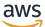

Developer Guide

# **Amazon Elastic Container Service**

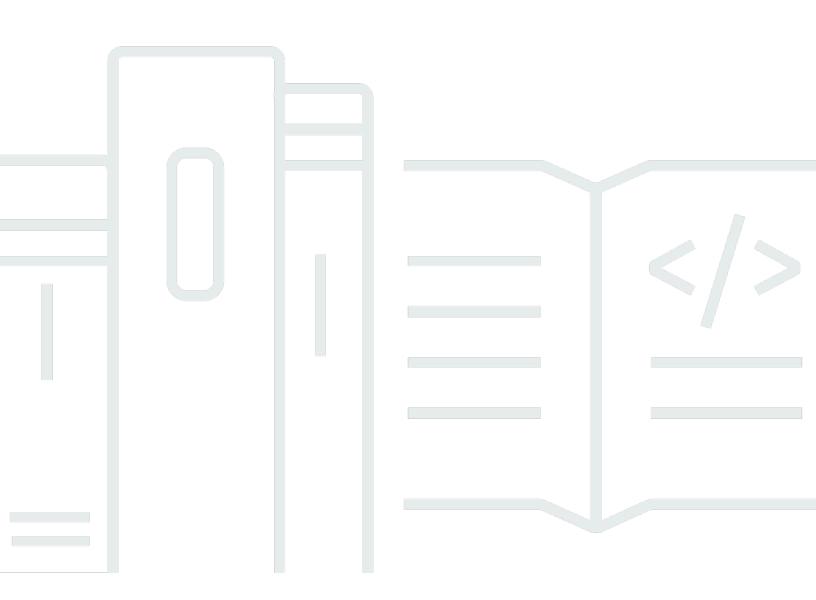

Copyright © 2024 Amazon Web Services, Inc. and/or its affiliates. All rights reserved.

## Amazon Elastic Container Service: Developer Guide

Copyright © 2024 Amazon Web Services, Inc. and/or its affiliates. All rights reserved.

Amazon's trademarks and trade dress may not be used in connection with any product or service that is not Amazon's, in any manner that is likely to cause confusion among customers, or in any manner that disparages or discredits Amazon. All other trademarks not owned by Amazon are the property of their respective owners, who may or may not be affiliated with, connected to, or sponsored by Amazon.

# **Table of Contents**

| What is Amazon ECS?                                            | 1   |
|----------------------------------------------------------------|-----|
| Amazon ECS terminology and components                          | . 1 |
| Amazon ECS capacity                                            | . 2 |
| Amazon ECS controller                                          | . 3 |
| Amazon ECS provisioning                                        | 3   |
| Application lifecycle                                          | . 3 |
| Related information                                            | . 5 |
| Getting started                                                | . 7 |
| Set up                                                         | 7   |
| Sign up for an AWS account                                     | . 7 |
| Create a user with administrative access                       | . 8 |
| Create a virtual private cloud                                 | 9   |
| Create a security group                                        | 10  |
| Create the credentials to connect to your EC2 instance         | 13  |
| Install the AWS CLI                                            | 14  |
| Creating a container image                                     | 14  |
| Prerequisites                                                  | 14  |
| Create a Docker image                                          | 16  |
| Push your image to Amazon Elastic Container Registry           | 19  |
| Clean up                                                       | 20  |
| Next steps                                                     | 20  |
| Learn how to create a Linux task for the Fargate launch type   | 21  |
| Prerequisites                                                  | 21  |
| Step 1: Create the cluster                                     | 22  |
| Step 2: Create a task definition                               | 22  |
| Step 3: Create the service                                     | 24  |
| Step 4: View your service                                      | 24  |
| Step 5: Clean up                                               | 24  |
| Learn how to create a Windows task for the Fargate launch type | 25  |
| Prerequisites                                                  | 25  |
| Step 1: Create a cluster                                       | 26  |
| Step 2: Register a Windows task definition                     | 27  |
| Step 3: Create a service with your task definition             | 28  |
| Step 4: View your service                                      | 29  |

| Step 5: Clean Up                                                        | 29 |
|-------------------------------------------------------------------------|----|
| Learn how to create a Windows task for the EC2 launch type              |    |
| Prerequisites                                                           | 30 |
| Step 1: Create a cluster                                                | 31 |
| Step 2: Register a task definition                                      | 32 |
| Step 3: Create a Service                                                | 34 |
| Step 4: View your Service                                               | 34 |
| Step 5: Clean Up                                                        | 35 |
| Developer tools overview                                                | 36 |
| AWS Management Console                                                  | 36 |
| AWS Command Line Interface                                              | 37 |
| AWS CloudFormation                                                      | 37 |
| AWS Copilot CLI                                                         | 38 |
| AWS CDK                                                                 | 38 |
| AWS App2Container                                                       | 39 |
| Docker Desktop integration with Amazon ECS                              |    |
| AWS SDKs                                                                | 40 |
| Summary                                                                 | 40 |
| Creating resources using the AWS Copilot CLI                            | 41 |
| Installing the AWS Copilot CLI                                          |    |
| Deploying a sample Amazon ECS application using the AWS Copilot CLI     | 50 |
| Using the AWS CDK                                                       | 52 |
| Step 1: Set up your AWS CDK project                                     | 53 |
| Step 2: Use the AWS CDK to define a containerized web server on Fargate | 55 |
| Step 3: Test the web server                                             | 63 |
| Step 4: Clean up                                                        | 63 |
| Next steps                                                              | 63 |
| Creating resources using AWS CloudFormation                             |    |
| AWS CloudFormation templates                                            | 64 |
| Example templates                                                       | 65 |
| Using the AWS CLI to create resources from templates                    | 72 |
| Learn more about AWS CloudFormation                                     | 73 |
| AWS Fargate                                                             | 74 |
| Walkthroughs                                                            | 74 |
| Capacity providers                                                      | 75 |
| Task definitions                                                        |    |

| Platform versions                                                   | 75  |
|---------------------------------------------------------------------|-----|
| Service load balancing                                              |     |
| Usage metrics                                                       |     |
| Security considerations for when to use the Fargate launch type     |     |
| Fargate security best practices                                     |     |
| Use AWS KMS to encrypt ephemeral storage for Fargate                | 77  |
| SYS_PTRACE capability for kernel syscall tracing with Fargate       | 77  |
| Use Amazon GuardDuty with Fargate Runtime Monitoring                |     |
| Fargate security considerations                                     |     |
| Fargate Linux platform versions for Amazon ECS                      |     |
|                                                                     | 80  |
| Considerations for migrating to Linux platform version 1.4.0        | 80  |
| Platform version deprecation                                        |     |
| Platform version deprecation                                        |     |
| Linux containers on Fargate container image pull behavior           | 86  |
| Fargate Windows platform versions for Amazon ECS                    | 87  |
| Platform version considerations                                     | 88  |
| 1.0.0                                                               | 88  |
| Windows containers on Fargate considerations for Amazon ECS         | 89  |
| Windows containers on Fargate container image pull behavior         |     |
| Fargate task ephemeral storage for Amazon ECS                       |     |
| Fargate Linux container platform versions                           |     |
| Fargate Windows container platform versions                         |     |
| Customer managed keys for AWS Fargate ephemeral storage             |     |
| AWS Fargate task maintenance on Amazon ECS FAQs                     | 105 |
| What is Fargate task maintenance and retirement?                    | 105 |
| What is in the task retirement notice?                              |     |
| Can I change the task retirement wait time?                         | 108 |
| Can I get task retirement notifications through other AWS services? | 109 |
| Can I change a task retirement after it is scheduled?               | 109 |
| Can I control the timing of a task replacement?                     | 109 |
| How does Amazon ECS handle tasks that are part of a service?        | 110 |
| Can Amazon ECS automatically handle standalone tasks?               | 110 |
| AWS Fargate Regions                                                 | 110 |
| Linux containers on AWS Fargate                                     | 110 |
| Windows containers on AWS Fargate                                   |     |

| Architect your solution for Amazon ECS                            |     |
|-------------------------------------------------------------------|-----|
| Capacity                                                          | 115 |
| Networking                                                        | 115 |
| Feature access                                                    | 116 |
| IAM roles                                                         | 117 |
| Logging                                                           | 117 |
| Launch types                                                      | 117 |
| Fargate                                                           | 118 |
| EC2                                                               | 120 |
| External                                                          | 121 |
| Applications in shared subnets, Local Zones, and Wavelength Zones | 121 |
| Shared subnets                                                    | 122 |
| Local Zones                                                       | 123 |
| Wavelength Zones                                                  | 124 |
| Amazon Elastic Container Service on AWS Outposts                  | 124 |
| Considerations                                                    | 124 |
| Prerequisites                                                     | 125 |
| Create a cluster on AWS Outposts                                  | 125 |
| Optimize capacity and availability                                | 128 |
| Maximizing scaling speed                                          | 129 |
| Handling demand shocks                                            | 131 |
| Connect applications to the internet                              | 132 |
| Public subnet and internet gateway                                | 133 |
| Private subnet and NAT gateway                                    | 135 |
| Best practices for receiving inbound connections to Amazon ECS    | 136 |
| Application Load Balancer                                         | 136 |
| Network Load Balancer                                             | 138 |
| Amazon API Gateway HTTP API                                       | 139 |
| Best practices for connecting to AWS services                     | 141 |
| NAT gateway                                                       |     |
| AWS PrivateLink                                                   | 143 |
| Best practices for connecting services                            | 144 |
| Using Service Connect                                             |     |
| Using service discovery                                           |     |
| Using an internal load balancer                                   |     |
| Access features with account settings                             |     |

| Amazon Resource Names (ARNs) and IDs                                      |       |
|---------------------------------------------------------------------------|-------|
| ARN and resource ID format timeline                                       | . 155 |
| AWS Fargate Federal Information Processing Standard (FIPS-140) compliance | . 155 |
| Tagging authorization                                                     | 156   |
| Tagging authorization timeline                                            | . 157 |
| AWS Fargate task retirement wait time                                     | . 158 |
| Runtime Monitoring (Amazon GuardDuty integration)                         | . 159 |
| Viewing account settings using the console                                | . 160 |
| Modifying account settings                                                | . 160 |
| Reverting to the default account settings                                 | . 161 |
| Managing account settings using the AWS CLI                               | . 162 |
| IAM roles for Amazon ECS                                                  | . 163 |
| Task definitions                                                          | 167   |
| Task definition states                                                    | . 168 |
| Amazon ECS resources that can block a deletion                            | . 169 |
| Architect your application                                                | . 170 |
| Best practices for container images                                       | . 171 |
| Best practices for task sizes                                             | . 173 |
| Network security best practices                                           | . 174 |
| Task networking for the EC2 launch type                                   | . 179 |
| Task networking for the Fargate launch type                               | . 191 |
| Storage options for tasks                                                 | . 195 |
| Managing container swap memory space                                      | . 280 |
| Task definition differences for the Fargate launch type                   | . 281 |
| Task definition differences for EC2 instances running Windows             | . 289 |
| Creating a task definition using the console                              | . 290 |
| JSON validation                                                           | . 290 |
| AWS CloudFormation stacks                                                 | . 291 |
| Procedure                                                                 | . 291 |
| Updating a task definition using the console                              | . 317 |
| JSON validation                                                           | . 318 |
| Procedure                                                                 | . 318 |
| Deregistering a task definition revision using the console                | 319   |
| AWS CloudFormation stacks                                                 | . 291 |
| Procedure                                                                 | . 320 |
| Deleting a task definition revision using the console                     | . 321 |

| Amazon ECS resources that can block a deletion             | . 169 |
|------------------------------------------------------------|-------|
| Procedure                                                  | . 322 |
| Task definition use cases                                  | 322   |
| Task definitions for GPU workloads                         | 323   |
| Task definitions for video trancoding workloads            | 332   |
| Task definitions for AWS Neuron machine learning workloads | 346   |
| Task definitions for deep learning instances               | 354   |
| Task definitions for 64-bit ARM workloads                  | 357   |
| Send logs to CloudWatch                                    | 359   |
| Send logs to an AWS service or AWS Partner                 | 362   |
| Using non-AWS container images                             | . 374 |
| Pass an individual environment variable to a container     | 377   |
| Pass environment variables to a container                  | 378   |
| Pass sensitive data to a container                         | 381   |
| Task definition parameters                                 | 401   |
| Family                                                     | 401   |
| Launch types                                               | 402   |
| Task role                                                  | 402   |
| Task execution role                                        | 403   |
| Network mode                                               | 403   |
| Runtime platform                                           | 405   |
| Task size                                                  | . 406 |
| Container definitions                                      | 410   |
| Elastic Inference accelerator name                         | 456   |
| Task placement constraints                                 | 456   |
| Proxy configuration                                        | 457   |
| Volumes                                                    | 459   |
| Tags                                                       | 466   |
| Other task definition parameters                           | 467   |
| Task definition template                                   | 470   |
| Example task definitions                                   | 481   |
| Webserver                                                  | 482   |
| splunk log driver                                          | 484   |
| fluentd log driver                                         | 484   |
| gelf log driver                                            | 485   |
| Workloads on external instances                            | 486   |

| Amazon ECR image and task definition IAM role                         | 487 |
|-----------------------------------------------------------------------|-----|
| Entrypoint with command                                               | 488 |
| Container dependency                                                  | 489 |
| Windows sample task definitions                                       | 491 |
| Clusters                                                              | 492 |
| Clusters for the Fargate launch type                                  | 494 |
| Fargate Spot termination notices                                      | 495 |
| Creating a cluster for the Fargate launch type                        | 497 |
| Capacity providers for the EC2 launch type                            | 499 |
| EC2 container instance security                                       | 501 |
| Creating a cluster for the Amazon EC2 launch type                     | 501 |
| Cluster auto scaling                                                  | 506 |
| Amazon EC2 container instances                                        | 535 |
| Clusters for the external launch type                                 | 686 |
| Supported operating systems and system architectures                  | 686 |
| Considerations                                                        |     |
| Creating a cluster for the External launch type                       | 691 |
| Registering an external instance to an Amazon ECS cluster             | 693 |
| Deregistering an external instance                                    | 698 |
| Updating the AWS Systems Manager agent and Amazon ECS container agent | 704 |
| Updating a cluster                                                    | 709 |
| Deleting a cluster                                                    | 710 |
| Creating a capacity provider                                          | 711 |
| Updating a capacity provider                                          |     |
| Deleting a capacity provider                                          | 713 |
| Deregistering a container instance                                    | 713 |
| Procedure                                                             | 714 |
| Container instance draining                                           | 715 |
| Draining behavior for services                                        | 715 |
| Draining behavior for standalone tasks                                | 716 |
| Procedure                                                             | 717 |
| Container agent                                                       | 717 |
| Lifecycle                                                             | 718 |
| Amazon ECS-optimized AMI                                              | 719 |
| Additional information                                                | 719 |
| Container agent configuration                                         | 719 |

| Installing the Amazon ECS container agent                 | 721 |
|-----------------------------------------------------------|-----|
| Container agent log configuration parameters              |     |
| Configuring container instances for private Docker images |     |
| Clean up tasks and images                                 |     |
| Schedule your containers                                  | 738 |
| Compute options                                           | 740 |
| Task lifecycle                                            |     |
| Lifecycle states                                          |     |
| How Amazon ECS places tasks on container instances        | 744 |
| EC2 launch type                                           |     |
| Fargate launch type                                       | 745 |
| Use strategies to define task placement                   |     |
| Group related tasks                                       | 751 |
| Define which container instances are used for tasks       | 752 |
| Standalone tasks                                          |     |
| Task workflow                                             |     |
| Optimize task launch time                                 | 763 |
| Running an application as a task                          |     |
| Using Amazon EventBridge Scheduler to schedule tasks      | 774 |
| Stopping a task                                           |     |
| Services                                                  |     |
| Daemon strategy                                           |     |
| Replica strategy                                          |     |
| Best practices for service parameters                     | 786 |
| Creating a service                                        |     |
| Updating a service                                        | 815 |
| Updating a blue/green deployment                          |     |
| Deleting a service                                        |     |
| Rolling update deployments                                |     |
| Blue/green deployments                                    |     |
| External deployments                                      |     |
| Use load balancing to distribute service traffic          | 868 |
| Service auto scaling                                      | 882 |
| Interconnect services                                     | 894 |
| Task scale-in protection                                  |     |
| Service throttle logic                                    |     |

| Service definition parameters                             |      |
|-----------------------------------------------------------|------|
| Tagging resources                                         |      |
| How resources are tagged                                  |      |
| Tagging resources on creation                             |      |
| Restrictions                                              | 990  |
| Amazon ECS-managed tags                                   | 990  |
| Use tags for billing                                      |      |
| Adding tags to resources                                  | 992  |
| Adding tags to a container instance                       |      |
| External container instances                              | 996  |
| Usage Reports                                             | 996  |
| Task-level cost and usage                                 |      |
| Monitoring                                                |      |
| Best practices for monitoring Amazon ECS                  | 1000 |
| Monitoring tools                                          | 1000 |
| Automated Tools                                           | 1000 |
| Manual Tools                                              | 1002 |
| Monitor Amazon ECS using CloudWatch                       | 1003 |
| Considerations                                            | 1003 |
| Recommended metrics                                       | 1004 |
| Viewing Amazon ECS metrics                                | 1005 |
| Amazon ECS CloudWatch metrics                             | 1006 |
| AWS Fargate usage metrics                                 | 1015 |
| Amazon ECS cluster reservation metrics                    | 1016 |
| Amazon ECS cluster utilization metrics                    | 1018 |
| Amazon ECS service utilization metrics                    | 1020 |
| Automate responses to Amazon ECS errors using EventBridge | 1022 |
| Amazon ECS events                                         | 1023 |
| Handling events                                           | 1041 |
| Monitor Amazon ECS containers using Container Insights    | 1045 |
| Considerations                                            |      |
| Configuring CloudWatch Container Insights for Amazon ECS  | 1046 |
| Determine task health using container health checks       | 1047 |
| How task health is determined                             | 1048 |
| Health checks and agent disconnects                       | 1049 |
| View container health                                     | 1050 |

| Monitor Amazon ECS container instance health<br>Related topics                        |        |
|---------------------------------------------------------------------------------------|--------|
| Identify Amazon ECS optimization opportunities using application trace data           | 1051   |
| Required IAM permissions for AWS Distro for OpenTelemetry integration with AWS X-     |        |
| Ray                                                                                   | 1052   |
| Specifying the AWS Distro for OpenTelemetry sidecar for AWS X-Ray integration in your |        |
| task definition                                                                       | 1053   |
| Correlate Amazon ECS application performance using application metrics                | 1055   |
| Exporting application metrics to Amazon CloudWatch                                    | 1055   |
| Exporting application metrics to Amazon Managed Service for Prometheus                | 1059   |
| Log Amazon ECS API calls using AWS CloudTrail                                         | 1064   |
| Amazon ECS information in CloudTrail                                                  | 1064   |
| Understanding Amazon ECS log file entries                                             | . 1065 |
| Monitor workloads using metadata                                                      |        |
| Container metadata file                                                               | 1068   |
| Task metadata available for Amazon ECS tasks on EC2                                   | 1073   |
| Task metadata available for tasks on Fargate                                          | 1115   |
| Container introspection                                                               | 1137   |
| Identify unauthorized behavior using Runtime Monitoring                               | 1140   |
| How Runtime Monitoring works with Amazon ECS                                          | 1141   |
| Considerations                                                                        | . 1142 |
| Resource utilization                                                                  | . 1142 |
| Runtime Monitoring for Fargate workloads                                              | 1142   |
| Runtime Monitoring for EC2 workloads                                                  | 1147   |
| Troubleshooting FAQs                                                                  | 1153   |
| Monitor Amazon ECS containers with ECS Exec                                           | 1157   |
| Considerations                                                                        | . 1158 |
| Prerequisites                                                                         | 1160   |
| Architecture                                                                          | 1160   |
| Using ECS Exec                                                                        | 1161   |
| Logging using ECS Exec                                                                | 1163   |
| Using IAM policies to limit access to ECS Exec                                        | 1167   |
| Compute Optimizer recommendations                                                     | 1171   |
| Task size recommendations for Fargate                                                 | 1171   |
| Troubleshooting                                                                       | 1172   |
| Resolve stopped task errors                                                           | 1175   |

| Stopped task error messages updates                              | 1175 |
|------------------------------------------------------------------|------|
| Viewing stopped task errors                                      |      |
| Stopped tasks error messages                                     |      |
| Verifying task connectivity                                      |      |
| Viewing IAM role requests                                        | 1204 |
| Viewing service event messages                                   | 1205 |
| Amazon ECS service event messages                                |      |
| Troubleshooting service load balancers in Amazon ECS             | 1216 |
| Troubleshooting service auto scaling in Amazon ECS               |      |
| Troubleshoot task definition invalid CPU or memory errors        | 1218 |
| Viewing container agent logs                                     | 1220 |
| Collecting container logs with Amazon ECS logs collector         | 1222 |
| Agent introspection                                              | 1224 |
| Docker diagnostics in Amazon ECS                                 | 1226 |
| List Docker containers in Amazon ECS                             | 1227 |
| View Docker Logs in Amazon ECS                                   | 1228 |
| Inspect Docker Containers in Amazon ECS                          | 1229 |
| Configuring verbose output from the Docker daemon in Amazon ECS  | 1230 |
| Troubleshoot the Docker API error (500): devmapper in Amazon ECS | 1231 |
| Troubleshoot ECS Exec issues                                     | 1233 |
| Verify using the Exec Checker                                    | 1233 |
| Error when calling execute-command                               | 1233 |
| Troubleshoot Amazon ECS Anywhere issues                          | 1233 |
| External instance registration issues                            | 1234 |
| External instance network issues                                 | 1235 |
| Issues running tasks                                             | 1235 |
| AWS Fargate throttling quotas                                    | 1235 |
| Throttling the RunTask API in Fargate                            | 1236 |
| Adjusting rate quotas in Fargate                                 | 1237 |
| Handle throttling issues                                         | 1237 |
| Synchronous throttling                                           |      |
| Asynchronous throttling in Amazon ECS                            | 1237 |
| Monitor throttling                                               |      |
| Use CloudWatch to monitor throttling                             | 1239 |
| API failure reasons                                              | 1239 |
| Security                                                         | 1249 |

| Identity and Access Management 1                             | 1249 |
|--------------------------------------------------------------|------|
| Audience 1                                                   | 1250 |
| Authenticating with identities 1                             | 1251 |
| Managing access using policies 1                             | 1254 |
| How Amazon Elastic Container Service works with IAM          | 1256 |
| Identity-based policy examples 1                             | 1267 |
| AWS managed policies for Amazon ECS 1                        | 1279 |
| Using service-linked roles 1                                 | 1310 |
| IAM roles for Amazon ECS 1                                   | 1314 |
| Permissions required for the Amazon ECS console1             | 1366 |
| IAM permissions required for Amazon ECS service auto scaling | 1373 |
| Tag resources during creation       1                        | 1374 |
| Troubleshooting 1                                            | 1379 |
| IAM best practices 1                                         | 1381 |
| Logging and Monitoring 1                                     | 1383 |
| Compliance validation 1                                      | 1385 |
| Compliance and security best practices 1                     | 1386 |
| AWS Fargate FIPS-140 compliance 1                            | 1389 |
| AWS Fargate FIPS-140 Considerations 1                        | 1389 |
| Use FIPS on Fargate 1                                        | 1389 |
| Use CloudTrail for Fargate FIPS-140 auditing1                | 1390 |
| Infrastructure Security 1                                    | 1391 |
| Interface VPC endpoints (AWS PrivateLink) 1                  | 1392 |
| Task and container security best practices         1         | 1397 |
| Create minimal or use distroless images 1                    | 1398 |
| Scan your images for vulnerabilities 1                       | 1399 |
| Remove special permissions from your images 1                | 1399 |
| Create a set of curated images 1                             | 1400 |
| Scan application packages and libraries for vulnerabilities  | 1399 |
| Perform static code analysis 1                               | 1401 |
| Run containers as a non-root user 1                          | 1401 |
| Use a read-only root file system 1                           | 1401 |
| Configure tasks with CPU and Memory limits (Amazon EC2)      | 1402 |
| Use immutable tags with Amazon ECR 1                         | 1402 |
| Avoid running containers as privileged (Amazon EC2)          | 1402 |
| Remove unnecessary Linux capabilities from the container     | 1403 |

| Use a customer managed key (CMK) to encrypt images pushed to Amazon ECR | 1403 |
|-------------------------------------------------------------------------|------|
| Tutorials                                                               | 1404 |
| Creating a Linux task for the Fargate launch type with the AWS CLI      | 1406 |
| Prerequisites                                                           | 1406 |
| Step 1: Create a Cluster                                                | 1407 |
| Step 2: Register a Linux Task Definition                                | 1408 |
| Step 3: List Task Definitions                                           | 1409 |
| Step 4: Create a Service                                                | 1410 |
| Step 5: List Services                                                   | 1411 |
| Step 6: Describe the Running Service                                    | 1411 |
| Step 7: Test                                                            | 1414 |
| Step 8: Clean Up                                                        | 1417 |
| Creating a Windows task for the Fargate launch type with the AWS CLI    | 1418 |
| Prerequisites                                                           | 1418 |
| Step 1: Create a Cluster                                                | 1419 |
| Step 2: Register a Windows Task Definition                              | 1420 |
| Step 3: List task definitions                                           | 1421 |
| Step 4: Create a service                                                | 1421 |
| Step 5: List services                                                   | 1422 |
| Step 6: Describe the Running Service                                    | 1422 |
| Step 7: Clean Up                                                        | 1425 |
| Creating a task for the EC2 launch type with the AWS CLI                | 1425 |
| Prerequisites                                                           | 1426 |
| Step 1: Create a Cluster                                                | 1426 |
| Step 2: Launch an Instance with the Amazon ECS AMI                      | 1427 |
| Step 3: List Container Instances                                        | 1427 |
| Step 4: Describe your Container Instance                                | 1427 |
| Step 5: Register a Task Definition                                      | 1430 |
| Step 6: List Task Definitions                                           | 1432 |
| Step 7: Run a Task                                                      | 1433 |
| Step 8: List Tasks                                                      | 1434 |
| Step 9: Describe the Running Task                                       | 1434 |
| Configuring Amazon ECS to listen for CloudWatch Events events           | 1435 |
| Prerequisite: Set up a test cluster                                     | 1435 |
| Step 1: Create the Lambda function                                      | 1435 |
| Step 2: Register an event rule                                          | 1436 |

| Step 3: Create a task definition                                                                                                    | 1437                                                                                                    |
|----------------------------------------------------------------------------------------------------|----------------------------------------------------------------------------------------------------|
| Step 4: Test your rule                                                                                                    | 1438                                                                                                    |
| Sending Amazon Simple Notification Service alerts for task stopped events                                                                                                    | 1439                                                                                                    |
| Prerequisite: Set up a test cluster                                                                                                    | 1439                                                                                                    |
| Prerequisite: Configure permissions for Amazon SNS                                                                                                    | 1439                                                                                                    |
| Step 1: Create and subscribe to an Amazon SNS topic                                                                                                    | 1439                                                                                                    |
| Step 2: Register an event rule                                                                                                    | 1440                                                                                                    |
| Step 3: Test your rule                                                                                                    | 1441                                                                                                    |
| Concatenating multiline or stack-trace log messages                                                                                                    | 1442                                                                                                    |
| Required IAM permissions                                                                                                    | 1443                                                                                                    |
| Determine when to use the multiline log setting                                                                                                    | 1444                                                                                                    |
| Parse and concatenate options                                                                                                    | 1446                                                                                                    |
| Deploying Fluent Bit on Windows containers                                                                                                    | 1465                                                                                                    |
| Prerequisites                                                                                                    | 1467                                                                                                    |
| Step 1: Create the IAM access roles                                                                                                    | 1468                                                                                                    |
| Step 2: Create an Amazon ECS Windows container instance                                                                                                    | 1469                                                                                                    |
| Step 3: Configure Fluent Bit                                                                                                    | 1470                                                                                                    |
| Step 4: Register a Windows Fluent Bit task definition which routes the logs to                                                                                                    |                                                                                                    |
|                                                                                                    |                                                                                                    |
| CloudWatch                                                                                                    | 1472                                                                                                    |
| CloudWatch<br>Step 5: Run the ecs-windows-fluent-bit task definition as an Amazon ECS service                                                                                                    |                                                                                                    |
|                                                                                                    | 2                                                                                                    |
| Step 5: Run the ecs-windows-fluent-bit task definition as an Amazon ECS service                                                                                                    | e<br>1474                                                                                                    |
| Step 5: Run the ecs-windows-fluent-bit task definition as an Amazon ECS service using the daemon scheduling strategy                                                                                                    | e<br>1474<br>1475                                                                                                 |
| Step 5: Run the ecs-windows-fluent-bit task definition as an Amazon ECS service<br>using the daemon scheduling strategy<br>Step 6: Register a Windows task definition which generates the logs                                                                                                    | e<br>1474<br>1475<br>1476                                                                                         |
| Step 5: Run the ecs-windows-fluent-bit task definition as an Amazon ECS service<br>using the daemon scheduling strategy<br>Step 6: Register a Windows task definition which generates the logs<br>Step 7: Run the windows-app-task task definition                                                              | e<br>1474<br>1475<br>1476<br>1477                                                                                 |
| Step 5: Run the ecs-windows-fluent-bit task definition as an Amazon ECS service<br>using the daemon scheduling strategy<br>Step 6: Register a Windows task definition which generates the logs<br>Step 7: Run the windows-app-task task definition<br>Step 8: Verify the logs on CloudWatch                     | 2<br>1474<br>1475<br>1476<br>1477<br>1478                                                                         |
| Step 5: Run the ecs-windows-fluent-bit task definition as an Amazon ECS service<br>using the daemon scheduling strategy<br>Step 6: Register a Windows task definition which generates the logs<br>Step 7: Run the windows-app-task task definition<br>Step 8: Verify the logs on CloudWatch<br>Step 9: Clean up | 2<br>1474<br>1475<br>1476<br>1477<br>1478<br>1479                                                                 |
| <pre>Step 5: Run the ecs-windows-fluent-bit task definition as an Amazon ECS service<br/>using the daemon scheduling strategy</pre>                                                                                                    | e<br>1474<br>1475<br>1476<br>1477<br>1478<br>1479<br>1479                                                         |
| <pre>Step 5: Run the ecs-windows-fluent-bit task definition as an Amazon ECS service<br/>using the daemon scheduling strategy</pre>                                                                                                    | 2<br>1474<br>1475<br>1476<br>1477<br>1478<br>1479<br>1479<br>1480                                                 |
| <pre>Step 5: Run the ecs-windows-fluent-bit task definition as an Amazon ECS service<br/>using the daemon scheduling strategy</pre>                                                                                                    | e<br>1474<br>1475<br>1476<br>1477<br>1478<br>1479<br>1480<br>1481                                                 |
| <pre>Step 5: Run the ecs-windows-fluent-bit task definition as an Amazon ECS service<br/>using the daemon scheduling strategy</pre>                                                                                                    | e<br>1474<br>1475<br>1476<br>1477<br>1478<br>1479<br>1479<br>1480<br>1481<br>1488                                 |
| <pre>Step 5: Run the ecs-windows-fluent-bit task definition as an Amazon ECS service<br/>using the daemon scheduling strategy</pre>                                                                                                    | e<br>1474<br>1475<br>1476<br>1477<br>1478<br>1479<br>1479<br>1480<br>1481<br>1488<br>1489                         |
| Step 5: Run the ecs-windows-fluent-bit task definition as an Amazon ECS service<br>using the daemon scheduling strategy                                                                                                    | e<br>1474<br>1475<br>1476<br>1477<br>1478<br>1479<br>1479<br>1480<br>1481<br>1488<br>1489<br>1489<br>1489         |
| Step 5: Run the ecs-windows-fluent-bit task definition as an Amazon ECS service<br>using the daemon scheduling strategy                                                                                                    | 2<br>1474<br>1475<br>1476<br>1477<br>1478<br>1479<br>1480<br>1481<br>1488<br>1489<br>1489<br>1489<br>1490         |
| Step 5: Run the ecs-windows-fluent-bit task definition as an Amazon ECS service<br>using the daemon scheduling strategy                                                                                                    | e<br>1474<br>1475<br>1476<br>1477<br>1478<br>1479<br>1479<br>1480<br>1481<br>1488<br>1489<br>1490<br>1490<br>1490 |

| Prerequisites                                                                        | 1/06   |
|--------------------------------------------------------------------------------------|--------|
| Step 1: Create and configure the gMSA account on Active Directory Domain Services (A |        |
| DS)                                                                                  |        |
| Step 2: Upload Credentials to Secrets Manager                                        |        |
| Step 3: Modify your CredSpec JSON to include domainless gMSA information             |        |
| Step 4: Upload CredSpec to Amazon S3                                                 |        |
| Step 5: (Optional) Create an Amazon ECS cluster                                      |        |
| Step 6: Create an IAM role for container instances                                   |        |
| Step 7: Create a custom task execution role                                          |        |
| Step 8: Create a task role for Amazon ECS Exec                                       |        |
| Step 9: Register a task definition                                                   |        |
| Step 10: Register a Windows container instance                                       |        |
| Step 11: Verify the container instance                                               |        |
| Step 12: Run a Windows task                                                          |        |
| Step 13: Verify the container has gMSA credentials                                   |        |
| Step 14: Clean up                                                                    |        |
| Debugging                                                                            | . 1511 |
| Learn how to use gMSAs for EC2 Windows containers                                    | . 1512 |
| Considerations                                                                       | . 1513 |
| Prerequisites                                                                        | . 1514 |
| Setup                                                                                | . 1515 |
| Using Image Builder to build customized Amazon ECS-optimized AMIs                    | 1520   |
| Using the image ARN with infrastructure as code (IaC)                                | . 1522 |
| Using the image ARN with AWS CloudFormation                                          | . 1524 |
| Using the image ARN with Terraform                                                   | 1526   |
| Using AWS Deep Learning Containers                                                   | . 1526 |
| Deep Learning Containers with Elastic Inference on Amazon ECS                        | . 1526 |
| Service quotas                                                                       | 1528   |
| Amazon ECS service quotas                                                            | . 1528 |
| AWS Fargate service quotas                                                           | . 1532 |
| Managing your service quotas in the AWS Management Console                           | 1533   |
| Handle service quotas and API throttling limits                                      |        |
| Elastic Load Balancing                                                               |        |
| Elastic network interfaces                                                           |        |
| AWS Cloud Map                                                                        |        |
| Amazon ECS API reference                                                             | 1541   |

| Document history | 542 |
|------------------|-----|
|------------------|-----|

# What is Amazon Elastic Container Service?

Amazon Elastic Container Service (Amazon ECS) is a fully managed container orchestration service that helps you easily deploy, manage, and scale containerized applications. As a fully managed service, Amazon ECS comes with AWS configuration and operational best practices built-in. It's integrated with both AWS and third-party tools, such as Amazon Elastic Container Registry and Docker. This integration makes it easier for teams to focus on building the applications, not the environment. You can run and scale your container workloads across AWS Regions in the cloud, and on-premises, without the complexity of managing a control plane.

## Amazon ECS terminology and components

There are three layers in Amazon ECS:

- · Capacity The infrastructure where your containers run
- Controller Deploy and manage your applications that run on the containers
- Provisioning The tools that you can use to interface with the scheduler to deploy and manage your applications and containers

The following diagram shows the Amazon ECS layers.

#### Amazon Elastic Container Service Layers

#### Provisioning

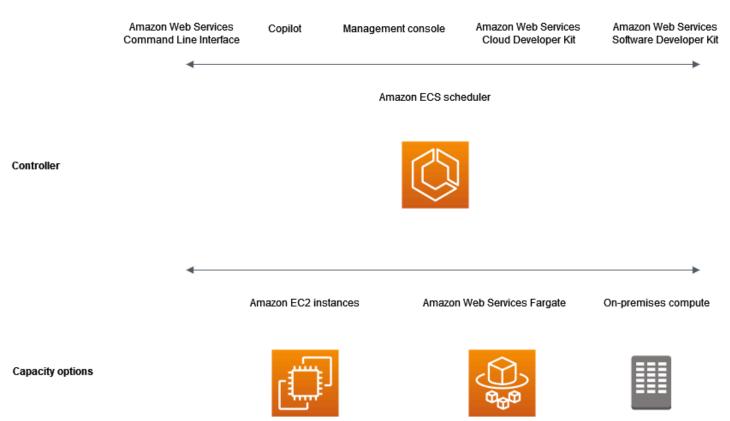

### **Amazon ECS capacity**

Amazon ECS capacity is the infrastructure where your containers run. The following is an overview of the capacity options:

Amazon EC2 instances in the AWS cloud

You choose the instance type, the number of instances, and manage the capacity.

• Serverless (AWS Fargate (Fargate)) in the AWS cloud

Fargate is a serverless, pay-as-you-go compute engine. With Fargate you don't need to manage servers, handle capacity planning, or isolate container workloads for security.

• On-premises virtual machines (VM) or servers

Amazon ECS Anywhere provides support for registering an external instance such as an onpremises server or virtual machine (VM), to your Amazon ECS cluster.

#### The capacity can be located in any of the following AWS resources:

- Availability Zones
- Local Zones
- Wavelength Zones
- AWS Regions
- AWS Outposts

### Amazon ECS controller

The Amazon ECS scheduler is the software that manages your applications.

## **Amazon ECS provisioning**

There are multiple options for provisioning Amazon ECS:

- AWS Management Console Provides a web interface that you can use to access your Amazon ECS resources.
- AWS Command Line Interface (AWS CLI) Provides commands for a broad set of AWS services, including Amazon ECS. It's supported on Windows, Mac, and Linux. For more information, see AWS Command Line Interface.
- AWS SDKs Provides language-specific APIs and takes care of many of the connection details. These include calculating signatures, handling request retries, and error handling. For more information, see AWS SDKs.
- Copilot Provides an open-source tool for developers to build, release, and operate production ready containerized applications on Amazon ECS. For more information, see <u>Copilot</u> on the GitHub website.
- AWS CDK Provides an open-source software development framework that you can use to model and provision your cloud application resources using familiar programming languages. The AWS CDK provisions your resources in a safe, repeatable manner through AWS CloudFormation.

# **Application lifecycle**

The following diagram shows the application lifecycle and how it works with the Amazon ECS components.

#### Amazon ECS Application Lifecycle

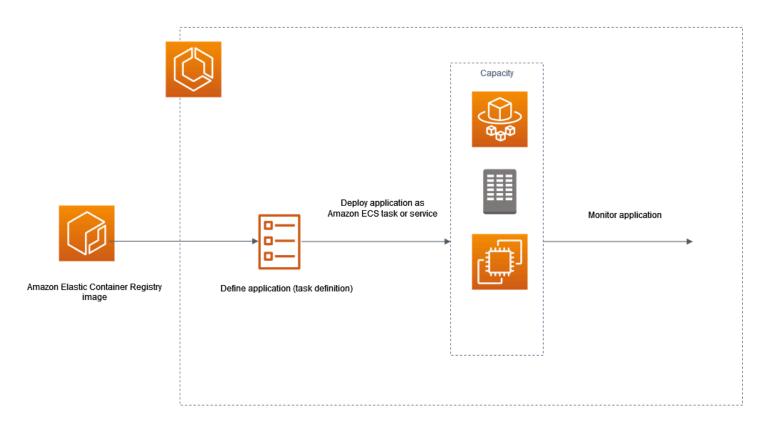

You must architect your applications so that they can run on *containers*. A container is a standardized unit of software development that holds everything that your software application requires to run. This includes relevant code, runtime, system tools, and system libraries. Containers are created from a read-only template that's called an *image*. Images are typically built from a Dockerfile. A Dockerfile is a plaintext file that contains the instructions for building a container. After they're built, these images are stored in a *registry* such as Amazon ECR where they can be downloaded from.

After you create and store your image, you create an Amazon ECS task definition. A *task definition* is a blueprint for your application. It is a text file in JSON format that describes the parameters and one or more containers that form your application. For example, you can use it to specify the image and parameters for the operating system, which containers to use, which ports to open for your application, and what data volumes to use with the containers in the task. The specific parameters available for your task definition depend on the needs of your specific application.

After you define your task definition, you deploy it as either a service or a task on your cluster. A *cluster* is a logical grouping of tasks or services that runs on the capacity infrastructure that is registered to a cluster.

A *task* is the instantiation of a task definition within a cluster. You can run a standalone task, or you can run a task as part of a service. You can use an Amazon ECS *service* to run and maintain your desired number of tasks simultaneously in an Amazon ECS cluster. How it works is that, if any of your tasks fail or stop for any reason, the Amazon ECS service scheduler launches another instance based on your task definition. It does this to replace it and thereby maintain your desired number of tasks in the service.

The *container agent* runs on each container instance within an Amazon ECS cluster. The agent sends information about the current running tasks and resource utilization of your containers to Amazon ECS. It starts and stops tasks whenever it receives a request from Amazon ECS.

After you deploy the task or service, you can use any of the following tools to monitor your deployment and application:

- CloudWatch
- Runtime Monitoring

## **Amazon ECS Related information**

The following related resources can help you as you work with this service.

- AWS Fargate Overview of Fargate features.
- <u>Windows on AWS</u> Overview of Windows on AWS workloads and services.
- Linux from AWS Portfolio of modern Linux-based operating systems from AWS.

#### **Tutorials for developers**

 <u>AWS Compute Blogs</u> – Information about new features, deep dives into features, code samples and best practices.

#### AWS re:Post

<u>AWS re:Post</u> – AWS managed question and answer (Q & A) service offering crowd-sourced, expertreviewed answers to your technical questions.

#### Pricing

- <u>Amazon ECS pricing</u> Pricing information for Amazon ECS.
- AWS Fargate pricing Pricing information for Fargate.

#### **General AWS resources**

The following general resources can help you as you work with AWS.

- <u>Classes & Workshops</u> Links to role-based and specialty courses, in addition to self-paced labs to help sharpen your AWS skills and gain practical experience.
- <u>AWS Developer Center</u> Explore tutorials, download tools, and learn about AWS developer events.
- <u>AWS Developer Tools</u> Links to developer tools, SDKs, IDE toolkits, and command line tools for developing and managing AWS applications.
- <u>Getting Started Resource Center</u> Learn how to set up your AWS account, join the AWS community, and launch your first application.
- <u>Hands-On Tutorials</u> Follow step-by-step tutorials to launch your first application on AWS.
- <u>AWS Whitepapers</u> Links to a comprehensive list of technical AWS whitepapers, covering topics such as architecture, security, and economics and authored by AWS Solutions Architects or other technical experts.
- <u>AWS Support Center</u> The hub for creating and managing your AWS Support cases. Also includes links to other helpful resources, such as forums, technical FAQs, service health status, and AWS Trusted Advisor.
- <u>AWS Support</u> The primary webpage for information about AWS Support, a one-on-one, fast-response support channel to help you build and run applications in the cloud.
- <u>Contact Us</u> A central contact point for inquiries concerning AWS billing, account, events, abuse, and other issues.
- <u>AWS Site Terms</u> Detailed information about our copyright and trademark; your account, license, and site access; and other topics.

# Learn how to create and use Amazon ECS resources

The following guides provide an introduction to the tools available to access Amazon ECS and introductory procedures to run containers. Docker basics takes you through the basic steps to create a Docker container image and upload it to an Amazon ECR private repository. The getting started guides walk you through using the AWS Copilot command line interface and the AWS Management Console to complete the common tasks to run your containers on Amazon ECS and AWS Fargate.

#### Contents

- Set up to use Amazon ECS
- Creating a container image for use on Amazon ECS
- Learn how to create an Amazon ECS Linux task for the Fargate launch type
- Learn how to create an Amazon ECS Windows task for the Fargate launch type
- Learn how to create an Amazon ECS Windows task for the EC2 launch type

## Set up to use Amazon ECS

If you've already signed up for Amazon Web Services (AWS) and have been using Amazon Elastic Compute Cloud (Amazon EC2), you are close to being able to use Amazon ECS. The set-up process for the two services is similar. The following guide prepares you for launching your first Amazon ECS cluster.

Complete the following tasks to get set up for Amazon ECS.

### Sign up for an AWS account

If you do not have an AWS account, complete the following steps to create one.

#### To sign up for an AWS account

- 1. Open <a href="https://portal.aws.amazon.com/billing/signup">https://portal.aws.amazon.com/billing/signup</a>.
- 2. Follow the online instructions.

Part of the sign-up procedure involves receiving a phone call and entering a verification code on the phone keypad.

When you sign up for an AWS account, an *AWS account root user* is created. The root user has access to all AWS services and resources in the account. As a security best practice, assign administrative access to a user, and use only the root user to perform <u>tasks that require root</u> user access.

AWS sends you a confirmation email after the sign-up process is complete. At any time, you can view your current account activity and manage your account by going to <u>https://aws.amazon.com/</u> and choosing **My Account**.

### Create a user with administrative access

After you sign up for an AWS account, secure your AWS account root user, enable AWS IAM Identity Center, and create an administrative user so that you don't use the root user for everyday tasks.

#### Secure your AWS account root user

1. Sign in to the <u>AWS Management Console</u> as the account owner by choosing **Root user** and entering your AWS account email address. On the next page, enter your password.

For help signing in by using root user, see <u>Signing in as the root user</u> in the AWS Sign-In User Guide.

2. Turn on multi-factor authentication (MFA) for your root user.

For instructions, see <u>Enable a virtual MFA device for your AWS account root user (console)</u> in the *IAM User Guide*.

#### Create a user with administrative access

1. Enable IAM Identity Center.

For instructions, see <u>Enabling AWS IAM Identity Center</u> in the AWS IAM Identity Center User Guide.

2. In IAM Identity Center, grant administrative access to a user.

For a tutorial about using the IAM Identity Center directory as your identity source, see <u>Configure user access with the default IAM Identity Center directory</u> in the AWS IAM Identity Center User Guide.

#### Sign in as the user with administrative access

 To sign in with your IAM Identity Center user, use the sign-in URL that was sent to your email address when you created the IAM Identity Center user.

For help signing in using an IAM Identity Center user, see <u>Signing in to the AWS access portal</u> in the AWS Sign-In User Guide.

#### Assign access to additional users

1. In IAM Identity Center, create a permission set that follows the best practice of applying leastprivilege permissions.

For instructions, see Create a permission set in the AWS IAM Identity Center User Guide.

2. Assign users to a group, and then assign single sign-on access to the group.

For instructions, see <u>Add groups</u> in the AWS IAM Identity Center User Guide.

### Create a virtual private cloud

You can use Amazon Virtual Private Cloud (Amazon VPC) to launch AWS resources into a virtual network that you've defined. We strongly suggest that you launch your container instances in a VPC.

If you have a default VPC, you can skip this section and move to the next task, <u>Create a security</u> <u>group</u>. To determine whether you have a default VPC, see <u>Supported Platforms in the Amazon EC2</u> <u>Console</u> in the *Amazon EC2 User Guide*. Otherwise, you can create a nondefault VPC in your account using the steps below.

For information about how to create a VPC, see <u>Create a VPC only</u> in the *Amazon VPC User Guide*, and use the following table to determine what options to select.

| Option              | Value                                   |
|---------------------|-----------------------------------------|
| Resources to create | VPC only                                |
| Name                | Optionally provide a name for your VPC. |

| Option          | Value                                                     |
|-----------------|-----------------------------------------------------------|
| IPv4 CIDR block | IPv4 CIDR manual input                                    |
|                 | The CIDR block size must have a size between /16 and /28. |
| IPv6 CIDR block | No IPv6 CIDR block                                        |
| Tenancy         | Default                                                   |

For more information about Amazon VPC, see What is Amazon VPC? in the Amazon VPC User Guide.

### Create a security group

Security groups act as a firewall for associated container instances, controlling both inbound and outbound traffic at the container instance level. You can add rules to a security group that enable you to connect to your container instance from your IP address using SSH. You can also add rules that allow inbound and outbound HTTP and HTTPS access from anywhere. Add any rules to open ports that are required by your tasks. Container instances require external network access to communicate with the Amazon ECS service endpoint.

If you plan to launch container instances in multiple Regions, you need to create a security group in each Region. For more information, see <u>Regions and Availability Zones</u> in the *Amazon EC2 User Guide*.

#### 🚺 Tip

You need the public IP address of your local computer, which you can get using a service. For example, we provide the following service: <u>http://checkip.amazonaws.com/</u> or <u>https://checkip.amazonaws.com/</u>. To locate another service that provides your IP address, use the search phrase "what is my IP address." If you are connecting through an internet service provider (ISP) or from behind a firewall without a static IP address, you must find out the range of IP addresses used by client computers. For information about how to create a security group, see <u>Create a security group</u> in the *Amazon EC2 User Guide* and use the following table to determine what options to select.

| Option | Value                                                                                    |
|--------|------------------------------------------------------------------------------------------|
| Region | The same Region in which you created your key pair.                                      |
| Name   | A name that is easy for you to remember, such as <i>ecs-insta nces-default-cluster</i> . |
| VPC    | The default VPC (marked with "(default)" .                                               |
|        | (i) Note                                                                                 |
|        | If your account<br>supports Amazon EC2                                                   |
|        | Classic, select the VPC                                                                  |
|        | that you created in                                                                      |
|        | the previous task.                                                                       |

For information about the outbound rules to add for your use cases, see <u>Security group rules for</u> <u>different use cases</u> in the *Amazon EC2 User Guide*.

Amazon ECS container instances do not require any inbound ports to be open. However, you might want to add an SSH rule so you can log into the container instance and examine the tasks with Docker commands. You can also add rules for HTTP and HTTPS if you want your container instance to host a task that runs a web server. Container instances do require external network access to communicate with the Amazon ECS service endpoint. Complete the following steps to add these optional security group rules.

Add the following three inbound rules to your security group.For information about how to create a security group, see <u>Add rules to your security group</u> in the *Amazon EC2 User Guide*.

| Option     | Value                                                                                                    |
|------------|----------------------------------------------------------------------------------------------------|
| HTTP rule  | Туре: НТТР                                                                                                    |
|            | Source: Anywhere<br>(0.0.0.0/0)                                                                                                    |
|            | This option automatically<br>adds the 0.0.0.0/0 IPv4 CIDR<br>block as the source. This is<br>acceptable for a short time<br>in a test environment, but<br>it's unsafe in production<br>environments. In production,<br>authorize only a specific IP<br>address or range of addresses<br>to access your instance. |
| HTTPS rule | Type: HTTPS<br>Source: Anywhere<br>(0.0.0.0/0)<br>This is acceptable for a short<br>time in a test environment,                                                                                                    |
|            | but it's unsafe in productio<br>n environments. In productio<br>n, authorize only a specific IP<br>address or range of addresses<br>to access your instance.                                                                                                    |
| SSH rule   | Type: SSH                                                                                                    |
|            | Source: Custom, specify the<br>public IP address of your<br>computer or network in<br>CIDR notation. To specify an<br>individual IP address in CIDR                                                                                                    |

| Option | Value                                                                                                    |
|--------|----------------------------------------------------------------------------------------------------|
|        | notation, add the routing<br>prefix /32. For example, if<br>your IP address is 203.0.113<br>.25 , specify 203.0.113<br>.25/32 . If your company<br>allocates addresses from<br>a range, specify the entire<br>range, such as 203.0.113<br>.0/24 . |
|        | ► Important<br>For security reasons,<br>we don't recommend<br>that you allow<br>SSH access from<br>all IP addresses<br>(0.0.0.0/0 ) to<br>your instance, except<br>for testing purposes<br>and only for a short<br>time.                          |

### **Create the credentials to connect to your EC2 instance**

For Amazon ECS, a key pair is only needed if you intend on using the EC2 launch type.

AWS uses public-key cryptography to secure the login information for your instance. A Linux instance, such as an Amazon ECS container instance, has no password to use for SSH access. You use a key pair to log in to your instance securely. You specify the name of the key pair when you launch your container instance, then provide the private key when you log in using SSH.

If you haven't created a key pair already, you can create one using the Amazon EC2 console. If you plan to launch instances in multiple regions, you'll need to create a key pair in each region. For more information about regions, see Regions and Availability Zones in the *Amazon EC2 User Guide*.

#### To create a key pair

• Use the Amazon EC2 console to create a key pair. For more information about creating a key pair, see <u>Create a key pair</u> in the *Amazon EC2 User Guide*.

For information about how to connect to your instance, see <u>Connect to your Linux instance</u> in the *Amazon EC2 User Guide*.

## Install the AWS CLI

The AWS Management Console can be used to manage all operations manually with Amazon ECS. However, you can install the AWS CLI on your local desktop or a developer box so that you can build scripts that can automate common management tasks in Amazon ECS.

To use the AWS CLI with Amazon ECS, install the latest AWS CLI version. For information about installing the AWS CLI or upgrading it to the latest version, see <u>Installing the AWS Command Line</u> Interface in the AWS Command Line Interface User Guide.

# Creating a container image for use on Amazon ECS

Amazon ECS uses Docker images in task definitions to launch containers. Docker is a technology that provides the tools for you to build, run, test, and deploy distributed applications in containers.

The purpose of the steps outlined here is to walk you through creating your first Docker image and pushing that image to Amazon ECR, which is a container registry, for use in your Amazon ECS task definitions. This walkthrough assumes that you possess a basic understanding of what Docker is and how it works. For more information about Docker, see <u>What is Docker</u>? and the <u>Docker</u> <u>overview</u>.

### Prerequisites

Before you begin, ensure the following prerequisites are met.

- Ensure you have completed the Amazon ECR setup steps. For more information, see <u>Setting up</u> <u>for Amazon ECR</u> in the *Amazon Elastic Container Registry User Guide*.
- Your user has the required IAM permissions to access and use the Amazon ECR service. For more information, see Amazon ECR managed policies.

- You have Docker installed. For Docker installation steps for Amazon Linux 2, see <u>Installing Docker</u> on AL2023. For all other operating systems, see the Docker documentation at <u>Docker Desktop</u> overview.
- You have the AWS CLI installed and configured. For more information, see <u>Installing the AWS</u> Command Line Interface in the AWS Command Line Interface User Guide.

If you don't have or need a local development environment and you prefer to use an Amazon EC2 instance to use Docker, we provide the following steps to launch an Amazon EC2 instance using Amazon Linux 2 and install Docker Engine and the Docker CLI.

#### **Installing Docker on AL2023**

Docker is available on many different operating systems, including most modern Linux distributions, like Ubuntu, and even macOS and Windows. For more information about how to install Docker on your particular operating system, go to the <u>Docker installation guide</u>.

You do not need a local development system to use Docker. If you are using Amazon EC2 already, you can launch an Amazon Linux 2023 instance and install Docker to get started.

If you already have Docker installed, skip to Create a Docker image.

#### To install Docker on an Amazon EC2 instance using an Amazon Linux 2023 AMI

- 1. Launch an instance with the latest Amazon Linux 2023 AMI. For more information, see Launching an instance in the *Amazon EC2 User Guide*.
- 2. Connect to your instance. For more information, see <u>Connect to Your Linux Instance</u> in the *Amazon EC2 User Guide*.
- 3. Update the installed packages and package cache on your instance.

```
sudo yum update -y
```

4. Install the most recent Docker Community Edition package.

sudo yum install docker

5. Start the Docker service.

sudo service docker start

6. Add the ec2-user to the docker group so you can execute Docker commands without using sudo.

```
sudo usermod -a -G docker ec2-user
```

- 7. Log out and log back in again to pick up the new docker group permissions. You can accomplish this by closing your current SSH terminal window and reconnecting to your instance in a new one. Your new SSH session will have the appropriate docker group permissions.
- 8. Verify that the ec2-user can run Docker commands without sudo.

```
docker info
i Note
In some cases, you may need to reboot your instance to provide permissions for the ec2-user to access the Docker daemon. Try rebooting your instance if you see the following error:
```

Cannot connect to the Docker daemon. Is the docker daemon running on this host?

### Create a Docker image

Amazon ECS task definitions use Docker images to launch containers on the container instances in your clusters. In this section, you create a Docker image of a simple web application, and test it on your local system or Amazon EC2 instance, and then push the image to the Amazon ECR container registry so you can use it in an Amazon ECS task definition.

#### To create a Docker image of a simple web application

 Create a file called Dockerfile. A Dockerfile is a manifest that describes the base image to use for your Docker image and what you want installed and running on it. For more information about Dockerfiles, go to the <u>Dockerfile Reference</u>.

```
touch Dockerfile
```

#### 2. Edit the Dockerfile you just created and add the following content.

```
FROM public.ecr.aws/amazonlinux/amazonlinux:latest
# Update installed packages and install Apache
RUN yum update -y && \
yum install -y httpd
# Write hello world message
RUN echo 'Hello World!' > /var/www/html/index.html
# Configure Apache
RUN echo 'mkdir -p /var/run/httpd' >> /root/run_apache.sh && \
echo 'mkdir -p /var/lock/httpd' >> /root/run_apache.sh && \
echo '/usr/sbin/httpd -D FOREGROUND' >> /root/run_apache.sh && \
chmod 755 /root/run_apache.sh
EXPOSE 80
CMD /root/run_apache.sh
```

This Dockerfile uses the public Amazon Linux 2 image hosted on Amazon ECR Public. The RUN instructions update the package caches, installs some software packages for the web server, and then write the "Hello World!" content to the web servers document root. The EXPOSE instruction means that port 80 on the container is the one that is listening, and the CMD instruction starts the web server.

3. Build the Docker image from your Dockerfile.

#### Note

Some versions of Docker may require the full path to your Dockerfile in the following command, instead of the relative path shown below.

```
docker build -t hello-world .
```

4. List your container image.

```
docker images --filter reference=hello-world
```

#### Output:

| REPOSITORY          | TAG    | IMAGE ID     | CREATED       |
|---------------------|--------|--------------|---------------|
| SIZE<br>hello-world | latest | e9ffedc8c286 | 4 minutes ago |
| 194MB               |        |              | Ū.            |

5. Run the newly built image. The -p 80:80 option maps the exposed port 80 on the container to port 80 on the host system. For more information about **docker run**, go to the <u>Docker run</u> reference.

docker run -t -i -p 80:80 hello-world

#### 1 Note

Output from the Apache web server is displayed in the terminal window. You can ignore the "Could not reliably determine the fully qualified domain name" message.

- 6. Open a browser and point to the server that is running Docker and hosting your container.
  - If you are using an EC2 instance, this is the **Public DNS** value for the server, which is the same address you use to connect to the instance with SSH. Make sure that the security group for your instance allows inbound traffic on port 80.
  - If you are running Docker locally, point your browser to <a href="http://localhost/">http://localhost/</a>.
  - If you are using docker-machine on a Windows or Mac computer, find the IP address of the VirtualBox VM that is hosting Docker with the docker-machine ip command, substituting machine-name with the name of the docker machine you are using.

docker-machine ip machine-name

You should see a web page with your "Hello World!" statement.

7. Stop the Docker container by typing **Ctrl + c**.

## Push your image to Amazon Elastic Container Registry

Amazon ECR is a managed AWS Docker registry service. You can use the Docker CLI to push, pull, and manage images in your Amazon ECR repositories. For Amazon ECR product details, featured customer case studies, and FAQs, see the <u>Amazon Elastic Container Registry product detail pages</u>.

#### To tag your image and push it to Amazon ECR

1. Create an Amazon ECR repository to store your hello-world image. Note the repositoryUri in the output.

Substitute region, with your AWS Region, for example, us-east-1.

aws ecr create-repository --repository-name hello-repository --region region

#### Output:

```
{
    "repository": {
        "registryId": "aws_account_id",
        "repositoryName": "hello-repository",
        "repositoryArn": "arn:aws:ecr:region:aws_account_id:repository/hello-
repository",
        "createdAt": 1505337806.0,
        "repositoryUri": "aws_account_id.dkr.ecr.region.amazonaws.com/hello-
repository"
     }
}
```

2. Tag the hello-world image with the repositoryUri value from the previous step.

docker tag hello-world aws\_account\_id.dkr.ecr.region.amazonaws.com/hello-repository

3. Run the **aws ecr get-login-password** command. Specify the registry URI you want to authenticate to. For more information, see <u>Registry Authentication</u> in the *Amazon Elastic Container Registry User Guide*.

```
aws ecr get-login-password --region region | docker login --username AWS --
password-stdin aws_account_id.dkr.ecr.region.amazonaws.com
```

### Output:

Login Succeeded

## <u> Important</u>

If you receive an error, install or upgrade to the latest version of the AWS CLI. For more information, see <u>Installing the AWS Command Line Interface</u> in the AWS Command Line Interface User Guide.

4. Push the image to Amazon ECR with the repositoryUri value from the earlier step.

docker push aws\_account\_id.dkr.ecr.region.amazonaws.com/hello-repository

## Clean up

To continue on with creating an Amazon ECS task definition and launching a task with your container image, skip to the <u>Next steps</u>. When you are done experimenting with your Amazon ECR image, you can delete the repository so you are not charged for image storage.

aws ecr delete-repository --repository-name *hello-repository* --region *region* --force

## **Next steps**

Your task definitions require a task execution role. For more information, see <u>Amazon ECS task</u> execution IAM role.

After you have created and pushed your container image to Amazon ECR, you can use that image in a task definition. For more information, see one of the following:

- the section called "Learn how to create a Linux task for the Fargate launch type"
- the section called "Learn how to create a Windows task for the Fargate launch type"
- Creating an Amazon ECS Linux task for the Fargate launch type with the AWS CLI

# Learn how to create an Amazon ECS Linux task for the Fargate launch type

Amazon Elastic Container Service (Amazon ECS) is a highly scalable, fast, container management service that makes it easy to run, stop, and manage your containers. You can host your containers on a serverless infrastructure that is managed by Amazon ECS by launching your services or tasks on AWS Fargate. For more information on Fargate, see AWS Fargate for Amazon ECS.

Get started with Amazon ECS on AWS Fargate by using the Fargate launch type for your tasks in the Regions where Amazon ECS supports AWS Fargate.

Complete the following steps to get started with Amazon ECS on AWS Fargate.

# Prerequisites

Before you begin, complete the steps in <u>Set up to use Amazon ECS</u> and that your AWS user has the permissions specified in the AdministratorAccess IAM policy example.

The console attempts to automatically create the task execution IAM role, which is required for Fargate tasks. To ensure that the console is able to create this IAM role, one of the following must be true:

- Your user has administrator access. For more information, see Set up to use Amazon ECS.
- Your user has the IAM permissions to create a service role. For more information, see <u>Creating a</u> Role to Delegate Permissions to an AWS Service.
- A user with administrator access has manually created the task execution role so that it is available on the account to be used. For more information, see <u>Amazon ECS task execution IAM</u> role.

## <u> Important</u>

The security group you select when creating a service with your task definition must have port 80 open for inbound traffic. Add the following inbound rule to your security group. For information about how to create a security group, see <u>Add rules to your security group</u> in the *Amazon EC2 User Guide*.

- Type: HTTP
- Protocol: TCP

- Port range: 80
- Source: Anywhere (0.0.0/0)

## Step 1: Create the cluster

Create a cluster that uses the default VPC.

Before you begin, assign the appropriate IAM permission. For more information, see <u>the section</u> <u>called "Amazon ECS cluster examples"</u>.

- 1. Open the console at <a href="https://console.aws.amazon.com/ecs/v2">https://console.aws.amazon.com/ecs/v2</a>.
- 2. From the navigation bar, select the Region to use.
- 3. In the navigation pane, choose **Clusters**.
- 4. On the **Clusters** page, choose **Create cluster**.
- 5. Under **Cluster configuration**, for **Cluster name**, enter a unique name.

The name can contain up to 255 letters (uppercase and lowercase), numbers, and hyphens.

- 6. (Optional) To turn on Container Insights, expand **Monitoring**, and then turn on **Use Container Insights**.
- 7. (Optional) To help identify your cluster, expand **Tags**, and then configure your tags.

[Add a tag] Choose Add tag and do the following:

- For **Key**, enter the key name.
- For Value, enter the key value.

[Remove a tag] Choose **Remove** to the right of the tag's Key and Value.

8. Choose Create.

# Step 2: Create a task definition

A task definition is like a blueprint for your application. Each time you launch a task in Amazon ECS, you specify a task definition. The service then knows which Docker image to use for containers, how many containers to use in the task, and the resource allocation for each container.

- 1. In the navigation pane, choose **Task Definitions**.
- 2. Choose Create new Task Definition, Create new revision with JSON.
- 3. Copy and paste the following example task definition into the box and then choose **Save**.

```
{
    "family": "sample-fargate",
    "networkMode": "awsvpc",
    "containerDefinitions": [
        {
            "name": "fargate-app",
            "image": "public.ecr.aws/docker/library/httpd:latest",
            "portMappings": [
                {
                    "containerPort": 80,
                    "hostPort": 80,
                    "protocol": "tcp"
                }
            ],
            "essential": true,
            "entryPoint": [
                "sh",
  "-c"
            ],
            "command": [
                "/bin/sh -c \"echo '<html> <head> <title>Amazon ECS Sample
App</title> <style>body {margin-top: 40px; background-color: #333;} </style> 
head><body> <div style=color:white;text-align:center> <h1>Amazon ECS Sample App</
h1> <h2>Congratulations!</h2> Your application is now running on a container in
Amazon ECS. </div></body></html>' > /usr/local/apache2/htdocs/index.html &&
httpd-foreground\""
            ٦
       }
    ],
    "requiresCompatibilities": [
        "FARGATE"
    ],
    "cpu": "256",
    "memory": "512"
}
```

#### 4. Choose Create.

## Step 3: Create the service

Create a service using the task definition.

- In the navigation pane, choose Clusters, and then select the cluster you created in <u>Step 1</u>: Create the cluster.
- 2. From the **Services** tab, choose **Create**.
- 3. Under **Deployment configuration**, specify how your application is deployed.
  - a. For **Task definition**, choose the task definition you created in <u>Step 2: Create a task</u> definition.
  - b. For **Service name**, enter a name for your service.
  - c. For **Desired tasks**, enter **1**.
- 4. Under **Networking**, you can create a new security group or choose an existing security group for your task. Ensure that the security group you use has the inbound rule listed under <u>Prerequisites</u>.
- 5. Choose Create.

## **Step 4: View your service**

- 1. Open the console at https://console.aws.amazon.com/ecs/v2.
- 2. In the navigation pane, choose **Clusters**.
- 3. Choose the cluster where you ran the service.
- 4. In the **Services** tab, under **Service name**, choose the service you created in <u>Step 3: Create the</u> <u>service</u>.
- 5. Choose the **Tasks** tab, and then choose the task in your service.
- 6. On the task page, in the **Configuration** section, under **Public IP**, choose **Open address**.

## Step 5: Clean up

When you are finished using an Amazon ECS cluster, you should clean up the resources associated with it to avoid incurring charges for resources that you are not using.

Some Amazon ECS resources, such as tasks, services, clusters, and container instances, are cleaned up using the Amazon ECS console. Other resources, such as Amazon EC2 instances, Elastic Load

Balancing load balancers, and Auto Scaling groups, must be cleaned up manually in the Amazon EC2 console or by deleting the AWS CloudFormation stack that created them.

- 1. In the navigation pane, choose **Clusters**.
- 2. On the **Clusters** page, select the cluster you created for this tutorial.
- 3. Choose the **Services** tab.
- 4. Select the service, and then choose **Delete**.
- At the confirmation prompt, enter **delete** and then choose **Delete**. Alternatively, you can use the Force delete option to have Amazon ECS scale the service down on your behalf before deleting it.

Wait until the service is deleted.

6. Choose **Delete Cluster**. At the confirmation prompt, enter **delete** *cluster-name*, and then choose **Delete**. Deleting the cluster cleans up the associated resources that were created with the cluster, including Auto Scaling groups, VPCs, or load balancers.

# Learn how to create an Amazon ECS Windows task for the Fargate launch type

Get started with Amazon ECS on AWS Fargate by using the Fargate launch type for your tasks in the Regions where Amazon ECS supports AWS Fargate.

Complete the following steps to get started with Amazon ECS on AWS Fargate.

# Prerequisites

Before you begin, complete the steps in <u>Set up to use Amazon ECS</u> and that your AWS user has the permissions specified in the AdministratorAccess IAM policy example.

The console attempts to automatically create the task execution IAM role, which is required for Fargate tasks. To ensure that the console is able to create this IAM role, one of the following must be true:

- Your user has administrator access. For more information, see <u>Set up to use Amazon ECS</u>.
- Your user has the IAM permissions to create a service role. For more information, see <u>Creating a</u> Role to Delegate Permissions to an AWS Service.

 A user with administrator access has manually created the task execution role so that it is available on the account to be used. For more information, see <u>Amazon ECS task execution IAM</u> role.

### A Important

The security group you select when creating a service with your task definition must have port 80 open for inbound traffic. Add the following inbound rule to your security group. For information about how to create a security group, see <u>Add rules to your security group</u> in the *Amazon EC2 User Guide*.

- Type: HTTP
- Protocol: TCP
- Port range: 80
- Source: Anywhere (0.0.0.0/0)

## Step 1: Create a cluster

You can create a new cluster called **windows** that uses the default VPC.

### To create a cluster with the AWS Management Console

- 1. Open the console at <u>https://console.aws.amazon.com/ecs/v2</u>.
- 2. From the navigation bar, select the Region to use.
- 3. In the navigation pane, choose **Clusters**.
- 4. On the **Clusters** page, choose **Create cluster**.
- 5. Under **Cluster configuration**, for **Cluster name**, enter **windows**.
- 6. (Optional) To turn on Container Insights, expand **Monitoring**, and then turn on **Use Container Insights**.
- 7. (Optional) To help identify your cluster, expand **Tags**, and then configure your tags.

[Add a tag] Choose Add tag and do the following:

- For **Key**, enter the key name.
- For Value, enter the key value.

[Remove a tag] Choose **Remove** to the right of the tag's Key and Value.

8. Choose Create.

## Step 2: Register a Windows task definition

Before you can run Windows containers in your Amazon ECS cluster, you must register a task definition. The following task definition example displays a simple webpage on port 8080 of a container instance with the mcr.microsoft.com/windows/servercore/iis container image.

## To register the sample task definition with the AWS Management Console

- 1. In the navigation pane, choose **Task definitions**.
- 2. Choose Create new task definition, Create new task definition with JSON.
- 3. Copy and paste the following example task definition into the box and then choose **Save**.

```
{
    "containerDefinitions": [
        {
            "command": ["New-Item -Path C:\\inetpub\\wwwroot\\index.html
 -Type file -Value '<html> <head> <title>Amazon ECS Sample App</title>
 <style>body {margin-top: 40px; background-color: #333;} </style> </head><body>
 <div style=color:white;text-align:center> <h1>Amazon ECS Sample App</h1>
 <h2>Congratulations!</h2> Your application is now running on a container in
Amazon ECS.'; C:\\ServiceMonitor.exe w3svc"],
            "entryPoint": [
                "powershell",
                "-Command"
            ],
            "essential": true,
            "cpu": 2048,
            "memory": 4096,
            "image": "mcr.microsoft.com/windows/servercore/iis:windowsservercore-
ltsc2019",
            "name": "sample_windows_app",
            "portMappings": [
                {
                    "hostPort": 80,
                    "containerPort": 80,
                    "protocol": "tcp"
```

```
}
    ]
    ]
    ]
    ],
    "memory": "4096",
    "cpu": "2048",
    "networkMode": "awsvpc",
    "family": "windows-simple-iis-2019-core",
    "family": "windows-simple-iis-2019-core",
    "executionRoleArn": "arn:aws:iam::012345678910:role/ecsTaskExecutionRole",
    "runtimePlatform": {"operatingSystemFamily": "WINDOWS_SERVER_2019_CORE"},
    "requiresCompatibilities": ["FARGATE"]
}
```

4. Verify your information and choose **Create**.

# Step 3: Create a service with your task definition

After you have registered your task definition, you can place tasks in your cluster with it. The following procedure creates a service with your task definition and places one task in your cluster.

## To create a service from your task definition with the console

- In the navigation pane, choose Clusters, and then select the cluster you created in <u>Step 1:</u> Create a cluster.
- 2. From the **Services** tab, choose **Create**.
- 3. Under **Deployment configuration**, specify how your application is deployed.
  - a. For **Task definition**, choose the task definition you created in <u>Step 2: Register a Windows</u> <u>task definition</u>.
  - b. For **Service name**, enter a name for your service.
  - c. For **Desired tasks**, enter **1**.
- 4. Under **Networking**, you can create a security group or choose an existing group. Ensure that the security group you use has the inbound rule listed under <u>Prerequisites</u>.
- 5. Choose **Create**.

# **Step 4: View your service**

After your service has launched a task into your cluster, you can view the service and open the IIS test page in a browser to verify that the container is running.

## 🚯 Note

It can take up to 15 minutes for your container instance to download and extract the Windows container base layers.

## To view your service

- 1. Open the console at <a href="https://console.aws.amazon.com/ecs/v2">https://console.aws.amazon.com/ecs/v2</a>.
- 2. In the navigation pane, choose **Clusters**.
- 3. Choose the cluster where you ran the service.
- 4. In the **Services** tab, under **Service name**, choose the service you created in <u>Step 3: Create a</u> service with your task definition.
- 5. Choose the **Tasks** tab, and then choose the task in your service.
- 6. On the task page, in the **Configuration** section, under **Public IP**, choose **Open address**.

# Step 5: Clean Up

When you are finished using an Amazon ECS cluster, you should clean up the resources associated with it to avoid incurring charges for resources that you are not using.

Some Amazon ECS resources, such as tasks, services, clusters, and container instances, are cleaned up using the Amazon ECS console. Other resources, such as Amazon EC2 instances, Elastic Load Balancing load balancers, and Auto Scaling groups, must be cleaned up manually in the Amazon EC2 console or by deleting the AWS CloudFormation stack that created them.

- 1. In the navigation pane, choose **Clusters**.
- 2. On the **Clusters** page, select the cluster you created for this tutorial.
- 3. Choose the **Services** tab.
- 4. Select the service, and then choose **Delete**.
- 5. At the confirmation prompt, enter **delete** and then choose **Delete**.

Wait until the service is deleted.

6. Choose **Delete Cluster**. At the confirmation prompt, enter **delete** *cluster-name*, and then choose **Delete**. Deleting the cluster cleans up the associated resources that were created with the cluster, including Auto Scaling groups, VPCs, or load balancers.

# Learn how to create an Amazon ECS Windows task for the EC2 launch type

Get started with Amazon ECS using the EC2 launch type by registering a task definition, creating a cluster, and creating a service in the console.

Complete the following steps to get started with Amazon ECS using the EC2 launch type.

## Prerequisites

Before you begin, complete the steps in <u>Set up to use Amazon ECS</u> and that your AWS user has the permissions specified in the AdministratorAccess IAM policy example.

The console attempts to automatically create the task execution IAM role, which is required for Fargate tasks. To ensure that the console is able to create this IAM role, one of the following must be true:

- Your user has administrator access. For more information, see <u>Set up to use Amazon ECS</u>.
- Your user has the IAM permissions to create a service role. For more information, see <u>Creating a</u> <u>Role to Delegate Permissions to an AWS Service</u>.
- A user with administrator access has manually created the task execution role so that it is available on the account to be used. For more information, see <u>Amazon ECS task execution IAM</u> <u>role</u>.

## \Lambda Important

The security group you select when creating a service with your task definition must have port 80 open for inbound traffic. Add the following inbound rule to your security group. For information about how to create a security group, see <u>Add rules to your security group</u> in the *Amazon EC2 User Guide*.

- Type: HTTP
- Protocol: TCP
- Port range: 80
- Source: Anywhere (0.0.0/0)

# Step 1: Create a cluster

An Amazon ECS cluster is a logical grouping of tasks, services, and container instances.

The following steps walk you through creating a cluster with one Amazon EC2 instance registered to it which will enable us to run a task on it. If a specific field is not mentioned, leave the default console values.

## To create a new cluster (Amazon ECS console)

Before you begin, assign the appropriate IAM permission. For more information, see <u>the section</u> <u>called "Amazon ECS cluster examples"</u>.

- 1. Open the console at <a href="https://console.aws.amazon.com/ecs/v2">https://console.aws.amazon.com/ecs/v2</a>.
- 2. From the navigation bar, select the Region to use.
- 3. In the navigation pane, choose **Clusters**.
- 4. On the **Clusters** page, choose **Create cluster**.
- 5. Under **Cluster configuration**, for **Cluster name**, enter a unique name.

The name can contain up to 255 letters (uppercase and lowercase), numbers, and hyphens.

- 6. (Optional) To change the VPC and subnets where your tasks and services launch, under **Networking**, perform any of the following operations:
  - To remove a subnet, under **Subnets**, choose **X** for each subnet that you want to remove.
  - To change to a VPC other than the default VPC, under VPC, choose an existing VPC, and then under Subnets, select each subnet.
- To add Amazon EC2 instances to your cluster, expand Infrastructure, and then select Amazon
   EC2 instances. Next, configure the Auto Scaling group which acts as the capacity provider:
  - a. To using an existing Auto Scaling group, from Auto Scaling group (ASG), select the group.

- b. To create a Auto Scaling group, from **Auto Scaling group (ASG)**, select **Create new group**, and then provide the following details about the group:
  - For **Operating system/Architecture**, choose the Amazon ECS-optimized AMI for the Auto Scaling group instances.
  - For **EC2 instance type**, choose the instance type for your workloads. For more information about the different instance types, see Amazon EC2 Instances.

Managed scaling works best if your Auto Scaling group uses the same or similar instance types.

- For **SSH key pair**, choose the pair that proves your identity when you connect to the instance.
- For **Capacity**, enter the minimum number and the maximum number of instances to launch in the Auto Scaling group. Amazon EC2 instances incur costs while they exist in your AWS resources. For more information, see Amazon EC2 Pricing.
- 8. (Optional) To turn on Container Insights, expand **Monitoring**, and then turn on **Use Container Insights**.
- 9. (Optional) To manage the cluster tags, expand **Tags**, and then perform one of the following operations:

[Add a tag] Choose Add tag and do the following:

- For **Key**, enter the key name.
- For Value, enter the key value.

[Remove a tag] Choose **Remove** to the right of the tag's Key and Value.

10. Choose Create.

# Step 2: Register a task definition

## To register the sample task definition with the AWS Management Console

- 1. In the navigation pane, choose **Task Definitions**.
- 2. Choose Create new task definition, Create new task definition with JSON.
- 3. Copy and paste the following example task definition into the box, and then choose **Save**.

```
{
    "containerDefinitions": [
        {
            "command": ["New-Item -Path C:\\inetpub\\wwwroot\\index.html
 -Type file -Value '<html> <head> <title>Amazon ECS Sample App</title>
 <style>body {margin-top: 40px; background-color: #333;} </style> </head><body>
 <div style=color:white;text-align:center> <h1>Amazon ECS Sample App</h1>
 <h2>Congratulations!</h2> Your application is now running on a container in
 Amazon ECS.'; C:\\ServiceMonitor.exe w3svc"],
            "entryPoint": [
                "powershell",
                "-Command"
            ],
            "essential": true,
            "cpu": 2048,
            "memory": 4096,
            "image": "mcr.microsoft.com/windows/servercore/iis:windowsservercore-
ltsc2019",
            "name": "sample_windows_app",
            "portMappings": [
                {
                    "hostPort": 443,
                    "containerPort": 80,
                    "protocol": "tcp"
                }
            ]
        }
    ],
    "memory": "4096",
    "cpu": "2048",
    "family": "windows-simple-iis-2019-core",
    "executionRoleArn": "arn:aws:iam::012345678910:role/ecsTaskExecutionRole",
    "runtimePlatform": {"operatingSystemFamily": "WINDOWS_SERVER_2019_CORE"},
    "requiresCompatibilities": ["EC2"]
}
```

4. Verify your information and choose **Create**.

# Step 3: Create a Service

An Amazon ECS service helps you to run and maintain a specified number of instances of a task definition simultaneously in an Amazon ECS cluster. If any of your tasks should fail or stop for any reason, the Amazon ECS service scheduler launches another instance of your task definition to replace it in order to maintain the desired number of tasks in the service. For more information on services, see Amazon ECS services.

## To create a service

- 1. In the navigation pane, choose **Clusters**.
- 2. Select the cluster you created in <u>Step 1: Create a cluster</u>.
- 3. On the **Services** tab, choose **Create**.
- 4. In the **Environment** section, do the following:
  - a. For **Compute options**, choose Launch type.
  - b. For Launch type, select EC2
- 5. In the **Deployment configuration** section, do the following:
  - a. For **Family**, choose the task definition you created in Step 2: Register a task definition.
  - b. For Service name, enter a name for your service.
  - c. For **Desired tasks**, enter **1**.
- 6. Review the options and choose **Create**.
- 7. Choose View service to review your service.

## **Step 4: View your Service**

The service is a web-based application so you can view its containers with a web browser.

- 1. Open the console at <a href="https://console.aws.amazon.com/ecs/v2">https://console.aws.amazon.com/ecs/v2</a>.
- 2. In the navigation pane, choose **Clusters**.
- 3. Choose the cluster where you ran the service.
- In the Services tab, under Service name, choose the service you created in <u>Step 3: Create a</u> Service.
- 5. Choose the **Tasks** tab, and then choose the task in your service.

6. On the task page, in the **Configuration** section, under **Public IP**, choose **Open address**. The screen shot below is the expected output.

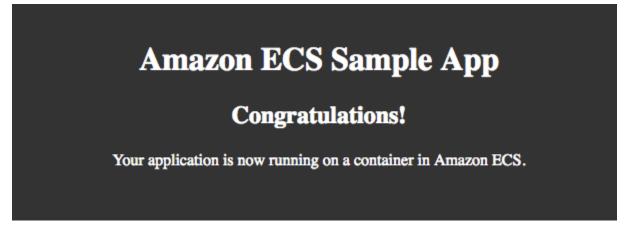

## Step 5: Clean Up

When you are finished using an Amazon ECS cluster, you should clean up the resources associated with it to avoid incurring charges for resources that you are not using.

Some Amazon ECS resources, such as tasks, services, clusters, and container instances, are cleaned up using the Amazon ECS console. Other resources, such as Amazon EC2 instances, Elastic Load Balancing load balancers, and Auto Scaling groups, must be cleaned up manually in the Amazon EC2 console or by deleting the AWS CloudFormation stack that created them.

- 1. In the navigation pane, choose **Clusters**.
- 2. On the **Clusters** page, select the cluster cluster you created for this tutorial.
- 3. Choose the **Services** tab.
- 4. Select the service, and then choose **Delete**.
- 5. At the confirmation prompt, enter **delete** and then choose **Delete**.

Wait until the service is deleted.

6. Choose **Delete Cluster**. At the confirmation prompt, enter **delete** *cluster-name*, and then choose **Delete**. Deleting the cluster cleans up the associated resources that were created with the cluster, including Auto Scaling groups, VPCs, or load balancers.

# Amazon ECS developer tools overview

Whether you are part of a large enterprise or a startup, Amazon ECS offers a variety of tools that can help you to get your containers up and running quickly, regardless of your level of expertise. You can work with Amazon ECS in the following ways.

- Learn about, develop, manage and visualize your container applications and services using the AWS Management Console.
- Perform specific actions to Amazon ECS resources with automated deployments through programming or scripts using the AWS Command Line Interface, AWS SDKs or the ECS API.
- Define and manage all AWS resources in your environment with automated deployment using <u>AWS CloudFormation</u>.
- Use the complete <u>AWS Copilot CLI</u> end-to-end developer workflow to create, release, and operate container applications that comply with AWS best practices for infrastructure.
- Using your preferred programming language, define infrastructure or architecture as code with the <u>AWS CDK</u>.
- Containerize applications that are hosted on premises or on Amazon EC2 instances or both by using the AWS App2Container integrated portability and tooling ecosystem for containers.
- Launch containers from <u>Docker Desktop integration with Amazon ECS</u> using Amazon ECS in Docker Desktop.

# **AWS Management Console**

The AWS Management Console is a browser-based interface for managing Amazon ECS resources. The console provides a visual overview of the service, making it easy to explore Amazon ECS features and functions without needing to use additional tools. Many related tutorials and walkthroughs are available that can guide you through use of the console.

For a tutorial that guides you through the console, see <u>Learn how to create and use Amazon ECS</u> <u>resources</u>.

When starting out, many customers prefer using the console because it provides instant visual feedback on whether the actions they take succeed. AWS customers that are familiar with the AWS Management Console, can easily manage related resources such as load balancers and Amazon EC2 instances.

Start with the AWS Management Console.

# **AWS Command Line Interface**

The AWS Command Line Interface (AWS CLI) is a unified tool that you can use to manage your AWS services. With this one tool alone, you can both control multiple AWS services and automate these services through scripts. The Amazon ECS commands in the AWS CLI are a reflection of the Amazon ECS API.

AWS provides two sets of command line tools: the <u>AWS Command Line Interface</u> (AWS CLI) and the <u>AWS Tools for Windows PowerShell</u>. For more information, see the <u>AWS Command Line Interface</u> <u>User Guide</u> and the <u>AWS Tools for Windows PowerShell User Guide</u>.

The AWS CLI is suitable for customers who prefer and are used to scripting and interfacing with a command line tool and know exactly which actions they want to perform on their Amazon ECS resources. The AWS CLI is also helpful to customers who want to familiarize themselves with the Amazon ECS APIs. Customers can use the AWS CLI to perform a number of operations on Amazon ECS resources, including Create, Read, Update, and Delete operations, directly from the command line interface.

Use the AWS CLI if you are or want to become familiar with the Amazon ECS APIs and corresponding CLI commands and want to write automated scripts and perform specific actions on Amazon ECS resources.

# **AWS CloudFormation**

<u>AWS CloudFormation</u> and <u>Terraform</u> for Amazon ECS both provide powerful ways for you to define your infrastructure as code. You can easily track which version of your template or AWS CloudFormation stack is running at any time and rollback to a previous version if needed. You can perform infrastructure and application deployments in the same automated fashion. This flexibility and automation is what makes AWS CloudFormation and Terraform two popular formats for deploying workloads to Amazon ECS from continuous delivery pipelines.

For more information about AWS CloudFormation, see <u>Creating Amazon ECS resources using AWS</u> <u>CloudFormation</u>.

Use AWS CloudFormation or Terraform if you want to automate infrastructure deployments and applications on Amazon ECS and explicitly define and manage all of the AWS resources in your environment.

# **AWS Copilot CLI**

The AWS Copilot CLI (command line interface) is a comprehensive tool that allows customers to deploy and operate applications packaged in containers and environments on Amazon ECS directly from their source code. When using AWS Copilot you can perform these operations without understanding AWS and Amazon ECS elements such as Application Load Balancers, public subnets, tasks, services, and clusters. AWS Copilot creates AWS resources on your behalf from opinionated service patterns, such as a load balanced web service or backend service, providing an immediate production environment for containerized applications. You can deploy through an AWS CodePipeline pipeline across multiple environments, accounts, or Regions, all of which can be managed within the CLI. By using AWS Copilot you can also perform operator tasks, such as viewing logs and the health of your service. AWS Copilot is an all-in-one tool that helps you more easily manage your cloud resources so that you can focus on developing and managing your applications.

For more information, see <u>Creating Amazon ECS resources using the AWS Copilot command line</u> <u>interface</u>.

Use the AWS Copilot complete end-to-end developer workflow to create, release, and operate container applications that comply with AWS best practices for infrastructure.

# AWS CDK

The AWS Cloud Development Kit (AWS CDK) is an open source software development framework that you can use to model and provision your cloud application resources using familiar programming languages. AWS CDK provisions your resources in a safe, repeatable manner through AWS CloudFormation. Using the CDK, customers can generate their environment with fewer lines of code using the same language they used to build their application. Amazon ECS provides a module in the CDK that is named ecs-patterns, which creates common architectures. An available pattern is ApplicationLoadBalancedFargateService(). This pattern creates a cluster, task definition, and additional resources to run a load balanced Amazon ECS service on AWS Fargate.

For more information, see Creating Amazon ECS resources using the AWS CDK.

Use the AWS CDK if you want to define infrastructure or architecture as code in your preferred programming language. For example, you can use the same language that you use to write your applications.

# AWS App2Container

Sometimes enterprise customers might already have applications that are hosted on premises or on EC2 instances or both. They are interested in the portability and tooling ecosystem of containers specifically on Amazon ECS, and need to containerize first. AWS App2Container allows you to do just that. App2Container (A2C) is a command line tool for modernizing .NET and Java applications into containerized applications. A2C analyzes and builds an inventory of all applications running in virtual machines, on premises or in the cloud. After you select the application you want to containerize, A2C packages the application artifact and identified dependencies into container images. It then configures the network ports and generates the Amazon ECS task. Last, it creates a CloudFormation template that you can deploy or modify if needed.

For more information, see Getting started with AWS App2Container.

Use App2Container if you have applications that are hosted on premises or on Amazon EC2 instances or both.

# **Docker Desktop integration with Amazon ECS**

AWS and Docker have collaborated to make a simplified developer experience that you can use to deploy and manage containers on Amazon ECS directly using Docker tools. You can now build and test your containers locally using Docker Desktop and Docker Compose, and then deploy them to Amazon ECS on Fargate. To get started with the Amazon ECS and Docker integration, download Docker Desktop and optionally sign up for a Docker ID. For more information, see <u>Docker Desktop</u> and <u>Docker ID signup</u>.

Beginners to containers often start learning about containers by using Docker tools such as the Docker CLI and Docker Compose. This makes using the Docker Compose CLI plugin for Amazon ECS a natural next step in running containers on AWS after testing locally. Docker provides a walkthrough on deploying containers on Amazon ECS. For more information, see <u>Docker Compose</u> <u>CLI - Amazon ECS</u>.

You can take advantage of additional Amazon ECS features, such as service discovery, load balancing and other AWS resources for use with their applications with Docker Desktop.

You can also download the Docker Compose CLI plugin for Amazon ECS directly from GitHub. For more information, see Docker Compose CLI plugin for Amazon ECS on GitHub.

# AWS SDKs

You can also use AWS SDKs to manage Amazon ECS resources and operations from a variety of programming languages. The SDKs provide modules to help take care of tasks, including tasks in the following list.

- Cryptographically signing your service requests
- Retrying requests
- Handling error responses

For more information about the available SDKs, see Tools for Amazon Web Services.

# Summary

With the many options to choose from, you can choose the options that are best suited to you. Consider the following options.

- If you are visually oriented, you can visually create and operate containers using the AWS Management Console.
- If you prefer CLIs, consider using AWS Copilot or the AWS CLI. Alternatively, if you prefer the Docker ecosystem, you can take advantage of the functionality of ECS from within the Docker CLI to deploy to AWS. After these resources are deployed, you can continue managing them through the CLI or visually through the Console.
- If you are a developer, you can use the AWS CDK to define your infrastructure in the same language as your application. You can use the CDK and AWS Copilot to export to CloudFormation templates where you can change granular settings, add other AWS resources, and automate deployments through scripting or a CI/CD pipeline such as AWS CodePipeline.

The AWS CLI, SDKs, or ECS API are useful tools for automating actions on ECS resources, making them ideal for deployment. To deploy applications using AWS CloudFormation you can use a variety of programming languages or a simple text file to model and provision all the resources needed for your applications. You can then deploy your application across multiple Regions and accounts in an automated and secure manner. For example, you can define your ECS cluster, services, task definitions, or capacity providers, as code in a file and deploy through the AWS CLI CloudFormation commands. To perform operations tasks, you can view and manage resources programmatically using the AWS CLI, SDK, or ECS API. Commands like describe-tasks or list-services display the latest metadata or a list of all resources. Similar to deployments, customers can write an automation that includes commands such as update-service to provide corrective action upon the detection of a resource that has stopped unexpectedly. You can also operate your services using AWS Copilot. Commands like copilot svc logs or copilot app show provide details about each of your microservices, or about your application as a whole.

Customers can use any of the available tooling mentioned in this document and use them in variety of combinations. ECS tooling offers various paths to graduate from certain tools to use others that fit your changing needs. For example, you can opt for more granular control over resources or more automation as needed. ECS also offers a large range of tools for a wide range of needs and levels of expertise.

# Creating Amazon ECS resources using the AWS Copilot command line interface

The AWS Copilot command line interface (CLI) commands simplify building, releasing, and operating production-ready containerized applications on Amazon ECS from a local development environment. The AWS Copilot CLI aligns with developer workflows that support modern application best practices: from using infrastructure as code to creating a CI/CD pipeline provisioned on behalf of a user. Use the AWS Copilot CLI as part of your everyday development and testing cycle as an alternative to the AWS Management Console.

AWS Copilot currently supports Linux, macOS, and Windows systems. For more information about the latest version of the AWS Copilot CLI, see <u>Releases</u>.

## 🚺 Note

The source code for the AWS Copilot CLI is available on <u>GitHub</u>. We recommend that you submit issues and pull requests for changes that you would like to have included. However, Amazon Web Services doesn't currently support running modified copies of AWS Copilot code. Report issues with AWS Copilot by connecting with us on <u>Gitter</u> or <u>GitHub</u> where you can open issues, provide feedback, and report bugs.

For information about installing the AWS Copilot CLI, see <u>Installing the AWS Copilot CLI</u>. For information about deploying a sample app, see <u>Deploying a sample Amazon ECS application using</u>

the AWS Copilot CLI. Additional documentation for the AWS Copilot CLI is available on the <u>AWS</u> Copilot website.

# Installing the AWS Copilot CLI

You can install the AWS Copilot CLI by using Homebrew or by manually downloading the binary with the following steps.

## **Use Homebrew**

The following command is used to install the AWS Copilot CLI on your macOS or Linux system using Homebrew. Before installation, you should have Homebrew installed. For more information, see <u>Homebrew</u>.

brew install aws/tap/copilot-cli

## **Download binary**

As an alternative to Homebrew, you can manually install the AWS Copilot CLI on your macOS, Windows, or Linux system. Use the following command for your operating system to download the binary. The macOS and Linux examples also include commands that apply execute permissions to the binary, and list the help menu to verify that the installation works.

macOS

For macOS:

```
sudo curl -Lo /usr/local/bin/copilot https://github.com/aws/copilot-cli/releases/
latest/download/copilot-darwin \
   && sudo chmod +x /usr/local/bin/copilot \
   && copilot --help
```

For macOS ARM systems:

```
sudo curl -Lo /usr/local/bin/copilot https://github.com/aws/copilot-cli/releases/
latest/download/copilot-darwin-arm64 \
   && sudo chmod +x /usr/local/bin/copilot \
   && copilot --help
```

#### Linux

For Linux x86 (64-bit) systems:

```
sudo curl -Lo /usr/local/bin/copilot https://github.com/aws/copilot-cli/releases/
latest/download/copilot-linux \
   && sudo chmod +x /usr/local/bin/copilot \
   && copilot --help
```

For Linux ARM systems:

```
sudo curl -Lo /usr/local/bin/copilot https://github.com/aws/copilot-cli/releases/
latest/download/copilot-linux-arm64 \
    && sudo chmod +x /usr/local/bin/copilot \
    && copilot --help
```

Windows

Using Powershell, run the following command:

```
New-Item -Path 'C:\copilot' -ItemType directory; `
    Invoke-WebRequest -OutFile 'C:\copilot\copilot.exe' https://github.com/aws/
copilot-cli/releases/latest/download/copilot-windows.exe
```

## (Optional) Verify the manually installed AWS Copilot CLI using PGP signatures

The AWS Copilot CLI executables are cryptographically signed using PGP signatures. The PGP signatures can be used to verify the validity of the AWS Copilot CLI executable. Use the following steps to verify the signatures using the GnuPG tool.

1. Download and install GnuPG. For more information, see the GnuPG website.

macOS

We recommend using Homebrew. Install Homebrew using the instructions from their website. For more information, see <u>Homebrew</u>. After Homebrew is installed, use the following command from your macOS terminal.

brew install gnupg

#### Linux

Install gpg using the package manager on your flavor of Linux.

Windows

Download the Windows simple installer from the GnuPG website and install as an Administrator. After you install GnuPG, close and reopen the Administrator PowerShell.

For more information, see GnuPG Download.

2. Verify the GnuPG path is added to your environment path.

macOS

echo \$PATH

If you do not see the GnuPG path in the output, run the following command to add it to the path.

PATH=\$PATH:<path to GnuPG executable files>

Linux

echo \$PATH

If you do not see the GnuPG path in the output, run the following command to add it to the path.

export PATH=\$PATH:<path to GnuPG executable files>

Windows

Write-Output \$Env:PATH

If you do not see the GnuPG path in the output, run the following command to add it to the path.

\$Env:PATH += ";<path to GnuPG executable files>"

#### 3. Create a local plain text file.

#### macOS

On the terminal, enter:

touch <public\_key\_filename.txt>

Open the file with TextEdit.

Linux

Create a text file in a text editor such as gedit. Save as public\_key\_filename.txt

Windows

Create a text file in a text editor such as Notepad. Save as public\_key\_filename.txt

4. Add the following contents of the Amazon ECS PGP public key and save the file.

-----BEGIN PGP PUBLIC KEY BLOCK-----Version: GnuPG v2

mQINBFq1SasBEADliGcT1NVJ1ydfN8DqebYYe9ne3dt6jqKFmKowLmm6LLGJe7HU jGtqhCWRDkN+qPpHqdArRqDZAtn2pXY5fEipHqar4CP8QqRnRM02f1741mavr4Vq 7K/KH8VH1q2uRw32/B94XLEgRbGTMdWFdKuxoPCttBQaMj3LGn6Pe+6xVWRkChQu BoQAhjBQ+bEm0kNy0LjNgjNlnL3UMAG56t8E3LANIgGgEnpNsB1UwfWluPoGZoTx N+6pHBJrKIL/1v/ETU4FXpYw2zvhWNahxeNRnoYj3uycHkeliCrw4kj0+skizBg0 2K7oVX80c3j5+ZilhL/qDLXmUCb2az5cMM1m0oF8EKX5HaNuq1KfwJxqXE6NNIc0 1FTrT7QwD5fMN1d3FanLqv/ZnIrsSaqJ0L6zRSq804LN10WBVbndExk2Kr+5kFxn 51BPgfPgRj5hQ+KTHMa9Y8Z7yUc64BJiN6F9N17FJuSsfqbdkvRLsQRbcBG9qxX3 rJAEhieJzVMEUN1+EgeCkxj5xuSkNU7zw2c3hQZqEcrADLV+hvFJkt0z9Gm6xzbq lTnWWCz4xrIWtuEBA2qE+MlDheVd78a3qIsEaSTfQq0osYXaQbvlnSW0oc1y/5Zb zizHTJIhLtUyls9WisP2s0emeHZicVMfW61EgPrJAiupgc7kyZvFt4YwfwARAQAB tCRBbWF6b24gRUNTIDxlY3Mtc2VjdXJpdHlAYW1hem9uLmNvbT6JAhwEEAECAAYF AlrjL0YACgkQHivRXs0TaQrg1g/+JppwPqHnlVPmv7lessB8I5UgZeD6p6uVpHd7 Bs3pcPp8BV7BdRbs3sPLt5bV1+rkq01w+0qZ4Q/ue/YbWt0At4qY00cEo0HqcnaX lsB827QIfZIVtGWMhuh94xzm/SJkvngml6KB3YJNnWP61A9qJ37/VbVVLzvcmazA McWB4HUMNrhd0JgBCo0gIpqCbpJEvUc02Bjn23eEJsS9kC70UAHyQkVnx4d9UzXF 40oISF6hmQKIBoLnRrAlj5Qvs3GhvHQ0ThYq0Grk/KMJJX2CSqt7tWJ8gk1n3H3Y SReRXJRnv7DsDDBwFgT6r5Q2HW1TBUvaoZy5hF6maD09nHcNnvBjqADzeT8Tr/Qu bBCLzkNSYqqkpqtwv7seoD2P4n1qiRvDA0EfMZpVkUr+C252IaH1HZFEz+TvBVQM Y80WWxmIJW+J6evjo3N1e019UHv71jvoF8zljbI4bsL2c+QTJm0v7nRqzDQgCWyp Id/v2dUVVTk1j9omuLBBwNJzQCB+72LcIzJhYmaP1HC4LcKQG+/f41exuItenatK

lEJQhYtyVXcBlh6Yn/wzNg2NW0wb3vgY/F7m6u9ixAwgtIMgPCDE4aJ86zrrXYFz N2HqkTSQh77Z8KPKmyGopsmN/reMuilPdINb249nA0dzoN+nj+tTFOYCIaLaFyjs Z0r10A0JAjkEEwECACMFAlg1SasCGwMHCwkIBwMCA0YVCAIJCqsEFqIDA0IeA0IX qAAKCRC86dmkLVF4T9iFEACEnkm1dNXsWUx34R3c0vamHrPxvfkyI1F1EUen8D1h uX9xy6jCEROHWEp0rjGK4QDPgM93sWJ+s1UAKg214QRVzft0y9/DdR+twApA0fzy uavIthGd6+03jAAo6udYDE+cZC3P7XBbDiYEWk4XAF9I1JjB8hTZUgvXBL046JhG eM17+crqUyQeetki0QemLbsbXQ40Bd9V7zf7XJraFd8VrwNUwNb+9KFtgAsc9rk+ YIT/PEf+YOPysqcxI4sTWghtyCulVnuGoskgDv4v73PALU0ieUrvvQVqWMRvhVx1 0X90J7cC1K0yh1EQQ1aFTqmQjmXexVTwIBm8LvysFK6YXM41Kj0rlz3+6xBIm/qe bFyLUnf4WoiuOplAaJhK9pRY+XEnGNxdtN4D26Kd0F+PLkm3Tr3Hy3b10k34FlGr KVHUq1TZD7cvMnnNKEELTUcKX+1mV3an16nmAg/my1JSUt6BNK2rJpY1s/kkSGSE XQ4zuF2IGCpvBFhYAlt5Un5zwqkwwQR3/n2kwAoDzonJcehDw/C/cGos5D0aIU7I K2X2aTD3+pA7Mx3IMe2hqmYqRt9X42yF1PIEVRneBRJ3HDezAqJrNh0GQWRQkhIx gz6/cTR+ekr5TptVszS9few2GpI5bCgBKBisZIssT89aw7mAKWut0Gcm4qM9/yK6 1bkCDQRatUmrARAAxNPvVwreJ2yAiFcUpdR1Vhsu0gnxvs1QgsIw3H7+Pacr9Hpe 8uftYZqdC82KeSKhpHq7c8qMTMucIINtH25x9BCc73E33EjCL9Lqov1TL7+QkqHe T+JIhZwdD8Mx2K+LVVVu/aWkNrfMuNwyDUciSI4D5QHa8T+F8fgN40TpwYjirzel 5yoICMr9hVcbzDNv/ozKCxjx+XKqnFc3wrnDfJfntfDAT7ecwbUTL+viQKJ646s+ psiqXRYtVvYInEhLVrJ0aV6zHFoigE/Bils6/g7ru1Q6CEHqEw++APs5CcE8VzJu WAGSVHZgun5Y9N4quR/M9Vm+IPMhTxrAq7r0vyRN9cAXfeSMf77I+XTifiqNna8x t/MOdjXr1fjF4pThEi5u6WsuRdFwjY2azEv3vevodTi4HoJReH6dFRa6v8c+UDql 2iHiOKIpQqLbHEfQmHcDd2fix+AaJKMnPGNku9qCFEMbqSRJpXz6BfwnY1QuKE+I R6jA0frUNt2jhiGG/F8RceXzohaaC/Cx7LUCUFWc0n7z32C9/Dtj7I1PMOacdZzz bjJzRKO/ZDv+UN/c9dwAkllzAyPMwGBkUaY68EBstnIliW34aWm6IiHhxioVPKSp VJfviXP00EXquitHLAeChficns3I12YshT1dv2PafG53fp33ZdzeUqsBo+EAE0EA AYkCHwQYAQIACQUCWrVJqwIbDAAKCRC86dmkLVF4T+ZdD/9x/8APzqNJF3o3STrF jvnV1ycyhWYGAeBJiu7wjsNWwzMFOv15tLjB7AqeVxZn+WKDD/mI0Q450ZvnYZuy X7DR0JszaH9wrYTxZLVruAu+t6UL0v/X04L1GZ90R6+r+7t1Mvbfv7B1HbvX/qYt Rwe/uwdibI0CagEzyX+2D3kT01H05XThbXaNf8AN8zha91Jt2Q2UR2X5T6JcwtMz FBvZnl3LSmZyE0EQehS2iUurU4uW0pGppuqVnbi0jbCvCHKqDGrqZ0smKNAQnq54 F365W3g8AfY48s8X0wzmcliowYX9bT8PZiEi0J40m0h0aXkpgZvFefuWe0L2R94S XKzr+qRh3BAULoqF+qK+IUMxTip9KTPNvYDpiC66yBiT6qFDji5Ca9pGpJXrC3xe TXiKQ8DBWDhBPVPrruLIaenTtZEOsPc4I85yt5U9RoPTStc0r34s3w5yEaJagt6S Gc5r9ysjkfH6+6rbi1ujxMgROSqtqr+RyB+V9A5/OqtNZc8llK6u4UoOCde8jUUW vqWKvjJB/Kz3u4zaeNu2ZyyHaOqOuH+TETcW+jsY9IhbEzqN5yQYGi4pVmDkY5vu 1XbJnbqPKpRXqM9BecV9AMbPqbDq/5LnHJJXq+G8YQ0qp41R/hC1TEFdIp5wM8AK CWsENyt2o1rjqMXiZOMF8A5oBLkCDQRatUuSARAAr77kj7j2QR2SZeOS1FBvV7oS mFeSNnz9xZssqrsm6bTwSHM6YLDwc7Sdf2esDdyzONETwqrVCq+FxqL8hmo9hS4c rR6tmrP0mOmptr+xLLsKcaP7ogIXsyZnrEAEsvW8PnfayoiPCdc3cMCR/lTnHFGA 7EuR/XLBmi7Qq9tByVYQ5Yj5wB9V4B2yeCt3XtzPqeLKvax17PNelaHGJQY/xo+m V0bndxf9IY+4oFJ4b1D32WqvyxESo7vW6WBh7oqv3Zbm0yQrr8a6mDBpqLkvWwNI 3kpJR974tg5o5LfDu1BeeyHWPSGm4U/G4JB+JIG1ADy+RmoWEt4BgTCZ/knnoGvw D5sTCxbKdmuOmhGyTssoG+300cGYHV7pWYPhazKHMPm201xKCjH1RfzRULzGKjD+ yMLT1I3AXFmLmZJXikAOlvE3/wgMqCXscbycbLjLD/bXIuFWo3rzoezeXjqi/DJx

jKBAyBTY05nMcth109oaFd9d0Hbs0UDkIMnsgGBE766Piro6MHo0T0rX107Tp4pI rwuSOsc6XzCzdImj0Wc6axS/HeUKRXWdXJwno5awTwXKRJMXGfhCvSvbcbc2Wx+L IKvmB7EB4K3fmiFFE67volmiw2qRcUBfvqtH3eL5XZU28MiCpue8Y8GKJoBAUvvf KeM1r08Jm3iRAc5a/D0AEQEAAYkEPqQYAQIACQUCWrVLkqIbAqIpCRC86dmkLVF4 T8FdIAQZAQIABgUCWrVLkgAKCRDePL1hra+LjtHYD/9MucxdFe6bX01dQR4tKhhQ P0LRqv6z1BY9ILCLowNdGZdqoroqUiUymqn3VhEhVtxT0oHcN7q0uM01PNsRn0eS EYjf8Xrb1clzkD6xULwm0clTb9bBxnBc/4PFvHAbZW3QzusaZniNgkuxt6BTfloS Of4inq71kjmGK+TlzQ6mUMQUg228NUQC+a84EPqYyAeY1sqvgB7hJBhYL0QAxhcW 6m20Rd8iEc6HyzJ3yC0CsKip/nRWAbf00vfHfRBp0+m0ZwnJM8cPRFj0qqzFpKH9 HpDmTrC4wKP1+TL52LyEqNh4yZitXmZNV7qiSRIkk0eDSko+bFy6VbMzKUMkUJK3 D3eHFAMkujmbfJmSMTJOPGn5SB1HyjCZNx6bhIIbQyEUB9gKCmUFaqXKwKpF6rj0 iQXAJxLR/shZ5Rk96Vxz0phU17T90m/PnUEEPwq8KsBhnMRqxa0RFidDP+n9fqtv HLmrOqX9zBCVXh0mdWYLrWvmzQFWzG7AoE55fkf8nAEPsalrCdtaNUBHRXA00QxG AHMOdJQQvBsmqMvuAdjkDWpFu5y0My5ddU+hiUzUyQLjL5Hhd5L0UDdewlZqIw1j xrEAUzDKetnemM8GkHxDgg8koev5frmShJuce7vSjKpCNg3EIJSgqMOPFjJuLWtZ vjHeDNbJy6uNL65ckJy6WhGjEADS2WAW1D6Tfekkc21SsIXk/LqEpLMR/0g50Uif wcEN1rS9IJXBwIy8Me1N9qr5KcKQLmfdfBNEyyceBhyV10MDyH0KC+7PofMtkGBq 13QieRHv5GJ8LB3fc1qHV8pwTTo3Bc8z2q0TjmUYAN/ixETdReDoKavWJYSE9yoM aaJu279ioVTrwpECse0XkiRyKToTjw0b73CGkBZZpJyqux/rmCV/fp4ALdSW8zbz FJVORaivhoWwzjpfQKhwcU9lABXi2UvVm14v0AfeI7oiJPSU1zM4fEny4oiIBXlR zhFNih1UjIu82X16mTm3BwbIga/s1fnQRGzyhqUIMii+mWra23EwjChaxpvjjcUH 5ilLc5Zq781aCYRyqYQw+hu5nFk0H1R+Z50Ubxjd/aqUfnGIAX7kPMD3Lof4K1dD Q8ppQriUvxVo+4nPV6rpTy/PyqCLWDjkguHpJsEFsMkwajrAz0QNSAU5CJ0G2Zu4 yxvYlumHCEl7nbFrm0vIiA75Sa8KnywTDsyZsu3XcOcf3q+q1xWTpjJqy2bYXlqz 9uDOWtArWH0is6bg819RE6xr1RBVXS6ugq0IZFBGvg66b0dIg4D2JdsUvgEMaHbc e7tBfeB1CMBdA64e9Rq7bFR7Tvt8qasCZY1Nr31ydh+dFHIEkH53HzQe6188HEic +0jVnLkCDQRa55wJARAAyLya2Lx6gyoWoJN1a6740g3o8e9d4KggQOfGMTCf1meg ivuzqN+3DZHN+9ty2KxXMtn0mhHBerZdbNJyjMNT1gAgrhPNB4HtXBXum2wS57WK DNmade914L7FWTPAWBG2Wn4480EHTqsClICXXWy9IICqclAEyIq0Yq5mAdTEqRJS Z8t4GpwtDL9gNQyFXaWQmDmkAsCygQMvhAlmu9x0IzQG5CxSnZFk7zcuL60k14Z3 Cmt49k4T/7ZU8qoWi8tt+rU78/IL3J/fF9+1civ10wuUidqfPCSv0UW1JojsdCQA L+RZJcoXq7lf0Fj/eNje0SstCTDPfTCL+kThE6E5neDtbQHBYkEX1BRiTedsV4+M ucgiTrdQFWKf89G72xdv8ut9AYYQ2BbEYU+JAYhUH8rYYui2dHKJIgjNvJscuUWb +QEqJIRleJRhrO+/CHqMs4fZAkWF1VFhKBkcKmEjLn1f7EJJUUW84ZhKXj0/AUPX 1CHsNjziRceuJCJYox1cwsoq6jTE50GiNzcIxTn9xUc0UMKFeggNAFys1K+TDTm3 Bzo8H5ucjCUEmUm91hkGwqTZq01RX5eqPX+JBoSa0bqhqqCa5IPinKRa6MqoFPHK 6sYKqroYwBGqZm6Js5chpNchvJMs/3WXNOEVq0J3z3vP0DMhxqWm+r+n9z1W8qsA EQEAAYkEPqQYAQqACQUCWuecCQIbAqIpCRC86dmkLVF4T8FdIAQZAQqABqUCWuec CQAKCRBQ3szEcQ5hr+ykD/4t0LRHFHXuKUcxgGaubUcVtsFrwBKma1cYjgaPms8u 6Sk0wfGRI32G/Gh0rp0Ts/M0kb0bq6VLTh8N5Yc/53ME18zQFw9Y5AmRoW4PZXER ujs5s7p4oR7xHMihMjCCBn1bvrR+34YPfgzTcgLi0EFHYT8UTxwnGmX0vNkMM7md xD3CV5q6VAte8WKBo/220II3fcQlc9r/oWX4kXXkb0v9hoGwKbDJ1tzqTPrp/xFt yohqnvImpnlz+Q9zXmbrWYL9/g8VCmW/NN2gju2G3Lu/T1FUWIT4v/50PK6TdeNb VKJ04+S8bTayqSG9CML1S57KSqCo5HUhQWeSNHI+fpe5oX6FALPT9JLDce80Zz1i

cZZ0MELP37m00Qun0A1mHm/hVzf0f311PtbzcqWaE51tJvgUR/nZFo6Ta305Ezhs 3V1EJNQ11jf/6DH87SxvAoRIARCuZd0qxBcDK0avpFzUtbJd241RA3WJpkEiMqKv RDVZkE4b6TW61f0o+LaVfK6E8oLpixegS4fiqC16mFr0dyRk+RJJfIUyz0WTDVmt g0U1C01ezokMSqkJ7724pyjr2xf/r9/sC6a0JwB/lKgZkJfC6NqL7TlxVA31dUga LEOvEJTTE4gl+tYtfsCDvALCtqL0jduSkUo+RXcBItmXhA+tShW0pbS2Rtx/ixua KohVD/0R4QxiSwQmICNtm9mw9ydIl1yjYXX5a9x4wMJracNY/LBybJPFnZnT4dYR z4XjqysDwvvYZByaWoIe3QxjX84V6M112IdAT/xImu8gbaCI8tmyfpIrLnPKiR9D VFYfGBXuAX7+HgPPSFtrHQONCALxxzlbNpS+zxt9r0MiLgcLyspWxSdmoYGZ6nQP R05Nm/ZVS+u2imPCRzNUZEMa+d1E6kHx0rS0dPiuJ407NtPeYDKkoQtNagspsDvh cK7CSqAiKMq06UBTxqlTSRkm62e0Ctcs3p30eHu5GRZF1uzTET0ZxYkaPgdrQknx ozjP5mC7X+45lcCfmcVt94TFNL5HwEUVJpmOgmzILCI8yoDTWzloo+i+fPFsXX4f kynhE83mSEcr5VHFYrTY3mQXGmNJ3bCLuc/jq7ysGq69xiKmTlUeXFm+aojcR05i zyShIRJZ0GZfuzDYFDbMV9amA/YQGygLw//zP5ju5SW26dNxlf3MdFQE5JJ86rn9 MqZ4qcpazHEVUsbZsqkLizRp9imUiH8ymLqAXnfRG1U/LpNSefnvDFTtEIRcp0Hc bhayG0bk51Bd4mioOXnIsKy4j63nJXA27x5EVVHQ1sYRN8Ny4Fdr2tMAmj20+X+J qX2yy/UX5nSPU492e2CdZ1UhoU0SRFY3bxKHKB7SDbVeav+K5g== =Gi5D ----END PGP PUBLIC KEY BLOCK-----

The details of the Amazon ECS PGP public key for reference:

```
Key ID: BCE9D9A42D51784F
Type: RSA
Size: 4096/4096
Expires: Never
User ID: Amazon ECS
Key fingerprint: F34C 3DDA E729 26B0 79BE AEC6 BCE9 D9A4 2D51 784F
```

5. Import the file with the Amazon ECS PGP public key with the following command in the terminal.

```
gpg --import <public_key_filename.txt>
```

 Download the AWS Copilot CLI signatures. The signatures are ASCII detached PGP signatures stored in files with the extension .asc. The signatures file has the same name as its corresponding executable, with .asc appended.

macOS

For macOS systems, run the following command.

sudo curl -Lo copilot.asc https://github.com/aws/copilot-cli/releases/latest/ download/copilot-darwin.asc

#### Linux

For Linux x86 (64-bit) systems, run the following command.

```
sudo curl -Lo copilot.asc https://github.com/aws/copilot-cli/releases/latest/
download/copilot-linux.asc
```

For Linux ARM systems, run the following command.

```
sudo curl -Lo copilot.asc https://github.com/aws/copilot-cli/releases/latest/
download/copilot-linux-arm64.asc
```

#### Windows

Using Powershell, run the following command.

Invoke-WebRequest -OutFile 'C:\copilot\copilot.asc' https://github.com/aws/ copilot-cli/releases/latest/download/copilot-windows.exe.asc

- 7. Verify the signature with the following command.
  - For macOS and Linux systems:

gpg --verify copilot.asc /usr/local/bin/copilot

• For Windows systems:

gpg --verify 'C:\copilot\copilot.asc' 'C:\copilot\copilot.exe'

Expected output:

```
gpg: Signature made Tue Apr 3 13:29:30 2018 PDT
gpg: using RSA key DE3CBD61ADAF8B8E
gpg: Good signature from "Amazon ECS <ecs-security@amazon.com>" [unknown]
gpg: WARNING: This key is not certified with a trusted signature!
gpg: There is no indication that the signature belongs to the owner.
```

Primary key fingerprint: F34C 3DDA E729 26B0 79BE AEC6 BCE9 D9A4 2D51 784F Subkey fingerprint: EB3D F841 E2C9 212A 2BD4 2232 DE3C BD61 ADAF 8B8E

## 🔥 Important

The warning in the output is expected and is not problematic. It occurs because there is not a chain of trust between your personal PGP key (if you have one) and the Amazon ECS PGP key. For more information, see Web of trust.

8. For Windows installations, run the following command on Powershell to add AWS Copilot directory to the path.

```
$Env:PATH += ";<path to Copilot executable files>"
```

## Deploying a sample Amazon ECS application using the AWS Copilot CLI

After installing the AWS Copilot CLI, you can follow these steps to deploy a sample app, verify the deployment, and clean up resources.

## Prerequisites

Before you begin, make sure that you meet the following prerequisites:

- Install and configure the AWS CLI. For more information, see <u>AWS Command Line Interface</u>.
- Run aws configure to set up a default profile that the AWS Copilot CLI will use to manage your application and services.
- Install and run Docker. For more information, see Get started with Docker.

## Deploy a sample Amazon ECS application using a single command

 Deploy a sample web application that is cloned from a GitHub repository using the following command. For more information about AWS Copilot init and its flags, see the <u>AWS Copilot</u> <u>documentation</u>.

```
git clone https://github.com/aws-samples/aws-copilot-sample-service.git demo-app &&
    \
    cd demo-app &&
    \
```

```
copilot init --app demo
    --name api
    --type 'Load Balanced Web Service'
    --dockerfile './Dockerfile'
    --port 80
    --deploy
```

2. After the deployment is complete, the AWS Copilot CLI will return a URL that you can use to verify the deployment. You can also use the following commands to verify the app's status.

١

١

١

١

١

• List all of your AWS Copilot applications.

copilot app ls

• Show information about the environments and services in your application.

copilot app show

• Show information about your environments.

copilot env ls

• Show information about the service, including endpoints, capacity and related resources.

copilot svc show

• List of all the services in an application.

copilot svc ls

• Show logs of a deployed service.

copilot svc logs

• Show service status.

copilot svc status

3. When you're finished with this demo, run the following command to clean up associated resources and avoid incurring charges for unused resources.

#### copilot app delete

# **Creating Amazon ECS resources using the AWS CDK**

The AWS Cloud Development Kit (AWS CDK) is an Infrastructure-as-Code (IAC) framework that you can use to define AWS cloud infrastructure by using a programming language of your choosing. To define your own cloud infrastructure, you first write an app (in one of the CDK's supported languages) that contains one or more stacks. Then, you synthesize it to an AWS CloudFormation template and deploy your resources to your AWS account. Follow the steps in this topic to deploy a containerized web server with Amazon Elastic Container Service (Amazon ECS) and the AWS CDK on Fargate.

The AWS Construct Library, included with the CDK, provides modules that you can use to model the resources that AWS services provide. For popular services, the library provides curated constructs with smart defaults and best practices. One of these modules, specifically <u>aws-ecs-patterns</u>, provides high-level abstractions that you can use to define your containerized service and all the necessary supporting resources in a few lines of code.

This topic uses the <u>ApplicationLoadBalancedFargateService</u> construct. This construct deploys an Amazon ECS service on Fargate behind an application load balancer. The aws-ecs-patterns module also includes constructs that use a network load balancer and run on Amazon EC2.

Before starting this task, set up your AWS CDK development environment, and install the AWS CDK by running the following command. For instructions on how to set up your AWS CDK development environment, see Getting Started With the AWS CDK - Prerequisites.

```
npm install -g aws-cdk
```

#### Note

These instructions assume you are using AWS CDK v2.

## Topics

Step 1: Set up your AWS CDK project

- Step 2: Use the AWS CDK to define a containerized web server on Fargate
- Step 3: Test the web server
- Step 4: Clean up
- Next steps

## **Step 1: Set up your AWS CDK project**

Create a directory for your new AWS CDK app and initialize the project.

## TypeScript

```
mkdir hello-ecs
cd hello-ecs
cdk init --language typescript
```

## JavaScript

```
mkdir hello-ecs
cd hello-ecs
cdk init --language javascript
```

## Python

```
mkdir hello-ecs
cd hello-ecs
cdk init --language python
```

After the project is started, activate the project's virtual environment and install the AWS CDK's baseline dependencies.

```
source .venv/bin/activate
python -m pip install -r requirements.txt
```

Java

mkdir hello-ecs
cd hello-ecs

cdk init --language java

Import this Maven project to your Java IDE. For example, in Eclipse, use **File > Import > Maven > Existing Maven Projects**.

C#

mkdir hello-ecs
cd hello-ecs
cdk init --language csharp

Go

mkdir hello-ecs
cd hello-ecs
cdk init --language go

## 1 Note

The AWS CDK application template uses the name of the project directory to generate names for source files and classes. In this example, the directory is named hello-ecs. If you use a different project directory name, your app won't match these instructions.

AWS CDK v2 includes stable constructs for all AWS services in a single package that's called aws - cdk-lib. This package is installed as a dependency when you initialize the project. When working with certain programming languages, the package is installed when you build the project for the first time. This topic covers how to use an Amazon ECS Patterns construct, which provides high-level abstractions for working with Amazon ECS. This module relies on Amazon ECS constructs and other constructs to provision the resources that your Amazon ECS application needs.

The names that you use to import these libraries into your CDK application might differ slightly depending on which programming language you use. For reference, the following are the names that are used in each supported CDK programming language.

TypeScript

```
aws-cdk-lib/aws-ecs
aws-cdk-lib/aws-ecs-patterns
```

### JavaScript

```
aws-cdk-lib/aws-ecs
aws-cdk-lib/aws-ecs-patterns
```

### Python

aws\_cdk.aws\_ecs
aws\_cdk.aws\_ecs\_patterns

### Java

software.amazon.awscdk.services.ecs
software.amazon.awscdk.services.ecs.patterns

### C#

Amazon.CDK.AWS.ECS Amazon.CDK.AWS.ECS.Patterns

Go

github.com/aws/aws-cdk-go/awscdk/v2/awsecs
github.com/aws/aws-cdk-go/awscdk/v2/awsecspatterns

# Step 2: Use the AWS CDK to define a containerized web server on Fargate

Use the container image <u>amazon-ecs-sample</u> from DockerHub. This image contains a PHP web app that runs on Amazon Linux 2.

In the AWS CDK project that you created, edit the file that contains the stack definition to resemble one of the following examples.

### 1 Note

A stack is a unit of deployment. All resources must be in a stack, and all the resources that are in a stack are deployed at the same time. If a resource fails to deploy, any other

resources that were already deployed are rolled back. An AWS CDK app can contain multiple stacks, and resources in one stack can refer to resources in another stack.

### TypeScript

Update lib/hello-ecs-stack.ts so that it resembles the following.

```
import * as cdk from 'aws-cdk-lib';
import { Construct } from 'constructs';
import * as ecs from 'aws-cdk-lib/aws-ecs';
import * as ecsp from 'aws-cdk-lib/aws-ecs-patterns';
export class HelloEcsStack extends cdk.Stack {
  constructor(scope: Construct, id: string, props?: cdk.StackProps) {
    super(scope, id, props);
    new ecsp.ApplicationLoadBalancedFargateService(this, 'MyWebServer', {
      taskImageOptions: {
        image: ecs.ContainerImage.fromRegistry('amazon/amazon-ecs-sample'),
      },
      publicLoadBalancer: true
    });
    }
}
```

JavaScript

Update lib/hello-ecs-stack.js so that it resembles the following.

```
},
    publicLoadBalancer: true
});
}
module.exports = { HelloEcsStack }
```

### Python

Update hello-ecs/hello\_ecs\_stack.py so that it resembles the following.

```
import aws_cdk as cdk
from constructs import Construct
import aws_cdk.aws_ecs as ecs
import aws_cdk.aws_ecs_patterns as ecsp
class HelloEcsStack(cdk.Stack):
    def __init__(self, scope: Construct, construct_id: str, **kwargs) -> None:
        super().__init__(scope, construct_id, **kwargs)
        ecsp.ApplicationLoadBalancedFargateService(self, "MyWebServer",
        task_image_options=ecsp.ApplicationLoadBalancedTaskImageOptions(
            image=ecs.ContainerImage.from_registry("amazon/amazon-ecs-sample")),
        public_load_balancer=True
        )
```

### Java

Update src/main/java/com.myorg/HelloEcsStack.java so that it resembles the following.

```
package com.myorg;
import software.constructs.Construct;
import software.amazon.awscdk.Stack;
import software.amazon.awscdk.StackProps;
import software.amazon.awscdk.services.ecs.ContainerImage;
import
software.amazon.awscdk.services.ecs.patterns.ApplicationLoadBalancedFargateService;
```

```
import
 software.amazon.awscdk.services.ecs.patterns.ApplicationLoadBalancedTaskImageOptions;
public class HelloEcsStack extends Stack {
    public HelloEcsStack(final Construct scope, final String id) {
        this(scope, id, null);
    }
    public HelloEcsStack(final Construct scope, final String id, final StackProps
 props) {
        super(scope, id, props);
        ApplicationLoadBalancedFargateService.Builder.create(this, "MyWebServer")
         .taskImageOptions(ApplicationLoadBalancedTaskImageOptions.builder()
           .image(ContainerImage.fromRegistry("amazon/amazon-ecs-sample"))
           .build())
         .publicLoadBalancer(true)
         .build();
    }
}
```

### C#

Update src/HelloEcs/HelloEcsStack.cs so that it resembles the following.

```
using Amazon.CDK;
using Constructs;
using Amazon.CDK.AWS.ECS;
using Amazon.CDK.AWS.ECS.Patterns;
namespace HelloEcs
{
    public class HelloEcsStack : Stack
    {
        internal HelloEcsStack(Construct scope, string id, IStackProps props =
 null) : base(scope, id, props)
        {
            new ApplicationLoadBalancedFargateService(this, "MyWebServer",
                new ApplicationLoadBalancedFargateServiceProps
                {
                    TaskImageOptions = new ApplicationLoadBalancedTaskImageOptions
                    {
                        Image = ContainerImage.FromRegistry("amazon/amazon-ecs-
sample")
                    },
```

```
PublicLoadBalancer = true
});
}
```

### Go

### Update hello-ecs.go so that it resembles the following.

```
package main
import (
 "github.com/aws/aws-cdk-go/awscdk/v2"
// "github.com/aws/aws-cdk-go/awscdk/v2/awssqs"
 "github.com/aws/aws-cdk-go/awscdk/v2/awsecs"
 "github.com/aws/aws-cdk-go/awscdk/v2/awsecspatterns"
 "github.com/aws/constructs-go/constructs/v10"
 "github.com/aws/jsii-runtime-go"
)
type HelloEcsStackProps struct {
 awscdk.StackProps
}
func NewHelloEcsStack(scope constructs.Construct, id string, props
 *HelloEcsStackProps) awscdk.Stack {
 var sprops awscdk.StackProps
 if props != nil {
 sprops = props.StackProps
 }
 stack := awscdk.NewStack(scope, &id, &sprops)
// The code that defines your stack goes here
 // example resource
// queue := awssqs.NewQueue(stack, jsii.String("HelloEcsQueue"),
 &awssqs.QueueProps{
// VisibilityTimeout: awscdk.Duration_Seconds(jsii.Number(300)),
 // })
 res := awsecspatterns.NewApplicationLoadBalancedFargateService(stack,
 jsii.String("MyWebServer"),
 &awsecspatterns.ApplicationLoadBalancedFargateServiceProps{
   TaskImageOptions: &awsecspatterns.ApplicationLoadBalancedTaskImageOptions{
```

```
Image: awsecs.ContainerImage_FromRegistry(jsii.String("amazon/amazon-ecs-
sample"), &awsecs.RepositoryImageProps{}),
  },
 },
 )
 awscdk.NewCfnOutput(stack, jsii.String("LoadBalancerDNS"),
 &awscdk.CfnOutputProps{Value: res.LoadBalancer().LoadBalancerDnsName()})
 return stack
}
func main() {
defer jsii.Close()
 app := awscdk.NewApp(nil)
 NewHelloEcsStack(app, "HelloEcsStack", &HelloEcsStackProps{
 awscdk.StackProps{
  Env: env(),
 },
 })
 app.Synth(nil)
}
// env determines the AWS environment (account+region) in which our stack is to
// be deployed. For more information see: https://docs.aws.amazon.com/cdk/latest/
quide/environments.html
func env() *awscdk.Environment {
// If unspecified, this stack will be "environment-agnostic".
// Account/Region-dependent features and context lookups will not work, but a
// single synthesized template can be deployed anywhere.
//-----
 return nil
// Uncomment if you know exactly what account and region you want to deploy
// the stack to. This is the recommendation for production stacks.
//-----
// return &awscdk.Environment{
// Account: jsii.String("123456789012"),
// Region: jsii.String("us-east-1"),
// }
```

// Uncomment to specialize this stack for the AWS Account and Region that are

```
// implied by the current CLI configuration. This is recommended for dev
// stacks.
//------
// return &awscdk.Environment{
   // Account: jsii.String(os.Getenv("CDK_DEFAULT_ACCOUNT")),
   // Region: jsii.String(os.Getenv("CDK_DEFAULT_REGION")),
   // }
}
```

The preceding short snippet includes the following:

- The service's logical name: MyWebServer.
- The container image that was obtained from DockerHub: amazon/amazon-ecs-sample.
- Other relevant information, such as the fact that the load balancer has a public address and is accessible from the Internet.

The AWS CDK will create all the resources that are required to deploy the web server including the following resources. These resources were omitted in this example.

- Amazon ECS cluster
- Amazon VPC and Amazon EC2 instances
- Auto Scaling group
- Application Load Balancer
- IAM roles and policies

Some automatically provisioned resources are shared by all Amazon ECS services defined in the stack.

Save the source file, then run the cdk synth command in your application's main directory. The AWS CDK runs the app and synthesizes an AWS CloudFormation template from it, and then displays the template. The template is an approximately 600-line YAML file. The beginning of the file is shown here. Your template might differ from this example.

```
Resources:
    MyWebServerLB3B5FD3AB:
    Type: AWS::ElasticLoadBalancingV2::LoadBalancer
```

Amazon Elastic Container Service

```
Properties:
      LoadBalancerAttributes:
        - Key: deletion_protection.enabled
          Value: "false"
      Scheme: internet-facing
      SecurityGroups:
        - Fn::GetAtt:
            - MyWebServerLBSecurityGroup01B285AA
            - GroupId
      Subnets:
        - Ref: EcsDefaultClusterMnL3mNNYNVpcPublicSubnet1Subnet3C273B99

    Ref: EcsDefaultClusterMnL3mNNYNVpcPublicSubnet2Subnet95FF715A

      Type: application
    DependsOn:
      - EcsDefaultClusterMnL3mNNYNVpcPublicSubnet1DefaultRouteFF4E2178

    EcsDefaultClusterMnL3mNNYNVpcPublicSubnet2DefaultRouteB1375520

    Metadata:
      aws:cdk:path: HelloEcsStack/MyWebServer/LB/Resource
  MyWebServerLBSecurityGroup01B285AA:
    Type: AWS::EC2::SecurityGroup
    Properties:
      GroupDescription: Automatically created Security Group for ELB
 HelloEcsStackMyWebServerLB06757F57
      SecurityGroupIngress:
        - CidrIp: 0.0.0.0/0
          Description: Allow from anyone on port 80
          FromPort: 80
          IpProtocol: tcp
          ToPort: 80
      VpcId:
        Ref: EcsDefaultClusterMnL3mNNYNVpc7788A521
    Metadata:
      aws:cdk:path: HelloEcsStack/MyWebServer/LB/SecurityGroup/Resource
# and so on for another few hundred lines
```

To deploy the service in your AWS account, run the cdk deploy command in your application's main directory. You're asked to approve the IAM policies that the AWS CDK generated.

The deployment takes several minutes during which the AWS CDK creates several resources. The last few lines of the output from the deployment include the load balancer's public hostname and your new web server's URL. They are as follows.

Outputs:

Step 2: Use the AWS CDK to define a containerized web server on Fargate

## Step 3: Test the web server

Copy the URL from the deployment output and paste it into your web browser. The following welcome message from the web server is displayed.

# Simple PHP App Congratulations

Your PHP application is now running on a container in Amazon ECS.

The container is running PHP version 5.4.16.

## Step 4: Clean up

After you're finished with the web server, end the service using the CDK by running the cdk destroy command in your application's main directory. Doing this prevents you from incurring any unintended charges in the future.

## **Next steps**

To learn more about how to develop AWS infrastructure using the AWS CDK, see the <u>AWS CDK</u> <u>Developer Guide</u>.

For information about writing AWS CDK apps in your language of choice, see the following:

TypeScript

Working with the AWS CDK in TypeScript

JavaScript

Working with the AWS CDK in JavaScript

### Python

Working with the AWS CDK in Python

Java

Working with the AWS CDK in Java

C#

Working with the AWS CDK in C#

Go

Working with the AWS CDK in Go

For more information about the AWS Construct Library modules used in this topic, see the following AWS CDK API Reference overviews.

- <u>aws-ecs</u>
- <u>aws-ecs-patterns</u>

## **Creating Amazon ECS resources using AWS CloudFormation**

Amazon ECS is integrated with AWS CloudFormation, a service that you can use to model and set up AWS resources with templates that you define. This way, you can spend less time creating and managing your resources and infrastructure. Using AWS CloudFormation, you can create a template that describes all the AWS resources that you want, such as specific Amazon ECS clusters. Then, AWS CloudFormation takes care of provisioning and configuring those resources for you.

When you use AWS CloudFormation, you can reuse your template to set up your Amazon ECS resources in a consistent and repeatable manner. You describe your resources one time, and then provision the same resources again across multiple AWS accounts and AWS Regions.

## **AWS CloudFormation templates**

To provision and configure resources for Amazon ECS and related services, make sure that you're familiar with <u>AWS CloudFormation templates</u>. AWS CloudFormation templates are text files in the JSON or YAML format that describe the resources that you want to provision in your AWS CloudFormation stacks. If you're unfamiliar with either the JSON or YAML format, or both, you can

use AWS CloudFormation Designer to get started using AWS CloudFormation templates. For more information, see <u>What is AWS CloudFormation Designer</u>? in the AWS CloudFormation User Guide.

Amazon ECS supports creating clusters, task definitions, services, and task sets in AWS CloudFormation. The following examples demonstrate how to create resources with these templates using the AWS CLI. You can also create these resources using the AWS CloudFormation console. For more information about how to create resources using the AWS CloudFormation console, see the AWS CloudFormation User Guide.

## **Example templates**

## Creating Amazon ECS resources using separate stacks

The following examples show how to create Amazon ECS resources by using separate stacks for each resource.

### **Task definitions**

You can use the following template to create a Fargate Linux task.

```
JSON
```

```
{
    "AWSTemplateFormatVersion": "2010-09-09",
    "Resources": {
         "ECSTaskDefinition": {
            "Type": "AWS::ECS::TaskDefinition",
            "Properties": {
                "ContainerDefinitions": [
                    {
                        "Command": [
                            "/bin/sh -c \"echo '<html> <head> <title>Amazon ECS
 Sample App</title> <style>body {margin-top: 40px; background-color: #333;} </style>
 </head><body> <div style=color:white;text-align:center> <h1>Amazon ECS Sample App
h1> <h2>Congratulations!</h2> Your application is now running on a container in
 Amazon ECS. </div></body></html>' > /usr/local/apache2/htdocs/index.html &&
 httpd-foreground\""
                        ],
                        "EntryPoint": [
                            "sh",
                            "-c"
                        ],
```

```
"Essential": true,
                         "Image": "httpd:2.4",
                         "LogConfiguration": {
                             "LogDriver": "awslogs",
                             "Options": {
                                 "awslogs-group": "/ecs/fargate-task-definition",
                                 "awslogs-region": "us-east-1",
                                 "awslogs-stream-prefix": "ecs"
                             }
                         },
                         "Name": "sample-fargate-app",
                         "PortMappings": [
                             {
                                 "ContainerPort": 80,
                                 "HostPort": 80,
                                 "Protocol": "tcp"
                             }
                         ]
                    }
                ],
                "Cpu": 256,
                "ExecutionRoleArn": "arn:aws:iam::aws_account_id:role/
ecsTaskExecutionRole",
                "Family": "task-definition-cfn",
                "Memory": 512,
                "NetworkMode": "awsvpc",
                "RequiresCompatibilities": [
                    "FARGATE"
                ],
                "RuntimePlatform": {
                    "OperatingSystemFamily": "LINUX"
                }
            }
        }
        }
    }
```

YAML

AWSTemplateFormatVersion: 2010-09-09 Resources: ECSTaskDefinition:

```
Type: 'AWS::ECS::TaskDefinition'
Properties:
  ContainerDefinitions:
    - Command:
        - >-
          /bin/sh -c "echo '<html> <head> <title>Amazon ECS Sample
          App</title> <style>body {margin-top: 40px; background-color:
          #333;} </style> </head><body> <div</pre>
          style=color:white;text-align:center> <h1>Amazon ECS Sample
          App</h1> <h2>Congratulations!</h2> Your application is now
          running on a container in Amazon ECS. </div></body></html>' >
          /usr/local/apache2/htdocs/index.html && httpd-foreground"
      EntryPoint:
        - sh
        - '-c'
      Essential: true
      Image: 'httpd:2.4'
      LogConfiguration:
        LogDriver: awslogs
        Options:
          awslogs-group: /ecs/fargate-task-definition
          awslogs-region: us-east-1
          awslogs-stream-prefix: ecs
      Name: sample-fargate-app
      PortMappings:
        - ContainerPort: 80
          HostPort: 80
          Protocol: tcp
  Cpu: 256
  ExecutionRoleArn: 'arn:aws:iam::aws_account_id:role/ecsTaskExecutionRole'
  Family: task-definition-cfn
 Memory: 512
 NetworkMode: awsvpc
  RequiresCompatibilities:
    - FARGATE
  RuntimePlatform:
    OperatingSystemFamily: LINUX
```

### Clusters

You can use the following template to create an empty cluster.

#### JSON

```
{
    "AWSTemplateFormatVersion": "2010-09-09",
    "Resources": {
        "ECSCluster": {
            "Type": "AWS::ECS::Cluster",
            "Properties": {
                "ClusterName": "MyEmptyCluster"
            }
        }
    }
}
```

#### YAML

```
AWSTemplateFormatVersion: 2010-09-09
Resources:
ECSCluster:
Type: 'AWS::ECS::Cluster'
Properties:
ClusterName: MyEmptyCluster
```

## Creating multiple Amazon ECS resources in one stack

You can use the following example template to create multiple Amazon ECS resources in one stack. The template creates an Amazon ECS cluster that's named CFNCluster. The cluster contains a Linux Fargate task definition that sets up a web server. The template also creates a service that's named cfn-service that launches and maintains the task defined by the task definition. Before you use this template, make sure that the subnet and security group IDs in the service's NetworkConfiguration all belong to the same VPC and that the security group has the necessary rules. For more information about security group rules, see <u>Security group rules</u> in the Amazon VPC user guide.

JSON

{

```
"AWSTemplateFormatVersion": "2010-09-09",
"Resources": {
"ECSCluster": {
```

```
"Type": "AWS::ECS::Cluster",
            "Properties": {
                "ClusterName": "CFNCluster"
            }
        },
        "ECSTaskDefinition": {
            "Type": "AWS::ECS::TaskDefinition",
            "Properties": {
                "ContainerDefinitions": [
                    {
                        "Command": [
                            "/bin/sh -c \"echo '<html> <head> <title>Amazon ECS
 Sample App</title> <style>body {margin-top: 40px; background-color: #333;} </style>
 </head><body> <div style=color:white;text-align:center> <h1>Amazon ECS Sample App
h1> <h2>Congratulations!</h2> Your application is now running on a container in
 Amazon ECS. </div></body></html>' > /usr/local/apache2/htdocs/index.html &&
 httpd-foreground\""
                        ],
                        "EntryPoint": [
                            "sh",
                            "-c"
                        ],
                        "Essential": true,
                        "Image": "httpd:2.4",
                        "LogConfiguration": {
                            "LogDriver": "awslogs",
                            "Options": {
                                "awslogs-group": "/ecs/fargate-task-definition",
                                "awslogs-region": "us-east-1",
                                "awslogs-stream-prefix": "ecs"
                            }
                        },
                        "Name": "sample-fargate-app",
                        "PortMappings": [
                            {
                                "ContainerPort": 80,
                                "HostPort": 80,
                                "Protocol": "tcp"
                            }
                        ]
                    }
                ],
                "Cpu": 256,
```

```
"ExecutionRoleArn": "arn:aws:iam::aws_account_id::role/
ecsTaskExecutionRole",
                "Family": "task-definition-cfn",
                "Memory": 512,
                "NetworkMode": "awsvpc",
                "RequiresCompatibilities": [
                    "FARGATE"
                ],
                "RuntimePlatform": {
                    "OperatingSystemFamily": "LINUX"
                }
            }
        },
        "ECSService": {
            "Type": "AWS::ECS::Service",
            "Properties": {
                "ServiceName": "cfn-service",
                "Cluster": {
                    "Ref": "ECSCluster"
                },
                "DesiredCount": 1,
                "LaunchType": "FARGATE",
                "NetworkConfiguration": {
                    "AwsvpcConfiguration": {
                         "AssignPublicIp": "ENABLED",
                         "SecurityGroups": [
                             "sg-abcdef01234567890"
                         ],
                         "Subnets": [
                             "subnet-abcdef01234567890"
                         ]
                    }
                },
                "TaskDefinition": {
                    "Ref": "ECSTaskDefinition"
                }
            }
        }
    }
}
```

#### YAML

```
AWSTemplateFormatVersion: 2010-09-09
Resources:
  ECSCluster:
    Type: 'AWS::ECS::Cluster'
    Properties:
      ClusterName: CFNCluster
  ECSTaskDefinition:
    Type: 'AWS::ECS::TaskDefinition'
    Properties:
      ContainerDefinitions:
        - Command:
            - >-
              /bin/sh -c "echo '<html> <head> <title>Amazon ECS Sample
              App</title> <style>body {margin-top: 40px; background-color:
              #333;} </style> </head><body> <div</pre>
              style=color:white;text-align:center> <h1>Amazon ECS Sample
              App</h1> <h2>Congratulations!</h2> Your application is now
              running on a container in Amazon ECS. </div></body></html>' >
              /usr/local/apache2/htdocs/index.html && httpd-foreground"
          EntryPoint:
            - sh
            - '-c'
          Essential: true
          Image: 'httpd:2.4'
          LogConfiguration:
            LogDriver: awslogs
            Options:
              awslogs-group: /ecs/fargate-task-definition
              awslogs-region: us-east-1
              awslogs-stream-prefix: ecs
          Name: sample-fargate-app
          PortMappings:
            - ContainerPort: 80
              HostPort: 80
              Protocol: tcp
      Cpu: 256
      ExecutionRoleArn: 'arn:aws:iam::aws_account_id:role/ecsTaskExecutionRole'
      Family: task-definition-cfn
      Memory: 512
      NetworkMode: awsvpc
      RequiresCompatibilities:
        - FARGATE
```

```
RuntimePlatform:
      OperatingSystemFamily: LINUX
ECSService:
 Type: 'AWS::ECS::Service'
 Properties:
    ServiceName: cfn-service
    Cluster: !Ref ECSCluster
    DesiredCount: 1
    LaunchType: FARGATE
    NetworkConfiguration:
      AwsvpcConfiguration:
        AssignPublicIp: ENABLED
        SecurityGroups:
          - sg-abcdef01234567890
        Subnets:
          - subnet-abcdef01234567890
    TaskDefinition: !Ref ECSTaskDefinition
```

## Using the AWS CLI to create resources from templates

The following command creates a stack that's named ecs-stack using a template body file that's named ecs-template-body.json. Ensure that the template body file is in the JSON or YAML format. The location of the file is specified in the --template-body parameter. In this case, the template body file is located in the current directory.

```
aws cloudformation create-stack \
    --stack-name ecs-stack \
    --template-body file://ecs-template-body.json
```

To ensure that resources are created correctly, check the Amazon ECS console or alternatively use the following commands:

• The following command lists all task definitions.

aws ecs list-task-definitions

The following command lists all clusters.

aws ecs list-clusters

• The following command lists all services defined in the cluster *CFNCluster*. Replace *CFNCluster* with the name of the cluster that you want to create the service in.

## Learn more about AWS CloudFormation

To learn more about AWS CloudFormation, see the following resources:

- AWS CloudFormation
- AWS CloudFormation User Guide
- AWS CloudFormation Command Line Interface User Guide

# **AWS Fargate for Amazon ECS**

AWS Fargate is a technology that you can use with Amazon ECS to run <u>containers</u> without having to manage servers or clusters of Amazon EC2 instances. With AWS Fargate, you no longer have to provision, configure, or scale clusters of virtual machines to run containers. This removes the need to choose server types, decide when to scale your clusters, or optimize cluster packing.

When you run your tasks and services with the Fargate launch type, you package your application in containers, specify the CPU and memory requirements, define networking and IAM policies, and launch the application. Each Fargate task has its own isolation boundary and does not share the underlying kernel, CPU resources, memory resources, or elastic network interface with another task. You configure your task definitions for Fargate by setting the requiresCompatibilities task definition parameter to FARGATE. For more information, see Launch types.

Fargate offers platform versions for Amazon Linux 2 and Microsoft Windows 2019 Server Full and Core editions. Unless otherwise specified, the information on this page applies to all Fargate platforms.

This topic describes the different components of Fargate tasks and services, and calls out special considerations for using Fargate with Amazon ECS.

For information about the Regions that support Linux containers on Fargate, see <u>the section called</u> "Linux containers on AWS Fargate".

For information about the Regions that support Windows containers on Fargate, see <u>the section</u> <u>called "Windows containers on AWS Fargate"</u>.

## Walkthroughs

For information about how to get started using the console, see:

- Learn how to create an Amazon ECS Linux task for the Fargate launch type
- Learn how to create an Amazon ECS Windows task for the Fargate launch type

For information about how to get started using the AWS CLI, see:

- Creating an Amazon ECS Linux task for the Fargate launch type with the AWS CLI
- Creating an Amazon ECS Windows task for the Fargate launch type with the AWS CLI

# **Capacity providers**

The following capacity providers are available:

- Fargate
- Fargate Spot Run interruption tolerant Amazon ECS tasks at a discounted rate compared to the AWS Fargate price. Fargate Spot runs tasks on spare compute capacity. When AWS needs the capacity back, your tasks will be interrupted with a two-minute warning. For more information, see <u>Amazon ECS clusters for the Fargate launch type</u>.

You can only use Fargate Spot for Linux tasks that use the X86 architecture.

## **Task definitions**

Tasks that use the Fargate launch type don't support all of the Amazon ECS task definition parameters that are available. Some parameters aren't supported at all, and others behave differently for Fargate tasks. For more information, see <u>Task CPU and memory</u>.

## **Platform versions**

AWS Fargate platform versions are used to refer to a specific runtime environment for Fargate task infrastructure. It is a combination of the kernel and container runtime versions. You select a platform version when you run a task or when you create a service to maintain a number of identical tasks.

New revisions of platform versions are released as the runtime environment evolves, for example, if there are kernel or operating system updates, new features, bug fixes, or security updates. A Fargate platform version is updated by making a new platform version revision. Each task runs on one platform version revision during its lifecycle. If you want to use the latest platform version revision, then you must start a new task. A new task that runs on Fargate always runs on the latest revision of a platform version, ensuring that tasks are always started on secure and patched infrastructure.

If a security issue is found that affects an existing platform version, AWS creates a new patched revision of the platform version and retires tasks running on the vulnerable revision. In some cases, you may be notified that your tasks on Fargate have been scheduled for retirement. For more information, see AWS Fargate task maintenance on Amazon ECS FAQs.

For more information see <u>Fargate Linux platform versions for Amazon ECS</u> and <u>Fargate Windows</u> platform versions for Amazon ECS.

## Service load balancing

Your Amazon ECS service on AWS Fargate can optionally be configured to use Elastic Load Balancing to distribute traffic evenly across the tasks in your service.

Amazon ECS services on AWS Fargate support the Application Load Balancer and Network Load Balancer load balancer types. Application Load Balancers are used to route HTTP/HTTPS (or layer 7) traffic. Network Load Balancers are used to route TCP or UDP (or layer 4) traffic. For more information, see Use load balancing to distribute Amazon ECS service traffic.

When you create a target group for these services, you must choose ip as the target type, not instance. This is because tasks that use the awsvpc network mode are associated with an elastic network interface, not an Amazon EC2 instance. For more information, see <u>Use load balancing to</u> distribute Amazon ECS service traffic.

Using a Network Load Balancer to route UDP traffic to your Amazon ECS on AWS Fargate tasks is only supported when using platform version 1.4 or later.

## **Usage metrics**

You can use CloudWatch usage metrics to provide visibility into your accounts usage of resources. Use these metrics to visualize your current service usage on CloudWatch graphs and dashboards.

AWS Fargate usage metrics correspond to AWS service quotas. You can configure alarms that alert you when your usage approaches a service quota. For more information about AWS Fargate service quotas, see AWS Fargate service quotas.

For more information about AWS Fargate usage metrics, see <u>AWS Fargate usage metrics</u> in the *Amazon Elastic Container Service User Guide for AWS Fargate*.

# Amazon ECS security considerations for when to use the Fargate launch type

We recommend that customers looking for strong isolation for their tasks use Fargate. Fargate runs each task in a hardware virtualization environment. This ensures that these containerized

workloads do not share network interfaces, Fargate ephemeral storage, CPU, or memory with other tasks. For more information, see Security Overview of AWS Fargate.

## Fargate security best practices in Amazon ECS

We recommend that you take into account the following best practices when you use AWS Fargate. For additional guidance, see <u>Security overview of AWS Fargate</u>.

## Use AWS KMS to encrypt ephemeral storage for Fargate

You should have your ephemeral storage encrypted by AWS KMS. For tasks that are hosted on Fargate using platform version 1.4.0 or later, each task receives 20 GiB of ephemeral storage. You can increase the total amount of ephemeral storage, up to a maximum of 200 GiB, by specifying the ephemeralStorage parameter in your task definition. For such tasks that were launched on May 28, 2020 or later, the ephemeral storage is encrypted with an AES-256 encryption algorithm using an encryption key managed by Fargate.

For more information, see Using data volumes in tasks.

# Example: Launching an task on Fargate platform version 1.4.0 with ephemeral storage encryption

The following command will launch a task on Fargate platform version 1.4. Because this task is launched as part of the cluster, it uses the 20 GiB of ephemeral storage that's automatically encrypted.

```
aws ecs run-task --cluster clustername \
    --task-definition taskdefinition:version \
    --count 1
    --launch-type "FARGATE" \
    --platform-version 1.4.0 \
    --network-configuration
    "awsvpcConfiguration={subnets=[subnetid],securityGroups=[securitygroupid]}" \
    --region region
```

## SYS\_PTRACE capability for kernel syscall tracing with Fargate

The default configuration of Linux capabilities that are added or removed from your container are provided by Docker. For more information about the available capabilities, see <u>Runtime privilege</u> and Linux capabilities in the **Docker run** documentation.

Tasks that are launched on Fargate only support adding the SYS\_PTRACE kernel capability.

The tutorial video below that shows how to use this feature through the Sysdig Falco project.

#ContainersFromTheCouch - Troubleshooting your Fargate Task using SYS\_PTRACE capability

The code discussed in the previous video can be found on GitHub here.

## Use Amazon GuardDuty with Fargate Runtime Monitoring

Amazon GuardDuty is a threat detection service that helps protect your accounts, containers, workloads, and the data within your AWS environment. Using machine learning (ML) models, and anomaly and threat detection capabilities, GuardDuty continuously monitors different log sources and runtime activity to identify and prioritize potential security risks and malicious activities in your environment.

Runtime Monitoring in GuardDuty protects workloads running on Fargate by continuously monitoring AWS log and networking activity to identify malicious or unauthorized behavior. Runtime Monitoring uses a lightweight, fully managed GuardDuty security agent that analyzes onhost behavior, such as file access, process execution, and network connections. This covers issues including escalation of privileges, use of exposed credentials, or communication with malicious IP addresses, domains, and the presence of malware on your Amazon EC2 instances and container workloads. For more information, see <u>GuardDuty Runtime Monitoring</u> in the *GuardDuty User Guide*.

## Fargate security considerations for Amazon ECS

Each task has a dedicated infrastructure capacity because Fargate runs each workload on an isolated virtual environment. Workloads that run on Fargate do not share network interfaces, ephemeral storage, CPU, or memory with other tasks. You can run multiple containers within a task including application containers and sidecar containers, or simply sidecars. A *sidecar* is a container that runs alongside an application container in an Amazon ECS task. While the application container runs core application code, processes running in sidecars can augment the application. Sidecars help you segregate application functions into dedicated containers, making it easier for you to update parts of your application.

Containers that are part of the same task share resources for the Fargate launch type because these containers will always run on the same host and share compute resources. These containers also share the ephemeral storage provided by Fargate. Linux containers in a task share network namespaces, including the IP address and network ports. Inside a task, containers that belong to the task can inter-communicate over localhost. The runtime environment in Fargate prevents you from using certain controller features that are supported on EC2 instances. Consider the following when you architect workloads that run on Fargate:

- No privileged containers or access Features such as privileged containers or access are currently unavailable on Fargate. This will affect uses cases such as running Docker in Docker.
- Limited access to Linux capabilities The environment in which containers run on Fargate is locked down. Additional Linux capabilities, such as CAP\_SYS\_ADMIN and CAP\_NET\_ADMIN, are restricted to prevent a privilege escalation. Fargate supports adding the <u>CAP\_SYS\_PTRACE</u> Linux capability to tasks to allow observability and security tools deployed within the task to monitor the containerized application.
- No access to the underlying host Neither customers nor AWS operators can connect to a host running customer workloads. You can use ECS exec to run commands in or get a shell to a container running on Fargate. You can use ECS exec to help collect diagnostic information for debugging. Fargate also prevents containers from accessing the underlying host's resources, such as the file system, devices, networking, and container runtime.
- Networking You can use security groups and network ACLs to control inbound and outbound traffic. Fargate tasks receive an IP address from the configured subnet in your VPC.

## Fargate Linux platform versions for Amazon ECS

AWS Fargate platform versions are used to refer to a specific runtime environment for Fargate task infrastructure. It is a combination of the kernel and container runtime versions. You select a platform version when you run a task or when you create a service to maintain a number of identical tasks.

New revisions of platform versions are released as the runtime environment evolves, for example, if there are kernel or operating system updates, new features, bug fixes, or security updates. A Fargate platform version is updated by making a new platform version revision. Each task runs on one platform version revision during its lifecycle. If you want to use the latest platform version revision, then you must start a new task. A new task that runs on Fargate always runs on the latest revision of a platform version, ensuring that tasks are always started on secure and patched infrastructure.

If a security issue is found that affects an existing platform version, AWS creates a new patched revision of the platform version and retires tasks running on the vulnerable revision. In some cases,

you may be notified that your tasks on Fargate have been scheduled for retirement. For more information, see AWS Fargate task maintenance on Amazon ECS FAQs.

You specify the platform version when you create a task definition, run a task, or deploy a service.

Consider the following when specifying a platform version:

• You can specify a a specific version number, for example 1.4.0, or LATEST.

The **LATEST** platform version is 1.4.0.

- If you want to update the platform version for a service, create a deployment. For example, assume that you have a service that runs tasks on the Linux platform version 1.3.0. To change the service to run tasks on the Linux platform version 1.4.0, you update your service and specify a new platform version. Your tasks are redeployed with the latest platform version and the latest platform version revision. For more information about deployments, see <u>Amazon ECS services</u>.
- If your service is scaled up without updating the platform version, those tasks receive the platform version that was specified on the service's current deployment. For example, assume that you have a service that runs tasks on the Linux platform version 1.3.0. If you increase the desired count of the service, the service scheduler starts the new tasks using the latest platform version revision of platform version 1.3.0.
- New tasks always run on the latest revision of a platform version. This ensures tasks are always on secured and patched infrastructure.
- The platform version numbers for Linux containers and Windows containers on Fargate are independent. For example, the behavior, features, and software used in platform version 1.0.0 for Windows containers on Fargate aren't comparable to those of platform version 1.0.0 for Linux containers on Fargate.

## **Considerations for migrating to Linux platform version 1.4.0**

Consider the following when migrating your Amazon ECS on Fargate tasks from platform version 1.0.0, 1.1.0, 1.2.0, or 1.3.0 to platform version 1.4.0. It is best practice to confirm your task works properly on platform version 1.4.0 before you migrate the tasks.

• The network traffic behavior to and from tasks has been updated. Starting with platform version 1.4.0, all Amazon ECS on Fargate tasks receive a single elastic network interface (referred to as the task ENI) and all network traffic flows through that ENI within your VPC. The traffic is visible

to you through your VPC flow logs. For more information see <u>Amazon ECS task networking</u> options for the Fargate launch type.

- If you use interface VPC endpoints, consider the following.
  - For container images hosted with Amazon ECR,, you need the following endpoints. For more information, see <u>Amazon ECR interface VPC endpoints (AWS PrivateLink)</u> in the *Amazon Elastic Container Registry User Guide*.
    - com.amazonaws.region.ecr.dkr Amazon ECR VPC endpoint
    - com.amazonaws.region.ecr.api Amazon ECR VPC endpoint
    - Amazon S3 gateway endpoint
  - Whern your task definition references Secrets Manager secrets to retrieve sensitive data for your containers, you must create the interface VPC endpoints for Secrets Manager. For more information, see <u>Using Secrets Manager with VPC Endpoints</u> in the AWS Secrets Manager User Guide.
  - When your task definition references Systems Manager Parameter Store parameters to retrieve sensitive data for your containers, you must create the interface VPC endpoints for Systems Manager. For more information, see <u>Using Systems Manager with VPC endpoints</u> in the AWS Systems Manager User Guide.
  - The security group for the Elastic Network Interface (ENI) associated with your task needs the security group rules to allow traffic between the task and the VPC endpoints.

## AWS Fargate Linux platform version change log

The following are the available Linux platform versions. For information about platform version deprecation, see <u>AWS Fargate Linux platform version deprecation</u>.

## 1.4.0

The following is the changelog for platform version 1.4.0.

- Beginning on November 5, 2020, any new Amazon ECS task launched on Fargate using platform version 1.4.0 will be able to use the following features:
  - When using Secrets Manager to store sensitive data, you can inject a specific JSON key or a specific version of a secret as an environment variable or in a log configuration. For more information, see Pass sensitive data to an Amazon ECS container.

- Specify environment variables in bulk using the environmentFiles container definition parameter. For more information, see <u>Pass an individual environment variable to an Amazon</u> <u>ECS container</u>.
- Tasks run in a VPC and subnet enabled for IPv6 will be assigned both a private IPv4 address and an IPv6 address. For more information, see <u>Fargate task networking</u> in the *Amazon Elastic Container Service User Guide for AWS Fargate*.
- The task metadata endpoint version 4 provides additional metadata about your task and container including the task launch type, the Amazon Resource Name (ARN) of the container, and the log driver and log driver options used. When querying the /stats endpoint you also receive network rate stats for your containers. For more information, see <u>Task metadata</u> <u>endpoint version 4</u>.
- Beginning on July 30, 2020, any new Amazon ECS task launched on Fargate using platform version 1.4.0 will be able to route UDP traffic using a Network Load Balancer to their Amazon ECS on Fargate tasks. For more information, see <u>Use load balancing to distribute Amazon ECS</u> <u>service traffic</u>.
- Beginning on May 28, 2020, any new Amazon ECS task launched on Fargate using platform version 1.4.0 will have its ephemeral storage encrypted with an AES-256 encryption algorithm using an AWS owned encryption key. For more information, see <u>Fargate task ephemeral storage</u> <u>for Amazon ECS</u> and <u>Storage options for Amazon ECS tasks</u>.
- Added support for using Amazon EFS file system volumes for persistent task storage. For more information, see <u>Use Amazon EFS volumes with Amazon ECS</u>.
- The ephemeral task storage has been increased to a minimum of 20 GB for each task. For more information, see <u>Fargate task ephemeral storage for Amazon ECS</u>.
- The network traffic behavior to and from tasks has been updated. Starting with platform version 1.4.0, all Fargate tasks receive a single elastic network interface (referred to as the task ENI) and all network traffic flows through that ENI within your VPC and will be visible to you through your VPC flow logs. For more information about networking for the Amazon EC2 launch type, see <a href="#">Fargate Task Networking</a>. For more information about networking for the Fargate launch type, see <a href="#">Amazon ECS task networking options for the Fargate launch type</a>.
- Task ENIs add support for jumbo frames. Network interfaces are configured with a maximum transmission unit (MTU), which is the size of the largest payload that fits within a single frame. The larger the MTU, the more application payload can fit within a single frame, which reduces per-frame overhead and increases efficiency. Supporting jumbo frames will reduce overhead when the network path between your task and the destination supports jumbo frames, such as all traffic that remains within your VPC.

Amazon Elastic Container Service

- CloudWatch Container Insights will include network performance metrics for Fargate tasks. For more information, see Monitor Amazon ECS containers using Container Insights.
- Added support for the task metadata endpoint version 4 which provides additional information for your Fargate tasks, including network stats for the task and which Availability Zone the task is running in. For more information, see ><u>Amazon ECS task metadata endpoint version 4</u> and <u>Amazon ECS task metadata endpoint version 4 for tasks on Fargate</u>.
- Added support for the SYS\_PTRACE Linux parameter in container definitions. For more information, see <u>Linux parameters</u>.
- The Fargate container agent replaces the use of the Amazon ECS container agent for all Fargate tasks. Usually, this change does not have an effect on how your tasks run.
- The container runtime is now using Containerd instead of Docker. Most likely, this change does not have an effect on how your tasks run. You will notice that some error messages that originate with the container runtime changes from mentioning Docker to more general errors. For more information, see <u>Stopped tasks error codes</u> in the *Amazon Elastic Container Service User Guide for AWS Fargate*.
- Based on Amazon Linux 2.

## 1.3.0

The following is the changelog for platform version 1.3.0.

- Beginning on Sept 30, 2019, any new Fargate task that is launched supports the awsfirelens log driver. Configure the FireLens for Amazon ECS to use task definition parameters to route logs to an AWS service or AWS Partner Network (APN) destination for log storage and analytics. For more information, see <u>Send Amazon ECS logs to an AWS service or AWS Partner</u>.
- Added task recycling for Fargate tasks, which is the process of refreshing tasks that are a part of an Amazon ECS service. For more information, <u>Task maintenance</u> in the Amazon Elastic Container Service User Guide for AWS Fargate.
- Beginning on March 27, 2019, any new Fargate task that is launched can use additional task definition parameters that you use to define a proxy configuration, dependencies for container startup and shutdown as well as a per-container start and stop timeout value. For more information, see Proxy configuration, Container dependency, and Container timeouts.
- Beginning on April 2, 2019, any new Fargate task that is launched supports injecting sensitive data into your containers by storing your sensitive data in either AWS Secrets Manager secrets or

AWS Systems Manager Parameter Store parameters and then referencing them in your container definition. For more information, see Pass sensitive data to an Amazon ECS container.

- Beginning on May 1, 2019, any new Fargate task that is launched supports referencing sensitive data in the log configuration of a container using the secretOptions container definition parameter. For more information, see Pass sensitive data to an Amazon ECS container.
- Beginning on May 1, 2019, any new Fargate task that is launched supports the splunk log driver in addition to the awslogs log driver. For more information, see <u>Storage and logging</u>.
- Beginning on July 9, 2019, any new Fargate tasks that is launched supports CloudWatch Container Insights. For more information, see <u>Monitor Amazon ECS containers using Container</u> <u>Insights</u>.
- Beginning on December 3, 2019, the Fargate Spot capacity provider is supported. For more information, see <u>Amazon ECS clusters for the Fargate launch type</u>.
- Based on Amazon Linux 2.

## AWS Fargate Linux platform version deprecation

This page lists Linux platform versions that AWS Fargate has deprecated or have been scheduled for deprecation. These platform versions remain available until the published deprecation date.

A *force update date* is provided for each platform version scheduled for deprecation. On the force update date, any service using the LATEST platform version that is pointed to a platform version that is scheduled for deprecation will be updated using the force new deployment option. When the service is updated using the force new deployment option, all tasks running on a platform version scheduled for deprecation are stopped and new tasks are launched using the platform version that the LATEST tag points to at that time. Standalone tasks or services with an explicit platform version set are not affected by the force update date.

We recommend updating your services standalone tasks to use the most recent platform version. For more information on migrating to the most recent platform version, see <u>Considerations for</u> <u>migrating to Linux platform version 1.4.0</u>.

Once a platform version reaches the *deprecation date*, the platform version will no longer be available for new tasks or services. Any standalone tasks or services which explicitly use a deprecated platform version will continue using that platform version until the tasks are stopped. After the deprecation date, a deprecated platform version will no longer receive any security updates or bug fixes.

| Platform version | Force update date | Deprecation date  |
|------------------|-------------------|-------------------|
| 1.0.0            | October 26, 2020  | December 14, 2020 |
| 1.1.0            | October 26, 2020  | December 14, 2020 |
| 1.2.0            | October 26, 2020  | December 14, 2020 |

For information about current platform versions, see <u>Fargate Linux platform versions for Amazon</u> ECS.

## **Changelog for deprecated AWS Fargate Linux versions**

## 1.2.0

The following is the changelog for platform version 1.2.0.

## i Note

Platform version 1.2.0 is no longer available. For information about platform version deprecation, see AWS Fargate Linux platform version deprecation.

• Added support for private registry authentication using AWS Secrets Manager. For more information, see Using non-AWS container images in Amazon ECS.

## 1.1.0

The following is the changelog for platform version 1.1.0.

## 1 Note

Platform version 1.1.0 is no longer available. For information about platform version deprecation, see <u>AWS Fargate Linux platform version deprecation</u>.

 Added support for the Amazon ECS task metadata endpoint. For more information, see <u>Amazon</u> ECS task metadata available for tasks on Fargate.

- Added support for Docker health checks in container definitions. For more information, see Health check.
- Added support for Amazon ECS service discovery. For more information, see <u>Use service</u> discovery to connect Amazon ECS services with DNS names.

### 1.0.0

The following is the changelog for platform version 1.0.0.

### 1 Note

Platform version 1.0.0 is no longer available. For information about platform version deprecation, see AWS Fargate Linux platform version deprecation.

- Based on Amazon Linux 2017.09.
- Initial release.

# Linux containers on Fargate container image pull behavior for Amazon ECS

Every Fargate task runs on its own single use, single tenant instance. When you run Linux containers on Fargate, container images or container image layers are not cached on the instance. Therefore, for each container image defined in the task, the whole container image needs to be pulled from the container image registry for each Fargate task. The time it takes to pull the images is directly correlated to the time taken to start an Fargate task.

Take the following into account to optimize the image pull time.

### **Container image proximity**

To reduce the time it takes to download container images, locate the data as close to the compute as possible. Pulling a container image over the internet or across AWS Regions might impact the download time. We recommend that you store the container image in the same Region where the task will run. If you store the container image in Amazon ECR, use a VPC interface endpoint to further reduce the image pull time. For more information, see <u>Amazon</u> ECR interface VPC endpoints (AWS PrivateLink) in the *Amazon ECR User Guide*.

### **Container image size reduction**

The size of a container image directly impacts the download time. Reducing the size of the container image or the number of container image layers, can reduce the time it takes for an image to download. Lightweight base images (such as the minimal Amazon Linux 2023 container image) can be significantly smaller than those based on traditional operating system base images. For more information about the minimal image, see <u>AL2023 Minimal container</u> image in the *Amazon Linux 2023 User Guide*.

### Alternative compression algorithms

Container image layers are often compressed when pushed to a container image registry. Compressing the container image layer reduces the amount of data that has to be transferred across the network and stored in the container image registry. After a container image layer has been downloaded to an instance by the container runtime, that layer is decompressed. The compression algorithm used and the amount of vCPUs available to the runtime impact the time it takes to decompress the container image. On Fargate, you can increase the size of the task or leverage the more performant zstd compression algorithm to reduce the time taken for decompression. For more information, see <u>ztsd</u> on GitHub. For information about how to implement the images for Fargate, see <u>Reducing AWS Fargate Startup Times with zstd</u> <u>Compressed Container Images</u>.

### Lazy Loading container images

For large container images (> 250mb), it might be optimal to lazy load a container image rather than downloading all of the container image. On Fargate, you can use Seekable OCI (SOCI) to lazy load a container image from a container image registry. For more information, see <u>soci</u><u>snapshotter</u> on GitHub and <u>Lazy loading container images using Seekable OCI (SOCI)</u>.

## Fargate Windows platform versions for Amazon ECS

AWS Fargate platform versions are used to refer to a specific runtime environment for Fargate task infrastructure. It is a combination of the kernel and container runtime versions. You select a platform version when you run a task or when you create a service to maintain a number of identical tasks.

New revisions of platform versions are released as the runtime environment evolves, for example, if there are kernel or operating system updates, new features, bug fixes, or security updates. A Fargate platform version is updated by making a new platform version revision. Each task runs on one platform version revision during its lifecycle. If you want to use the latest platform version

revision, then you must start a new task. A new task that runs on Fargate always runs on the latest revision of a platform version, ensuring that tasks are always started on secure and patched infrastructure.

If a security issue is found that affects an existing platform version, AWS creates a new patched revision of the platform version and retires tasks running on the vulnerable revision. In some cases, you may be notified that your tasks on Fargate have been scheduled for retirement. For more information, see AWS Fargate task maintenance on Amazon ECS FAQs.

## **Platform version considerations**

Consider the following when specifying a platform version:

• When specifying a platform version, you can use either a specific version number, for example 1.0.0, or LATEST.

When the **LATEST** platform version is selected the 1.0.0 platform is used.

- New tasks always run on the latest revision of a platform version, ensuring that tasks are always started on secured and patched infrastructure.
- Microsoft Windows Server container images must be created from a specific version of Windows Server. You must select the same version of Windows Server in the platformFamily when you run a task or create a service that matches the Windows Server container image. Additionally, you can provide a matching operatingSystemFamily in the task definition to prevent tasks from being run on the wrong Windows version. For more information, see <u>Matching container</u> <u>host version with container image versions</u> on the Microsoft Learn website.
- The platform version numbers for Linux containers and Windows containers on Fargate are independent. For example, the behavior, features, and software used in platform version 1.0.0 for Windows containers on Fargate aren't comparable to those of platform version 1.0.0 for Linux containers on Fargate.

The following are the available platform versions for Windows containers.

## 1.0.0

The following is the changelog for platform version 1.0.0.

- Initial release for support on the following Microsoft Windows Server operating systems:
  - Windows Server 2019 Full

- Windows Server 2019 Core
- Windows Server 2022 Full
- Windows Server 2022 Core

## Windows containers on Fargate considerations for Amazon ECS

The following are the differences and considerations to know when you run Windows containers on AWS Fargate.

If you need to run tasks on Linux and Windows containers, then you need to create separate task definitions for each operating system.

AWS handles the operating system license management, so you do not need any additional Microsoft Windows Server licenses.

Windows containers on AWS Fargate supports the following operating systems:

- Windows Server 2019 Full
- Windows Server 2019 Core
- Windows Server 2022 Full
- Windows Server 2022 Core

Windows containers on AWS Fargate supports the awslogs driver. For more information, see <u>the</u> section called "Send logs to CloudWatch ".

The following features are not supported on Windows containers on Fargate:

- Amazon FSx
- ENI trunking
- App Mesh service and proxy integration for tasks
- Firelens log router integration for tasks
- EFS volumes
- The following task definition parameters:
  - maxSwap
  - swappiness

Windows containers on Fargate considerations for Amazon ECS

- environmentFiles
- The Fargate Spot capacity provider
- Image volumes

The Dockerfile volume option is ignored. Instead, use bind mounts in your task definition. For more information, see Use bind mounts with Amazon ECS.

# Windows continers on Fargate container image pull behavior for Amazon ECS

Fargate Windows caches the most recent month's, and the previous month's, servercore base image provided by Microsoft. These images match the KB/Build number patches updated each Patch Tuesday. For example, on 9/4/2024 Microsoft released KB5036896 (17763.5696) for Windows Server 2019. The previous month KB on 12/3/2024 was KB5035849 (17763.5576). So for the platforms WINDOWS\_SERVER\_2019\_CORE and WINDOWS\_SERVER\_2019\_FULL the following container images were cached::

- mcr.microsoft.com/windows/servercore:ltsc2019
- mcr.microsoft.com/windows/servercore:10.0.17763.5696
- mcr.microsoft.com/windows/servercore:10.0.17763.5576

Additionally, on 9/4/2024 Microsoft released KB5036909 (20348.2402) for Windows Server 2022. The previous months KB on 12/3/2024 was KB5035857 (20348.2340). So for the platforms WINDOWS\_SERVER\_2022\_CORE and WINDOWS\_SERVER\_2022\_FULL the following container images were cached:

- mcr.microsoft.com/windows/servercore:ltsc2022
- mcr.microsoft.com/windows/servercore:10.0.20348.2402
- mcr.microsoft.com/windows/servercore:10.0.20348.2340

## Fargate task ephemeral storage for Amazon ECS

When provisioned, each Amazon ECS task hosted on Linux containers on AWS Fargate receives the following ephemeral storage for bind mounts. This can be mounted and shared among containers

that use the volumes, mountPoints, and volumesFrom parameters in the task definition. This isn't supported for Windows containers on AWS Fargate.

## Fargate Linux container platform versions

#### Version 1.4.0 or later

By default, Amazon ECS tasks that are hosted on Fargate using platform version 1.4.0 or later receive a minimum of 20 GiB of ephemeral storage. The total amount of ephemeral storage can be increased, up to a maximum of 200 GiB. You can do this by specifying the ephemeralStorage parameter in your task definition.

The pulled, compressed, and the uncompressed container image for the task is stored on the ephemeral storage. To determine the total amount of ephemeral storage your task has to use, you must subtract the amount of storage your container image uses from the total amount of ephemeral storage your task is allocated.

For tasks that use platform version 1.4.0 or later that are launched on May 28, 2020 or later, the ephemeral storage is encrypted with an AES-256 encryption algorithm. This algorithm uses an AWS owned encryption key, or you can create your own customer managed key. For more information, see <u>Customer managed keys for AWS Fargate ephemeral storage</u>.

For tasks that use platform version 1.4.0 or later that are launched on November 18, 2022 or later, the ephemeral storage usage is reported through the task metadata endpoint. Your applications in your tasks can query the task metadata endpoint version 4 to get their ephemeral storage reserved size and the amount used.

Additionally, the ephemeral storage reserved size and the amount used are sent to Amazon CloudWatch Container Insights if you turn on Container Insights.

#### Note

Fargate reserves space on disk. It is only used by Fargate. You aren't billed for it. It isn't shown in these metrics. However, you can see this additional storage in other tools such as df.

#### Version 1.3.0 or earlier

For Amazon ECS on Fargate tasks that use platform version 1.3.0 or earlier, each task receives the following ephemeral storage.

• 10 GB of Docker layer storage

#### 1 Note

This amount includes both compressed and uncompressed container image artifacts.

• An additional 4 GB for volume mounts. This can be mounted and shared among containers that use the volumes, mountPoints, and volumesFrom parameters in the task definition.

## Fargate Windows container platform versions

#### Version 1.0.0 or later

By default, Amazon ECS tasks that are hosted on Fargate using platform version 1.0.0 or later receive a minimum of 20 GiB of ephemeral storage. The total amount of ephemeral storage can be increased, up to a maximum of 200 GiB. You can do this by specifying the ephemeralStorage parameter in your task definition.

The pulled, compressed, and the uncompressed container image for the task is stored on the ephemeral storage. To determine the total amount of ephemeral storage that your task has to use, you must subtract the amount of storage that your container image uses from the total amount of ephemeral storage your task is allocated.

For more information, see <u>Use bind mounts with Amazon ECS</u>.

## Customer managed keys for AWS Fargate ephemeral storage

AWS Fargate supports customer managed keys to encrypt data for Amazon ECS tasks stored in ephemeral storage to help regulation-sensitive customers meet their internal security policies. Customers still get the serverless benefit of Fargate, while giving enhanced visibility on selfmanaged storage encryption to compliance auditors. While Fargate has Fargate-managed ephemeral storage encryption by default, customers can also use their own self-managed keys when encrypting sensitive data like financial or health related information. You can import your own keys into AWS KMS or create the keys in AWS KMS. These self-managed keys are stored in AWS KMS and perform standard AWS KMS lifecycle actions such as rotate, disable, and delete. You can audit key access and usage in CloudTrail logs.

By default, KMS key supports 50,000 grants per key. Fargate uses a single AWS KMS grant per customer managed key task, so it supports up to 50,000 concurrent tasks for a key. If you want to increase this number, you can ask for a limit increase, which is approved on a case-by-case basis.

Fargate doesn't charge anything extra for using customer managed keys. You're only charged the standard price for using AWS KMS keys for storage and API requests.

#### Topics

- <u>Create an encryption key for Fargate ephemeral storage</u>
- Managing AWS KMS keys for Fargate ephemeral storage

#### Create an encryption key for Fargate ephemeral storage

#### 🚯 Note

Fargate ephemeral storage encryption with customer managed keys isn't available for Windows task clusters.

Fargate ephemeral storage encryption with customer managed keys isn't available on platformVersions earlier than 1.4.0.

Fargate reserves space on an ephemeral storage that's only used by Fargate, and you're not billed for the space. Allocation might differ from non-customer managed key tasks, but the total space remains the same. You can view this change in tools like df.

To create a customer managed key (CMK) to encrypt ephemeral storage for Fargate in AWS KMS, follow these steps.

- 1. Navigate to the <u>https://console.aws.amazon.com/kms</u>.
- 2. Follow the instructions for <u>Creating Keys</u> in the <u>AWS Key Management Service Developer</u> Guide.
- 3. When creating your AWS KMS key, make sure to provide Fargate service relevant AWS KMS operation permissions in the key policies. The following API operations must be permitted in the policy to use your customer managed key with your Amazon ECS cluster resources.

- kms:GenerateDataKeyWithoutPlainText Call GenerateDataKeyWithoutPlainText to generate an encrypted data key from the provided AWS KMS key.
- kms:CreateGrant Adds a grant to a customer managed key. Grants control access to a specified AWS KMS key, which allows access to grant operations that Amazon ECS Fargate requires. For more information about <u>Using Grants</u>, see the <u>AWS Key Management Service</u> <u>Developer Guide</u>. This allows Amazon ECS Fargate to do the following:
  - Call Decrypt to AWS KMS to get the encryption key to decrypt the ephemeral storage data.
  - Set up a retiring principal to allow the service to RetireGrant.
- kms:DescribeKey Provides the customer managed key details to allow Amazon ECS to validate the key if it's symmetric and enabled.

The following example shows a AWS KMS key policy that you would apply to the target key for encryption. To use the example policy statements, replace the *user input placeholders* with your own information. As always, only configure the permissions that you need, but you'll need to provide AWS KMS with permissions to at least one user to avoid errors.

```
{
      "Sid": "Allow generate data key access for Fargate tasks.",
      "Effect": "Allow",
      "Principal": { "Service":"fargate.amazonaws.com" },
      "Action": [
        "kms:GenerateDataKeyWithoutPlaintext"
      ],
      "Condition": {
        "StringEquals": {
          "kms:EncryptionContext:aws:ecs:clusterAccount": [
            "customerAccountId"
          ],
          "kms:EncryptionContext:aws:ecs:clusterName": [
             "clusterName"
          ]
        }
      },
      "Resource": "*"
    },
```

```
"Sid": "Allow grant creation permission for Fargate tasks.",
      "Effect": "Allow",
      "Principal": { "Service":"fargate.amazonaws.com" },
      "Action": [
        "kms:CreateGrant"
      ],
      "Condition": {
        "StringEquals": {
          "kms:EncryptionContext:aws:ecs:clusterAccount": [
            "customerAccountId"
          ],
          "kms:EncryptionContext:aws:ecs:clusterName": [
             "clusterName"
          ٦
        },
       "ForAllValues:StringEquals": {
          "kms:GrantOperations": [
             "Decrypt"
          ]
       }
      },
      "Resource": "*"
    },
    {
      "Sid": "Allow describe key permission for cluster operator - CreateCluster
 and UpdateCluster.",
      "Effect": "Allow",
      "Principal": { "AWS":"arn:aws:iam::customerAccountId:role/customer-chosen-
role" },
      "Action": [
        "kms:DescribeKey"
      ],
      "Resource": "*"
    }
```

Fargate tasks use the aws:ecs:clusterAccount and aws:ecs:clusterName encryption context keys for cryptographic operations with the key. Customers should add these permissions to restrict access to a specific account and/or cluster.

For more information, see Encryption context in the AWS KMS Developer Guide.

When creating or updating a cluster, you have the option to use the condition key fargateEphemeralStorageKmsKeyId. This condition key allows customers to have more

granular control of the IAM policies. Updates to the fargateEphemeralStorageKmsKeyId configuration only take effect on new service deployments.

The following is an example of allowing customers to grant permissions to only a specific set of approved AWS KMS keys.

```
{
  "Version": "2012-10-17",
  "Statement": [
    {
      "Effect": "Allow",
      "Action": [
        "ecs:CreateCluster",
        "ecs:UpdateCluster"
      ],
      "Resource": "*",
      "Condition": {
        "StringEquals": {
          "ecs:fargate-ephemeral-storage-kms-key": "arn:aws:kms:us-
west-2:111122223333:key/a1b2c3d4-5678-90ab-cdef-EXAMPLE11111"
        }
      }
    }
  ]
}
```

Next is an example for denying attempts to remove AWS KMS keys that are already associated with a cluster.

```
{
    "Version": "2012-10-17",
    "Statement": {
        "Effect": "Deny",
        "Action": [
            "ecs:CreateCluster",
            "ecs:UpdateCluster"
        ],
        "Resource": "*",
        "Condition": {
            "Null": {
                "ecs:fargate-ephemeral-storage-kms-key": "true"
        }
}
```

}

} }

Customers can see if their unmanaged tasks or service tasks are encrypted using the key by using the AWS CLI describe-tasks, describe-cluster, or describe-services commands.

For more information, see Condition keys for AWS KMS in the AWS KMS Developer Guide.

#### AWS Management Console

- 1. Open the console at https://console.aws.amazon.com/ecs/v2.
- 2. Choose **Clusters** in the left navigation and either **Create cluster** in the top right, or choose an existing cluster. For an existing cluster, choose **Update cluster** in the top right.
- Under the Encryption section of the workflow, you'll have the option to select your AWS KMS key under Managed storage and Fargate ephemeral storage. You can also choose to Create an AWS KMS key from here.
- 4. Choose **Create** once you finish creating your new cluster or **Update**, if you were updating an existing one.

#### AWS CLI

The following is an example of creating a cluster and configuring your Fargate ephemeral storage using the AWS CLI (replace the *red* values with your own):

```
aws ecs create-cluster --cluster clusterName \
--configuration '{"managedStorageConfiguration":
{"fargateEphemeralStorageKmsKeyId":"arn:aws:kms:us-
west-2:012345678901:key/a1b2c3d4-5678-90ab-cdef-EXAMPLE11111"}}'
{
    "cluster": {
        "clusterArn": "arn:aws:ecs:us-west-2:012345678901:cluster/clusterName",
        "clusterName": "clusterName",
        "clusterName": {
            "configuration": {
            "managedStorageConfiguration": {
                "fargateEphemeralStorageKmsKeyId": "arn:aws:kms:us-
west-2:012345678901:key/a1b2c3d4-5678-90ab-cdef-EXAMPLE11111"
        }
```

```
},
    "status": "ACTIVE",
    "registeredContainerInstancesCount": 0,
    "runningTasksCount": 0,
    "pendingTasksCount": 0,
    "activeServicesCount": 0,
    "statistics": [],
    "tags": [],
    "settings": [],
    "capacityProviders": [],
    "defaultCapacityProviderStrategy": []
    },
    "clusterCount": 5
}
```

AWS CloudFormation

The following is an example template of creating a cluster and configuring your Fargate ephemeral storage using the AWS CloudFormation (replace the *red* values with your own):

```
AWSTemplateFormatVersion: 2010-09-09

Resources:

MyCluster:

Type: AWS::ECS::Cluster

Properties:

ClusterName: "clusterName"

Configuration:

ManagedStorageConfiguration:

FargateEphemeralStorageKmsKeyId: "arn:aws:kms:us-

west-2:012345678901:key/a1b2c3d4-5678-90ab-cdef-EXAMPLE11111"
```

#### Managing AWS KMS keys for Fargate ephemeral storage

After creating or importing your AWS KMS key to encrypt your Fargate ephemeral storage, you manage it the same way you would any other AWS KMS key.

#### Automatic rotation of AWS KMS keys

You can enable automatic key rotation or rotate them manually. Automatic key rotation rotates the key for you yearly by generating new cryptographic material for the key. AWS KMS also saves all previous versions of the cryptographic material, so you'll be able to decrypt any data that used the earlier key versions. Any rotated material won't be deleted by AWS KMS until you delete the key.

Automatic key rotation is optional and can be enabled or disabled at any time.

#### Disabling or revoking AWS KMS keys

If you disable a customer managed key in AWS KMS, it doesn't have any impact on running tasks, and they continue to function through their lifecycle. If a new task uses the disabled or revoked key, the task fails since it can't access the key. You should set a CloudWatch alarm or similar to make sure a disabled key is never needed to decrypt already encrypted data.

#### **Deleting AWS KMS keys**

Deleting keys should always be a last resort and should only be done if you're certain the deleted key is never needed again. New tasks that try to use the deleted key will fail because they can't access it. AWS KMS advises disabling a key instead of deleting it. If you feel it's necessary to delete a key, we suggest disabling it first and setting a CloudWatch alarm to make sure it isn't needed. If you do delete a key, AWS KMS supplies at least seven days to change your mind.

#### Auditing AWS KMS key access

You can use CloudTrail logs to audit access to your AWS KMS key. You're able to check the AWS KMS operations CreateGrant, GenerateDataKeyWithoutPlaintext, and Decrypt. These operations also show the aws:ecs:clusterAccount and aws:ecs:clusterName as part of the EncryptionContext logged in CloudTrail.

The following are example CloudTrail events for GenerateDataKeyWithoutPlaintext, GenerateDataKeyWithoutPlaintext (DryRun), CreateGrant, CreateGrant (DryRun), and RetireGrant (replace the *red* values with your own).

#### GenerateDataKeyWithoutPlaintext

{

```
"eventVersion": "1.08",
"userIdentity": {
    "type": "AWSService",
    "invokedBy": "ec2-frontend-api.amazonaws.com"
},
"eventTime": "2024-04-23T18:08:13Z",
"eventSource": "kms.amazonaws.com",
"eventName": "GenerateDataKeyWithoutPlaintext",
"awsRegion": "us-west-2",
"sourceIPAddress": "ec2-frontend-api.amazonaws.com",
```

```
"userAgent": "ec2-frontend-api.amazonaws.com",
    "requestParameters": {
        "numberOfBytes": 64,
        "keyId": "arn:aws:kms:us-west-2:account-id:key/a1b2c3d4-5678-90ab-cdef-
EXAMPLE11111",
        "encryptionContext": {
            "aws:ecs:clusterAccount": "account-id",
            "aws:ebs:id": "vol-xxxxxx",
            "aws:ecs:clusterName": "cluster-name"
        }
    },
    "responseElements": null,
    "requestID": "a1b2c3d4-5678-90ab-cdef-EXAMPLE22222",
    "eventID": "a1b2c3d4-5678-90ab-cdef-EXAMPLE33333",
    "readOnly": true,
    "resources": [
        {
            "accountId": "AWS Internal",
            "type": "AWS::KMS::Key",
            "ARN": "arn:aws:kms:us-west-2:account-id:key/a1b2c3d4-5678-90ab-cdef-
EXAMPLE11111"
        }
    ],
    "eventType": "AwsApiCall",
    "managementEvent": true,
    "recipientAccountId": "account-id",
    "sharedEventID": "a1b2c3d4-5678-90ab-cdef-EXAMPLEaaaaa",
    "eventCategory": "Management"
}
```

GenerateDataKeyWithoutPlaintext (DryRun)

```
{
    "eventVersion": "1.08",
    "userIdentity": {
        "type": "AWSService",
        "invokedBy": "fargate.amazonaws.com"
    },
    "eventTime": "2024-04-23T18:08:11Z",
    "eventSource": "kms.amazonaws.com",
    "eventName": "GenerateDataKeyWithoutPlaintext",
    "awsRegion": "us-west-2",
    "sourceIPAddress": "fargate.amazonaws.com",
```

```
"userAgent": "fargate.amazonaws.com",
    "errorCode": "DryRunOperationException",
    "errorMessage": "The request would have succeeded, but the DryRun option is
 set.",
    "requestParameters": {
        "keyId": "arn:aws:kms:us-west-2:account-id:key/a1b2c3d4-5678-90ab-cdef-
EXAMPLE11111",
        "dryRun": true,
        "numberOfBytes": 64,
        "encryptionContext": {
            "aws:ecs:clusterAccount": "account-id",
            "aws:ecs:clusterName": "cluster-name"
        }
    },
    "responseElements": null,
    "requestID": "a1b2c3d4-5678-90ab-cdef-EXAMPLE22222",
    "eventID": "a1b2c3d4-5678-90ab-cdef-EXAMPLE33333",
    "readOnly": true,
    "resources": [
        {
            "accountId": "AWS Internal",
            "type": "AWS::KMS::Key",
            "ARN": "arn:aws:kms:us-west-2:account-id:key/a1b2c3d4-5678-90ab-cdef-
EXAMPLE11111"
        }
    ],
    "eventType": "AwsApiCall",
    "managementEvent": true,
    "recipientAccountId": "account-id",
    "sharedEventID": "a1b2c3d4-5678-90ab-cdef-EXAMPLEaaaaa",
    "eventCategory": "Management"
}
```

#### CreateGrant

```
{
    "eventVersion": "1.08",
    "userIdentity": {
        "type": "AWSService",
        "invokedBy": "ec2-frontend-api.amazonaws.com"
    },
    "eventTime": "2024-04-23T18:08:13Z",
    "eventSource": "kms.amazonaws.com",
```

```
"eventName": "CreateGrant",
    "awsRegion": "us-west-2",
    "sourceIPAddress": "ec2-frontend-api.amazonaws.com",
    "userAgent": "ec2-frontend-api.amazonaws.com",
    "requestParameters": {
        "keyId": "arn:aws:kms:us-west-2:account-id:key/a1b2c3d4-5678-90ab-cdef-
EXAMPLE11111",
        "granteePrincipal": "fargate.us-west-2.amazonaws.com",
        "operations": [
            "Decrypt"
        ],
        "constraints": {
            "encryptionContextSubset": {
                "aws:ecs:clusterAccount": "account-id",
                "aws:ebs:id": "vol-xxxx",
                "aws:ecs:clusterName": "cluster-name"
            }
        },
        "retiringPrincipal": "ec2.us-west-2.amazonaws.com"
    },
    "responseElements": {
        "grantId":
 "e3b0c44298fc1c149afbf4c8996fb92427ae41e4649b934ca495991b7852b855",
        "keyId": "arn:aws:kms:us-west-2:account-id:key/a1b2c3d4-5678-90ab-cdef-
EXAMPLE11111"
    },
    "requestID": "a1b2c3d4-5678-90ab-cdef-EXAMPLE22222",
    "eventID": "a1b2c3d4-5678-90ab-cdef-EXAMPLE33333",
    "readOnly": false,
    "resources": [
        {
            "accountId": "AWS Internal",
            "type": "AWS::KMS::Key",
            "ARN": "arn:aws:kms:us-west-2:account-id:key/a1b2c3d4-5678-90ab-cdef-
EXAMPLE11111"
        }
    ],
    "eventType": "AwsApiCall",
    "managementEvent": true,
    "recipientAccountId": "account-id",
    "sharedEventID": "a1b2c3d4-5678-90ab-cdef-EXAMPLEaaaaa",
    "eventCategory": "Management"
}
```

#### CreateGrant (DryRun)

```
{
    "eventVersion": "1.08",
    "userIdentity": {
        "type": "AWSService",
        "invokedBy": "fargate.amazonaws.com"
    },
    "eventTime": "2024-04-23T18:08:11Z",
    "eventSource": "kms.amazonaws.com",
    "eventName": "CreateGrant",
    "awsRegion": "us-west-2",
    "sourceIPAddress": "fargate.amazonaws.com",
    "userAgent": "fargate.amazonaws.com",
    "errorCode": "DryRunOperationException",
    "errorMessage": "The request would have succeeded, but the DryRun option is
 set.",
    "requestParameters": {
        "keyId": "arn:aws:kms:us-west-2:account-id:key/a1b2c3d4-5678-90ab-cdef-
EXAMPLE11111",
        "granteePrincipal": "fargate.us-west-2.amazonaws.com",
        "dryRun": true,
        "operations": [
            "Decrypt"
        ],
        "constraints": {
            "encryptionContextSubset": {
                "aws:ecs:clusterAccount": "account-id",
                "aws:ecs:clusterName": "cluster-name"
            }
        }
    },
    "responseElements": null,
    "requestID": "a1b2c3d4-5678-90ab-cdef-EXAMPLE22222",
    "eventID": "a1b2c3d4-5678-90ab-cdef-EXAMPLE33333",
    "readOnly": false,
    "resources": [
        {
            "accountId": "AWS Internal",
            "type": "AWS::KMS::Key",
            "ARN": "arn:aws:kms:us-west-2:account-id:key/a1b2c3d4-5678-90ab-cdef-
EXAMPLE11111"
        }
    ],
```

```
"eventType": "AwsApiCall",
"managementEvent": true,
"recipientAccountId": "account-id",
"sharedEventID": "alb2c3d4-5678-90ab-cdef-EXAMPLEaaaaa",
"eventCategory": "Management"
```

#### RetireGrant

}

```
{
    "eventVersion": "1.08",
    "userIdentity": {
        "type": "AWSService",
        "invokedBy": "AWS Internal"
    },
    "eventTime": "2024-04-20T18:37:38Z",
    "eventSource": "kms.amazonaws.com",
    "eventName": "RetireGrant",
    "awsRegion": "us-west-2",
    "sourceIPAddress": "AWS Internal",
    "userAgent": "AWS Internal",
    "requestParameters": null,
    "responseElements": {
        "keyId": "arn:aws:kms:us-west-2:account-id:key/a1b2c3d4-5678-90ab-cdef-
EXAMPLE11111"
    },
    "additionalEventData": {
        "grantId":
 "e3b0c44298fc1c149afbf4c8996fb92427ae41e4649b934ca495991b7852b855"
    },
    "requestID": "a1b2c3d4-5678-90ab-cdef-EXAMPLE22222",
    "eventID": "a1b2c3d4-5678-90ab-cdef-EXAMPLE33333",
    "readOnly": false,
    "resources": [
        {
            "accountId": "AWS Internal",
            "type": "AWS::KMS::Key",
            "ARN": "arn:aws:kms:us-west-2:account-id:key/a1b2c3d4-5678-90ab-cdef-
EXAMPLE11111"
        }
    ],
    "eventType": "AwsApiCall",
    "managementEvent": true,
```

```
"recipientAccountId": "account-id",
    "sharedEventID": "a1b2c3d4-5678-90ab-cdef-EXAMPLEaaaaa",
    "eventCategory": "Management"
}
```

## AWS Fargate task maintenance on Amazon ECS FAQs

### What is Fargate task maintenance and retirement?

AWS is responsible for maintaining the underlying infrastructure for AWS Fargate. AWS determines when a platform version revision needs to be replaced with a new revision for the infrastructure. This is known as task retirement. AWS sends a task retirement notification when a platform version revision is retired. We routinely update our supported platform versions to introduce a new revision containing updates to the Fargate runtime software and underlying dependencies such as the operating system and container runtime. Once a newer revision is made available, we retire the older revision in order to ensure all customer workloads run on the most up to date revision of the Fargate platform version. When a revision is retired, all tasks running on that revision are stopped.

Amazon ECS tasks can be categorized as either service tasks or standalone tasks. Service tasks are deployed as part of a service and controlled by the Amazon ECS schedule. For more information, see <u>Amazon ECS services</u>. Standalone tasks are tasks started by the Amazon ECS RunTask API, either directly or by an external scheduler such as scheduled tasks (which are started by Amazon EventBridge), AWS Batch, or AWS Step Functions.

For service tasks, you do not need to take any action unless you want to replace these tasks before AWS does. When the Amazon ECS scheduler stops the tasks, it uses the <u>minimum healthy percent</u> and launches a new task in an attempt to maintain the desired count for the service. By default, the minimum healthy percent of a service is 100 percent, so a new task is started first before a task is stopped. Service tasks are routinely replaced in the same way when you scale the service, deploy configuration changes, or deploy task definition revisions. To prepare for the task retirement process, we recommend that you test your application behavior by simulating this scenario. You can do this by stopping an individual task in your service to test for resiliency.

For standalone task retirement, AWS stops the task on or after the task retirement date. we don't launch a replacement task when a task is stopped. If you need these tasks to continue to run, you need to stop the running tasks and launch a replacement task before the time indicated in the notification. Therefore, we recommend that customers monitor the state of standalone tasks and if required, implement logic to replace the stopped tasks.

When a task is stopped in any of the scenarios, you can run describe-tasks. The stoppedReason in the response is ECS is performing maintenance on the underlying infrastructure hosting the task.

Task maintenance applies when there is a new platform version revision needs to be replaced with a new revision. If there is an issue with an underlying Fargate host, Amazon ECS replaces the host without a task retirement notice.

### What is in the task retirement notice?

The task retirement notifications are sent through AWS Health Dashboard as well as through an email to the registered email address and includes the following information:

- The task retirement date The task is stopped on or after this date.
- For standalone tasks, the IDs of the tasks.
- For service tasks, the ID of the cluster where the service runs and the IDs of the service.
- The next steps you need to take.

Typically, we send one notification each for service and standalone tasks in each AWS Region. However, in certain cases you might receive more than one event for each task type, for example when there are too many tasks to be retired that will surpass limits in our notification mechanisms.

You can identify tasks scheduled for retirement in the following ways:

• The AWS Health Dashboard

AWS Health notifications can be sent through Amazon EventBridge to archival storage such as Amazon Simple Storage Service, take automated actions such as run an AWS Lambda function, or other notification systems such as Amazon Simple Notification Service. For more information, see <u>Monitoring AWS Health events with Amazon EventBridge</u>. For sample configuration to send notifications to Amazon Chime, Slack, or Microsoft Teams, see the <u>AWS Health Aware</u> repository on GitHub.

The following is a sample EventBridge event.

```
{
    "version": "0",
    "id": "3c268027-f43c-0171-7425-1d799EXAMPLE",
    "detail-type": "AWS Health Event",
```

```
"source": "aws.health",
    "account": "123456789012",
    "time": "2023-08-16T23:18:51Z",
    "region": "us-east-1",
    "resources": [
        "cluster/service",
        "cluster/service"
    ],
    "detail": {
        "eventArn": "arn:aws:health:us-east-1::event/ECS/
AWS_ECS_TASK_PATCHING_RETIREMENT/AWS_ECS_TASK_PATCHING_RETIREMENT_test1",
        "service": "ECS",
        "eventScopeCode": "ACCOUNT_SPECIFIC",
        "communicationId":
 "7988399e2e6fb0b905ddc88e0e2de1fd17e4c9fa60349577446d95a18EXAMPLE",
        "lastUpdatedTime": "Wed, 16 Aug 2023 23:18:52 GMT",
        "eventRegion": "us-east-1",
        "eventTypeCode": "AWS_ECS_TASK_PATCHING_RETIREMENT",
        "eventTypeCategory": "scheduledChange",
        "startTime": "Wed, 16 Aug 2023 23:18:51 GMT",
        "endTime": "Fri, 18 Aug 2023 23:18:51 GMT",
        "eventDescription": [
            {
                "language": "en_US",
```

"latestDescription": "\\nA software update has been deployed to Fargate which includes CVE patches or other critical patches. No action is required on your part. All new tasks launched automatically uses the latest software version. For existing tasks, your tasks need to be restarted in order for these updates to apply. Your tasks running as part of the following ECS Services will be automatically updated beginning Wed, 16 Aug 2023 23:18:51 GMT.\\n\\nAfter Wed, 16 Aug 2023 23:18:51 GMT, the ECS scheduler will gradually replace these tasks, respecting the deployment settings for your service. Typically, services should see little to no interruption during the update and no action is required. When AWS stops tasks, AWS uses the minimum healthy percent (1) and launches a new task in an attempt to maintain the desired count for the service. By default, the minimum healthy percent of a service is 100 percent, so a new task is started first before a task is stopped. Service tasks are routinely replaced in the same way when you scale the service or deploy configuration changes or deploy task definition revisions. If you would like to control the timing of this restart you can update the service before Wed, 16 Aug 2023 23:18:51 GMT, by running the update-service command from the ECS command-line interface specifying force-new-deployment for services using Rolling update deployment type. For example:\\n\\n\$ aws ecs updateservice -service service\_name \\\n--cluster cluster\_name -force-new-deployment\ \n\\nFor services using Blue/Green deployment type with AWS CodeDeploy:\\nPlease

```
refer to create-deployment document (2) and create new deployment using same task
 definition revision.\\n\\nFor further details on ECS deployment types, please
 refer to ECS Deployment Developer Guide (1).\\nFor further details on Fargate's
 update process, please refer to the AWS Fargate User Guide (3).\\nIf you have
 any questions or concerns, please contact AWS Support (4).\\n(1) https://
docs.aws.amazon.com/AmazonECS/latest/developerguide/deployment-types.html\\n(2)
 https://docs.aws.amazon.com/cli/latest/reference/deploy/create-deployment.html\\n(3)
 https://docs.aws.amazon.com/AmazonECS/latest/userguide/task-maintenance.html\\n(4)
 https://aws.amazon.com/support\\n\\nA list of your affected resources(s) can be
 found in the 'Affected resources' tab in the 'Cluster/ Service' format in the AWS
 Health Dashboard. \\n\\n"
            }
        ],
        "affectedEntities": [
            {
                "entityValue": "cluster/service"
            },
            {
                "entityValue": "cluster/service"
            }
        ]
    }
}
```

• Email

An email is sent to the registered email for the AWS account ID.

### Can I change the task retirement wait time?

You can configure the time that Fargate starts the task retirement. For workloads that require immediate application of the updates, choose the immediate setting (0). When you need more control, for example, when a task can only be stopped during a certain window, configure the 7 day (7), or 14 day (14) option.

We recommend that you choose a shorter waiting period in order to pick up newer platform versions revisions sooner.

Configure the wait period by running put-account-setting-default or put-account-setting as the root user or an administrative user. Use the fargateTaskRetirementWaitPeriod option for the name and the value option set to one of the following values:

- 0 AWS sends the notification, and immediately starts to retire the affected tasks.
- 7 AWS sends the notification, and waits 7 calendar days before starting to retire the affected tasks.
- 14 AWS sends the notification, and waits 14 calendar days before starting to retire the affected tasks.

The default is 7 days.

For more information, see, <u>put-account-setting-default</u> and <u>put-account-setting</u> in the *Amazon Elastic Container Service API Reference*.

For more information, see AWS Fargate task retirement wait time.

#### Can I get task retirement notifications through other AWS services?

AWS sends a task retirement notification to the AWS Health Dashboard and to the primary email contact on the AWS account. The AWS Health Dashboard provides a number of integrations into other AWS services, including EventBridge. You can use EventBridge to automate the visibility of the notices (For example. forwarding the message to a ChatOps tool). For more information, see Solution overview: Capturing task retirement notifications.

#### Can I change a task retirement after it is scheduled?

No. The schedule is based off the task retirement wait time which has a default of 7 days. If you need more time, you can choose to configure the wait period to 14 days. For more information, see <u>Can I change the task retirement wait time?</u>. The change in this configuration applies to retirements that will be scheduled in the future. Currently scheduled retirements are not impacted. If you have any further concerns, contact AWS Support.

### Can I control the timing of a task replacement?

For services that use rolling deployment, you update the service using update-service with the force-deployment option before the retirement start time.

The following update-service example uses the force-deployment option.

```
aws ecs update-service --service service_name \
    --cluster cluster_name \
    --force-new-deployment
```

For services that use the blue/green deployment, you need to create a new deployment in AWS CodeDeploy. For information about how to create the deployment, see <u>create-deployment</u> in the *AWS Command Line Interface Reference*.

### How does Amazon ECS handle tasks that are part of a service?

Amazon ECS gradually replaces affected tasks in your service when the Fargate retirement period starts. When Amazon ECS stops a task, it uses the service's minimum healthy percent and launches a new task to maintain the desired task count for the service. A new task is started before a task is stopped because the default minimum health percent is 100. Service tasks are routinely replaced in the same way when you scale the service, deploy configuration changes, or deploy task definition revisions. For more information about the minimum healthy percent, see <u>Deployment configuration</u>.

## Can Amazon ECS automatically handle standalone tasks?

No. AWS can't create a replacement task for standalone tasks which are started by RunTask, scheduled tasks (for example through EventBridge Scheduler), AWS Batch, or AWS Step Functions. Amazon ECS manages only tasks that are part of a service.

## **Supported Regions for Amazon ECS on AWS Fargate**

You can use the following tables to verify the Region support for Linux containers on AWS Fargate and Windows containers on AWS Fargate.

### Linux containers on AWS Fargate

Amazon ECS Linux containers on AWS Fargate are supported in the following AWS Regions. The supported Availability Zone IDs are noted when applicable.

| Region Name             | Region                               |
|-------------------------|--------------------------------------|
| US East (Ohio)          | us-east-2                            |
| US East (N. Virginia)   | us-east-1                            |
| US West (N. California) | us-west-1 (usw1-az1 & usw1-az3 only) |
| US West (Oregon)        | us-west-2                            |

| Region Name              | Region                                                       |
|--------------------------|--------------------------------------------------------------|
| Africa (Cape Town)       | af-south-1                                                   |
| Asia Pacific (Hong Kong) | ap-east-1                                                    |
| Asia Pacific (Mumbai)    | ap-south-1                                                   |
| Asia Pacific (Tokyo)     | ap-northeast-1 (apne1-az1 , apne1-az2 ,<br>& apne1-az4 only) |
| Asia Pacific (Seoul)     | ap-northeast-2                                               |
| Asia Pacific (Osaka)     | ap-northeast-3                                               |
| Asia Pacific (Hyderabad) | ap-south-2                                                   |
| Asia Pacific (Singapore) | ap-southeast-1                                               |
| Asia Pacific (Sydney)    | ap-southeast-2                                               |
| Asia Pacific (Jakarta)   | ap-southeast-3                                               |
| Asia Pacific (Melbourne) | ap-southeast-4                                               |
| Canada (Central)         | ca-central-1                                                 |
| Canada West (Calgary)    | ca-west-1                                                    |
| China (Beijing)          | <pre>cn-north-1 (cnn1-az1 &amp; cnn1-az2 only)</pre>         |
| China (Ningxia)          | cn-northwest-1                                               |
| Europe (Frankfurt)       | eu-central-1                                                 |
| Europe (Zurich)          | eu-central-2                                                 |
| Europe (Ireland)         | eu-west-1                                                    |
| Europe (London)          | eu-west-2                                                    |
| Europe (Paris)           | eu-west-3                                                    |

| Region Name               | Region        |
|---------------------------|---------------|
| Europe (Milan)            | eu-south-1    |
| Europe (Spain)            | eu-south-2    |
| Europe (Stockholm)        | eu-north-1    |
| South America (São Paulo) | sa-east-1     |
| Israel (Tel Aviv)         | il-central-1  |
| Middle East (Bahrain)     | me-south-1    |
| Middle East (UAE)         | me-central-1  |
| AWS GovCloud (US-East)    | us-gov-east-1 |
| AWS GovCloud (US-West)    | us-gov-west-1 |

## Windows containers on AWS Fargate

Amazon ECS Windows containers on AWS Fargate are supported in the following AWS Regions. The supported Availability Zone IDs are noted when applicable.

| Region Name              | Region                                                                |
|--------------------------|-----------------------------------------------------------------------|
| US East (Ohio)           | us-east-2                                                             |
| US East (N. Virginia)    | us-east-1 (use1-az1, use1-az2, use1-az4,<br>use1-az5, & use1-az6only) |
| US West (N. California)  | us-west-1 (usw1-az1 & usw1-az3 only)                                  |
| US West (Oregon)         | us-west-2                                                             |
| Africa (Cape Town)       | af-south-1                                                            |
| Asia Pacific (Hong Kong) | ap-east-1                                                             |

| Region Name              | Region                                                       |
|--------------------------|--------------------------------------------------------------|
| Asia Pacific (Mumbai)    | ap-south-1                                                   |
| Asia Pacific (Hyderabad) | ap-south-2                                                   |
| Asia Pacific (Osaka)     | ap-northeast-3                                               |
| Asia Pacific (Seoul)     | ap-northeast-2                                               |
| Asia Pacific (Singapore) | ap-southeast-1                                               |
| Asia Pacific (Sydney)    | ap-southeast-2                                               |
| Asia Pacific (Melbourne) | ap-southeast-4                                               |
| Asia Pacific (Tokyo)     | ap-northeast-1 (apne1-az1 , apne1-az2 ,<br>& apne1-az4 only) |
| Canada (Central)         | ca-central-1 (cac1-az1 & cac1-az2 only)                      |
| Canada West (Calgary)    | ca-west-1                                                    |
| China (Beijing)          | <pre>cn-north-1 (cnn1-az1 &amp; cnn1-az2 only)</pre>         |
| China (Ningxia)          | cn-northwest-1                                               |
| Europe (Frankfurt)       | eu-central-1                                                 |
| Europe (Zurich)          | eu-central-2                                                 |
| Europe (Ireland)         | eu-west-1                                                    |
| Europe (London)          | eu-west-2                                                    |
| Europe (Paris)           | eu-west-3                                                    |
| Europe (Milan)           | eu-south-1                                                   |
| Europe (Spain)           | eu-south-2                                                   |
| Europe (Stockholm)       | eu-north-1                                                   |

| Region Name               | Region       |
|---------------------------|--------------|
| South America (São Paulo) | sa-east-1    |
| Israel (Tel Aviv)         | il-central-1 |
| Middle East (UAE)         | me-central-1 |
| Middle East (Bahrain)     | me-south-1   |

# Architect your solution for Amazon ECS

Before you use Amazon ECS, you need to make decisions about capacity, networking, account settings, and logging so that you can correctly configure your Amazon ECS resources.

## Capacity

The capacity is the infrastructure where your containers run. The following are the options:

- Amazon EC2 instances
- Serverless (AWS Fargate (Fargate))
- On-premises virtual machines (VM) or servers

You specify the infrastructure when you create a cluster. You also specify the infrastructure type when you register a task definition. The task definition refers to the infrastructure as the "launch type". You also use the launch type when you run a standalone task or deploy a service. For information about the launch type options, see <u>Amazon ECS launch types</u>.

## Networking

AWS resources are created in subnets. When you use EC2 instances, Amazon ECS launches the instances in the subnet that you specify when you create a cluster. Your tasks run in the instance subnet. For Fargate or on-premises virtual machines, you specify the subnet when you run a task or create a service.

Depending on your application, the subnet can be a private or public subnet and the subnet can be in any of the following AWS resources:

- Availability Zones
- Local Zones
- Wavelength Zones
- AWS Regions
- AWS Outposts

For more information, see <u>Amazon ECS applications in shared subnets</u>, <u>Local Zones</u>, and Wavelength Zones or Amazon Elastic Container Service on AWS Outposts.

You can have your application connect to the internet by using one of the following methods:

• A public subnet with an internet gateway

Use public subnets when you have public applications that require large amounts of bandwidth or minimal latency. Applicable scenarios include video streaming and gaming services.

• A private subnet with a NAT gateway

Use private subnets when you want to protect your containers from direct external access. Applicable scenarios include payment processing systems or containers storing user data and passwords.

## Feature access

You can use your Amazon ECS account setting to access the following features:

• Container Insights

CloudWatch Container Insights collects, aggregates, and summarizes metrics and logs from your containerized applications and microservices. The metrics include utilization for resources such as CPU, memory, disk, and network.

awsvpc trunking

For certain EC2 instances types, you can have additional network interfaces (ENIs) available on newly launched container instances.

• Tagging authorization

Users must have permissions for actions that create a resource, such as ecsCreateCluster. If tags are specified in the resource-creating action, AWS performs additional authorization on the ecs:TagResource action to verify if users or roles have permissions to create tags.

• Fargate FIPS-140 compliance

Fargate supports the Federal Information Processing Standard (FIPS-140) which specifies the security requirements for cryptographic modules that protect sensitive information. It is the current United States and Canadian government standard, and is applicable to systems that are

required to be compliant with Federal Information Security Management Act (FISMA) or Federal Risk and Authorization Management Program (FedRAMP).

• Fargate task retirement time changes

You can configure the wait period before Fargate tasks are retired for patching.

• Dual-stack VPC

Allow tasks to communicate over IPv4, IPv6, or both.

• Amazon Resource Name (ARN) format

Certain features, such as tagging authorization, require a new Amazon Resource Name (ARN) format.

For more information, see Access Amazon ECS features with account settings.

## IAM roles

An IAM role is an IAM identity that you can create in your account that has specific permissions. In Amazon ECS, you can create roles to grant permissions to Amazon ECS resource such as containers or services.

Some Amazon ECS features require roles. For more information, see IAM roles for Amazon ECS.

# Logging

Logging and monitoring are important aspects of maintaining the reliability, availability, and performance of Amazon ECS workloads. The following options are available:

- Amazon CloudWatch logs route logs to Amazon CloudWatch
- FireLens for Amazon ECS route logs to an AWS service or AWS Partner Network destination for log storage and analysis. The AWS Partner Network is a global community of partners that leverages programs, expertise, and resources to build, market, and sell customer offerings.

## **Amazon ECS launch types**

The task definition launch type defines what capacity the task can run on, for example AWS Fargate.

After you choose the launch type, Amazon ECS verifies that the task definition parameters you configure work with the launch type.

## Fargate

Fargate is a serverless, pay-as-you-go compute engine that lets you focus on building applications without managing servers. When you choose Fargate, you don't need to manage an EC2 infrastructure. All you need to do is build your container image and define which cluster you want to run your applications on. Fargate has native integration with AWS services including:

- Amazon VPC
- Auto Scaling
- Elastic Load Balancing
- IAM
- Secrets Manager

You have more control with Fargate than EC2 because you select the exact CPU and memory that your application needs. Fargate handles scaling out your capacity, so you don't need to worry about spikes in traffic. This means that there is less operational effort with Fargate.

Fargate meets the standards for compliance programs including PCI, FIPS 140-2, FedRAMP, and HIPAA. For more information see AWS Services in Scope by Compliance Program .

Fargate is suitable for the following workloads:

- Large workloads that require low operational overhead
- Small workloads that have occasional burst
- Tiny workloads
- Batch workloads

For information about the Regions that support Fargate, see <u>the section called "AWS Fargate</u> <u>Regions"</u>.

The following diagram shows the general architecture.

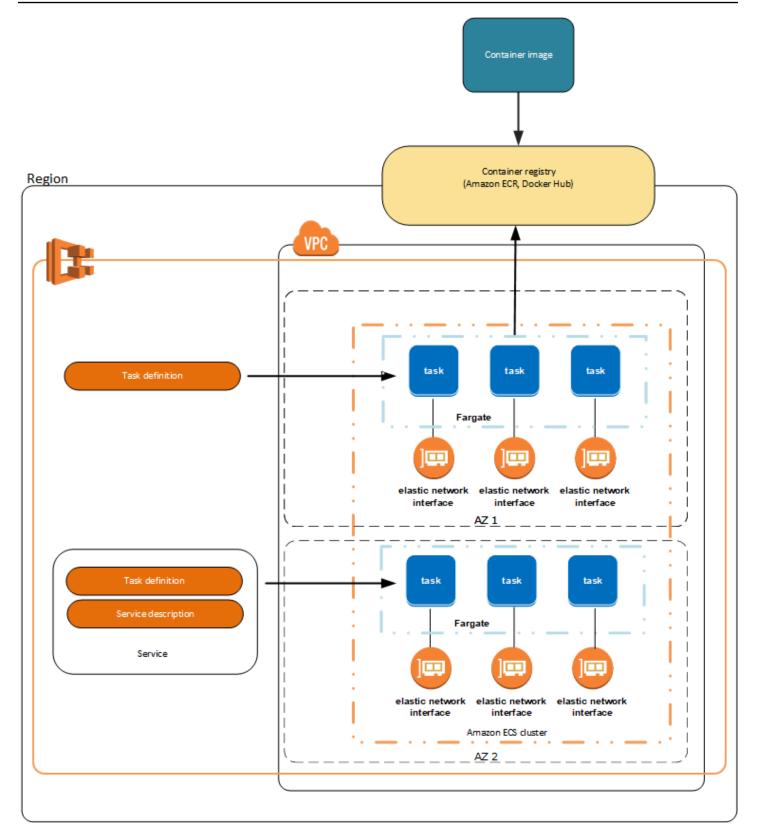

For more information about Amazon ECS on Fargate, see <u>AWS Fargate for Amazon ECS</u>.

## EC2

The EC2 launch type is suitable for large workloads that must be price optimized.

When considering how to model task definitions and services using the EC2 launch type, we recommend that you consider what processes must run together and how you might go about scaling each component.

As an example, suppose that an application consists of the following components:

- A frontend service that displays information on a webpage
- A backend service that provides APIs for the frontend service
- A data store

For this example, create task definitions that group the containers that are used for a common purpose together. Separate the different components into multiple and separate task definitions. The following example cluster has three container instances that are running three front-end service containers, two backend service containers, and one data store service container.

You can group related containers in a task definition, such as linked containers that must be run together. For example, add a log streaming container to your front-end service and include it in the same task definition.

After you have your task definitions, you can create services from them to maintain the availability of your desired tasks. For more information, see <u>Creating an Amazon ECS service using the console</u>. In your services, you can associate containers with Elastic Load Balancing load balancers. For more information, see <u>Use load balancing to distribute Amazon ECS service traffic</u>. When your application requirements change, you can update your services to scale the number of desired tasks up or down. Or, you can update your services to deploy newer versions of the containers in your tasks. For more information, see <u>Updating an Amazon ECS service using the console</u>.

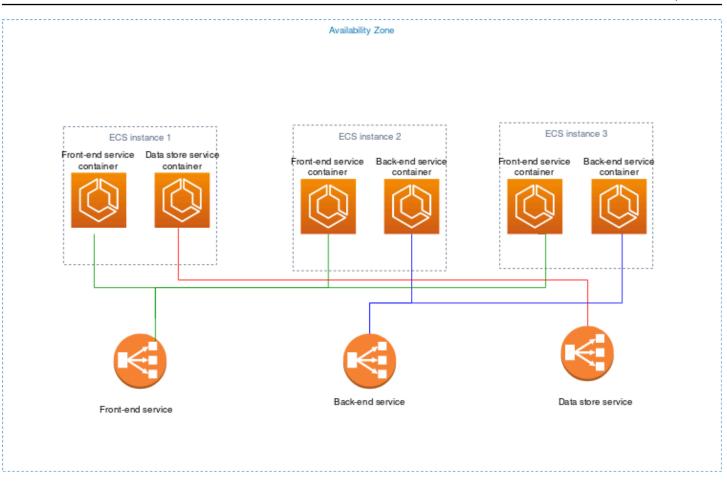

## External

The External launch type is used to run your containerized applications on your on-premise server or virtual machine (VM) that you register to your Amazon ECS cluster and manage remotely. For more information, see Amazon ECS clusters for the external launch type.

# Amazon ECS applications in shared subnets, Local Zones, and Wavelength Zones

Amazon ECS supports workloads that use Local Zones, Wavelength Zones, and AWS Outposts for when low latency or local data processing is a requirement.

- You can use Local Zones as an extension of an AWS Region to place resources in multiple locations closer to your end users.
- You can use Wavelength Zones to build applications that deliver ultra-low latencies to 5G devices and end users. Wavelength deploys standard AWS compute and storage services to the edge of telecommunication carriers' 5G networks.

• AWS Outposts brings native AWS services, infrastructure, and operating models to virtually any data center, co-location space, or on-premises facility.

#### 🔥 Important

Amazon ECS on AWS Fargate workloads aren't supported in Local Zones, Wavelength Zones, or on AWS Outposts at this time.

For information about the differences between Local Zones, Wavelength Zones, and AWS Outposts , see <u>How should I think about when to use AWS Wavelength</u>, <u>AWS Local Zones</u>, or <u>AWS</u> <u>Outposts for applications requiring low latency or local data processing</u> in the AWS Wavelength FAQs.

### **Shared subnets**

You can use *VPC sharing* to share subnets with other AWS accounts within the same AWS Organizations.

You can use shared VPCs for the EC2 launch type with the following considerations:

- The owner of the VPC subnet must share a subnet with a participant account before that account can use it for Amazon ECS resources.
- You can't use the VPC default security group for your container instances because it belongs to the owner. Additionally, participants can't launch instances using security groups that are owned by other participants or the owner.
- In a shared subnet, the participant and the owner separately controls the security groups within each respective account. The subnet owner can see security groups that are created by the participants but cannot perform any actions on them. If the subnet owner wants to remove or modify these security groups, the participant that created the security group must take the action.
- The shared VPC owner cannot view, update or delete a cluster that a participant creates in the shared subnet. This is in addition to the VPC resources that each account has different access to.
   For more information, see <u>Responsibilities and permissions for owners and participants</u> in the *Amazon VPC User Guide*.

You can use shared VPCs for the Fargate launch type with the following considerations::

- The owner of the VPC subnet must share a subnet with a participant account before that account can use it for Amazon ECS resources.
- You can't create a service or run a task using the default security group for the VPC because it belongs to the owner. Additionally, participants can't create a service or run a task using security groups that are owned by other participants or the owner.
- In a shared subnet, the participant and the owner separately controls the security groups within each respective account. The subnet owner can see security groups that are created by the participants but cannot perform any actions on them. If the subnet owner wants to remove or modify these security groups, the participant that created the security group must take the action.
- The shared VPC owner cannot view, update or delete a cluster that a participant creates in the shared subnet. This is in addition to the VPC resources that each account has different access to.
   For more information, see <u>Responsibilities and permissions for owners and participants</u> in the *Amazon VPC User Guide*.

For more information about VPC subnet sharing, see <u>Share your VPC with other accounts</u> in the *Amazon VPC User Guide*.

## **Local Zones**

A *Local Zone* is an extension of an AWS Region in close geographic proximity to your users. Local Zones have their own connections to the internet and support AWS Direct Connect. Resources that are created in a Local Zone can serve local users with low-latency communications. For more information, see <u>AWS Local Zones</u>.

A Local Zone is represented by a Region code followed by an identifier that indicates the location (for example, us-west-2-lax-1a).

To use a Local Zone, you must opt in to the zone. After you opt in, you must create an Amazon VPC and subnet in the Local Zone.

You can launch Amazon EC2 instances, Amazon FSx file servers, and Application Load Balancers to use for your Amazon ECS clusters and tasks.

For more information, see <u>What is AWS Local Zones</u>? in the AWS Local Zones User Guide.

### **Wavelength Zones**

You can use *AWS Wavelength* to build applications that deliver ultra-low latency to mobile devices and end users. Wavelength deploys standard AWS compute and storage services to the edge of telecommunication carriers' 5G networks. You can extend an Amazon Virtual Private Cloud to one or more Wavelength Zones. Then, you can use AWS resources such as Amazon EC2 instances to run applications that require ultra-low latency and a connection to AWS services in the Region.

A Wavelength Zone is an isolated Zone in the carrier location where the Wavelength infrastructure is deployed. Wavelength Zones are tied to an AWS Region. A Wavelength Zone is a logical extension of a Region, and is managed by the control plane in the Region.

A Wavelength Zone is represented by a Region code followed by an identifier that indicates the Wavelength Zone (for example, us-east-1-wl1-bos-wlz-1).

To use a Wavelength Zone, you must opt in to the Zone. After you opt in, you must create an Amazon VPC and subnet in the Wavelength Zone. Then, you can launch your Amazon EC2 instances in the Zone to use for your Amazon ECS clusters and tasks.

For more information, see <u>Get started with AWS Wavelength</u> in the AWS Wavelength Developer *Guide*.

Wavelength Zones aren't available in all AWS Regions. For information about the Regions that support Wavelength Zones, see <u>Available Wavelength Zones</u> in the AWS Wavelength Developer *Guide*.

## **Amazon Elastic Container Service on AWS Outposts**

AWS Outposts enables native AWS services, infrastructure, and operating models in on-premises facilities. In AWS Outposts environments, you can use the same AWS APIs, tools, and infrastructure that you use in the AWS Cloud.

Amazon ECS on AWS Outposts is ideal for low-latency workloads that need to be run in close proximity to on-premises data and applications.

For more information about AWS Outposts, see the <u>AWS Outposts User Guide</u>.

### Considerations

The following are considerations of using Amazon ECS on AWS Outposts:

- Amazon Elastic Container Registry, AWS Identity and Access Management, and Network Load Balancer run in the AWS Region, not on AWS Outposts. This will increase latencies between these services and the containers.
- AWS Fargate is not available on AWS Outposts.

The following are network connectivity considerations for AWS Outposts:

- If network connectivity between your AWS Outposts and its AWS Region is lost, your clusters will continue to run. However, you cannot create new clusters or take new actions on existing clusters until connectivity is restored. In case of instance failures, the instance will not be automatically replaced. The CloudWatch Logs agent will be unable to update logs and event data.
- We recommend that you provide reliable, highly available, and low latency connectivity between your AWS Outposts and its AWS Region.

### Prerequisites

The following are prerequisites for using Amazon ECS on AWS Outposts:

- You must have installed and configured an Outpost in your on-premises data center.
- You must have a reliable network connection between your Outpost and its AWS Region.

### **Create a cluster on AWS Outposts**

To create an Amazon ECS cluster on an AWS Outposts with the AWS CLI, specify a security group and a subnet to associate with your AWS Outposts.

To create a subnet associated with your AWS Outposts.

```
aws ec2 create-subnet \
    --cidr-block 10.0.3.0/24 \
    --vpc-id vpc-xxxxxxx \
    --outpost-arn arn:aws:outposts:us-west-2:123456789012:outpost/op-xxxxxxxxxxx \
    --availability-zone-id usw2-az1
```

The following example creates an Amazon ECS cluster on an AWS Outposts.

1. Create a role and policy with rights on AWS Outposts.

The role-policy.json file is the policy document that contains the effect and actions for resources. For information about the file format, see PutRolePolicy in the *IAM API Reference* 

```
aws iam create-role --role-name ecsRole \
    --assume-role-policy-document file://ecs-policy.json
aws iam put-role-policy --role-name ecsRole --policy-name ecsRolePolicy \
    --policy-document file://role-policy.json
```

2. Create an IAM instance profile with rights on AWS Outposts.

3. Create a VPC.

aws ec2 create-vpc --cidr-block 10.0.0/16

4. Create a security group for the container instances, specifying the proper CIDR range for the AWS Outposts. (This step is different for AWS Outposts.)

```
aws ec2 create-security-group --group-name MyOutpostSG
aws ec2 authorize-security-group-ingress --group-name MyOutpostSG --protocol tcp \
    --port 22 --cidr 10.0.3.0/24
aws ec2 authorize-security-group-ingress --group-name MyOutpostSG --protocol tcp \
    --port 80 --cidr 10.0.3.0/24
```

- 5. Create the Cluster.
- 6. Define the Amazon ECS container agent environment variables to launch the instance into the cluster created in the previous step and define any tags you want to add to help identify the cluster (for example, Outpost to indicate that the cluster is for an Outpost).

```
#! /bin/bash
cat << 'EOF' >> /etc/ecs/ecs.config
ECS_CLUSTER=MyCluster
ECS_IMAGE_PULL_BEHAVIOR=prefer-cached
ECS_CONTAINER_INSTANCE_TAGS={"environment": "Outpost"}
EOF
```

#### 🚯 Note

In order to avoid delays caused by pulling container images from Amazon ECR in the Region, use image caches. To do this, each time a task is run, configure the Amazon ECS agent to default to using the cached image on the instance itself by setting ECS\_IMAGE\_PULL\_BEHAVIOR to prefer-cached.

7. Create the container instance, specifying the VPC and subnet for the AWS Outposts where this instance should run and an instance type that is available on the AWS Outposts. (This step is different for AWS Outposts.)

The userdata.txt file contains the user data the instance can use to perform common automated configuration tasks and even run scripts after the instance starts. For information about the file for API calls, see <u>Run commands on your Linux instance at launch</u> in the *Amazon EC2 User Guide*.

#### i Note

This command is also used when adding additional instances to the cluster. Any containers deployed in the cluster will be placed on that specific AWS Outposts.

8. Register your task definition. Use the following command and substitute ecs-task.json with the name of your task definition.

```
aws ecs register-task-definition --cli-input-json file://ecs-task.json
```

9. Run the task or create the service.

Run the task

aws ecs run-task --cluster mycluster --count 1 --task-definition outpost-app:1

#### Create the service

# **Optimize Amazon ECS capacity and availability**

Application availability is crucial for providing an error-free experience and for minimizing application latency. Availability depends on having available resources that have enough capacity to meet demand. AWS provides several mechanisms to manage availability. For applications hosted on Amazon ECS, these include autoscaling and Availability Zones (AZs). Autoscaling manages the number of tasks or instances based on metrics you define, while Availability Zones allow you to host your application in isolated but geographically-close locations.

As with task sizes, capacity and availability present certain trade-offs you must consider. Ideally, capacity would be perfectly aligned with demand. There would always be just enough capacity to serve requests and process jobs to meet Service Level Objectives (SLOs) including a low latency and error rate. Capacity would never be too high, leading to excessive cost; nor would it never be too low, leading to high latency and error rates.

Autoscaling is a latent process. First, real-time metrics must be delivered to CloudWatch. Then, they need to be aggregated for analysis, which can take up to several minutes depending on the granularity of the metric. CloudWatch compares the metrics against alarm thresholds to identify a shortage or excess of resources. To prevent instability, configure alarms to require the set threshold be crossed for a few minutes before the alarm goes off. It also takes time to provision new tasks and to terminate tasks that are no longer needed.

Because of these potential delays in the system described, it's important that you maintain some headroom by over-provisioning. Doing this can help accommodate short-term bursts in demand. This also helps your application to service additional requests without reaching saturation. As a good practice, you can set your scaling target between 60-80% of utilization. This helps your application better handle bursts of extra demand while additional capacity is still in the process of being provisioned.

Another reason we recommend that you over-provision is so that you can quickly respond to Availability Zone failures. We recommend that production workloads be served from multiple Availability Zones. This is because, if an Availability Zone failure occurs, your tasks that are running in the remaining Availability Zones can still serve the demand. If your application runs in two Availability Zones, you need to double your normal task count. This is so that you can provide immediate capacity during any potential failure. If your application runs in three Availability Zones, we recommend that you run 1.5 times your normal task count. That is, run three tasks for every two that are needed for ordinary serving.

# Maximizing scaling speed

Autoscaling is a reactive process that takes time to take effect. However, there are some ways to help minimize the time that's needed to scale out.

**Minimize image size.** Larger images take longer to download from an image repository and unpack. Therefore, keeping image sizes smaller reduces the amount of time that's needed for a container to start. To reduce the image size, you can follow these specific recommendations:

- If you can build a static binary or use Golang, build your image FROM scratch and include only your binary application in the resulting image.
- Use minimized base images from upstream distro vendors, such as Amazon Linux or Ubuntu.
- Don't include any build artifacts in your final image. Using multi-stage builds can help with this.
- Compact RUN stages wherever possible. Each RUN stage creates a new image layer, leading to an additional round trip to download the layer. A single RUN stage that has multiple commands joined by && has fewer layers than one with multiple RUN stages.
- If you want to include data, such as ML inference data, in your final image, include only the data that's needed to start up and begin serving traffic. If you fetch data on demand from Amazon S3 or other storage without impacting service, then store your data in those places instead.

**Keep your images close.** The higher the network latency, the longer it takes to download the image. Host your images in a repository in the same Region that your workload is in. Amazon ECR is a high-performance image repository that's available in every Region that Amazon ECS is available in. Avoid traversing the internet or a VPN link to download container images. Hosting your images in the same Region improves overall reliability. It mitigates the risk of network connectivity issues and availability issues in a different Region. Alternatively, you can also implement Amazon ECR cross-region replication to help with this.

**Reduce load balancer health check thresholds.** Load balancers perform health checks before sending traffic to your application. The default health check configuration for a target group can take 90 seconds or longer. During this, the load balancer checks the health status and receives

requests. Lowering the health check interval and threshold count can make your application accept traffic quicker and reduce load on other tasks.

**Consider cold-start performance.** Some applications use runtimes such as Java perform Just-In-Time (JIT) compilation. The compilation process at least as it starts can show application performance. A workaround is to rewrite the latency-critical parts of your workload in languages that don't impose a cold-start performance penalty.

**Use step scaling, not target-tracking scaling policies.** There are several Application Auto Scaling options for tasks. Target tracking is the easiest mode to use. With it, all you need to do is set a target value for a metric, such as CPU average utilization. Then, the auto scaler automatically manages the number of tasks that are needed to attain that value. With step scaling you can more quickly react to changes in demand, because you define the specific thresholds for your scaling metrics, and how many tasks to add or remove when the thresholds are crossed. And, more importantly, you can react very quickly to changes in demand by minimizing the amount of time a threshold alarm is in breach. For more information, see <u>Service Auto Scaling</u>.

If you use Amazon EC2 instances to provide cluster capacity, consider the following recommendations:

**Use larger Amazon EC2 instances and faster Amazon EBS volumes.** You can improve image download and preparation speeds by using a larger Amazon EC2 instance and faster Amazon EBS volume. Within a given instance family, the network and Amazon EBS maximum throughput increases as the instance size increases (for example, from m5.xlarge to m5.2xlarge). Additionally, you can also customize Amazon EBS volumes to increase their throughput and IOPS. For example, if you use gp2 volumes, use larger volumes that offer more baseline throughput. If you use gp3 volumes, specify throughput and IOPS when you create the volume.

Use bridge network mode for tasks running on Amazon EC2 instances. Tasks that use bridge network mode on Amazon EC2 start faster than tasks that use the awsvpc network mode. When awsvpc network mode is used, Amazon ECS attaches an elastic network interface (ENI) to the instance before launching the task. This introduces additional latency. There are several tradeoffs for using bridge networking though. These tasks don't get their own security group, and there are some implications for load balancing. For more information, see Load balancer target groups in the *Elastic Load Balancing User Guide*.

# Handling demand shocks

Some applications experience sudden large shocks in demand. This happens for a variety of reasons: a news event, big sale, media event, or some other event that goes viral and causes traffic to quickly and significantly increase in a very short span of time. If unplanned, this can cause demand to quickly outstrip available resources.

The best way to handle demand shocks is to anticipate them and plan accordingly. Because autoscaling can take time, we recommend that you scale out your application before the demand shock begins. For the best results, we recommend having a business plan that involves tight collaboration between teams that use a shared calender. The team that's planning the event should work closely with the team in charge of the application in advance. This gives that team enough time to have a clear scheduling plan. They can schedule capacity to scale out before the event and to scale in after the event. For more information, see <u>Scheduled scaling</u> in the *Application Auto Scaling User Guide*.

If you have an Enterprise Support plan, be sure also to work with your Technical Account Manager (TAM). Your TAM can verify your service quotas and ensure that any necessary quotas are raised before the event begins. This way, you don't accidentally hit any service quotas. They can also help you by prewarming services such as load balancers to make sure your event goes smoothly.

Handling unscheduled demand shocks is a more difficult problem. Unscheduled shocks, if large enough in amplitude, can quickly cause demand to outstrip capacity. It can also outpace the ability for autoscaling to react. The best way to prepare for unscheduled shocks is to over-provision resources. You must have enough resources to handle maximum anticipated traffic demand at any time.

Maintaining maximum capacity in anticipation of unscheduled demand shocks can be costly. To mitigate the cost impact, find a leading indicator metric or event that predicts a large demand shock is imminent. If the metric or event reliably provides significant advance notice, begin the scale-out process immediately when the event occurs or when the metric crosses the specific threshold that you set.

If your application is prone to sudden unscheduled demand shocks, consider adding a highperformance mode to your application that sacrifices non-critical functionality but retains crucial functionality for a customer. For example, assume that your application can switch from generating expensive customized responses to serving a static response page. In this scenario, you can increase throughput significantly without scaling the application at all. You can consider breaking apart monolithic services to better deal with demand shocks. If your application is a monolithic service that's expensive to run and slow to scale, you might be able to extract or rewrite performance-critical pieces and run them as separate services. These new services then can be scaled independently from less-critical components. Having the flexibility to scale out performance-critical functionality separately from other parts of your application can both reduce the time it takes to add capacity and help conserve costs.

# **Connect Amazon ECS applications to the internet**

Most containerized applications have a least some components that need outbound access to the internet. For example, the backend for a mobile app requires outbound access to push notifications.

Amazon Virtual Private Cloud has two main methods for facilitating communication between your VPC and the internet.

## Public subnet and internet gateway

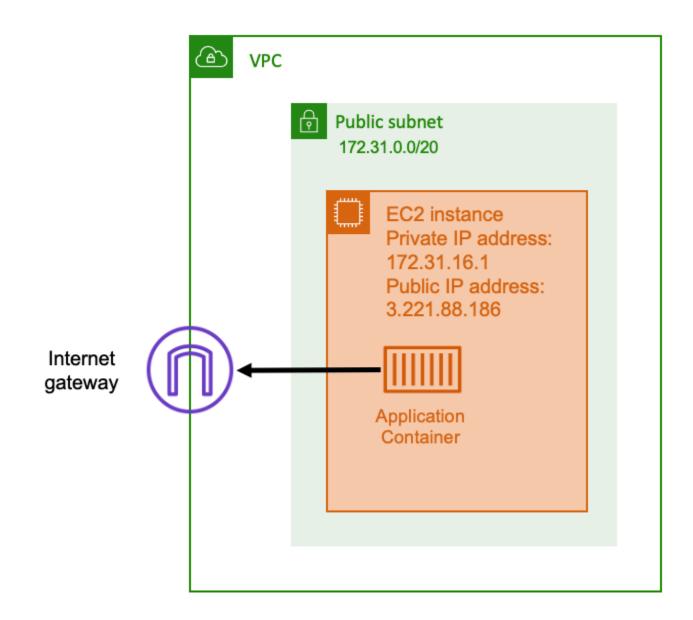

When you use a public subnet that has a route to an internet gateway, your containerized application can run on a host inside a VPC on a public subnet. The host that runs your container is assigned a public IP address. This public IP address is routable from the internet. For more information, see Internet gateways in the *Amazon VPC User Guide*.

This network architecture facilitates direct communication between the host that runs your application and other hosts on the internet. The communication is bi-directional. This means that not only can you establish an outbound connection to any other host on the internet, but other hosts on the internet might also attempt to connect to your host. Therefore, you should pay close

attention to your security group and firewall rules. This ensures that other hosts on the internet can't open any connections that you don't want to be opened.

For example, if your application runs on Amazon EC2, make sure that port 22 for SSH access is not open. Otherwise, your instance could receive constant SSH connection attempts from malicious bots on the internet. These bots trawl through public IP addresses. After they find an open SSH port, they attempt to brute-force passwords to try to access your instance. Because of this, many organizations limit the usage of public subnets and prefer to have most, if not all, of their resources inside of private subnets.

Using public subnets for networking is suitable for public applications that require large amounts of bandwidth or minimal latency. Applicable use cases include video streaming and gaming services.

This networking approach is supported both when you use Amazon ECS on Amazon EC2 and when you use it on AWS Fargate.

- Amazon EC2 You can launch EC2 instances on a public subnet. Amazon ECS uses these EC2 instances as cluster capacity, and any containers that are running on the instances can use the underlying public IP address of the host for outbound networking. This applies to both the host and bridge network modes. However, the awsvpc network mode doesn't provide task ENIs with public IP addresses. Therefore, they can't make direct use of an internet gateway.
- Fargate When you create your Amazon ECS service, specify public subnets for the networking configuration of your service, and use the Assign public IP address option. Each Fargate task is networked in the public subnet, and has its own public IP address for direct communication with the internet.

# Private subnet and NAT gateway

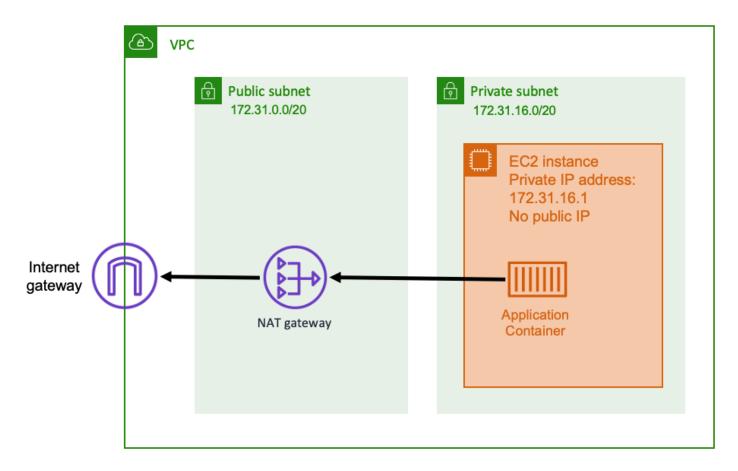

When you use a private subnet and a NAT gateway, you can run your containerized application on a host that's in a private subnet. As such, this host has a private IP address that's routable inside your VPC, but isn't routable from the internet. This means that other hosts inside the VPC can connect to the host using its private IP address, but other hosts on the internet can't make any inbound communications to the host.

With a private subnet, you can use a Network Address Translation (NAT) gateway to allow a host inside a private subnet to connect to the internet. Hosts on the internet receive an inbound connection that appears to be coming from the public IP address of the NAT gateway that's inside a public subnet. The NAT gateway is responsible for serving as a bridge between the internet and the private VPC. This configuration is often preferred for security reasons because it means that your VPC is protected from direct access by attackers on the internet. For more information, see <u>NAT gateways</u> in the *Amazon VPC User Guide*.

This private networking approach is suitable for scenarios where you want to protect your containers from direct external access. Applicable scenarios include payment processing systems or

containers storing user data and passwords. You're charged for creating and using a NAT gateway in your account. NAT gateway hourly usage and data processing rates also apply. For redundancy purposes, you should have a NAT gateway in each Availability Zone. This way, the loss in availability of a single Availability Zone doesn't compromise your outbound connectivity. Because of this, if you have a small workload, it might be more cost effective to use private subnets and NAT gateways.

This networking approach is supported both when using Amazon ECS on Amazon EC2 and when using it on AWS Fargate.

- Amazon EC2 You can launch EC2 instances on a private subnet. The containers that run on these EC2 hosts use the underlying hosts networking, and outbound requests go through the NAT gateway.
- Fargate When you create your Amazon ECS service, specify private subnets for the networking configuration of your service, and don't use the **Assign public IP address** option. Each Fargate task is hosted in a private subnet. Its outbound traffic is routed through any NAT gateway that you have associated with that private subnet.

# Best practices for receiving inbound connections to Amazon ECS from the internet

If you run a public service, you must accept inbound traffic from the internet. For example, your public website must accept inbound HTTP requests from browsers. In such case, other hosts on the internet must also initiate an inbound connection to the host of your application.

One approach to this problem is to launch your containers on hosts that are in a public subnet with a public IP address. However, we don't recommend this for large-scale applications. For these, a better approach is to have a scalable input layer that sits between the internet and your application. For this approach, you can use any of the AWS services listed in this section as an input.

# **Application Load Balancer**

An Application Load Balancer functions at the application layer. It's the seventh layer of the Open Systems Interconnection (OSI) model. This makes an Application Load Balancer suitable for public HTTP services. If you have a website or an HTTP REST API, then an Application Load Balancer is a suitable load balancer for this workload. For more information, see <u>What is an Application Load</u> Balancer? in the User Guide for Application Load Balancers.

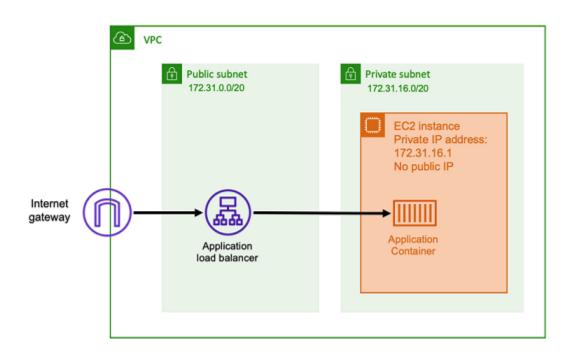

With this architecture, you create an Application Load Balancer in a public subnet so that it has a public IP address and can receive inbound connections from the internet. When the Application Load Balancer receives an inbound connection, or more specifically an HTTP request, it opens a connection to the application using its private IP address. Then, it forwards the request over the internal connection.

An Application Load Balancer has the following advantages.

- SSL/TLS termination An Application Load Balancer can sustain secure HTTPS communication and certificates for communications with clients. It can optionally terminate the SSL connection at the load balancer level so that you don't have to handle certificates in your own application.
- Advanced routing An Application Load Balancer can have multiple DNS hostnames. It also has advanced routing capabilities to send incoming HTTP requests to different destinations based on metrics such as the hostname or the path of the request. This means that you can use a single Application Load Balancer as the input for many different internal services, or even microservices on different paths of a REST API.
- gRPC support and websockets An Application Load Balancer can handle more than just HTTP.
   It can also load balance gRPC and websocket based services, with HTTP/2 support.
- Security An Application Load Balancer helps protect your application from malicious traffic. It
  includes features such as HTTP de sync mitigations, and is integrated with AWS Web Application
  Firewall (AWS WAF). AWS WAF can further filter out malicious traffic that might contain attack
  patterns, such as SQL injection or cross-site scripting.

## Network Load Balancer

A Network Load Balancer functions at the fourth layer of the Open Systems Interconnection (OSI) model. It's suitable for non-HTTP protocols or scenarios where end-to-end encryption is necessary, but doesn't have the same HTTP-specific features of an Application Load Balancer. Therefore, a Network Load Balancer is best suited for applications that don't use HTTP. For more information, see <u>What is a Network Load Balancer</u>? in the *User Guide for Network Load Balancers*.

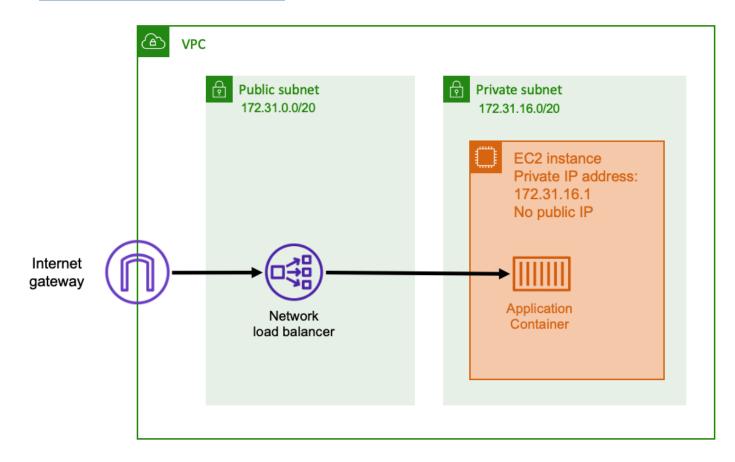

When a Network Load Balancer is used as an input, it functions similarly to an Application Load Balancer. This is because it's created in a public subnet and has a public IP address that can be accessed on the internet. The Network Load Balancer then opens a connection to the private IP address of the host running your container, and sends the packets from the public side to the private side.

#### **Network Load Balancer features**

Because the Network Load Balancer operates at a lower level of the networking stack, it doesn't have the same set of features that Application Load Balancer does. However, it does have the following important features.

- End-to-end encryption Because a Network Load Balancer operates at the fourth layer of the OSI model, it doesn't read the contents of packets. This makes it suitable for load balancing communications that need end-to-end encryption.
- TLS encryption In addition to end-to-end encryption, Network Load Balancer can also terminate TLS connections. This way, your backend applications don't have to implement their own TLS.
- UDP support Because a Network Load Balancer operates at the fourth layer of the OSI model, it's suitable for non HTTP workloads and protocols other than TCP.

#### **Closing connections**

Because the Network Load Balancer does not observe the application protocol at the higher layers of the OSI model, it cannot send closure messages to the clients in those protocols. Unlike the Application Load Balancer, those connections need to be closed by the application or you can configure the Network Load Balancer to close the fourth layer connections when a task is stopped or replaced. See the connection termination setting for Network Load Balancer target groups in the Network Load Balancer documentation.

Letting the Network Load Balancer close connections at the fourth layer can cause clients to display undesired error messages, if the client does not handle them. See the Builders Library for more information on recommended client configuration <u>here</u>.

The methods to close connections will vary by application, however one way is to ensure that the Network Load Balancer target deregistration delay is longer than client connection timeout. The client would timeout first and reconnect gracefully through the Network Load Balancer to the next task while the old task slowly drains all of its clients. For more information about the Network Load Balancer target deregistration delay, see the <u>Network Load Balancer documentation</u>.

## **Amazon API Gateway HTTP API**

Amazon API Gateway is suitable for HTTP applications with sudden bursts in request volumes or low request volumes. For more information, see <u>What is Amazon API Gateway</u>? in the *API Gateway Developer Guide*.

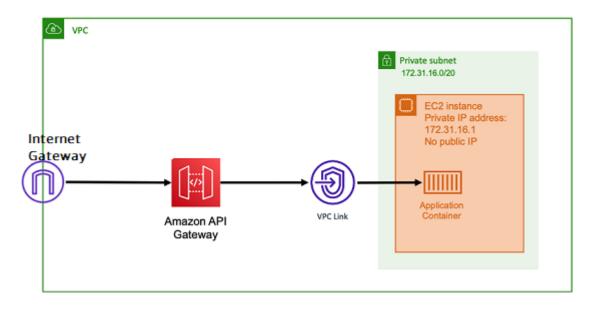

The pricing model for both Application Load Balancer and Network Load Balancer include an hourly price to keep the load balancers available for accepting incoming connections at all times. In contrast, API Gateway charges for each request separately. This has the effect that, if no requests come in, there are no charges. Under high traffic loads, an Application Load Balancer or Network Load Balancer can handle a greater volume of requests at a cheaper per-request price than API Gateway. However, if you have a low number of requests overall or have periods of low traffic, then the cumulative price for using the API Gateway should be more cost effective than paying a hourly charge to maintain a load balancer that's being underutilized. The API Gateway can also cache API responses, which might result in lower backend request rates.

API Gateway functions which use a VPC link that allows the AWS managed service to connect to hosts inside the private subnet of your VPC, using its private IP address. It can detect these private IP addresses by looking at AWS Cloud Map service discovery records that are managed by Amazon ECS Service Discovery.

API Gateway supports the following features.

- The API Gateway operation is similar to a load balancer, but has additional capabilities unique to API management
- The API Gateway provides additional capabilities around client authorization, usage tiers, and request/response modification. For more information, see Amazon API Gateway features.
- The API Gateway can support edge, regional, and private API gateway endpoints. Edge endpoints are available through a managed CloudFront distribution. Regional and private endpoints are both local to a Region.

- SSL/TLS termination
- Routing different HTTP paths to different backend microservices

Besides the preceding features, API Gateway also supports using custom Lambda authorizers that you can use to protect your API from unauthorized usage. For more information, see <u>Field Notes</u>: Serverless Container-based APIs with Amazon ECS and Amazon API Gateway.

# Best practices for connecting Amazon ECS to AWS services from inside your VPC

For Amazon ECS to function properly, the Amazon ECS container agent that runs on each host must communicate with the Amazon ECS control plane. If you're storing your container images in Amazon ECR, the Amazon EC2 hosts must communicate to the Amazon ECR service endpoint, and to Amazon S3, where the image layers are stored. If you use other AWS services for your containerized application, such as persisting data stored in DynamoDB, double-check that these services also have the necessary networking support.

## NAT gateway

Using a NAT gateway is the easiest way to ensure that your Amazon ECS tasks can access other AWS services. For more information about this approach, see <u>Private subnet and NAT gateway</u>.

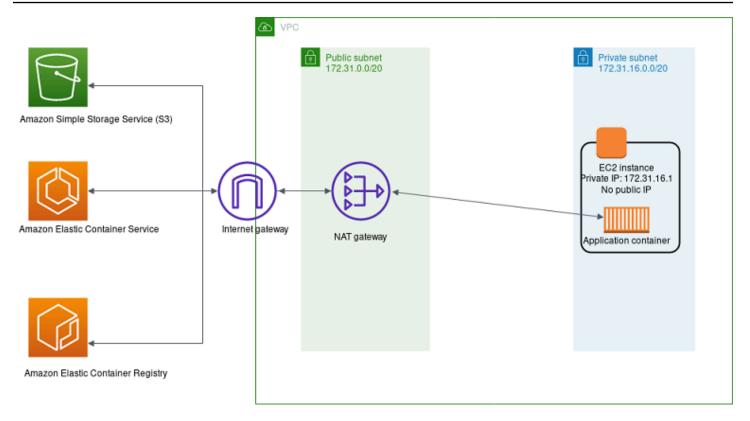

The following are the disadvantages to using this approach:

- You can't limit what destinations the NAT gateway can communicate with. You also can't limit which destinations your backend tier can communicate to without disrupting all outbound communications from your VPC.
- NAT gateways charge for every GB of data that passes through. If you use the NAT gateway for any of the following operations, you're charged for every GB of bandwidth:
  - Downloading large files from Amazon S3
  - Doing a high volume of database queries to DynamoDB
  - Pulling images from Amazon ECR

Additionally, NAT gateways support 5 Gbps of bandwidth and automatically scale up to 45 Gbps. If you route through a single NAT gateway, applications that require very high bandwidth connections might encounter networking constraints. As a workaround, you can divide your workload across multiple subnets and give each subnet its own NAT gateway.

## **AWS** PrivateLink

AWS PrivateLink provides private connectivity between VPCs, AWS services, and your on-premises networks without exposing your traffic to the public internet.

A VPC endpoint allows private connections between your VPC and supported AWS services and VPC endpoint services. Traffic between your VPC and the other service doesn't leave the Amazon network. A VPC endpoint doesn't require an internet gateway, virtual private gateway, NAT device, VPN connection, or AWS Direct Connect connection. Amazon EC2 instances in your VPC don't require public IP addresses to communicate with resources in the service.

The following diagram shows how communication to AWS services works when you are using VPC endpoints instead of an internet gateway. AWS PrivateLink provisions elastic network interfaces (ENIs) inside of the subnet, and VPC routing rules are used to send any communication to the service hostname through the ENI, directly to the destination AWS service. This traffic no longer needs to use the NAT gateway or internet gateway.

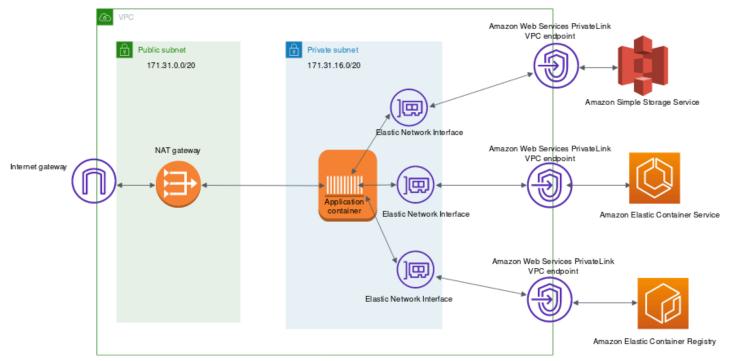

The following are some of the common VPC endpoints that are used with the Amazon ECS service.

- S3 gateway VPC endpoint
- DynamoDB VPC endpoint
- Amazon ECS VPC endpoint
- Amazon ECR VPC endpoint

Many other AWS services support VPC endpoints. If you make heavy usage of any AWS service, you should look up the specific documentation for that service and how to create a VPC endpoint for that traffic.

# Best practices for connecting Amazon ECS services in a VPC

Using Amazon ECS tasks in a VPC, you can split monolithic applications into separate parts that can be deployed and scaled independently in a secure environment. This architecture is called serviceoriented architecture (SOA) or microservices. However, it can be challenging to make sure that all of these parts, both in and outside of a VPC, can communicate with each other. There are several approaches for facilitating communication, all with different advantages and disadvantages.

## **Using Service Connect**

We recommend Service Connect, which provides Amazon ECS configuration for service discovery, connectivity, and traffic monitoring. With Service Connect, your applications can use short names and standard ports to connect to services in the same cluster, other clusters, including across VPCs in the same Region. For more information, see <u>Amazon ECS Service Connect</u>.

When you use Service Connect, Amazon ECS manages all of the parts of service discovery: creating the names that can be discovered, dynamically managing entries for each task as the tasks start and stop, running an agent in each task that is configured to discover the names. Your application can look up the names by using the standard functionality for DNS names and making connections. If your application does this already, you don't need to modify your application to use Service Connect.

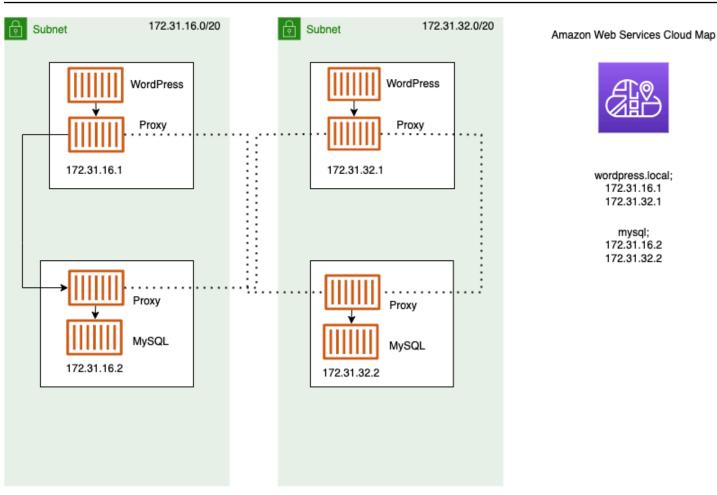

#### Changes only happen during deployments

You provide the complete configuration inside each service and task definition. Amazon ECS manages changes to this configuration in each service deployment, to ensure that all tasks in a deployment behave in the same way. For example, a common problem with DNS as service discovery is controlling a migration. If you change a DNS name to point to the new replacement IP addresses, it might take the maximum TTL time before all the clients begin using the new service. With Service Connect, the client deployment updates the configuration by replacing the client tasks. You can configure the deployment circuit breaker and other deployment configuration to affect Service Connect changes in the same way as any other deployment.

## Using service discovery

Another approach for service-to-service communication is direct communication using service discovery. In this approach, you can use the AWS Cloud Map service discovery integration with Amazon ECS. Using service discovery, Amazon ECS syncs the list of launched tasks to AWS Cloud Map, which maintains a DNS hostname that resolves to the internal IP addresses of one or more

tasks from that particular service. Other services in the Amazon VPC can use this DNS hostname to send traffic directly to another container using its internal IP address. For more information, see Service discovery.

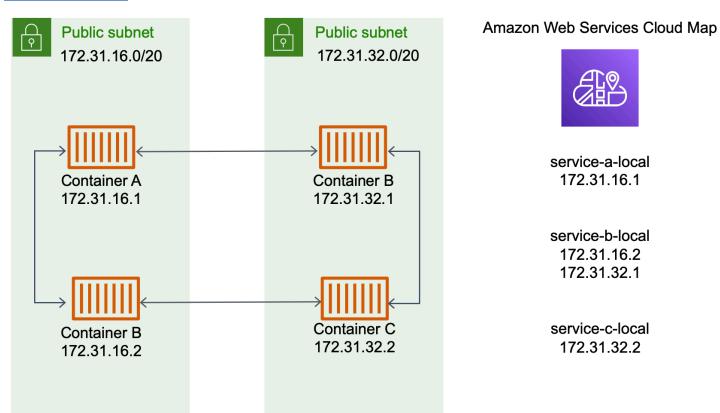

In the preceding diagram, there are three services. service-a-local has one container and communicates with service-b-local, which has two containers. service-b-local must also communicate with service-c-loacl, which has one container. Each container in all three of these services can use the internal DNS names from AWS Cloud Map to find the internal IP addresses of a container from the downstream service that it needs to communicate to.

This approach to service-to-service communication provides low latency. At first glance, it's also simple as there are no extra components between the containers. Traffic travels directly from one container to the other container.

This approach is suitable when using the awsvpc network mode, where each task has its own unique IP address. Most software only supports the use of DNS A records, which resolve directly to IP addresses. When using the awsvpc network mode, the IP address for each task are an A record. However, if you're using bridge network mode, multiple containers could be sharing the same IP address. Additionally, dynamic port mappings cause the containers to be randomly assigned port numbers on that single IP address. At this point, an A record is no longer be enough

for service discovery. You must also use an SRV record. This type of record can keep track of both IP addresses and port numbers but requires that you configure applications appropriately. Some prebuilt applications that you use might not support SRV records.

Another advantage of the awsvpc network mode is that you have a unique security group for each service. You can configure this security group to allow incoming connections from only the specific upstream services that need to talk to that service.

The main disadvantage of direct service-to-service communication using service discovery is that you must implement extra logic to have retries and deal with connection failures. DNS records have a time-to-live (TTL) period that controls how long they are cached for. It takes some time for the DNS record to be updated and for the cache to expire so that your applications can pick up the latest version of the DNS record. So, your application might end up resolving the DNS record to point at another container that's no longer there. Your application needs to handle retries and have logic to ignore bad backends.

# Using an internal load balancer

Another approach to service-to-service communication is to use an internal load balancer. An internal load balancer exists entirely inside of your VPC and is only accessible to services inside of your VPC.

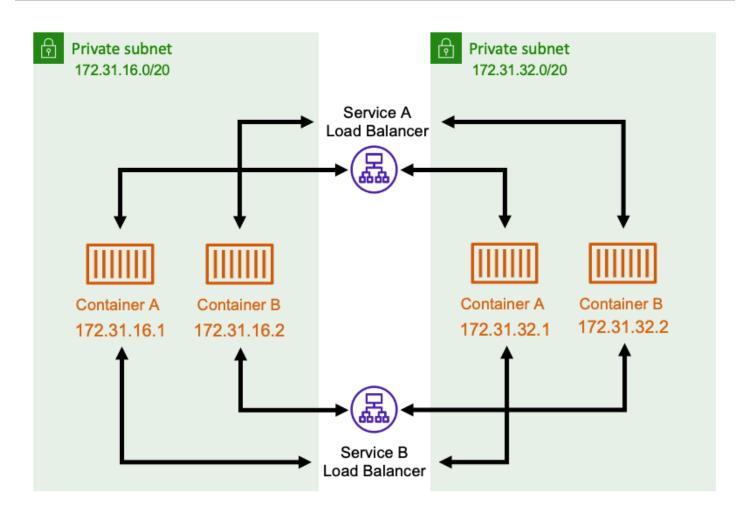

The load balancer maintains high availability by deploying redundant resources into each subnet. When a container from serviceA needs to communicate with a container from serviceB, it opens a connection to the load balancer. The load balancer then opens a connection to a container from service B. The load balancer serves as a centralized place for managing all connections between each service.

If a container from serviceB stops, then the load balancer can remove that container from the pool. The load balancer also does health checks against each downstream target in its pool and can automatically remove bad targets from the pool until they become healthy again. The applications no longer need to be aware of how many downstream containers there are. They just open their connections to the load balancer.

This approach is advantageous to all network modes. The load balancer can keep track of task IP addresses when using the awsvpc network mode, as well as more advanced combinations of IP addresses and ports when using the bridge network mode. It evenly distributes traffic across all

the IP address and port combinations, even if several containers are actually hosted on the same Amazon EC2 instance, just on different ports.

The one disadvantage of this approach is cost. To be highly available, the load balancer needs to have resources in each Availability Zone. This adds extra cost because of the overhead of paying for the load balancer and for the amount of traffic that goes through the load balancer.

However, you can reduce overhead costs by having multiple services share a load balancer. This is particularly suitable for REST services that use an Application Load Balancer. You can create path-based routing rules that route traffic to different services. For example, /api/user/\* might route to a container that's part of the user service, whereas /api/order/\* might route to the associated order service. With this approach, you only pay for one Application Load Balancer, and have one consistent URL for your API. However, you can split the traffic off to various microservices on the backend.

# Access Amazon ECS features with account settings

You can go into Amazon ECS account settings to opt in or out of specific features. For each AWS Region, you can opt in to, or opt out of, each account setting at the account-level or for a specific user or role.

You might want to opt in or out of specific features if any of the following is relevant to you:

- A user or role can opt in or opt out specific account settings for their individual account.
- A user or role can set the default opt-in or opt-out setting for all users on the account.
- The root user or a user with administrator privileges can opt in to, or opt out of, any specific role or user on the account. If the account setting for the root user is changed, it sets the default for all the users and roles that no individual account setting was selected for.

#### Note

Federated users assume the account setting of the root user and can't have explicit account settings set for them separately.

The following account settings are available. You must separately opt-in and opt-out to each account setting.

#### Amazon Resource Names (ARNs) and IDs

Resource names: serviceLongArnFormat, taskLongArnFormat, and containerInstanceLongArnFormat

Amazon ECS is introducing a new format for Amazon Resource Names (ARNs) and resource IDs for Amazon ECS services, tasks, and container instances. The opt-in status for each resource type determines the Amazon Resource Name (ARN) format the resource uses. You must opt in to the new ARN format to use features such as resource tagging for that resource type. For more information, see <u>Amazon Resource Names (ARNs) and IDs</u>.

The default is enabled.

Only resources launched after opting in receive the new ARN and resource ID format. All existing resources aren't affected. For Amazon ECS services and tasks to transition to the new ARN and resource ID formats, you must recreate the service or task. To transition a container instance to the new ARN and resource ID format, the container instance must be drained and a new container instance must be launched and registered to the cluster.

#### Note

Tasks launched by an Amazon ECS service can only receive the new ARN and resource ID format if the service was created on or after November 16, 2018, and the user who created the service has opted in to the new format for tasks.

#### **AWSVPC trunking**

Resource name: awsvpcTrunking

Amazon ECS supports launching container instances with increased elastic network interface (ENI) density using supported Amazon EC2 instance types. When you use these instance types and opt in to the awsvpcTrunking account setting, additional ENIs are available on newly launched container instances. You can use this configuration to place more tasks using the awsvpc network mode on each container instance. Using this feature, a c5.large instance with awsvpcTrunking enabled has an increased ENI quota of ten. The container instance has a primary network interface, and Amazon ECS creates and attaches a "trunk" network interface to the container instance. The primary network interface and the trunk network interface don't count against the ENI quota. Therefore, you can use this configuration to launch ten tasks on

the container instance instead of the current two tasks. For more information, see <u>Increasing</u> Amazon ECS Linux container instance network interfaces.

The default is disabled.

Only resources launched after opting in receive the the increased ENI limits. All the existing resources aren't affected. To transition a container instance to the increased ENI quotas, the container instance must be drained and a new container instance registered to the cluster.

#### **CloudWatch Container Insights**

Resource name: containerInsights

CloudWatch Container Insights collects, aggregates, and summarizes metrics and logs from your containerized applications and microservices. The metrics include utilization for resources such as CPU, memory, disk, and network. Container Insights also provides diagnostic information, such as container restart failures, to help you isolate issues and resolve them quickly. You can also set CloudWatch alarms on metrics that Container Insights collects. For more information, see <u>Monitor Amazon ECS containers using Container Insights</u>.

When you opt in to the containerInsights account setting, all new clusters have Container Insights enabled by default. You can disable this setting for specific clusters when you create them. You can also change this setting by using the UpdateClusterSettings API.

For clusters that contain tasks or services using the EC2 launch type, your container instances must run version 1.29.0 or later of the Amazon ECS agent to use Container Insights. For more information, see Amazon ECS Linux container instance management.

The default is disabled.

#### Dual-stack VPC IPv6

Resource name: dualStackIPv6

Amazon ECS supports providing tasks with an IPv6 address in addition to the primary private IPv4 address.

For tasks to receive an IPv6 address, the task must use the awsvpc network mode, must be launched in a VPC configured for dual-stack mode, and the dualStackIPv6 account setting must be enabled. For more information about other requirements, see <u>Using a VPC in dual-stack mode</u> for the EC2 launch type and <u>Using a VPC in dual-stack mode</u> for the Fargate launch type.

#### A Important

The dualStackIPv6 account setting can only be changed using either the Amazon ECS API or the AWS CLI. For more information, see Modifying Amazon ECS account settings.

If you had a running task using the awsvpc network mode in an IPv6 enabled subnet between the dates of October 1, 2020 and November 2, 2020, the default dualStackIPv6 account setting in the Region that the task was running in is disabled. If that condition isn't met, the default dualStackIPv6 setting in the Region is enabled.

The default is disabled.

#### Fargate FIPS-140 compliance

Resource name: fargateFIPSMode

Fargate supports the Federal Information Processing Standard (FIPS-140) which specifies the security requirements for cryptographic modules that protect sensitive information. It is the current United States and Canadian government standard, and is applicable to systems that are required to be compliant with Federal Information Security Management Act (FISMA) or Federal Risk and Authorization Management Program (FedRAMP).

The default is disabled.

You must turn on FIPS-140 compliance. For more information, see <u>the section called "AWS</u> Fargate FIPS-140 compliance".

#### 🔥 Important

The fargateFIPSMode account setting can only be changed using either the Amazon ECS API or the AWS CLI. For more information, see <u>Modifying Amazon ECS account</u> <u>settings</u>.

#### Tag Resource Authorization

Resource name: tagResourceAuthorization

Some Amazon ECS API actions allow you to specify tags when you create the resource.

Amazon ECS is introducing tagging authorization for resource creation. Users must have permissions for actions that create a resource, such as ecsCreateCluster. If tags are specified in the resource-creating action, AWS performs additional authorization on the ecs:TagResource action to verify if users or roles have permissions to create tags. Therefore, you must grant explicit permissions to use the ecs:TagResource action. For more information, see the section called "Tag resources during creation".

#### Fargate task retirement waiting period

Resource name: fargateTaskRetirementWaitPeriod

AWS is responsible for patching and maintaining the underlying infrastructure for AWS Fargate. When AWS determines that a security or infrastructure update is needed for an Amazon ECS task hosted on Fargate, the tasks need to be stopped and new tasks launched to replace them. You can configure the wait period before tasks are retired for patching. You have the option to retire the task immediately, to wait 7 calendar days, or to wait 14 calendar days.

This setting is at the account-level.

#### **Runtime Monitoring activation**

Resource name: guardDutyActivate

The guardDutyActivate parameter is read-only in Amazon ECS and indicates whether Runtime Monitoring is turned on or off by your security administrator in your Amazon ECS account. GuardDuty controls this account setting on your behalf. For more information, see <u>Protecting Amazon ECS workloads with Runtime Monitoring</u>.

#### Topics

- Amazon Resource Names (ARNs) and IDs
- ARN and resource ID format timeline
- AWS Fargate Federal Information Processing Standard (FIPS-140) compliance
- Tagging authorization
- Tagging authorization timeline
- AWS Fargate task retirement wait time
- Runtime Monitoring (Amazon GuardDuty integration)
- Viewing Amazon ECS account settings using the console
- Modifying Amazon ECS account settings

- Reverting to the default Amazon ECS account settings
- Managing Amazon ECS account settings using the AWS CLI

### Amazon Resource Names (ARNs) and IDs

When Amazon ECS resources are created, each resource is assigned a unique Amazon Resource Name (ARN) and resource identifier (ID). If you use a command line tool or the Amazon ECS API to work with Amazon ECS, resource ARNs or IDs are required for certain commands. For example, if you use the <u>stop-task</u> AWS CLI command to stop a task, you must specify the task ARN or ID in the command.

You can opt in to and opt out of the new Amazon Resource Name (ARN) and resource ID format on a per-Region basis. Currently, any new account created is opted in by default.

You can opt in or opt out of the new Amazon Resource Name (ARN) and resource ID format at any time. After you opt in, any new resources that you create use the new format.

#### Note

A resource ID doesn't change after it's created. Therefore, opting in or out of the new format doesn't affect your existing resource IDs.

The following sections describe how ARN and resource ID formats are changing. For more information about the transition to the new formats, see <u>Amazon Elastic Container Service FAQ</u>.

#### Amazon Resource Name (ARN) format

Some resources have a user-friendly name, such as a service named production. In other cases, you must specify a resource using the Amazon Resource Name (ARN) format. The new ARN format for Amazon ECS tasks, services, and container instances includes the cluster name. For information about opting in to the new ARN format, see Modifying Amazon ECS account settings.

The following table shows both the current format and the new format for each resource type.

| Resource type         | ARN                                                                                                    |
|-----------------------|----------------------------------------------------------------------------------------------------|
| Container<br>instance | Current:arn:aws:ecs: <a href="mailto:region:aws_account_id">region:aws_account_id</a> :container-instance-id |

| Resource type         | ARN                                                                                                    |
|-----------------------|----------------------------------------------------------------------------------------------------|
|                       | New:arn:aws:ecs: <i>region:aws_account_id</i> :container-instanc<br>e/ cluster-name /container-instance-id                                         |
| Amazon ECS<br>service | <pre>Current: arn: aws: ecs: region: aws_account_id :service/    service-name New: arn: aws: ecs: region: aws_account_id :service/ cluster-n</pre> |
|                       | ame /service-name                                                                                                    |
| Amazon ECS<br>task    | Current:arn:aws:ecs: <a href="mailto:region:aws_account_id">region:aws_account_id</a> :task/task-id                                                |
|                       | New:arn:aws:ecs: <i>region:aws_account_id</i> :task/ <i>cluster-n</i><br>ame /task-id                                                              |

#### **Resource ID length**

A resource ID takes the form of a unique combination of letters and numbers. New resource ID formats include shorter IDs for Amazon ECS tasks and container instances. The current resource ID format is 36 characters long. The new IDs are in a 32-character format that doesn't include any hyphens. For information about opting in to the new resource ID format, see <u>Modifying Amazon</u> <u>ECS account settings</u>.

## **ARN and resource ID format timeline**

The timeline for the opt-in and opt-out periods for the new Amazon Resource Name (ARN) and resource ID format for Amazon ECS resources ended on April 1, 2021. By default, all accounts are opted in to the new format. All new resources created receive the new format, and you can no longer opt out.

# AWS Fargate Federal Information Processing Standard (FIPS-140) compliance

You must turn on Federal Information Processing Standard (FIPS-140) compliance on Fargate. For more information, see the section called "AWS Fargate FIPS-140 compliance".

Run put-account-setting-default with the fargateFIPSMode option set to enabled. For more information, see, <u>put-account-setting-default</u> in the *Amazon Elastic Container Service API Reference*.

• You can use the following command to turn on FIPS-140 compliance.

```
aws ecs put-account-setting-default --name fargateFIPSMode --value enabled
```

Example output

```
{
    "setting": {
        "name": "fargateFIPSMode",
        "value": "enabled",
        "principalArn": "arn:aws:iam::123456789012:root",
        "type": user
    }
}
```

You can run list-account-settings to view the current FIPS-140 compliance status. Use the effective-settings option to view the account level settings.

aws ecs list-account-settings --effective-settings

## **Tagging authorization**

Amazon ECS is introducing tagging authorization for resource creation. Users must have tagging permissions for actions that create the resource, such as ecsCreateCluster. When you create a resource and specify tags for that resource, AWS performs additional authorization to verify that there are permissions to create tags. Therefore, you must grant explicit permissions to use the ecs:TagResource action. For more information, see <u>the section called "Tag resources during creation"</u>.

In order to opt in to tagging authorization, run put-account-setting-default with the tagResourceAuthorization option set to enable. For more information, see, <u>put-account-setting-default</u> in the *Amazon Elastic Container Service API Reference*. You can run list-account-settings to view the current tagging authorization status.

• You can use the following command to enable tagging authorization.

```
aws ecs put-account-setting-default --name tagResourceAuthorization --value on -- region region
```

#### Example output

```
{
    "setting": {
        "name": "tagResourceAuthorization",
        "value": "on",
        "principalArn": "arn:aws:iam::123456789012:root",
        "type": user
    }
}
```

After you enable tagging authorization, you must configure the appropriate permissions to allow users to tag resources on creation. For more information, see <u>the section called "Tag resources</u> during creation".

You can run list-account-settings to view the current tagging authorization status. Use the effective-settings option to view the account level settings.

```
aws ecs list-account-settings --effective-settings
```

### **Tagging authorization timeline**

You can confirm whether tagging authorization is active by running list-account-settings to view the tagResourceAuthorization value. When the value is on, it means that the tagging authorization is in use. For more information, see, <u>list-account-settings</u> in the Amazon Elastic Container Service API Reference.

The following are the important dates related to tagging authorization.

 April 18, 2023 – Tagging authorization is introduced. All new and existing accounts must opt in to use the feature. You can opt in to start using tagging authorization. By opting in, you must grant the appropriate permissions. • February 9, 2024 - March 6, 2024 – All new accounts and non-impacted existing accounts have tagging authorization on by default. You can enable or disable the tagResourceAuthorization account setting to verify your IAM policy.

AWS has notified impacted accounts.

To disable the feature, run put-account-setting-default with the tagResourceAuthorization option set to off.

• March 7, 2024 – If you have enabled tagging authorization, you can no longer disable the account setting.

We recommend that you complete your IAM policy testing before this date.

• March 29, 2024 – All accounts use tagging authorization. The account-level setting will no longer be available in the Amazon ECS console or AWS CLI.

## AWS Fargate task retirement wait time

AWS sends out notifications when you have Fargate tasks running on a platform version revision marked for retirement. For more information, see <u>AWS Fargate task maintenance on Amazon ECS</u> FAQs.

You can configure the time that Fargate starts the task retirement. For workloads that require immediate application of the updates, choose the immediate setting (0). When you need more control, for example, when a task can only be stopped during a certain window, configure the 7 day (7), or 14 day (14) option.

We recommend that you choose a shorter waiting period in order to pick up newer platform versions revisions sooner.

Configure the wait period by running put-account-setting-default or put-account-setting as the root user or an administrative user. Use the fargateTaskRetirementWaitPeriod option for the name and the value option set to one of the following values:

- 0 AWS sends the notification, and immediately starts to retire the affected tasks.
- 7 AWS sends the notification, and waits 7 calendar days before starting to retire the affected tasks.

• 14 - AWS sends the notification, and waits 14 calendar days before starting to retire the affected tasks.

The default is 7 days.

For more information, see, <u>put-account-setting-default</u> and <u>put-account-setting</u> in the Amazon Elastic Container Service API Reference.

You can run the following command to set the wait period to 14 days.

```
aws ecs put-account-setting-default -- name fargateTaskRetirementWaitPeriod -- value 14
```

Example output

```
{
    "setting": {
        "name": "fargateTaskRetirementWaitPeriod",
        "value": "14",
        "principalArn": "arn:aws:iam::123456789012:root",
        "type: user"
    }
}
```

You can run list-account-settings to view the current Fargate task retirement wait time. Use the effective-settings option.

aws ecs list-account-settings --effective-settings

## **Runtime Monitoring (Amazon GuardDuty integration)**

Runtime Monitoring is an intelligent threat detection service that protects workloads running on Fargate and EC2 container instances by continuously monitoring AWS log and networking activity to identify malicious or unauthorized behavior.

The guardDutyActivate parameter is read-only in Amazon ECS and indicates whether Runtime Monitoring is turned on or off by your security administrator in your Amazon ECS account. GuardDuty controls this account setting on your behalf. For more information, see <u>Protecting</u> Amazon ECS workloads with Runtime Monitoring.

#### You can run list-account-settings to view the current GuardDuty integration setting.

aws ecs list-account-settings

#### Example output

```
{
    "setting": {
        "name": "guardDutyActivate",
        "value": "on",
        "principalArn": "arn:aws:iam::123456789012:doej",
        "type": aws-managed"
    }
}
```

## Viewing Amazon ECS account settings using the console

You can use the AWS Management Console to view your account settings.

#### A Important

The dualStackIPv6, fargateFIPSMode and the fargateTaskRetirementWaitPeriod account settings can only be viewed or changed using the AWS CLI.

- 1. Open the console at <a href="https://console.aws.amazon.com/ecs/v2">https://console.aws.amazon.com/ecs/v2</a>.
- 2. In the navigation bar at the top, select the Region for which to view your account settings.
- 3. In the navigation page, choose **Account Settings**.

### Modifying Amazon ECS account settings

You can use the AWS Management Console to modify your account settings.

The guardDutyActivate parameter is read-only in Amazon ECS and indicates whether Runtime Monitoring is turned on or off by your security administrator in your Amazon ECS account. GuardDuty controls this account setting on your behalf. For more information, see <u>Protecting</u> Amazon ECS workloads with Runtime Monitoring.

#### <u> Important</u>

The dualStackIPv6, fargateFIPSMode and the fargateTaskRetirementWaitPeriod account settings can only be viewed or changed using the AWS CLI.

- 1. Open the console at <a href="https://console.aws.amazon.com/ecs/v2">https://console.aws.amazon.com/ecs/v2</a>.
- 2. In the navigation bar at the top, select the Region for which to view your account settings.
- 3. In the navigation page, choose **Account Settings**.
- 4. Choose Update.
- 5. To increase or decrease the number of tasks that you can run in the awsvpc network mode for each EC2 instance, under **AWSVPC Trunking**, select **AWSVPC Trunking**.
- 6. To use or stop using CloudWatch Container Insights by default for clusters, under **CloudWatch Container Insights**, select or clear **CloudWatch Container Insights**.
- 7. To enable or disable tagging authorization, under **Resource Tagging Authorization**, select or clear **Resource Tagging Authorization**.
- 8. Choose Save changes.
- 9. On the confirmation screen, choose **Confirm** to save the selection.

# **Reverting to the default Amazon ECS account settings**

You can use the AWS Management Console to revert your Amazon ECS account settings to the default.

The **Revert to account default** option is only available when your account settings are no longer the default settings.

- 1. Open the console at <u>https://console.aws.amazon.com/ecs/v2</u>.
- 2. In the navigation bar at the top, select the Region for which to view your account settings.
- 3. In the navigation page, choose **Account Settings**.
- 4. Choose Update.
- 5. Choose **Revert to account default**.
- 6. On the confirmation screen, choose **Confirm** to save the selection.

# Managing Amazon ECS account settings using the AWS CLI

You can manage your account settings using the Amazon ECS API, AWS CLI or SDKs. The dualStackIPv6, fargateFIPSMode and the fargateTaskRetirementWaitPeriod account settings can only be viewed or changed using those tools.

For information about the available API actions for task definitions see <u>Account setting actions</u> in the *Amazon Elastic Container Service API Reference*.

Use one of the following commands to modify the default account setting for all users or roles on your account. These changes apply to the entire AWS account unless a user or role explicitly overrides these settings for themselves.

put-account-setting-default (AWS CLI)

```
aws ecs put-account-setting-default --name serviceLongArnFormat --value enabled --
region us-east-2
```

You can also use this command to modify other account settings. To do this, replace the name parameter with the corresponding account setting.

Write-ECSAccountSetting (AWS Tools for Windows PowerShell)

```
Write-ECSAccountSettingDefault -Name serviceLongArnFormat -Value enabled -Region us-
east-1 -Force
```

#### To modify the account settings for your user account (AWS CLI)

Use one of the following commands to modify the account settings for your user. If you're using these commands as the root user, changes apply to the entire AWS account unless a; user or role explicitly overrides these settings for themselves.

put-account-setting (AWS CLI)

```
aws ecs put-account-setting --name serviceLongArnFormat --value enabled --region us-
east-1
```

You can also use this command to modify other account settings. To do this, replace the name parameter with the corresponding account setting.

Write-ECSAccountSetting (AWS Tools for Windows PowerShell)

Write-ECSAccountSetting -Name *serviceLongArnFormat* -Value *enabled* -Force

#### To modify the account settings for a specific user or role (AWS CLI)

Use one of the following commands and specify the ARN of a user, role, or root user in the request to modify the account settings for a specific user or role.

put-account-setting (AWS CLI)

aws ecs put-account-setting --name serviceLongArnFormat --value enabled --principalarn arn:aws:iam::aws\_account\_id:user/principalName --region us-east-1

You can also use this command to modify other account settings. To do this, replace the name parameter with the corresponding account setting.

Write-ECSAccountSetting (AWS Tools for Windows PowerShell)

Write-ECSAccountSetting -Name serviceLongArnFormat -Value enabled -PrincipalArn
arn:aws:iam::aws\_account\_id:user/principalName -Region us-east-1 -Force

## IAM roles for Amazon ECS

An IAM role is an IAM identity that you can create in your account that has specific permissions. In Amazon ECS, you can create roles to grant permissions to Amazon ECS resource such as containers or services.

The roles Amazon ECS requires depend on the task definition launch type and the features that you use. Use the following table to determine which IAM roles you need for Amazon ECS.

| Role                | Definition                                                                     | When required                                                             | More information                      |
|---------------------|--------------------------------------------------------------------------------|---------------------------------------------------------------------------|---------------------------------------|
| Task execution role | This role allows<br>Amazon ECS to use<br>other AWS services<br>on your behalf. | Your task is hosted<br>on AWS Fargate or<br>on external instances<br>and: | Amazon ECS task<br>execution IAM role |

| Role | Definition | When required                                                                                                    | More information |
|------|------------|----------------------------------------------------------------------------------------------------|------------------|
|      |            | <ul> <li>pulls a container<br/>image from an<br/>Amazon ECR<br/>private repository.</li> <li>pulls a container<br/>image from an<br/>Amazon ECR<br/>private repositor<br/>y in a different<br/>account from the<br/>account that runs<br/>the task.</li> <li>sends container<br/>logs to CloudWatc<br/>h Logs using the<br/>awslogs log<br/>driver.</li> <li>Your task is hosted on<br/>either AWS Fargate<br/>or Amazon EC2<br/>instances and:</li> <li>uses private<br/>registry authentic<br/>ation.</li> <li>uses Runtime<br/>Monitoring.</li> <li>the task definition<br/>references sensitive<br/>data using Secrets<br/>Manager secrets<br/>or AWS Systems</li> </ul> |                  |
|      |            |                                                                                                    |                  |

| Role                           | Definition                                                                                          | When required                                                                       | More information                                           |
|--------------------------------|----------------------------------------------------------------------------------------------------|-------------------------------------------------------------------------------------|------------------------------------------------------------|
|                                |                                                                                                    | Manager Parameter<br>Store parameters.                                              |                                                            |
| Task role                      | This role allows your<br>application code (on<br>the container) to use<br>other AWS services.       | Your application<br>accesses other AWS<br>services, such as<br>Amazon S3.           | <u>Amazon ECS task IAM</u><br><u>role</u>                  |
| Container instance<br>role     | This role allows your<br>EC2 instances or<br>external instances<br>to register with the<br>cluster. | Your task is hosted<br>on Amazon EC2<br>instances or an<br>external instance.       | <u>Amazon ECS</u><br><u>container instance</u><br>IAM role |
| Amazon ECS<br>Anywhere role    | This role allows your external instances to access AWS APIs.                                        | Your task is hosted on external instances.                                          | <u>Amazon ECS</u><br><u>Anywhere IAM role</u>              |
| Amazon ECS<br>CodeDeploy role  | This role allows<br>CodeDeploy to make<br>updates to your<br>services.                              | You use the<br>CodeDeploy blue/<br>green deploymen<br>t type to deploy<br>services. | <u>Amazon ECS</u><br>CodeDeploy IAM Role                   |
| Amazon ECS<br>EventBridge role | This role allows<br>EventBridge to make<br>updates to your<br>services.                             | You use the EventBrid<br>ge rules and targets<br>to schedule your<br>tasks.         | <u>Amazon ECS</u><br>EventBridge IAM Role                  |

| Role                               | Definition                                                                                    | When required                                                                                                    | More information                       |
|------------------------------------|-----------------------------------------------------------------------------------------------|----------------------------------------------------------------------------------------------------|----------------------------------------|
| Amazon ECS infrastru<br>cture role | This role allows<br>Amazon ECS to<br>manage infrastru<br>cture resources in<br>your clusters. | <ul> <li>You want to<br/>attach Amazon<br/>EBS volumes to<br/>your Fargate or<br/>EC2 launch type<br/>Amazon ECS tasks.<br/>The infrastru<br/>cture role allows<br/>Amazon ECS to<br/>manage Amazon<br/>EBS volumes for<br/>your tasks.</li> <li>You want to use<br/>Transport Layer<br/>Security (TLS) to<br/>encrypt traffic<br/>between your<br/>Amazon ECS<br/>Service Connect<br/>services.</li> </ul> | Amazon ECS infrastru<br>cture IAM role |

# **Amazon ECS task definitions**

A *task definition* is a blueprint for your application. It is a text file in JSON format that describes the parameters and one or more containers that form your application.

The following are some of the parameters that you can specify in a task definition:

- The launch type to use, which determines the infrastructure that your tasks are hosted on
- The Docker image to use with each container in your task
- How much CPU and memory to use with each task or each container within a task
- The memory and CPU requirements
- The operating system of the container that the task runs on
- The Docker networking mode to use for the containers in your task
- The logging configuration to use for your tasks
- Whether the task continues to run if the container finishes or fails
- The command that the container runs when it's started
- Any data volumes that are used with the containers in the task
- The IAM role that your tasks use

For a complete list of task definition parameters, see Amazon ECS task definition parameters.

After you create a task definition, you can run the task definition as a task or a service.

- A *task* is the instantiation of a task definition within a cluster. After you create a task definition for your application within Amazon ECS, you can specify the number of tasks to run on your cluster.
- An Amazon ECS *service* runs and maintains your desired number of tasks simultaneously in an Amazon ECS cluster. How it works is that, if any of your tasks fail or stop for any reason, the Amazon ECS service scheduler launches another instance based on your task definition. It does this to replace it and thereby maintain your desired number of tasks in the service.

#### Topics

Amazon ECS task definition states

- Architect your application for Amazon ECS
- Creating an Amazon ECS task definition using the console
- Updating an Amazon ECS task definition using the console
- Deregistering an Amazon ECS task definition revision using the console
- Deleting an Amazon ECS task definition revision using the console
- Amazon ECS task definition use cases
- Amazon ECS task definition parameters
- <u>Amazon ECS task definition template</u>
- Example Amazon ECS task definitions

# **Amazon ECS task definition states**

A task definition changes states when you create, deregister, or delete it. You can view the task definition state in the console, or by using DescribeTaskDefinition.

The following are the possible states for a task definition:

#### ACTIVE

A task definition is ACTIVE after it is registered with Amazon ECS. You can use task definitions in the ACTIVE state to run tasks, or create services.

#### INACTIVE

A task definition transitions from the ACTIVE state to the INACTIVE state when you deregister a task definition. You can retrieve an INACTIVE task definition by calling DescribeTaskDefinition. You cannot run new tasks or create new services with a task definition in the INACTIVE state. There is no impact on existing services or tasks.

#### DELETE\_IN\_PROGRESS

A task definition transitions from the INACTIVE state to the DELETE\_IN\_PROGRESS state after you submitted the task definition for deletion. After the task definition is in the DELETE\_IN\_PROGRESS state, Amazon ECS periodically verifies that the target task definition is not being referenced by any active tasks or deployments, and then deletes the task definition permanently. You cannot run new tasks or create new services with a task definition in the DELETE\_IN\_PROGRESS state. A task definition can be submitted for deletion at any moment without impacting existing tasks and services.

Task definitions that are in the DELETE\_IN\_PROGRESS state can be viewed in the console and you can retrieve the task definition by calling DescribeTaskDefinition.

When you delete all INACTIVE task definition revisions, the task definition name is not displayed in the console and not returned in the API. If a task definition revision is in the DELETE\_IN\_PROGRESS state, the task definition name is displayed in the console and returned in the API. The task definition name is retained by Amazon ECS and the revision is incremented the next time you create a task definition with that name.

If you use AWS Config to manage your task definitions, AWS Config charges you for all task definition registrations. You are only charged for deregistering the latest ACTIVE task definition. There is no charge for deleting a task definition. For more information about pricing, see <u>AWS</u> <u>Config Pricing</u>.

## Amazon ECS resources that can block a deletion

A task definition deletion request will not complete when there are any Amazon ECS resources that depend on the task definition revision. The following resources might prevent a task definition from being deleted:

- Amazon ECS tasks The task definition is required in order for the task to remain healthy.
- Amazon ECS deployments and task sets The task definition is required when a scaling event is initiated for an Amazon ECS deployment or task set.

If your task definition remains in the DELETE\_IN\_PROGRESS state, you can use the console, or the AWS CLI to identify, and then stop the resources which block the task definition deletion.

### Task definition deletion after the blocked resource is removed

The following rules apply after you remove the resources that block the task definition deletion:

- Amazon ECS tasks The task definition deletion can take up to 1 hour to complete after the task is stopped.
- Amazon ECS deployments and task sets The task definition deletion can take up to 24 hours to complete after the deployment or task set is deleted.

# Architect your application for Amazon ECS

You architect your application by creating a task definition for your application. The task definition contains the parameters that define information about the application, including:

• The launch type to use, which determines the infrastructure that your tasks are hosted on.

When you use the EC2 launch type, you also choose the instance type. For some instance types, such as GPU, you need to set additional parameters. For more information, see <u>Amazon ECS task</u> <u>definition use cases</u>.

- The container image, which holds your application code and all the dependencies that your application code requires to run.
- The networking mode to use for the containers in your task

The networking mode determines how your task communicates over the network.

For tasks that run on EC2 instance, there are multiple options, but we recommend that you use the awsvpc network mode. The awsvpc network mode simplifies container networking, because you have more control over how your applications communicate with each other and other services within your VPCs.

For tasks that run on Fargate, you can only use the awsvpc network mode.

- The logging configuration to use for your tasks.
- Any data volumes that are used with the containers in the task.

For a complete list of task definition parameters, see Amazon ECS task definition parameters.

Use the following guidelines when you create your task definitions:

• Use each task definition family for only one business purpose.

If you group multiple types of application container together in the same task definition, you can't independently scale those containers. For example, it's unlikely that both a website and an API require scaling out at the same rate. As traffic increases, there will be a different number of web containers required than API containers. If these two containers are being deployed in the same task definition, every task runs the same number of web containers and API containers.

• Match each application version with a task definition revision within a task definition family.

Within a task definition family, consider each task definition revision as a point in time snapshot of the settings for a particular container image. This is similar to how the container is a snapshot of all the things that are needed to run a particular version of your application code.

Make sure that there's a one-to-one mapping between a version of application code, a container image tag, and a task definition revision. A typical release process involves a git commit that gets turned into a container image that's tagged with the git commit SHA. Then, that container image tag gets its own Amazon ECS task definition revision. Last, the Amazon ECS service is updated to tell it to deploy the new task definition revision.

• Use different IAM roles for each task definition family.

Define each task definition with its own IAM role. This recommendation should be done in tandem with our recommendation for providing each business component its own task definition family. By implementing both of these best practices, you can limit how much access each service has to resources in your AWS account. For example, you can give your authentication service access to connect to your passwords database. At the same time, you can also ensure that only your order service has access to the credit card payment information.

## Best practices for Amazon ECS container images

A container image is a set of instructions on how to build the container. A container image holds your application code and all the dependencies that your application code requires to run. Application dependencies include the source code packages that your application code relies on, a language runtime for interpreted languages, and binary packages that your dynamically linked code relies on.

Use the following guidelines when you design and build your container images:

• Make your container images complete by storing all application dependencies as static files inside the container image.

If you change something in the container image, build a new container image with the changes.

• Run a single application process within a container.

The container lifetime is as long as the application process runs. Amazon ECS replaces crashed processes and determines where to launch the replacement process. A complete image makes the overall deployment more resilient.

Make you application handle SIGTERM.

When Amazon ECS stops a task, it first sends a SIGTERM signal to the task to notify the application that it needs to finish and shut down. Amazon ECS then sends a SIGKILL message. When applications ignore the SIGTERM, the Amazon ECS service must wait to send the SIGKILL signal to terminate the process.

You need to identify how long it takes your application to complete its work, and ensure that your applications handles the SIGTERM signal. The application's signal handling needs to stop the application from taking new work and complete the work that is in-progress, or save unfinished work to storage outside of the task when the work takes too long to complete.

• Configure containerized applications to write logs to stdout and stderr.

Decoupling log handling from your application code gives you flexibility to adjust log handling at the infrastructure level. One example of this is to change your logging system. Instead of modifying your services, and building and deploying a new container image, you can adjust the settings.

• Use tags to version your container images.

Container images are stored in a container registry. Each image in a registry is identified by a tag. There's a tag called latest. This tag functions as a pointer to the latest version of the application container image, similar to the HEAD in a git repository. We recommend that you use the latest tag only for testing purposes. As a best practice, tag container images with a unique tag for each build. We recommend that you tag your images using the git SHA for the git commit that was used to build the image.

You don't need to build a container image for every commit. However, we recommend that you build a new container image each time you release a particular code commit to the production environment. We also recommend that you tag the image with a tag that corresponds to the git commit of the code that's inside the image. If you tagged the image with the git commit, you can more quickly find which version of the code the image is running.

We also recommend that you turn on immutable image tags in Amazon Elastic Container Registry. With this setting, you can't change the container image that a tag points at. Instead Amazon ECR enforces that a new image must be uploaded to a new tag. For more information, see Image tag mutability in the Amazon ECR User Guide. When you architect your application to run on AWS Fargate, you must decide between deploying multiple containers into the same task definition and deploying containers separately in multiple task definitions. If the following conditions are required, we recommend deploying multiple containers into the same task definition:

- Your containers share a common lifecycle (that is, they're launched and terminated together).
- Your containers must run on the same underlying host (that is, one container references the other on a localhost port).
- You containers share resources.
- Your containers share data volumes.

If these conditions aren't required, we recommend deploying containers separately in multiple task definitions. This allows you to scale, provision, and deprovision the containers separately.

## **Best practices for Amazon ECS task sizes**

Your container and task sizes are both essential for scaling and capacity planning. In Amazon ECS, CPU and memory are two resource metrics used for capacity. CPU is measured in units of 1/1024 of a full vCPU (where 1024 units is equal to 1 whole vCPU). Memory is measured in megabytes. In your task definition, you can configure resource reservations and limits.

When you configure a reservation, you're setting the minimum amount of resources that a task requires. Your task receives at least the amount of resources requested. Your application might be able to use more CPU or memory than the reservation that you declare. However, this is subject to any limits that you also declared. Using more than the reservation amount is known as bursting. In Amazon ECS, reservations are guaranteed. For example, if you use Amazon EC2 instances to provide capacity, Amazon ECS doesn't place a task on an instance where the reservation can't be fulfilled.

A limit is the maximum amount of CPU units or memory that your container or task can use. Any attempt to use more CPU more than this limit results in throttling. Any attempt to use more memory results in your container being stopped.

Choosing these values can be challenging. This is because the values that are the most well suited for your application greatly depend on the resource requirements of your application. Load testing your application is the key to successful resource requirement planning and better understanding your application's requirements.

## Stateless applications

For stateless applications that scale horizontally, such as an application behind a load balancer, we recommend that you first determine the amount of memory that your application consumes when it serves requests. To do this, you can use traditional tools such as ps or top, or monitoring solutions such as CloudWatch Container Insights.

When determining a CPU reservation, consider how you want to scale your application to meet your business requirements. You can use smaller CPU reservations, such as 256 CPU units (or 1/4 vCPU), to scale out in a fine-grained way that minimizes cost. But, they might not scale fast enough to meet significant spikes in demand. You can use larger CPU reservations to scale in and out more quickly and therefore match demand spikes more quickly. However, larger CPU reservations are more costly.

## **Other applications**

For applications that don't scale horizontally, such as singleton workers or database servers, available capacity and cost represent your most important considerations. You should choose the amount of memory and CPU based on what load testing indicates you need to serve traffic to meet your service-level objective. Amazon ECS ensures that the application is placed on a host that has adequate capacity.

## **Network security best practices for Amazon ECS**

Network security is a broad topic that encompasses several subtopics. These include encryption-intransit, network segmentation and isolation, firewalling, traffic routing, and observability.

## **Encryption in transit**

Encrypting network traffic prevents unauthorized users from intercepting and reading data when that data is transmitted across a network. With Amazon ECS, network encryption can be implemented in any of the following ways.

#### • With a service mesh (TLS):

With AWS App Mesh, you can configure TLS connections between the Envoy proxies that are deployed with mesh endpoints. Two examples are virtual nodes and virtual gateways. The TLS certificates can come from AWS Certificate Manager (ACM). Or, it can come from your own private certificate authority.

- Enabling Transport Layer Security (TLS)
- Enable traffic encryption between services in AWS App Mesh using ACM certificates or customer provided certs
- TLS ACM walkthrough
- TLS file walkthrough
- Envoy
- Using Nitro instances:

By default, traffic is automatically encrypted between the following Nitro instance types: C5n, G4, I3en, M5dn, M5n, P3dn, R5dn, and R5n. Traffic isn't encrypted when it's routed through a transit gateway, load balancer, or similar intermediary.

- Encryption in transit
- What's new announcement from 2019
- This talk from re:Inforce 2019

#### • Using Server Name Indication (SNI) with an Application Load Balancer:

The Application Load Balancer (ALB) and Network Load Balancer (NLB) support Server Name Indication (SNI). By using SNI, you can put multiple secure applications behind a single listener. For this, each has its own TLS certificate. We recommend that you provision certificates for the load balancer using AWS Certificate Manager (ACM) and then add them to the listener's certificate list. The AWS load balancer uses a smart certificate selection algorithm with SNI. If the hostname that's provided by a client matches a single certificate in the certificate list, the load balancer chooses that certificate. If a hostname that's provided by a client matches multiple certificates in the list, the load balancer selects a certificate that the client can support. Examples include self-signed certificate or a certificate generated through the ACM.

- SNI with Application Load Balancer
- SNI with Network Load Balancer

#### • End-to-end encryption with TLS certificates:

This involves deploying a TLS certificate with the task. This can either be a self-signed certificate or a certificate from a trusted certificate authority. You can obtain the certificate by referencing a secret for the certificate. Otherwise, you can choose to run an container that issues a Certificate Signing Request (CSR) to ACM and then mounts the resulting secret to a shared volume.

• Maintaining transport layer security all the way to your containers using the Network Load Balancer with Amazon ECS part 1 • <u>Maintaining Transport Layer Security (TLS) all the way to your container part 2: Using AWS</u> Private Certificate Authority

#### Task networking

The following recommendations are in consideration of how Amazon ECS works. Amazon ECS doesn't use an overlay network. Instead, tasks are configured to operate in different network modes. For example, tasks that are configured to use bridge mode acquire a non-routable IP address from a Docker network that runs on each host. Tasks that are configured to use the awsvpc network mode acquire an IP address from the subnet of the host. Tasks that are configured with host networking use the host's network interface. awsvpc is the preferred network mode. This is because it's the only mode that you can use to assign security groups to tasks. It's also the only mode that's available for AWS Fargate tasks on Amazon ECS.

#### Security groups for tasks

We recommend that you configure your tasks to use the awsvpc network mode. After you configure your task to use this mode, the Amazon ECS agent automatically provisions and attaches an Elastic Network Interface (ENI) to the task. When the ENI is provisioned, the task is enrolled in an AWS security group. The security group acts as a virtual firewall that you can use to control inbound and outbound traffic.

### **AWS PrivateLink and Amazon ECS**

AWS PrivateLink is a networking technology that allows you to create private endpoints for different AWS services, including Amazon ECS. The endpoints are required in sandboxed environments where there is no Internet Gateway (IGW) attached to the Amazon VPC and no alternative routes to the Internet. Using AWS PrivateLink ensures that calls to the Amazon ECS service stay within the Amazon VPC and do not traverse the internet. For instructions on how to create AWS PrivateLink endpoints for Amazon ECS and other related services, see <u>Amazon ECS</u> interface Amazon VPC endpoints.

#### 🔥 Important

AWS Fargate tasks don't require a AWS PrivateLink endpoint for Amazon ECS.

Amazon Elastic Container Service

Amazon ECR and Amazon ECS both support endpoint policies. These policies allow you to refine access to a service's APIs. For example, you could create an endpoint policy for Amazon ECR that only allows images to be pushed to registries in particular AWS accounts. A policy like this could be used to prevent data from being exfiltrated through container images while still allowing users to push to authorized Amazon ECR registries. For more information, see Use VPC endpoint policies.

The following policy allows all AWS principals in your account to perform all actions against only your Amazon ECR repositories:

```
{
   "Statement": [
   {
      "Sid": "LimitECRAccess",
      "Principal": "*",
      "Action": "*",
      "Action": "*",
      "Effect": "Allow",
      "Resource": "arn:aws:ecr:region:account_id:repository/*"
    },
  ]
}
```

You can enhance this further by setting a condition that uses the new PrincipalOrgID property. This prevents pushing and pulling of images by an IAM principal that isn't part of your AWS Organizations. For more information, see <u>aws:PrincipalOrgID</u>.

We recommended applying the same policy to both the com.amazonaws.*region*.ecr.dkr and the com.amazonaws.*region*.ecr.api endpoints.

## **Container agent settings**

The Amazon ECS container agent configuration file includes several environment variables that relate to network security. ECS\_AWSVPC\_BLOCK\_IMDS and ECS\_ENABLE\_TASK\_IAM\_ROLE\_NETWORK\_HOST are used to block a task's access to Amazon EC2 metadata. HTTP\_PROXY is used to configure the agent to route through a HTTP proxy to connect to the internet. For instructions on configuring the agent and the Docker runtime to route through a proxy, see <u>HTTP Proxy Configuration</u>.

#### 🛕 Important

These settings aren't available when you use AWS Fargate.

## Network security recommendations

We recommend that you do the following when setting up your Amazon VPC, load balancers, and network.

#### Use network encryption where applicable with Amazon ECS

You should use network encryption where applicable. Certain compliance programs, such as PCI DSS, require that you encrypt data in transit if the data contains cardholder data. If your workload has similar requirements, configure network encryption.

Modern browsers warn users when connecting to insecure sites. If your service is fronted by a public facing load balancer, use TLS/SSL to encrypt the traffic from the client's browser to the load balancer and re-encrypt to the backend if warranted.

# Use awsvpc network mode and security groups to control traffic between tasks and other resources in Amazon ECS

You should use awsvpc network mode and security groups when you need to control traffic between tasks and between tasks and other network resources. If your service behind an ALB, use security groups to only allow inbound traffic from other network resources using the same security group as your ALB. If your application is behind an NLB, configure the task's security group to only allow inbound traffic from the Amazon VPC CIDR range and the static IP addresses assigned to the NLB.

Security groups should also be used to control traffic between tasks and other resources within the Amazon VPC such as Amazon RDS databases.

# Create Amazon ECS clusters in separate Amazon VPCs when network traffic needs to be strictly isolated

You should create clusters in separate Amazon VPCs when network traffic needs to be strictly isolated. Avoid running workloads that have strict security requirements on clusters with workloads that don't have to adhere to those requirements. When strict network isolation is mandatory, create clusters in separate Amazon VPCs and selectively expose services to other Amazon VPCs using Amazon VPC endpoints. For more information, see <u>Amazon VPC endpoints</u>.

### Configure AWS PrivateLink endpoints when warranted for Amazon ECS

You should configure AWS PrivateLink endpoints endpoints when warranted. If your security policy prevents you from attaching an Internet Gateway (IGW) to your Amazon VPCs, configure

AWS PrivateLink endpoints for Amazon ECS and other services such as Amazon ECR, AWS Secrets Manager, and Amazon CloudWatch.

# Use Amazon VPC Flow Logs to analyze the traffic to and from long-running tasks in Amazon ECS

You should use Amazon VPC Flow Logs to analyze the traffic to and from long-running tasks. Tasks that use awsvpc network mode get their own ENI. Doing this, you can monitor traffic that goes to and from individual tasks using Amazon VPC Flow Logs. A recent update to Amazon VPC Flow Logs (v3), enriches the logs with traffic metadata including the vpc ID, subnet ID, and the instance ID. This metadata can be used to help narrow an investigation. For more information, see <u>Amazon VPC Flow Logs</u>.

#### Note

Because of the temporary nature of containers, flow logs might not always be an effective way to analyze traffic patterns between different containers or containers and other network resources.

## Amazon ECS task networking options for the EC2 launch type

The networking behavior of Amazon ECS tasks that are hosted on Amazon EC2 instances is dependent on the *network mode* that's defined in the task definition. We recommend that you use the awsvpc network mode unless you have a specific need to use a different network mode.

The following are the available network modes.

| Network<br>mode | Linux<br>containers<br>on EC2 | Windows<br>containers<br>on EC2 | Description                                                                                                    |
|-----------------|-------------------------------|---------------------------------|----------------------------------------------------------------------------------------------------|
| aws∨pc          | Yes                           | Yes                             | The task is allocated its own elastic network<br>interface (ENI) and a primary private IPv4<br>address. This gives the task the same<br>networking properties as Amazon EC2<br>instances. |

| Network<br>mode | Linux<br>containers<br>on EC2 | Windows<br>containers<br>on EC2 | Description                                                                                                    |
|-----------------|-------------------------------|---------------------------------|----------------------------------------------------------------------------------------------------|
| bridge          | Yes                           | No                              | The task uses Docker's built-in virtual network<br>on Linux, which runs inside each Amazon<br>EC2 instance that hosts the task. The built-<br>in virtual network on Linux uses the bridge<br>Docker network driver. This is the default<br>network mode on Linux if a network mode<br>isn't specified in the task definition.                                                                                                    |
| host            | Yes                           | No                              | The task uses the host's network which<br>bypasses Docker's built-in virtual network by<br>mapping container ports directly to the ENI of<br>the Amazon EC2 instance that hosts the task.<br>Dynamic port mappings can't be used in this<br>network mode. A container in a task definitio<br>n that uses this mode must specify a specific<br>hostPort number. A port number on a host<br>can't be used by multiple tasks. As a result,<br>you can't run multiple tasks of the same task<br>definition on a single Amazon EC2 instance. |
| none            | Yes                           | No                              | The task has no external network connectivity.                                                                                                    |
| default         | No                            | Yes                             | The task uses Docker's built-in virtual network<br>on Windows, which runs inside each Amazon<br>EC2 instance that hosts the task. The built-<br>in virtual network on Windows uses the nat<br>Docker network driver. This is the default<br>network mode on Windows if a network<br>mode isn't specified in the task definition.                                                                                                    |

For more information about Docker networking on Linux, see <u>Networking overview</u> in the *Docker Documentation*.

For more information about Docker networking on Windows, see <u>Windows container networking</u> in the Microsoft *Containers on Windows Documentation*.

## Allocate a network interface for an Amazon ECS task

The task networking features that are provided by the awsvpc network mode give Amazon ECS tasks the same networking properties as Amazon EC2 instances. Using the awsvpc network mode simplifies container networking, because you have more control over how your applications communicate with each other and other services within your VPCs. The awsvpc network mode also provides greater security for your containers by allowing you to use security groups and network monitoring tools at a more granular level within your tasks. You can also use other Amazon EC2 networking features such as VPC Flow Logs to monitor traffic to and from your tasks. Additionally, containers that belong to the same task can communicate over the localhost interface.

The task elastic network interface (ENI) is a fully managed feature of Amazon ECS. Amazon ECS creates the ENI and attaches it to the host Amazon EC2 instance with the specified security group. The task sends and receives network traffic over the ENI in the same way that Amazon EC2 instances do with their primary network interfaces. Each task ENI is assigned a private IPv4 address by default. If your VPC is enabled for dual-stack mode and you use a subnet with an IPv6 CIDR block, the task ENI will also receive an IPv6 address. Each task can only have one ENI.

These ENIs are visible in the Amazon EC2 console for your account. Your account can't detach or modify the ENIs. This is to prevent accidental deletion of an ENI that is associated with a running task. You can view the ENI attachment information for tasks in the Amazon ECS console or with the <u>DescribeTasks</u> API operation. When the task stops or if the service is scaled down, the task ENI is detached and deleted.

When you need increased ENI density, use the awsvpcTrunking account setting. Amazon ECS also creates and attaches a "trunk" network interface for your container instance. The trunk network is fully managed by Amazon ECS. The trunk ENI is deleted when you either terminate or deregister your container instance from the Amazon ECS cluster. For more information about the awsvpcTrunking account setting, see <u>Prerequisites</u>.

You specify awsvpc in the networkMode parameter of the task definition. For more information, see <u>Network mode</u>.

Then, when you run a task or create a service, use the networkConfiguration parameter that includes one or more subnets to place your tasks in and one or more security groups to attach to an ENI. For more information, see Network configuration. The tasks are placed on compatible

Amazon EC2 instances in the same Availability Zones as those subnets, and the specified security groups are associated with the ENI that's provisioned for the task.

#### Linux considerations

Consider the following when using the Linux operating system.

- If you use a p5.48xlarge instance in awsvpc mode, you can't run more than 1 task on the instance.
- Tasks and services that use the awsvpc network mode require the Amazon ECS service-linked role to provide Amazon ECS with the permissions to make calls to other AWS services on your behalf. This role is created for you automatically when you create a cluster or if you create or update a service, in the AWS Management Console. For more information, see <u>Using servicelinked roles for Amazon ECS</u>. You can also create the service-linked role with the following AWS CLI command:

aws iam create-service-linked-role --aws-service-name ecs.amazonaws.com

- Your Amazon EC2 Linux instance requires version 1.15.0 or later of the container agent to run tasks that use the awsvpc network mode. If you're using an Amazon ECS-optimized AMI, your instance needs at least version 1.15.0-4 of the ecs-init package as well.
- Amazon ECS populates the hostname of the task with an Amazon-provided (internal) DNS hostname when both the enableDnsHostnames and enableDnsSupport options are enabled on your VPC. If these options aren't enabled, the DNS hostname of the task is set to a random hostname. For more information about the DNS settings for a VPC, see <u>Using DNS with Your VPC</u> in the Amazon VPC User Guide.
- Each Amazon ECS task that uses the awsvpc network mode receives its own elastic network interface (ENI), which is attached to the Amazon EC2 instance that hosts it. There's a default quota for the number of network interfaces that can be attached to an Amazon EC2 Linux instance. The primary network interface counts as one toward that quota. For example, by default, a c5.large instance might have only up to three ENIs that can be attached to it. The primary network interface for the instance counts as one. You can attach an additional two ENIs to the instance. Because each task that uses the awsvpc network mode requires an ENI, you can typically only run two such tasks on this instance type. For more information about the default ENI limits for each instance type, see IP addresses per network interface per instance type in the *Amazon EC2 User Guide*.

- Amazon ECS supports the launch of Amazon EC2 Linux instances that use supported instance types with increased ENI density. When you opt in to the awsvpcTrunking account setting and register Amazon EC2 Linux instances that use these instance types to your cluster, these instances have higher ENI quota. Using these instances with this higher quota means that you can place more tasks on each Amazon EC2 Linux instance. To use the increased ENI density with the trunking feature, your Amazon EC2 instance must use version 1.28.1 or later of the container agent. If you're using an Amazon ECS-optimized AMI, your instance also requires at least version 1.28.1-2 of the ecs-init package. For more information about opting in to the awsvpcTrunking account setting, see Access Amazon ECS features with account settings. For more information about ENI trunking, see Increasing Amazon ECS Linux container instance network interfaces.
- When hosting tasks that use the awsvpc network mode on Amazon EC2 Linux instances, your task ENIs aren't given public IP addresses. To access the internet, tasks must be launched in a private subnet that's configured to use a NAT gateway. For more information, see <u>NAT gateways</u> in the *Amazon VPC User Guide*. Inbound network access must be from within a VPC that uses the private IP address or routed through a load balancer from within the VPC. Tasks that are launched within public subnets do not have access to the internet.
- Amazon ECS recognizes only the ENIs that it attaches to your Amazon EC2 Linux instances. If you manually attached ENIs to your instances, Amazon ECS might attempt to add a task to an instance that doesn't have enough network adapters. This can result in the task timing out and moving to a deprovisioning status and then a stopped status. We recommend that you don't attach ENIs to your instances manually.
- Amazon EC2 Linux instances must be registered with the ecs.capability.task-eni
  capability to be considered for placement of tasks with the awsvpc network mode. Instances
  running version 1.15.0-4 or later of ecs-init are registered with this attribute automatically.
- The ENIs that are created and attached to your Amazon EC2 Linux instances cannot be detached manually or modified by your account. This is to prevent the accidental deletion of an ENI that is associated with a running task. To release the ENIs for a task, stop the task.
- There is a limit of 16 subnets and 5 security groups that are able to be specified in the awsVpcConfiguration when running a task or creating a service that uses the awsvpc network mode. For more information, see <u>AwsVpcConfiguration</u> in the Amazon Elastic Container Service API Reference.
- When a task is started with the awsvpc network mode, the Amazon ECS container agent creates an additional pause container for each task before starting the containers in the task definition. It then configures the network namespace of the pause container by running the amazon-ecs-

<u>cni-plugins</u> CNI plugins. The agent then starts the rest of the containers in the task so that they share the network stack of the pause container. This means that all containers in a task are addressable by the IP addresses of the ENI, and they can communicate with each other over the localhost interface.

- Services with tasks that use the awsvpc network mode only support Application Load Balancer and Network Load Balancer. When you create any target groups for these services, you must choose ip as the target type. Do not use instance. This is because tasks that use the awsvpc network mode are associated with an ENI, not with an Amazon EC2 Linux instance. For more information, see Use load balancing to distribute Amazon ECS service traffic.
- If your VPC is updated to change the DHCP options set it uses, you can't apply these changes to existing tasks. Start new tasks with these changes applied to them, verify that they are working correctly, and then stop the existing tasks in order to safely change these network configurations.

#### Windows considerations

The following are considerations when you use the Windows operating system:

- Container instances using the Amazon ECS optimized Windows Server 2016 AMI can't host tasks that use the awsvpc network mode. If you have a cluster that contains Amazon ECS optimized Windows Server 2016 AMIs and Windows AMIs that support awsvpc network mode, tasks that use awsvpc network mode aren't launched on the Windows 2016 Server instances. Rather, they're launched on instances that support awsvpc network mode.
- Your Amazon EC2 Windows instance requires version 1.57.1 or later of the container agent to use CloudWatch metrics for Windows containers that use the awsvpc network mode.
- Tasks and services that use the awsvpc network mode require the Amazon ECS service-linked role to provide Amazon ECS with the permissions to make calls to other AWS services on your behalf. This role is created for you automatically when you create a cluster, or if you create or update a service, in the AWS Management Console. For more information, see <u>Using servicelinked roles for Amazon ECS</u>. You can also create the service-linked role with the following AWS CLI command.

```
aws iam create-service-linked-role --aws-service-name ecs.amazonaws.com
```

• Your Amazon EC2 Windows instance requires version 1.54.0 or later of the container agent to run tasks that use the awsvpc network mode. When you bootstrap the instance, you must

configure the options that are required for awsvpc network mode. For more information, see <u>the</u> section called "Bootstrapping container instances".

- Amazon ECS populates the hostname of the task with an Amazon provided (internal) DNS hostname when both the enableDnsHostnames and enableDnsSupport options are enabled on your VPC. If these options aren't enabled, the DNS hostname of the task is a random hostname. For more information about the DNS settings for a VPC, see <u>Using DNS with Your VPC</u> in the Amazon VPC User Guide.
- Each Amazon ECS task that uses the awsvpc network mode receives its own elastic network interface (ENI), which is attached to the Amazon EC2 Windows instance that hosts it. There is a default quota for the number of network interfaces that can be attached to an Amazon EC2 Windows instance. The primary network interface counts as one toward this quota. For example, by default a c5.large instance might have only up to three ENIs attached to it. The primary network interface for the instance counts as one of those. You can attach an additional two ENIs to the instance. Because each task using the awsvpc network mode requires an ENI, you can typically only run two such tasks on this instance type. For more information about the default ENI limits for each instance type, see IP addresses per network interface per instance type in the *Amazon EC2 User Guide*.
- When hosting tasks that use the awsvpc network mode on Amazon EC2 Windows instances, your task ENIs aren't given public IP addresses. To access the internet, launch tasks in a private subnet that's configured to use a NAT gateway. For more information, see <u>NAT gateways</u> in the *Amazon VPC User Guide*. Inbound network access must be from within the VPC that is using the private IP address or routed through a load balancer from within the VPC. Tasks that are launched within public subnets don't have access to the internet.
- Amazon ECS recognizes only the ENIs that it has attached to your Amazon EC2 Windows
  instance. If you manually attached ENIs to your instances, Amazon ECS might attempt to add a
  task to an instance that doesn't have enough network adapters. This can result in the task timing
  out and moving to a deprovisioning status and then a stopped status. We recommend that you
  don't attach ENIs to your instances manually.
- Amazon EC2 Windows instances must be registered with the ecs.capability.task-eni capability to be considered for placement of tasks with the awsvpc network mode.
- You can't manually modify or detach ENIs that are created and attached to your Amazon EC2 Windows instances. This is to prevent you from accidentally deleting an ENI that's associated with a running task. To release the ENIs for a task, stop the task.

- You can only specify up to 16 subnets and 5 security groups in awsVpcConfiguration when you run a task or create a service that uses the awsvpc network mode. For more information, see AwsVpcConfiguration in the Amazon Elastic Container Service API Reference.
- When a task is started with the awsvpc network mode, the Amazon ECS container agent creates an additional pause container for each task before starting the containers in the task definition. It then configures the network namespace of the pause container by running the <u>amazon-ecscni-plugins</u> CNI plugins. The agent then starts the rest of the containers in the task so that they share the network stack of the pause container. This means that all containers in a task are addressable by the IP addresses of the ENI, and they can communicate with each other over the localhost interface.
- Services with tasks that use the awsvpc network mode only support Application Load Balancer and Network Load Balancer. When you create any target groups for these services, you must choose ip as the target type, not instance. This is because tasks that use the awsvpc network mode are associated with an ENI, not with an Amazon EC2 Windows instance. For more information, see <u>Use load balancing to distribute Amazon ECS service traffic</u>.
- If your VPC is updated to change the DHCP options set it uses, you can't apply these changes to existing tasks. Start new tasks with these changes applied to them, verify that they are working correctly, and then stop the existing tasks in order to safely change these network configurations.
- The following are not supported when you use awsvpc network mode in an EC2 Windows configuration:
  - Dual-stack configuration
  - IPv6
  - ENI trunking

#### Using a VPC in dual-stack mode

When using a VPC in dual-stack mode, your tasks can communicate over IPv4, or IPv6, or both. IPv4 and IPv6 addresses are independent of each other. Therefore you must configure routing and security in your VPC separately for IPv4 and IPv6. For more information about how to configure your VPC for dual-stack mode, see <u>Migrating to IPv6</u> in the *Amazon VPC User Guide*.

If you configured your VPC with an internet gateway or an outbound-only internet gateway, you can use your VPC in dual-stack mode. By doing this, tasks that are assigned an IPv6 address can access the internet through an internet gateway or an egress-only internet gateway. NAT gateways

are optional. For more information, see <u>Internet gateways</u> and <u>Egress-only internet gateways</u> in the *Amazon VPC User Guide*.

Amazon ECS tasks are assigned an IPv6 address if the following conditions are met:

- The Amazon EC2 Linux instance that hosts the task is using version 1.45.0 or later of the container agent. For information about how to check the agent version your instance is using, and updating it if needed, see Updating the Amazon ECS container agent.
- The dualStackIPv6 account setting is enabled. For more information, see <u>Access Amazon ECS</u> <u>features with account settings</u>.
- Your task is using the awsvpc network mode.
- Your VPC and subnet are configured for IPv6. The configuration includes the network interfaces that are created in the specified subnet. For more information about how to configure your VPC for dual-stack mode, see <u>Migrating to IPv6</u> and <u>Modify the IPv6 addressing attribute for your</u> <u>subnet</u> in the *Amazon VPC User Guide*.

## Map Amazon ECS container ports to the EC2 instance network interface

The host network mode is only supported for Amazon ECS tasks hosted on Amazon EC2 instances. It's not supported when using Amazon ECS on Fargate.

The host network mode is the most basic network mode that's supported in Amazon ECS. Using host mode, the networking of the container is tied directly to the underlying host that's running the container.

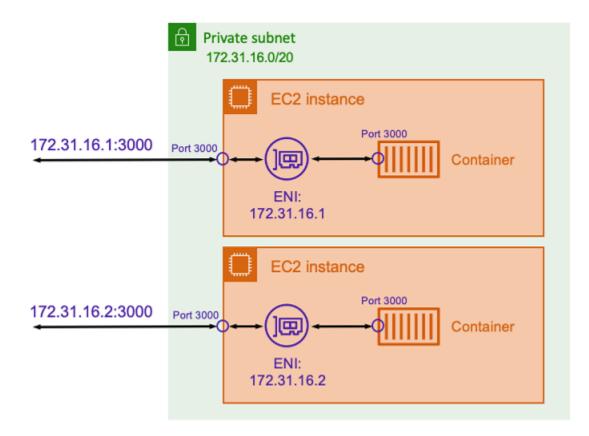

Assume that you're running a Node.js container with an Express application that listens on port 3000 similar to the one illustrated in the preceding diagram. When the host network mode is used, the container receives traffic on port 3000 using the IP address of the underlying host Amazon EC2 instance. We do not recommend using this mode.

There are significant drawbacks to using this network mode. You can't run more than a single instantiation of a task on each host. This is because only the first task can bind to its required port on the Amazon EC2 instance. There's also no way to remap a container port when it's using host network mode. For example, if an application needs to listen on a particular port number, you can't remap the port number directly. Instead, you must manage any port conflicts through changing the application configuration.

There are also security implications when using the host network mode. This mode allows containers to impersonate the host, and it allows containers to connect to private loopback network services on the host.

## Use Docker's virtual network for Amazon ECS Linux tasks

The bridge network mode is only supported for Amazon ECS tasks hosted on Amazon EC2 instances.

With bridge mode, you're using a virtual network bridge to create a layer between the host and the networking of the container. This way, you can create port mappings that remap a host port to a container port. The mappings can be either static or dynamic.

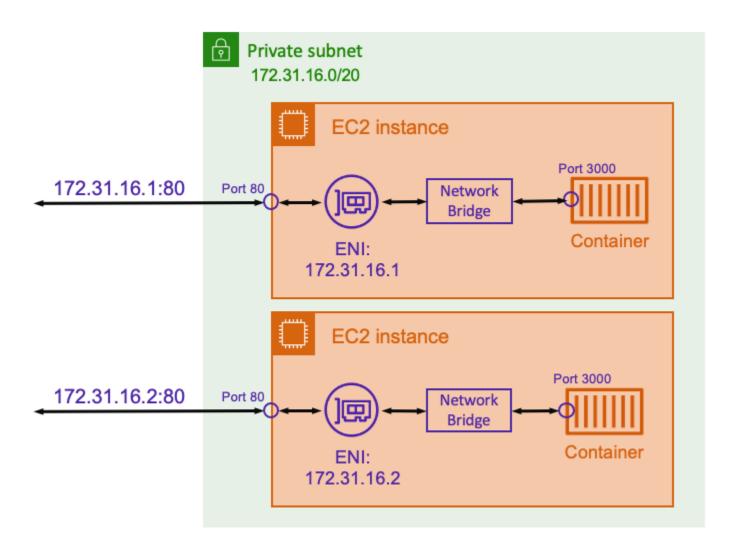

With a static port mapping, you can explicitly define which host port you want to map to a container port. Using the example above, port 80 on the host is being mapped to port 3000 on the container. To communicate to the containerized application, you send traffic to port 80 to the Amazon EC2 instance's IP address. From the containerized application's perspective it sees that inbound traffic on port 3000.

If you only want to change the traffic port, then static port mappings is suitable. However, this still has the same disadvantage as using the host network mode. You can't run more than a single instantiation of a task on each host. This is because a static port mapping only allows a single container to be mapped to port 80.

To solve this problem, consider using the bridge network mode with a dynamic port mapping as shown in the following diagram.

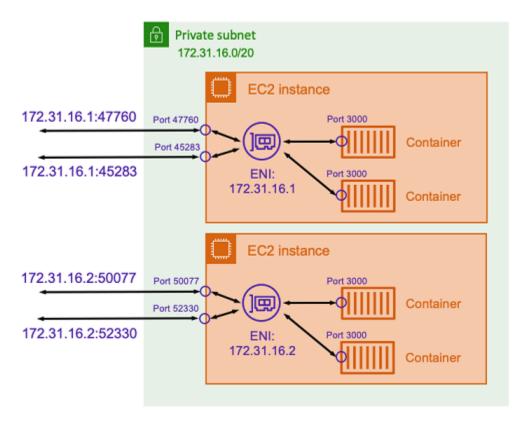

By not specifying a host port in the port mapping, you can have Docker choose a random, unused port from the ephemeral port range and assign it as the public host port for the container. For example, the Node.js application listening on port 3000 on the container might be assigned a random high number port such as 47760 on the Amazon EC2 host. Doing this means that you can run multiple copies of that container on the host. Moreover, each container can be assigned its own port on the host. Each copy of the container receives traffic on port 3000. However, clients that send traffic to these containers use the randomly assigned host ports.

Amazon ECS helps you to keep track of the randomly assigned ports for each task. It does this by automatically updating load balancer target groups and AWS Cloud Map service discovery to have the list of task IP addresses and ports. This makes it easier to use services operating using bridge mode with dynamic ports.

However, one disadvantage of using the bridge network mode is that it's difficult to lock down service to service communications. Because services might be assigned to any random, unused port, it's necessary to open broad port ranges between hosts. However, it's not easy to create specific rules so that a particular service can only communicate to one other specific service. The services have no specific ports to use for security group networking rules.

## Amazon ECS task networking options for the Fargate launch type

By default, every Amazon ECS task on Fargate is provided an elastic network interface (ENI) with a primary private IP address. When using a public subnet, you can optionally assign a public IP address to the task's ENI. If your VPC is configured for dual-stack mode and you use a subnet with an IPv6 CIDR block, your task's ENI also receives an IPv6 address. A task can only have one ENI that's associated with it at a time. Containers that belong to the same task can also communicate over the localhost interface. For more information about VPCs and subnets, see <u>VPCs and subnets</u> in the *Amazon VPC User Guide*.

For a task on Fargate to pull a container image, the task must have a route to the internet. The following describes how you can verify that your task has a route to the internet.

- When using a public subnet, you can assign a public IP address to the task ENI.
- When using a private subnet, the subnet can have a NAT gateway attached.
- When using container images that are hosted in Amazon ECR, you can configure Amazon ECR to use an interface VPC endpoint and the image pull occurs over the task's private IPv4 address. For more information, see <u>Amazon ECR interface VPC endpoints (AWS PrivateLink)</u> in the *Amazon Elastic Container Registry User Guide*.

Because each task gets its own ENI, you can use networking features such as VPC Flow Logs, which you can use to monitor traffic to and from your tasks. For more information, see <u>VPC Flow Logs</u> in the *Amazon VPC User Guide*.

You can also take advantage of AWS PrivateLink. You can configure a VPC interface endpoint so that you can access Amazon ECS APIs through private IP addresses. AWS PrivateLink restricts all network traffic between your VPC and Amazon ECS to the Amazon network. You don't need an internet gateway, a NAT device, or a virtual private gateway. For more information, see <u>AWS</u> <u>PrivateLink</u> in the *Amazon ECS Best Practices Guide*.

For examples of how to use the NetworkConfiguration resource with AWS CloudFormation, see the section called "Creating Amazon ECS resources using separate stacks".

The ENIs that are created are fully managed by AWS Fargate. Moreover, there's an associated IAM policy that's used to grant permissions for Fargate. For tasks using Fargate platform version 1.4.0 or later, the task receives a single ENI (referred to as the task ENI) and all network traffic flows through that ENI within your VPC. This traffic is recorded in your VPC flow logs. For tasks that use Fargate platform version 1.3.0 and earlier, in addition to the task ENI, the task also receives a separate Fargate owned ENI, which is used for some network traffic that isn't visible in the VPC flow logs. The following table describes the network traffic behavior and the required IAM policy for each platform version.

| Action                                                                 | Traffic flow with<br>Linux platform<br>version 1.3.0<br>and earlier | Traffic flow with<br>Linux platform<br>version 1.4.0 | Traffic flow<br>with Windows<br>platform<br>version 1.0.0 | IAM permission             |
|------------------------------------------------------------------------|---------------------------------------------------------------------|------------------------------------------------------|-----------------------------------------------------------|----------------------------|
| Retrieving<br>Amazon ECR<br>login credentials                          | Fargate owned<br>ENI                                                | Task ENI                                             | Task ENI                                                  | Task execution<br>IAM role |
| Image pull                                                             | Task ENI                                                            | Task ENI                                             | Task ENI                                                  | Task execution<br>IAM role |
| Sending logs<br>through a log<br>driver                                | Task ENI                                                            | Task ENI                                             | Task ENI                                                  | Task execution<br>IAM role |
| Sending logs<br>through FireLens<br>for Amazon ECS                     | Task ENI                                                            | Task ENI                                             | Task ENI                                                  | Task IAM role              |
| Retrieving<br>secrets from<br>Secrets Manager<br>or Systems<br>Manager | Fargate owned<br>ENI                                                | Task ENI                                             | Task ENI                                                  | Task execution<br>IAM role |
| Amazon EFS file<br>system traffic                                      | Not available                                                       | Task ENI                                             | Task ENI                                                  | Task IAM role              |

| Action                 | Traffic flow with<br>Linux platform<br>version 1.3.0<br>and earlier | Traffic flow with<br>Linux platform<br>version 1.4.0 | Traffic flow<br>with Windows<br>platform<br>version 1.0.0 | IAM permission |
|------------------------|---------------------------------------------------------------------|------------------------------------------------------|-----------------------------------------------------------|----------------|
| Application<br>traffic | Task ENI                                                            | Task ENI                                             | Task ENI                                                  | Task IAM role  |

### Considerations

Consider the following when using task networking.

• The Amazon ECS service-linked role is required to provide Amazon ECS with the permissions to make calls to other AWS services on your behalf. This role is created for you when you create a cluster or if you create or update a service in the AWS Management Console. For more information, see <u>Using service-linked roles for Amazon ECS</u>. You can also create the service-linked role using the following AWS CLI command.

aws iam create-service-linked-role --aws-service-name ecs.amazonaws.com

- Amazon ECS populates the hostname of the task with an Amazon provided DNS hostname when both the enableDnsHostnames and enableDnsSupport options are enabled on your VPC. If these options aren't enabled, the DNS hostname of the task is set to a random hostname. For more information about the DNS settings for a VPC, see <u>Using DNS with Your VPC</u> in the Amazon VPC User Guide.
- You can only specify up to 16 subnets and 5 security groups for awsVpcConfiguration.
   For more information, see <u>AwsVpcConfiguration</u> in the Amazon Elastic Container Service API Reference.
- You can't manually detach or modify the ENIs that are created and attached by Fargate. This is to prevent the accidental deletion of an ENI that's associated with a running task. To release the ENIs for a task, stop the task.
- If a VPC subnet is updated to change the DHCP options set it uses, you can't also apply these changes to existing tasks that use the VPC. Start new tasks, which will receive the new setting to smoothly migrate while testing the new change and then stop the old ones, if no rollback is required.

- Tasks that are launched in subnets with IPv6 CIDR blocks only receive an IPv6 address when using Fargate platform version 1.4.0 or later for Linux or 1.0.0 for Windows.
- For tasks that use platform version 1.4.0 or later for Linux or 1.0.0 for Windows, the task ENIs support jumbo frames. Network interfaces are configured with a maximum transmission unit (MTU), which is the size of the largest payload that fits within a single frame. The larger the MTU, the more application payload can fit within a single frame, which reduces per-frame overhead and increases efficiency. Supporting jumbo frames reduces overhead when the network path between your task and the destination supports jumbo frames.
- Services with tasks that use the Fargate launch type only support Application Load Balancer and Network Load Balancer. Classic Load Balancer isn't supported. When you create any target groups, you must choose ip as the target type, not instance. For more information, see <u>Use</u> <u>load balancing to distribute Amazon ECS service traffic</u>.

## Using a VPC in dual-stack mode

When using a VPC in dual-stack mode, your tasks can communicate over IPv4 or IPv6, or both. IPv4 and IPv6 addresses are independent of each other and you must configure routing and security in your VPC separately for IPv4 and IPv6. For more information about configuring your VPC for dual-stack mode, see <u>Migrating to IPv6</u> in the *Amazon VPC User Guide*.

If the following conditions are met, Amazon ECS tasks on Fargate are assigned an IPv6 address:

- Your Amazon ECS dualStackIPv6 account setting is turned on (enabled) for the IAM principal launching your tasks in the Region you're launching your tasks in. This setting can only be modified using the API or AWS CLI. You have the option to turn this setting on for a specific IAM principal on your account or for your entire account by setting your account default setting. For more information, see <u>Access Amazon ECS features with account settings</u>.
- Your VPC and subnet are enabled for IPv6. For more information about how to configure your VPC for dual-stack mode, see <u>Migrating to IPv6</u> in the *Amazon VPC User Guide*.
- Your subnet is enabled for auto-assigning IPv6 addresses. For more information about how to configure your subnet, see <u>Modify the IPv6 addressing attribute for your subnet</u> in the Amazon VPC User Guide.
- The task or service uses Fargate platform version 1.4.0 or later for Linux.

If you configure your VPC with an internet gateway or an outbound-only internet gateway, Amazon ECS tasks on Fargate that are assigned an IPv6 address can access the internet. NAT gateways

aren't needed. For more information, see <u>Internet gateways</u> and <u>Egress-only internet gateways</u> in the *Amazon VPC User Guide*.

## Storage options for Amazon ECS tasks

Amazon ECS provides you with flexible, cost effective, and easy-to-use data storage options depending on your needs. Amazon ECS supports the following data volume options for containers:

| Data volume                                   | Supported<br>launch types | Supported<br>operating<br>systems | Storage<br>persistence                                                                                                    | Use cases                                                                                                    |
|-----------------------------------------------|---------------------------|-----------------------------------|----------------------------------------------------------------------------------------------------|----------------------------------------------------------------------------------------------------|
| Amazon Elastic<br>Block Store<br>(Amazon EBS) | Fargate, Amazon<br>EC2    | Linux                             | Can be persisted<br>when attached<br>to a standalone<br>task. Ephemeral<br>when attached<br>to a task<br>maintained by a<br>service. | Amazon EBS<br>volumes provide<br>cost-effective,<br>durable, high-<br>performance<br>block storage<br>for data-inte<br>nsive container<br>ized workloads<br>. Common use<br>cases include<br>transactional<br>workloads such<br>as databases,<br>virtual desktops<br>and root<br>volumes, and<br>throughpu<br>t intensive<br>workloads such<br>as log processin<br>g and ETL<br>workloads. For<br>more informati<br>on, see Use |

| Data volume | Supported<br>launch types | Supported<br>operating<br>systems | Storage<br>persistence | Use cases                                 |
|-------------|---------------------------|-----------------------------------|------------------------|-------------------------------------------|
|             |                           |                                   |                        | Amazon EBS<br>volumes with<br>Amazon ECS. |

| Data volume                                   | Supported<br>launch types | Supported<br>operating<br>systems | Storage<br>persistence | Use cases                                                                                                    |
|-----------------------------------------------|---------------------------|-----------------------------------|------------------------|----------------------------------------------------------------------------------------------------|
| Amazon Elastic<br>File System<br>(Amazon EFS) | Fargate, Amazon<br>EC2    |                                   | Persistent             | Amazon EFSvolumes providesimple, scalable,and persistent shared filestorage foruse with yourAmazon ECStasks that growsand shrinksautomaticallyas you add andremove files.Amazon EFSvolumes supportconcurrencyand are usefulfor containerized applications that scalehorizontally andneed storagefunctionalitieslike low latency,high throughput, and read-after-write consistency. Common usecases includeworkloadssuch as dataanalytics, |

| Data volume | Supported<br>launch types | Supported<br>operating<br>systems | Storage<br>persistence | Use cases                                                                                                    |
|-------------|---------------------------|-----------------------------------|------------------------|----------------------------------------------------------------------------------------------------|
|             |                           |                                   |                        | media processin<br>g, content<br>managemen<br>t, and web<br>serving. For<br>more informati<br>on, see <u>Use</u><br><u>Amazon EFS</u><br><u>volumes with</u><br><u>Amazon ECS</u> . |

| Data volume                              | Supported<br>launch types | Supported<br>operating<br>systems | Storage<br>persistence | Use cases                                                                                                    |
|------------------------------------------|---------------------------|-----------------------------------|------------------------|----------------------------------------------------------------------------------------------------|
| Amazon FSx for<br>Windows File<br>Server | Amazon EC2                | Windows                           | Persistent             | FSx for WindowsFile Servervolumes providefully managedWindows fileservers thatyou can useto provisionyour Windowstasks thatneed persistent, distributed, shared,and staticfile storage.Commonuse casesinclude .NETapplications thatmight requirelocal foldersas persistent storage tosave application outputs.Amazon FSx forWindows FileServer offers alocal folder inthe containerwhich allowsfor multiple |

| Data volume | Supported<br>launch types | Supported<br>operating<br>systems | Storage<br>persistence | Use cases                                                                                                    |
|-------------|---------------------------|-----------------------------------|------------------------|----------------------------------------------------------------------------------------------------|
|             |                           |                                   |                        | containers to<br>read-write on<br>the same file<br>system that's<br>backed by a SMB<br>Share. For more<br>information,<br>see <u>Use FSx for</u><br><u>Windows File</u><br><u>Server volumes</u><br><u>with Amazon</u><br><u>ECS</u> . |

| Data volume    | Supported<br>launch types | Supported<br>operating<br>systems | Storage<br>persistence | Use cases                                                                                                    |
|----------------|---------------------------|-----------------------------------|------------------------|----------------------------------------------------------------------------------------------------|
| Docker volumes | Amazon EC2                | Windows, Linux                    | Persistent             | Docker volumesare a featureof the Dockercontainerruntime thatallow containers to persist databy mounting adirectory fromthe file systemof the host.Docker volumedrivers (alsoreferred to asplugins) are usedto integratecontainervolumes withexternal storagesystems. Dockervolumes canbe managedby third-party drivers orby the built inlocal driver.Common usecases for Dockervolumes includeprovidingpersistent datavolumes or |

| Data volume | Supported<br>launch types | Supported<br>operating<br>systems | Storage<br>persistence | Use cases                                                                                                    |
|-------------|---------------------------|-----------------------------------|------------------------|----------------------------------------------------------------------------------------------------|
|             |                           |                                   |                        | sharing volumes<br>at different<br>locations<br>on different<br>containers<br>on the same<br>container<br>instance. For<br>more informati<br>on, see <u>Use</u><br><u>Docker volumes</u><br>with Amazon<br><u>ECS</u> . |

| Data volume | Supported<br>launch types | Supported<br>operating<br>systems | Storage<br>persistence | Use cases                                                                                                    |
|-------------|---------------------------|-----------------------------------|------------------------|----------------------------------------------------------------------------------------------------|
| Bind mounts | Fargate, Amazon<br>EC2    | Windows, Linux                    | Ephemeral              | Bind mounts<br>consist of a file<br>or directory on<br>the host, such<br>as an Amazon<br>EC2 instance or<br>AWS Fargate,<br>that is mounted<br>onto a container<br>. Common<br>use cases for<br>bind mounts<br>include sharing<br>a volume from a<br>source container<br>with other<br>containers in the<br>same task, or<br>mounting a host<br>volume or an<br>empty volume<br>in one or more<br>containers. For<br>more informati<br>on, see <u>Use bind</u><br>mounts with<br>Amazon ECS. |

# **Use Amazon EBS volumes with Amazon ECS**

Amazon Elastic Block Store (Amazon EBS) volumes provide highly available, cost-effective, durable, high-performance block storage for data-intensive workloads. Amazon EBS volumes can be used with Amazon ECS tasks for high throughput and transaction-intensive applications.

During standalone task launch, you can provide the configuration that will be used to attach one EBS volume to the task. During service creation or update, you can provide the configuration that will be used to attach one EBS volume per task to each task managed by the ECS service.

By providing volume configuration at launch time rather than in the task definition, you create task definitions that aren't constrained to a specific data volume type or specific EBS volume settings. You can then reuse your task definitions across different runtime environments. For example, you can provide more throughput during deployment for your production workloads then your preprod environments.

Amazon EBS volumes that are attached to Amazon ECS tasks are managed by Amazon ECS on your behalf. The volumes can be encrypted with AWS Key Management Service (AWS KMS) keys to protect your data. You can either configure new, empty volumes for attachment, or you can use snapshots to load data from existing volumes.

To monitor your volume's performance, you can also use Amazon CloudWatch metrics. For more information about Amazon ECS metrics for Amazon EBS volumes, see <u>Amazon ECS CloudWatch</u> <u>metrics</u> and <u>Amazon ECS Container Insights metrics</u>.

For more information about Amazon EBS volumes, see <u>Amazon EBS volumes</u> in the Amazon EBS User Guide.

# AWS Regions and Availability Zones for Amazon EBS volumes

Amazon EBS volumes can be attached to Amazon ECS tasks in the following AWS Regions:

| Region name             | Region code |
|-------------------------|-------------|
| US East (N. Virginia)   | us-east-1   |
| US East (Ohio)          | us-east-2   |
| US West (N. California) | us-west-1   |
| US West (Oregon)        | us-west-2   |

| Region name              | Region code    |
|--------------------------|----------------|
| Africa (Cape Town)       | af-south-1     |
| Asia Pacific (Hong Kong) | ap-east-1      |
| Asia Pacific (Hyderabad) | ap-south-2     |
| Asia Pacific (Jakarta)   | ap-southeast-3 |
| Asia Pacific (Melbourne) | ap-southeast-4 |
| Asia Pacific (Mumbai)    | ap-south-1     |
| Asia Pacific (Osaka)     | ap-northeast-3 |
| Asia Pacific (Seoul)     | ap-northeast-2 |
| Asia Pacific (Singapore) | ap-southeast-1 |
| Asia Pacific (Sydney)    | ap-southeast-2 |
| Asia Pacific (Tokyo)     | ap-northeast-1 |
| Canada (Central)         | ca-central-1   |
| Europe (Frankfurt)       | eu-central-1   |
| Europe (Ireland)         | eu-west-1      |
| Europe (London)          | eu-west-2      |
| Europe (Milan)           | eu-south-1     |
| Europe (Paris)           | eu-west-3      |
| Europe (Spain)           | eu-south-2     |
| Europe (Stockholm)       | eu-north-1     |
| Europe (Zurich)          | eu-central-2   |

| Region name               | Region code  |
|---------------------------|--------------|
| Israel (Tel Aviv)         | il-central-1 |
| Middle East (Bahrain)     | me-south-1   |
| Middle East (UAE)         | me-central-1 |
| South America (São Paulo) | sa-east-1    |

## <u> Important</u>

You can't configure Amazon EBS volumes for attachment to Fargate Amazon ECS tasks in the euc1-az2 and use1-az3 Availability Zones.

## Considerations

Consider the following when using Amazon EBS volumes:

- Amazon EBS volumes are supported only for Linux tasks hosted on Fargate, and EC2 launch type tasks hosted on Nitro-based Linux instances with Amazon ECS-optimized Amazon Machine Images (AMIs). For more information about instance types, see <u>Instance types</u> in the *Amazon EC2 User Guide*. For more information about Amazon ECS launch types, see <u>Amazon ECS launch</u> types.
- For tasks that are hosted on Fargate, Amazon EBS volumes are supported on platform version 1.4.0 or later (Linux). For more information, see <u>Fargate Linux platform versions for Amazon ECS</u>.
- For tasks that are hosted on Amazon EC2 Linux instances, Amazon EBS volumes are supported on ECS-optimized AMI 20231219 or later. For more information, see <u>Retrieving Amazon ECS-Optimized AMI metadata</u>.
- The magnetic (standard) Amazon EBS volume type is not supported for tasks hosted on Fargate. For more information about Amazon EBS volume types, see <u>Amazon EBS volumes</u> in the *Amazon EC2 User Guide*.
- An Amazon ECS infrastructure IAM role is required when creating a service or a standalone task that is configuring a volume at deployment. You can attach the AWS managed AmazonECSInfrastructureRolePolicyForVolumes IAM policy to the role, or you can use

the managed policy as a guide to create and attach your own policy with permissions that meet your specific needs. For more information, see Amazon ECS infrastructure IAM role.

- You can attach at most one Amazon EBS volume to each Amazon ECS task, and it must be a new volume. You can't attach an existing Amazon EBS volume to a task. However, you can configure a new Amazon EBS volume at deployment using the snapshot of an existing volume.
- You can configure Amazon EBS volumes at deployment only for services that use the rolling update deployment type and the Replica scheduling strategy.
- For a container in your task to write to the mounted Amazon EBS volume, you must run the container as a root user.
- Amazon ECS automatically adds the reserved tags AmazonECSCreated and AmazonECSManaged to the attached volume. If you remove these tags from the volume, Amazon ECS won't be able to manage the volume on your behalf. For more information about tagging Amazon EBS volumes, see <u>Tagging Amazon EBS volumes</u>. For more information about tagging Amazon ECS resources, see <u>Tagging your Amazon ECS resources</u>.
- Provisioning volumes from a snapshot of an Amazon EBS volume that contains partitions isn't supported.
- Volumes that are attached to tasks that are managed by a service aren't preserved and are always deleted upon task termination.
- You can't configure Amazon EBS volumes for attachment to Amazon ECS tasks that are running on AWS Outposts.

# Defer volume configuration to launch time in an Amazon ECS task definition

To configure an Amazon EBS volume for attachment to your task, you must specify the mount point configuration in your task definition and name the volume. You must also set configuredAtLaunch to true because Amazon EBS volumes can't be configured for attachment in the task definition. Instead, Amazon EBS volumes are configured for attached during deployment.

The following task definition shows the syntax for the mountPoints and volumes objects in the task definition. For more information about task definition parameters, see <u>Amazon ECS task</u> <u>definition parameters</u>. To use this example, replace the *user input placeholders* with your own information.

To register the task definition by using the AWS Command Line Interface (AWS CLI), save the template as a JSON file, and then pass the file as an input for the <u>register-task-definition</u> command.

To create and register a task definition using the AWS Management Console, see <u>Creating an</u> Amazon ECS task definition using the console.

```
{
    "family": "mytaskdef",
    "containerDefinitions": [
        {
            "name": "nginx",
            "image": "public.ecr.aws/nginx/nginx:latest",
            "networkMode": "awsvpc",
           "portMappings": [
                {
                     "name": "nginx-80-tcp",
                     "containerPort": 80,
                     "hostPort": 80,
                     "protocol": "tcp",
                     "appProtocol": "http"
                }
            ],
            "mountPoints": [
                {
                     "sourceVolume": "myEBSVolume",
                     "containerPath": "/mount/ebs",
                     "readOnly": true
                }
            ]
        }
    ],
    "volumes": [
        {
            "name": "myEBSVolume",
            "configuredAtLaunch": true
        }
    ],
    "requiresCompatibilities": [
        "FARGATE", "EC2"
    ],
    "cpu": "1024",
    "memory": "3072",
```

"networkMode": "awsvpc"

mountPoints

}

Type: Object array

**Required: No** 

The mount points for the data volumes in your container. This parameter maps to Volumes in the <u>Create a container</u> section of the <u>Docker Remote API</u> and the --volume option to <u>docker</u> <u>run</u>.

Windows containers can mount whole directories on the same drive as \$env:ProgramData. Windows containers cannot mount directories on a different drive, and mount points cannot be used across drives. You must specify mount points to attach an Amazon EBS volume directly to an Amazon ECS task.

### sourceVolume

Type: String

Required: Yes, when mountPoints are used

The name of the volume to mount.

### containerPath

Type: String

Required: Yes, when mountPoints are used

The path in the container where the volume will be mounted.

### readOnly

Type: Boolean

**Required: No** 

If this value is true, the container has read-only access to the volume. If this value is false, then the container can write to the volume. The default value is false.

#### name

Type: String

Required: No

The name of the volume. Up to 255 letters (uppercase and lowercase), numbers, hyphens (-), and underscores (\_) are allowed. This name is referenced in the sourceVolume parameter of the container definition mountPoints object.

## configuredAtLaunch

Type: Boolean

Required: Yes, when you want to use attach an EBS volume directly to a task.

Specifies whether a volume is configurable at launch. When set to true, you can configure the volume when you run a standalone task, or when you create or update a service. When set to true, you won't be able to provide another volume configuration in the task definition. This parameter must be provided and set to true to configure an Amazon EBS volume for attachment to a task.

## Encrypt data stored in Amazon EBS volumes for Amazon ECS

You can use AWS Key Management Service (AWS KMS) to make and manage cryptographic keys that protect your data. Amazon EBS volumes are encrypted at rest by using AWS KMS keys. The following types of data are encrypted:

- Data stored at rest on the volume
- Disk I/O
- Snapshots created from the volume
- New volumes created from snapshots

You can configure Amazon EBS encryption by default so that all new volumes created and attached to a task are encrypted by using the KMS key that you configure for your account. For more information about Amazon EBS encryption and encryption by default, see <u>Amazon EBS encryption</u> in the *Amazon EC2 User Guide*.

Amazon EBS volumes that are attached to tasks can be encrypted by using either a default AWS managed key with the alias alias/aws/ebs, or a symmetric customer managed key. Default AWS

managed keys are unique to each AWS account per AWS Region and are created automatically. To create a symmetric customer managed key, follow the steps in <u>Creating symmetric encryption KMS</u> keys in the AWS KMS Developer Guide.

## Customer managed KMS key policy

To encrypt an EBS volume that's attached to your task by using your customer managed key, you must configure your KMS key policy to ensure that the IAM role that you use for volume configuration has the necessary permissions to use the key. The key policy must include the kms:CreateGrant and kms:GenerateDataKey\* permissions. The kms:ReEncryptTo and kms:ReEncryptFrom permissions are necessary for encrypting volumes that are created using snapshots. If you want to configure and encrypt only new, empty volumes for attachment, you can exclude the kms:ReEncryptTo and kms:ReEncryptTo and kms:ReEncryptTo and kms:ReEncryptTo and kms:ReEncryptTo and kms:ReEncryptTo and kms:ReEncryptTo and kms:ReEncryptFrom permissions.

The following JSON snippet shows key policy statements that you can attach to your KMS key policy. Using these statements will provide access for ECS to use the key for encrypting the EBS volume. To use the example policy statements, replace the *user input placeholders* with your own information. As always, only configure the permissions that you need.

```
{
      "Effect": "Allow",
      "Principal": { "AWS": "arn:aws:iam::111122223333:role/ecsInfrastructureRole" },
      "Action": "kms:DescribeKey",
      "Resource":"*"
    },
    {
      "Effect": "Allow",
      "Principal": { "AWS": "arn:aws:iam::111122223333:role/ecsInfrastructureRole" },
      "Action": [
      "kms:GenerateDataKey*",
      "kms:ReEncryptTo",
      "kms:ReEncryptFrom"
      ],
      "Resource":"*",
      "Condition": {
        "StringEquals": {
          "kms:CallerAccount": "aws_account_id",
          "kms:ViaService": "ec2.region.amazonaws.com"
        },
        "ForAnyValue:StringEquals": {
          "kms:EncryptionContextKeys": "aws:ebs:id"
        }
```

```
}
},
{
  "Effect": "Allow",
  "Principal": { "AWS": "arn:aws:iam::111122223333:role/ecsInfrastructureRole" },
  "Action": "kms:CreateGrant",
  "Resource":"*",
  "Condition": {
    "StringEquals": {
      "kms:CallerAccount": "aws_account_id",
      "kms:ViaService": "ec2.region.amazonaws.com"
    },
    "ForAnyValue:StringEquals": {
      "kms:EncryptionContextKeys": "aws:ebs:id"
    },
    "Bool": {
      "kms:GrantIsForAWSResource": true
    }
 }
}
```

For more information about key policies and permissions, see <u>Key policies in AWS KMS</u> and <u>AWS</u> <u>KMS permissions</u> in the *AWS KMS Developer Guide*. For troubleshooting EBS volume attachment issues related to key permissions, see <u>Troubleshooting Amazon EBS volume attachments to</u> <u>Amazon ECS tasks</u>.

## Specify Amazon EBS volume configuration at Amazon ECS deployment

After you register a task definition with the configuredAtLaunch parameter set to true, you can configure an Amazon EBS volume at deployment when you run a standalone task, or when you create or update a service.

To confgure a volume, you can use the Amazon ECS APIs, or you pass a JSON file as input for the following AWS CLI commands:

- <u>run-task</u> to run a standalone ECS task.
- <u>start-task</u> to run a standalone ECS task in a specific container instance. This command is not applicable for Fargate launch type tasks.
- <u>create-service</u> to create a new ECS service.
- update-service to update an existing service.

## Note

For a container in your task to write to the mounted Amazon EBS volume, you must run the container as a root user.

You can also configure an Amazon EBS volume by using the AWS Management Console. For more information, see <u>Running an application as an Amazon ECS task</u>, <u>Creating an Amazon ECS service</u> using the console, and <u>Updating an Amazon ECS service using the console</u>.

The following JSON snippet shows all the parameters of an Amazon EBS volume that can be configured at deployment. To use these parameters for volume configuration, replace the *user input placeholders* with your own information. For more information about these parameters, see <u>Volume configurations</u>.

```
"volumeConfigurations": [
        {
            "name": "ebs-volume",
            "managedEBSVolume": {
                "encrypted": true,
                "kmsKeyId": "arn:aws:kms:us-
east-1:111122223333:key/1234abcd-12ab-34cd-56ef-1234567890ab",
                "volumeType": "qp3",
                "sizeInGiB": 10,
                "snapshotId": "snap-12345",
                "iops": 3000,
                "throughput": 125,
                "tagSpecifications": [
                    {
                         "resourceType": "volume",
                         "tags": [
                             {
                                 "key": "key1",
                                 "value": "value1"
                             }
                         ],
                         "propagateTags": "NONE"
                    }
                ],
                "roleArn": "arn:aws::iam:1111222333:role/ecsInfrastructureRole",
                 "terminationPolicy": {
```

```
"deleteOnTermination": true//can't be configured for service-
managed tasks, always true
        },
        "filesystemType": "ext4"
        }
        }
        ]
```

### 🛕 Important

Ensure that the volumeName you specify in the configuration is the same as the volumeName you specify in your task definition.

For information about checking the status of volume attachment, see <u>Troubleshooting Amazon</u> <u>EBS volume attachments to Amazon ECS tasks</u>. For information about the Amazon ECS infrastructure AWS Identity and Access Management (IAM) role necessary for EBS volume attachment, see <u>Amazon ECS infrastructure IAM role</u>.

The following are JSON snippet examples that show the configuration of Amazon EBS volumes. These examples can be used by saving the snippets in JSON files and passing the files as parameters (using the --cli-input-json file://filename parameter) for AWS CLI commands. Replace the user input placeholders with your own information.

### Configure a volume for a standalone task

The following snippet shows the syntax for configuring Amazon EBS volumes for attachment to a standalone task. The following JSON snippet shows the syntax for configuring the volumeType, sizeInGiB, encrypted, and kmsKeyId settings. The configuration specified in the JSON file is used to create and attach an EBS volume to the standalone task.

```
{
    "cluster": "mycluster",
    "taskDefinition": "mytaskdef",
    "volumeConfigurations": [
        {
            "name": "datadir",
            "managedEBSVolume": {
                "volumeType": "gp3",
                "sizeInGiB": 100,
                "roleArn":"arn:aws:iam:111222333:role/ecsInfrastructureRole",
```

## Configure a volume at service creation

The following snippet shows the syntax for configuring Amazon EBS volumes for attachment to tasks managed by a service. The volumes are sourced from the snapshot by using the snapshotId. The configuration specified in the JSON file is used to create and attach an EBS volume to each task managed by the service.

```
{
    "cluster": "mycluster",
    "taskDefinition": "mytaskdef",
    "serviceName": "mysvc",
    "desiredCount": 2,
    "volumeConfigurations": [
        {
            "name": "myEbsVolume",
            "managedEBSVolume": {
                "roleArn":"arn:aws:iam:1111222333:role/ecsInfrastructureRole",
                "snapshotId": "snap-12345"
        }
     ]
}
```

### Configure a volume at service update

The following JSON snippet shows the syntax for updating a service that previously did not have Amazon EBS volumes configured for attachment to tasks. You must provide the ARN of a task definition revision with configuredAtLaunch set to true. The following JSON snippet shows the syntax for configuring the volumeType, sizeInGiB, throughput, and iops, and filesystemType settings. This configuration is used to create and attach an EBS volume to each task managed by the service.

```
"cluster": "mycluster",
   "taskDefinition": "mytaskdef",
   "serviceName": "mysvc",
   "desiredCount": 2,
  "volumeConfigurations": [
        {
            "name": "myEbsVolume",
            "managedEBSVolume": {
              "roleArn":"arn:aws:iam:1111222333:role/ecsInfrastructureRole",
               "volumeType": "gp3",
                "sizeInGiB": 100,
                 "iops": 3000,
                "throughput": 125,
                "filesystemType": "ext4"
            }
        }
   ]
}
```

## Configure a service to no longer utilize Amazon EBS volumes

The following JSON snippet shows the syntax for updating a service to no longer utilize Amazon EBS volumes. You must provide the ARN of a task definition with configuredAtLaunch set to false, or a task definition without the configuredAtLaunch parameter. You must also provide an empty volumeConfigurations object.

```
{
    "cluster": "mycluster",
    "taskDefinition": "mytaskdef",
    "serviceName": "mysvc",
    "desiredCount": 2,
    "volumeConfigurations": []
}
```

## **Termination policy for Amazon EBS volumes**

When an Amazon ECS task terminates, Amazon ECS uses the deleteOnTermination value to determine whether the Amazon EBS volume that's associated with the terminated task should be deleted. By default, EBS volumes that are attached to tasks are deleted when the task is terminated. For standalone tasks, you can change this setting to instead preserve the volume upon task termination.

## i Note

Volumes that are attached to tasks that are managed by a service are not preserved and are always deleted upon task termination.

### **Tag Amazon EBS volumes**

You can tag Amazon EBS volumes by using the tagSpecifications object. Using the object, you can provide your own tags and set propagation of tags from the task definition or the service, depending on whether the volume is attached to a standalone task or a task in a service. The maximum number of tags that can be attached to a volume is 50.

### <u> Important</u>

Amazon ECS automatically attaches the AmazonECSCreated and AmazonECSManaged reserved tags to an Amazon EBS volume. This means you can control the attachment of a maximum of 48 additional tags to a volume. These additional tags can be user-defined, ECS-managed, or propagated tags.

If you want to add Amazon ECS-managed tags to your volume, you must set enableECSManagedTags to true in your UpdateService, CreateService,RunTask or StartTask call. If you turn on Amazon ECS-managed tags, Amazon ECS will tag the volume automatically with cluster and service information (aws:ecs:*clusterName* and aws:ecs:*serviceName*). For more information about tagging Amazon ECS resources, see <u>Tagging</u> your Amazon ECS resources.

The following JSON snippet shows the syntax for tagging each Amazon EBS volume that is attached to each task in a service with a user-defined tag. To use this example for creating a service, replace the *user input placeholders* with your own information.

```
{
    "cluster": "mycluster",
    "taskDefinition": "mytaskdef",
    "serviceName": "mysvc",
    "desiredCount": 2,
    "enableECSManagedTags": true,
    "volumeConfigurations": [
```

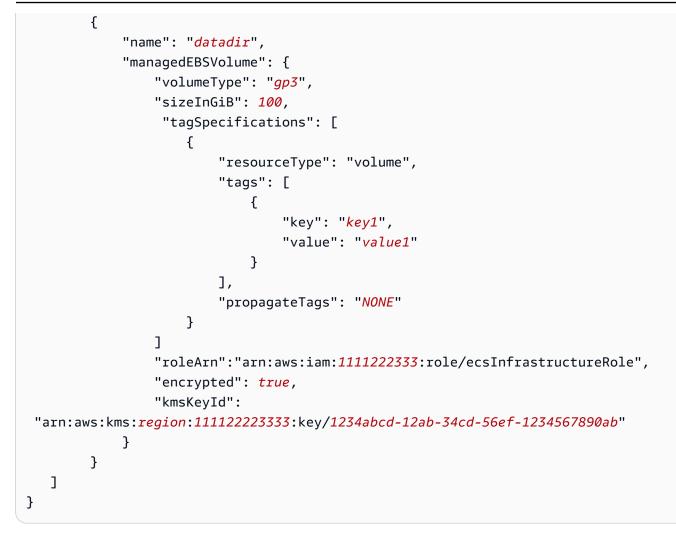

## 🔥 Important

You must specify a volume resource type to tag Amazon EBS volumes.

## Performance of Amazon EBS volumes for Fargate on-demand tasks

The baseline Amazon EBS volume IOPS and throughput available for a Fargate on-demand task depends on the total CPU units you request for the task. If you request 0.25, 0.5, or 1 virtual CPU unit (vCPU) for your Fargate task, we recommend that you configure a General Purpose SSD volume (gp2 or gp3) or a Hard Disk Drive (HDD) volume (st1 or sc1). If you request more than 1 vCPU for your Fargate task, the following baseline performance limits apply to an Amazon EBS volume attached to the task. You may temporarily get higher EBS performance than the following limits. However, we recommend that you plan your workload based on these limits.

| CPU units requested<br>(in vCPUs) | Baseline Amazon<br>EBS IOPS(16 KiB I/<br>O) | Baseline Amazon<br>EBS Throughput (in<br>MiBps, 128 KiB I/O) | Baseline bandwidth<br>(in Mbps) |
|-----------------------------------|---------------------------------------------|--------------------------------------------------------------|---------------------------------|
| 2                                 | 3,000                                       | 75                                                           | 360                             |
| 4                                 | 5,000                                       | 120                                                          | 1,150                           |
| 8                                 | 10,000                                      | 250                                                          | 2,300                           |
| 16                                | 15,000                                      | 500                                                          | 4,500                           |

## 🚯 Note

When you configure an Amazon EBS volume for attachment to a Fargate task, the Amazon EBS performance limit for the Fargate task is shared between the task's ephemeral storage and the attached volume.

## Troubleshooting Amazon EBS volume attachments to Amazon ECS tasks

You might need to troubleshoot or verify the attachment of Amazon EBS volumes to Amazon ECS tasks.

## Check volume attachment status

You can use the AWS Management Console to view the status of an Amazon EBS volume's attachment to an Amazon ECS task. If the task starts and the attachment fails, you'll also see a status reason that you can use to troubleshoot. The created volume will be deleted and the task will be stopped. For more information about status reasons, see <u>Status reasons for Amazon EBS</u> volume attachment to Amazon ECS tasks.

## To view a volume's attachment status and status reason using the console

- 1. Open the console at <u>https://console.aws.amazon.com/ecs/v2</u>.
- 2. On the **Clusters** page, choose the cluster that your task is running in. The cluster's details page appears.
- 3. On the cluster's details page, choose the **Tasks** tab.

- 4. Choose the task that you want to view the volume attachment status for. You might need to use **Filter desired status** and choose **Stopped** if the task you want to examine has stopped.
- 5. On the task's details page, choose the **Volumes** tab. You will be able to see the attachment status of the Amazon EBS volume under **Attachment status**. If the volume fails to attach to the task, you can choose the status under **Attachment status** to display the cause of the failure.

You can also view a task's volume attachment status and associated status reason by using the DescribeTasks API.

## Service and task failures

You might encounter service or task failures that aren't specific to Amazon EBS volumes that can affect volume attachment. For more information, see

- <u>Service event messages</u>
- <u>Stopped task error codes</u>
- API failure reasons

## Status reasons for Amazon EBS volume attachment to Amazon ECS tasks

Use the following reference to fix issues that you might encounter in the form of status reasons in the AWS Management Console when you configure Amazon EBS volumes for attachment to Amazon ECS tasks. For more information on locating these status reasons in the console, see <u>Check</u> volume attachment status.

ECS was unable to assume the configured ECS Infrastructure Role 'arn:aws:iam::111122223333:role/ecsInfrastructureRole'. Please verify that the role being passed has the proper trust relationship with Amazon ECS

This status reason appears in the following scenarios.

- You provide an IAM role without the necessary trust policy attached. Amazon ECS can't access the Amazon ECS infrastructure IAM role that you provide if the role doesn't have the necessary trust policy. The task can get stuck in the DEPROVISIONING state. For more information about the necessary trust policy, see Amazon ECS infrastructure IAM role.
- Your IAM user doesn't have permission to pass the Amazon ECS infrastructure role to Amazon ECS. The task can get stuck in the DEPROVISIONING state. To avoid this problem, you

can attach the PassRole permission to your user. For more information, see <u>Amazon ECS</u> infrastructure IAM role.

 Your IAM role doesn't have the necessary permissions for Amazon EBS volume attachment. The task can get stuck in the DEPROVISIONING state. For more information about the specific permissions necessary for attaching Amazon EBS volumes to tasks, see <u>Amazon ECS</u> infrastructure IAM role.

### i Note

You may also see this error message due to a delay in role propagation. If retrying to use the role after waiting for a few minutes doesn't fix the issue, you might have misconfigured the trust policy for the role.

ECS failed to set up the EBS volume. Encountered IdempotentParameterMismatch"; "The client token you have provided is associated with a resource that is already deleted. Please use a different client token."

The following AWS KMS key scenarios can lead to an IdempotentParameterMismatch message appearing:

- You specify a KMS key ARN, ID, or alias that isn't valid. In this scenario, the task might appear to launch successfully, but the task eventually fails because AWS authenticates the KMS key asynchronously. For more information, see <u>Amazon EBS encryption</u> in the *Amazon EC2 User Guide*.
- You provide a customer managed key that lacks the permissions that allow the Amazon ECS infrastructure IAM role to use the key for encryption. To avoid key-policy permission issues, see the example AWS KMS key policy in Data encryption for Amazon EBS volumes.

You can set up Amazon EventBridge to send Amazon EBS volume events and Amazon ECS task state change events to a target, such as Amazon CloudWatch groups. You can then use these events to identify the specific customer managed key related issue that affected volume attachment. For more information, see

- <u>How can I create a CloudWatch log group to use as a target for an EventBridge rule?</u> on AWS re:Post.
- Task state change events.
- EventBridge for Amazon EBS in the Amazon EBS User Guide.

ECS timed out while configuring the EBS volume attachment to your Task.

The following file system format scenarios result in this message.

- The file system format that you specify during configuration isn't compatible with the <u>task's</u> <u>operating system</u>.
- You configure an Amazon EBS volume to be created from a snapshot, and the snapshot's file system format isn't compatible with the task's operating system. For volumes created from a snapshot, you must specify the same filesystem type that the volume was using when the snapshot was created.

You can utilize the Amazon ECS container agent logs to troubleshoot this message for Amazon EC2 launch type tasks. For more information, see <u>Amazon ECS log file locations</u> and <u>Amazon ECS log collector</u>.

# Use Amazon EFS volumes with Amazon ECS

Amazon Elastic File System (Amazon EFS) provides simple, scalable file storage for use with your Amazon ECS tasks. With Amazon EFS, storage capacity is elastic. It grows and shrinks automatically as you add and remove files. Your applications can have the storage they need and when they need it.

You can use Amazon EFS file systems with Amazon ECS to export file system data across your fleet of container instances. That way, your tasks have access to the same persistent storage, no matter the instance on which they land. Your task definitions must reference volume mounts on the container instance to use the file system.

For a tutorial, see Configuring Amazon EFS file systems for Amazon ECS using the console.

# Considerations

Consider the following when using Amazon EFS volumes:

For tasks that use the EC2 launch type, Amazon EFS file system support was added as a public preview with Amazon ECS-optimized AMI version 20191212 with container agent version 1.35.0. However, Amazon EFS file system support entered general availability with Amazon ECS-optimized AMI version 20200319 with container agent version 1.38.0, which contained the Amazon EFS access point and IAM authorization features. We recommend that you use Amazon ECS-optimized AMI version 20200319 or later to use these features. For more information, see Amazon ECS-optimized Linux AMIs.

## 🚯 Note

If you create your own AMI, you must use container agent 1.38.0 or later, ecs-init version 1.38.0-1 or later, and run the following commands on your Amazon EC2 instance to enable the Amazon ECS volume plugin. The commands are dependent on whether you're using Amazon Linux 2 or Amazon Linux as your base image. Amazon Linux 2

```
yum install amazon-efs-utils
systemctl enable --now amazon-ecs-volume-plugin
```

### Amazon Linux

yum install amazon-efs-utils sudo shutdown -r now

- For tasks that are hosted on Fargate, Amazon EFS file systems are supported on platform version 1.4.0 or later (Linux). For more information, see Fargate Linux platform versions for Amazon ECS.
- When using Amazon EFS volumes for tasks that are hosted on Fargate, Fargate creates a supervisor container that's responsible for managing the Amazon EFS volume. The supervisor container uses a small amount of the task's memory. The supervisor container is visible when querying the task metadata version 4 endpoint. Additionally, it is visible in CloudWatch Container Insights as the container name aws-fargate-supervisor. For more information when using the Amazon EC2 launch type, see <u>Amazon ECS task metadata endpoint version 4</u>. For more information when using the Fargate launch type, see <u>Amazon ECS task metadata endpoint version 4</u> for tasks on Fargate.
- Using Amazon EFS volumes or specifying an EFSVolumeConfiguration isn't supported on external instances.
- We recommend that you set the ECS\_ENGINE\_TASK\_CLEANUP\_WAIT\_DURATION parameter in the agent configuration file to a value that is less than the default (about 1 hour). This change helps prevent EFS mount credential expiration and allows for cleanup of mounts that are not in use. For more information, see <u>Amazon ECS container agent configuration</u>.

### **Use Amazon EFS access points**

Amazon EFS access points are application-specific entry points into an EFS file system for managing application access to shared datasets. For more information about Amazon EFS access points and how to control access to them, see <u>Working with Amazon EFS Access Points</u> in the *Amazon Elastic File System User Guide*.

Access points can enforce a user identity, including the user's POSIX groups, for all file system requests that are made through the access point. Access points can also enforce a different root directory for the file system. This is so that clients can only access data in the specified directory or its subdirectories.

### Note

When creating an EFS access point, specify a path on the file system to serve as the root directory. When referencing the EFS file system with an access point ID in your Amazon ECS task definition, the root directory must either be omitted or set to /, which enforces the path set on the EFS access point.

You can use an Amazon ECS task IAM role to enforce that specific applications use a specific access point. By combining IAM policies with access points, you can provide secure access to specific datasets for your applications. For more information about how to use task IAM roles, see <u>Amazon</u> <u>ECS task IAM role</u>.

## Best practices for using Amazon EFS volumes with Amazon ECS

Make note of the following best practice recommendations when you use Amazon EFS with Amazon ECS.

### Security and access controls for Amazon EFS volumes

Amazon EFS offers access control features that you can use to ensure that the data stored in an Amazon EFS file system is secure and accessible only from applications that need it. You can secure data by enabling encryption at rest and in-transit. For more information, see <u>Data encryption in</u> <u>Amazon EFS</u> in the *Amazon Elastic File System User Guide*.

In addition to data encryption, you can also use Amazon EFS to restrict access to a file system. There are three ways to implement access control in EFS.

- Security groups—With Amazon EFS mount targets, you can configure a security group that's used to permit and deny network traffic. You can configure the security group attached to Amazon EFS to permit NFS traffic (port 2049) from the security group that's attached to your Amazon ECS instances or, when using the awsvpc network mode, the Amazon ECS task.
- IAM—You can restrict access to an Amazon EFS file system using IAM. When configured, Amazon ECS tasks require an IAM role for file system access to mount an EFS file system. For more information, see <u>Using IAM to control file system data access</u> in the *Amazon Elastic File System User Guide*.

IAM policies can also enforce predefined conditions such as requiring a client to use TLS when connecting to an Amazon EFS file system. For more information, see <u>Amazon EFS condition keys</u> for clients in the *Amazon Elastic File System User Guide*.

• Amazon EFS access points—Amazon EFS access points are application-specific entry points into an Amazon EFS file system. You can use access points to enforce a user identity, including the user's POSIX groups, for all file system requests that are made through the access point. Access points can also enforce a different root directory for the file system. This is so that clients can only access data in the specified directory or its sub-directories.

## **IAM policies**

You can use IAM policies to control the access to the Amazon EFS file system.

You can specify the following actions for clients accessing a file system using a file system policy.

| Action                                 | Description                                                 |
|----------------------------------------|-------------------------------------------------------------|
| elasticfilesystem:ClientMount          | Provides read-only access to a file system.                 |
| elasticfilesystem:ClientWrite          | Provides write permissions on a file system.                |
| elasticfilesystem:ClientRoo<br>tAccess | Provides use of the root user when accessing a file system. |

You need to specify each action in a ploicy. the policies can be defined in the following ways:

• Client-based - Attach the policy to the task role

Set the **IAM authorization** option when you create the task definition.

### • Resource-based - Attach the policy to Amazon EFS file system

If the resource-based policy does not exist, by default at file system creation access is granted to all principals (\*).

When you set the **IAM authorization** option, we merge the the policy associated with the task role and the Amazon EFS resource-based. The **IAM authorization** option passes the task identity (the task role) with the policy to Amazon EFS. This allows the Amazon EFS resource-based policy to have context for the IAM user or role specified in the policy. If you do not set the option, the Amazon EFS resource-level policy identifies the IAM user as "anonymous".

Consider implementing all three access controls on an Amazon EFS file system for maximum security. For example, you can configure the security group attached to an Amazon EFS mount point to only permit ingress NFS traffic from a security group that's associated with your container instance or Amazon ECS task. Additionally, you can configure Amazon EFS to require an IAM role to access the file system, even if the connection originates from a permitted security group. Last, you can use Amazon EFS access points to enforce POSIX user permissions and specify root directories for applications.

The following task definition snippet shows how to mount an Amazon EFS file system using an access point.

```
"volumes": [
    {
        "efsVolumeConfiguration": {
            "fileSystemId": "fs-1234",
            "authorizationConfig": {
                "acessPointId": "fsap-1234",
                "iam": "ENABLED"
                },
            "transitEncryption": "ENABLED",
                "rootDirectory": ""
            },
            "name": "my-filesystem"
        }
]
```

## Amazon EFS volume performance

Amazon EFS offers two performance modes: General Purpose and Max I/O. General Purpose is suitable for latency-sensitive applications such as content management systems and CI/CD tools. In contrast, Max I/O file systems are suitable for workloads such as data analytics, media processing, and machine learning. These workloads need to perform parallel operations from hundreds or even thousands of containers and require the highest possible aggregate throughput and IOPS. For more information, see <u>Amazon EFS performance modes</u> in the *Amazon Elastic File System User Guide*.

Some latency sensitive workloads require both the higher I/O levels that are provided by Max I/ O performance mode and the lower latency that are provided by General Purpose performance mode. For this type of workload, we recommend creating multiple General Purpose performance mode file systems. That way, you can spread your application workload across all these file systems, as long as the workload and applications can support it.

## Amazon EFS volume throughput

All Amazon EFS file systems have an associated metered throughput that's determined by either the amount of provisioned throughput for file systems using *Provisioned Throughput* or the amount of data stored in the EFS Standard or One Zone storage class for file systems using *Bursting Throughput*. For more information, see <u>Understanding metered throughput</u> in the *Amazon Elastic File System User Guide*.

The default throughput mode for Amazon EFS file systems is bursting mode. With bursting mode, the throughput that's available to a file system scales in or out as a file system grows. Because file-based workloads typically spike, requiring high levels of throughput for periods of time and lower levels of throughput the rest of the time, Amazon EFS is designed to burst to allow high throughput levels for periods of time. Additionally, because many workloads are read-heavy, read operations are metered at a 1:3 ratio to other NFS operations (like write).

All Amazon EFS file systems deliver a consistent baseline performance of 50 MB/s for each TB of Amazon EFS Standard or Amazon EFS One Zone storage. All file systems (regardless of size) can burst to 100 MB/s. File systems with more than 1TB of EFS Standard or EFS One Zone storage can burst to 100 MB/s for each TB. Because read operations are metered at a 1:3 ratio, you can drive up to 300 MiBs/s for each TiB of read throughput. As you add data to your file system, the maximum throughput that's available to the file system scales linearly and automatically with your storage in the Amazon EFS Standard storage class. If you need more throughput than you can achieve with

your amount of data stored, you can configure Provisioned Throughput to the specific amount your workload requires.

File system throughput is shared across all Amazon EC2 instances connected to a file system. For example, a 1TB file system that can burst to 100 MB/s of throughput can drive 100 MB/s from a single Amazon EC2 instance can each drive 10 MB/s. For more information, see <u>Amazon EFS</u> performance in the *Amazon Elastic File System User Guide*.

## **Optimizing cost for Amazon EFS volumes**

Amazon EFS simplifies scaling storage for you. Amazon EFS file systems grow automatically as you add more data. Especially with Amazon EFS *Bursting Throughput* mode, throughput on Amazon EFS scales as the size of your file system in the standard storage class grows. To improve the throughput without paying an additional cost for provisioned throughput on an EFS file system, you can share an Amazon EFS file system with multiple applications. Using Amazon EFS access points, you can implement storage isolation in shared Amazon EFS file systems. By doing so, even though the applications still share the same file system, they can't access data unless you authorize it.

As your data grows, Amazon EFS helps you automatically move infrequently accessed files to a lower storage class. The Amazon EFS Standard-Infrequent Access (IA) storage class reduces storage costs for files that aren't accessed every day. It does this without sacrificing the high availability, high durability, elasticity, and the POSIX file system access that Amazon EFS provides. For more information, see Amazon EFS storage classes in the Amazon Elastic File System User Guide.

Consider using Amazon EFS lifecycle policies to automatically save money by moving infrequently accessed files to Amazon EFS IA storage. For more information, see <u>Amazon EFS lifecycle</u> <u>management</u> in the *Amazon Elastic File System User Guide*.

When creating an Amazon EFS file system, you can choose if Amazon EFS replicates your data across multiple Availability Zones (Standard) or stores your data redundantly within a single Availability Zone. The Amazon EFS One Zone storage class can reduce storage costs by a significant margin compared to Amazon EFS Standard storage classes. Consider using Amazon EFS One Zone storage class for workloads that don't require multi-AZ resilience. You can further reduce the cost of Amazon EFS One Zone storage by moving infrequently accessed files to Amazon EFS One Zone-Infrequent Access. For more information, see <u>Amazon EFS Infrequent Access</u>.

## Amazon EFS volume data protection

Amazon EFS stores your data redundantly across multiple Availability Zones for file systems using Standard storage classes. If you select Amazon EFS One Zone storage classes, your data is redundantly stored within a single Availability Zone. Additionally, Amazon EFS is designed to provide 99.999999999% (11 9's) of durability over a given year.

As with any environment, it's a best practice to have a backup and to build safeguards against accidental deletion. For Amazon EFS data, that best practice includes a functioning, regularly tested backup using AWS Backup. File systems using Amazon EFS One Zone storage classes are configured to automatically back up files by default at file system creation unless you choose to disable this functionality. For more information, see <u>Data protection for Amazon EFS</u> in the *Amazon Elastic File System User Guide*.

## Specify an Amazon EFS file system in an Amazon ECS task definition

To use Amazon EFS file system volumes for your containers, you must specify the volume and mount point configurations in your task definition. The following task definition JSON snippet shows the syntax for the volumes and mountPoints objects for a container.

```
{
    "containerDefinitions": [
        {
             "name": "container-using-efs",
             "image": "amazonlinux:2",
             "entryPoint": [
                 "sh",
                 "-c"
            ],
             "command": [
                 "ls -la /mount/efs"
            ],
             "mountPoints": [
                 {
                     "sourceVolume": "myEfsVolume",
                     "containerPath": "/mount/efs",
                     "readOnly": true
                 }
             ]
        }
    ],
    "volumes": [
```

| {                                            |
|----------------------------------------------|
| "name": " <i>myEfsVolume</i> ",              |
| "efsVolumeConfiguration": {                  |
| "fileSystemId": "fs-1234",                   |
| "rootDirectory": "/path/to/my/data",         |
| "transitEncryption": "ENABLED",              |
| "transitEncryptionPort": <pre>integer,</pre> |
| "authorizationConfig": {                     |
| "accessPointId": "fsap-1234",                |
| "iam": "ENABLED"                             |
| }                                            |
| }                                            |
| }                                            |
| ]                                            |
| }                                            |
| _                                            |

## efsVolumeConfiguration

## Type: Object

**Required: No** 

This parameter is specified when using Amazon EFS volumes.

## fileSystemId

Type: String

**Required: Yes** 

The Amazon EFS file system ID to use.

rootDirectory

Type: String

**Required: No** 

The directory within the Amazon EFS file system to mount as the root directory inside the host. If this parameter is omitted, the root of the Amazon EFS volume is used. Specifying / has the same effect as omitting this parameter.

# 🔥 Important

If an EFS access point is specified in the authorizationConfig, the root directory parameter must either be omitted or set to /, which enforces the path set on the EFS access point.

transitEncryption

Type: String

Valid values: ENABLED | DISABLED

**Required: No** 

Specifies whether to enable encryption for Amazon EFS data in transit between the Amazon ECS host and the Amazon EFS server. If Amazon EFS IAM authorization is used, transit encryption must be enabled. If this parameter is omitted, the default value of DISABLED is used. For more information, see <u>Encrypting Data in Transit</u> in the *Amazon Elastic File System User Guide*.

transitEncryptionPort

Type: Integer

**Required: No** 

The port to use when sending encrypted data between the Amazon ECS host and the Amazon EFS server. If you don't specify a transit encryption port, it uses the port selection strategy that the Amazon EFS mount helper uses. For more information, see <u>EFS Mount</u> <u>Helper</u> in the *Amazon Elastic File System User Guide*.

authorizationConfig

Type: Object

**Required: No** 

The authorization configuration details for the Amazon EFS file system.

accessPointId

Type: String

## **Required: No**

The access point ID to use. If an access point is specified, the root directory value in the efsVolumeConfiguration must either be omitted or set to /, which enforces the path set on the EFS access point. If an access point is used, transit encryption must be enabled in the EFSVolumeConfiguration. For more information, see <u>Working with Amazon</u> EFS Access Points in the Amazon Elastic File System User Guide.

iam

Type: String

Valid values: ENABLED | DISABLED

Required: No

Specifies whether to use the Amazon ECS task IAM role defined in a task definition when mounting the Amazon EFS file system. If enabled, transit encryption must be enabled in the EFSVolumeConfiguration. If this parameter is omitted, the default value of DISABLED is used. For more information, see <u>IAM Roles for Tasks</u>.

## Configuring Amazon EFS file systems for Amazon ECS using the console

Learn gow to use Amazon Elastic File System (Amazon EFS) file systems with Amazon ECS.

### Step 1: Create an Amazon ECS cluster

Use the following steps to create an Amazon ECS cluster.

### To create a new cluster (Amazon ECS console)

Before you begin, assign the appropriate IAM permission. For more information, see <u>the section</u> called "Amazon ECS cluster examples".

- 1. Open the console at <u>https://console.aws.amazon.com/ecs/v2</u>.
- 2. From the navigation bar, select the Region to use.
- 3. In the navigation pane, choose **Clusters**.
- 4. On the **Clusters** page, choose **Create cluster**.
- 5. Under **Cluster configuration**, for **Cluster name**, enter EFS-tutorial for the cluster name.
- 6. (Optional) To change the VPC and subnets where your tasks and services launch, under **Networking**, perform any of the following operations:

- To remove a subnet, under **Subnets**, choose **X** for each subnet that you want to remove.
- To change to a VPC other than the default VPC, under VPC, choose an existing VPC, and then under Subnets, select each subnet.
- To add Amazon EC2 instances to your cluster, expand Infrastructure, and then select Amazon
   EC2 instances. Next, configure the Auto Scaling group which acts as the capacity provider:
  - To create a Auto Scaling group, from **Auto Scaling group (ASG)**, select **Create new group**, and then provide the following details about the group:
    - For **Operating system/Architecture**, choose Amazon Linux 2.
    - For **EC2 instance type**, choose t2.micro.
      - For **SSH key pair**, choose the pair that proves your identity when you connect to the instance.
    - For Capacity, enter 1.
- 8. Choose Create.

# Step 2: Create a security group for Amazon EC2 instances and the Amazon EFS file system

In this step, you create a security group for your Amazon EC2 instances that allows inbound network traffic on port 80 and your Amazon EFS file system that allows inbound access from your container instances.

Create a security group for your Amazon EC2 instances with the following options:

- Security group name a unique name for your security group.
- VPC the VPC that you identified earlier for your cluster.
- Inbound rule
  - Type HTTP
  - Source 0.0.0.0/0.

Create a security group for your Amazon EFS file system with the following options:

- Security group name a unique name for your security group. For example, EFS-access-forsg-dc025fa2.
- **VPC** the VPC that you identified earlier for your cluster.

- Inbound rule
  - Type NFS
  - Source Custom with the ID of the security group you created for your instances.

For information about how to create a security group, see <u>Create a security group</u> in the *Amazon EC2 User Guide*.

## Step 3: Create an Amazon EFS file system

In this step, you create an Amazon EFS file system.

## To create an Amazon EFS file system for Amazon ECS tasks.

- 1. Open the Amazon Elastic File System console at <u>https://console.aws.amazon.com/efs/</u>.
- 2. Choose **Create file system**.
- 3. Enter a name for your file system and then choose the VPC that your container instances are hosted in. By default, each subnet in the specified VPC receives a mount target that uses the default security group for that VPC. Then, choose **Customize**.

### Note

This tutorial assumes that your Amazon EFS file system, Amazon ECS cluster, container instances, and tasks are in the same VPC. For more information about mounting a file system from a different VPC, see <u>Walkthrough: Mount a file system from a different</u> <u>VPC</u> in the *Amazon EFS User Guide*.

- On the File system settings page, configure optional settings and then under Performance settings, choose the Bursting throughput mode for your file system. After you have configured settings, select Next.
  - a. (Optional) Add tags for your file system. For example, you could specify a unique name for the file system by entering that name in the **Value** column next to the **Name** key.
  - b. (Optional) Enable lifecycle management to save money on infrequently accessed storage.
     For more information, see <u>EFS Lifecycle Management</u> in the *Amazon Elastic File System* User Guide.
  - c. (Optional) Enable encryption. Select the check box to enable encryption of your Amazon EFS file system at rest.

- 5. On the Network access page, under Mount targets, replace the existing security group configuration for every availability zone with the security group you created for the file system in <u>Step 2: Create a security group for Amazon EC2 instances and the Amazon EFS file system</u> and then choose Next.
- 6. You do not need to configure **File system policy** for this tutorial, so you can skip the section by choosing **Next**.
- 7. Review your file system options and choose **Create** to complete the process.
- 8. From the **File systems** screen, record the **File system ID**. In the next step, you will reference this value in your Amazon ECS task definition.

### Step 4: Add content to the Amazon EFS file system

In this step, you mount the Amazon EFS file system to an Amazon EC2 instance and add content to it. This is for testing purposes in this tutorial, to illustrate the persistent nature of the data. When using this feature you would normally have your application or another method of writing data to your Amazon EFS file system.

### To create an Amazon EC2 instance and mount the Amazon EFS file system

- 1. Open the Amazon EC2 console at https://console.aws.amazon.com/ec2/.
- 2. Choose Launch Instance.
- Under Application and OS Images (Amazon Machine Image), select the Amazon Linux 2 AMI (HVM).
- 4. Under **Instance type**, keep the default instance type, t2.micro.
- 5. Under **Key pair (login)**, select a key pair for SSH access to the instance.
- 6. Under Network settings, select the VPC that you specified for your Amazon EFS file system and Amazon ECS cluster. Select a subnet and the instance security group created in <u>Step 2</u>: <u>Create a security group for Amazon EC2 instances and the Amazon EFS file system</u>. Configure the instance's security group. Ensure that Auto-assign public IP is enabled.
- Under Configure storage, choose the Edit button for file systems and then choose EFS. Select the file system you created in <u>Step 3: Create an Amazon EFS file system</u>. You can optionally change the mount point or leave the default value.

# ▲ Important

Your must select a subnet before you can add a file system to the instance.

- 8. Clear the **Automatically create and attach security groups**. Leave the other check box selected. Choose **Add shared file system**.
- 9. Under **Advanced Details**, ensure that the user data script is populated automatically with the Amazon EFS file system mounting steps.
- 10. Under Summary, ensure the Number of instances is 1. Choose Launch instance.
- 11. On the **Launch an instance** page, choose **View all instances** to see the status of your instances. Initially, the **Instance state** status is PENDING. After the state changes to RUNNING and the instance passes all status checks, the instance is ready for use.

Now, you connect to the Amazon EC2 instance and add content to the Amazon EFS file system.

### To connect to the Amazon EC2 instance and add content to the Amazon EFS file system

- 1. SSH to the Amazon EC2 instance you created. For more information, see <u>Connect to Your Linux</u> Instance in the Amazon EC2 User Guide.
- 2. From the terminal window, run the **df -T** command to verify that the Amazon EFS file system is mounted. In the following output, we have highlighted the Amazon EFS file system mount.

| \$ df -T    |          |                  |         |                  |      |              |
|-------------|----------|------------------|---------|------------------|------|--------------|
| Filesystem  | Туре     | 1K-blocks        | Used    | Available        | Use% | Mounted on   |
| devtmpfs    | devtmpfs | 485468           | 0       | 485468           | 0%   | /dev         |
| tmpfs       | tmpfs    | 503480           | 0       | 503480           | 0%   | /dev/shm     |
| tmpfs       | tmpfs    | 503480           | 424     | 503056           | 1%   | /run         |
| tmpfs       | tmpfs    | 503480           | 0       | 503480           | 0%   | /sys/fs/     |
| cgroup      |          |                  |         |                  |      |              |
| /dev/xvda1  | xfs      | 8376300          | 1310952 | 7065348          | 16%  | /            |
| 127.0.0.1:/ | nfs4     | 9007199254739968 | 0       | 9007199254739968 | 0%   | /mnt/efs/fs1 |
| tmpfs       | tmpfs    | 100700           | 0       | 100700           | 0%   | /run/        |
| user/1000   |          |                  |         |                  |      |              |

- 3. Navigate to the directory that the Amazon EFS file system is mounted at. In the example above, that is /mnt/efs/fs1.
- 4. Create a file named index.html with the following content:

```
<html>
        <body>
            <h1>It Works!</h1>
            You are using an Amazon EFS file system for persistent container
storage.
        </body>
</html>
```

### Step 5: Create a task definition

The following task definition creates a data volume named efs-html. The nginx container mounts the host data volume at the NGINX root, /usr/share/nginx/html.

### To create a new task definition using the Amazon ECS console

- 1. Open the console at <a href="https://console.aws.amazon.com/ecs/v2">https://console.aws.amazon.com/ecs/v2</a>.
- 2. In the navigation pane, choose **Task definitions**.
- 3. Choose Create new task definition, Create new task definition with JSON.
- 4. In the JSON editor box, copy and paste the following JSON text, replacing the fileSystemId with the ID of your Amazon EFS file system.

```
{
    "containerDefinitions": [
        {
            "memory": 128,
            "portMappings": [
                {
                     "hostPort": 80,
                     "containerPort": 80,
                     "protocol": "tcp"
                }
            ],
            "essential": true,
            "mountPoints": [
                {
                     "containerPath": "/usr/share/nginx/html",
                     "sourceVolume": "efs-html"
                }
            ],
```

```
"name": "nginx",
            "image": "nginx"
        }
    ],
    "volumes": [
        {
            "name": "efs-html",
            "efsVolumeConfiguration": {
                "fileSystemId": "fs-1324abcd",
                "transitEncryption": "ENABLED"
            }
        }
    ],
    "family": "efs-tutorial",
    "executionRoleArn":"arn:aws::iam::111122223333:role/ecsTaskExecutionRole"
}
```

# 🚯 Note

You can add the following permissions to your Amazon ECS task execution IAM role to allow the Amazon ECS agent to locate and mount an Amazon EFS file system to a task at startup.

- elasticfilesystem:ClientMount
- elasticfilesystem:ClientWrite
- elasticfilesystem:DescribeMountTargets
- elasticfilesystem:DescribeFileSystems
- 5. Choose Create.

### Step 6: Run a task and view the results

Now that your Amazon EFS file system is created and there is web content for the NGINX container to serve, you can run a task using the task definition that you created. The NGINX web server serves your simple HTML page. If you update the content in your Amazon EFS file system, those changes are propagated to any containers that have also mounted that file system.

The task runs in the subnet that you defined for the cluster.

# To run a task and view the results using the console

- 1. Open the console at <a href="https://console.aws.amazon.com/ecs/v2">https://console.aws.amazon.com/ecs/v2</a>.
- 2. On the **Clusters** page, select the cluster to run the standalone task in.

Determine the resource from where you launch the service.

| To start a service from | Steps                                                                                                    |
|-------------------------|----------------------------------------------------------------------------------------------------|
| Clusters                | <ul> <li>a. On the <b>Clusters</b> page, select the cluster to create the service in.</li> <li>b. From the <b>Tasks</b> tab, choose <b>Run new task</b>.</li> </ul>            |
| Launch type             | <ul> <li>a. On the Task page, choose the task definition.</li> <li>b. If there is more than one revision, select the revision.</li> <li>c. Choose Create, Run task.</li> </ul> |

(Optional) Choose how your scheduled task is distributed across your cluster infrastructure.
 Expand Compute configuration, and then do the following:

| Distribution method | Steps                                                                                                    |
|---------------------|----------------------------------------------------------------------------------------------------|
| Launch type         | <ul> <li>a. In the Compute options section, select Launch type.</li> <li>b. For Launch type, choose EC2.</li> </ul> |

- 4. For **Application type**, choose **Task**.
- 5. For Task definition, choose the efs-tutorial task definition that you created earlier.
- 6. For **Desired tasks**, enter 1.
- 7. Choose Create.

- 8. On the **Cluster** page, choose **Infrastructure**.
- 9. Under **Container Instances**, choose the container instance to connect to.
- 10. On the **Container Instance** page, under **Networking**, record the **Public IP** for your instance.
- 11. Open a browser and enter the public IP address. You should see the following message:

#### It works!

You are using an Amazon EFS file system for persistent container storage.

### Note

If you do not see the message, make sure that the security group for your container instance allows inbound network traffic on port 80 and the security group for your file system allows inbound access from the container instance.

# Use FSx for Windows File Server volumes with Amazon ECS

FSx for Windows File Server provides fully managed Windows file servers, that are backed by a Windows file system. When using FSx for Windows File Server together with ECS, you can provision your Windows tasks with persistent, distributed, shared, static file storage. For more information, see <u>What Is FSx for Windows File Server</u>?

### Note

EC2 instances that use the Amazon ECS-Optimized Windows Server 2016 Full AMI do not support FSx for Windows File Server ECS task volumes. You can't use FSx for Windows File Server volumes in a Windows containers on Fargate configuration. Instead, you can modify containers to mount them on startup.

You can use FSx for Windows File Server to deploy Windows workloads that require access to shared external storage, highly-available Regional storage, or high-throughput storage. You can mount one or more FSx for Windows File Server file system volumes to an Amazon ECS container that runs on an Amazon ECS Windows instance. You can share FSx for Windows File Server file system volumes between multiple Amazon ECS containers within a single Amazon ECS task.

To enable the use of FSx for Windows File Server with ECS, include the FSx for Windows File Server file system ID and the related information in a task definition. This is in the following example task definition JSON snippet. Before you create and run a task definition, you need the following.

- An ECS Windows EC2 instance that's joined to a valid domain. It can be hosted by an <u>AWS</u> <u>Directory Service for Microsoft Active Directory</u>, on-premises Active Directory or self-hosted Active Directory on Amazon EC2.
- An AWS Secrets Manager secret or Systems Manager parameter that contains the credentials that are used to join the Active Directory domain and attach the FSx for Windows File Server file system. The credential values are the name and password credentials that you entered when creating the Active Directory.

For a related tutorial, see <u>Learn how to configure FSx for Windows File Server file systems for</u> <u>Amazon ECS</u>.

# Considerations

Consider the following when using FSx for Windows File Server volumes:

- FSx for Windows File Server with Amazon ECS only supports Windows Amazon EC2 instances. Linux Amazon EC2 instances aren't supported.
- FSx for Windows File Server with Amazon ECS doesn't support AWS Fargate.
- FSx for Windows File Server with Amazon ECS with awsvpc network mode requires version 1.54.0 or later of the container agent.
- The maximum number of drive letters that can be used for an Amazon ECS task is 23. Each task with an FSx for Windows File Server volume gets a drive letter assigned to it.
- By default, task resource cleanup time is three hours after the task ended. Even if no tasks use it, a file mapping that's created by a task persists for three hours. The default cleanup time can be configured by using the Amazon ECS environment variable ECS\_ENGINE\_TASK\_CLEANUP\_WAIT\_DURATION. For more information, see <u>Amazon ECS</u> <u>container agent configuration</u>.
- Tasks typically only run in the same VPC as the FSx for Windows File Server file system. However, it's possible to have cross-VPC support if there's an established network connectivity between the Amazon ECS cluster VPC and the FSx for Windows File Server file-system through VPC peering.

- You control access to an FSx for Windows File Server file system at the network level by configuring the VPC security groups. Only tasks that are hosted on EC2 instances joined to the Active Directory domain with correctly configured Active Directory security groups can access the FSx for Windows File Server file-share. If the security groups are misconfigured, Amazon ECS fails to launch the task with the following error message: unable to mount file system *fs-id*."
- FSx for Windows File Server is integrated with AWS Identity and Access Management (IAM) to control the actions that your IAM users and groups can take on specific FSx for Windows File Server resources. With client authorization, customers can define IAM roles that allow or deny access to specific FSx for Windows File Server file systems, optionally require read-only access, and optionally allow or disallow root access to the file system from the client. For more information, see <u>Security</u> in the Amazon FSx Windows User Guide.

# Best practices for using FSx for Windows File Server with Amazon ECS

Make note of the following best practice recommendations when you use FSx for Windows File Server with Amazon ECS.

# Security and access controls for FSx for Windows File Server

FSx for Windows File Server offers the following access control features that you can use to ensure that the data stored in an FSx for Windows File Server file system is secure and accessible only from applications that need it.

# Data encryption for FSx for Windows File Server volumes

FSx for Windows File Server supports two forms of encryption for file systems. They are encryption of data in transit and encryption at rest. Encryption of data in transit is supported on file shares that are mapped on a container instance that supports SMB protocol 3.0 or newer. Encryption of data at rest is automatically enabled when creating an Amazon FSx file system. Amazon FSx automatically encrypts data in transit using SMB encryption as you access your file system without the need for you to modify your applications. For more information, see <u>Data encryption in</u> <u>Amazon FSx</u> in the Amazon FSx for Windows File Server User Guide.

# Use Windows ACLs for folder level access control

The Windows Amazon EC2 instance access Amazon FSx file shares using Active Directory credentials. It uses standard Windows access control lists (ACLs) for fine-grained file-level and

folder-level access control. You can create multiple credentials, each one for a specific folder within the share which maps to a specific task.

In the following example, the task has access to the folder App01 using a credential saved in Secrets Manager. Its Amazon Resource Name (ARN) is 1234.

```
"rootDirectory": "\\path\\to\\my\\data\App01",
"credentialsParameter": "arn-1234",
"domain": "corp.fullyqualified.com",
```

In another example, a task has access to the folder App02 using a credential saved in the Secrets Manager. Its ARN is 6789.

```
"rootDirectory": "\\path\\to\\my\\data\App02",
"credentialsParameter": "arn-6789",
"domain": "corp.fullyqualified.com",
```

### Specify an FSx for Windows File Server file system in an Amazon ECS task definition

To use FSx for Windows File Server file system volumes for your containers, specify the volume and mount point configurations in your task definition. The following task definition JSON snippet shows the syntax for the volumes and mountPoints objects for a container.

```
{
    "containerDefinitions": [
        {
            "entryPoint": [
                "powershell",
                "-Command"
            ],
            "portMappings": [],
            "command": ["New-Item -Path C:\\fsx-windows-dir\\index.html -ItemType file
 -Value '<html> <head> <title>Amazon ECS Sample App</title> <style>body {margin-top:
 40px; background-color: #333;} </style> </head><body> <div style=color:white;text-
align:center> <h1>Amazon ECS Sample App</h1> <h2>It Works!</h2> You are using Amazon
 FSx for Windows File Server file system for persistent container storage.' -
Force"],
            "cpu": 512,
            "memory": 256,
            "image": "mcr.microsoft.com/windows/servercore/iis:windowsservercore-
ltsc2019",
            "essential": false,
```

```
"name": "container1",
            "mountPoints": [
                {
                    "sourceVolume": "fsx-windows-dir",
                    "containerPath": "C:\\fsx-windows-dir",
                    "readOnly": false
                }
            ]
        },
        {
            "entryPoint": [
                "powershell",
                "-Command"
            ],
            "portMappings": [
                {
                    "hostPort": 443,
                    "protocol": "tcp",
                    "containerPort": 80
                }
            ],
            "command": ["Remove-Item -Recurse C:\\inetpub\\wwwroot\\* -Force; Start-
Sleep -Seconds 120; Move-Item -Path C:\\fsx-windows-dir\\index.html -Destination C:\
\inetpub\\wwwroot\\index.html -Force; C:\\ServiceMonitor.exe w3svc"],
            "mountPoints": [
                {
                    "sourceVolume": "fsx-windows-dir",
                    "containerPath": "C:\\fsx-windows-dir",
                    "readOnly": false
                }
            ],
            "cpu": 512,
            "memory": 256,
            "image": "mcr.microsoft.com/windows/servercore/iis:windowsservercore-
ltsc2019",
            "essential": true,
            "name": "container2"
        }
    ],
    "family": "fsx-windows",
    "executionRoleArn": "arn:aws:iam::111122223333:role/ecsTaskExecutionRole",
    "volumes": [
        {
            "name": "fsx-windows-dir",
```

```
"fsxWindowsFileServerVolumeConfiguration": {
    "fileSystemId": "fs-0eeb5730b2EXAMPLE",
    "authorizationConfig": {
        "domain": "example.com",
        "credentialsParameter": "arn:arn-1234"
        },
        "rootDirectory": "share"
        }
    }
}
```

FSxWindowsFileServerVolumeConfiguration

Type: Object

**Required: No** 

This parameter is specified when you're using <u>FSx for Windows File Server</u> file system for task storage.

fileSystemId

Type: String

**Required: Yes** 

The FSx for Windows File Server file system ID to use.

rootDirectory

Type: String

**Required: Yes** 

The directory within the FSx for Windows File Server file system to mount as the root directory inside the host.

authorizationConfig

credentialsParameter

Type: String

Required: Yes

The authorization credential options:

- Amazon Resource Name (ARN) of an <u>Secrets Manager</u> secret.
- Amazon Resource Name (ARN) of an Systems Manager parameter.

domain

Type: String

**Required: Yes** 

A fully qualified domain name that's hosted by an <u>AWS Directory Service for Microsoft</u> <u>Active Directory</u> (AWS Managed Microsoft AD) directory or a self-hosted EC2 Active Directory.

# Methods for storing FSx for Windows File Server volume credentials

There are two different methods of storing credentials for use with the credentials parameter.

AWS Secrets Manager secret

This credential can be created in the AWS Secrets Manager console by using the *Other type of secret* category. You add a row for each key/value pair, username/admin and password/*password*.

### • Systems Manager parameter

This credential can be created in the Systems Manager parameter console by entering text in the form that's in the following example code snippet.

```
{
    "username": "admin",
    "password": "password"
}
```

The credentialsParameter in the task definition

FSxWindowsFileServerVolumeConfiguration parameter holds either the secret ARN or the Systems Manager parameter ARN. For more information, see <u>What is AWS Secrets Manager</u> in the *Secrets Manager User Guide* and <u>Systems Manager Parameter Store</u> from the *Systems Manager User Guide*.

# Learn how to configure FSx for Windows File Server file systems for Amazon ECS

Learn how to launch an Amazon ECS-Optimized Windows instance that hosts an FSx for Windows File Server file system and containers that can access the file system. To do this, you first create an AWS Directory Service AWS Managed Microsoft Active Directory. Then, you create an FSx for Windows File Server File Server file system and cluster with an Amazon EC2 instance and a task definition. You configure the task definition for your containers to use the FSx for Windows File Server file system. Finally, you test the file system.

It takes 20 to 45 minutes each time you launch or delete either the Active Directory or the FSx for Windows File Server file system. Be prepared to reserve at least 90 minutes to complete the tutorial or complete the tutorial over a few sessions.

### Prerequisites for the tutorial

- An administrative user. See <u>Set up to use Amazon ECS</u>.
- (Optional) A PEM key pair for connecting to your EC2 Windows instance through RDP access. For information about how to create key pairs, see <u>Amazon EC2 key pairs and Windows instances</u> in the User Guide for Windows Instances.
- A VPC with at least one public and one private subnet, and one security group. You can use your default VPC. You don't need a NAT gateway or device. AWS Directory Service doesn't support Network Address Translation (NAT) with Active Directory. For this to work, the Active Directory, FSx for Windows File Server file system, ECS Cluster, and EC2 instance must be located within your VPC. For more information regarding VPCs and Active Directories, see <u>Amazon VPC console</u> wizard configurations and AWS Managed Microsoft AD Prerequisites.
- The IAM ecsInstanceRole and ecsTaskExecutionRole permissions are associated with your account. These service-linked roles allow services to make API calls and access containers, secrets, directories, and file servers on your behalf.

# Step 1: Create IAM access roles

### Create a cluster with the AWS Management Console.

- 1. See <u>Amazon ECS container instance IAM role</u> to check whether you have an ecsInstanceRole and to see how you can create one if you don't have one.
- 2. We recommend that role policies are customized for minimum permissions in an actual production environment. For the purpose of working through this tutorial, verify that the

following AWS managed policy is attached to your ecsInstanceRole. Attach the policy if it is not already attached.

- AmazonEC2ContainerServiceforEC2Role
- AmazonSSMManagedInstanceCore
- AmazonSSMDirectoryServiceAccess

To attach AWS managed policies.

- a. Open the IAM console.
- b. In the navigation pane, choose **Roles.**
- c. Choose an AWS managed role.
- d. Choose **Permissions, Attach policies**.
- e. To narrow the available policies to attach, use **Filter**.
- f. Select the appropriate policy and choose **Attach policy**.
- 3. See <u>Amazon ECS task execution IAM role</u> to check whether you have an ecsTaskExecutionRole and to see how you can create one if you don't have one.

We recommend that role policies are customized for minimum permissions in an actual production environment. For the purpose of working through this tutorial, verify that the following AWS managed policies are attached to your ecsTaskExecutionRole. Attach the policies if they are not already attached. Use the procedure given in the preceding section to attach the AWS managed policies.

- SecretsManagerReadWrite
- AmazonFSxReadOnlyAccess
- AmazonSSMReadOnlyAccess
- AmazonECSTaskExecutionRolePolicy

# Step 2: Create Windows Active Directory (AD)

 Follow the steps described in <u>Create Your AWS Managed AD Directory</u> in the AWS *Directory* Service Administration Guide. Use the VPC you have designated for this tutorial. On Step 3 of Create Your AWS Managed AD Directory, save the user name and password for use in a following step. Also, note the fully qualified domain name for future steps. You can go on to complete the following step while the Active Directory is being created.

- 2. Create an AWS Secrets Manager secret to use in the following steps. For more information, see <u>Getting Started with AWS Secrets Manager</u> in the AWS *Secrets Manager User Guide*.
  - a. Open the <u>Secrets Manager console</u>.
  - b. Click Store a new secret.
  - c. Select **Other type of secrets**.
  - d. For Secret key/value, in the first row, create a key username with value admin. Click on + Add row.
  - e. In the new row, create a key **password**. For value, type in the password you entered in Step 3 of *Create Your AWS Managed AD Directory*.
  - f. Click on the **Next** button.
  - g. Provide a secret name and description. Click Next.
  - h. Click Next. Click Store.
  - i. From the list of **Secrets** page, click on the secret you have just created.
  - j. Save the ARN of the new secret for use in the following steps.
  - k. You can proceed to the next step while your Active Directory is being created.

# Step 3: Verify and update your security group

In this step, you verify and update the rules for the security group that you're using. For this, you can use the default security group that was created for your VPC.

# Verify and update security group.

You need to create or edit your security group to send data from and to the ports, which are described in <u>Amazon VPC Security Groups</u> in the *FSx for Windows File Server User Guide*. You can do this by creating the security group inbound rule shown in the first row of the following table of inbound rules. This rule allows inbound traffic from network interfaces (and their associated instances) that are assigned to the security group. All of the cloud resources you create are within the same VPC and attached to the same security group. Therefore, this rule allows traffic to be sent to and from the FSx for Windows File Server file system, Active Directory, and ECS instance as required. The other inbound rules allow traffic to serve the website and RDP access for connecting to your ECS instance.

# The following table shows which security group inbound rules are required for this tutorial.

| Туре        | Protocol | Port range | Source                    |
|-------------|----------|------------|---------------------------|
| All traffic | All      | All        | sg-securi<br>tygroup      |
| HTTPS       | ТСР      | 443        | 0.0.0/0                   |
| RDP         | ТСР      | 3389       | your laptop IP<br>address |

The following table shows which security group outbound rules are required for this tutorial.

| Туре        | Protocol | Port range | Destination |  |
|-------------|----------|------------|-------------|--|
| All traffic | All      | All        | 0.0.0/0     |  |

- 1. Open the EC2 console and select **Security Groups** from the left-hand menu.
- 2. From the list of security groups now displayed, select check the check-box to the left of the security group that you are using for this tutorial.

Your security group details are displayed.

3. Edit the inbound and outbound rules by selecting the **Inbound rules** or **Outbound rules** tabs and choosing the **Edit inbound rules** or **Edit outbound rules** buttons. Edit the rules to match those displayed in the preceding tables. After you create your EC2 instance later on in this tutorial, edit the inbound rule RDP source with the public IP address of your EC2 instance as described in <u>Connect to your Windows instance</u> from the *Amazon EC2 User Guide for Windows Instances*.

# Step 4: Create an FSx for Windows File Server file system

After your security group is verified and updated and your Active Directory is created and is in the active status, create the FSx for Windows File Server file system in the same VPC as your Active Directory. Use the following steps to create an FSx for Windows File Server file system for your Windows tasks.

# Create your first file system.

- 1. Open the <u>Amazon FSx console</u>.
- 2. On the dashboard, choose **Create file system** to start the file system creation wizard.
- On the Select file system type page, choose FSx for Windows File Server, and then choose Next. The Create file system page appears.
- 4. In the **File system details** section, provide a name for your file system. Naming your file systems makes it easier to find and manage your them. You can use up to 256 Unicode characters. Allowed characters are letters, numbers, spaces, and the special characters plus sign (+). minus sign (-), equal sign (=), period (.), underscore (\_), colon (:), and forward slash (/).
- 5. For **Deployment type** choose **Single-AZ** to deploy a file system that is deployed in a single Availability Zone. *Single-AZ 2* is the latest generation of single Availability Zone file systems, and it supports SSD and HDD storage.
- 6. For **Storage type**, choose **HDD**.
- 7. For **Storage capacity**, enter the minimum storage capacity.
- 8. Keep **Throughput capacity** at its default setting.
- 9. In the **Network & security** section, choose the same Amazon VPC that you chose for your AWS Directory Service directory.
- 10. For **VPC Security Groups**, choose the security group that you verified in *Step 3: Verify and update your security group*.
- 11. For **Windows authentication**, choose **AWS Managed Microsoft Active Directory**, and then choose your AWS Directory Service directory from the list.
- 12. For Encryption, keep the default Encryption key setting of aws/fsx (default).
- 13. Keep the default settings for Maintenance preferences.
- 14. Click on the **Next** button.
- 15. Review the file system configuration shown on the **Create file system** page. For your reference, note which file system settings you can modify after file system is created. Choose **Create file system**.

### 16. Note the file system ID. You will need to use it in a later step.

You can go on to the next steps to create a cluster and EC2 instance while the FSx for Windows File Server file system is being created.

### Step 5: Create an Amazon ECS cluster

#### Create a cluster using the Amazon ECS console

- 1. Open the console at https://console.aws.amazon.com/ecs/v2.
- 2. From the navigation bar, select the Region to use.
- 3. In the navigation pane, choose **Clusters**.
- 4. On the **Clusters** page, choose **Create cluster**.
- 5. Under Cluster configuration, for Cluster name, enter windows-fsx-cluster.
- 6. Expand Infrastructure, clear AWS Fargate (serverless) and then select Amazon EC2 instances.
  - To create a Auto Scaling group, from **Auto Scaling group (ASG)**, select **Create new group**, and then provide the following details about the group:
    - For **Operating system/Architecture**, choose **Windows Server 2019 Core**.
    - For **EC2 instance type**, choose t2.medium or t2.micro.
- 7. Choose **Create**.

#### Step 6: Create an Amazon ECS optimized Amazon EC2 instance

Create an Amazon ECS Windows container instance.

#### To create an Amazon ECS instance

- 1. Use the aws ssm get-parameters command to retrieve the AMI name for the Region that hosts your VPC. For more information, see Retrieving Amazon ECS-Optimized AMI metadata.
- 2. Use the Amazon EC2 console to launch the instance.
  - a. Open the Amazon EC2 console at https://console.aws.amazon.com/ec2/.
  - b. From the navigation bar, select the Region to use.
  - c. From the **EC2 Dashboard**, choose **Launch instance**.
  - d. For **Name**, enter a unique name.

- e. For **Application and OS Images (Amazon Machine Image)**, in the **search** field, enter the AMI name that you retrieved.
- f. For **Instance type**, choose t2.medium or t2.micro.
- g. For Key pair (login), choose a key pair. If you don't specify a key pair, you
- h. Under Network settings, for VPC and Subnet, choose your VPC and a public subnet.
- i. Under **Network settings**, for **Security group**, choose an existing security group, or create a new one. Ensure that the security group you choose has the inbound and outbound rules defined in Prerequisites for the tutorial
- j. Under Network settings, for Auto-assign Public IP, select Enable.
- k. Expand **Advanced details**, and then for **Domain join directory**, select the ID of the Active Directory that you created. This option domain joins your AD when the EC2 instance is launched.
- l. Under Advanced details, for IAM instance profile , choose ecsInstanceRole.
- m. Configure your Amazon ECS container instance with the following user data. Under Advanced Details, paste the following script into the User data field, replacing *cluster\_name* with the name of your cluster.

```
<powershell>
Initialize-ECSAgent -Cluster windows-fsx-cluster -EnableTaskIAMRole
```

- n. When you are ready, select the acknowledgment field, and then choose Launch Instances.
- o. A confirmation page lets you know that your instance is launching. Choose **View Instances** to close the confirmation page and return to the console.
- 3. Open the console at <a href="https://console.aws.amazon.com/ecs/v2">https://console.aws.amazon.com/ecs/v2</a>.
- 4. In the navigation pane, choose **Clusters**, and then choose **windows-fsx-cluster**.
- 5. Choose the **Infrastructure** tab and verify that your instance has been registered in the **windows-fsx-cluster** cluster.

### Step 7: Register a Windows task definition

Before you can run Windows containers in your Amazon ECS cluster, you must register a task definition. The following task definition example displays a simple web page. The task launches two containers that have access to the FSx file system. The first container writes an HTML file to

the file system. The second container downloads the HTML file from the file system and serves the webpage.

- 1. Open the console at <u>https://console.aws.amazon.com/ecs/v2</u>.
- 2. In the navigation pane, choose **Task definitions**.
- 3. Choose Create new task definition, Create new task definition with JSON.
- 4. In the JSON editor box, replace the values for your task execution role and the details about your FSx file system and then choose **Save**.

```
{
    "containerDefinitions": [
        {
            "entryPoint": [
                "powershell",
                "-Command"
            ],
            "portMappings": [],
            "command": ["New-Item -Path C:\\fsx-windows-dir\\index.html -ItemType
file -Value '<html> <head> <title>Amazon ECS Sample App</title> <style>body
 {margin-top: 40px; background-color: #333;} </style> </head><body> <div</pre>
 style=color:white;text-align:center> <h1>Amazon ECS Sample App</h1> <h2>It
Works!</h2> You are using Amazon FSx for Windows File Server file system for
persistent container storage.' -Force"],
            "cpu": 512,
            "memory": 256,
            "image": "mcr.microsoft.com/windows/servercore/iis:windowsservercore-
ltsc2019",
            "essential": false,
            "name": "container1",
            "mountPoints": [
                {
                    "sourceVolume": "fsx-windows-dir",
                    "containerPath": "C:\\fsx-windows-dir",
                    "readOnly": false
                }
            ]
       },
        {
            "entryPoint": [
                "powershell",
                "-Command"
            ],
```

```
"portMappings": [
                {
                    "hostPort": 443,
                    "protocol": "tcp",
                    "containerPort": 80
                }
            ],
            "command": ["Remove-Item -Recurse C:\\inetpub\\wwwroot\\* -Force;
 Start-Sleep -Seconds 120; Move-Item -Path C:\\fsx-windows-dir\\index.html -
Destination C:\\inetpub\\wwwroot\\index.html -Force; C:\\ServiceMonitor.exe
w3svc"],
            "mountPoints": [
                {
                    "sourceVolume": "fsx-windows-dir",
                    "containerPath": "C:\\fsx-windows-dir",
                    "readOnly": false
                }
            ],
            "cpu": 512,
            "memory": 256,
            "image": "mcr.microsoft.com/windows/servercore/iis:windowsservercore-
ltsc2019",
            "essential": true,
            "name": "container2"
        }
    ],
    "family": "fsx-windows",
    "executionRoleArn": "arn:aws:iam::111122223333:role/ecsTaskExecutionRole",
    "volumes": [
        {
            "name": "fsx-windows-dir",
            "fsxWindowsFileServerVolumeConfiguration": {
                "fileSystemId": "fs-0eeb5730b2EXAMPLE",
                "authorizationConfig": {
                    "domain": "example.com",
                    "credentialsParameter": "arn:arn-1234"
                },
                "rootDirectory": "share"
            }
        }
    ]
}
```

### Step 8: Run a task and view the results

Before running the task, verify that the status of your FSx for Windows File Server file system is **Available**. After it is available, you can run a task using the task definition that you created. The task starts out by creating containers that shuffle an HTML file between them using the file system. After the shuffle, a web server serves the simple HTML page.

#### 🚯 Note

You might not be able to connect to the website from within a VPN.

### Run a task and view the results with the Amazon ECS console.

- 1. Open the console at https://console.aws.amazon.com/ecs/v2.
- 2. In the navigation pane, choose Clusters, and then choose windows-fsx-cluster.
- 3. Choose the **Tasks** tab, and then choose **Run new task**.
- 4. For Launch Type, choose EC2.
- 5. Under Deployment configuration, for **Task Definition**, choose the **fsx-windows**, and then choose **Create**.
- 6. When your task status is **RUNNING**, choose the task ID.
- 7. Under **Containers**, when the container1 status is **STOPPED**, select container2 to view the container's details.
- 8. Under **Container details for container2**, select **Network bindings** and then click on the external IP address that is associated with the container. Your browser will open and display the following message.

```
Amazon ECS Sample App
It Works!
You are using Amazon FSx for Windows File Server file system for persistent
container storage.
```

# 🚺 Note

It may take a few minutes for the message to be displayed. If you don't see this message after a few minutes, check that you aren't running in a VPN and make sure

that the security group for your container instance allows inbound network HTTP traffic on port 443.

### Step 9: Clean up

### Note

It takes 20 to 45 minutes to delete the FSx for Windows File Server file system or the AD. You must wait until the FSx for Windows File Server file system delete operations are complete before starting the AD delete operations.

#### Delete FSx for Windows File Server file system.

- 1. Open the Amazon FSx console
- 2. Choose the radio button to the left of the FSx for Windows File Server file system that you just created.
- 3. Choose Actions.
- 4. Select **Delete file system**.

#### Delete AD.

- 1. Open the AWS Directory Service console.
- 2. Choose the radio button to the left of the AD you just created.
- 3. Choose Actions.
- 4. Select **Delete directory**.

#### Delete the cluster.

- 1. Open the console at <a href="https://console.aws.amazon.com/ecs/v2">https://console.aws.amazon.com/ecs/v2</a>.
- 2. In the navigation pane, choose **Clusters**, and then choose **fsx-windows-cluster**.
- 3. Choose **Delete cluster**.
- 4. Enter the phrase and then choose **Delete**.

#### Terminate EC2 instance.

- 1. Open the Amazon EC2 console.
- 2. From the left-hand menu, select Instances.
- 3. Check the box to the left of the EC2 instance you created.
- 4. Click the Instance state, Terminate instance.

#### Delete secret.

- 1. Open the Secrets Manager console.
- 2. Select the secret you created for this walk through.
- 3. Click Actions.
- 4. Select **Delete secret**.

# **Use Docker volumes with Amazon ECS**

When using Docker volumes, the built-in local driver or a third-party volume driver can be used. Docker volumes are managed by Docker and a directory is created in /var/lib/docker/volumes on the container instance that contains the volume data.

To use Docker volumes, specify a dockerVolumeConfiguration in your task definition. For more information, see Using Volumes.

Some common use cases for Docker volumes are the following:

- To provide persistent data volumes for use with containers
- To share a defined data volume at different locations on different containers on the same container instance
- To define an empty, nonpersistent data volume and mount it on multiple containers within the same task
- To provide a data volume to your task that's managed by a third-party driver

#### **Considerations for using Docker volumes**

Consider the following when using Docker volumes:

• Docker volumes are only supported when using the EC2 launch type or external instances.

- Windows containers only support the use of the local driver.
- If a third-party driver is used, make sure it's installed and active on the container instance before the container agent is started. If the third-party driver isn't active before the agent is started, you can restart the container agent using one of the following commands:
  - For the Amazon ECS-optimized Amazon Linux 2 AMI:

```
sudo systemctl restart ecs
```

• For the Amazon ECS-optimized Amazon Linux AMI:

sudo stop ecs && sudo start ecs

### Specify a Docker volume in an Amazon ECS task definition

Before your containers can use data volumes, you must specify the volume and mount point configurations in your task definition. This section describes the volume configuration for a container. For tasks that use a Docker volume, specify a dockerVolumeConfiguration. For tasks that use a bind mount host volume, specify a host and optional sourcePath.

The following task definition JSON shows the syntax for the volumes and mountPoints objects for a container.

```
{
    "containerDefinitions": [
        {
             "mountPoints": [
                {
                     "sourceVolume": "string",
                     "containerPath": "/path/to/mount_volume",
                     "readOnly": boolean
                }
            ]
        }
    ],
    "volumes": [
        {
             "name": "string",
            "dockerVolumeConfiguration": {
                 "scope": "string",
                 "autoprovision": boolean,
```

```
"driver": "string",
    "driverOpts": {
        "key": "value"
      },
      "labels": {
            "key": "value"
      }
      }
      }
]
```

#### name

Type: String

**Required: No** 

The name of the volume. Up to 255 letters (uppercase and lowercase), numbers, hyphens (-), and underscores (\_) are allowed. This name is referenced in the sourceVolume parameter of the container definition mountPoints object.

dockerVolumeConfiguration

Type: <u>DockerVolumeConfiguration</u> Object

**Required: No** 

This parameter is specified when using Docker volumes. Docker volumes are supported only when running tasks on EC2 instances. Windows containers support only the use of the local driver. To use bind mounts, specify a host instead.

scope

Type: String

Valid Values: task | shared

**Required: No** 

The scope for the Docker volume, which determines its lifecycle. Docker volumes that are scoped to a task are automatically provisioned when the task starts and destroyed when the task stops. Docker volumes that are scoped as shared persist after the task stops.

autoprovision

Type: Boolean

Default value: false

Required: No

If this value is true, the Docker volume is created if it doesn't already exist. This field is used only if the scope is shared. If the scope is task, then this parameter must be omitted.

driver

Type: String

**Required: No** 

The Docker volume driver to use. The driver value must match the driver name provided by Docker because this name is used for task placement. If the driver was installed by using the Docker plugin CLI, use docker plugin 1s to retrieve the driver name from your container instance. If the driver was installed by using another method, use Docker plugin discovery to retrieve the driver name. For more information, see <u>Docker plugin discovery</u>. This parameter maps to Driver in the <u>Create a volume</u> section of the <u>Docker Remote API</u> and the --driver option to <u>docker volume create</u>.

#### driver0pts

Type: String

**Required: No** 

A map of Docker driver-specific options to pass through. This parameter maps to DriverOpts in the Create a volume section of the Docker Remote API and the --opt option to docker volume create.

#### labels

Type: String

**Required: No** 

Custom metadata to add to your Docker volume. This parameter maps to Labels in the <u>Create a volume</u> section of the <u>Docker Remote API</u> and the --label option to <u>docker</u> <u>volume create</u>.

### mountPoints

Type: Object array

Required: No

The mount points for the data volumes in your container. This parameter maps to Volumes in the <u>Create a container</u> section of the <u>Docker Remote API</u> and the --volume option to <u>docker</u> <u>run</u>.

Windows containers can mount whole directories on the same drive as \$env:ProgramData. Windows containers cannot mount directories on a different drive, and mount points cannot be used across drives. You must specify mount points to attach an Amazon EBS volume directly to an Amazon ECS task.

### sourceVolume

Type: String

Required: Yes, when mountPoints are used

The name of the volume to mount.

containerPath

Type: String

Required: Yes, when mountPoints are used

The path in the container where the volume will be mounted.

#### readOnly

Type: Boolean

**Required: No** 

If this value is true, the container has read-only access to the volume. If this value is false, then the container can write to the volume. The default value is false.

### **Docker volume examples**

# To provide ephemeral storage for a container using a Docker volume

In this example, a container uses an empty data volume that is disposed of after the task is finished. One example use case is that you might have a container that needs to access some scratch file storage location during a task. This task can be achieved using a Docker volume.

 In the task definition volumes section, define a data volume with name and DockerVolumeConfiguration values. In this example, we specify the scope as task so the volume is deleted after the task stops and use the built-in local driver.

 In the containerDefinitions section, define a container with mountPoints values that reference the name of the defined volume and the containerPath value to mount the volume at on the container.

```
"containerDefinitions": [
    {
        "name": "container-1",
        "mountPoints": [
            {
            "sourceVolume": "scratch",
            "containerPath": "/var/scratch"
            }
        ]
        ]
     }
]
```

# To provide persistent storage for a container using a Docker volume

In this example, you want a shared volume for multiple containers to use and you want it to persist after any single task that use it stopped. The built-in local driver is being used. This is so the volume is still tied to the lifecycle of the container instance.

 In the task definition volumes section, define a data volume with name and DockerVolumeConfiguration values. In this example, specify a shared scope so the volume persists, set autoprovision to true. This is so that the volume is created for use. Then, also use the built-in local driver.

```
"volumes": [
    {
        "name": "database",
        "dockerVolumeConfiguration" : {
            "scope": "shared",
            "autoprovision": true,
            "driver": "local",
            "labels": {
                "database": "database_name"
                }
        }
    }
]
```

 In the containerDefinitions section, define a container with mountPoints values that reference the name of the defined volume and the containerPath value to mount the volume at on the container.

```
"containerDefinitions": [
    {
        "name": "container-1",
        "mountPoints": [
        {
            "sourceVolume": "database",
            "containerPath": "/var/database"
        }
     ]
     },
     {
        "name": "container-2",
        "mountPoints": [
```

# To provide NFS persistent storage for a container using a Docker volume

In this example, a container uses an NFS data volume that is automatically mounted when the task starts and unmounted when the task stops. This uses the Docker built-in local driver. One example use case is that you might have a local NFS storage and need to access it from an ECS Anywhere task. This can be achieved using a Docker volume with NFS driver option.

 In the task definition volumes section, define a data volume with name and DockerVolumeConfiguration values. In this example, specify a task scope so the volume is unmounted after the task stops. Use the local driver and configure the driverOpts with the type, device, and o options accordingly. Replace NFS\_SERVER with the NFS server endpoint.

2. In the containerDefinitions section, define a container with mountPoints values that reference the name of the defined volume and the containerPath value to mount the volume on the container.

```
"containerDefinitions": [
    {
        "name": "container-1",
        "mountPoints": [
            {
            "sourceVolume": "NFS",
            "containerPath": "/var/nfsmount"
            }
        ]
        }
]
```

# **Use bind mounts with Amazon ECS**

With bind mounts, a file or directory on a host, such as an Amazon EC2 instance, is mounted into a container. Bind mounts are supported for tasks that are hosted on both Fargate and Amazon EC2 instances. Bind mounts are tied to the lifecycle of the container that uses them. After all of the containers that use a bind mount are stopped, such as when a task is stopped, the data is removed. For tasks that are hosted on Amazon EC2 instances, the data can be tied to the lifecycle of the host Amazon EC2 instance by specifying a host and optional sourcePath value in your task definition. For more information, see Using bind mounts in the Docker documentation.

The following are common use cases for bind mounts.

- To provide an empty data volume to mount in one or more containers.
- To mount a host data volume in one or more containers.
- To share a data volume from a source container with other containers in the same task.
- To expose a path and its contents from a Dockerfile to one or more containers.

#### Considerations when using bind mounts

When using bind mounts, consider the following.

By default, tasks that are hosted on AWS Fargate using platform version 1.4.0 or later (Linux) or 1.0.0 or later (Windows) receive a minimum of 20 GiB of ephemeral storage for bind mounts. You can increase the total amount of ephemeral storage up to a maximum of 200 GiB by specifying the ephemeralStorage parameter in your task definition.

• To expose files from a Dockerfile to a data volume when a task is run, the Amazon ECS data plane looks for a VOLUME directive. If the absolute path that's specified in the VOLUME directive is the same as the containerPath that's specified in the task definition, the data in the VOLUME directive path is copied to the data volume. In the following Dockerfile example, a file that's named examplefile in the /var/log/exported directory is written to the host and then mounted inside the container.

```
FROM public.ecr.aws/amazonlinux/amazonlinux:latest
RUN mkdir -p /var/log/exported
RUN touch /var/log/exported/examplefile
VOLUME ["/var/log/exported"]
```

By default, the volume permissions are set to 0755 and the owner as root. You can customize these permissions in the Dockerfile. The following example defines the owner of the directory as node.

```
FROM public.ecr.aws/amazonlinux/amazonlinux:latest
RUN yum install -y shadow-utils && yum clean all
RUN useradd node
RUN mkdir -p /var/log/exported && chown node:node /var/log/exported
RUN touch /var/log/exported/examplefile
USER node
VOLUME ["/var/log/exported"]
```

For tasks that are hosted on Amazon EC2 instances, when a host and sourcePath value aren't specified, the Docker daemon manages the bind mount for you. When no containers reference this bind mount, the Amazon ECS container agent task cleanup service eventually deletes it. By default, this happens three hours after the container exits. However, you can configure this duration with the ECS\_ENGINE\_TASK\_CLEANUP\_WAIT\_DURATION agent variable. For more information, see <u>Amazon ECS container agent configuration</u>. If you need this data to persist beyond the lifecycle of the container, specify a sourcePath value for the bind mount.

### Specify a bind mount in an Amazon ECS task definition

For Amazon ECS tasks that are hosted on either Fargate or Amazon EC2 instances, the following task definition JSON snippet shows the syntax for the volumes, mountPoints, and ephemeralStorage objects for a task definition.

```
"family": "",
   . . .
   "containerDefinitions" : [
      {
         "mountPoints" : [
             {
                "containerPath" : "/path/to/mount_volume",
                "sourceVolume" : "string"
            }
          ],
          "name" : "string"
       }
    ],
    "volumes" : [
       {
          "name" : "string"
       }
    ],
    "ephemeralStorage": {
    "sizeInGiB": integer
    }
}
```

For Amazon ECS tasks that are hosted on Amazon EC2 instances, you can use the optional host parameter and a sourcePath when specifying the task volume details. When it's specified, it ties the bind mount to the lifecycle of the task rather than the container.

```
"volumes" : [
    {
        "host" : {
            "sourcePath" : "string"
        },
        "name" : "string"
    }
]
```

The following describes each task definition parameter in more detail.

name

Type: String

### **Required: No**

The name of the volume. Up to 255 letters (uppercase and lowercase), numbers, hyphens (-), and underscores (\_) are allowed. This name is referenced in the sourceVolume parameter of the container definition mountPoints object.

### host

Required: No

The host parameter is used to tie the lifecycle of the bind mount to the host Amazon EC2 instance, rather than the task, and where it is stored. If the host parameter is empty, then the Docker daemon assigns a host path for your data volume, but the data is not guaranteed to persist after the containers associated with it stop running.

Windows containers can mount whole directories on the same drive as \$env:ProgramData.

# i Note

The sourcePath parameter is supported only when using tasks that are hosted on Amazon EC2 instances.

# sourcePath

Type: String

**Required: No** 

When the host parameter is used, specify a sourcePath to declare the path on the host Amazon EC2 instance that is presented to the container. If this parameter is empty, then the Docker daemon assigns a host path for you. If the host parameter contains a sourcePath file location, then the data volume persists at the specified location on the host Amazon EC2 instance until you delete it manually. If the sourcePath value does not exist on the host Amazon EC2 instance, the Docker daemon creates it. If the location does exist, the contents of the source path folder are exported.

mountPoints

Type: Object array

**Required: No** 

The mount points for the data volumes in your container. This parameter maps to Volumes in the <u>Create a container</u> section of the <u>Docker Remote API</u> and the --volume option to <u>docker</u> <u>run</u>.

Windows containers can mount whole directories on the same drive as \$env:ProgramData. Windows containers cannot mount directories on a different drive, and mount points cannot be used across drives. You must specify mount points to attach an Amazon EBS volume directly to an Amazon ECS task.

### sourceVolume

Type: String

Required: Yes, when mountPoints are used

The name of the volume to mount.

### containerPath

Type: String

Required: Yes, when mountPoints are used

The path in the container where the volume will be mounted.

#### readOnly

Type: Boolean

**Required: No** 

If this value is true, the container has read-only access to the volume. If this value is false, then the container can write to the volume. The default value is false.

### ephemeralStorage

Type: Object

#### **Required: No**

The amount of ephemeral storage to allocate for the task. This parameter is used to expand the total amount of ephemeral storage available, beyond the default amount, for tasks hosted on AWS Fargate using platform version 1.4.0 or later (Linux) or 1.0.0 or later (Windows).

You can use the Copilot CLI, CloudFormation, the AWS SDK or the CLI to specify ephemeral storage for a bind mount.

#### **Bind mount examples**

The following examples cover the common use cases for using a bind mount for your containers.

#### To allocate an increased amount of ephemeral storage space for a Fargate task

For Amazon ECS tasks that are hosted on Fargate using platform version 1.4.0 or later (Linux) or 1.0.0 (Windows), you can allocate more than the default amount of ephemeral storage for the containers in your task to use. This example can be incorporated into the other examples to allocate more ephemeral storage for your Fargate tasks.

 In the task definition, define an ephemeralStorage object. The sizeInGiB must be an integer between the values of 21 and 200 and is expressed in GiB.

```
"ephemeralStorage": {
    "sizeInGiB": integer
}
```

#### To provide an empty data volume for one or more containers

In some cases, you want to provide the containers in a task some scratch space. For example, you might have two database containers that need to access the same scratch file storage location during a task. This can be achieved using a bind mount.

 In the task definition volumes section, define a bind mount with the name database\_scratch.

```
"volumes": [
   {
        "name": "database_scratch"
    }
]
```

2. In the containerDefinitions section, create the database container definitions. This is so that they mount the volume.

```
"containerDefinitions": [
    {
        "name": "database1",
        "image": "my-repo/database",
```

```
"cpu": 100,
    "memory": 100,
    "essential": true,
    "mountPoints": [
      {
        "sourceVolume": "database_scratch",
        "containerPath": "/var/scratch"
      }
    ]
  },
  {
    "name": "database2",
    "image": "my-repo/database",
    "cpu": 100,
    "memory": 100,
    "essential": true,
    "mountPoints": [
      {
        "sourceVolume": "database_scratch",
        "containerPath": "/var/scratch"
      }
    ]
  }
]
```

#### To expose a path and its contents in a Dockerfile to a container

In this example, you have a Dockerfile that writes data that you want to mount inside a container. This example works for tasks that are hosted on Fargate or Amazon EC2 instances.

 Create a Dockerfile. The following example uses the public Amazon Linux 2 container image and creates a file that's named examplefile in the /var/log/exported directory that we want to mount inside the container. The VOLUME directive should specify an absolute path.

```
FROM public.ecr.aws/amazonlinux/amazonlinux:latest
RUN mkdir -p /var/log/exported
RUN touch /var/log/exported/examplefile
VOLUME ["/var/log/exported"]
```

By default, the volume permissions are set to 0755 and the owner as root. These permissions can be changed in the Dockerfile. In the following example, the owner of the /var/log/ exported directory is set to node.

```
FROM public.ecr.aws/amazonlinux/amazonlinux:latest
RUN yum install -y shadow-utils && yum clean all
RUN useradd node
RUN mkdir -p /var/log/exported && chown node:node /var/log/exported
USER node
RUN touch /var/log/exported/examplefile
VOLUME ["/var/log/exported"]
```

2. In the task definition volumes section, define a volume with the name application\_logs.

```
"volumes": [
    {
        "name": "application_logs"
    }
]
```

3. In the containerDefinitions section, create the application container definitions. This is so they mount the storage. The containerPath value must match the absolute path that's specified in the VOLUME directive from the Dockerfile.

```
"containerDefinitions": [
 {
    "name": "application1",
    "image": "my-repo/application",
    "cpu": 100,
    "memory": 100,
    "essential": true,
    "mountPoints": [
      {
        "sourceVolume": "application_logs",
        "containerPath": "/var/log/exported"
      }
   ]
 },
 {
    "name": "application2",
    "image": "my-repo/application",
```

```
"cpu": 100,
"memory": 100,
"essential": true,
"mountPoints": [
{
sourceVolume": "application_logs",
"containerPath": "/var/log/exported"
}
]
}
```

# To provide an empty data volume for a container that's tied to the lifecycle of the host Amazon EC2 instance

For tasks that are hosted on Amazon EC2 instances, you can use bind mounts and have the data tied to the lifecycle of the host Amazon EC2 instance. You can do this by using the host parameter and specifying a sourcePath value. Any files that exist at the sourcePath are presented to the containers at the containerPath value. Any files that are written to the containerPath value are written to the sourcePath value on the host Amazon EC2 instance.

#### <u> Important</u>

Amazon ECS doesn't sync your storage across Amazon EC2 instances. Tasks that use persistent storage can be placed on any Amazon EC2 instance in your cluster that has available capacity. If your tasks require persistent storage after stopping and restarting, always specify the same Amazon EC2 instance at task launch time with the AWS CLI <u>start-task</u> command. You can also use Amazon EFS volumes for persistent storage. For more information, see Use Amazon EFS volumes with Amazon ECS.

 In the task definition volumes section, define a bind mount with name and sourcePath values. In the following example, the host Amazon EC2 instance contains data at /ecs/ webdata that you want to mount inside the container.

```
"volumes": [
{
    "name": "webdata",
    "host": {
```

```
"sourcePath": "/ecs/webdata"
}
```

 In the containerDefinitions section, define a container with a mountPoints value that references the name of the bind mount and the containerPath value to mount the bind mount at on the container.

```
"containerDefinitions": [
 {
    "name": "web",
    "image": "nginx",
    "cpu": 99,
    "memory": 100,
    "portMappings": [
      {
        "containerPort": 80,
        "hostPort": 80
      }
    ],
    "essential": true,
    "mountPoints": [
      {
        "sourceVolume": "webdata",
        "containerPath": "/usr/share/nginx/html"
      }
    ]
 }
]
```

#### To mount a defined volume on multiple containers at different locations

You can define a data volume in a task definition and mount that volume at different locations on different containers. For example, your host container has a website data folder at /data/ webroot. You might want to mount that data volume as read-only on two different web servers that have different document roots.

 In the task definition volumes section, define a data volume with the name webroot and the source path /data/webroot.

```
"volumes": [
    {
        "name": "webroot",
        "host": {
           "sourcePath": "/data/webroot"
        }
    }
]
```

2. In the containerDefinitions section, define a container for each web server with mountPoints values that associate the webroot volume with the containerPath value pointing to the document root for that container.

```
"containerDefinitions": [
 {
    "name": "web-server-1",
    "image": "my-repo/ubuntu-apache",
    "cpu": 100,
    "memory": 100,
    "portMappings": [
      {
        "containerPort": 80,
        "hostPort": 80
     }
    ],
    "essential": true,
    "mountPoints": [
      {
        "sourceVolume": "webroot",
        "containerPath": "/var/www/html",
        "readOnly": true
      }
   ]
 },
  {
    "name": "web-server-2",
    "image": "my-repo/sles11-apache",
    "cpu": 100,
    "memory": 100,
    "portMappings": [
      {
        "containerPort": 8080,
```

#### To mount volumes from another container using volumesFrom

For tasks hosted on Amazon EC2 instances, you can define one or more volumes on a container, and then use the volumesFrom parameter in a different container definition within the same task to mount all of the volumes from the sourceContainer at their originally defined mount points. The volumesFrom parameter applies to volumes defined in the task definition, and those that are built into the image with a Dockerfile.

 (Optional) To share a volume that is built into an image, use the VOLUME instruction in the Dockerfile. The following example Dockerfile uses an httpd image, and then adds a volume and mounts it at dockerfile\_volume in the Apache document root. It is the folder used by the httpd web server.

```
FROM httpd
VOLUME ["/usr/local/apache2/htdocs/dockerfile_volume"]
```

You can build an image with this Dockerfile and push it to a repository, such as Docker Hub, and use it in your task definition. The example my-repo/httpd\_dockerfile\_volume image that's used in the following steps was built with the preceding Dockerfile.

2. Create a task definition that defines your other volumes and mount points for the containers. In this example volumes section, you create an empty volume called empty, which the Docker daemon manages. There's also a host volume defined that's called host\_etc. It exports the / etc folder on the host container instance.

```
"family": "test-volumes-from",
"volumes": [
    {
        "name": "empty",
        "host": {}
     },
     {
        "name": "host_etc",
        "host": {
        "sourcePath": "/etc"
      }
    }
],
```

In the container definitions section, create a container that mounts the volumes defined earlier. In this example, the web container mounts the empty and host\_etc volumes. This is the container that uses the image built with a volume in the Dockerfile.

```
"containerDefinitions": [
    {
      "name": "web",
      "image": "my-repo/httpd_dockerfile_volume",
      "cpu": 100,
      "memory": 500,
      "portMappings": [
        {
          "containerPort": 80,
          "hostPort": 80
        }
      ],
      "mountPoints": [
        {
          "sourceVolume": "empty",
          "containerPath": "/usr/local/apache2/htdocs/empty_volume"
        },
        ſ
          "sourceVolume": "host_etc",
          "containerPath": "/usr/local/apache2/htdocs/host_etc"
        }
      ],
      "essential": true
    },
```

Create another container that uses volumesFrom to mount all of the volumes that are associated with the web container. All of the volumes on the web container are likewise mounted on the busybox container. This includes the volume that's specified in the Dockerfile that was used to build the my-repo/httpd\_dockerfile\_volume image.

```
{
      "name": "busybox",
      "image": "busybox",
      "volumesFrom": [
        {
          "sourceContainer": "web"
        }
      ],
      "cpu": 100,
      "memory": 500,
      "entryPoint": [
        "sh",
        "-c"
      ],
      "command": [
        "echo $(date) > /usr/local/apache2/htdocs/empty_volume/date && echo $(date)
> /usr/local/apache2/htdocs/host_etc/date && echo $(date) > /usr/local/apache2/
htdocs/dockerfile_volume/date"
      ],
      "essential": false
    }
 ]
}
```

When this task is run, the two containers mount the volumes, and the command in the busybox container writes the date and time to a file. This file is called date in each of the volume folders. The folders are then visible at the website displayed by the web container.

## 🚺 Note

Because the busybox container runs a quick command and then exits, it must be set as "essential": false in the container definition. Otherwise, it stops the entire task when it exits.

# Managing container swap memory space on Amazon ECS

With Amazon ECS, you can control the usage of swap memory space on your Linux-based Amazon EC2 instances at the container level. Using a per-container swap configuration, each container within a task definition can have swap enabled or disabled. For those that have it enabled, the maximum amount of swap space that's used can be limited. For example, latency-critical containers can have swap disabled. In contrast, containers with high transient memory demands can have swap turned on to reduce the chances of out-of-memory errors when the container is under load.

The swap configuration for a container is managed by the following container definition parameters.

#### maxSwap

The total amount of swap memory (in MiB) a container can use. This parameter is translated to the --memory-swap option to <u>docker run</u> where the value is the sum of the container memory plus the maxSwap value.

If a maxSwap value of 0 is specified, the container doesn't use swap. Accepted values are 0 or any positive integer. If the maxSwap parameter is omitted, the container uses the swap configuration for the container instance that it's running on. A maxSwap value must be set for the swappiness parameter to be used.

#### swappiness

You can use this to tune a container's memory swappiness behavior. A swappiness value of 0 causes swapping to not occur unless required. A swappiness value of 100 causes pages to be swapped aggressively. Accepted values are whole numbers between 0 and 100. If the swappiness parameter isn't specified, a default value of 60 is used. If a value isn't specified for maxSwap, this parameter is ignored. This parameter maps to the --memory-swappiness option to docker run.

In the following example, the JSON syntax is provided.

```
"containerDefinitions": [{
    ...
    "linuxParameters": {
        "maxSwap": integer,
        "swappiness": integer
    },
```

. . .

Developer Guide

}]

# Considerations

Consider the following when you use a per-container swap configuration.

- Swap space must be enabled and allocated on the Amazon EC2 instance hosting your tasks for the containers to use. By default, the Amazon ECS optimized AMIs do not have swap enabled. You must enable swap on the instance to use this feature. For more information, see <u>Instance</u> <u>Store Swap Volumes</u> in the *Amazon EC2 User Guide* or <u>How do I allocate memory to work as swap</u> <u>space in an Amazon EC2 instance by using a swap file?</u>.
- The swap space container definition parameters are only supported for task definitions that specify the EC2 launch type. These parameters are not supported for task definitions intended only for Amazon ECS on Fargate use.
- This feature is only supported for Linux containers. Windows containers are not supported currently.
- If the maxSwap and swappiness container definition parameters are omitted from a task definition, each container has a default swappiness value of 60. Moreover, the total swap usage is limited to two times the memory of the container.
- If you're using tasks on Amazon Linux 2023 the swappiness parameter isn't supported.

# Amazon ECS task definition differences for the Fargate launch type

In order to use Fargate, you must configure your task definion to use the Fargate launch type. There are additional considerations when using Fargate.

# **Task definition parameters**

Tasks that use the Fargate launch type don't support all of the Amazon ECS task definition parameters that are available. Some parameters aren't supported at all, and others behave differently for Fargate tasks.

The following task definition parameters are not valid in Fargate tasks:

- disableNetworking
- dnsSearchDomains
- dnsServers

- dockerSecurityOptions
- extraHosts
- gpu
- ipcMode
- links
- placementConstraints
- privileged
- maxSwap
- swappiness

The following task definition parameters are valid in Fargate tasks, but have limitations that should be noted:

- linuxParameters When specifying Linux-specific options that are applied to the container, for capabilities the only capability you can add is CAP\_SYS\_PTRACE. The devices, sharedMemorySize, and tmpfs parameters are not supported. For more information, see <u>Linux</u> parameters.
- volumes Fargate tasks only support bind mount host volumes, so the dockerVolumeConfiguration parameter is not supported. For more information, see <u>Volumes</u>.
- cpu For Windows containers on AWS Fargate, the value cannot be less than 1 vCPU.

To ensure that your task definition validates for use with Fargate, you can specify the following when you register the task definition:

- In the AWS Management Console, for the **Requires Compatibilities** field, specify FARGATE.
- In the AWS CLI, specify the --requires-compatibilities option.
- In the Amazon ECS API, specify the requiresCompatibilities flag.

# **Operating Systems and architectures**

When you configure a task and container definition for AWS Fargate, you must specify the Operating System that the container runs. The following Operating Systems are supported for AWS Fargate:

#### • Amazon Linux 2

### 🚯 Note

Linux containers use only the kernel and kernel configuration from the host Operating System. For example, the kernel configuration includes the sysctl system controls. A Linux container image can be made from a base image that contains the files and programs from any Linux distribution. If the CPU architecture matches, you can run containers from any Linux container image on any Operating System.

- Windows Server 2019 Full
- Windows Server 2019 Core
- Windows Server 2022 Full
- Windows Server 2022 Core

When you run Windows containers on AWS Fargate, you must have the X86\_64 CPU architecture.

When you run Linux containers on AWS Fargate, you can use the X86\_64 CPU architecture, or the ARM64 architecture for your ARM-based applications. For more information, see <u>the section called</u> <u>"Task definitions for 64-bit ARM workloads"</u>.

## Task CPU and memory

Amazon ECS task definitions for AWS Fargate require that you specify CPU and memory at the task level. Although you can also specify CPU and memory at the container level for Fargate tasks, this is optional. Most use cases are satisfied by only specifying these resources at the task level. The table below shows the valid combinations of task-level CPU and memory. You can specify memory values in the task definition as a string in MiB or GB. For example, you can specify a memory value either as 3072 in MiB or 3 GB in GB. You can specify CPU values in the JSON file as a string in CPU units or virtual CPUs (vCPUs). For example, you can specify a CPU value either as 1024 in CPU units or 1 vCPU in vCPUs.

| CPU value      | Memory value        | Operating systems<br>supported for AWS Fargate |
|----------------|---------------------|------------------------------------------------|
| 256 (.25 vCPU) | 512 MiB, 1 GB, 2 GB | Linux                                          |

| CPU value                                                                                               | Memory value                                  | Operating systems<br>supported for AWS Fargate |
|----------------------------------------------------------------------------------------------------|-----------------------------------------------|------------------------------------------------|
| 512 (.5 vCPU)                                                                                           | 1 GB, 2 GB, 3 GB, 4 GB                        | Linux                                          |
| 1024 (1 vCPU)                                                                                           | 2 GB, 3 GB, 4 GB, 5 GB, 6 GB,<br>7 GB, 8 GB   | Linux, Windows                                 |
| 2048 (2 vCPU)                                                                                           | Between 4 GB and 16 GB in 1<br>GB increments  | Linux, Windows                                 |
| 4096 (4 vCPU)                                                                                           | Between 8 GB and 30 GB in 1<br>GB increments  | Linux, Windows                                 |
| 8192 (8 vCPU)                                                                                           | Between 16 GB and 60 GB in<br>4 GB increments | Linux                                          |
| <ul> <li>Note</li> <li>This option requires</li> <li>Linux platform 1.4.0</li> <li>or later.</li> </ul> |                                               |                                                |
| 16384 (16vCPU)                                                                                          | Between 32 GB and 120 GB in 8 GB increments   | Linux                                          |
| <ul> <li>Note</li> <li>This option requires</li> <li>Linux platform 1.4.0</li> <li>or later.</li> </ul> |                                               |                                                |

# Task networking

Amazon ECS tasks for AWS Fargate require the awsvpc network mode, which provides each task with an elastic network interface. When you run a task or create a service with this network mode, you must specify one or more subnets to attach the network interface and one or more security groups to apply to the network interface.

If you are using public subnets, decide whether to provide a public IP address for the network interface. For a Fargate task in a public subnet to pull container images, a public IP address needs to be assigned to the task's elastic network interface, with a route to the internet or a NAT gateway that can route requests to the internet. For a Fargate task in a private subnet to pull container images, you need a NAT gateway in the subnet to route requests to the internet. When you host your container images in Amazon ECR, you can configure Amazon ECR to use an interface VPC endpoint. In this case, the task's private IPv4 address is used for the image pull. For more information about Amazon ECR interface endpoints, see <u>Amazon ECR interface VPC endpoints</u> (AWS PrivateLink) in the Amazon Elastic Container Registry User Guide.

The following is an example of the networkConfiguration section for a Fargate service:

```
"networkConfiguration": {
    "awsvpcConfiguration": {
        "assignPublicIp": "ENABLED",
        "securityGroups": [ "sg-12345678" ],
        "subnets": [ "subnet-12345678" ]
    }
}
```

# **Task resource limits**

Amazon ECS task definitions for Linux containers on AWS Fargate support the ulimits parameter to define the resource limits to set for a container.

Amazon ECS task definitions for Windows on AWS Fargate do not support the ulimits parameter to define the resource limits to set for a container.

Amazon ECS tasks hosted on Fargate use the default resource limit values set by the operating system with the exception of the nofile resource limit parameter. The nofile resource limit sets a restriction on the number of open files that a container can use. On Fargate, the default nofile soft limit is 65535 and hard limit is 65535. You can set the values of both limits up to 1048576.

The following is an example task definition snippet that shows how to define a custom nofile limit that has been doubled:

```
"hardLimit": 8192
}
```

For more information on the other resource limits that can be adjusted, see Resource limits.

# Logging

]

## **Event logging**

Amazon ECS logs the actions that it takes to EventBridge. You can use Amazon ECS events for EventBridge to receive near real-time notifications regarding the current state of your Amazon ECS clusters, services, and tasks. Additionally, you can automate actions to respond to these events. For more information, see <u>Automate responses to Amazon ECS errors using EventBridge</u>.

## Task lifecycle logging

Tasks that run on Fargate publish timestamps to track the task through the states of the task lifecycle. You can see the timestamps in the task details in the AWS Management Console and by describing the task in the AWS CLI and SDKs. For example, you can use the timestamps to evaluate how much time the task spent downloading the container images and decide if you should optimize the container image size, or use Seekable OCI indexes. For more information about container image practices, see <u>Best practices for Amazon ECS container images</u>.

## **Application logging**

Amazon ECS task definitions for AWS Fargate support the awslogs, splunk, and awsfirelens log drivers for the log configuration.

The awslogs log driver configures your Fargate tasks to send log information to Amazon CloudWatch Logs. The following shows a snippet of a task definition where the awslogs log driver is configured:

```
"logConfiguration": {
    "logDriver": "awslogs",
    "options": {
        "awslogs-group" : "/ecs/fargate-task-definition",
        "awslogs-region": "us-east-1",
        "awslogs-stream-prefix": "ecs"
    }
}
```

For more information about using the awslogs log driver in a task definition to send your container logs to CloudWatch Logs, see Send Amazon ECS logs to CloudWatch .

For more information about the awsfirelens log driver in a task definition, see <u>Send Amazon</u> ECS logs to an AWS service or AWS Partner.

For more information about using the splunk log driver in a task definition, see splunk log driver.

# Task storage

For Amazon ECS tasks hosted on Fargate, the following storage types are supported:

- Amazon EBS volumes provide cost-effective, durable, high-performance block storage for dataintensive containerized workloads. For more information, see <u>Use Amazon EBS volumes with</u> <u>Amazon ECS</u>.
- Amazon EFS volumes for persistent storage. For more information, see <u>Use Amazon EFS volumes</u> with Amazon ECS.
- Bind mounts for ephemeral storage. For more information, see <u>Use bind mounts with Amazon</u> <u>ECS</u>.

# Lazy loading container images using Seekable OCI (SOCI)

Amazon ECS tasks on Fargate that use Linux platform version 1.4.0 can use Seekable OCI (SOCI) to help start tasks faster. With SOCI, containers only spend a few seconds on the image pull before they can start, providing time for environment setup and application instantiation while the image is downloaded in the background. This is called *lazy loading*. When Fargate starts an Amazon ECS task, Fargate automatically detects if a SOCI index exists for an image in the task and starts the container without waiting for the entire image to be downloaded.

For containers that run without SOCI indexes, container images are downloaded completely before the container is started. This behavior is the same on all other platform versions of Fargate and on the Amazon ECS-optimized AMI on Amazon EC2 instances.

## Seekable OCI indexes

Seekable OCI (SOCI) is an open source technology developed by AWS that can launch containers faster by lazily loading the container image. SOCI works by creating an index (SOCI Index) of the files within an existing container image. This index helps to launch containers faster, providing

the capability to extract an individual file from a container image before downloading the entire image. The SOCI index must be stored as an artifact in the same repository as the image within the container registry. You should only use SOCI indices from trusted sources, as the index is the authoritative source for the contents of the image. For more information, see <u>Introducing Seekable</u> OCI for lazy loading container images.

#### Considerations

If you want Fargate to use a SOCI index to lazily load container images in a task, consider the following:

- Only tasks that run on Linux platform version 1.4.0 can use SOCI indexes. Tasks that run Windows containers on Fargate aren't supported.
- Tasks that run on X86\_64 or ARM64 CPU architecture are supported. Linux tasks with the ARM64 architecture do not support the Fargate Spot capacity provider.
- Container images in the task definition must have SOCI indexes in the same container registry as the image.
- Container images in the task definition must be stored in a compatible image registry. The following lists the compatible registries:
  - Amazon ECR private registries.
- Only container images that use gzip compression or are not compressed are supported. Container images that use zstd compression aren't supported.
- We recommend that you try lazy loading with container images greater than 250 MiB compressed in size. You are less likely to see a reduction in the time to load smaller images.
- Because lazy loading can change how long your tasks take to start, you might need to change various timeouts like the health check grace period for Elastic Load Balancing.
- If you want to prevent a container image from being lazy loaded, delete the SOCI index from the container registry. If a container image in the task doesn't meet one of the considerations, that container image is downloaded by the default method.

#### Creating a Seekable OCI index

For a container image to be lazy loaded it needs a SOCI index (a metadata file) created and stored in the container image repository along side the container image. To create and push a SOCI index you can use the open source <u>soci-snapshotter CLI tool</u> on GitHub. Or, you can deploy the CloudFormation AWS SOCI Index Builder. This is a serverless solution that automatically creates

and pushes a SOCI index when a container image is pushed to Amazon ECR. For more information about the solution and the installation steps, see <u>CloudFormation AWS SOCI Index Builder</u> on GitHub. The CloudFormation AWS SOCI Index Builder is a way to automate getting started with SOCI, while the open source soci tool has more flexibility around index generation and the ability to integrate index generation in your continuous integration and continuous delivery (CI/CD) pipelines.

#### i Note

For the SOCI index to be created for an image, the image must exist in the containerd image store on the computer running soci-snapshotter. If the image is in the Docker image store, the image can't be found.

### Verifying that a task used lazy loading

To verify that a task was lazily loaded using SOCI, check the task metadata endpoint from inside the task. When you query the task metadata endpoint version 4, there is a Snapshotter field in the default path for the container that you are querying from. Additionally, there are Snapshotter fields for each container in the /task path. The default value for this field is overlayfs, and this field is set to soci if SOCI is used.

# Amazon ECS task definition differences for EC2 instances running Windows

Tasks that run on EC2 Windows instances don't support all of the Amazon ECS task definition parameters that are available. Some parameters aren't supported at all, and others behave differently.

The following task definition parameters aren't supported for Amazon EC2 Windows task definitions:

- containerDefinitions
  - disableNetworking
  - dnsServers
  - dnsSearchDomains
  - extraHosts

Task definition differences for EC2 instances running Windows

- links
- linuxParameters
- privileged
- readonlyRootFilesystem
- user
- ulimits
- volumes
  - dockerVolumeConfiguration
- cpu

We recommend specifying container-level CPU for Windows containers.

• memory

We recommend specifying container-level memory for Windows containers.

- proxyConfiguration
- ipcMode
- pidMode
- taskRoleArn

The IAM roles for tasks on EC2 Windows instances features requires additional configuration, but much of this configuration is similar to configuring IAM roles for tasks on Linux container instances. For more information see <u>the section called " Amazon EC2 Windows instance</u> <u>additional configuration"</u>.

# Creating an Amazon ECS task definition using the console

You can create a task definition by using the console, or by editing a JSON file.

# **JSON** validation

The Amazon ECS console JSON editor validates the following in the JSON file:

- The file is a valid JSON file.
- The file doesn't contain any extraneous keys.

- The file contains the familyName parameter.
- There is at least one entry under containerDefinitions.

# **AWS CloudFormation stacks**

The following behavior applies to task definitions that were created in the new Amazon ECS console before January 12, 2023.

When you create a task definition, the Amazon ECS console automatically creates a CloudFormation stack that has a name that begins with ECS-Console-V2-TaskDefinition. If you used the AWS CLI or an AWS SDK to deregister the task definition, then you must manually delete the task definition stack. For more information, see <u>Deleting a stack</u> in the AWS CloudFormation User Guide.

Task definitions created after January 12, 2023, do not have a CloudFormation stack automatically created for them.

# Procedure

### Amazon ECS console

- 1. Open the console at <a href="https://console.aws.amazon.com/ecs/v2">https://console.aws.amazon.com/ecs/v2</a>.
- 2. In the navigation pane, choose **Task definitions**.
- 3. On the **Create new task definition** menu, choose **Create new task definition**.
- 4. For **Task definition family**, specify a unique name for the task definition.
- 5. For **Launch type**, choose the application environment. The console default is **AWS Fargate** (which is serverless). Amazon ECS uses this value to perform validation to ensure that the task definition parameters are valid for the infrastructure type.
- 6. For **Operating system/Architecture**, choose the operating system and CPU architecture for the task.

To run your task on a 64-bit ARM architecture, choose **Linux/ARM64**. For more information, see <u>the section called "Runtime platform"</u>.

To run your **AWS Fargate** tasks on Windows containers, choose a supported Windows operating system. For more information, see <u>the section called "Operating Systems and</u> <u>architectures"</u>.

7. For **Task size**, choose the CPU and memory values to reserve for the task. The CPU value is specified as vCPUs and memory is specified as GB.

For tasks hosted on Fargate, the following table shows the valid CPU and memory combinations.

| CPU value                                                                                               | Memory value                                 | Operating systems<br>supported for AWS<br>Fargate |
|----------------------------------------------------------------------------------------------------|----------------------------------------------|---------------------------------------------------|
| 256 (.25 vCPU)                                                                                          | 512 MiB, 1 GB, 2 GB                          | Linux                                             |
| 512 (.5 vCPU)                                                                                           | 1 GB, 2 GB, 3 GB, 4 GB                       | Linux                                             |
| 1024 (1 vCPU)                                                                                           | 2 GB, 3 GB, 4 GB, 5 GB, 6<br>GB, 7 GB, 8 GB  | Linux, Windows                                    |
| 2048 (2 vCPU)                                                                                           | Between 4 GB and 16 GB in<br>1 GB increments | Linux, Windows                                    |
| 4096 (4 vCPU)                                                                                           | Between 8 GB and 30 GB in<br>1 GB increments | Linux, Windows                                    |
| 8192 (8 vCPU)                                                                                           | Between 16 GB and 60 GB in 4 GB increments   | Linux                                             |
| <ul> <li>Note</li> <li>This option requires</li> <li>Linux platform</li> <li>1.4.0 or later.</li> </ul> |                                              |                                                   |

| CPU value                                                                                      | Memory value                                | Operating systems<br>supported for AWS<br>Fargate |
|------------------------------------------------------------------------------------------------|---------------------------------------------|---------------------------------------------------|
| 16384 (16vCPU)<br><b>(i)</b> Note<br>This option requires<br>Linux platform<br>1.4.0 or later. | Between 32 GB and 120 GB in 8 GB increments | Linux                                             |

For tasks hosted on Amazon EC2, supported task CPU values are between 128 CPU units (0.125 vCPUs) and 10240 CPU units (10 vCPUs). To specify the memory value in GB, enter **GB** after the value. For example, to set the **Memory value** to 3GB, enter **3GB**.

#### 🚺 Note

Task-level CPU and memory parameters are ignored for Windows containers.

8. For **Network mode**, choose the network mode to use. The default is **awsvpc** mode. For more information, see <u>Amazon ECS task networking</u>.

If you choose **bridge**, under **Port mappings**, for **Host port**, enter the port number on the container instance to reserve for your container.

- 9. (Optional) Expand the **Task roles** section to configure the AWS Identity and Access Management (IAM) roles for the task:
  - a. For **Task role**, choose the IAM role to assign to the task. A task IAM role provides permissions for the containers in a task to call AWS API operations.
  - b. For **Task execution role**, choose the role.

For information about when to use a task execution role, see <u>the section called "Task</u> execution IAM role". If you don't need the role, choose **None**.

- 10. For each container to define in your task definition, complete the following steps.
  - a. For **Name**, enter a name for the container.

- b. For Image URI, enter the image to use to start a container. Images in the Amazon ECR Public Gallery registry can be specified by using the Amazon ECR Public registry name only. For example, if public.ecr.aws/ecs/amazon-ecs-agent:latest is specified, the Amazon Linux container hosted on the Amazon ECR Public Gallery is used. For all other repositories, specify the repository by using either the repository-url/image:tag or repository-url/image@digest formats.
- c. If your image is in a private registry outside of Amazon ECR, under **Private registry**, turn on **Private registry authentication**. Then, in **Secrets Manager ARN or name**, enter the Amazon Resource Name (ARN) of the secret.
- d. For **Essential container**, if your task definition has two or more containers defined, you can specify whether the container should be considered essential. When a container is marked as **Essential**, if that container stops, then the task is stopped. Each task definition must contain at least one essential container.
- e. A port mapping allows the container to access ports on the host to send or receive traffic. Under **Port mappings**, do one of the following:
  - When you use the **awsvpc** network mode, for **Container port** and **Protocol**, choose the port mapping to use for the container.
  - When you use the **bridge** network mode, for **Container port** and **Protocol**, choose the port mapping to use for the container.

Choose **Add more port mappings** to specify additional container port mappings.

- f. To give the container read-only access to its root file system, for **Read only root file system**, select **Read only**.
- g. (Optional) To define the container-level CPU, GPU, and memory limits that are different from task-level values, under **Resource allocation limits**, do the following:
  - For **CPU**, enter the number of CPU units that the Amazon ECS container agent reserves for the container.
  - For **GPU**, enter the number of GPU units for the container instance.

An Amazon EC2 instance with GPU support has 1 GPU unit for every GPU. For more information, see the section called "Task definitions for GPU workloads".

• For **Memory hard limit**, enter the amount of memory, in GB, to present to the container. If the container attempts to exceed the hard limit, the container stops.

 The Docker 20.10.0 or later daemon reserves a minimum of 6 mebibytes (MiB) of memory for a container, so don't specify fewer than 6 MiB of memory for your containers.

The Docker 19.03.13-ce or earlier daemon reserves a minimum of 4 MiB of memory for a container, so don't specify fewer than 4 MiB of memory for your containers.

• For **Memory soft limit**, enter the soft limit (in GB) of memory to reserve for the container.

When system memory is under contention, Docker attempts to keep the container memory to this soft limit. If you don't specify task-level memory, you must specify a non-zero integer for one or both of **Memory hard limit** and **Memory soft limit**. If you specify both, **Memory hard limit** must be greater than **Memory soft limit**.

This feature is not supported on Windows containers.

h. (Optional) Expand the Environment variables section to specify environment variables to inject into the container. You can specify environment variables either individually by using key-value pairs or in bulk by specifying an environment variable file that's hosted in an Amazon S3 bucket. For information about how to format an environment variable file, see <u>Pass an individual environment variable to an Amazon ECS container</u>.

When you specify an environment variable for secret storage, for **Key**, enter the secret name. Then for **ValueFrom**, enter the full ARN of the Systems Manager Parameter Store secret or Secrets Manager secret

i. (Optional) Select the Use log collection option to specify a log configuration. For each available log driver, there are log driver options to specify. The default option sends container logs to Amazon CloudWatch Logs. The other log driver options are configured by using AWS FireLens. For more information, see <u>Send Amazon ECS logs to</u> an AWS service or AWS Partner.

The following describes each container log destination in more detail.

 Amazon CloudWatch – Configure the task to send container logs to CloudWatch Logs. The default log driver options are provided, which create a CloudWatch log group on your behalf. To specify a different log group name, change the driver option values.

- Export logs to Splunk Configure the task to send container logs to the Splunk driver that sends the logs to a remote service. You must enter the URL to your Splunk web service. The Splunk token is specified as a secret option because it can be treated as sensitive data.
- Export logs to Amazon Data Firehose Configure the task to send container logs to Firehose. The default log driver options are provided, which sends log to an Firehose delivery stream. To specify a different delivery stream name, change the driver option values.
- Export logs to Amazon Kinesis Data Streams Configure the task to send container logs to Kinesis Data Streams. The default log driver options are provided, which send logs to a Kinesis Data Streams stream. To specify a different stream name, change the driver option values.
- Export logs to Amazon OpenSearch Service Configure the task to send container logs to an OpenSearch Service domain. The log driver options must be provided.
- Export logs to Amazon S3 Configure the task to send container logs to an Amazon S3 bucket. The default log driver options are provided, but you must specify a valid Amazon S3 bucket name.
- j. (Optional) Configure additional container parameters.

# To configure this option Do this

#### Healthcheck

These are the commands that determine if a container is healthy. For more information, see <u>Determine Amazon</u> <u>ECS task health using</u> container health checks. Expand **HealthCheck**, and then configure the following items:

For **Command**, enter a comma-separated list of commands. You can start the commands with CMD to run the command arguments directly, or CMD-SHELL to run the command with the container's default shell. If neither is specified, CMD is used.

For **Interval**, enter the number of seconds between each health check. The valid values are between 5 and 30.

For **Timeout**, enter the period of time (in seconds) to wait for a health check to succeed before it's considered a failure. The valid values are between 2 and 60.

| To configure this option | Do this                                                                                                    |
|--------------------------|----------------------------------------------------------------------------------------------------|
|                          | For <b>Start period</b> , enter<br>the period of time (in<br>seconds) to wait for a<br>container to bootstrap<br>before the health<br>check commands run. |
|                          | The valid values are between 0 and 300.                                                                                                    |
|                          | For <b>Retries</b> , enter the<br>number of times to<br>retry the health check<br>commands when there                                                     |
|                          | is a failure. The valid<br>values are between 1<br>and 10.                                                                                                |

| To configure this option                                                                | Do this                                                                                                    |
|-----------------------------------------------------------------------------------------|----------------------------------------------------------------------------------------------------|
| Container timeouts<br>These options determine<br>when to start and stop a<br>container. | <ul> <li>Expand Container timeo<br/>uts, and then configure<br/>the following:</li> <li>To configure the time<br/>to wait before giving up<br/>on resolving dependenc<br/>ies for a container, for<br/>Start timeout, enter<br/>the number of seconds.</li> <li>To configure the time<br/>to wait before the<br/>container is stopped if<br/>it doesn't exit normally<br/>on its own, for Stop<br/>timeout, enter the<br/>number of seconds.</li> </ul> |

| To configure this option                                                                                      | Do this                                                                                                    |
|----------------------------------------------------------------------------------------------------|----------------------------------------------------------------------------------------------------|
| Container network<br>settings<br>These options determine<br>whether to use networkin<br>g within a container. | <ul> <li>Expand Container<br/>network settings, and<br/>then configure the fo<br/>llowing:</li> <li>To disable container<br/>networking, select<br/>Turn off networking.</li> <li>To configure DNS<br/>server IP addresses<br/>that are presented to<br/>the container, in DNS<br/>servers, enter the IP<br/>address of each server<br/>on a separate line.</li> <li>To configure DNS<br/>domains to search<br/>non-fully-qualifi<br/>ed host names that<br/>are presented to the<br/>container, in DNS<br/>search domains, enter<br/>each domain on a sepa<br/>rate line.</li> <li>The pattern is ^[a-<br/>zA-Z0-9]{0,2<br/>53}[a-zA-Z0-9]\$</li> <li>To configure the<br/>container host name,<br/>in Host name, enter</li> </ul> |

| To configure this option | Do this                      |
|--------------------------|------------------------------|
|                          | the container goat           |
|                          | name.                        |
|                          | •                            |
|                          | To add hostnames and         |
|                          | IP address mappings          |
|                          | that are appended            |
|                          | to the /etc/hosts            |
|                          | file on the container        |
|                          | , choose <b>Add extra</b>    |
|                          | <b>host</b> , and then for   |
|                          | Hostname and IP add          |
|                          | <b>ress</b> , enter the host |
|                          | name and IP address.         |

| To configure this option                                                                   | Do this                                                                                                    |
|--------------------------------------------------------------------------------------------|----------------------------------------------------------------------------------------------------|
| To configure this option Docker configuration These override the values in the Dockerfile. | Do this<br>Expand Docker configura<br>tion, and then configure<br>the following items:<br>•<br>For Command,<br>enter an executable<br>command for a<br>container.                                                                                                    |
|                                                                                            | This parameter<br>maps to Cmd in the<br><u>Create a container</u><br>section of the Docker<br>Remote API and the<br>COMMAND option to<br>docker run . This<br>parameter overrides<br>the CMD instruction in a<br><u>Dockerfile</u> .<br>•<br>For Entry point, enter<br>the Docker ENTRYPOIN<br>T that is passed to the<br>container.<br>This parameter maps |
|                                                                                            | This parameter maps<br>to Entrypoint in<br>the <u>Create a container</u><br>section of the Do<br>cker Remote API<br>and theentrypo<br>int option to<br>docker run . This<br>parameter overrides                                                                                                    |

| To configure this option | Do this                                                                                                    |
|--------------------------|----------------------------------------------------------------------------------------------------|
|                          | the ENTRYPOIN<br>T instruction in a<br>Dockerfile.                                                                                          |
|                          | • For Working directory<br>, enter the directory<br>that the container will<br>run any entry point and<br>command instructions<br>provided. |
|                          | This parameter maps<br>to WorkingDir in<br>the <u>Create a container</u><br>section of the Docker                                           |
|                          | Remote API and the<br>workdir option to<br>docker run . This<br>parameter overrides<br>the WORKDIR instructi<br>on in a Dockerfile.         |
|                          |                                                                                                    |

| Devel | oper | Guide |  |
|-------|------|-------|--|
|-------|------|-------|--|

| To configure this option                                                                                                    | Do this                                                                                                    |
|----------------------------------------------------------------------------------------------------|----------------------------------------------------------------------------------------------------|
| Ulimits<br>These values overwrite<br>the default resource<br>quota setting for the<br>operating system.<br>This parameter maps to<br>Ulimits in the <u>Create a</u><br><u>container</u> section of the<br><u>Docker Remote API</u> and<br>theulimit option to<br><u>docker run</u> . | Expand Resource limits<br>(ulimits), and then c<br>hoose Add ulimit. For<br>Limit name, choose the<br>limit. Then, for Soft<br>limit and Hard limit,<br>enter the values.<br>To add additional ulimits,<br>choose Add ulimit. |
| Docker labels<br>This option adds<br>metadata to your<br>container.<br>This parameter maps to<br>Labels in the <u>Create a</u><br><u>container</u> section of the<br><u>Docker Remote API</u> and<br>thelabel option to<br><u>docker run</u> .                                       | Expand Docker labels,<br>choose Add key value<br>pair, and then enter the<br>Key and Value.<br>To add additional Docker<br>labels, choose Add key<br>value pair.                                                              |

| To configure this option                                                                                                    | Do this                                                                                                    |  |
|----------------------------------------------------------------------------------------------------|----------------------------------------------------------------------------------------------------|--|
| Container startup order<br>This option defines<br>dependencies for co<br>ntainer startup and<br>shutdown. A container<br>can contain multiple<br>dependencies. | <ul> <li>Expand Startup</li> <li>dependency ordering,</li> <li>and then configure the fo</li> <li>llowing:</li> <li>a. Choose Add container</li> <li>dependency.</li> <li>b. For Container, choose</li> <li>the container.</li> <li>C. For Condition, choose</li> <li>the startup dependency</li> <li>y condition.</li> </ul> To add an additional dependency, choose Add container dependency. |  |

- k. (Optional) Choose **Add more containers** to add additional containers to the task definition.
- 11. (Optional) The **Storage** section is used to expand the amount of ephemeral storage for tasks hosted on Fargate. You can also use this section to add a data volume configuration for the task.
  - To expand the available ephemeral storage beyond the default value of 20 gibibytes (GiB) for your Fargate tasks, for **Amount**, enter a value up to 200 GiB.
- 12. (Optional) To add a data volume configuration for the task definition, choose **Add volume**, and then follow these steps.
  - a. For **Volume name**, enter a name for the data volume. The data volume name is used when creating a container mount point.
  - b. For **Volume configuration**, select whether you want to configure your volume when creating the task definition or during deployment.

# 🚯 Note

Volumes that can be configured when creating a task definition include Bind mount, Docker, Amazon EFS, and Amazon FSx for Windows File Server. Volumes that can be configured at deployment when running a task, or when creating or updating a service include Amazon EBS.

c. For **Volume type**, select a volume type compatible with the configuration type that you selected, and then configure the volume type.

| Volume type | Steps                                                                                                    |
|-------------|----------------------------------------------------------------------------------------------------|
| Bind mount  | <ul> <li>a. Choose Add mount point, and then configure the following:</li> <li>For Container, choose the container for the mount point.</li> <li>For Source volume, choose the data volume to mount to the container.</li> <li>For Container path, enter the path on the container to mount the volume.</li> <li>For Read only, select whether the container has read-only access to the volume.</li> <li>b. To add additional mount point, Add mount point, add mount point.</li> </ul> |

| Volume type | Steps                                                                                                    |  |
|-------------|----------------------------------------------------------------------------------------------------|--|
| EFS         | <ul> <li>a. For File system ID, choo se the Amazon EFS file system ID.</li> <li>b. (Optional) For Root directory, enter the directory within the Amazon EFS file system to mount as the root d irectory inside the host. If this parameter is omi tted, the root of the Amazon EFS volume is used.</li> <li>If you plan to use an EFS access point, leave this field blank.</li> <li>c. (Optional) For Access point, choose the access point ID to use.</li> <li>d. (Optional) To encrypt the data between the Amazon EFS file system and the Amazon ECS host or to use the ta sk execution role when mounting the volume, choose Advanced configurations, and then configure the fo llowing:</li> </ul> |  |

| Volume type | Steps                       |
|-------------|-----------------------------|
|             | •<br>To encrypt the data    |
|             | between the Amazon          |
|             | EFS file system and         |
|             | the Amazon ECS              |
|             | host, select <b>Transit</b> |
|             | encryption, and then        |
|             | for <b>Port</b> , enter the |
|             | port to use when            |
|             | sending encrypted           |
|             | data between the            |
|             | Amazon ECS host             |
|             | and the Amazon              |
|             | EFS server. If you          |
|             | don't specify a tran        |
|             | sit encryption port,        |
|             | it uses the port s          |
|             | election strategy           |
|             | that the Amazon EFS         |
|             | mount helper uses.          |
|             | For more information,       |
|             | see EFS Mount Helper        |
|             | in the Amazon Elastic       |
|             | File System User Guide.     |
|             | The System Oser Guide.      |
|             | •<br>To use the Amazon      |
|             | ECS task IAM role           |
|             | defined in a task           |
|             | definition when             |
|             | mounting the Am             |
|             | azon EFS file system,       |
|             | select IAM au               |
|             | thorization.                |
|             | e.                          |
|             | с.                          |

| Volume type | Steps                                                                                                    |
|-------------|----------------------------------------------------------------------------------------------------|
|             | Choose Add mount<br>point, and then<br>configure the following:<br>•<br>For Container, choose<br>the container for the<br>mount point.<br>•<br>For Source volume,<br>choose the data<br>volume to mount to<br>the container |
|             | <ul> <li>For Container path,<br/>enter the path on the<br/>container to mount<br/>the volume.</li> <li>For Read only, select</li> </ul>                                                                                     |
|             | f.<br>f.<br>To add additional mount<br>points, Add mount<br>point.                                                                                                    |

| Volume type                    | Steps                                                                                                    |  |
|--------------------------------|----------------------------------------------------------------------------------------------------|--|
| FSx for Windows File<br>Server | <ul> <li>a. For File system ID, choo se the FSx for Windows File Server file system ID.</li> <li>b. For Root directory, enter the directory within n the FSx for Windows File Server file system to mount as the root directory inside the host.</li> <li>c. For Credential para meter, choose how the credentials are stored.</li> <li>To use AWS Secrets Manager, enter the Amazon Resource Name (ARN) of a Secrets Manager, enter the Amazon Resource Name (ARN) of a Secrets Manager, enter the Amazon Resource Name (ARN) of a Secrets Manager secret.</li> <li>d. To use AWS Systems Manager parameter.</li> <li>d. For Domain, enter the fully qualified domain name that's hosted</li> </ul> |  |

|                                    | Steps                                                                                                    | Volume type |
|------------------------------------|----------------------------------------------------------------------------------------------------|-------------|
| st<br>ory.<br>g:<br>se<br>he<br>he | Stepsby an AWS Directory<br>Service for Microsoft<br>Active Directory (AWS<br>Managed Microsoft AD)<br>directory or a self-host<br>ed EC2 Active Directory.e.Choose Add mount<br>point, and then<br>configure the following:•For Container, choose<br>the container for the<br>mount point.•For Source volume,<br>choose the data<br>volume to mount to<br>the container.•For Container path,<br>enter the path on the<br>container to mount<br>the volume.•For Read only, select<br> |             |

| Volume type | Steps                                                                                                    |
|-------------|----------------------------------------------------------------------------------------------------|
| Amazon EBS  | <ul> <li>a. Choose Add mount point, and then configure the following:</li> <li>For Container, choose the container for the mount point.</li> <li>For Source volume, choose the data volume to mount to the container</li> </ul>                                                                                |
|             | <ul> <li>the container.</li> <li>For Container path,<br/>enter the path on the<br/>container to mount<br/>the volume.</li> <li>For Read only, select<br/>whether the container<br/>has read-only access<br/>to the volume.</li> <li>b.<br/>To add additional mount<br/>points, Add mount<br/>point.</li> </ul> |

- 13. To add a volume from another container, choose **Add volume from**, and then configure the following:
  - For **Container**, choose the container.
  - For **Source**, choose the container which has the volume you want to mount.
  - For **Read only**, select whether the container has read-only access to the volume.

- 14. (Optional) To configure your application trace and metric collection settings by using the AWS Distro for OpenTelemetry integration, expand **Monitoring**, and then select **Use metric collection** to collect and send metrics for your tasks to either Amazon CloudWatch or Amazon Managed Service for Prometheus. When this option is selected, Amazon ECS creates an AWS Distro for OpenTelemetry container sidecar that is preconfigured to send the application metrics. For more information, see <u>Correlate Amazon ECS application</u> performance using application metrics.
  - a. When **Amazon CloudWatch** is selected, your custom application metrics are routed to CloudWatch as custom metrics. For more information, see <u>Exporting application</u> <u>metrics to Amazon CloudWatch</u>.

## 🔥 Important

When exporting application metrics to Amazon CloudWatch, your task definition requires a task IAM role with the required permissions. For more information, see <u>Required IAM permissions for AWS Distro for OpenTelemetry</u> integration with Amazon CloudWatch.

b. When you select Amazon Managed Service for Prometheus (Prometheus libraries instrumentation), your task-level CPU, memory, network, and storage metrics and your custom application metrics are routed to Amazon Managed Service for Prometheus. For Workspace remote write endpoint, enter the remote write endpoint URL for your Prometheus workspace. For Scraping target, enter the host and port the AWS Distro for OpenTelemetry collector can use to scrape for metrics data. For more information, see Exporting application metrics to Amazon Managed Service for Prometheus.

## 🔥 Important

When exporting application metrics to Amazon Managed Service for Prometheus, your task definition requires a task IAM role with the required permissions. For more information, see <u>Required IAM permissions for AWS</u> <u>Distro for OpenTelemetry integration with Amazon Managed Service for</u> <u>Prometheus</u>.

c. When you select Amazon Managed Service for Prometheus (OpenTelemetry instrumentation), your task-level CPU, memory, network, and storage metrics

and your custom application metrics are routed to Amazon Managed Service for Prometheus. For **Workspace remote write endpoint**, enter the remote write endpoint URL for your Prometheus workspace. For more information, see <u>Exporting application</u> metrics to Amazon Managed Service for Prometheus.

## 🛕 Important

When exporting application metrics to Amazon Managed Service for Prometheus, your task definition requires a task IAM role with the required permissions. For more information, see <u>Required IAM permissions for AWS</u> <u>Distro for OpenTelemetry integration with Amazon Managed Service for</u> <u>Prometheus</u>.

- 15. (Optional) Expand the Tags section to add tags, as key-value pairs, to the task definition.
  - [Add a tag] Choose Add tag, and then do the following:
    - For Key, enter the key name.
    - For **Value**, enter the key value.
  - [Remove a tag] Next to the tag, choose **Remove tag**.
- 16. Choose **Create** to register the task definition.

Amazon ECS console JSON editor

- 1. Open the console at <a href="https://console.aws.amazon.com/ecs/v2">https://console.aws.amazon.com/ecs/v2</a>.
- 2. In the navigation pane, choose **Task definitions**.
- 3. On the **Create new task definition** menu, choose **Create new task definition with JSON**.
- 4. In the JSON editor box, edit your JSON file,

The JSON must pass the validation checks specified in the section called "JSON validation".

5. Choose **Create**.

# Updating an Amazon ECS task definition using the console

A *task definition revision* is a copy of the current task definition with the new parameter values replacing the existing ones. All parameters that you do not modify are in the new revision.

To update a task definition, create a task definition revision. If the task definition is used in a service, you must update that service to use the updated task definition.

When you create a revision, you can modify the following container properties and environment properties.

- Container image URI
- Port mappings
- Environment variables
- Task size
- Container size
- Task role
- Task execution role
- Volumes and container mount points
- Private registry

# **JSON** validation

The Amazon ECS console JSON editor validates the following in the JSON file:

- The file is a valid JSON file
- The file does not contain any extraneous keys
- The file contains the familyName parameter
- There is at least one entry under containerDefinitions

# Procedure

Amazon ECS console

- 1. Open the console at <a href="https://console.aws.amazon.com/ecs/v2">https://console.aws.amazon.com/ecs/v2</a>.
- 2. From the navigation bar, choose the Region that contains your task definition.
- 3. In the navigation pane, choose **Task definitions**.
- 4. Choose the task definition.

- 5. Select the task definition revision, and then choose **Create new revision**, **Create new revision**.
- 6. On the **Create new task definition revision** page, make changes. For example, to change the existing container definitions (such as the container image, memory limits, or port mappings), select the container, and then make the changes.
- 7. Verify the information, and then choose **Update**.
- 8. If your task definition is used in a service, update your service with the updated task definition. For more information, see Updating an Amazon ECS service using the console.

Amazon ECS console JSON editor

- 1. Open the console at <a href="https://console.aws.amazon.com/ecs/v2">https://console.aws.amazon.com/ecs/v2</a>.
- 2. In the navigation pane, choose **Task definitions**.
- 3. Choose Create new revision, Create new revision with JSON.
- 4. In the JSON editor box, edit your JSON file,

The JSON must pass the validation checks specified in the section called "JSON validation".

5. Choose **Create**.

# Deregistering an Amazon ECS task definition revision using the console

You can deregister the task definition revision so that it no longer displays in your ListTaskDefinition API calls or in the console when you want to run a task or update a service.

When you deregister a task definition revision, it is immediately marked as INACTIVE. Existing tasks and services that reference an INACTIVE task definition revision continue to run without disruption. Existing services that reference an INACTIVE task definition revision can still scale up or down by modifying the service's desired count.

You can't use an INACTIVE task definition revision to run new tasks or create new services. You also can't update an existing service to reference an INACTIVE task definition revision (even though there may be up to a 10-minute window following deregistration where these restrictions have not yet taken effect).

## í) Note

When you deregister all revisions in a task family, the task definition family is moved to the INACTIVE list. Adding a new revision of an INACTIVE task definition moves the task definition family back to the ACTIVE list.

At this time, INACTIVE task definition revisions remain discoverable in your account indefinitely. However, this behavior is subject to change in the future. Therefore, you should not rely on INACTIVE task definition revisions persisting beyond the lifecycle of any associated tasks and services.

# AWS CloudFormation stacks

The following behavior applies to task definitions that were created in the new Amazon ECS console before January 12, 2023.

When you create a task definition, the Amazon ECS console automatically creates a CloudFormation stack that has a name that begins with ECS-Console-V2-TaskDefinition. If you used the AWS CLI or an AWS SDK to deregister the task definition, then you must manually delete the task definition stack. For more information, see <u>Deleting a stack</u> in the AWS CloudFormation User Guide.

Task definitions created after January 12, 2023, do not have a CloudFormation stack automatically created for them.

# Procedure

## To deregister a new task definition (Amazon ECS console)

- 1. Open the console at <a href="https://console.aws.amazon.com/ecs/v2">https://console.aws.amazon.com/ecs/v2</a>.
- 2. From the navigation bar, choose the region that contains your task definition.
- 3. In the navigation pane, choose **Task definitions**.
- 4. On the **Task definitions** page, choose the task definition family that contains one or more revisions that you want to deregister.
- 5. On the **task definition Name** page, select the revisions to delete, and then choose **Actions**, **Deregister**.
- 6. Verify the information in the **Deregister** window, and then choose **Deregister** to finish.

# Deleting an Amazon ECS task definition revision using the console

When no longer need a specific task definition revision in Amazon ECS, you can delete the task definition revision.

When you delete a task definition revision, it immediately transitions from the INACTIVE to DELETE\_IN\_PROGRESS. Existing tasks and services that reference a DELETE\_IN\_PROGRESS task definition revision continue to run without disruption.

You can't use a DELETE\_IN\_PROGRESS task definition revision to run new tasks or create new services. You also can't update an existing service to reference a DELETE\_IN\_PROGRESS task definition revision.

When you delete all INACTIVE task definition revisions, the task definition name is not displayed in the console and not returned in the API. If a task definition revision is in the DELETE\_IN\_PROGRESS state, the task definition name is displayed in the console and returned in the API. The task definition name is retained by Amazon ECS and the revision is incremented the next time you create a task definition with that name.

# Amazon ECS resources that can block a deletion

A task definition deletion request will not complete when there are any Amazon ECS resources that depend on the task definition revision. The following resources might prevent a task definition from being deleted:

- Amazon ECS tasks The task definition is required in order for the task to remain healthy.
- Amazon ECS deployments and task sets The task definition is required when a scaling event is initiated for an Amazon ECS deployment or task set.

If your task definition remains in the DELETE\_IN\_PROGRESS state, you can use the console, or the AWS CLI to identify, and then stop the resources which block the task definition deletion.

# Task definition deletion after the blocked resource is removed

The following rules apply after you remove the resources that block the task definition deletion:

• Amazon ECS tasks - The task definition deletion can take up to 1 hour to complete after the task is stopped.

• Amazon ECS deployments and task sets - The task definition deletion can take up to 24 hours to complete after the deployment or task set is deleted.

# Procedure

## To delete task definitions (Amazon ECS console)

You must deregister a task definition revision before you delete it. For more information, see <u>the</u> <u>section called "Deregistering a task definition revision using the console"</u>.

- 1. Open the console at <a href="https://console.aws.amazon.com/ecs/v2">https://console.aws.amazon.com/ecs/v2</a>.
- 2. From the navigation bar, choose the region that contains your task definition.
- 3. In the navigation pane, choose **Task definitions**.
- 4. On the **Task definitions** page, choose the task definition family that contains one or more revisions that you want to delete.
- 5. On the **Task definition name** page, select the revisions to delete, and then choose **Actions**, **Delete**.

If **Delete** is unavailable, you must deregister the task definition.

6. Verify the information in the **Delete** confirmation box, and then choose **Delete** to finish.

# Amazon ECS task definition use cases

Learn more about how to write task definitions for various AWS services and features.

Depending on your workload, there are certain task definition parameters that need to be set. Also for the EC2 launch type, you have to choose specific instances that are enginered for the workload.

### Topics

- Amazon ECS task definitions for GPU workloads
- Amazon ECS task definitions for video trancoding workloads
- Amazon ECS task definitions for AWS Neuron machine learning workloads
- Amazon ECS task definitions for deep learning instances
- Amazon ECS task definitions for 64-bit ARM workloads
- Send Amazon ECS logs to CloudWatch

- Send Amazon ECS logs to an AWS service or AWS Partner
- Using non-AWS container images in Amazon ECS
- Pass an individual environment variable to an Amazon ECS container
- Pass environment variables to an Amazon ECS container
- Pass sensitive data to an Amazon ECS container

# Amazon ECS task definitions for GPU workloads

Amazon ECS supports workloads that use GPUs, when you create clusters with container instances that support GPUs. Amazon EC2 GPU-based container instances that use the p2, p3, p5, g3, g4, and g5 instance types provide access to NVIDIA GPUs. For more information, see <u>Linux Accelerated</u> <u>Computing Instances</u> in the *Amazon EC2 User Guide*.

Amazon ECS provides a GPU-optimized AMI that comes with pre-configured NVIDIA kernel drivers and a Docker GPU runtime. For more information, see <u>Amazon ECS-optimized Linux AMIs</u>.

You can designate a number of GPUs in your task definition for task placement consideration at a container level. Amazon ECS schedules to available container instances that support GPUs and pin physical GPUs to proper containers for optimal performance.

The following Amazon EC2 GPU-based instance types are supported. For more information, see Amazon EC2 P2 Instances, Amazon EC2 P3 Instances, Amazon EC2 P4d Instances, Amazon EC2 P5 Instances, Amazon EC2 G3 Instances, Amazon EC2 G4 Instances, Amazon EC2 G5 Instances and Amazon EC2 G6 Instances.

| Instance type | GPUs | GPU memory<br>(GiB) | vCPUs | Memory (GiB) |
|---------------|------|---------------------|-------|--------------|
| p3.2xlarge    | 1    | 16                  | 8     | 61           |
| p3.8xlarge    | 4    | 64                  | 32    | 244          |
| p3.16xlarge   | 8    | 128                 | 64    | 488          |
| p3dn.24xlarge | 8    | 256                 | 96    | 768          |
| p4d.24xlarge  | 8    | 320                 | 96    | 1152         |

| Instance type | GPUs | GPU memory<br>(GiB) | vCPUs | Memory (GiB) |
|---------------|------|---------------------|-------|--------------|
| p5.48xlarge   | 8    | 640                 | 192   | 2048         |
| g3s.xlarge    | 1    | 8                   | 4     | 30.5         |
| g3.4xlarge    | 1    | 8                   | 16    | 122          |
| g3.8xlarge    | 2    | 16                  | 32    | 244          |
| g3.16xlarge   | 4    | 32                  | 64    | 488          |
| g4dn.xlarge   | 1    | 16                  | 4     | 16           |
| g4dn.2xlarge  | 1    | 16                  | 8     | 32           |
| g4dn.4xlarge  | 1    | 16                  | 16    | 64           |
| g4dn.8xlarge  | 1    | 16                  | 32    | 128          |
| g4dn.12xlarge | 4    | 64                  | 48    | 192          |
| g4dn.16xlarge | 1    | 16                  | 64    | 256          |
| g5.xlarge     | 1    | 24                  | 4     | 16           |
| g5.2xlarge    | 1    | 24                  | 8     | 32           |
| g5.4xlarge    | 1    | 24                  | 16    | 64           |
| g5.8xlarge    | 1    | 24                  | 32    | 128          |
| g5.16xlarge   | 1    | 24                  | 64    | 256          |
| g5.12xlarge   | 4    | 96                  | 48    | 192          |
| g5.24xlarge   | 4    | 96                  | 96    | 384          |
| g5.48xlarge   | 8    | 192                 | 192   | 768          |
| g6.xlarge     | 1    | 24                  | 4     | 16           |

Amazon Elastic Container Service

| Instance type | GPUs | GPU memory<br>(GiB) | vCPUs | Memory (GiB) |
|---------------|------|---------------------|-------|--------------|
| g6.2xlarge    | 1    | 24                  | 8     | 32           |
| g6.4xlarge    | 1    | 24                  | 16    | 64           |
| g6.8xlarge    | 1    | 24                  | 32    | 128          |
| g6.16.xlarge  | 1    | 24                  | 64    | 256          |
| g6.12xlarge   | 4    | 96                  | 48    | 192          |
| g6.24xlarge   | 4    | 96                  | 48    | 192          |
| g6.48xlarge   | 8    | 192                 | 192   | 768          |
| g6.metal      | 8    | 192                 | 192   | 768          |
| gr6.4xlarge   | 1    | 24                  | 16    | 128          |
| gr6.8xlarge   | 1    | 24                  | 32    | 256          |

You can retrieve the Amazon Machine Image (AMI) ID for Amazon ECS-optimized AMIs by querying the AWS Systems Manager Parameter Store API. Using this parameter, you don't need to manually look up Amazon ECS-optimized AMI IDs. For more information about the Systems Manager Parameter Store API, see <u>GetParameter</u>. The user that you use must have the ssm:GetParameter IAM permission to retrieve the Amazon ECS-optimized AMI metadata.

aws ssm get-parameters --names /aws/service/ecs/optimized-ami/amazon-linux-2/gpu/ recommended --region us-east-1

## Considerations

## 🚯 Note

The support for g2 instance family type has been deprecated.

The p2 instance family type is only supported on versions earlier than 20230912 of the Amazon ECS GPU-optimized AMI. If you need to continue to use p2 instances, see <u>What to</u> do if you need a P2 instance.

In-place updates of the NVIDIA/CUDA drivers on both these instance family types will cause potential GPU workload failures.

We recommend that you consider the following before you begin working with GPUs on Amazon ECS.

- Your clusters can contain a mix of GPU and non-GPU container instances.
- You can run GPU workloads on external instances. When registering an external instance with your cluster, ensure the --enable-gpu flag is included on the installation script. For more information, see Registering an external instance to an Amazon ECS cluster.
- You must set ECS\_ENABLE\_GPU\_SUPPORT to true in your agent configuration file. For more information, see the section called "Container agent configuration".
- When running a task or creating a service, you can use instance type attributes when you
  configure task placement constraints to determine the container instances the task is to be
  launched on. By doing this, you can more effectively use your resources. For more information,
  see How Amazon ECS places tasks on container instances.

The following example launches a task on a g4dn.xlarge container instance in your default cluster.

- For each container that has a GPU resource requirement that's specified in the container definition, Amazon ECS sets the container runtime to be the NVIDIA container runtime.
- The NVIDIA container runtime requires some environment variables to be set in the container to function properly. For a list of these environment variables, see <u>Specialized Configurations</u> <u>with Docker</u>. Amazon ECS sets the NVIDIA\_VISIBLE\_DEVICES environment variable value to be a list of the GPU device IDs that Amazon ECS assigns to the container. For the other required environment variables, Amazon ECS doesn't set them. So, make sure that your container image sets them or they're set in the container definition.

- The p5 instance type family is supported on version 20230929 and later of the Amazon ECS GPU-optimized AMI.
- The g4 instance type family is supported on version 20230913 and later of the Amazon ECS GPU-optimized AMI. For more information, see <u>Amazon ECS-optimized Linux AMIs</u>. It's not supported in the Create Cluster workflow in the Amazon ECS console. To use these instance types, you must either use the Amazon EC2 console, AWS CLI, or API and manually register the instances to your cluster.
- The p4d.24xlarge instance type only works with CUDA 11 or later.
- The Amazon ECS GPU-optimized AMI has IPv6 enabled, which causes issues when using yum. This can be resolved by configuring yum to use IPv4 with the following command.

```
echo "ip_resolve=4" >> /etc/yum.conf
```

- When you build a container image that doesn't use the NVIDIA/CUDA base images, you must set the NVIDIA\_DRIVER\_CAPABILITIES container runtime variable to one of the following values:
  - utility,compute
  - all

For information about how to set the variable, see <u>Controlling the NVIDIA Container Runtime</u> on the NVIDIA website.

• GPUs are not supported on Windows containers.

# Launch a GPU container instance for Amazon ECS

To use a GPU instance on Amazon ECS, you need to create a launch template, a user data file, and launch the instance.

You can then run a task that uses a task definition configured for GPU.

### Use a launch template

You can create a launch template.

 Create a launch template that uses the Amazon ECS-optimized GPU AMI ID For the AMI. For information about how to create a launch template, see <u>Create a new launch template using</u> <u>parameters you define</u> in the *Amazon EC2 User Guide*. Use the AMI ID from the previous step for the **Amazon Machine image**. For information about how to specify the AMI ID with the Systems Manager parameter, see <u>Specify a Systems</u> Manager parameter in a launch template in the *Amazon EC2 User Guide*.

Add the following to the **User data** in the launch template. Replace *cluster-name* with the name of your cluster.

```
#!/bin/bash
echo ECS_CLUSTER=cluster-name >> /etc/ecs/ecs.config;
echo ECS_ENABLE_GPU_SUPPORT=true >> /etc/ecs/ecs.config
```

#### Use the AWS CLI

You can use the AWS CLI to launch the container instance.

 Create a file that's called userdata.toml. This file is used for the instance user data. Replace *cluster-name* with the name of your cluster.

```
#!/bin/bash
echo ECS_CLUSTER=cluster-name >> /etc/ecs/ecs.config;
echo ECS_ENABLE_GPU_SUPPORT=true >> /etc/ecs/ecs.config
```

2. Run the following command to get the GPU AMI ID. You use this in the following step.

```
aws ssm get-parameters --names /aws/service/ecs/optimized-ami/amazon-linux-2/gpu/
recommended --region us-east-1
```

- 3. Run the following command to launch the GPU instance. Remember to replace the following parameters:
  - Replace *subnet* with the ID of the private or public subnet that your instance will launch in.
  - Replace *gpu\_ami* with the AMI ID from the previous step.
  - Replace *t3.large* with the instance type that you want to use.
  - Replace *region* with the Region code.

```
aws ec2 run-instances --key-name ecs-gpu-example \
    --subnet-id subnet \
```

```
--image-id gpu_ami \
--instance-type t3.large \
--region region \
--tag-specifications 'ResourceType=instance,Tags=[{Key=GPU,Value=example}]' \
--user-data file://userdata.toml \
--iam-instance-profile Name=ecsInstanceRole
```

- 4. Run the following command to verify that the container instance is registered to the cluster. When you run this command, remember to replace the following parameters:
  - Replace *cluster* with your cluster name.
  - Replace *region* with your Region code.

aws ecs list-container-instances --cluster cluster-name --region region

# Specifying GPUs in an Amazon ECS task definition

To use the GPUs on a container instance and the Docker GPU runtime, make sure that you designate the number of GPUs your container requires in the task definition. As containers that support GPUs are placed, the Amazon ECS container agent pins the desired number of physical GPUs to the appropriate container. The number of GPUs reserved for all containers in a task cannot exceed the number of available GPUs on the container instance the task is launched on. For more information, see Creating an Amazon ECS task definition using the console.

### <u> Important</u>

If your GPU requirements aren't specified in the task definition, the task uses the default Docker runtime.

The following shows the JSON format for the GPU requirements in a task definition:

```
"type" : "GPU",
"value" : "2"
}
],
},
....
}
```

The following example demonstrates the syntax for a Docker container that specifies a GPU requirement. This container uses two GPUs, runs the nvidia-smi utility, and then exits.

```
{
  "containerDefinitions": [
    {
      "memory": 80,
      "essential": true,
      "name": "gpu",
      "image": "nvidia/cuda:11.0.3-base",
      "resourceRequirements": [
         {
            "type":"GPU",
           "value": "2"
         }
      ],
      "command": [
        "sh",
        "-c",
        "nvidia-smi"
      ],
      "cpu": 100
    }
  ],
  "family": "example-ecs-gpu"
}
```

# What to do if you need a P2 instance

If you need to use P2 instance, you can use one of the following options to continue using the instances.

You must modify the instance user data for both options. For more information see <u>Work with</u> instance user data in the *Amazon EC2 User Guide*.

## Use the last supported GPU-optimized AMI

You can use the 20230906 version of the GPU-optimized AMI, and add the following to the instance user data.

Replace cluster-name with the name of your cluster.

```
#!/bin/bash
echo "exclude=*nvidia* *cuda*" >> /etc/yum.conf
echo "ECS_CLUSTER=cluster-name" >> /etc/ecs/ecs.config
```

### Use the latest GPU-optimized AMI, and update the user data

You can add the following to the instance user data. This uninstalls the Nvidia 535/Cuda12.2 drivers, and then installs the Nvidia 470/Cuda11.4 drivers and fixes the version.

```
#!/bin/bash
yum remove -y cuda-toolkit* nvidia-driver-latest-dkms*
tmpfile=$(mktemp)
cat >$tmpfile <<EOF</pre>
[amzn2-nvidia]
name=Amazon Linux 2 Nvidia repository
mirrorlist=\$awsproto://\$amazonlinux.\$awsregion.\$awsdomain/\$releasever/amzn2-
nvidia/latest/\$basearch/mirror.list
priority=20
gpgcheck=1
gpgkey=https://developer.download.nvidia.com/compute/cuda/repos/rhel7/
x86_64/7fa2af80.pub
enabled=1
exclude=libglvnd-*
EOF
mv $tmpfile /etc/yum.repos.d/amzn2-nvidia-tmp.repo
yum install -y system-release-nvidia cuda-toolkit-11-4 nvidia-driver-latest-
dkms-470.182.03
yum install -y libnvidia-container-1.4.0 libnvidia-container-tools-1.4.0 nvidia-
container-runtime-hook-1.4.0 docker-runtime-nvidia-1
echo "exclude=*nvidia* *cuda*" >> /etc/yum.conf
nvidia-smi
```

#### Create your own P2 compatible GPU-optimized AMI

You can create your own custom Amazon ECS GPU-optimized AMI that is compatible with P2 instances, and then launch P2 instances using the AMI.

1. Run the following command to clone the amazon-ecs-ami repo.

git clone https://github.com/aws/amazon-ecs-ami

- 2. Set the required Amazon ECS agent and source Amazon Linux AMI versions in release.auto.pkrvars.hcl or overrides.auto.pkrvars.hcl.
- 3. Run the following command to build a private P2 compatible EC2 AMI.

Replace region with the Region with the instance Region .

REGION=*region* make al2keplergpu

4. Use the AMI with the following instance user data to connect to the Amazon ECS cluster.

Replace cluster-name with the name of your cluster.

```
#!/bin/bash
echo "ECS_CLUSTER=cluster-name" >> /etc/ecs/ecs.config
```

# Amazon ECS task definitions for video trancoding workloads

To use video transcoding workloads on Amazon ECS, register <u>Amazon EC2 VT1</u> instances. After you registered these instances, you can run live and pre-rendered video transcoding workloads as tasks on Amazon ECS. Amazon EC2 VT1 instances use Xilinx U30 media transcoding cards to accelerate live and pre-rendered video transcoding workloads.

## 🚯 Note

For instructions on how to run video transcoding workloads in containers other than Amazon ECS, see the Xilinx documentation.

## Considerations

Before you begin deploying VT1 on Amazon ECS, consider the following:

- Your clusters can contain a mix of VT1 and non-VT1 instances.
- You need a Linux application that uses Xilinx U30 media transcoding cards with accelerated AVC (H.264) and HEVC (H.265) codecs.

## <u> Important</u>

Applications that use other codecs might not have improved performance on VT1 instances.

- Only one transcoding task can run on a U30 card. Each card has two devices that are associated with it. You can run as many transcoding tasks as there are cards for each of your VT1 instance.
- When creating a service or running a standalone task, you can use instance type attributes when configuring task placement constraints. This ensures that the task is launched on the container instance that you specify. Doing so helps ensure that you use your resources effectively and that your tasks for video transcoding workloads are on your VT1 instances. For more information, see How Amazon ECS places tasks on container instances.

In the following example, a task is run on a vt1.3xlarge instance on your default cluster.

```
aws ecs run-task \
    --cluster default \
    --task-definition vt1-3xlarge-xffmpeg-processor \
    --placement-constraints type=memberOf,expression="attribute:ecs.instance-type == vt1.3xlarge"
```

You configure a container to use the specific U30 card available on the host container instance.
 You can do this by using the linuxParameters parameter and specifying the device details. For more information, see <u>Task definition requirements</u>.

## Using a VT1 AMI

You have two options for running an AMI on Amazon EC2 for Amazon ECS container instances. The first option is to use the Xilinx official AMI on the AWS Marketplace. The second option is to build your own AMI from the sample repository.

Xilinx offers AMIs on the AWS Marketplace.

 Amazon ECS provides a sample repository that you can use to build an AMI for video transcoding workloads. This AMI comes with Xilinx U30 drivers. You can find the repository that contains Packer scripts on GitHub. For more information about Packer, see the Packer documentation.

## **Task definition requirements**

To run video transcoding containers on Amazon ECS, your task definition must contain a video transcoding application that uses the accelerated H.264/AVC and H.265/HEVC codecs. You can build a container image by following the steps on the <u>Xilinx GitHub</u>.

The task definition must be specific to the instance type. The instance types are 3xlarge, 6xlarge, and 24xlarge. You must configure a container to use specific Xilinx U30 devices that are available on the host container instance. You can do so using the linuxParameters parameter. The following table details the cards and device SoCs that are specific to each instance type.

| Instance<br>Type | vCPUs | RAM (GiB) | U30<br>accelerator<br>cards | Addressable<br>XCU30 SoC<br>devices | Device Paths                                                                                                    |
|------------------|-------|-----------|-----------------------------|-------------------------------------|----------------------------------------------------------------------------------------------------|
| vt1.3xlarge      | 12    | 24        | 1                           | 2                                   | /dev/dri/<br>renderD12<br>8 ,/dev/<br>dri/<br>renderD12<br>9                                                                     |
| vt1.6xlarge      | 24    | 48        | 2                           | 4                                   | <pre>/dev/dri/<br/>renderD12<br/>8 ,/dev/<br/>dri/<br/>renderD12<br/>9 ,/dev/<br/>dri/<br/>renderD13<br/>0 ,/dev/<br/>dri/</pre> |

| Instance<br>Type | vCPUs | RAM (GiB) | U30<br>accelerator<br>cards | Addressable<br>XCU30 SoC<br>devices | Device Paths   |
|------------------|-------|-----------|-----------------------------|-------------------------------------|----------------|
|                  |       |           |                             |                                     | renderD13<br>1 |

| Instance<br>Type | vCPUs | RAM (GiB) | U30<br>accelerator<br>cards | Addressable<br>XCU30 SoC<br>devices | Device Paths                                                                                                    |
|------------------|-------|-----------|-----------------------------|-------------------------------------|----------------------------------------------------------------------------------------------------|
| vt1.24xlarge     | 96    | 182       | 8                           | 16                                  | <pre>/dev/dri/<br/>renderD12<br/>8 ,/dev/<br/>dri/<br/>renderD12<br/>9 ,/dev/<br/>dri/<br/>renderD13<br/>0 ,/dev/<br/>dri/<br/>renderD13<br/>1 ,/dev/<br/>dri/<br/>renderD13<br/>2 ,/dev/<br/>dri/<br/>renderD13<br/>3 ,/dev/<br/>dri/<br/>renderD13<br/>3 ,/dev/<br/>dri/<br/>renderD13<br/>5 ,/dev/<br/>dri/<br/>renderD13<br/>5 ,/dev/<br/>dri/<br/>renderD13<br/>5 ,/dev/<br/>dri/<br/>renderD13<br/>5 ,/dev/<br/>dri/<br/>renderD13<br/>7 ,/dev/<br/>dri/<br/>renderD13</pre> |

| Instance<br>Type | vCPUs | RAM (GiB) | U30<br>accelerator<br>cards | Addressable<br>XCU30 SoC<br>devices | Device Paths                                                                                                    |
|------------------|-------|-----------|-----------------------------|-------------------------------------|----------------------------------------------------------------------------------------------------|
|                  |       |           |                             |                                     | <pre>8 ,/dev/<br/>dri/<br/>renderD13<br/>9 ,/dev/<br/>dri/<br/>renderD14<br/>0 ,/dev/<br/>dri/<br/>renderD14<br/>1 ,/dev/<br/>dri/<br/>renderD14<br/>2 ,/dev/<br/>dri/<br/>renderD14<br/>3 </pre> |

### Important

If the task definition lists devices that the EC2 instance doesn't have, the task fails to run. When the task fails, the following error message appears in the stoppedReason: CannotStartContainerError: Error response from daemon: error gathering device information while adding custom device "/dev/dri/ renderD130": no such file or directory.

# Specifying video transcoding in an Amazon ECS task definition

In the following example, the syntax that's used for a task definition of a Linux container on Amazon EC2 is provided. This task definition is for container images that are built following the procedure that's provided in the <u>Xilinx documentation</u>. If you use this example, replace image with your own image, and copy your video files into the instance in the /home/ec2-user directory.

## vt1.3xlarge

 Create a text file that's named vt1-3xlarge-ffmpeg-linux.json with the following content.

```
{
    "family": "vt1-3xlarge-xffmpeg-processor",
    "requiresCompatibilities": ["EC2"],
    "placementConstraints": [
        {
            "type": "memberOf",
            "expression": "attribute:ecs.os-type == linux"
        },
        {
            "type": "memberOf",
            "expression": "attribute:ecs.instance-type == vt1.3xlarge"
        }
    ],
    "containerDefinitions": [
        {
            "entryPoint": [
                "/bin/bash",
                "-c"
            ],
            "command": ["/video/ecs_ffmpeg_wrapper.sh"],
            "linuxParameters": {
                "devices": [
                    {
                         "containerPath": "/dev/dri/renderD128",
                         "hostPath": "/dev/dri/renderD128",
                         "permissions": [
                             "read",
                             "write"
                         ]
                    },
                     {
                         "containerPath": "/dev/dri/renderD129",
                         "hostPath": "/dev/dri/renderD129",
                         "permissions": [
                             "read",
                             "write"
                         ]
                     ļ
```

```
]
            },
            "mountPoints": [
                {
                     "containerPath": "/video",
                     "sourceVolume": "video_file"
                }
            ],
            "cpu": 0,
            "memory": 12000,
            "image": "0123456789012.dkr.ecr.us-west-2.amazonaws.com/aws/xilinx-
xffmpeg",
            "essential": true,
            "name": "xilinix-xffmpeg"
        }
    ],
    "volumes": [
        {
            "name": "video_file",
            "host": {"sourcePath": "/home/ec2-user"}
        }
    ]
}
```

2. Register the task definition.

```
aws ecs register-task-definition --family vt1-3xlarge-xffmpeg-processor --cli-
input-json file://vt1-3xlarge-xffmpeg-linux.json --region us-east-1
```

#### vt1.6xlarge

 Create a text file that's named vt1-6xlarge-ffmpeg-linux.json with the following content.

```
{
        "type": "memberOf",
        "expression": "attribute:ecs.instance-type == vt1.6xlarge"
    }
],
"containerDefinitions": [
    {
        "entryPoint": [
            "/bin/bash",
            "-c"
        ],
        "command": ["/video/ecs_ffmpeg_wrapper.sh"],
        "linuxParameters": {
            "devices": [
                {
                     "containerPath": "/dev/dri/renderD128",
                    "hostPath": "/dev/dri/renderD128",
                     "permissions": [
                         "read",
                         "write"
                    ]
                },
                {
                    "containerPath": "/dev/dri/renderD129",
                    "hostPath": "/dev/dri/renderD129",
                    "permissions": [
                         "read",
                         "write"
                    ]
                },
                {
                    "containerPath": "/dev/dri/renderD130",
                    "hostPath": "/dev/dri/renderD130",
                    "permissions": [
                         "read",
                         "write"
                    ]
                },
                {
                     "containerPath": "/dev/dri/renderD131",
                    "hostPath": "/dev/dri/renderD131",
                     "permissions": [
                         "read",
                         "write"
```

```
]
                     }
                ]
            },
            "mountPoints": [
                {
                     "containerPath": "/video",
                     "sourceVolume": "video_file"
                }
            ],
            "cpu": 0,
            "memory": 12000,
            "image": "0123456789012.dkr.ecr.us-west-2.amazonaws.com/aws/xilinx-
xffmpeg",
            "essential": true,
            "name": "xilinix-xffmpeg"
        }
    ],
    "volumes": [
        {
            "name": "video_file",
            "host": {"sourcePath": "/home/ec2-user"}
        }
    ]
}
```

2. Register the task definition.

```
aws ecs register-task-definition --family vt1-6xlarge-xffmpeg-processor --cli-
input-json file://vt1-6xlarge-xffmpeg-linux.json --region us-east-1
```

vt1.24xlarge

 Create a text file that's named vt1-24xlarge-ffmpeg-linux.json with the following content.

```
"expression": "attribute:ecs.os-type == linux"
    },
    {
        "type": "memberOf",
        "expression": "attribute:ecs.instance-type == vt1.24xlarge"
    }
],
"containerDefinitions": [
    {
        "entryPoint": [
            "/bin/bash",
            "-c"
        ],
        "command": ["/video/ecs_ffmpeg_wrapper.sh"],
        "linuxParameters": {
            "devices": [
                {
                    "containerPath": "/dev/dri/renderD128",
                    "hostPath": "/dev/dri/renderD128",
                    "permissions": [
                         "read",
                         "write"
                    ]
                },
                {
                    "containerPath": "/dev/dri/renderD129",
                    "hostPath": "/dev/dri/renderD129",
                    "permissions": [
                         "read",
                         "write"
                    ]
                },
                {
                    "containerPath": "/dev/dri/renderD130",
                    "hostPath": "/dev/dri/renderD130",
                    "permissions": [
                         "read",
                         "write"
                    ]
                },
                {
                    "containerPath": "/dev/dri/renderD131",
                    "hostPath": "/dev/dri/renderD131",
                     "permissions": [
```

```
"read",
        "write"
    ]
},
{
    "containerPath": "/dev/dri/renderD132",
    "hostPath": "/dev/dri/renderD132",
    "permissions": [
        "read",
        "write"
    ]
},
{
    "containerPath": "/dev/dri/renderD133",
    "hostPath": "/dev/dri/renderD133",
    "permissions": [
        "read",
        "write"
    ]
},
{
    "containerPath": "/dev/dri/renderD134",
    "hostPath": "/dev/dri/renderD134",
    "permissions": [
        "read",
        "write"
    ]
},
{
    "containerPath": "/dev/dri/renderD135",
    "hostPath": "/dev/dri/renderD135",
    "permissions": [
        "read",
        "write"
    ]
},
{
    "containerPath": "/dev/dri/renderD136",
    "hostPath": "/dev/dri/renderD136",
    "permissions": [
        "read",
        "write"
    ]
},
```

```
{
    "containerPath": "/dev/dri/renderD137",
    "hostPath": "/dev/dri/renderD137",
    "permissions": [
        "read",
        "write"
    ]
},
{
    "containerPath": "/dev/dri/renderD138",
    "hostPath": "/dev/dri/renderD138",
    "permissions": [
        "read",
        "write"
    ]
},
{
    "containerPath": "/dev/dri/renderD139",
    "hostPath": "/dev/dri/renderD139",
    "permissions": [
        "read",
        "write"
    ]
},
{
    "containerPath": "/dev/dri/renderD140",
    "hostPath": "/dev/dri/renderD140",
    "permissions": [
        "read",
        "write"
    ]
},
{
    "containerPath": "/dev/dri/renderD141",
    "hostPath": "/dev/dri/renderD141",
    "permissions": [
        "read",
        "write"
    ]
},
{
    "containerPath": "/dev/dri/renderD142",
    "hostPath": "/dev/dri/renderD142",
    "permissions": [
```

```
"read",
                             "write"
                         ]
                     },
                     {
                         "containerPath": "/dev/dri/renderD143",
                         "hostPath": "/dev/dri/renderD143",
                         "permissions": [
                             "read",
                             "write"
                         ]
                     }
                ]
            },
            "mountPoints": [
                {
                     "containerPath": "/video",
                     "sourceVolume": "video_file"
                }
            ],
            "cpu": 0,
            "memory": 12000,
            "image": "0123456789012.dkr.ecr.us-west-2.amazonaws.com/aws/xilinx-
xffmpeg",
            "essential": true,
            "name": "xilinix-xffmpeg"
        }
    ],
    "volumes": [
        {
            "name": "video_file",
            "host": {"sourcePath": "/home/ec2-user"}
        }
    ]
}
```

2. Register the task definition.

aws ecs register-task-definition --family vt1-24xlarge-xffmpeg-processor --cliinput-json file://vt1-24xlarge-xffmpeg-linux.json --region us-east-1

# Amazon ECS task definitions for AWS Neuron machine learning workloads

You can register <u>Amazon EC2 Trn1</u>, <u>Amazon EC2 Inf1</u>, and <u>Amazon EC2 Inf2</u> instances to your clusters for machine learning workloads.

Amazon EC2 Trn1 instances are powered by <u>AWS Trainium</u> chips. These instances provide high performance and low cost training for machine learning in the cloud. You can train a machine learning inference model using a machine learning framework with AWS Neuron on a Trn1 instance. Then, you can run the model on a Inf1 instance, or an Inf2 instance to use the acceleration of the AWS Inferentia chips.

The Amazon EC2 Inf1 instances and Inf2 instances are powered by <u>AWS Inferentia</u> chips They provide high performance and lowest cost inference in the cloud.

Machine learning models are deployed to containers using <u>AWS Neuron</u>, which is a specialized Software Developer Kit (SDK). The SDK consists of a compiler, runtime, and profiling tools that optimize the machine learning performance of AWS machine learning chips. AWS Neuron supports popular machine learning frameworks such as TensorFlow, PyTorch, and Apache MXNet.

# Considerations

Before you begin deploying Neuron on Amazon ECS, consider the following:

- Your clusters can contain a mix of Trn1, Inf1, Inf2 and other instances.
- You need a Linux application in a container that uses a machine learning framework that supports AWS Neuron.

# 🔥 Important

Applications that use other frameworks might not have improved performance on Trn1, Inf1, and Inf2 instances.

- Only one inference or inference-training task can run on each <u>AWS Trainium</u> or <u>AWS Inferentia</u> chip. For Inf1, each chip has 4 NeuronCores. For Trn1 and Inf2 each chip has 2 NeuronCores. You can run as many tasks as there are chips for each of your Trn1, Inf1, and Inf2 instances.
- When creating a service or running a standalone task, you can use instance type attributes when you configure task placement constraints. This ensures that the task is launched on the

container instance that you specify. Doing so can help you optimize overall resource utilization and ensure that tasks for inference workloads are on your Trn1, Inf1, and Inf2 instances. For more information, see How Amazon ECS places tasks on container instances.

In the following example, a task is run on an Inf1.xlarge instance on your default cluster.

```
aws ecs run-task \
    --cluster default \
    --task-definition ecs-inference-task-def \
    --placement-constraints type=member0f,expression="attribute:ecs.instance-type ==
Inf1.xlarge"
```

Neuron resource requirements can't be defined in a task definition. Instead, you configure a
container to use specific AWS Trainium or AWS Inferentia chips available on the host container
instance. Do this by using the linuxParameters parameter and specifying the device details.
For more information, see Task definition requirements.

#### Use the Amazon ECS-optimized Amazon Linux 2023 (Neuron) AMI

Amazon ECS provides an Amazon ECS optimized AMI that's based on Amazon Linux 2023 for AWS Trainium and AWS Inferentia workloads. It comes with the AWS Neuron drivers and runtime for Docker. This AMI makes running machine learning inference workloads easier on Amazon ECS.

We recommend using the Amazon ECS-optimized Amazon Linux 2023 (Neuron) AMI when launching your Amazon EC2 Trn1, Inf1, and Inf2 instances.

You can retrieve the current Amazon ECS-optimized Amazon Linux 2023 (Neuron) AMI using the AWS CLI with the following command.

aws ssm get-parameters --names /aws/service/ecs/optimized-ami/amazon-linux-2023/neuron/ recommended

The Amazon ECS-optimized Amazon Linux 2023 (Neuron) AMI is supported in the following Regions:

- US East (N. Virginia)
- US East (Ohio)
- US West (N. California)
- US West (Oregon)

- Asia Pacific (Mumbai)
- Asia Pacific (Osaka)
- Asia Pacific (Seoul)
- Asia Pacific (Tokyo)
- Asia Pacific (Singapore)
- Asia Pacific (Sydney)
- Canada (Central)
- Europe (Frankfurt)
- Europe (Ireland)
- Europe (London)
- Europe (Paris)
- Europe (Stockholm)
- South America (São Paulo)

#### Use the Amazon ECS optimized Amazon Linux 2 (Neuron) AMI

Amazon ECS provides an Amazon ECS optimized AMI that's based on Amazon Linux 2 for AWS Trainium and AWS Inferentia workloads. It comes with the AWS Neuron drivers and runtime for Docker. This AMI makes running machine learning inference workloads easier on Amazon ECS.

We recommend using the Amazon ECS optimized Amazon Linux 2 (Neuron) AMI when launching your Amazon EC2 Trn1, Inf1, and Inf2 instances.

You can retrieve the current Amazon ECS optimized Amazon Linux 2 (Neuron) AMI using the AWS CLI with the following command.

```
aws ssm get-parameters --names /aws/service/ecs/optimized-ami/amazon-linux-2/inf/
recommended
```

The Amazon ECS optimized Amazon Linux 2 (Neuron) AMI is supported in the following Regions:

- US East (N. Virginia)
- US East (Ohio)
- US West (N. California)
- US West (Oregon)

- Asia Pacific (Mumbai)
- Asia Pacific (Osaka)
- Asia Pacific (Seoul)
- Asia Pacific (Tokyo)
- Asia Pacific (Singapore)
- Asia Pacific (Sydney)
- Canada (Central)
- Europe (Frankfurt)
- Europe (Ireland)
- Europe (London)
- Europe (Paris)
- Europe (Stockholm)
- South America (São Paulo)

#### **Task definition requirements**

To deploy Neuron on Amazon ECS, your task definition must contain the container definition for a pre-built container serving the inference model for TensorFlow. It's provided by AWS Deep Learning Containers. This container contains the AWS Neuron runtime and the TensorFlow Serving application. At startup, this container fetches your model from Amazon S3, launches Neuron TensorFlow Serving with the saved model, and waits for prediction requests. In the following example, the container image has TensorFlow 1.15 and Ubuntu 18.04. A complete list of pre-built Deep Learning Containers optimized for Neuron is maintained on GitHub. For more information, see <u>Using AWS Neuron TensorFlow Serving</u>.

763104351884.dkr.ecr.us-east-1.amazonaws.com/tensorflow-inference-neuron:1.15.4-neuronpy37-ubuntu18.04

Alternatively, you can build your own Neuron sidecar container image. For more information, see <u>Tutorial: Neuron TensorFlow Serving</u> in the AWS Deep Learning AMI Developer Guide.

The task definition must be specific to a single instance type. You must configure a container to use specific AWS Trainium or AWS Inferentia devices that are available on the host container instance. You can do so using the linuxParameters parameter. The following table details the chips that are specific to each instance type.

| Instance Type | vCPUs | RAM (GiB) | AWS ML<br>accelerator<br>chips | Device Paths                                                                                                    |
|---------------|-------|-----------|--------------------------------|----------------------------------------------------------------------------------------------------|
| trn1.2xlarge  | 8     | 32        | 1                              | /dev/neur<br>on0                                                                                                    |
| trn1.32xlarge | 128   | 512       | 16                             | <pre>/dev/neur<br/>on0 ,/dev/<br/>neuron1 ,/<br/>dev/neuron2 ,<br/>/dev/neur<br/>on3 ,/dev/<br/>neuron4 ,/<br/>dev/neuron5 ,<br/>/dev/neur<br/>on6 ,/dev/<br/>neuron7 ,/<br/>dev/neur<br/>on9 ,/dev/<br/>neuron10 ,<br/>/dev/neur<br/>on11 ,/dev/<br/>neuron12 ,<br/>/dev/neur<br/>on13 ,/dev/<br/>neuron14 ,<br/>/dev/neur<br/>on15</pre> |
| inf1.xlarge   | 4     | 8         | 1                              | /dev/neur<br>on0                                                                                                    |
| inf1.2xlarge  | 8     | 16        | 1                              | /dev/neur<br>on0                                                                                                    |

| Instance Type | vCPUs | RAM (GiB) | AWS ML<br>accelerator<br>chips | Device Paths                                                                                                    |
|---------------|-------|-----------|--------------------------------|----------------------------------------------------------------------------------------------------|
| inf1.6xlarge  | 24    | 48        | 4                              | /dev/neur<br>on0 ,/dev/<br>neuron1 ,/<br>dev/neuron2 ,<br>/dev/neur<br>on3                                                                                                    |
| inf1.24xlarge | 96    | 192       | 16                             | <pre>/dev/neur<br/>on0 ,/dev/<br/>neuron1 ,/<br/>dev/neuron2 ,<br/>/dev/neur<br/>on3 ,/dev/<br/>neuron4 ,/<br/>dev/neuron5 ,<br/>/dev/neur<br/>on6 ,/dev/<br/>neuron7 ,/<br/>dev/neur<br/>on9 ,/dev/<br/>neuron10 ,<br/>/dev/neur<br/>on11 ,/dev/<br/>neuron12 ,<br/>/dev/neur<br/>on13 ,/dev/<br/>neuron14 ,<br/>/dev/neur<br/>on15</pre> |

| Instance Type | vCPUs | RAM (GiB) | AWS ML<br>accelerator<br>chips | Device Paths                                                                                                    |
|---------------|-------|-----------|--------------------------------|----------------------------------------------------------------------------------------------------|
| inf2.xlarge   | 8     | 16        | 1                              | /dev/neur<br>on0                                                                                                    |
| inf2.8xlarge  | 32    | 64        | 1                              | /dev/neur<br>on0                                                                                                    |
| inf2.24xlarge | 96    | 384       | 6                              | <pre>/dev/neur on0 ,/dev/ neuron1 ,/ dev/neuron2 , /dev/neur on3 ,/dev/ neuron4 ,/ dev/neuron5 ,</pre>                                                                                                    |
| inf2.48xlarge | 192   | 768       | 12                             | <pre>/dev/neur<br/>on0 ,/dev/<br/>neuron1 ,/<br/>dev/neuron2 ,<br/>/dev/neur<br/>on3 ,/dev/<br/>neuron4 ,/<br/>dev/neuron5 ,<br/>/dev/neur<br/>on6 ,/dev/<br/>neuron7 ,/<br/>dev/neuron8 ,<br/>/dev/neur<br/>on9 ,/dev/<br/>neuron10 ,<br/>/dev/neur<br/>on11</pre> |

# Specifying AWS Neuron machine learning in an Amazon ECS task definition

The following is an example Linux task definition for infl.xlarge, displaying the syntax to use.

```
{
    "family": "ecs-neuron",
    "requiresCompatibilities": ["EC2"],
    "placementConstraints": [
        {
            "type": "memberOf",
            "expression": "attribute:ecs.os-type == linux"
        },
        {
            "type": "memberOf",
            "expression": "attribute:ecs.instance-type == infl.xlarge"
        }
    ],
    "executionRoleArn": "${YOUR_EXECUTION_ROLE}",
    "containerDefinitions": [
        {
            "entryPoint": [
                "/usr/local/bin/entrypoint.sh",
                "--port=8500",
                "--rest_api_port=9000",
                "--model_name=resnet50_neuron",
                "--model_base_path=s3://your-bucket-of-models/resnet50_neuron/"
            ],
            "portMappings": [
                {
                    "hostPort": 8500,
                    "protocol": "tcp",
                    "containerPort": 8500
                },
                {
                    "hostPort": 8501,
                    "protocol": "tcp",
                    "containerPort": 8501
                },
                {
                     "hostPort": 0,
                    "protocol": "tcp",
                    "containerPort": 80
                }
            ],
```

```
"linuxParameters": {
                 "devices": [
                     {
                         "containerPath": "/dev/neuron0",
                         "hostPath": "/dev/neuron0",
                         "permissions": [
                              "read",
                              "write"
                         ]
                     }
                 ],
                 "capabilities": {
                     "add": [
                         "IPC_LOCK"
                     ]
                 }
            },
            "cpu": 0,
             "memoryReservation": 1000,
            "image": "763104351884.dkr.ecr.us-east-1.amazonaws.com/tensorflow-
inference-neuron:1.15.4-neuron-py37-ubuntu18.04",
            "essential": true,
            "name": "resnet50"
        }
    ]
}
```

# Amazon ECS task definitions for deep learning instances

To use deep learning workloads on Amazon ECS, register <u>Amazon EC2 DL1</u> instances to your clusters. Amazon EC2 DL1 instances are powered by Gaudi accelerators from Habana Labs (an Intel company). Use the Habana SynapseAI SDK to connect to the Habana Gaudi accelerators. The SDK supports the popular machine learning frameworks, TensorFlow and PyTorch.

# Considerations

Before you begin deploying DL1 on Amazon ECS, consider the following:

- Your clusters can contain a mix of DL1 and non-DL1 instances.
- When creating a service or running a standalone task, you can use instance type attributes specifically when you configure task placement constraints to ensure that your task is launched on the container instance that you specify. Doing so ensures that your resources are used

effectively and that your tasks for deep learning workloads are on your DL1 instances. For more information, see How Amazon ECS places tasks on container instances.

The following example runs a task on a dl1.24xlarge instance on your default cluster.

```
aws ecs run-task \
    --cluster default \
    --task-definition ecs-dl1-task-def \
    --placement-constraints type=memberOf,expression="attribute:ecs.instance-type ==
    dl1.24xlarge"
```

# Using a DL1 AMI

You have three options for running an AMI on Amazon EC2 DL1 instances for Amazon ECS:

- AWS Marketplace AMIs that are provided by Habana here.
- Habana Deep Learning AMIs that are provided by Amazon Web Services. Because it's not included, you need to install the Amazon ECS container agent separately.
- Use Packer to build a custom AMI that's provided by the <u>GitHub repo</u>. For more information, see <u>the Packer documentation</u>.

## Specifying deep learning in an Amazon ECS task definition

To run Habana Gaudi accelerated deep learning containers on Amazon ECS, your task definition must contain the container definition for a pre-built container that serves the deep learning model for TensorFlow or PyTorch using Habana SynapseAI that's provided by AWS Deep Learning Containers.

The following container image has TensorFlow 2.7.0 and Ubuntu 20.04. A complete list of pre-built Deep Learning Containers that's optimized for the Habana Gaudi accelerators is maintained on GitHub. For more information, see <u>Habana Training Containers</u>.

```
763104351884.dkr.ecr.us-east-1.amazonaws.com/tensorflow-training-habana:2.7.0-hpu-py38-
synapseai1.2.0-ubuntu20.04
```

The following is an example task definition for Linux containers on Amazon EC2, displaying the syntax to use. This example uses an image containing the Habana Labs System Management

Interface Tool (HL-SMI) found here: vault.habana.ai/gaudi-docker/1.1.0/ubuntu20.04/ habanalabs/tensorflow-installer-tf-cpu-2.6.0:1.1.0-614

```
{
    "family": "dl-test",
    "requiresCompatibilities": ["EC2"],
    "placementConstraints": [
        {
            "type": "memberOf",
            "expression": "attribute:ecs.os-type == linux"
        },
        {
            "type": "memberOf",
            "expression": "attribute:ecs.instance-type == dl1.24xlarge"
        }
    ],
    "networkMode": "host",
    "cpu": "10240",
    "memory": "1024",
    "containerDefinitions": [
        {
            "entryPoint": [
                "sh",
                "-c"
            ],
            "command": ["hl-smi"],
            "cpu": 8192,
            "environment": [
                {
                    "name": "HABANA_VISIBLE_DEVICES",
                    "value": "all"
                }
            ],
            "image": "vault.habana.ai/gaudi-docker/1.1.0/ubuntu20.04/habanalabs/
tensorflow-installer-tf-cpu-2.6.0:1.1.0-614",
            "essential": true,
            "name": "tensorflow-installer-tf-hpu"
        }
    ]
}
```

# Amazon ECS task definitions for 64-bit ARM workloads

Amazon ECS supports using 64-bit ARM applications. You can run your applications on the platform that's powered by <u>AWS Graviton2</u> processors. It's suitable for a wide variety of workloads. This includes workloads such as application servers, micro-services, high-performance computing, CPU-based machine learning inference, video encoding, electronic design automation, gaming, open-source databases, and in-memory caches.

# Considerations

Before you begin deploying task definitions that use the 64-bit ARM architecture, consider the following:

- The applications can use the Fargate or EC2 launch types.
- Linux tasks with the ARM64 architecture don't support the Fargate Spot capacity provider.
- The applications can only use the Linux operating system.
- For the Fargate type, the applications must use Fargate platform version 1.4.0 or later .
- The applications can use Fluent Bit or CloudWatch for monitoring.
- For the Fargate launch type, the following AWS Regions do not support 64-bit ARM workloads:
  - US East (N. Virginia), the use1-az3 Availability Zone
- For the Amazon EC2 launch type, see the following to verify that the Region that you're in supports the instance type you want to use:
  - Amazon EC2 M6g Instances
  - Amazon EC2 T4g Instances
  - Amazon EC2 C6g Instances
  - Amazon EC2 R6gd Instances
  - Amazon EC2 X2gd Instances

You can also use the Amazon EC2 describe-instance-type-offerings command with a filter to view the instance offering for your Region.

```
aws ec2 describe-instance-type-offerings --filters Name=instance-
type,Values=instance-type --region region
```

The following example checks for the M6 instance type availability in the US East (N. Virginia) (us-east-1) Region.

```
aws ec2 describe-instance-type-offerings --filters "Name=instance-type,Values=m6*" --
region us-east-1
```

For more information, see <u>describe-instance-type-offerings</u> in the *Amazon EC2 Command Line Reference*.

## Specifying the ARM architecture in an Amazon ECS task definition

To use the ARM architecture, specify ARM64 for the cpuArchitecture task definition parameter.

In the following example, the ARM architecture is specified in a task definition. It's in JSON format.

```
{
    "runtimePlatform": {
        "operatingSystemFamily": "LINUX",
        "cpuArchitecture": "ARM64"
    },
....
}
```

In the following example, a task definition for the ARM architecture displays "hello world."

```
{
 "family": "arm64-testapp",
 "networkMode": "awsvpc",
 "containerDefinitions": [
    {
        "name": "arm-container",
        "image": "arm64v8/busybox",
        "cpu": 100,
        "memory": 100,
        "essential": true,
        "command": [ "echo hello world" ],
        "entryPoint": [ "sh", "-c" ]
    }
],
 "requiresCompatibilities": [ "FARGATE" ],
 "cpu": "256",
 "memory": "512",
 "runtimePlatform": {
```

```
"operatingSystemFamily": "LINUX",
    "cpuArchitecture": "ARM64"
  },
    "executionRoleArn": "arn:aws:iam::123456789012:role/ecsTaskExecutionRole"
}
```

# Send Amazon ECS logs to CloudWatch

You can configure the containers in your tasks to send log information to CloudWatch Logs. If you're using the Fargate launch type for your tasks, you can view the logs from your containers. If you're using the EC2 launch type, you can view different logs from your containers in one convenient location, and it prevents your container logs from taking up disk space on your container instances.

#### 🚯 Note

The type of information that is logged by the containers in your task depends mostly on their ENTRYPOINT command. By default, the logs that are captured show the command output that you typically might see in an interactive terminal if you ran the container locally, which are the STDOUT and STDERR I/O streams. The awslogs log driver simply passes these logs from Docker to CloudWatch Logs. For more information about how Docker logs are processed, including alternative ways to capture different file data or streams, see <u>View logs for a container or service</u> in the Docker documentation.

To send system logs from your Amazon ECS container instances to CloudWatch Logs, see <u>Monitoring Log Files</u> and <u>CloudWatch Logs quotas</u> in the *Amazon CloudWatch Logs User Guide*.

## Fargate launch type

If you're using the Fargate launch type for your tasks, you need to add the required logConfiguration parameters to your task definition to turn on the awslogs log driver. For more information, see Example Amazon ECS task definition: Route logs to CloudWatch.

For Windows container on Fargate, perform one of the following options when any of your task definition parameters have special characters such as, &  $\langle \rangle < \rangle ^{-1}$  :

• Add an escape (\) with double quotes around the entire parameter string

Example

"awslogs-multiline-pattern": "\"^[|DEBUG|INF0|WARNING|ERROR\"",

• Add an escape (^) character around each special character

Example

"awslogs-multiline-pattern": "^^[^|DEBUG^|INFO^|WARNING^|ERROR",

# EC2 launch type

If you're using the EC2 launch type for your tasks and want to turn on the awslogs log driver, your Amazon ECS container instances require at least version 1.9.0 of the container agent. For information about how to check your agent version and updating to the latest version, see Updating the Amazon ECS container agent.

#### 🚯 Note

You must use either an Amazon ECS-optimized AMI or a custom AMI with at least version 1.9.0-1 of the ecs-init package. When using a custom AMI, you must specify that the awslogs logging driver is available on the Amazon EC2 instance when you start the agent by using the following environment variable in your **docker run** statement or environment variable file.

ECS\_AVAILABLE\_LOGGING\_DRIVERS=["json-file","awslogs"]

Your Amazon ECS container instances also require logs:CreateLogStream and logs:PutLogEvents permission on the IAM role that you can launch your container instances with. If you created your Amazon ECS container instance role before awslogs log driver support was enabled in Amazon ECS, you might need to add this permission. The ecsTaskExecutionRole is used when it's assigned to the task and likely contains the correct permissions. For information about the task execution role, see <u>Amazon ECS task execution IAM</u> role. If your container instances use the managed IAM policy for container instances, your container instances likely have the correct permissions. For information about the managed IAM policy for container instances, see <u>Amazon ECS container instance IAM</u> role.

# Example Amazon ECS task definition: Route logs to CloudWatch

Before your containers can send logs to CloudWatch, you must specify the awslogs log driver for containers in your task definition. For more information about the log parameters, see <u>Storage and</u> <u>logging</u>

The task definition JSON that follows has a logConfiguration object specified for each container. One is for the WordPress container that sends logs to a log group called awslogs-wordpress. The other is for a MySQL container that sends logs to a log group that's called awslogs-mysql. Both containers use the awslogs-example log stream prefix.

```
{
    "containerDefinitions": [
        {
            "name": "wordpress",
            "links": [
                 "mysql"
            ],
            "image": "wordpress",
            "essential": true,
            "portMappings": [
                {
                     "containerPort": 80,
                     "hostPort": 80
                }
            ],
            "logConfiguration": {
                 "logDriver": "awslogs",
                 "options": {
                     "awslogs-create-group": "true",
                     "awslogs-group": "awslogs-wordpress",
                     "awslogs-region": "us-west-2",
                     "awslogs-stream-prefix": "awslogs-example"
                }
            },
            "memory": 500,
            "cpu": 10
        },
        {
            "environment": [
                {
                     "name": "MYSQL_ROOT_PASSWORD",
                     "value": "password"
```

```
}
            ],
            "name": "mysql",
            "image": "mysql",
            "cpu": 10,
            "memory": 500,
            "essential": true,
            "logConfiguration": {
                 "logDriver": "awslogs",
                 "options": {
                     "awslogs-create-group": "true",
                     "awslogs-group": "awslogs-mysql",
                     "awslogs-region": "us-west-2",
                     "awslogs-stream-prefix": "awslogs-example",
                     "mode": "non-blocking",
                     "max-buffer-size": "25m"
                }
            }
        }
    ],
    "family": "awslogs-example"
}
```

After you have registered a task definition with the awslogs log driver in a container definition log configuration, you can run a task or create a service with that task definition to start sending logs to CloudWatch Logs. For more information, see <u>Running an application as an Amazon ECS task</u> and <u>Creating an Amazon ECS service using the console</u>.

# Send Amazon ECS logs to an AWS service or AWS Partner

You can use FireLens for Amazon ECS to use task definition parameters to route logs to an AWS service or AWS Partner Network (APN) destination for log storage and analytics. The AWS Partner Network is a global community of partners that leverages programs, expertise, and resources to build, market, and sell customer offerings. For more information see <u>AWS Partner</u>. FireLens works with <u>Fluentd</u> and <u>Fluent Bit</u>. We provide the AWS for Fluent Bit image or you can use your own Fluentd or Fluent Bit image.

By default, Amazon ECS configures the container dependency so that the Firelens container starts before any container that uses it. The Firelens container also stops after all containers that use it stop.

Consider the following when using FireLens for Amazon ECS:

- We recommend that you add my\_service\_ to the log container name so that you can easily distinguish container names in the console.
- Amazon ECS adds a start container order dependency between the application containers and the FireLens container by default. When you specify a container order between the application containers and the FireLens container, then the default start container order is overridden.
- FireLens for Amazon ECS is supported for tasks that are hosted on both AWS Fargate on Linux and Amazon EC2 on Linux. Windows containers don't support FireLens.

For information about how to configure centralized logging for Windows containers, see Centralized logging for Windows containers on Amazon ECS using Fluent Bit.

- You can use AWS CloudFormation templates. to configure FireLens for Amazon ECS. For more information, see <u>AWS::ECS::TaskDefinition FirelensConfiguration</u> in the AWS CloudFormation User Guide
- FireLens listens on port 24224, so to ensure that the FireLens log router isn't reachable outside of the task, you must not allow inbound traffic on port 24224 in the security group your task uses. For tasks that use the awsvpc network mode, this is the security group associated with the task. For tasks using the host network mode, this is the security group that's associated with the Amazon EC2 instance hosting the task. For tasks that use the bridge network mode, don't create any port mappings that use port 24224.
- For tasks that use the bridge network mode, the container with the FireLens configuration
  must start before any application containers that rely on it start. To control the start order of
  your containers, use dependency conditions in your task definition. For more information, see
  <u>Container dependency</u>.

#### Note

If you use dependency condition parameters in container definitions with a FireLens configuration, ensure that each container has a START or HEALTHY condition requirement.

 By default, FireLens adds the cluster and task definition name and the Amazon Resource Name (ARN) of the cluster as metadata keys to your stdout/stderr container logs. The following is an example of the metadata format.

```
"ecs_cluster": "cluster-name",
"ecs_task_arn": "arn:aws:ecs:region:111122223333:task/cluster-
name/f2ad7dba413f45ddb4EXAMPLE",
```

```
"ecs_task_definition": "task-def-name:revision",
```

If you do not want the metadata in your logs, set enable-ecs-log-metadata to false in the firelensConfiguration section of the task definition.

```
"firelensConfiguration":{
    "type":"fluentbit",
    "options":{
        "enable-ecs-log-metadata":"false",
        "config-file-type":"file",
        "config-file-value":"/extra.conf"
}
```

To use this feature, you must create an IAM role for your tasks that provides the permissions necessary to use any AWS services that the tasks require. For example, if a container is routing logs to Firehose, the task requires permission to call the firehose:PutRecordBatch API. For more information, see <u>Adding and Removing IAM Identity Permissions</u> in the *IAM User Guide*.

Your task might also require the Amazon ECS task execution role under the following conditions. For more information, see <u>Amazon ECS task execution IAM role</u>.

- If your task is hosted on Fargate and you are pulling container images from Amazon ECR or referencing sensitive data from AWS Secrets Manager in your log configuration, then you must include the task execution IAM role.
- When you use a custom configuration file that's hosted in Amazon S3, your task execution IAM role must include the s3:GetObject permission.

For information about how to use multiple configuration files with Amazon ECS, including files that you host or files in Amazon S3, see Init process for Fluent Bit on ECS, multi-config support.

## **Configuring Amazon ECS logs for high throughput**

When you create a task definition, you can specify the number of log lines that are buffered in memory by specifying the value in the log-driver-buffer-limit. For more information, see Fluentd logging driver in the Docker documentation.

Use this option when there's high throughput, because Docker might run out of buffer memory and discard buffer messages, so it can add new messages.

Consider the following when using FireLens for Amazon ECS with the buffer limit option:

- This option is supported on the Amazon EC2 launch type and the Fargate launch type with platform version 1.4.0 or later.
- The option is only valid when logDriver is set to awsfirelens.
- The default buffer limit is 1048576 log lines.
- The valid values are 0 and 536870912 log lines.
- The maximum amount of memory used for this buffer is the product of the size of each log line and the size of the buffer. For example, if the application's log lines are on average 2 KiB, a buffer limit of 4096 would use at most 8 MiB. The total amount of memory allocated at the task level should be greater than the amount of memory that's allocated for all the containers in addition to the log driver memory buffer.

When the awsfirelens log driver is specified in a task definition, the Amazon ECS container agent injects the following environment variables into the container:

## FLUENT\_HOST

The IP address that's assigned to the FireLens container.

FLUENT\_PORT

The port that the Fluent Forward protocol is listening on.

You can use the FLUENT\_HOST and FLUENT\_PORT environment variables to log directly to the log router from code instead of going through stdout. For more information, see <u>fluent-logger-golang</u> on GitHub.

The following shows the syntax for specifying the log-driver-buffer-limit. Replace my\_service\_ with the name of your service:

```
"type": "fluentbit"
        },
        "logConfiguration": {
            "logDriver": "awslogs",
            "options": {
                "awslogs-group": "firelens-container",
                "awslogs-region": "us-west-2",
                "awslogs-create-group": "true",
                "awslogs-stream-prefix": "firelens"
            }
        },
        "memoryReservation": 50
    },
    {
        "essential": true,
        "image": "httpd",
        "name": "app",
        "logConfiguration": {
            "logDriver": "awsfirelens",
            "options": {
                "Name": "firehose",
                "region": "us-west-2",
                "delivery_stream": "my-stream",
                "log-driver-buffer-limit": "51200"
            }
        },
        "depends0n": [
            {
                "containerName": "log_router",
                "condition": "START"
            }
        ],
        "memoryReservation": 100
    }
]
```

# AWS for Fluent Bit image repositories for Amazon ECS

AWS provides a Fluent Bit image with plugins for both CloudWatch Logs and Firehose. We recommend using Fluent Bit as your log router because it has a lower resource utilization rate than Fluentd. For more information, see <u>CloudWatch Logs for Fluent Bit</u> and <u>Amazon Kinesis Firehose</u> for Fluent Bit.

}

The **AWS for Fluent Bit** image is available on Amazon ECR on both the Amazon ECR Public Gallery and in an Amazon ECR repository in most AWS Regions for high availability.

#### Amazon ECR Public Gallery

The AWS for Fluent Bit image is available on the Amazon ECR Public Gallery. This is the recommended location to download the AWS for Fluent Bit image because it's a public repository and available to be used from all AWS Regions. For more information, see <u>aws-for-fluent-bit</u> on the Amazon ECR Public Gallery.

#### Linux

The AWS for Fluent Bit image in the Amazon ECR Public Gallery supports Amazon Linux operating system with the ARM 64, or x86-64 architecture.

You can pull the AWS for Fluent Bit image from the Amazon ECR Public Gallery by specifying the repository URL with the desired image tag. The available image tags can be found on the **Image tags** tab on the Amazon ECR Public Gallery.

The following shows the syntax to use for the Docker CLI.

docker pull public.ecr.aws/aws-observability/aws-for-fluent-bit:tag

For example, you can pull the latest stable AWS for Fluent Bit image using this Docker CLI command.

docker pull public.ecr.aws/aws-observability/aws-for-fluent-bit:stable

#### 🚯 Note

Unauthenticated pulls are allowed, but have a lower rate limit than authenticated pulls. To authenticate using your AWS account before pulling, use the following command.

aws ecr-public get-login-password --region us-east-1 | docker login --username
 AWS --password-stdin public.ecr.aws

#### Windows

The AWS for Fluent Bit image in the Amazon ECR Public Gallery supports the AMD64 architecture with the following operating systems:

- Windows Server 2022 Full
- Windows Server 2022 Core
- Windows Server 2019 Full
- Windows Server 2019 Core

Windows containers that are on AWS Fargate don't support FireLens.

You can pull the AWS for Fluent Bit image from the Amazon ECR Public Gallery by specifying the repository URL with the desired image tag. The available image tags can be found on the **Image tags** tab on the Amazon ECR Public Gallery.

The following shows the syntax to use for the Docker CLI.

docker pull public.ecr.aws/aws-observability/aws-for-fluent-bit:tag

For example, you can pull the newest stable AWS for Fluent Bit image using this Docker CLI command.

docker pull public.ecr.aws/aws-observability/aws-for-fluent-bit:windowsservercorestable

## 🚯 Note

Unauthenticated pulls are allowed, but have a lower rate limit than authenticated pulls. To authenticate using your AWS account before pulling, use the following command.

aws ecr-public get-login-password --region us-east-1 | docker login --username
 AWS --password-stdin public.ecr.aws

#### Amazon ECR

The AWS for Fluent Bit image is available on Amazon ECR for high availability. These images are available in most AWS Regions, including AWS GovCloud (US).

#### Linux

The latest stable AWS for Fluent Bit image URI can be retrieved using the following command.

```
aws ssm get-parameters \
     --names /aws/service/aws-for-fluent-bit/stable \
     --region us-east-1
```

All versions of the AWS for Fluent Bit image can be listed using the following command to query the Systems Manager Parameter Store parameter.

```
aws ssm get-parameters-by-path \
    --path /aws/service/aws-for-fluent-bit \
    --region us-east-1
```

The newest stable AWS for Fluent Bit image can be referenced in an AWS CloudFormation template by referencing the Systems Manager parameter store name. The following is an example:

```
Parameters:
  FireLensImage:
   Description: Fluent Bit image for the FireLens Container
   Type: AWS::SSM::Parameter::Value<String>
   Default: /aws/service/aws-for-fluent-bit/stable
```

#### Windows

The latest stable AWS for Fluent Bit image URI can be retrieved using the following command.

```
aws ssm get-parameters \
    --names /aws/service/aws-for-fluent-bit/windowsservercore-stable \
    --region us-east-1
```

All versions of the AWS for Fluent Bit image can be listed using the following command to query the Systems Manager Parameter Store parameter.

```
aws ssm get-parameters-by-path \
    --path /aws/service/aws-for-fluent-bit/windowsservercore \
    --region us-east-1
```

The latest stable AWS for Fluent Bit image can be referenced in an AWS CloudFormation template by referencing the Systems Manager parameter store name. The following is an example:

```
Parameters:
FireLensImage:
Description: Fluent Bit image for the FireLens Container
Type: AWS::SSM::Parameter::Value<String>
Default: /aws/service/aws-for-fluent-bit/windowsservercore-stable
```

# Example Amazon ECS task definition: Route logs to FireLens

To use custom log routing with FireLens, you must specify the following in your task definition:

- A log router container that contains a FireLens configuration. We recommend that the container be marked as essential.
- One or more application containers that contain a log configuration specifying the awsfirelens log driver.
- A task IAM role Amazon Resource Name (ARN) that contains the permissions needed for the task to route the logs.

When creating a new task definition using the AWS Management Console, there is a FireLens integration section that makes it easy to add a log router container. For more information, see Creating an Amazon ECS task definition using the console.

Amazon ECS converts the log configuration and generates the Fluentd or Fluent Bit output configuration. The output configuration is mounted in the log routing container at /fluent-bit/etc/fluent-bit.conf for Fluent Bit and /fluentd/etc/fluent.conf for Fluentd.

#### <u> Important</u>

FireLens listens on port 24224. Therefore, to ensure that the FireLens log router isn't reachable outside of the task, you must not allow ingress traffic on port 24224 in the security group your task uses. For tasks that use the awsvpc network mode, this is the

security group that's associated with the task. For tasks that use the host network mode, this is the security group that's associated with the Amazon EC2 instance hosting the task. For tasks that use the bridge network mode, don't create any port mappings that use port 24224.

By default, Amazon ECS adds additional fields in your log entries that help identify the source of the logs.

- ecs\_cluster The name of the cluster that the task is part of.
- ecs\_task\_arn The full Amazon Resource Name (ARN) of the task that the container is part of.
- ecs\_task\_definition The task definition name and revision that the task is using.
- ec2\_instance\_id The Amazon EC2 instance ID that the container is hosted on. This field is only valid for tasks using the EC2 launch type.

You can set the enable-ecs-log-metadata to false if you do not want the metadata.

The following task definition example defines a log router container that uses Fluent Bit to route its logs to CloudWatch Logs. It also defines an application container that uses a log configuration to route logs to Amazon Data Firehose and sets the memory that's used to buffer events to the 2 MiB.

#### Note

For more example task definitions, see <u>Amazon ECS FireLens examples</u> on GitHub.

```
{
    "family": "firelens-example-firehose",
    "taskRoleArn": "arn:aws:iam::123456789012:role/ecs_task_iam_role",
    "containerDefinitions": [
        {
            "essential": true,
            "image": "906394416424.dkr.ecr.us-west-2.amazonaws.com/aws-for-fluent-
bit:stable",
            "name": "log_router",
            "firelensConfiguration": {
            "type": "fluentbit",
            "fluentbit",
            "fluentbit",
            "fluentbit",
            "fluentbit",
            "fluentbit",
            "fluentbit",
            "fluentbit",
            "fluentbit",
            "fluentbit",
            "fluentbit",
            "fluentbit",
            "fluentbit",
            "fluentbit",
            "fluentbit",
            "fluentbit",
            "fluentbit",
            "fluentbit",
            "fluentbit",
            "fluentbit",
            "fluentbit",
            "fluentbit",
            "fluentbit",
            "fluentbit",
            "fluentbit",
            "fluentbit",
            "fluentbit",
            "fluentbit",
            "fluentbit",
            "fluentbit",
            "fluentbit",
            "fluentbit",
            "fluentbit",
            "fluentbit",
            "fluentbit",
            "fluentbit",
            "fluentbit",
            "fluentbit",
            "fluentbit",
            "fluentbit",
            "fluentbit",
            "fluentbit",
            "fluentbit",
            "fluentbit",
            "fluentbit",
            "fluentbit",
            "fluentbit",
            "fluentbit",
            "fluentbit",
            "fluentbit",
            "fluentbit",
            "fluentbit",
```

```
"options": {
          "enable-ecs-log-metadata": "true"
        }
      },
      "logConfiguration": {
        "logDriver": "awslogs",
        "options": {
          "awslogs-group": "firelens-container",
          "awslogs-region": "us-west-2",
          "awslogs-create-group": "true",
          "awslogs-stream-prefix": "firelens"
        }
      },
      "memoryReservation": 50
    },
    {
      "essential": true,
      "image": "httpd",
      "name": "app",
      "logConfiguration": {
        "logDriver": "awsfirelens",
        "options": {
          "Name": "firehose",
          "region": "us-west-2",
          "delivery_stream": "my-stream",
          "log-driver-buffer-limit": "2097152"
        }
      },
      "memoryReservation": 100
    }
  ]
}
```

The key-value pairs specified as options in the logConfiguration object are used to generate the Fluentd or Fluent Bit output configuration. The following is a code example from a Fluent Bit output definition.

[OUTPUT] Name firehose Match app-firelens\* region us-west-2 delivery\_stream my-stream

#### i Note

FireLens manages the match configuration. You do not specify the match configuration in your task definition.

#### Use a custom configuration file

You can specify a custom configuration file. The configuration file format is the native format for the log router that you're using. For more information, see <u>Fluentd Config File Syntax</u> and <u>Fluent</u> <u>Bit Configuration File</u>.

In your custom configuration file, for tasks using the bridge or awsvpc network mode, don't set a Fluentd or Fluent Bit forward input over TCP because FireLens adds it to the input configuration.

Your FireLens configuration must contain the following options to specify a custom configuration file:

config-file-type

The source location of the custom configuration file. The available options are s3 or file.

#### Note

Tasks that are hosted on AWS Fargate only support the file configuration file type.

#### config-file-value

The source for the custom configuration file. If the s3 config file type is used, the config file value is the full ARN of the Amazon S3 bucket and file. If the file config file type is used, the config file value is the full path of the configuration file that exists either in the container image or on a volume that's mounted in the container.

#### <u> Important</u>

When using a custom configuration file, you must specify a different path than the one FireLens uses. Amazon ECS reserves the /fluent-bit/etc/fluent-bit.conf filepath for Fluent Bit and /fluentd/etc/fluent.conf for Fluentd.

The following example shows the syntax required when specifying a custom configuration.

## 🔥 Important

To specify a custom configuration file that's hosted in Amazon S3, ensure you have created a task execution IAM role with the proper permissions.

The following shows the syntax required when specifying a custom configuration.

```
{
  "containerDefinitions": [
    {
      "essential": true,
      "image": "906394416424.dkr.ecr.us-west-2.amazonaws.com/aws-for-fluent-
bit:stable",
      "name": "log_router",
      "firelensConfiguration": {
        "type": "fluentbit",
        "options": {
          "config-file-type": "s3 | file",
          "config-file-value": "arn:aws:s3:::DOC-EXAMPLE-BUCKET/fluent.conf | filepath"
        }
      }
    }
  ]
}
```

## 🚯 Note

Tasks hosted on AWS Fargate only support the file configuration file type.

# Using non-AWS container images in Amazon ECS

Use private registry to store your credentials in AWS Secrets Manager, and then reference them in your task definition. This provides a way to reference container images that exist in private registries outside of AWS that require authentication in your task definitions. This feature is supported by tasks hosted on Fargate, Amazon EC2 instances, and external instances using Amazon ECS Anywhere.

### <u> Important</u>

If your task definition references an image that's stored in Amazon ECR, this topic doesn't apply. For more information, see <u>Using Amazon ECR Images with Amazon ECS</u> in the *Amazon Elastic Container Registry User Guide*.

For tasks hosted on Amazon EC2 instances, this feature requires version 1.19.0 or later of the container agent. However, we recommend using the latest container agent version. For information about how to check your agent version and update to the latest version, see <u>Updating the Amazon</u> <u>ECS container agent</u>.

For tasks hosted on Fargate, this feature requires platform version 1.2.0 or later. For information, see Fargate Linux platform versions for Amazon ECS.

Within your container definition, specify the repositoryCredentials object with the details of the secret that you created. The referenced secret can be from a different AWS Region or a different account than the task using it.

#### 🚯 Note

When using the Amazon ECS API, AWS CLI, or AWS SDK, if the secret exists in the same AWS Region as the task that you're launching then you can use either the full ARN or name of the secret. If the secret exists in a different account, the full ARN of the secret must be specified. When using the AWS Management Console, the full ARN of the secret must be specified always.

The following is a snippet of a task definition that shows the required parameters:

Substitute the following parameters:

- private-repo with the private repository host name
- *private-image* with the image name
- arn:aws:secretsmanager:region:aws\_account\_id:secret:secret\_name with the secret Amazon Resource Name (ARN)

```
"containerDefinitions": [
```

```
{
    "image": "private-repo/private-image",
    "repositoryCredentials": {
        "credentialsParameter":
    "arn:aws:secretsmanager:region:aws_account_id:secret:secret_name"
        }
    }
]
```

#### Note

Another method of enabling private registry authentication uses Amazon ECS container agent environment variables to authenticate to private registries. This method is only supported for tasks hosted on Amazon EC2 instances. For more information, see Configuring Amazon ECS container instances for private Docker images.

#### To use private registry

1. The task definition must have a task execution role. This allows the container agent to pull the container image. For more information, see Amazon ECS task execution IAM role.

To provide access to the secrets that you create, add the following permissions as an inline policy to the task execution role. For more information, see Adding and Removing IAM Policies.

- secretsmanager:GetSecretValue
- kms:Decrypt—Required only if your key uses a custom KMS key and not the default key. The Amazon Resource Name (ARN) for your custom key must be added as a resource.

The following is an example inline policy that adds the permissions.

```
{
    "Version": "2012-10-17",
    "Statement": [
        {
            "Effect": "Allow",
            "Action": [
               "kms:Decrypt",
               "secretsmanager:GetSecretValue"
        ],
```

 Use AWS Secrets Manager to create a secret for your private registry credentials. For information about how to create a secret, see <u>Create an AWS Secrets Manager secret</u> in the AWS Secrets Manager User Guide.

Enter your private registry credentials using the following format:

```
{
    "username" : "privateRegistryUsername",
    "password" : "privateRegistryPassword"
}
```

 Register a task definition. For more information, see <u>the section called "Creating a task</u> definition using the console".

# Pass an individual environment variable to an Amazon ECS container

#### <u> Important</u>

We recommend storing your sensitive data in either AWS Secrets Manager secrets or AWS Systems Manager Parameter Store parameters. For more information, see <u>Pass sensitive</u> data to an Amazon ECS container.

Environment variables specified in the task definition are readable by all users and roles that are allowed the DescribeTaskDefinition action for the task definition.

You can pass environment variables to your containers in the following ways:

Individually using the environment container definition parameter. This maps to the --env
option to docker run.

 In bulk, using the environmentFiles container definition parameter to list one or more files that contain the environment variables. The file must be hosted in Amazon S3. This maps to the --env-file option to docker run.

The following is a snippet of a task definition showing how to specify individual environment variables.

```
{
    "family": "",
    "containerDefinitions": [
         {
              "name": "",
              "image": "",
              . . .
              "environment": [
                  {
                       "name": "variable",
                       "value": "value"
                  }
             ],
              . . .
         }
    ],
     • • •
}
```

# Pass environment variables to an Amazon ECS container

#### A Important

We recommend storing your sensitive data in either AWS Secrets Manager secrets or AWS Systems Manager Parameter Store parameters. For more information, see <u>Pass sensitive</u> data to an Amazon ECS container.

Environment variable files are objects in Amazon S3 and all Amazon S3 security considerations apply.

You can't use the environmentFiles parameter on Windows containers and Windows containers on Fargate.

You can create an environment variable file and store it in Amazon S3 to pass environment variables to your container.

By specifying environment variables in a file, you can bulk inject environment variables. Within your container definition, specify the environmentFiles object with a list of Amazon S3 buckets containing your environment variable files.

Amazon ECS doesn't enforce a size limit on the environment variables, but a large environment variables file might fill up the disk space. Each task that uses an environment variables file causes a copy of the file to be downloaded to disk. Amazon ECS removes the file as part of the task cleanup.

For information about the supported environment variables, see <u>Advanced container definition</u> parameters- Environment.

Consider the following when specifying an environment variable file in a container definition.

- For Amazon ECS tasks on Amazon EC2, your container instances require that the container agent is version 1.39.0 or later to use this feature. For information about how to check your agent version and update to the latest version, see Updating the Amazon ECS container agent.
- For Amazon ECS tasks on AWS Fargate, your tasks must use platform version 1.4.0 or later (Linux) to use this feature. For more information, see <u>Fargate Linux platform versions for Amazon</u> <u>ECS</u>.

Verify that the variable is supported for the operating system platform. For more information, see <u>the section called "Container definitions"</u> and <u>the section called "Other task definition</u> <u>parameters"</u>.

- The file must use the . env file extension and UTF-8 encoding.
- There is a limit of 10 files per task definition.
- Each line in an environment file must contain an environment variable in VARIABLE=VALUE format. Spaces or quotation marks are included as part of the values for Amazon ECS files. Lines beginning with # are treated as comments and are ignored. For more information about the environment variable file syntax, see <u>Declare default environment variables in file</u>.

The following is the appropriate syntax.

```
#This is a comment and will be ignored
VARIABLE=VALUE
ENVIRONMENT=PRODUCTION
```

- If there are environment variables specified using the environment parameter in a container definition, they take precedence over the variables contained within an environment file.
- If multiple environment files are specified and they contain the same variable, they're processed in order of entry. This means that the first value of the variable is used and subsequent values of duplicate variables are ignored. We recommend that you use unique variable names.
- If an environment file is specified as a container override, it's used. Moreover, any other environment files that are specified in the container definition is ignored.
- The following rules apply to the Fargate launch type:
  - The file is handled like a native Docker env-file.
  - There is no support for shell escape handling.
  - The container entry point interperts the VARIABLE values.

# **Required IAM permissions**

The Amazon ECS task execution role is required to use this feature. This allows the container agent to pull the environment variable file from Amazon S3. For more information, see <u>Amazon ECS task</u> execution IAM role.

To provide access to the Amazon S3 objects that you create, manually add the following permissions as an inline policy to the task execution role. Use the Resource parameter to scope the permission to the Amazon S3 buckets that contain the environment variable files. For more information, see Adding and Removing IAM Policies.

- s3:GetObject
- s3:GetBucketLocation

In the following example, the permissions are added to the inline policy.

```
{
    "Version": "2012-10-17",
    "Statement": [
        {
            "Effect": "Allow",
            "Action": [
               "s3:GetObject"
        ],
            "Resource": [
```

```
"arn:aws:s3:::DOC-EXAMPLE-BUCKET/folder_name/env_file_name"
]
},
{
    "Effect": "Allow",
    "Action": [
        "s3:GetBucketLocation"
],
    "Resource": [
        "arn:aws:s3:::DOC-EXAMPLE-BUCKET"
]
}
]
```

# Example

The following is a snippet of a task definition showing how to specify an environment variable file.

```
{
    "family": "",
    "containerDefinitions": [
         {
             "name": "",
             "image": "",
             . . .
             "environmentFiles": [
                 {
                      "value": "arn:aws:s3:::DOC-EXAMPLE-BUCKET/envfile_object_name.env",
                      "type": "s3"
                 }
             ],
             • • •
         }
    ],
    . . .
}
```

# Pass sensitive data to an Amazon ECS container

You can safely pass sensitive data, such as credentials to a database, into your container.

You can use Secrets Manager or as a parameter in Systems Manager Parameter Store to store the secret.

You can retrieve secrets programmatically from the application, or by using environment variables.

To start, first store the sensitive data as a secret in Secrets Manager or as a parameter in Systems Manager Parameter Store. Then, use one of the following ways to expose the secret to the container.

#### Topics

- Best practices for secrets management in Amazon ECS
- Retrieve Secrets Manager secrets programmatically in Amazon ECS
- Retrieve Systems Manager Parameter Store secrets programmatically in Amazon ECS
- <u>Retrieve Secrets Manager secrets through Amazon ECS environment variables</u>
- <u>Retrieve Systems Manager parameters through Amazon ECS environment variables</u>
- <u>Create the Systems Manager parameter</u>
- Add the environment variable to the container definition
- <u>Retrieve secrets for Amazon ECS logging configuration</u>
- Specifying sensitive data using Secrets Manager secrets in Amazon ECS

# Best practices for secrets management in Amazon ECS

Secrets, such as API keys and database credentials, are frequently used by applications to gain access other systems. They often consist of a username and password, a certificate, or API key. Access to these secrets should be restricted to specific IAM principals that are using IAM and injected into containers at runtime.

Secrets can be seamlessly injected into containers from AWS Secrets Manager and Amazon EC2 Systems Manager Parameter Store. These secrets can be referenced in your task as any of the following.

- 1. They're referenced as environment variables that use the secrets container definition parameter.
- 2. They're referenced as secretOptions if your logging platform requires authentication. For more information, see logging configuration options.

3. They're referenced as secrets pulled by images that use the repositoryCredentials container definition parameter if the registry where the container is being pulled from requires authentication. Use this method when pulling images from Amazon ECR Public Gallery. For more information, see Private registry authentication for tasks.

#### Secrets recommendations

We recommend that you do the following when setting up secrets management.

# Use AWS Secrets Manager or Amazon EC2 Systems Manager Parameter Store for storing secret materials

You should securely store API keys, database credentials, and other secret materials in AWS Secrets Manager or as an encrypted parameter in Amazon EC2 Systems Manager Parameter Store. These services are similar because they're both managed key-value stores that use AWS KMS to encrypt sensitive data. AWS Secrets Manager, however, also includes the ability to automatically rotate secrets, generate random secrets, and share secrets across AWS accounts. If you deem these important features, use AWS Secrets Manager otherwise use encrypted parameters.

#### Note

Tasks that reference a secret from AWS Secrets Manager or Amazon EC2 Systems Manager Parameter Store require a **Task Execution Role** with a policy that grants the Amazon ECS access to the desired secret and, if applicable, the AWS KMS key used to encrypt and decrypt that secret.

#### A Important

Secrets that are referenced in tasks aren't rotated automatically. If your secret changes, you must force a new deployment or launch a new task to retrieve the latest secret value. For more information, see the following topics:

- AWS Secrets Manager: Injecting data as environment variables
- Amazon EC2 Systems Manager Parameter Store: Injecting data as environment variables

#### Retrieve data from an encrypted Amazon S3 bucket

Because the value of environment variables can inadvertently leak in logs and are revealed when running docker inspect, you should store secrets in an encrypted Amazon S3 bucket and use task roles to restrict access to those secrets. When you do this, your application must be written to read the secret from the Amazon S3 bucket. For instructions, see <u>Setting default server-side</u> encryption behavior for Amazon S3 buckets.

#### Mount the secret to a volume using a sidecar container

Because there's an elevated risk of data leakage with environment variables, you should run a sidecar container that reads your secrets from AWS Secrets Manager and write them to a shared volume. This container can run and exit before the application container by using <u>Amazon ECS</u> <u>container ordering</u>. When you do this, the application container subsequently mounts the volume where the secret was written. Like the Amazon S3 bucket method, your application must be written to read the secret from the shared volume. Because the volume is scoped to the task, the volume is automatically deleted after the task stops. For an example of a sidecar container, see the <u>aws-secret-sidecar-injector</u> project.

#### 🚯 Note

On Amazon EC2, the volume that the secret is written to can be encrypted with a AWS KMS customer managed key. On AWS Fargate, volume storage is automatically encrypted using a service managed key.

#### **Additional resources**

- Passing secrets to containers in an Amazon ECS task
- Chamber is a wrapper for storing secrets in Amazon EC2 Systems Manager Parameter Store

## **Retrieve Secrets Manager secrets programmatically in Amazon ECS**

Instead of hardcoding sensitive information in plain text in your application, you can use Secrets Manager to store the sensitive data.

We recommend this method of retrieving sensitive data because if the Secrets Manager secret is subsequently updated, the application automatically retrieves the latest version of the secret.

Create a secret in Secrets Manager . After you create a Secrets Manager secret, update your application code to retrieve the secret.

Review the following considerations before securing sensitive data in Secrets Manager.

- Only secrets that store text data, which are secrets created with the SecretString parameter
  of the <u>CreateSecret</u> API, are supported. Secrets that store binary data, which are secrets created
  with the SecretBinary parameter of the <u>CreateSecret</u> API are not supported.
- Use interface VPC endpoints to enhance security controls. You must create the interface VPC endpoints for Secrets Manager. For information about the VPC endpoint, see <u>Create VPC</u> <u>endpoints</u> in the AWS Secrets Manager User Guide.
- The VPC your task uses must use DNS resolution.
- Your task definition must use a task execution role with the additional permissions for Secrets Manager. For more information, see Amazon ECS task execution IAM role.

## Create the Secrets Manager secret

You can use the Secrets Manager console to create a secret for your sensitive data. For information about how to create secrets, see <u>Create an AWS Secrets Manager secret</u> in the AWS Secrets Manager User Guide.

#### Update your application to programmatically retrieve Secrets Manager secrets

You can retrieve secrets with a call to the Secrets Manager APIs directly from your application. For information, see <u>Retrieve secrets from AWS Secrets Manager</u> in the AWS Secrets Manager User Guide.

To retrieve the sensitive data stored in the AWS Secrets Manager, see <u>Code examples for AWS</u> Secrets Manager using AWS SDKs in the AWS SDK Code Examples Code Library.

# Retrieve Systems Manager Parameter Store secrets programmatically in Amazon ECS

Systems Manager Parameter Store provides secure storage and management of secrets. You can store data such as passwords, database strings, EC2 instance IDs and AMI IDs, and license codes as parameter values. You can store values as plain text or encrypted data.

Instead of hardcoding sensitive information in plain text in your application, you can use Secrets Manager to store the sensitive data.

We recommend this method of retrieving sensitive data because if the Systems Manager Parameter Store parameter is subsequently updated, the application automatically retrieves the latest version.

Create a secret in Secrets Manager . After you create a Secrets Manager secret, update your application code to retrieve the secret.

Review the following considerations before securing sensitive data in Systems Manager Parameter Store.

- Only secrets that store text data are supported. Secrets that store binary data are not supported.
- Use interface VPC endpoints to enhance security controls.
- The VPC your task uses must use DNS resolution.
- For tasks that use the EC2 launch type, you must use the Amazon ECS agent configuration
  variable ECS\_ENABLE\_AWSLOGS\_EXECUTIONROLE\_OVERRIDE=true to use this feature. You can
  add it to the /etc/ecs/ecs.config file during container instance creation or you can add it
  to an existing instance and then restart the ECS agent. For more information, see <u>Amazon ECS</u>
  container agent configuration.
- Your task definition must use a task execution role with the additional permissions for Secrets Manager. For more information, see Amazon ECS task execution IAM role.

## Create the parameter

You can use the Systems Manager console to create a Systems Manager Parameter Store parameter for your sensitive data. For more information, see <u>Create a Systems Manager parameter (console)</u> or <u>Create a Systems Manager parameter (AWS CLI)</u> in the *AWS Systems Manager User Guide*.

# Update your application to programmatically retrieve Systems Manager Parameter Store secrets

To retrieve the sensitive data stored in the Systems Manager Parameter Store parameter, see <u>Code</u> examples for Systems Manager using AWS SDKs in the AWS SDK Code Examples Code Library.

# **Retrieve Secrets Manager secrets through Amazon ECS environment variables**

When you inject a secret as an environment variable, you can specify the full contents of a secret, a specific JSON key within a secret, or a specific version of a secret to inject. This helps you control the sensitive data exposed to your container. For more information about secret versioning, see <u>Key</u> <u>Terms and Concepts for AWS Secrets Manager</u> in the AWS Secrets Manager User Guide.

The following should be considered when using an environment variable to inject a Secrets Manager secret into a container.

- Sensitive data is injected into your container when the container is initially started. If the secret is subsequently updated or rotated, the container will not receive the updated value automatically. You must either launch a new task or if your task is part of a service you can update the service and use the Force new deployment option to force the service to launch a fresh task.
- For Amazon ECS tasks on AWS Fargate, consider the following:
  - To inject the full content of a secret as an environment variable or in a log configuration, you must use platform version 1.3.0 or later. For information, see <u>Fargate Linux platform versions</u> for Amazon ECS.
  - To inject a specific JSON key or version of a secret as an environment variable or in a log configuration, you must use platform version 1.4.0 or later (Linux) or 1.0.0 (Windows). For information, see Fargate Linux platform versions for Amazon ECS.
- For Amazon ECS tasks on EC2, the following should be considered:
  - To inject a secret using a specific JSON key or version of a secret, your container instance must have version 1.37.0 or later of the container agent. However, we recommend using the latest container agent version. For information about checking your agent version and updating to the latest version, see <u>Updating the Amazon ECS container agent</u>.

To inject the full contents of a secret as an environment variable or to inject a secret in a log configuration, your container instance must have version 1.22.0 or later of the container agent.

- Use interface VPC endpoints to enhance security controls and connect to Secrets Manager through a private subnet. You must create the interface VPC endpoints for Secrets Manager. For information about the VPC endpoint, see <u>Create VPC endpoints</u> in the AWS Secrets Manager User Guide. For more information about using Secrets Manager and Amazon VPC, see <u>How to connect</u> to Secrets Manager service within a Amazon VPC.
- For Windows tasks that are configured to use the awslogs logging driver, you must also set the ECS\_ENABLE\_AWSLOGS\_EXECUTIONROLE\_OVERRIDE environment variable on your container instance. Use the following syntax:

```
<powershell>
[Environment]::SetEnvironmentVariable("ECS_ENABLE_AWSLOGS_EXECUTIONROLE_OVERRIDE",
$TRUE, "Machine")
```

```
Initialize-ECSAgent -Cluster <cluster name> -EnableTaskIAMRole -LoggingDrivers
'["json-file","awslogs"]'
</powershell>
```

• Your task definition must use a task execution role with the additional permissions for Secrets Manager. For more information, see Amazon ECS task execution IAM role.

#### **Create the AWS Secrets Manager secret**

You can use the Secrets Manager console to create a secret for your sensitive data. For more information, see Create an AWS Secrets Manager secret in the AWS Secrets Manager User Guide.

#### Add the environment variable to the container definition

Within your container definition, you can specify the following:

- The secrets object containing the name of the environment variable to set in the container
- The Amazon Resource Name (ARN) of the Secrets Manager secret
- Additional parameters that contain the sensitive data to present to the container

The following example shows the full syntax that must be specified for the Secrets Manager secret.

```
arn:aws:secretsmanager:region:aws_account_id:secret:secret-name:json-key:version-
stage:version-id
```

The following section describes the additional parameters. These parameters are optional, but if you do not use them, you must include the colons : to use the default values. Examples are provided below for more context.

#### json-key

Specifies the name of the key in a key-value pair with the value that you want to set as the environment variable value. Only values in JSON format are supported. If you do not specify a JSON key, then the full contents of the secret is used.

#### version-stage

Specifies the staging label of the version of a secret that you want to use. If a version staging label is specified, you cannot specify a version ID. If no version stage is specified, the default behavior is to retrieve the secret with the AWSCURRENT staging label.

Staging labels are used to keep track of different versions of a secret when they are either updated or rotated. Each version of a secret has one or more staging labels and an ID. For more information, see <u>Key Terms and Concepts for AWS Secrets Manager</u> in the AWS Secrets Manager User Guide.

#### version-id

Specifies the unique identifier of the version of a secret that you want to use. If a version ID is specified, you cannot specify a version staging label. If no version ID is specified, the default behavior is to retrieve the secret with the AWSCURRENT staging label.

Version IDs are used to keep track of different versions of a secret when they are either updated or rotated. Each version of a secret has an ID. For more information, see <u>Key Terms and</u> <u>Concepts for AWS Secrets Manager</u> in the AWS Secrets Manager User Guide.

# **Example container definitions**

The following examples show ways in which you can reference Secrets Manager secrets in your container definitions.

# Example referencing a full secret

The following is a snippet of a task definition showing the format when referencing the full text of a Secrets Manager secret.

```
{
    "containerDefinitions": [{
        "secrets": [{
            "name": "environment_variable_name",
            "valueFrom": "arn:aws:secretsmanager:region:aws_account_id:secret:secret_name-
AbCdEf"
        }]
    }]
}
```

To access the value of this secret from within the container you would need to call the \$environment\_variable\_name.

## Example referencing a specific key within a secret

The following shows an example output from a <u>get-secret-value</u> command that displays the contents of a secret along with the version staging label and version ID associated with it.

```
{
    "ARN": "arn:aws:secretsmanager:region:aws_account_id:secret:appauthexample-AbCdEf",
    "Name": "appauthexample",
    "VersionId": "871d9eca-18aa-46a9-8785-981ddEXAMPLE",
    "SecretString": "{\"username1\":\"password1\",\"username2\":\"password2\",
    \"username3\":\"password3\"}",
    "VersionStages": [
        "AWSCURRENT"
    ],
    "CreatedDate": 1581968848.921
}
```

Reference a specific key from the previous output in a container definition by specifying the key name at the end of the ARN.

```
{
    "containerDefinitions": [{
        "secrets": [{
            "name": "environment_variable_name",
            "valueFrom": "arn:aws:secretsmanager:region:aws_account_id:secret:appauthexample-
AbCdEf:username1::"
        }]
    }]
}
```

## Example referencing a specific secret version

The following shows an example output from a <u>describe-secret</u> command that displays the unencrypted contents of a secret along with the metadata for all versions of the secret.

```
"9d4cb84b-ad69-40c0-a0ab-cead3EXAMPLE": [
"AWSPREVIOUS"
]
}
}
```

Reference a specific version staging label from the previous output in a container definition by specifying the key name at the end of the ARN.

```
{
    "containerDefinitions": [{
        "secrets": [{
            "name": "environment_variable_name",
            "valueFrom": "arn:aws:secretsmanager:region:aws_account_id:secret:appauthexample-
AbCdEf::AWSPREVIOUS:"
        }]
    }]
}
```

Reference a specific version ID from the previous output in a container definition by specifying the key name at the end of the ARN.

```
{
    "containerDefinitions": [{
        "secrets": [{
            "name": "environment_variable_name",
            "valueFrom": "arn:aws:secretsmanager:region:aws_account_id:secret:appauthexample-
AbCdEf:::9d4cb84b-ad69-40c0-a0ab-cead3EXAMPLE"
        }]
    }]
}
```

#### Example referencing a specific key and version staging label of a secret

The following shows how to reference both a specific key within a secret and a specific version staging label.

```
{
    "containerDefinitions": [{
        "secrets": [{
            "name": "environment_variable_name",
```

```
"valueFrom": "arn:aws:secretsmanager:region:aws_account_id:secret:appauthexample-
AbCdEf:username1:AWSPREVIOUS:"
    }]
}]
```

To specify a specific key and version ID, use the following syntax.

```
{
    "containerDefinitions": [{
        "secrets": [{
            "name": "environment_variable_name",
            "valueFrom": "arn:aws:secretsmanager:region:aws_account_id:secret:appauthexample-
AbCdEf:username1::9d4cb84b-ad69-40c0-a0ab-cead3EXAMPLE"
        }]
    }]
}
```

For information about how to create a task definition with the secret specified in an environment variable, see <u>Creating an Amazon ECS task definition using the console</u>.

# Retrieve Systems Manager parameters through Amazon ECS environment variables

Amazon ECS allows you to inject sensitive data into your containers by storing your sensitive data in AWS Systems Manager Parameter Store parameters and then referencing them in your container definition.

Consider the following when using an environment variable to inject an Systems Manager secret into a container.

- Sensitive data is injected into your container when the container is initially started. If the secret is subsequently updated or rotated, the container will not receive the updated value automatically. You must either launch a new task or if your task is part of a service you can update the service and use the Force new deployment option to force the service to launch a fresh task.
- For Amazon ECS tasks on AWS Fargate, the following should be considered:
  - To inject the full content of a secret as an environment variable or in a log configuration, you
    must use platform version 1.3.0 or later. For information, see <u>Fargate Linux platform versions</u>
    <u>for Amazon ECS</u>.

- To inject a specific JSON key or version of a secret as an environment variable or in a log configuration, you must use platform version 1.4.0 or later (Linux) or 1.0.0 (Windows). For information, see Fargate Linux platform versions for Amazon ECS.
- For Amazon ECS tasks on EC2, the following should be considered:
  - To inject a secret using a specific JSON key or version of a secret, your container instance must have version 1.37.0 or later of the container agent. However, we recommend using the latest container agent version. For information about checking your agent version and updating to the latest version, see Updating the Amazon ECS container agent.

To inject the full contents of a secret as an environment variable or to inject a secret in a log configuration, your container instance must have version 1.22.0 or later of the container agent.

- Use interface VPC endpoints to enhance security controls. You must create the interface VPC endpoints for Systems Manager. For information about the VPC endpoint, see <u>Create VPC</u> endpoints in the AWS Systems Manager User Guide.
- Your task definition must use a task execution role with the additional permissions for Secrets Manager. For more information, see Amazon ECS task execution IAM role.
- For Windows tasks that are configured to use the awslogs logging driver, you must also set the ECS\_ENABLE\_AWSLOGS\_EXECUTIONROLE\_OVERRIDE environment variable on your container instance. Use the following syntax:

```
<powershell>
[Environment]::SetEnvironmentVariable("ECS_ENABLE_AWSLOGS_EXECUTIONROLE_OVERRIDE",
$TRUE, "Machine")
Initialize-ECSAgent -Cluster <cluster name> -EnableTaskIAMRole -LoggingDrivers
   '["json-file","awslogs"]'
</powershell>
```

## Create the Systems Manager parameter

You can use the Systems Manager console to create a Systems Manager Parameter Store parameter for your sensitive data. For more information, see <u>Create a Systems Manager parameter (console)</u> or Create a Systems Manager parameter (AWS CLI) in the AWS Systems Manager User Guide.

# Add the environment variable to the container definition

Within your container definition, specify secrets with the name of the environment variable to set in the container and the full ARN of the Systems Manager Parameter Store parameter containing the sensitive data to present to the container. For more information, see <u>secrets</u>.

The following is a snippet of a task definition showing the format when referencing a Systems Manager Parameter Store parameter. If the Systems Manager Parameter Store parameter exists in the same Region as the task you are launching, then you can use either the full ARN or name of the parameter. If the parameter exists in a different Region, then specify the full ARN.

```
{
    "containerDefinitions": [{
        "secrets": [{
            "name": "environment_variable_name",
            "valueFrom": "arn:aws:ssm:region:aws_account_id:parameter_name"
        }]
    }]
}
```

For information about how to create a task definition with the secret specified in an environment variable, see Creating an Amazon ECS task definition using the console.

# **Retrieve secrets for Amazon ECS logging configuration**

You can use the secretOptions parameter in logConfiguration to pass sensitive data used for logging.

You can store the secret in Secrets Manager or Systems Manager.

## **Use Secrets Manager**

Within your container definition, when specifying a logConfiguration you can specify secretOptions with the name of the log driver option to set in the container and the full ARN of the Secrets Manager secret containing the sensitive data to present to the container.

The following is a snippet of a task definition showing the format when referencing an Secrets Manager secret.

```
{
    "containerDefinitions": [{
        "logConfiguration": [{
```

```
"logDriver": "splunk",
"options": {
    "splunk-url": "https://your_splunk_instance:8088"
    },
    "secretOptions": [{
        "name": "splunk-token",
        "valueFrom": "arn:aws:secretsmanager:region:aws_account_id:secret:secret_name-
AbCdEf"
    }]
    }]
  }]
}
```

#### **Use Systems Manager**

You can inject sensitive data in a log configuration. Within your container definition, when specifying a logConfiguration you can specify secretOptions with the name of the log driver option to set in the container and the full ARN of the Systems Manager Parameter Store parameter containing the sensitive data to present to the container.

#### <u> Important</u>

If the Systems Manager Parameter Store parameter exists in the same Region as the task you are launching, then you can use either the full ARN or name of the parameter. If the parameter exists in a different Region, then specify the full ARN.

The following is a snippet of a task definition showing the format when referencing a Systems Manager Parameter Store parameter.

```
{
    "containerDefinitions": [{
        "logConfiguration": [{
            "logDriver": "fluentd",
            "options": {
                "tag": "fluentd demo"
            },
            "secretOptions": [{
                "name": "fluentd-address",
                "valueFrom": "arn:aws:ssm:region:aws_account_id:parameter:/parameter_name"
            }]
```

```
}
}]
```

# Specifying sensitive data using Secrets Manager secrets in Amazon ECS

Amazon ECS allows you to inject sensitive data into your containers by storing your sensitive data in AWS Secrets Manager secrets and then referencing them in your container definition. For more information, see Pass sensitive data to an Amazon ECS container.

Learn how to create an Secrets Manager secret, reference the secret in an Amazon ECS task definition, and then verify it worked by querying the environment variable inside a container showing the contents of the secret.

# Prerequisites

This tutorial assumes that the following prerequisites have been completed:

- The steps in <u>Set up to use Amazon ECS</u> have been completed.
- Your AWS user has the required IAM permissions to create the Secrets Manager and Amazon ECS resources described.

# Step 1: Create an Secrets Manager Secret

You can use the Secrets Manager console to create a secret for your sensitive data. In this tutorial we will be creating a basic secret for storing a username and password to reference later in a container. For more information, see <u>Creating a Basic Secret</u> in the AWS Secrets Manager User Guide.

The **key/value pairs to be stored in this secret** is the environment variable value in your container at the end of the tutorial.

Save the **Secret ARN** to reference in your task execution IAM policy and task definition in later steps.

# Step 2: Update Your Task Execution IAM Role

In order for Amazon ECS to retrieve the sensitive data from your Secrets Manager secret, you must have the Amazon ECS task execution role and reference it in your task definition. This allows the container agent to pull the necessary Secrets Manager resources. If you have not already created your task execution IAM role, see Amazon ECS task execution IAM role. The following steps assume you already have the task execution IAM role created and properly configured.

# To update your task execution IAM role

Use the IAM console to update your task execution role with the required permissions.

- 1. Open the IAM console at https://console.aws.amazon.com/iam/.
- 2. In the navigation pane, choose **Roles**.
- 3. Search the list of roles for ecsTaskExecutionRole and select it.
- 4. Choose **Permissions**, **Add inline policy**.
- 5. Choose the **JSON** tab and specify the following JSON text, ensuring that you specify the full ARN of the Secrets Manager secret you created in step 1.

```
{
    "Version": "2012-10-17",
    "Statement": [
        {
            "Effect": "Allow",
            "Action": [
               "secretsmanager:GetSecretValue"
        ],
        "Resource": [
    "arn:aws:secretsmanager:region:aws_account_id:secret:username_value"
        ]
        }
    ]
}
```

6. Choose Review policy. For Name specify ECSSecretsTutorial, then choose Create policy.

## Step 3: Create an Amazon ECS Task Definition

You can use the Amazon ECS console to create a task definition that references a Secrets Manager secret.

## To create a task definition that specifies a secret

Use the IAM console to update your task execution role with the required permissions.

- 1. Open the console at <a href="https://console.aws.amazon.com/ecs/v2">https://console.aws.amazon.com/ecs/v2</a>.
- 2. In the navigation pane, choose **Task definitions**.
- 3. Choose Create new task definition, Create new task definition with JSON.
- 4. In the JSON editor box, enter the following task definition JSON text, ensuring that you specify the full ARN of the Secrets Manager secret you created in step 1 and the task execution IAM role you updated in step 2. Choose **Save**.

```
5.
     {
         "executionRoleArn": "arn:aws:iam::aws_account_id:role/ecsTaskExecutionRole",
         "containerDefinitions": [
             {
                  "entryPoint": [
                     "sh",
                     "-c"
                 ],
                 "portMappings": [
                     {
                          "hostPort": 80,
                          "protocol": "tcp",
                          "containerPort": 80
                     }
                 ],
                 "command": [
                     "/bin/sh -c \"echo '<html> <head> <title>Amazon ECS Sample
      App</title> <style>body {margin-top: 40px; background-color: #333;} </style> </</pre>
     head><body> <div style=color:white;text-align:center> <h1>Amazon ECS Sample App</
     h1> <h2>Congratulations!</h2> Your application is now running on a container in
      Amazon ECS. </div></body></html>' > /usr/local/apache2/htdocs/index.html &&
      httpd-foreground\""
                 ],
                  "cpu": 10,
                 "secrets": [
                     {
                          "valueFrom":
      "arn:aws:secretsmanager:region:aws_account_id:secret:username_value",
                          "name": "username_value"
                     }
                 ],
                 "memory": 300,
                 "image": "httpd:2.4",
                  "essential": true,
                 "name": "ecs-secrets-container"
```

```
}
],
"family": "ecs-secrets-tutorial"
}
```

#### 6. Choose Create.

#### Step 4: Create an Amazon ECS Cluster

You can use the Amazon ECS console to create a cluster containing a container instance to run the task on. If you have an existing cluster with at least one container instance registered to it with the available resources to run one instance of the task definition created for this tutorial you can skip to the next step.

For this tutorial we will be creating a cluster with one t2.micro container instance using the Amazon ECS-optimized Amazon Linux 2 AMI.

For information about how to create a cluster for the EC2 launch type, see <u>the section called</u> "Creating a cluster for the Amazon EC2 launch type".

#### Step 5: Run an Amazon ECS Task

You can use the Amazon ECS console to run a task using the task definition you created. For this tutorial we will be running a task using the EC2 launch type, using the cluster we created in the previous step.

For information about how to run a task, see the section called "Running an application as a task".

#### Step 6: Verify

You can verify all of the steps were completed successfully and the environment variable was created properly in your container using the following steps.

#### To verify that the environment variable was created

- 1. Find the public IP or DNS address for your container instance.
  - a. Open the console at https://console.aws.amazon.com/ecs/v2.
  - b. In the navigation pane, choose **Clusters**, and then chosse the cluster you created.
  - c. Choose Infrastructure, and then choose the container instance.

- d. Record the **Public IP** or **Public DNS** for your instance.
- 2. If you are using a macOS or Linux computer, connect to your instance with the following command, substituting the path to your private key and the public address for your instance:

\$ ssh -i /path/to/my-key-pair.pem ec2-user@ec2-198-51-100-1.compute-1.amazonaws.com

For more information about using a Windows computer, see <u>Connecting to Your Linux Instance</u> from Windows Using PuTTY in the *Amazon EC2 User Guide*.

#### 🔥 Important

For more information about any issues while connecting to your instance, see Troubleshooting Connecting to Your Instance in the *Amazon EC2 User Guide*.

3. List the containers running on the instance. Note the container ID for ecs-secretstutorial container.

docker ps

4. Connect to the ecs-secrets-tutorial container using the container ID from the output of the previous step.

docker exec -it container\_ID /bin/bash

5. Use the echo command to print the value of the environment variable.

echo \$username\_value

If the tutorial was successful, you should see the following output:

password\_value

#### Note

Alternatively, you can list all environment variables in your container using the env (or printenv) command.

# Step 7: Clean Up

When you are finished with this tutorial, you should clean up the associated resources to avoid incurring charges for unused resources.

## To clean up the resources

- 1. Open the console at <a href="https://console.aws.amazon.com/ecs/v2">https://console.aws.amazon.com/ecs/v2</a>.
- 2. In the navigation pane, choose **Clusters**.
- 3. On the **Clusters** page, choose the cluster.
- 4. Choose Delete Cluster.
- 5. In the confirmation box, enter **delete** *cluster name*, and then choose **Delete**.
- 6. Open the IAM console at https://console.aws.amazon.com/iam/.
- 7. In the navigation pane, choose **Roles**.
- 8. Search the list of roles for ecsTaskExecutionRole and select it.
- 9. Choose **Permissions**, then choose the **X** next to **ECSSecretsTutorial**. Choose **Remove**.
- 10. Open the Secrets Manager console at https://console.aws.amazon.com/secretsmanager/.
- 11. Select the username\_value secret you created and choose Actions, Delete secret.

# Amazon ECS task definition parameters

Task definitions are split into separate parts: the task family, the AWS Identity and Access Management (IAM) task role, the network mode, container definitions, volumes, task placement constraints, and launch types. The family and container definitions are required in a task definition. In contrast, task role, network mode, volumes, task placement constraints, and launch type are optional.

You can use these parameters in a JSON file to configure your task definition.

The following are more detailed descriptions for each task definition parameter.

# Family

family

Type: String

**Required: Yes** 

When you register a task definition, you give it a family, which is similar to a name for multiple versions of the task definition, specified with a revision number. The first task definition that's registered into a particular family is given a revision of 1, and any task definitions registered after that are given a sequential revision number.

# Launch types

When you register a task definition, you can specify a launch type that Amazon ECS should validate the task definition against. If the task definition doesn't validate against the compatibilities specified, a client exception is returned. For more information, see <u>Amazon ECS launch types</u>.

The following parameter is allowed in a task definition.

requiresCompatibilities

Type: String array

**Required: No** 

Valid Values: EC2 | FARGATE | EXTERNAL

The launch type to validate the task definition against. This initiates a check to ensure that all of the parameters that are used in the task definition meet the requirements of the launch type.

# Task role

taskRoleArn

Type: String

**Required: No** 

When you register a task definition, you can provide a task role for an IAM role that allows the containers in the task permission to call the AWS APIs that are specified in its associated policies on your behalf. For more information, see Amazon ECS task IAM role.

When you launch the Amazon ECS-optimized Windows Server AMI, IAM roles for tasks on Windows require that the -EnableTaskIAMRole option is set. Your containers must also run some configuration code to use the feature. For more information, see <u>Amazon EC2 Windows</u> instance additional configuration.

# Task execution role

# executionRoleArn

Type: String

**Required: Conditional** 

The Amazon Resource Name (ARN) of the task execution role that grants the Amazon ECS container agent permission to make AWS API calls on your behalf.

## 🚯 Note

The task execution IAM role is required depending on the requirements of your task. For more information, see <u>Amazon ECS task execution IAM role</u>.

# Network mode

networkMode

Type: String

**Required: No** 

The Docker networking mode to use for the containers in the task. For Amazon ECS tasks that are hosted on Amazon EC2 Linux instances, the valid values are none, bridge, awsvpc, and host. If no network mode is specified, the default network mode is bridge. For Amazon ECS tasks hosted on Amazon EC2 Windows instances, the valid values are default, and awsvpc. If no network mode is specified, the default network mode is used. For Amazon ECS tasks hosted on Fargate, the awsvpc network mode is required.

If the network mode is set to none, the task's containers don't have external connectivity and port mappings can't be specified in the container definition.

If the network mode is bridge, the task uses Docker's built-in virtual network on Linux, which runs inside each Amazon EC2 instance that hosts the task. The built-in virtual network on Linux uses the bridge Docker network driver.

If the network mode is host, the task uses the host's network which bypasses Docker's builtin virtual network by mapping container ports directly to the ENI of the Amazon EC2 instance that hosts the task. Dynamic port mappings can't be used in this network mode. A container in a task definition that uses this mode must specify a specific hostPort number. A port number on a host can't be used by multiple tasks. As a result, you can't run multiple tasks of the same task definition on a single Amazon EC2 instance.

#### 🔥 Important

When running tasks that use the host network mode, do not run containers using the root user (UID 0) for better security. As a security best practice, always use a non-root user.

For the Amazon EC2 launch types, if the network mode is awsvpc, the task is allocated an elastic network interface, and you must specify a NetworkConfiguration when you create a service or run a task with the task definition. For more information, see <u>Amazon ECS task</u> networking options for the EC2 launch type.

If the network mode is default, the task uses Docker's built-in virtual network on Windows, which runs inside each Amazon EC2 instance that hosts the task. The built-in virtual network on Windows uses the nat Docker network driver.

For the Fargate launch types, when the network mode is awsvpc, the task is allocated an elastic network interface, and you must specify a NetworkConfiguration when you create a service or run a task with the task definition. For more information, see <u>Fargate Task Networking</u>. The awsvpc network mode offers the highest networking performance for containers because they use the Amazon EC2 network stack. Exposed container ports are mapped directly to the attached elastic network interface port. Because of this, you can't use dynamic host port mappings.

The host and awsvpc network modes offer the highest networking performance for containers because they use the Amazon EC2 network stack. With the host and awsvpc network modes, exposed container ports are mapped directly to the corresponding host port (for the host network mode) or the attached elastic network interface port (for the awsvpc network mode). Because of this, you can't use dynamic host port mappings.

If using the Fargate launch type, the awsvpc network mode is required. If using the EC2 launch type, the allowable network mode depends on the underlying EC2 instance's operating system. If Linux, any network mode can be used. If Windows, the default, and awsvpc modes can be used.

# **Runtime platform**

operatingSystemFamily

Type: String

**Required: Conditional** 

Default: LINUX

This parameter is required for Amazon ECS tasks that are hosted on Fargate.

When you register a task definition, you specify the operating system family.

The valid values for Amazon ECS tasks that are hosted on Fargate are LINUX, WINDOWS\_SERVER\_2019\_FULL, WINDOWS\_SERVER\_2019\_CORE, WINDOWS\_SERVER\_2022\_FULL, and WINDOWS\_SERVER\_2022\_CORE.

The valid values for Amazon ECS tasks hosted on EC2 are LINUX, WINDOWS\_SERVER\_2022\_CORE, WINDOWS\_SERVER\_2022\_FULL, WINDOWS\_SERVER\_2019\_FULL, and WINDOWS\_SERVER\_2019\_CORE, WINDOWS\_SERVER\_2016\_FULL, WINDOWS\_SERVER\_2004\_CORE, and WINDOWS\_SERVER\_20H2\_CORE.

All task definitions that are used in a service must have the same value for this parameter.

When a task definition is part of a service, this value must match the service platformFamily value.

cpuArchitecture

Type: String

**Required: Conditional** 

Default: X86\_64

This parameter is required for Amazon ECS tasks hosted on Fargate. If the parameter is left as null, the default value is automatically assigned upon the initiation of a task hosted on Fargate.

When you register a task definition, you specify the CPU architecture. The valid values are X86\_64 and ARM64.

All task definitions that are used in a service must have the same value for this parameter.

When you have Linux tasks for either the Fargate launch type, or the EC2 launch type, you can set the value to ARM64. For more information, see <u>the section called "Task definitions for 64-bit</u> ARM workloads".

# Task size

When you register a task definition, you can specify the total CPU and memory used for the task. This is separate from the cpu and memory values at the container definition level. For tasks that are hosted on Amazon EC2 instances, these fields are optional. For tasks that are hosted on Fargate (both Linux and Windows), these fields are required and there are specific values for both cpu and memory that are supported.

# 🚺 Note

Task-level CPU and memory parameters are ignored for Windows containers. We recommend specifying container-level resources for Windows containers.

The following parameter is allowed in a task definition:

сри

Type: String

**Required: Conditional** 

🚯 Note

This parameter is not supported for Windows containers.

The hard limit of CPU units to present for the task. You can specify CPU values in the JSON file as a string in CPU units or virtual CPUs (vCPUs). For example, you can specify a CPU value either as 1024 in CPU units or 1 vCPU in vCPUs. When the task definition is registered, a vCPU value is converted to an integer indicating the CPU units.

For tasks that run on EC2 or external instances, this field is optional. If your cluster doesn't have any registered container instances with the requested CPU units available, the task fails.

Supported values for tasks that run on EC2 or external instances are between 0.125 vCPUs and 10 vCPUs.

For tasks that run on Fargate (both Linux and Windows containers), this field is required and you must use one of the following values, which determines your range of supported values for the memory parameter. The table below shows the valid combinations of task-level CPU and memory.

| CPU value                                                                                               | Memory value                                  | Operating systems<br>supported for AWS Fargate |
|----------------------------------------------------------------------------------------------------|-----------------------------------------------|------------------------------------------------|
| 256 (.25 vCPU)                                                                                          | 512 MiB, 1 GB, 2 GB                           | Linux                                          |
| 512 (.5 vCPU)                                                                                           | 1 GB, 2 GB, 3 GB, 4 GB                        | Linux                                          |
| 1024 (1 vCPU)                                                                                           | 2 GB, 3 GB, 4 GB, 5 GB, 6 GB,<br>7 GB, 8 GB   | Linux, Windows                                 |
| 2048 (2 vCPU)                                                                                           | Between 4 GB and 16 GB in<br>1 GB increments  | Linux, Windows                                 |
| 4096 (4 vCPU)                                                                                           | Between 8 GB and 30 GB in<br>1 GB increments  | Linux, Windows                                 |
| 8192 (8 vCPU)                                                                                           | Between 16 GB and 60 GB in<br>4 GB increments | Linux                                          |
| <ul> <li>Note</li> <li>This option requires</li> <li>Linux platform</li> <li>1.4.0 or later.</li> </ul> |                                               |                                                |
| 16384 (16vCPU)                                                                                          | Between 32 GB and 120 GB in 8 GB increments   | Linux                                          |

| CPU value                                                                                               | Memory value | Operating systems<br>supported for AWS Fargate |
|----------------------------------------------------------------------------------------------------|--------------|------------------------------------------------|
| <ul> <li>Note</li> <li>This option requires</li> <li>Linux platform</li> <li>1.4.0 or later.</li> </ul> |              |                                                |

memory

Type: String

**Required: Conditional** 

#### 🚯 Note

This parameter is not supported for Windows containers.

The hard limit of memory to present to the task. You can specify memory values in the task definition as a string in mebibytes (MiB) or gigabytes (GB). For example, you can specify a memory value either as 3072 in MiB or 3 GBin GB. When the task definition is registered, a GB value is converted to an integer indicating the MiB.

For tasks that are hosted on Amazon EC2 instances, this field is optional and any value can be used. If a task-level memory value is specified, then the container-level memory value is optional. If your cluster doesn't have any registered container instances with the requested memory available, the task fails. You can maximize your resource utilization by providing your tasks as much memory as possible for a particular instance type. For more information, see Reserving Amazon ECS Linux container instance memory .

For tasks hosted on Fargate (both Linux and Windows containers), this field is required and you must use one of the following values, which determines your range of supported values for the cpu parameter:

| Memory value (in MiB, with<br>approximate equivalent<br>value in GB)                                               | CPU value      | Operating systems<br>supported for Fargate |
|----------------------------------------------------------------------------------------------------|----------------|--------------------------------------------|
| 512 (0.5 GB), 1024 (1 GB),<br>2048 (2 GB)                                                                          | 256 (.25 vCPU) | Linux                                      |
| 1024 (1 GB), 2048 (2 GB),<br>3072 (3 GB), 4096 (4 GB)                                                              | 512 (.5 vCPU)  | Linux                                      |
| 2048 (2 GB), 3072 (3 GB),<br>4096 (4GB), 5120 (5 GB),<br>6144 (6 GB), 7168 (7 GB),<br>8192 (8 GB)                  | 1024 (1 vCPU)  | Linux, Windows                             |
| Between 4096 (4 GB) and<br>16384 (16 GB) in increments<br>of 1024 (1 GB)                                           | 2048 (2 vCPU)  | Linux, Windows                             |
| Between 8192 (8 GB) and<br>30720 (30 GB) in increments<br>of 1024 (1 GB)                                           | 4096 (4 vCPU)  | Linux, Windows                             |
| Between 16 GB and 60 GB in<br>4 GB increments<br>Note<br>This option requires<br>Linux platform<br>1.4.0 or later. | 8192 (8 vCPU)  | Linux                                      |
| Between 32 GB and 120 GB in 8 GB increments                                                                        | 16384 (16vCPU) | Linux                                      |

| Memory value (in MiB, with<br>approximate equivalent<br>value in GB)                                    | CPU value | Operating systems<br>supported for Fargate |
|----------------------------------------------------------------------------------------------------|-----------|--------------------------------------------|
| <ul> <li>Note</li> <li>This option requires</li> <li>Linux platform</li> <li>1.4.0 or later.</li> </ul> |           |                                            |

# **Container definitions**

When you register a task definition, you must specify a list of container definitions that are passed to the Docker daemon on a container instance. The following parameters are allowed in a container definition.

# Topics

- Standard container definition parameters
- Advanced container definition parameters
- Other container definition parameters

# Standard container definition parameters

The following task definition parameters are either required or used in most container definitions.

# Topics

- <u>Name</u>
- Image
- Memory
- Port mappings
- Private Repository Credentials

#### Name

name

Type: String

Required: Yes

The name of a container. Up to 255 letters (uppercase and lowercase), numbers, hyphens, and underscores are allowed. If you're linking multiple containers in a task definition, the name of one container can be entered in the links of another container. This is to connect the containers.

## Image

## image

Type: String

**Required: Yes** 

The image used to start a container. This string is passed directly to the Docker daemon. By default, images in the Docker Hub registry are available. You can also specify other repositories with either *repository-url/image:tag* or *repository-url/image@digest*. Up to 255 letters (uppercase and lowercase), numbers, hyphens, underscores, colons, periods, forward slashes, and number signs are allowed. This parameter maps to Image in the <u>Create a container</u> section of the <u>Docker Remote API</u> and the IMAGE parameter of <u>docker run</u>.

- When a new task starts, the Amazon ECS container agent pulls the latest version of the specified image and tag for the container to use. However, subsequent updates to a repository image aren't propagated to already running tasks.
- Images in private registries are supported. For more information, see <u>Using non-AWS</u> <u>container images in Amazon ECS</u>.
- Images in Amazon ECR repositories can be specified by using either the full registry/ repository:tag or registry/repository@digest naming convention (for example, aws\_account\_id.dkr.ecr.region.amazonaws.com/my-webapp:latest or aws\_account\_id.dkr.ecr.region.amazonaws.com/my-webapp@sha256:94afd1f2e64d908bc90dbca0035a5b567EXAMPLE).
- Images in official repositories on Docker Hub use a single name (for example, ubuntu or mongo).

- Images in other repositories on Docker Hub are qualified with an organization name (for example, amazon/amazon-ecs-agent).
- Images in other online repositories are qualified further by a domain name (for example, quay.io/assemblyline/ubuntu).

## Memory

memory

Type: Integer

Required: No

The amount (in MiB) of memory to present to the container. If your container attempts to exceed the memory specified here, the container is killed. The total amount of memory reserved for all containers within a task must be lower than the task memory value, if one is specified. This parameter maps to Memory in the <u>Create a container</u> section of the <u>Docker</u> <u>Remote API</u> and the --memory option to <u>docker run</u>.

If you're using the Fargate launch type, this parameter is optional.

If you're using the EC2 launch type, you must specify either a task-level memory value or a container-level memory value. If you specify both a container-level memory and memoryReservation value, the memory value must be greater than the memoryReservation value. If you specify memoryReservation, then that value is subtracted from the available memory resources for the container instance that the container is placed on. Otherwise, the value of memory is used.

The Docker 20.10.0 or later daemon reserves a minimum of 6 MiB of memory for a container. So, don't specify less than 6 MiB of memory for your containers.

The Docker 19.03.13-ce or earlier daemon reserves a minimum of 4 MiB of memory for a container. So, don't specify less than 4 MiB of memory for your containers.

## 🚯 Note

If you're trying to maximize your resource utilization by providing your tasks as much memory as possible for a particular instance type, see <u>Reserving Amazon ECS Linux</u> <u>container instance memory</u>.

#### memoryReservation

#### Type: Integer

**Required: No** 

The soft limit (in MiB) of memory to reserve for the container. When system memory is under contention, Docker attempts to keep the container memory to this soft limit. However, your container can use more memory when needed. The container can use up to the hard limit that's specified with the memory parameter (if applicable) or all of the available memory on the container instance, whichever comes first. This parameter maps to MemoryReservation in the <u>Create a container</u> section of the <u>Docker Remote API</u> and the --memory-reservation option to <u>docker run</u>.

If a task-level memory value isn't specified, you must specify a non-zero integer for one or both of memory or memoryReservation in a container definition. If you specify both, memory must be greater than memoryReservation. If you specify memoryReservation, then that value is subtracted from the available memory resources for the container instance that the container is placed on. Otherwise, the value of memory is used.

For example, suppose that your container normally uses 128 MiB of memory, but occasionally bursts to 256 MiB of memory for short periods of time. You can set a memoryReservation of 128 MiB, and a memory hard limit of 300 MiB. This configuration allows the container to only reserve 128 MiB of memory from the remaining resources on the container instance. At the same time, this configuration also allows the container to use more memory resources when needed.

#### Note

This parameter isn't supported for Windows containers.

The Docker 20.10.0 or later daemon reserves a minimum of 6 MiB of memory for a container. So, don't specify less than 6 MiB of memory for your containers.

The Docker 19.03.13-ce or earlier daemon reserves a minimum of 4 MiB of memory for a container. So, don't specify less than 4 MiB of memory for your containers.

# 🚯 Note

If you're trying to maximize your resource utilization by providing your tasks as much memory as possible for a particular instance type, see <u>Reserving Amazon ECS Linux</u> container instance memory .

# Port mappings

portMappings

Type: Object array

Required: No

Port mappings allow containers to access ports on the host container instance to send or receive traffic.

For task definitions that use the awsvpc network mode, only specify the containerPort. The hostPort can be kept blank or the same value as the containerPort.

Port mappings on Windows use the NetNAT gateway address rather than localhost. There's no loopback for port mappings on Windows, so you can't access a container's mapped port from the host itself.

Most fields of this parameter (including containerPort, hostPort, protocol) map to PortBindings in the <u>Create a container</u> section of the <u>Docker Remote API</u> and the --publish option to <u>docker run</u>. If the network mode of a task definition is set to host, host ports must either be undefined or match the container port in the port mapping.

# 🚺 Note

After a task reaches the RUNNING status, manual and automatic host and container port assignments are visible in the following locations:

- Console: The **Network Bindings** section of a container description for a selected task.
- AWS CLI: The networkBindings section of the **describe-tasks** command output.
- API: The DescribeTasks response.
- Metadata: The task metadata endpoint.

appProtocol

Type: String

**Required: No** 

The application protocol that's used for the port mapping. This parameter only applies to Service Connect. We recommend that you set this parameter to be consistent with the protocol that your application uses. If you set this parameter, Amazon ECS adds protocolspecific connection handling to the service connect proxy. If you set this parameter, Amazon ECS adds protocol-specific telemetry in the Amazon ECS console and CloudWatch.

If you don't set a value for this parameter, then TCP is used. However, Amazon ECS doesn't add protocol-specific telemetry for TCP.

For more information, see the section called " Service Connect".

Valid protocol values: "HTTP" | "HTTP2" | "GRPC" containerPort

Type: Integer

Required: Yes, when portMappings are used

The port number on the container that's bound to the user-specified or automatically assigned host port.

If using containers in a task with the Fargate launch type, exposed ports must be specified using containerPort.

For Windows containers on Fargate, you can't use port 3150 for the containerPort. This is because it's reserved.

Suppose that you're using containers in a task with the EC2 launch type and you specify a container port and not a host port. Then, your container automatically receives a host port in the ephemeral port range. For more information, see hostPort. Port mappings that are automatically assigned in this way don't count toward the 100 reserved ports quota of a container instance.

containerPortRange

Type: String

## **Required: No**

The port number range on the container that's bound to the dynamically mapped host port range.

You can only set this parameter by using the register-task-definition API. The option is available in the portMappings parameter. For more information, see <u>register-task-definition</u> in the AWS Command Line Interface Reference.

The following rules apply when you specify a containerPortRange:

- You must use either the bridge network mode or the awsvpc network mode.
- This parameter is available for both the EC2 and AWS Fargate launch types.
- This parameter is available for both the Linux and Windows operating systems.
- The container instance must have at least version 1.67.0 of the container agent and at least version 1.67.0-1 of the ecs-init package.
- You can specify a maximum of 100 port ranges for each container.
- You don't specify a hostPortRange. The value of the hostPortRange is set as follows:
  - For containers in a task with the awsvpc network mode, the hostPort is set to the same value as the containerPort. This is a static mapping strategy.
  - For containers in a task with the bridge network mode, the Amazon ECS agent finds open host ports from the default ephemeral range and passes it to docker to bind them to the container ports.
- The containerPortRange valid values are between 1 and 65535.
- A port can only be included in one port mapping for each container.
- You can't specify overlapping port ranges.
- The first port in the range must be less than last port in the range.
- Docker recommends that you turn off the docker-proxy in the Docker daemon config file when you have a large number of ports.

For more information, see <u>Issue #11185</u> on GitHub.

For information about how to turn off the docker-proxy in the Docker daemon config file, see Docker daemon in the *Amazon ECS Developer Guide*.

You can call <u>DescribeTasks</u> to view the hostPortRange, which are the host ports that are bound to the container ports.

The port ranges aren't included in the Amazon ECS task events, which are sent to EventBridge. For more information, see <u>the section called "Automate responses to Amazon</u> ECS errors using EventBridge".

hostPortRange

Type: String

**Required: No** 

The port number range on the host that's used with the network binding. This is assigned by Docker and delivered by the Amazon ECS agent.

hostPort

Type: Integer

Required: No

The port number on the container instance to reserve for your container.

If using containers in a task with the Fargate launch type, the hostPort can either be kept blank or be the same value as containerPort.

Suppose that you're using containers in a task with the EC2 launch type. You can specify a non-reserved host port for your container port mapping. This is referred to as *static* host port mapping. Or, you can omit the hostPort (or set it to 0) while specifying a containerPort. Your container automatically receives a port in the ephemeral port range for your container instance operating system and Docker version. This is referred to as *dynamic* host port mapping.

The default ephemeral port range Docker version 1.6.0 and later is listed on the instance under /proc/sys/net/ipv4/ip\_local\_port\_range. If this kernel parameter is unavailable, the default ephemeral port range from 49153–65535 is used. Don't attempt to specify a host port in the ephemeral port range. This is because these are reserved for automatic assignment. In general, ports under 32768 are outside of the ephemeral port range.

The default reserved ports are 22 for SSH, the Docker ports 2375 and 2376, and the Amazon ECS container agent ports 51678–51680. Any host port that was previously user-specified for a running task is also reserved while the task is running. After a task stops, the

host port is released. The current reserved ports are displayed in the remainingResources of **describe-container-instances** output. A container instance might have up to 100 reserved ports at a time, including the default reserved ports. Automatically assigned ports don't count toward the 100 reserved ports quota.

name

Type: String

Required: No, required for Service Connect to be configured in a service

The name that's used for the port mapping. This parameter only applies to Service Connect. This parameter is the name that you use in the Service Connect configuration of a service.

For more information, see <u>Use Service Connect to connect Amazon ECS services with short</u> names.

In the following example, both of the required fields for Service Connect are used.

```
"portMappings": [
    {
        "name": string,
        "containerPort": integer
    }
]
```

#### protocol

Type: String

**Required: No** 

The protocol that's used for the port mapping. Valid values are tcp and udp. The default is tcp.

## <u> Important</u>

Only tcp is supported for Service Connect. Remember that tcp is implied if this field isn't set.

# A Important

UDP support is only available on container instances that were launched with version 1.2.0 of the Amazon ECS container agent (such as the amzn-ami-2015.03.camazon-ecs-optimized AMI) or later, or with container agents that have been updated to version 1.3.0 or later. To update your container agent to the latest version, see Updating the Amazon ECS container agent.

If you're specifying a host port, use the following syntax.

```
"portMappings": [
    {
        "containerPort": integer,
        "hostPort": integer
    }
    ...
]
```

If you want an automatically assigned host port, use the following syntax.

```
"portMappings": [
    {
        "containerPort": integer
    }
    ...
]
```

## **Private Repository Credentials**

repositoryCredentials

Type: <u>RepositoryCredentials</u> object

Required: No

The repository credentials for private registry authentication.

For more information, see Using non-AWS container images in Amazon ECS.

credentialsParameter

Type: String

Required: Yes, when repositoryCredentials are used

The Amazon Resource Name (ARN) of the secret containing the private repository credentials.

For more information, see Using non-AWS container images in Amazon ECS.

#### Note

When you use the Amazon ECS API, AWS CLI, or AWS SDKs, if the secret exists in the same Region as the task that you're launching then you can use either the full ARN or the name of the secret. When you use the AWS Management Console, you must specify the full ARN of the secret.

The following is a snippet of a task definition that shows the required parameters:

```
"containerDefinitions": [
    {
        "image": "private-repo/private-image",
        "repositoryCredentials": {
            "credentialsParameter":
        "arn:aws:secretsmanager:region:aws_account_id:secret:secret_name"
        }
    }
]
```

## Advanced container definition parameters

The following advanced container definition parameters provide extended capabilities to the **docker run** command that's used to launch containers on your Amazon ECS container instances.

#### Topics

Health check

- Environment
- Network settings
- Storage and logging
- Security
- <u>Resource limits</u>
- Docker labels

# **Health check**

healthCheck

The container health check command and the associated configuration parameters for the container. For more information, see <u>Determine Amazon ECS task health using container health</u> checks.

command

A string array that represents the command that the container runs to determine if it's healthy. The string array can start with CMD to run the command arguments directly, or CMD-SHELL to run the command with the container's default shell. If neither is specified, CMD is used.

When registering a task definition in the AWS Management Console, use a comma separated list of commands. These commands are converted to a string after the task definition is created. An example input for a health check is the following.

```
CMD-SHELL, curl -f http://localhost/ || exit 1
```

When registering a task definition using the AWS Management Console JSON panel, the AWS CLI, or the APIs, enclose the list of commands in brackets. An example input for a health check is the following.

```
[ "CMD-SHELL", "curl -f http://localhost/ || exit 1" ]
```

An exit code of 0, with no stderr output, indicates success, and a non-zero exit code indicates failure. For more information, see HealthCheck in the Create a container section of the Docker Remote API.

## interval

The period of time (in seconds) between each health check. You can specify between 5 and 300 seconds. The default value is 30 seconds.

## timeout

The period of time (in seconds) to wait for a health check to succeed before it's considered a failure. You can specify between 2 and 60 seconds. The default value is 5 seconds.

## retries

The number of times to retry a failed health check before the container is considered unhealthy. You can specify between 1 and 10 retries. The default value is three retries.

## startPeriod

The optional grace period to provide containers time to bootstrap in before failed health checks count towards the maximum number of retries. You can specify between 0 and 300 seconds. By default, startPeriod is disabled.

## Environment

## сри

Type: Integer

Required: No

The number of cpu units the Amazon ECS container agent reserves for the container. On Linux, this parameter maps to CpuShares in the <u>Create a container</u> section of the <u>Docker Remote API</u> and the --cpu-shares option to **docker run**.

This field is optional for tasks that use the Fargate launch type. The total amount of CPU reserved for all the containers that are within a task must be lower than the task-level cpu value.

## Note

You can determine the number of CPU units that are available to each Amazon EC2 instance type. To do this, multiply the number of vCPUs listed for that instance type on the <u>Amazon EC2 Instances</u> detail page by 1,024.

Linux containers share unallocated CPU units with other containers on the container instance with the same ratio as their allocated amount. For example, assume that you run a singlecontainer task on a single-core instance type with 512 CPU units specified for that container. Moreover, that task is the only task running on the container instance. In this example, the container can use the full 1,024 CPU unit share at any given time. However, assume then that you launched another copy of the same task on that container instance. Each task is guaranteed a minimum of 512 CPU units when needed. Similarly, if the other container isn't using the remaining CPU, each container can float to higher CPU usage. However, if both tasks were 100% active all of the time, they are limited to 512 CPU units.

On Linux container instances, the Docker daemon on the container instance uses the CPU value to calculate the relative CPU share ratios for running containers. For more information, see <u>CPU</u> <u>share constraint</u> in the Docker documentation. The minimum valid CPU share value that the Linux kernel allows is 2, and the maximum valid CPU share value that the Linux kernel allows is 262144. However, the CPU parameter isn't required, and you can use CPU values below two and above 262144 in your container definitions. For CPU values below two (including null) and above 262144, the behavior varies based on your Amazon ECS container agent version:

- Agent versions <= 1.1.0: Null and zero CPU values are passed to Docker as 0. Docker then converts this value to 1,024 CPU shares. CPU values of one are passed to Docker as one, which the Linux kernel converts to two CPU shares.
- Agent versions >= 1.2.0: Null, zero, and CPU values of one are passed to Docker as two CPU shares.
- Agent versions >= 1.84.0: CPU values greater than 256 vCPU are passed to Docker as 256, which is equivalent to 262144 CPU shares.

On Windows container instances, the CPU quota is enforced as an absolute quota. Windows containers only have access to the specified amount of CPU that's defined in the task definition. A null or zero CPU value is passed to Docker as 0. Windows then interprets this value as 1% of one CPU.

For more examples, see How Amazon ECS manages CPU and memory resources.

gpu

Type: ResourceRequirement object

**Required: No** 

The number of physical GPUs that the Amazon ECS container agent reserves for the container. The number of GPUs reserved for all containers in a task must not exceed the number of available GPUs on the container instance the task is launched on. For more information, see Amazon ECS task definitions for GPU workloads.

#### Note

This parameter isn't supported for Windows containers or containers that are hosted on Fargate.

## Elastic Inference accelerator

Type: ResourceRequirement object

**Required: No** 

For the InferenceAccelerator type, the value matches the deviceName for an InferenceAccelerator specified in a task definition. For more information, see <u>the section</u> called "Elastic Inference accelerator name".

## Note

Starting April 15, 2023, AWS will not onboard new customers to Amazon Elastic Inference (EI), and will help current customers migrate their workloads to options that offer better price and performance. After April 15, 2023, new customers will not be able to launch instances with Amazon EI accelerators in Amazon SageMaker, Amazon ECS, or Amazon EC2. However, customers who have used Amazon EI at least once during the past 30-day period are considered current customers and will be able to continue using the service.

## i Note

This parameter isn't supported for Windows containers or containers that are hosted on Fargate.

## essential

Type: Boolean

Required: No

Suppose that the essential parameter of a container is marked as true, and that container fails or stops for any reason. Then, all other containers that are part of the task are stopped. If the essential parameter of a container is marked as false, then its failure doesn't affect the rest of the containers in a task. If this parameter is omitted, a container is assumed to be essential.

All tasks must have at least one essential container. Suppose that you have an application that's composed of multiple containers. Then, group containers that are used for a common purpose into components, and separate the different components into multiple task definitions. For more information, see Architect your application for Amazon ECS.

"essential": true|false

## entryPoint

## 🛕 Important

Early versions of the Amazon ECS container agent don't properly handle entryPoint parameters. If you have problems using entryPoint, update your container agent or enter your commands and arguments as command array items instead.

Type: String array

## Required: No

The entry point that's passed to the container. This parameter maps to Entrypoint in the <u>Create a container</u> section of the <u>Docker Remote API</u> and the --entrypoint option to <u>docker run</u>. For more information about the Docker ENTRYPOINT parameter, see <u>https://</u><u>docs.docker.com/engine/reference/builder/#entrypoint</u>.

```
"entryPoint": ["string", ...]
```

#### command

Type: String array

Required: No

The command that's passed to the container. This parameter maps to Cmd in the <u>Create a</u> <u>container</u> section of the <u>Docker Remote API</u> and the COMMAND parameter to <u>docker run</u>. For more information about the Docker CMD parameter, see <u>https://docs.docker.com/engine/</u> <u>reference/builder/#cmd</u>. If there are multiple arguments, make sure that each argument is a separated string in the array.

```
"command": ["string", ...]
```

workingDirectory

Type: String

**Required: No** 

The working directory to run commands inside the container in. This parameter maps to WorkingDir in the <u>Create a container</u> section of the <u>Docker Remote API</u> and the --workdir option to <u>docker run</u>.

```
"workingDirectory": "string"
```

environmentFiles

Type: Object array

**Required: No** 

A list of files containing the environment variables to pass to a container. This parameter maps to the --env-file option to **docker run**.

This isn't available for Windows containers and Windows container on Fargate

You can specify up to 10 environment files. The file must have a . env file extension. Each line in an environment file contains an environment variable in VARIABLE=VALUE format. Lines

that start with # are treated as comments and are ignored. For more information about the appropriate environment variable file syntax, see Declare default environment variables in file.

If there are individual environment variables specified in the container definition, they take precedence over the variables contained within an environment file. If multiple environment files are specified that contain the same variable, they're processed from the top down. We recommend that you use unique variable names. For more information, see <u>Pass an individual</u> environment variable to an Amazon ECS container.

value

Type: String

**Required: Yes** 

The Amazon Resource Name (ARN) of the Amazon S3 object containing the environment variable file.

## type

Type: String

Required: Yes

The file type to use. The only supported value is s3.

#### environment

Type: Object array

**Required: No** 

The environment variables to pass to a container. This parameter maps to Env in the <u>Create a</u> container section of the Docker Remote API and the -env option to **docker run**.

## <u> Important</u>

We do not recommend using plaintext environment variables for sensitive information, such as credential data.

name

Type: String

Required: Yes, when environment is used

The name of the environment variable.

value

Type: String

Required: Yes, when environment is used

The value of the environment variable.

```
"environment" : [
    { "name" : "string", "value" : "string" },
    { "name" : "string", "value" : "string" }
]
```

#### secrets

Type: Object array

#### Required: No

An object that represents the secret to expose to your container. For more information, see <u>Pass</u> sensitive data to an Amazon ECS container.

name

Type: String

**Required: Yes** 

The value to set as the environment variable on the container.

#### valueFrom

Type: String

**Required: Yes** 

The secret to expose to the container. The supported values are either the full Amazon Resource Name (ARN) of the AWS Secrets Manager secret or the full ARN of the parameter in the AWS Systems Manager Parameter Store.

## i Note

If the Systems Manager Parameter Store parameter or Secrets Manager parameter exists in the same AWS Region as the task that you're launching, you can use either the full ARN or name of the secret. If the parameter exists in a different Region, then the full ARN must be specified.

```
"secrets": [
    {
        "name": "environment_variable_name",
        "valueFrom": "arn:aws:ssm:region:aws_account_id:parameter_name"
    }
]
```

## **Network settings**

disableNetworking

Type: Boolean

**Required: No** 

When this parameter is true, networking is off within the container. This parameter maps to NetworkDisabled in the Create a container section of the Docker Remote API.

#### Note

This parameter isn't supported for Windows containers or tasks using the awsvpc network mode.

The default is false.

"disableNetworking": true|false

## links

Type: String array

#### **Required: No**

The link parameter allows containers to communicate with each other without the need for port mappings. This parameter is only supported if the network mode of a task definition is set to bridge. The name:internalName construct is analogous to name:alias in Docker links. Up to 255 letters (uppercase and lowercase), numbers, hyphens, and underscores are allowed. For more information about linking Docker containers, see <a href="https://docs.docker.com/engine/userguide/networking/default\_network/dockerlinks/">https://docs.docker.com/engine/userguide/networking/default\_network/dockerlinks/</a>. This parameter maps to Links in the Create a container section of the Docker Remote API and the --link option to docker run.

#### Note

This parameter isn't supported for Windows containers or tasks using the awsvpc network mode.

## 🔥 Important

Containers that are collocated on the same container instance might communicate with each other without requiring links or host port mappings. The network isolation on a container instance is controlled by security groups and VPC settings.

```
"links": ["name:internalName", ...]
```

hostname

Type: String

**Required: No** 

The hostname to use for your container. This parameter maps to Hostname in the <u>Create a</u> <u>container</u> section of the <u>Docker Remote API</u> and the --hostname option to <u>docker run</u>.

## Note

If you're using the awsvpc network mode, the hostname parameter isn't supported.

"hostname": "string"

#### dnsServers

Type: String array

Required: No

A list of DNS servers that are presented to the container. This parameter maps to Dns in the <u>Create a container</u> section of the <u>Docker Remote API</u> and the --dns option to <u>docker run</u>.

#### Note

This parameter isn't supported for Windows containers or tasks using the awsvpc network mode.

```
"dnsServers": ["string", ...]
```

dnsSearchDomains

Type: String array

**Required: No** 

Pattern: ^[a-zA-Z0-9-.]{0,253}[a-zA-Z0-9]\$

A list of DNS search domains that are presented to the container. This parameter maps to DnsSearch in the <u>Create a container</u> section of the <u>Docker Remote API</u> and the --dns-search option to <u>docker run</u>.

#### Note

This parameter isn't supported for Windows containers or tasks that use the awsvpc network mode.

```
"dnsSearchDomains": ["string", ...]
```

#### extraHosts

Type: Object array

Required: No

A list of hostnames and IP address mappings to append to the /etc/hosts file on the container.

This parameter maps to ExtraHosts in the Create a container section of the Docker Remote API and the --add-host option to docker run.

## i Note

This parameter isn't supported for Windows containers or tasks that use the awsvpc network mode.

```
"extraHosts": [
    {
        "hostname": "string",
        "ipAddress": "string"
    }
    ...
]
```

hostname

Type: String

Required: Yes, when extraHosts are used

The hostname to use in the /etc/hosts entry.

ipAddress

Type: String

Required: Yes, when extraHosts are used

The IP address to use in the /etc/hosts entry.

## Storage and logging

readonlyRootFilesystem

Type: Boolean

Required: No

When this parameter is true, the container is given read-only access to its root file system. This parameter maps to ReadonlyRootfs in the <u>Create a container</u> section of the <u>Docker Remote</u> API and the --read-only option to **docker run**.

## Note

This parameter is not supported for Windows containers.

## The default is false.

"readonlyRootFilesystem": true|false

#### mountPoints

Type: Object array

**Required: No** 

The mount points for the data volumes in your container. This parameter maps to Volumes in the <u>Create a container</u> section of the <u>Docker Remote API</u> and the --volume option to <u>docker</u> run.

Windows containers can mount whole directories on the same drive as \$env:ProgramData. Windows containers cannot mount directories on a different drive, and mount points cannot be used across drives. You must specify mount points to attach an Amazon EBS volume directly to an Amazon ECS task.

sourceVolume

Type: String

Required: Yes, when mountPoints are used

The name of the volume to mount.

containerPath

Type: String

Required: Yes, when mountPoints are used

The path in the container where the volume will be mounted.

#### readOnly

Type: Boolean

**Required: No** 

If this value is true, the container has read-only access to the volume. If this value is false, then the container can write to the volume. The default value is false.

#### volumesFrom

Type: Object array

**Required: No** 

Data volumes to mount from another container. This parameter maps to VolumesFrom in the <u>Create a container</u> section of the <u>Docker Remote API</u> and the --volumes-from option to <u>docker run</u>.

sourceContainer

Type: String

Required: Yes, when volumesFrom is used

The name of the container to mount volumes from.

#### readOnly

Type: Boolean

Required: No

If this value is true, the container has read-only access to the volume. If this value is false, then the container can write to the volume. The default value is false.

# logConfiguration

Type: LogConfiguration Object

**Required: No** 

The log configuration specification for the container.

For example task definitions that use a log configuration, see <u>Example Amazon ECS task</u> definitions.

This parameter maps to LogConfig in the <u>Create a container</u> section of the <u>Docker Remote API</u> and the --log-driver option to <u>docker run</u>. By default, containers use the same logging driver that the Docker daemon uses. However, the container might use a different logging driver than the Docker daemon by specifying a log driver with this parameter in the container definition. To use a different logging driver for a container, the log system must be configured properly on the container instance (or on a different log server for remote logging options). For more information about the options for different supported log drivers, see <u>Configure logging</u> drivers in the Docker documentation.

Consider the following when specifying a log configuration for your containers:

- Amazon ECS supports a subset of the logging drivers that are available to the Docker daemon. Additional log drivers might be available in future releases of the Amazon ECS container agent.
- This parameter requires version 1.18 or later of the Docker Remote API on your container instance.
- For tasks that use the EC2 launch type, the Amazon ECS container agent that runs on a container instance must register the logging drivers that are available on that instance with the ECS\_AVAILABLE\_LOGGING\_DRIVERS environment variable before containers that are placed on that instance can use these log configuration options. For more information, see Amazon ECS container agent configuration.

 For tasks that use the Fargate launch type, you must install any additional software outside of the task. For example, the Fluentd output aggregators or a remote host running Logstash to send Gelf logs to.

```
"logConfiguration": {
    "logDriver": "awslogs","fluentd","gelf","json-
file","journald","logentries","splunk","syslog","awsfirelens",
    "options": {"string": "string"
    ...},
    "secretOptions": [{
    "name": "string",
    "valueFrom": "string"
}]
}
```

logDriver

Type: String

```
Valid values: "awslogs", "fluentd", "gelf", "json-
file", "journald", "logentries", "splunk", "syslog", "awsfirelens"
```

Required: Yes, when logConfiguration is used

The log driver to use for the container. By default, the valid values that are listed earlier are log drivers that the Amazon ECS container agent can communicate with.

For tasks that use the Fargate launch type, the supported log drivers are awslogs, splunk, and awsfirelens.

For tasks that use the EC2 launch type, the supported log drivers are awslogs, fluentd, gelf, json-file, journald, logentries, syslog, splunk, and awsfirelens.

For more information about how to use the awslogs log driver in task definitions to send your container logs to CloudWatch Logs, see <u>Send Amazon ECS logs to CloudWatch</u>.

For more information about using the awsfirelens log driver, see <u>Custom Log Routing</u>.

## 1 Note

If you have a custom driver that isn't listed, you can fork the Amazon ECS container agent project that's available on GitHub and customize it to work with that driver.

We encourage you to submit pull requests for changes that you want to have included. However, we don't currently support running modified copies of this software.

This parameter requires version 1.18 of the Docker Remote API or greater on your container instance.

options

Type: String to string map

**Required: No** 

The key/value map of configuration options to send to the log driver.

When you use FireLens to route logs to an AWS service or AWS Partner Network destination for log storage and analytics, you can set the log-driver-buffer-limit option to limit the number of events that are buffered in memory, before being sent to the log router container. It can help to resolve potential log loss issue because high throughput might result in memory running out for the buffer inside of Docker. For more information, see <u>the section called "Configuring logs for high throughput"</u>.

This parameter requires version 1.19 of the Docker Remote API or greater on your container instance.

secretOptions

Type: Object array

Required: No

An object that represents the secret to pass to the log configuration. Secrets that are used in log configuration can include an authentication token, certificate, or encryption key. For more information, see <u>Pass sensitive data to an Amazon ECS container</u>.

name

Type: String

**Required: Yes** 

The value to set as the environment variable on the container.

valueFrom

Type: String

**Required: Yes** 

The secret to expose to the log configuration of the container.

```
"logConfiguration": {
   "logDriver": "splunk",
   "options": {
      "splunk-url": "https://cloud.splunk.com:8080",
      "splunk-token": "...",
      "tag": "...",
      ...
   },
   "secretOptions": [{
      "name": "splunk-token",
      "valueFrom": "/ecs/logconfig/splunkcred"
   }]
}
```

# firelensConfiguration

Type: FirelensConfiguration Object

**Required: No** 

The FireLens configuration for the container. This is used to specify and configure a log router for container logs. For more information, see <u>Send Amazon ECS logs to an AWS service or AWS</u> Partner.

```
{
    "firelensConfiguration": {
        "type": "fluentd",
        "options": {
            "KeyName": ""
        }
    }
}
```

options

Type: String to string map

# **Required: No**

The key/value map of options to use when configuring the log router. This field is optional and can be used to specify a custom configuration file or to add additional metadata, such as the task, task definition, cluster, and container instance details to the log event. If specified, the syntax to use is "options": {"enable-ecs-log-metadata": "true|false", "config-file-type:"s3|file", "config-file-value": "arn: aws:s3:::DOC-EXAMPLE-BUCKET/fluent.conf|filepath"}. For more information, see Example Amazon ECS task definition: Route logs to FireLens.

type

Type: String

**Required: Yes** 

The log router to use. The valid values are fluentd or fluentbit.

# Security

For more information about container security, see <u>Task and container security</u> in the *Amazon ECS Best Practices Guide*.

credentialSpecs

Type: String array

**Required: No** 

A list of ARNs in SSM or Amazon S3 to a credential spec (CredSpec) file that configures the container for Active Directory authentication. We recommend that you use this parameter instead of the dockerSecurityOptions. The maximum number of ARNs is 1.

There are two formats for each ARN.

credentialspecdomainless:MyARN

You use credentialspecdomainless: MyARN to provide a CredSpec with an additional section for a secret in Secrets Manager. You provide the login credentials to the domain in the secret.

Each task that runs on any container instance can join different domains.

You can use this format without joining the container instance to a domain. credentialspec:MyARN

You use credentialspec:MyARN to provide a CredSpec for a single domain.

You must join the container instance to the domain before you start any tasks that use this task definition.

In both formats, replace MyARN with the ARN in SSM or Amazon S3.

The credspec must provide a ARN in Secrets Manager for a secret containing the username, password, and the domain to connect to. For better security, the instance isn't joined to the domain for domainless authentication. Other applications on the instance can't use the domainless credentials. You can use this parameter to run tasks on the same instance, even it the tasks need to join different domains. For more information, see <u>Using gMSAs for Windows</u> Containers and Using gMSAs for Linux Containers.

privileged

Type: Boolean

**Required: No** 

When this parameter is true, the container is given elevated privileges on the host container instance (similar to the root user). We recommend against running containers with privileged. In most cases, you can specify the exact privileges that you need by using the specific parameters instead of using privileged.

This parameter maps to Privileged in the <u>Create a container</u> section of the <u>Docker Remote</u> API and the --privileged option to **docker run**.

Note

This parameter is not supported for Windows containers or tasks using the Fargate launch type.

The default is false.

"privileged": true|false

#### Developer Guide

#### user

Type: String

**Required: No** 

The user to use inside the container. This parameter maps to User in the <u>Create a container</u> section of the <u>Docker Remote API</u> and the --user option to **docker run**.

## A Important

When running tasks that use the host network mode, don't run containers using the root user (UID 0). As a security best practice, always use a non-root user.

You can specify the user using the following formats. If specifying a UID or GID, you must specify it as a positive integer.

- user
- user:group
- uid
- uid:gid
- user:gid
- uid:group

#### Note

This parameter is not supported for Windows containers.

```
"user": "string"
```

#### dockerSecurityOptions

Type: String array

Valid values: "no-new-privileges" | "apparmor:PROFILE" | "label:value" | "credentialspec:CredentialSpecFilePath"

**Required: No** 

A list of strings to provide custom configuration for multiple security systems. For more information about valid values, see <u>Docker Run Security Configuration</u>. This field isn't valid for containers in tasks using the Fargate launch type.

For Linux tasks on EC2, this parameter can be used to reference custom labels for SELinux and AppArmor multi-level security systems.

For any tasks on EC2, this parameter can be used to reference a credential spec file that configures a container for Active Directory authentication. For more information, see <u>Learn</u> how to use gMSAs for EC2 Windows containers for Amazon ECS and <u>Using gMSA for EC2 Linux</u> containers on Amazon ECS.

This parameter maps to SecurityOpt in the <u>Create a container</u> section of the <u>Docker Remote</u> <u>API</u> and the --security-opt option to <u>docker</u>.

"dockerSecurityOptions": ["string", ...]

#### Note

The Amazon ECS container agent that run on a container instance must register with the ECS\_SELINUX\_CAPABLE=true or ECS\_APPARMOR\_CAPABLE=true environment variables before containers that are placed on that instance can use these security options. For more information, see Amazon ECS container agent configuration.

## **Resource limits**

ulimits

Type: Object array

**Required: No** 

A list of ulimit values to define for a container. This value overwrites the default resource quota setting for the operating system. This parameter maps to Ulimits in the <u>Create a</u> container section of the Docker Remote API and the --ulimit option to **docker run**.

Amazon ECS tasks hosted on Fargate use the default resource limit values set by the operating system with the exception of the nofile resource limit parameter. The nofile resource limit

sets a restriction on the number of open files that a container can use. On Fargate, the default nofile soft limit is 65535 and hard limit is 65535. You can set the values of both limits up to 1048576. For more information, see Task resource limits.

This parameter requires version 1.18 of the Docker Remote API or greater on your container instance.

#### Note

This parameter is not supported for Windows containers.

name

Type: String

Valid values: "core" | "cpu" | "data" | "fsize" | "locks" | "memlock" |
"msgqueue" | "nice" | "nofile" | "nproc" | "rss" | "rtprio" | "rttime"
| "sigpending" | "stack"

Required: Yes, when ulimits are used

The type of the ulimit.

hardLimit

Type: Integer

Required: Yes, when ulimits are used

The hard limit for the ulimit type.

softLimit

Type: Integer

Required: Yes, when ulimits are used

The soft limit for the ulimit type.

## **Docker labels**

dockerLabels

Type: String to string map

Required: No

A key/value map of labels to add to the container. This parameter maps to Labels in the Create a container section of the Docker Remote API and the --label option to **docker run**.

This parameter requires version 1.18 of the Docker Remote API or greater on your container instance.

```
"dockerLabels": {"string": "string"
...}
```

# Other container definition parameters

The following container definition parameters can be used when registering task definitions in the Amazon ECS console by using the **Configure via JSON** option. For more information, see <u>Creating</u> an Amazon ECS task definition using the console.

## Topics

- Linux parameters
- <u>Container dependency</u>
- Container timeouts
- System controls
- Interactive
- Pseudo terminal

# Linux parameters

# linuxParameters

Type: LinuxParameters object

Required: No

Linux-specific options that are applied to the container, such as <u>KernelCapabilities</u>.

# 🚯 Note

This parameter isn't supported for Windows containers.

```
"linuxParameters": {
    "capabilities": {
        "add": ["string", ...],
        "drop": ["string", ...]
        }
     }
}
```

# capabilities

Type: KernelCapabilities object

**Required: No** 

The Linux capabilities for the container that are added to or dropped from the default configuration provided by Docker. For more information about the default capabilities and the other available capabilities, see <u>Runtime privilege and Linux capabilities</u> in the *Docker run reference*. For more information about these Linux capabilities, see the <u>capabilities(7)</u> Linux manual page.

add

Type: String array

```
Valid values: "ALL" | "AUDIT_CONTROL" | "AUDIT_READ" | "AUDIT_WRITE" |
"BLOCK_SUSPEND" | "CHOWN" | "DAC_OVERRIDE" | "DAC_READ_SEARCH" |
"FOWNER" | "FSETID" | "IPC_LOCK" | "IPC_OWNER" | "KILL" | "LEASE"
| "LINUX_IMMUTABLE" | "MAC_ADMIN" | "MAC_OVERRIDE" | "MKNOD" |
```

```
"NET_ADMIN" | "NET_BIND_SERVICE" | "NET_BROADCAST" | "NET_RAW"
| "SETFCAP" | "SETGID" | "SETPCAP" | "SETUID" | "SYS_ADMIN" |
"SYS_BOOT" | "SYS_CHROOT" | "SYS_MODULE" | "SYS_NICE" | "SYS_PACCT"
| "SYS_PTRACE" | "SYS_RAWIO" | "SYS_RESOURCE" | "SYS_TIME" |
"SYS_TTY_CONFIG" | "SYSLOG" | "WAKE_ALARM"
```

**Required: No** 

The Linux capabilities for the container to add to the default configuration provided by Docker. This parameter maps to CapAdd in the <u>Create a container</u> section of the <u>Docker</u> Remote API and the --cap-add option to docker run.

#### 🚯 Note

Tasks that are launched on Fargate only support adding the SYS\_PTRACE kernel capability.

#### add

Type: String array

Valid values: "SYS\_PTRACE"

**Required: No** 

The Linux capabilities for the container to add to the default configuration that's provided by Docker. This parameter maps to CapAdd in the <u>Create a container</u> section of the <u>Docker Remote API</u> and the --cap-add option to <u>docker run</u>.

#### drop

Type: String array

```
Valid values: "ALL" | "AUDIT_CONTROL" | "AUDIT_WRITE" | "BLOCK_SUSPEND"
| "CHOWN" | "DAC_OVERRIDE" | "DAC_READ_SEARCH" | "FOWNER"
| "FSETID" | "IPC_LOCK" | "IPC_OWNER" | "KILL" | "LEASE" |
"LINUX_IMMUTABLE" | "MAC_ADMIN" | "MAC_OVERRIDE" | "MKNOD" |
"NET_ADMIN" | "NET_BIND_SERVICE" | "NET_BROADCAST" | "NET_RAW"
| "SETFCAP" | "SETGID" | "SETPCAP" | "SETUID" | "SYS_ADMIN" |
"SYS_BOOT" | "SYS_CHROOT" | "SYS_MODULE" | "SYS_NICE" | "SYS_PACCT"
```

| "SYS\_PTRACE" | "SYS\_RAWIO" | "SYS\_RESOURCE" | "SYS\_TIME" | "SYS\_TTY\_CONFIG" | "SYSLOG" | "WAKE\_ALARM"

**Required: No** 

The Linux capabilities for the container to remove from the default configuration that's provided by Docker. This parameter maps to CapDrop in the <u>Create a container</u> section of the <u>Docker Remote API</u> and the --cap-drop option to <u>docker run</u>.

#### devices

Any host devices to expose to the container. This parameter maps to Devices in the <u>Create</u> a container section of the <u>Docker Remote API</u> and the --device option to <u>docker run</u>.

Note

The devices parameter isn't supported when you use the Fargate launch type, or Windows containers.

Type: Array of Device objects

**Required:** No

hostPath

The path for the device on the host container instance.

Type: String

**Required: Yes** 

containerPath

The path inside the container to expose the host device at.

Type: String

Required: No

permissions

The explicit permissions to provide to the container for the device. By default, the container has permissions for read, write, and mknod on the device.

Type: Array of strings

Valid Values: read | write | mknod

# initProcessEnabled

Run an init process inside the container that forwards signals and reaps processes. This parameter maps to the --init option to docker run.

This parameter requires version 1.25 of the Docker Remote API or greater on your container instance.

## maxSwap

The total amount of swap memory (in MiB) a container can use. This parameter is translated to the --memory-swap option to <u>docker run</u> where the value is the sum of the container memory plus the maxSwap value.

If a maxSwap value of 0 is specified, the container doesn't use swap. Accepted values are 0 or any positive integer. If the maxSwap parameter is omitted, the container uses the swap configuration for the container instance that it's running on. A maxSwap value must be set for the swappiness parameter to be used.

## 🚯 Note

If you're using tasks that use the Fargate launch type, the maxSwap parameter isn't supported.

## sharedMemorySize

The value for the size (in MiB) of the /dev/shm volume. This parameter maps to the --shm-size option to docker run.

## i Note

If you're using tasks that use the Fargate launch type, the sharedMemorySize parameter isn't supported.

## Type: Integer

#### swappiness

You can use this parameter to tune a container's memory swappiness behavior. A swappiness value of 0 prevents swapping from happening unless required. A swappiness value of 100 causes pages to be swapped frequently. Accepted values are whole numbers between 0 and 100. If you don't specify a value, the default value of 60 is used. Moreover, if you don't specify a value for maxSwap, then this parameter is ignored. This parameter maps to the --memory-swappiness option to docker run.

## i Note

If you're using tasks that use the Fargate launch type, the swappiness parameter isn't supported.

If you're using tasks on Amazon Linux 2023 the swappiness parameter isn't supported.

#### tmpfs

The container path, mount options, and maximum size (in MiB) of the tmpfs mount. This parameter maps to the --tmpfs option to docker run.

## Note

If you're using tasks that use the Fargate launch type, the tmpfs parameter isn't supported.

Type: Array of <u>Tmpfs</u> objects

**Required: No** 

containerPath

The absolute file path where the tmpfs volume is to be mounted.

Type: String

Required: Yes

#### mountOptions

The list of tmpfs volume mount options.

Type: Array of strings

```
Required: No
```

```
Valid Values: "defaults" | "ro" | "rw" | "suid" | "nosuid" | "dev"
| "nodev" | "exec" | "noexec" | "sync" | "async" | "dirsync" |
"remount" | "mand" | "nomand" | "atime" | "noatime" | "diratime"
| "nodiratime" | "bind" | "rbind" | "unbindable" | "runbindable" |
"private" | "rprivate" | "shared" | "rshared" | "slave" | "rslave"
| "relatime" | "norelatime" | "strictatime" | "nostrictatime" |
"mode" | "uid" | "gid" | "nr_inodes" | "nr_blocks" | "mpol"
```

size

The maximum size (in MiB) of the tmpfs volume.

Type: Integer

**Required: Yes** 

#### **Container dependency**

depends0n

Type: Array of ContainerDependency objects

**Required: No** 

The dependencies defined for container startup and shutdown. A container can contain multiple dependencies. When a dependency is defined for container startup, for container shutdown it is reversed. For an example, see <u>Container dependency</u>.

#### Note

If a container doesn't meet a dependency constraint or times out before meeting the constraint, Amazon ECS doesn't progress dependent containers to their next state.

For Amazon ECS tasks that are hosted on Amazon EC2 instances, the instances require at least version 1.26.0 of the container agent to enable container dependencies. However, we recommend using the latest container agent version. For information about checking your agent version and updating to the latest version, see <u>Updating the Amazon ECS container</u> <u>agent</u>. If you're using an Amazon ECS-optimized Amazon Linux AMI, your instance needs at least version 1.26.0-1 of the ecs-init package. If your container instances are launched from version 20190301 or later, they contain the required versions of the container agent and ecs-init. For more information, see <u>Amazon ECS-optimized Linux AMIs</u>.

For Amazon ECS tasks that are hosted on Fargate, this parameter requires that the task or service uses platform version 1.3.0 or later (Linux) or 1.0.0 (Windows).

```
"dependsOn": [
    {
        "containerName": "string",
        "condition": "string"
    }
]
```

### containerName

Type: String

**Required: Yes** 

The container name that must meet the specified condition.

condition

Type: String

**Required: Yes** 

The dependency condition of the container. The following are the available conditions and their behavior:

- START This condition emulates the behavior of links and volumes today. The condition
  validates that a dependent container is started before permitting other containers to
  start.
- COMPLETE This condition validates that a dependent container runs to completion (exits) before permitting other containers to start. This can be useful for non-essential containers that run a script and then exit. This condition can't be set on an essential container.

- SUCCESS This condition is the same as COMPLETE, but it also requires that the container exits with a zero status. This condition can't be set on an essential container.
- HEALTHY This condition validates that the dependent container passes its container health check before permitting other containers to start. This requires that the dependent container has health checks configured in the task definition. This condition is confirmed only at task startup.

### **Container timeouts**

startTimeout

Type: Integer

**Required: No** 

Example values: 120

Time duration (in seconds) to wait before giving up on resolving dependencies for a container.

For example, you specify two containers in a task definition with containerA having a dependency on containerB reaching a COMPLETE, SUCCESS, or HEALTHY status. If a startTimeout value is specified for containerB and it doesn't reach the desired status within that time, then containerA doesn't start.

### 🚺 Note

If a container doesn't meet a dependency constraint or times out before meeting the constraint, Amazon ECS doesn't progress dependent containers to their next state.

For Amazon ECS tasks that are hosted on Fargate, this parameter requires that the task or service uses platform version 1.3.0 or later (Linux). The maximum value is 120 seconds.

stopTimeout

Type: Integer

**Required: No** 

Example values: 120

Time duration (in seconds) to wait before the container is forcefully killed if it doesn't exit normally on its own.

For Amazon ECS tasks that are hosted on Fargate, this parameter requires that the task or service uses platform version 1.3.0 or later (Linux). If the parameter isn't specified, then the default value of 30 seconds is used. The maximum value is 120 seconds.

For tasks that use the EC2 launch type, if the stopTimeout parameter isn't specified, the value set for the Amazon ECS container agent configuration variable ECS\_CONTAINER\_STOP\_TIMEOUT is used. If neither the stopTimeout parameter or the ECS\_CONTAINER\_STOP\_TIMEOUT agent configuration variable is set, the default values of 30 seconds for Linux containers and 30 seconds on Windows containers are used. Container instances require at least version 1.26.0 of the container agent to enable a container stop timeout value. However, we recommend using the latest container agent version. For information about how to check your agent version and update to the latest version, see <u>Updating the Amazon ECS container agent</u>. If you're using an Amazon ECS-optimized Amazon Linux AMI, your instance needs at least version 1.26.0-1 of the ecs-init package. If your container instances are launched from version 20190301 or later, they contain the required versions of the container agent and ecs-init. For more information, see <u>Amazon ECS-optimized AMazon ECS-optimized AMazon ECS-optimized AMazon ECS-optimized AMazon ECS-optimized AMAZON AMIS.</u>

### System controls

### systemControls

Type: SystemControl object

**Required: No** 

A list of namespace kernel parameters to set in the container. This parameter maps to Sysctls in the <u>Create a container</u> section of the <u>Docker Remote API</u> and the --sysctl option to <u>docker</u> <u>run</u>. For example, you can configure net.ipv4.tcp\_keepalive\_time setting to maintain longer lived connections.

We don't recommend that you specify network-related systemControls parameters for multiple containers in a single task that also uses either the awsvpc or host network mode. Doing this has the following disadvantages:

• For tasks that use the awsvpc network mode including Fargate, if you set systemControls for any container, it applies to all containers in the task. If you set different systemControls

for multiple containers in a single task, the container that's started last determines which systemControls take effect.

 For tasks that use the host network mode, the network namespace systemControls aren't supported.

If you're setting an IPC resource namespace to use for the containers in the task, the following conditions apply to your system controls. For more information, see IPC mode.

- For tasks that use the host IPC mode, IPC namespace systemControls aren't supported.
- For tasks that use the task IPC mode, IPC namespace systemControls values apply to all containers within a task.

#### Note

This parameter is not supported for Windows containers.

### Note

This parameter is only supported for tasks that are hosted on AWS Fargate if the tasks are using platform version 1.4.0 or later (Linux). This isn't supported for Windows containers on Fargate.

```
"systemControls": [
    {
        "namespace":"string",
        "value":"string"
    }
]
```

namespace

Type: String

**Required: No** 

The namespace kernel parameter to set a value for.

Valid IPC namespace values: "kernel.msgmax" | "kernel.msgmnb" |
"kernel.msgmni" | "kernel.sem" | "kernel.shmall" | "kernel.shmmax"
| "kernel.shmmni" | "kernel.shm\_rmid\_forced", and Sysctls that start with
"fs.mqueue.\*"

Valid network namespace values: Sysctls that start with "net.\*"

All of these values are supported by Fargate.

### value

Type: String

Required: No

The value for the namespace kernel parameter that's specified in namespace.

### Interactive

interactive

Type: Boolean

Required: No

When this parameter is true, you can deploy containerized applications that require stdin or a tty to be allocated. This parameter maps to OpenStdin in the <u>Create a container</u> section of the <u>Docker Remote API</u> and the --interactive option to <u>docker run</u>.

The default is false.

### **Pseudo terminal**

pseudoTerminal

Type: Boolean

Required: No

When this parameter is true, a TTY is allocated. This parameter maps to Tty in the <u>Create a</u> <u>container</u> section of the <u>Docker Remote API</u> and the --tty option to <u>docker run</u>.

The default is false.

## **Elastic Inference accelerator name**

### 🚺 Note

Starting April 15, 2023, AWS will not onboard new customers to Amazon Elastic Inference (EI), and will help current customers migrate their workloads to options that offer better price and performance. After April 15, 2023, new customers will not be able to launch instances with Amazon EI accelerators in Amazon SageMaker, Amazon ECS, or Amazon EC2. However, customers who have used Amazon EI at least once during the past 30-day period are considered current customers and will be able to continue using the service.

The Elastic Inference accelerator resource requirement for your task definition. For more information, see <u>What Is Amazon Elastic Inference?</u> in the *Amazon Elastic Inference Developer Guide*.

The following parameters are allowed in a task definition:

deviceName

Type: String

**Required: Yes** 

The Elastic Inference accelerator device name. The deviceName must also be referenced in a container definition see Elastic Inference accelerator.

deviceType

Type: String

**Required: Yes** 

The Elastic Inference accelerator to use.

### **Task placement constraints**

When you register a task definition, you can provide task placement constraints that customize how Amazon ECS places tasks.

If you're using the Fargate launch type, task placement constraints aren't supported. By default Fargate tasks are spread across Availability Zones.

For tasks that use the EC2 launch type, you can use constraints to place tasks based on Availability Zone, instance type, or custom attributes. For more information, see <u>Define which container</u> instances Amazon ECS uses for tasks.

The following parameters are allowed in a container definition:

expression

Type: String

**Required: No** 

A cluster query language expression to apply to the constraint. For more information, see Create expressions to define container instances for Amazon ECS tasks.

type

Type: String

**Required: Yes** 

The type of constraint. Use memberOf to restrict the selection to a group of valid candidates.

## **Proxy configuration**

proxyConfiguration

Type: ProxyConfiguration object

**Required: No** 

The configuration details for the App Mesh proxy.

For tasks that use the EC2 launch type, the container instances require at least version 1.26.0 of the container agent and at least version 1.26.0-1 of the ecs-init package to enable a proxy configuration. If your container instances are launched from the Amazon ECS-optimized AMI version 20190301 or later, then they contain the required versions of the container agent and ecs-init. For more information, see Amazon ECS-optimized Linux AMIs.

For tasks that use the Fargate launch type, this feature requires that the task or service uses platform version 1.3.0 or later.

### 🚯 Note

This parameter is not supported for Windows containers.

### type

Type: String

Value values: APPMESH

**Required: No** 

The proxy type. The only supported value is APPMESH.

containerName

Type: String

**Required: Yes** 

The name of the container that serves as the App Mesh proxy.

### properties

Type: Array of KeyValuePair objects

**Required: No** 

The set of network configuration parameters to provide the Container Network Interface (CNI) plugin, specified as key-value pairs.

- IgnoredUID (Required) The user ID (UID) of the proxy container as defined by the user parameter in a container definition. This is used to ensure the proxy ignores its own traffic. If IgnoredGID is specified, this field can be empty.
- IgnoredGID (Required) The group ID (GID) of the proxy container as defined by the user parameter in a container definition. This is used to ensure the proxy ignores its own traffic. If IgnoredUID is specified, this field can be empty.
- AppPorts (Required) The list of ports that the application uses. Network traffic to these ports is forwarded to the ProxyIngressPort and ProxyEgressPort.
- ProxyIngressPort (Required) Specifies the port that incoming traffic to the AppPorts is directed to.
- ProxyEgressPort (Required) Specifies the port that outgoing traffic from the AppPorts is directed to.
- EgressIgnoredPorts (Required) The outbound traffic going to these specified ports is ignored and not redirected to the ProxyEgressPort. It can be an empty list.
- EgressIgnoredIPs (Required) The outbound traffic going to these specified IP addresses is ignored and not redirected to the ProxyEgressPort. It can be an empty list.

name

Type: String Required: No The name of the key-value pair. value Type: String

Required: No

The value of the key-value pair.

## Volumes

When you register a task definition, you can optionally specify a list of volumes to be passed to the Docker daemon on a container instance, which then becomes available for access by other containers on the same container instance.

The following are the types of data volumes that can be used:

- Amazon EBS volumes Provides cost-effective, durable, high-performance block storage for data intensive containerized workloads. You can attach 1 Amazon EBS volume per Amazon ECS task when running a standalone task, or when creating or updating a service. Amazon EBS volumes are supported for Linux tasks hosted on Fargate or Amazon EC2 instances. For more information, see <u>Use Amazon EBS volumes with Amazon ECS</u>.
- Amazon EFS volumes Provides simple, scalable, and persistent file storage for use with your Amazon ECS tasks. With Amazon EFS, storage capacity is elastic. It grows and shrinks automatically as you add and remove files. Your applications can have the storage that they need and when they need it. Amazon EFS volumes are supported for tasks that are hosted on Fargate or Amazon EC2 instances. For more information, see <u>Use Amazon EFS volumes with Amazon ECS</u>.
- FSx for Windows File Server volumes Provides fully managed Microsoft Windows file servers. These file servers are backed by a Windows file system. When using FSx for Windows File Server together with Amazon ECS, you can provision your Windows tasks with persistent, distributed, shared, and static file storage. For more information, see <u>Use FSx for Windows File Server</u> volumes with Amazon ECS.

Windows containers on Fargate do not support this option.

- Docker volumes A Docker-managed volume that is created under /var/lib/docker/ volumes on the host Amazon EC2 instance. Docker volume drivers (also referred to as plugins) are used to integrate the volumes with external storage systems, such as Amazon EBS. The built-in local volume driver or a third-party volume driver can be used. Docker volumes are supported only when running tasks on Amazon EC2 instances. Windows containers support only the use of the local driver. To use Docker volumes, specify a dockerVolumeConfiguration in your task definition. For more information, see Using volumes.
- Bind mounts A file or directory on the host machine that is mounted into a container. Bind mount host volumes are supported when running tasks on either AWS Fargate or Amazon EC2 instances. To use bind mount host volumes, specify a host and optional sourcePath value in your task definition. For more information, see <u>Using bind mounts</u>.

For more information, see Storage options for Amazon ECS tasks.

The following parameters are allowed in a container definition.

name

Type: String

### **Required: No**

The name of the volume. Up to 255 letters (uppercase and lowercase), numbers, hyphens (-), and underscores (\_) are allowed. This name is referenced in the sourceVolume parameter of the container definition mountPoints object.

### host

Required: No

The host parameter is used to tie the lifecycle of the bind mount to the host Amazon EC2 instance, rather than the task, and where it is stored. If the host parameter is empty, then the Docker daemon assigns a host path for your data volume, but the data is not guaranteed to persist after the containers associated with it stop running.

Windows containers can mount whole directories on the same drive as \$env:ProgramData.

### i Note

The sourcePath parameter is supported only when using tasks that are hosted on Amazon EC2 instances.

### sourcePath

Type: String

**Required: No** 

When the host parameter is used, specify a sourcePath to declare the path on the host Amazon EC2 instance that is presented to the container. If this parameter is empty, then the Docker daemon assigns a host path for you. If the host parameter contains a sourcePath file location, then the data volume persists at the specified location on the host Amazon EC2 instance until you delete it manually. If the sourcePath value does not exist on the host Amazon EC2 instance, the Docker daemon creates it. If the location does exist, the contents of the source path folder are exported.

configuredAtLaunch

Type: Boolean

**Required: No** 

Specifies whether a volume is configurable at launch. When set to true, you can configure the volume when running a standalone task, or when creating or updating a service. When set to true, you won't be able to provide another volume configuration in the task definition. This parameter must be set to true to configure an Amazon EBS volume for attachment to a task. Setting configuredAtLaunch to true and deferring volume configuration to the launch phase allows you to create task definitions that aren't constrained to a volume type or to specific volume settings. Doing this makes your task definition reusable across different execution environments. For more information, see <u>Amazon EBS volumes</u>.

dockerVolumeConfiguration

Type: DockerVolumeConfiguration Object

### **Required: No**

This parameter is specified when using Docker volumes. Docker volumes are supported only when running tasks on EC2 instances. Windows containers support only the use of the local driver. To use bind mounts, specify a host instead.

scope

Type: String

Valid Values: task | shared

**Required: No** 

The scope for the Docker volume, which determines its lifecycle. Docker volumes that are scoped to a task are automatically provisioned when the task starts and destroyed when the task stops. Docker volumes that are scoped as shared persist after the task stops.

autoprovision

Type: Boolean

Default value: false

**Required: No** 

If this value is true, the Docker volume is created if it doesn't already exist. This field is used only if the scope is shared. If the scope is task, then this parameter must be omitted.

driver

Type: String

### **Required: No**

The Docker volume driver to use. The driver value must match the driver name provided by Docker because this name is used for task placement. If the driver was installed by using the Docker plugin CLI, use docker plugin 1s to retrieve the driver name from your container instance. If the driver was installed by using another method, use Docker plugin discovery to retrieve the driver name. For more information, see <u>Docker plugin discovery</u>. This parameter maps to Driver in the <u>Create a volume</u> section of the <u>Docker Remote API</u> and the --driver option to <u>docker volume create</u>.

driver0pts

Type: String

**Required: No** 

A map of Docker driver-specific options to pass through. This parameter maps to DriverOpts in the Create a volume section of the Docker Remote API and the --opt option to docker volume create.

labels

Type: String

**Required: No** 

Custom metadata to add to your Docker volume. This parameter maps to Labels in the <u>Create a volume</u> section of the <u>Docker Remote API</u> and the --label option to <u>docker</u> <u>volume create</u>.

efsVolumeConfiguration

Type: EFSVolumeConfiguration Object

**Required: No** 

This parameter is specified when using Amazon EFS volumes.

fileSystemId

Type: String

**Required: Yes** 

The Amazon EFS file system ID to use.

rootDirectory

Type: String

**Required: No** 

The directory within the Amazon EFS file system to mount as the root directory inside the host. If this parameter is omitted, the root of the Amazon EFS volume will be used. Specifying / has the same effect as omitting this parameter.

### 🔥 Important

If an EFS access point is specified in the authorizationConfig, the root directory parameter must either be omitted or set to /, which will enforce the path set on the EFS access point.

### transitEncryption

Type: String

Valid values: ENABLED | DISABLED

**Required: No** 

Specifies whether to enable encryption for Amazon EFS data in transit between the Amazon ECS host and the Amazon EFS server. If Amazon EFS IAM authorization is used, transit encryption must be enabled. If this parameter is omitted, the default value of DISABLED is used. For more information, see <u>Encrypting Data in Transit</u> in the *Amazon Elastic File System User Guide*.

### transitEncryptionPort

Type: Integer

**Required: No** 

The port to use when sending encrypted data between the Amazon ECS host and the Amazon EFS server. If you don't specify a transit encryption port, the task will use the port

selection strategy that the Amazon EFS mount helper uses. For more information, see <u>EFS</u> Mount Helper in the Amazon Elastic File System User Guide.

authorizationConfig

Type: EFSAuthorizationConfiguration Object

**Required: No** 

The authorization configuration details for the Amazon EFS file system.

accessPointId

Type: String

**Required: No** 

The access point ID to use. If an access point is specified, the root directory value in the efsVolumeConfiguration must either be omitted or set to /, which will enforce the path set on the EFS access point. If an access point is used, transit encryption must be enabled in the EFSVolumeConfiguration. For more information, see <u>Working with</u> <u>Amazon EFS Access Points</u> in the Amazon Elastic File System User Guide.

iam

Type: String

Valid values: ENABLED | DISABLED

**Required: No** 

Specifies whether to use the Amazon ECS task IAM role that's defined in a task definition when mounting the Amazon EFS file system. If enabled, transit encryption must be enabled in the EFSVolumeConfiguration. If this parameter is omitted, the default value of DISABLED is used. For more information, see IAM Roles for Tasks.

FSxWindowsFileServerVolumeConfiguration

Type: <u>FSxWindowsFileServerVolumeConfiguration</u> Object

**Required: Yes** 

This parameter is specified when you're using an <u>Amazon FSx for Windows File Server</u> file system for task storage.

fileSystemId

Type: String

Required: Yes

The FSx for Windows File Server file system ID to use.

### rootDirectory

Type: String

**Required: Yes** 

The directory within the FSx for Windows File Server file system to mount as the root directory inside the host.

authorizationConfig

credentialsParameter

Type: String

**Required: Yes** 

The authorization credential options.

### options:

- Amazon Resource Name (ARN) of an AWS Secrets Manager secret.
- ARN of an <u>AWS Systems Manager</u> parameter.

domain

Type: String

**Required: Yes** 

A fully qualified domain name hosted by an <u>AWS Directory Service for Microsoft Active</u> <u>Directory</u> (AWS Managed Microsoft AD) directory or a self-hosted EC2 Active Directory.

## Tags

When you register a task definition, you can optionally specify metadata tags that are applied to the task definition. Tags help you categorize and organize your task definition. Each tag consists of

Amazon Elastic Container Service

a key and an optional value. You define both of them. For more information, see <u>Tagging Amazon</u> <u>ECS resources</u>.

### 🔥 Important

Don't add personally identifiable information or other confidential or sensitive information in tags. Tags are accessible to many AWS services, including billing. Tags aren't intended to be used for private or sensitive data.

The following parameters are allowed in a tag object.

key

Type: String

**Required: No** 

One part of a key-value pair that make up a tag. A key is a general label that acts like a category for more specific tag values.

### value

Type: String

**Required: No** 

The optional part of a key-value pair that make up a tag. A value acts as a descriptor within a tag category (key).

## Other task definition parameters

The following task definition parameters can be used when registering task definitions in the Amazon ECS console by using the **Configure via JSON** option. For more information, see <u>Creating</u> an Amazon ECS task definition using the console.

### Topics

- Ephemeral storage
- IPC mode

Other task definition parameters

## **Ephemeral storage**

ephemeralStorage

Type: EphemeralStorage object

**Required: No** 

The amount of ephemeral storage (in GB) to allocate for the task. This parameter is used to expand the total amount of ephemeral storage available, beyond the default amount, for tasks that are hosted on AWS Fargate. For more information, see <u>the section called "Bind mounts"</u>.

### 🚯 Note

This parameter is only supported for tasks that are hosted on AWS Fargate using platform version 1.4.0 or later (Linux) or 1.0.0 or later (Windows).

## IPC mode

ipcMode

Type: String

Required: No

The IPC resource namespace to use for the containers in the task. The valid values are host, task, or none. If host is specified, then all the containers that are within the tasks that specified the host IPC mode on the same container instance share the same IPC resources with the host Amazon EC2 instance. If task is specified, all the containers that are within the specified task share the same IPC resources. If none is specified, then IPC resources within the containers of a task are private and not shared with other containers in a task or on the container instance. If no value is specified, then the IPC resource namespace sharing depends on the Docker daemon setting on the container instance. For more information, see <u>IPC settings</u> in the *Docker run reference*.

If the host IPC mode is used, there's a heightened risk of undesired IPC namespace exposure. For more information, see <u>Docker security</u>. If you're setting namespaced kernel parameters that use systemControls for the containers in the task, the following applies to your IPC resource namespace. For more information, see System controls.

- For tasks that use the host IPC mode, IPC namespace that's related systemControls aren't supported.
- For tasks that use the task IPC mode, systemControls that relate to the IPC namespace apply to all containers within a task.

### i Note

This parameter is not supported for Windows containers or tasks using the Fargate launch type.

### PID mode

pidMode

Type: String

Valid Values: host | task

Required: No

The process namespace to use for the containers in the task. The valid values are host or task. On Fargate for Linux containers, the only valid value is task. For example, monitoring sidecars might need pidMode to access information about other containers running in the same task.

If host is specified, all containers within the tasks that specified the host PID mode on the same container instance share the same process namespace with the host Amazon EC2 instance.

If task is specified, all containers within the specified task share the same process namespace.

If no value is specified, the default is a private namespace for each container. For more information, see <u>PID settings</u> in the *Docker run reference*.

If the host PID mode is used, there's a heightened risk of undesired process namespace exposure. For more information, see Docker security.

### Note

This parameter is not supported for Windows containers.

#### Note

This parameter is only supported for tasks that are hosted on AWS Fargate if the tasks are using platform version 1.4.0 or later (Linux). This isn't supported for Windows containers on Fargate.

# Amazon ECS task definition template

An empty task definition template is shown as follows. You can use this template to create your task definition, which can then be pasted into the console JSON input area or saved to a file and used with the AWS CLI --cli-input-json option. For more information, see <u>Amazon ECS task</u> <u>definition parameters</u>.

### Amazon EC2 launch type template

```
{
    "family": "",
    "taskRoleArn": "",
    "executionRoleArn": "",
    "networkMode": "none",
    "containerDefinitions": [
        {
            "name": "",
            "image": "",
            "repositoryCredentials": {
                 "credentialsParameter": ""
            },
            "cpu": 0,
            "memory": 0,
            "memoryReservation": 0,
            "links": [
                 .....
            ],
             "portMappings": [
                 {
```

```
"containerPort": 0,
        "hostPort": 0,
        "protocol": "tcp"
    }
],
"essential": true,
"entryPoint": [
    ....
],
"command": [
    .....
],
"environment": [
    {
        "name": "",
        "value": ""
    }
],
"environmentFiles": [
    {
        "value": "",
        "type": "s3"
    }
],
"mountPoints": [
    {
        "sourceVolume": "",
        "containerPath": "",
        "readOnly": true
    }
],
"volumesFrom": [
    {
        "sourceContainer": "",
        "readOnly": true
    }
],
"linuxParameters": {
    "capabilities": {
        "add": [
            .....
        ],
        "drop": [
             ....
```

```
]
    },
    "devices": [
        {
            "hostPath": "",
            "containerPath": "",
            "permissions": [
                 "read"
            ]
        }
    ],
    "initProcessEnabled": true,
    "sharedMemorySize": 0,
    "tmpfs": [
        {
            "containerPath": "",
            "size": 0,
             "mountOptions": [
                 .....
            ]
        }
    ],
    "maxSwap": 0,
    "swappiness": 0
},
"secrets": [
    {
        "name": "",
        "valueFrom": ""
    }
],
"dependsOn": [
    {
        "containerName": "",
        "condition": "COMPLETE"
    }
],
"startTimeout": 0,
"stopTimeout": 0,
"hostname": "",
"user": "",
"workingDirectory": "",
"disableNetworking": true,
"privileged": true,
```

```
"readonlyRootFilesystem": true,
"dnsServers": [
   .....
],
"dnsSearchDomains": [
    ....
],
"extraHosts": [
    {
        "hostname": "",
        "ipAddress": ""
    }
],
"dockerSecurityOptions": [
    .....
],
"interactive": true,
"pseudoTerminal": true,
"dockerLabels": {
    "KeyName": ""
},
"ulimits": [
    {
        "name": "nofile",
        "softLimit": 0,
        "hardLimit": 0
    }
],
"logConfiguration": {
    "logDriver": "splunk",
    "options": {
        "KeyName": ""
    },
    "secretOptions": [
        {
             "name": "",
             "valueFrom": ""
        }
    ]
},
"healthCheck": {
    "command": [
        .....
    ],
```

```
"interval": 0,
            "timeout": 0,
            "retries": 0,
            "startPeriod": 0
        },
        "systemControls": [
            {
                "namespace": "",
                "value": ""
            }
        ],
        "resourceRequirements": [
            {
                "value": "",
                "type": "InferenceAccelerator"
            }
        ],
        "firelensConfiguration": {
            "type": "fluentbit",
            "options": {
                "KeyName": ""
            }
        }
    }
],
"volumes": [
    {
        "name": "",
        "host": {
            "sourcePath": ""
        },
        "configuredAtLaunch": true,
        "dockerVolumeConfiguration": {
            "scope": "shared",
            "autoprovision": true,
            "driver": "",
            "driverOpts": {
                "KeyName": ""
            },
            "labels": {
                "KeyName": ""
            }
        },
        "efsVolumeConfiguration": {
```

```
"fileSystemId": "",
            "rootDirectory": "",
            "transitEncryption": "DISABLED",
            "transitEncryptionPort": 0,
            "authorizationConfig": {
                "accessPointId": "",
                "iam": "ENABLED"
            }
        },
        "fsxWindowsFileServerVolumeConfiguration": {
            "fileSystemId": "",
            "rootDirectory": "",
            "authorizationConfig": {
                "credentialsParameter": "",
                "domain": ""
            }
        }
    }
],
"placementConstraints": [
    {
        "type": "memberOf",
        "expression": ""
    }
],
"requiresCompatibilities": [
    "EC2"
],
"cpu": "",
"memory": "",
"tags": [
    {
        "key": "",
        "value": ""
    }
],
"pidMode": "task",
"ipcMode": "task",
"proxyConfiguration": {
    "type": "APPMESH",
    "containerName": "",
    "properties": [
        {
            "name": "",
```

```
"value": ""
            }
        ]
    },
    "inferenceAccelerators": [
        {
            "deviceName": "",
            "deviceType": ""
        }
    ],
    "ephemeralStorage": {
        "sizeInGiB": 0
    },
    "runtimePlatform": {
        "cpuArchitecture": "X86_64",
        "operatingSystemFamily": "WINDOWS_SERVER_20H2_CORE"
    }
}
```

### Fargate launch type template

#### \Lambda Important

For the Fargate launch type, you must include the operatingSystemFamily parameter with one of the following values:

- LINUX
- WINDOWS\_SERVER\_2019\_FULL
- WINDOWS\_SERVER\_2019\_CORE
- WINDOWS\_SERVER\_2022\_FULL
- WINDOWS\_SERVER\_2022\_CORE

```
{
    "family": "",
    "runtimePlatform": {"operatingSystemFamily": ""},
    "taskRoleArn": "",
    "executionRoleArn": "",
    "networkMode": "awsvpc",
```

```
"platformFamily": "",
"containerDefinitions": [
    {
        "name": "",
        "image": "",
        "repositoryCredentials": {"credentialsParameter": ""},
        "cpu": 0,
        "memory": 0,
        "memoryReservation": 0,
        "links": [""],
        "portMappings": [
            {
                "containerPort": 0,
                "hostPort": 0,
                "protocol": "tcp"
            }
        ],
        "essential": true,
        "entryPoint": [""],
        "command": [""],
        "environment": [
            {
                "name": "",
                "value": ""
            }
        ],
        "environmentFiles": [
            {
                "value": "",
                "type": "s3"
            }
        ],
        "mountPoints": [
            {
                "sourceVolume": "",
                "containerPath": "",
                "readOnly": true
            }
        ],
        "volumesFrom": [
            {
                "sourceContainer": "",
                "readOnly": true
            }
```

```
],
"linuxParameters": {
    "capabilities": {
        "add": [""],
        "drop": [""]
    },
    "devices": [
        {
            "hostPath": "",
            "containerPath": "",
            "permissions": ["read"]
        }
    ],
    "initProcessEnabled": true,
    "sharedMemorySize": 0,
    "tmpfs": [
        {
            "containerPath": "",
            "size": 0,
            "mountOptions": [""]
        }
    ],
    "maxSwap": 0,
    "swappiness": 0
},
"secrets": [
    {
        "name": "",
        "valueFrom": ""
    }
],
"dependsOn": [
    {
        "containerName": "",
        "condition": "HEALTHY"
    }
],
"startTimeout": 0,
"stopTimeout": 0,
"hostname": "",
"user": "",
"workingDirectory": "",
"disableNetworking": true,
"privileged": true,
```

```
"readonlyRootFilesystem": true,
"dnsServers": [""],
"dnsSearchDomains": [""],
"extraHosts": [
    {
        "hostname": "",
        "ipAddress": ""
    }
],
"dockerSecurityOptions": [""],
"interactive": true,
"pseudoTerminal": true,
"dockerLabels": {"KeyName": ""},
"ulimits": [
    {
        "name": "msgqueue",
        "softLimit": 0,
        "hardLimit": 0
    }
],
"logConfiguration": {
    "logDriver": "awslogs",
    "options": {"KeyName": ""},
    "secretOptions": [
        {
            "name": "",
            "valueFrom": ""
        }
    ]
},
"healthCheck": {
    "command": [""],
    "interval": 0,
    "timeout": 0,
    "retries": 0,
    "startPeriod": 0
},
"systemControls": [
    {
        "namespace": "",
        "value": ""
    }
],
"resourceRequirements": [
```

```
{
                "value": "",
                "type": "GPU"
            }
        ],
        "firelensConfiguration": {
            "type": "fluentd",
            "options": {"KeyName": ""}
        }
    }
],
"volumes": [
    {
        "name": "",
        "host": {"sourcePath": ""},
        "configuredAtLaunch":true,
        "dockerVolumeConfiguration": {
            "scope": "task",
            "autoprovision": true,
            "driver": "",
            "driverOpts": {"KeyName": ""},
            "labels": {"KeyName": ""}
        },
        "efsVolumeConfiguration": {
            "fileSystemId": "",
            "rootDirectory": "",
            "transitEncryption": "ENABLED",
            "transitEncryptionPort": 0,
            "authorizationConfig": {
                "accessPointId": "",
                "iam": "ENABLED"
            }
        }
    }
],
"requiresCompatibilities": ["FARGATE"],
"cpu": "",
"memory": "",
"tags": [
    {
        "key": "",
        "value": ""
    }
],
```

```
"ephemeralStorage": {"sizeInGiB": 0},
    "pidMode": "task",
    "ipcMode": "none",
    "proxyConfiguration": {
        "type": "APPMESH",
        "containerName": "",
        "properties": [
             {
                 "name": "",
                 "value": ""
            }
        ]
    },
    "inferenceAccelerators": [
        {
             "deviceName": "",
             "deviceType": ""
        }
    ]
}
```

You can generate this task definition template using the following AWS CLI command.

aws ecs register-task-definition --generate-cli-skeleton

# **Example Amazon ECS task definitions**

You can copy the examples and snippets to start creating your own task definitions.

You can copy the examples, and then paste them when you use the **Configure via JSON** option in the console. Make sure to customize the examples, such as using your account ID. You can include the snippets in your task definition JSON. For more information, see <u>Creating an Amazon ECS task</u> definition using the console and Amazon ECS task definition parameters.

For more task definition examples, see <u>AWS Sample Task Definitions</u> on GitHub.

### Topics

- Webserver
- splunk log driver
- fluentd log driver

- gelf log driver
- Workloads on external instances
- Amazon ECR image and task definition IAM role
- Entrypoint with command
- Container dependency
- Windows sample task definitions

## Webserver

The following is an example task definition using the Linux containers on Fargate launch type that sets up a web server:

```
{
   "containerDefinitions": [
      {
         "command": [
            "/bin/sh -c \"echo '<html> <head> <title>Amazon ECS Sample App
title> <style>body {margin-top: 40px; background-color: #333;} </style> </</pre>
head><body> <div style=color:white;text-align:center> <h1>Amazon ECS Sample App</h1>
 <h2>Congratulations!</h2> Your application is now running on a container in Amazon
 ECS. </div></body></html>' > /usr/local/apache2/htdocs/index.html && httpd-
foreground\""
         ],
         "entryPoint": [
            "sh",
            "-c"
         ],
         "essential": true,
         "image": "httpd:2.4",
         "logConfiguration": {
            "logDriver": "awslogs",
            "options": {
               "awslogs-group" : "/ecs/fargate-task-definition",
               "awslogs-region": "us-east-1",
               "awslogs-stream-prefix": "ecs"
            }
         },
         "name": "sample-fargate-app",
         "portMappings": [
            {
```

```
"containerPort": 80,
               "hostPort": 80,
               "protocol": "tcp"
            }
         ]
      }
   ],
   "cpu": "256",
   "executionRoleArn": "arn:aws:iam::012345678910:role/ecsTaskExecutionRole",
   "family": "fargate-task-definition",
   "memory": "512",
   "networkMode": "awsvpc",
   "runtimePlatform": {
        "operatingSystemFamily": "LINUX"
    },
   "requiresCompatibilities": [
       "FARGATE"
    ]
}
```

The following is an example task definition using the Windows containers on Fargate launch type that sets up a web server:

```
{
    "containerDefinitions": [
        {
            "command": ["New-Item -Path C:\\inetpub\\wwwroot\\index.html -Type file
 -Value '<html> <head> <title>Amazon ECS Sample App</title> <style>body {margin-top:
 40px; background-color: #333;} </style> </head><body> <div style=color:white;text-
align:center> <h1>Amazon ECS Sample App</h1> <h2>Congratulations!</h2> Your
 application is now running on a container in Amazon ECS.'; C:\\ServiceMonitor.exe
 w3svc"],
            "entryPoint": [
                "powershell",
                "-Command"
            ],
            "essential": true,
            "cpu": 2048,
            "memory": 4096,
            "image": "mcr.microsoft.com/windows/servercore/iis:windowsservercore-
ltsc2019",
            "name": "sample_windows_app",
            "portMappings": [
```

```
{
                    "hostPort": 80,
                    "containerPort": 80,
                    "protocol": "tcp"
                }
            ]
        }
    ],
    "memory": "4096",
    "cpu": "2048",
    "networkMode": "awsvpc",
    "family": "windows-simple-iis-2019-core",
    "executionRoleArn": "arn:aws:iam::012345678910:role/ecsTaskExecutionRole",
    "runtimePlatform": {"operatingSystemFamily": "WINDOWS_SERVER_2019_CORE"},
    "requiresCompatibilities": ["FARGATE"]
}
```

## splunk log driver

The following snippet demonstrates how to use the splunk log driver in a task definition that sends the logs to a remote service. The Splunk token parameter is specified as a secret option because it can be treated as sensitive data. For more information, see <u>Pass sensitive data to an Amazon ECS container</u>.

```
"containerDefinitions": [{
   "logConfiguration": {
      "logDriver": "splunk",
      "options": {
        "splunk-url": "https://cloud.splunk.com:8080",
        "tag": "tag_name",
        },
        "secretOptions": [{
        "name": "splunk-token",
        "valueFrom": "arn:aws:secretsmanager:region:aws_account_id:secret:splunk-token-
KnrBkD"
}],
```

## fluentd log driver

The following snippet demonstrates how to use the fluentd log driver in a task definition that sends the logs to a remote service. The fluentd-address value is specified as a secret option as

it may be treated as sensitive data. For more information, see <u>Pass sensitive data to an Amazon ECS</u> container.

```
"containerDefinitions": [{
 "logConfiguration": {
  "logDriver": "fluentd",
  "options": {
  "tag": "fluentd demo"
  },
  "secretOptions": [{
   "name": "fluentd-address",
   "valueFrom": "arn:aws:secretsmanager:region:aws_account_id:secret:fluentd-address-
KnrBkD"
  }]
 },
 "entryPoint": [],
 "portMappings": [{
             "hostPort": 80,
             "protocol": "tcp",
             "containerPort": 80
             },
             {
  "hostPort": 24224,
  "protocol": "tcp",
  "containerPort": 24224
 }]
}],
```

## gelf log driver

The following snippet demonstrates how to use the gelf log driver in a task definition that sends the logs to a remote host running Logstash that takes Gelf logs as an input. For more information, see <u>logConfiguration</u>.

```
"containerDefinitions": [{
  "logConfiguration": {
    "logDriver": "gelf",
    "options": {
        "gelf-address": "udp://logstash-service-address:5000",
        "tag": "gelf task demo"
    }
},
```

```
"entryPoint": [],
"portMappings": [{
    "hostPort": 5000,
    "protocol": "udp",
    "containerPort": 5000
    },
    {
        "hostPort": 5000,
        "protocol": "tcp",
        "containerPort": 5000
    }
]
}],
```

## Workloads on external instances

When registering an Amazon ECS task definition, use the requiresCompatibilities parameter and specify EXTERNAL which validates that the task definition is compatible to use when running Amazon ECS workloads on your external instances. If you use the console for registering a task definition, you must use the JSON editor. For more information, see <u>Creating an Amazon ECS task</u> <u>definition using the console</u>.

#### <u> Important</u>

If your tasks require a task execution IAM role, make sure that it's specified in the task definition.

When you deploy your workload, use the EXTERNAL launch type when creating your service or running your standalone task.

The following is an example task definition.

Linux

```
{
    "requiresCompatibilities": [
    "EXTERNAL"
 ],
    "containerDefinitions": [{
    "name": "nginx",
    "
```

```
"image": "public.ecr.aws/nginx/nginx:latest",
"memory": 256,
"cpu": 256,
"essential": true,
"portMappings": [{
    "containerPort": 80,
    "hostPort": 8080,
    "protocol": "tcp"
  }]
}],
"networkMode": "bridge",
"family": "nginx"
}
```

#### Windows

```
{
 "requiresCompatibilities": [
 "EXTERNAL"
 ],
 "containerDefinitions": [{
 "name": "windows-container",
  "image": "mcr.microsoft.com/windows/servercore/iis:windowsservercore-ltsc2019",
  "memory": 256,
  "cpu": 512,
  "essential": true,
  "portMappings": [{
  "containerPort": 80,
   "hostPort": 8080,
   "protocol": "tcp"
 }]
 }],
 "networkMode": "bridge",
 "family": "windows-container"
}
```

## Amazon ECR image and task definition IAM role

The following snippet uses an Amazon ECR image called aws-nodejs-sample with the v1 tag from the 123456789012.dkr.ecr.us-west-2.amazonaws.com registry. The container

in this task inherits IAM permissions from the arn:aws:iam::123456789012:role/ AmazonECSTaskS3BucketRole role. For more information, see <u>Amazon ECS task IAM role</u>.

```
{
    "containerDefinitions": [
        {
            "name": "sample-app",
            "image": "123456789012.dkr.ecr.us-west-2.amazonaws.com/aws-nodejs-
sample:v1",
            "memory": 200,
            "cpu": 10,
            "essential": true
        }
    ],
    "family": "example_task_3",
    "taskRoleArn": "arn:aws:iam::123456789012:role/AmazonECSTaskS3BucketRole"
}
```

## **Entrypoint with command**

The following snippet demonstrates the syntax for a Docker container that uses an entry point and a command argument. This container pings google.com four times and then exits.

```
{
    "containerDefinitions": [
        {
            "memory": 32,
            "essential": true,
            "entryPoint": ["ping"],
            "name": "alpine_ping",
            "readonlyRootFilesystem": true,
            "image": "alpine:3.4",
             "command": [
                 "-c",
                 "4",
                 "example.com"
            ],
            "cpu": 16
        }
    ],
    "family": "example_task_2"
}
```

## **Container dependency**

This snippet demonstrates the syntax for a task definition with multiple containers where container dependency is specified. In the following task definition, the envoy container must reach a healthy status, determined by the required container health check parameters, before the app container will start. For more information, see Container dependency.

```
{
  "family": "appmesh-gateway",
  "runtimePlatform": {
        "operatingSystemFamily": "LINUX"
 },
  "proxyConfiguration":{
      "type": "APPMESH",
      "containerName": "envoy",
      "properties": [
          {
              "name": "IgnoredUID",
              "value": "1337"
          },
          {
              "name": "ProxyIngressPort",
              "value": "15000"
          },
          {
              "name": "ProxyEgressPort",
              "value": "15001"
          },
          {
              "name": "AppPorts",
              "value": "9080"
          },
          {
              "name": "EgressIgnoredIPs",
              "value": "169.254.170.2,169.254.169.254"
          }
      ]
 },
  "containerDefinitions": [
    {
      "name": "app",
      "image": "application_image",
      "portMappings": [
```

{

```
"containerPort": 9080,
          "hostPort": 9080,
          "protocol": "tcp"
        }
      ],
      "essential": true,
      "dependsOn": [
        {
          "containerName": "envoy",
          "condition": "HEALTHY"
        }
      ]
    },
    {
      "name": "envoy",
      "image": "840364872350.dkr.ecr.region-code.amazonaws.com/aws-appmesh-
envoy:v1.15.1.0-prod",
      "essential": true,
      "environment": [
        {
          "name": "APPMESH_VIRTUAL_NODE_NAME",
          "value": "mesh/meshName/virtualNode/virtualNodeName"
        },
        {
          "name": "ENVOY_LOG_LEVEL",
          "value": "info"
        }
      ],
      "healthCheck": {
        "command": [
          "CMD-SHELL",
          "echo hello"
        ],
        "interval": 5,
        "timeout": 2,
        "retries": 3
      }
    }
  ],
  "executionRoleArn": "arn:aws:iam::123456789012:role/ecsTaskExecutionRole",
  "networkMode": "awsvpc"
}
```

## Windows sample task definitions

The following is a sample task definition to help you get started with Windows containers on Amazon ECS.

#### **Example Amazon ECS Console Sample Application for Windows**

The following task definition is the Amazon ECS console sample application that is produced in the first-run wizard for Amazon ECS; it has been ported to use the microsoft/iis Windows container image.

```
{
  "family": "windows-simple-iis",
  "containerDefinitions": [
    ſ
      "name": "windows_sample_app",
      "image": "mcr.microsoft.com/windows/servercore/iis",
      "cpu": 1024,
      "entryPoint":["powershell", "-Command"],
      "command":["New-Item -Path C:\\inetpub\\wwwroot\\index.html -Type file -
Value '<html> <head> <title>Amazon ECS Sample App</title> <style>body {margin-top:
 40px; background-color: #333;} </style> </head><body> <div style=color:white;text-
align:center> <h1>Amazon ECS Sample App</h1> <h2>Congratulations!</h2> Your
 application is now running on a container in Amazon ECS.'; C:\\ServiceMonitor.exe
 w3svc"],
      "portMappings": [
        {
          "protocol": "tcp",
          "containerPort": 80
        }
      ],
      "memory": 1024,
      "essential": true
    }
  ],
  "networkMode": "awsvpc",
  "memory": "1024",
  "cpu": "1024"
}
```

# **Amazon ECS clusters**

An Amazon ECS cluster is a logical grouping of tasks or services. In addition to tasks and services, a cluster consists of the following resources:

- The infrastructure capacity which can be a combination of the following:
  - Amazon EC2 instances in the AWS cloud
  - Serverless (AWS Fargate (Fargate)) in the AWS cloud
  - On-premises virtual machines (VM) or servers
- The network (VPC and subnet) where your tasks and services run

When you use Amazon EC2 instances for the capacity, the subnet can be in Availability Zones, Local Zones, Wavelength Zones or AWS Outposts.

• An optional namespace

The namespace is used for service-to-service communication with Service Connect.

• A monitoring option

CloudWatch Container Insights comes at an additional cost and is a fully managed service. It automatically collects, aggregates, and summarizes Amazon ECS metrics and logs.

The following are general concepts about Amazon ECS clusters.

- Amazon ECS creates a default cluster. You can create additional clusters to separate your resources.
- Clusters are AWS Region specific.
- Clusters can be in any of the following states.

#### ACTIVE

The cluster is ready to accept tasks and, if applicable, you can register container instances with the cluster.

#### PROVISIONING

The cluster has capacity providers associated with it and the resources needed for the capacity provider are being created.

#### DEPROVISIONING

The cluster has capacity providers associated with it and the resources needed for the capacity provider are being deleted.

#### FAILED

The cluster has capacity providers associated with it and the resources needed for the capacity provider have failed to create.

#### INACTIVE

The cluster has been deleted. Clusters with an INACTIVE status may remain discoverable in your account for a period of time. This behavior is subject to change in the future, so make sure you do not rely on INACTIVE clusters persisting.

- A cluster can contain a mix of tasks that are hosted on AWS Fargate, Amazon EC2 instances, or external instances. Tasks can run on Fargate or EC2 infrastructure as a launch type or a capacity provider strategy. If you use EC2 as a launch type, Amazon ECS doesn't track and scale the capacity of Amazon EC2 Auto Scaling groups. For more information about launch types, see <u>Amazon ECS launch types</u>.
- A cluster can contain a mix of both Auto Scaling group capacity providers and Fargate capacity providers. A capacity provider strategy can only contain Auto Scaling group capacity providers or Fargate capacity providers.
- You can use different instance types for the EC2 launch type or Auto Scaling group capacity providers. An instance can only be registered to one cluster at a time.
- You can restrict access to clusters by creating custom IAM policies. For information, see <u>Amazon</u> <u>ECS cluster examples</u> section in <u>Identity-based policy examples for Amazon Elastic Container</u> Service.
- You can use Service Auto Scaling to scale Fargate tasks. For more information, see <u>Automatically</u> scale your Amazon ECS service.
- You can configure a default Service Connect namespace for a cluster. After you set a default Service Connect namespace, any new services created in the cluster can be added as client services in the namespace by turning on Service Connect. No additional configuration is required. For more information, see <u>Use Service Connect to connect Amazon ECS services with short</u> names.

# Amazon ECS clusters for the Fargate launch type

Amazon ECS capacity providers manage the scaling of infrastructure for tasks in your clusters. Each cluster can have one or more capacity providers and an optional capacity provider strategy. The capacity provider strategy determines how the tasks are spread across the cluster's capacity providers. When you run a standalone task or create a service, you either use the cluster's default capacity provider strategy or a capacity provider strategy that overrides the default one.

When you run your tasks on AWS Fargate, you do not need to create or manage the capacity. You just need to associate any of the following pre-defined capacity providers with the cluster:

- Fargate
- Fargate Spot

With Amazon ECS on AWS Fargate capacity providers, you can use both Fargate and Fargate Spot capacity with your Amazon ECS tasks.

With Fargate Spot, you can run interruption tolerant Amazon ECS tasks at a rate that's discounted compared to the Fargate price. Fargate Spot runs tasks on spare compute capacity. When AWS needs the capacity back, your tasks are interrupted with a two-minute warning. Fargate Spot only supports Linux tasks with the X86\_64 architecture on platform version 1.3.0 or later .

When tasks that use the Fargate and Fargate Spot capacity providers are stopped, the task state change event is sent to Amazon EventBridge. The stopped reason describes the cause. For more information, see Amazon ECS task state change events.

A cluster can contain a mix of Fargate and Auto Scaling group capacity providers. However, a capacity provider strategy can only contain either Fargate or Auto Scaling group capacity providers, but not both. For more information, see Auto Scaling Group Capacity Providers.

Consider the following when using capacity providers:

- You must associate a capacity provider with a cluster before you associate it with the capacity provider strategy.
- You can specify a maximum of 20 capacity providers for a capacity provider strategy.
- You can't update a service using an Auto Scaling group capacity provider to use a Fargate capacity provider. The opposite is also the case.

Amazon Elastic Container Service

- In a capacity provider strategy, if no weight value is specified for a capacity provider in the console, then the default value of 1 is used. If using the API or AWS CLI, the default value of 0 is used.
- When multiple capacity providers are specified within a capacity provider strategy, at least one of the capacity providers must have a weight value that's greater than zero. Any capacity providers with a weight of zero aren't used to place tasks. If you specify multiple capacity providers in a strategy with all the same weight of zero, then any RunTask or CreateService actions using the capacity provider strategy fail.
- In a capacity provider strategy, only one capacity provider can have a defined *base* value. If no base value is specified, the default value of zero is used.
- A cluster can contain a mix of both Auto Scaling group capacity providers and Fargate capacity providers. However, a capacity provider strategy can only contain Auto Scaling group or Fargate capacity providers, but not both.
- A cluster can contain a mix of services and standalone tasks that use both capacity providers and launch types. A service can be updated to use a capacity provider strategy rather than a launch type. However, you must force a new deployment when doing so.

## **Fargate Spot termination notices**

During periods of extremely high demand, Fargate Spot capacity might be unavailable. This can cause Fargate Spot tasks to be delayed. When this happens, Amazon ECS services retry launching tasks until the required capacity becomes available. Fargate doesn't replace Spot capacity with ondemand capacity.

When tasks using Fargate Spot capacity are stopped due to a Spot interruption, a two-minute warning is sent before a task is stopped. The warning is sent as a task state change event to Amazon EventBridge and as a SIGTERM signal to the running task. If you use Fargate Spot as part of a service, then in this scenario the service scheduler receives the interruption signal and attempts to launch additional tasks on Fargate Spot if there's capacity available. A service with only one task is interrupted until capacity is available. For more information about a graceful shutdown, see <u>Graceful shutdowns with ECS</u>.

To ensure that your containers exit gracefully before the task stops, you can configure the following:

• A stopTimeout value of 120 seconds or less can be specified in the container definition that the task is using. The default stopTimeout value is 30 seconds. You can specify a longer

stopTimeout value to give yourself more time between the moment that the task state change event is received and the point in time when the container is forcefully stopped. For more information, see Container timeouts.

The SIGTERM signal must be received from within the container to perform any cleanup actions.
 Failure to process this signal results in the task receiving a SIGKILL signal after the configured stopTimeout and may result in data loss or corruption.

The following is a snippet of a task state change event. This snippet displays the stopped reason and stop code for a Fargate Spot interruption.

```
{
  "version": "0",
  "id": "9bcdac79-b31f-4d3d-9410-fbd727c29fab",
  "detail-type": "ECS Task State Change",
  "source": "aws.ecs",
  "account": "111122223333",
  "resources": [
    "arn:aws:ecs:us-east-1:111122223333:task/b99d40b3-5176-4f71-9a52-9dbd6f1cebef"
  ],
  "detail": {
    "clusterArn": "arn:aws:ecs:us-east-1:111122223333:cluster/default",
    "createdAt": "2016-12-06T16:41:05.702Z",
    "desiredStatus": "STOPPED",
    "lastStatus": "RUNNING",
    "stoppedReason": "Your Spot Task was interrupted.",
    "stopCode": "SpotInterruption",
    "taskArn": "arn:aws:ecs:us-east-1:111122223333:task/
b99d40b3-5176-4f71-9a52-9dbd6fEXAMPLE",
    . . .
  }
}
```

The following is an event pattern that's used to create an EventBridge rule for Amazon ECS task state change events. You can optionally specify a cluster in the detail field. Doing so means that you will receive task state change events for that cluster. For more information, see <u>Creating an</u> <u>EventBridge Rule</u> in the *Amazon EventBridge User Guide*.

```
{
"source": [
"aws.ecs"
```

```
],
  "detail-type": [
    "ECS Task State Change"
],
  "detail": {
    "clusterArn": [
    "arn:aws:ecs:us-west-2:111122223333:cluster/default"
    ]
  }
}
```

## Creating an Amazon ECS cluster for the Fargate launch type

You can create an Amazon ECS cluster using the Amazon ECS console. Before you begin, be sure that you've completed the steps in <u>Set up to use Amazon ECS</u> and assign the appropriate IAM permission. For more information, see <u>the section called "Amazon ECS cluster examples"</u>. The Amazon ECS console creates the resources that are needed by an Amazon ECS cluster by creating a AWS CloudFormation stack.

The console automatically associates the Fargate and Fargate Spot capacity providers with the cluster.

In addition to the cluster, the console automatically creates the following resources:

 A default namespace in AWS Cloud Map that is the same name as the cluster. A namespace allows services that you create in the cluster to connect to the other services in the namespace without additional configuration.

For more information, see Interconnect Amazon ECS services.

You can modify the following options:

- Change the default namespace associated with the cluster.
- Turn on Container Insights.

CloudWatch Container Insights collects, aggregates, and summarizes metrics and logs from your containerized applications and microservices. Container Insights also provides diagnostic information, such as container restart failures, that you use to isolate issues and resolve them quickly. For more information, see <u>the section called "Monitor Amazon ECS containers using</u> Container Insights".

• Add tags to help you identify your cluster.

### Procedure

#### To create a new cluster (Amazon ECS console)

- 1. Open the console at https://console.aws.amazon.com/ecs/v2.
- 2. From the navigation bar, select the Region to use.
- 3. In the navigation pane, choose **Clusters**.
- 4. On the **Clusters** page, choose **Create cluster**.
- 5. Under **Cluster configuration**, configure the following:
  - For **Cluster name**, enter a unique name.

The name can contain up to 255 letters (uppercase and lowercase), numbers, and hyphens.

- (Optional) To have the namespace used for Service Connect be different from the cluster name, for **Namespace**, enter a unique name.
- 6. (Optional) To turn on Container Insights, expand **Monitoring**, and then turn on **Use Container Insights**.
- 7. (Optional) To help identify your cluster, expand **Tags**, and then configure your tags.

[Add a tag] Choose Add tag and do the following:

- For **Key**, enter the key name.
- For Value, enter the key value.

[Remove a tag] Choose **Remove** to the right of the tag's Key and Value.

8. Choose Create.

#### **Next steps**

After you create the cluster, you can create task definitions for your applications and then run them as standalone tasks, or as part of a service. For more information, see the following:

- Amazon ECS task definitions
- Running an application as an Amazon ECS task

#### • Creating an Amazon ECS service using the console

## Amazon ECS capacity providers for the EC2 launch type

When you use Amazon EC2 instances for your capacity, you use Auto Scaling groups to manage the Amazon EC2 instances registered to their clusters. Auto Scaling helps ensure that you have the correct number of Amazon EC2 instances available to handle the application load.

You can use the managed scaling feature to have Amazon ECS manage the scale-in and scaleout actions of the Auto Scaling group, or you can manage the scaling actions yourself. For more information, see Automatically manage Amazon ECS capacity with cluster auto scaling.

We recommend that you create a new empty Auto Scaling group. If you use an existing Auto Scaling group, any Amazon EC2 instances that are associated with the group that were already running and registered to an Amazon ECS cluster before the Auto Scaling group being used to create a capacity provider might not be properly registered with the capacity provider. This might cause issues when using the capacity provider in a capacity provider strategy. Use DescribeContainerInstances to confirm whether a container instance is associated with a capacity provider or not.

#### Note

To create an empty Auto Scaling group, set the desired count to zero. After you created the capacity provider and associated it with a cluster, you can then scale it out. When you use the Amazon ECS console, Amazon ECS creates an Amazon EC2 launch template and Auto Scaling group on your behalf as part of the AWS CloudFormation stack. They are prefixed with EC2ContainerService-<*ClusterName*>. You can use the Auto Scaling group as a capacity provider for that cluster.

We recommend you use managed instance draining to allow for graceful termination of Amazon EC2 instances that won't disrupt your workloads. This feature is on by default. For more information, see Safely stop Amazon ECS workloads running on EC2 instances

Consider the following when using Auto Scaling group capacity providers in the console:

- An Auto Scaling group must have a MaxSize greater than zero to scale out.
- The Auto Scaling group can't have instance weighting settings.

- If the Auto Scaling group can't scale out to accommodate the number of tasks run, the tasks fails to transition beyond the PROVISIONING state.
- Don't modify the scaling policy resource associated with your Auto Scaling groups that are managed by capacity providers.
- If managed scaling is turned on when you create a capacity provider, the Auto Scaling group desired count can be set to 0. When managed scaling is turned on, Amazon ECS manages the scale-in and scale-out actions of the Auto Scaling group.
- You must associate capacity provider with a cluster before you associate it with the capacity provider strategy.
- You can specify a maximum of 20 capacity providers for a capacity provider strategy.
- You can't update a service using an Auto Scaling group capacity provider to use a Fargate capacity provider. The opposite is also the case.
- In a capacity provider strategy, if no weight value is specified for a capacity provider in the console, then the default value of 1 is used. If using the API or AWS CLI, the default value of 0 is used.
- When multiple capacity providers are specified within a capacity provider strategy, at least one of the capacity providers must have a weight value that's greater than zero. Any capacity providers with a weight of zero aren't used to place tasks. If you specify multiple capacity providers in a strategy with all the same weight of zero, then any RunTask or CreateService actions using the capacity provider strategy fail.
- In a capacity provider strategy, only one capacity provider can have a defined *base* value. If no base value is specified, the default value of zero is used.
- A cluster can contain a mix of both Auto Scaling group capacity providers and Fargate capacity providers. However, a capacity provider strategy can only contain Auto Scaling group or Fargate capacity providers, but not both.
- A cluster can contain a mix of services and standalone tasks that use both capacity providers and launch types. A service can be updated to use a capacity provider strategy rather than a launch type. However, you must force a new deployment when doing so.
- Amazon ECS supports Amazon EC2 Auto Scaling warm pools. A warm pool is a group of preinitialized Amazon EC2 instances ready to be placed into service. Whenever your application needs to scale out, Amazon EC2 Auto Scaling uses the pre-initialized instances from the warm pool rather than launching cold instances. This allows for any final initialization process to run before the instance is placed into service. For more information, see <u>Configuring pre-initialized</u> instances for your Amazon ECS Auto Scaling group.

For more information about creating an Amazon EC2 Auto Scaling launch template, see <u>Launch</u> <u>Templates</u> in the Amazon EC2 Auto Scaling User Guide. For more information about creating an Amazon EC2 Auto Scaling group, see <u>Auto Scaling groups</u> in the Amazon EC2 Auto Scaling User Guide.

## Amazon EC2 container instance security considerations for Amazon ECS

You should consider a single container instance and its access within your threat model. For example, a single affected task might be able to leverage the IAM permissions of a non-infected task on the same instance.

We recommend that you use the following to help prevent this:

- Do not use administrator privileges when running your tasks.
- Assign a task role with least-privileged access to your tasks.

The container agent automatically creates a token with a unique credential ID which are used to access Amazon ECS resources.

- To prevent containers run by tasks that use the awsvpc network mode from accessing the credential information supplied to the Amazon EC2 instance profile, while still allowing the permissions that are provided by the task role set the ECS\_AWSVPC\_BLOCK\_IMDS agent configuration variable to true in the agent configuration file and restart the agent.
- Use Amazon GuardDuty Runtime Monitoring to detect threats for clusters and containers within your AWS environment. Runtime Monitoring uses a GuardDuty security agent that adds runtime visibility into individual Amazon ECS workloads, for example, file access, process execution, and network connections. For more information, see <u>GuardDuty Runtime Monitoring</u> in the *GuardDuty User Guide*.

## Creating an Amazon ECS cluster for the Amazon EC2 launch type

You can create an Amazon ECS cluster using the console. Before you begin, be sure that you've completed the steps in <u>Set up to use Amazon ECS</u> and assign the appropriate IAM permission. For more information, see <u>the section called "Amazon ECS cluster examples"</u>. The Amazon ECS console provides a simple way to create the resources that are needed by an Amazon ECS cluster by creating a AWS CloudFormation stack.

To make the cluster creation process as easy as possible, the console has default selections for many choices which we describe below. There are also help panels available for most of the sections in the console which provide further context.

You can register Amazon EC2 instances when you create the cluster or register additional instances with the cluster after it has been created.

You can modify the following default options:

- Change the subnets where your instances launch
- Change the security groups used to control traffic to the container instances
- Change the default namespace associated with the cluster.

A namespace allows services that you create in the cluster can connect to the other services in the namespace without additional configuration. The default namespace is the same as the cluster name. For more information, see Interconnect Amazon ECS services.

• Turn on Container Insights.

CloudWatch Container Insights collects, aggregates, and summarizes metrics and logs from your containerized applications and microservices. Container Insights also provides diagnostic information, such as container restart failures, that you use to isolate issues and resolve them quickly. For more information, see <u>the section called "Monitor Amazon ECS containers using Container Insights"</u>.

• Add tags to help you identify your cluster.

### Auto Scaling group options

When you use Amazon EC2 instances, you must specify an Auto Scaling group to manage the infrastructure that your tasks and services run on.

When you choose to create a new Auto Scaling group, it is automatically configured for the following behavior:

- Amazon ECS manages the scale-in and scale-out actions of the Auto Scaling group.
- Amazon ECS will not prevent Amazon EC2 instances that contain tasks and that are in an Auto Scaling group from being terminated during a scale-in action. For more information, see <u>Instance</u> Protection in the AWS Auto Scaling User Guide.

You configure the following Auto Scaling group properties which determine the type and number of instances to launch for the group:

- The Amazon ECS-optimized AMI.
- The instance type.
- The SSH key pair that proves your identity when you connect to the instance. For information about how to create SSH keys, see <u>Amazon EC2 key pairs and Linux instances</u> in the *Amazon EC2 User Guide*.
- The minimum number of instances to launch for the Auto Scaling group.
- The maximum number of instances that are started for the Auto Scaling group.

In order for the group to scale out, the maximum must be greater than 0.

Amazon ECS creates an Amazon EC2 Auto Scaling launch template and Auto Scaling group on your behalf as part of the AWS CloudFormation stack. The values that you specified for the AMI, the instance types, and the SSH key pair are part of the launch template. The templates are prefixed with EC2ContainerService-<*ClusterName*>, which makes them easy to identify. The Auto Scaling groups are prefixed with <*ClusterName*>-ECS-Infra-ECSAutoScalingGroup.

Instances launched for the Auto Scaling group use the launch template.

### **Networking options**

By default instances are launched into the default subnets for the Region. The security groups, which control the traffic to your container instances, currently associated with the subnets are used. You can changed the subnets and security groups for the instances.

You can choose an existing subnet. You can either use an existing security group, or create a new one, When you create a new security group, you need to specify at least one inbound rule.

The inbound rules determine what traffic can reach your container instances and include the following properties:

- The protocol to allow
- The range of ports to allow
- The inbound traffic (source)

To allow inbound traffic from a specific address or CIDR block, use **Custom** for **Source** with the allowed CIDR.

To allow inbound traffic from all destinations, use **Anywhere** for **Source**. This automatically adds the 0.0.0.0/0 IPv4 CIDR block and ::/0 IPv6 CIDR block.

To allow inbound traffic from your local computer, use **Source group** for **Source**. This automatically adds the current IP address of your local computer as the allowed source.

#### To create a new cluster (Amazon ECS console)

Before you begin, assign the appropriate IAM permission. For more information, see <u>the section</u> called "Amazon ECS cluster examples".

- 1. Open the console at <a href="https://console.aws.amazon.com/ecs/v2">https://console.aws.amazon.com/ecs/v2</a>.
- 2. From the navigation bar, select the Region to use.
- 3. In the navigation pane, choose **Clusters**.
- 4. On the **Clusters** page, choose **Create cluster**.
- 5. Under **Cluster configuration**, configure the following:
  - For **Cluster name**, enter a unique name.

The name can contain up to 255 letters (uppercase and lowercase), numbers, and hyphens.

- (Optional) To have the namespace used for Service Connect be different from the cluster name, for **Namespace**, enter a unique name.
- Add Amazon EC2 instances to your cluster, expand Infrastructure, clear AWS Fargate (serverless), and then select Amazon EC2 instances. Next, configure the Auto Scaling group which acts as the capacity provider:
  - a. To using an existing Auto Scaling group, from **Auto Scaling group (ASG)**, select the group.
  - b. To create a Auto Scaling group, from **Auto Scaling group (ASG)**, select **Create new group**, and then provide the following details about the group:
    - For **Provisioning model**, choose whether to use **On-demand** instances or **Spot** Instances.
    - If you choose to use Spot Instances, for **Allocation Strategy**, choose what Spot capacity pools (instance types and Availability Zones) are used for the instances.

For most workloads, you can choose Price capacity optimized.

For more information, see <u>Allocation strategies for Spot Instances</u> in the Amazon EC2 User Guide.

- For **Operating system/Architecture**, choose the Amazon ECS-optimized AMI for the Auto Scaling group instances.
- For EC2 instance type, choose the instance type for your workloads.

Managed scaling works best if your Auto Scaling group uses the same or similar instance types.

• For **EC2 instance role**, choose an existing container instance role, or you can create a new one.

For more information, see <u>Amazon ECS container instance IAM role</u>.

- For **Capacity**, enter the minimum number and the maximum number of instances to launch in the Auto Scaling group.
- For **SSH key pair**, choose the pair that proves your identity when you connect to the instance.
- To allow for larger image and storage, for **Root EBS volume size**, enter the value in GiB.
- 7. (Optional) To change the VPC and subnets, under **Networking for Amazon EC2 instances**, perform any of the following operations:
  - To remove a subnet, under **Subnets**, choose **X** for each subnet that you want to remove.
  - To change to a VPC other than the **default** VPC, under **VPC**, choose an existing **VPC**, and then under **Subnets**, choose the subnets.
  - Choose the security groups. Under **Security group**, choose one of the following options:
    - To use an existing security group, choose **Use an existing security group**, and then choose the security group.
    - To create a security group, choose **Create a new security group**. Then, choose **Add rule** for each inbound rule.

For information about inbound rules, see Networking options.

- To automatically assign public IP addresses to your Amazon EC2 container instances, for **Auto-assign public IP**, choose one of the following options:
  - Use subnet setting Assign a public IP address to the instances when the subnet that the instances launch in are a public subnet.

- **Turn on** Assign a public IP address to the instances.
- 8. (Optional) To turn on Container Insights, expand **Monitoring**, and then turn on **Use Container Insights**.
- 9. (Optional)

If you use Runtime Monitoring with the manual option and you want to have this cluster monitored by GuardDuty, choose **Add tag** and do the following:

- For Key, enter guardDutyRuntimeMonitoringManaged
- For Value, enter true.
- 10. (Optional) To manage the cluster tags, expand **Tags**, and then perform one of the following operations:

[Add a tag] Choose Add tag and do the following:

- For **Key**, enter the key name.
- For Value, enter the key value.

[Remove a tag] Choose **Remove** to the right of the tag's Key and Value.

11. Choose **Create**.

#### **Next steps**

After you create the cluster, you can create task definitions for your applications and then run them as standalone tasks, or as part of a service. For more information, see the following:

- Amazon ECS task definitions
- Running an application as an Amazon ECS task
- Creating an Amazon ECS service using the console

## Automatically manage Amazon ECS capacity with cluster auto scaling

Amazon ECS can manage the scaling of Amazon EC2 instances that are registered to your cluster. This is referred to as Amazon ECS *cluster auto scaling*. You turn on managed scaling when you create the Amazon ECS Auto Scaling group capacity provider. Then, you set a target percentage (the targetCapacity) for the instance utilization in this Auto Scaling group. Amazon ECS creates two custom CloudWatch metrics and a target tracking scaling policy for your Auto Scaling group. Amazon ECS then manages the scale-in and scale-out actions based on the resource utilization that your tasks use.

For each Auto Scaling group capacity provider that's associated with a cluster, Amazon ECS creates and manages the following resources:

- A low metric value CloudWatch alarm
- A high metric value CloudWatch alarm
- A target tracking scaling policy

#### í) Note

Amazon ECS creates the target tracking scaling policy and attaches it to the Auto Scaling group. To update the target tracking scaling policy, update the capacity provider managed scaling settings, rather than updating the scaling policy directly.

When you turn off managed scaling or disassociate the capacity provider from a cluster, Amazon ECS removes both CloudWatch metrics and the target tracking scaling policy resources.

Amazon ECS uses the following metrics to determine what actions to take:

CapacityProviderReservation

The percent of container instances in use for a specific capacity provider. Amazon ECS generates this metric.

Amazon ECS sets the CapacityProviderReservation value to a number between 0-100. Amazon ECS uses the following formula to represent the ratio of how much capacity remains in the Auto Scaling group. Then, Amazon ECS publishes the metric to CloudWatch. For more information about how the metric is calculated, see <u>Deep Dive on Amazon ECS Cluster Auto</u> <u>Scaling</u>.

```
CapacityProviderReservation = (number of instances needed) / (number of running
instances) x 100
```

#### DesiredCapacity

The amount of capacity for the Auto Scaling group. This metric isn't published CloudWatch.

Amazon ECS publishes the CapacityProviderReservation metric to CloudWatch in the AWS/ ECS/ManagedScaling namespace. The CapacityProviderReservation metric causes one of the following actions to occur:

#### The CapacityProviderReservation value equals targetCapacity

The Auto Scaling group doesn't need to scale in or scale out. The target utilization percentage has been reached.

#### The CapacityProviderReservation value is greater than targetCapacity

There are more tasks using a higher percentage of the capacity than your targetCapacity percentage. The increased value of the CapacityProviderReservation metric causes the associated CloudWatch alarm to act. This alarm updates the DesiredCapacity value for the Auto Scaling group. The Auto Scaling group uses this value to launch EC2 instances, and then register them with the cluster.

When the targetCapacity is the default value of 100 %, the new tasks are in the PENDING state during the scale-out because there is no available capacity on the instances to run the tasks. After the new instances register with ECS, these tasks will start on the new instances.

#### The CapacityProviderReservation value is less than targetCapacity

There are less tasks using a lower percentage of the capacity than your targetCapacity percentage and there is at least one instance that can be terminated. The decreased value of the CapacityProviderReservation metric causes the associated CloudWatch alarm to act. This alarm updates the DesiredCapacity value for the Auto Scaling group. The Auto Scaling group uses this value to terminate EC2 container instances, and then deregister them from the cluster.

The Auto Scaling group follows the group termination policy to determine which instances it terminates first during scale-in events. Additionally it avoids instances with the instance scale-in protection setting turned on. Cluster auto scaling can manage which instances have the instance scale-in protection setting if you turn on managed termination protection. For more information about managed termination protection, see <u>Control the instances Amazon ECS</u> <u>terminates</u>. For more information about how Auto Scaling groups terminate instances, see <u>Control which Auto Scaling instances terminate during scale in</u> in the *Amazon EC2 Auto Scaling User Guide*.

Consider the following when using cluster auto scaling:

- Don't change or manage the desired capacity for the Auto Scaling group that's associated with a capacity provider with any scaling policies other than the one Amazon ECS manages.
- Amazon ECS uses the AWSServiceRoleForECS service-linked IAM role for the permissions that it requires to call AWS Auto Scaling on your behalf. For more information, see <u>Using service-</u><u>linked roles for Amazon ECS</u>.
- When using capacity providers with Auto Scaling groups, the user, group, or role that creates the capacity providers requires the autoscaling:CreateOrUpdateTags permission. This is because Amazon ECS adds a tag to the Auto Scaling group when it associates it with the capacity provider.

#### 🔥 Important

Make sure any tooling that you use doesn't remove the AmazonECSManaged tag from the Auto Scaling group. If this tag is removed, Amazon ECS can't manage the scaling.

- Cluster auto scaling doesn't modify the **MinimumCapacity** or **MaximumCapacity** for the group. For the group to scale out, the value for **MaximumCapacity** must be greater than zero.
- When Auto Scaling (managed scaling) is turned on, a capacity provider can only be connected to one cluster at the same time. If your capacity provider has managed scaling turned off, you can associate it with multiple clusters.
- When managed scaling is turned off, the capacity provider doesn't scale in or scale out. You can use a capacity provider strategy to balance your tasks between capacity providers.
- The binpack strategy is the most efficient strategy in terms of capacity.
- When the target capacity is less than 100%, the placement strategy needs to use the binpack strategy without the spread strategy having a higher order than the binpack strategy. This prevents the capacity provider from scaling out until each task has a dedicated instance or the limit is reached.

### **Optimize Amazon ECS cluster auto scaling**

Customers who run Amazon ECS on Amazon EC2 can take advantage of cluster auto scaling to manage the scaling of Amazon EC2 Auto Scaling groups. With cluster auto scaling, you can configure Amazon ECS to scale your Auto Scaling group automatically, and just focus on running your tasks. Amazon ECS ensures the Auto Scaling group scales in and out as needed with no further intervention required. Amazon ECS capacity providers are used to manage the infrastructure in your cluster by ensuring there are enough container instances to meet the demands of your application. To learn how cluster auto scaling works under the hood, see <u>Deep Dive on Amazon ECS</u> Cluster Auto Scaling.

Cluster auto scaling relies on a CloudWatch based integration with Auto Scaling group for adjusting cluster capacity. Therefore it has inherent latency associated with

- Publishing the CloudWatch metrics,
- The time taken for the metric CapacityProviderReservation to breach CloudWatch alarms (both high and low)
- The time taken by a newly launched Amazon EC2 instance to warm-up. You can take the following actions to make cluster auto scaling more responsive for faster deployments:

#### Capacity provider step scaling sizes

Amazon ECS capacity providers will grow/shrink the container instances to meet the demands of your application. The minimum number of instances that Amazon ECS will launch is set to 1 by default. This may add additional time to your deployments, if several instances are required for placing your pending tasks. You can increase the <u>minimumScalingStepSize</u> via the Amazon ECS API to increase the minimum number of instances that Amazon ECS scales in or out at a time. A <u>maximumScalingStepSize</u> that is too low can limit how many container instances are scaled in or out at a time, which can slow down your deployments.

#### 🚯 Note

This configuration is currently only available via the <u>CreateCapacityProvider</u> or <u>UpdateCapacityProvider</u> APIs.

#### Instance warm-up period

The instance warm-up period is the period of time after which a newly launched Amazon EC2 instance can contribute to CloudWatch metrics for the Auto Scaling group. Once the specified warm-up period expires, the instance is counted toward the aggregated metrics of the Auto Scaling group, and cluster auto scaling proceeds with its next iteration of calculations to estimate the number instances required.

The default value for <u>instanceWarmupPeriod</u> is 300 seconds, which you can configure to a lower value via the <u>CreateCapacityProvider</u> or <u>UpdateCapacityProvider</u> APIs for more responsive scaling.

#### Spare capacity

If your capacity provider has no container instances available for placing tasks, then it needs to increase (scale out) cluster capacity by launching Amazon EC2 instances on the fly, and wait for them to boot up before it can launch containers on them. This can significantly lower the task launch rate. You have two options here.

In this case, having spare Amazon EC2 capacity already launched and ready to run tasks will increase the effective task launch rate. You can use the Target Capacity configuration to indicate that you wish to maintain spare capacity in your clusters. For example, by setting Target Capacity at 80%, you indicate that your cluster needs 20% spare capacity at all times. This spare capacity can allow any standalone tasks to be immediately launched, ensuring task launches are not throttled. The trade-off for this approach is potential increased costs of keeping spare cluster capacity.

An alternate approach you can consider is adding headroom to your service, not to the capacity provider. This means that instead of reducing Target Capacity configuration to launch spare capacity, you can increase the number of replicas in your service by modifying the target tracking scaling metric or the step scaling thresholds of the service auto scaling. Note that this approach will only be helpful for spiky workloads, but won't have an effect when you're deploying new services and going from 0 to N tasks for the first time. For more information about the related scaling policies, see <u>Target Tracking Scaling Policies</u> or <u>Step Scaling Policies</u> in the *Amazon Elastic Container Service Developer Guide*.

#### **Control the instances Amazon ECS terminates**

#### <u> Important</u>

You must turn on Auto Scaling *instance scale-in protection* on the Auto Scaling group to use the managed termination protection feature of cluster auto scaling.

Managed termination protection allows cluster auto scaling to control which instances are terminated. When you used managed termination protection, Amazon ECS only terminates EC2 instances that don't have any running Amazon ECS tasks. Tasks that are run by a service that uses

the DAEMON scheduling strategy are ignored and an instance can be terminated by cluster auto scaling even when the instance is running these tasks. This is because all of the instances in the cluster are running these tasks.

Amazon ECS first turns on the *instance scale-in protection* option for the EC2 instances in the Auto Scaling group. Then, Amazon ECS places the tasks on the instances. When all non-daemon tasks are stopped on an instance, Amazon ECS initiates the scale-in process and turns off scale-in protection for the EC2 instance. The Auto Scaling group can then terminate the instance.

Auto Scaling *instance scale-in protection* controls which EC2 instances can be terminated by Auto Scaling. Instances with the scale-in feature turned on can't be terminated during the scale-in process. For more information about Auto Scaling instance scale-in protection, see <u>Using instance</u> <u>scale-in protection</u> in the *Amazon EC2 Auto Scaling User Guide*.

You can set the targetCapacity percentage so that you have spare capacity. This helps future tasks launch more quickly because the Auto Scaling group does not have to launch more instances. Amazon ECS uses the target capacity value to manage the CloudWatch metric that the service creates. Amazon ECS manages the CloudWatch metric. The Auto Scaling group is treated as a steady state so that no scaling action is required. The values can be from 0-100%. For example, to configure Amazon ECS to keep 10% free capacity on top of that used by Amazon ECS tasks, set the target capacity value to 90%. Consider the following when setting the targetCapacity value on a capacity provider.

- A targetCapacity value of less than 100% represents the amount of free capacity (Amazon EC2 instances) that need to be present in the cluster. Free capacity means that there are no running tasks.
- Placement constraints such as Availability Zones, without additional binpack forces Amazon ECS to eventually run one task for each instance, which might not be the desired behavior.

You must turn on Auto Scaling instance scale-in protection on the Auto Scaling group to use managed termination protection. If you don't turn on scale-in protection, then turning on managed termination protection can lead to undesirable behavior. For example, you may have instances stuck in draining state. For more information, see <u>Using instance scale-in protection</u> in the *Amazon EC2 Auto Scaling User Guide*.

When you use termination protection with a capacity provider, don't perform any manual actions, like detaching the instance, on the Auto Scaling group associated with the capacity provider. Manual actions can break the scale-in operation of the capacity provider. If you detach an instance from the Auto Scaling group, you need to also <u>deregister the detached instance</u> from the Amazon ECS cluster.

#### Managed scale-out behavior

When you have Auto Scaling group capacity providers that use managed scaling, Amazon ECS estimates the optimal number of instances to add to your cluster and uses the value to determine how many instances to request.

Amazon ECS selects a capacity provider for each task by following the capacity provider strategy from the service, standalone task, or the cluster default. Amazon ECS follows the rest of these steps for a single capacity provider.

Tasks without a capacity provider strategy are ignored by capacity providers. A pending task that doesn't have a capacity provider strategy won't cause any capacity provider to scale out. Tasks or services can't set a capacity provider strategy if that task or service sets a launch type.

The following describes the scale-out behavior in more detail.

- Group all of the provisioning tasks for this capacity provider so that each group has the same exact resource requirements.
- When you use multiple instance types in an Auto Scaling group, the instance types in the Auto Scaling group are sorted by their parameters. These parameters include vCPU, memory, elastic network interfaces (ENIs), ports, and GPUs. The smallest and the largest instance types for each parameter are selected. For more information about how to choose the instance type, see Amazon EC2 container instances for Amazon ECS.

#### <u> Important</u>

If a group of tasks have resource requirements that are greater than the smallest instance type in the Auto Scaling group, then that group of tasks can't run with this capacity provider. The capacity provider doesn't scale the Auto Scaling group. The tasks remain in the PROVISIONING state.

To prevent tasks from staying in the PROVISIONING state, we recommend that you create separate Auto Scaling groups and capacity providers for different minimum resource requirements. When you run tasks or create services, only add capacity providers to the capacity provider strategy that can run the task on the smallest instance type in the Auto Scaling group. For other parameters, you can use placement constraints

- For each group of tasks, Amazon ECS calculates the number of instances that are required to
  run the unplaced tasks. This calculation uses a binpack strategy. This strategy accounts for
  the vCPU, memory, elastic network interfaces (ENI), ports, and GPUs requirements of the tasks.
  It also accounts for the resource availability of the Amazon EC2 instances. The values for the
  largest instance types are treated as the maximum calculated instance count. The values for the
  smallest instance type are used as protection. If the smallest instance type can't run at least one
  instance of the task, the calculation considers the task as not compatible. As a result, the task
  is excluded from scale-out calculation. When all the tasks aren't compatible with the smallest
  instance type, cluster auto scaling stops and the CapacityProviderReservation value
  remains at the targetCapacity value.
- Amazon ECS publishes the CapacityProviderReservation metric to CloudWatch with respect to the minimumScalingStepSize if either of the following is the case.
  - The maximum calculated instance count is less than the minimum scaling step size.
  - The lower value of either the maximumScalingStepSize or the maximum calculated instance count.
- CloudWatch alarms use the CapacityProviderReservation metric for capacity providers. When the CapacityProviderReservation metric is greater than the targetCapacity value, alarms also increase the DesiredCapacity of the Auto Scaling group. The targetCapacity value is a capacity provider setting that's sent to the CloudWatch alarm during the cluster auto scaling activation phase.

The default targetCapacity is 100%.

• The Auto Scaling group launches additional EC2 instances. To prevent over-provisioning, Auto Scaling makes sure that recently launched EC2 instance capacity is stabilized before it launches new instances. Auto Scaling checks if all existing instances have passed the instanceWarmupPeriod (now minus the instance launch time). The scale-out is blocked for instances that are within the instanceWarmupPeriod.

The default number of seconds for a newly launched instance to warm up is 300.

For more information, see Deep dive on Amazon ECS cluster auto scaling.

#### **Scale-out considerations**

Consider the following for the scale-out process:

- Although there are multiple placement constraints, we recommend that you only use the distinctInstance task placement constraint. This prevents the scale-out process from stopping because you're using a placement constraint that's not compatible with the sampled instances.
- Managed scaling works best if your Auto Scaling group uses the same or similar instance types.
- When a scale-out process is required and there are no currently running container instances, Amazon ECS always scales-out to two instances initially, and then performs additional scale-out or scale-in processes. Any additional scale-out waits for the instance warmup period. For scalein processes, Amazon ECS waits 15 minutes after a scale-out process before starting scale-in processes at all times.
- The second scale-out step needs to wait until the instanceWarmupPeriod expires, which might affect the overall scale limit. If you need to reduce this time, make sure that instanceWarmupPeriod is large enough for the EC2 instance to launch and start the Amazon ECS agent (which prevents over provisioning).
- Cluster auto scaling supports Launch Configuration, Launch Templates, and multiple instance types in the capacity provider Auto Scaling group. You can also use attribute-based instance type selection without multiple instances types.
- When using an Auto Scaling group with On-Demand instances and multiple instance types or Spot Instances, place the larger instance types higher in the priority list and don't specify a weight. Specifying a weight isn't supported at this time. For more information, see <u>Auto Scaling</u> <u>groups with multiple instance types</u> in the AWS Auto Scaling User Guide.
- Amazon ECS then launch either the minimumScalingStepSize, if the maximum calculated instance count is less than the minimum scaling step size, or the lower of either the maximumScalingStepSize or the maximum calculated instance count value.
- If an Amazon ECS service or run-task launches a task and the capacity provider container instances don't have enough resources to start the task, then Amazon ECS limits the number of tasks with this status for each cluster and prevents any tasks from exceeding this limit. For more information, see *Service quotas*.

#### Managed scale-in behavior

Amazon ECS monitors container instances for each capacity provider within a cluster. When a container instance isn't running any tasks, the container instance is considered empty and Amazon ECS starts the scale-in process.

CloudWatch scale-in alarms require 15 data points (15 minutes) before the scale-in process for the Auto Scaling group starts. After the scale-in process starts until Amazon ECS needs to reduce the number of registered container instances, the Auto Scaling group sets the DesireCapacity value to be greater than one instance and less than 50% each minute.

When Amazon ECS requests a scale-out (when CapacityProviderReservation is greater than 100) while a scale-in process is in progress, the scale-in process is stopped and starts from the beginning if required.

The following describes the scale-in behavior in more detail:

- 1. Amazon ECS calculates the number of container instances that are empty. A container instance is considered empty even when daemon tasks are running.
- 2. Amazon ECS sets the CapacityProviderReservation value to a number between 0-100 that uses the following formula to represent the ratio of how big the Auto Scaling group needs to be relative to how big it actually is, expressed as a percentage. Then, Amazon ECS publishes the metric to CloudWatch. For more information about how the metric is calculated, see <u>Deep Dive</u> on Amazon ECS Cluster Auto Scaling

```
CapacityProviderReservation = (number of instances needed) / (number of running
instances) x 100
```

- 3. The CapacityProviderReservation metric generates a CloudWatch alarm. This alarm updates the DesiredCapacity value for the Auto Scaling group. Then, one of the following actions occurs:
  - If you don't use capacity provider managed termination, the Auto Scaling group selects EC2 instances using the Auto Scaling group termination policy and terminates the instances until the number of EC2 instances reaches the DesiredCapacity. The container instances are then deregistered from the cluster.
  - If all the container instances use managed termination protection, Amazon ECS removes the scale-in protection on the container instances that are empty. The Auto Scaling group will then be able to terminate the EC2 instances. The container instances are then deregistered from the cluster.

### Turning on Amazon ECS cluster auto scaling

You can use the AWS CLI to turn on cluster auto scaling.

Before you begin, create an Auto Scaling group and a capacity provider. For more information, see the section called "Capacity providers for the EC2 launch type".

To turn on cluster auto scaling, you associate the capacity provider with the cluster, Then you turn on cluster auto scaling.

 Use the put-cluster-capacity-providers command to associate one or more capacity providers with the cluster.

To add the AWS Fargate capacity providers, include the FARGATE and FARGATE\_SPOT capacity providers in the request. For more information, see <a href="mailto:put-cluster-capacity-providers">put-cluster-capacity-providers</a> in the AWS CLI Command Reference.

```
aws ecs put-cluster-capacity-providers \
    --cluster ClusterName \
    --capacity-providers CapacityProviderName FARGATE FARGATE_SPOT \
    --default-capacity-provider-strategy capacityProvider=CapacityProvider,weight=1
```

To add an Auto Scaling group for the EC2 launch type, include the Auto Scaling group name in the request. For more information, see <a href="mailto:put-cluster-capacity-providers">put-cluster-capacity-providers</a> in the AWS CLI Command Reference.

```
aws ecs put-cluster-capacity-providers \
    --cluster ClusterName \
    --capacity-providers CapacityProviderName \
    --capacity-provider-strategy capacityProvider=CapacityProvider,weight=1
```

2. Use the describe-clusters command to verify that the association was successful. For more information, see describe-clusters in the AWS CLI Command Reference.

```
aws ecs describe-clusters \
    --cluster ClusterName \
    --include ATTACHMENTS
```

 Use the update-capacity-provider command to turn on managed auto scaling for the capacity provider. For more information, see <u>update-capacity-provider</u> in the AWS CLI Command Reference.

```
aws ecs update-capacity-provider \
    --capacity-providers CapacityProviderName \
```

# Developer Guide

### Turning off Amazon ECS cluster auto scaling

You can use the AWS CLI to turn off cluster auto scaling.

To turn off cluster auto scaling for a cluster, you can either disassociate the capacity provider with managed scaling turned on from the cluster or update the capacity provider to turn off managed scaling.

#### Disassociate the capacity provider

Use the following steps to disassociate a capacity provider with a cluster.

 Use the put-cluster-capacity-providers command to disassociate the Auto Scaling group capacity provider with the cluster. The cluster can keep the association with the AWS Fargate capacity providers. For more information, see <u>put-cluster-capacity-providers</u> in the AWS CLI Command Reference.

```
aws ecs put-cluster-capacity-providers \
    --cluster ClusterName \
    --capacity-providers FARGATE FARGATE_SPOT \
    --default-capacity-provider-strategy '[]'
```

Use the put-cluster-capacity-providers command to disassociate the Auto Scaling group capacity provider with the cluster. For more information, see <a href="mailto:put-cluster-capacity-providers">put-cluster-capacity-providers</a> in the AWS CLI Command Reference.

```
aws ecs put-cluster-capacity-providers \
    --cluster ClusterName \
    --capacity-providers [] \
    --default-capacity-provider-strategy '[]'
```

2. Use the describe-clusters command to verify that the disassociation was successful. For more information, see describe-clusters in the AWS CLI Command Reference.

```
aws ecs describe-clusters \
--cluster ClusterName \
--include ATTACHMENTS
```

#### Turn off managed scaling for the capacity provider

Use the following steps to turn off managed scaling for the capacity provider.

 Use the update-capacity-provider command to turn off managed auto scaling for the capacity provider. For more information, see <u>update-capacity-provider</u> in the AWS CLI Command Reference.

```
aws ecs update-capacity-provider \
    --capacity-providers CapacityProviderName \
    --auto-scaling-group-provider managedScaling=DISABLED
```

### Safely stop Amazon ECS workloads running on EC2 instances

Managed instance draining facilitates graceful termination of Amazon EC2 instances. This allows your workloads to stop safely and be rescheduled to non-terminating instances. Infrastructure maintenance and updates are performed without worrying about disruption to workloads. By using managed instance draining, you simplify your infrastructure management workflows that require replacement of Amazon EC2 instances while you ensure resilience and availability of your applications.

Amazon ECS managed instance draining works with Auto Scaling group instance replacements. Based on instance refresh and maximum instance lifetime, customers can ensure that they stay compliant with the latest OS and security mandates for their capacity.

Managed instance draining can only be used with Amazon ECS capacity providers. You can turn on managed instance draining when you create or update your Auto Scaling group capacity providers using the Amazon ECS console, AWS CLI, or SDK.

The following events are covered by Amazon ECS managed instance draining.

 <u>Auto Scaling group instance refresh</u> - Use instance refresh to perform rolling replacement of your Amazon EC2 instances in your Auto Scaling group instead of manually doing it in batches. This is useful when you need to replace a large number of instances. An instance refresh is initiated through the Amazon EC2 console or the StartInstanceRefresh API. Make sure you select Replace for Scale-in protection when calling StartInstanceRefresh if you're using managed termination protection.

- <u>Maximum instance lifetime</u> You can define a maximum lifetime when it comes to replacing Auto Scaling group instances. This is helpful for scheduling replacement instances based on internal security policies or compliance.
- Auto Scaling group scale-in Based on scaling policies and scheduled scaling actions, Auto Scaling group supports automatic scaling of instances. By using an Auto Scaling group as an Amazon ECS capacity provider, you can scale-in Auto Scaling group instances when no tasks are running in them.
- <u>Auto Scaling group health checks</u> Auto Scaling group supports many health checks to manage termination of unhealthy instances.
- <u>AWS CloudFormation stack updates</u> You can add an UpdatePolicy attribute to your AWS CloudFormation stack to perform rolling updates when group changes.
- <u>Spot capacity rebalancing</u> The Auto Scaling group tries to proactively replace Spot Instances that have a higher risk of interruption based on Amazon EC2 capacity rebalance notice. The Auto Scaling group terminates the old instance when the replacement is launched and healthy. Amazon ECS managed instance draining drains the Spot Instance the same way it drains a non-Spot Instance.
- <u>Spot interruption</u> Spot Instances are terminated with a two minute notice. Amazon ECSmanaged instance draining puts the instance in draining state in response.

#### Amazon EC2 Auto Scaling lifecycle hooks with managed instance draining

Auto Scaling group lifecycle hooks enable customer to create solutions that are triggered by certain events in the instance lifecycle and perform a custom action when that certain event occurs. An Auto Scaling group allows for up to 50 hooks. Multiple termination hooks can exist and are performed in parallel, and Auto Scaling group waits for all hooks to finish before terminating an instance.

In addition to the Amazon ECS-managed hook termination, you can also configure your own lifecycle termination hooks. Lifecycle hooks have a default action, and we recommend setting continue as the default to ensure other hooks, such as the Amazon ECS managed hook, aren't impacted by any errors from custom hooks.

If you've already configured an Auto Scaling group termination lifecycle hook and also enabled Amazon ECS managed instance draining, both lifecycle hooks are performed. The relative timings, however, are not guaranteed. Lifecycle hooks have a default action setting to specify the action to take when timeout elapses. In case of failures we recommend using continue as the default result in your custom hook. This ensures other hooks, particularly the Amazon ECS managed hooks, aren't impacted by any errors in your custom lifecycle hook. The alternative result of abandon causes all other hooks to be skipped and should be avoided. For more information about Auto Scaling group lifecycle hooks see <u>Amazon EC2 Auto Scaling lifecycle hooks</u> in the *Amazon EC2* Auto Scaling User Guide.

#### Tasks and managed instance draining

Amazon ECS managed instance draining uses the existing draining feature found in container instances. The <u>container instance draining</u> feature performs replacement and stops for replica tasks that belong to an Amazon ECS service. A standalone task, like one invoked by RunTask, that is in the PENDING or RUNNING state remain unaffected. You have to wait for these to either complete or stop them manually. The container instance remains in the DRAINING state until either all tasks are stopped or 48 hours has passed. Daemon tasks are the last to stop after all replica tasks have stopped.

#### Managed instance draining and managed termination protection

Managed instance draining works even if managed termination is disabled. For information about managed termination protection, see <u>Control the instances Amazon ECS terminates</u>.

The following table summarizes the behavior for different combinations of managed termination and managed draining.

| Managed termination | Managed draining | Outcome                                                                                                    |
|---------------------|------------------|----------------------------------------------------------------------------------------------------|
| Enabled             | Enabled          | Amazon<br>ECS<br>protects<br>Amazon<br>EC2<br>instances<br>that are<br>running<br>tasks from<br>being<br>terminate<br>d by scale-<br>in events. |

| Managed termination | Managed draining | Outcome                                                                                                    |
|---------------------|------------------|----------------------------------------------------------------------------------------------------|
|                     |                  | Any<br>instances<br>undergoin<br>g terminati<br>on, such as<br>those that                                                                         |
|                     |                  | don't have<br>terminati<br>on<br>protectio<br>n set, have<br>received<br>Spot<br>interrupt<br>ion, or are<br>forced by<br>instance<br>refresh are |
|                     |                  | gracefully<br>drained.                                                                                                    |

| Disabled Enabled Amazon<br>ECS<br>doesn't<br>protect<br>Amazon<br>EC2<br>instances<br>running<br>tasks from<br>being | Managed termination | Managed draining | Outcome                                                                                                    |
|----------------------------------------------------------------------------------------------------|---------------------|------------------|----------------------------------------------------------------------------------------------------|
| scaled-in.<br>However,<br>any<br>instances<br>that are<br>being<br>terminate<br>d are<br>gracefully<br>drained.      | Disabled            | Enabled          | ECS<br>doesn't<br>protect<br>Amazon<br>EC2<br>instances<br>running<br>tasks from<br>being<br>scaled-in.<br>However,<br>any<br>instances<br>that are<br>being<br>terminate<br>d are<br>gracefully |

| Managed termination | Managed draining | Outcome                                                                                                    |
|---------------------|------------------|----------------------------------------------------------------------------------------------------|
| Enabled             | Disabled         | Amazon<br>ECS<br>protects<br>Amazon<br>EC2<br>instances<br>that are<br>running<br>tasks from                                                                                                    |
|                     |                  | being<br>terminate<br>d by scale-<br>in events.<br>However,<br>instances<br>can<br>still get<br>terminate<br>d by Spot<br>interrupt<br>ion or<br>forced<br>instance<br>refresh,<br>or if they<br>aren't<br>running<br>any tasks.<br>Amazon<br>ECS |
|                     |                  | doesn't<br>perform<br>graceful<br>draining                                                                                                    |

| Managed termination | Managed draining | Outcome                                                                                                    |
|---------------------|------------------|----------------------------------------------------------------------------------------------------|
|                     |                  | for these<br>instances<br>, and<br>launches<br>replaceme<br>nt service<br>tasks after<br>they stop.                                                                                                    |
| Disabled            | Disabled         | Amazon<br>EC2<br>instances<br>can be<br>scaled-<br>in or<br>terminate<br>d at any<br>time, even<br>if they are<br>running<br>Amazon<br>ECS tasks.<br>Amazon<br>ECS will<br>launch<br>replaceme<br>nt service<br>tasks after<br>they stop. |

## Managed instance draining and Spot Instance draining

With Spot Instance draining, you can set an environment variable ECS\_ENABLE\_SPOT\_INSTANCE\_DRAINING on the Amazon ECS agent which enables Amazon ECS to place an instance in the draining status in response to the two-minute Spot interruption. Amazon ECS managed instance draining facilitates graceful shutdown of Amazon EC2 instances undergoing termination due to many reasons, not just Spot interruption. For instance, you can use Amazon EC2 Auto Scaling capacity rebalancing to proactively replace Spot Instance at elevated risk of interruption, and managed instance draining performs graceful shutdown of Spot Instance being replaced. When you use managed instance draining, you don't need to enable Spot instance draining separately, so ECS\_ENABLE\_SPOT\_INSTANCE\_DRAINING in Auto Scaling group user data is redundant. For more information about Spot Instance draining, see <u>Spot Instances</u>.

## How managed instance draining works with EventBridge

Amazon ECS managed instance draining events are published to Amazon EventBridge, and Amazon ECS creates an EventBridge managed rule in your account's default bus to support managed instance draining. You can filter these events to other AWS services like Lambda, Amazon SNS, and Amazon SQS to monitor and troubleshoot.

- Amazon EC2 Auto Scaling sends an event to EventBridge when a lifecycle hook is invoked.
- Spot interruption notices are published to EventBridge.
- Amazon ECS generates error messages that you can retrieve through the Amazon ECS console and APIs.
- EventBridge has retry mechanisms built in as mitigations for temporary failures.

## Configuring Amazon ECS capacity providers to safely shut down instances

You can turn on managed instance draining when you create or update your Auto Scaling group capacity providers using the Amazon ECS console and AWS CLI.

## 🚺 Note

Managed instance draining is on by default when you create a capacity provider.

The following are examples using the AWS CLI for creating a capacity provider with managed instance draining enabled and enabling managed instance draining for a cluster's existing capacity provider.

## Create a capacity provider with managed instance draining enabled

To create a capacity provider with managed instance draining enabled, use the createcapacity-provider command. Set the managedDraining parameter to ENABLED.

```
aws ecs create-capacity-provider \
--name capacity-provider \
--auto-scaling-group-provider '{
    "autoScalingGroupArn": "asg-arn",
    "managedScaling": {
        "status": "ENABLED",
        "targetCapacity": 100,
        "minimumScalingStepSize": 1,
        "maximumScalingStepSize": 1
        },
        "managedDraining": "ENABLED",
        "managedTerminationProtection": "ENABLED",
    }'
```

#### Response:

| {                                                    |
|------------------------------------------------------|
| "capacityProvider": {                                |
| "capacityProviderArn": "capacity-provider-arn",      |
| "name": "capacity-provider",                         |
| "status": "ACTIVE",                                  |
| <pre>"autoScalingGroupProvider": {</pre>             |
| "autoScalingGroupArn": "asg-arn",                    |
| <pre>"managedScaling": {</pre>                       |
| "status": "ENABLED",                                 |
| "targetCapacity": 100,                               |
| <pre>"minimumScalingStepSize": 1,</pre>              |
| <pre>"maximumScalingStepSize": 1</pre>               |
| },                                                   |
| <pre>"managedTerminationProtection": "ENABLED"</pre> |
| <pre>"managedDraining": "ENABLED"</pre>              |
| }                                                    |
| }                                                    |
| }                                                    |
|                                                      |

## Enable managed instance draining for a cluster's existing capacity provider

Enable managed instance draining for a cluster's existing capacity provider uses the updatecapacity-provider command. You see that managedDraining currently says DISABLED and updateStatus says UPDATE\_IN\_PROGRESS.

```
aws ecs update-capacity-provider \
```

```
--name cp-draining \
--auto-scaling-group-provider '{
    "managedDraining": "ENABLED"
}
```

## **Response:**

| {                                                                               |
|---------------------------------------------------------------------------------|
| "capacityProvider": {                                                           |
| "capacityProviderArn": "cp-draining-arn",                                       |
| "name": "cp-draining",                                                          |
| "status": "ACTIVE",                                                             |
| "autoScalingGroupProvider": {                                                   |
| "autoScalingGroupArn": "asg-draining-arn",                                      |
| <pre>"managedScaling": {</pre>                                                  |
| "status": "ENABLED",                                                            |
| "targetCapacity": 100,                                                          |
| <pre>"minimumScalingStepSize": 1,</pre>                                         |
| <pre>"maximumScalingStepSize": 1,</pre>                                         |
| "instanceWarmupPeriod": 300                                                     |
| },                                                                              |
| "managedTerminationProtection": "DISABLED",                                     |
| "managedDraining": " <b>DISABLED</b> " // before update                         |
| },                                                                              |
| "updateStatus": "UPDATE_IN_PROGRESS", // in progress and need describe again to |
| find out the result                                                             |
| "tags": [                                                                       |
| ]                                                                               |
| }                                                                               |
| 3                                                                               |

Use the describe-clusters command and include ATTACHMENTS. The status of the managed instance draining attachment is PRECREATED, and the overall attachmentsStatus is UPDATING.

aws ecs describe-clusters --clusters cluster-name --include ATTACHMENTS

Response:

{ "clusters": [ { . . .

```
"capacityProviders": [
            "cp-draining"
        ],
        "defaultCapacityProviderStrategy": [],
        "attachments": [
            # new precreated managed draining attachment
            {
                "id": "a1b2c3d4-5678-90ab-cdef-EXAMPLE11111",
                "type": "managed_draining",
                "status": "PRECREATED",
                "details": [
                    {
                         "name": "capacityProviderName",
                         "value": "cp-draining"
                    },
                     {
                         "name": "autoScalingLifecycleHookName",
                         "value": "ecs-managed-draining-termination-hook"
                    }
                ]
            },
            . . .
        ],
        "attachmentsStatus": "UPDATING"
    }
],
"failures": []
```

When the update is finished, use describe-capacity-providers, and you see managedDraining is now ENABLED.

aws ecs describe-capacity-providers --capacity-providers cp-draining

Response:

}

```
{
    "capacityProviders": [
        {
```

```
"capacityProviderArn": "cp-draining-arn",
            "name": "cp-draining",
            "status": "ACTIVE",
            "autoScalingGroupProvider": {
                "autoScalingGroupArn": "asg-draning-arn",
                "managedScaling": {
                    "status": "ENABLED",
                    "targetCapacity": 100,
                    "minimumScalingStepSize": 1,
                    "maximumScalingStepSize": 1,
                    "instanceWarmupPeriod": 300
                },
                "managedTerminationProtection": "DISABLED",
                "managedDraining": "ENABLED" // successfully update
            },
            "updateStatus": "UPDATE_COMPLETE",
            "tags": []
        }
    ]
}
```

## Amazon ECS Managed instance draining troubleshooting

You might need to troubleshoot issues with managed instance draining. The following is an example of an issue and resolution you may come across while using it.

## Instances don't terminate after exceeding maximum instance lifetime when using auto scaling.

If your instances aren't terminating even after reaching and exceeding the maximum instance lifetime while using an auto scaling group, it may be because they're protected from scale-in. You can turn off managed termination and allow managed draining to handle instance recycling.

# Creating resources for Amazon ECS cluster auto scaling using the AWS Management Console

Learn how to create the resources for cluster auto scaling using the AWS Management Console. Where resources require a name, we use the prefix ConsoleTutorial to ensure they all have unique names and to make them easy to locate.

### Topics

• Prerequisites

- Step 1: Create an Amazon ECS cluster
- Step 2: Register a task definition
- Step 3: Run a task
- Step 4: Verify
- Step 5: Clean up

## Prerequisites

This tutorial assumes that the following prerequisites have been completed:

- The steps in Set up to use Amazon ECS have been completed.
- Your AWS user has the required permissions specified in the <u>AmazonECS\_FullAccess</u> IAM policy example.
- The Amazon ECS container instance IAM role is created. For more information, see <u>Amazon ECS</u> container instance IAM role.
- The Amazon ECS service-linked IAM role is created. For more information, see <u>Using service-</u> <u>linked roles for Amazon ECS</u>.
- The Auto Scaling service-linked IAM role is created. For more information, see <u>Service-Linked</u> <u>Roles for Amazon EC2 Auto Scaling</u> in the *Amazon EC2 Auto Scaling User Guide*.
- You have a VPC and security group created to use. For more information, see <u>the section called</u> <u>"Create a virtual private cloud"</u>.

## Step 1: Create an Amazon ECS cluster

Use the following steps to create an Amazon ECS cluster.

Amazon ECS creates an Amazon EC2 Auto Scaling launch template and Auto Scaling group on your behalf as part of the AWS CloudFormation stack.

- 1. Open the console at <a href="https://console.aws.amazon.com/ecs/v2">https://console.aws.amazon.com/ecs/v2</a>.
- 2. In the navigation pane, choose **Clusters**, and then choose **Create cluster**.
- 3. Under **Cluster configuration**, for **Cluster name**, enter ConsoleTutorial-cluster.
- 4. Under **Infrastructure**, clear AWS Fargate (serverless), and then select **Amazon EC2 instances**. Next, configure the Auto Scaling group which acts as the capacity provider.

- Under **Auto Scaling group (ASG)**. Select **Create new ASG**, and then provide the following details about the group:
  - For **Operating system/Architecture**, choose **Amazon Linux 2**.
  - For EC2 instance type, choose t3.nano.
  - For **Capacity**, enter the minimum number and the maximum number of instances to launch in the Auto Scaling group.
- 5. (Optional) To manage the cluster tags, expand **Tags**, and then perform one of the following operations:

[Add a tag] Choose Add tag and do the following:

- For **Key**, enter the key name.
- For Value, enter the key value.

[Remove a tag] Choose **Remove** to the right of the tag's Key and Value.

6. Choose Create.

## Step 2: Register a task definition

Before you can run a task on your cluster, you must register a task definition. Task definitions are lists of containers grouped together. The following example is a simple task definition that uses an amazonlinux image from Docker Hub and simply sleeps. For more information about the available task definition parameters, see <u>Amazon ECS task definitions</u>.

- 1. Open the console at <u>https://console.aws.amazon.com/ecs/v2</u>.
- 2. In the navigation pane, choose **Task definitions**.
- 3. Choose Create new task definition, Create new task definition with JSON.
- 4. In the **JSON editor** box, paste the following contents.

```
"memory": 20,
    "essential": true,
    "command": [
        "sh",
        "-c",
        "sleep infinity"
      ]
      }
],
    "requiresCompatibilities": [
        "EC2"
    ]
}
```

5. Choose Create.

## Step 3: Run a task

After you have registered a task definition for your account, you can run a task in the cluster. For this tutorial, you run five instances of the ConsoleTutorial-taskdef task definition in your ConsoleTutorial-cluster cluster.

- 1. Open the console at <a href="https://console.aws.amazon.com/ecs/v2">https://console.aws.amazon.com/ecs/v2</a>.
- 2. On the **Clusters** page, choose **ConsoleTutorial-cluster**.
- 3. Under Tasks, choose Run new task.
- 4. In the **Environment** section, under **Compute options**, choose **Capacity provider strategy**.
- 5. Under **Deployment configuration**, for **Application type**, choose **Task**.
- 6. Choose **ConsoleTutorial-taskdef** from the **Family** dropdown list.
- 7. Under **Desired tasks**, enter 5.
- 8. Choose Create.

## Step 4: Verify

At this point in the tutorial, you should have a cluster with five tasks running and an Auto Scaling group with a capacity provider. The capacity provider has Amazon ECS managed scaling enabled.

We can verify that everything is working properly by viewing the CloudWatch metrics, the Auto Scaling group settings, and finally the Amazon ECS cluster task count.

## To view the CloudWatch metrics for your cluster

- 1. Open the CloudWatch console at <a href="https://console.aws.amazon.com/cloudwatch/">https://console.aws.amazon.com/cloudwatch/</a>.
- 2. On the navigation bar at the top of the screen, select the Region.
- 3. On the navigation pane, under **Metrics**, choose **All metrics**.
- 4. On the **All metrics** page, under the **Browse** tab, choose AWS/ECS/ManagedScaling.
- 5. Choose CapacityProviderName, ClusterName.
- 6. Select the check box that corresponds to the ConsoleTutorial-cluster **ClusterName**.
- 7. Under the **Graphed metrics** tab, change **Period** to **30 seconds** and **Statistic** to **Maximum**.

The value displayed in the graph shows the target capacity value for the capacity provider. It should begin at 100, which was the target capacity percent we set. You should see it scale up to 200, which will trigger an alarm for the target tracking scaling policy. The alarm will then trigger the Auto Scaling group to scale out.

Use the following steps to view your Auto Scaling group details to confirm that the scale-out action occurred.

## To verify the Auto Scaling group scaled out

- 1. Open the Amazon EC2 console at <a href="https://console.aws.amazon.com/ec2/">https://console.aws.amazon.com/ec2/</a>.
- 2. On the navigation bar at the top of the screen, select the Region.
- 3. On the navigation pane, under **Auto Scaling**, choose **Auto Scaling Groups**.
- 4. Choose the ConsoleTutorial-cluster Auto Scaling group created in this tutorial. View the value under **Desired capacity** and view the instances under the **Instance management** tab to confirm your group scaled out to two instances.

Use the following steps to view your Amazon ECS cluster to confirm that the Amazon EC2 instances were registered with the cluster and your tasks transitioned to a RUNNING status.

## To verify the instances in the Auto Scaling group

- 1. Open the console at <a href="https://console.aws.amazon.com/ecs/v2">https://console.aws.amazon.com/ecs/v2</a>.
- 2. In the navigation pane, choose **Clusters**.
- 3. On the **Clusters** page, choose the ConsoleTutorial-cluster cluster.

## 4. On the **Tasks** tab, confirm you see five tasks in the RUNNING status.

## Step 5: Clean up

When you have finished this tutorial, clean up the resources associated with it to avoid incurring charges for resources that you aren't using. Deleting capacity providers and task definitions are not supported, but there is no cost associated with these resources.

## To clean up the tutorial resources

- 1. Open the console at <a href="https://console.aws.amazon.com/ecs/v2">https://console.aws.amazon.com/ecs/v2</a>.
- 2. In the navigation pane, choose **Clusters**.
- 3. On the **Clusters** page, choose **ConsoleTutorial-cluster**.
- 4. On the **ConsoleTutorial-cluster** page, choose the **Tasks** tab, and then choose **Stop**, **Stop all**.
- 5. In the navigation pane, choose **Clusters**.
- 6. On the **Clusters** page, choose **ConsoleTutorial-cluster**.
- 7. In the upper-right of the page, choose **Delete cluster**.
- 8. In the confirmation box, enter **delete ConsoleTutorial-cluster** and choose **Delete**.
- 9. Delete the Auto Scaling groups using the following steps.
  - a. Open the Amazon EC2 console at <a href="https://console.aws.amazon.com/ec2/">https://console.aws.amazon.com/ec2/</a>.
  - b. On the navigation bar at the top of the screen, select the Region.
  - c. On the navigation pane, under **Auto Scaling**, choose **Auto Scaling Groups**.
  - d. Select the ConsoleTutorial-cluster Auto Scaling group, then choose Actions.
  - e. From the **Actions** menu, choose **Delete**. Enter **delete** in the confirmation box and then choose **Delete**.

## **Amazon EC2 container instances for Amazon ECS**

An Amazon ECS container instance is an Amazon EC2 instance that run the Amazon ECS container agent and is registered to a cluster. When you run tasks with Amazon ECS using the EC2 launch type, External launch type or an Auto Scaling group capacity provider, your tasks are placed on your active container instances. You are responsible for the container instance management and maintenance.

Although you can create your own Amazon EC2 instance AMI that meets the basic specifications needed to run your containerized workloads on Amazon ECS, the Amazon ECS-optimized AMIs are preconfigured and tested on Amazon ECS by AWS engineers. It is the simplest way for you to get started and to get your containers running on AWS quickly.

When you create a cluster using the console, Amazon ECS creates a launch template for your instances with the latest AMI associated with the selected operating system.

When you use AWS CloudFormation to create a cluster, the SSM parameter is part of the Amazon EC2 launch template for the Auto Scaling group instances. You can configure the template to use a dynamic Systems Manager parameter to determine what Amazon ECS Optimized AMI to deploy. This parameter ensures that each time you deploy the stack it will check to see if there is available update that needs to be applied to the EC2 instances. For an example of how to use the Systems Manager parameter, see <u>Create an Amazon ECS cluster with the Amazon ECS-optimized Amazon Linux 2023 AMI in the AWS CloudFormation User Guide</u>.

- <u>Retrieving Amazon ECS-optimized Linux AMI metadata</u>
- <u>Retrieving Amazon ECS-optimized Bottlerocket AMI metadata</u>
- <u>Retrieving Amazon ECS-optimized Windows AMI metadata</u>

You can choose from the instance types that are compatible with your application. With larger instances, you can launch more tasks at the same time. With smaller instances, you can scale out in a more fine-grained way to save costs. You don't need to choose a single Amazon EC2 instance type that to fit all the applications in your cluster. Instead, you can create multiple Auto Scaling groups where each group has a different instance type. Then, you can create an Amazon EC2 capacity provider for each one of these groups.

Use the following guidelines to determine the instance family types and instance type to use:

- Eliminate the instance types or instance families that don't meet the specific requirements of your application. For example, if your application requires a GPU, you can exclude any instance types that don't have a GPU.
- Consider requirements including network throughput and storage.
- Consider the CPU and memory. As a general rule, the CPU and memory must be large enough to hold at least one replica of the task that you want to run.

## **Spot Instances**

Spot capacity can provide significant cost savings over on-demand instances. Spot capacity is excess capacity that's priced significantly lower than on-demand or reserved capacity. Spot capacity is suitable for batch processing and machine-learning workloads, and development and staging environments. More generally, it's suitable for any workload that tolerates temporary downtime.

Understand that the following consequences because Spot capacity might not be available all the time.

- During periods of extremely high demand, Spot capacity might be unavailable. This can cause Amazon EC2 Spot instance launches to be delayed. In these events, Amazon ECS services retry launching tasks, and Amazon EC2 Auto Scaling groups also retry launching instances, until the required capacity becomes available. Amazon EC2 doesn't replace Spot capacity with on-demand capacity.
- When the overall demand for capacity increases, Spot Instances and tasks might be terminated with only a two-minute warning. After the warning is sent, tasks should begin an orderly shutdown if necessary before the instance is fully terminated. This helps minimize the possibility of errors. For more information about a graceful shutdown, see Graceful shutdowns with ECS.

To help minimize Spot capacity shortages, consider the following recommendations:

- Use multiple Regions and Availability Zones Spot capacity varies by Region and Availability Zone. You can improve Spot availability by running your workloads in multiple Regions and Availability Zones. If possible, specify subnets in all the Availability Zones in the Regions where you run your tasks and instances.
- Use multiple Amazon EC2 instance types When you use Mixed Instance Policies with Amazon EC2 Auto Scaling, multiple instance types are launched into your Auto Scaling Group. This ensures that a request for Spot capacity can be fulfilled when needed. To maximize reliability and minimize complexity, use instance types with roughly the same amount of CPU and memory in your Mixed Instances Policy. These instances can be from a different generation, or variants of the same base instance type. Note that they might come with additional features that you might not require. An example of such a list could include m4.large, m5.large, m5a.large, m5d.large, m5n.large, m5dn.large, and m5ad.large. For more information, see <u>Auto Scaling groups with multiple instance types and purchase options</u> in the *Amazon EC2 Auto Scaling User Guide*.
- Use the capacity-optimized Spot allocation strategy With Amazon EC2 Spot, you can choose between the capacity- and cost-optimized allocation strategies. If you choose the capacity-

optimized strategy when launching a new instance, Amazon EC2 Spot selects the instance type with the greatest availability in the selected Availability Zone. This helps reduce the possibility that the instance is terminated soon after it launches.

For information about how to configure spot termination notices on your container instances, see:

- Configuring Amazon ECS Linux container instances to receive Spot Instance notices
- Configuring Amazon ECS Windows container instances to receive Spot Instance notices

## Amazon ECS-optimized Linux AMIs

Amazon ECS provides the Amazon ECS-optimized AMIs that are preconfigured with the requirements and recommendations to run your container workloads. We recommend that you use the Amazon ECS-optimized Amazon Linux 2023 AMI for your Amazon EC2 instances unless your application requires Amazon EC2 GPU-based instances, a specific operating system or a Docker version that is not yet available in that AMI. For information about the Amazon Linux 2023 and Amazon Linux 2023 instances, see <u>Comparing Amazon Linux 2 and Amazon Linux 2023</u> in the *Amazon Linux 2023 User Guide*. Launching your container instances from the most recent Amazon ECS-Optimized AMI ensures that you receive the current security updates and container agent version. For information about how to launch an instance, see <u>Launching an Amazon ECS Linux</u> container instances.

When you create a cluster using the console, Amazon ECS creates a launch template for your instances with the latest AMI associated with the selected operating system.

When you use AWS CloudFormation to create a cluster, the SSM parameter is part of the Amazon EC2 launch template for the Auto Scaling group instances. You can configure the template to use a dynamic Systems Manager parameter to determine what Amazon ECS Optimized AMI to deploy. This parameter ensures that each time you deploy the stack it will check to see if there is available update that needs to be applied to the EC2 instances. For an example of how to use the Systems Manager parameter, see <u>Create an Amazon ECS cluster with the Amazon ECS-optimized Amazon Linux 2023 AMI</u> in the *AWS CloudFormation User Guide*.

If you need to customize the Amazon ECS-optimized AMI, see <u>Amazon ECS Optimized AMI Build</u> <u>Recipies</u> on GitHub. The Linux variants of the Amazon ECS-optimized AMI use the Amazon Linux 2 AMI as their base. The Amazon Linux 2 AMI release notes are available as well. For more information, see <u>Amazon</u> Linux 2 release notes.

We recommend that you use an AMI with Linux kernel 5.10 because Linux kernel 4.14 reached endof-life on January 10, 2024.

The following variants of the Amazon ECS-optimized AMI are available for your Amazon EC2 instances.

| Operating system             | ΑΜΙ                                                       | Description                                                                                                    | Storage configura<br>tion                                                                                                    |
|------------------------------|-----------------------------------------------------------|----------------------------------------------------------------------------------------------------|----------------------------------------------------------------------------------------------------|
| Amazon Linux 2023            | Amazon ECS-optim<br>ized Amazon Linux<br>2023 AMI         | Amazon Linux 2023<br>is the next generatio<br>n of Amazon Linux<br>from AWS. For most<br>cases, recommend<br>ed for launching<br>your Amazon<br>EC2 instances for<br>your Amazon ECS<br>workloads. For more<br>information, see<br>What is Amazon<br>Linux 2023 in the<br>Amazon Linux 2023<br>User Guide. | By default, the<br>Amazon ECS-optim<br>ized Amazon Linux<br>2023 AMI ships with<br>a single 30-GiB root<br>volume. You can<br>modify the 30-GiB<br>root volume size<br>at launch time to<br>increase the available<br>storage on your<br>container instance.<br>This storage is used<br>for the operating<br>system and for |
| Amazon Linux 2023<br>(arm64) | Amazon ECS-optim<br>ized Amazon Linux<br>2023 (arm64) AMI | Based on Amazon<br>Linux 2023 this AMI<br>is recommended for<br>use when launching<br>your Amazon EC2<br>instances, which are<br>powered by Arm-<br>based AWS Graviton/<br>Graviton 2 Processor                                                                                                    | Docker images and<br>metadata.<br>The default filesyste<br>m for the Amazon<br>ECS-optimized<br>Amazon Linux 2023<br>AMI is xfs, and<br>Docker uses the<br>overlay2 storage                                                                                                    |

| Operating system | AMI | Description                                                                                                    | Storage configura<br>tion                                                                                                    |
|------------------|-----|----------------------------------------------------------------------------------------------------|----------------------------------------------------------------------------------------------------|
|                  |     | s, for your Amazon<br>ECS workloads. For<br>more information,<br>see <u>General Purpose</u><br>Instances in the<br>Amazon EC2 User<br>Guide.<br>The Amazon ECS-<br>optimized Amazon<br>Linux 2023 (arm64)<br>AMI does not come<br>with the AWS CLI<br>preinstalled. | driver. For more<br>information, see<br><u>Use the OverlayFS</u><br><u>storage driver</u> in the<br>Docker documenta<br>tion. |

| Operating system              | ΑΜΙ                           | Description                                                                                                    | Storage configura<br>tion |
|-------------------------------|-------------------------------|----------------------------------------------------------------------------------------------------|---------------------------|
| Amazon Linux 2023<br>(Neuron) | Amazon Linux 2023<br>(Neuron) | Based on Amazon<br>Linux 2023 this<br>AMIis for Amazon<br>EC2 Inf1, Trn1 or<br>Inf2 instances. It<br>comes pre-configured<br>with AWS Inferenti<br>a and AWS Trainium<br>drivers and the AWS<br>Neuron runtime for<br>Docker which makes<br>running machine<br>learning inference<br>workloads easier on<br>Amazon ECS. For<br>more information,<br>see <u>Amazon ECS task</u><br>definitions for AWS<br>Neuron machine<br>learning workloads.<br>The Amazon ECS-<br>optimized Amazon<br>Linux 2023 (Neuron)<br>AMI does not come<br>with the AWS CLI<br>preinstalled. |                           |

| Operating system          | ΑΜΙ                                                                   | Description                                                                                                    | Storage configura<br>tion                                                                                                    |
|---------------------------|-----------------------------------------------------------------------|----------------------------------------------------------------------------------------------------|----------------------------------------------------------------------------------------------------|
| Amazon Linux 2            | Amazon ECS-optim<br>ized Amazon Linux 2<br>kernel 5.10 AMI            | Based on Amazon<br>Linux 2, this AMI<br>is for use when<br>launching your<br>Amazon EC2<br>instances and you<br>want to use Linux<br>kernel 5.10 instead<br>of kernel 4.14 for<br>your Amazon ECS<br>workloads. The<br>Amazon ECS-optim<br>ized Amazon Linux 2<br>kernel 5.10 AMI does<br>not come with the<br>AWS CLI preinstalled. | By default, the<br>Amazon Linux 2-<br>based Amazon ECS-<br>optimized AMIs<br>(Amazon ECS-optim<br>ized Amazon Linux<br>2 AMI, Amazon ECS-<br>optimized Amazon<br>Linux 2 (arm64) AMI,<br>and Amazon ECS<br>GPU-optimized AMI)<br>ship with a single<br>30-GiB root volume.<br>You can modify the<br>30-GiB root volume<br>size at launch time to<br>increase the available<br>storage on your<br>container instance.<br>This storage is used<br>for the operating<br>system and for<br>Docker images and<br>metadata. |
|                           | Amazon ECS-optim<br>ized Amazon Linux 2<br>AMI                        | This is for your<br>Amazon ECS<br>workloads. The<br>Amazon ECS-optim<br>ized Amazon Linux 2<br>AMI does not come<br>with the AWS CLI<br>preinstalled.                                                                                                    |                                                                                                    |
| Amazon Linux 2<br>(arm64) | Amazon ECS-optim<br>ized Amazon Linux 2<br>kernel 5.10 (arm64)<br>AMI | Based on Amazon<br>Linux 2, this AMI is<br>for your Amazon<br>EC2 instances, which<br>are powered by<br>Arm-based AWS<br>Graviton/Graviton 2<br>Processors, and you                                                                                                    | The default filesyste<br>m for the Amazon<br>ECS-optimized<br>Amazon Linux 2 AMI<br>is xfs, and Docker<br>uses the overlay2<br>storage driver. For<br>more informati<br>on, see <u>Use the</u>                                                                                                    |

| Operating system | ΑΜΙ | Description                                                                                                    | Storage configura<br>tion                                   |
|------------------|-----|----------------------------------------------------------------------------------------------------|-------------------------------------------------------------|
|                  |     | <ul> <li>want to use Linux</li> <li>kernel 5.10 instead</li> <li>of Linux kernel 4.14</li> <li>for your Amazon</li> <li>ECS workloads. For</li> <li>more information,</li> <li>see <u>General Purpose</u></li> <li>Instances in the</li> <li>Amazon EC2 User</li> <li>Guide.</li> </ul> The Amazon ECS- <ul> <li>optimized Amazon</li> <li>Linux 2 (arm64) AMI</li> <li>does not come with</li> <li>the AWS CLI preinstal</li> <li>led.</li> </ul> | OverlayFS storage<br>driver in the Docker<br>documentation. |

| Operating system | ΑΜΙ                                                    | Description                                                                                                    | Storage configura<br>tion |
|------------------|--------------------------------------------------------|----------------------------------------------------------------------------------------------------|---------------------------|
|                  | Amazon ECS-optim<br>ized Amazon Linux 2<br>(arm64) AMI | Based on Amazon<br>Linux 2, this AMI<br>is for use when<br>launching your<br>Amazon EC2<br>instances, which are<br>powered by Arm-<br>based AWS Graviton/<br>Graviton 2 Processor<br>s, for your Amazon<br>ECS workloads.<br>The Amazon ECS-<br>optimized Amazon<br>Linux 2 (arm64) AMI<br>does not come with<br>the AWS CLI preinstal<br>led. |                           |

| Operating system        | ΑΜΙ                                             | Description                                                                                                    | Storage configura<br>tion |
|-------------------------|-------------------------------------------------|----------------------------------------------------------------------------------------------------|---------------------------|
| Amazon Linux 2<br>(GPU) | Amazon ECS GPU-<br>optimized kernel<br>5.10 AMI | Based on Amazon<br>Linux 2, this AMI is<br>recommended for<br>use when launching<br>your Amazon EC2<br>GPU-based instances<br>with Linux kernel<br>5.10 for your Amazon<br>ECS workloads. It<br>comes pre-confi<br>gured with NVIDIA<br>kernel drivers and a<br>Docker GPU runtime<br>which makes running<br>workloads that take<br>advantage of GPUs<br>on Amazon ECS. For<br>more information,<br>see <u>Amazon ECS task</u><br>definitions for GPU<br>workloads. |                           |

| Operating system | ΑΜΙ                              | Description                                                                                                    | Storage configura<br>tion |
|------------------|----------------------------------|----------------------------------------------------------------------------------------------------|---------------------------|
|                  | Amazon ECS GPU-<br>optimized AMI | Based on Amazon<br>Linux 2, this AMI is<br>recommended for<br>use when launching<br>your Amazon EC2<br>GPU-based instances<br>with Linux kernel<br>4.14 for your Amazon<br>ECS workloads. It<br>comes pre-confi<br>gured with NVIDIA<br>kernel drivers and a<br>Docker GPU runtime<br>which makes running<br>workloads that take<br>advantage of GPUs<br>on Amazon ECS. For<br>more information,<br>see <u>Amazon ECS task</u><br><u>definitions for GPU</u><br>workloads. |                           |

| Operating system           | ΑΜΙ                                                                   | Description                                                                                                    | Storage configura<br>tion |
|----------------------------|-----------------------------------------------------------------------|----------------------------------------------------------------------------------------------------|---------------------------|
| Amazon Linux 2<br>(Neuron) | Amazon ECS<br>optimized Amazon<br>Linux 2 (Neuron)<br>kernel 5.10 AMI | Based on Amazon<br>Linux 2, this AMI<br>is for Amazon EC2<br>Inf1, Trn1 or Inf2<br>instances. It comes<br>pre-configured with<br>AWS Inferentia with<br>Linux kernel 5.10<br>and AWS Trainium<br>drivers and the AWS<br>Neuron runtime for<br>Docker which makes<br>running machine<br>learning inference<br>workloads easier on<br>Amazon ECS. For<br>more information,<br>see <u>Amazon ECS task</u><br>definitions for AWS<br>Neuron machine<br><u>learning workloads</u><br>. The Amazon ECS<br>optimized Amazon<br>Linux 2 (Neuron) AMI<br>does not come with<br>the AWS CLI preinstal<br>led. |                           |

| Operating system | ΑΜΙ                                                       | Description                                                                                                    | Storage configura<br>tion |
|------------------|-----------------------------------------------------------|----------------------------------------------------------------------------------------------------|---------------------------|
|                  | Amazon ECS<br>optimized Amazon<br>Linux 2 (Neuron)<br>AMI | Based on Amazon<br>Linux 2, this AMI<br>is for Amazon EC2<br>Inf1, Trn1 or Inf2<br>instances. It comes<br>pre-configured with<br>AWS Inferentia<br>and AWS Trainium<br>drivers and the AWS<br>Neuron runtime for<br>Docker which makes<br>running machine<br>learning inference<br>workloads easier on<br>Amazon ECS. For<br>more information,<br>see <u>Amazon ECS task</u><br>definitions for AWS<br>Neuron machine<br><u>learning workloads</u><br>. The Amazon ECS<br>optimized Amazon<br>Linux 2 (Neuron) AMI<br>does not come with<br>the AWS CLI preinstal<br>led. |                           |

Amazon ECS provides a changelog for the Linux variant of the Amazon ECS-optimized AMI on GitHub. For more information, see <u>Changelog</u>.

The Linux variants of the Amazon ECS-optimized AMI use the Amazon Linux 2 AMI or Amazon Linux 2023 AMI as their base. You can retrieve the Amazon Linux 2 source AMI name or the Amazon Linux 2023 AMI name for each variant by querying the Systems Manager Parameter Store API. For more information, see <u>Retrieving Amazon ECS-optimized Linux AMI metadata</u>. The Amazon Linux 2 AMI release notes are available as well. For more information, see <u>Amazon Linux 2 release notes</u>. The Amazon Linux 2023 release notes are available as well. For more information see, <u>Amazon Linux 2023 release notes</u>. Linux 2023 release notes.

The following pages provide additional information about the changes:

- Source AMI release notes on GitHub
- Docker Engine release notes in the Docker documentation
- NVIDIA Driver Documentation in the NVIDIA documentation
- Amazon ECS agent changelog on GitHub

The source code for the ecs-init application and the scripts and configuration for packaging the agent are now part of the agent repository. For older versions of ecs-init and packaging, see <u>Amazon ecs-init changelog</u> on GitHub

## Applying security updates to the Amazon ECS-optimized AMI

The Amazon ECS-optimized AMIs based on Amazon Linux contain a customized version of cloud-init. Cloud-init is a package that is used to bootstrap Linux images in a cloud computing environment and perform desired actions when launching an instance. By default, all Amazon ECS-optimized AMIs based on Amazon Linux released before June 12, 2024 have all "Critical" and "Important" security updates applied upon instance launch.

Beginning with the June 12, 2024 releases of the Amazon ECS-optimized AMIs based on Amazon Linux 2, the default behavior will no longer include updating packages at launch. Instead, we recommend that you update to a new Amazon ECS-optimized AMI as releases are made available. The Amazon ECS-optimized AMIs are released when there are available security updates or base AMI changes. This will ensure you are receiving the latest package versions and security updates, and that the package versions are immutable through instance launches. For more information on retrieving the latest Amazon ECS-optimized AMI, see <u>Retrieving Amazon ECS-optimized Linux AMI</u> metadata.

We recommend automating your environment to update to a new AMI as they are made available. For information about the available options, see <u>Amazon ECS enables easier EC2 capacity</u> <u>management, with managed instance draining</u>.

To continue applying "Critical" and "Important" security updates manually on an AMI version, you can run the following command on your Amazon EC2 instance.

#### yum update --security

If you want to re-enable security updates at launch, you can add the following line to the #cloudconfig section of the cloud-init user data when launching your Amazon EC2 instance. For more information, see Using cloud-init on Amazon Linux 2 in the Amazon Linux User Guide.

#cloud-config
repo\_upgrade: security

## **Retrieving Amazon ECS-optimized Linux AMI metadata**

You can programmatically retrieve the Amazon ECS-optimized AMI metadata. The metadata includes the AMI name, Amazon ECS container agent version, and Amazon ECS runtime version which includes the Docker version.

When you create a cluster using the console, Amazon ECS creates a launch template for your instances with the latest AMI associated with the selected operating system.

When you use AWS CloudFormation to create a cluster, the SSM parameter is part of the Amazon EC2 launch template for the Auto Scaling group instances. You can configure the template to use a dynamic Systems Manager parameter to determine what Amazon ECS Optimized AMI to deploy. This parameter ensures that each time you deploy the stack it will check to see if there is available update that needs to be applied to the EC2 instances. For an example of how to use the Systems Manager parameter, see <u>Create an Amazon ECS cluster with the Amazon ECS-optimized Amazon</u> Linux 2023 AMI in the AWS CloudFormation User Guide.

The AMI ID, image name, operating system, container agent version, source image name, and runtime version for each variant of the Amazon ECS-optimized AMIs can be programmatically retrieved by querying the Systems Manager Parameter Store API. For more information about the Systems Manager Parameter Store API, see GetParameters and GetParametersByPath.

## Note

Your administrative user must have the following IAM permissions to retrieve the Amazon ECS-optimized AMI metadata. These permissions have been added to the AmazonECS\_FullAccess IAM policy.

- ssm:GetParameters
- ssm:GetParameter

## Systems Manager Parameter Store parameter format

The following is the format of the parameter name for each Amazon ECS-optimized AMI variant.

## Linux Amazon ECS-optimized AMIs

• Amazon Linux 2023 AMI metadata:

/aws/service/ecs/optimized-ami/amazon-linux-2023/<version>

• Amazon Linux 2023 (arm64) AMI metadata:

/aws/service/ecs/optimized-ami/amazon-linux-2023/arm64/<version>

• Amazon Linux 2023 (Neuron) AMI metadata:

/aws/service/ecs/optimized-ami/amazon-linux-2023/neuron/<version>

• Amazon Linux 2 AMI metadata:

/aws/service/ecs/optimized-ami/amazon-linux-2/<version>

• Amazon Linux 2 kernel 5.10 AMI metadata:

/aws/service/ecs/optimized-ami/amazon-linux-2/kernel-5.10/<version>

• Amazon Linux 2 (arm64) AMI metadata:

/aws/service/ecs/optimized-ami/amazal2023neuronamion-linux-2/arm64/<version>

• Amazon Linux 2 kernel 5.10 (arm64) AMI metadata:

/aws/service/ecs/optimized-ami/amazon-linux-2/kernel-5.10/arm64/<version>

• Amazon ECS GPU-optimized kernel 5.10 AMI metadata:

/aws/service/ecs/optimized-ami/amazon-linux-2/kernel-5.10/gpu/<version>

## • Amazon Linux 2 (GPU) AMI metadata:

/aws/service/ecs/optimized-ami/amazon-linux-2/gpu/<version>

• Amazon ECS optimized Amazon Linux 2 (Neuron) kernel 5.10 AMI metadata:

/aws/service/ecs/optimized-ami/amazon-linux-2/kernel-5.10/inf/<version>

• Amazon Linux 2 (Neuron) AMI metadata:

/aws/service/ecs/optimized-ami/amazon-linux-2/inf/<version>

The following parameter name format retrieves the image ID of the latest stable Amazon ECSoptimized Amazon Linux 2 AMI by using the sub-parameter image\_id.

/aws/service/ecs/optimized-ami/amazon-linux-2/recommended/image\_id

The following parameter name format retrieves the metadata of a specific Amazon ECS-optimized AMI version by specifying the AMI name.

Amazon ECS-optimized Amazon Linux 2 AMI metadata:

```
/aws/service/ecs/optimized-ami/amazon-linux-2/amzn2-ami-ecs-hvm-2.0.20181112-x86_64-
ebs
```

## Note

All versions of the Amazon ECS-optimized Amazon Linux 2 AMI are available for retrieval. Only Amazon ECS-optimized AMI versions amzn-ami-2017.09.1-amazon-ecsoptimized (Linux) and later can be retrieved.

### Examples

The following examples show ways in which you can retrieve the metadata for each Amazon ECSoptimized AMI variant.

## Retrieving the metadata of the latest stable Amazon ECS-optimized AMI

You can retrieve the latest stable Amazon ECS-optimized AMI using the AWS CLI with the following AWS CLI commands.

Linux Amazon ECS-optimized AMIs

• For the Amazon ECS-optimized Amazon Linux 2023 AMIs:

aws ssm get-parameters --names /aws/service/ecs/optimized-ami/amazon-linux-2023/ recommended --region us-east-1

• For the Amazon ECS-optimized Amazon Linux 2023 (arm64) AMIs:

```
aws ssm get-parameters --names /aws/service/ecs/optimized-ami/amazon-linux-2023/
arm64/recommended --region us-east-1
```

• For the Amazon ECS-optimized Amazon Linux 2023 (Neuron) AMIs:

```
aws ssm get-parameters --names /aws/service/ecs/optimized-ami/amazon-linux-2023/
neuron/recommended --region us-east-1
```

• For the Amazon ECS-optimized Amazon Linux 2 kernel 5.10 AMIs:

```
aws ssm get-parameters --names /aws/service/ecs/optimized-ami/amazon-linux-2/
kernel-5.10/recommended --region us-east-1
```

• For the Amazon ECS-optimized Amazon Linux 2 AMIs:

```
aws ssm get-parameters --names /aws/service/ecs/optimized-ami/amazon-linux-2/
recommended --region us-east-1
```

• For the Amazon ECS-optimized Amazon Linux 2 kernel 5.10 (arm64) AMIs:

```
aws ssm get-parameters --names /aws/service/ecs/optimized-ami/amazon-linux-2/
kernel-5.10/arm64/recommended --region us-east-1
```

• For the Amazon ECS-optimized Amazon Linux 2 (arm64) AMIs:

```
aws ssm get-parameters --names /aws/service/ecs/optimized-ami/amazal2023neuronamion-
linux-2/arm64/recommended --region us-east-1
```

For the Amazon ECS GPU-optimized kernel 5.10 AMIs:

aws ssm get-parameters --names /aws/service/ecs/optimized-ami/amazon-linux-2/ kernel-5.10/gpu/recommended --region us-east-1

For the Amazon ECS GPU-optimized AMIs:

```
aws ssm get-parameters --names /aws/service/ecs/optimized-ami/amazon-linux-2/gpu/
recommended --region us-east-1
```

• For the Amazon ECS optimized Amazon Linux 2 (Neuron) kernel 5.10 AMIs:

```
aws ssm get-parameters --names /aws/service/ecs/optimized-ami/amazon-linux-2/
kernel-5.10/inf/recommended --region us-east-1
```

• For the Amazon ECS optimized Amazon Linux 2 (Neuron) AMIs:

```
aws ssm get-parameters --names /aws/service/ecs/optimized-ami/amazon-linux-2/inf/
recommended --region us-east-1
```

Retrieving the image ID of the latest recommended Amazon ECS-optimized Amazon Linux 2023 AMI

You can retrieve the image ID of the latest recommended Amazon ECS-optimized Amazon Linux 2023 AMI ID by using the sub-parameter image\_id.

```
aws ssm get-parameters --names /aws/service/ecs/optimized-ami/amazon-
linux-2023/recommended/image_id --region us-east-1
```

To retrieve the image\_id value only, you can query the specific parameter value; for example:

aws ssm get-parameters --names /aws/service/ecs/optimized-ami/amazon-linux-2023/ recommended/image\_id --region us-east-1 --query "Parameters[0].Value"

#### Retrieving the metadata of a specific Amazon ECS-optimized Amazon Linux 2 AMI version

Retrieve the metadata of a specific Amazon ECS-optimized Amazon Linux AMI version using the AWS CLI with the following AWS CLI command. Replace the AMI name with the name of the Amazon ECS-optimized Amazon Linux AMI to retrieve.

aws ssm get-parameters --names /aws/service/ecs/optimized-ami/amazon-linux-2/amzn2-amiecs-hvm-2.0.20200928-x86\_64-ebs --region us-east-1

## Retrieving the Amazon ECS-optimized Amazon Linux 2 kernel 5.10 AMI metadata using the Systems Manager GetParametersByPath API

Retrieve the Amazon ECS-optimized Amazon Linux 2 AMI metadata with the Systems Manager GetParametersByPath API using the AWS CLI with the following command.

```
aws ssm get-parameters-by-path --path /aws/service/ecs/optimized-ami/amazon-linux-2/
kernel-5.10/ --region us-east-1
```

## Retrieving the image ID of the latest recommended Amazon ECS-optimized Amazon Linux 2 kernel 5.10 AMI

You can retrieve the image ID of the latest recommended Amazon ECS-optimized Amazon Linux 2 kernel 5.10 AMI ID by using the sub-parameter image\_id.

```
aws ssm get-parameters --names /aws/service/ecs/optimized-ami/amazon-linux-2/
kernel-5.10/recommended/image_id --region us-east-1
```

To retrieve the image\_id value only, you can query the specific parameter value; for example:

```
aws ssm get-parameters --names /aws/service/ecs/optimized-ami/amazon-linux-2/
recommended/image_id --region us-east-1 --query "Parameters[0].Value"
```

## Using the latest recommended Amazon ECS-optimized AMI in an AWS CloudFormation template

You can reference the latest recommended Amazon ECS-optimized AMI in an AWS CloudFormation template by referencing the Systems Manager parameter store name.

### Linux example

```
Parameters:kernel-5.10
LatestECSOptimizedAMI:
    Description: AMI ID
    Type: AWS::SSM::Parameter::Value<AWS::EC2::Image::Id>
    Default: /aws/service/ecs/optimized-ami/amazon-linux-2/kernel-5.10/recommended/
image_id
```

## Amazon ECS-optimized Linux AMI build script

Amazon ECS has open-sourced the build scripts that are used to build the Linux variants of the Amazon ECS-optimized AMI. These build scripts are now available on GitHub. For more information, see amazon-ecs-ami on GitHub.

If you need to customize the Amazon ECS-optimized AMI , see <u>Amazon ECS Optimized AMI Build</u> <u>Recipies</u> on GitHub.

The build scripts repository includes a <u>HashiCorp packer</u> template and build scripts to generate each of the Linux variants of the Amazon ECS-optimized AMI. These scripts are the source of truth for Amazon ECS-optimized AMI builds, so you can follow the GitHub repository to monitor changes to our AMIs. For example, perhaps you want your own AMI to use the same version of Docker that the Amazon ECS team uses for the official AMI.

For more information, see the Amazon ECS AMI repository at <u>aws/amazon-ecs-ami</u> on GitHub.

## To build an Amazon ECS-optimized Linux AMI

1. Clone the aws/amazon-ecs-ami GitHub repo.

git clone https://github.com/aws/amazon-ecs-ami.git

2. Add an environment variable for the AWS Region to use when creating the AMI. Replace the us-west-2 value with the Region to use.

export REGION=us-west-2

- A Makefile is provided to build the AMI. From the root directory of the cloned repository, use one of the following commands, corresponding to the Linux variant of the Amazon ECSoptimized AMI you want to build.
  - Amazon ECS-optimized Amazon Linux 2 AMI

make al2

• Amazon ECS-optimized Amazon Linux 2 (arm64) AMI

make al2arm

Amazon ECS GPU-optimized AMI

make al2gpu

Amazon ECS optimized Amazon Linux 2 (Neuron) AMI

```
make al2inf
```

Amazon ECS-optimized Amazon Linux 2023 AMI

make al2023

Amazon ECS-optimized Amazon Linux 2023 (arm64) AMI

make al2023arm

Amazon ECS optimized Amazon Linux 2023 (Neuron) AMI

make al2023neu

## Amazon ECS-optimized Bottlerocket AMIs

Bottlerocket is a Linux based open-source operating system that is purpose built by AWS for running containers on virtual machines or bare metal hosts. The Amazon ECS-optimized Bottlerocket AMI is secure and only includes the minimum number of packages that's required to run containers. This improves resource usage, reduces security attack surface, and helps lower management overhead. The Bottlerocket AMI is also integrated with Amazon ECS to help reduce the operational overhead involved in updating container instances in a cluster.

Bottlerocket differs from Amazon Linux in the following ways:

- Bottlerocket doesn't include a package manager, and its software can only be run as containers.
   Updates to Bottlerocket are both applied and can be rolled back in a single step, which reduces the likelihood of update errors.
- The primary mechanism to manage Bottlerocket hosts is with a container scheduler. Unlike Amazon Linux, logging into individual Bottlerocket instances is intended to be an infrequent operation for advanced debugging and troubleshooting purposes only.

For more information about Bottlerocket, see the <u>documentation</u> and <u>releases</u> on GitHub.

There are variants of the Amazon ECS-optimized Bottlerocket AMI for kernel 6.1 and kernel 5.10.

The following variants use kernel 6.1:

- aws-ecs-2
- aws-ecs-2-nvidia

The following variants use kernel 5.1.10:

- aws-ecs-1
- aws-ecs-1-nvidia

For more information about the aws-ecs-1-nvidia variant, see <u>Announcing NVIDIA GPU</u> support for Bottlerocket on Amazon ECS.

## Considerations

Consider the following when using a Bottlerocket AMI with Amazon ECS.

- Bottlerocket supports Amazon EC2 instances with x86\_64 and arm64 processors. The Bottlerocket AMI isn't recommended for use with Amazon EC2 instances with an Inferentia chip.
- Bottlerocket images don't include an SSH server or a shell. However, you can use out-of-band management tools to gain SSH administrator access and perform bootstrapping. For more information, see these sections in the bottlerocket README.md on GitHub:
  - Exploration
  - Admin container
- By default, Bottlerocket has a <u>control container</u> that's enabled. This container runs the <u>AWS</u> <u>Systems Manager agent</u> that you can use to run commands or start shell sessions on Amazon EC2 Bottlerocket instances. For more information, see <u>Setting up Session Manager</u> in the AWS Systems Manager User Guide.
- Bottlerocket is optimized for container workloads and has a focus on security. Bottlerocket doesn't include a package manager and is immutable. For information about the security features and guidance, see Security Features and Security Guidance on GitHub.
- The awsvpc network mode is supported for Bottlerocket AMI version 1.1.0 or later.
- App Mesh in a task definition is supported for Bottlerocket AMI version 1.15.0 or later.

- The initProcessEnabled task definition parameter is supported for Bottlerocket AMI version 1.19.0 or later.
- The Bottlerocket AMIs also don't support the following services and features:
  - ECS Anywhere
  - Service Connect
  - Amazon EFS in encrypted mode and awsvpc network mode
  - Elastic Inference Accelerator

## **Retrieving Amazon ECS-optimized Bottlerocket AMI metadata**

You can retrieve the Amazon Machine Image (AMI) ID for Amazon ECS-optimized AMIs by querying the AWS Systems Manager Parameter Store API. Using this parameter, you don't need to manually look up Amazon ECS-optimized AMI IDs. For more information about the Systems Manager Parameter Store API, see <u>GetParameter</u>. The user that you use must have the ssm:GetParameter IAM permission to retrieve the Amazon ECS-optimized AMI metadata.

## aws-ecs-2 Bottlerocket AMI variant

You can retrieve the latest stable aws-ecs-2 Bottlerocket AMI variant by AWS Region and architecture with the AWS CLI or the AWS Management Console.

- AWS CLI You can retrieve the image ID of the latest recommended Amazon ECS-optimized Bottlerocket AMI with the following AWS CLI command by using the subparameter image\_id. Replace the *region* with the Region code that you want the AMI ID for. For information about the supported AWS Regions, see <u>Finding an AMI</u> on GitHub. To retrieve a version other than the latest, replace latest with the version number.
  - For the 64-bit (x86\_64) architecture:

```
aws ssm get-parameter --region us-east-2 --name "/aws/service/bottlerocket/aws-
ecs-2/x86_64/latest/image_id" --query Parameter.Value --output text
```

• For the 64-bit Arm (arm64) architecture:

```
aws ssm get-parameter --region us-east-2 --name "/aws/service/bottlerocket/aws-
ecs-2/arm64/latest/image_id" --query Parameter.Value --output text
```

 AWS Management Console – You can query for the recommended Amazon ECS-optimized AMI ID using a URL in the AWS Management Console. The URL opens the Amazon EC2 Systems Manager console with the value of the ID for the parameter. In the following URL, replace *region* with the Region code that you want the AMI ID for. For information about the supported AWS Regions, see Finding an AMI on GitHub.

• For the 64-bit (x86\_64) architecture:

https://console.aws.amazon.com/systems-manager/parameters/aws/service/bottlerocket/ aws-ecs-2/x86\_64/latest/image\_id/description?region=region#

• For the 64-bit Arm (arm64) architecture:

https://console.aws.amazon.com/systems-manager/parameters/aws/service/bottlerocket/ aws-ecs-2/arm64/latest/image\_id/description?region=region#

### aws-ecs-2-nvidia Bottlerocket AMI variant

You can retrieve the latest stable aws-ecs-2-nvdia Bottlerocket AMI variant by Region and architecture with the AWS CLI or the AWS Management Console.

- AWS CLI You can retrieve the image ID of the latest recommended Amazon ECS-optimized Bottlerocket AMI with the following AWS CLI command by using the subparameter image\_id. Replace the *region* with the Region code that you want the AMI ID for. For information about the supported AWS Regions, see <u>Finding an AMI</u> on GitHub. To retrieve a version other than the latest, replace latest with the version number.
  - For the 64-bit (x86\_64) architecture:

```
aws ssm get-parameter --region us-east-1 --name "/aws/service/bottlerocket/aws-
ecs-2-nvidia/x86_64/latest/image_id" --query Parameter.Value --output text
```

• For the 64 bit Arm (arm64) architecture:

```
aws ssm get-parameter --region us-east-1 --name "/aws/service/bottlerocket/aws-
ecs-2-nvidia/arm64/latest/image_id" --query Parameter.Value --output text
```

 AWS Management Console – You can query for the recommended Amazon ECS optimized AMI ID using a URL in the AWS Management Console. The URL opens the Amazon EC2 Systems Manager console with the value of the ID for the parameter. In the following URL, replace *region* with the Region code that you want the AMI ID for. For information about the supported AWS Regions, see Finding an AMI on GitHub. • For the 64 bit (x86\_64) architecture:

```
https://regionconsole.aws.amazon.com/systems-manager/parameters/aws/service/
bottlerocket/aws-ecs-2-nvidia/x86_64/latest/image_id/description?region=region#
```

• For the 64 bit Arm (arm64) architecture:

```
https://regionconsole.aws.amazon.com/systems-manager/parameters/aws/service/
bottlerocket/aws-ecs-2-nvidia/arm64/latest/image_id/description?region=region#
```

### aws-ecs-1 Bottlerocket AMI variant

You can retrieve the latest stable aws-ecs-1 Bottlerocket AMI variant by AWS Region and architecture with the AWS CLI or the AWS Management Console.

- AWS CLI You can retrieve the image ID of the latest recommended Amazon ECS-optimized Bottlerocket AMI with the following AWS CLI command by using the subparameter image\_id. Replace the *region* with the Region code that you want the AMI ID for. For information about the supported AWS Regions, see <u>Finding an AMI</u> on GitHub. To retrieve a version other than the latest, replace latest with the version number.
  - For the 64-bit (x86\_64) architecture:

```
aws ssm get-parameter --region us-east-1 --name "/aws/service/bottlerocket/aws-
ecs-1/x86_64/latest/image_id" --query Parameter.Value --output text
```

• For the 64-bit Arm (arm64) architecture:

```
aws ssm get-parameter --region us-east-1 --name "/aws/service/bottlerocket/aws-
ecs-1/arm64/latest/image_id" --query Parameter.Value --output text
```

- AWS Management Console You can query for the recommended Amazon ECS-optimized AMI ID using a URL in the AWS Management Console. The URL opens the Amazon EC2 Systems Manager console with the value of the ID for the parameter. In the following URL, replace *region* with the Region code that you want the AMI ID for. For information about the supported AWS Regions, see Finding an AMI on GitHub.
  - For the 64-bit (x86\_64) architecture:

```
https://region.console.aws.amazon.com/systems-manager/parameters/aws/service/
bottlerocket/aws-ecs-1/x86_64/latest/image_id/description
```

• For the 64-bit Arm (arm64) architecture:

```
https://region.console.aws.amazon.com/systems-manager/parameters/aws/service/
bottlerocket/aws-ecs-1/arm64/latest/image_id/description
```

### aws-ecs-1-nvidia Bottlerocket AMI variant

You can retrieve the latest stable aws-ecs-1-nvdia Bottlerocket AMI variant by Region and architecture with the AWS CLI or the AWS Management Console.

- AWS CLI You can retrieve the image ID of the latest recommended Amazon ECS-optimized Bottlerocket AMI with the following AWS CLI command by using the subparameter image\_id. Replace the *region* with the Region code that you want the AMI ID for. For information about the supported AWS Regions, see <u>Finding an AMI</u> on GitHub. To retrieve a version other than the latest, replace latest with the version number.
  - For the 64-bit (x86\_64) architecture:

```
aws ssm get-parameter --region us-east-1 --name "/aws/service/bottlerocket/aws-
ecs-1-nvidia/x86_64/latest/image_id" --query Parameter.Value --output text
```

• For the 64 bit Arm (arm64) architecture:

```
aws ssm get-parameter --region us-east-1 --name "/aws/service/bottlerocket/aws-
ecs-1-nvidia/arm64/latest/image_id" --query Parameter.Value --output text
```

- AWS Management Console You can query for the recommended Amazon ECS optimized AMI ID using a URL in the AWS Management Console. The URL opens the Amazon EC2 Systems Manager console with the value of the ID for the parameter. In the following URL, replace *region* with the Region code that you want the AMI ID for. For information about the supported AWS Regions, see Finding an AMI on GitHub.
  - For the 64 bit (x86\_64) architecture:

```
https://console.aws.amazon.com/systems-manager/parameters/aws/service/bottlerocket/
aws-ecs-1-nvidia/x86_64/latest/image_id/description?region=region#
```

• For the 64 bit Arm (arm64) architecture:

```
https://console.aws.amazon.com/systems-manager/parameters/aws/service/bottlerocket/
aws-ecs-1-nvidia/arm64/latest/image_id/description?region=region#
```

### Next steps

For a detailed tutorial on how to get started with the Bottlerocket operating system on Amazon ECS, see <u>Using a Bottlerocket AMI with Amazon ECS</u> on GitHub and <u>Getting started</u> withBottlerocket and Amazon ECS on the AWS blog site.

For information about how to launch a Bottlerocket instance, see <u>Launching a Bottlerocket</u> instance for Amazon ECS

### Launching a Bottlerocket instance for Amazon ECS

You can launch a Bottlerocket instance so that you can run your container workloads.

You can use the AWS CLI to launch the Bottlerocket instance.

 Create a file that's called userdata.toml. This file is used for the instance user data. Replace *cluster-name* with the name of your cluster.

```
[settings.ecs]
cluster = "cluster-name"
```

- Use one of the commands that are included in <u>the section called "Retrieving Amazon ECS-optimized Bottlerocket AMI metadata"</u> to get the Bottlerocket AMI ID. You use this in the following step.
- 3. Run the following command to launch the Bottlerocket instance. Remember to replace the following parameters:
  - Replace *subnet* with the ID of the private or public subnet that your instance will launch in.
  - Replace *bottlerocket\_ami* with the AMI ID from the previous step.
  - Replace *t3.large* with the instance type that you want to use.
  - Replace *region* with the Region code.

aws ec2 run-instances --key-name ecs-bottlerocket-example  $\setminus$ 

```
--subnet-id subnet \
--image-id bottlerocket_ami \
--instance-type t3.large \
--region region \
--tag-specifications
'ResourceType=instance,Tags=[{Key=bottlerocket,Value=example}]' \
--user-data file://userdata.toml \
--iam-instance-profile Name=ecsInstanceRole
```

- 4. Run the following command to verify that the container instance is registered to the cluster. When you run this command, remember to replace the following parameters:
  - Replace *cluster* with your cluster name.
  - Replace *region* with your Region code.

aws ecs list-container-instances --cluster cluster-name --region region

For a detailed walkthrough of how to get started with the Bottlerocket operating system on Amazon ECS, see <u>Using a Bottlerocket AMI with Amazon ECS</u> on GitHub and Getting started with <u>Bottlerocket and Amazon ECS</u> on the AWS blog site.

## Amazon ECS Linux container instance management

When you use EC2 instances for your Amazon ECS workloads, you are responsible for maintaing the instances

### **Management procedures**

- Launching an Amazon ECS Linux container instance
- Bootstrapping Amazon ECS Linux container instances to pass data
- Configuring Amazon ECS Linux container instances to receive Spot Instance notices
- Running a script when you launch an Amazon ECS Linux container instance
- Increasing Amazon ECS Linux container instance network interfaces
- Reserving Amazon ECS Linux container instance memory
- Managing Amazon ECS container instances remotely using AWS Systems Manager
- Using an HTTP proxy for Amazon ECS Linux container instances
- Configuring pre-initialized instances for your Amazon ECS Auto Scaling group

### Updating the Amazon ECS container agent

Each Amazon ECS container agent version supports a different feature set and provides bug fixes from previous versions. When possible, we always recommend using the latest version of the Amazon ECS container agent. To update your container agent to the latest version, see <u>Updating</u> the Amazon ECS container agent.

To see which features and enhancements are included with each agent release, see <u>https://</u>github.com/aws/amazon-ecs-agent/releases.

### <u> Important</u>

The minimum Docker version for reliable metrics is Docker version v20.10.13 and newer, which is included in Amazon ECS-optimized AMI 20220607 and newer. Amazon ECS agent versions 1.20.0 and newer have deprecated support for Docker versions older than 1.9.0.

### Launching an Amazon ECS Linux container instance

You can create Amazon ECS container instances using the Amazon EC2 console.

You can launch an instance by various methods including the Amazon EC2 console, AWS CLI, and SDK. For information about the other methods for launching an instance, see <u>Launch your instance</u> in the *Amazon EC2 User Guide*.

For more information about the launch wizard, see <u>Launch an instance using the new launch</u> instance wizard in the *Amazon EC2 User Guide*.

Before you begin, complete the steps in <u>Set up to use Amazon ECS</u>.

You can use the new Amazon EC2 wizard to launch an instance. The launch instance wizard specifies the launch parameters that are required for launching an instance.

### Parameters for instance configuration

- Procedure
- Name and tags
- Application and OS Images (Amazon Machine Image)

- Instance type
- Key pair (login)
- Network settings
- Configure storage
- Advanced details

## Procedure

Before you begin, complete the steps in <u>Set up to use Amazon ECS</u>.

- 1. Open the Amazon EC2 console at https://console.aws.amazon.com/ec2/.
- 2. In the navigation bar at the top of the screen, the current AWS Region is displayed (for example, US East (Ohio)). Select a Region in which to launch the instance.
- 3. From the Amazon EC2 console dashboard, choose Launch instance.

## Name and tags

The instance name is a tag, where the key is **Name**, and the value is the name that you specify. You can tag the instance, the volumes, and elastic graphics. For Spot Instances, you can tag the Spot Instance request only.

Specifying an instance name and additional tags is optional.

- For **Name**, enter a descriptive name for the instance. If you don't specify a name, the instance can be identified by its ID, which is automatically generated when you launch the instance.
- To add additional tags, choose **Add additional tags**. Choose **Add tag**, and then enter a key and value, and select the resource type to tag. Choose **Add tag** again for each additional tag to add.

## Application and OS Images (Amazon Machine Image)

An Amazon Machine Image (AMI) contains the information required to create an instance. For example, an AMI might contain the software that's required to act as a web server, such as Apache, and your website.

Use the **Search** bar to find a suitable Amazon ECS-optimized AMI published by AWS.

1. Enter one of the following terms in the **Search** bar.

- ami-ecs
- The Value of an Amazon ECS-optimized AMI.

For the latest Amazon ECS-optimized AMIs and their values, see <u>Linux Amazon ECS-optimized</u> AMI.

- 2. Press Enter.
- 3. On the Choose an Amazon Machine Image (AMI) page, select the AWS Marketplace AMIs tab.
- 4. From the left **Refine results** pane, select **Amazon Web Services** as the **Publisher**.
- 5. Choose **Select** on the row of the AMI that you want to use.

Alternatively, choose **Cancel** (at top right) to return to the launch instance wizard without choosing an AMI. A default AMI will be selected. Ensure that the AMI meets the requirements outlined in Linux instances.

## Instance type

The instance type defines the hardware configuration and size of the instance. Larger instance types have more CPU and memory. For more information, see <u>Instance types</u>.

• For **Instance type**, select the instance type for the instance.

The instance type that you select determines the resources available for your tasks to run on.

## Key pair (login)

For Key pair name, choose an existing key pair, or choose Create new key pair to create a new one.

## 🔥 Important

If you choose the **Proceed without key pair (Not recommended)** option, you won't be able to connect to the instance unless you choose an AMI that is configured to allow users another way to log in.

## **Network settings**

Configure the network settings, as necessary.

- Networking platform: Choose Virtual Private Cloud (VPC), and then specify the subnet in the Network interfaces section.
- VPC: Select an existing VPC in which to create the security group.
- **Subnet**: You can launch an instance in a subnet associated with an Availability Zone, Local Zone, Wavelength Zone, or Outpost.

To launch the instance in an Availability Zone, select the subnet in which to launch your instance. To create a new subnet, choose **Create new subnet** to go to the Amazon VPC console. When you are done, return to the launch instance wizard and choose the Refresh icon to load your subnet in the list.

To launch the instance in a Local Zone, select a subnet that you created in the Local Zone.

To launch an instance in an Outpost, select a subnet in a VPC that you associated with the Outpost.

• Auto-assign Public IP: If your instance should be accessible from the internet, verify that the Auto-assign Public IP field is set to Enable. If not, set this field to Disable.

## 🚯 Note

Container instances need access to communicate with the Amazon ECS service endpoint. This can be through an interface VPC endpoint or through your container instances having public IP addresses.

For more information about interface VPC endpoints, see <u>Amazon ECS interface VPC</u> endpoints (AWS PrivateLink)

If you do not have an interface VPC endpoint configured and your container instances do not have public IP addresses, then they must use network address translation (NAT) to provide this access. For more information, see <u>NAT gateways</u> in the *Amazon VPC User Guide* and Using an HTTP proxy for Amazon ECS Linux container instances in this guide.

- **Firewall (security groups)**: Use a security group to define firewall rules for your container instance. These rules specify which incoming network traffic is delivered to your container instance. All other traffic is ignored.
  - To select an existing security group, choose Select existing security group, and select the security group that you created in <u>Set up to use Amazon ECS</u>.

## **Configure storage**

The AMI you selected includes one or more volumes of storage, including the root volume. You can specify additional volumes to attach to the instance.

You can use the **Simple** view.

• **Storage type**: Configure the storage for your container instance.

If you are using the Amazon ECS-optimized Amazon Linux 2 AMI, your instance has a single 30 GiB volume configured, which is shared between the operating system and Docker.

If you are using the Amazon ECS-optimized AMI, your instance has two volumes configured. The **Root** volume is for the operating system's use, and the second Amazon EBS volume (attached to /dev/xvdcz) is for Docker's use.

You can optionally increase or decrease the volume sizes for your instance to meet your application needs.

## **Advanced details**

For **Advanced details**, expand the section to view the fields and specify any additional parameters for the instance.

 Purchasing option: Choose Request Spot Instances to request Spot Instances. You also need to set the other fields related to Spot Instances. For more information, see <u>Spot Instance Requests</u>.

## Note

If you are using Spot Instances and see a Not available message, you may need to choose a different instance type.

• IAM instance profile: Select your container instance IAM role. This is usually named ecsInstanceRole.

# 🔥 Important

If you do not launch your container instance with the proper IAM permissions, your Amazon ECS agent cannot connect to your cluster. For more information, see <u>Amazon</u> ECS container instance IAM role.

- User data: Configure your Amazon ECS container instance with user data, such as the agent environment variables from <u>Amazon ECS container agent configuration</u>. Amazon EC2 user data scripts are executed only one time, when the instance is first launched. The following are common examples of what user data is used for:
  - By default, your container instance launches into your default cluster. To launch into a nondefault cluster, choose the Advanced Details list. Then, paste the following script into the User data field, replacing your\_cluster\_name with the name of your cluster.

```
#!/bin/bash
echo ECS_CLUSTER=your_cluster_name >> /etc/ecs/ecs.config
```

 If you have an ecs.config file in Amazon S3 and have enabled Amazon S3 read-only access to your container instance role, choose the Advanced Details list. Then, paste the following script into the User data field, replacing your\_bucket\_name with the name of your bucket to install the AWS CLI and write your configuration file at launch time.

## Note

For more information about this configuration, see <u>Storing Amazon ECS container</u> instance configuration in Amazon S3.

```
#!/bin/bash
yum install -y aws-cli
aws s3 cp s3://your_bucket_name/ecs.config /etc/ecs/ecs.config
```

 Specify tags for your container instance using the ECS\_CONTAINER\_INSTANCE\_TAGS configuration parameter. This creates tags that are associated with Amazon ECS only, they cannot be listed using the Amazon EC2 API.

# 🔥 Important

If you launch your container instances using an Amazon EC2 Auto Scaling group, then you should use the ECS\_CONTAINER\_INSTANCE\_TAGS agent configuration parameter to add tags. This is due to the way in which tags are added to Amazon EC2 instances that are launched using Auto Scaling groups.

```
#!/bin/bash
cat <<'EOF' >> /etc/ecs/ecs.config
ECS_CLUSTER=your_cluster_name
ECS_CONTAINER_INSTANCE_TAGS={"tag_key": "tag_value"}
EOF
```

 Specify tags for your container instance and then use the ECS\_CONTAINER\_INSTANCE\_PROPAGATE\_TAGS\_FROM configuration parameter to propagate them from Amazon EC2 to Amazon ECS

The following is an example of a user data script that would propagate the tags associated with a container instance, as well as register the container instance with a cluster named your\_cluster\_name:

#!/bin/bash
cat <<'EOF' >> /etc/ecs/ecs.config
ECS\_CLUSTER=your\_cluster\_name
ECS\_CONTAINER\_INSTANCE\_PROPAGATE\_TAGS\_FROM=ec2\_instance
EOF

For more information, see Bootstrapping Amazon ECS Linux container instances to pass data.

## Bootstrapping Amazon ECS Linux container instances to pass data

When you launch an Amazon EC2 instance, you can pass user data to the EC2 instance. The data can be used to perform common automated configuration tasks and even run scripts when the instance boots. For Amazon ECS, the most common use cases for user data are to pass configuration information to the Docker daemon and the Amazon ECS container agent.

You can pass multiple types of user data to Amazon EC2, including cloud boothooks, shell scripts, and cloud-init directives. For more information about these and other format types, see the Cloud-Init documentation.

To pass the user data when using the Amazon EC2 launch wizard, see <u>Launching an Amazon ECS</u> Linux container instance.

You can configure the container instance to pass data in the container agent configuration or in the Docker daemon configuration.

### Amazon ECS container agent

The Linux variants of the Amazon ECS-optimized AMI look for agent configuration data in the / etc/ecs/ecs.config file when the container agent starts. You can specify this configuration data at launch with Amazon EC2 user data. For more information about available Amazon ECS container agent configuration variables, see Amazon ECS container agent configuration.

To set only a single agent configuration variable, such as the cluster name, use **echo** to copy the variable to the configuration file:

#!/bin/bash
echo "ECS\_CLUSTER=MyCluster" >> /etc/ecs/ecs.config

If you have multiple variables to write to /etc/ecs/ecs.config, use the following heredoc format. This format writes everything between the lines beginning with **cat** and EOF to the configuration file.

```
#!/bin/bash
cat <<'EOF' >> /etc/ecs/ecs.config
ECS_CLUSTER=MyCluster
ECS_ENGINE_AUTH_TYPE=docker
ECS_ENGINE_AUTH_DATA={"https://index.docker.io/v1/":
{"username":"my_name", "password":"my_password", "email":"email@example.com"}}
ECS_LOGLEVEL=debug
ECS_WARM_POOLS_CHECK=true
EOF
```

To set custom instance attributes, set the ECS\_INSTANCE\_ATTRIBUTES environment variable.

```
#!/bin/bash
```

```
cat <<'EOF' >> ecs.config
ECS_INSTANCE_ATTRIBUTES={"envtype":"prod"}
EOF
```

### Docker daemon

You can specify Docker daemon configuration information with Amazon EC2 user data. For more information about configuration options, see the Docker daemon documentation.

In the example below, the custom options are added to the Docker daemon configuration file, /etc/docker/daemon.json which is then specified in the user data when the instance is launched.

```
#!/bin/bash
cat <<EOF >/etc/docker/daemon.json
{"debug": true}
EOF
systemctl restart docker --no-block
```

In the example below, the custom options are added to the Docker daemon configuration file, /etc/docker/daemon.json which is then specified in the user data when the instance is launched. This example shows how to disable the docker-proxy in the Docker daemon config file.

```
#!/bin/bash
cat <<EOF >/etc/docker/daemon.json
{"userland-proxy": false}
EOF
systemctl restart docker --no-block
```

## Configuring Amazon ECS Linux container instances to receive Spot Instance notices

Amazon EC2 terminates, stops, or hibernates your Spot Instance when the Spot price exceeds the maximum price for your request or capacity is no longer available. Amazon EC2 provides a Spot Instance two-minute interruption notice for terminate and stop actions. It does not provide the two-minute notice for the hibernate action. If Amazon ECS Spot Instance draining is turned onon the instance, Amazon ECS receives the Spot Instance interruption notice and places the instance in DRAINING status.

# <u> Important</u>

Amazon ECS does not receive a notice from Amazon EC2 when instances are removed by Auto Scaling Capacity Rebalancing. For more information, see <u>Amazon EC2 Auto Scaling</u> <u>Capacity Rebalancing</u>.

When a container instance is set to DRAINING, Amazon ECS prevents new tasks from being scheduled for placement on the container instance. Service tasks on the draining container instance that are in the PENDING state are stopped immediately. If there are container instances in the cluster that are available, replacement service tasks are started on them.

Spot Instance draining is turned off by default.

You can turn on Spot Instance draining when you launch an instance. Add the following script into the **User data** field. Replace *MyCluster* with the name of the cluster to register the container instance to.

```
#!/bin/bash
cat <<'EOF' >> /etc/ecs/ecs.config
ECS_CLUSTER=MyCluster
ECS_ENABLE_SPOT_INSTANCE_DRAINING=true
EOF
```

For more information, see Launching an Amazon ECS Linux container instance.

## To turn on Spot Instance draining for an existing container instance

- 1. Connect to the Spot Instance over SSH.
- 2. Edit the /etc/ecs/ecs.config file and add the following:

ECS\_ENABLE\_SPOT\_INSTANCE\_DRAINING=true

- 3. Restart the ecs service.
  - For the Amazon ECS-optimized Amazon Linux 2 AMI:

sudo systemctl restart ecs

4. (Optional) You can verify that the agent is running and see some information about your new container instance by querying the agent introspection API operation. For more information, see the section called "Container introspection".

curl http://localhost:51678/v1/metadata

### Running a script when you launch an Amazon ECS Linux container instance

You might need to run a specific container on every container instance to deal with operations or security concerns such as monitoring, security, metrics, service discovery, or logging.

To do this, you can configure your container instances to call the **docker run** command with the user data script at launch, or in some init system such as Upstart or **systemd**. While this method works, it has some disadvantages because Amazon ECS has no knowledge of the container and cannot monitor the CPU, memory, ports, or any other resources used. To ensure that Amazon ECS can properly account for all task resources, create a task definition for the container to run on your container instances. Then, use Amazon ECS to place the task at launch time with Amazon EC2 user data.

The Amazon EC2 user data script in the following procedure uses the Amazon ECS introspection API to identify the container instance. Then, it uses the AWS CLI and the **start-task** command to run a specified task on itself during startup.

## To start a task at container instance launch time

- 1. Modify your ecsInstanceRole IAM role to add permissions for the StartTask API operation. For more information, see <u>Modifying a role</u> in the AWS Identity and Access Management User Guide.
- Launch one or more container instances using the Amazon ECS-optimized Amazon Linux 2 AMI. Launch new container instances and use the following example script in the EC2 User data. Replace *your\_cluster\_name* with the cluster for the container instance to register into and *my\_task\_def* with the task definition to run on the instance at launch.

For more information, see Launching an Amazon ECS Linux container instance.

# 🚯 Note

The MIME multi-part content below uses a shell script to set configuration values and install packages. It also uses a systemd job to start the task after the **ecs** service is running and the introspection API is available.

```
Content-Type: multipart/mixed; boundary="==BOUNDARY=="
MIME-Version: 1.0
--==BOUNDARY==
Content-Type: text/x-shellscript; charset="us-ascii"
#!/bin/bash
# Specify the cluster that the container instance should register into
cluster=your_cluster_name
# Write the cluster configuration variable to the ecs.config file
# (add any other configuration variables here also)
echo ECS_CLUSTER=$cluster >> /etc/ecs/ecs.config
START_TASK_SCRIPT_FILE="/etc/ecs/ecs-start-task.sh"
cat <<- 'EOF' > ${START_TASK_SCRIPT_FILE}
exec 2>>/var/log/ecs/ecs-start-task.log
set -x
# Install prerequisite tools
yum install -y jq aws-cli
# Wait for the ECS service to be responsive
 until curl -s http://localhost:51678/v1/metadata
 do
 sleep 1
 done
# Grab the container instance ARN and AWS Region from instance metadata
instance_arn=$(curl -s http://localhost:51678/v1/metadata | jq -r '.
 .ContainerInstanceArn' | awk -F/ '{print $NF}' )
cluster=$(curl -s http://localhost:51678/v1/metadata | jq -r '. | .Cluster' | awk
 -F/ '{print $NF}' )
```

```
region=$(curl -s http://localhost:51678/v1/metadata | jq -r '.
 .ContainerInstanceArn' | awk -F: '{print $4}')
 # Specify the task definition to run at launch
 task_definition=my_task_def
# Run the AWS CLI start-task command to start your task on this container instance
 aws ecs start-task --cluster $cluster --task-definition $task_definition --
container-instances $instance_arn --started-by $instance_arn --region $region
EOF
# Write systemd unit file
UNIT="ecs-start-task.service"
cat <<- EOF > /etc/systemd/system/${UNIT}
      [Unit]
      Description=ECS Start Task
      Requires=ecs.service
      After=ecs.service
      [Service]
      Restart=on-failure
      RestartSec=30
      ExecStart=/usr/bin/bash ${START_TASK_SCRIPT_FILE}
      [Install]
      WantedBy=default.target
EOF
# Enable our ecs.service dependent service with `--no-block` to prevent systemd
deadlock
# See https://github.com/aws/amazon-ecs-agent/issues/1707
systemctl enable --now --no-block "${UNIT}"
--==BOUNDARY==--
```

- 3. Verify that your container instances launch into the correct cluster and that your tasks have started.
  - a. Open the console at <a href="https://console.aws.amazon.com/ecs/v2">https://console.aws.amazon.com/ecs/v2</a>.
  - b. From the navigation bar, choose the Region that your cluster is in.
  - c. In the navigation pane, choose **Clusters** and select the cluster that hosts your container instances.
  - d. On the **Cluster** page, choose **Tasks**, and then choose yor tasks.

Each container instance you launched should have your task running on it.

If you do not see your tasks, you can log in to your container instances with SSH and check the /var/log/ecs/ecs-start-task.log file for debugging information.

## Increasing Amazon ECS Linux container instance network interfaces

## 🚯 Note

This feature is not available on Fargate.

Each Amazon ECS task that uses the awsvpc network mode receives its own elastic network interface (ENI), which is attached to the container instance that hosts it. There is a default limit to the number of network interfaces that can be attached to an Amazon EC2 instance, and the primary network interface counts as one. For example, by default a c5.large instance may have up to three ENIs attached to it. The primary network interface for the instance counts as one, so you can attach an additional two ENIs to the instance. Because each task using the awsvpc network mode requires an ENI, you can typically only run two such tasks on this instance type.

Amazon ECS supports launching container instances with increased ENI density using supported Amazon EC2 instance types. When you use these instance types and turn on the awsvpcTrunking account setting, additional ENIs are available on newly launched container instances. This configuration allows you to place more tasks on each container instance. For information about the awsvpcTrunking account setting, see Access Amazon ECS features with account settings.

For example, a c5.large instance with awsvpcTrunking has an increased ENI limit of twelve. The container instance will have the primary network interface and Amazon ECS creates and attaches a "trunk" network interface to the container instance. So this configuration allows you to launch ten tasks on the container instance instead of the current two tasks.

The trunk network interface is fully managed by Amazon ECS and is deleted when you either terminate or deregister your container instance from the cluster. For more information, see Amazon ECS task networking options for the EC2 launch type.

## Considerations

Consider the following when using the ENI trunking feature.

- Only Linux variants of the Amazon ECS-optimized AMI, or other Amazon Linux variants with version 1.28.1 or later of the container agent and version 1.28.1-2 or later of the ecs-init package, support the increased ENI limits. If you use the latest Linux variant of the Amazon ECSoptimized AMI, these requirements will be met. Windows containers are not supported at this time.
- Only new Amazon EC2 instances launched after enabling awsvpcTrunking receive the increased ENI limits and the trunk network interface. Previously launched instances do not receive these features regardless of the actions taken.
- Amazon EC2 instances must have resource-based IPv4 DNS requests turned off. To disable this
  option, ensure the Enable resource-based IPv4 (A record) DNS requests option is deselected
  when creating a new instance using the Amazon EC2 console. To disable this option using the
  AWS CLI, use the following command.

aws ec2 modify-private-dns-name-options --instance-id *i-xxxxxxx* --no-enable-resourcename-dns-a-record --no-dry-run

- Amazon EC2 instances in shared subnets are not supported. They will fail to register to a cluster if they are used.
- Your Amazon ECS tasks must use the awsvpc network mode and the EC2 launch type. Tasks using the Fargate launch type always received a dedicated ENI regardless of how many are launched, so this feature is not needed.
- Your Amazon ECS tasks must be launched in the same Amazon VPC as your container instance. Your tasks will fail to start with an attribute error if they are not within the same VPC.
- When launching a new container instance, the instance transitions to a REGISTERING status
  while the trunk elastic network interface is provisioned for the instance. If the registration
  fails, the instance transitions to a REGISTRATION\_FAILED status. You can troubleshoot a
  failed registration by describing the container instance to view the statusReason field which
  describes the reason for the failure. The container instance then can be manually deregistered or
  terminated. Once the container instance is successfully deregistered or terminated, Amazon ECS
  will delete the trunk ENI.

## Note

Amazon ECS emits container instance state change events which you can monitor for instances that transition to a REGISTRATION\_FAILED state. For more information, see Amazon ECS container instance state change events.

- Once the container instance is terminated, the instance transitions to a DEREGISTERING status while the trunk elastic network interface is deprovisioned. The instance then transitions to an INACTIVE status.
- If a container instance in a public subnet with the increased ENI limits is stopped and then restarted, the instance loses its public IP address, and the container agent loses its connection.
- When you enable awsvpcTrunking, container instances receive an additional ENI that uses the VPC's default security group, and is managed by Amazon ECS.

### Prerequisites

Before you launch a container instance with the increased ENI limits, the following prerequisites must be completed.

The service-linked role for Amazon ECS must be created. The Amazon ECS service-linked role
provides Amazon ECS with the permissions to make calls to other AWS services on your behalf.
This role is created for you automatically when you create a cluster, or if you create or update
a service in the AWS Management Console. For more information, see <u>Using service-linked
roles for Amazon ECS</u>. You can also create the service-linked role with the following AWS CLI
command.

aws iam create-service-linked-role --aws-service-name ecs.amazonaws.com

 Your account or container instance IAM role must enable the awsvpcTrunking account setting. We recommend that you create 2 container instance roles (ecsInstanceRole). You can then enable the awsvpcTrunking account setting for one role and use that role for tasks that require ENI trunking. For information about the container instance role, see <u>Amazon ECS container</u> <u>instance IAM role</u>.

After the prerequisites are met, you can launch a new container instance using one of the supported Amazon EC2 instance types, and the instance will have the increased ENI limits. For a list of supported instance types, see <u>Supported instances for increased Amazon ECS container</u> <u>network interfaces</u>. The container instance must have version 1.28.1 or later of the container agent and version 1.28.1-2 or later of the ecs-init package. If you use the latest Linux variant of the Amazon ECS-optimized AMI, these requirements will be met. For more information, see Launching an Amazon ECS Linux container instance.

# <u> Important</u>

Amazon EC2 instances must have resource-based IPv4 DNS requests turned off. To disable this option, ensure the **Enable resource-based IPv4 (A record) DNS requests** option is deselected when creating a new instance using the Amazon EC2 console. To disable this option using the AWS CLI, use the following command.

```
aws ec2 modify-private-dns-name-options --instance-id i-xxxxxxx --no-enable-
resource-name-dns-a-record --no-dry-run
```

## To view your container instances with increased ENI limits with the AWS CLI

Each container instance has a default network interface, referred to as a trunk network interface. Use the following command to list your container instances with increased ENI limits by querying for the ecs.awsvpc-trunk-id attribute, which indicates it has a trunk network interface.

• list-attributes (AWS CLI)

```
aws ecs list-attributes \
    --target-type container-instance \
    --attribute-name ecs.awsvpc-trunk-id \
    --cluster cluster_name \
    --region us-east-1
```

Get-ECSAttributeList (AWS Tools for Windows PowerShell)

Get-ECSAttributeList -TargetType container-instance -AttributeName ecs.awsvpc-trunkid -Region us-east-1

## Supported instances for increased Amazon ECS container network interfaces

The following shows the supported Amazon EC2 instance types and how many tasks using the awsvpc network mode can be launched on each instance type before and after enabling the awsvpcTrunking account setting. For the elastic network interface (ENI) limits on each instance type, add one to the current task limit, as the primary network interface counts against the limit, and add two to the new task limit, as both the primary network interface and the trunk network interface count again the limit.

# <u> Important</u>

Although other instance types are supported in the same instance family, the a1.metal, c5.metal, c5a.8xlarge, c5ad.8xlarge, c5d.metal, m5.metal, p3dn.24xlarge, r5.metal, r5.8xlarge, and r5d.metal instance types are not supported. The c5n, d3, d3en, g3, g3s, g4dn, i3, i3en, inf1, m5dn, m5n, m5zn, mac1, r5b, r5n, r5dn, u-12tb1, u-6tb1, u-9tb1, and z1d instance families are not supported.

## Topics

- General purpose
- <u>Compute optimized</u>
- Memory optimized
- Storage optimized
- <u>Accelerated computing</u>
- High performance computing

# **General purpose**

| Instance type | Task limit without ENI<br>trunking | Task limit with ENI trunking |
|---------------|------------------------------------|------------------------------|
| a1.medium     | 1                                  | 10                           |
| a1.large      | 2                                  | 10                           |
| a1.xlarge     | 3                                  | 20                           |
| a1.2xlarge    | 3                                  | 40                           |
| a1.4xlarge    | 7                                  | 60                           |
| m5.large      | 2                                  | 10                           |
| m5.xlarge     | 3                                  | 20                           |
| m5.2xlarge    | 3                                  | 40                           |

| Instance type | Task limit without ENI<br>trunking | Task limit with ENI trunking |
|---------------|------------------------------------|------------------------------|
| m5.4xlarge    | 7                                  | 60                           |
| m5.8xlarge    | 7                                  | 60                           |
| m5.12xlarge   | 7                                  | 60                           |
| m5.16xlarge   | 14                                 | 120                          |
| m5.24xlarge   | 14                                 | 120                          |
| m5a.large     | 2                                  | 10                           |
| m5a.xlarge    | 3                                  | 20                           |
| m5a.2xlarge   | 3                                  | 40                           |
| m5a.4xlarge   | 7                                  | 60                           |
| m5a.8xlarge   | 7                                  | 60                           |
| m5a.12xlarge  | 7                                  | 60                           |
| m5a.16xlarge  | 14                                 | 120                          |
| m5a.24xlarge  | 14                                 | 120                          |
| m5ad.large    | 2                                  | 10                           |
| m5ad.xlarge   | 3                                  | 20                           |
| m5ad.2xlarge  | 3                                  | 40                           |
| m5ad.4xlarge  | 7                                  | 60                           |
| m5ad.8xlarge  | 7                                  | 60                           |
| m5ad.12xlarge | 7                                  | 60                           |
| m5ad.16xlarge | 14                                 | 120                          |

| Instance type | Task limit without ENI<br>trunking | Task limit with ENI trunking |
|---------------|------------------------------------|------------------------------|
| m5ad.24xlarge | 14                                 | 120                          |
| m5d.large     | 2                                  | 10                           |
| m5d.xlarge    | 3                                  | 20                           |
| m5d.2xlarge   | 3                                  | 40                           |
| m5d.4xlarge   | 7                                  | 60                           |
| m5d.8xlarge   | 7                                  | 60                           |
| m5d.12xlarge  | 7                                  | 60                           |
| m5d.16xlarge  | 14                                 | 120                          |
| m5d.24xlarge  | 14                                 | 120                          |
| m5d.metal     | 14                                 | 120                          |
| m6a.large     | 2                                  | 10                           |
| m6a.xlarge    | 3                                  | 20                           |
| m6a.2xlarge   | 3                                  | 40                           |
| m6a.4xlarge   | 7                                  | 60                           |
| m6a.8xlarge   | 7                                  | 90                           |
| m6a.12xlarge  | 7                                  | 120                          |
| m6a.16xlarge  | 14                                 | 120                          |
| m6a.24xlarge  | 14                                 | 120                          |
| m6a.32xlarge  | 14                                 | 120                          |
| m6a.48xlarge  | 14                                 | 120                          |

| Instance type | Task limit without ENI<br>trunking | Task limit with ENI trunking |
|---------------|------------------------------------|------------------------------|
| m6a.metal     | 14                                 | 120                          |
| m6g.medium    | 1                                  | 4                            |
| m6g.large     | 2                                  | 10                           |
| m6g.xlarge    | 3                                  | 20                           |
| m6g.2xlarge   | 3                                  | 40                           |
| m6g.4xlarge   | 7                                  | 60                           |
| m6g.8xlarge   | 7                                  | 60                           |
| m6g.12xlarge  | 7                                  | 60                           |
| m6g.16xlarge  | 14                                 | 120                          |
| m6g.metal     | 14                                 | 120                          |
| m6gd.medium   | 1                                  | 4                            |
| m6gd.large    | 2                                  | 10                           |
| m6gd.xlarge   | 3                                  | 20                           |
| m6gd.2xlarge  | 3                                  | 40                           |
| m6gd.4xlarge  | 7                                  | 60                           |
| m6gd.8xlarge  | 7                                  | 60                           |
| m6gd.12xlarge | 7                                  | 60                           |
| m6gd.16xlarge | 14                                 | 120                          |
| m6gd.metal    | 14                                 | 120                          |
| m6i.large     | 2                                  | 10                           |

| Instance type | Task limit without ENI<br>trunking | Task limit with ENI trunking |
|---------------|------------------------------------|------------------------------|
| m6i.xlarge    | 3                                  | 20                           |
| m6i.2xlarge   | 3                                  | 40                           |
| m6i.4xlarge   | 7                                  | 60                           |
| m6i.8xlarge   | 7                                  | 90                           |
| m6i.12xlarge  | 7                                  | 120                          |
| m6i.16xlarge  | 14                                 | 120                          |
| m6i.24xlarge  | 14                                 | 120                          |
| m6i.32xlarge  | 14                                 | 120                          |
| m6i.metal     | 14                                 | 120                          |
| m6id.large    | 2                                  | 10                           |
| m6id.xlarge   | 3                                  | 20                           |
| m6id.2xlarge  | 3                                  | 40                           |
| m6id.4xlarge  | 7                                  | 60                           |
| m6id.8xlarge  | 7                                  | 90                           |
| m6id.12xlarge | 7                                  | 120                          |
| m6id.16xlarge | 14                                 | 120                          |
| m6id.24xlarge | 14                                 | 120                          |
| m6id.32xlarge | 14                                 | 120                          |
| m6id.metal    | 14                                 | 120                          |
| m6idn.large   | 2                                  | 10                           |

| Instance type  | Task limit without ENI<br>trunking | Task limit with ENI trunking |
|----------------|------------------------------------|------------------------------|
| m6idn.xlarge   | 3                                  | 20                           |
| m6idn.2xlarge  | 3                                  | 40                           |
| m6idn.4xlarge  | 7                                  | 60                           |
| m6idn.8xlarge  | 7                                  | 90                           |
| m6idn.12xlarge | 7                                  | 120                          |
| m6idn.16xlarge | 14                                 | 120                          |
| m6idn.24xlarge | 14                                 | 120                          |
| m6idn.32xlarge | 15                                 | 120                          |
| m6idn.metal    | 15                                 | 120                          |
| m6in.large     | 2                                  | 10                           |
| m6in.xlarge    | 3                                  | 20                           |
| m6in.2xlarge   | 3                                  | 40                           |
| m6in.4xlarge   | 7                                  | 60                           |
| m6in.8xlarge   | 7                                  | 90                           |
| m6in.12xlarge  | 7                                  | 120                          |
| m6in.16xlarge  | 14                                 | 120                          |
| m6in.24xlarge  | 14                                 | 120                          |
| m6in.32xlarge  | 15                                 | 120                          |
| m6in.metal     | 15                                 | 120                          |
| m7a.medium     | 1                                  | 4                            |

| Instance type  | Task limit without ENI<br>trunking | Task limit with ENI trunking |
|----------------|------------------------------------|------------------------------|
| m7a.large      | 2                                  | 10                           |
| m7a.xlarge     | 3                                  | 20                           |
| m7a.2xlarge    | 3                                  | 40                           |
| m7a.4xlarge    | 7                                  | 60                           |
| m7a.8xlarge    | 7                                  | 90                           |
| m7a.12xlarge   | 7                                  | 120                          |
| m7a.16xlarge   | 14                                 | 120                          |
| m7a.24xlarge   | 14                                 | 120                          |
| m7a.32xlarge   | 14                                 | 120                          |
| m7a.48xlarge   | 14                                 | 120                          |
| m7a.metal-48xl | 14                                 | 120                          |
| m7g.medium     | 1                                  | 4                            |
| m7g.large      | 2                                  | 10                           |
| m7g.xlarge     | 3                                  | 20                           |
| m7g.2xlarge    | 3                                  | 40                           |
| m7g.4xlarge    | 7                                  | 60                           |
| m7g.8xlarge    | 7                                  | 60                           |
| m7g.12xlarge   | 7                                  | 60                           |
| m7g.16xlarge   | 14                                 | 120                          |
| m7g.metal      | 14                                 | 120                          |

| Instance type  | Task limit without ENI<br>trunking | Task limit with ENI trunking |
|----------------|------------------------------------|------------------------------|
| m7gd.medium    | 1                                  | 4                            |
| m7gd.large     | 2                                  | 10                           |
| m7gd.xlarge    | 3                                  | 20                           |
| m7gd.2xlarge   | 3                                  | 40                           |
| m7gd.4xlarge   | 7                                  | 60                           |
| m7gd.8xlarge   | 7                                  | 60                           |
| m7gd.12xlarge  | 7                                  | 60                           |
| m7gd.16xlarge  | 14                                 | 120                          |
| m7gd.metal     | 14                                 | 120                          |
| m7i.large      | 2                                  | 10                           |
| m7i.xlarge     | 3                                  | 20                           |
| m7i.2xlarge    | 3                                  | 40                           |
| m7i.4xlarge    | 7                                  | 60                           |
| m7i.8xlarge    | 7                                  | 90                           |
| m7i.12xlarge   | 7                                  | 120                          |
| m7i.16xlarge   | 14                                 | 120                          |
| m7i.24xlarge   | 14                                 | 120                          |
| m7i.48xlarge   | 14                                 | 120                          |
| m7i.metal-24xl | 14                                 | 120                          |
| m7i.metal-48xl | 14                                 | 120                          |

| Instance type      | Task limit without ENI<br>trunking | Task limit with ENI trunking |
|--------------------|------------------------------------|------------------------------|
| m7i-flex.large     | 2                                  | 4                            |
| m7i-flex.xlarge    | 3                                  | 10                           |
| m7i-flex.2xlarge   | 3                                  | 20                           |
| m7i-flex.4xlarge   | 7                                  | 40                           |
| m7i-flex.8xlarge   | 7                                  | 60                           |
| mac2.metal         | 7                                  | 12                           |
| mac2-m1ultra.metal | 7                                  | 12                           |
| mac2-m2.metal      | 7                                  | 12                           |
| mac2-m2pro.metal   | 7                                  | 12                           |

# **Compute optimized**

| Instance type | Task limit without ENI<br>trunking | Task limit with ENI trunking |
|---------------|------------------------------------|------------------------------|
| c5.large      | 2                                  | 10                           |
| c5.xlarge     | 3                                  | 20                           |
| c5.2xlarge    | 3                                  | 40                           |
| c5.4xlarge    | 7                                  | 60                           |
| c5.9xlarge    | 7                                  | 60                           |
| c5.12xlarge   | 7                                  | 60                           |
| c5.18xlarge   | 14                                 | 120                          |

| Instance type | Task limit without ENI<br>trunking | Task limit with ENI trunking |
|---------------|------------------------------------|------------------------------|
| c5.24xlarge   | 14                                 | 120                          |
| c5a.large     | 2                                  | 10                           |
| c5a.xlarge    | 3                                  | 20                           |
| c5a.2xlarge   | 3                                  | 40                           |
| c5a.4xlarge   | 7                                  | 60                           |
| c5a.12xlarge  | 7                                  | 60                           |
| c5a.16xlarge  | 14                                 | 120                          |
| c5a.24xlarge  | 14                                 | 120                          |
| c5ad.large    | 2                                  | 10                           |
| c5ad.xlarge   | 3                                  | 20                           |
| c5ad.2xlarge  | 3                                  | 40                           |
| c5ad.4xlarge  | 7                                  | 60                           |
| c5ad.12xlarge | 7                                  | 60                           |
| c5ad.16xlarge | 14                                 | 120                          |
| c5ad.24xlarge | 14                                 | 120                          |
| c5d.large     | 2                                  | 10                           |
| c5d.xlarge    | 3                                  | 20                           |
| c5d.2xlarge   | 3                                  | 40                           |
| c5d.4xlarge   | 7                                  | 60                           |
| c5d.9xlarge   | 7                                  | 60                           |

| Instance type | Task limit without ENI<br>trunking | Task limit with ENI trunking |
|---------------|------------------------------------|------------------------------|
| c5d.12xlarge  | 7                                  | 60                           |
| c5d.18xlarge  | 14                                 | 120                          |
| c5d.24xlarge  | 14                                 | 120                          |
| c6a.large     | 2                                  | 10                           |
| c6a.xlarge    | 3                                  | 20                           |
| c6a.2xlarge   | 3                                  | 40                           |
| c6a.4xlarge   | 7                                  | 60                           |
| c6a.8xlarge   | 7                                  | 90                           |
| c6a.12xlarge  | 7                                  | 120                          |
| c6a.16xlarge  | 14                                 | 120                          |
| c6a.24xlarge  | 14                                 | 120                          |
| c6a.32xlarge  | 14                                 | 120                          |
| c6a.48xlarge  | 14                                 | 120                          |
| c6a.metal     | 14                                 | 120                          |
| c6g.medium    | 1                                  | 4                            |
| c6g.large     | 2                                  | 10                           |
| c6g.xlarge    | 3                                  | 20                           |
| c6g.2xlarge   | 3                                  | 40                           |
| c6g.4xlarge   | 7                                  | 60                           |
| c6g.8xlarge   | 7                                  | 60                           |

| Instance type | Task limit without ENI<br>trunking | Task limit with ENI trunking |
|---------------|------------------------------------|------------------------------|
| c6g.12xlarge  | 7                                  | 60                           |
| c6g.16xlarge  | 14                                 | 120                          |
| c6g.metal     | 14                                 | 120                          |
| c6gd.medium   | 1                                  | 4                            |
| c6gd.large    | 2                                  | 10                           |
| c6gd.xlarge   | 3                                  | 20                           |
| c6gd.2xlarge  | 3                                  | 40                           |
| c6gd.4xlarge  | 7                                  | 60                           |
| c6gd.8xlarge  | 7                                  | 60                           |
| c6gd.12xlarge | 7                                  | 60                           |
| c6gd.16xlarge | 14                                 | 120                          |
| c6gd.metal    | 14                                 | 120                          |
| c6gn.medium   | 1                                  | 4                            |
| c6gn.large    | 2                                  | 10                           |
| c6gn.xlarge   | 3                                  | 20                           |
| c6gn.2xlarge  | 3                                  | 40                           |
| c6gn.4xlarge  | 7                                  | 60                           |
| c6gn.8xlarge  | 7                                  | 60                           |
| c6gn.12xlarge | 7                                  | 60                           |
| c6gn.16xlarge | 14                                 | 120                          |

| Instance type | Task limit without ENI<br>trunking | Task limit with ENI trunking |
|---------------|------------------------------------|------------------------------|
| c6i.large     | 2                                  | 10                           |
| c6i.xlarge    | 3                                  | 20                           |
| c6i.2xlarge   | 3                                  | 40                           |
| c6i.4xlarge   | 7                                  | 60                           |
| c6i.8xlarge   | 7                                  | 90                           |
| c6i.12xlarge  | 7                                  | 120                          |
| c6i.16xlarge  | 14                                 | 120                          |
| c6i.24xlarge  | 14                                 | 120                          |
| c6i.32xlarge  | 14                                 | 120                          |
| c6i.metal     | 14                                 | 120                          |
| c6id.large    | 2                                  | 10                           |
| c6id.xlarge   | 3                                  | 20                           |
| c6id.2xlarge  | 3                                  | 40                           |
| c6id.4xlarge  | 7                                  | 60                           |
| c6id.8xlarge  | 7                                  | 90                           |
| c6id.12xlarge | 7                                  | 120                          |
| c6id.16xlarge | 14                                 | 120                          |
| c6id.24xlarge | 14                                 | 120                          |
| c6id.32xlarge | 14                                 | 120                          |
| c6id.metal    | 14                                 | 120                          |

| Instance type | Task limit without ENI<br>trunking | Task limit with ENI trunking |
|---------------|------------------------------------|------------------------------|
| c6in.large    | 2                                  | 10                           |
| c6in.xlarge   | 3                                  | 20                           |
| c6in.2xlarge  | 3                                  | 40                           |
| c6in.4xlarge  | 7                                  | 60                           |
| c6in.8xlarge  | 7                                  | 90                           |
| c6in.12xlarge | 7                                  | 120                          |
| c6in.16xlarge | 14                                 | 120                          |
| c6in.24xlarge | 14                                 | 120                          |
| c6in.32xlarge | 15                                 | 120                          |
| c6in.metal    | 15                                 | 120                          |
| c7a.medium    | 1                                  | 4                            |
| c7a.large     | 2                                  | 10                           |
| c7a.xlarge    | 3                                  | 20                           |
| c7a.2xlarge   | 3                                  | 40                           |
| c7a.4xlarge   | 7                                  | 60                           |
| c7a.8xlarge   | 7                                  | 90                           |
| c7a.12xlarge  | 7                                  | 120                          |
| c7a.16xlarge  | 14                                 | 120                          |
| c7a.24xlarge  | 14                                 | 120                          |
| c7a.32xlarge  | 14                                 | 120                          |

| Instance type  | Task limit without ENI<br>trunking | Task limit with ENI trunking |
|----------------|------------------------------------|------------------------------|
| c7a.48xlarge   | 14                                 | 120                          |
| c7a.metal-48xl | 14                                 | 120                          |
| c7g.medium     | 1                                  | 4                            |
| c7g.large      | 2                                  | 10                           |
| c7g.xlarge     | 3                                  | 20                           |
| c7g.2xlarge    | 3                                  | 40                           |
| c7g.4xlarge    | 7                                  | 60                           |
| c7g.8xlarge    | 7                                  | 60                           |
| c7g.12xlarge   | 7                                  | 60                           |
| c7g.16xlarge   | 14                                 | 120                          |
| c7g.metal      | 14                                 | 120                          |
| c7gd.medium    | 1                                  | 4                            |
| c7gd.large     | 2                                  | 10                           |
| c7gd.xlarge    | 3                                  | 20                           |
| c7gd.2xlarge   | 3                                  | 40                           |
| c7gd.4xlarge   | 7                                  | 60                           |
| c7gd.8xlarge   | 7                                  | 60                           |
| c7gd.12xlarge  | 7                                  | 60                           |
| c7gd.16xlarge  | 14                                 | 120                          |
| c7gd.metal     | 14                                 | 120                          |

| Instance type  | Task limit without ENI<br>trunking | Task limit with ENI trunking |
|----------------|------------------------------------|------------------------------|
| c7gn.medium    | 1                                  | 4                            |
| c7gn.large     | 2                                  | 10                           |
| c7gn.xlarge    | 3                                  | 20                           |
| c7gn.2xlarge   | 3                                  | 40                           |
| c7gn.4xlarge   | 7                                  | 60                           |
| c7gn.8xlarge   | 7                                  | 60                           |
| c7gn.12xlarge  | 7                                  | 60                           |
| c7gn.16xlarge  | 14                                 | 120                          |
| c7gn.metal     | 14                                 | 120                          |
| c7i.large      | 2                                  | 10                           |
| c7i.xlarge     | 3                                  | 20                           |
| c7i.2xlarge    | 3                                  | 40                           |
| c7i.4xlarge    | 7                                  | 60                           |
| c7i.8xlarge    | 7                                  | 90                           |
| c7i.12xlarge   | 7                                  | 120                          |
| c7i.16xlarge   | 14                                 | 120                          |
| c7i.24xlarge   | 14                                 | 120                          |
| c7i.48xlarge   | 14                                 | 120                          |
| c7i.metal-24xl | 14                                 | 120                          |
| c7i.metal-48xl | 14                                 | 120                          |

| Instance type    | Task limit without ENI<br>trunking | Task limit with ENI trunking |
|------------------|------------------------------------|------------------------------|
| c7i-flex.large   | 2                                  | 4                            |
| c7i-flex.xlarge  | 3                                  | 10                           |
| c7i-flex.2xlarge | 3                                  | 20                           |
| c7i-flex.4xlarge | 7                                  | 40                           |
| c7i-flex.8xlarge | 7                                  | 60                           |

# Memory optimized

| Instance type | Task limit without ENI<br>trunking | Task limit with ENI trunking |
|---------------|------------------------------------|------------------------------|
| r5.large      | 2                                  | 10                           |
| r5.xlarge     | 3                                  | 20                           |
| r5.2xlarge    | 3                                  | 40                           |
| r5.4xlarge    | 7                                  | 60                           |
| r5.12xlarge   | 7                                  | 60                           |
| r5.16xlarge   | 14                                 | 120                          |
| r5.24xlarge   | 14                                 | 120                          |
| r5a.large     | 2                                  | 10                           |
| r5a.xlarge    | 3                                  | 20                           |
| r5a.2xlarge   | 3                                  | 40                           |
| r5a.4xlarge   | 7                                  | 60                           |

| Instance type | Task limit without ENI<br>trunking | Task limit with ENI trunking |
|---------------|------------------------------------|------------------------------|
| r5a.8xlarge   | 7                                  | 60                           |
| r5a.12xlarge  | 7                                  | 60                           |
| r5a.16xlarge  | 14                                 | 120                          |
| r5a.24xlarge  | 14                                 | 120                          |
| r5ad.large    | 2                                  | 10                           |
| r5ad.xlarge   | 3                                  | 20                           |
| r5ad.2xlarge  | 3                                  | 40                           |
| r5ad.4xlarge  | 7                                  | 60                           |
| r5ad.8xlarge  | 7                                  | 60                           |
| r5ad.12xlarge | 7                                  | 60                           |
| r5ad.16xlarge | 14                                 | 120                          |
| r5ad.24xlarge | 14                                 | 120                          |
| r5b.16xlarge  | 14                                 | 120                          |
| r5d.large     | 2                                  | 10                           |
| r5d.xlarge    | 3                                  | 20                           |
| r5d.2xlarge   | 3                                  | 40                           |
| r5d.4xlarge   | 7                                  | 60                           |
| r5d.8xlarge   | 7                                  | 60                           |
| r5d.12xlarge  | 7                                  | 60                           |
| r5d.16xlarge  | 14                                 | 120                          |

| Instance type | Task limit without ENI<br>trunking | Task limit with ENI trunking |
|---------------|------------------------------------|------------------------------|
| r5d.24xlarge  | 14                                 | 120                          |
| r5dn.16xlarge | 14                                 | 120                          |
| r6a.large     | 2                                  | 10                           |
| r6a.xlarge    | 3                                  | 20                           |
| r6a.2xlarge   | 3                                  | 40                           |
| r6a.4xlarge   | 7                                  | 60                           |
| r6a.8xlarge   | 7                                  | 90                           |
| r6a.12xlarge  | 7                                  | 120                          |
| r6a.16xlarge  | 14                                 | 120                          |
| r6a.24xlarge  | 14                                 | 120                          |
| r6a.32xlarge  | 14                                 | 120                          |
| r6a.48xlarge  | 14                                 | 120                          |
| r6a.metal     | 14                                 | 120                          |
| r6g.medium    | 1                                  | 4                            |
| r6g.large     | 2                                  | 10                           |
| r6g.xlarge    | 3                                  | 20                           |
| r6g.2xlarge   | 3                                  | 40                           |
| r6g.4xlarge   | 7                                  | 60                           |
| r6g.8xlarge   | 7                                  | 60                           |
| r6g.12xlarge  | 7                                  | 60                           |

| Instance type | Task limit without ENI<br>trunking | Task limit with ENI trunking |
|---------------|------------------------------------|------------------------------|
| r6g.16xlarge  | 14                                 | 120                          |
| r6g.metal     | 14                                 | 120                          |
| r6gd.medium   | 1                                  | 4                            |
| r6gd.large    | 2                                  | 10                           |
| r6gd.xlarge   | 3                                  | 20                           |
| r6gd.2xlarge  | 3                                  | 40                           |
| r6gd.4xlarge  | 7                                  | 60                           |
| r6gd.8xlarge  | 7                                  | 60                           |
| r6gd.12xlarge | 7                                  | 60                           |
| r6gd.16xlarge | 14                                 | 120                          |
| r6gd.metal    | 14                                 | 120                          |
| r6i.large     | 2                                  | 10                           |
| r6i.xlarge    | 3                                  | 20                           |
| r6i.2xlarge   | 3                                  | 40                           |
| r6i.4xlarge   | 7                                  | 60                           |
| r6i.8xlarge   | 7                                  | 90                           |
| r6i.12xlarge  | 7                                  | 120                          |
| r6i.16xlarge  | 14                                 | 120                          |
| r6i.24xlarge  | 14                                 | 120                          |
| r6i.32xlarge  | 14                                 | 120                          |

| Instance type  | Task limit without ENI<br>trunking | Task limit with ENI trunking |
|----------------|------------------------------------|------------------------------|
| r6i.metal      | 14                                 | 120                          |
| r6idn.large    | 2                                  | 10                           |
| r6idn.xlarge   | 3                                  | 20                           |
| r6idn.2xlarge  | 3                                  | 40                           |
| r6idn.4xlarge  | 7                                  | 60                           |
| r6idn.8xlarge  | 7                                  | 90                           |
| r6idn.12xlarge | 7                                  | 120                          |
| r6idn.16xlarge | 14                                 | 120                          |
| r6idn.24xlarge | 14                                 | 120                          |
| r6idn.32xlarge | 15                                 | 120                          |
| r6idn.metal    | 15                                 | 120                          |
| r6in.large     | 2                                  | 10                           |
| r6in.xlarge    | 3                                  | 20                           |
| r6in.2xlarge   | 3                                  | 40                           |
| r6in.4xlarge   | 7                                  | 60                           |
| r6in.8xlarge   | 7                                  | 90                           |
| r6in.12xlarge  | 7                                  | 120                          |
| r6in.16xlarge  | 14                                 | 120                          |
| r6in.24xlarge  | 14                                 | 120                          |
| r6in.32xlarge  | 15                                 | 120                          |

| Instance type | Task limit without ENI<br>trunking | Task limit with ENI trunking |
|---------------|------------------------------------|------------------------------|
| r6in.metal    | 15                                 | 120                          |
| r6id.large    | 2                                  | 10                           |
| r6id.xlarge   | 3                                  | 20                           |
| r6id.2xlarge  | 3                                  | 40                           |
| r6id.4xlarge  | 7                                  | 60                           |
| r6id.8xlarge  | 7                                  | 90                           |
| r6id.12xlarge | 7                                  | 120                          |
| r6id.16xlarge | 14                                 | 120                          |
| r6id.24xlarge | 14                                 | 120                          |
| r6id.32xlarge | 14                                 | 120                          |
| r6id.metal    | 14                                 | 120                          |
| r7a.medium    | 1                                  | 4                            |
| r7a.large     | 2                                  | 10                           |
| r7a.xlarge    | 3                                  | 20                           |
| r7a.2xlarge   | 3                                  | 40                           |
| r7a.4xlarge   | 7                                  | 60                           |
| r7a.8xlarge   | 7                                  | 90                           |
| r7a.12xlarge  | 7                                  | 120                          |
| r7a.16xlarge  | 14                                 | 120                          |
| r7a.24xlarge  | 14                                 | 120                          |

| Instance type  | Task limit without ENI<br>trunking | Task limit with ENI trunking |
|----------------|------------------------------------|------------------------------|
| r7a.32xlarge   | 14                                 | 120                          |
| r7a.48xlarge   | 14                                 | 120                          |
| r7a.metal-48xl | 14                                 | 120                          |
| r7g.medium     | 1                                  | 4                            |
| r7g.large      | 2                                  | 10                           |
| r7g.xlarge     | 3                                  | 20                           |
| r7g.2xlarge    | 3                                  | 40                           |
| r7g.4xlarge    | 7                                  | 60                           |
| r7g.8xlarge    | 7                                  | 60                           |
| r7g.12xlarge   | 7                                  | 60                           |
| r7g.16xlarge   | 14                                 | 120                          |
| r7g.metal      | 14                                 | 120                          |
| r7gd.medium    | 1                                  | 4                            |
| r7gd.large     | 2                                  | 10                           |
| r7gd.xlarge    | 3                                  | 20                           |
| r7gd.2xlarge   | 3                                  | 40                           |
| r7gd.4xlarge   | 7                                  | 60                           |
| r7gd.8xlarge   | 7                                  | 60                           |
| r7gd.12xlarge  | 7                                  | 60                           |
| r7gd.16xlarge  | 14                                 | 120                          |

| Instance type  | Task limit without ENI<br>trunking | Task limit with ENI trunking |
|----------------|------------------------------------|------------------------------|
| r7gd.metal     | 14                                 | 120                          |
| r7i.large      | 2                                  | 10                           |
| r7i.xlarge     | 3                                  | 20                           |
| r7i.2xlarge    | 3                                  | 40                           |
| r7i.4xlarge    | 7                                  | 60                           |
| r7i.8xlarge    | 7                                  | 90                           |
| r7i.12xlarge   | 7                                  | 120                          |
| r7i.16xlarge   | 14                                 | 120                          |
| r7i.24xlarge   | 14                                 | 120                          |
| r7i.48xlarge   | 14                                 | 120                          |
| r7i.metal-24xl | 14                                 | 120                          |
| r7i.metal-48xl | 14                                 | 120                          |
| r7iz.large     | 2                                  | 10                           |
| r7iz.xlarge    | 3                                  | 20                           |
| r7iz.2xlarge   | 3                                  | 40                           |
| r7iz.4xlarge   | 7                                  | 60                           |
| r7iz.8xlarge   | 7                                  | 90                           |
| r7iz.12xlarge  | 7                                  | 120                          |
| r7iz.16xlarge  | 14                                 | 120                          |
| r7iz.32xlarge  | 14                                 | 120                          |

| Instance type       | Task limit without ENI<br>trunking | Task limit with ENI trunking |
|---------------------|------------------------------------|------------------------------|
| r7iz.metal-16xl     | 14                                 | 120                          |
| r7iz.metal-32xl     | 14                                 | 120                          |
| u-3tb1.56xlarge     | 7                                  | 12                           |
| u-6tb1.56xlarge     | 14                                 | 12                           |
| u-18tb1.112xlarge   | 14                                 | 12                           |
| u-18tb1.metal       | 14                                 | 12                           |
| u-24tb1.112xlarge   | 14                                 | 12                           |
| u-24tb1.metal       | 14                                 | 12                           |
| u7i-12tb.224xlarge  | 14                                 | 120                          |
| u7in-16tb.224xlarge | 15                                 | 120                          |
| u7in-24tb.224xlarge | 15                                 | 120                          |
| u7in-32tb.224xlarge | 15                                 | 120                          |
| x2gd.medium         | 1                                  | 10                           |
| x2gd.large          | 2                                  | 10                           |
| x2gd.xlarge         | 3                                  | 20                           |
| x2gd.2xlarge        | 3                                  | 40                           |
| x2gd.4xlarge        | 7                                  | 60                           |
| x2gd.8xlarge        | 7                                  | 60                           |
| x2gd.12xlarge       | 7                                  | 60                           |
| x2gd.16xlarge       | 14                                 | 120                          |

| Instance type   | Task limit without ENI<br>trunking | Task limit with ENI trunking |
|-----------------|------------------------------------|------------------------------|
| x2gd.metal      | 14                                 | 120                          |
| x2idn.16xlarge  | 14                                 | 120                          |
| x2idn.24xlarge  | 14                                 | 120                          |
| x2idn.32xlarge  | 14                                 | 120                          |
| x2idn.metal     | 14                                 | 120                          |
| x2iedn.xlarge   | 3                                  | 13                           |
| x2iedn.2xlarge  | 3                                  | 29                           |
| x2iedn.4xlarge  | 7                                  | 60                           |
| x2iedn.8xlarge  | 7                                  | 120                          |
| x2iedn.16xlarge | 14                                 | 120                          |
| x2iedn.24xlarge | 14                                 | 120                          |
| x2iedn.32xlarge | 14                                 | 120                          |
| x2iedn.metal    | 14                                 | 120                          |
| x2iezn.2xlarge  | 3                                  | 64                           |
| x2iezn.4xlarge  | 7                                  | 120                          |
| x2iezn.6xlarge  | 7                                  | 120                          |
| x2iezn.8xlarge  | 7                                  | 120                          |
| x2iezn.12xlarge | 14                                 | 120                          |
| x2iezn.metal    | 14                                 | 120                          |

# Storage optimized

| Instance type | Task limit without ENI<br>trunking | Task limit with ENI trunking |
|---------------|------------------------------------|------------------------------|
| i4g.large     | 2                                  | 10                           |
| i4g.xlarge    | 3                                  | 20                           |
| i4g.2xlarge   | 3                                  | 40                           |
| i4g.4xlarge   | 7                                  | 60                           |
| i4g.8xlarge   | 7                                  | 60                           |
| i4g.16xlarge  | 14                                 | 120                          |
| i4i.xlarge    | 3                                  | 8                            |
| i4i.2xlarge   | 3                                  | 28                           |
| i4i.4xlarge   | 7                                  | 58                           |
| i4i.8xlarge   | 7                                  | 118                          |
| i4i.12xlarge  | 7                                  | 118                          |
| i4i.16xlarge  | 14                                 | 248                          |
| i4i.24xlarge  | 14                                 | 118                          |
| i4i.32xlarge  | 14                                 | 498                          |
| i4i.metal     | 14                                 | 498                          |
| im4gn.large   | 2                                  | 10                           |
| im4gn.xlarge  | 3                                  | 20                           |
| im4gn.2xlarge | 3                                  | 40                           |
| im4gn.4xlarge | 7                                  | 60                           |

Developer Guide

| Instance type  | Task limit without ENI<br>trunking | Task limit with ENI trunking |
|----------------|------------------------------------|------------------------------|
| im4gn.8xlarge  | 7                                  | 60                           |
| im4gn.16xlarge | 14                                 | 120                          |
| is4gen.medium  | 1                                  | 4                            |
| is4gen.large   | 2                                  | 10                           |
| is4gen.xlarge  | 3                                  | 20                           |
| is4gen.2xlarge | 3                                  | 40                           |
| is4gen.4xlarge | 7                                  | 60                           |
| is4gen.8xlarge | 7                                  | 60                           |

# Accelerated computing

| Instance type | Task limit without ENI<br>trunking | Task limit with ENI trunking |
|---------------|------------------------------------|------------------------------|
| dl1.24xlarge  | 59                                 | 120                          |
| dl2q.24xlarge | 14                                 | 120                          |
| g4ad.xlarge   | 1                                  | 12                           |
| g4ad.2xlarge  | 1                                  | 12                           |
| g4ad.4xlarge  | 2                                  | 12                           |
| g4ad.8xlarge  | 3                                  | 12                           |
| g4ad.16xlarge | 7                                  | 12                           |
| g5.xlarge     | 3                                  | 6                            |

| Instance type | Task limit without ENI<br>trunking | Task limit with ENI trunking |
|---------------|------------------------------------|------------------------------|
| g5.2xlarge    | 3                                  | 19                           |
| g5.4xlarge    | 7                                  | 40                           |
| g5.8xlarge    | 7                                  | 90                           |
| g5.12xlarge   | 14                                 | 120                          |
| g5.16xlarge   | 7                                  | 120                          |
| g5.24xlarge   | 14                                 | 120                          |
| g5.48xlarge   | 6                                  | 120                          |
| g5g.xlarge    | 3                                  | 20                           |
| g5g.2xlarge   | 3                                  | 40                           |
| g5g.4xlarge   | 7                                  | 60                           |
| g5g.8xlarge   | 7                                  | 60                           |
| g5g.16xlarge  | 14                                 | 120                          |
| g5g.metal     | 14                                 | 120                          |
| g6.xlarge     | 3                                  | 20                           |
| g6.2xlarge    | 3                                  | 40                           |
| g6.4xlarge    | 7                                  | 60                           |
| g6.8xlarge    | 7                                  | 90                           |
| g6.12xlarge   | 7                                  | 120                          |
| g6.16xlarge   | 14                                 | 120                          |
| g6.24xlarge   | 14                                 | 120                          |

| Instance type  | Task limit without ENI<br>trunking | Task limit with ENI trunking |
|----------------|------------------------------------|------------------------------|
| g6.48xlarge    | 14                                 | 120                          |
| gr6.4xlarge    | 7                                  | 60                           |
| gr6.8xlarge    | 7                                  | 90                           |
| inf2.xlarge    | 3                                  | 20                           |
| inf2.8xlarge   | 7                                  | 90                           |
| inf2.24xlarge  | 14                                 | 120                          |
| inf2.48xlarge  | 14                                 | 120                          |
| p4d.24xlarge   | 59                                 | 120                          |
| p4de.24xlarge  | 59                                 | 120                          |
| p5.48xlarge    | 63                                 | 242                          |
| trn1.2xlarge   | 3                                  | 19                           |
| trn1.32xlarge  | 39                                 | 120                          |
| trn1n.32xlarge | 79                                 | 242                          |
| vt1.3xlarge    | 3                                  | 40                           |
| vt1.6xlarge    | 7                                  | 60                           |
| vt1.24xlarge   | 14                                 | 120                          |

# High performance computing

| Instance type   | Task limit without ENI<br>trunking | Task limit with ENI trunking |
|-----------------|------------------------------------|------------------------------|
| hpc6a.48xlarge  | 1                                  | 120                          |
| hpc6id.32xlarge | 1                                  | 120                          |
| hpc7g.4xlarge   | 3                                  | 120                          |
| hpc7g.8xlarge   | 3                                  | 120                          |
| hpc7g.16xlarge  | 3                                  | 120                          |

#### **Reserving Amazon ECS Linux container instance memory**

When the Amazon ECS container agent registers a container instance to a cluster, the agent must determine how much memory the container instance has available to reserve for your tasks. Because of platform memory overhead and memory occupied by the system kernel, this number is different than the installed memory amount that is advertised for Amazon EC2 instances. For example, an m4.large instance has 8 GiB of installed memory. However, this does not always translate to exactly 8192 MiB of memory available for tasks when the container instance registers.

The Amazon ECS container agent provides a configuration variable called ECS\_RESERVED\_MEMORY, which you can use to remove a specified number of MiB of memory from the pool that is allocated to your tasks. This effectively reserves that memory for critical system processes.

If you occupy all of the memory on a container instance with your tasks, then it is possible that your tasks will contend with critical system processes for memory and possibly start a system failure.

For example, if you specify ECS\_RESERVED\_MEMORY=256 in your container agent configuration file, then the agent registers the total memory minus 256 MiB for that instance, and 256 MiB of memory could not be allocated by ECS tasks. For more information about agent configuration variables and how to set them, see <u>Amazon ECS container agent configuration</u> and <u>Bootstrapping</u> <u>Amazon ECS Linux container instances to pass data</u>.

If you specify 8192 MiB for the task, and none of your container instances have 8192 MiB or greater of memory available to satisfy this requirement, then the task cannot be placed in your cluster. If you are using a managed compute environment, then AWS Batch must launch a larger instance type to accommodate the request.

You should also reserve some memory for the Amazon ECS container agent and other critical system processes on your container instances, so that your task's containers do not contend for the same memory and possibly starts a system failure.

The Amazon ECS container agent uses the Docker ReadMemInfo() function to query the total memory available to the operating system. Both Linux and Windows provide command line utilities to determine the total memory.

#### **Example - Determine Linux total memory**

The **free** command returns the total memory that is recognized by the operating system.

\$ free -b

Example output for an m4.large instance running the Amazon ECS-optimized Amazon Linux AMI.

```
totalusedfreesharedbufferscachedMem:837302681634818048080248463369011225534464205418496-/+ buffers/cache:1172275208255799296555
```

This instance has 8373026816 bytes of total memory, which translates to 7985 MiB available for tasks.

#### **Example - Determine Windows total memory**

The **wmic** command returns the total memory that is recognized by the operating system.

C:\> wmic ComputerSystem get TotalPhysicalMemory

Example output for an m4.large instance running the Amazon ECS-optimized Windows Server AMI.

```
TotalPhysicalMemory
```

```
Amazon EC2 container instances
```

#### 8589524992

This instance has 8589524992 bytes of total memory, which translates to 8191 MiB available for tasks.

#### Viewing container instance memory

You can view how much memory a container instance registers with in the Amazon ECS console (or with the <u>DescribeContainerInstances</u> API operation). If you are trying to maximize your resource utilization by providing your tasks as much memory as possible for a particular instance type, you can observe the memory available for that container instance and then assign your tasks that much memory.

#### To view container instance memory

- 1. Open the console at https://console.aws.amazon.com/ecs/v2.
- 2. In the navigation pane, choose **Clusters**, and then choose the cluster that hosts your container instance.
- 3. Choose Infrastructure, and then under Container instances, choose a container instance.
- 4. The **Resources** section shows the registered and available memory for the container instance.

The **Registered** memory value is what the container instance; registered with Amazon ECS when it was first launched, and the **Available** memory value is what has not already been allocated to tasks.

# Managing Amazon ECS container instances remotely using AWS Systems Manager

You can use the Run Command capability in AWS Systems Manager (Systems Manager) to securely and remotely manage the configuration of your Amazon ECS container instances. Run Command provides a simple way to perform common administrative tasks without logging on locally to the instance. You can manage configuration changes across your clusters by simultaneously executing commands on multiple container instances. Run Command reports the status and results of each command.

Here are some examples of the types of tasks you can perform with Run Command:

- Install or uninstall packages.
- Perform security updates.

- Clean up Docker images.
- Stop or start services.
- View system resources.
- View log files.
- Perform file operations.

For more information about Run Command, see <u>AWS Systems Manager Run Command</u> in the AWS Systems Manager User Guide.

The following are prequisites to using Systems Manager with Amazon ECS.

- You must grant the container instance role (ecsInstanceRole) permissions to access the Systems Manager APIs. You can do this by assigning the AmazonSSMManagedInstanceCore to the ecsInstanceRole role. For information about how to attach a policy to a role, see <u>Modifying a role permissions policy (console)</u> in the AWS Identity and Access Management User Guide
- 2. Verify that SSM Agent is installed on your container instances. For more information, see Manually install SSM Agent on EC2 instances for Linux.

After you attach Systems Manager managed policies to your ecsInstanceRole and verify that AWS Systems Manager Agent (SSM Agent) is installed on your container instances, you can start using Run Command to send commands to your container instances. For information about running commands and shell scripts on your instances and viewing the resulting output, see <u>Running Commands Using Systems Manager Run Command</u> and <u>Run Command Walkthroughs</u> in the AWS Systems Manager User Guide.

A common use case is to update container instance software with Run Command. You can follow the procedues in the AWS Systems Manager User Guide with the following parameters.

| Parameter        | Value                    |
|------------------|--------------------------|
| Command document | AWS-RunShellScript       |
| Command          | \$ yum update -y         |
| Target instances | Your container instances |

You can configure your Amazon ECS container instances to use an HTTP proxy for both the Amazon ECS container agent and the Docker daemon. This is useful if your container instances do not have external network access through an Amazon VPC internet gateway, NAT gateway, or instance.

To configure your Amazon ECS Linux container instance to use an HTTP proxy, set the following variables in the relevant files at launch time (with Amazon EC2 user data). You can also manually edit the configuration file, and then restart the agent.

/etc/ecs/ecs.config (Amazon Linux 2 and AmazonLinux AMI)

```
HTTP_PROXY=10.0.0.131:3128
```

Set this value to the hostname (or IP address) and port number of an HTTP proxy to use for the Amazon ECS agent to connect to the internet. For example, your container instances may not have external network access through an Amazon VPC internet gateway, NAT gateway, or instance.

```
NO_PROXY=169.254.169.254,169.254.170.2,/var/run/docker.sock
```

Set this value to 169.254.169.254, 169.254.170.2, /var/run/docker.sock to filter EC2 instance metadata, IAM roles for tasks, and Docker daemon traffic from the proxy.

```
/etc/systemd/system/ecs.service.d/http-proxy.conf (Amazon Linux 2 only)
```

```
Environment="HTTP_PROXY=10.0.0.131:3128/"
```

Set this value to the hostname (or IP address) and port number of an HTTP proxy to use for ecs-init to connect to the internet. For example, your container instances may not have external network access through an Amazon VPC internet gateway, NAT gateway, or instance.

Environment="N0\_PROXY=169.254.169.254,169.254.170.2,/var/run/
docker.sock"

Set this value to 169.254.169.254,169.254.170.2,/var/run/docker.sock to filter EC2 instance metadata, IAM roles for tasks, and Docker daemon traffic from the proxy.

/etc/init/ecs.override (Amazon Linux AMI only)

```
env HTTP_PROXY=10.0.0.131:3128
```

Set this value to the hostname (or IP address) and port number of an HTTP proxy to use for ecs-init to connect to the internet. For example, your container instances may not

have external network access through an Amazon VPC internet gateway, NAT gateway, or instance.

```
env NO_PROXY=169.254.169.254,169.254.170.2,/var/run/docker.sock
```

Set this value to 169.254.169.254,169.254.170.2,/var/run/docker.sock to filter EC2 instance metadata, IAM roles for tasks, and Docker daemon traffic from the proxy.

/etc/systemd/system/docker.service.d/http-proxy.conf (Amazon Linux 2 only)

Environment="HTTP\_PROXY=http://10.0.0.131:3128"

Set this value to the hostname (or IP address) and port number of an HTTP proxy to use for the Docker daemon to connect to the internet. For example, your container instances may not have external network access through an Amazon VPC internet gateway, NAT gateway, or instance.

Environment="NO\_PROXY=169.254.169.254"

Set this value to 169.254.169.254 to filter EC2 instance metadata from the proxy.

/etc/sysconfig/docker (Amazon Linux AMI and Amazon Linux 2 only)

export HTTP\_PROXY=http://10.0.0.131:3128

Set this value to the hostname (or IP address) and port number of an HTTP proxy to use for the Docker daemon to connect to the internet. For example, your container instances may not have external network access through an Amazon VPC internet gateway, NAT gateway, or instance.

export NO\_PROXY=169.254.169.254,169.254.170.2

Set this value to 169.254.169.254 to filter EC2 instance metadata from the proxy.

Setting these environment variables in the above files only affects the Amazon ECS container agent, ecs-init, and the Docker daemon. They do not configure any other services (such as **yum**) to use the proxy.

For information about how to confiure thhe proxy, see <u>How do I set up an HTTP proxy for Docker</u> and the Amazon ECS container agent in Amazon Linux 2 or AL2023.

#### Configuring pre-initialized instances for your Amazon ECS Auto Scaling group

Amazon ECS supports Amazon EC2 Auto Scaling warm pools. A warm pool is a group of preinitialized Amazon EC2 instances ready to be placed into service. Whenever your application needs to scale out, Amazon EC2 Auto Scaling uses the pre-initialized instances from the warm pool rather than launching cold instances, allows for any final initialization process to run, and then places the instance into service.

To learn more about warm pools and how to add a warm pool to your Auto Scaling group, see Warm pools for Amazon EC2 Auto Scaling *in the Amazon EC2 Auto Scaling User Guide*.

When you create or update a warm pool for an Auto Scaling group for Amazon ECS, you cannot set the option that returns instances to the warm pool on scale in (ReuseOnScaleIn). For more information, see put-warm-pool in the AWS Command Line Interface Reference.

To use warm pools with your Amazon ECS cluster, set the ECS\_WARM\_POOLS\_CHECK agent configuration variable to true in the **User data** field of your Amazon EC2 Auto Scaling group launch template.

The following shows an example of how the agent configuration variable can be specified in the **User data** field of an Amazon EC2 launch template. Replace *MyCluster* with the name our your cluster.

```
#!/bin/bash
cat <<'EOF' >> /etc/ecs/ecs.config
ECS_CLUSTER=MyCluster
ECS_WARM_POOLS_CHECK=true
EOF
```

The ECS\_WARM\_POOLS\_CHECK variable is only supported on agent versions 1.59.0 and later. For more information about the variable, see Amazon ECS container agent configuration.

#### Updating the Amazon ECS container agent

Occasionally, you might need to update the Amazon ECS container agent to pick up bug fixes and new features. Updating the Amazon ECS container agent does not interrupt running tasks or services on the container instance. The process for updating the agent differs depending on whether your container instance was launched with an Amazon ECS-optimized AMI or another operating system.

#### Note

Agent updates do not apply to Windows container instances. We recommend that you launch new container instances to update the agent version in your Windows clusters.

#### Checking the Amazon ECS container agent version

You can check the version of the container agent that is running on your container instances to see if you need to update it. The container instance view in the Amazon ECS console provides the agent version. Use the following procedure to check your agent version.

Amazon ECS console

- 1. Open the console at https://console.aws.amazon.com/ecs/v2.
- 2. From the navigation bar, choose the Region where your external instance is registered.
- 3. In the navigation pane, choose **Clusters** and select the cluster that hosts the external instance.
- 4. On the **Cluster :** *name* page, choose the **Infrastructure** tab.
- 5. Under **Container instances**, note the **Agent version** column for your container instances. If the container instance does not contain the latest version of the container agent, the console alerts you with a message and flags the outdated agent version.

If your agent version is outdated, you can update your container agent with the following procedures:

- If your container instance is running an Amazon ECS-optimized AMI, see <u>Updating the</u> Amazon ECS container agent on an Amazon ECS-optimized AMI.
- If your container instance is not running an Amazon ECS-optimized AMI, see <u>Manually</u> updating the Amazon ECS container agent (for non-Amazon ECS-Optimized AMIs).

# 🛕 Important

To update the Amazon ECS agent version from versions before v1.0.0 on your Amazon ECS-optimized AMI, we recommend that you terminate your current container instance and launch a new instance with the most recent AMI version. Any container instances that use a preview version should be retired and replaced with the most recent AMI. For more information, see <u>Launching an Amazon ECS Linux</u> <u>container instance</u>.

# Amazon ECS container agent introspection API

You can also use the to check the agent Amazon ECS container agent introspection API version from the container instance itself. For more information, see <u>Amazon ECS container</u> introspection.

# To check if your Amazon ECS container agent is running the latest version with the introspection API

- 1. Log in to your container instance via SSH.
- 2. Query the introspection API.

[ec2-user ~]\$ curl -s 127.0.0.1:51678/v1/metadata | python3 -mjson.tool

#### 🚯 Note

The introspection API added Version information in the version v1.0.0 of the Amazon ECS container agent. If Version is not present when querying the introspection API, or the introspection API is not present in your agent at all, then the version you are running is v0.0.3 or earlier. You should update your version.

# Updating the Amazon ECS container agent on an Amazon ECS-optimized AMI

If you are using an Amazon ECS-optimized AMI, you have several options to get the latest version of the Amazon ECS container agent (shown in order of recommendation):

- Terminate the container instance and launch the latest version of the Amazon ECS-optimized Amazon Linux 2 AMI (either manually or by updating your Auto Scaling launch configuration with the latest AMI). This provides a fresh container instance with the most current tested and validated versions of Amazon Linux, Docker, ecs-init, and the Amazon ECS container agent. For more information, see Amazon ECS-optimized Linux AMIs.
- Connect to the instance with SSH and update the ecs-init package (and its dependencies) to the latest version. This operation provides the most current tested and validated versions of Docker and ecs-init that are available in the Amazon Linux repositories and the latest version of the Amazon ECS container agent. For more information, see <u>To update the ecs-init package</u> on an Amazon ECS-optimized AMI.

 Update the container agent with the UpdateContainerAgent API operation, either through the console or with the AWS CLI or AWS SDKs. For more information, see <u>Updating the Amazon</u> ECS container agent with the UpdateContainerAgent API operation.

#### 🚯 Note

Agent updates do not apply to Windows container instances. We recommend that you launch new container instances to update the agent version in your Windows clusters.

#### To update the ecs-init package on an Amazon ECS-optimized AMI

- 1. Log in to your container instance via SSH.
- 2. Update the ecs-init package with the following command.

sudo yum update -y ecs-init

#### Note

The ecs-init package and the Amazon ECS container agent are updated immediately. However, newer versions of Docker are not loaded until the Docker daemon is restarted. Restart either by rebooting the instance, or by running the following commands on your instance:

Amazon ECS-optimized Amazon Linux 2 AMI:

sudo systemctl restart docker

Amazon ECS-optimized Amazon Linux AMI:

sudo service docker restart && sudo start ecs

#### Updating the Amazon ECS container agent with the UpdateContainerAgent API operation

# <u> Important</u>

The UpdateContainerAgent API is only supported on Linux variants of the Amazon ECSoptimized AMI, with the exception of the Amazon ECS-optimized Amazon Linux 2 (arm64) AMI. For container instances using the Amazon ECS-optimized Amazon Linux 2 (arm64) AMI, update the ecs-init package to update the agent. For container instances that are running other operating systems, see <u>Manually updating the Amazon ECS container agent</u> (for non-Amazon ECS-Optimized AMIs). If you are using Windows container instances, we recommend that you launch new container instances to update the agent version in your Windows clusters.

The UpdateContainerAgent API process begins when you request an agent update, either through the console or with the AWS CLI or AWS SDKs. Amazon ECS checks your current agent version against the latest available agent version, and if an update is possible. If an update is not available, for example, if the agent is already running the most recent version, then a NoUpdateAvailableException is returned.

The stages in the update process shown above are as follows:

#### PENDING

An agent update is available, and the update process has started.

#### STAGING

The agent has begun downloading the agent update. If the agent cannot download the update, or if the contents of the update are incorrect or corrupted, then the agent sends a notification of the failure and the update transitions to the FAILED state.

#### STAGED

The agent download has completed and the agent contents have been verified.

#### UPDATING

The ecs-init service is restarted and it picks up the new agent version. If the agent is for some reason unable to restart, the update transitions to the FAILED state; otherwise, the agent signals Amazon ECS that the update is complete.

# 🚯 Note

Agent updates do not apply to Windows container instances. We recommend that you launch new container instances to update the agent version in your Windows clusters.

#### To update the Amazon ECS container agent on an Amazon ECS-optimized AMI in the console

- 1. Open the console at https://console.aws.amazon.com/ecs/v2.
- 2. From the navigation bar, choose the Region where your external instance is registered.
- 3. In the navigation pane, choose **Clusters** and select the cluster.
- 4. On the **Cluster :** *name* page, choose the **Infrastructure** tab.
- 5. Under **Container instances**, select the instances to update, and then choose **Actions**, **Update agent**.

Manually updating the Amazon ECS container agent (for non-Amazon ECS-Optimized AMIs)

To manually update the Amazon ECS container agent (for non-Amazon ECS-optimized AMIs)

#### Note

Agent updates do not apply to Windows container instances. We recommend that you launch new container instances to update the agent version in your Windows clusters.

- 1. Log in to your container instance via SSH.
- 2. Check to see if your agent uses the ECS\_DATADIR environment variable to save its state.

ubuntu:~\$ docker inspect ecs-agent | grep ECS\_DATADIR

#### Output:

"ECS\_DATADIR=/data",

# ▲ Important

If the previous command does not return the ECS\_DATADIR environment variable, you must stop any tasks running on this container instance before updating your agent. Newer agents with the ECS\_DATADIR environment variable save their state and you can update them while tasks are running without issues.

3. Stop the Amazon ECS container agent.

ubuntu:~\$ docker stop ecs-agent

4. Delete the agent container.

ubuntu:~\$ docker rm ecs-agent

5. Ensure that the /etc/ecs directory and the Amazon ECS container agent configuration file exist at /etc/ecs/ecs.config.

ubuntu:~\$ sudo mkdir -p /etc/ecs && sudo touch /etc/ecs/ecs.config

6. Edit the /etc/ecs/ecs.config file and ensure that it contains at least the following variable declarations. If you do not want your container instance to register with the default cluster, specify your cluster name as the value for ECS\_CLUSTER.

```
ECS_DATADIR=/data
ECS_ENABLE_TASK_IAM_ROLE=true
ECS_ENABLE_TASK_IAM_ROLE_NETWORK_HOST=true
ECS_LOGFILE=/log/ecs-agent.log
ECS_AVAILABLE_LOGGING_DRIVERS=["json-file","awslogs"]
ECS_LOGLEVEL=info
ECS_CLUSTER=default
```

For more information about these and other agent runtime options, see <u>Amazon ECS container</u> agent configuration.

#### Note

You can optionally store your agent environment variables in Amazon S3 (which can be downloaded to your container instances at launch time using Amazon EC2 user data).

This is recommended for sensitive information such as authentication credentials for private repositories. For more information, see <u>Storing Amazon ECS container instance</u> configuration in Amazon S3 and Using non-AWS container images in Amazon ECS.

7. Pull the latest Amazon ECS container agent image from Amazon Elastic Container Registry Public.

ubuntu:~\$ docker pull public.ecr.aws/ecs/amazon-ecs-agent:latest

Output:

```
Pulling repository amazon/amazon-ecs-agent
a5a56a5e13dc: Download complete
511136ea3c5a: Download complete
9950b5d678a1: Download complete
c48ddcf21b63: Download complete
Status: Image is up to date for amazon/amazon-ecs-agent:latest
```

8. Run the latest Amazon ECS container agent on your container instance.

# 🚯 Note

Use Docker restart policies or a process manager (such as **upstart** or **systemd**) to treat the container agent as a service or a daemon and ensure that it is restarted after exiting. For more information, see <u>Automatically start containers</u> and <u>Restart policies</u> in the Docker documentation. The Amazon ECS-optimized AMI uses the ecs-init RPM for this purpose, and you can view the <u>source code for this RPM</u> on GitHub.

The following example of the agent run command is broken into separate lines to show each option. For more information about these and other agent runtime options, see <u>Amazon ECS</u> <u>container agent configuration</u>.

# 🛕 Important

Operating systems with SELinux enabled require the --privileged option in your **docker run** command. In addition, for SELinux-enabled container instances, we recommend that you add the :Z option to the /log and /data volume mounts. However, the host mounts for these volumes must exist before you run the command

or you receive a no such file or directory error. Take the following action if you experience difficulty running the Amazon ECS agent on an SELinux-enabled container instance:

• Create the host volume mount points on your container instance.

```
ubuntu:~$ sudo mkdir -p /var/log/ecs /var/lib/ecs/data
```

- Add the --privileged option to the **docker run** command below.
- Append the :Z option to the /log and /data container volume mounts (for example, --volume=/var/log/ecs/:/log:Z) to the docker run command below.

```
ubuntu:~$ sudo docker run --name ecs-agent \
--detach=true \
--restart=on-failure:10 \
--volume=/var/run:/var/run \
--volume=/var/log/ecs/:/log \
--volume=/var/lib/ecs/data:/data \
--volume=/etc/ecs:/etc/ecs \
--volume=/etc/ecs:/etc/ecs/pki \
--net=host \
--env-file=/etc/ecs.config \
amazon/amazon-ecs-agent:latest
```

#### Note

If you receive an Error response from daemon: Cannot start container message, you can delete the failed container with the **sudo docker rm ecs-agent** command and try running the agent again.

# **Amazon ECS-optimized Windows AMIs**

The Amazon ECS-optimized AMIs are preconfigured with the necessary components that you need to run Amazon ECS workloads. Although you can create your own container instance AMI that meets the basic specifications needed to run your containerized workloads on Amazon ECS, the Amazon ECS-optimized AMIs are preconfigured and tested on Amazon ECS by AWS engineers. It is the simplest way for you to get started and to get your containers running on AWS quickly. The Amazon ECS-optimized AMI metadata, including the AMI name, Amazon ECS container agent version, and Amazon ECS runtime version which includes the Docker version, for each variant can be retrieved programmatically. For more information, see <u>the section called "Retrieving Amazon</u> ECS-optimized Windows AMI metadata".

You can subscribe to the Windows AMI Amazon SNS topics to be notified when a new AMI is released or an AMI version is marked private. For more information, see <u>Subscribing to Amazon</u> ECS-optimized Windows AMI update notifications.

#### 🔥 Important

All ECS-optimized AMI variants produced after August will be migrating from Docker EE (Mirantis) to Docker CE (Moby project).

To ensure that customers have the latest security updates by default, Amazon ECS maintains at least the last three Windows Amazon ECS-optimized AMIs. After releasing new Windows Amazon ECS-optimized AMIs, Amazon ECS makes the Windows Amazon ECS-optimized AMIs, Amazon ECS makes the Windows Amazon ECS-optimized AMIs that are older private. If there is a private AMI that you need access to, let us know by filing a ticket with Cloud Support.

#### **Amazon ECS-optimized AMI variants**

The following Windows Server variants of the Amazon ECS-optimized AMI are available for your Amazon EC2 instances.

#### <u> Important</u>

All ECS-optimized AMI variants produced after August will be migrating from Docker EE (Mirantis) to Docker CE (Moby project).

- Amazon ECS-optimized Windows Server 2022 Full AMI
- Amazon ECS-optimized Windows Server 2022 Core AMI
- Amazon ECS-optimized Windows Server 2019 Full AMI
- Amazon ECS-optimized Windows Server 2019 Core AMI
- Amazon ECS-optimized Windows Server 2016 Full AMI

# <u> Important</u>

Windows Server 2016 does not support the latest Docker version, for example 25.x.x. Therefore the Windows Server 2016 Full AMIs will not receive security or bug patches to the Docker runtime. We recommend that you move to one of the following Windows platforms:

- Windows Server 2022 Full
- Windows Server 2022 Core
- Windows Server 2019 Full
- Windows Server 2019 Core

On August 9, 2022, the Amazon ECS-optimized Windows Server 20H2 Core AMI reached its end of support date. No new versions of this AMI will be released. For more information, see <u>Windows</u> <u>Server release information</u>.

Windows Server 2022, Windows Server 2019, and Windows Server 2016 are Long-Term Servicing Channel (LTSC) releases. Windows Server 20H2 is a Semi-Annual Channel (SAC) release. For more information, see <u>Windows Server release information</u>.

# Considerations

Here are some things you should know about Amazon EC2 Windows containers and Amazon ECS.

- Windows containers can't run on Linux container instances, and the opposite is also the case. For better task placement for Windows and Linux tasks, keep Windows and Linux container instances in separate clusters and only place Windows tasks on Windows clusters. You can ensure that Windows task definitions are only placed on Windows instances by setting the following placement constraint: memberOf(ecs.os-type=='windows').
- Windows containers are supported for tasks that use the EC2 and Fargate launch types.
- Windows containers and container instances can't support all the task definition parameters that are available for Linux containers and container instances. For some parameters, they aren't supported at all, and others behave differently on Windows than they do on Linux. For more information, see <u>Amazon ECS task definition differences for EC2 instances running Windows</u>.
- For the IAM roles for tasks feature, you need to configure your Windows container instances to allow the feature at launch. Your containers must run some provided PowerShell code when

they use the feature. For more information, see <u>Amazon EC2 Windows instance additional</u> <u>configuration</u>.

- The IAM roles for tasks feature uses a credential proxy to provide credentials to the containers. This credential proxy occupies port 80 on the container instance, so if you use IAM roles for tasks, port 80 is not available for tasks. For web service containers, you can use an Application Load Balancer and dynamic port mapping to provide standard HTTP port 80 connections to your containers. For more information, see <u>Use load balancing to distribute Amazon ECS service</u> <u>traffic</u>.
- The Windows Server Docker images are large (9 GiB). So, your Windows container instances require more storage space than Linux container instances.
- To run a Windows container on a Windows Server, the container's base image OS version must match that of the host. For more information, see <u>Windows container version</u> <u>compatibility</u> on the Microsoft documentation website. If your cluster runs multiple Windows versions, you can ensure that a task is placed on an EC2 instance running on the same version by using the placement constraint: memberOf(attribute:ecs.os-family == WINDOWS\_SERVER\_<OS\_Release>\_<FULL or CORE>). For more information, see <u>the section</u> <u>called "Retrieving Amazon ECS-optimized Windows AMI metadata"</u>.

#### **Retrieving Amazon ECS-optimized Windows AMI metadata**

The AMI ID, image name, operating system, container agent version, and runtime version for each variant of the Amazon ECS-optimized AMIs can be programmatically retrieved by querying the Systems Manager Parameter Store API. For more information about the Systems Manager Parameter Store API, see <u>GetParameters</u> and <u>GetParametersByPath</u>.

#### i Note

Your administrative user must have the following IAM permissions to retrieve the Amazon ECS-optimized AMI metadata. These permissions have been added to the AmazonECS\_FullAccess IAM policy.

- ssm:GetParameters
- ssm:GetParameter
- ssm:GetParametersByPath

#### Systems Manager Parameter Store parameter format

#### Note

The following Systems Manager Parameter Store API parameters are deprecated and should not be used to retrieve the latest Windows AMIs:

- /aws/service/ecs/optimized-ami/windows\_server/2016/english/full/ recommended/image\_id
- /aws/service/ecs/optimized-ami/windows\_server/2019/english/full/ recommended/image\_id

The following is the format of the parameter name for each Amazon ECS-optimized AMI variant.

• Windows Server 2022 Full AMI metadata:

/aws/service/ami-windows-latest/Windows\_Server-2022-English-Full-ECS\_Optimized

• Windows Server 2022 Core AMI metadata:

/aws/service/ami-windows-latest/Windows\_Server-2022-English-Core-ECS\_Optimized

• Windows Server 2019 Full AMI metadata:

/aws/service/ami-windows-latest/Windows\_Server-2019-English-Full-ECS\_Optimized

• Windows Server 2019 Core AMI metadata:

/aws/service/ami-windows-latest/Windows\_Server-2019-English-Core-ECS\_Optimized

• Windows Server 2016 Full AMI metadata:

/aws/service/ami-windows-latest/Windows\_Server-2016-English-Full-ECS\_Optimized

The following parameter name format retrieves the metadata of the latest stable Windows Server 2019 Full AMI

Amazon EC2 container instances

```
aws ssm get-parameters --names /aws/service/ami-windows-latest/Windows_Server-2019-
English-Full-ECS_Optimized
```

The following is an example of the JSON object that is returned for the parameter value.

```
{
    "Parameters": [
        {
            "Name": "/aws/service/ami-windows-latest/Windows_Server-2019-English-Full-
ECS_Optimized",
            "Type": "String",
            "Value": "{\"image_name\":\"Windows_Server-2019-English-Full-
ECS_Optimized-2023.06.13\",\"image_id\":\"ami-0debc1fb48e4aee16\",\"ecs_runtime_version
\":\"Docker (CE) version 20.10.21\",\"ecs_agent_version\":\"1.72.0\"}",
            "Version": 58,
            "LastModifiedDate": "2023-06-22T19:37:37.841000-04:00",
            "ARN": "arn:aws:ssm:us-east-1::parameter/aws/service/ami-windows-latest/
Windows_Server-2019-English-Full-ECS_Optimized",
            "DataType": "text"
        }
    ],
    "InvalidParameters": []
}
```

Each of the fields in the output above are available to be queried as sub-parameters. Construct the parameter path for a sub-parameter by appending the sub-parameter name to the path for the selected AMI. The following sub-parameters are available:

- schema\_version
- image\_id
- image\_name
- 0S
- ecs\_agent\_version
- ecs\_runtime\_version

#### Examples

The following examples show ways in which you can retrieve the metadata for each Amazon ECSoptimized AMI variant.

#### Retrieving the metadata of the latest stable Amazon ECS-optimized AMI

You can retrieve the latest stable Amazon ECS-optimized AMI using the AWS CLI with the following AWS CLI commands.

• For the Amazon ECS-optimized Windows Server 2022 Full AMI:

aws ssm get-parameters --names /aws/service/ami-windows-latest/Windows\_Server-2022-English-Full-ECS\_Optimized --region us-east-1

• For the Amazon ECS-optimized Windows Server 2022 Core AMI:

aws ssm get-parameters --names /aws/service/ami-windows-latest/Windows\_Server-2022-English-Core-ECS\_Optimized --region us-east-1

• For the Amazon ECS-optimized Windows Server 2019 Full AMI:

```
aws ssm get-parameters --names /aws/service/ami-windows-latest/Windows_Server-2019-
English-Full-ECS_Optimized --region us-east-1
```

• For the Amazon ECS-optimized Windows Server 2019 Core AMI:

```
aws ssm get-parameters --names /aws/service/ami-windows-latest/Windows_Server-2019-
English-Core-ECS_Optimized --region us-east-1
```

For the Amazon ECS-optimized Windows Server 2016 Full AMI:

```
aws ssm get-parameters --names /aws/service/ami-windows-latest/Windows_Server-2016-
English-Full-ECS_Optimized --region us-east-1
```

# Using the latest recommended Amazon ECS-optimized AMI in an AWS CloudFormation template

You can reference the latest recommended Amazon ECS-optimized AMI in an AWS CloudFormation template by referencing the Systems Manager parameter store name.

```
Parameters:
LatestECSOptimizedAMI:
Description: AMI ID
Type: AWS::SSM::Parameter::Value<AWS::EC2::Image::Id>
```

#### Default: /aws/service/ami-windows-latest/Windows\_Server-2019-English-Full-ECS\_Optimized/image\_id

# Subscribing to Amazon ECS-optimized Windows AMI update notifications

AWS provides two Amazon SNS topic ARNs for notifications related to the Windows Server AMIs. One topic sends update notifications when new Windows Server AMIs are released. The other topic sends notifications when previously released Windows Server AMIs are made private. While these topics are not specific to the Amazon ECS-optimized Windows AMIs, because the Amazon ECSoptimized Windows AMIs follow the same release schedule, you can use these notifications for an indication for when new Amazon ECS-optimized Windows AMIs are updated. For more information on subscribing to Windows AMI notifications, see <u>Subscribing to Windows AMI notifications</u> in the *Amazon EC2 User Guide*.

## 🚯 Note

Your user, or the role attached to your user must have the sns::subscribe IAM permission to subscribe to an Amazon SNS topic.

## Amazon ECS-optimized Windows AMI versions

View the current and previous versions of the Amazon ECS-optimized AMIs and their corresponding versions of the Amazon ECS container agent, Docker, and the ecs-init package.

The Amazon ECS-optimized AMI metadata, including the AMI ID, for each variant can be retrieved programmatically. For more information, see <u>the section called "Retrieving Amazon ECS-optimized</u> Windows AMI metadata".

The following tabs display a list of Windows Amazon ECS-optimized AMIs versions. For details on referencing the Systems Manager Parameter Store parameter in an AWS CloudFormation template, see <u>Using the latest recommended Amazon ECS-optimized AMI in an AWS CloudFormation</u> template.

#### A Important

To ensure that customers have the latest security updates by default, Amazon ECS maintains at least the last three Windows Amazon ECS-optimized AMIs. After releasing new Windows Amazon ECS-optimized AMIs, Amazon ECS makes the Windows Amazon ECS-

optimized AMIs that are older private. If there is a private AMI that you need access to, let us know by filing a ticket with Cloud Support.

Windows Server 2016 does not support the latest Docker version, for example 25.x.x. Therefore the Windows Server 2016 Full AMIs will not receive security or bug patches to the Docker runtime. We recommend that you move to one of the following Windows platforms:

- Windows Server 2022 Full
- Windows Server 2022 Core
- Windows Server 2019 Full
- Windows Server 2019 Core

# Windows Server 2022 Full AMI versions

The table below lists the current and previous versions of the Amazon ECS-optimized Windows Server 2022 Full AMI and their corresponding versions of the Amazon ECS container agent and Docker.

| Amazon ECS-optim<br>ized Windows<br>Server 2022 Full<br>AMI           | Amazon ECS<br>container agent<br>version | Docker version        | Visibility |
|-----------------------------------------------------------------------|------------------------------------------|-----------------------|------------|
| Windows_S<br>erver-2022-English<br>-Full-ECS_Optimize<br>d-2024.06.14 | 1.83.0                                   | 25.0.3 (Docker<br>CE) | Public     |
| Windows_S<br>erver-2022-English<br>-Full-ECS_Optimize<br>d-2024.05.14 | 1.82.3                                   | 25.0.3 (Docker<br>CE) | Public     |
| Windows_S<br>erver-2022-English                                       | 1.82.2                                   | 25.0.3 (Docker<br>CE) | Public     |

| Amazon ECS-optim<br>ized Windows<br>Server 2022 Full<br>AMI           | Amazon ECS<br>container agent<br>version | Docker version          | Visibility |
|-----------------------------------------------------------------------|------------------------------------------|-------------------------|------------|
| -Full-ECS_Optimize<br>d-2024.04.09                                    |                                          |                         |            |
| Windows_S<br>erver-2022-English<br>-Full-ECS_Optimize<br>d-2024.03.12 | 1.82.0                                   | 20.10.23<br>(Docker CE) | Public     |
| Windows_S<br>erver-2022-English<br>-Full-ECS_Optimize<br>d-2024.02.13 | 1.81.0                                   | 20.10.23<br>(Docker CE) | Public     |
| Windows_S<br>erver-2022-English<br>-Full-ECS_Optimize<br>d-2024.01.09 | 1.79.2                                   | 20.10.23<br>(Docker CE) | Private    |
| Windows_S<br>erver-2022-English<br>-Full-ECS_Optimize<br>d-2023.12.12 | 1.79.1                                   | 20.10.23<br>(Docker CE) | Private    |
| Windows_S<br>erver-2022-English<br>-Full-ECS_Optimize<br>d-2023.11.14 | 1.79.0                                   | 20.10.23<br>(Docker CE) | Private    |
| Windows_S<br>erver-2022-English<br>-Full-ECS_Optimize<br>d-2023.10.11 | 1.77.0                                   | 20.10.21<br>(Docker CE) | Private    |

| Amazon ECS-optim<br>ized Windows<br>Server 2022 Full<br>AMI           | Amazon ECS<br>container agent<br>version | Docker version          | Visibility |
|-----------------------------------------------------------------------|------------------------------------------|-------------------------|------------|
| Windows_S<br>erver-2022-English<br>-Full-ECS_Optimize<br>d-2023.09.15 | 1.75.3                                   | 20.10.21<br>(Docker CE) | Private    |
| Windows_S<br>erver-2022-English<br>-Full-ECS_Optimize<br>d-2023.08.09 | 1.74.1                                   | 20.10.21<br>(Docker CE) | Private    |
| Windows_S<br>erver-2022-English<br>-Full-ECS_Optimize<br>d-2023.07.11 | 1.73.1                                   | 20.10.21<br>(Docker CE) | Private    |
| Windows_S<br>erver-2022-English<br>-Full-ECS_Optimize<br>d-2023.06.13 | 1.72.0                                   | 20.10.21<br>(Docker CE) | Private    |
| Windows_S<br>erver-2022-English<br>-Full-ECS_Optimize<br>d-2023.05.18 | 1.71.1                                   | 20.10.21<br>(Docker CE) | Private    |
| Windows_S<br>erver-2022-English<br>-Full-ECS_Optimize<br>d-2023.04.18 | 1.70.2                                   | 20.10.21<br>(Docker CE) | Private    |

| Amazon ECS-optim<br>ized Windows<br>Server 2022 Full<br>AMI           | Amazon ECS<br>container agent<br>version | Docker version          | Visibility |
|-----------------------------------------------------------------------|------------------------------------------|-------------------------|------------|
| Windows_S<br>erver-2022-English<br>-Full-ECS_Optimize<br>d-2023.03.21 | 1.69.0                                   | 20.10.21<br>(Docker CE) | Private    |
| Windows_S<br>erver-2022-English<br>-Full-ECS_Optimize<br>d-2023.02.21 | 1.68.2                                   | 20.10.21<br>(Docker CE) | Private    |
| Windows_S<br>erver-2022-English<br>-Full-ECS_Optimize<br>d-2023.01.11 | 1.68.0                                   | 20.10.21<br>(Docker CE) | Private    |
| Windows_S<br>erver-2022-English<br>-Full-ECS_Optimize<br>d-2022.12.14 | 1.67.2                                   | 20.10.21<br>(Docker CE) | Private    |
| Windows_S<br>erver-2022-English<br>-Full-ECS_Optimize<br>d-2022.11.09 | 1.65.1                                   | 20.10.21<br>(Docker CE) | Private    |
| Windows_S<br>erver-2022-English<br>-Full-ECS_Optimize<br>d-2022.10.12 | 1.64.0                                   | 20.10.17<br>(Docker CE) | Private    |

| Amazon ECS-optim<br>ized Windows<br>Server 2022 Full<br>AMI           | Amazon ECS<br>container agent<br>version | Docker version          | Visibility |
|-----------------------------------------------------------------------|------------------------------------------|-------------------------|------------|
| Windows_S<br>erver-2022-English<br>-Full-ECS_Optimize<br>d-2022.09.22 | 1.63.1                                   | 20.10.17<br>(Docker CE) | Private    |
| Windows_S<br>erver-2022-English<br>-Full-ECS_Optimize<br>d-2022.09.14 | 1.62.2                                   | 20.10.17<br>(Docker CE) | Private    |
| Windows_S<br>erver-2022-English<br>-Full-ECS_Optimize<br>d-2022.08.15 | 1.62.1                                   | 20.10.9                 | Private    |
| Windows_S<br>erver-2022-English<br>-Full-ECS_Optimize<br>d-2022.07.13 | 1.61.3                                   | 20.10.9                 | Private    |
| Windows_S<br>erver-2022-English<br>-Full-ECS_Optimize<br>d-2022.06.15 | 1.61.2                                   | 20.10.9                 | Private    |
| Windows_S<br>erver-2022-English<br>-Full-ECS_Optimize<br>d-2022.01.18 | 1.57.1                                   | 20.10.9                 | Private    |

| Amazon ECS-optim<br>ized Windows<br>Server 2022 Full<br>AMI            | Amazon ECS<br>container agent<br>version | Docker version | Visibility |
|------------------------------------------------------------------------|------------------------------------------|----------------|------------|
| Windows_S<br>erver-2022-English<br>-Full-ECS_Optimize<br>d-2021.12.16  | 1.57.1                                   | 20.10.7        | Private    |
| Windows_S<br>erver-2022-English<br>-Full-ECS_Optimize<br>d-2021.11.11  | 1.57.0                                   | 20.10.7        | Private    |
| Windows_S<br>erver-2022-English<br>-Full-ECS_Optimize<br>d-2021.009.23 | 1.55.3                                   | 20.10.7        | Private    |

Use the following AWS CLI command to retrieve the current Amazon ECS-optimized Windows Server 2022 Full AMI.

```
aws ssm get-parameters --names /aws/service/ami-windows-latest/Windows_Server-2022-
English-Full-ECS_Optimized
```

Windows Server 2022 Core AMI versions

The table below lists the current and previous versions of the Amazon ECS-optimized Windows Server 2022 Core AMI and their corresponding versions of the Amazon ECS container agent and Docker.

| Amazon ECS-optim<br>ized Windows<br>Server 2022 Core<br>AMI           | Amazon ECS<br>container agent<br>version | Docker version          | Visibility |
|-----------------------------------------------------------------------|------------------------------------------|-------------------------|------------|
| Windows_S<br>erver-2022-English-<br>Core-ECS_Optimize<br>d-2024.06.14 | 1.83.0                                   | 25.0.3 (Docker<br>CE)   | Public     |
| Windows_S<br>erver-2022-English-<br>Core-ECS_Optimize<br>d-2024.05.14 | 1.82.3                                   | 25.0.3 (Docker<br>CE)   | Public     |
| Windows_S<br>erver-2022-English-<br>Core-ECS_Optimize<br>d-2024.04.09 | 1.82.2                                   | 25.0.3 (Docker<br>CE)   | Public     |
| Windows_S<br>erver-2022-English-<br>Core-ECS_Optimize<br>d-2024.03.12 | 1.82.0                                   | 20.10.23<br>(Docker CE) | Public     |
| Windows_S<br>erver-2022-English-<br>Core-ECS_Optimize<br>d-2024.02.13 | 1.81.0                                   | 20.10.23<br>(Docker CE) | Public     |
| Windows_S<br>erver-2022-English-<br>Core-ECS_Optimize<br>d-2024.01.09 | 1.79.2                                   | 20.10.23<br>(Docker CE) | Public     |
| Windows_S<br>erver-2022-English-                                      | 1.79.1                                   | 20.10.23<br>(Docker CE) | Private    |

| Amazon ECS-optim<br>ized Windows<br>Server 2022 Core<br>AMI           | Amazon ECS<br>container agent<br>version | Docker version          | Visibility |
|-----------------------------------------------------------------------|------------------------------------------|-------------------------|------------|
| Core-ECS_Optimize<br>d-2023.12.12                                     |                                          |                         |            |
| Windows_S<br>erver-2022-English-<br>Core-ECS_Optimize<br>d-2023.11.14 | 1.79.0                                   | 20.10.23<br>(Docker CE) | Private    |
| Windows_S<br>erver-2022-English-<br>Core-ECS_Optimize<br>d-2023.10.11 | 1.77.0                                   | 20.10.21<br>(Docker CE) | Private    |
| Windows_S<br>erver-2022-English-<br>Core-ECS_Optimize<br>d-2023.09.15 | 1.75.3                                   | 20.10.21<br>(Docker CE) | Private    |
| Windows_S<br>erver-2022-English-<br>Core-ECS_Optimize<br>d-2023.08.09 | 1.74.1                                   | 20.10.21<br>(Docker CE) | Private    |
| Windows_S<br>erver-2022-English-<br>Core-ECS_Optimize<br>d-2023.07.11 | 1.73.1                                   | 20.10.21<br>(Docker CE) | Private    |
| Windows_S<br>erver-2022-English-<br>Core-ECS_Optimize<br>d-2023.06.13 | 1.72.0                                   | 20.10.21<br>(Docker CE) | Private    |

| Amazon ECS-optim<br>ized Windows<br>Server 2022 Core<br>AMI           | Amazon ECS<br>container agent<br>version | Docker version          | Visibility |
|-----------------------------------------------------------------------|------------------------------------------|-------------------------|------------|
| Windows_S<br>erver-2022-English-<br>Core-ECS_Optimize<br>d-2023.05.18 | 1.71.1                                   | 20.10.21<br>(Docker CE) | Private    |
| Windows_S<br>erver-2022-English-<br>Core-ECS_Optimize<br>d-2023.04.18 | 1.70.2                                   | 20.10.21<br>(Docker CE) | Private    |
| Windows_S<br>erver-2022-English-<br>Core-ECS_Optimize<br>d-2023.03.21 | 1.69.0                                   | 20.10.21<br>(Docker CE) | Private    |
| Windows_S<br>erver-2022-English-<br>Core-ECS_Optimize<br>d-2023.02.21 | 1.68.2                                   | 20.10.21<br>(Docker CE) | Private    |
| Windows_S<br>erver-2022-English-<br>Core-ECS_Optimize<br>d-2023.01.11 | 1.68.0                                   | 20.10.21<br>(Docker CE) | Private    |
| Windows_S<br>erver-2022-English-<br>Core-ECS_Optimize<br>d-2022.12.14 | 1.67.2                                   | 20.10.21<br>(Docker CE) | Private    |

| Amazon ECS-optim<br>ized Windows<br>Server 2022 Core<br>AMI           | Amazon ECS<br>container agent<br>version | Docker version          | Visibility |
|-----------------------------------------------------------------------|------------------------------------------|-------------------------|------------|
| Windows_S<br>erver-2022-English-<br>Core-ECS_Optimize<br>d-2022.11.09 | 1.65.1                                   | 20.10.21<br>(Docker CE) | Private    |
| Windows_S<br>erver-2022-English-<br>Core-ECS_Optimize<br>d-2022.10.12 | 1.64.0                                   | 20.10.17<br>(Docker CE) | Private    |
| Windows_S<br>erver-2022-English-<br>Core-ECS_Optimize<br>d-2022.09.22 | 1.63.1                                   | 20.10.17<br>(Docker CE) | Private    |
| Windows_S<br>erver-2022-English-<br>Core-ECS_Optimize<br>d-2022.09.14 | 1.62.2                                   | 20.10.17<br>(Docker CE) | Private    |
| Windows_S<br>erver-2022-English-<br>Core-ECS_Optimize<br>d-2022.08.15 | 1.62.1                                   | 20.10.9                 | Private    |
| Windows_S<br>erver-2022-English-<br>Core-ECS_Optimize<br>d-2022.07.13 | 1.61.3                                   | 20.10.9                 | Private    |

| Amazon ECS-optim<br>ized Windows<br>Server 2022 Core<br>AMI            | Amazon ECS<br>container agent<br>version | Docker version | Visibility |
|------------------------------------------------------------------------|------------------------------------------|----------------|------------|
| Windows_S<br>erver-2022-English-<br>Core-ECS_Optimize<br>d-2022.06.15  | 1.61.2                                   | 20.10.9        | Private    |
| Windows_S<br>erver-2022-English-<br>Core-ECS_Optimize<br>d-2021.12.16  | 1.57.1                                   | 20.10.7        | Private    |
| Windows_S<br>erver-2022-English-<br>Core-ECS_Optimize<br>d-2021.11.11  | 1.57.0                                   | 20.10.7        | Private    |
| Windows_S<br>erver-2022-English-<br>Core-ECS_Optimize<br>d-2021.009.23 | 1.55.3                                   | 20.10.7        | Private    |

Use the following AWS CLI command to retrieve the current Amazon ECS-optimized Windows Server 2022 Full AMI.

```
aws ssm get-parameters --names /aws/service/ami-windows-latest/Windows_Server-2022-
English-Core-ECS_Optimized
```

Windows Server 2019 Full AMI versions

The table below lists the current and previous versions of the Amazon ECS-optimized Windows Server 2019 Full AMI and their corresponding versions of the Amazon ECS container agent and Docker.

| Amazon ECS-optim<br>ized Windows<br>Server 2019 Full<br>AMI           | Amazon ECS<br>container agent<br>version | Docker version          | Visibility |
|-----------------------------------------------------------------------|------------------------------------------|-------------------------|------------|
| Windows_S<br>erver-2019-English<br>-Full-ECS_Optimize<br>d-2024.06.14 | 1.83.0                                   | 25.0.3 (Docker<br>CE)   | Public     |
| Windows_S<br>erver-2019-English<br>-Full-ECS_Optimize<br>d-2024.05.14 | 1.82.3                                   | 25.0.3 (Docker<br>CE)   | Public     |
| Windows_S<br>erver-2019-English<br>-Full-ECS_Optimize<br>d-2024.04.09 | 1.82.2                                   | 25.0.3 (Docker<br>CE)   | Public     |
| Windows_S<br>erver-2019-English<br>-Full-ECS_Optimize<br>d-2024.03.12 | 1.82.0                                   | 20.10.23<br>(Docker CE) | Public     |
| Windows_S<br>erver-2019-English<br>-Full-ECS_Optimize<br>d-2024.02.13 | 1.81.0                                   | 20.10.23<br>(Docker CE) | Public     |
| Windows_S<br>erver-2019-English<br>-Full-ECS_Optimize<br>d-2024.01.09 | 1.79.2                                   | 20.10.23<br>(Docker CE) | Private    |
| Windows_S<br>erver-2019-English                                       | 1.79.1                                   | 20.10.23<br>(Docker CE) | Private    |

| Amazon ECS-optim<br>ized Windows<br>Server 2019 Full<br>AMI           | Amazon ECS<br>container agent<br>version | Docker version          | Visibility |
|-----------------------------------------------------------------------|------------------------------------------|-------------------------|------------|
| -Full-ECS_Optimize<br>d-2023.12.12                                    |                                          |                         |            |
| Windows_S<br>erver-2019-English<br>-Full-ECS_Optimize<br>d-2023.11.14 | 1.79.0                                   | 20.10.23<br>(Docker CE) | Private    |
| Windows_S<br>erver-2019-English<br>-Full-ECS_Optimize<br>d-2023.10.11 | 1.77.0                                   | 20.10.21<br>(Docker CE) | Private    |
| Windows_S<br>erver-2019-English<br>-Full-ECS_Optimize<br>d-2023.09.15 | 1.75.3                                   | 20.10.21<br>(Docker CE) | Private    |
| Windows_S<br>erver-2019-English<br>-Full-ECS_Optimize<br>d-2023.08.09 | 1.74.1                                   | 20.10.21<br>(Docker CE) | Private    |
| Windows_S<br>erver-2019-English<br>-Full-ECS_Optimize<br>d-2023.07.11 | 1.73.1                                   | 20.10.21<br>(Docker CE) | Private    |
| Windows_S<br>erver-2019-English<br>-Full-ECS_Optimize<br>d-2023.06.13 | 1.72.0                                   | 20.10.21<br>(Docker CE) | Private    |

| Amazon ECS-optim<br>ized Windows<br>Server 2019 Full<br>AMI           | Amazon ECS<br>container agent<br>version | Docker version          | Visibility |
|-----------------------------------------------------------------------|------------------------------------------|-------------------------|------------|
| Windows_S<br>erver-2019-English<br>-Full-ECS_Optimize<br>d-2023.05.18 | 1.71.1                                   | 20.10.21<br>(Docker CE) | Private    |
| Windows_S<br>erver-2019-English<br>-Full-ECS_Optimize<br>d-2023.04.18 | 1.70.2                                   | 20.10.21<br>(Docker CE) | Private    |
| Windows_S<br>erver-2019-English<br>-Full-ECS_Optimize<br>d-2023.03.21 | 1.69.0                                   | 20.10.21<br>(Docker CE) | Private    |
| Windows_S<br>erver-2019-English<br>-Full-ECS_Optimize<br>d-2023.02.21 | 1.68.2                                   | 20.10.21<br>(Docker CE) | Private    |
| Windows_S<br>erver-2019-English<br>-Full-ECS_Optimize<br>d-2023.01.11 | 1.68.0                                   | 20.10.21<br>(Docker CE) | Private    |
| Windows_S<br>erver-2019-English<br>-Full-ECS_Optimize<br>d-2022.12.14 | 1.67.2                                   | 20.10.21<br>(Docker CE) | Private    |

| Amazon ECS-optim<br>ized Windows<br>Server 2019 Full<br>AMI           | Amazon ECS<br>container agent<br>version | Docker version          | Visibility |
|-----------------------------------------------------------------------|------------------------------------------|-------------------------|------------|
| Windows_S<br>erver-2019-English<br>-Full-ECS_Optimize<br>d-2022.11.09 | 1.65.1                                   | 20.10.21<br>(Docker CE) | Private    |
| Windows_S<br>erver-2019-English<br>-Full-ECS_Optimize<br>d-2022.10.12 | 1.64.0                                   | 20.10.17<br>(Docker CE) | Private    |
| Windows_S<br>erver-2019-English<br>-Full-ECS_Optimize<br>d-2022.09.22 | 1.63.1                                   | 20.10.17<br>(Docker CE) | Private    |
| Windows_S<br>erver-2019-English<br>-Full-ECS_Optimize<br>d-2022.09.14 | 1.62.2                                   | 20.10.17<br>(Docker CE) | Private    |
| Windows_S<br>erver-2019-English<br>-Full-ECS_Optimize<br>d-2022.08.15 | 1.62.1                                   | 20.10.9                 | Private    |
| Windows_S<br>erver-2019-English<br>-Full-ECS_Optimize<br>d-2022.07.13 | 1.61.3                                   | 20.10.9                 | Private    |

| Amazon ECS-optim<br>ized Windows<br>Server 2019 Full<br>AMI            | Amazon ECS<br>container agent<br>version | Docker version | Visibility |
|------------------------------------------------------------------------|------------------------------------------|----------------|------------|
| Windows_S<br>erver-2019-English<br>-Full-ECS_Optimize<br>d-2022.06.15  | 1.61.2                                   | 20.10.9        | Private    |
| Windows_S<br>erver-2019-English<br>-Full-ECS_Optimize<br>d-2022.01.18  | 1.57.1                                   | 20.10.9        | Private    |
| Windows_S<br>erver-2019-English<br>-Full-ECS_Optimize<br>d-2021.12.16  | 1.57.1                                   | 20.10.7        | Private    |
| Windows_S<br>erver-2019-English<br>-Full-ECS_Optimize<br>d-2021.11.11  | 1.57.0                                   | 20.10.7        | Private    |
| Windows_S<br>erver-2019-English<br>-Full-ECS_Optimize<br>d-2021.009.23 | 1.55.3                                   | 20.10.7        | Private    |
| Windows_S<br>erver-2019-English<br>-Full-ECS_Optimize<br>d-2021.08.12  | 1.55.0                                   | 20.10.6        | Public     |

| Amazon ECS-optim<br>ized Windows<br>Server 2019 Full<br>AMI           | Amazon ECS<br>container agent<br>version | Docker version | Visibility |
|-----------------------------------------------------------------------|------------------------------------------|----------------|------------|
| Windows_S<br>erver-2019-English<br>-Full-ECS_Optimize<br>d-2021.07.13 | 1.54.02                                  | 20.10.6        | Private    |
| Windows_S<br>erver-2019-English<br>-Full-ECS_Optimize<br>d-2021.07.08 | 1.54.0                                   | 20.10.5        | Private    |
| Windows_S<br>erver-2019-English<br>-Full-ECS_Optimize<br>d-2021.06.11 | 1.53.0                                   | 20.10.5        | Private    |
| Windows_S<br>erver-2019-English<br>-Full-ECS_Optimize<br>d-2021.05.21 | 1.52.2                                   | 20.10.4        | Private    |
| Windows_S<br>erver-2019-English<br>-Full-ECS_Optimize<br>d-2021.04.14 | 1.51.0                                   | 20.10.0        | Private    |
| Windows_S<br>erver-2019-English<br>-Full-ECS_Optimize<br>d-2021.03.11 | 1.50.2                                   | 19.03.14       | Private    |

| Amazon ECS-optim<br>ized Windows<br>Server 2019 Full<br>AMI           | Amazon ECS<br>container agent<br>version | Docker version | Visibility |
|-----------------------------------------------------------------------|------------------------------------------|----------------|------------|
| Windows_S<br>erver-2019-English<br>-Full-ECS_Optimize<br>d-2021.02.10 | 1.50.0                                   | 19.03.14       | Private    |
| Windows_S<br>erver-2019-English<br>-Full-ECS_Optimize<br>d-2021.01.13 | 1.49.0                                   | 19.03.14       | Private    |
| Windows_S<br>erver-2019-English<br>-Full-ECS_Optimize<br>d-2020.11.18 | 1.48.0                                   | 19.03.13       | Private    |
| Windows_S<br>erver-2019-English<br>-Full-ECS_Optimize<br>d-2020.11.06 | 1.47.0                                   | 19.03.11       | Private    |
| Windows_S<br>erver-2019-English<br>-Full-ECS_Optimize<br>d-2020.10.14 | 1.45.0                                   | 19.03.11       | Private    |
| Windows_S<br>erver-2019-English<br>-Full-ECS_Optimize<br>d-2020.08.12 | 1.43.0                                   | 19.03.11       | Private    |

| Amazon ECS-optim<br>ized Windows<br>Server 2019 Full<br>AMI           | Amazon ECS<br>container agent<br>version | Docker version | Visibility |
|-----------------------------------------------------------------------|------------------------------------------|----------------|------------|
| Windows_S<br>erver-2019-English<br>-Full-ECS_Optimize<br>d-2020.07.15 | 1.41.1                                   | 19.03.5        | Private    |
| Windows_S<br>erver-2019-English<br>-Full-ECS_Optimize<br>d-2020.06.11 | 1.40.0                                   | 19.03.5        | Private    |
| Windows_S<br>erver-2019-English<br>-Full-ECS_Optimize<br>d-2020.05.14 | 1.39.0                                   | 19.03.5        | Private    |
| Windows_S<br>erver-2019-English<br>-Full-ECS_Optimize<br>d-2020.01.15 | 1.35.0                                   | 19.03.5        | Private    |
| Windows_S<br>erver-2019-English<br>-Full-ECS_Optimize<br>d-2019.12.16 | 1.34.0                                   | 19.03.5        | Private    |
| Windows_S<br>erver-2019-English<br>-Full-ECS_Optimize<br>d-2019.11.25 | 1.34.0                                   | 19.03.4        | Private    |

| Amazon ECS-optim<br>ized Windows<br>Server 2019 Full<br>AMI           | Amazon ECS<br>container agent<br>version | Docker version | Visibility |
|-----------------------------------------------------------------------|------------------------------------------|----------------|------------|
| Windows_S<br>erver-2019-English<br>-Full-ECS_Optimize<br>d-2019.11.13 | 1.32.1                                   | 19.03.4        | Private    |
| Windows_S<br>erver-2019-English<br>-Full-ECS_Optimize<br>d-2019.10.09 | 1.32.0                                   | 19.03.2        | Private    |
| Windows_S<br>erver-2019-English<br>-Full-ECS_Optimize<br>d-2019.09.11 | 1.30.0                                   | 19.03.1        | Private    |
| Windows_S<br>erver-2019-English<br>-Full-ECS_Optimize<br>d-2019.08.16 | 1.29.1                                   | 19.03.1        | Private    |
| Windows_S<br>erver-2019-English<br>-Full-ECS_Optimize<br>d-2019.07.19 | 1.29.0                                   | 18.09.8        | Private    |
| Windows_S<br>erver-2019-English<br>-Full-ECS_Optimize<br>d-2019.05.10 | 1.27.0                                   | 18.09.4        | Private    |

Use the following AWS CLI command to retrieve the current Amazon ECS-optimized Windows Server 2019 Full AMI.

aws ssm get-parameters --names /aws/service/ami-windows-latest/Windows\_Server-2019-English-Full-ECS\_Optimized

Windows Server 2019 Core AMI versions

## A Important

The table below lists the current and previous versions of the Amazon ECS-optimized Windows Server 2019 Core AMI and their corresponding versions of the Amazon ECS container agent and Docker.

| Amazon ECS-<br>optimized<br>Windows Server<br>2019 Core AMI               | Amazon ECS<br>container agent<br>version | Docker version          | Visibility |
|---------------------------------------------------------------------------|------------------------------------------|-------------------------|------------|
| Windows_S<br>erver-2019-<br>English-Core-<br>ECS_Optimize<br>d-2024.06.14 | 1.83.0                                   | 25.0.3 (Docker<br>CE)   | Public     |
| Windows_S<br>erver-2019-<br>English-Core-<br>ECS_Optimize<br>d-2024.05.14 | 1.82.3                                   | 25.0.3 (Docker<br>CE)   | Public     |
| Windows_S<br>erver-2019-<br>English-Core-<br>ECS_Optimize<br>d-2024.04.09 | 1.82.2                                   | 25.0.3 (Docker<br>CE)   | Public     |
| Windows_S<br>erver-2019-<br>English-Core-                                 | 1.82.0                                   | 20.10.23<br>(Docker CE) | Public     |

| Amazon ECS-<br>optimized<br>Windows Server<br>2019 Core AMI               | Amazon ECS<br>container agent<br>version | Docker version          | Visibility |
|---------------------------------------------------------------------------|------------------------------------------|-------------------------|------------|
| ECS_Optimize<br>d-2024.03.12                                              |                                          |                         |            |
| Windows_S<br>erver-2019-<br>English-Core-<br>ECS_Optimize<br>d-2024.02.13 | 1.81.0                                   | 20.10.23<br>(Docker CE) | Public     |
| Windows_S<br>erver-2019-<br>English-Core-<br>ECS_Optimize<br>d-2024.01.09 | 1.79.2                                   | 20.10.23<br>(Docker CE) | Private    |
| Windows_S<br>erver-2019-<br>English-Core-<br>ECS_Optimize<br>d-2023.12.12 | 1.79.1                                   | 20.10.23<br>(Docker CE) | Private    |
| Windows_S<br>erver-2019-<br>English-Core-<br>ECS_Optimize<br>d-2023.11.14 | 1.79.0                                   | 20.10.23<br>(Docker CE) | Private    |
| Windows_S<br>erver-2019-<br>English-Core-<br>ECS_Optimize<br>d-2023.10.11 | 1.77.0                                   | 20.10.21<br>(Docker CE) | Private    |

| Amazon ECS-<br>optimized<br>Windows Server<br>2019 Core AMI               | Amazon ECS<br>container agent<br>version | Docker version          | Visibility |
|---------------------------------------------------------------------------|------------------------------------------|-------------------------|------------|
| Windows_S<br>erver-2019-<br>English-Core-<br>ECS_Optimize<br>d-2023.09.15 | 1.75.3                                   | 20.10.21<br>(Docker CE) | Private    |
| Windows_S<br>erver-2019-<br>English-Core-<br>ECS_Optimize<br>d-2023.08.09 | 1.74.1                                   | 20.10.21<br>(Docker CE) | Private    |
| Windows_S<br>erver-2019-<br>English-Core-<br>ECS_Optimize<br>d-2023.07.11 | 1.73.1                                   | 20.10.21<br>(Docker CE) | Private    |
| Windows_S<br>erver-2019-<br>English-Core-<br>ECS_Optimize<br>d-2023.06.13 | 1.72.0                                   | 20.10.21<br>(Docker CE) | Private    |
| Windows_S<br>erver-2019-<br>English-Core-<br>ECS_Optimize<br>d-2023.05.18 | 1.71.1                                   | 20.10.21<br>(Docker CE) | Private    |

| Amazon ECS-<br>optimized<br>Windows Server<br>2019 Core AMI               | Amazon ECS<br>container agent<br>version | Docker version          | Visibility |
|---------------------------------------------------------------------------|------------------------------------------|-------------------------|------------|
| Windows_S<br>erver-2019-<br>English-Core-<br>ECS_Optimize<br>d-2023.04.18 | 1.70.2                                   | 20.10.21<br>(Docker CE) | Private    |
| Windows_S<br>erver-2019-<br>English-Core-<br>ECS_Optimize<br>d-2023.03.21 | 1.69.0                                   | 20.10.21<br>(Docker CE) | Private    |
| Windows_S<br>erver-2019-<br>English-Core-<br>ECS_Optimize<br>d-2023.02.21 | 1.68.2                                   | 20.10.21<br>(Docker CE) | Private    |
| Windows_S<br>erver-2019-<br>English-Core-<br>ECS_Optimize<br>d-2023.01.11 | 1.68.0                                   | 20.10.21<br>(Docker CE) | Private    |
| Windows_S<br>erver-2019-<br>English-Core-<br>ECS_Optimize<br>d-2022.12.14 | 1.67.2                                   | 20.10.21<br>(Docker CE) | Private    |

| Amazon ECS-<br>optimized<br>Windows Server<br>2019 Core AMI               | Amazon ECS<br>container agent<br>version | Docker version          | Visibility |
|---------------------------------------------------------------------------|------------------------------------------|-------------------------|------------|
| Windows_S<br>erver-2019-<br>English-Core-<br>ECS_Optimize<br>d-2022.11.09 | 1.65.1                                   | 20.10.21<br>(Docker CE) | Private    |
| Windows_S<br>erver-2019-<br>English-Core-<br>ECS_Optimize<br>d-2022.10.12 | 1.64.0                                   | 20.10.17<br>(Docker CE) | Private    |
| Windows_S<br>erver-2019-<br>English-Core-<br>ECS_Optimize<br>d-2022.09.22 | 1.63.1                                   | 20.10.17<br>(Docker CE) | Private    |
| Windows_S<br>erver-2019-<br>English-Core-<br>ECS_Optimize<br>d-2022.09.14 | 1.62.2                                   | 20.10.17<br>(Docker CE) | Private    |
| Windows_S<br>erver-2019-<br>English-Core-<br>ECS_Optimize<br>d-2022.08.15 | 1.62.1                                   | 20.10.9                 | Private    |

| Amazon ECS-<br>optimized<br>Windows Server<br>2019 Core AMI               | Amazon ECS<br>container agent<br>version | Docker version | Visibility |
|---------------------------------------------------------------------------|------------------------------------------|----------------|------------|
| Windows_S<br>erver-2019-<br>English-Core-<br>ECS_Optimize<br>d-2022.07.13 | 1.61.3                                   | 20.10.9        | Private    |
| Windows_S<br>erver-2019-<br>English-Core-<br>ECS_Optimize<br>d-2022.06.15 | 1.61.2                                   | 20.10.9        | Private    |
| Windows_S<br>erver-2019-<br>English-Core-<br>ECS_Optimize<br>d-2022.01.18 | 1.57.1                                   | 20.10.9        | Private    |
| Windows_S<br>erver-2019-<br>English-Core-<br>ECS_Optimize<br>d-2021.12.16 | 1.57.1                                   | 20.10.7        | Private    |
| Windows_S<br>erver-2019-<br>English-Core-<br>ECS_Optimize<br>d-2021.11.11 | 1.57.0                                   | 20.10.7        | Private    |

| Amazon ECS-<br>optimized<br>Windows Server<br>2019 Core AMI               | Amazon ECS<br>container agent<br>version | Docker version | Visibility |
|---------------------------------------------------------------------------|------------------------------------------|----------------|------------|
| Windows_S<br>erver-2019-<br>English-Core-<br>ECS_Optimize<br>d-2021.09.23 | 1.55.3                                   | 20.10.7        | Private    |
| Windows_S<br>erver-2019-<br>English-Core-<br>ECS_Optimize<br>d-2021.08.12 | 1.55.0                                   | 20.10.6        | Private    |
| Windows_S<br>erver-2019-<br>English-Core-<br>ECS_Optimize<br>d-2021.07.13 | 1.54.02                                  | 20.10.6        | Private    |
| Windows_S<br>erver-2019-<br>English-Core-<br>ECS_Optimize<br>d-2021.07.08 | 1.54.0                                   | 20.10.6        | Private    |
| Windows_S<br>erver-2019-<br>English-Core-<br>ECS_Optimize<br>d-2021.06.11 | 1.53.0                                   | 20.10.5        | Private    |

| Amazon ECS-<br>optimized<br>Windows Server<br>2019 Core AMI               | Amazon ECS<br>container agent<br>version | Docker version | Visibility |
|---------------------------------------------------------------------------|------------------------------------------|----------------|------------|
| Windows_S<br>erver-2019-<br>English-Core-<br>ECS_Optimize<br>d-2021.05.21 | 1.52.2                                   | 20.10.4        | Private    |
| Windows_S<br>erver-2019-<br>English-Core-<br>ECS_Optimize<br>d-2021.04.14 | 1.51.0                                   | 20.10.0        | Private    |
| Windows_S<br>erver-2019-<br>English-Core-<br>ECS_Optimize<br>d-2021.03.11 | 1.50.2                                   | 19.03.14       | Private    |
| Windows_S<br>erver-2019-<br>English-Core-<br>ECS_Optimize<br>d-2021.02.10 | 1.50.0                                   | 19.03.14       | Private    |
| Windows_S<br>erver-2019-<br>English-Core-<br>ECS_Optimize<br>d-2021.01.13 | 1.49.0                                   | 19.03.14       | Private    |

| Amazon ECS-<br>optimized<br>Windows Server<br>2019 Core AMI               | Amazon ECS<br>container agent<br>version | Docker version | Visibility |
|---------------------------------------------------------------------------|------------------------------------------|----------------|------------|
| Windows_S<br>erver-2019-<br>English-Core-<br>ECS_Optimize<br>d-2020.11.18 | 1.48.0                                   | 19.03.13       | Private    |
| Windows_S<br>erver-2019-<br>English-Core-<br>ECS_Optimize<br>d-2020.11.06 | 1.47.0                                   | 19.03.11       | Private    |
| Windows_S<br>erver-2019-<br>English-Core-<br>ECS_Optimize<br>d-2020.10.14 | 1.45.0                                   | 19.03.11       | Private    |
| Windows_S<br>erver-2019-<br>English-Core-<br>ECS_Optimize<br>d-2020.09.09 | 1.44.3                                   | 19.03.11       | Private    |
| Windows_S<br>erver-2019-<br>English-Core-<br>ECS_Optimize<br>d-2020.08.12 | 1.43.0                                   | 19.03.11       | Private    |

| Amazon ECS-<br>optimized<br>Windows Server<br>2019 Core AMI               | Amazon ECS<br>container agent<br>version | Docker version | Visibility |
|---------------------------------------------------------------------------|------------------------------------------|----------------|------------|
| Windows_S<br>erver-2019-<br>English-Core-<br>ECS_Optimize<br>d-2020.07.15 | 1.41.1                                   | 19.03.5        | Private    |
| Windows_S<br>erver-2019-<br>English-Core-<br>ECS_Optimize<br>d-2020.06.11 | 1.40.0                                   | 19.03.5        | Private    |
| Windows_S<br>erver-2019-<br>English-Core-<br>ECS_Optimize<br>d-2020.05.14 | 1.39.0                                   | 19.03.5        | Private    |
| Windows_S<br>erver-2019-<br>English-Core-<br>ECS_Optimize<br>d-2020.01.15 | 1.35.0                                   | 19.03.5        | Private    |
| Windows_S<br>erver-2019-<br>English-Core-<br>ECS_Optimize<br>d-2019.12.16 | 1.34.0                                   | 19.03.5        | Private    |

| Amazon ECS-<br>optimized<br>Windows Server<br>2019 Core AMI               | Amazon ECS<br>container agent<br>version | Docker version | Visibility |
|---------------------------------------------------------------------------|------------------------------------------|----------------|------------|
| Windows_S<br>erver-2019-<br>English-Core-<br>ECS_Optimize<br>d-2019.11.25 | 1.34.0                                   | 19.03.4        | Private    |
| Windows_S<br>erver-2019-<br>English-Core-<br>ECS_Optimize<br>d-2019.11.13 | 1.32.1                                   | 19.03.4        | Private    |
| Windows_S<br>erver-2019-<br>English-Core-<br>ECS_Optimize<br>d-2019.10.09 | 1.32.0                                   | 19.03.2        | Private    |

Use the following AWS CLI command to retrieve the current Amazon ECS-optimized Windows Server 2019 Full AMI.

```
aws ssm get-parameters --names /aws/service/ami-windows-latest/Windows_Server-2019-
English-Core-ECS_Optimized
```

Windows Server 2016 Full AMI versions

# ▲ Important

Windows Server 2016 does not support the latest Docker version, for example 25.x.x. Therefore the Windows Server 2016 Full AMIs will not receive security or bug patches to the Docker runtime. We recommend that you move to one of the following Windows platforms:

- Windows Server 2022 Full
- Windows Server 2022 Core
- Windows Server 2019 Full
- Windows Server 2019 Core

The table below lists the current and previous versions of the Amazon ECS-optimized Windows Server 2016 Full AMI and their corresponding versions of the Amazon ECS container agent and Docker.

| Amazon ECS-optim<br>ized Windows<br>Server 2016 Full<br>AMI           | Amazon ECS<br>container agent<br>version | Docker version          | Visibility |
|-----------------------------------------------------------------------|------------------------------------------|-------------------------|------------|
| Windows_S<br>erver-2016-English<br>-Full-ECS_Optimize<br>d-2024.03.12 | 1.82.0                                   | 20.10.23<br>(Docker CE) | Public     |
| Windows_S<br>erver-2016-English<br>-Full-ECS_Optimize<br>d-2024.02.13 | 1.81.0                                   | 20.10.23<br>(Docker CE) | Public     |
| Windows_S<br>erver-2016-English<br>-Full-ECS_Optimize<br>d-2024.01.09 | 1.79.2                                   | 20.10.23<br>(Docker CE) | Public     |
| Windows_S<br>erver-2016-English<br>-Full-ECS_Optimize<br>d-2023.12.12 | 1.79.1                                   | 20.10.23<br>(Docker CE) | Public     |

| Amazon ECS-optim<br>ized Windows<br>Server 2016 Full<br>AMI           | Amazon ECS<br>container agent<br>version | Docker version          | Visibility |
|-----------------------------------------------------------------------|------------------------------------------|-------------------------|------------|
| Windows_S<br>erver-2016-English<br>-Full-ECS_Optimize<br>d-2023.11.14 | 1.79.0                                   | 20.10.23<br>(Docker CE) | Public     |
| Windows_S<br>erver-2016-English<br>-Full-ECS_Optimize<br>d-2023.10.11 | 1.77.0                                   | 20.10.21<br>(Docker CE) | Private    |
| Windows_S<br>erver-2016-English<br>-Full-ECS_Optimize<br>d-2023.09.15 | 1.75.3                                   | 20.10.21<br>(Docker CE) | Private    |
| Windows_S<br>erver-2016-English<br>-Full-ECS_Optimize<br>d-2023.08.09 | 1.74.1                                   | 20.10.21<br>(Docker CE) | Private    |
| Windows_S<br>erver-2016-English<br>-Full-ECS_Optimize<br>d-2023.07.11 | 1.73.1                                   | 20.10.21<br>(Docker CE) | Private    |
| Windows_S<br>erver-2016-English<br>-Full-ECS_Optimize<br>d-2023.06.13 | 1.72.0                                   | 20.10.21<br>(Docker CE) | Private    |

| Amazon ECS-optim<br>ized Windows<br>Server 2016 Full<br>AMI           | Amazon ECS<br>container agent<br>version | Docker version          | Visibility |
|-----------------------------------------------------------------------|------------------------------------------|-------------------------|------------|
| Windows_S<br>erver-2016-English<br>-Full-ECS_Optimize<br>d-2023.05.18 | 1.71.1                                   | 20.10.21<br>(Docker CE) | Private    |
| Windows_S<br>erver-2016-English<br>-Full-ECS_Optimize<br>d-2023.04.18 | 1.70.2                                   | 20.10.21<br>(Docker CE) | Private    |
| Windows_S<br>erver-2016-English<br>-Full-ECS_Optimize<br>d-2023.03.21 | 1.69.0                                   | 20.10.21<br>(Docker CE) | Private    |
| Windows_S<br>erver-2016-English<br>-Full-ECS_Optimize<br>d-2023.02.21 | 1.68.2                                   | 20.10.21<br>(Docker CE) | Private    |
| Windows_S<br>erver-2016-English<br>-Full-ECS_Optimize<br>d-2023.01.11 | 1.68.0                                   | 20.10.21<br>(Docker CE) | Private    |
| Windows_S<br>erver-2016-English<br>-Full-ECS_Optimize<br>d-2022.12.14 | 1.67.2                                   | 20.10.21<br>(Docker CE) | Private    |

| Amazon ECS-optim<br>ized Windows<br>Server 2016 Full<br>AMI           | Amazon ECS<br>container agent<br>version | Docker version          | Visibility |
|-----------------------------------------------------------------------|------------------------------------------|-------------------------|------------|
| Windows_S<br>erver-2016-English<br>-Full-ECS_Optimize<br>d-2022.11.09 | 1.65.1                                   | 20.10.21<br>(Docker CE) | Private    |
| Windows_S<br>erver-2016-English<br>-Full-ECS_Optimize<br>d-2022.10.12 | 1.64.0                                   | 20.10.17<br>(Docker CE) | Private    |
| Windows_S<br>erver-2016-English<br>-Full-ECS_Optimize<br>d-2022.09.22 | 1.63.1                                   | 20.10.17<br>(Docker CE) | Private    |
| Windows_S<br>erver-2016-English<br>-Full-ECS_Optimize<br>d-2022.09.14 | 1.62.2                                   | 20.10.17<br>(Docker CE) | Private    |
| Windows_S<br>erver-2016-English<br>-Full-ECS_Optimize<br>d-2022.08.15 | 1.62.1                                   | 20.10.9                 | Private    |
| Windows_S<br>erver-2016-English<br>-Full-ECS_Optimize<br>d-2022.07.13 | 1.61.3                                   | 20.10.9                 | Private    |

| Amazon ECS-optim<br>ized Windows<br>Server 2016 Full<br>AMI           | Amazon ECS<br>container agent<br>version | Docker version | Visibility |
|-----------------------------------------------------------------------|------------------------------------------|----------------|------------|
| Windows_S<br>erver-2016-English<br>-Full-ECS_Optimize<br>d-2022.06.15 | 1.61.2                                   | 20.10.9        | Private    |
| Windows_S<br>erver-2016-English<br>-Full-ECS_Optimize<br>d-2022.01.18 | 1.57.1                                   | 20.10.9        | Private    |
| Windows_S<br>erver-2016-English<br>-Full-ECS_Optimize<br>d-2021.12.16 | 1.57.1                                   | 20.10.7        | Private    |
| Windows_S<br>erver-2016-English<br>-Full-ECS_Optimize<br>d-2021.11.11 | 1.57.0                                   | 20.10.7        | Private    |
| Windows_S<br>erver-2016-English<br>-Full-ECS_Optimize<br>d-2021.09.23 | 1.55.3                                   | 20.10.7        | Private    |
| Windows_S<br>erver-2016-English<br>-Full-ECS_Optimize<br>d-2021.08.12 | 1.55.0                                   | 20.10.6        | Private    |

| Amazon ECS-optim<br>ized Windows<br>Server 2016 Full<br>AMI           | Amazon ECS<br>container agent<br>version | Docker version | Visibility |
|-----------------------------------------------------------------------|------------------------------------------|----------------|------------|
| Windows_S<br>erver-2016-English<br>-Full-ECS_Optimize<br>d-2021.07.13 | 1.54.02                                  | 20.10.6        | Private    |
| Windows_S<br>erver-2016-English<br>-Full-ECS_Optimize<br>d-2021.07.08 | 1.54.0                                   | 20.10.5        | Private    |
| Windows_S<br>erver-2016-English<br>-Full-ECS_Optimize<br>d-2021.06.11 | 1.53.0                                   | 20.10.5        | Private    |
| Windows_S<br>erver-2016-English<br>-Full-ECS_Optimize<br>d-2021.05.21 | 1.52.2                                   | 20.10.4        | Private    |
| Windows_S<br>erver-2016-English<br>-Full-ECS_Optimize<br>d-2021.04.14 | 1.51.0                                   | 20.10.0        | Private    |
| Windows_S<br>erver-2016-English<br>-Full-ECS_Optimize<br>d-2021.03.11 | 1.50.2                                   | 19.03.14       | Private    |

| Amazon ECS-optim<br>ized Windows<br>Server 2016 Full<br>AMI           | Amazon ECS<br>container agent<br>version | Docker version | Visibility |
|-----------------------------------------------------------------------|------------------------------------------|----------------|------------|
| Windows_S<br>erver-2016-English<br>-Full-ECS_Optimize<br>d-2021.02.10 | 1.50.0                                   | 19.03.14       | Private    |
| Windows_S<br>erver-2016-English<br>-Full-ECS_Optimize<br>d-2021.01.13 | 1.49.0                                   | 19.03.14       | Private    |
| Windows_S<br>erver-2016-English<br>-Full-ECS_Optimize<br>d-2020.11.18 | 1.48.0                                   | 19.03.13       | Private    |
| Windows_S<br>erver-2016-English<br>-Full-ECS_Optimize<br>d-2020.11.06 | 1.47.0                                   | 19.03.11       | Private    |
| Windows_S<br>erver-2016-English<br>-Full-ECS_Optimize<br>d-2020.10.14 | 1.45.0                                   | 19.03.12       | Private    |
| Windows_S<br>erver-2016-English<br>-Full-ECS_Optimize<br>d-2020.09.09 | 1.44.3                                   | 19.03.11       | Private    |

| Amazon ECS-optim<br>ized Windows<br>Server 2016 Full<br>AMI           | Amazon ECS<br>container agent<br>version | Docker version | Visibility |
|-----------------------------------------------------------------------|------------------------------------------|----------------|------------|
| Windows_S<br>erver-2016-English<br>-Full-ECS_Optimize<br>d-2020.08.12 | 1.43.0                                   | 19.03.11       | Private    |
| Windows_S<br>erver-2016-English<br>-Full-ECS_Optimize<br>d-2020.07.15 | 1.41.1                                   | 19.03.5        | Private    |
| Windows_S<br>erver-2016-English<br>-Full-ECS_Optimize<br>d-2020.06.11 | 1.40.0                                   | 19.03.5        | Private    |
| Windows_S<br>erver-2016-English<br>-Full-ECS_Optimize<br>d-2020.05.14 | 1.39.0                                   | 19.03.5        | Private    |
| Windows_S<br>erver-2016-English<br>-Full-ECS_Optimize<br>d-2020.01.15 | 1.35.0                                   | 19.03.5        | Private    |
| Windows_S<br>erver-2016-English<br>-Full-ECS_Optimize<br>d-2019.12.16 | 1.34.0                                   | 19.03.5        | Private    |

| Amazon ECS-optim<br>ized Windows<br>Server 2016 Full<br>AMI           | Amazon ECS<br>container agent<br>version | Docker version | Visibility |
|-----------------------------------------------------------------------|------------------------------------------|----------------|------------|
| Windows_S<br>erver-2016-English<br>-Full-ECS_Optimize<br>d-2019.11.25 | 1.34.0                                   | 19.03.4        | Private    |
| Windows_S<br>erver-2016-English<br>-Full-ECS_Optimize<br>d-2019.11.13 | 1.32.1                                   | 19.03.4        | Private    |
| Windows_S<br>erver-2016-English<br>-Full-ECS_Optimize<br>d-2019.10.09 | 1.32.0                                   | 19.03.2        | Private    |
| Windows_S<br>erver-2016-English<br>-Full-ECS_Optimize<br>d-2019.09.11 | 1.30.0                                   | 19.03.1        | Private    |
| Windows_S<br>erver-2016-English<br>-Full-ECS_Optimize<br>d-2019.08.16 | 1.29.1                                   | 19.03.1        | Private    |
| Windows_S<br>erver-2016-English<br>-Full-ECS_Optimize<br>d-2019.07.19 | 1.29.0                                   | 18.09.8        | Private    |

| Amazon ECS-optim<br>ized Windows<br>Server 2016 Full<br>AMI           | Amazon ECS<br>container agent<br>version | Docker version | Visibility |
|-----------------------------------------------------------------------|------------------------------------------|----------------|------------|
| Windows_S<br>erver-2016-English<br>-Full-ECS_Optimize<br>d-2019.03.07 | 1.26.0                                   | 18.03.1        | Private    |

Use the following AWS CLI Amazon ECS-optimized Windows Server 2016 Full AMI.

```
aws ssm get-parameters --names /aws/service/ami-windows-latest/Windows_Server-2016-
English-Full-ECS_Optimized
```

## **Building your own Amazon ECS-optimized Windows AMI**

Use EC2 Image Builder to build your own custom Amazon ECS-optimized Windows AMI. This makes it easy to use a Windows AMI with your own license on Amazon ECS. Amazon ECS provides a managed Image Builder component which provides the system configuration needed to run Windows instances to host your containers. Each Amazon ECS managed component includes a specific container agent and Docker version. You can customize your image to use either the latest Amazon ECS managed component, or if an older container agent or Docker version is needed you can specify a different component.

For a full walkthrough of using EC2 Image Builder, see <u>Getting started with EC2 Image Builder</u> in the *EC2 Image Builder User Guide*.

When building your own Amazon ECS-optimized Windows AMI using EC2 Image Builder, you create an image recipe. Your image recipe must meet the following requirements:

- The **Source image** should be based on Windows Server 2019 Core, Windows Server 2019 Full, Windows Server 2022 Core, or Windows Server 2022 Full. Any other Windows operating system is not supported and may not be compatible with the component.
- When specifying the Build components, the ecs-optimized-ami-windows component is required. The update-windows component is recommended, which ensures the image contains the latest security updates.

To specify a different component version, expand the **Versioning options** menu and specify the component version you want to use. For more information, see <u>Listing the ecs-optimized-</u> ami-windows component versions.

### Listing the ecs-optimized-ami-windows component versions

When creating an EC2 Image Builder recipe and specifying the ecs-optimized-ami-windows component, you can either use the default option or you can specify a specific component version. To determine what component versions are available, along with the Amazon ECS container agent and Docker versions contained within the component, you can use the AWS Management Console.

### To list the available ecs-optimized-ami-windows component versions

- 1. Open the EC2 Image Builder console at https://console.aws.amazon.com/imagebuilder/.
- 2. On the navigation bar, select the Region that are building your image in.
- 3. In the navigation pane, under the **Saved configurations** menu, choose **Components**.
- 4. On the **Components** page, in the search bar type ecs-optimized-ami-windows and pull down the qualification menu and select **Quick start (Amazon-managed)**.
- 5. Use the **Description** column to determine the component version with the Amazon ECS container agent and Docker version your image requires.

## **Amazon ECS Windows container instance management**

When you use EC2 instances for your Amazon ECS workloads, you are responsible for maintaing the instances.

Agent updates do not apply to Windows container instances. We recommend that you launch new container instances to update the agent version in your Windows clusters.

#### Management procedures

- Launching an Amazon ECS Windows container instance
- Bootstrapping Amazon ECS Windows container instances to pass data
- Using an HTTP proxy for Amazon ECS Windows container instances
- Configuring Amazon ECS Windows container instances to receive Spot Instance notices

#### Launching an Amazon ECS Windows container instance

Your Amazon ECS container instances are created using the Amazon EC2 console. Before you begin, be sure that you've completed the steps in Set up to use Amazon ECS.

For more information about the launch wizard, see <u>Launch an instance using the new launch</u> <u>instance wizard</u> in the *Amazon EC2 User Guide*.

You can use the new Amazon EC2 wizard to launch an instance. You can use the following list for the parameters and leave the parameters not listed as the default. The following instructions take you through each parameter group.

#### Procedure

Before you begin, complete the steps in Set up to use Amazon ECS.

- 1. Open the Amazon EC2 console at <a href="https://console.aws.amazon.com/ec2/">https://console.aws.amazon.com/ec2/</a>.
- In the navigation bar at the top of the screen, the current AWS Region is displayed (for example, US East (Ohio)). Select a Region in which to launch the instance. This choice is important because some Amazon EC2 resources can be shared between Regions, while others can't.
- 3. From the Amazon EC2 console dashboard, choose Launch instance.

#### Name and tags

The instance name is a tag, where the key is **Name**, and the value is the name that you specify. You can tag the instance, the volumes, and elastic graphics. For Spot Instances, you can tag the Spot Instance request only.

Specifying an instance name and additional tags is optional.

- For **Name**, enter a descriptive name for the instance. If you don't specify a name, the instance can be identified by its ID, which is automatically generated when you launch the instance.
- To add additional tags, choose **Add additional tags**. Choose **Add tag**, and then enter a key and value, and select the resource type to tag. Choose **Add tag** again for each additional tag to add.

## Application and OS Images (Amazon Machine Image)

An Amazon Machine Image (AMI) contains the information required to create an instance. For example, an AMI might contain the software that's required to act as a web server, such as Apache, and your website.

For the latest Amazon ECS-optimized AMIs and their values, see <u>Windows Amazon ECS-optimized</u> AMI.

Use the **Search** bar to find a suitable Amazon ECS-optimized AMI published by AWS.

- 1. Based on your requirements, enter one of the following AMIs in the **Search** bar and press **Enter**.
  - Windows\_Server-2022-English-Full-ECS\_Optimized
  - Windows\_Server-2022-English-Core-ECS\_Optimized
  - Windows\_Server-2019-English-Full-ECS\_Optimized
  - Windows\_Server-2019-English-Core-ECS\_Optimized
  - Windows\_Server-2016-English-Full-ECS\_Optimized
- 2. On the **Choose an Amazon Machine Image (AMI)** page, select the **Community AMIs** tab.
- 3. From the list that appears, choose a Microsoft-verified AMI with the most recent publish date and click **Select**.

## Instance type

The instance type defines the hardware configuration and size of the instance. Larger instance types have more CPU and memory. For more information, see Instance types.

• For Instance type, select the instance type for the instance.

The instance type that you select determines the resources available for your tasks to run on.

## Key pair (login)

For Key pair name, choose an existing key pair, or choose Create new key pair to create a new one.

## 🔥 Important

If you choose the **Proceed without key pair (Not recommended)** option, you won't be able to connect to the instance unless you choose an AMI that is configured to allow users another way to log in.

## **Network settings**

Configure the network settings, as necessary.

- Networking platform: Choose Virtual Private Cloud (VPC), and then specify the subnet in the Network interfaces section.
- **VPC**: Select an existing VPC in which to create the security group.
- **Subnet**: You can launch an instance in a subnet associated with an Availability Zone, Local Zone, Wavelength Zone, or Outpost.

To launch the instance in an Availability Zone, select the subnet in which to launch your instance. To create a new subnet, choose **Create new subnet** to go to the Amazon VPC console. When you are done, return to the launch instance wizard and choose the Refresh icon to load your subnet in the list.

To launch the instance in a Local Zone, select a subnet that you created in the Local Zone.

To launch an instance in an Outpost, select a subnet in a VPC that you associated with the Outpost.

• Auto-assign Public IP: If your instance should be accessible from the internet, verify that the Auto-assign Public IP field is set to Enable. If not, set this field to Disable.

## 🚯 Note

Container instances need access to communicate with the Amazon ECS service endpoint. This can be through an interface VPC endpoint or through your container instances having public IP addresses.

For more information about interface VPC endpoints, see <u>Amazon ECS interface VPC</u> endpoints (AWS PrivateLink)

If you do not have an interface VPC endpoint configured and your container instances do not have public IP addresses, then they must use network address translation (NAT)

to provide this access. For more information, see <u>NAT gateways</u> in the *Amazon VPC User Guide* and Using an HTTP proxy for Amazon ECS Linux container instances in this guide.

- **Firewall (security groups)**: Use a security group to define firewall rules for your container instance. These rules specify which incoming network traffic is delivered to your container instance. All other traffic is ignored.
  - To select an existing security group, choose **Select existing security group**, and select the security group that you created in Set up to use Amazon ECS

## **Configure storage**

The AMI you selected includes one or more volumes of storage, including the root volume. You can specify additional volumes to attach to the instance.

You can use the **Simple** view.

• **Storage type**: Configure the storage for your container instance.

If you are using the Amazon ECS-optimized Amazon Linux 2 AMI, your instance has a single 30 GiB volume configured, which is shared between the operating system and Docker.

If you are using the Amazon ECS-optimized AMI, your instance has two volumes configured. The **Root** volume is for the operating system's use, and the second Amazon EBS volume (attached to /dev/xvdcz) is for Docker's use.

You can optionally increase or decrease the volume sizes for your instance to meet your application needs.

## Advanced details

For **Advanced details**, expand the section to view the fields and specify any additional parameters for the instance.

• **Purchasing option**: Choose **Request Spot Instances** to request Spot Instances. You also need to set the other fields related to Spot Instances. For more information, see Spot Instance Requests.

## 🚯 Note

If you are using Spot Instances and see a Not available message, you may need to choose a different instance type.

• IAM instance profile: Select your container instance IAM role. This is usually named ecsInstanceRole.

## 🔥 Important

If you do not launch your container instance with the proper IAM permissions, your Amazon ECS agent cannot connect to your cluster. For more information, see <u>Amazon</u> ECS container instance IAM role.

- (Optional) User data: Configure your Amazon ECS container instance with user data, such as the agent environment variables from <u>Amazon ECS container agent configuration</u>. Amazon EC2 user data scripts are executed only one time, when the instance is first launched. The following are common examples of what user data is used for:
  - By default, your container instance launches into your default cluster. To launch into a nondefault cluster, choose the Advanced Details list. Then, paste the following script into the User data field, replacing your\_cluster\_name with the name of your cluster.

The EnableTaskIAMRole turns on the Task IAM roles feature for the tasks.

In addition, the following options are available when you use the awsvpc network mode.

- EnableTaskENI: This flag turns on task networking and is required when you use the awsvpc network mode.
- AwsvpcBlockIMDS: This optional flag blocks IMDS access for the task containers running in the awsvpc network mode.
- AwsvpcAdditionalLocalRoutes: This optional flag allows you to have additional routes in the task namespace.

Replace ip-address with the IP Address for the additional routes, for example 172.31.42.23/32.

<powershell>
Import-Module ECSTools
Initialize-ECSAgent -Cluster your\_cluster\_name -EnableTaskIAMRole -EnableTaskENI AwsvpcBlockIMDS -AwsvpcAdditionalLocalRoutes
'["ip-address"]'
</powershell>

#### Bootstrapping Amazon ECS Windows container instances to pass data

When you launch an Amazon EC2 instance, you can pass user data to the EC2 instance. The data can be used to perform common automated configuration tasks and even run scripts when the instance boots. For Amazon ECS, the most common use cases for user data are to pass configuration information to the Docker daemon and the Amazon ECS container agent.

You can pass multiple types of user data to Amazon EC2, including cloud boothooks, shell scripts, and cloud-init directives. For more information about these and other format types, see the Cloud-Init documentation.

You can pass this user data when using the Amazon EC2 launch wizard. For more information, see Launching an Amazon ECS Linux container instance.

#### **Default Windows user data**

This example user data script shows the default user data that your Windows container instances receive if you use the console. The script below does the following:

- Sets the cluster name to the name you entered.
- Sets the IAM roles for tasks.
- Sets json-file and awslogs as the available logging drivers.

In addition, the following options are available when you use the awsvpc network mode.

- EnableTaskENI: This flag turns on task networking and is required when you use the awsvpc network mode.
- AwsvpcBlockIMDS: This optional flag blocks IMDS access for the task containers running in awsvpc network mode.
- AwsvpcAdditionalLocalRoutes: This optional flag allows you to have additional routes.

Replace ip-address with the IP Address for the additional routes, for example 172.31.42.23/32.

You can use this script for your own container instances (provided that they are launched from the Amazon ECS-optimized Windows Server AMI).

Replace the -Cluster *cluster-name* line to specify your own cluster name.

```
<powershell>
Initialize-ECSAgent -Cluster cluster-name -EnableTaskIAMRole -LoggingDrivers '["json-
file","awslogs"]' -EnableTaskENI -AwsvpcBlockIMDS -AwsvpcAdditionalLocalRoutes
'["ip-address"]'
</powershell>
```

For Windows tasks that are configured to use the awslogs logging driver, you must also set the ECS\_ENABLE\_AWSLOGS\_EXECUTIONROLE\_OVERRIDE environment variable on your container instance. Use the following syntax.

Replace the -Cluster *cluster-name* line to specify your own cluster name.

```
<powershell>
[Environment]::SetEnvironmentVariable("ECS_ENABLE_AWSLOGS_EXECUTIONROLE_OVERRIDE",
  $TRUE, "Machine")
Initialize-ECSAgent -Cluster cluster-name -EnableTaskIAMRole -LoggingDrivers '["json-file","awslogs"]'
```

#### Windows agent installation user data

This example user data script installs the Amazon ECS container agent on an instance launched with a **Windows\_Server-2016-English-Full-Containers** AMI. It has been adapted from the agent installation instructions on the Amazon ECS Container Agent GitHub repository README page.

#### Note

This script is shared for example purposes. It is much easier to get started with Windows containers by using the Amazon ECS-optimized Windows Server AMI. For more information, see Creating an Amazon ECS cluster for the Fargate launch type.

Developer Guide

You can use this script for your own container instances (provided that they are launched with a version of the **Windows\_Server-2016-English-Full-Containers** AMI). Be sure to replace the *windows* line to specify your own cluster name (if you are not using a cluster called windows).

```
<powershell>
# Set up directories the agent uses
New-Item -Type directory -Path ${env:ProgramFiles}\Amazon\ECS -Force
New-Item -Type directory -Path ${env:ProgramData}\Amazon\ECS -Force
New-Item -Type directory -Path ${env:ProgramData}\Amazon\ECS\data -Force
# Set up configuration
$ecsExeDir = "${env:ProgramFiles}\Amazon\ECS"
[Environment]::SetEnvironmentVariable("ECS_CLUSTER", "windows", "Machine")
[Environment]::SetEnvironmentVariable("ECS_LOGFILE", "${env:ProgramData}\Amazon\ECS\log
\ecs-agent.log", "Machine")
[Environment]::SetEnvironmentVariable("ECS_DATADIR", "${env:ProgramData}\Amazon\ECS
\data", "Machine")
# Download the agent
$agentVersion = "latest"
$agentZipUri = "https://s3.amazonaws.com/amazon-ecs-agent/ecs-agent-windows-
$agentVersion.zip"
$zipFile = "${env:TEMP}\ecs-agent.zip"
Invoke-RestMethod -OutFile $zipFile -Uri $agentZipUri
# Put the executables in the executable directory.
Expand-Archive -Path $zipFile -DestinationPath $ecsExeDir -Force
Set-Location ${ecsExeDir}
# Set $EnableTaskIAMRoles to $true to enable task IAM roles
# Note that enabling IAM roles will make port 80 unavailable for tasks.
[bool]$EnableTaskIAMRoles = $false
if (${EnableTaskIAMRoles}) {
  $HostSetupScript = Invoke-WebRequest https://raw.githubusercontent.com/aws/amazon-
ecs-agent/master/misc/windows-deploy/hostsetup.ps1
  Invoke-Expression $($HostSetupScript.Content)
}
# Install the agent service
New-Service -Name "AmazonECS" `
        -BinaryPathName "$ecsExeDir\amazon-ecs-agent.exe -windows-service" `
        -DisplayName "Amazon ECS" `
        -Description "Amazon ECS service runs the Amazon ECS agent" `
        -DependsOn Docker `
        -StartupType Manual
sc.exe failure AmazonECS reset=300 actions=restart/5000/restart/30000/restart/60000
sc.exe failureflag AmazonECS 1
Start-Service AmazonECS
```

</powershell>

#### Using an HTTP proxy for Amazon ECS Windows container instances

You can configure your Amazon ECS container instances to use an HTTP proxy for both the Amazon ECS container agent and the Docker daemon. This is useful if your container instances do not have external network access through an Amazon VPC internet gateway, NAT gateway, or instance.

To configure your Amazon ECS Windows container instance to use an HTTP proxy, set the following variables at launch time (with Amazon EC2 user data).

```
[Environment]::SetEnvironmentVariable("HTTP_PROXY",
"http://proxy.mydomain:port", "Machine")
```

Set HTTP\_PROXY to the hostname (or IP address) and port number of an HTTP proxy to use for the Amazon ECS agent to connect to the internet. For example, your container instances may not have external network access through an Amazon VPC internet gateway, NAT gateway, or instance.

```
[Environment]::SetEnvironmentVariable("N0_PROXY",
"169.254.169.254,169.254.170.2,\\.\pipe\docker_engine", "Machine")
```

Set NO\_PROXY to 169.254.169.254, 169.254.170.2, \\.\pipe\docker\_engine to filter EC2 instance metadata, IAM roles for tasks, and Docker daemon traffic from the proxy.

## Example Windows HTTP proxy user data script

The example user data PowerShell script below configures the Amazon ECS container agent and the Docker daemon to use an HTTP proxy that you specify. You can also specify a cluster into which the container instance registers itself.

To use this script when you launch a container instance, follow the steps in <u>the section called</u> <u>"Launching a container instance"</u>. Just copy and paste the PowerShell script below into the **User data** field (be sure to substitute the red example values with your own proxy and cluster information).

#### Note

The -EnableTaskIAMRole option is required to enable IAM roles for tasks. For more information, see <u>Amazon EC2 Windows instance additional configuration</u>.

```
<powershell>
Import-Module ECSTools

$proxy = "http://proxy.mydomain:port"
[Environment]::SetEnvironmentVariable("HTTP_PROXY", $proxy, "Machine")
[Environment]::SetEnvironmentVariable("NO_PROXY", "169.254.169.254.169.254.170.2,\\.
\pipe\docker_engine", "Machine")
Restart-Service Docker
Initialize-ECSAgent -Cluster MyCluster -EnableTaskIAMRole
```

## Configuring Amazon ECS Windows container instances to receive Spot Instance notices

Amazon EC2 terminates, stops, or hibernates your Spot Instance when the Spot price exceeds the maximum price for your request or capacity is no longer available. Amazon EC2 provides a Spot Instance interruption notice, which gives the instance a two-minute warning before it is interrupted. If Amazon ECS Spot Instance draining is enabled on the instance, ECS receives the Spot Instance interruption notice and places the instance in DRAINING status.

#### <u> Important</u>

</powershell>

Amazon ECS monitors for the Spot Instance interruption notices that have the terminate and stop instance-actions. If you specified either the hibernate instance interruption behavior when requesting your Spot Instances or Spot Fleet, then Amazon ECS Spot Instance draining is not supported for those instances.

When a container instance is set to DRAINING, Amazon ECS prevents new tasks from being scheduled for placement on the container instance. Service tasks on the draining container instance that are in the PENDING state are stopped immediately. If there are container instances in the cluster that are available, replacement service tasks are started on them.

You can turn on Spot Instance draining when you launch an instance. You must set the ECS\_ENABLE\_SPOT\_INSTANCE\_DRAINING parameter before you start the container agent. Replace *my*-*cluster* with the name of your cluster.

[Environment]::SetEnvironmentVariable("ECS\_ENABLE\_SPOT\_INSTANCE\_DRAINING", "true", "Machine")

```
# Initialize the agent
Initialize-ECSAgent -Cluster my-cluster
```

For more information, see the section called "Launching a container instance".

# Amazon ECS clusters for the external launch type

Amazon ECS Anywhere provides support for registering an *external instance* such as an onpremises server or virtual machine (VM), to your Amazon ECS cluster. External instances are optimized for running applications that generate outbound traffic or process data. If your application requires inbound traffic, the lack of Elastic Load Balancing support makes running these workloads less efficient. Amazon ECS added a new EXTERNAL launch type that you can use to create services or run tasks on your external instances.

The following provides a high-level system architecture overview of Amazon ECS Anywhere. Your on-premises server has both the Amazon ECS agent and the SSM agent installed.

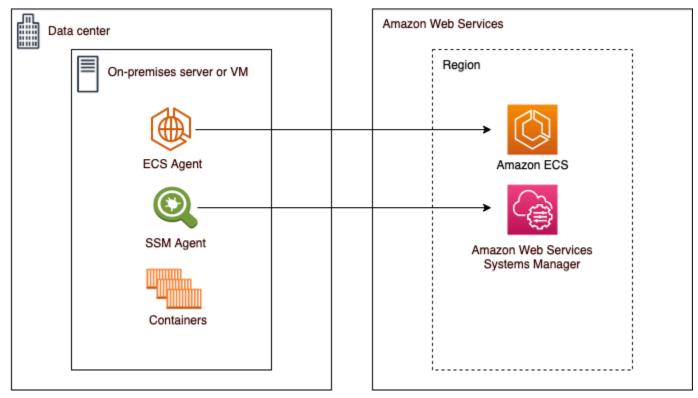

## Supported operating systems and system architectures

The following is the list of supported operating systems and system architectures.

- Amazon Linux 2
- CentOS 7
- RHEL 7, RHEL 8 Neither Docker or RHEL's open package repositories support installing Docker natively on RHEL. You must ensure that Docker is installed before you run the install script that's described in this document.
- Fedora 32, Fedora 33
- openSUSE Tumbleweed
- Ubuntu 18, Ubuntu 20, Ubuntu 22
- Debian 10

## 🔥 Important

Debian 9 Long Term Support (LTS support) ended on June 30, 2022 and is no longer supported by Amazon ECS Anywhere.

- Debian 11
- Debian 12 The NVIDIA Container Toolkit isn't currently supported on Debian 12. You won't be able to run GPUs on Debian 12 instances.
- SUSE Enterprise Server 15
- The x86\_64 and ARM64 CPU architectures are supported.
- The following Windows operating system versions are supported:
  - Windows Server 2022
  - Windows Server 2019
  - Windows Server 2016
  - Windows Server 20H2

# Considerations

Before you start using external instances, be aware of the following considerations.

- You can register an external instance to one cluster at a time. For instructions on how to register an external instance with a different cluster, see Deregistering an Amazon ECS external instance.
- Your external instances require an IAM role that allows them to communicate with AWS APIs. For more information, see Amazon ECS Anywhere IAM role.

- Your external instances should not have a preconfigured instance credential chain defined locally as this will interfere with the registration script.
- To send container logs to CloudWatch Logs, make sure that you create and specify a task execution IAM role in your task definition.
- When an external instance is registered to a cluster, the ecs.capability.external attribute is associated with the instance. This attribute identifies the instance as an external instance. You can add custom attributes to your external instances to use as a task placement constraint. For more information, see Custom attributes.
- You can add resource tags to your external instance. For more information, see <u>External</u> <u>container instances</u>.
- ECS Exec is supported on external instances. For more information, see <u>Monitor Amazon ECS</u> <u>containers with ECS Exec</u>.
- The following are additional considerations that are specific to networking with your external instances. For more information, see <u>Networking</u>.
  - Service load balancing isn't supported.
  - Service discovery isn't supported.
  - Tasks that run on external instances must use the bridge, host, or none network modes. The awsvpc network mode isn't supported.
  - There are Amazon ECS service domains in each AWS Region. These service domains must be allowed to send traffic to your external instances.
  - The SSM Agent installed on your external instance maintains IAM credentials that are rotated every 30 minutes using a hardware fingerprint. If your external instance loses connection to AWS, the SSM Agent automatically refreshes the credentials after the connection is re-established. For more information, see <u>Validating on-premises servers and virtual machines</u> using a hardware fingerprint in the AWS Systems Manager User Guide.
- The UpdateContainerAgent API isn't supported. For instructions on how to update the SSM Agent or the Amazon ECS agent on your external instances, see <u>Updating the AWS Systems</u> <u>Manager agent and Amazon ECS container agent on an external instance</u>.
- Amazon ECS capacity providers aren't supported. To create a service or run a standalone task on your external instances, use the EXTERNAL launch type.
- SELinux isn't supported.
- Using Amazon EFS volumes or specifying an EFSVolumeConfiguration isn't supported.
- Integration with App Mesh isn't supported.

- If you use the console to create an external instance task definition, you must create the task definition with the console JSON editor.
- When you run ECS Anywhere on Windows, you must use your own Windows license on the onpremises infrastructure.
- When you use a non Amazon ECS-optimized AMI, run the following commands on the external container instance to configure rules to use IAM roles for tasks. For more information, see <u>External instance additional configuration</u>.

```
$ sysctl -w net.ipv4.conf.all.route_localnet=1
$ iptables -t nat -A PREROUTING -p tcp -d 169.254.170.2 --dport 80 -j DNAT --to-
destination 127.0.0.1:51679
$ iptables -t nat -A OUTPUT -d 169.254.170.2 -p tcp -m tcp --dport 80 -j REDIRECT --
to-ports 51679
```

## Networking

Amazon ECS external instances are optimized for running applications that generate outbound traffic or process data. If your application requires inbound traffic, such as a web service, the lack of Elastic Load Balancing support makes running these workloads less efficient because there isn't support for placing these workloads behind a load balancer.

The following are additional considerations that are specific to networking with your external instances.

- Service load balancing isn't supported.
- Service discovery isn't supported.
- Linux tasks that run on external instances must use the bridge, host, or none network modes.
   The awsvpc network mode isn't supported.

For more information about each network mode, see <u>Choosing a network mode</u> in the *Amazon ECS Best Practices Guide*.

- Windows tasks that run on external instances must use the default network mode.
- There are Amazon ECS service domains in each Region and must be allowed to send traffic to your external instances.
- The SSM Agent installed on your external instance maintains IAM credentials that are rotated every 30 minutes using a hardware fingerprint. If your external instance loses connection

Amazon Elastic Container Service

to AWS, the SSM Agent automatically refreshes the credentials after the connection is reestablished. For more information, see <u>Validating on-premises servers and virtual machines using</u> a hardware fingerprint in the AWS Systems Manager User Guide.

The following domains are used for communication between the Amazon ECS service and the Amazon ECS agent that's installed on your external instance. Make sure that traffic is allowed and that DNS resolution works. For each endpoint, *region* represents the Region identifier for an AWS Region that's supported by Amazon ECS, such as us-east-2 for the US East (Ohio) Region. The endpoints for all Regions that you use should be allowed. For the ecs-a and ecs-t endpoints, you should include an asterisk (for example, ecs-a-\*).

- ecs-a-\*.*region*.amazonaws.com This endpoint is used when managing tasks.
- ecs-t-\*.*region*.amazonaws.com This endpoint is used to manage task and container metrics.
- ecs. *region*. amazonaws. com This is the service endpoint for Amazon ECS.
- ssm. *region*. amazonaws.com This is the service endpoint for AWS Systems Manager.
- ec2messages. *region*. amazonaws.com This is the service endpoint that AWS Systems Manager uses to communicate between the Systems Manager agent and the Systems Manager service in the cloud.
- ssmmessages. *region*. amazonaws. com This is the service endpoint that is required to create and delete session channels with the Session Manager service in the cloud.
- If your tasks require communication with any other AWS services, make sure that those service endpoints are allowed. Example applications include using Amazon ECR to pull container images or using CloudWatch for CloudWatch Logs. For more information, see <u>Service endpoints</u> in the AWS General Reference.

## Amazon FSx for Windows File Server with ECS Anywhere

In order to use the Amazon FSx for Windows File Server with Amazon ECS external instances you must establish a connection between your on-premises data center and the AWS Cloud. For information about the options for connecting your network to your VPC, see <u>Amazon Virtual</u> <u>Private Cloud Connectivity Options</u>.

## gMSA with ECS Anywhere

The following use cases are supported for ECS Anywhere.

- The Active Directory is in the AWS Cloud For this configuration, you create a connection between your on-premises network and the AWS Cloud using an AWS Direct Connect connection. For information about how to create the connection, see <u>Amazon Virtual Private Cloud</u>
   <u>Connectivity Options</u>.You create an Active Directory in the AWS Cloud. For information about how to get started with AWS Directory Service, see <u>Setting up AWS Directory Service</u> in the AWS Directory Service Administration Guide. You can then join your external instances to the domain using the AWS Direct Connect connection. For information about working with gMSA with Amazon ECS, see the section called "Learn how to use gMSAs for EC2 Windows containers".
- The Active Directory is in the on-premises data center. For this configuration, you join your external instances to the on-premises Active Directory. You then use the locally available credentials when you run the Amazon ECS tasks.

## Creating an Amazon ECS cluster for the External launch type

You can create an Amazon ECS cluster using the Amazon ECS console. Before you begin, be sure that you've completed the steps in <u>Set up to use Amazon ECS</u> and assign the appropriate IAM permission. For more information, see <u>the section called "Amazon ECS cluster examples"</u>. The Amazon ECS console provides a simple way to create the resources that are needed by an Amazon ECS cluster by creating a AWS CloudFormation stack.

To make the cluster creation process as easy as possible, the console has default selections for many choices which we describe below. There are also help panels available for most of the sections in the console which provide further context.

Creates a default namespace in AWS Cloud Map that is the same name as the cluster. A
namespace allows services that you create in the cluster to connect to the other services in the
namespace without additional configuration.

For more information, see Interconnect Amazon ECS services.

You can modify the following options:

• Change the default namespace associated with the cluster.

A namespace allows services that you create in the cluster can connect to the other services in the namespace without additional configuration. The default namespace is the same as the cluster name. For more information, see <u>Interconnect Amazon ECS services</u>.

- Configure the cluster for external instances
- Turn on Container Insights.

CloudWatch Container Insights collects, aggregates, and summarizes metrics and logs from your containerized applications and microservices. Container Insights also provides diagnostic information, such as container restart failures, that you use to isolate issues and resolve them quickly. For more information, see <u>the section called "Monitor Amazon ECS containers using Container Insights"</u>.

• Add tags to help you identify your cluster.

### To create a new cluster (Amazon ECS console)

- 1. Open the console at https://console.aws.amazon.com/ecs/v2.
- 2. From the navigation bar, select the Region to use.
- 3. In the navigation pane, choose **Clusters**.
- 4. On the **Clusters** page, choose **Create cluster**.
- 5. Under **Cluster configuration**, configure the following:
  - For **Cluster name**, enter a unique name.

The name can contain up to 255 letters (uppercase and lowercase), numbers, and hyphens.

- (Optional) To have the namespace used for Service Connect be different from the cluster name, for **Namespace**, enter a unique name.
- 6. Expand Infrastructure, select AWS Fargate (serverless).
- (Optional) To turn on Container Insights, expand Monitoring, and then turn on Use Container Insights.
- 8. (Optional) To help identify your cluster, expand **Tags**, and then configure your tags.

[Add a tag] Choose Add tag and do the following:

- For **Key**, enter the key name.
- For Value, enter the key value.
- 9. Choose Create.

## Next steps

You must register the instances with the cluster. For more information, see <u>Registering an external</u> instance to an Amazon ECS cluster.

After you create the cluster, you can create task definitions for your applications and then run them as standalone tasks, or as part of a service. For more information, see the following:

- Amazon ECS task definitions
- Running an application as an Amazon ECS task
- Creating an Amazon ECS service using the console

## Registering an external instance to an Amazon ECS cluster

For each external instance you register with an Amazon ECS cluster, it must have the SSM Agent, the Amazon ECS container agent, and Docker installed. To register the external instance to an Amazon ECS cluster, it must first be registered as an AWS Systems Manager managed instance. You can create the installation script in a few clicks on the Amazon ECS console. The installation script includes an Systems Manager activation key and commands to install each of the required agents and Docker. The installation script must be run on your on-premises server or VM to complete the installation and registration steps.

#### 🚯 Note

Before registering your Linux external instance with the cluster, create the /etc/ecs/ ecs.config file on your external instance and add any container agent configuration parameters that you want. You can't do this after registering the external instance to a cluster. For more information, see Amazon ECS container agent configuration.

#### AWS Management Console

- 1. Open the console at https://console.aws.amazon.com/ecs/v2.
- 2. From the navigation bar, select the Region to use.
- 3. In the navigation pane, choose **Clusters**.
- 4. On the **Clusters** page, choose a cluster to register your external instance to.

- 5. On the **Cluster :** *name* page, choose the **Infrastructure** tab.
- 6. On the **Register external instances** page, complete the following steps.
  - a. For **Activation key duration (in days)**, enter the number of days that the activation key remains active for. After the number of days you entered pass, the key no longer works when registering an external instance.
  - b. For **Number of instances**, enter the number of external instances that you want to register to your cluster with the activation key.
  - c. For **Instance role**, choose the IAM role to associate with your external instances. If a role wasn't already created, choose **Create new role** to have Amazon ECS create a role on your behalf. For more information about what IAM permissions are required for your external instances, see <u>Amazon ECS Anywhere IAM role</u>.
  - d. Copy the registration command. This command should be run on each external instance you want to register to the cluster.

#### A Important

The bash portion of the script must be run as root. If the command isn't run as root, an error is returned.

e. Choose **Close**.

#### AWS CLI for Linux operating systems

1. Create an Systems Manager activation pair. This is used for Systems Manager managed instance activation. The output includes an ActivationId and ActivationCode. You use these in a later step. Make sure that you specify the ECS Anywhere IAM role that you created. For more information, see Amazon ECS Anywhere IAM role.

```
aws ssm create-activation --iam-role ecsAnywhereRole | tee ssm-activation.json
```

2. On your on-premises server or virtual machine (VM), download the installation script.

```
curl --proto "https" -o "/tmp/ecs-anywhere-install.sh" "https://amazon-ecs-
agent.s3.amazonaws.com/ecs-anywhere-install-latest.sh"
```

3. (Optional) On your on-premises server or virtual machine (VM), use the following steps to verify the installation script using the script signature file.

- Download and install GnuPG. For more information about GNUpg, see the <u>GnuPG</u> <u>website</u>. For Linux systems, install gpg using the package manager on your flavor of Linux.
- b. Retrieve the Amazon ECS PGP public key.

```
gpg --keyserver hkp://keys.gnupg.net:80 --recv BCE9D9A42D51784F
```

c. Download the installation script signature. The signature is an ascii detached PGP signature stored in a file with the .asc extension.

```
curl --proto "https" -o "/tmp/ecs-anywhere-install.sh.asc" "https://amazon-
ecs-agent.s3.amazonaws.com/ecs-anywhere-install-latest.sh.asc"
```

d. Verify the installation script file using the key.

```
gpg --verify /tmp/ecs-anywhere-install.sh.asc /tmp/ecs-anywhere-install.sh
```

The following is the expected output.

```
gpg: Signature made Tue 25 May 2021 07:16:29 PM UTC
gpg: using RSA key 50DECCC4710E61AF
gpg: Good signature from "Amazon ECS <ecs-security@amazon.com>" [unknown]
gpg: WARNING: This key is not certified with a trusted signature!
gpg: There is no indication that the signature belongs to the
owner.
Primary key fingerprint: F34C 3DDA E729 26B0 79BE AEC6 BCE9 D9A4 2D51 784F
Subkey fingerprint: D64B B6F9 0CF3 77E9 B5FB 346F 50DE CCC4 710E 61AF
```

4. On your on-premises server or virtual machine (VM), run the installation script. Specify the cluster name, Region, and the Systems Manager activation ID and activation code from the first step.

```
sudo bash /tmp/ecs-anywhere-install.sh \
    --region $REGION \
    --cluster $CLUSTER_NAME \
    --activation-id $ACTIVATION_ID \
    --activation-code $ACTIVATION_CODE
```

For an on-premises server or virtual machine (VM) that has the NVIDIA driver installed for GPU workloads, you must add the --enable-gpu flag to the installation script. When this flag is specified, the install script verifies that the NVIDIA driver is running and then adds the required configuration variables to run your Amazon ECS tasks. For more information about running GPU workloads and specifying GPU requirements in a task definition, see Specifying GPUs in an Amazon ECS task definition.

```
sudo bash /tmp/ecs-anywhere-install.sh \
    --region $REGION \
    --cluster $CLUSTER_NAME \
    --activation-id $ACTIVATION_ID \
    --activation-code $ACTIVATION_CODE \
    --enable-gpu
```

Use the following steps to register an existing external instance with a different cluster.

#### To register an existing external instance with a different cluster

1. Stop the Amazon ECS container agent.

sudo systemctl stop ecs.service

- 2. Edit the /etc/ecs/ecs.config file and on the ECS\_CLUSTER line, ensure the cluster name matches the name of the cluster to register the external instance with.
- 3. Remove the existing Amazon ECS agent data.

sudo rm /var/lib/ecs/data/agent.db

4. Start the Amazon ECS container agent.

sudo systemctl start ecs.service

AWS CLI for Windows operating systems

1. Create an Systems Manager activation pair. This is used for Systems Manager managed instance activation. The output includes an ActivationId and ActivationCode. You

use these in a later step. Make sure that you specify the ECS Anywhere IAM role that you created. For more information, see Amazon ECS Anywhere IAM role.

```
aws ssm create-activation --iam-role ecsAnywhereRole | tee ssm-activation.json
```

2. On your on-premises server or virtual machine (VM), download the installation script.

```
Invoke-RestMethod -URI "https://amazon-ecs-agent.s3.amazonaws.com/ecs-anywhere-
install.ps1" -OutFile "ecs-anywhere-install.ps1"
```

3. (Optional) The Powershell script is signed by Amazon and therefore, Windows automatically performs the certificate validation on the same. You do not need to perform any manual validation.

To manually verify the certificate, right-click on the file, navigate to properties and use the Digital Signatures tab to obtain more details.

This option is only available when the host has the certificate in the certificate store.

The verification should return information similar to the following:

```
# Verification (PowerShell)
Get-AuthenticodeSignature -FilePath .\ecs-anywhere-install.ps1
SignerCertificate Status Path
-----
EXAMPLECERTIFICATE Valid ecs-anywhere-install.ps1
...
Subject : CN="Amazon Web Services, Inc.",...
```

4. On your on-premises server or virtual machine (VM), run the installation script. Specify the cluster name, Region, and the Systems Manager activation ID and activation code from the first step.

```
.\ecs-anywhere-install.ps1 -Region $Region -Cluster $Cluster -
ActivationID $ActivationID -ActivationCode $ActivationCode
```

5. Verify the Amazon ECS container agent is running.

```
Get-Service AmazonECSStatusNameDisplayNameRunningAmazonECSAmazon ECS
```

Use the following steps to register an existing external instance with a different cluster.

#### To register an existing external instance with a different cluster

1. Stop the Amazon ECS container agent.

```
Stop-Service AmazonECS
```

2. Modify the ECS\_CLUSTER parameter so that the cluster name matches the name of the cluster to register the external instance with.

[Environment]::SetEnvironmentVariable("ECS\_CLUSTER", \$ECSCluster, [System.EnvironmentVariableTarget]::Machine)

3. Remove the existing Amazon ECS agent data.

Remove-Item -Recurse -Force \$env:ProgramData\Amazon\ECS\data\\*

4. Start the Amazon ECS container agent.

Start-Service AmazonECS

The AWS CLI can be used to create a Systems Manager activation before running the installation script to complete the external instance registration process.

## **Deregistering an Amazon ECS external instance**

We recommend that you deregister the instance from both Amazon ECS and AWS Systems Manager after you are done with the instance. Following deregistration, the external instance is no longer able to accept new tasks. If you have tasks that are running on the container instance when you deregister it, the tasks remain running until they stop through some other means. However, these tasks are no longer monitored or accounted for by Amazon ECS. If these tasks on your external instance are part of an Amazon ECS service, then the service scheduler starts another copy of that task, on a different instance, if possible.

After you deregister the instance, clean up the remaining AWS resources on the instance. You can then register it to a new cluster.

## Procedure

AWS Management Console

- 1. Open the console at <a href="https://console.aws.amazon.com/ecs/v2">https://console.aws.amazon.com/ecs/v2</a>.
- 2. From the navigation bar, choose the Region where your external instance is registered.
- 3. In the navigation pane, choose **Clusters** and select the cluster that hosts the external instance.
- 4. On the **Cluster :** *name* page, choose the **Infrastructure** tab.
- 5. Under **Container instances**, select the external instance ID to deregister. You're redirected to the container instance detail page.
- 6. On the **Container Instance :** *id* page, choose **Deregister**.
- 7. Review the deregistration message. Select **Deregister from AWS Systems Manager** to also deregister the external instance as an Systems Manager managed instance. Choose **Deregister**.

## 🚺 Note

You can deregister the external instance as an Systems Manager managed instance in the Systems Manager console. For instructions, see <u>Deregistering managed</u> <u>instances</u> in the AWS Systems Manager User Guide.

8. After you deregister the instance, clean up AWS resources on your on-premises server or VM .

| Operating system | Steps                                                                                       |
|------------------|---------------------------------------------------------------------------------------------|
| Linux            | a. Stop the Amazon ECS<br>container agent and the<br>SSM Agent services on<br>the instance. |
|                  | sudo systemctl stop<br>ecs amazon-ssm-<br>agent                                             |
|                  | b. Remove the Amazon ECS<br>and Systems Manager<br>packages.                                |
|                  | For CentOS 7, CentOS<br>8, and RHEL 7                                                       |
|                  | sudo yum remove -y<br>amazon-ecs-init<br>amazon-ssm-agent                                   |
|                  | For SUSE Enterprise<br>Server 15                                                            |
|                  | <pre>sudo zypper remove   -y amazon-ecs-init   amazon-ssm-agent</pre>                       |
|                  | For Debian and Ubuntu                                                                       |
|                  | <pre>sudo apt remove -y amazon-ecs-init amazon-ssm-agent</pre>                              |
|                  | c. Remove the leftover directories.                                                         |

| Operating system | Steps                                                                                                    |
|------------------|----------------------------------------------------------------------------------------------------|
|                  | <pre>sudo rm -rf /var/<br/>lib/ecs /etc/ecs /<br/>var/lib/amazon/ss<br/>m /var/log/ecs /<br/>var/log/amazon/ssm</pre> |
| Windows          | a. Stop the Amazon ECS<br>container agent and the<br>SSM Agent services on<br>the instance.                           |
|                  | Stop-Service<br>AmazonECS                                                                                             |
|                  | Stop-Service<br>AmazonSSMAgent                                                                                        |
|                  | b. Remove the Amazon ECS package.                                                                                     |
|                  | .\ecs-anywhere-ins<br>tall.ps1 -Uninstal<br>l                                                                         |

### AWS CLI

1. You need the instance ID and the container instance ARN to deregister the container instance. If you do not have theses values, run the following comands

Run the following commandto get the instance ID.

You use the instance ID (instanceID) to get the container instance ARN (containerInstanceARN).

```
instanceId=$(aws ssm describe-instance-information --region "{{ region }}" |
jq ".InstanceInformationList[] |select(.IPAddress==\"{{ IPv4 Address }}\")
| .InstanceId" | tr -d'"'
```

Run the following commands.

You use the containerInstanceArn as a parameter in the command to deregister the instance (deregister-container-instance).

```
instances=$(aws ecs list-container-instances --cluster "{{ cluster }}" --region
  "{{ region }}" | jq -c '.containerInstanceArns')
containerInstanceArn=$(aws ecs describe-container-instances --cluster
  "{{ cluster }}" --region "{{ region }}" --container-instances $instances
  | jq ".containerInstances[] | select(.ec2InstanceId==\"{{ instanceId }}\")
  | .containerInstanceArn" | tr -d '"')
```

2. Run the following command to drain the instance.

```
aws ecs update-container-instances-state --cluster "{{ cluster }}" --region
  "{{ region }}" --container-instances "{{ containerInstanceArn }}" --status
  DRAINING
```

3. After the container instance finishes draining, run the following command to deregister the instance.

```
aws ecs deregister-container-instance --cluster "{{ cluster }}" --region
  "{{ region }}" --container-instance "{{ containerInstanceArn }}"
```

4. Run the following command to remove the container instance from SSM.

```
aws ssm deregister-managed-instance --region "{{ region }}" --instance-id
"{{ instanceId }}"
```

 After you deregister the instance, clean up AWS resources on your on-premises server or VM.

| Operating system | Steps                                          |  |
|------------------|------------------------------------------------|--|
| Linux            | a. Stop the Amazon ECS container agent and the |  |

| Operating system | Steps                                                                                                    |  |
|------------------|----------------------------------------------------------------------------------------------------|--|
|                  | SSM Agent services on the instance.                                                                                   |  |
|                  | <pre>sudo systemctl stop   ecs amazon-ssm-   agent</pre>                                                              |  |
|                  | b. Remove the Amazon ECS                                                                                              |  |
|                  | and Systems Manager                                                                                                   |  |
|                  | packages.                                                                                                    |  |
|                  | <pre>sudo (yum/apt/<br/>zypper) remove<br/>amazon-ecs-init<br/>amazon-ssm-agent</pre>                                 |  |
|                  | c. Remove the leftover                                                                                                |  |
|                  | directories.                                                                                                    |  |
|                  | <pre>sudo rm -rf /var/<br/>lib/ecs /etc/ecs /<br/>var/lib/amazon/ss<br/>m /var/log/ecs /<br/>var/log/amazon/ssm</pre> |  |
|                  | var/lib/amazon/ss                                                                                                    |  |

| Operating system | Steps                                                                                       |
|------------------|---------------------------------------------------------------------------------------------|
| Windows          | a. Stop the Amazon ECS<br>container agent and the<br>SSM Agent services on<br>the instance. |
|                  | Stop-Service<br>AmazonECS                                                                   |
|                  | Stop-Service<br>AmazonSSMAgent                                                              |
|                  | b. Remove the Amazon ECS package.                                                           |
|                  | .\ecs-anywhere-ins<br>tall.ps1 -Uninstal<br>l                                               |

# Updating the AWS Systems Manager agent and Amazon ECS container agent on an external instance

Your on-premises server or VM must run both the AWS Systems Manager Agent (SSM Agent) and the Amazon ECS container agent when running Amazon ECS workloads. AWS releases new versions of these agents when any capabilities are added or updated. If your external instances are using an earlier version of either agent, you can update them using the following procedures.

## Updating the SSM Agent on an external instance

AWS Systems Manager recommends that you automate the process of updating the SSM Agent on your instances. They provide several methods to automate updates. For more information, see <u>Automating updates to SSM Agent</u> in the AWS Systems Manager User Guide.

## Updating the Amazon ECS agent on an external instance

On your external instances, the Amazon ECS container agent is updated by upgrading the ecsinit package. Updating the Amazon ECS agent doesn't interrupt the running tasks or services. Amazon ECS provides the ecs-init package and signature file in an Amazon S3 bucket in each Region. Beginning with ecs-init version 1.52.1-1, Amazon ECS provides separate ecs-init packages for use depending on the operating system and system architecture your external instance uses.

Use the following table to determine the ecs-init package that you should download based on the operating system and system architecture your external instance uses.

## 1 Note

You can determine which operating system and system architecture that your external instance uses by using the following commands.

```
cat /etc/os-release
uname -m
```

| Operating systems (architecture)   | ecs-init package                 |
|------------------------------------|----------------------------------|
| CentOS 7 (x86_64)                  | amazon-ecs-init-latest.x86_      |
| CentOS 8 (x86_64)                  | 64.rpm                           |
| SUSE Enterprise Server 15 (x86_64) |                                  |
| RHEL 7 (x86_64)                    |                                  |
| RHEL 8 (x86_64)                    |                                  |
| CentOS 7 (aarch64)                 | amazon-ecs-init-latest.aarc      |
| CentOS 8 (aarch64)                 | h64.rpm                          |
| RHEL 7 (aarch64)                   |                                  |
| Debian 9 (x86_64)                  | amazon-ecs-init-latest.amd64.deb |
| Debian 10 (x86_64)                 |                                  |
| Debian 11 (x86_64)                 |                                  |

| Operating systems (architecture) | ecs-init package                 |
|----------------------------------|----------------------------------|
| Debian 12 (x86_64)               |                                  |
| Ubuntu 18 (x86_64)               |                                  |
| Ubuntu 20 (x86_64)               |                                  |
| Debian 9 (aarch64)               | amazon-ecs-init-latest.arm64.deb |
| Debian 10 (aarch64)              |                                  |
| Debian 11 (aarch64)              |                                  |
| Debian 12 (aarch64)              |                                  |
| Ubuntu 18 (aarch64)              |                                  |
| Ubuntu 20 (aarch64)              |                                  |

Follow these steps to update the Amazon ECS agent.

#### To update the Amazon ECS agent

1. Confirm the Amazon ECS agent version that you're running.

curl -s 127.0.0.1:51678/v1/metadata | python3 -mjson.tool

2. Download the ecs-init package for your operating system and system architecture. Amazon ECS provides the ecs-init package file in an Amazon S3 bucket in each Region. Make sure that you replace the <region> identifier in the command with the Region name (for example, us-west-2) that you're geographically closest to.

#### amazon-ecs-init-latest.x86\_64.rpm

```
curl -o amazon-ecs-init.rpm https://s3.<region>.amazonaws.com/amazon-ecs-
agent-<region>/amazon-ecs-init-latest.x86_64.rpm
```

#### amazon-ecs-init-latest.aarch64.rpm

```
curl -o amazon-ecs-init.rpm https://s3.<region>.amazonaws.com/amazon-ecs-
agent-<region>/amazon-ecs-init-latest.aarch64.rpm
```

#### amazon-ecs-init-latest.amd64.deb

```
curl -o amazon-ecs-init.deb https://s3.<region>.amazonaws.com/amazon-ecs-
agent-<region>/amazon-ecs-init-latest.amd64.deb
```

#### amazon-ecs-init-latest.arm64.deb

```
curl -o amazon-ecs-init.deb https://s3.<region>.amazonaws.com/amazon-ecs-
agent-<region>/amazon-ecs-init-latest.arm64.deb
```

- 3. (Optional) Verify the validity of the ecs-init package file using the PGP signature.
  - Download and install GnuPG. For more information about GNUpg, see the <u>GnuPG website</u>.
     For Linux systems, install gpg using the package manager on your flavor of Linux.
  - b. Retrieve the Amazon ECS PGP public key.

gpg --keyserver hkp://keys.gnupg.net:80 --recv BCE9D9A42D51784F

c. Download the ecs-init package signature. The signature is an ASCII detached PGP signature that's stored in a file with the .asc extension. Amazon ECS provides the signature file in an Amazon S3 bucket in each Region. Make sure that you replace the <<u>region</u>> identifier in the command with the Region name (for example, us-west-2) that you're geographically closest to.

#### amazon-ecs-init-latest.x86\_64.rpm

```
curl -o amazon-ecs-init.rpm.asc https://s3.<region>.amazonaws.com/amazon-ecs-
agent-<region>/amazon-ecs-init-latest.x86_64.rpm.asc
```

#### amazon-ecs-init-latest.aarch64.rpm

```
curl -o amazon-ecs-init.rpm.asc https://s3.<region>.amazonaws.com/amazon-ecs-
agent-<region>/amazon-ecs-init-latest.aarch64.rpm.asc
```

#### amazon-ecs-init-latest.amd64.deb

curl -o amazon-ecs-init.deb.asc https://s3.<region>.amazonaws.com/amazon-ecsagent-<region>/amazon-ecs-init-latest.amd64.deb.asc

amazon-ecs-init-latest.arm64.deb

curl -o amazon-ecs-init.deb.asc https://s3.<region>.amazonaws.com/amazon-ecsagent-<region>/amazon-ecs-init-latest.arm64.deb.asc

d. Verify the ecs-init package file using the key.

#### For the rpm packages

gpg --verify amazon-ecs-init.rpm.asc ./amazon-ecs-init.rpm

#### For the deb packages

```
gpg --verify amazon-ecs-init.deb.asc ./amazon-ecs-init.deb
```

The following is the expected output.

```
gpg: Signature made Fri 14 May 2021 09:31:36 PM UTC
gpg: using RSA key 50DECCC4710E61AF
gpg: Good signature from "Amazon ECS <ecs-security@amazon.com>" [unknown]
gpg: WARNING: This key is not certified with a trusted signature!
gpg: There is no indication that the signature belongs to the owner.
Primary key fingerprint: F34C 3DDA E729 26B0 79BE AEC6 BCE9 D9A4 2D51 784F
Subkey fingerprint: D64B B6F9 0CF3 77E9 B5FB 346F 50DE CCC4 710E 61AF
```

4. Install the ecs-init package.

For the rpm package on CentOS 7, CentOS 8, and RHEL 7

sudo yum install -y ./amazon-ecs-init.rpm

#### For the rpm package on SUSE Enterprise Server 15

sudo zypper install -y --allow-unsigned-rpm ./amazon-ecs-init.rpm

#### For the deb package

sudo dpkg -i ./amazon-ecs-init.deb

5. Restart the ecs service.

sudo systemctl restart ecs

6. Verify the Amazon ECS agent version was updated.

curl -s 127.0.0.1:51678/v1/metadata | python3 -mjson.tool

## **Updating an Amazon ECS cluster**

You can modify the following cluster properties:

Set a default capacity provider

Each cluster can have one or more capacity providers and an optional capacity provider strategy. The capacity provider strategy determines how the tasks are spread across the cluster's capacity providers. When you run a standalone task or create a service, you either use the cluster's default capacity provider strategy or a capacity provider strategy that overrides the default one.

• Turn on Container Insights.

CloudWatch Container Insights collects, aggregates, and summarizes metrics and logs from your containerized applications and microservices. Container Insights also provides diagnostic information, such as container restart failures, that you use to isolate issues and resolve them quickly. For more information, see <u>the section called "Monitor Amazon ECS containers using</u> Container Insights".

• Add tags to help you identify your clusters.

#### Procedure

- 1. Open the console at <a href="https://console.aws.amazon.com/ecs/v2">https://console.aws.amazon.com/ecs/v2</a>.
- 2. In the navigation pane, choose **Clusters**.
- 3. On the **Clusters** page, choose the cluster.
- 4. On the **Cluster :** *name* page, choose **Update cluster**.

- a. For **Capacity provider**, choose the capacity provider.
- b. (Optional) For **Base**, enter the minimum number of tasks that run on the capacity provider.

You can only set a **Base** value for one capacity provider.

- c. (Optional) For **Weight**, enter the relative percentage of the total number of launched tasks that use the specified capacity provider.
- d. (Optional) Repeat the steps for any additional capacity providers.
- 6. To turn on or off Container Insights, expand **Monitoring**, and then turn on **Use Container Insights**.
- 7. To help identify your cluster, expand **Tags**, and then configure your tags.

[Add a tag] Choose Add tag and do the following:

- For **Key**, enter the key name.
- For Value, enter the key value.

[Remove a tag] Choose **Remove** to the right of the tag's Key and Value.

8. Choose Update.

# **Deleting an Amazon ECS cluster**

If you are finished using a cluster, you can delete it. After you delete the cluster, it transitions to the INACTIVE state. Clusters with an INACTIVE status may remain discoverable in your account for a period of time. However, this behavior is subject to change in the future, so you should not rely on INACTIVE clusters persisting.

Before you delete a cluster, you must perform the following operations:

- Delete all services in the cluster. For more information, see <u>the section called "Deleting a</u> <u>service"</u>.
- Stop all currently running tasks. For more information, see the section called "Stopping a task".
- Deregister all registered container instances in the cluster. For more information, see <u>the section</u> called "Deregistering a container instance".

• Delete the namespace. For more information, see <u>Deleting namespaces</u> in the AWS Cloud Map Developer Guide.

### Procedure

- 1. Open the console at <a href="https://console.aws.amazon.com/ecs/v2">https://console.aws.amazon.com/ecs/v2</a>.
- 2. From the navigation bar, select the Region to use.
- 3. In the navigation pane, choose **Clusters**.
- 4. On the **Clusters** page, select the cluster to delete.
- 5. In the upper-right of the page, choose **Delete Cluster**.

A message is displayed when you did not delete all the resources associated with the cluster.

6. In the confirmation box, enter **delete** *cluster name*.

# **Creating a capacity provider for Amazon ECS**

After the cluster creation completes, you can create a new capacity provider (Auto Scaling group) for the EC2 launch type.

Before you create the capacity provider, you need to create an Auto Scaling group. For more information, see <u>Auto Scaling groups</u> in the *Amazon EC2 Auto Scaling User Guide*.

## To create a capacity provider for the cluster (Amazon ECS console)

- 1. Open the console at <a href="https://console.aws.amazon.com/ecs/v2">https://console.aws.amazon.com/ecs/v2</a>.
- 2. In the navigation pane, choose **Clusters**.
- 3. On the **Clusters** page, choose the cluster.
- 4. On the **Cluster :** *name* page, choose **Infrastructure**, and then choose **Create**.
- 5. On the **Create capacity providers** page, configure the following options.
  - a. Under **Basic details**, for **Capacity provider name**, enter a unique capacity provider name.
  - b. Under **Auto Scaling group**, for **Use an existing Auto Scaling group**, choose the Auto Scaling group.
  - c. (Optional) To configure a scaling policy, under **Scaling policies**, configure the following options.

- To have Amazon ECS manage the scale-in and scale-out actions, select **Turn on managed scaling**.
- To prevent EC2 instance with running Amazon ECS tasks from being terminated, select **Turn on scaling protection**.
- For **Set target capacity**, enter the target value for the CloudWatch metric used in the Amazon ECS-managed target tracking scaling policy.
- 6. Choose **Create**.

# Updating an Amazon ECS capacity provider

When you use an Auto Scaling group as a capacity provider, you can modify the group's scaling policy.

## To update a capacity provider for the cluster (Amazon ECS console)

- 1. Open the console at <a href="https://console.aws.amazon.com/ecs/v2">https://console.aws.amazon.com/ecs/v2</a>.
- 2. In the navigation pane, choose **Clusters**.
- 3. On the **Clusters** page, choose the cluster.
- 4. On the **Cluster :** *name* page, choose **Infrastructure**, and then choose **Update**.
- 5. On the **Create capacity providers** page, configure the following options.
  - Under Auto Scaling group, under Scaling policies, configure the following options.
    - To have Amazon ECS manage the scale-in and scale-out actions, select **Turn on managed scaling**.
    - To prevent EC2 instances with running Amazon ECS tasks from being terminated, select Turn on scaling protection.
    - For **Set target capacity**, enter the target value for the CloudWatch metric used in the Amazon ECS-managed target tracking scaling policy.
- 6. Choose **Update**.

# Deleting an Amazon ECS capacity provider

If you are finished using an Auto Scaling group capacity provider, you can delete it. After the group is deleted, the Auto Scaling group capacity provider transitions to the INACTIVE state. Capacity providers with an INACTIVE status may remain discoverable in your account for a period of time. However, this behavior is subject to change in the future, so you should not rely on INACTIVE capacity providers persisting. Before the Auto Scaling group capacity provider is deleted, the capacity provider must be removed from the capacity provider strategy from all services. You can use the UpdateService API or the update service workflow in the Amazon ECS console to remove a capacity provider from a service's capacity provider strategy. Use the **Force new deployment** option to ensure that any tasks using the Amazon EC2 instance capacity providers.

## To delete a capacity provider for the cluster (Amazon ECS console)

- 1. Open the console at <a href="https://console.aws.amazon.com/ecs/v2">https://console.aws.amazon.com/ecs/v2</a>.
- 2. In the navigation pane, choose **Clusters**.
- 3. On the **Clusters** page, choose the cluster.
- 4. On the **Cluster :** *name* page, choose **Infrastructure**, the Auto Scaling group, and then choose **Delete**.
- 5. In the confirmation box, enter **delete** *Auto Scaling group name*
- 6. Choose Delete.

# **Deregistering an Amazon ECS container instance**

## 🔥 Important

This topic is for container instances created in Amazon EC2 only. For more information about deregistering external instances, see Deregistering an Amazon ECS external instance.

When you are finished with an Amazon EC2 backed container instance, you should deregister it from your cluster. Following deregistration, the container instance is no longer able to accept new tasks.

If you have tasks running on the container instance when you deregister it, these tasks remain running until you terminate the instance or the tasks stop through some other means. However, these tasks are orphaned which means they are no longer monitored or accounted for by Amazon ECS. If an orphaned task on your container instance is part of an Amazon ECS service, then the service scheduler starts another copy of that task, on a different container instance, if possible. Any containers in orphaned service tasks that are registered with an Application Load Balancer target group are deregistered. They begin connection draining according to the settings on the load balancer or target group. If an orphaned tasks is using the awsvpc network mode, their elastic network interfaces are deleted.

If you intend to use the container instance for some other purpose after deregistration, you should stop all of the tasks running on the container instance before deregistration. This stops any orphaned tasks from consuming resources.

When deregistering a container instance, be aware of the following considerations.

- Because each container instance has unique state information, they should not be deregistered from one cluster and re-registered into another. To relocate container instance resources, we recommend that you terminate container instances from one cluster and launch new container instances in the new cluster. For more information, see <u>Terminate your instance</u> in the *Amazon EC2 User Guide* and <u>Launching an Amazon ECS Linux container instance</u>.
- If the container instance is managed by an Auto Scaling group or a AWS CloudFormation stack, terminate the instance by updating the Auto Scaling group or AWS CloudFormation stack. Otherwise, the Auto Scaling group or AWS CloudFormation will create a new instance after you terminate it.
- If you terminate a running container instance with a connected Amazon ECS container agent, the agent automatically deregisters the instance from your cluster. Stopped container instances or instances with disconnected agents are not automatically deregistered when terminated.
- Deregistering a container instance removes the instance from a cluster, but it does not terminate the Amazon EC2 instance. If you are finished using the instance, be sure to terminate it to stop billing. For more information, see <u>Terminate your instance</u> in the *Amazon EC2 User Guide*.

# Procedure

- 1. Open the console at <a href="https://console.aws.amazon.com/ecs/v2">https://console.aws.amazon.com/ecs/v2</a>.
- 2. From the navigation bar, choose the Region where your external instance is registered.

- 3. In the navigation pane, choose **Clusters** and select the cluster that hosts the instance.
- 4. On the **Cluster :** *name* page, choose the **Infrastructure** tab.
- 5. Under **Container instances**, select the instance ID to deregister. You're redirected to the container instance detail page.
- 6. On the **Container Instance :** *id* page, choose **Deregister**.
- 7. On the confirmation screen, choose **Deregister**.
- 8. If you are finished with the container instance, terminate the underlying Amazon EC2 instance. For more information, see <u>Terminate Your Instance</u> in the *Amazon EC2 User Guide*.

# **Draining Amazon ECS container instances**

There might be times when you need to remove a container instance from your cluster, for example, to perform system updates or to scale down the cluster capacity. Amazon ECS provides the ability to transition a container instance to a DRAINING status. This is referred to as *container instance draining*. When a container instance is set to DRAINING, Amazon ECS prevents new tasks from being scheduled for placement on the container instance.

# **Draining behavior for services**

Any tasks that are part of a service that are in a PENDING state are stopped immediately. If there is available container instance capacity in the cluster, the service scheduler will start replacement tasks. If there isn't enough container instance capacity, a service event message will be sent indicating the issue.

Tasks that are part of a service on the container instance that are in a RUNNING state are transitioned to a STOPPED state. The service scheduler attempts to replace the tasks according to the service's deployment type and deployment configuration parameters, minimumHealthyPercent and maximumPercent. For more information, see <u>Amazon ECS</u> <u>services</u> and <u>Amazon ECS service definition parameters</u>.

• If minimumHealthyPercent is below 100%, the scheduler can ignore desiredCount temporarily during task replacement. For example, desiredCount is four tasks, a minimum of 50% allows the scheduler to stop two existing tasks before starting two new tasks. If the minimum is 100%, the service scheduler can't remove existing tasks until the replacement tasks are considered healthy. If tasks for services that do not use a load balancer are in the RUNNING state, they are considered healthy. Tasks for services that use a load balancer are

considered healthy if they are in the RUNNING state and the container instance they are hosted on is reported as healthy by the load balancer.

## <u> Important</u>

If you use Spot Instances and minimumHealthyPercent is greater than or equal to 100%, then the service will not have enough time to replace the task before the Spot Instance terminates.

 The maximumPercent parameter represents an upper limit on the number of running tasks during task replacement, which allows you to define the replacement batch size. For example, if desiredCount of four tasks, a maximum of 200% starts four new tasks before stopping the four tasks to be drained (provided that the cluster resources required to do this are available). If the maximum is 100%, then replacement tasks can't start until the draining tasks have stopped.

## <u> Important</u>

If both minimumHealthyPercent and maximumPercent are 100%, then the service can't remove existing tasks, and also cannot start replacement tasks. This prevents successful container instance draining and prevents making new deployments.

## Draining behavior for standalone tasks

Any standalone tasks in the PENDING or RUNNING state are unaffected; you must wait for them to stop on their own or stop them manually. The container instance will remain in DRAINING status.

A container instance has completed draining when all tasks running on the instance transition to a STOPPED state. The container instance remains in a DRAINING state until it is activated again or deleted. You can verify the state of the tasks on the container instance by using the <u>ListTasks</u> operation with the containerInstance parameter to get a list of tasks on the instance followed by a <u>DescribeTasks</u> operation with the Amazon Resource Name (ARN) or ID of each task to verify the task state.

When you are ready for the container instance to start hosting tasks again, you change the state of the container instance from DRAINING to ACTIVE. The Amazon ECS service scheduler will then consider the container instance for task placement again.

# Procedure

The following steps can be used to set a container instance to draining using the new AWS Management Console.

You can also use the <u>UpdateContainerInstancesState</u> API action or the <u>update-container-instances-</u> <u>state</u> command to change the status of a container instance to DRAINING.

## AWS Management Console

- 1. Open the console at <a href="https://console.aws.amazon.com/ecs/v2">https://console.aws.amazon.com/ecs/v2</a>.
- 2. In the navigation pane, choose **Clusters**.
- 3. On the **Clusters** page, choose a cluster that hosts your instances.
- 4. On the **Cluster :** *name* page, choose the **Infrastructure** tab. Then, under **Container instances** select the check box for each container instance you want to drain.
- 5. Choose Actions, Drain.

# **Amazon ECS Linux container agent**

The Amazon ECS agent is a process that runs on every container instance that is registered with your cluster. It facilitates the communication between your container instances and Amazon ECS.

Each Amazon ECS container agent version supports a different feature set and provides bug fixes from previous versions. When possible, we always recommend using the latest version of the Amazon ECS container agent. To update your container agent to the latest version, see <u>Updating</u> the Amazon ECS container agent.

To see which features and enhancements are included with each agent release, see <u>https://</u>github.com/aws/amazon-ecs-agent/releases.

## 🔥 Important

The minimum Docker version for reliable metrics is Docker version v20.10.13 and newer, which is included in Amazon ECS-optimized AMI 20220607 and newer. Amazon ECS agent versions 1.20.0 and newer have deprecated support for Docker versions older than 1.9.0.

# Lifecycle

When the Amazon ECS container agent registers an Amazon EC2 instance to your cluster, the Amazon EC2 instance reports its status as ACTIVE and its agent connection status as TRUE. This container instance can accept run task requests.

If you stop (not terminate) a container instance, the status remains ACTIVE, but the agent connection status transitions to FALSE within a few minutes. Any tasks that were running on the container instance stop. If you start the container instance again, the container agent reconnects with the Amazon ECS service, and you are able to run tasks on the instance again.

## 🔥 Important

If you stop and start a container instance, or reboot that instance, some older versions of the Amazon ECS container agent register the instance again without deregistering the original container instance ID. In this case, Amazon ECS lists more container instances in your cluster than you actually have. (If you have duplicate container instance IDs for the same Amazon EC2 instance ID, you can safely deregister the duplicates that are listed as ACTIVE with an agent connection status of FALSE.) This issue is fixed in the current version of the Amazon ECS container agent. For more information about updating to the current version, see Updating the Amazon ECS container agent.

If you change the status of a container instance to DRAINING, new tasks are not placed on the container instance. Any service tasks running on the container instance are removed, if possible, so that you can perform system updates. For more information, see <u>Draining Amazon ECS container</u> instances.

If you deregister or terminate a container instance, the container instance status changes to INACTIVE immediately, and the container instance is no longer reported when you list your container instances. However, you can still describe the container instance for one hour following termination. After one hour, the instance description is no longer available.

## <u> Important</u>

You can drain the instances manually, or build an Auto Scaling group lifecycle hook to set the instance status to DRAINING. See <u>Amazon EC2 Auto Scaling lifecycle hooks</u> for more information about Auto Scaling lifecycle hooks.

# Amazon ECS-optimized AMI

The Linux variants of the Amazon ECS-optimized AMI use the Amazon Linux 2 AMI as their base. The Amazon Linux 2 source AMI name for each variant can be retrieved by querying the Systems Manager Parameter Store API. For more information, see <u>Retrieving Amazon ECS-optimized</u> <u>Linux AMI metadata</u>. When you launch our container instances from the most recent Amazon ECS-optimized Amazon Linux 2 AMI you receive the current container agent version. To launch a container instance with the latest Amazon ECS-optimized Amazon Linux 2 AMI, see <u>Launching an</u> <u>Amazon ECS Linux container instance</u>.

# **Additional information**

The following pages provide additional information about the changes:

- Amazon ECS Agent changelog on GitHub
- The source code for the ecs-init application and the scripts and configuration for packaging the agent are now part of the agent repository. For older versions of ecs-init and packaging, see <u>Amazon ecs-init changelog</u> on GitHub
- Amazon Linux 2 release notes.
- Docker Engine release notes in the Docker documentation
- NVIDIA Driver Documentation in the NVIDIA documentation

# Amazon ECS container agent configuration

The Amazon ECS container agent supports a number of configuration options, most of which you set through environment variables.

If your container instance was launched with a Linux variant of the Amazon ECS-optimized AMI, you can set these environment variables in the /etc/ecs/ecs.config file and then restart the agent. You can also write these configuration variables to your container instances with Amazon EC2 user data at launch time. For more information, see <u>Bootstrapping Amazon ECS Linux</u> container instances to pass data.

If your container instance was launched with a Windows variant of the Amazon ECS-optimized AMI, you can set these environment variables with the PowerShell SetEnvironmentVariable command and then restart the agent. For more information, see <u>Run commands on your Windows instance at</u> launch in the *Amazon EC2 User Guide* and the section called "Bootstrapping container instances".

If you are manually starting the Amazon ECS container agent (for non Amazon ECS-optimized AMIs), you can use these environment variables in the **docker run** command that you use to start the agent. Use these variables with the syntax --env=VARIABLE\_NAME=VARIABLE\_VALUE. For sensitive information, such as authentication credentials for private repositories, you should store your agent environment variables in a file and pass them all at one time with the --env-file path\_to\_env\_file option. You can use the following commands to add the variables.

sudo systemctl stop ecs
sudo vi /etc/ecs/ecs.config
# And add the environment variables with VARIABLE\_NAME=VARIABLE\_VALUE format.
sudo systemctl start ecs

## **Available parameters**

For information about the available Amazon ECS container agent configuration parameters, see Amazon ECS Container Agent on GitHub.

## Storing Amazon ECS container instance configuration in Amazon S3

Amazon ECS container agent configuration is controlled with the environment variable. Linux variants of the Amazon ECS-optimized AMI look for these variables in /etc/ecs/ecs.config when the container agent starts and configure the agent accordingly. Certain innocuous environment variables, such as ECS\_CLUSTER, can be passed to the container instance at launch through Amazon EC2 user data and written to this file without consequence. However, other sensitive information, such as your AWS credentials or the ECS\_ENGINE\_AUTH\_DATA variable, should never be passed to an instance in user data or written to /etc/ecs/ecs.config in a way that would allow them to show up in a .bash\_history file.

Storing configuration information in a private bucket in Amazon S3 and granting read-only access to your container instance IAM role is a secure and convenient way to allow container instance configuration at launch. You can store a copy of your ecs.config file in a private bucket. You can then use Amazon EC2 user data to install the AWS CLI and copy your configuration information to /etc/ecs/ecs.config when the instance launches.

## To store an ecs.config file in Amazon S3

1. You must grant the container instance role (**ecsInstanceRole**) permissions to have read only access to Amazon S3. You can do this by assigning the **AmazonS3ReadOnlyAccess** to the

ecsInstanceRole role. For information about how to attach a policy to a role, see <u>Modifying</u> a role permissions policy (console) in the AWS Identity and Access Management User Guide

2. Create an ecs.config file with valid Amazon ECS agent configuration variables using the following format. This example configures private registry authentication. For more information, see Using non-AWS container images in Amazon ECS.

ECS\_ENGINE\_AUTH\_TYPE=dockercfg
ECS\_ENGINE\_AUTH\_DATA={"https://index.docker.io/v1/":
{"auth":"zq212MzEXAMPLE7o6T25Dk0i","email":"email@example.com"}}

## i Note

For a full list of available Amazon ECS agent configuration variables, see <u>Amazon ECS</u> <u>Container Agent</u> on GitHub.

- 3. To store your configuration file, create a private bucket in Amazon S3. For more information, see <u>Create a Bucket</u> in the *Amazon Simple Storage Service User Guide*.
- 4. Upload the ecs.config file to your S3 bucket. For more information, see <u>Add an Object to a</u> Bucket in the Amazon Simple Storage Service User Guide.

## To load an ecs.config file from Amazon S3 at launch

- 1. Complete the earlier procedures in this section to allow read-only Amazon S3 access to your container instances and store an ecs.config file in a private S3 bucket.
- 2. Launch new container instances and use the following example script in the EC2 User data. The script installs the AWS CLI and copies your configuration file to /etc/ecs/ecs.config. For more information, see Launching an Amazon ECS Linux container instance.

```
#!/bin/bash
yum install -y aws-cli
aws s3 cp s3://your_bucket_name/ecs.config /etc/ecs/ecs.config
```

## Installing the Amazon ECS container agent

If you want to register an Amazon EC2 instance with your Amazon ECS cluster and that instance is not using an AMI based on the Amazon ECS-optimized AMI, you can install the Amazon ECS

container agent manually using the following procedure. To do this, you can either download the agent from one of the regional Amazon S3 buckets or from Amazon Elastic Container Registry Public. If you download from one of the regional Amazon S3 buckets, you can optionally verify the validity of the container agent file using the PGP signature.

## Note

The systemd units for both Amazon ECS and Docker services have a directive to wait for cloud-init to finish before starting both services. The cloud-init process is not considered finished until your Amazon EC2 user data has finished running. Therefore, starting Amazon ECS or Docker via Amazon EC2 user data may cause a deadlock. To start the container agent using Amazon EC2 user data you can use systemctl enable --now --no-block ecs.service.

## Installing the Amazon ECS container agent on a non-Amazon Linux EC2 instance

To install the Amazon ECS container agent on an Amazon EC2 instance, you can download the agent from one of the regional Amazon S3 buckets and install it.

## 🚯 Note

When using a non-Amazon Linux AMI, your Amazon EC2 instance requires cgroupfs support for the cgroup driver in order for the Amazon ECS agent to support task level resource limits. For more information, see Amazon ECS agent on GitHub.

The latest Amazon ECS container agent files, by Region, for each system architecture are listed below for reference.

| Region    | Region name    | Amazon ECS init deb<br>files                   | Amazon ECS init rpm<br>files                       |
|-----------|----------------|------------------------------------------------|----------------------------------------------------|
| us-east-2 | US East (Ohio) | <u>Amazon ECS init</u><br>amd64 (amd64)        | <u>Amazon ECS init</u><br><u>x86_64</u> (x86_64)   |
|           |                | <u>Amazon ECS init</u><br><u>arm64</u> (arm64) | <u>Amazon ECS init</u><br><u>aarch64</u> (aarch64) |

| Region         | Region name                 | Amazon ECS init deb<br>files                   | Amazon ECS init rpm<br>files                       |
|----------------|-----------------------------|------------------------------------------------|----------------------------------------------------|
| us-east-1      | US East (N. Virginia)       | <u>Amazon ECS init</u><br>amd64 (amd64)        | <u>Amazon ECS init</u><br><u>x86_64</u> (x86_64)   |
|                |                             | <u>Amazon ECS init</u><br>arm64 (arm64)        | Amazon ECS init<br>aarch64 (aarch64)               |
| us-west-1      | US West (N. Californi<br>a) | <u>Amazon ECS init</u><br>amd64 (amd64)        | <u>Amazon ECS init</u><br><u>x86_64</u> (x86_64)   |
|                |                             | <u>Amazon ECS init</u><br>arm64 (arm64)        | <u>Amazon ECS init</u><br>aarch64 (aarch64)        |
| us-west-2      | US West (Oregon)            | <u>Amazon ECS init</u><br>amd64 (amd64)        | <u>Amazon ECS init</u><br><u>x86_64</u> (x86_64)   |
|                |                             | <u>Amazon ECS init</u><br>arm64 (arm64)        | <u>Amazon ECS init</u><br>aarch64 (aarch64)        |
| ap-east-1      | Asia Pacific (Hong<br>Kong) | <u>Amazon ECS init</u><br>amd64 (amd64)        | <u>Amazon ECS init</u><br><u>x86_64</u> (x86_64)   |
|                |                             | <u>Amazon ECS init</u><br><u>arm64</u> (arm64) | <u>Amazon ECS init</u><br><u>aarch64</u> (aarch64) |
| ap-northeast-1 | Asia Pacific (Tokyo)        | <u>Amazon ECS init</u><br>amd64 (amd64)        | <u>Amazon ECS init</u><br><u>x86_64</u> (x86_64)   |
|                |                             | <u>Amazon ECS init</u><br>arm64 (arm64)        | <u>Amazon ECS init</u><br>aarch64 (aarch64)        |
| ap-northeast-2 | Asia Pacific (Seoul)        | <u>Amazon ECS init</u><br>amd64 (amd64)        | <u>Amazon ECS init</u><br><u>x86_64</u> (x86_64)   |
|                |                             | <u>Amazon ECS init</u><br><u>arm64</u> (arm64) | <u>Amazon ECS init</u><br><u>aarch64</u> (aarch64) |

| Region         | Region name                  | Amazon ECS init deb<br>files            | Amazon ECS init rpm<br>files                       |
|----------------|------------------------------|-----------------------------------------|----------------------------------------------------|
| ap-south-1     | Asia Pacific (Mumbai)        | <u>Amazon ECS init</u><br>amd64 (amd64) | <u>Amazon ECS init</u><br><u>x86_64</u> (x86_64)   |
|                |                              | Amazon ECS init<br>arm64 (arm64)        | Amazon ECS init<br>aarch64 (aarch64)               |
| ap-southeast-1 | Asia Pacific (Singapor<br>e) | <u>Amazon ECS init</u><br>amd64 (amd64) | <u>Amazon ECS init</u><br><u>x86_64</u> (x86_64)   |
|                |                              | Amazon ECS init<br>arm64 (arm64)        | <u>Amazon ECS init</u><br><u>aarch64</u> (aarch64) |
| ap-southeast-2 | Asia Pacific (Sydney)        | <u>Amazon ECS init</u><br>amd64 (amd64) | <u>Amazon ECS init</u><br><u>x86_64</u> (x86_64)   |
|                |                              | Amazon ECS init<br>arm64 (arm64)        | Amazon ECS init<br>aarch64 (aarch64)               |
| ca-central-1   | Canada (Central)             | <u>Amazon ECS init</u><br>amd64 (amd64) | <u>Amazon ECS init</u><br><u>x86_64</u> (x86_64)   |
|                |                              | <u>Amazon ECS init</u><br>arm64 (arm64) | <u>Amazon ECS init</u><br><u>aarch64</u> (aarch64) |
| eu-central-1   | Europe (Frankfurt)           | <u>Amazon ECS init</u><br>amd64 (amd64) | <u>Amazon ECS init</u><br><u>x86_64</u> (x86_64)   |
|                |                              | Amazon ECS init<br>arm64 (arm64)        | Amazon ECS init<br>aarch64 (aarch64)               |
| eu-west-1      | Europe (Ireland)             | <u>Amazon ECS init</u><br>amd64 (amd64) | <u>Amazon ECS init</u><br><u>x86_64</u> (x86_64)   |
|                |                              | <u>Amazon ECS init</u><br>arm64 (arm64) | <u>Amazon ECS init</u><br><u>aarch64</u> (aarch64) |

| Region        | Region name                  | Amazon ECS init deb<br>files            | Amazon ECS init rpm<br>files                     |
|---------------|------------------------------|-----------------------------------------|--------------------------------------------------|
| eu-west-2     | Europe (London)              | <u>Amazon ECS init</u><br>amd64 (amd64) | <u>Amazon ECS init</u><br><u>x86_64</u> (x86_64) |
|               |                              | <u>Amazon ECS init</u><br>arm64 (arm64) | Amazon ECS init<br>aarch64 (aarch64)             |
| eu-west-3     | Europe (Paris)               | <u>Amazon ECS init</u><br>amd64 (amd64) | <u>Amazon ECS init</u><br><u>x86_64</u> (x86_64) |
|               |                              | <u>Amazon ECS init</u><br>arm64 (arm64) | Amazon ECS init<br>aarch64 (aarch64)             |
| sa-east-1     | South America (São<br>Paulo) | <u>Amazon ECS init</u><br>amd64 (amd64) | Amazon ECS init<br>x86_64                        |
|               |                              | <u>Amazon ECS init</u><br>arm64 (arm64) | Amazon ECS init<br>aarch64 (aarch64)             |
| us-gov-east-1 | AWS GovCloud (US-<br>East)   | <u>Amazon ECS init</u><br>amd64 (amd64) | <u>Amazon ECS init</u><br><u>x86_64</u> (x86_64) |
|               |                              | <u>Amazon ECS init</u><br>arm64 (arm64) | <u>Amazon ECS init</u><br>aarch64 (aarch64)      |
| us-gov-west-1 | AWS GovCloud (US-<br>West)   | <u>Amazon ECS init</u><br>amd64 (amd64) | Amazon ECS init<br>x86_64 (x86_64)               |
|               |                              | <u>Amazon ECS init</u><br>arm64 (arm64) | Amazon ECS init<br>aarch64 (aarch64)             |

# To install the Amazon ECS container agent on an Amazon EC2 instance using a non-Amazon Linux AMI

- 1. Launch an Amazon EC2 instance with an IAM role that allows access to Amazon ECS. For more information, see <u>Amazon ECS container instance IAM role</u>.
- 2. Connect to your instance.

- 3. Install the latest version of Docker on your instance.
- 4. Check your Docker version to verify that your system meets the minimum version requirement.

## Note

The minimum Docker version for reliable metrics is Docker version v20.10.13 and newer, which is included in Amazon ECS-optimized AMI 20220607 and newer. Amazon ECS agent versions 1.20.0 and newer have deprecated support for Docker versions older than 1.9.0.

docker --version

5. Download the appropriate Amazon ECS agent file for your operating system and system architecture and install it.

For deb architectures:

```
ubuntu:~$ curl -0 https://s3.us-west-2.amazonaws.com/amazon-ecs-agent-us-west-2/
amazon-ecs-init-latest.amd64.deb
ubuntu:~$ sudo dpkg -i amazon-ecs-init-latest.amd64.deb
```

For rpm architectures:

```
fedora:~$ curl -0 https://s3.us-west-2.amazonaws.com/amazon-ecs-agent-us-west-2/
amazon-ecs-init-latest.x86_64.rpm
fedora:~$ sudo yum localinstall -y amazon-ecs-init-latest.x86_64.rpm
```

 Edit the /lib/systemd/system/ecs.service file and add the following line at the end of the [Unit] section.

After=cloud-final.service

7. (Optional) To register the instance with a cluster other than the default cluster, edit the / etc/ecs/ecs.config file and add the following contents. The following example specifies the MyCluster cluster.

ECS\_CLUSTER=MyCluster

For more information about these and other agent runtime options, see <u>Amazon ECS container</u> agent configuration.

## Note

You can optionally store your agent environment variables in Amazon S3 (which can be downloaded to your container instances at launch time using Amazon EC2 user data). This is recommended for sensitive information such as authentication credentials for private repositories. For more information, see <u>Storing Amazon ECS container instance</u> configuration in Amazon S3 and <u>Using non-AWS container images in Amazon ECS</u>.

8. Start the ecs service.

ubuntu:~\$ sudo systemctl start ecs

## Running the Amazon ECS agent with host network mode

When running the Amazon ECS container agent, ecs-init will create the container agent container with the host network mode. This is the only supported network mode for the container agent container.

This allows you to block access to the <u>Amazon EC2 instance metadata service endpoint</u> (http://169.254.169.254) for the containers started by the container agent. This ensures that containers cannot access IAM role credentials from the container instance profile and enforces that tasks use only the IAM task role credentials. For more information, see <u>Amazon ECS task IAM role</u>.

This also makes it so the container agent doesn't contend for connections and network traffic on the docker0 bridge.

## Amazon ECS container agent log configuration parameters

The Amazon ECS container agent stores logs on your container instances.

For container agent version 1.36.0 and later, by default the logs are located at /var/log/ ecs/ecs-agent.log on Linux instances and at C:\ProgramData\Amazon\ECS\log\ecs-agent.log on Windows instances.

For container agent version 1.35.0 and earlier, by default the logs are located at /var/log/ecs/ ecs-agent.log.timestamp on Linux instances and at C:\ProgramData\Amazon\ECS\log \ecs-agent.log.timestamp on Windows instances.

By default, the agent logs are rotated hourly with a maximum of 24 logs being stored.

The following are the container agent configuration variables that can be used to change the default agent logging behavior. For more information, see <u>Amazon ECS container agent</u> configuration.

### ECS\_LOGFILE

Example values: /ecs-agent.log

Default value on Linux: Null

Default value on Windows: Null

The location where agent logs should be written. If you are running the agent via ecs-init, which is the default method when using the Amazon ECS-optimized AMI, the in-container path is /log, and ecs-init mounts that out to /var/log/ecs/ on the host.

### ECS\_LOGLEVEL

Example values: crit, error, warn, info, debug

Default value on Linux: info

Default value on Windows: info

The level of detail to log.

## ECS\_LOGLEVEL\_ON\_INSTANCE

Example values: none, crit, error, warn, info, debug

Default value on Linux: none, if ECS\_LOG\_DRIVER is explicitly set to a non-empty value; otherwise the same value as ECS\_LOGLEVEL

Default value on Windows: none, if ECS\_LOG\_DRIVER is explicitly set to a non-empty value; otherwise the same value as ECS\_LOGLEVEL

Can be used to override ECS\_LOGLEVEL and set a level of detail that should be logged in the on-instance log file, separate from the level that is logged in the logging driver. If a logging

driver is explicitly set, on-instance logs are turned off by default. They can be turned back on with this variable.

### ECS\_LOG\_DRIVER

Example values: awslogs, fluentd, gelf, json-file, journald, logentries syslog, splunk

Default value on Linux: json-file

Default value on Windows: Not applicable

Determines the logging driver the agent container uses.

ECS\_LOG\_ROLLOVER\_TYPE

Example values: size, hourly

Default value on Linux: hourly

Default value on Windows: hourly

Determines whether the container agent log file is rotated hourly or based on size. By default, the agent log file is rotated each hour.

ECS\_LOG\_OUTPUT\_FORMAT

Example values: logfmt, json

Default value on Linux: logfmt

Default value on Windows: logfmt

Determines the log output format. When the json format is used, each line in the log is a structured JSON map.

ECS\_LOG\_MAX\_FILE\_SIZE\_MB

Example values: 10

Default value on Linux: 10

Default value on Windows: 10

When the ECS\_LOG\_ROLLOVER\_TYPE variable is set to size, this variable determines the maximum size (in MB) of the log file before it's rotated. If the rollover type is set to hourly, then this variable is ignored.

ECS\_LOG\_MAX\_ROLL\_COUNT

Example values: 24

Default value on Linux: 24

Default value on Windows: 24

Determines the number of rotated log files to keep. Older log files are deleted after this limit is reached.

For container agent version 1.36.0 and later, the following is an example log file when the logfmt format is used.

```
level=info time=2019-12-12T23:43:29Z msg="Loading configuration" module=agent.go
level=info time=2019-12-12T23:43:29Z msg="Image excluded from cleanup: amazon/amazon-
ecs-agent:latest" module=parse.go
level=info time=2019-12-12T23:43:29Z msg="Image excluded from cleanup: amazon/amazon-
ecs-pause:0.1.0" module=parse.go
level=info time=2019-12-12T23:43:29Z msg="Amazon ECS agent Version: 1.36.0, Commit:
 ca640387" module=agent.go
level=info time=2019-12-12T23:43:29Z msg="Creating root ecs cgroup: /ecs"
 module=init_linux.go
level=info time=2019-12-12T23:43:29Z msg="Creating cgroup /ecs"
 module=cqroup_controller_linux.go
level=info time=2019-12-12T23:43:29Z msg="Loading state!" module=statemanager.go
level=info time=2019-12-12T23:43:29Z msg="Event stream ContainerChange start
 listening..." module=eventstream.go
level=info time=2019-12-12T23:43:29Z msg="Restored cluster 'auto-robc'" module=agent.go
level=info time=2019-12-12T23:43:29Z msg="Restored from checkpoint file. I
 am running as 'arn:aws:ecs:us-west-2:0123456789:container-instance/auto-
robc/3330a8a91d15464ea30662d5840164cd' in cluster 'auto-robc'" module=agent.go
```

The following is an example log file when the JSON format is used.

{"time": "2019-11-07T22:52:02Z", "level": "info", "msg": "Starting Amazon Elastic Container Service Agent", "module": "engine.go"} For container agent versions 1.35.0 and earlier, the following is the format of the log file.

2016-08-15T15:54:41Z [INFO] Starting Agent: Amazon ECS Agent - v1.12.0 (895f3c1) 2016-08-15T15:54:41Z [INFO] Loading configuration 2016-08-15T15:54:41Z [WARN] Invalid value for task cleanup duration, will be overridden to 3h0m0s, parsed value 0, minimum threshold 1m0s 2016-08-15T15:54:41Z [INFO] Checkpointing is enabled. Attempting to load state 2016-08-15T15:54:41Z [INFO] Loading state! module="statemanager" 2016-08-15T15:54:41Z [INFO] Detected Docker versions [1.17 1.18 1.19 1.20 1.21 1.22] 2016-08-15T15:54:41Z [INFO] Registering Instance with ECS 2016-08-15T15:54:41Z [INFO] Registered! module="api client"

## **Configuring Amazon ECS container instances for private Docker images**

The Amazon ECS container agent can authenticate with private registries, using basic authentication. When you enable private registry authentication, you can use private Docker images in your task definitions. This feature is only supported by tasks using the EC2 launch type.

Another method of enabling private registry authentication uses AWS Secrets Manager to store your private registry credentials securely and then reference them in your container definition. This allows your tasks to use images from private repositories. This method supports tasks using either the EC2 or Fargate launch types. For more information, see <u>Using non-AWS container images in Amazon ECS</u>.

The Amazon ECS container agent looks for two environment variables when it launches:

- ECS\_ENGINE\_AUTH\_TYPE, which specifies the type of authentication data that is being sent.
- ECS\_ENGINE\_AUTH\_DATA, which contains the actual authentication credentials.

Linux variants of the Amazon ECS-optimized AMI scan the /etc/ecs/ecs.config file for these variables when the container instance launches, and each time the service is started (with the **sudo start ecs** command). AMIs that are not Amazon ECS-optimized should store these environment variables in a file and pass them with the --env-file *path\_to\_env\_file* option to the **docker run** command that starts the container agent.

#### <u> Important</u>

We do not recommend that you inject these authentication environment variables at instance launch with Amazon EC2 user data or pass them with the --env option to the

**docker run** command. These methods are not appropriate for sensitive data, such as authentication credentials. For information about safely adding authentication credentials to your container instances, see <u>Storing Amazon ECS container instance configuration in</u> Amazon S3.

## **Authentication formats**

There are two available formats for private registry authentication, dockercfg and docker.

## dockercfg authentication format

The dockercfg format uses the authentication information stored in the configuration file that is created when you run the **docker login** command. You can create this file by running **docker login** on your local system and entering your registry user name, password, and email address. You can also log in to a container instance and run the command there. Depending on your Docker version, this file is saved as either ~/.dockercfg or ~/.docker/config.json.

cat ~/.docker/config.json

## Output:

```
{
    "auths": {
        "https://index.docker.io/v1/": {
            "auth": "zq212MzEXAMPLE7o6T25Dk0i"
        }
    }
}
```

## 🔥 Important

Newer versions of Docker create a configuration file as shown above with an outer auths object. The Amazon ECS agent only supports dockercfg authentication data that is in the below format, without the auths object. If you have the **jq** utility installed, you can extract this data with the following command: **cat ~/.docker/config.json | jq .auths** 

cat ~/.docker/config.json | jq .auths

## Output:

```
{
   "https://index.docker.io/v1/": {
    "auth": "zq212MzEXAMPLE7o6T25Dk0i",
    "email": "email@example.com"
  }
}
```

In the above example, the following environment variables should be added to the environment variable file (/etc/ecs/ecs.config for the Amazon ECS-optimized AMI) that the Amazon ECS container agent loads at runtime. If you are not using an Amazon ECS-optimized AMI and you are starting the agent manually with **docker run**, specify the environment variable file with the -- env-file *path\_to\_env\_file* option when you start the agent.

```
ECS_ENGINE_AUTH_TYPE=dockercfg
ECS_ENGINE_AUTH_DATA={"https://index.docker.io/v1/":
{"auth":"zq212MzEXAMPLE7o6T25Dk0i","email":"email@example.com"}}
```

You can configure multiple private registries with the following syntax:

```
ECS_ENGINE_AUTH_TYPE=dockercfg
ECS_ENGINE_AUTH_DATA={"repo.example-01.com":
{"auth":"zq212MzEXAMPLE7o6T25Dk0i","email":"email@example-01.com"},"repo.example-02.com":
{"auth":"fq172MzEXAMPLEoF7225DU0j","email":"email@example-02.com"}}
```

## docker authentication format

The docker format uses a JSON representation of the registry server that the agent should authenticate with. It also includes the authentication parameters required by that registry (such as user name, password, and the email address for that account). For a Docker Hub account, the JSON representation looks like the following:

```
{
   "https://index.docker.io/v1/": {
    "username": "my_name",
    "password": "my_password",
    "email": "email@example.com"
   }
}
```

In this example, the following environment variables should be added to the environment variable file (/etc/ecs/ecs.config for the Amazon ECS-optimized AMI) that the Amazon ECS container agent loads at runtime. If you are not using an Amazon ECS-optimized AMI, and you are starting the agent manually with **docker run**, specify the environment variable file with the --env-file *path\_to\_env\_file* option when you start the agent.

```
ECS_ENGINE_AUTH_TYPE=docker
ECS_ENGINE_AUTH_DATA={"https://index.docker.io/v1/":
{"username":"my_name","password":"my_password","email":"email@example.com"}}
```

You can configure multiple private registries with the following syntax:

```
ECS_ENGINE_AUTH_TYPE=docker
ECS_ENGINE_AUTH_DATA={"repo.example-01.com":
{"username":"my_name","password":"my_password","email":"email@example-01.com"},"repo.example-02
{"username":"another_name","password":"another_password","email":"email@example-02.com"}}
```

## Procedure

Use the following procedure to turn on private registries for your container instances.

#### To enable private registries in the Amazon ECS-optimized AMI

- 1. Log in to your container instance using SSH.
- 2. Open the /etc/ecs/ecs.config file and add the ECS\_ENGINE\_AUTH\_TYPE and ECS\_ENGINE\_AUTH\_DATA values for your registry and account:

sudo vi /etc/ecs/ecs.config

This example authenticates a Docker Hub user account:

```
ECS_ENGINE_AUTH_TYPE=docker
ECS_ENGINE_AUTH_DATA={"https://index.docker.io/v1/":
{"username":"my_name","password":"my_password","email":"email@example.com"}}
```

3. Check to see if your agent uses the ECS\_DATADIR environment variable to save its state:

docker inspect ecs-agent | grep ECS\_DATADIR

### Output:

"ECS\_DATADIR=/data",

## <u> Important</u>

If the previous command does not return the ECS\_DATADIR environment variable, you must stop any tasks running on this container instance before stopping the agent. Newer agents with the ECS\_DATADIR environment variable save their state and you can stop and start them while tasks are running without issues. For more information, see <u>Updating the Amazon ECS container agent</u>.

4. Stop the ecs service:

sudo stop ecs

Output:

ecs stop/waiting

- 5. Restart the ecs service.
  - For the Amazon ECS-optimized Amazon Linux 2 AMI:

sudo systemctl restart ecs

• For the Amazon ECS-optimized Amazon Linux AMI:

sudo stop ecs && sudo start ecs

6. (Optional) You can verify that the agent is running and see some information about your new container instance by querying the agent introspection API operation. For more information, see the section called "Container introspection".

curl http://localhost:51678/v1/metadata

# Automatic Amazon ECS task and image clean up

Each time a task is placed on a container instance, the Amazon ECS container agent checks to see if the images referenced in the task are the most recent of the specified tag in the repository. If not, the default behavior allows the agent to pull the images from their respective repositories. If you frequently update the images in your tasks and services, your container instance storage can quickly fill up with Docker images that you are no longer using and may never use again. For example, you may use a continuous integration and continuous deployment (CI/CD) pipeline.

## 🚯 Note

The Amazon ECS agent image pull behavior can be customized using the ECS\_IMAGE\_PULL\_BEHAVIOR parameter. For more information, see <u>Amazon ECS container</u> agent configuration.

Likewise, containers that belong to stopped tasks can also consume container instance storage with log information, data volumes, and other artifacts. These artifacts are useful for debugging containers that have stopped unexpectedly, but most of this storage can be safely freed up after a period of time.

By default, the Amazon ECS container agent automatically cleans up stopped tasks and Docker images that are not being used by any tasks on your container instances.

## 🚯 Note

The automated image cleanup feature requires at least version 1.13.0 of the Amazon ECS container agent. To update your agent to the latest version, see <u>Updating the Amazon ECS</u> container agent.

The following agent configuration variables are available to tune your automated task and image cleanup experience. For more information about how to set these variables on your container instances, see Amazon ECS container agent configuration.

## ECS\_ENGINE\_TASK\_CLEANUP\_WAIT\_DURATION

This variable specifies the time to wait before removing any containers that belong to stopped tasks. The image cleanup process cannot delete an image as long as there is a container that

references it. After images are not referenced by any containers (either stopped or running), the image becomes a candidate for cleanup. By default, this parameter is set to 3 hours, but you can reduce this period to as low as 1 second if you need to for your application. The parameter is ignored if you set the value less than 1 second.

## ECS\_DISABLE\_IMAGE\_CLEANUP

If you set this variable to true, then automated image cleanup is turned off on your container instance and no images are automatically removed.

## ECS\_IMAGE\_CLEANUP\_INTERVAL

This variable specifies how frequently the automated image cleanup process should check for images to delete. The default is every 30 minutes but you can reduce this period to as low as 10 minutes to remove images more frequently.

## ECS\_IMAGE\_MINIMUM\_CLEANUP\_AGE

This variable specifies the minimum amount of time between when an image was pulled and when it may become a candidate for removal. This is used to prevent cleaning up images that have just been pulled. The default is 1 hour.

## ECS\_NUM\_IMAGES\_DELETE\_PER\_CYCLE

This variable specifies how many images may be removed during a single cleanup cycle. The default is 5 and the minimum is 1.

When the Amazon ECS container agent is running and automated image cleanup is not turned off, the agent checks for Docker images that are not referenced by running or stopped containers at a frequency determined by the ECS\_IMAGE\_CLEANUP\_INTERVAL variable. If unused images are found and they are older than the minimum cleanup time specified by the ECS\_IMAGE\_MINIMUM\_CLEANUP\_AGE variable, the agent removes up to the maximum number of images that are specified with the ECS\_NUM\_IMAGES\_DELETE\_PER\_CYCLE variable. The leastrecently referenced images are deleted first. After the images are removed, the agent waits until the next interval and repeats the process again.

# Schedule your containers on Amazon ECS

Amazon Elastic Container Service (Amazon ECS) is a shared state, optimistic concurrency system that provides flexible scheduling capabilities for your containerized workloads. The Amazon ECS schedulers use the same cluster state information as the Amazon ECS API to make appropriate placement decisions.

Amazon ECS provides a service scheduler for long-running tasks and applications. It also provides the ability to run standalone tasks or scheduled tasks for batch jobs or single run tasks. You can specify the task placement strategies and constraints for running tasks that best meet your needs. For example, you can specify whether tasks run across multiple Availability Zones or within a single Availability Zone. And, optionally, you can integrate tasks with your own custom or third-party schedulers.

| Option  | When to use                                                                                                    | More information           |
|---------|----------------------------------------------------------------------------------------------------|----------------------------|
| Service | The service scheduler is<br>suitable for long running<br>stateless services and<br>applications. The service<br>scheduler optionally also<br>makes sure that tasks are<br>registered against an Elastic<br>Load Balancing load balancer.<br>You can update your services<br>that are maintained by the<br>service scheduler. This might<br>include deploying a new task<br>definition or changing the<br>number of desired tasks that<br>are running. By default, the<br>service scheduler spreads<br>tasks across multiple Availabil<br>ity Zones. However, you can<br>use task placement strategies | <u>Amazon ECS services</u> |

| Option          | When to use                                                                                                    | More information            |
|-----------------|----------------------------------------------------------------------------------------------------|-----------------------------|
|                 | and constraints to customize task placement decisions.                                                                                                    |                             |
| Standalone task | A standalone task is suitable<br>for processes such as batch<br>jobs that perform work and<br>then stop. For example,<br>you can have a process<br>call RunTask when work<br>comes into a queue. The task<br>pulls work from the queue,<br>performs the work, and<br>then exits. Using RunTask,<br>you can allow the default<br>task placement strategy to<br>distribute tasks randomly<br>across your cluster. This<br>minimizes the chances that<br>a single instance gets a<br>disproportionate number of<br>tasks. | Amazon ECS standalone tasks |

| Option          | When to use                                                                                                    | More information                                                       |
|-----------------|----------------------------------------------------------------------------------------------------|------------------------------------------------------------------------|
| Scheduled tasks | A scheduled task is suitable<br>when you have tasks to<br>run at set intervals in your<br>cluster, you can use EventBrid<br>ge Scheduler to create a<br>schedule. You can run tasks<br>for a backup operation or<br>a log scan. The EventBrid<br>ge Scheduler schedule that<br>you create can run one or<br>more tasks in your cluster<br>at specified times. Your<br>scheduled event can be set<br>to a specific interval (run<br>every <i>N</i> minutes, hours, or<br>days). Otherwise, for more<br>complicated scheduling, you<br>can use a cron expression. | Using Amazon EventBrid<br>ge Scheduler to schedule<br>Amazon ECS tasks |

# **Compute options**

With Amazon ECS, you can specify the infrastructure your tasks or services run on. You can use a capacity provider strategy, or a launch type.

For Fargate, the capacity providers are Fargate and Fargate Spot. For EC2, the capacity provider is the Auto Scaling group with the registered container instances.

The capacity provider strategy distributes your tasks across the capacity providers associated with your cluster.

Only capacity providers that are both already associated with a cluster and have an ACTIVE or UPDATING status can be used in a capacity provider strategy. You can associate a capacity provider with a cluster when you create a cluster.

In a capacity provider strategy, the optional *base* value designates how many tasks, at a minimum, run on a specified capacity provider. Only one capacity provider in a capacity provider strategy can have a base defined.

The *weight* value determines the relative percentage of the total number of launched tasks that use the specified capacity provider. Consider the following example. You have a strategy that contains two capacity providers, and both have a weight of 1. When the base percentage is reached, the tasks are split evenly across the two capacity providers. Using that same logic, suppose that you specify a weight of 1 for *capacityProviderA* and a weight of 4 for *capacityProviderB*. Then, for every one task that's run using *capacityProviderA*, there are four tasks that use *capacityProviderB*.

The launch type launches your tasks directly on either Fargate or on the Amazon EC2 instances that you have manually registered to your clusters.

# Amazon ECS task lifecycle

When a task is started, either manually or as part of a service, it can pass through several states before it finishes on its own or is stopped manually. Some tasks are meant to run as batch jobs that naturally progress through from PENDING to RUNNING to STOPPED. Other tasks, which can be part of a service, are meant to continue running indefinitely, or to be scaled up and down as needed.

When task status changes are requested, such as stopping a task or updating the desired count of a service to scale it up or down, the Amazon ECS container agent tracks these changes as the last known status (lastStatus) of the task and the desired status (desiredStatus) of the task. Both the last known status and desired status of a task can be seen either in the console or by describing the task with the API or AWS CLI.

The flow chart below shows the task lifecycle flow.

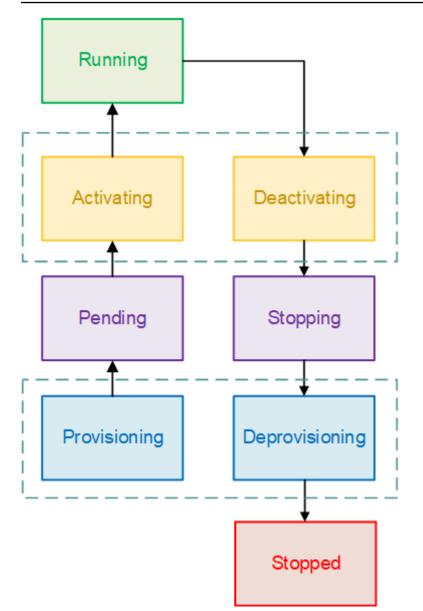

# Lifecycle states

The following are descriptions of each of the task lifecycle states.

## PROVISIONING

Amazon ECS has to perform additional steps before the task is launched. For example, for tasks that use the awsvpc network mode, the elastic network interface needs to be provisioned. PENDING

This is a transition state where Amazon ECS is waiting on the container agent to take further action. A task stays in the pending state until there are available resources for the task.

#### ACTIVATING

This is a transition state where Amazon ECS has to perform additional steps after the task is launched but before the task can transition to the RUNNING state. For example, for tasks that have service discovery configured, the service discovery resources must be created. For tasks that are part of a service that's configured to use multiple Elastic Load Balancing target groups, the target group registration occurs during this state.

#### RUNNING

The task is successfully running.

#### DEACTIVATING

This is a transition state where Amazon ECS has to perform additional steps before the task is stopped. For example, for tasks that are part of a service that's configured to use multiple Elastic Load Balancing target groups, the target group deregistration occurs during this state.

#### **STOPPING**

This is a transition state where Amazon ECS is waiting on the container agent to take further action.

For Linux containers, the container agent will send the SIGTERM signal to notify the application needs to finish and shut down, and then send a SIGKILL after waiting the StopTimeout duration set in the task definition.

#### DEPROVISIONING

Amazon ECS has to perform additional steps after the task has stopped but before the task transitions to the STOPPED state. For example, for tasks that use the awsvpc network mode, the elastic network interface needs to be detached and deleted.

#### STOPPED

The task has been successfully stopped.

If your task stopped because of an error, see Viewing Amazon ECS stopped task errors.

#### DELETED

This is a transition state when a task stops. This state is not displayed in the console, but is displayed in describe-tasks.

# How Amazon ECS places tasks on container instances

You can use task placement to configure Amazon ECS to place your tasks on container instances that meet certain criteria, for example an Availability Zone or instance type.

The following are task placement components:

- Task placement strategy The algorithm for selecting container instances for task placement or tasks for termination. For example, Amazon ECS can select container instances at random, or it can select container instances such that tasks are distributed evenly across a group of instances.
- Task group A group of related tasks, for example database tasks.
- Task placement constraint These are rules that must be met in order to place a task on a container instance. If the constraint is not met, the task is not placed and remains in the PENDING state. For example, you can use a constraint to place tasks only on a particular instance type.

Amazon ECS has different algorithms for the launch types.

# EC2 launch type

For tasks that use the EC2 launch type, Amazon ECS must determine where to place the task based on the requirements specified in the task definition, such as CPU and memory. Similarly, when you scale down the task count, Amazon ECS must determine which tasks to terminate. You can apply task placement strategies and constraints to customize how Amazon ECS places and terminates tasks.

The default task placement strategies depend on whether you run tasks manually (standalone tasks) or within a service. For tasks running as part of an Amazon ECS service, the task placement strategy is spread using the attribute:ecs.availability-zone. There isn't a default task placement constraint for tasks in services. For more information, see <u>Schedule your containers on Amazon ECS</u>.

## 🚯 Note

Task placement strategies are a best effort. Amazon ECS still attempts to place tasks even when the most optimal placement option is unavailable. However, task placement constraints are binding, and they can prevent task placement. You can use task placement strategies and constraints together. For example, you can use a task placement strategy and a task placement constraint to distribute tasks across Availability Zones and bin pack tasks based on memory within each Availability Zone, but only for G2 instances.

When Amazon ECS places tasks, it uses the following process to select container instances:

- 1. Identify the container instances that satisfy the CPU, GPU, memory, and port requirements in the task definition.
- 2. Identify the container instances that satisfy the task placement constraints.
- 3. Identify the container instances that satisfy the task placement strategies.
- 4. Select the container instances for task placement.

# Fargate launch type

Task placement strategies and constraints aren't supported for tasks using the Fargate launch type. Fargate will try its best to spread tasks across accessible Availability Zones. If the capacity provider includes both Fargate and Fargate Spot, the spread behavior is independent for each capacity provider.

# Use strategies to define Amazon ECS task placement

For tasks that use the EC2 launch type, Amazon ECS must determine where to place the task based on the requirements specified in the task definition, such as CPU and memory. Similarly, when you scale down the task count, Amazon ECS must determine which tasks to terminate. You can apply task placement strategies and constraints to customize how Amazon ECS places and terminates tasks.

The default task placement strategies depend on whether you run tasks manually (standalone tasks) or within a service. For tasks running as part of an Amazon ECS service, the task placement strategy is spread using the attribute:ecs.availability-zone. There isn't a default task placement constraint for tasks in services. For more information, see <u>Schedule your containers on Amazon ECS</u>.

## (i) Note

Task placement strategies are a best effort. Amazon ECS still attempts to place tasks even when the most optimal placement option is unavailable. However, task placement constraints are binding, and they can prevent task placement.

You can use task placement strategies and constraints together. For example, you can use a task placement strategy and a task placement constraint to distribute tasks across Availability Zones and bin pack tasks based on memory within each Availability Zone, but only for G2 instances.

When Amazon ECS places tasks, it uses the following process to select container instances:

- 1. Identify the container instances that satisfy the CPU, GPU, memory, and port requirements in the task definition.
- 2. Identify the container instances that satisfy the task placement constraints.
- 3. Identify the container instances that satisfy the task placement strategies.
- 4. Select the container instances for task placement.

You specify task placement strategies in the service definition, or task definition using the placementStrategy parameter.

```
"placementStrategy": [
    {
        "field": "The field to apply the placement strategy against",
        "type": "The placement strategy to use"
    }
]
```

You can specify the strategies when you run a task (<u>RunTask</u>), create a new service (<u>CreateService</u>), or update an existing service (UpdateService).

The following table describes the available types and fields.

| type    | Valid field values                     |
|---------|----------------------------------------|
| binpack | <ul><li> cpu</li><li> memory</li></ul> |

| type                                                                                                    | Valid field values |  |
|----------------------------------------------------------------------------------------------------|--------------------|--|
| Tasks are placed on container<br>instances so as to leave the<br>least amount of unused CPU<br>or memory. This strategy<br>minimizes the number of<br>container instances in use.                                                                                                    |                    |  |
| When this strategy is used<br>and a scale-in action is taken,<br>Amazon ECS terminates tasks.<br>It does this based on the<br>amount of resources that<br>are left on the container<br>instance after the task is<br>terminated. The container<br>instance that has the most<br>available resources left after<br>task termination has that task<br>terminated. |                    |  |
| random<br>Tasks are placed randomly.                                                                                                    | Not used           |  |

| type                                                                                                    | Valid field values                                                                                                    |  |
|----------------------------------------------------------------------------------------------------|----------------------------------------------------------------------------------------------------|--|
| spread<br>Tasks are placed evenly based<br>on the specified value.<br>Service tasks are spread<br>based on the tasks from that<br>service. Standalone tasks are<br>spread based on the tasks<br>from the same task group. For<br>more information about task<br>groups, see <u>Group related</u><br><u>Amazon ECS tasks</u> .<br>When the spread strategy<br>is used and a scale-in action<br>is taken, Amazon ECS selects<br>tasks to terminate that<br>maintain a balance across<br>Availability Zones. Within an<br>Availability Zone, tasks are | <ul> <li>instanceId (or host, which has the same effect)</li> <li>any platform or custom attribute that's applied to a container instance, such as attribute:ecs.avai lability-zone</li> </ul> |  |

The task placement strategies can be updated for existing services as well. For more information, see <u>How Amazon ECS places tasks on container instances</u>.

You can create a task placement strategy that uses multiple strategies by creating arrays of strategies in the order that you want them performed. For example, if you want to spread tasks across Availability Zones and then bin pack tasks based on memory within each Availability Zone, specify the Availability Zone strategy followed by the memory strategy. For example strategies, see Example Amazon ECS task placement strategies.

# Example Amazon ECS task placement strategies

You can specify task placement strategies with the following actions: <u>CreateService</u>, <u>UpdateService</u>, and <u>RunTask</u>.

selected at random.

#### **Examples**

- Distribute tasks evenly across Availability Zones
- Distribute tasks evenly across all instances
- Bin pack tasks based on memory
- Place tasks randomly
- Distribute tasks evenly across Availability Zones and then distributes tasks evenly across the instances within each Availability Zone
- Distribute tasks evenly across Availability Zones and then bin pack tasks based on memory within each Availability Zone
- Distribute tasks evenly across instances and then bin pack tasks based on memory

## Distribute tasks evenly across Availability Zones

The following strategy distributes tasks evenly across Availability Zones.

```
"placementStrategy": [
    {
        "field": "attribute:ecs.availability-zone",
        "type": "spread"
    }
]
```

## Distribute tasks evenly across all instances

The following strategy distributes tasks evenly across all instances.

```
"placementStrategy": [
    {
        "field": "instanceId",
        "type": "spread"
    }
]
```

#### Bin pack tasks based on memory

The following strategy bin packs tasks based on memory.

```
"placementStrategy": [
{
```

```
Developer Guide
```

```
"field": "memory",
"type": "binpack"
}
]
```

## Place tasks randomly

The following strategy places tasks randomly.

```
"placementStrategy": [
    {
        "type": "random"
    }
]
```

# Distribute tasks evenly across Availability Zones and then distributes tasks evenly across the instances within each Availability Zone

The following strategy distributes tasks evenly across Availability Zones and then distributes tasks evenly across the instances within each Availability Zone.

```
"placementStrategy": [
    {
        "field": "attribute:ecs.availability-zone",
        "type": "spread"
    },
    {
        "field": "instanceId",
        "type": "spread"
    }
]
```

Distribute tasks evenly across Availability Zones and then bin pack tasks based on memory within each Availability Zone

The following strategy distributes tasks evenly across Availability Zones and then bin packs tasks based on memory within each Availability Zone.

```
"placementStrategy": [
    {
        "field": "attribute:ecs.availability-zone",
        "type": "spread"
```

```
},
{
    "field": "memory",
    "type": "binpack"
}
]
```

## Distribute tasks evenly across instances and then bin pack tasks based on memory

The following strategy distributes tasks evenly across evenly across all instances and then bin packs tasks based on memory within each instance.

```
"placementStrategy": [
    {
        "field": "instanceId",
        "type": "spread"
    },
    {
        "field": "memory",
        "type": "binpack"
    }
]
```

# **Group related Amazon ECS tasks**

You can identify a set of related tasks and place them in a task group. All tasks with the same task group name are considered as a set when using the spread task placement strategy. For example, suppose that you're running different applications in one cluster, such as databases and web servers. To ensure that your databases are balanced across Availability Zones, add them to a task group named databases and then use the spread task placement strategy. For more information, see Use strategies to define Amazon ECS task placement.

Task groups can also be used as a task placement constraint. When you specify a task group in the memberOf constraint, tasks are only sent to container instances that run tasks in the specified task group. For an example, see Example Amazon ECS task placement constraints.

By default, standalone tasks use the task definition family name (for example, family:my-task-definition) as the task group name if a custom task group name isn't specified. Tasks launched as part of a service use the service name as the task group name and can't be changed.

The following requirements for the task group apply.

- A task group name must be 255 or fewer characters.
- Each task can be in exactly one group.
- After launching a task, you can't modify its task group.

## Define which container instances Amazon ECS uses for tasks

A task placement constraint is a rule about a container instance that Amazon ECS uses to determine if the task is allowed to run on the instance. At least one container instance must match the constraint. If there are no instances that match the constraint, the task remains in a PENDING state. When you create a new service or update an existing one, you can specify task placement constraints for the service's tasks.

You can specify task placement constraints in the service definition, task definition, or task using the placementConstraint parameter.

```
"placementConstraint": [
    {
        "expression": "The expression that defines the task placement constraints",
        "type": "The placement constraint type to use"
    }
]
```

The following table describes how to use the parameters.

| Constraint type                                                                                                    | Can be specified when                                                                                       |
|----------------------------------------------------------------------------------------------------|----------------------------------------------------------------------------------------------------|
| distinctInstance<br>Place each task on a different<br>container instance.                                                | <ul> <li>Running a task <u>RunTask</u></li> <li>Creating a new service<br/><u>CreateService</u>,</li> </ul> |
| ▲ Important<br>We recommend that<br>customers looking<br>for strong isolation<br>for their tasks use<br>Fargate. Fargate |                                                                                                    |

| Constraint type                                                                                                    | Can be specified when                                                                                                    |
|----------------------------------------------------------------------------------------------------|----------------------------------------------------------------------------------------------------|
| runs each task in a<br>hardware virtualiz<br>ation environment.<br>This ensures that<br>these container<br>ized workloads do<br>not share network<br>interfaces, Fargate<br>ephemeral storage,<br>CPU, or memory<br>with other tasks. For<br>more information, see<br><u>Security Overview of</u><br><u>AWS Fargate</u> . |                                                                                                    |
| memberOf<br>Place tasks on container<br>instances that satisfy an<br>expression.                                                                                                    | <ul> <li>Running a task <u>RunTask</u></li> <li>Creating a new service<br/><u>CreateService</u>,</li> <li>Creating a new task<br/>definition <u>RegisterT</u><br/><u>askDefinition</u></li> <li>Creating a new revision of<br/>a task definition <u>RegisterT</u><br/><u>askDefinition</u></li> <li>Updating a service<br/><u>UpdateService</u></li> </ul> |

When you use the memberOf constraint type, you can create an expression using the cluster query language which defines the container instances where Amazon ECS can place tasks. The expression is a way for you to group your container instances by attributes. The expression goes in the expression parameter of placementConstraint.

## **Amazon ECS container instance attributes**

You can add custom metadata to your container instances, known as *attributes*. Each attribute has a name and an optional string value. You can use the built-in attributes provided by Amazon ECS or define custom attributes.

The following sections contain sample built-in, optional, and custom attributes.

#### **Built-in attributes**

Amazon ECS automatically applies the following attributes to your container instances.

ecs.ami-id

The ID of the AMI used to launch the instance. An example value for this attribute is ami-1234abcd.

```
ecs.availability-zone
```

The Availability Zone for the instance. An example value for this attribute is us-east-1a. ecs.instance-type

The instance type for the instance. An example value for this attribute is g2.2xlarge.

ecs.os-type

The operating system for the instance. The possible values for this attribute are linux and windows.

#### ecs.os-family

The operating system version for the instance.

For Linux instances, the valid value is LINUX. For Windows instances, ECS sets the value in the WINDOWS\_SERVER\_<<u>OS\_Release</u>>\_<FULL or CORE</td>valid values are WINDOWS\_SERVER\_2022\_FULL, WINDOWS\_SERVER\_2022\_CORE,WINDOWS\_SERVER\_20H2\_CORE, WINDOWS\_SERVER\_2019\_FULL,WINDOWS\_SERVER\_2019\_CORE, and WINDOWS\_SERVER\_2016\_FULL.

This is important for Windows containers and Windows containers on AWS Fargate because the OS version of every Windows container must match that of the host. If the Windows version of the container image is different than the host, the container doesn't start. For more information, see <u>Windows container version compatibility</u> on the Microsoft documentation website. If your cluster runs multiple Windows versions, you can ensure that a task is placed on an EC2 instance running on the same version by using the placement constraint: memberOf(attribute:ecs.os-family == WINDOWS\_SERVER\_<OS\_Release>\_<FULL or CORE>). For more information, see <u>the section called "Retrieving Amazon ECS-optimized</u> <u>Windows AMI metadata"</u>.

ecs.cpu-architecture

The CPU architecture for the instance. Example values for this attribute are x86\_64 and arm64. ecs.vpc-id

The VPC the instance was launched into. An example value for this attribute is vpc-1234abcd. ecs.subnet-id

The subnet the instance is using. An example value for this attribute is subnet-1234abcd.

#### **Optional attributes**

Amazon ECS may add the following attributes to your container instances.

```
ecs.awsvpc-trunk-id
```

If this attribute exists, the instance has a trunk network interface. For more information, see Increasing Amazon ECS Linux container instance network interfaces.

```
ecs.outpost-arn
```

If this attribute exists, it contains the Amazon Resource Name (ARN) of the Outpost. For more information, see the section called "Amazon Elastic Container Service on AWS Outposts".

ecs.capability.external

If this attribute exists, the instance is identified as an external instance. For more information, see Amazon ECS clusters for the external launch type.

#### **Custom attributes**

You can apply custom attributes to your container instances. For example, you can define an attribute with the name "stack" and a value of "prod".

When specifying custom attributes, you must consider the following.

- The name must contain between 1 and 128 characters and name may contain letters (uppercase and lowercase), numbers, hyphens, underscores, forward slashes, back slashes, or periods.
- The value must contain between 1 and 128 characters and may contain letters (uppercase and lowercase), numbers, hyphens, underscores, periods, at signs (@), forward slashes, back slashes, colons, or spaces. The value can't contain any leading or trailing whitespace.

## Create expressions to define container instances for Amazon ECS tasks

Cluster queries are expressions that allow you to group objects. For example, you can group container instances by attributes such as Availability Zone, instance type, or custom metadata. For more information, see Amazon ECS container instance attributes.

After you have defined a group of container instances, you can customize Amazon ECS to place tasks on container instances based on group. For more information, see <u>Running an application as</u> <u>an Amazon ECS task</u>, and <u>Creating an Amazon ECS service using the console</u>. You can also apply a group filter when listing container instances.

#### **Expression syntax**

Expressions have the following syntax:

subject operator [argument]

#### Subject

The attribute or field to be evaluated.

#### agentConnected

Select container instances by their Amazon ECS container agent connection status. You can use this filter to search for instances with container agents that are disconnected.

Valid operators: equals (==), not\_equals (!=), in, not\_in (!in), matches (=~), not\_matches (!~) agentVersion

Select container instances by their Amazon ECS container agent version. You can use this filter to find instances that are running outdated versions of the Amazon ECS container agent.

Valid operators: equals (==), not\_equals (!=), greater\_than (>), greater\_than\_equal (>=), less\_than (<), less\_than\_equal (<=)

#### attribute:attribute-name

Select container instances by attribute. For more information, see <u>Amazon ECS container</u> instance attributes.

```
ec2InstanceId
```

Select container instances by their Amazon EC2 instance ID.

```
Valid operators: equals (==), not_equals (!=), in, not_in (!in), matches (=~), not_matches (!~)
```

#### registeredAt

Select container instances by their container instance registration date. You can use this filter to find newly registered instances or instances that are very old.

```
Valid operators: equals (==), not_equals (!=), greater_than (>), greater_than_equal (>=), less_than (<), less_than_equal (<=)
```

Valid date formats: 2018-06-18T22:28:28+00:00, 2018-06-18T22:28:28Z, 2018-06-18T22:28:28, 2018-06-18

#### runningTasksCount

Select container instances by number of running tasks. You can use this filter to find instances that are empty or near empty (few tasks running on them).

```
Valid operators: equals (==), not_equals (!=), greater_than (>), greater_than_equal (>=), less_than (<), less_than_equal (<=)
```

task:group

Select container instances by task group. For more information, see <u>Group related Amazon ECS</u> tasks.

#### Operator

The comparison operator. The following operators are supported.

| Operator       | Description       |
|----------------|-------------------|
| ==, equals     | String equality   |
| !=, not_equals | String inequality |

Amazon Elastic Container Service

| Operator               | Description                |
|------------------------|----------------------------|
| >, greater_than        | Greater than               |
| >=, greater_than_equal | Greater than or equal to   |
| <, less_than           | Less than                  |
| <=, less_than_equal    | Less than or equal to      |
| exists                 | Subject exists             |
| !exists, not_exists    | Subject doesn't exist      |
| in                     | Value in argument list     |
| !in, not_in            | Value not in argument list |
| =~, matches            | Pattern match              |
| !~, not_matches        | Pattern mismatch           |

## (i) Note

A single expression can't contain parentheses. However, parentheses can be used to specify precedence in compound expressions.

## Argument

For many operators, the argument is a literal value.

The in and not\_in operators expect an argument list as the argument. You specify an argument list as follows:

```
[argument1, argument2, ..., argumentN]
```

The matches and not\_matches operators expect an argument that conforms to the Java regular expression syntax. For more information, see <u>java.util.regex.Pattern</u>.

#### **Compound expressions**

You can combine expressions using the following Boolean operators:

- &&, and
- ||, or
- !, not

You can specify precedence using parentheses:

(expression1 or expression2) and expression3

#### **Example expressions**

The following are example expressions.

#### **Example: String Equality**

The following expression selects instances with the specified instance type.

```
attribute:ecs.instance-type == t2.small
```

#### **Example: Argument List**

The following expression selects instances in the us-east-1a or us-east-1b Availability Zone.

```
attribute:ecs.availability-zone in [us-east-1a, us-east-1b]
```

#### **Example: Compound Expression**

The following expression selects G2 instances that aren't in the us-east-1d Availability Zone.

```
attribute:ecs.instance-type =~ g2.* and attribute:ecs.availability-zone != us-east-1d
```

#### **Example: Task Affinity**

The following expression selects instances that are hosting tasks in the service:production group.

Define which container instances are used for tasks

task:group == service:production

#### **Example: Task Anti-Affinity**

The following expression selects instances that aren't hosting tasks in the database group.

```
not(task:group == database)
```

#### **Example: Running task count**

The following expression selects instances that are only running one task.

```
runningTasksCount == 1
```

#### Example: Amazon ECS container agent version

The following expression selects instances that are running a container agent version below 1.14.5.

```
agentVersion < 1.14.5
```

#### **Example: Instance registration time**

The following expression selects instances that were registered before February 13, 2018.

```
registeredAt < 2018-02-13</pre>
```

#### Example: Amazon EC2 instance ID

The following expression selects instances with the following Amazon EC2 instance IDs.

```
ec2InstanceId in ['i-abcd1234', 'i-wxyx7890']
```

#### **Example Amazon ECS task placement constraints**

The following are task placement constraint examples.

This example uses the memberOf constraint to place tasks on t2 instances. It can be specified with the following actions: CreateService, UpdateService, RegisterTaskDefinition, and RunTask.

```
"placementConstraints": [
    {
        "expression": "attribute:ecs.instance-type =~ t2.*",
        "type": "memberOf"
    }
]
```

The example uses the memberOf constraint to place replica tasks on instances with tasks in the daemon service daemon-service task group, respecting any task placement strategies that are also specified. This constraint ensures that the daemon service tasks get placed on the EC2 instance prior to the replica service tasks.

Replace daemon-service with the name of the daemon service.

```
"placementConstraints": [
    {
        "expression": "task:group == service:daemon-service",
        "type": "memberOf"
    }
]
```

The example uses the memberOf constraint to place tasks on instances with other tasks in the databases task group, respecting any task placement strategies that are also specified. For more information about task groups, see <u>Group related Amazon ECS tasks</u>. It can be specified with the following actions: <u>CreateService</u>, <u>UpdateService</u>, <u>RegisterTaskDefinition</u>, and <u>RunTask</u>.

```
"placementConstraints": [
    {
        "expression": "task:group == databases",
        "type": "memberOf"
    }
]
```

The distinctInstance constraint places each task in the group on a different instance. It can be specified with the following actions: <u>CreateService</u>, <u>UpdateService</u>, and <u>RunTask</u>

```
"placementConstraints": [
    {
        "type": "distinctInstance"
    }
```

#### ]

# Amazon ECS standalone tasks

You can run your application as a task when you have an application that performs some work, and then stops, for example a batch process. If you want to run a task one time, you can use the console, AWS CLI, APIs, or SDKs.

If you need to run your application on a rate-based, cron-based, or one-time schedule, you can create schedule using EventBridge Scheduler.

# **Task workflow**

When you launch Amazon ECS tasks (standalone tasks or by Amazon ECS services), a task is created and initially moved to the PROVISIONING state. When a task is in the PROVISIONING state, neither the task nor the containers exist because Amazon ECS needs to find compute capacity for placing the task.

Amazon ECS selects the appropriate compute capacity for your task based on your launch type or capacity provider configuration. You can use capacity providers and capacity provider strategies with both the Fargate and Amazon EC2 launch types. With Fargate, you don't have to think about provisioning, configuring, and scaling of your cluster capacity. Fargate takes care of all infrastructure management for your tasks. For the EC2 launch type, you can either manage your cluster capacity by registering Amazon EC2 instances to your cluster, or you can use cluster auto scaling to simplify your compute capacity management. Cluster auto scaling takes care of dynamically scaling your cluster capacity, so that you can focus on running tasks. Amazon ECS determines where to place the task based on the requirements you specify in the task definition, such as CPU and memory, as well your placement constraints and strategies. For more information, see, How Amazon ECS places tasks on container instances.

If you use a capacity provider with managed scaling enabled, tasks that can't be started due to a lack of compute capacity are moved to the PROVISIONING state rather than failing immediately. After finding the capacity for placing your task, Amazon ECS provisions the necessary attachments (for example, Elastic Network Interfaces (ENIs) for tasks in awsvpc mode). It uses the Amazon ECS container agent to pull your container images, and then start your containers. After the provisioning completes and the relevant containers have launched, Amazon ECS moves the task into RUNNING state. For information about the task states, see Amazon ECS task lifecycle.

# **Optimize Amazon ECS task launch time**

In order to speed up your task launches, consider the following recommendations.

#### • Cache container images and binpack instances

If you use the EC2 launch type you can configure the Amazon ECS container agent pull behavior to ECS\_IMAGE\_PULL\_BEHAVIOR: prefer-cached. The image is pulled remotely if there is no cached image. Otherwise, the cached image on the instance is used. Automated image cleanup is turned off for the container to ensure that the cached image isn't removed. This reduces image pull-time for subsequent launches. The effect of caching is even greater when you have a high task density in your container instances, which you can configure using the binpack placement strategy. Caching container images is especially beneficial for windows-based workloads which usually have large (tens of GBs) container image sizes. When using the binpack placement strategy, you can also consider using Elastic Network Interface (ENI) trunking to place more tasks with the awsvpc network mode on each container instance. ENI trunking increases the number of tasks you can run on awsvpc mode. For example, a c5.large instance that may support running only 2 tasks concurrently, can run up to 10 tasks with ENI trunking.

#### Choose an optimal network mode

Although there are many instances where awsvpc network mode is ideal, this network mode can inherently increase task launch latency, because for each task in awsvpc mode, Amazon ECS workflows need to provision and attach an ENI by invoking Amazon EC2 APIs which adds an overhead of several seconds to your task launches. By contrast, a key advantage of using awsvpc network mode is that each task has a security group to allow or deny traffic. This means you have greater flexibility to control communications between tasks and services at a more granular level. If the deployment speed is your priority, you can consider using bridge mode to speed up task launches. For more information, see the section called "AWSVPC network mode".

#### • Track your task launch lifecycle to find optimization opportunities

It is often difficult to know the amount of time it takes for your application to start-up. Launching your container image, running start-up scripts, and other configurations during application start-up can take a surprising amount of time. You can use the Task metadata endpoint to post metrics to track application start-up time from ContainerStartTime to when your application is ready to serve traffic. With this data, you can understand how your application is contributing to the total launch time, and find areas where you can reduce unnecessary application-specific overhead and optimize your container images. For more information, see Optimize Amazon ECS capacity and availability.

## • Choose an optimal instance type (for the the EC2 launch type)

Choosing the correct instance type is based on the resource reservation (for example, CPU, memory) that you configure on your task. Therefore, when sizing the instance, you can calculate how many tasks can be placed on a single instance. A simple example of a well-placed task, is hosting 4 tasks requiring 0.5 vCPU and 2GB of memory reservations in an m5.large instance (supporting 2 vCPU and 8 GB memory). The reservations of this task definition take full advantage of the instance's resources.

# Running an application as an Amazon ECS task

You can create a task for a one-time process using the AWS Management Console.

#### To create a standalone task (AWS Management Console)

- 1. Open the console at <a href="https://console.aws.amazon.com/ecs/v2">https://console.aws.amazon.com/ecs/v2</a>.
- 2. The Amazon ECS console allows you to create a standalone task from either your cluster detail page or from the task definition revision list. Use the following steps to create your standalone task depending on the resource page you choose.

| To start a service from            | Steps                                                                                                    |
|------------------------------------|----------------------------------------------------------------------------------------------------|
| a cluster detail page              | <ul> <li>a. On the <b>Clusters</b> page, select the cluster to create the service in.</li> <li>b. From the <b>Tasks</b> tab, choose <b>Run new task</b>.</li> </ul>                                                             |
| a task definition revision<br>page | <ul> <li>a. On the Task definitio</li> <li>ns page, choose the</li> <li>task definition family to</li> <li>display the revisions for</li> <li>that family.</li> <li>b. Select the revision you</li> <li>want to use.</li> </ul> |

| To start a service from | Steps                                                       |
|-------------------------|-------------------------------------------------------------|
|                         | c. From the <b>Deploy</b> menu,<br>choose <b>Run task</b> . |

(Optional) The Compute configuration (advanced) section is where you choose how your tasks will be distributed. You can use either a Capacity provider strategy or a Launch type. To use a capacity provider strategy, you must configure your capacity providers at the cluster level. If you haven't configured your cluster to use a capacity provider, use a launch type instead.

| Distribution method        | Steps                                                                                                    |
|----------------------------|----------------------------------------------------------------------------------------------------|
| Capacity provider strategy | a. In the <b>Compute options</b><br>section, select <b>Capacity</b><br><b>provider strategy</b> .                                                      |
|                            | b. Choose a strategy:                                                                                                    |
|                            | <ul> <li>To use the cluster's<br/>default capacity<br/>provider strategy,<br/>choose Use cluster<br/>default.</li> </ul>                               |
|                            | <ul> <li>If your cluster doesn't<br/>have a default capacity<br/>provider strategy, or to<br/>use a custom strategy,<br/>choose Use custom,</li> </ul> |
|                            | Add capacity provider<br>strategy and define<br>your custom capacity<br>provider strategy by                                                           |
|                            | specifying a <b>Base</b> ,                                                                                                    |
|                            | Capacity provider, and<br>Weight.                                                                                                    |

| Distribution method | Steps                                                                                                    |
|---------------------|----------------------------------------------------------------------------------------------------|
|                     | (i) Note<br>To use a capacity<br>provider in a<br>strategy, the<br>capacity provider<br>must be associated<br>with the cluster.                                                                                                    |
| Launch type         | <ul> <li>a. In the Compute options section, select Launch type.</li> <li>b. For Launch type, choose a launch type.</li> <li>c. (Optional) When the Fargate launch type is specified, for Platform version, specify the platform version to use. If a platform version to use. If a platform version isn't specified, the LATEST platform version is used.</li> </ul> |

## 4. For **Application type**, choose **Task**.

5. For **Task definition**, choose the task definition family and revision.

## 🔥 Important

The console validates the selection to ensure that the selected task definition family and revision are compatible with the defined compute configuration.

6. For **Desired tasks**, enter the number of tasks to launch.

- 7. If your task definition uses the awsvpc network mode, expand **Networking**. Use the following steps to specify a custom configuration.
  - a. For **VPC**, select the VPC to use.
  - b. For **Subnets**, select one or more subnets in the VPC that the task scheduler considers when placing your tasks.

#### A Important

Only private subnets are supported for the awsvpc network mode. Tasks do not receive public IP addresses. Therefore, a NAT gateway is required for outbound internet access, and inbound internet traffic is routed through a load balancer.

- c. For Security group, you can either choose an existing security group or create a new one. To use an existing security group, choose the security group and move to the next step. To create a new security group, choose Create a new security group. You must specify a security group name, description, and then add one or more inbound rules for the security group.
- d. For **Public IP**, choose whether to auto-assign a public IP address to the elastic network interface (ENI) of the task.

AWS Fargate tasks can be assigned a public IP address when run in a public subnet so they have a route to the internet. For more information, see <u>Fargate task networking</u> in the *Amazon Elastic Container Service User Guide for AWS Fargate*.

8. If your task uses a data volume that's compatible with configuration at deployment, you can configure the volume by expanding **Volume**.

The volume name and volume type are configured when creating a task definition revision and can't be changed when you run a standalone task. To update the volume name and type, you must create a new task definition revision and run a task by using the new revision.

| To configure this volume<br>type | Do this                                                   |
|----------------------------------|-----------------------------------------------------------|
| Amazon EBS                       | a. For <b>EBS volume type</b> ,<br>choose the type of EBS |

| To configure this volume<br>type | Do this                                                                                                    |
|----------------------------------|----------------------------------------------------------------------------------------------------|
|                                  | <ul> <li>volume that you want to attach to your task.</li> <li>b. For Size (GiB), enter a valid value for the volume size in gibibytes (GiB). You can specify a minimum of 1 GiB and a maximum of 16,384 GiB volume size. This value is required unless you provide a snapshot ID.</li> </ul> |
|                                  | c. For IOPS, enter the maximum number of input/output operation s (IOPS) that the volume should provide. This value is configurable only for io1,io2, and gp3 volume types.                                                                                                    |
|                                  | <ul> <li>d. For Throughput (MiB/s), enter the throughput t that the volume should provide, in mebibytes per second (MiBps, or MiB/s). This value is configurable only for the gp3 volume type.</li> </ul>                                                                                     |
|                                  | e. For <b>Snapshot ID</b> , choose<br>an existing Amazon EBS<br>volume snapshot or enter<br>the ARN of a snapshot<br>if you want to create a<br>volume from a snapshot.                                                                                                    |

| To configure this volume<br>type | Do this                                                                                                    |
|----------------------------------|----------------------------------------------------------------------------------------------------|
|                                  | You can also create a<br>new, empty volume by<br>not choosing or entering<br>a snapshot ID.                                                                                                    |
|                                  | f. For <b>Termination policy</b> ,<br>deselect the checkbox<br>if you want the volume<br>configured for attachmen<br>t to the task to be<br>preserved after the task<br>is terminated. By default,<br>EBS volumes that are<br>attached to tasks are<br>deleted when the task is<br>terminated.                                                                                                    |
|                                  | <ul> <li>g. For File system type,<br/>choose the type of file<br/>system that will be used<br/>for data storage and<br/>retrieval on the volume.</li> <li>You can choose either<br/>the operating system<br/>default or a specific file<br/>system type. The default<br/>for Linux is XFS. For<br/>volumes created from<br/>a snapshot, you must<br/>specify the same filesyste<br/>m type that the volume<br/>was using when the<br/>snapshot was created. If<br/>there is a filesystem type</li> </ul> |

| o configure this volume<br>ype | Do this                                                                                                    |
|--------------------------------|----------------------------------------------------------------------------------------------------|
| ype                            | <ul> <li>that's specified in the setting. If you choose</li> <li>Default and Amazon EBS default encryption isn't turned on, the volume will be unencrypted.</li> <li>If you choose Custom, you can specify an AWS KMS key of your choice for volume encryption.</li> <li>If you choose None, the volume will be unencryption.</li> <li>If you choose None, the volume will be unencrypt ed unless you have encryption by default configured, or if you create a volume from an encrypted snapshot.</li> <li>If you've chosen Custom for Encryption, you must specify the AWS KMS key that you want to use.</li> <li>For KMS key, choose an AWS KMS key or enter a key ARN. If you choose to encrypt your volume by using a symmetric customer managed key, make sure that you have the right permissions defined in your AWS KMS key policy. For more</li> </ul> |

| To configure this volume<br>type | Do this                                                                                                    |
|----------------------------------|----------------------------------------------------------------------------------------------------|
|                                  | <ul> <li>encryption for Amazon<br/>EBS volumes.</li> <li>k. (Optional) Under Tags,<br/>you can add tags to your<br/>Amazon EBS volume by<br/>either propagating tags<br/>from the task definition<br/>or by providing your own<br/>tags.</li> </ul>               |
|                                  | If you want to propagate<br>tags from the task<br>definition, choose <b>Task</b><br><b>definition</b> for <b>Propagate</b><br><b>tags from</b> . If you choose<br><b>Do not propagate</b> , or if<br>you don't choose a value,<br>the tags aren't propagate<br>d. |
|                                  | If you want to provide<br>your own tags, choose<br><b>Add tag</b> and then provide<br>the key and value for<br>each tag you add.                                                                                                    |
|                                  | For more information<br>about tagging Amazon<br>EBS volumes, see <u>Tagging</u><br><u>Amazon EBS volumes</u> .                                                                                                    |

9. (Optional) To use a task placement strategy other than the default, expand **Task Placement**, and then choose from the following options.

For more information, see <u>How Amazon ECS places tasks on container instances</u>.

- **AZ Balanced Spread** Distribute tasks across Availability Zones and across container instances in the Availability Zone.
- **AZ Balanced BinPack** Distribute tasks across Availability Zones and across container instances with the least available memory.
- **BinPack** Distribute tasks based on the least available amount of CPU or memory.
- **One Task Per Host** Place, at most, one task from the service on each container instance.
- **Custom** Define your own task placement strategy.

If you chose **Custom**, define the algorithm for placing tasks and the rules that are considered during task placement.

• Under **Strategy**, for **Type** and **Field**, choose the algorithm and the entity to use for the algorithm.

You can enter a maximum of 5 strategies.

• Under **Constraint**, for **Type** and **Expression**, choose the rule and attribute for the constraint.

For example, to set the constraint to place tasks on T2 instances, for the **Expression**, enter **attribute:ecs.instance-type =~ t2.\***.

You can enter a maximum of 10 constraints.

- 10. (Optional) To override the task IAM role, or task execution role that is defined in your task definition, expand **Task overrides**, and then complete the following steps:
  - a. For **Task role**, choose an IAM role for this task. For more information, see <u>Amazon ECS</u> task IAM role.

Only roles with the ecs-tasks.amazonaws.com trust relationship are displayed. For instructions on how to create an IAM role for your tasks, see Creating the task IAM role.

- b. For **Task execution role**, choose a task execution role. For more information, see <u>Amazon</u> <u>ECS task execution IAM role</u>.
- 11. (Optional) To override the container commands and environment variables, expand **Container Overrides**, and then expand the container.
  - To send a command to the container other than the task definition command, for **Command override**, enter the Docker command.

For more information about the Docker run command, see <u>Docker Run reference</u> in the Docker Reference Manual.

• To add an environment variable, choose **Add Environment Variable**. For **Key**, enter the name of your environment variable. For **Value**, enter a string value for your environment value (without the surrounding double quotation marks ("")).

AWS surrounds the strings with double quotation marks (" ") and passes the string to the container in the following format:

MY\_ENV\_VAR="This variable contains a string."

12. (Optional) To help identify your task, expand the **Tags** section, and then configure your tags.

To have Amazon ECS automatically tag all newly launched tasks with the cluster name and the task definition tags, select **Turn on Amazon ECS managed tags**, and then select **Task definitions**.

Add or remove a tag.

- [Add a tag] Choose Add tag, and then do the following:
  - For **Key**, enter the key name.
  - For **Value**, enter the key value.
- [Remove a tag] Next to the tag, choose **Remove tag**.

#### 13. Choose Create.

# Using Amazon EventBridge Scheduler to schedule Amazon ECS tasks

EventBridge Scheduler is a serverless scheduler that allows you to create, run, and manage tasks from one central, managed service. It provides one-time and recurring scheduling functionality independent of event buses and rules. EventBridge Scheduler is highly customizable, and offers improved scalability over EventBridge scheduled rules, with a wider set of target API operations and AWS services. EventBridge Scheduler provides the following schedules which you can configure for your tasks in the EventBridge Scheduler console:

- Rate-based
- Cron-based

You can configure cron-based schedules in any time zone.

• One-time schedules

You can configure one-time schedules in any time zone.

You can schedule your Amazon ECS using Amazon EventBridge Scheduler.

Although you can create a scheduled task in the Amazon ECS console, currently the EventBridge Scheduler console provides more functionality.

Complete the following steps before you schedule a task:

- 1. Use the VPC console to get the subnet IDs where the tasks run and the security group IDs for the subnets. For more information, see <u>View your subnets</u>, and <u>View your security groups</u> in the *Amazon VPC User Guide*.
- 2. Configure the EventBridge Scheduler execution role. For more information, see <u>Set up the</u> <u>execution role</u> in the *Amazon EventBridge Scheduler User Guide*.

#### To create a new schedule using the console

- 1. Open the Amazon EventBridge Scheduler console at <u>https://console.aws.amazon.com/</u> scheduler/home.
- 2. On the **Schedules** page, choose **Create schedule**.
- 3. On the **Specify schedule detail** page, in the **Schedule name and description** section, do the following:
  - a. For **Schedule name**, enter a name for your schedule. For example, **MyTestSchedule**.
  - b. (Optional) For **Description**, enter a description for your schedule. For example, **TestSchedule**.
  - c. For Schedule group, choose a schedule group. If you don't have a group, choose default.
     To create a schedule group, choose create your own schedule.

You use schedule groups to add tags to groups of schedules.

4. Choose your schedule options.

| Occurrence Do this                                                                                                    |
|----------------------------------------------------------------------------------------------------|
| One-time scheduleFor Date and time, do the<br>following:A one-time schedule invokes<br>a target only once at the<br>date and time that you<br>specify.• Enter a valid date in<br>YYYY/MM/DD format.• Enter a timestamp in 24-<br>hour hh : mm format.• For Timezone, choose the<br>timezone. |

| <ul> <li>Recurring schedule</li> <li>A recurring schedule invokes<br/>a target at a rate that<br/>you specify using a cron<br/>expression or rate expression<br/>n.</li> <li>To use a cron expressio<br/>n to define the<br/>schedule, choose<br/>Cron-based schedule<br/>and enter the cron<br/>expression.</li> <li>To use a rate expression<br/>to define the schedule,<br/>choose Rate-based<br/>schedule and enter the<br/>rate expression.</li> <li>For more informati<br/>on about cron and<br/>rate expression, see<br/>Schedule types on<br/>EventBridge Scheduler<br/>in the Amazon<br/>EventBridge Scheduler<br/>User Guide.</li> <li>For Flexible time<br/>window, choose Off to<br/>turn off the option, or<br/>choose on of the pre-<br/>defined time windows.<br/>For example, if you<br/>choose 15 minutes<br/>and you set a recurring<br/>schedule to invoke its<br/>target once every hour,<br/>the schedule runs within</li> </ul> | Occurrence                                                                                                    | Do this                                                                                                    |  |
|----------------------------------------------------------------------------------------------------|----------------------------------------------------------------------------------------------------|----------------------------------------------------------------------------------------------------|--|
|                                                                                                    | A recurring schedule invokes<br>a target at a rate that<br>you specify using a <b>cron</b><br>expression or rate expressio | <ul> <li>one of the following:</li> <li>To use a cron expressio<br/>n to define the<br/>schedule, choose</li> <li>Cron-based schedule<br/>and enter the cron<br/>expression.</li> <li>To use a rate expression<br/>to define the schedule,<br/>choose Rate-based<br/>schedule and enter the<br/>rate expression.</li> <li>For more informati<br/>on about cron and<br/>rate expressions, see</li> <li>Schedule types on<br/>EventBridge Scheduler<br/>in the Amazon<br/>EventBridge Scheduler<br/>User Guide.</li> <li>For Flexible time<br/>window, choose Off to<br/>turn off the option, or<br/>choose one of the pre-<br/>defined time windows.<br/>For example, if you<br/>choose 15 minutes<br/>and you set a recurring</li> </ul> |  |
|                                                                                                    |                                                                                                    |                                                                                                    |  |

| Occurrence | Do this                    |
|------------|----------------------------|
|            | 15 minutes after the start |
|            | of every hour.             |

- 5. (Optional) If you chose **Recurring schedule** in the previous step, in the **Timeframe** section, do the following:
  - a. For **Timezone**, choose a timezone.
  - b. For **Start date and time**, enter a valid date in YYYY/MM/DD format, and then specify a timestamp in 24-hour hh:mm format.
  - c. For **End date and time**, enter a valid date in YYYY/MM/DD format, and then specify a timestamp in 24-hour hh:mm format.
- 6. Choose Next.
- 7. On the **Select target** page, do the following:
  - a. Choose All APIs, and then in the search box enter ECS.
  - b. Select Amazon ECS.
  - c. In the search box, enter **RunTask**, and then choose **RunTask**.
  - d. For **ECS cluster**, choose the cluster.
  - e. For **ECS task**, choose the task definition to use for the task.
  - f. To use a launch type, expand **Compute options**, and then select **Launch type**. Then, choose the launch type.

When the Fargate launch type is specified, for **Platform version**, enter the platform version to use. If there is no platform specified, the LATEST platform version is used.

- g. For **Subnets**, enter the subnet IDs to run the task in.
- h. For **Security groups**, enter the security group IDs for the subnet.
- i. (Optional) To use a task placement strategy other than the default, expand **Placement constraint**, and then enter the constraints.

For more information, see <u>How Amazon ECS places tasks on container instances</u>.

j. (Optional) To help identify your tasks, under **Tags** configure your tags.

To have Amazon ECS automatically tag all newly launched tasks with the task definition tags, select Enable Amazon ECS managed tags. Using Amazon EventBridge Schedule to schedule tasks

#### 8. Choose Next.

- 9. On the **Settings** page, do the following:
  - a. To turn on the schedule, under **Schedule state**, toggle **Enable schedule**.
  - b. To configure a retry policy for your schedule, under **Retry policy and dead-letter queue (DLQ)**, do the following:
    - Toggle **Retry**.
    - For Maximum retention time of event, enter the maximum hour(s) and min(s) that EventBridge Scheduler must keep an unprocessed event.
    - The maximum time is 24 hours.
    - For **Maximum retries**, enter the maximum number of times EventBridge Scheduler retries the schedule if the target returns an error.

The maximum value is 185 retries.

With retry policies, if a schedule fails to invoke its target, EventBridge Scheduler re-runs the schedule. If configured, you must set the maximum retention time and retries for the schedule.

c. Choose where EventBridge Scheduler stores undelivered events.

| Dead-letter queue (DLQ) option                                                      | Do this                                                                                                    |
|-------------------------------------------------------------------------------------|----------------------------------------------------------------------------------------------------|
| Don't store                                                                         | Choose <b>None</b> .                                                                                                    |
| Store the event in the<br>same AWS account<br>where you're creating the<br>schedule | <ul> <li>a. Choose Select an<br/>Amazon SQS queue in<br/>my AWS account as a<br/>DLQ.</li> <li>b. Choose the Amazon<br/>Resource Name (ARN) of<br/>the Amazon SQS queue.</li> </ul> |
| Store the event in a different AWS account                                          | a. Choose <b>Specify an</b><br>Amazon SQS queue in                                                                                                    |

| Dead-letter queue (DLQ)<br>option       | Do this                                                                |
|-----------------------------------------|------------------------------------------------------------------------|
| from where you're creating the schedule | other AWS accounts as a DLQ.                                           |
|                                         | b. Enter the Amazon<br>Resource Name (ARN) of<br>the Amazon SQS queue. |

d. To use a customer managed key to encrypt your target input, under **Encryption**, choose **Customize encryption settings (advanced)**.

If you choose this option, enter an existing KMS key ARN or choose **Create an AWS KMS key** to navigate to the AWS KMS console. For more information about how EventBridge Scheduler encrypts your data at rest, see <u>Encryption at rest</u> in the *Amazon EventBridge Scheduler User Guide*.

e. For **Permissions**, choose **Use existing role**, then select the role.

To have EventBridge Scheduler create a new execution role for you, choose **Create new role for this schedule**. Then, enter a name for **Role name**. If you choose this option, EventBridge Scheduler attaches the required permissions necessary for your templated target to the role.

- 10. Choose Next.
- 11. In the **Review and create schedule** page, review the details of your schedule. In each section, choose **Edit** to go back to that step and edit its details.
- 12. Choose **Create schedule**.

You can view a list of your new and existing schedules on the **Schedules** page. Under the **Status** column, verify that your new schedule is **Enabled**.

#### Next steps

You can use the EventBridge Scheduler console or the AWS CLI to manage the schedule. For more information, see <u>Managing a schedule</u> in the *Amazon EventBridge Scheduler User Guide*.

# Stopping an Amazon ECS task

If you no longer need to keep a standalone task running, you can stop the task. The Amazon ECS console makes it easy to stop one or more tasks.

If you want to stop a service, see <u>Deleting an Amazon ECS service using the console</u>.

#### To stop a standalone task (AWS Management Console)

- 1. Open the console at <u>https://console.aws.amazon.com/ecs/v2</u>.
- 2. In the navigation pane, choose **Clusters**.
- 3. On the **Clusters** page, choose the cluster to navigate to the cluster details page.
- 4. On the cluster detail page, choose the **Tasks** tab.
- 5. You can filter tasks by launch type using the **Filter launch type** list.

| Tasks to stop | Steps                                                                                                    |
|---------------|----------------------------------------------------------------------------------------------------|
| One or more   | <ul> <li>a. Select the tasks, and<br/>then choose Stop, Stop<br/>selected.</li> </ul>                                                                                                    |
|               | b. On the <b>Stop task</b><br><b>confirmation page</b> ,<br>choose <b>Stop</b>                                                                                                    |
| All           | ▲ Important<br>If you choose<br>to stop all tasks<br>using the console,<br>Amazon ECS stops<br>all standalone<br>tasks and tasks<br>that are part of a<br>service. Therefore<br>, we recommend |

| Tasks to stop | Steps                                                                                                    |
|---------------|----------------------------------------------------------------------------------------------------|
|               | caution when using this option.                                                                                                    |
|               | <ul> <li>a. Choose Stop, Stop all.</li> <li>b. On the Stop task<br/>confirmation page, enter<br/>Stop all tasks, and then<br/>choose Stop.</li> </ul> |

# **Amazon ECS services**

You can use an Amazon ECS service to run and maintain a specified number of instances of a task definition simultaneously in an Amazon ECS cluster. If one of your tasks fails or stops, the Amazon ECS service scheduler launches another instance of your task definition to replace it. This helps maintain your desired number of tasks in the service.

You can also optionally run your service behind a load balancer. The load balancer distributes traffic across the tasks that are associated with the service.

We recommend that you use the service scheduler for long running stateless services and applications. The service scheduler ensures that the scheduling strategy that you specify is followed and reschedules tasks when a task fails. For example, if the underlying infrastructure fails, the service scheduler reschedules a task. You can use task placement strategies and constraints to customize how the scheduler places and terminates tasks. If a task in a service stops, the scheduler launches a new task to replace it. This process continues until your service reaches your desired number of tasks based on the scheduling strategy that the service uses. The scheduling strategy of the service is also referred to as the *service type*.

The service scheduler also replaces tasks determined to be unhealthy after a container health check or a load balancer target group health check fails. This replacement depends on the maximumPercent and desiredCount service definition parameters. If a task is marked unhealthy, the service scheduler will first start a replacement task. Then, the following happens.

- If the replacement task has a health status of HEALTHY, the service scheduler stops the unhealthy task
- If the replacement task has a health status of UNHEALTHY, the scheduler will stop either the unhealthy replacement task or the existing unhealthy task to get the total task count to equal desiredCount.

If the maximumPercent parameter limits the scheduler from starting a replacement task first, the scheduler will stop an unhealthy task one at a time at random to free up capacity, and then start a replacement task. The start and stop process continues until all unhealthy tasks are replaced with healthy tasks. Once all unhealthy tasks have been replaced and only healthy tasks are running, if the total task count exceeds the desiredCount, healthy tasks are stopped at random until the total task count equals desiredCount. For more information about maximumPercent and desiredCount, see Service definition parameters.

The service scheduler includes logic that throttles how often tasks are restarted if tasks repeatedly fail to start. If a task is stopped without having entered a RUNNING state, the service scheduler starts to slow down the launch attempts and sends out a service event message. This behavior prevents unnecessary resources from being used for failed tasks before you can resolve the issue. After the service is updated, the service scheduler resumes normal scheduling behavior. For more information, see <u>Amazon ECS service throttle logic</u> and <u>Viewing Amazon ECS service event</u> <u>messages</u>.

There are two service scheduler strategies available:

- REPLICA—The replica scheduling strategy places and maintains the desired number of tasks across your cluster. By default, the service scheduler spreads tasks across Availability Zones. You can use task placement strategies and constraints to customize task placement decisions. For more information, see <u>Replica strategy</u>.
- DAEMON—The daemon scheduling strategy deploys exactly one task on each active container instance that meets all of the task placement constraints that you specify in your cluster. When using this strategy, there is no need to specify a desired number of tasks, a task placement strategy, or use Service Auto Scaling policies. For more information, see <u>Daemon strategy</u>.

Note

Fargate tasks do not support the DAEMON scheduling strategy.

### **Daemon strategy**

The *daemon* scheduling strategy deploys exactly one task on each active container instance that meets all of the task placement constraints specified in your cluster. The service scheduler evaluates the task placement constraints for running tasks, and stops tasks that don't meet the placement constraints. When you use this strategy, you don't need to specify a desired number of tasks, a task placement strategy, or use Service Auto Scaling policies.

Amazon ECS reserves container instance compute resources including CPU, memory, and network interfaces for the daemon tasks. When you launch a daemon service on a cluster with other replica services, Amazon ECS prioritizes the daemon task. This means that the daemon task is the first task to launch on the instances and the last task to stop after all replica tasks are stopped. . This strategy ensures that resources aren't used by pending replica tasks and are available for the daemon tasks.

The daemon service scheduler doesn't place any tasks on instances that have a DRAINING status. If a container instance transitions to a DRAINING status, the daemon tasks on it are stopped. The service scheduler also monitors when new container instances are added to your cluster and adds the daemon tasks to them.

When you specify a deployment configuration, the value for the maximumPercent parameter must be 100 (specified as a percentage), which is the default value used if not set. The default value for the minimumHealthyPercent parameter is 0 (specified as a percentage).

You must restart the service when you change the placement constraints for the daemon service. Amazon ECS dynamically updates the resources that are reserved on qualifying instances for the daemon task. For existing instances, the scheduler tries to place the task on the instance.

A new deployment starts when there is a change to the task size or container resource reservation in the task definition. Amazon ECS picks up the updated CPU and memory reservations for the daemon, and then blocks that capacity for the daemon task.

If there are insufficient resources for either of the above cases, the following happens:

- The task placement fails.
- A CloudWatch event is generated.
- Amazon ECS continues to try and schedule the task on the instance by waiting for resources to become available.

• Amazon ECS frees up any reserved instances that no longer meet the placement constraint criteria and stops the corresponding daemon tasks.

The daemon scheduling strategy can be used in the following cases:

- Running application containers
- Running support containers for logging, monitoring and tracing tasks

Tasks using the Fargate launch type or the CODE\_DEPLOY or EXTERNAL deployment controller types don't support the daemon scheduling strategy.

When the service scheduler stops running tasks, it attempts to maintain balance across the Availability Zones in your cluster. The scheduler uses the following logic:

- If a placement strategy is defined, use that strategy to select which tasks to terminate. For example, if a service has an Availability Zone spread strategy defined, a task is selected that leaves the remaining tasks with the best spread.
- If no placement strategy is defined, use the following logic to maintain balance across the Availability Zones in your cluster:
  - Sort the valid container instances. Give priority to instances that have the largest number of running tasks for this service in their respective Availability Zone. For example, if zone A has one running service task and zones B and C each have two running service task, container instances in either zone B or C are considered optimal for termination.
  - Stop the task on a container instance in an optimal Availability Zone based on the previous steps. Favoring container instances with the largest number of running tasks for this service.

# **Replica strategy**

The *replica* scheduling strategy places and maintains the desired number of tasks in your cluster.

For a service that runs tasks on Fargate, when the service scheduler launches new tasks or stops running tasks, the service scheduler uses a best attempt to maintain a balance across Availability Zones. You don't need to specify task placement strategies or constraints.

When you create a service that runs tasks on EC2 instances, you can optionally specify task placement strategies and constraints to customize task placement decisions. If no task placement

strategies or constraints are specified, then by default the service scheduler spreads the tasks across Availability Zones. The service scheduler uses the following logic:

- Determines which of the container instances in your cluster can support your service's task definition (for example, required CPU, memory, ports, and container instance attributes).
- Determines which container instances satisfy any placement constraints that are defined for the service.
- When you have a replica service that depends on a daemon service (for example, a daemon log router task that needs to be running before tasks can use logging), create a task placement constraint that ensures that the daemon service tasks get placed on the EC2 instance prior to the replica service tasks. For more information, see Example Amazon ECS task placement constraints.
- When there's a defined placement strategy, use that strategy to select an instance from the remaining candidates.
- When there's no defined placement strategy, use the following logic to balance tasks across the Availability Zones in your cluster:
  - Sorts the valid container instances. Gives priority to instances that have the fewest number of running tasks for this service in their respective Availability Zone. For example, if zone A has one running service task and zones B and C each have zero, valid container instances in either zone B or C are considered optimal for placement.
  - Places the new service task on a valid container instance in an optimal Availability Zone based on the previous steps. Favors container instances with the fewest number of running tasks for this service.

### **Best practices for Amazon ECS service parameters**

To ensure that there's no application downtime, the deployment process is as follows:

- 1. Start the new application containers while keeping the existing containers running.
- 2. Check that the new containers are healthy.
- 3. Stop the old containers.

Depending on your deployment configuration and the amount of free, unreserved space in your cluster it may take multiple rounds of this to complete replace all old tasks with new tasks.

There are two ECS service configuration options that you can use to modify the number:

minimumHealthyPercent: 100% (default)

The lower limit on the number of tasks for your service that must remain in the RUNNING state during a deployment. This is a percentage of the desiredCount rounded up to the nearest integer. This parameter allows you to deploy without using additional cluster capacity.

maximumPercent: 200% (default)

The upper limit on the number of tasks for your service that are allowed in the RUNNING or PENDING state during a deployment. This is a percentage of the desiredCount rounded down to the nearest integer.

Consider the following service that has six tan tasks, deployed in a cluster that has room for eight tasks total. The default Amazon ECS service configuration options don't allow the deployment to go below 100% of the six desired tasks.

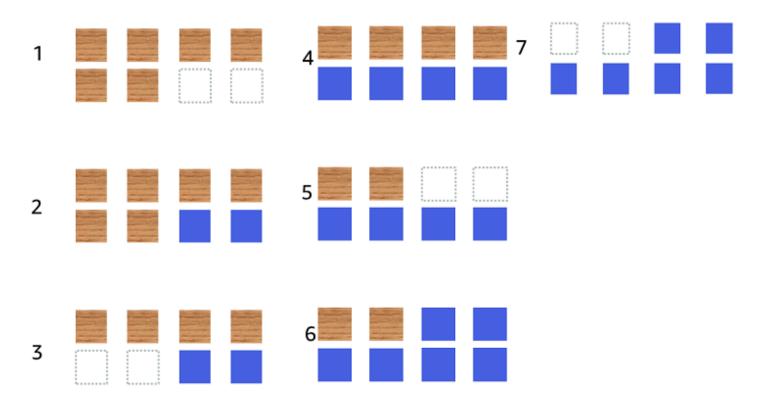

The deployment process is as follows:

- 1. The goal is to replace the tan tasks with the blue tasks.
- 2. The scheduler starts two new blue tasks because the default settings require that there are six running tasks.

- 3. The scheduler stops two of the tan tasks because there will be a total of six tasks (four tan and two blue).
- 4. The scheduler starts two additional blue tasks.
- 5. The scheduler shuts down two of the tan tasks.
- 6. The scheduler starts two additional blue tasks.
- 7. The scheduler shuts down the last two tan tasks.

In the above example, if you use the default values for the options, there is a 2.5 minute wait for each new task that starts. Additionally, the load balancer might have to wait 5 minutes for the old task to stop.

You can speed up the deployment by setting the minimumHealthyPercent value to 50%.

Consider the following service that has six tan tasks, deployed in a cluster that has room for eight tasks total.

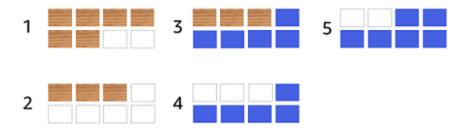

The deployment process is as follows:

- 1. The goal is to replace the tan tasks with the blue tasks.
- 2. The scheduler stops three of the tan tasks. There are still three tan tasks running which meets the minimumHealthyPercent value.
- 3. The scheduler starts five blue tasks.
- 4. The scheduler stops the remaining three tan tasks.
- 5. The scheduler starts the final blue tasks.

You could also add additional free space so that you can run additional tasks.

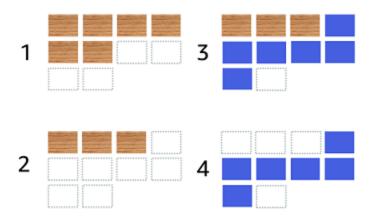

The deployment process is as follows:

- 1. The goal is to replace the tan tasks with the blue tasks.
- 2. The scheduler stops three of the tan tasks
- 3. The scheduler starts six blue tasks
- 4. The scheduler stops the three tan tasks.

Use the following values for the Amazon ECS service configuration options when your tasks are idle for some time and don't have a high utilization rate.

- minimumHealthyPercent: 50%
- maximumPercent: 200%

### Creating an Amazon ECS service using the console

You can create a service using the console.

Consider the following when you use the console:

• There are two compute options that distribute your tasks.

- A **capacity provider strategy** causes Amazon ECS to distribute your tasks in one or across multiple capacity providers.
- A **launch type** causes Amazon ECS to launch our tasks directly on either Fargate or on the Amazon EC2 instances registered to your clusters.
- Task definitions that use the awsvpc network mode or services configured to use a load balancer must have a networking configuration. By default, the console selects the default Amazon VPC along with all subnets and the default security group within the default Amazon VPC.
- The default task placement strategy distributes tasks evenly across Availability Zones.
- When you use the **Launch Type** for your service deployment, by default the service starts in the subnets in your cluster VPC.
- For the **capacity provider strategy**, the console selects a compute option by default. The following describes the order that the console uses to select a default:
  - If your cluster has a default capacity provider strategy defined, it is selected.
  - If your cluster doesn't have a default capacity provider strategy defined but you have the Fargate capacity providers added to the cluster, a custom capacity provider strategy that uses the FARGATE capacity provider is selected.
  - If your cluster doesn't have a default capacity provider strategy defined but you have one or more Auto Scaling group capacity providers added to the cluster, the Use custom (Advanced) option is selected and you need to manually define the strategy.
  - If your cluster doesn't have a default capacity provider strategy defined and no capacity providers added to the cluster, the Fargate launch type is selected.
- The default deployment failure detection default options are to use **the Amazon ECS deployment circuit breaker** option with the **Rollback on failures** option.

For more information, see <u>How the Amazon ECS deployment circuit breaker detects failures</u>.

- If you want to use the blue/green deployment option, determine how CodeDeploy moves the applications. The following options are available:
  - CodeDeployDefault.ECSAllAtOnce: Shifts all traffic to the updated Amazon ECS container at once
  - **CodeDeployDefault.ECSLinear10PercentEvery1Minutes**: Shifts 10 percent of traffic every minute until all traffic is shifted.
  - **CodeDeployDefault.ECSLinear10PercentEvery3Minutes**: Shifts 10 percent of traffic every 3 minutes until all traffic is shifted.

- **CodeDeployDefault.ECSCanary10Percent5Minutes**: Shifts 10 percent of traffic in the first increment. The remaining 90 percent is deployed five minutes later.
- **CodeDeployDefault.ECSCanary10Percent15Minutes**: Shifts 10 percent of traffic in the first increment. The remaining 90 percent is deployed 15 minutes later.
- If you need an application to connect to other applications that run in Amazon ECS, determine the option that fits your architecture. For more information, see <u>Interconnect Amazon ECS</u> <u>services</u>.
- You must use AWS CloudFormation or the AWS Command Line Interface to deploy a service that uses any of the following parameters:
  - Tracking policy with a custom metric
  - Update Service You cannot update the awsvpc network configuration and the health check grace period.

For information about how to create a service using the AWS CLI, see <u>create-service</u> in the AWS *Command Line Interface Reference*.

For information about how to create a service using AWS CloudFormation, see <u>AWS::ECS::Service</u> in the AWS CloudFormation User Guide.

### Quickly create a service

You can use the console to quickly create and deploy a service. The service has the following configuration:

- Deploys in the VPC and subnets associated with your cluster
- Deploys one task
- Uses the rolling deployment
- Uses the capacity provider strategy with your default capacity provider
- Uses the deployment circuit breaker to detect failures and sets the option to automatically roll back the deployment on failure

To deploy a service using the default parameters follow these steps.

#### To create a service (Amazon ECS console)

1. Open the console at <a href="https://console.aws.amazon.com/ecs/v2">https://console.aws.amazon.com/ecs/v2</a>.

- 2. In the navigation page, choose **Clusters**.
- 3. On the **Clusters** page, choose the cluster to create the service in.
- 4. From the **Services** tab, choose **Create**.
- 5. Under **Deployment configuration**, specify how your application is deployed.
  - a. For Application type, choose Service.
  - b. For **Task definition**, choose the task definition family and revision to use.
  - c. For **Service name**, enter a name for your service.
  - d. For **Desired tasks**, enter the number of tasks to launch and maintain in the service.
- 6. (Optional) To help identify your service and tasks, expand the **Tags** section, and then configure your tags.

To have Amazon ECS automatically tag all newly launched tasks with the cluster name and the task definition tags, select **Turn on Amazon ECS managed tags**, and then select **Task definitions**.

To have Amazon ECS automatically tag all newly launched tasks with the cluster name and the service tags, select **Turn on Amazon ECS managed tags**, and then select **Service**.

Add or remove a tag.

- [Add a tag] Choose Add tag, and then do the following:
  - For Key, enter the key name.
  - For **Value**, enter the key value.
- [Remove a tag] Next to the tag, choose Remove tag.

### Create a service using defined parameters

To create a service by using defined parameters, follow these steps.

#### To create a service (Amazon ECS console)

- 1. Open the console at https://console.aws.amazon.com/ecs/v2.
- 2. Determine the resource from where you launch the service.

| To start a service from | Steps                                                                                                  |
|-------------------------|----------------------------------------------------------------------------------------------------|
| Clusters                | a. On the <b>Clusters</b> page,<br>select the cluster to<br>create the service in.                     |
|                         | b. From the <b>Services</b> tab,<br>choose <b>Create</b> .                                             |
| Launch type             | a. On the <b>Task definitions</b><br>page, select the option<br>button next to the task<br>definition. |
|                         | b. On the <b>Deploy</b> menu,<br>choose <b>Create service</b> .                                        |

3. (Optional) Choose how your tasks are distributed across your cluster infrastructure. Expand **Compute configuration**, and then choose your option.

| Distribution method        | Steps                                                                                                    |
|----------------------------|----------------------------------------------------------------------------------------------------|
| Capacity provider strategy | <ul> <li>a. Under Compute options,<br/>choose Capacity provider<br/>strategy.</li> <li>b. Choose a strategy: <ul> <li>To use the cluster's<br/>default capacity<br/>provider strategy,<br/>choose Use cluster<br/>default.</li> </ul> </li> </ul> |
|                            | <ul> <li>If your cluster doesn't<br/>have a default capacity<br/>provider strategy, or to<br/>use a custom strategy,<br/>choose Use custom,<br/>Add capacity provider</li> </ul>                                                                  |

| Distribution method | Steps                                                                                                    |
|---------------------|----------------------------------------------------------------------------------------------------|
|                     | strategy, and then<br>define your custom<br>capacity provider<br>strategy by specifyin<br>g a Base, Capacity<br>provider, and Weight.                                                                                                    |
|                     | Note     To use a capacity     provider in a     strategy, the     capacity provider     must be associated     with the cluster.                                                                                                    |
| Launch type         | <ul> <li>a. In the Compute options section, select Launch type.</li> <li>b. For Launch type, choose a launch type.</li> <li>c. (Optional) When the Fargate launch type is specified, for Platform version, specify the platform version to use. If a platform version isn't specified, the LATEST platform version is used.</li> </ul> |

- 4. To specify how your service is deployed, go to the **Deployment configuration** section, and then choose your options.
  - a. For **Application type**, leave the choice as **Service**.

- b. For **Task definition** and **Revision**, choose the task definition family and revision to use.
- c. For **Service name**, enter a name for your service.
- d. For **Service type**, choose the service scheduling strategy.
  - To have the scheduler deploy exactly one task on each active container instance that meets all of the task placement constraints, choose **Daemon**.
  - To have the scheduler place and maintain the desired number of tasks in your cluster, choose **Replica**.
- e. If you chose **Replica**, for **Desired tasks**, enter the number of tasks to launch and maintain in the service.
- f. Determine the deployment type for your service. Expand **Deployment options**, and then specify the following parameters.

| Deployment type | Steps                                                                                                    |
|-----------------|----------------------------------------------------------------------------------------------------|
| Rolling update  | a. For <b>Min running tasks</b> ,<br>enter the lower limit<br>on the number of<br>tasks in the service<br>that must remain in<br>the RUNNING state<br>during a deploymen<br>t, as a percentage of<br>the desired number of<br>tasks (rounded up to<br>the nearest integer). For<br>more information, see<br><u>Deployment configura</u><br>tion. |
|                 | b. For <b>Max running tasks</b> ,<br>enter the upper limit<br>on the number of tasks<br>in the service that are<br>allowed in the RUNNING<br>or PENDING state<br>during a deployment,<br>as a percentage of the<br>desired number of tasks<br>(rounded down to the<br>nearest integer).                                                          |

| Deployment type       | Steps                                                                                                    |
|-----------------------|----------------------------------------------------------------------------------------------------|
| Blue/green deployment | <ul> <li>a. For Deployment<br/>configuration, choose<br/>how CodeDeploy routes<br/>production traffic to<br/>your replacement task<br/>set during a deploymen<br/>t.</li> <li>b. For Service role for<br/>CodeDeploy, choose the<br/>IAM role the service uses<br/>to make API requests<br/>to authorized AWS<br/>services.</li> </ul> |

- g. To configure how Amazon ECS detects and handles deployment failures, expand
   Deployment failure detection, and then choose your options.
  - i. To stop a deployment when the tasks cannot start, select **Use the Amazon ECS deployment circuit breaker**.

To have the software automatically roll back the deployment to the last completed deployment state when the deployment circuit breaker sets the deployment to a failed state, select **Rollback on failures**.

To stop a deployment based on application metrics, select Use CloudWatch alarm(s).
 Then, from CloudWatch alarm name, choose the alarms. To create a new alarm, go to the CloudWatch console.

To have the software automatically roll back the deployment to the last completed deployment state when a CloudWatch alarm sets the deployment to a failed state, select **Rollback on failures**.

- 5. (Optional) To use Service Connect, select **Turn on Service Connect**, and then specify the following:
  - a. Under **Service Connect configuration**, specify the client mode.

- If your service runs a network client application that only needs to connect to other services in the namespace, choose **Client side only**.
- If your service runs a network or web service application and needs to provide endpoints for this service, and connects to other services in the namespace, choose Client and server.
- b. To use a namespace that is not the default cluster namespace, for **Namespace**, choose the service namespace.
- c. (Optional) Select the **Use log collection** option to specify a log configuration. For each available log driver, there are log driver options to specify. The default option sends container logs to CloudWatch Logs. The other log driver options are configured using AWS FireLens. For more information, see <u>Send Amazon ECS logs to an AWS service or AWS Partner</u>.

The following describes each container log destination in more detail.

- Amazon CloudWatch Configure the task to send container logs to CloudWatch Logs. The default log driver options are provided, which create a CloudWatch log group on your behalf. To specify a different log group name, change the driver option values.
- Amazon Data Firehose Configure the task to send container logs to Firehose. The default log driver options are provided, which send logs to a Firehose delivery stream. To specify a different delivery stream name, change the driver option values.
- Amazon Kinesis Data Streams Configure the task to send container logs to Kinesis Data Streams. The default log driver options are provided, which send logs to an Kinesis Data Streams stream. To specify a different stream name, change the driver option values.
- Amazon OpenSearch Service Configure the task to send container logs to an OpenSearch Service domain. The log driver options must be provided.
- Amazon S3 Configure the task to send container logs to an Amazon S3 bucket. The default log driver options are provided, but you must specify a valid Amazon S3 bucket name.
- 6. (Optional) To use Service Discovery, select **Use service discovery**, and then specify the following.
  - a. To use a new namespace, choose **Create a new namespace** under **Configure namespace**, and then provide a namespace name and description. To use an existing namespace,

choose **Select an existing namespace** and then choose the namespace that you want to use.

- b. Provide Service Discovery service information such as the service's name and description.
- c. To have Amazon ECS perform periodic container-level health checks, select **Enable Amazon ECS task health propagation**.
- d. For **DNS record type**, select the DNS record type to create for your service. Amazon ECS service discovery only supports **A** and **SRV** records, depending on the network mode that your task definition specifies. For more information about these record types, see <u>Supported DNS Record Types</u> in the *Amazon Route 53 Developer Guide*.
  - If the task definition that your service task specifies uses the bridge or host network mode, only type **SRV** records are supported. Choose a container name and port combination to associate with the record.
  - If the task definition that your service task specifies uses the awsvpc network mode, select either the A or SRV record type. If you choose A, skip to the next step. If you choose SRV, specify either the port that the service can be found on or a container name and port combination to associate with the record.

For **TTL**, enter the time in seconds how long a record set is cached by DNS resolvers and by web browsers.

7. (Optional) To configure a load balancer for your service, expand Load balancing.

Choose the load balancer.

| To use this load balancer | Do this                                                                                                    |
|---------------------------|----------------------------------------------------------------------------------------------------|
| Application Load Balancer | <ul> <li>a. For Load balancer type,</li> <li>select Application Load</li> <li>Balancer.</li> </ul>                                                                       |
|                           | b. Choose <b>Create a new</b><br><b>load balancer</b> to<br>create a new Applicati<br>on Load Balancer or<br><b>Use an existing load</b><br><b>balancer</b> to select an |

| To use this load balancer | Do this                                                                                                    |
|---------------------------|----------------------------------------------------------------------------------------------------|
|                           | existing Application Load<br>Balancer.                                                                                                    |
|                           | c. For Load balancer name,<br>enter a unique name.                                                                                                    |
|                           | d. For <b>Choose container to</b><br><b>load balance</b> , choose the<br>container that hosts the<br>service.                                                                                                    |
|                           | e. For <b>Listener</b> , enter a<br>port and protocol for the<br>Application Load Balancer<br>to listen for connection<br>requests on. By default,<br>the load balancer will be<br>configured to use port 80<br>and HTTP.                                                                       |
|                           | <ul> <li>f. For Target group name,<br/>enter a name and a<br/>protocol for the target<br/>group that the Applicati<br/>on Load Balancer routes<br/>requests to. By default,<br/>the target group routes<br/>requests to the first<br/>container defined in your<br/>task definition.</li> </ul> |
|                           | g. For <b>Degregistration</b><br><b>delay</b> , enter the number<br>of seconds for the load<br>balancer to change the<br>target state to UNUSED.<br>The default is 300<br>seconds.                                                                                                    |

| To use this load balancer | Do this                                                                                                    |
|---------------------------|----------------------------------------------------------------------------------------------------|
|                           | <ul> <li>h. For Health check path,<br/>enter an existing path<br/>within your container<br/>where the Application<br/>Load Balancer periodica<br/>lly sends requests to<br/>verify the connectio<br/>n health between the<br/>Application Load Balancer<br/>and the container.<br/>The default is the root<br/>directory (/).</li> </ul> |
|                           | i. For <b>Health check grace</b><br><b>period</b> , enter the amount<br>of time (in seconds) that<br>the service scheduler<br>should ignore unhealthy<br>Elastic Load Balancing<br>target health checks.                                                                                                    |

| To use this load balancer | Do this                                                                                                    |
|---------------------------|----------------------------------------------------------------------------------------------------|
| Network Load Balancer     | <ul> <li>a. For Load balancer type, select Network Load Balancer.</li> <li>b. For Load Balancer, choose an existing Network Load Balancer.</li> <li>c. For Choose container to load balance, choose the container that hosts the service.</li> <li>d. For Target group name, enter a name and a protocol for the target group that the Network Load Balancer routes requests to. By default, the target group routes requests to the first exertainer defined in even</li> </ul> |
|                           | <ul> <li>container defined in your task definition.</li> <li>e. For Degregistration delay, enter the number of seconds for the load balancer to change the target state to UNUSED. The default is 300 seconds.</li> <li>f. For Health check path, enter an existing path within your container where the Network Load Balancer periodically sends requests to verify</li> </ul>                                                                                                  |

| To use this load balancer | Do this                                                                                                    |
|---------------------------|----------------------------------------------------------------------------------------------------|
|                           | the connection health<br>between the Application<br>Load Balancer and the<br>container. The default is<br>the root directory (/).                                                                        |
|                           | g. For <b>Health check grace</b><br><b>period</b> , enter the amount<br>of time (in seconds) that<br>the service scheduler<br>should ignore unhealthy<br>Elastic Load Balancing<br>target health checks. |

- 8. (Optional) To configure service Auto Scaling, expand **Service auto scaling**, and then specify the following parameters.
  - a. To use service auto scaling, select **Service auto scaling**.
  - b. For **Minimum number of tasks**, enter the lower limit of the number of tasks for service auto scaling to use. The desired count will not go below this count.
  - c. For **Maximum number of tasks**, enter the upper limit of the number of tasks for service auto scaling to use. The desired count will not go above this count.
  - d. Choose the policy type. Under **Scaling policy type**, choose one of the following options.

| To use this policy type | Do this                                                                                               |
|-------------------------|----------------------------------------------------------------------------------------------------|
| Target tracking         | a. For <b>Scaling policy type</b> ,<br>choose <b>Target tracking</b> .                                |
|                         | b. For <b>Policy name</b> , enter<br>the name of the policy.                                          |
|                         | <ul> <li>c. For ECS service metric,</li> <li>select one of the</li> <li>following metrics.</li> </ul> |
|                         | <ul> <li>ECSServiceAverageC</li> <li>PUUtilization –</li> </ul>                                       |

| To use this policy type | Do this                                                                                                    |
|-------------------------|----------------------------------------------------------------------------------------------------|
|                         | <ul> <li>Average CPU utilizati<br/>on of the service.</li> <li>ECSServiceAverageM<br/>emoryUtilization <ul> <li>Average memory</li> <li>utilization of the<br/>service.</li> </ul> </li> </ul>                                                                 |
|                         | <ul> <li>ALBRequestCountPer<br/>Target – Number of<br/>requests completed<br/>per target in an<br/>Application Load<br/>Balancer target group.</li> </ul>                                                                                                    |
|                         | d. For <b>Target value</b> , enter<br>the value the service<br>maintains for the<br>selected metric.                                                                                                    |
|                         | <ul> <li>e. For Scale-out cooldown</li> <li>period, enter the</li> <li>amount of time, in</li> <li>seconds, after a scale-</li> <li>out activity (add tasks)</li> <li>that must pass before</li> <li>another scale-out</li> <li>activity can start.</li> </ul> |
|                         | <ul> <li>f. For Scale-in cooldown<br/>period, enter the<br/>amount of time, in<br/>seconds, after a scale-in<br/>activity (remove tasks)<br/>that must pass before<br/>another scale-in activity<br/>can start.</li> </ul>                                     |

| To use this policy type | Do this                                                                                                    |
|-------------------------|----------------------------------------------------------------------------------------------------|
|                         | <ul> <li>g. To prevent the policy</li> <li>from performing a</li> <li>scale-in activity, select</li> <li>Turn off scale-in.</li> </ul>                                                     |
|                         | h. • (Optional) Select <b>Turn</b><br>off scale-in if you want<br>your scaling policy to<br>scale out for increased<br>traffic but don't need it<br>to scale in when traffic<br>decreases. |

| To use this policy type | Do this                                                                                                    |
|-------------------------|----------------------------------------------------------------------------------------------------|
| Step scaling            | a. For <b>Scaling policy type</b> ,<br>choose <b>Step scaling</b> .                                                                                                    |
|                         | <ul> <li>b. For <b>Policy name</b>, enter the policy name.</li> </ul>                                                                                                    |
|                         | c. For Alarm name, enter<br>a unique name for the<br>alarm.                                                                                                    |
|                         | d. For <b>Amazon ECS service</b><br><b>metric</b> , choose the<br>metric to use for the<br>alarm.                                                                                                    |
|                         | e. For <b>Statistic</b> , choose the alarm statistic.                                                                                                    |
|                         | f. For <b>Period</b> , choose the period for the alarm.                                                                                                    |
|                         | g. For <b>Alarm condition</b> ,<br>choose how to compare<br>the selected metric to<br>the defined threshold.                                                                                                    |
|                         | h. For <b>Threshold to</b>                                                                                                    |
|                         | <ul> <li>compare metrics and</li> <li>Evaluation period to</li> <li>initiate alarm, enter the</li> <li>threshold used for the</li> <li>alarm and how long to</li> <li>evaluate the threshold.</li> <li>i. Under Scaling actions,</li> </ul> |
|                         | <ul> <li>do the following:</li> <li>For Action, select<br/>whether to add,<br/>remove, or set a<br/>specific desired count<br/>for your service.</li> </ul>                                                                                 |

| To use this policy type | Do this                                                                                                    |  |
|-------------------------|----------------------------------------------------------------------------------------------------|--|
|                         | <ul> <li>If you chose to add<br/>or remove tasks,<br/>for Value, enter the<br/>number of tasks (or<br/>percent of existing<br/>tasks) to add or<br/>remove when the<br/>scaling action is<br/>initiated. If you chose<br/>to set the desired<br/>count, enter the<br/>number of tasks.</li> <li>For Type, select<br/>whether the Value<br/>is an integer or a<br/>percent value of the</li> </ul>                             |  |
|                         | <ul> <li>existing desired count.</li> <li>For Lower bound<br/>and Upper bound,<br/>enter the lower<br/>boundary and upper<br/>boundary of your step<br/>scaling adjustmen<br/>t. By default, the<br/>lower bound for an<br/>add policy is the<br/>alarm threshold and<br/>the upper bound is<br/>positive (+) infinity.<br/>By default, the<br/>upper bound for a<br/>remove policy is the<br/>alarm threshold and</li> </ul> |  |

| To use this policy type | Do this                                                          |
|-------------------------|------------------------------------------------------------------|
|                         | the lower bound is negative (-) infinity.                        |
|                         | (Optional) Add                                                   |
|                         | additional scaling options. Choose <b>Add</b>                    |
|                         | new scaling action,                                              |
|                         | and then repeat the                                              |
|                         | Scaling actions steps.                                           |
|                         | <ul> <li>For Cooldown period,<br/>enter the amount of</li> </ul> |
|                         | time, in seconds, to                                             |
|                         | wait for a previous                                              |
|                         | scaling activity to take effect. For an                          |
|                         | add policy, this is the                                          |
|                         | time after a scale-                                              |
|                         | out activity that the                                            |
|                         | scaling policy blocks<br>scale-in activities                     |
|                         | and limits how many                                              |
|                         | tasks can be scale                                               |
|                         | out at a time. For a                                             |
|                         | remove policy, this is the time after a scale-                   |
|                         | in activity that must                                            |
|                         | pass before another                                              |
|                         | scale-in activity can                                            |
|                         | start.                                                           |

9. (Optional) To use a task placement strategy other than the default, expand **Task Placement**, and then choose from the following options.

For more information, see <u>How Amazon ECS places tasks on container instances</u>.

- **AZ Balanced Spread** Distribute tasks across Availability Zones and across container instances in the Availability Zone.
- **AZ Balanced BinPack** Distribute tasks across Availability Zones and across container instances with the least available memory.
- **BinPack** Distribute tasks based on the least available amount of CPU or memory.
- **One Task Per Host** Place, at most, one task from the service on each container instance.
- Custom Define your own task placement strategy.

If you chose **Custom**, define the algorithm for placing tasks and the rules that are considered during task placement.

• Under **Strategy**, for **Type** and **Field**, choose the algorithm and the entity to use for the algorithm.

You can enter a maximum of 5 strategies.

• Under **Constraint**, for **Type** and **Expression**, choose the rule and attribute for the constraint.

For example, to set the constraint to place tasks on T2 instances, for the **Expression**, enter **attribute:ecs.instance-type =~ t2.\***.

You can enter a maximum of 10 constraints.

- 10. If your task definition uses the awsvpc network mode, expand **Networking**. Use the following steps to specify a custom configuration.
  - a. For **VPC**, select the VPC to use.
  - b. For **Subnets**, select one or more subnets in the VPC that the task scheduler considers when placing your tasks.

### <u> Important</u>

Only private subnets are supported for the awsvpc network mode. Tasks don't receive public IP addresses. Therefore, a NAT gateway is required for outbound internet access, and inbound internet traffic is routed through a load balancer.

c. For **Security group**, you can either select an existing security group or create a new one. To use an existing security group, select the security group and move to the next step. To create a new security group, choose **Create a new security group**. You must specify a security group name, description, and then add one or more inbound rules for the security group.

11. If your task uses a data volume that's compatible with configuration at deployment, you can configure the volume by expanding **Volume**.

The volume name and volume type are configured when you create a task definition revision and can't be changed when creating a service. To update the volume name and type, you must create a new task definition revision and create a service by using the new revision.

| To configure this volume<br>type | Do this                                                                                                    |
|----------------------------------|----------------------------------------------------------------------------------------------------|
|                                  | that's specified in the<br>setting. If you choose<br><b>Default</b> and Amazon EBS<br>default encryption isn't<br>turned on, the volume<br>will be unencrypted.                                                                                                    |
|                                  | If you choose <b>Custom</b> ,<br>you can specify an AWS<br>KMS key of your choice<br>for volume encryption.                                                                                                    |
|                                  | If you choose <b>None</b> , the<br>volume will be unencrypt<br>ed unless you have<br>encryption by default<br>configured, or if you<br>create a volume from an<br>encrypted snapshot.                                                                                       |
|                                  | <ul> <li>i. If you've chosen Custom<br/>for Encryption, you must<br/>specify the AWS KMS key<br/>that you want to use.</li> <li>For KMS key, choose an<br/>AWS KMS key or enter a<br/>key ARN. If you choose<br/>to encrypt your volume<br/>by using a symmetric</li> </ul> |
|                                  | customer managed key,<br>make sure that you have<br>the right permissions<br>defined in your AWS<br>KMS key policy. For more<br>information, see <u>Data</u>                                                                                                    |

| To configure this volume<br>type | Do this                                                                                                    |  |
|----------------------------------|----------------------------------------------------------------------------------------------------|--|
|                                  | <ul> <li>encryption for Amazon<br/>EBS volumes.</li> <li>j. (Optional) Under Tags,<br/>you can add tags to your<br/>Amazon EBS volume by<br/>either propagating tags<br/>from the task definition<br/>or service, or by providing<br/>your own tags.</li> <li>If you want to propagate<br/>tags from the task<br/>definition, choose Task<br/>definition for Propagate<br/>tags from. If you want to<br/>propagate tags from the<br/>service, choose Service<br/>for Propagate tags from.<br/>If you choose Do not<br/>propagate, or if you don't<br/>choose a value, the tags<br/>aren't propagated.</li> <li>If you want to provide<br/>your own tags, choose<br/>Add tag and then provide<br/>the key and value for<br/>each tag you add.</li> <li>For more information<br/>about tagging Amazon<br/>EBS volumes, see Tagging<br/>Amazon EBS volumes.</li> </ul> |  |

12. (Optional) To help identify your service and tasks, expand the **Tags** section, and then configure your tags.

To have Amazon ECS automatically tag all newly launched tasks with the cluster name and the task definition tags, select **Turn on Amazon ECS managed tags**, and then for **Propagate tags from**, choose **Task definitions**.

To have Amazon ECS automatically tag all newly launched tasks with the cluster name and the service tags, select **Turn on Amazon ECS managed tags**, and then for **Propagate tags from**, choose **Service**.

Add or remove a tag.

- [Add a tag] Choose Add tag, and then do the following:
  - For **Key**, enter the key name.
  - For **Value**, enter the key value.
- [Remove a tag] Next to the tag, choose **Remove tag**.

# Updating an Amazon ECS service using the console

You can update an Amazon ECS service using the Amazon ECS console. The current service configuration is pre-populated. You can update the task definition, desired task count, capacity provider strategy, platform version, and deployment configuration; or any combination of these.

For information about how to update the blue/green deployment configuration, see <u>Updating an</u> Amazon ECS blue/green deployment using the console.

Consider the following when you use the console:

If you want to temporarily stop your service, set **Desired tasks** to 0. Then, when you are ready to start the service, update the service with the original **Desired tasks** count.

Consider the following when you use the console:

- You must use the AWS Command Line Interface to update a service that uses any of the following parameters:
  - Blue/green deployments
  - Service Discovery You can only view your Service Discovery configuration.
  - Tracking policy with a custom metric

• Update Service – You cannot update the awsvpc network configuration and the health check grace period.

For information about how to update a service using the AWS CLI, see <u>update-service</u> in the AWS Command Line Interface Reference.

- If you are changing the ports used by containers in a task definition, you might need to update the security groups for the container instances to work with the updated ports.
- Amazon ECS does not automatically update the security groups associated with Elastic Load Balancing load balancers or Amazon ECS container instances.
- If your service uses a load balancer, the load balancer configuration defined for your service when it was created cannot be changed using the console. You can instead use the AWS CLI or SDK to modify the load balancer configuration. For information about how to modify the configuration, see <u>UpdateService</u> in the *Amazon Elastic Container Service API Reference*.
- If you update the task definition for the service, the container name and container port that are specified in the load balancer configuration must remain in the task definition.

You can update an existing service to change some of the service configuration parameters, such as the number of tasks that are maintained by a service, which task definition is used by the tasks, or if your tasks are using the Fargate launch type, you can change the platform version your service uses. A service using a Linux platform version cannot be updated to use a Windows platform version and vice versa. If you have an application that needs more capacity, you can scale up your service. If you have unused capacity to scale down, you can reduce the number of desired tasks in your service and free up resources.

If you want to use an updated container image for your tasks, you can create a new task definition revision with that image and deploy it to your service by using the **force new deployment** option in the console.

The service scheduler uses the minimum healthy percent and maximum percent parameters (in the deployment configuration for the service) to determine the deployment strategy.

If a service is using the rolling update (ECS) deployment type, the **minimum healthy percent** represents a lower limit on the number of tasks in a service that must remain in the RUNNING state during a deployment, as a percentage of the desired number of tasks (rounded up to the nearest integer). The parameter also applies while any container instances are in the DRAINING state if the service contains tasks using the EC2 launch type. Use this parameter to deploy without using additional cluster capacity. For example, if your service has a desired number of four tasks and

a minimum healthy percent of 50 percent, the scheduler may stop two existing tasks to free up cluster capacity before starting two new tasks. Tasks for services that do not use a load balancer are considered healthy if they are in the RUNNING state. Tasks for services that do use a load balancer are considered healthy if they are in the RUNNING state and they are reported as healthy by the load balancer. The default value for minimum healthy percent is 100 percent.

If a service is using the rolling update (ECS) deployment type, the **maximum percent** parameter represents an upper limit on the number of tasks in a service that are allowed in the PENDING, RUNNING, or STOPPING state during a deployment, as a percentage of the desired number of tasks (rounded down to the nearest integer). The parameter also applies while any container instances are in the DRAINING state if the service contains tasks using the EC2 launch type. Use this parameter to define the deployment batch size. For example, if your service has a desired number of four tasks and a maximum percent value of 200 percent, the scheduler may start four new tasks before stopping the four older tasks. That is provided that the cluster resources required to do this are available. The default value for the maximum percent is 200 percent.

When the service scheduler replaces a task during an update, the service first removes the task from the load balancer (if used) and waits for the connections to drain. Then, the equivalent of **docker stop** is issued to the containers running in the task. This results in a SIGTERM signal and a 30-second timeout, after which SIGKILL is sent and the containers are forcibly stopped. If the container handles the SIGTERM signal gracefully and exits within 30 seconds from receiving it, no SIGKILL signal is sent. The service scheduler starts and stops tasks as defined by your minimum healthy percent and maximum percent settings.

The service scheduler also replaces tasks determined to be unhealthy after a container health check or a load balancer target group health check fails. This replacement depends on the maximumPercent and desiredCount service definition parameters. If a task is marked unhealthy, the service scheduler will first start a replacement task. Then, the following happens.

- If the replacement task has a health status of HEALTHY, the service scheduler stops the unhealthy task
- If the replacement task has a health status of UNHEALTHY, the scheduler will stop either the unhealthy replacement task or the existing unhealthy task to get the total task count to equal desiredCount.

If the maximumPercent parameter limits the scheduler from starting a replacement task first, the scheduler will stop an unhealthy task one at a time at random to free up capacity, and then start a

replacement task. The start and stop process continues until all unhealthy tasks are replaced with healthy tasks. Once all unhealthy tasks have been replaced and only healthy tasks are running, if the total task count exceeds the desiredCount, healthy tasks are stopped at random until the total task count equals desiredCount. For more information about maximumPercent and desiredCount, see Service definition parameters.

#### A Important

If you are changing the ports used by containers in a task definition, you may need to update the security groups for the container instances to work with the updated ports. If you update the task definition for the service, the container name and container port that were specified when the service was created must remain in the task definition. Amazon ECS does not automatically update the security groups associated with Elastic Load Balancing load balancers or Amazon ECS container instances.

#### To update a service (Amazon ECS console)

- 1. Open the console at https://console.aws.amazon.com/ecs/v2.
- 2. On the **Clusters** page, choose the cluster.
- 3. On the cluster details page, in the **Services** section, select the check box next to the service, and then choose **Update**.
- 4. To have your service start a new deployment, select **Force new deployment**.
- 5. For **Task definition**, choose the task definition family and revision.

#### 🔥 Important

The console validates that the selected task definition family and revision are compatible with the defined compute configuration. If you receive a warning, verify both your task definition compatibility and the compute configuration that you selected.

- 6. For **Desired tasks**, enter the number of tasks that you want to run for the service.
- 7. For **Min running tasks**, enter the lower limit on the number of tasks in the service that must remain in the RUNNING state during a deployment, as a percentage of the desired number of tasks (rounded up to the nearest integer). For more information, see <u>Deployment</u> configuration.

- 8. For **Max running tasks**, enter the upper limit on the number of tasks in the service that are allowed in the RUNNING or PENDING state during a deployment, as a percentage of the desired number of tasks (rounded down to the nearest integer).
- 9. To configure how Amazon ECS detects and handles deployment failures, expand **Deployment** failure detection, and then choose your options.
  - a. To stop a deployment when the tasks cannot start, select **Use the Amazon ECS deployment circuit breaker**.

To have the software automatically roll back the deployment to the last completed deployment state when the deployment circuit breaker sets the deployment to a failed state, select **Rollback on failures**.

b. To stop a deployment based on application metrics, select Use CloudWatch alarm(s).
 Then, from CloudWatch alarm name, choose the alarms. To create a new alarm, go to the CloudWatch console.

To have the software automatically roll back the deployment to the last completed deployment state when a CloudWatch alarm sets the deployment to a failed state, select **Rollback on failures**.

- 10. To change the compute options, expand **Compute configuration**, and then do the following:
  - a. For services on AWS Fargate, for **Platform version**, choose the new version.
  - b. For services that use a capacity provider strategy, for **Capacity provider strategy**, do the following:
    - To add an additional capacity provider, choose **Add more**. Then, for **Capacity provider**, choose the capacity provider.
    - To remove a capacity provider, to the right of the capacity provider, choose **Remove**.

A service that's using an Auto Scaling group capacity provider can't be updated to use a Fargate capacity provider. A service that's using a Fargate capacity provider can't be updated to use an Auto Scaling group capacity provider.

- 11. (Optional) To configure service Auto Scaling, expand **Service auto scaling**, and then specify the following parameters.
  - a. To use service auto scaling, select **Service auto scaling**.

- b. For **Minimum number of tasks**, enter the lower limit of the number of tasks for service auto scaling to use. The desired count will not go below this count.
- c. For **Maximum number of tasks**, enter the upper limit of the number of tasks for service auto scaling to use. The desired count will not go above this count.
- d. Choose the policy type. Under **Scaling policy type**, choose one of the following options.

| To use this policy type | Do this                                                                                                    |
|-------------------------|----------------------------------------------------------------------------------------------------|
| Target tracking         | a. For <b>Scaling policy type</b> ,<br>choose <b>Target tracking</b> .                                                                                              |
|                         | b. For <b>Policy name</b> , enter the name of the policy.                                                                                                    |
|                         | c. For ECS service metric,<br>select one of the<br>following metrics.                                                                                               |
|                         | <ul> <li>ECSServiceAverageC</li> <li>PUUtilization –</li> <li>Average CPU utilizati</li> <li>on of the service.</li> </ul>                                          |
|                         | <ul> <li>ECSServiceAverageM<br/>emoryUtilization         <ul> <li>Average memory<br/>utilization of the<br/>service.</li> </ul> </li> </ul>                         |
|                         | <ul> <li>ALBRequestCountPer<br/>Target – Number of<br/>requests completed<br/>per target in an<br/>Application Load<br/>Balancer target group.</li> </ul>           |
|                         | d. For <b>Target value</b> , enter<br>the value the service<br>maintains for the<br>selected metric.                                                                |
|                         | e. For <b>Scale-out cooldown</b><br><b>period</b> , enter the<br>amount of time, in<br>seconds, after a scale-<br>out activity (add tasks)<br>that must pass before |

| To use this policy type | Do this                                                                                                    |
|-------------------------|----------------------------------------------------------------------------------------------------|
|                         | another scale-out<br>activity can start.                                                                                                    |
|                         | <ul> <li>f. For Scale-in cooldown<br/>period, enter the<br/>amount of time, in<br/>seconds, after a scale-in<br/>activity (remove tasks)<br/>that must pass before<br/>another scale-in activity<br/>can start.</li> </ul>                  |
|                         | g. To prevent the policy<br>from performing a<br>scale-in activity, select<br><b>Turn off scale-in</b> .                                                                                                    |
|                         | <ul> <li>h. • (Optional) Select Turn</li> <li>off scale-in if you want</li> <li>your scaling policy to</li> <li>scale out for increased</li> <li>traffic but don't need it</li> <li>to scale in when traffic</li> <li>decreases.</li> </ul> |

| To use this policy type | Do this                                                                                                    |
|-------------------------|----------------------------------------------------------------------------------------------------|
| Step scaling            | a. For <b>Scaling policy type</b> ,<br>choose <b>Step scaling</b> .                                                                                                    |
|                         | b. For <b>Policy name</b> , enter the policy name.                                                                                                    |
|                         | c. For <b>Alarm name</b> , enter<br>a unique name for the<br>alarm.                                                                                                    |
|                         | d. For <b>Amazon ECS service</b><br><b>metric</b> , choose the<br>metric to use for the<br>alarm.                                                                            |
|                         | e. For <b>Statistic</b> , choose the alarm statistic.                                                                                                    |
|                         | f. For <b>Period</b> , choose the period for the alarm.                                                                                                    |
|                         | g. For <b>Alarm condition</b> ,<br>choose how to compare<br>the selected metric to<br>the defined threshold.                                                                 |
|                         | h. For <b>Threshold to</b>                                                                                                    |
|                         | <b>compare metrics</b> and<br><b>Evaluation period to</b><br><b>initiate alarm</b> , enter the<br>threshold used for the<br>alarm and how long to<br>evaluate the threshold. |
|                         | <ul> <li>Under Scaling actions,<br/>do the following:</li> </ul>                                                                                                    |
|                         | <ul> <li>For Action, select<br/>whether to add,<br/>remove, or set a<br/>specific desired count<br/>for your service.</li> </ul>                                             |
|                         | for your service.                                                                                                    |

| To use this policy type | Do this                                                                                                    |  |
|-------------------------|----------------------------------------------------------------------------------------------------|--|
|                         | <ul> <li>If you chose to add<br/>or remove tasks,<br/>for Value, enter the<br/>number of tasks (or<br/>percent of existing<br/>tasks) to add or<br/>remove when the<br/>scaling action is<br/>initiated. If you chose<br/>to set the desired<br/>count, enter the<br/>number of tasks.</li> <li>For Type, select<br/>whether the Value<br/>is an integer or a<br/>percent value of the</li> </ul>                             |  |
|                         | <ul> <li>existing desired count.</li> <li>For Lower bound<br/>and Upper bound,<br/>enter the lower<br/>boundary and upper<br/>boundary of your step<br/>scaling adjustmen<br/>t. By default, the<br/>lower bound for an<br/>add policy is the<br/>alarm threshold and<br/>the upper bound is<br/>positive (+) infinity.<br/>By default, the<br/>upper bound for a<br/>remove policy is the<br/>alarm threshold and</li> </ul> |  |

| To use this policy type |
|-------------------------|
| To use this policy type |

- 12. (Optional) To use Service Connect, select **Turn on Service Connect**, and then specify the following:
  - a. Under Service Connect configuration, specify the client mode.

- If your service runs s network client application that only needs to connect to other services in the namespace, choose **Client side only**.
- If your service runs a network or web service application and needs to provide endpoints for this service, and connects to other services in the namespace, choose **Client and server**.
- b. To use a namespace that is not the default cluster namespace, for **Namespace**, choose the service namespace.
- 13. If your task uses a data volume that's compatible with configuration at deployment, you can configure the volume by expanding **Volume**.

The volume name and volume type are configured when you create a task definition revision and can't be changed when you update a service. To update the volume name and type, you must create a new task definition revision and update the service by using the new revision.

| To configure this volume<br>type | Do this                                                                                                    |
|----------------------------------|----------------------------------------------------------------------------------------------------|
| Amazon EBS                       | a. For <b>EBS volume type</b> ,<br>choose the type of EBS<br>volume that you want to<br>attach to your task.                                                                                                    |
|                                  | <ul> <li>b. For Size (GiB), enter a valid value for the volume size in gibibytes (GiB). You can specify a minimum of 1 GiB and a maximum of 16,384 GiB volume size. This value is required unless you provide a snapshot ID.</li> </ul> |
|                                  | <ul> <li>c. For IOPS, enter the<br/>maximum number of<br/>input/output operation<br/>s (IOPS) that the volume<br/>should provide. This value</li> </ul>                                                                                 |

| To configure this volume<br>type | Do this                                                                                                    |
|----------------------------------|----------------------------------------------------------------------------------------------------|
|                                  | is configurable only for<br>io1,io2, and gp3 volume<br>types.                                                                                                    |
|                                  | <ul> <li>d. For Throughput (MiB/</li> <li>s), enter the throughpu</li> <li>t that the volume should</li> <li>provide, in mebibytes per</li> <li>second (MiBps, or MiB/s).</li> <li>This value is configurable</li> <li>only for the gp3 volume</li> <li>type.</li> </ul>                                                        |
|                                  | <ul> <li>e. For Snapshot ID, choose<br/>an existing Amazon EBS<br/>volume snapshot or enter<br/>the ARN of a snapshot<br/>if you want to create a<br/>volume from a snapshot.<br/>You can also create a new,<br/>empty volume by not<br/>choosing or entering a<br/>snapshot ID.</li> </ul>                                     |
|                                  | f. For <b>File system type</b> ,<br>choose the type of file<br>system that will be used<br>for data storage and<br>retrieval on the volume.<br>You can choose either<br>the operating system<br>default or a specific file<br>system type. The default<br>for Linux is XFS. For<br>volumes created from<br>a snapshot, you must |

| To configure this volume type | Do this                                                                                                    |
|-------------------------------|----------------------------------------------------------------------------------------------------|
|                               | <ul> <li>has Encryption by default</li> <li>configured, the volume</li> <li>will be encrypted with</li> <li>the AWS Key Managemen</li> <li>t Service (AWS KMS) key</li> <li>that's specified in the</li> <li>setting. If you choose</li> <li>Default and Amazon EBS</li> <li>default encryption isn't</li> <li>turned on, the volume</li> <li>will be unencrypted.</li> <li>If you choose Custom,</li> <li>you can specify an AWS</li> <li>KMS key of your choice</li> </ul> |
|                               | <ul> <li>If you choose None, the volume will be unencrypt ed unless you have encryption by default configured, or if you create a volume from an encrypted snapshot.</li> <li>i. If you've chosen Custom for Encryption, you must specify the AWS KMS key that you want to use. For KMS key, choose an AWS KMS key or enter a key ARN. If you choose to encrypt your volume by using a symmetric customer managed key,</li> </ul>                                            |

| To configure this volume type | Do this                                                                                                    |
|-------------------------------|----------------------------------------------------------------------------------------------------|
|                               | <ul> <li>make sure that you have the right permissions defined in your AWS KMS key policy. For more information, see Data encryption for Amazon EBS volumes.</li> <li>j. (Optional) Under Tags, you can add tags to your Amazon EBS volume by either propagating tags from the task definition or service, or by providing your own tags.</li> <li>If you want to propagate tags from the task definition for Propagate tags from the service choose Service for Propagate tags from the service choose Service for Propagate tags from the tags from the service for Propagate tags from the tags from the tags aren't propagated.</li> <li>If you want to provide your own tags, choose Add tag and then provide the key and value for each tag you add.</li> </ul> |

| To configure this volume<br>type | Do this                                                                                                    |
|----------------------------------|----------------------------------------------------------------------------------------------------|
|                                  | For more information<br>about tagging Amazon<br>EBS volumes, see <u>Tagging</u><br><u>Amazon EBS volumes</u> . |

- 14. (Optional) To help identify your service, expand the **Tags** section, and then configure your tags.
  - [Add a tag] Choose Add tag, and do the following:
    - For **Key**, enter the key name.
    - For **Value**, enter the key value.
  - [Remove a tag] Next to the tag, choose **Remove tag**.

### 15. Choose Update.

# Updating an Amazon ECS blue/green deployment using the console

You can update a blue/green deployment configuration using the Amazon ECS console. The current blue/green deployment configuration is pre-populated. You can update the following blue/green deployment options:

- Deployment group name The CodeDeploy deployment settings
- Application name The CodeDeploy deployment group
- Deployment configuration How CodeDeploy routes production traffic to your replacement task set during a deployment
- Test listener on the load balancer CodeDeploy uses the test listener to route your test traffic to the replacement task set during a deployment

You must configure the new option before you update the configuration.

## To update a blue/green deployment configuration (Amazon ECS console)

- 1. Open the console at <u>https://console.aws.amazon.com/ecs/v2</u>.
- 2. On the **Clusters** page, select the cluster.
- 3. On the **Cluster overview** page, select the service, and then choose **Update**.

- 4. Expand **Deployment options Powered by CodeDeploy**, and then choose which options to update:
  - To modify the CodeDeploy deployment group, for **Application name**, choose the deployment group.
  - To modify the CodeDeploy deployment settings, for **Deployment group name**, choose the group.
  - To modify how CodeDeploy routes production traffic to your replacement task set during a deployment, for **Deployment configuration**, choose the option.
- 5. Select the deployment lifecycle event hooks and the associated Lambda functions to run as part of the new revision of the service deployment. The available lifecycle hooks are:
  - BeforeInstall Use this deployment lifecycle event hook to invoke a Lambda function before the replacement task set is created. The result of the Lambda function at this lifecycle event does not initiate a rollback.
  - AfterInstall Use this deployment lifecycle event hook to invoke a Lambda function after the replacement task set is created. The result of the Lambda function at this lifecycle event can initiate a rollback.
  - BeforeAllowTraffic Use this deployment lifecycle event hook to invoke a Lambda function before the production traffic has been rerouted to the replacement task set. The result of the Lambda function at this lifecycle event can initiate a rollback.
  - AfterAllowTraffic Use this deployment lifecycle event hook to invoke a Lambda function after the production traffic has been rerouted to the replacement task set. The result of the Lambda function at this lifecycle event can initiate a rollback.
- 6. To modify the test listener, expand **Load balancing**, and then for **Test listener for CodeDeploy deployment**, choose the test listener.
- 7. Choose Update.

# Deleting an Amazon ECS service using the console

You can delete an Amazon ECS service using the console. The service is automatically scaled down to zero before it is deleted. Load balancer resources or service discovery resources associated with the service are not affected by the service deletion. To delete your Elastic Load Balancing resources, see one of the following topics, depending on your load balancer type: <u>Delete an Application Load</u> <u>Balancer</u> or <u>Delete a Network Load Balancer</u>.

When you delete a service, if there are still running tasks that require cleanup, the service status moves from ACTIVE to DRAINING, and the service is no longer visible in the console or in the ListServices API operation. After all tasks have transitioned to either STOPPING or STOPPED status, the service status moves from DRAINING to INACTIVE. Services in the DRAINING or INACTIVE status can still be viewed with the DescribeServices API operation.

### 🔥 Important

If you attempt to create a new service with the same name as an existing service in either ACTIVE or DRAINING status, you'll receive an error.

### Procedure

- 1. Open the console at https://console.aws.amazon.com/ecs/v2.
- 2. On the **Clusters** page, select the cluster for the service.
- 3. On the **Clusters** page, choose the cluster.
- 4. On the **Cluster :** *name* page, choose the **Services** tab.
- 5. Select the services, and then choose **Delete**.
- 6. To delete a service even if it wasn't scaled down to zero tasks, select **Force delete service**.
- 7. At the confirmation prompt, enter **delete**, and then choose **Delete**.

# **Deploy Amazon ECS services by replacing tasks**

When you create a service which uses the *rolling update* (ECS) deployment type, the Amazon ECS service scheduler replaces the currently running tasks with new tasks. The number of tasks that Amazon ECS adds or removes from the service during a rolling update is controlled by the service deployment configuration. The deployment configuration consists of the following:

 The minimumHealthyPercent represents the lower limit on the number of tasks that should be running for a service during a deployment or when a container instance is draining, as a percent of the desired number of tasks for the service. This value is rounded up. For example if the minimum healthy percent is 50 and the desired task count is four, then the scheduler can stop two existing tasks before starting two new tasks. Likewise, if the minimum healthy percent is 75% and the desired task count is two, then the scheduler can't stop any tasks due to the resulting value also being two. If tasks become unhealthy, the Amazon ECS service scheduler will start replacement tasks first and maintain minimumHealthyPercent tasks until the replacement tasks become healthy. As the replacement tasks launch and become healthy, the unhealthy tasks will gradually be stopped.

• The maximumPercent represents the upper limit on the number of tasks that should be running for a service during a deployment or when a container instance is draining, as a percent of the desired number of tasks for a service. This value is rounded down. For example if the maximum percent is 200 and the desired task count is four then the scheduler can start four new tasks before stopping four existing tasks. Likewise, if the maximum percent is 125 and the desired task count is three, the scheduler can't start any tasks due to the resulting value also being three.

### <u> Important</u>

When setting a minimum healthy percent or a maximum percent, you should ensure that the scheduler can stop or start at least one task when a deployment is initiated. If your service has a deployment that is stuck due to an invalid deployment configuration, a service event message will be sent. For more information, see <u>service (service-name)</u> was unable to stop or start tasks during a deployment because of the service deployment configuration. Update the minimumHealthyPercent or maximumPercent value and try again..

A rolling deployment uses the deployment circuit breaker to determine if the tasks reach a steady state. The deployment circuit breaker can optionally roll back a deployment on failure.

## **Failure detection**

The are two methods which provide a way to quickly identify when a deployment has failed, and then to optionally roll back the failure to the last working deployment.

- the section called " How the deployment circuit breaker detects failures"
- the section called "How CloudWatch alarms detect deployment failures"

The methods can be used separately or together. When both methods are use, the deployment is set to failed as soon as the failure criteria for either failure method is met.

Use the following guidelines to help determine which method to use:

- Circuit breaker Use this method when you want to stop a deployment when the tasks can't start.
- CloudWatch alarms Use this method when you want to stop a deployment based on application metrics.

# How the Amazon ECS deployment circuit breaker detects failures

The deployment circuit breaker is the rolling update mechanism that determines if the tasks reach a steady state. The deployment circuit breaker has an option that will automatically roll back a failed deployment to the deployment that is in the COMPLETED state.

When a service deployment changes state, Amazon ECS sends a service deployment state change event to EventBridge. This provides a programmatic way to monitor the status of your service deployments. For more information, see <u>Amazon ECS service deployment state change</u> <u>events</u>. We recommend that you create and monitor an EventBridge rule with an eventName of SERVICE\_DEPLOYMENT\_FAILED so that you can take manual action to start your deployment. For more information, see <u>Creating an EventBridge Rule</u> in the *Amazon EventBridge User Guide*.

When the deployment circuit breaker determines that a deployment failed, it looks for the most recent deployment that is in a COMPLETED state. This is the deployment that it uses as the roll-back deployment. When the rollback starts, the deployment changes from a COMPLETED to IN\_PROGRESS. This means that the deployment is not eligible for another rollback until it reaches the a COMPLETED state. When the deployment circuit breaker does not find a deployment that is in a COMPLETED state, the circuit breaker does not launch new tasks and the deployment is stalled.

When you create a service, the scheduler keeps track of the tasks that failed to launch in two stages.

- Stage 1 The scheduler monitors the tasks to see if they transition into the RUNNING state.
  - Success The deployment has a chance of transitioning to the COMPLETED state because there is more than one task that transitioned to the RUNNING state. The failure criteria is skipped and the circuit breaker moves to stage 2.
  - Failure There are consecutive tasks that did not transition to the RUNNING state and the deployment might transition to the FAILED state.
- Stage 2 The deployment enters this stage when there is at least one task in the RUNNING state. The circuit breaker checks the health checks for the tasks in the current deployment being

evaluated. The validated health checks are Elastic Load Balancing, AWS Cloud Map service health checks, and container health checks.

- Success There is at least one task in the running state with health checks that have passed.
- Failure The tasks that are replaced because of health check failures have reached the failure threshold.

Consider the following when you use the deployment circuit breaker method on a service. EventBridge generates the rule.

- The DescribeServices response provides insight into the state of a deployment, the rolloutState and rolloutStateReason. When a new deployment is started, the rollout state begins in an IN\_PROGRESS state. When the service reaches a steady state, the rollout state transitions to COMPLETED. If the service fails to reach a steady state and circuit breaker is turned on, the deployment will transition to a FAILED state. A deployment in a FAILED state doesn't launch any new tasks.
- In addition to the service deployment state change events Amazon ECS sends for deployments that have started and have completed, Amazon ECS also sends an event when a deployment with circuit breaker turned on fails. These events provide details about why a deployment failed or if a deployment was started because of a rollback. For more information, see <u>Amazon ECS</u> <u>service deployment state change events</u>.
- If a new deployment is started because a previous deployment failed and a rollback occurred, the reason field of the service deployment state change event indicates the deployment was started because of a rollback.
- The deployment circuit breaker is only supported for Amazon ECS services that use the rolling update (ECS) deployment controller.
- You must use the Amazon ECS console, or the AWS CLI when you use the deployment circuit breaker with the CloudWatch option. For more information, see <u>the section called "Create</u> <u>a service using defined parameters"</u> and <u>create-service</u> in the AWS Command Line Interface Reference.

The following create-service AWS CLI example shows how to create a Linux service when the deployment circuit breaker is used with the rollback option.

```
aws ecs create-service \
--service-name MyService \
```

```
--deployment-controller type=ECS \
--desired-count 3 \
--deployment-configuration "deploymentCircuitBreaker={enable=true,rollback=true}"
\
--task-definition sample-fargate:1 \
--launch-type FARGATE \
--platform-family LINUX \
--platform-version 1.4.0 \
--network-configuration
"awsvpcConfiguration={subnet=[subnet=12344321],securityGroups=[sg=12344321],assignPublicIp=EA
```

Example:

Deployment 1 is in a COMPLETED state.

Deployment 2 cannot start, so the circuit breaker rolls back to Deployment 1. Deployment 1 transitions to the IN\_PROGRESS state.

Deployment 3 starts and there is no deployment in the COMPLETED state, so Deployment 3 cannot roll back, or launch tasks.

#### **Failure threshold**

The deployment circuit breaker calculates the threshold value, and then uses the value to determine when to move the deployment to a FAILED state.

The deployment circuit breaker has a minimum threshold of 3 and a maximum threshold of 200. and uses the values in the following formula to determine the deployment failure.

Minimum threshold <= 0.5 \* desired task count => maximum threshold

When the result of the calculation is greater than the minimum of 3, but smaller than the maximum of 200, the failure threshold is set to the calculated threshold (rounded up).

### Note

You cannot change either of the threshold values.

There are two stages for the deployment status check.

- The deployment circuit breaker monitors tasks that are part of the deployment and checks for tasks that are in the RUNNING state. The scheduler ignores the failure criteria when a task in the current deployment is in the RUNNING state and proceeds to the next stage. When tasks fail to reach in the RUNNING state, the deployment circuit breaker increases the failure count by one. When the failure count equals the threshold, the deployment is marked as FAILED.
- 2. This stage is entered when there are one or more tasks in the RUNNING state. The deployment circuit breaker performs health checks on the following resources for the tasks in the current deployment:
  - Elastic Load Balancing load balancers
  - AWS Cloud Map service
  - Amazon ECS container health checks

When a health check fails for the task, the deployment circuit breaker increases the failure count by one. When the failure count equals the threshold, the deployment is marked as FAILED.

The following table provides some examples.

| Desired task count | Calculation           | Threshold                                              |
|--------------------|-----------------------|--------------------------------------------------------|
| 1                  | 3 <= 0.5 * 1 => 200   | 3 (the calculated value is less than the minimum)      |
| 25                 | 3 <= 0.5 * 25 => 200  | 13 (the value is rounded up)                           |
| 400                | 3 <= 0.5 * 400 => 200 | 200                                                    |
| 800                | 3 <= 0.5 * 800 => 200 | 200 (the calculated value is greater than the maximum) |

For example, when the threshold is 3, the circuit breaker starts with the failure count set at 0. When a task fails to reach the RUNNING state, the deployment circuit breaker increases the failure count by one. When the failure count equals 3, the deployment is marked as FAILED.

For additional examples about how to use the rollback option, see <u>Announcing Amazon ECS</u> <u>deployment circuit breaker</u>.

# How CloudWatch alarms detect Amazon ECS deployment failures

You can configure Amazon ECS to set the deployment to failed when it detects that a specified CloudWatch alarm has gone into the ALARM state.

You can optionally set the configuration to roll back a failed deployment to the last completed deployment.

The following create-service AWS CLI example shows how to create a Linux service when the deployment alarms are used with the rollback option.

```
aws ecs create-service \
    --service-name MyService \
    --deployment-controller type=ECS \
    --desired-count 3 \
    --deployment-configuration
"alarms={alarmNames=[alarm1Name,alarm2Name],enable=true,rollback=true}" \
    --task-definition sample-fargate:1 \
    --task-definition sample-fargate:1 \
    --launch-type FARGATE \
    --platform-family LINUX \
    --platform-version 1.4.0 \
    --network-configuration
"awsvpcConfiguration={subnets=[subnet-12344321],securityGroups=[sg-12344321],assignPublicIp=EN
```

Consider the following when you use the Amazon CloudWatch alarms method on a service.

- The bake time is a period of time after a new service version has scaled out and the old service version has scaled in, during which Amazon ECS continues to monitor the alarm associated with the deployment. Amazon ECS computes this time period based on the alarm configuration associated with the deployment.
- The deploymentConfiguration request parameter now contains the alarms data type. You can specify the alarm names, whether to use the method, and whether to initiate a rollback when the alarms indicate a deployment failure. For more information, see <u>CreateService</u> in the *Amazon Elastic Container Service API Reference*.
- The DescribeServices response provides insight into the state of a deployment, the rolloutState and rolloutStateReason. When a new deployment starts, the rollout state begins in an IN\_PROGRESS state. When the service reaches a steady state and the bake time is complete, the rollout state transitions to COMPLETED. If the service fails to reach a steady state and the alarm has gone into the ALARM state, the deployment will transition to a FAILED state. A deployment in a FAILED state won't launch any new tasks.

- In addition to the service deployment state change events Amazon ECS sends for deployments that have started and have completed, Amazon ECS also sends an event when a deployment that uses alarms fails. These events provide details about why a deployment failed or if a deployment was started because of a rollback. For more information, see <u>Amazon ECS service deployment</u> state change events.
- If a new deployment is started because a previous deployment failed and rollback was turned on, the reason field of the service deployment state change event will indicate the deployment was started because of a rollback.
- If you use the deployment circuit breaker and the Amazon CloudWatch alarms to detect failures, either one can initiate a deployment failure as soon as the criteria for either method is met. A rollback occurs when you use the rollback option for the method that initiated the deployment failure.
- The Amazon CloudWatch alarms is only supported for Amazon ECS services that use the rolling update (ECS) deployment controller.
- You can configure this option by using the Amazon ECS console, or the AWS CLI. For more information, see <u>the section called "Create a service using defined parameters"</u> and <u>create-service</u> in the AWS Command Line Interface Reference.
- You might notice that the deployment status remains IN\_PROGRESS for a prolonged amount of time. The reason for this is that Amazon ECS does not change the status until it has deleted the active deployment, and this does not happen until after the bake time. Depending on your alarm configuration, the deployment might appear to take several minutes longer than it does when you don't use alarms (even though the new primary task set is scaled up and the old deployment is scaled down). If you use CloudFormation timeouts, consider increasing the timeouts. For more information, see Creating wait conditions in a template in the AWS CloudFormation User Guide.
- Amazon ECS calls DescribeAlarms to poll the alarms. The calls to DescribeAlarms count toward the CloudWatch service quotas associated with your account. If you have other AWS services that call DescribeAlarms, there might be an impact on Amazon ECS to poll the alarms. For example, if another service makes enough DescribeAlarms calls to reach the quota, that service is throttled and Amazon ECS is also throttled and unable to poll alarms. If an alarm is generated during the throttling period, Amazon ECS might miss the alarm and the roll back might not occur. There is no other impact on the deployment. For more information on CloudWatch service quotas, see <u>CloudWatch service quotas</u> in the *CloudWatch User Guide*.
- If an alarm is in the ALARM state at the beginning of a deployment, Amazon ECS will not monitor alarms for the duration of that deployment (Amazon ECS ignores the alarm configuration).

This behavior addresses the case where you want to start a new deployment to fix an initial deployment failure.

### **Recommended alarms**

We recommend that you use the following alarm metrics:

- If you use an Application Load Balancer, use the HTTPCode\_ELB\_5XX\_Count and HTTPCode\_ELB\_4XX\_Count Application Load Balancer metrics. These metrics check for HTTP spikes. For more information about the Application Load Balancer metrics, see <u>CloudWatch</u> metrics for your Application Load Balancer in the User Guide for Application Load Balancers.
- If you have an existing application, use the CPUUtilization and MemoryUtilization metrics. These metrics check for the percentage of CPU and memory that the cluster or service uses. For more information, see the section called "Considerations".
- If you use Amazon Simple Queue Service queues in your tasks, use ApproximateNumberOfMessagesNotVisible Amazon SQS metric. This metric checks for number of messages in the queue that are delayed and not available for reading immediately. For more information about Amazon SQS metrics, see <u>Available CloudWatch metrics for Amazon</u> SQS in the Amazon Simple Queue Service Developer Guide.

# Validate the state of an Amazon ECS service before deployment

The *blue/green* deployment type uses the blue/green deployment model controlled by CodeDeploy. Use this deployment type to verify a new deployment of a service before sending production traffic to it. For more information, see <u>What Is CodeDeploy</u> in the AWS CodeDeploy User Guide.Validate the state of an Amazon ECS service before deployment

There are three ways traffic can shift during a blue/green deployment:

- **Canary** Traffic is shifted in two increments. You can choose from predefined canary options that specify the percentage of traffic shifted to your updated task set in the first increment and the interval, in minutes, before the remaining traffic is shifted in the second increment.
- Linear Traffic is shifted in equal increments with an equal number of minutes between each increment. You can choose from predefined linear options that specify the percentage of traffic shifted in each increment and the number of minutes between each increment.
- All-at-once All traffic is shifted from the original task set to the updated task set all at once.

The following are components of CodeDeploy that Amazon ECS uses when a service uses the blue/ green deployment type:

### **CodeDeploy application**

A collection of CodeDeploy resources. This consists of one or more deployment groups.

### CodeDeploy deployment group

The deployment settings. This consists of the following:

- Amazon ECS cluster and service
- Load balancer target group and listener information
- Deployment roll back strategy
- Traffic rerouting settings
- Original revision termination settings
- Deployment configuration
- CloudWatch alarms configuration that can be set up to stop deployments
- SNS or CloudWatch Events settings for notifications

For more information, see Working with Deployment Groups in the AWS CodeDeploy User Guide.

### **CodeDeploy deployment configuration**

Specifies how CodeDeploy routes production traffic to your replacement task set during a deployment. The following pre-defined linear and canary deployment configuration are available. You can also create custom defined linear and canary deployments as well. For more information, see <u>Working with Deployment Configurations</u> in the AWS CodeDeploy User Guide.

- CodeDeployDefault.ECSAllAtOnce: Shifts all traffic to the updated Amazon ECS container at once
- **CodeDeployDefault.ECSLinear10PercentEvery1Minutes**: Shifts 10 percent of traffic every minute until all traffic is shifted.
- **CodeDeployDefault.ECSLinear10PercentEvery3Minutes**: Shifts 10 percent of traffic every 3 minutes until all traffic is shifted.
- **CodeDeployDefault.ECSCanary10Percent5Minutes**: Shifts 10 percent of traffic in the first increment. The remaining 90 percent is deployed five minutes later.
- **CodeDeployDefault.ECSCanary10Percent15Minutes**: Shifts 10 percent of traffic in the first increment. The remaining 90 percent is deployed 15 minutes later.

### Revision

A revision is the CodeDeploy application specification file (AppSpec file). In the AppSpec file, you specify the full ARN of the task definition and the container and port of your replacement task set where traffic is to be routed when a new deployment is created. The container name must be one of the container names referenced in your task definition. If the network configuration or platform version has been updated in the service definition, you must also specify those details in the AppSpec file. You can also specify the Lambda functions to run during the deployment lifecycle events. The Lambda functions allow you to run tests and return metrics during the deployment. For more information, see <u>AppSpec File Reference</u> in the *AWS CodeDeploy User Guide*.

# Considerations

Consider the following when using the blue/green deployment type:

- When an Amazon ECS service using the blue/green deployment type is initially created, an Amazon ECS task set is created.
- You must configure the service to use either an Application Load Balancer or Network Load Balancer. The following are the load balancer requirements:
  - You must add a production listener to the load balancer, which is used to route production traffic.
  - An optional test listener can be added to the load balancer, which is used to route test traffic. If you specify a test listener, CodeDeploy routes your test traffic to the replacement task set during a deployment.
  - Both the production and test listeners must belong to the same load balancer.
  - You must define a target group for the load balancer. The target group routes traffic to the original task set in a service through the production listener.
  - When a Network Load Balancer is used, only the CodeDeployDefault.ECSAllAtOnce deployment configuration is supported.
- For services configured to use service auto scaling and the blue/green deployment type, auto scaling is not blocked during a deployment but the deployment may fail under some circumstances. The following describes this behavior in more detail.
  - If a service is scaling and a deployment starts, the green task set is created and CodeDeploy
    will wait up to an hour for the green task set to reach steady state and won't shift any traffic
    until it does.

- If a service is in the process of a blue/green deployment and a scaling event occurs, traffic will continue to shift for 5 minutes. If the service doesn't reach steady state within 5 minutes, CodeDeploy will stop the deployment and mark it as failed.
- If a service is in the process of a blue/green deployment and a scaling event occurs, the desired task count might be set to an unexpected value. This is caused by auto scaling considering the running task count as current capacity, which is twice the appropriate number of tasks being used in the desired task count calculation.
- Tasks using the Fargate launch type or the CODE\_DEPLOY deployment controller types don't support the DAEMON scheduling strategy.
- When you initially create a CodeDeploy application and deployment group, you must specify the following:
  - You must define two target groups for the load balancer. One target group should be the initial target group defined for the load balancer when the Amazon ECS service was created. The second target group's only requirement is that it can't be associated with a different load balancer than the one the service uses.
- When you create a CodeDeploy deployment for an Amazon ECS service, CodeDeploy creates a *replacement task set* (or *green task set*) in the deployment. If you added a test listener to the load balancer, CodeDeploy routes your test traffic to the replacement task set. This is when you can run any validation tests. Then CodeDeploy reroutes the production traffic from the original task set to the replacement task set according to the traffic rerouting settings for the deployment group.

## **Required IAM permissions**

Blue/green deployments are made possible by a combination of the Amazon ECS and CodeDeploy APIs. Users must have the appropriate permissions for these services before they can use Amazon ECS blue/green deployments in the AWS Management Console or with the AWS CLI or SDKs.

In addition to the standard IAM permissions for creating and updating services, Amazon ECS requires the following permissions. These permissions have been added to the AmazonECS\_FullAccess IAM policy. For more information, see <u>AmazonECS\_FullAccess</u>.

|   | "Effect": "Allow",                             |
|---|------------------------------------------------|
|   | "Action": [                                    |
|   | "codedeploy:CreateApplication",                |
|   | <pre>"codedeploy:CreateDeployment",</pre>      |
|   | <pre>"codedeploy:CreateDeploymentGroup",</pre> |
|   | "codedeploy:GetApplication",                   |
|   | "codedeploy:GetDeployment",                    |
|   | "codedeploy:GetDeploymentGroup",               |
|   | "codedeploy:ListApplications",                 |
|   | "codedeploy:ListDeploymentGroups",             |
|   | "codedeploy:ListDeployments",                  |
|   | "codedeploy:StopDeployment",                   |
|   | "codedeploy:GetDeploymentTarget",              |
|   | "codedeploy:ListDeploymentTargets",            |
|   | "codedeploy:GetDeploymentConfig",              |
|   | "codedeploy:GetApplicationRevision",           |
|   | "codedeploy:RegisterApplicationRevision",      |
|   | "codedeploy:BatchGetApplicationRevisions",     |
|   | "codedeploy:BatchGetDeploymentGroups",         |
|   | "codedeploy:BatchGetDeployments",              |
|   | "codedeploy:BatchGetApplications",             |
|   | "codedeploy:ListApplicationRevisions",         |
|   | "codedeploy:ListDeploymentConfigs",            |
|   | "codedeploy:ContinueDeployment",               |
|   | "sns:ListTopics",                              |
|   | "cloudwatch:DescribeAlarms",                   |
|   | "lambda:ListFunctions"                         |
|   | ],                                             |
|   | "Resource": ["*"]                              |
| } |                                                |
| ] |                                                |
| } |                                                |
|   |                                                |

#### (i) Note

In addition to the standard Amazon ECS permissions required to run tasks and services, users also require iam: PassRole permissions to use IAM roles for tasks.

CodeDeploy needs permissions to call Amazon ECS APIs, modify your Elastic Load Balancing, invoke Lambda functions, and describe CloudWatch alarms, as well as permissions to modify your service's desired count on your behalf. Before creating an Amazon ECS service that uses the blue/green deployment type, you must create an IAM role (ecsCodeDeployRole). For more information, see Amazon ECS CodeDeploy IAM Role.

The <u>Create Amazon ECS service example</u> and <u>Update Amazon ECS service example</u> IAM policy examples show the permissions that are required for users to use Amazon ECS blue/green deployments on the AWS Management Console.

## Deploying an Amazon ECS service using a blue/green deployment

Learn how to create an Amazon ECS service containing a Fargate task that uses the blue/green deployment type with the AWS CLI.

### 🚺 Note

Support for performing a blue/green deployment has been added for AWS CloudFormation. For more information, see <u>Perform Amazon ECS blue/green deployments</u> through CodeDeploy using AWS CloudFormation in the AWS CloudFormation User Guide.

### Prerequisites

This tutorial assumes that you have completed the following prerequisites:

- The latest version of the AWS CLI is installed and configured. For more information about installing or upgrading the AWS CLI, see Installing the AWS Command Line Interface.
- The steps in <u>Set up to use Amazon ECS</u> have been completed.
- Your AWS user has the required permissions specified in the <u>AmazonECS\_FullAccess</u> IAM policy example.
- You have a VPC and security group created to use. For more information, see <u>the section called</u> <u>"Create a virtual private cloud"</u>.
- The Amazon ECS CodeDeploy IAM role is created. For more information, see <u>Amazon ECS</u> CodeDeploy IAM Role.

### Step 1: Create an Application Load Balancer

Amazon ECS services using the blue/green deployment type require the use of either an Application Load Balancer or a Network Load Balancer. This tutorial uses an Application Load Balancer.

### To create an Application Load Balancer

1. Use the <u>create-load-balancer</u> command to create an Application Load Balancer. Specify two subnets that aren't from the same Availability Zone as well as a security group.

```
aws elbv2 create-load-balancer \
    --name bluegreen-alb \
    --subnets subnet-abcd1234 subnet-abcd5678 \
    --security-groups sg-abcd1234 \
    --region us-east-1
```

The output includes the Amazon Resource Name (ARN) of the load balancer, with the following format:

```
arn:aws:elasticloadbalancing:region:aws_account_id:loadbalancer/app/bluegreen-alb/
e5ba62739c16e642
```

2. Use the <u>create-target-group</u> command to create a target group. This target group will route traffic to the original task set in your service.

```
aws elbv2 create-target-group \
    --name bluegreentarget1 \
    --protocol HTTP \
    --port 80 \
    --target-type ip \
    --vpc-id vpc-abcd1234 \
    --region us-east-1
```

The output includes the ARN of the target group, with the following format:

```
arn:aws:elasticloadbalancing:region:aws_account_id:targetgroup/
bluegreentarget1/209a844cd01825a4
```

3. Use the <u>create-listener</u> command to create a load balancer listener with a default rule that forwards requests to the target group.

```
aws elbv2 create-listener \
      --load-balancer-arn
    arn:aws:elasticloadbalancing:region:aws_account_id:loadbalancer/app/bluegreen-alb/
e5ba62739c16e642 \
      --protocol HTTP \
```

```
--port 80 \
    --default-actions
Type=forward,TargetGroupArn=arn:aws:elasticloadbalancing:region:aws_account_id:targetgroup
bluegreentarget1/209a844cd01825a4 \
    --region us-east-1
```

The output includes the ARN of the listener, with the following format:

```
arn:aws:elasticloadbalancing:region:aws_account_id:listener/app/bluegreen-alb/
e5ba62739c16e642/665750bec1b03bd4
```

### Step 2: Create an Amazon ECS cluster

Use the <u>create-cluster</u> command to create a cluster named tutorial-bluegreen-cluster to use.

```
aws ecs create-cluster \
    --cluster-name tutorial-bluegreen-cluster \
    --region us-east-1
```

The output includes the ARN of the cluster, with the following format:

arn:aws:ecs:region:aws\_account\_id:cluster/tutorial-bluegreen-cluster

### Step 3: Register a task definition

Use the <u>register-task-definition</u> command to register a task definition that is compatible with Fargate. It requires the use of the awsvpc network mode. The following is the example task definition used for this tutorial.

First, create a file named fargate-task.json with the following contents. Ensure that you use the ARN for your task execution role. For more information, see <u>Amazon ECS task execution IAM</u> role.

```
{
    "family": "tutorial-task-def",
    "networkMode": "awsvpc",
    "containerDefinitions": [
        {
```

```
"name": "sample-app",
                "image": "httpd:2.4",
                "portMappings": [
                    {
                        "containerPort": 80,
                        "hostPort": 80,
                        "protocol": "tcp"
                    }
                ],
                "essential": true,
                "entryPoint": [
                    "sh",
                    "-c"
                ],
                "command": [
                    "/bin/sh -c \"echo '<html> <head> <title>Amazon ECS Sample
 App</title> <style>body {margin-top: 40px; background-color: #00FFFF;} </style> </</pre>
head><body> <div style=color:white;text-align:center> <h1>Amazon ECS Sample App</h1>
 <h2>Congratulations!</h2> Your application is now running on a container in Amazon
 ECS. </div></body></html>' > /usr/local/apache2/htdocs/index.html && httpd-
foreground\""
                ]
            }
        ],
        "requiresCompatibilities": [
            "FARGATE"
        ],
        "cpu": "256",
        "memory": "512",
        "executionRoleArn": "arn:aws:iam::aws_account_id:role/ecsTaskExecutionRole"
}
```

Then register the task definition using the fargate-task.json file that you created.

```
aws ecs register-task-definition \
    --cli-input-json file://fargate-task.json \
    --region us-east-1
```

### Step 4: Create an Amazon ECS service

Use the create-service command to create a service.

First, create a file named service-bluegreen.json with the following contents.

```
{
    "cluster": "tutorial-bluegreen-cluster",
    "serviceName": "service-bluegreen",
    "taskDefinition": "tutorial-task-def",
    "loadBalancers": [
        {
            "targetGroupArn":
 "arn:aws:elasticloadbalancing:region:aws_account_id:targetgroup/
bluegreentarget1/209a844cd01825a4",
            "containerName": "sample-app",
            "containerPort": 80
        }
    ],
    "launchType": "FARGATE",
    "schedulingStrategy": "REPLICA",
    "deploymentController": {
        "type": "CODE_DEPLOY"
    },
    "platformVersion": "LATEST",
    "networkConfiguration": {
       "awsvpcConfiguration": {
          "assignPublicIp": "ENABLED",
          "securityGroups": [ "sq-abcd1234" ],
          "subnets": [ "subnet-abcd1234", "subnet-abcd5678" ]
       }
    },
    "desiredCount": 1
}
```

Then create your service using the service-bluegreen.json file that you created.

```
aws ecs create-service \
    --cli-input-json file://service-bluegreen.json \
    --region us-east-1
```

The output includes the ARN of the service, with the following format:

arn:aws:ecs:region:aws\_account\_id:service/service-bluegreen

Obtain the DNS name of the load balancer using the following command.

```
aws elbv2 describe-load-balancers --name bluegreen-alb --query
'LoadBalancers[*].DNSName'
```

Enter the DNS name in your web browser and you should see a webpage that displays the sample app with a blue background.

### Step 5: Create the AWS CodeDeploy resources

Use the following steps to create your CodeDeploy application, the Application Load Balancer target group for the CodeDeploy deployment group, and the CodeDeploy deployment group.

#### To create CodeDeploy resources

Use the <u>create-application</u> command to create a CodeDeploy application. Specify the ECS compute platform.

```
aws deploy create-application \
    --application-name tutorial-bluegreen-app \
    --compute-platform ECS \
    --region us-east-1
```

The output includes the application ID, with the following format:

```
{
    "applicationId": "b8e9c1ef-3048-424e-9174-885d7dc9dc11"
}
```

2. Use the <u>create-target-group</u> command to create a second Application Load Balancer target group, which will be used when creating your CodeDeploy deployment group.

```
aws elbv2 create-target-group \
    --name bluegreentarget2 \
    --protocol HTTP \
    --port 80 \
    --target-type ip \
    --vpc-id "vpc-0b6dd82c67d8012a1" \
    --region us-east-1
```

The output includes the ARN for the target group, with the following format:

arn:aws:elasticloadbalancing:region:aws\_account\_id:targetgroup/ bluegreentarget2/708d384187a3cfdc

3. Use the <u>create-deployment-group</u> command to create a CodeDeploy deployment group.

First, create a file named tutorial-deployment-group.json with the following contents. This example uses the resource that you created. For the serviceRoleArn, specify the ARN of your Amazon ECS CodeDeploy IAM role. For more information, see <u>Amazon ECS CodeDeploy</u> <u>IAM Role</u>.

```
{
   "applicationName": "tutorial-bluegreen-app",
   "autoRollbackConfiguration": {
      "enabled": true,
      "events": [ "DEPLOYMENT_FAILURE" ]
  },
   "blueGreenDeploymentConfiguration": {
      "deploymentReadyOption": {
         "actionOnTimeout": "CONTINUE_DEPLOYMENT",
         "waitTimeInMinutes": 0
      },
      "terminateBlueInstancesOnDeploymentSuccess": {
         "action": "TERMINATE",
         "terminationWaitTimeInMinutes": 5
      }
  },
   "deploymentGroupName": "tutorial-bluegreen-dg",
   "deploymentStyle": {
      "deploymentOption": "WITH_TRAFFIC_CONTROL",
      "deploymentType": "BLUE_GREEN"
  },
   "loadBalancerInfo": {
      "targetGroupPairInfoList": [
        {
          "targetGroups": [
             {
                 "name": "bluegreentarget1"
             },
             {
                 "name": "bluegreentarget2"
             }
          ],
```

```
"prodTrafficRoute": {
              "listenerArns": [
                  "arn:aws:elasticloadbalancing:region:aws_account_id:listener/
app/bluegreen-alb/e5ba62739c16e642/665750bec1b03bd4"
          }
        }
      ]
   },
   "serviceRoleArn": "arn:aws:iam::aws_account_id:role/ecsCodeDeployRole",
   "ecsServices": [
       {
           "serviceName": "service-bluegreen",
           "clusterName": "tutorial-bluegreen-cluster"
       }
   ]
}
```

Then create the CodeDeploy deployment group.

```
aws deploy create-deployment-group \
    --cli-input-json file://tutorial-deployment-group.json \
    --region us-east-1
```

The output includes the deployment group ID, with the following format:

```
{
    "deploymentGroupId": "6fd9bdc6-dc51-4af5-ba5a-0a4a72431c88"
}
```

## Step 6: Create and monitor a CodeDeploy deployment

Before creating a CodeDeploy deployment, update the task definition command in fargatetask.json as follows to change the sample app background color to green.

```
"/bin/sh -c \"echo '<html> <head> <title>Amazon ECS Sample
App</title> <style>body {margin-top: 40px; background-color: #097969;} </style> </
head><body> <div style=color:white;text-align:center> <hl>Amazon ECS Sample App</hl>

<h2>Congratulations!</h2> Your application is now running on a container in Amazon
ECS. </div></body></html>' > /usr/local/apache2/htdocs/index.html && httpd-
foreground\""
```

Register the updated task definition using the following command.

```
aws ecs register-task-definition \
    --cli-input-json file://fargate-task.json \
    --region us-east-1
```

Now, use the following steps to create and upload an application specification file (AppSpec file) and an CodeDeploy deployment.

## To create and monitor a CodeDeploy deployment

- 1. Create and upload an AppSpec file using the following steps.
  - a. Create a file named appspec.yaml with the contents of the CodeDeploy deployment group. This example uses the updated task definition.

```
version: 0.0
Resources:
    TargetService:
    Type: AWS::ECS::Service
    Properties:
    TaskDefinition: "arn:aws:ecs:region:aws_account_id:task-
definition/tutorial-task-def:2"
    LoadBalancerInfo:
        ContainerName: "sample-app"
        ContainerPort: 80
        PlatformVersion: "LATEST"
```

b. Use the <u>s3 mb</u> command to create an Amazon S3 bucket for the AppSpec file.

```
aws s3 mb s3://tutorial-bluegreen-bucket
```

c. Use the s3 cp command to upload the AppSpec file to the Amazon S3 bucket.

aws s3 cp ./appspec.yaml s3://tutorial-bluegreen-bucket/appspec.yaml

- 2. Create the CodeDeploy deployment using the following steps.
  - a. Create a file named create-deployment.json with the contents of the CodeDeploy deployment. This example uses the resources that you created earlier in the tutorial.

```
{
    "applicationName": "tutorial-bluegreen-app",
    "deploymentGroupName": "tutorial-bluegreen-dg",
    "revision": {
        "revisionType": "S3",
        "s3Location": {
            "bucket": "tutorial-bluegreen-bucket",
            "key": "appspec.yaml",
            "bundleType": "YAML"
        }
    }
}
```

b. Use the <u>create-deployment</u> command to create the deployment.

```
aws deploy create-deployment \
    --cli-input-json file://create-deployment.json \
    --region us-east-1
```

The output includes the deployment ID, with the following format:

```
{
    "deploymentId": "d-RPCR1U3TW"
}
```

3. Use the <u>get-deployment-target</u> command to get the details of the deployment, specifying the deploymentId from the previous output.

```
aws deploy get-deployment-target \
--deployment-id "d-IMJU3A8TW" \
```

```
--target-id tutorial-bluegreen-cluster:service-bluegreen \
--region us-east-1
```

Initially, the deployment status is InProgress. Traffic is directed to the original task set, which has a taskSetLabel of BLUE, a status of PRIMARY, and a trafficWeight of 100.0. The replacement task set has a taskSetLabel of GREEN, a status of ACTIVE, and a trafficWeight of 0.0. The web browser you entered the DNS name in still displays the sample app with a blue background.

```
{
"deploymentTarget": {
"deploymentTargetType": "ECSTarget",
"ecsTarget": {
    "deploymentId": "d-RPCR1U3TW",
    "targetId": "tutorial-bluegreen-cluster:service-bluegreen",
    "targetArn": "arn:aws:ecs:region:aws_account_id:service/service-bluegreen",
    "lastUpdatedAt": "2023-08-10T12:07:24.797000-05:00",
    "lifecycleEvents": [
        {
            "lifecycleEventName": "BeforeInstall",
            "startTime": "2023-08-10T12:06:22.493000-05:00",
            "endTime": "2023-08-10T12:06:22.790000-05:00",
            "status": "Succeeded"
       },
        {
            "lifecycleEventName": "Install",
            "startTime": "2023-08-10T12:06:22.936000-05:00",
            "status": "InProgress"
       },
        {
            "lifecycleEventName": "AfterInstall",
            "status": "Pending"
       },
        {
            "lifecycleEventName": "BeforeAllowTraffic",
            "status": "Pending"
       },
        {
            "lifecycleEventName": "AllowTraffic",
            "status": "Pending"
       },
```

```
"lifecycleEventName": "AfterAllowTraffic",
            "status": "Pending"
        }
    ],
    "status": "InProgress",
    "taskSetsInfo": [
        {
            "identifer": "ecs-svc/9223370493423413672",
            "desiredCount": 1,
            "pendingCount": 0,
            "runningCount": 1,
            "status": "ACTIVE",
            "trafficWeight": 0.0,
            "targetGroup": {
                "name": "bluegreentarget2"
            },
            "taskSetLabel": "Green"
        },
        {
            "identifer": "ecs-svc/9223370493425779968",
            "desiredCount": 1,
            "pendingCount": 0,
            "runningCount": 1,
            "status": "PRIMARY",
            "trafficWeight": 100.0,
            "targetGroup": {
                "name": "bluegreentarget1"
            },
            "taskSetLabel": "Blue"
        }
    ]
}
}
}
```

Continue to retrieve the deployment details using the command until the deployment status is Succeeded, as shown in the following output. Traffic is now redirected to the replacement task set, which now has a status of PRIMARY and a trafficWeight of 100.0. Refresh the web browser you entered the load balancer DNS name in, and you should now see the sample app with a green background.

{

```
"deploymentTarget": {
"deploymentTargetType": "ECSTarget",
"ecsTarget": {
    "deploymentId": "d-RPCR1U3TW",
    "targetId": "tutorial-bluegreen-cluster:service-bluegreen",
    "targetArn": "arn:aws:ecs:region:aws_account_id:service/service-bluegreen",
    "lastUpdatedAt": "2023-08-10T12:07:24.797000-05:00",
    "lifecycleEvents": [
        {
            "lifecycleEventName": "BeforeInstall",
            "startTime": "2023-08-10T12:06:22.493000-05:00",
            "endTime": "2023-08-10T12:06:22.790000-05:00",
            "status": "Succeeded"
        },
        {
            "lifecycleEventName": "Install",
            "startTime": "2023-08-10T12:06:22.936000-05:00",
            "endTime": "2023-08-10T12:08:25.939000-05:00",
            "status": "Succeeded"
       },
        {
            "lifecycleEventName": "AfterInstall",
            "startTime": "2023-08-10T12:08:26.089000-05:00",
            "endTime": "2023-08-10T12:08:26.403000-05:00",
            "status": "Succeeded"
       },
        {
            "lifecycleEventName": "BeforeAllowTraffic",
            "startTime": "2023-08-10T12:08:26.926000-05:00",
            "endTime": "2023-08-10T12:08:27.256000-05:00",
            "status": "Succeeded"
       },
        {
            "lifecycleEventName": "AllowTraffic",
            "startTime": "2023-08-10T12:08:27.416000-05:00",
            "endTime": "2023-08-10T12:08:28.195000-05:00",
            "status": "Succeeded"
       },
        {
            "lifecycleEventName": "AfterAllowTraffic",
            "startTime": "2023-08-10T12:08:28.715000-05:00",
            "endTime": "2023-08-10T12:08:28.994000-05:00",
            "status": "Succeeded"
        }
```

```
],
    "status": "Succeeded",
    "taskSetsInfo": [
        {
            "identifer": "ecs-svc/9223370493425779968",
            "desiredCount": 1,
            "pendingCount": 0,
            "runningCount": 1,
            "status": "ACTIVE",
            "trafficWeight": 0.0,
            "targetGroup": {
                "name": "bluegreentarget1"
            },
            "taskSetLabel": "Blue"
        },
        {
            "identifer": "ecs-svc/9223370493423413672",
            "desiredCount": 1,
            "pendingCount": 0,
            "runningCount": 1,
            "status": "PRIMARY",
            "trafficWeight": 100.0,
            "targetGroup": {
                "name": "bluegreentarget2"
            },
            "taskSetLabel": "Green"
        }
    ]
}
}
}
```

### Step 7: Clean up

When you have finished this tutorial, clean up the resources associated with it to avoid incurring charges for resources that you aren't using.

### **Cleaning up the tutorial resources**

1. Use the <u>delete-deployment-group</u> command to delete the CodeDeploy deployment group.

```
aws deploy delete-deployment-group \
```

```
--application-name tutorial-bluegreen-app \
--deployment-group-name tutorial-bluegreen-dg \
--region us-east-1
```

2. Use the delete-application command to delete the CodeDeploy application.

```
aws deploy delete-application \
    --application-name tutorial-bluegreen-app \
    --region us-east-1
```

3. Use the <u>delete-service</u> command to delete the Amazon ECS service. Using the --force flag allows you to delete a service even if it has not been scaled down to zero tasks.

```
aws ecs delete-service \
    --service arn:aws:ecs:region:aws_account_id:service/service-bluegreen \
    --force \
    --region us-east-1
```

4. Use the delete-cluster command to delete the Amazon ECS cluster.

```
aws ecs delete-cluster \
    --cluster tutorial-bluegreen-cluster \
    --region us-east-1
```

5. Use the s3 rm command to delete the AppSpec file from the Amazon S3 bucket.

aws s3 rm s3://tutorial-bluegreen-bucket/appspec.yaml

6. Use the <u>s3 rb</u> command to delete the Amazon S3 bucket.

aws s3 rb s3://tutorial-bluegreen-bucket

7. Use the delete-load-balancer command to delete the Application Load Balancer.

```
aws elbv2 delete-load-balancer \
        --load-balancer-arn
    arn:aws:elasticloadbalancing:region:aws_account_id:loadbalancer/app/bluegreen-alb/
e5ba62739c16e642 \
        --region us-east-1
```

8. Use the <u>delete-target-group</u> command to delete the two Application Load Balancer target groups.

```
aws elbv2 delete-target-group \
    --target-group-arn
arn:aws:elasticloadbalancing:region:aws_account_id:targetgroup/
bluegreentarget1/209a844cd01825a4 \
    --region us-east-1
```

```
aws elbv2 delete-target-group \
         --target-group-arn
arn:aws:elasticloadbalancing:region:aws_account_id:targetgroup/
bluegreentarget2/708d384187a3cfdc \
         --region us-east-1
```

# Deploy Amazon ECS services using a third-party controller

The *external* deployment type allows you to use any third-party deployment controller for full control over the deployment process for an Amazon ECS service. The details for your service are managed by either the service management API actions (CreateService, UpdateService, and DeleteService) or the task set management API actions (CreateTaskSet, UpdateTaskSet, UpdateServicePrimaryTaskSet, and DeleteTaskSet). Each API action manages a subset of the service definition parameters.

The UpdateService API action updates the desired count and health check grace period parameters for a service. If the launch type, platform version, load balancer details, network configuration, or task definition need to be updated, you must create a new task set.

The UpdateTaskSet API action updates only the scale parameter for a task set.

The UpdateServicePrimaryTaskSet API action modifies which task set in a service is the primary task set. When you call the DescribeServices API action, it returns all fields specified for a primary task set. If the primary task set for a service is updated, any task set parameter values that exist on the new primary task set that differ from the old primary task set in a service are updated to the new value when a new primary task set is defined. If no primary task set is defined for a service, when describing the service, the task set fields are null.

## **External deployment considerations**

Consider the following when using the external deployment type:

- The supported load balancer types are either an Application Load Balancer or a Network Load Balancer.
- The Fargate launch type or EXTERNAL deployment controller types don't support the DAEMON scheduling strategy.

# **External deployment workflow**

The following is the basic workflow for managing an external deployment on Amazon ECS.

## To manage an Amazon ECS service using an external deployment controller

1. Create an Amazon ECS service. The only required parameter is the service name. You can specify the following parameters when creating a service using an external deployment controller. All other service parameters are specified when creating a task set within the service.

serviceName

Type: String

**Required: Yes** 

The name of your service. Up to 255 letters (uppercase and lowercase), numbers, hyphens, and underscores are allowed. Service names must be unique within a cluster, but you can have similarly named services in multiple clusters within a Region or across multiple Regions.

desiredCount

The number of instantiations of the specified task set task definition to place and keep running within the service.

## deploymentConfiguration

Optional deployment parameters that control how many tasks run during a deployment and the ordering of stopping and starting tasks.

tags

Type: Array of objects

The metadata that you apply to the service to help you categorize and organize them. Each tag consists of a key and an optional value, both of which you define. When a service is deleted, the tags are deleted as well. A maximum of 50 tags can be applied to the service. For more information, see Tagging Amazon ECS resources.

key

Type: String

Length Constraints: Minimum length of 1. Maximum length of 128.

Required: No

One part of a key-value pair that make up a tag. A key is a general label that acts like a category for more specific tag values.

value

Type: String

Length Constraints: Minimum length of 0. Maximum length of 256.

**Required: No** 

The optional part of a key-value pair that make up a tag. A value acts as a descriptor within a tag category (key).

enableECSManagedTags

Specifies whether to use Amazon ECS managed tags for the tasks within the service. For more information, see Use tags for billing.

propagateTags

Type: String

Valid values: TASK\_DEFINITION | SERVICE

**Required: No** 

Specifies whether to copy the tags from the task definition or the service to the tasks in the service. If no value is specified, the tags are not copied. Tags can only be copied to the

tasks within the service during service creation. To add tags to a task after service creation or task creation, use the TagResource API action.

### schedulingStrategy

The scheduling strategy to use. Services using an external deployment controller support only the REPLICA scheduling strategy.

### placementConstraints

An array of placement constraint objects to use for tasks in your service. You can specify a maximum of 10 constraints per task (this limit includes constraints in the task definition and those specified at run time). If you are using the Fargate launch type, task placement constraints aren't supported.

#### placementStrategy

The placement strategy objects to use for tasks in your service. You can specify a maximum of four strategy rules per service.

The following is an example service definition for creating a service using an external deployment controller.

```
{
    "cluster": "",
    "serviceName": "",
    "desiredCount": 0,
    "role": "",
    "deploymentConfiguration": {
        "maximumPercent": 0,
        "minimumHealthyPercent": 0
    },
    "placementConstraints": [
        {
            "type": "distinctInstance",
            "expression": ""
        }
    ],
    "placementStrategy": [
        {
            "type": "binpack",
            "field": ""
        }
```

2. Create an initial task set. The task set contains the following details about your service:

## taskDefinition

The task definition for the tasks in the task set to use.

launchType

Type: String

Valid values: EC2 | FARGATE | EXTERNAL

Required: No

The launch type on which to run your service. If a launch type is not specified, the default capacityProviderStrategy is used by default. For more information, see <u>Amazon ECS</u> <u>launch types</u>.

If a launchType is specified, the capacityProviderStrategy parameter must be omitted.

platformVersion

Type: String

**Required: No** 

The platform version on which your tasks in the service are running. A platform version is only specified for tasks using the Fargate launch type. If one is not specified, the latest version (LATEST) is used by default.

AWS Fargate platform versions are used to refer to a specific runtime environment for the Fargate task infrastructure. When specifying the LATEST platform version when running a task or creating a service, you get the most current platform version available for your tasks. When you scale up your service, those tasks receive the platform version that was specified on the service's current deployment. For more information, see <u>Fargate Linux</u> platform versions for Amazon ECS.

## 🚯 Note

Platform versions are not specified for tasks using the EC2 launch type.

## loadBalancers

A load balancer object representing the load balancer to use with your service. When using an external deployment controller, only Application Load Balancers and Network Load Balancers are supported. If you're using an Application Load Balancer, only one Application Load Balancer target group is allowed per task set.

The following snippet shows an example loadBalancer object to use.

```
"loadBalancers": [
    {
        "targetGroupArn": "",
        "containerName": "",
        "containerPort": 0
    }
]
```

## 🚯 Note

When specifying a loadBalancer object, you must specify a targetGroupArn and omit the loadBalancerName parameters.

### networkConfiguration

The network configuration for the service. This parameter is required for task definitions that use the awsvpc network mode to receive their own elastic network interface, and it's not supported for other network modes. For more information about networking for the Fargate launch type, see Amazon ECS task networking options for the Fargate launch type.

### serviceRegistries

The details of the service discovery registries to assign to this service. For more information, see Use service discovery to connect Amazon ECS services with DNS names.

#### scale

A floating-point percentage of the desired number of tasks to place and keep running in the task set. The value is specified as a percent total of a service's desiredCount. Accepted values are numbers between 0 and 100.

The following is a JSON example for creating a task set for an external deployment controller.

```
{
    "service": "",
    "cluster": "",
    "externalId": "",
    "taskDefinition": "",
    "networkConfiguration": {
        "awsvpcConfiguration": {
            "subnets": [
                 .....
            ],
             "securityGroups": [
                 .....
            ],
             "assignPublicIp": "DISABLED"
        }
    },
    "loadBalancers": [
        {
             "targetGroupArn": "",
             "containerName": "",
             "containerPort": 0
```

```
}
    ],
    "serviceRegistries": [
        {
            "registryArn": "",
            "port": 0,
            "containerName": "",
             "containerPort": 0
        }
    ],
    "launchType": "EC2",
    "capacityProviderStrategy": [
        {
            "capacityProvider": "",
            "weight": 0,
            "base": 0
        }
    ],
    "platformVersion": "",
    "scale": {
        "value": null,
        "unit": "PERCENT"
    },
    "clientToken": ""
}
```

3. When service changes are needed, use the UpdateService, UpdateTaskSet, or CreateTaskSet API action depending on which parameters you're updating. If you created a task set, use the scale parameter for each task set in a service to determine how many tasks to keep running in the service. For example, if you have a service that contains tasksetA and you create a tasksetB, you might test the validity of tasksetB before wanting to transition production traffic to it. You could set the scale for both task sets to 100, and when you were ready to transition all production traffic to tasksetB, you could update the scale for tasksetA to 0 to scale it down.

# Use load balancing to distribute Amazon ECS service traffic

Your service can optionally be configured to use Elastic Load Balancing to distribute traffic evenly across the tasks in your service.

## (i) Note

When you use tasks sets, all the tasks in the set must all be configured to use Elastic Load Balancing or to not use Elastic Load Balancing.

Amazon ECS services hosted on AWS Fargate support the Application Load Balancers, Network Load Balancers, and Gateway Load Balancers. Use the following table to learn about what type of load balancer to use.

| Load Balancer type        | Use in these cases                                                                                                    |
|---------------------------|----------------------------------------------------------------------------------------------------|
| Application Load Balancer | Route HTTP/HTTPS (or layer<br>7) traffic.                                                                                                    |
|                           | Application Load Balancers<br>offer several features that<br>make them attractive for use<br>with Amazon ECS services:                                                                                      |
|                           | • Each service can serve<br>traffic from multiple load<br>balancers and expose<br>multiple load balanced<br>ports by specifying multiple<br>target groups.                                                  |
|                           | <ul> <li>They are supported by<br/>tasks hosted on both<br/>Fargate and EC2 instances.</li> </ul>                                                                                                    |
|                           | <ul> <li>Application Load Balancers<br/>allow containers to use<br/>dynamic host port mapping<br/>(so that multiple tasks<br/>from the same service<br/>are allowed per container<br/>instance).</li> </ul> |

| Load Balancer type    | Use in these cases                                                                                                    |
|-----------------------|----------------------------------------------------------------------------------------------------|
|                       | <ul> <li>Application Load Balancers<br/>support path-based routing<br/>and priority rules (so that<br/>multiple services can use<br/>the same listener port on<br/>a single Application Load<br/>Balancer).</li> </ul> |
| Network Load Balancer | Route TCP or UDP (or layer 4) traffic.                                                                                                    |
| Gateway Load Balancer | Route TCP or UDP (or layer 4)<br>traffic.<br>Use virtual appliances, such as<br>firewalls, intrusion detection<br>and prevention systems,<br>and deep packet inspection<br>systems.                                    |

We recommend that you use Application Load Balancers for your Amazon ECS services so that you can take advantage of these latest features, unless your service requires a feature that is only available with Network Load Balancers or Gateway Load Balancers. For more information about Elastic Load Balancing and the differences between the load balancer types, see the <u>Elastic Load</u> <u>Balancing User Guide</u>.

With your load balancer, you pay only for what you use. For more information, see <u>Elastic Load</u> <u>Balancing pricing</u>.

# **Optimize load balancer health check parameters for Amazon ECS**

Load balancers route requests only to the healthy targets in the Availability Zones for the load balancer. Each target is registered to a target group. The load balancer checks the health of each target, using the target group health check settings. After you register the target, it must pass one health check to be considered healthy. Amazon ECS monitors the load balancer. The load balancer periodically sends health checks to the Amazon ECS container. The Amazon ECS agent monitors, and waits for the load balancer to report on the container health. It does this before it considers the container to be in a healthy status.

Two Elastic Load Balancing health check parameters affect deployment speed:

• Health check interval: Determines the approximate amount of time, in seconds, between health checks of an individual container. By default, the load balancer checks every 30 seconds.

This parameter is named:

- HealthCheckIntervalSeconds in the Elastic Load Balancing API
- Interval on the Amazon EC2 console
- Healthy threshold count: Determines the number of consecutive health check successes required before considering an unhealthy container healthy. By default, the load balancer requires five passing health checks before it reports that the target container is healthy.

This parameter is named:

- HealthyThresholdCount in the Elastic Load Balancing API
- Healthy threshold on the Amazon EC2 console

With the default settings, the total time to determine the health of a container is two minutes and 30 seconds (30 seconds \* 5 = 150 seconds).

You can speed up the health-check process if your service starts up and stabilizes in under 10 seconds. To speed up the process, reduce the number of health checks and the interval between the checks.

- HealthCheckIntervalSeconds (Elastic Load Balancing API name) or Interval (Amazon EC2 console name): 5
- HealthyThresholdCount (Elastic Load Balancing API name) or Healthy threshold (Amazon EC2 console name): 2

With this setting, the health-check process takes 10 seconds compared to the default of two minutes and 30 seconds.

For more information about the Elastic Load Balancing health check parameters, see <u>Health checks</u> for your target groups in the *Elastic Load Balancing User Guide*.

# **Optimize load balancer connection draining parameters for Amazon ECS**

To allow for optimization, clients maintain a keep alive connection to the container service. This allows subsequent requests from that client to reuse the existing connection. When you want to stop traffic to a container, you notify the load balancer. The load balancer periodically checks to see if the client closed the keep alive connection. The Amazon ECS agent monitors the load balancer, and waits for the load balancer to report that the keep alive connection is closed (the target is in an UNUSED state).

The amount of time that the load balancer waits to move the target to the UNUSED state is the deregistration delay. You can configure the following load balancer parameter to speed up your deployments.

deregistration\_delay.timeout\_seconds: 300 (default)

When you have a service with a response time that's under one second, set the parameter to the following value to have the load balancer only wait 5 seconds before it breaks the connection between the client and the back-end service:

deregistration\_delay.timeout\_seconds:5

### Note

Do not set the value to 5 seconds when you have a service with long-lived requests, such as slow file uploads or streaming connections.

### SIGTERM responsiveness

Amazon ECS first sends a SIGTERM signal to the task to notify the application needs to finish and shut down. Then, Amazon ECS sends a SIGKILL message. When applications ignore the SIGTERM, the Amazon ECS service must wait to send the SIGKILL signal to terminate the process.

The amount of time that Amazon ECS waits to send the SIGKILL message is determined by the following Amazon ECS agent option:

• ECS\_CONTAINER\_STOP\_TIMEOUT: 30 (default)

For more information about the container agent parameter, see <u>Amazon ECS Container Agent</u> on GitHub.

To speed up the waiting period, set the Amazon ECS agent parameter to the following value:

## 🚯 Note

If your application takes more than 1 second, multiply the value by 2 and use that number as the value.

## • ECS\_CONTAINER\_STOP\_TIMEOUT: 2

In this case, the Amazon ECS waits 2 seconds for the container to shut down, and then Amazon ECS sends a SIGKILL message when the application didn't stop.

You can also modify the application code to trap the SIGTERM signal and react to it. The following is example in JavaScript:

```
process.on('SIGTERM', function() {
  server.close();
})
```

This code causes the HTTP server to stop listening for any new requests, finish answering any inflight requests, and then the Node.js process terminates. This is because its event loop has nothing left to do. Given this, if it takes the process only 500 ms to finish its in-flight requests, it terminates early without having to wait out the stop timeout and get sent a SIGKILL.

# **Use an Application Load Balancer for Amazon ECS**

An Application Load Balancer makes routing decisions at the application layer (HTTP/HTTPS), supports path-based routing, and can route requests to one or more ports on each container instance in your cluster. Application Load Balancers support dynamic host port mapping. For example, if your task's container definition specifies port 80 for an NGINX container port, and port 0 for the host port, then the host port is dynamically chosen from the ephemeral port range of the container instance (such as 32768 to 61000 on the latest Amazon ECS-optimized AMI). When the task launches, the NGINX container is registered with the Application Load Balancer as an instance ID and port combination, and traffic is distributed to the instance ID and port corresponding to that

container. This dynamic mapping allows you to have multiple tasks from a single service on the same container instance. For more information, see the <u>User Guide for Application Load Balancers</u>.

For information about the best practices for setting parameters to speed up you deployments see:

- Optimize load balancer health check parameters for Amazon ECS
- Optimize load balancer connection draining parameters for Amazon ECS

Consider the following when using Application Load Balancers with Amazon ECS:

- Amazon ECS requires the service-linked IAM role which provides the permissions needed to
  register and deregister targets with your load balancer when tasks are created and stopped. For
  more information, see <u>Using service-linked roles for Amazon ECS</u>.
- Target group must have the IP address type set to IPv4.
- For services with tasks using the awsvpc network mode, when you create a target group for your service, you must choose ip as the target type, not instance. This is because tasks that use the awsvpc network mode are associated with an elastic network interface, not an Amazon EC2 instance.
- If your service requires access to multiple load balanced ports, such as port 80 and port 443 for an HTTP/HTTPS service, you can configure two listeners. One listener is responsible for HTTPS that forwards the request to the service, and another listener that is responsible for redirecting HTTP requests to the appropriate HTTPS port. For more information, see <u>Create a listener to</u> your Application Load Balancer in the User Guide for Application Load Balancers.
- Your load balancer subnet configuration must include all Availability Zones that your container instances reside in.
- After you create a service, the load balancer configuration can't be changed from the AWS Management Console. You can use the AWS Copilot, AWS CloudFormation, AWS CLI or SDK to modify the load balancer configuration for the ECS rolling deployment controller only, not AWS CodeDeploy blue/green or external. When you add, update, or remove a load balancer configuration, Amazon ECS starts a new deployment with the updated Elastic Load Balancing configuration. This causes tasks to register to and deregister from load balancers. We recommend that you verify this on a test environment before you update the Elastic Load Balancing configuration. For information about how to modify the configuration, see <u>UpdateService</u> in the Amazon Elastic Container Service API Reference.
- If a service task fails the load balancer health check criteria, the task is stopped and restarted. This process continues until your service reaches the number of desired running tasks.

- If you are experiencing problems with your load balancer-enabled services, see <u>Troubleshooting</u> service load balancers in Amazon ECS.
- Your tasks and load balancer must be in the same VPC.
- Use a unique target group for each service.

Using the same target group for multiple services might lead to issues during service deployments.

For information about how to create an Application Load Balancer, see <u>Create an Application Load</u> <u>Balancer</u> in *Application Load Balancers* 

## **Use a Network Load Balancer for Amazon ECS**

A Network Load Balancer makes routing decisions at the transport layer (TCP/SSL). It can handle millions of requests per second. After the load balancer receives a connection, it selects a target from the target group for the default rule using a flow hash routing algorithm. It attempts to open a TCP connection to the selected target on the port specified in the listener configuration. It forwards the request without modifying the headers. Network Load Balancers support dynamic host port mapping. For example, if your task's container definition specifies port 80 for an NGINX container port, and port 0 for the host port, then the host port is dynamically chosen from the ephemeral port range of the container instance (such as 32768 to 61000 on the latest Amazon ECS-optimized AMI). When the task is launched, the NGINX container is registered with the Network Load Balancer as an instance ID and port corresponding to that container. This dynamic mapping allows you to have multiple tasks from a single service on the same container instance. For more information, see the User Guide for Network Load Balancers.

For information about the best practices for setting parameters to speed up you deployments see:

- Optimize load balancer health check parameters for Amazon ECS
- Optimize load balancer connection draining parameters for Amazon ECS

Consider the following when using Network Load Balancers with Amazon ECS:

• Amazon ECS requires the service-linked IAM role which provides the permissions needed to register and deregister targets with your load balancer when tasks are created and stopped. For more information, see Using service-linked roles for Amazon ECS.

- You cannot attach more than five target groups to a service.
- For services with tasks using the awsvpc network mode, when you create a target group for your service, you must choose ip as the target type, not instance. This is because tasks that use the awsvpc network mode are associated with an elastic network interface, not an Amazon EC2 instance.
- Your load balancer subnet configuration must include all Availability Zones that your container instances reside in.
- After you create a service, the load balancer configuration can't be changed from the AWS Management Console. You can use the AWS Copilot, AWS CloudFormation, AWS CLI or SDK to modify the load balancer configuration for the ECS rolling deployment controller only, not AWS CodeDeploy blue/green or external. When you add, update, or remove a load balancer configuration, Amazon ECS starts a new deployment with the updated Elastic Load Balancing configuration. This causes tasks to register to and deregister from load balancers. We recommend that you verify this on a test environment before you update the Elastic Load Balancing configuration. For information about how to modify the configuration, see <u>UpdateService</u> in the Amazon Elastic Container Service API Reference.
- If a service task fails the load balancer health check criteria, the task is stopped and restarted. This process continues until your service reaches the number of desired running tasks.
- When you use a Gateway Load Balancer configured with IP addresses as targets and Client
  IP Preservation off, requests are seen as coming from the Gateway Load Balancers private IP
  address. This means that services behind an Gateway Load Balancer are effectively open to the
  world as soon as you allow incoming requests and health checks in the target security group.
- For Fargate tasks, you must use platform version 1.4.0 (Linux) or 1.0.0 (Windows).
- If you are experiencing problems with your load balancer-enabled services, see <u>Troubleshooting</u> service load balancers in Amazon ECS.
- Your tasks and load balancer must be in the same VPC.
- The Network Load Balancer client IP address preservation is compatible with Fargate targets.
- Use a unique target group for each service.

Using the same target group for multiple services might lead to issues during service deployments.

For information about how to create a Network Load Balancer, see <u>Create a Network Load Balancer</u> in *Network Load Balancers* 

Use load balancing to distribute service traffic

# 🔥 Important

If your service's task definition uses the awsvpc network mode (which is required for the Fargate launch type), you must choose ip as the target type, not instance. This is because tasks that use the awsvpc network mode are associated with an elastic network interface, not an Amazon EC2 instance.

You cannot register instances by instance ID if they have the following instance types: C1, CC1, CC2, CG1, CG2, CR1, G1, G2, HI1, HS1, M1, M2, M3, and T1. You can register instances of these types by IP address.

# Use a Gateway Load Balancer for Amazon ECS

A Gateway Load Balancer operates at the third layer of the Open Systems Interconnection (OSI) model, the network layer. It listens for all IP packets across all ports and forwards traffic to the target group that's specified in the listener rule. It maintains stickiness of flows to a specific target appliance using 5-tuple (for TCP/UDP flows) or 3-tuple (for non-TCP/UDP flows). For example, if your task's container definition specifies port 80 for an NGINX container port, and port 0 for the host port, then the host port is dynamically chosen from the ephemeral port range of the container instance (such as 32768 to 61000 on the latest Amazon ECS-optimized AMI). When the task is launched, the NGINX container is registered with the Gateway Load Balancer as an instance ID and port corresponding to that container. This dynamic mapping allows you to have multiple tasks from a single service on the same container instance. For more information, see <u>What is a Gateway Load Balancer</u> in *Gateway Load Balancers*.

For information about the best practices for setting parameters to speed up you deployments see:

- Optimize load balancer health check parameters for Amazon ECS
- Optimize load balancer connection draining parameters for Amazon ECS

Consider the following when using Gateway Load Balancers with Amazon ECS:

• Amazon ECS requires the service-linked IAM role which provides the permissions needed to register and deregister targets with your load balancer when tasks are created and stopped. For more information, see Using service-linked roles for Amazon ECS.

- For services with tasks using the awsvpc network mode, when you create a target group for your service, you must choose ip as the target type, not instance. This is because tasks that use the awsvpc network mode are associated with an elastic network interface, not an Amazon EC2 instance.
- Your load balancer subnet configuration must include all Availability Zones that your container instances reside in.
- After you create a service, the load balancer configuration can't be changed from the AWS Management Console. You can use the AWS Copilot, AWS CloudFormation, AWS CLI or SDK to modify the load balancer configuration for the ECS rolling deployment controller only, not AWS CodeDeploy blue/green or external. When you add, update, or remove a load balancer configuration, Amazon ECS starts a new deployment with the updated Elastic Load Balancing configuration. This causes tasks to register to and deregister from load balancers. We recommend that you verify this on a test environment before you update the Elastic Load Balancing configuration. For information about how to modify the configuration, see <u>UpdateService</u> in the Amazon Elastic Container Service API Reference.
- If a service task fails the load balancer health check criteria, the task is stopped and restarted. This process continues until your service reaches the number of desired running tasks.
- When you use a Gateway Load Balancer configured with IP addresses as targets, requests are seen as coming from the Gateway Load Balancers private IP address. This means that services behind an Gateway Load Balancer are effectively open to the world as soon as you allow incoming requests and health checks in the target security group.
- For Fargate tasks, you must use platform version 1.4.0 (Linux) or 1.0.0 (Windows).
- If you are experiencing problems with your load balancer-enabled services, see <u>Troubleshooting</u> service load balancers in Amazon ECS.
- Your tasks and load balancer must be in the same VPC.
- Use a unique target group for each service.

Using the same target group for multiple services might lead to issues during service deployments.

For information about how to create a Gateway Load Balancer, see <u>Create a Gateway Load Balancer</u> in *Gateway Load Balancers* 

## 🔥 Important

If your service's task definition uses the awsvpc network mode (which is required for the Fargate launch type), you must choose ip as the target type, not instance. This is because tasks that use the awsvpc network mode are associated with an elastic network interface, not an Amazon EC2 instance.

You cannot register instances by instance ID if they have the following instance types: C1, CC1, CC2, CG1, CG2, CR1, G1, G2, HI1, HS1, M1, M2, M3, and T1. You can register instances of these types by IP address.

# Registering multiple target groups with an Amazon ECS service

Your Amazon ECS service can serve traffic from multiple load balancers and expose multiple load balanced ports when you specify multiple target groups in a service definition.

To create a service specifying multiple target groups, you must create the service using the Amazon ECS API, SDK, AWS CLI, or an AWS CloudFormation template. After the service is created, you can view the service and the target groups registered to it with the AWS Management Console. You must use <u>UpdateService</u> to modify the load balancer configuration of an existing service.

Multiple target groups can be specified in a service definition using the following format. For the full syntax of a service definition, see Service definition template.

```
"loadBalancers":[
    {
    "targetGroupArn":"arn:aws:elasticloadbalancing:region:123456789012:targetgroup/
target_group_name_1/1234567890123456",
        "containerName":"container_name",
        "containerPort":container_port
    },
    {
    "targetGroupArn":"arn:aws:elasticloadbalancing:region:123456789012:targetgroup/
target_group_name_2/6543210987654321",
        "containerName":"container_name",
        "containerName":"container_port
    }
]
```

## Considerations

The following should be considered when you specify multiple target groups in a service definition.

- For services that use an Application Load Balancer or Network Load Balancer, you cannot attach more than five target groups to a service.
- Specifying multiple target groups in a service definition is only supported under the following conditions:
  - The service must use either an Application Load Balancer or Network Load Balancer.
  - The service must use the rolling update (ECS) deployment controller type.
- Specifying multiple target groups is supported for services containing tasks using both the Fargate and EC2 launch types.
- When creating a service that specifies multiple target groups, the Amazon ECS service-linked role must be created. The role is created by omitting the role parameter in API requests, or the Role property in AWS CloudFormation. For more information, see <u>Using service-linked roles for</u> <u>Amazon ECS</u>.

## **Example service definitions**

Following are a few example use cases for specifying multiple target groups in a service definition. For the full syntax of a service definition, see <u>Service definition template</u>.

## Having separate load balancers for internal and external traffic

In the following use case, a service uses two separate load balancers, one for internal traffic and a second for internet-facing traffic, for the same container and port.

```
"loadBalancers":[
   //Internal ELB
   {
    "targetGroupArn":"arn:aws:elasticloadbalancing:region:123456789012:targetgroup/
target_group_name_1/1234567890123456",
    "containerName":"nginx",
    "containerPort":8080
    },
    //Internet-facing ELB
    {
```

```
"targetGroupArn":"arn:aws:elasticloadbalancing:region:123456789012:targetgroup/
target_group_name_2/6543210987654321",
        "containerName":"nginx",
        "containerPort":8080
    }
]
```

### Exposing multiple ports from the same container

In the following use case, a service uses one load balancer but exposes multiple ports from the same container. For example, a Jenkins container might expose port 8080 for the Jenkins web interface and port 50000 for the API.

```
"loadBalancers":[
   {
    "targetGroupArn":"arn:aws:elasticloadbalancing:region:123456789012:targetgroup/
target_group_name_1/1234567890123456",
    "containerName":"jenkins",
    "containerPort":8080
   },
   {
    "targetGroupArn":"arn:aws:elasticloadbalancing:region:123456789012:targetgroup/
target_group_name_2/6543210987654321",
    "containerName":"jenkins",
    "containerPort":50000
   }
]
```

### Exposing ports from multiple containers

In the following use case, a service uses one load balancer and two target groups to expose ports from separate containers.

```
"loadBalancers":[
    {
    "targetGroupArn":"arn:aws:elasticloadbalancing:region:123456789012:targetgroup/
target_group_name_1/1234567890123456",
    "containerName":"webserver",
```

```
"containerPort":80
},
{
"targetGroupArn":"arn:aws:elasticloadbalancing:region:123456789012:targetgroup/
target_group_name_2/6543210987654321",
    "containerName":"database",
    "containerPort":3306
}
```

# Automatically scale your Amazon ECS service

*Automatic scaling* is the ability to increase or decrease the desired count of tasks in your Amazon ECS service automatically. Amazon ECS leverages the Application Auto Scaling service to provide this functionality. For more information, see the Application Auto Scaling User Guide.

Amazon ECS publishes CloudWatch metrics with your service's average CPU and memory usage. For more information, see <u>Amazon ECS service utilization metrics</u>. You can use these and other CloudWatch metrics to scale out your service (add more tasks) to deal with high demand at peak times, and to scale in your service (run fewer tasks) to reduce costs during periods of low utilization.

Amazon ECS Service Auto Scaling supports the following types of automatic scaling:

- <u>Scale your Amazon ECS service using a target metric value</u>— Increase or decrease the number of tasks that your service runs based on a target value for a specific metric. This is similar to the way that your thermostat maintains the temperature of your home. You select temperature and the thermostat does the rest.
- <u>Scale your Amazon ECS service using predefined increments based on CloudWatch alarms</u>— Increase or decrease the number of tasks that your service runs based on a set of scaling adjustments, known as step adjustments, that vary based on the size of the alarm breach.
- <u>Scale your Amazon ECS service using a schedule</u>—Increase or decrease the number of tasks that your service runs based on the date and time.

# Considerations

When using scaling policies, consider the following:

- Amazon ECS sends metrics in 1-minute intervals to CloudWatch. Metrics are not available until the clusters and services send the metrics to CloudWatch, and you cannot create CloudWatch alarms for metrics that do not exist.
- The scaling policies support a cooldown period. This is the number of seconds to wait for a previous scaling activity to take effect.
  - For scale-out events, the intention is to continuously (but not excessively) scale out. After Service Auto Scaling successfully scales out using a scaling policy, it starts to calculate the cooldown time. The scaling policy won't increase the desired capacity again unless either a larger scale out is initiated or the cooldown period ends. While the scale-out cooldown period is in effect, the capacity added by the initiating scale-out activity is calculated as part of the desired capacity for the next scale-out activity.
  - For scale-in events, the intention is to scale in conservatively to protect your application's availability, so scale-in activities are blocked until the cooldown period has expired. However, if another alarm initiates a scale-out activity during the scale-in cooldown period, Service Auto Scaling scales out the target immediately. In this case, the scale-in cooldown period stops and doesn't complete.
- The service scheduler respects the desired count at all times, but as long as you have active scaling policies and alarms on a service, Service Auto Scaling could change a desired count that was manually set by you.
- If a service's desired count is set below its minimum capacity value, and an alarm initiates a scaleout activity, Service Auto Scaling scales the desired count up to the minimum capacity value and then continues to scale out as required, based on the scaling policy associated with the alarm. However, a scale-in activity does not adjust the desired count, because it is already below the minimum capacity value.
- If a service's desired count is set above its maximum capacity value, and an alarm initiates a scale in activity, Service Auto Scaling scales the desired count out to the maximum capacity value and then continues to scale in as required, based on the scaling policy associated with the alarm. However, a scale-out activity does not adjust the desired count, because it is already above the maximum capacity value.
- During scaling activities, the actual running task count in a service is the value that Service Auto Scaling uses as its starting point, as opposed to the desired count. This is what processing capacity is supposed to be. This prevents excessive (runaway) scaling that might not be satisfied, for example, if there aren't enough container instance resources to place the additional tasks. If the container instance capacity is available later, the pending scaling activity may succeed, and then further scaling activities can continue after the cooldown period.

- If you want your task count to scale to zero when there's no work to be done, set a minimum capacity of 0. With target tracking scaling policies, when actual capacity is 0 and the metric indicates that there is workload demand, Service Auto Scaling waits for one data point to be sent before scaling out. In this case, it scales out by the minimum possible amount as a starting point and then resumes scaling based on the actual running task count.
- Application Auto Scaling turns off scale-in processes while Amazon ECS deployments are in progress. However, scale-out processes continue to occur, unless suspended, during a deployment. For more information, see Service auto scaling and deployments.
- You have several Application Auto Scaling options for Amazon ECS tasks. Target tracking is the
  easiest mode to use. With it, all you need to do is set a target value for a metric, such as CPU
  average utilization. Then, the auto scaler automatically manages the number of tasks that are
  needed to attain that value. With step scaling you can more quickly react to changes in demand,
  because you define the specific thresholds for your scaling metrics, and how many tasks to add
  or remove when the thresholds are crossed. And, more importantly, you can react very quickly to
  changes in demand by minimizing the amount of time a threshold alarm is in breach.

# **Optimize Amazon ECS service auto scaling**

An Amazon ECS service is a managed collection of tasks. Each service has an associated task definition, a desired task count, and an optional placement strategy. Amazon ECS service auto scaling is implemented through the Application Auto Scaling service. Application Auto Scaling uses CloudWatch metrics as the source for scaling metrics. It also uses CloudWatch alarms to set thresholds on when to scale your service in or out. You provide the thresholds for scaling, either by setting a metric target, referred to as *target tracking scaling*, or by specifying thresholds, referred to as *step scaling*. After Application Auto Scaling is configured, it continually calculates the appropriate desired task count for the service. It also notifies Amazon ECS when the desired task count should change, either by scaling it out or scaling it in.

To use service auto scaling effectively, you must choose an appropriate scaling metric.

An application should be scaled out if demand is forecasted to be greater than the current capacity. Conversely, an application can be scaled in to conserve costs when resources exceed demand.

# Identify a metric

To scale effectively, it's critical to identify a metric that indicates utilization or saturation. This metric must exhibit the following properties to be useful for scaling.

- The metric must be correlated with demand. When resources are held steady, but demand changes, the metric value must also change. The metric should increase or decrease when demand increases or decreases.
- The metric value must scale in proportion to capacity. When demand holds constant, adding more resources must result in a proportional change in the metric value. So, doubling the number of tasks should cause the metric to decrease by 50%.

The best way to identify a utilization metric is through load testing in a pre-production environment such as a staging environment. Commercial and open-source load testing solutions are widely available. These solutions typically can either generate synthetic load or simulate real user traffic.

To start the process of load testing, build dashboards for your application's utilization metrics. These metrics include CPU utilization, memory utilization, I/O operations, I/O queue depth, and network throughput. You can collect these metrics with a service such as Container Insights. For more information, see <u>Monitor Amazon ECS containers using Container Insights</u>. During this process, make sure that you collect and plot metrics for your application's response times or work completion rates.

Start with a small request or job insertion rate. Keep this rate steady for several minutes to allow your application to warm up. Then, slowly increase the rate and hold it steady for a few minutes. Repeat this cycle, increasing the rate each time until your application's response or completion times are too slow to meet your service-level objectives (SLOs).

While load testing, examine each of the utilization metrics. The metrics that increase along with the load are the top candidates to serve as your best utilization metrics.

Next, identify the resource that reaches saturation. At the same time, also examine the utilization metrics to see which one flattens out at a high level first, or reaches a peak and then crashes your application first. For example, if CPU utilization increases from 0% to 70-80% as you add load, then stays at that level after even more load is added, then it's safe to say that the CPU is saturated. Depending on the CPU architecture, it might never reach 100%. For example, assume that memory utilization increases as you add load, and then your application suddenly crashes when it reaches the task or Amazon EC2 instance memory limit. In this situation, it's likely the case that memory has been fully consumed. Multiple resources might be consumed by your application. Therefore, choose the metric that represents the resource that depletes first.

Last, try load testing again after doubling the number of tasks or Amazon EC2 instances. Assume that the key metric increases, or decreases, at half the rate as before. If this is the case, then the metric is proportional to capacity. This is a good utilization metric for auto scaling.

Now consider this hypothetical scenario. Suppose that you load test an application and find that the CPU utilization eventually reaches 80% at 100 requests per second. When more load is added, it doesn't make CPU utilization raise anymore. However, it does make your application respond more slowly. Then, you run the load test again, doubling the number of tasks but holding the rate at its previous peak value. If you find the average CPU utilization falls to about 40%, then average CPU utilization is a good candidate for a scaling metric. On the other hand, if CPU utilization remains at 80% after increasing the number of tasks, then average CPU utilization isn't a good scaling metric. In that case, more research is needed to find a suitable metric.

## Common application models and scaling properties

Software of all kinds are run on AWS. Many workloads are homegrown, whereas others are based on popular open-source software. Regardless of where they originate, we have observed some common design patterns for services. How to scale effectively depends in large part on the pattern.

## The efficient CPU-bound server

The efficient CPU-bound server utilizes almost no resources other than CPU and network throughput. Each request can be handled by the application alone. Requests don't depend on other services such as databases. The application can handle hundreds of thousands of concurrent requests, and can efficiently utilize multiple CPUs to do so. Each request is either serviced by a dedicated thread with low memory overhead, or there's an asynchronous event loop that runs on each CPU that services requests. Each replica of the application is equally capable of handling a request. The only resource that might be depleted before CPU is network bandwidth. In CPU bound-services, memory utilization, even at peak throughput, is a fraction of the resources available.

This type of application is suitable for CPU-based auto scaling. The application enjoys maximum flexibility in terms of scaling. It can be scaled vertically by providing larger Amazon EC2 instances or Fargate vCPUs to it. And, it can also be scaled horizontally by adding more replicas. Adding more replicas, or doubling the instance size, cuts the average CPU utilization relative to capacity by half.

If you're using Amazon EC2 capacity for this application, consider placing it on compute-optimized instances such as the c5 or c6g family.

# The efficient memory-bound server

The efficient memory-bound server allocates a significant amount of memory per request. At maximum concurrency, but not necessarily throughput, memory is depleted before the CPU resources are depleted. Memory associated with a request is freed when the request ends. Additional requests can be accepted as long as there is available memory.

This type of application is suitable for memory-based auto scaling. The application enjoys maximum flexibility in terms of scaling. It can be scaled both vertically by providing larger Amazon EC2 or Fargate memory resources to it. And, it can also be scaled horizontally by adding more replicas. Adding more replicas, or doubling the instance size, can cut the average memory utilization relative to capacity by half.

If you're using Amazon EC2 capacity for this application, consider placing it on memory-optimized instances such as the r5 or r6g family.

Some memory-bound applications don't free the memory that's associated with a request when it ends, so that a reduction in concurrency doesn't result in a reduction in the memory used. For this, we don't recommend that you use memory-based scaling.

# The worker-based server

The worker-based server processes one request for each individual worker thread one after another. The worker threads can be lightweight threads, such as POSIX threads. They can also be heavier-weight threads, such as UNIX processes. No matter which thread they are, there's always a maximum concurrency that the application can support. Usually the concurrency limit is set proportionally to the memory resources that are available. If the concurrency limit is reached, additional requests are placed into a backlog queue. If the backlog queue overflows, additional incoming requests are immediately rejected. Common applications that fit this pattern include Apache web server and Gunicorn.

Request concurrency is usually the best metric for scaling this application. Because there's a concurrency limit for each replica, it's important to scale out before the average limit is reached.

The best way to obtain request concurrency metrics is to have your application report them to CloudWatch. Each replica of your application can publish the number of concurrent requests as a custom metric at a high frequency. We recommend that the frequency is set to be at least once every minute. After several reports are collected, you can use the average concurrency as a scaling metric. This metric is calculated by taking the total concurrency and dividing it by the number

of replicas. For example, if total concurrency is 1000 and the number of replicas is 10, then the average concurrency is 100.

If your application is behind an Application Load Balancer, you can also use the ActiveConnectionCount metric for the load balancer as a factor in the scaling metric. The ActiveConnectionCount metric must be divided by the number of replicas to obtain an average value. The average value must be used for scaling, as opposed to the raw count value.

For this design to work best, the standard deviation of response latency should be small at low request rates. We recommend that, during periods of low demand, most requests are answered within a short time, and there isn't a lot of requests that take significantly longer than average time to respond. The average response time should be close to the 95th percentile response time. Otherwise, queue overflows might occur as result. This leads to errors. We recommend that you provide additional replicas where necessary to mitigate the risk of overflow.

## The waiting server

The waiting server does some processing for each request, but it is highly dependent on one or more downstream services to function. Container applications often make heavy use of downstream services like databases and other API services. It can take some time for these services to respond, particularly in high capacity or high concurrency scenarios. This is because these applications tend to use few CPU resources and utilize their maximum concurrency in terms of available memory.

The waiting service is suitable either in the memory-bound server pattern or the worker-based server pattern, depending on how the application is designed. If the application's concurrency is limited only by memory, then average memory utilization should be used as a scaling metric. If the application's concurrency is based on a worker limit, then average concurrency should be used as a scaling metric.

# The Java-based server

If your Java-based server is CPU-bound and scales proportionally to CPU resources, then it might be suitable for the efficient CPU-bound server pattern. If that is the case, average CPU utilization might be appropriate as a scaling metric. However, many Java applications aren't CPU-bound, making them challenging to scale.

For the best performance, we recommend that you allocate as much memory as possible to the Java Virtual Machine (JVM) heap. Recent versions of the JVM, including Java 8 update 191 or later,

automatically set the heap size as large as possible to fit within the container. This means that, in Java, memory utilization is rarely proportional to application utilization. As the request rate and concurrency increases, memory utilization remains constant. Because of this, we don't recommend scaling Java-based servers based on memory utilization. Instead, we typically recommend scaling on CPU utilization.

In some cases, Java-based servers encounter heap exhaustion before exhausting CPU. If your application is prone to heap exhaustion at high concurrency, then average connections are the best scaling metric. If your application is prone to heap exhaustion at high throughput, then average request rate is the best scaling metric.

# Servers that use other garbage-collected runtimes

Many server applications are based on runtimes that perform garbage collection such as .NET and Ruby. These server applications might fit into one of the patterns described earlier. However, as with Java, we don't recommend scaling these applications based on memory, because their observed average memory utilization is often uncorrelated with throughput or concurrency.

For these applications, we recommend that you scale on CPU utilization if the application is CPU bound. Otherwise, we recommend that you scale on average throughput or average concurrency, based on your load testing results.

#### Job processors

Many workloads involve asynchronous job processing. They include applications that don't receive requests in real time, but instead subscribe to a work queue to receive jobs. For these types of applications, the proper scaling metric is almost always queue depth. Queue growth is an indication that pending work outstrips processing capacity, whereas an empty queue indicates that there's more capacity than work to do.

AWS messaging services, such as Amazon SQS and Amazon Kinesis Data Streams, provide CloudWatch metrics that can be used for scaling. For Amazon SQS, ApproximateNumberOfMessagesVisible is the best metric. For Kinesis Data Streams, consider using the MillisBehindLatest metric, published by the Kinesis Client Library (KCL). This metric should be averaged across all consumers before using it for scaling.

# Service auto scaling and deployments

Application Auto Scaling turns off scale-in processes while Amazon ECS deployments are in progress. However, scale-out processes continue to occur, unless suspended, during a deployment.

If you want to suspend scale-out processes while deployments are in progress, take the following steps.

- Call the <u>describe-scalable-targets</u> command, specifying the resource ID of the service associated with the scalable target in Application Auto Scaling (Example: service/default/ sample-webapp). Record the output. You will need it when you call the next command.
- 2. Call the <u>register-scalable-target</u> command, specifying the resource ID, namespace, and scalable dimension. Specify true for both DynamicScalingInSuspended and DynamicScalingOutSuspended.
- 3. After deployment is complete, you can call the <u>register-scalable-target</u> command to resume scaling.

For more information, see <u>Suspending and resuming scaling for Application Auto Scaling</u>.

# Scale your Amazon ECS service using a target metric value

With target tracking scaling policies, you select a metric and set a target value. Amazon ECS Service Auto Scaling creates and manages the CloudWatch alarms that control the scaling policy and calculates the scaling adjustment based on the metric and the target value. The scaling policy adds or removes service tasks as required to keep the metric at, or close to, the specified target value. In addition to keeping the metric close to the target value, a target tracking scaling policy also adjusts to the fluctuations in the metric due to a fluctuating load pattern and minimizes rapid fluctuations in the number of tasks running in your service.

# Considerations

Consider the following when using target tracking policies:

- A target tracking scaling policy assumes that it should perform scale out when the specified metric is above the target value. You cannot use a target tracking scaling policy to scale out when the specified metric is below the target value.
- A target tracking scaling policy does not perform scaling when the specified metric has insufficient data. It does not perform scale in because it does not interpret insufficient data as low utilization.
- You may see gaps between the target value and the actual metric data points. This is because Service Auto Scaling always acts conservatively by rounding up or down when it determines how much capacity to add or remove. This prevents it from adding insufficient capacity or removing too much capacity.

- To ensure application availability, the service scales out proportionally to the metric as fast as it can, but scales in more gradually.
- Application Auto Scaling turns off scale-in processes while Amazon ECS deployments are in progress. However, scale-out processes continue to occur, unless suspended, during a deployment. For more information, see Service auto scaling and deployments.
- You can have multiple target tracking scaling policies for an Amazon ECS service, provided that each of them uses a different metric. The intention of Service Auto Scaling is to always prioritize availability, so its behavior differs depending on whether the target tracking policies are ready for scale out or scale in. It will scale out the service if any of the target tracking policies are ready for scale out, but will scale in only if all of the target tracking policies (with the scale-in portion turned on) are ready to scale in.
- Do not edit or delete the CloudWatch alarms that Service Auto Scaling manages for a target tracking scaling policy. Service Auto Scaling deletes the alarms automatically when you delete the scaling policy.
- The ALBRequestCountPerTarget metric for target tracking scaling policies is not supported for the blue/green deployment type.

For more information about target tracking scaling policies, see <u>Target tracking scaling policies</u> in the *Application Auto Scaling User Guide*.

# To configure target scaling policies for your Amazon ECS service using the Amazon ECS console

- 1. In addition to the standard IAM permissions for creating and updating services, you need additional permissions. For more information, see <u>IAM permissions required for Amazon ECS</u> service auto scaling.
- 2. You can configure a scaling policy when you create or update a service. For more information, see one of the following:
  - Create a service using defined parameters— Create a new service
  - Updating an Amazon ECS service using the console— Update an existing service

# To configure target scaling policies for your Amazon ECS service using the AWS CLI

 In addition to the standard IAM permissions for creating and updating services, you need additional permissions. For more information, see <u>IAM permissions required for Amazon ECS</u> service auto scaling.

- Register your Amazon ECS service as a scalable target using the <u>register-scalable-target</u> command.
- 3. Create a scaling policy using the <u>put-scaling-policy</u> command.

# Scale your Amazon ECS service using predefined increments based on CloudWatch alarms

With step scaling policies, you specify CloudWatch alarms that initiate the scaling process. For example, if you want to scale out when CPU utilization reaches a certain level, create an alarm using the CPUUtilization metric provided. When you create a step scaling policy, you must specify one of the following scaling adjustment types:

- Add Increase the number of tasks by a specified number of capacity units or a specified percentage of the current capacity.
- **Remove** Decrease the number of tasks by a specified number of capacity units or a specified percentage of the current capacity.
- Set to Set the number of tasks to the specified number of capacity units.

For example, suppose that the target capacity and fulfilled capacity are 10 and the scaling policy adds 1. When the alarm is breached, the automatic scaling process adds 1 to 10 to get 11, so Amazon ECS launches 1 task for the service.

We strongly recommend that you use target tracking scaling policies to scale on metrics like average CPU utilization or average request count per target. Metrics that decrease when capacity increases and increase when capacity decreases can be used to proportionally scale out or in the number of tasks using target tracking. This helps ensure that Service Auto Scaling follows the demand curve for your applications closely.

For an overview of step scaling policies and how they work, see <u>Step scaling policies</u> in the *Application Auto Scaling User Guide*. After you read this introduction, see the following sections to learn how to configure step scaling for Amazon ECS using the console and AWS Command Line Interface.

# To configure step scaling policies for your Amazon ECS service using the Amazon ECS console

- In addition to the standard IAM permissions for creating and updating services, you need additional permissions. For more information, see <u>IAM permissions required for Amazon ECS</u> service auto scaling.
- 2. You can configure a scaling policy when you create or update a service. For more information, see one of the following:
  - Create a service using defined parameters— Create a new service
  - Updating an Amazon ECS service using the console— Update an existing service

# To configure step scaling policies for your Amazon ECS service using the AWS CLI

- 1. In addition to the standard IAM permissions for creating and updating services, you need additional permissions. For more information, see <u>IAM permissions required for Amazon ECS</u> service auto scaling.
- 2. Register your Amazon ECS service as a scalable target using the <u>register-scalable-target</u> command.
- 3. Create a scaling policy using the <u>put-scaling-policy</u> command.
- 4. Create an alarm that initiates the scaling policy using the <u>put-metric-alarm</u> command.

# Scale your Amazon ECS service using a schedule

With scheduled scaling, you can set up automatic scaling for your application based on predictable load changes by creating scheduled actions that increase or decrease capacity at specific times. This allows you to scale your application proactively to match predictable load changes.

These scheduled scaling actions allow you to optimize costs and performance. Your application has sufficient capacity to handle the mid-week traffic peak, but does not over-provision unneeded capacity at other times.

You can use scheduled scaling and scaling policies together to get the benefits of proactive and reactive approaches to scaling. After a scheduled scaling action runs, the scaling policy can continue to make decisions about whether to further scale capacity. This helps you ensure that you have sufficient capacity to handle the load for your application. While your application scales to match demand, current capacity must fall within the minimum and maximum capacity that was set by your scheduled action. You can configure schedule scaling using the AWS CLI. For more information about scheduled scaling, see Scheduled Scaling in the *Application Auto Scaling User Guide*.

# **Interconnect Amazon ECS services**

Applications that run in Amazon ECS tasks often need to receive connections from the internet or to connect to other applications that run in Amazon ECS services. If you need external connections from the internet, we recommend using Elastic Load Balancing. For more information about integrated load balancing, see the section called "Use load balancing to distribute service traffic".

If you need an application to connect to other applications that run in Amazon ECS services, Amazon ECS provides the following ways to do this without a load balancer:

Amazon ECS Service Connect

We recommend Service Connect, which provides Amazon ECS configuration for service discovery, connectivity, and traffic monitoring. With Service Connect, your applications can use short names and standard ports to connect to Amazon ECS services in the same cluster, other clusters, including across VPCs in the same AWS Region.

When you use Service Connect, Amazon ECS manages all of the parts of service discovery: creating the names that can be discovered, dynamically managing entries for each task as the tasks start and stop, running an agent in each task that is configured to discover the names. Your application can look up the names by using the standard functionality for DNS names and making connections. If your application does this already, you don't need to modify your application to use Service Connect.

You provide the complete configuration inside each service and task definition. Amazon ECS manages changes to this configuration in each service deployment, to ensure that all tasks in a deployment behave in the same way. For example, a common problem with DNS as service discovery is controlling a migration. If you change a DNS name to point to the new replacement IP addresses, it might take the maximum TTL time before all the clients begin using the new service. With Service Connect, the client deployment updates the configuration by replacing the client tasks. You can configure the deployment circuit breaker and other deployment configuration to affect Service Connect changes in the same way as any other deployment.

For more information, see <u>Use Service Connect to connect Amazon ECS services with short</u> names.

• Amazon ECS service discovery

Another approach for service-to-service communication is direct communication using service discovery. In this approach, you can use the AWS Cloud Map service discovery integration with Amazon ECS. Using service discovery, Amazon ECS syncs the list of launched tasks to AWS Cloud Map, which maintains a DNS hostname that resolves to the internal IP addresses of one or more tasks from that particular service. Other services in the Amazon VPC can use this DNS hostname to send traffic directly to another container using its internal IP address.

This approach to service-to-service communication provides low latency. There are no extra components between the containers. Traffic travels directly from one container to the other container.

This approach is suitable when using the awsvpc network mode, where each task has its own unique IP address. Most software only supports the use of DNS A records, which resolve directly to IP addresses. When using the awsvpc network mode, the IP address for each task are an A record. However, if you're using bridge network mode, multiple containers could be sharing the same IP address. Additionally, dynamic port mappings cause the containers to be randomly assigned port numbers on that single IP address. At this point, an A record is no longer be enough for service discovery. You must also use an SRV record. This type of record can keep track of both IP addresses and port numbers but requires that you configure applications appropriately. Some prebuilt applications that you use might not support SRV records.

Another advantage of the awsvpc network mode is that you have a unique security group for each service. You can configure this security group to allow incoming connections from only the specific upstream services that need to talk to that service.

The main disadvantage of direct service-to-service communication using service discovery is that you must implement extra logic to have retries and deal with connection failures. DNS records have a time-to-live (TTL) period that controls how long they are cached for. It takes some time for the DNS record to be updated and for the cache to expire so that your applications can pick up the latest version of the DNS record. So, your application might end up resolving the DNS record to point at another container that's no longer there. Your application needs to handle retries and have logic to ignore bad backends.

For more information, see Use service discovery to connect Amazon ECS services with DNS names

# Network mode compatibility table

The following table covers the compatibility between these options and the task network modes. In the table, "client" refers to the application that's making the connections from inside an Amazon ECS task.

| Interconnection Options | Bridged                                                                                | awsvpc | Host                                                                                   |
|-------------------------|----------------------------------------------------------------------------------------|--------|----------------------------------------------------------------------------------------|
| Service discovery       | yes, but requires<br>clients be aware<br>of SRV records<br>in DNS without<br>hostPort. | yes    | yes, but requires<br>clients be aware<br>of SRV records<br>in DNS without<br>hostPort. |
| Service Connect         | yes                                                                                    | yes    | no                                                                                     |

# **Use Service Connect to connect Amazon ECS services with short names**

Amazon ECS Service Connect provides management of service-to-service communication as Amazon ECS configuration. It builds both service discovery and a service mesh in Amazon ECS. This provides the complete configuration inside each service that you manage by service deployments, a unified way to refer to your services within namespaces that doesn't depend on the VPC DNS configuration, and standardized metrics and logs to monitor all of your applications. Service Connect only interconnects services.

The following diagram shows an example Service Connect network with 2 subnets in the VPC and 2 services. A client service that runs WordPress with 1 task in each subnets. A server service that runs MySQL with 1 task in each subnet. Both services are highly available and resilient to task and Availability Zone issues because each service runs multiple tasks that are spread out over 2 subnets. The solid arrows show a connection from WordPress to MySQL. For example, a mysql --host=mysql CLI command that is run from inside the WordPress container in the task with the IP address 172.31.16.1. The command uses the short name mysql on the default port for MySQL. This name and port connects to the Service Connect proxy in the same task. The proxy in the WordPress task uses round-robin load balancing and any previous failure information in outlier detection to pick which MySQL task to connect to. As shown by the solid arrows in the diagram, the proxy connects to the local MySQL server in the same task. Both proxies report connection

performance that is visible in graphs in the Amazon ECS and Amazon CloudWatch consoles so that you can get performance metrics from all kinds of applications in the same way.

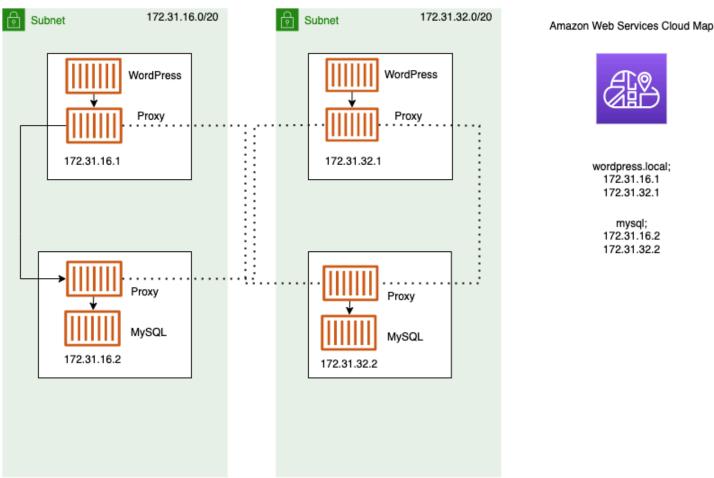

The following terms are used with Service Connect.

#### port name

The Amazon ECS task definition configuration that assigns a name to a particular port mapping. This configuration is only used by Amazon ECS Service Connect.

#### client alias

The Amazon ECS service configuration that assigns the port number that is used in the endpoint. Additionally, the client alias can assign the DNS name of the endpoint, overriding the discovery name. If a discovery name isn't provided in the Amazon ECS service, the client alias name overrides the port name as the endpoint name. For endpoint examples, see the definition of *endpoint*. Multiple client aliases can be assigned to an Amazon ECS service. This configuration is only used by Amazon ECS Service Connect.

#### discovery name

The optional, intermediate name that you can create for a specified port from the task definition. This name is used to create a AWS Cloud Map service. If this name isn't provided, the port name from the task definition is used. Multiple discovery names can be assigned to a specific port an Amazon ECS service. This configuration is only used by Amazon ECS Service Connect.

AWS Cloud Map service names must be unique within a namespace. Because of this limitation, you can have only one Service Connect configuration without a discovery name for a particular task definition in each namespace.

#### endpoint

The URL to connect to an API or website. The URL contains the protocol, a DNS name, and the port. For more information about endpoints in general, see <u>endpoint</u> in the AWS glossary in the Amazon Web Services General Reference.

Service Connect creates endpoints that connect to Amazon ECS services and configures the tasks in Amazon ECS services to connect to the endpoints. The URL contains the protocol, a DNS name, and the port. You select the protocol and port name in the task definition, as the port must match the application that is inside the container image. In the service, you select each port by name and can assign the DNS name. If you don't specify a DNS name in the Amazon ECS service configuration, the port name from the task definition is used by default. For example, a Service Connect endpoint could be http://blog:80, grpc://checkout:8080, or http://\_db.production.internal:99.

#### Service Connect service

The configuration of a single endpoint in an Amazon ECS service. This is a part of the Service Connect configuration, consisting of a single row in the **Service Connect and discovery name configuration** in the console, or one object in the services list in the JSON configuration of an Amazon ECS service. This configuration is only used by Amazon ECS Service Connect.

For more information, see <u>ServiceConnectService</u> in the Amazon Elastic Container Service API Reference.

#### namespace

The short name or full Amazon Resource Name (ARN) of the AWS Cloud Map namespace for use with Service Connect. The namespace must be in the same AWS Region as the Amazon ECS service and cluster. The type of namespace in AWS Cloud Map doesn't affect Service Connect.

Service Connect uses the AWS Cloud Map namespace as a logical grouping of Amazon ECS tasks that talk to one another. Each Amazon ECS service can belong to only one namespace. The services within a namespace can be spread across different Amazon ECS clusters within the same AWS Region in the same AWS account. You can freely organize services by any criteria.

#### client service

A service that runs a network client application. This service must have a namespace configured. Each task in the service can discover and connect to all of the endpoints in the namespace through a Service Connect proxy container.

If any of your containers in the task need to connect to an endpoint from a service in a namespace, choose a client service. If a frontend, reverse proxy, or load balancer application receives external traffic through other methods such as from Elastic Load Balancing, it could use this type of Service Connect configuration.

#### client-server service

An Amazon ECS service that runs a network or web service application. This service must have a namespace and at least one endpoint configured. Each task in the service is reachable by using the endpoints. The Service Connect proxy container listens on the endpoint name and port to direct traffic to the app containers in the task.

If any of the containers expose and listen on a port for network traffic, choose a client-server service. These applications don't need to connect to other client-server services in the same namespace, but the client configuration is needed. A backend, middleware, business tier, or most microservices can use this type of Service Connect configuration. If you want a frontend, reverse proxy, or load balancer application to receive traffic from other services configured with Service Connect in the same namespace, these services should use this type of Service Connect configuration.

The Service Connect feature creates a virtual network of related services. The same service configuration can be used across multiple different namespaces to run independent yet identical sets of applications. Service Connect defines the proxy container in the Amazon ECS service. This way, the same task definition can be used to run identical applications in different namespaces with different Service Connect configurations. Each task that the service makes runs a proxy container in the task.

Service Connect is suitable for connections between Amazon ECS services within the same namespace. For the following applications, you need to use an additional interconnection method to connect to an Amazon ECS service that is configured with Service Connect:

- Tasks that are configured in other namespaces
- Tasks that aren't configured for Service Connect
- Other applications outside of Amazon ECS

These applications can connect through the Service Connect proxy but can't resolve Service Connect endpoint names.

For these applications to resolve the IP addresses of Amazon ECS tasks, you need to use another interconnection method.

## Pricing

Amazon ECS Service Connect pricing depends on whether you use AWS Fargate or Amazon EC2 infrastructure to host your containerized workloads. When using Amazon ECS on AWS Outposts, the pricing follows the same model that's used when you use Amazon EC2 directly. For more information, see <u>Amazon ECS Pricing</u>.

AWS Cloud Map usage is completely free, when Service Connect uses it.

#### **Amazon ECS Service Connect components**

When you use Amazon ECS Service Connect, you configure each Amazon ECS service to run a server application that receives network requests (client-server service) or to run a client application that makes the requests (client service).

When you prepare to start using Service Connect, start with a client-server service. You can add a Service Connect configuration to a new service or an existing service. Amazon ECS creates a Service Connect endpoint in the namespace. Additionally, Amazon ECS creates a new deployment in the service to replace the tasks that are currently running.

Existing tasks and other applications can continue to connect to existing endpoints, and external applications. If a client-server service adds tasks by scaling out, new connections from clients will be balanced between all of the tasks. If a client-server service is updated, new connections from clients will be balanced between the tasks of the new version.

Existing tasks can't resolve and connect to the new endpoint. Only new tasks with a Service Connect configuration in the same namespace and that start running after this deployment can resolve and connect to this endpoint.

This means that the operator of the client application determines when the configuration of their app changes, even though the operator of the server application can change their configuration at any time. The list of endpoints in the namespace can change every time that any service in the namespace is deployed. Existing tasks and replacement tasks continue to behave the same as they did after the most recent deployment.

Consider the following examples.

First, assume that you are creating an application that is available to the public internet in a single AWS CloudFormation stack. The public discovery and reachability should be created last by AWS CloudFormation, including the frontend client service. The services need to be created in this order to prevent an time period when the frontend client service is running and available the public, but a backend isn't. This eliminates error messages from being sent to the public during that time period. In AWS CloudFormation, you must use the dependsOn to indicate to AWS CloudFormation that multiple Amazon ECS services can't be made in parallel or simultaneously. You should add the dependsOn to the frontend client service for each backend client-server service that the client tasks connect to.

Second, assume that a frontend service exists without Service Connect configuration. The tasks are connecting to an existing backend service. Add a client-server Service Connect configuration to the backend service first, using the same name in the **DNS** or clientAlias that the frontend uses. This creates a new deployment, so all the deployment rollback detection or AWS Management Console, AWS CLI, AWS SDKs and other methods to roll back and revert the backend service to the previous deployment and configuration. If you are satisfied with the performance and behavior of the backend service, add a client or client-server Service Connect configuration to the frontend service. Only the tasks in the new deployment use the Service Connect proxy that is added to those new tasks. If you have issues with this configuration, you can roll back and revert to your previous configuration by using the deployment rollback detection or AWS Management Console, AWS CLI, AWS SDKs and other methods to roll back and revert the backend service to the previous configuration. If you use another service discovery system that is based on DNS instead of Service Connect, any frontend or client applications begin using new endpoints and changed endpoint configuration after the local DNS cache expires, commonly taking multiple hours.

### Networking

By default, the Service Connect proxy listens on the containerPort from the task definition port mapping. Your security group rules must allow incoming (ingress) traffic to this port from the subnets where clients will run.

Even if you set a port number in the Service Connect service configuration, this doesn't change the port for the client-server service that the Service Connect proxy listens on. When you set this port number, Amazon ECS changes the port of the endpoint that the client services connect to, on the Service Connect proxy inside those tasks. The proxy in the client service connects to the proxy in the client-server service using the containerPort.

If you want to change the port that the Service Connect proxy listens on, change the ingressPortOverride in the Service Connect configuration of the client-server service. If you change this port number, you must allow inbound traffic on this port that is used by traffic to this service.

Traffic that your applications send to Amazon ECS services configured for Service Connect require that the Amazon VPC and subnets have route table rules and network ACL rules that allow the containerPort and ingressPortOverride port numbers that you are using.

You can use Service Connect to send traffic between VPCs. The same requirements for the route table rules, network ACLs, and security groups apply to both VPCs.

For example, two clusters create tasks in different VPCs. A service in each cluster is configured to use the same namespace. The applications in these two services can resolve every endpoint in the namespace without any VPC DNS configuration. However, the proxies can't connect unless the VPC peering, VPC, or subnet route tables, and VPC network ACLs allow the traffic on the containerPort and ingressPortOverride port numbers.

For tasks that use the bridge networking mode, you must create a security group with an inbound rule that allows traffic on the upper dynamic port range. Then, assign the security group to all the EC2 instances in the Service Connect cluster.

# Service Connect proxy

If you create or update a service with Service Connect configuration, Amazon ECS adds a new container to each new task as it is started. This pattern of using a separate container is called a sidecar. This container isn't present in the task definition and you can't configure it. Amazon

ECS manages the Container configuration in the service. This allows you to reuse the same task definitions between multiple services, namespaces, and tasks without Service Connect.

#### **Proxy resources**

• For task definitions, you must set the CPU and memory parameters.

We recommend adding 256 CPU units and at least 64 MiB of memory to your task CPU and memory for the Service Connect proxy container. On AWS Fargate, the lowest amount of memory that you can set is 512 MiB of memory. On Amazon EC2, task definition memory is required.

- For the service, you set the log configuration in the Service Connect configuration.
- If you expect tasks in this service to receive more than 500 requests per second at their peak load, we recommend adding 512 CPU units to your task CPU in this task definition for the Service Connect proxy container.
- If you expect to create more than 100 Service Connect services in the namespace or 2000 tasks in total across all Amazon ECS services within the namespace, we recommend adding 128 MiB of memory to your task memory for the Service Connect proxy container. You should do this in every task definition that is used by all of the Amazon ECS services in the namespace.

#### **Proxy configuration**

Your applications connect to the proxy in the sidecar container in the same task as the application is in. Amazon ECS configures the task and containers so that applications only connect to the proxy when application is connects to the endpoint names in the same namespace. All other traffic doesn't use the proxy. The other traffic includes IP addresses in the same VPC, AWS service endpoints, and external traffic.

#### Load balancing

Service Connect configures the proxy to use the round-robin strategy for load balancing between the tasks in a Service Connect endpoint. The local proxy that is in the task where the connection comes from, picks one of the tasks in the client-server service that provides the endpoint.

For example, consider a task that runs WordPress in a service that is configured as a *client service* in a namespace called *local*. There is another service with 2 tasks that run the MySQL database. This service is configured to provide an endpoint called mysql through Service

Connect in the same namespace. In the WordPress task, the WordPress application connects to the database using the endpoint name. Connections to this name go to the proxy that runs in a sidecar container in the same task. Then, the proxy can connect to either of the MySQL tasks using the round-robin strategy.

Load balancing strategies: round-robin

# **Outlier detection**

This feature uses data that the proxy has about prior failed connections to avoid sending new connections to the hosts that had the failed connections. Service Connect configures the outlier detection feature of the proxy to provide passive health checks.

Using the previous example, the proxy can connect to either of the MySQL tasks. If the proxy made multiple connections to a specific MySQL task, and 5 or more of the connections failed in the last 30 seconds, then the proxy avoids that MySQL task for 30 to 300 seconds.

## Retries

Service Connect configures the proxy to retry connection that pass through the proxy and fail, and the second attempt avoids using the host from the previous connection. This ensures that each connection through Service Connect doesn't fail for one-off reasons.

Number of retries: 2

# Timeout

Service Connect configures the proxy to wait a maximum time for your client-server applications to respond. The default timeout value is 15 seconds, but it can be updated.

**Optional parameters:** 

**idleTimeout** - The amount of time in seconds a connection stays active while idle. A value of 0 disables idleTimeout.

The idleTimeout default for HTTP/HTTP2/GRPC is 5 minutes.

The idleTimeout default for TCP is 1 hour.

**perRequestTimeout** - The amount of time waiting for the upstream to respond with a complete response per request. A value of 0 turns off perRequestTimeout. This can only be set when the appProtocol for application container is HTTP/HTTP2/GRPC. The default is 15 seconds.

# 🚯 Note

If idleTimeout is set to a time that is less than perRequestTimeout, the connection will close when the idleTimeout is reached and not the perRequestTimeout.

# Considerations

Consider the following when using Service Connect:

- Tasks that run in Fargate must use the Fargate Linux platform version 1.4.0 or higher to use Service Connect.
- The Amazon ECS agent version on the container instance must be 1.67.2 or higher.
- Container instances must run the Amazon ECS-optimized Amazon Linux 2023 AMI version 20230428 or later, or Amazon ECS-optimized Amazon Linux 2 AMI version 2.0.20221115 to use Service Connect. These versions have the Service Connect agent in addition to the Amazon ECS container agent. For more information about the Service Connect agent, see <u>Amazon ECS</u> <u>Service Connect Agent</u> on GitHub.
- Container instances must have the ecs: Poll permission for the resource arn:aws:ecs:region:0123456789012:task-set/cluster/\*. If you are using the ecsInstanceRole, you don't need to add additional permissions. The AmazonEC2ContainerServiceforEC2Role managed policy has the necessary permissions. For more information, see Amazon ECS container instance IAM role.
- Only services that use rolling deployments are supported with Service Connect.
- Tasks that use the bridge network mode and use Service Connect don't support the hostname container definition parameter.
- Task definitions must set the task memory limit to use Service Connect. For more information, see <u>Service Connect proxy</u>.
- Task definitions that set container memory limits aren't supported.

You can set container memory limits on your containers, but you must set the task memory limit to a number greater than the sum of the container memory limits. The additional CPU and memory in the task limits that aren't allocated in the container limits are used by the Service Connect proxy container and other containers that don't set container limits. For more information, see Service Connect proxy.

- You can configure Service Connect to use any AWS Cloud Map namespace in the same Region in the same AWS account.
- Each service can belong to only one namespace.
- Only the tasks that services create are supported.
- All endpoints must be unique within a namespace.
- All discovery names must be unique within a namespace.
- You must redeploy existing services before the applications can resolve new endpoints. New
  endpoints that are added to the namespace after the most recent deployment won't be added
  to the task configuration. For more information, see <u>the section called "Service Connect</u>
  <u>components"</u>.
- Service Connect doesn't delete namespaces when clusters are deleted. You must delete namespaces in AWS Cloud Map.
- Application Load Balancer traffic defaults to routing through the Service Connect agent in awsvpc network mode. If you want non-service traffic to bypass the Service Connect agent, use the <u>ingressPortOverride</u> parameter in your Service Connect service configuration.

#### Service Connect doesn't support the following:

- Windows containers
- HTTP 1.0
- Standalone tasks
- Services that use the blue/green and external deployment types
- External container instance for Amazon ECS Anywhere aren't supported with Service Connect.
- PPv2

#### **Regions with Service Connect**

Amazon ECS Service Connect is available in the following AWS Regions:

| Region Name           | Region    |
|-----------------------|-----------|
| US East (Ohio)        | us-east-2 |
| US East (N. Virginia) | us-east-1 |

| Region Name              | Region                                                                          |
|--------------------------|---------------------------------------------------------------------------------|
| US West (N. California)  | us-west-1                                                                       |
| US West (Oregon)         | us-west-2                                                                       |
| Africa (Cape Town)       | af-south-1                                                                      |
| Asia Pacific (Hong Kong) | ap-east-1                                                                       |
| Asia Pacific (Jakarta)   | ap-southeast-3                                                                  |
| Asia Pacific (Mumbai)    | ap-south-1                                                                      |
| Asia Pacific (Hyderabad) | ap-south-2                                                                      |
| Asia Pacific (Osaka)     | ap-northeast-3                                                                  |
| Asia Pacific (Seoul)     | ap-northeast-2                                                                  |
| Asia Pacific (Singapore) | ap-southeast-1                                                                  |
| Asia Pacific (Sydney)    | ap-southeast-2                                                                  |
| Asia Pacific (Melbourne) | ap-southeast-4                                                                  |
| Asia Pacific (Tokyo)     | ap-northeast-1                                                                  |
| Canada (Central)         | ca-central-1                                                                    |
| Canada West (Calgary)    | ca-west-1                                                                       |
| China (Beijing)          | cn-north-1 (Note: TLS for Service Connect is not available in this region.)     |
| China (Ningxia)          | cn-northwest-1 (Note: TLS for Service Connect is not available in this region.) |
| Europe (Frankfurt)       | eu-central-1                                                                    |
| Europe (Ireland)         | eu-west-1                                                                       |

| Region Name               | Region       |
|---------------------------|--------------|
| Europe (London)           | eu-west-2    |
| Europe (Paris)            | eu-west-3    |
| Europe (Milan)            | eu-south-1   |
| Europe (Spain)            | eu-south-2   |
| Europe (Stockholm)        | eu-north-1   |
| Europe (Zurich)           | eu-central-2 |
| Israel (Tel Aviv)         | il-central-1 |
| Middle East (Bahrain)     | me-south-1   |
| Middle East (UAE)         | me-central-1 |
| South America (São Paulo) | sa-east-1    |

# Amazon ECS Service Connect configuration overview

When you use Service Connect, there are parameters you need to configure in your resources.

# Amazon ECS resources that need to be configured for Service Connect

| Parameter location | App type          | Description                                                                                                    | Required |
|--------------------|-------------------|----------------------------------------------------------------------------------------------------|----------|
| Task definition    | Client            | There are no changes available for<br>Service Connect in client task definitio<br>ns.                                        | N/A      |
| Task definition    | Client-se<br>rver | Servers must add name fields to ports<br>in the portMappings of containers.<br>For more information, see <u>portMappings</u> | Yes      |
| Task definition    | Client-se<br>rver | Servers can optionally provide an application protocol (for example,                                                         | No       |

| Parameter location | App type          | Description                                                                                                    | Required |
|--------------------|-------------------|----------------------------------------------------------------------------------------------------|----------|
|                    |                   | HTTP) to receive protocol-specific<br>metrics for their server applications (for<br>example, HTTP 5xx).                                                                                                    |          |
| Service definition | Client            | Client services must add a serviceCo<br>nnectConfiguration to<br>configure the namespace to join. This<br>namespace must contain all of the<br>server services that this service needs<br>to discover. For more information, see<br><u>serviceConnectConfiguration</u> | Yes      |
| Service definition | Client-se<br>rver | Server services must add a serviceCo<br>nnectConfiguration to<br>configure the DNS names, port<br>numbers, and namespace that<br>the service is available from. For<br>more information, see <u>serviceCo</u><br><u>nnectConfiguration</u> .                           | Yes      |
| Cluster            | Client            | Clusters can add a default Service<br>Connect namespace. New services<br>in the cluster inherit the namespace<br>when Service Connect is configured in a<br>service.                                                                                                   | No       |
| Cluster            | Client-se<br>rver | There are no changes available for<br>Service Connect in clusters that apply<br>to server services. Server task definitio<br>ns and services must set the respective<br>configuration.                                                                                 | N/A      |

# **Overview of steps to configure Service Connect**

The following steps provide an overview of how to configure Service Connect.

# 🔥 Important

- Service Connect creates AWS Cloud Map services in your account. Modifying these AWS Cloud Map resources by manually registering/deregistering instances, changing instance attributes, or deleting a service may lead to unexpected behaviour for your application traffic or subsequent deployments.
- Service Connect doesn't support links in the task definition.
- 1. Add port names to the port mappings in your task definitions. Additionally, you can identify the layer 7 protocol of the application, to get additional metrics.
- 2. Create a cluster with a AWS Cloud Map namespace or create the namespace separately. For simple organization, create a cluster with the name that you want for the namespace and specify the identical name for the namespace. In this case, Amazon ECS creates a new HTTP namespace with the necessary configuration. Service Connect doesn't use or create DNS hosted zones in Amazon Route 53.
- 3. Configure services to create Service Connect endpoints within the namespace.
- 4. Deploy services to create the endpoints. Amazon ECS adds a Service Connect proxy container to each task, and creates the Service Connect endpoints in AWS Cloud Map. This container isn't configured in the task definition, and the task definition can be reused without modification to create multiple services in the same namespace or in multiple namespaces.
- 5. Deploy client apps as services to connect to the endpoints. Amazon ECS connects them to the Service Connect endpoints through the Service Connect proxy in each task.

Applications only use the proxy to connect to Service Connect endpoints. There is no additional configuration to use the proxy. The proxy performs round-robin load balancing, outlier detection, and retries. For more information about the proxy, see <u>Service Connect proxy</u>.

6. Monitor traffic through the Service Connect proxy in Amazon CloudWatch.

#### **Cluster configuration**

You can set a default namespace for Service Connect when you create or update the cluster. If you specify a namespace name that doesn't exist in the same AWS Region and account, a new HTTP namespace is created.

If you create a cluster and specify a default Service Connect namespace, the cluster waits in the PROVISIONING status while Amazon ECS creates the namespace. You can see an attachment in the status of the cluster that shows the status of the namespace. Attachments aren't displayed by default in the AWS CLI, you must add --include ATTACHMENTS to see them.

## Service configuration

Service Connect is designed to require the minimum configuration. You need to set a name for each port mapping that you would like to use with Service Connect in the task definition. In the service, you need to turn on Service Connect and select a namespace to make a client service. To make a client-server service, you need to add a single Service Connect service configuration that matches the name of one of the port mappings. Amazon ECS reuses the port number and port name from the task definition to define the Service Connect service and endpoint. To override those values, you can use the other parameters **Discovery**, **DNS**, and **Port** in the console, or discoveryName and clientAliases, respectively in the Amazon ECS API.

# **Encrypt Amazon ECS Service Connect traffic**

Amazon ECS Service Connect supports automatic traffic encryption with Transport Layer Security (TLS) certificates for Amazon ECS services. When you point your Amazon ECS services toward an <u>AWS Private Certificate Authority (AWS Private CA)</u>, Amazon ECS automatically provisions TLS certificates to encrypt traffic between your Amazon ECS Service Connect services. Amazon ECS generates, rotates, and distributes TLS certificates used for traffic encryption.

Automatic traffic encryption with Service Connect uses industry-leading encryption capabilities to secure your inter-service communication that helps you meet your security requirements. It supports AWS Private Certificate Authority TLS certificates with 256-bit ECDSA and 2048-bit RSA encryption. By default, TLS 1.3 is supported, but TLS 1.0 - 1.2 are not supported. You also have full control over private certificates and signing keys to help you meet compliance requirements.

#### Note

In order to use TLS 1.3, you must enable it on the listener on the target. Only inbound and outbound traffic passing though the Amazon ECS agent is encrypted.

# AWS Private Certificate Authority certificates and Service Connect

There are additional IAM permissions required to issue certificates. Amazon ECS provides a managed resource trust policy that outlines the set of permissions. For more information about this policy, see AmazonECSInfrastructureRolePolicyForServiceConnectTransportLayerSecurity.

# AWS Private Certificate Authority modes for Service Connect

AWS Private Certificate Authority can run in two modes: general purpose and short-lived.

- General purpose Certificates that can be configured with any expiration date.
- Short-lived Certificates with a maximum validity of seven days.

While Amazon ECS supports both modes, we recommend using short-lived certificates. By default, certificates rotate every five days, and running in short-lived mode offers significant cost savings over general purpose.

Service Connect doesn't support certificate revocation and instead leverages short-lived certificates with frequent certificate rotation. You have the authority to modify the rotation frequency, disable, or delete the secrets using <u>managed rotation</u> in <u>Secrets Manager</u>, but doing so can come with the following possible consequences.

- Shorter Rotation Frequency A shorter rotation frequency incurs higher costs due to AWS Private CA, AWS KMS and Secrets Manager, and Auto Scaling experiencing an increased workload for rotation.
- Longer Rotation Frequency Your applications' communications fail if the rotation frequency exceeds **seven** days.
- Deletion of Secret Deleting the secret results in rotation failure and impacts customer application communications.

In the event of your secret rotation failing, a RotationFailed event is published in <u>AWS</u> <u>CloudTrail</u>. You can also set up a <u>CloudWatch Alarm</u> for RotationFailed.

# 🔥 Important

Don't add replica Regions to secrets. Doing so prevents Amazon ECS from deleting the secret, because Amazon ECS doesn't have permission to remove Regions from replication. If you already added the replication, run the following command.

```
aws secretsmanager remove-regions-from-replication \
    --secret-id SecretId \
    --remove-replica-regions region-name
```

#### **Subordinate Certificate Authorities**

You can bring any AWS Private CA, root or subordinate, to Service Connect TLS to issue endentity certificates for the services. The provided issuer is treated as the signer and root of trust everywhere. You can issue end-entity certificates for different parts of your application from different subordinate CAs. When using the AWS CLI, provide the Amazon Resource Name (ARN) of the CA to establish the trust chain.

#### **On-premises Certificate Authorities**

To use your on-premises CA, you create and configure a subordinate CA in AWS Private Certificate Authority. This ensures all TLS certificates issued for your Amazon ECS workloads share the trust chain with the workloads you run on premises and are able to securely connect.

#### A Important

Add the **required** tag AmazonECSManaged : true in your AWS Private CA.

#### Infrastructure as code

When using Service Connect TLS with Infrastructure as Code (IaC) tools, it's important to configure your dependencies correctly to avoid issues, such as services stuck in draining. Your AWS KMS key, if provided, IAM role, and AWS Private CA dependencies should be deleted after your Amazon ECS service.

#### Service Connect and AWS Key Management Service

You can use <u>AWS Key Management Service</u> to encrypt and decrypt your Service Connect resources. AWS KMS is a service managed by AWS where you can make and manage cryptographic keys that protect your data. When using AWS KMS with Service Connect, you can either choose to use an AWS owned key that AWS manages for you, or you can choose an existing AWS KMS key. You can also <u>create a new AWS</u> KMS key to use.

#### Providing your own encryption key

You can provide your own key materials, or you can use an external key store through AWS Key Management Service Import your own key into AWS KMS, and then specify the Amazon Resource Name (ARN) of that key in Amazon ECS Service Connect.

The following is an example AWS KMS policy. Replace the *user input* values with your own.

```
{
  "Version": "2012-10-17",
  "Statement": [
    {
      "Sid": "id",
      "Effect": "Allow",
      "Principal": {
        "AWS": "arn:aws:iam::111122223333:role/role-name"
      },
      "Action": [
        "kms:Encrypt",
        "kms:Decrypt",
        "kms:GenerateDataKey",
        "kms:GenerateDataKeyPair"
      ],
      "Resource": "*"
    }
  ]
}
```

For more information about key policies, see <u>Creating a key policy</u> in the AWS Key Management Service Developer Guide.

#### Note

Service Connect supports only symmetric encryption AWS KMS keys. You can't use any other type of AWS KMS key to encrypt your Service Connect resources. For help determining whether a AWS KMS key is a symmetric encryption key, see <u>Identifying</u> <u>symmetric and asymmetric AWS KMS keys</u>. For more information on AWS Key Management Service symmetric encryption keys, see <u>Symmetric</u> encryption AWS KMS keys in the AWS Key Management Service Developer Guide.

# **Enabling TLS for Amazon ECS Service Connect**

You enable traffic encryption when you create or update a Service Connect service.

# To enable traffic encryption for a service in an existing namespace using the AWS Management Console

- There are additional IAM permissions required to issue certificates. Amazon ECS provides a managed resource trust policy that outlines the set of permissions. For more information about this policy, see <u>AmazonECSInfrastructureRolePolicyForServiceConnectTransportLayerSecurity</u>.
- 2. Open the console at <a href="https://console.aws.amazon.com/ecs/v2">https://console.aws.amazon.com/ecs/v2</a>.
- 3. In the navigation pane, choose **Namespaces**.
- 4. Choose the **Namespace** with the **Service** you'd like to enable traffic encryption for.
- 5. Choose the **Service** you'd like to enable traffic encryption for.
- 6. Choose **Update Service** in the top right corner and scroll down to the Service Connect section.
- 7. Choose **Turn on traffic encryption** under your service information to enable TLS.
- 8. For **Service Connect TLS role**, choose an existing role or create a new one.
- 9. For **Signer certificate authority**, choose an existing certificate authority or create a new one.
- 10. For **Choose an AWS KMS key**, choose an AWS owned and managed key or you can choose a different key. You can also choose to create a new one.

For an example of using the AWS CLI to configure TLS for your service, <u>Configuring Amazon ECS</u> Service Connect with the AWS CLI.

# Verifying TLS is enabled for Amazon ECS Service Connect

Service Connect initiates TLS at the Service Connect agent and terminates it at the destination agent. As a result, the application code never sees TLS interactions. Use the following steps to verify that TLS is enabled.

- 1. Include the the openss1 CLI in your application image.
- 2. Enable <u>ECS Exec</u> on your services to connect to your tasks via SSM. Alternately, you can launch an Amazon EC2 instance in the same Amazon VPC as the service.

3. Retrieve the IP and port of a task from a service that you want to verify. For example, if your redis service has TLS turned on, you can retrieve its task IP by navigating to AWS Cloud Map, finding the service, and looking at the IP and port of one instance.

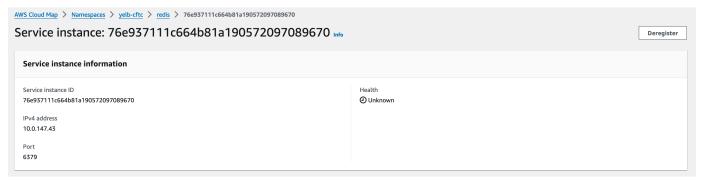

4. Log on to any of your tasks using execute-command like in the following example. Alternately, log on to the Amazon EC2 instance created in **Step 2**.

```
$ aws ecs execute-command --cluster cluster-name \
    --task < TASK_ID> \
    --container app \
    --interactive \
    --command "/bin/sh"
```

## Note

Calling the DNS name directly does not reveal the certificate.

5. In the connected shell, use the openssl CLI to verify and view the certificate attached to the task.

Example:

```
openssl s_client -connect 10.0.147.43:6379 < /dev/null 2> /dev/null \
| openssl x509 -noout -text
```

Example response:

```
Certificate:
Data:
Version: 3 (0x2)
Serial Number:
<serial-number>
```

```
Signature Algorithm: ecdsa-with-SHA256
   Issuer: <issuer>
   Validitv
        Not Before: Jan 23 21:38:12 2024 GMT
        Not After : Jan 30 22:38:12 2024 GMT
    Subject: <subject>
   Subject Public Key Info:
        Public Key Algorithm: id-ecPublicKey
            Public-Key: (256 bit)
            pub:
                <pub>
            ASN1 OID: prime256v1
            NIST CURVE: P-256
   X509v3 extensions:
        X509v3 Subject Alternative Name:
            DNS:redis.yelb-cftc
        X509v3 Basic Constraints:
            CA:FALSE
        X509v3 Authority Key Identifier:
            keyid:<key-id>
        X509v3 Subject Key Identifier:
            1D:<id>
        X509v3 Key Usage: critical
            Digital Signature, Key Encipherment
        X509v3 Extended Key Usage:
            TLS Web Server Authentication, TLS Web Client Authentication
Signature Algorithm: ecdsa-with-SHA256
    <hash>
```

#### **Configuring Amazon ECS Service Connect with the AWS CLI**

You can create an Amazon ECS service for a Fargate task that uses Service Connect with the AWS CLI.

#### Prerequisites

The following are Service Connect prerequisites:

 Verify that the Region supports Service Connect. For more information, see <u>Regions with Service</u> Connect.

- Verify that the latest version of the AWS CLI is installed and configured. For more information, see Installing the AWS Command Line Interface.
- Your AWS user has the required permissions specified in the <u>AmazonECS\_FullAccess</u> IAM policy example.
- You have a VPC, subnet, route table, and security group created to use. For more information, see the section called "Create a virtual private cloud".
- You have a task execution role with the name ecsTaskExecutionRole and the AmazonECSTaskExecutionRolePolicy managed policy is attached to the role. This role allows Fargate to write the NGINX application logs and Service Connect proxy logs to Amazon CloudWatch Logs. For more information, see <u>Creating the task execution role</u>.

#### Step 1: Create the cluster

Use the following steps to create your Amazon ECS cluster and namespace.

#### To create the Amazon ECS cluster and AWS Cloud Map namespace

 Create an Amazon ECS cluster named tutorial to use. The parameter --serviceconnect-defaults sets the default namespace of the cluster. In the example output, a AWS Cloud Map namespace of the name service-connect doesn't exist in this account and AWS Region, so the namespace is created by Amazon ECS. The namespace is made in AWS Cloud Map in the account, and is visible with all of the other namespaces, so use a name that indicates the purpose.

```
aws ecs create-cluster --cluster-name tutorial --service-connect-defaults
namespace=service-connect
```

# Output:

```
{
    "cluster": {
        "clusterArn": "arn:aws:ecs:us-west-2:123456789012:cluster/tutorial",
        "clusterName": "tutorial",
        "serviceConnectDefaults": {
            "namespace": "arn:aws:servicediscovery:us-
west-2:123456789012:namespace/ns-EXAMPLE"
        },
        "status": "PROVISIONING",
```

```
"registeredContainerInstancesCount": 0,
        "runningTasksCount": 0,
        "pendingTasksCount": 0,
        "activeServicesCount": 0,
        "statistics": [],
        "tags": [],
        "settings": [
            {
                "name": "containerInsights",
                "value": "disabled"
            }
        ],
        "capacityProviders": [],
        "defaultCapacityProviderStrategy": [],
        "attachments": [
            {
                "id": "a1b2c3d4-5678-90ab-cdef-EXAMPLE11111",
                "type": "sc",
                "status": "ATTACHING",
                "details": []
            }
        ],
        "attachmentsStatus": "UPDATE_IN_PROGRESS"
    }
}
}
```

2. Verify that the cluster is created:

aws ecs describe-clusters --clusters tutorial

Output:

```
{
    "clusters": [
        {
            "clusterArn": "arn:aws:ecs:us-west-2:123456789012:cluster/tutorial",
            "clusterName": "tutorial",
            "serviceConnectDefaults": {
                "namespace": "arn:aws:servicediscovery:us-
west-2:123456789012:namespace/ns-EXAMPLE"
            },
            "status": "ACTIVE",
            "status": "ACTIVE",
            "status": "ACTIVE",
            "status": "ACTIVE",
            "status": "ACTIVE",
            "status": "ACTIVE",
            "status": "ACTIVE",
            "status": "ACTIVE",
            "status": "ACTIVE",
            "status": "ACTIVE",
            "status": "ACTIVE",
            "status": "ACTIVE",
            "status": "ACTIVE",
            "status": "ACTIVE",
            "status": "ACTIVE",
            "status": "ACTIVE",
            "status": "ACTIVE",
            "status": "ACTIVE",
            "status": "ACTIVE",
            "status": "ACTIVE",
            "status": "ACTIVE",
            "status": "ACTIVE",
            "status": "ACTIVE",
            "status": "ACTIVE",
            "status": "ACTIVE",
            "status": "ACTIVE",
            "status": "ACTIVE",
            "status": "ACTIVE",
            "status": "ACTIVE",
            "status": "ACTIVE",
            "status": "ACTIVE",
            "status": "ACTIVE",
            "status": "status": "ACTIVE",
            "status": "status": "statustus": "status": "statustus": "status": "status": "status": "
```

```
"registeredContainerInstancesCount": 0,
"runningTasksCount": 0,
"pendingTasksCount": 0,
"activeServicesCount": 0,
"statistics": [],
"tags": [],
"settings": [],
"capacityProviders": [],
"defaultCapacityProviderStrategy": []
}
],
"failures": []
}
```

3. (Optional) Verify that the namespace is created in AWS Cloud Map. You can use the AWS Management Console or the normal AWS CLI configuration as this is created in AWS Cloud Map.

For example, use the AWS CLI:

```
aws servicediscovery --region us-west-2 get-namespace --id ns-EXAMPLE
```

Output:

```
{
    "Namespace": {
        "Id": "ns-EXAMPLE",
        "Arn": "arn:aws:servicediscovery:us-west-2:123456789012:namespace/ns-
EXAMPLE",
        "Name": "service-connect",
        "Type": "HTTP",
        "Properties": {
            "DnsProperties": {
                "SOA": {}
            },
            "HttpProperties": {
                "HttpName": "service-connect"
            }
        },
        "CreateDate": 1661749852.422,
        "CreatorRequestId": "service-connect"
```

}

}

## Step 2: Create the service for the server

The Service Connect feature is intended for interconnecting multiple applications on Amazon ECS. At least one of those applications needs to provide a web service to connect to. In this step, you create:

- The task definition that uses the unmodified official NGINX container image and includes Service Connect configuration.
- The Amazon ECS service definition that configures Service Connect to provide service discovery and service mesh proxy for traffic to this service. The configuration reuses the default namespace from the cluster configuration to reduce the amount of service configuration that you make for each service.
- The Amazon ECS service. It runs one task using the task definition, and inserts an additional container for the Service Connect proxy. The proxy listens on the port from the container port mapping of the task definition. In a client application running in Amazon ECS, the proxy in the client task listens for outbound connections to the task definition port name, service discovery name or service client alias name, and the port number from the client alias.

## To create the web service with Service Connect

- Register a task definition that's compatible with Fargate and uses the awsvpc network mode. Follow these steps:
  - a. Create a file that's named service-connect-nginx.json with the contents of the following task definition.

This task definition configures Service Connect by adding name and appProtocol parameters to the port mapping. The port name makes this port more identifiable in the service configuration when multiple ports are used. The port name is also used by default as the discoverable name for use by other applications in the namespace.

The task definition contains the task IAM role because the service has ECS Exec enabled.

## 🛕 Important

This task definition uses a logConfiguration to send the nginx output from stdout and stderr to Amazon CloudWatch Logs. This task execution role doesn't have the extra permissions required to make the CloudWatch Logs log group. Create the log group in CloudWatch Logs using the AWS Management Console or AWS CLI. If you don't want to send the nginx logs to CloudWatch Logs you can remove the logConfiguration.

Replace the AWS account id in the task execution role with your AWS account id.

```
{
    "family": "service-connect-nginx",
    "executionRoleArn": "arn:aws:iam::123456789012:role/ecsTaskExecutionRole",
    "taskRoleArn": "arn:aws:iam::123456789012:role/ecsTaskRole",
    "networkMode": "awsvpc",
    "containerDefinitions": [
        {
        "name": "webserver",
        "image": "public.ecr.aws/docker/library/nginx:latest",
        "cpu": 100,
        "portMappings": [
            {
                "name": "nginx",
                "containerPort": 80,
                "protocol": "tcp",
                "appProtocol": "http"
            }
        ],
        "essential": true,
        "logConfiguration": {
            "logDriver": "awslogs",
            "options": {
                "awslogs-group": "/ecs/service-connect-nginx",
                "awslogs-region": "region",
                "awslogs-stream-prefix": "nginx"
            }
        }
        }
```

```
],
"cpu": "256",
"memory": "512"
}
```

b. Register the task definition using the service-connect-nginx.json file:

aws ecs register-task-definition --cli-input-json file://service-connectnginx.json

- 2. Create a service:
  - a. Create a file that's named service-connect-nginx-service.json with the contents of the Amazon ECS service that you're creating. This example uses the task definition that was created in the previous step. An awsvpcConfiguration is required because the example task definition uses the awsvpc network mode.

When you create the ECS service, specify the Fargate launch type, and the LATEST platform version that supports Service Connect. The securityGroups and subnets must belong to a VPC that has the requirements for using Amazon ECS. You can obtain the security group and subnet IDs from the Amazon VPC Console.

This service configures Service Connect by adding the serviceConnectConfiguration parameter. The namespace is not required because the cluster has a default namespace configured. Client applications running in ECS in the namespace connect to this service by using the portName and the port in the clientAliases. For example, this service is reachable using http://nginx:80/, as nginx provides a welcome page in the root location /. External applications that are not running in Amazon ECS or are not in the same namespace can reach this application through the Service Connect proxy by using the IP address of the task and the port number from the task definition. For your tls configuration, add the certificate arn for your awsPcaAuthorityArn, your kmsKey, and roleArn of your IAM role.

This service uses a logConfiguration to send the service connect proxy output from stdout and stderr to Amazon CloudWatch Logs. This task execution role doesn't have the extra permissions required to make the CloudWatch Logs log group. Create the log group in CloudWatch Logs using the AWS Management Console or AWS CLI. We recommend that you create this log group and store the proxy logs in CloudWatch

Logs. If you don't want to send the proxy logs to CloudWatch Logs you can remove the logConfiguration.

```
{
    "cluster": "tutorial",
    "deploymentConfiguration": {
        "maximumPercent": 200,
        "minimumHealthyPercent": 0
    },
    "deploymentController": {
        "type": "ECS"
   },
    "desiredCount": 1,
    "enableECSManagedTags": true,
    "enableExecuteCommand": true,
    "launchType": "FARGATE",
    "networkConfiguration": {
        "awsvpcConfiguration": {
            "assignPublicIp": "ENABLED",
            "securityGroups": [
                "sg-EXAMPLE"
            ],
            "subnets": [
                "subnet-EXAMPLE",
                "subnet-EXAMPLE",
                "subnet-EXAMPLE"
            ]
           }
   },
    "platformVersion": "LATEST",
    "propagateTags": "SERVICE",
    "serviceName": "service-connect-nginx-service",
    "serviceConnectConfiguration": {
        "enabled": true,
        "services": [
            {
                "portName": "nginx",
                "clientAliases": [
                    {
                         "port": 80
                    }
                ],
```

```
"tls": {
                   "issuerCertificateAuthority": {
                      "awsPcaAuthorityArn": "certificateArn"
                   },
                   "kmsKey": "kmsKey",
                   "roleArn": "iamRoleArn"
                }
            }
        ],
        "logConfiguration": {
            "logDriver": "awslogs",
            "options": {
                "awslogs-group": "/ecs/service-connect-proxy",
                "awslogs-region": "region",
                "awslogs-stream-prefix": "service-connect-proxy"
            }
        }
    },
    "taskDefinition": "service-connect-nginx"
}
```

b. Create a service using the service-connect-nginx-service.json file:

```
aws ecs create-service --cluster tutorial --cli-input-json file://service-
connect-nginx-service.json
```

Output:

```
{
    "service": {
        "serviceArn": "arn:aws:ecs:us-west-2:123456789012:service/tutorial/
service-connect-nginx-service",
        "serviceName": "service-connect-nginx-service",
        "clusterArn": "arn:aws:ecs:us-west-2:123456789012:cluster/tutorial",
        "loadBalancers": [],
        "serviceRegistries": [],
        "status": "ACTIVE",
        "desiredCount": 1,
        "runningCount": 0,
        "pendingCount": 0,
        "launchType": "FARGATE",
```

```
"platformVersion": "LATEST",
        "platformFamily": "Linux",
        "taskDefinition": "arn:aws:ecs:us-west-2:123456789012:task-definition/
service-connect-nginx:1",
        "deploymentConfiguration": {
            "deploymentCircuitBreaker": {
                "enable": false,
                "rollback": false
            },
            "maximumPercent": 200,
            "minimumHealthyPercent": 0
        },
        "deployments": [
            {
                "id": "ecs-svc/3763308422771520962",
                "status": "PRIMARY",
                "taskDefinition": "arn:aws:ecs:us-west-2:123456789012:task-
definition/service-connect-nginx:1",
                "desiredCount": 1,
                "pendingCount": 0,
                "runningCount": 0,
                "failedTasks": 0,
                "createdAt": 1661210032.602,
                "updatedAt": 1661210032.602,
                "launchType": "FARGATE",
                "platformVersion": "1.4.0",
                "platformFamily": "Linux",
                "networkConfiguration": {
                    "awsvpcConfiguration": {
                         "assignPublicIp": "ENABLED",
                        "securityGroups": [
                             "sg-EXAMPLE"
                        ],
                         "subnets": [
                             "subnet-EXAMPLEf",
                             "subnet-EXAMPLE",
                             "subnet-EXAMPLE"
                        ]
                    }
                },
                "rolloutState": "IN_PROGRESS",
                "rolloutStateReason": "ECS deployment ecs-
svc/3763308422771520962 in progress.",
                "failedLaunchTaskCount": 0,
```

```
"replacedTaskCount": 0,
                "serviceConnectConfiguration": {
                     "enabled": true,
                     "namespace": "service-connect",
                     "services": [
                         {
                             "portName": "nginx",
                             "clientAliases": [
                                 {
                                     "port": 80
                                 }
                             ]
                         }
                     ],
                     "logConfiguration": {
                         "logDriver": "awslogs",
                         "options": {
                             "awslogs-group": "/ecs/service-connect-proxy",
                             "awslogs-region": "us-west-2",
                             "awslogs-stream-prefix": "service-connect-proxy"
                         },
                         "secretOptions": []
                    }
                },
                "serviceConnectResources": [
                    {
                         "discoveryName": "nginx",
                         "discoveryArn": "arn:aws:servicediscovery:us-
west-2:123456789012:service/srv-EXAMPLE"
                     }
                ]
            }
        ],
        "roleArn": "arn:aws:iam::123456789012:role/aws-service-role/
ecs.amazonaws.com/AWSServiceRoleForECS",
        "version": 0,
        "events": [],
        "createdAt": 1661210032.602,
        "placementConstraints": [],
        "placementStrategy": [],
        "networkConfiguration": {
            "awsvpcConfiguration": {
                "assignPublicIp": "ENABLED",
                "securityGroups": [
```

```
"sg-EXAMPLE"
],
"subnets": [
"subnet-EXAMPLE",
"subnet-EXAMPLE",
"subnet-EXAMPLE"
]
},
"schedulingStrategy": "REPLICA",
"enableECSManagedTags": true,
"propagateTags": "SERVICE",
"enableExecuteCommand": true
}
```

The serviceConnectConfiguration that you provided appears inside the first *deployment* of the output. As you make changes to the ECS service in ways that need to make changes to tasks, a new deployment is created by Amazon ECS.

## Step 3: Verify that you can connect

To verify that Service Connect is configured and working, follow these steps to connect to the web service from an external application. Then, see the additional metrics in CloudWatch the Service Connect proxy creates.

## To connect to the web service from an external application

• Connect to the task IP address and container port using the task IP address

Use the AWS CLI to get the task ID, using the aws ecs list-tasks --cluster tutorial.

If your subnets and security group permit traffic from the public internet on the port from the task definition, you can connect to the public IP from your computer. The public IP isn't available from `describe-tasks` however, so the steps involve going to the Amazon EC2 AWS Management Console or AWS CLI to get the details of the elastic network interface.

In this example, an Amazon EC2 instance in the same VPC uses the private IP of the task. The application is nginx, but the server: envoy header shows that the Service Connect proxy is used. The Service Connect proxy is listening on the container port from the task definition.

```
$ curl -v 10.0.19.50:80/
*
   Trying 10.0.19.50:80...
* Connected to 10.0.19.50 (10.0.19.50) port 80 (#0)
> GET / HTTP/1.1
> Host: 10.0.19.50
> User-Agent: curl/7.79.1
> Accept: */*
>
* Mark bundle as not supporting multiuse
< HTTP/1.1 200 OK
< server: envoy
< date: Tue, 23 Aug 2022 03:53:06 GMT
< content-type: text/html
< content-length: 612
< last-modified: Tue, 16 Apr 2019 13:08:19 GMT
< etaq: "5cb5d3c3-264"
< accept-ranges: bytes
< x-envoy-upstream-service-time: 0
<
<!DOCTYPE html>
<html>
<head>
<title>Welcome to nginx!</title>
<style>
    body {
       width: 35em;
       margin: 0 auto;
       font-family: Tahoma, Verdana, Arial, sans-serif;
    }
</style>
</head>
<body>
<h1>Welcome to nginx!</h1>
If you see this page, the nginx web server is successfully installed and
working. Further configuration is required.
For online documentation and support please refer to
<a href="http://nginx.org/">nginx.org</a>.<br/>
Commercial support is available at
<a href="http://nginx.com/">nginx.com</a>.
<em>Thank you for using nginx.</em>
```

</body> </html>

## **To view Service Connect metrics**

The Service Connect proxy creates application (HTTP, HTTP2, gRPC, or TCP connection) metrics in CloudWatch metrics. When you use the CloudWatch console, see the additional metric dimensions of **DiscoveryName**, (**DiscoveryName**, **ServiceName**, **ClusterName**), **TargetDiscoveryName**, and (**TargetDiscoveryName**, **ServiceName**, **ClusterName**) under the Amazon ECS namespace. For more information about these metrics and the dimensions, see <u>View Available Metrics</u> in the Amazon CloudWatch Logs User Guide.

## Use service discovery to connect Amazon ECS services with DNS names

Your Amazon ECS service can optionally be configured to use Amazon ECS service discovery. Service discovery uses AWS Cloud Map API actions to manage HTTP and DNS namespaces for your Amazon ECS services. For more information, see <u>What Is AWS Cloud Map</u> in the AWS Cloud Map Developer Guide.

Service discovery is available in the following AWS Regions:

| Region Name              | Region     |
|--------------------------|------------|
| US East (N. Virginia)    | us-east-1  |
| US East (Ohio)           | us-east-2  |
| US West (N. California)  | us-west-1  |
| US West (Oregon)         | us-west-2  |
| Africa (Cape Town)       | af-south-1 |
| Asia Pacific (Hong Kong) | ap-east-1  |
| Asia Pacific (Mumbai)    | ap-south-1 |
| Asia Pacific (Hyderabad) | ap-south-2 |

| Region Name              | Region         |
|--------------------------|----------------|
| Asia Pacific (Tokyo)     | ap-northeast-1 |
| Asia Pacific (Seoul)     | ap-northeast-2 |
| Asia Pacific (Osaka)     | ap-northeast-3 |
| Asia Pacific (Singapore) | ap-southeast-1 |
| Asia Pacific (Sydney)    | ap-southeast-2 |
| Asia Pacific (Jakarta)   | ap-southeast-3 |
| Asia Pacific (Melbourne) | ap-southeast-4 |
| Canada (Central)         | ca-central-1   |
| Canada West (Calgary)    | ca-west-1      |
| China (Beijing)          | cn-north-1     |
| China (Ningxia)          | cn-northwest-1 |
| Europe (Frankfurt)       | eu-central-1   |
| Europe (Zurich)          | eu-central-2   |
| Europe (Ireland)         | eu-west-1      |
| Europe (London)          | eu-west-2      |
| Europe (Paris)           | eu-west-3      |
| Europe (Milan)           | eu-south-1     |
| Europe (Stockholm)       | eu-north-1     |
| Israel (Tel Aviv)        | il-central-1   |
| Europe (Spain)           | eu-south-2     |

| Region Name               | Region        |
|---------------------------|---------------|
| Middle East (UAE)         | me-central-1  |
| Middle East (Bahrain)     | me-south-1    |
| South America (São Paulo) | sa-east-1     |
| AWS GovCloud (US-East)    | us-gov-east-1 |
| AWS GovCloud (US-West)    | us-gov-west-1 |

## **Service Discovery concepts**

Service discovery consists of the following components:

- Service discovery namespace: A logical group of service discovery services that share the same domain name, such as example.com. This is the domain name where you want to route traffic to. You can create a namespace with a call to the aws servicediscovery create-private-dns-namespace command or in the Amazon ECS console. You can use the aws servicediscovery list-namespaces command to view the summary information about the namespaces that were created by the current account. For more information about the service discovery commands, see <u>create-private-dns-namespace</u> and <u>list-namespaces</u> in the AWS Cloud Map (service discovery) AWS CLI Reference Guide.
- Service discovery service: Exists within the service discovery namespace and consists of the service name and DNS configuration for the namespace. It provides the following core component:
  - Service registry: Allows you to look up a service via DNS or AWS Cloud Map API actions and get back one or more available endpoints that can be used to connect to the service.
- Service discovery instance: Exists within the service discovery service and consists of the attributes associated with each Amazon ECS service in the service directory.
  - Instance attributes: The following metadata is added as custom attributes for each Amazon ECS service that is configured to use service discovery:
    - AWS\_INSTANCE\_IPV4 For an A record, the IPv4 address that Route 53 returns in response to DNS queries and AWS Cloud Map returns when discovering instance details, for example, 192.0.2.44.

- AWS\_INSTANCE\_PORT The port value associated with the service discovery service.
- AVAILABILITY\_ZONE The Availability Zone into which the task was launched. For tasks using the EC2 launch type, this is the Availability Zone in which the container instance exists. For tasks using the Fargate launch type, this is the Availability Zone in which the elastic network interface exists.
- **REGION** The Region in which the task exists.
- ECS\_SERVICE\_NAME The name of the Amazon ECS service to which the task belongs.
- **ECS\_CLUSTER\_NAME** The name of the Amazon ECS cluster to which the task belongs.
- EC2\_INSTANCE\_ID The ID of the container instance the task was placed on. This custom attribute is not added if the task is using the Fargate launch type.
- ECS\_TASK\_DEFINITION\_FAMILY The task definition family that the task is using.
- ECS\_TASK\_SET\_EXTERNAL\_ID If a task set is created for an external deployment and is associated with a service discovery registry, then the ECS\_TASK\_SET\_EXTERNAL\_ID attribute will contain the external ID of the task set.
- Amazon ECS health checks: Amazon ECS performs periodic container-level health checks. If an endpoint does not pass the health check, it is removed from DNS routing and marked as unhealthy.

## Service discovery considerations

The following should be considered when using service discovery:

- Service discovery is supported for tasks on Fargate that use platform version 1.1.0 or later. For more information, see Fargate Linux platform versions for Amazon ECS.
- Services configured to use service discovery have a limit of 1,000 tasks per service. This is due to a Route 53 service quota.
- The Create Service workflow in the Amazon ECS console only supports registering services into private DNS namespaces. When an AWS Cloud Map private DNS namespace is created, a Route 53 private hosted zone will be created automatically.
- The VPC DNS attributes must be configured for successful DNS resolution. For information about how to configure the attributes, see DNS support in your VPC in the *Amazon VPC User Guide*.
- The DNS records created for a service discovery service always register with the private IP address for the task, rather than the public IP address, even when public namespaces are used.

- Service discovery requires that tasks specify either the awsvpc, bridge, or host network mode (none is not supported).
- If the service task definition uses the awsvpc network mode, you can create any combination of A or SRV records for each service task. If you use SRV records, a port is required.
- If the service task definition uses the bridge or host network mode, the SRV record is the only supported DNS record type. Create a SRV record for each service task. The SRV record must specify a container name and container port combination from the task definition.
- DNS records for a service discovery service can be queried within your VPC. They use the following format: <service discovery service name>.<service discovery namespace>.
- When doing a DNS query on the service name, A records return a set of IP addresses that correspond to your tasks. SRV records return a set of IP addresses and ports for each task.
- If you have eight or fewer healthy records, Route 53 responds to all DNS queries with all of the healthy records.
- When all records are unhealthy, Route 53 responds to DNS queries with up to eight unhealthy records.
- You can configure service discovery for a service that's behind a load balancer, but service discovery traffic is always routed to the task and not the load balancer.
- Service discovery doesn't support the use of Classic Load Balancers.
- We recommend you use container-level health checks managed by Amazon ECS for your service discovery service.
  - HealthCheckCustomConfig—Amazon ECS manages health checks on your behalf. Amazon ECS uses information from container and health checks, and your task state, to update the health with AWS Cloud Map. This is specified using the --health-check-custom-config parameter when creating your service discovery service. For more information, see HealthCheckCustomConfig in the AWS Cloud Map API Reference.
- The AWS Cloud Map resources created when service discovery is used must be cleaned up manually.
- Tasks and instances are registered as UNHEALTHY until the container health checks return a value. If the health checks pass, the status is updated to HEALTHY. If the container health checks fail, the service discovery instance is deregistered.

## Service discovery pricing

Customers using Amazon ECS service discovery are charged for Route 53 resources and AWS Cloud Map discovery API operations. This involves costs for creating the Route 53 hosted zones and queries to the service registry. For more information, see <u>AWS Cloud Map Pricing</u> in the AWS Cloud Map Developer Guide.

Amazon ECS performs container level health checks and exposes them to AWS Cloud Map custom health check API operations. This is currently made available to customers at no extra cost. If you configure additional network health checks for publicly exposed tasks, you're charged for those health checks.

## Creating an Amazon ECS service that uses Service Discovery

Learn how to create a service containing a Fargate task that uses service discovery with the AWS CLI.

For a list of AWS Regions that support service discovery, see <u>Use service discovery to connect</u> Amazon ECS services with DNS names.

For information about the Regions that support Fargate, see <u>the section called "AWS Fargate</u> Regions".

## Prerequisites

Before you start this tutorial, make sure that the following prerequisites are met:

- The latest version of the AWS CLI is installed and configured. For more information, see <u>Installing</u> the AWS Command Line Interface.
- The steps described in <u>Set up to use Amazon ECS</u> are complete.
- Your AWS user has the required permissions specified in the <u>AmazonECS\_FullAccess</u> IAM policy example.
- You have created at least one VPC and one security group. For more information, see <u>the section</u> <u>called "Create a virtual private cloud"</u>.

## Step 1: Create the Service Discovery resources in AWS Cloud Map

Follow these steps to create your service discovery namespace and service discovery service:

 Create a private Cloud Map service discovery namespace. This example creates a namespace that's called tutorial. Replace vpc-abcd1234 with the ID of one of your existing VPCs.

```
aws servicediscovery create-private-dns-namespace \
          --name tutorial \
          --vpc vpc-abcd1234
```

The output of this command is as follows.

```
{
    "OperationId": "h2qe3s6dxftvvt7riu6lfy2f6c3jlhf4-je6chs2e"
}
```

2. Using the OperationId from the output of the previous step, verify that the private namespace was created successfully. Make note of the namespace ID because you use it in subsequent commands.

The output is as follows.

3. Using the NAMESPACE ID from the output of the previous step, create a service discovery service. This example creates a service named myapplication. Make note of the service ID and ARN because you use them in subsequent commands.

```
aws servicediscovery create-service \
```

```
--name myapplication \
    --dns-config "NamespaceId="ns-
uejictsjen2i4eeg",DnsRecords=[{Type="A",TTL="300"}]" \
    --health-check-custom-config FailureThreshold=1
```

The output is as follows.

```
{
    "Service": {
       "Id": "srv-utcrh6wavdkggqtk",
        "Arn": "arn:aws:servicediscovery:region:aws_account_id:service/srv-
utcrh6wavdkggqtk",
        "Name": "myapplication",
        "DnsConfig": {
            "NamespaceId": "ns-uejictsjen2i4eeg",
            "DnsRecords": [
                {
                    "Type": "A",
                    "TTL": 300
                }
            ٦
        },
        "HealthCheckCustomConfig": {
            "FailureThreshold": 1
        },
        "CreatorRequestId": "e49a8797-b735-481b-a657-b74d1d6734eb"
    }
}
```

#### Step 2: Create the Amazon ECS resources

Follow these steps to create your Amazon ECS cluster, task definition, and service:

1. Create an Amazon ECS cluster. This example creates a cluster that's named tutorial.

```
aws ecs create-cluster \
--cluster-name tutorial
```

 Register a task definition that's compatible with Fargate and uses the awsvpc network mode. Follow these steps: a. Create a file that's named fargate-task.json with the contents of the following task definition.

```
{
    "family": "tutorial-task-def",
        "networkMode": "awsvpc",
        "containerDefinitions": [
            {
                "name": "sample-app",
                "image": "httpd:2.4",
                "portMappings": [
                    {
                        "containerPort": 80,
                        "hostPort": 80,
                        "protocol": "tcp"
                    }
                ],
                "essential": true,
                "entryPoint": [
                    "sh",
                    "-c"
                ],
                "command": [
                    "/bin/sh -c \"echo '<html> <head> <title>Amazon ECS Sample
App</title> <style>body {margin-top: 40px; background-color: #333;} </style>
 </head><body> <div style=color:white;text-align:center> <h1>Amazon ECS Sample
App</h1> <h2>Congratulations!</h2> Your application is now running on a
 container in Amazon ECS. </div></body></html>' > /usr/local/apache2/
htdocs/index.html && httpd-foreground\""
                ]
            }
        ],
        "requiresCompatibilities": [
            "FARGATE"
        ],
        "cpu": "256",
        "memory": "512"
}
```

b. Register the task definition using fargate-task.json.

```
aws ecs register-task-definition \
```

#### --cli-input-json file://fargate-task.json

- 3. Create an ECS service by following these steps:
  - a. Create a file that's named ecs-service-discovery.json with the contents of the ECS service that you're creating. This example uses the task definition that was created in the previous step. An awsvpcConfiguration is required because the example task definition uses the awsvpc network mode.

When you create the ECS service, specify the Fargate launch type, and the LATEST platform version that supports service discovery. When the service discovery service is created in AWS Cloud Map, registryArn is the ARN returned. The securityGroups and subnets must belong to the VPC that's used to create the Cloud Map namespace. You can obtain the security group and subnet IDs from the Amazon VPC Console.

```
{
    "cluster": "tutorial",
    "serviceName": "ecs-service-discovery",
    "taskDefinition": "tutorial-task-def",
    "serviceRegistries": [
       {
          "registryArn":
 "arn:aws:servicediscovery:region:aws_account_id:service/srv-utcrh6wavdkggqtk"
       }
    ],
    "launchType": "FARGATE",
    "platformVersion": "LATEST",
    "networkConfiguration": {
       "awsvpcConfiguration": {
          "assignPublicIp": "ENABLED",
          "securityGroups": [ "sg-abcd1234" ],
          "subnets": [ "subnet-abcd1234" ]
       }
    },
    "desiredCount": 1
}
```

b. Create your ECS service using ecs-service-discovery.json.

```
aws ecs create-service \
    --cli-input-json file://ecs-service-discovery.json
```

## Step 3: Verify Service Discovery in AWS Cloud Map

You can verify that everything is created properly by querying your service discovery information. After service discovery is configured, you can either use AWS Cloud Map API operations, or call dig from an instance within your VPC. Follow these steps:

1. Using the service discovery service ID, list the service discovery instances. Make note of the instance ID (marked in bold) for resource cleanup.

The output is as follows.

```
{
    "Instances": [
        {
            "Id": "16becc26-8558-4af1-9fbd-f81be062a266",
            "Attributes": {
                "AWS_INSTANCE_IPV4": "172.31.87.2"
                "AWS_INSTANCE_PORT": "80",
                "AVAILABILITY_ZONE": "us-east-1a",
                "REGION": "us-east-1",
                "ECS_SERVICE_NAME": "ecs-service-discovery",
                "ECS_CLUSTER_NAME": "tutorial",
                "ECS_TASK_DEFINITION_FAMILY": "tutorial-task-def"
            }
        }
    ]
}
```

2. Use the service discovery namespace, service, and additional parameters such as ECS cluster name to query details about the service discovery instances.

```
aws servicediscovery discover-instances \
    --namespace-name tutorial \
    --service-name myapplication \
    --query-parameters ECS_CLUSTER_NAME=tutorial
```

3. The DNS records that are created in the Route 53 hosted zone for the service discovery service can be queried with the following AWS CLI commands:

a. Using the namespace ID, get information about the namespace, which includes the Route 53 hosted zone ID.

```
aws servicediscovery \
    get-namespace --id ns-uejictsjen2i4eeg
```

The output is as follows.

```
{
    "Namespace": {
        "Id": "ns-uejictsjen2i4eeg",
        "Arn": "arn:aws:servicediscovery:region:aws_account_id:namespace/ns-
uejictsjen2i4eeg",
        "Name": "tutorial",
        "Type": "DNS_PRIVATE",
        "Properties": {
             "DnsProperties": {
                "HostedZoneId": "Z35JQ4ZFDRYPLV"
            }
        },
        "CreateDate": 1519777852.502,
        "CreatorRequestId": "9049a1d5-25e4-4115-8625-96dbda9a6093"
    }
}
```

b. Using the Route 53 hosted zone ID from the previous step (see the text in bold), get the resource record set for the hosted zone.

4. You can also query the DNS from an instance within your VPC using dig.

dig +short myapplication.tutorial

## Step 4: Clean up

When you're finished with this tutorial, clean up the associated resources to avoid incurring charges for unused resources. Follow these steps:

1. Deregister the service discovery service instances using the service ID and instance ID that you noted previously.

```
aws servicediscovery deregister-instance \
    --service-id srv-utcrh6wavdkggqtk \
    --instance-id 16becc26-8558-4af1-9fbd-f81be062a266
```

The output is as follows.

```
{
    "OperationId": "xhu73bsertlyffhm3faqi7kumsmx274n-jh0zimzv"
}
```

2. Using the OperationId from the output of the previous step, verify that the service discovery service instances were deregistered successfully.

```
aws servicediscovery get-operation \
     --operation-id xhu73bsertlyffhm3faqi7kumsmx274n-jh0zimzv
```

3. Delete the service discovery service using the service ID.

4. Delete the service discovery namespace using the namespace ID.

The output is as follows.

```
{
    "OperationId": "c3ncqglftesw4ibgj5baz6ktaoh6cg4t-jh0ztysj"
}
```

5. Using the OperationId from the output of the previous step, verify that the service discovery namespace was deleted successfully.

The output is as follows.

```
{
    "Operation": {
        "Id": "c3ncqglftesw4ibgj5baz6ktaoh6cg4t-jh0ztysj",
        "Type": "DELETE_NAMESPACE",
        "Status": "SUCCESS",
        "CreateDate": 1525984602.211,
        "UpdateDate": 1525984602.558,
        "Targets": {
              "NAMESPACE": "ns-rymlehshst7hhukh",
              "ROUTE_53_CHANGE_ID": "CJP2A2M86XW30"
        }
    }
}
```

6. Update the desired count for the Amazon ECS service to 0. You must do this to delete the service in the next step.

```
aws ecs update-service \
    --cluster tutorial \
    --service ecs-service-discovery \
    --desired-count 0
```

7. Delete the Amazon ECS service.

```
aws ecs delete-service \
    --cluster tutorial \
    --service ecs-service-discovery
```

8. Delete the Amazon ECS cluster.

```
aws ecs delete-cluster \
--cluster tutorial
```

# Protect your Amazon ECS tasks from being terminated by scale-in events

You can use Amazon ECS task scale-in protection to protect your tasks from being terminated by scale-in events from either service auto scaling or deployments.

Certain applications require a mechanism to safeguard mission-critical tasks from termination by scale-in events during times of low utilization or during service deployments. For example:

- You have a queue-processing asynchronous application such as a video transcoding job where some tasks need to run for hours even when cumulative service utilization is low.
- You have a gaming application that runs game servers as Amazon ECS tasks that need to continue running even if all users have logged-out to reduce start-up latency of a server reboot.
- When you deploy a new code version, you need tasks to continue running because it would be expensive to reprocess.

To protect tasks that belong to your service from terminating in a scale-in event, set the protectionEnabled attribute to true. By default, tasks are protected for 2 hours. You can customize the protection period by using the expiresInMinutes attribute. You can protect your tasks for a minimum of 1 minute and up to a maximum of 2880 minutes (48 hours).

After a task finishes its requisite work, you can set the protectionEnabled attribute to false, allowing the task to be terminated by subsequent scale-in events.

## Task scale-in protection mechanisms

You can set and get task scale-in protection using either the Amazon ECS container agent endpoint or the Amazon ECS API.

## Amazon ECS container agent endpoint

We recommend using the Amazon ECS container agent endpoint for tasks that can selfdetermine the need to be protected. Use this approach for queue-based or job-processing workloads.

When a container starts processing work, for example by consuming an SQS message, you can set the ProtectionEnabled attribute through the task scale-in protection endpoint path \$ECS\_AGENT\_URI/task-protection/v1/state from within the container. Amazon ECS will not terminate this task during scale-in events. After your task finishes its work, you can clear the ProtectionEnabled attribute using the same endpoint, making the task eligible for termination during subsequent scale-in events.

For more information about the Amazon ECS container agent endpoint, see <u>Amazon ECS task</u> <u>scale-in protection endpoint</u>.

## Amazon ECS API

You can use the Amazon ECS API to set and retrieve task scale-in protection if your application has a component that tracks the status of active tasks. Use UpdateTaskProtection to mark one or more tasks as protected. Use GetTaskProtection to retrieve the protection status.

An example of this approach would be if your application is hosting game server sessions as Amazon ECS tasks. When a user logs in to a session on the server (task), you can mark the task as protected. After the user logs out, you can either clear the protection specifically for this task or periodically clear protection for similar tasks that no longer have active sessions, depending on your requirement to keep idle servers.

For more information, see <u>UpdateTaskProtection</u> and <u>GetTaskProtection</u> in the Amazon Elastic Container Service API Reference.

You can combine both approaches. For example, use the Amazon ECS agent endpoint to set task protection from within a container and use the Amazon ECS API to remove task protection from your external controller service.

## Considerations

Consider the following points before using task scale-in protection:

- We recommend using the Amazon ECS container agent endpoint because the Amazon ECS agent has built-in retry mechanisms and a simpler interface.
- You can reset the task scale-in protection expiration period by calling UpdateTaskProtection for a task that already has protection turned on.
- Determine how long a task would need to complete its requisite work and set the expiresInMinutes property accordingly. If you set the protection expiration longer than necessary, then you will incur costs and face delays in the deployment of new tasks.
- Task scale-in protection is supported on Amazon ECS container agent 1.65.0 or later.

You can add support for this feature on Amazon EC2 instances using older versions of the Amazon ECS container agent by updating the agent to the latest version. For more information, see <u>Updating the Amazon ECS container agent</u>.

- Deployment considerations:
  - If the service uses a rolling update, new tasks will be created but tasks running older version will not be terminated until protectionEnabled is cleared or expires. You can adjust the maximumPercentage parameter in deployment configuration to a value that allows new tasks to be created when old tasks are protected.
  - If a blue/green update is applied, the blue deployment with protected tasks will not be removed if tasks have protectionEnabled. Traffic will be diverted to the new tasks that come up and older tasks will only be removed when protectionEnabled is cleared or expires. Depending on the timeout of the CodeDeploy or CloudFormation updates, the deployment may timeout and the older Blue tasks may still be present.
  - If you use CloudFormation, the update-stack has a 3 hour timeout. Therefore, if you set your task protection for longer than 3 hours, then your CloudFormation deployment may result in failure and rollback.

During the time your old tasks are protected, the CloudFormation stack shows UPDATE\_IN\_PROGRESS. If task scale-in protection is removed or expires within the 3 hour window, your deployment will succeed and move to the UPDATE\_COMPLETE status. If the deployment is stuck in UPDATE\_IN\_PROGRESS for more than 3 hours, it will fail and show UPDATE\_FAILED state, and will then be rolled back to old task set.

 Amazon ECS sends service events when protected tasks keep a deployment (rolling or blue/ green) from reaching the steady state, so that you can take remedial actions. While trying to update the protection status of a task, if you receive a DEPLOYMENT\_BLOCKED error message, it means the service has more protected tasks than the desired count of tasks for the service. To resolve this error, do one the following:

- Wait for the current task protection to expire. Then set task protection.
- Determine which tasks can be stopped. Then use UpdateTaskProtectionwith the protectionEnabled option set to false for these tasks.
- Increase the desired task count of the service to more than the number of protected tasks.

## IAM permissions required for task scale-in protection

The task must have the Amazon ECS task role with the following permissions:

- ecs:GetTaskProtection: Allows the Amazon ECS container agent to call GetTaskProtection.
- ecs:UpdateTaskProtection: Allows the Amazon ECS container agent to call UpdateTaskProtection.

## Amazon ECS task scale-in protection endpoint

The Amazon ECS container agent automatically injects the ECS\_AGENT\_URI environment variable into the containers of Amazon ECS tasks to provide a method to interact with the container agent API endpoint.

We recommend using the Amazon ECS container agent endpoint for tasks that can self-determine the need to be protected.

When a container starts processing work, you can set the protectionEnabled attribute using the task scale-in protection endpoint path \$ECS\_AGENT\_URI/task-protection/v1/state from within the container.

Use a PUT request to this URI from within a container to set task scale-in protection. A GET request to this URI returns the current protection status of a task.

## Task scale-in protection request parameters

You can set task scale-in protection using the \${ECS\_AGENT\_URI}/task-protection/v1/ state endpoint with the following request parameters.

#### ProtectionEnabled

Specify true to mark a task for protection. Specify false to remove protection and make the task eligible for termination.

Type: Boolean

**Required: Yes** 

#### ExpiresInMinutes

The number of minutes the task is protected. You can specify a minimum of 1 minute to up to 2,880 minutes (48 hours). During this time period, your task will not be terminated by scale-in events from service Auto Scaling or deployments. After this time period lapses, the protectionEnabled parameter is set to false.

If you don't specify the time, then the task is automatically protected for 120 minutes (2 hours).

Type: Integer

**Required: No** 

The following examples show how to set task protection with different durations.

#### Example of how to protect a task with the default time period

This example shows how to protect a task with the default time period of 2 hours.

```
curl --request PUT --header 'Content-Type: application/json' ${ECS_AGENT_URI}/task-
protection/v1/state --data '{"ProtectionEnabled":true}'
```

#### Example of how to protect a task for 60 minutes

This example shows how to protect a task for 60 minutes using the expiresInMinutes parameter.

```
curl --request PUT --header 'Content-Type: application/json' ${ECS_AGENT_URI}/task-
protection/v1/state --data '{"ProtectionEnabled":true,"ExpiresInMinutes":60}'
```

#### Example of how to protect a task for 24 hours

This example shows how to protect a task for 24 hours using the expiresInMinutes parameter.

```
curl --request PUT --header 'Content-Type: application/json' ${ECS_AGENT_URI}/task-
protection/v1/state --data '{"ProtectionEnabled":true,"ExpiresInMinutes":1440}'
```

The PUT request returns the following response.

```
{
    "protection": {
        "ExpirationDate": "2023-12-20T21:57:44.837Z",
        "ProtectionEnabled": true,
        "TaskArn": "arn:aws:ecs:us-west-2:111122223333:task/1234567890abcdef0"
    }
}
```

#### Task scale-in protection response parameters

The following information is returned from the task scale-in protection endpoint \${ECS\_AGENT\_URI}/task-protection/v1/state in the JSON response.

ExpirationDate

The epoch time when protection for the task will expire. If the task is not protected, this value is null.

## ProtectionEnabled

The protection status of the task. If scale-in protection is enabled for a task, the value is true. Otherwise, it is false.

#### TaskArn

The full Amazon Resource Name (ARN) of the task that the container belongs to.

The following example shows the details returned for a protected task.

```
curl --request GET ${ECS_AGENT_URI}/task-protection/v1/state
```

```
"protection":{
```

{

```
"ExpirationDate":"2023-12-20T21:57:44Z",
"ProtectionEnabled":true,
"TaskArn":"arn:aws:ecs:us-west-2:111122223333:task/1234567890abcdef0"
}
}
```

The following information is returned when a failure occurs.

Arn

The full Amazon Resource Name (ARN) of the task.

Detail

The details related to the failure.

Reason

The reason for the failure.

The following example shows the details returned for a task that is not protected.

```
{
    "failure":{
        "Arn":"arn:aws:ecs:us-west-2:111122223333:task/1234567890abcdef0",
        "Detail":null,
        "Reason":"TASK_NOT_VALID"
    }
}
```

The following information is returned when an exception occurs.

requestID

The AWS request ID for the Amazon ECS API call that results in an exception.

Arn

The full Amazon Resource Name (ARN) of the task or service.

Code

The error code.

#### Message

The error message.

## Note

If a RequestError or RequestTimeout error appears, it is likely that it's a networking issue. Try using VPC endpoints for Amazon ECS.

The following example shows the details returned when an error occurs.

The following error appears if the Amazon ECS agent is unable to get a response from the Amazon ECS endpoint for reasons such as network issues or the Amazon ECS control plane is down.

The following error appears when the Amazon ECS agent gets a throttling exception from Amazon ECS.

# Amazon ECS service throttle logic

The Amazon ECS service scheduler includes logic that throttles how often service tasks are launched if they repeatedly fail to start.

If tasks for a service repeatedly fail to enter the RUNNING state (progressing directly from a PENDING to a STOPPED status), then the time between subsequent restart attempts is incrementally increased up to a maximum of 27 minutes. This maximum period is subject to change in the future. This behavior reduces the effect that failing tasks have on your Amazon ECS cluster resources or Fargate infrastructure costs. If your service initiates the throttle logic, you receive the following <u>service event message</u>:

(service *service-name*) is unable to consistently start tasks successfully.

Amazon ECS doesn't ever stop a failing service from retrying. It also doesn't attempt to modify it in any way other than increasing the time between restarts. The service throttle logic doesn't provide any user-tunable parameters.

If you update your service to use a new task definition, your service returns to a normal, nonthrottled state immediately. For more information, see <u>Updating an Amazon ECS service using the</u> <u>console</u>.

The following are some common causes that initiate this logic. We recommend that you take manual action to address the issue:

- A lack of resources to host your task with, such as ports, memory, or CPU units in your cluster. In this case, you also see the insufficient resource service event message.
- The Amazon ECS container agent can't pull your task Docker image. This might be because a bad container image name, image, or tag, or a lack of private registry authentication or permissions. In this case, you also see CannotPullContainerError in your stopped task errors.

 Insufficient disk space on your container instance to create the container. In this case, you also see CannotCreateContainerError in your <u>stopped task errors</u>. For more information, see Troubleshoot the Docker API error (500): devmapper in Amazon ECS.

#### A Important

Tasks that are stopped after they reach the RUNNING state don't start the throttle logic or the associated service event message. For example, assume that failed Elastic Load Balancing health checks for a service cause a task to be flagged as unhealthy, and Amazon ECS deregisters it and stops the task. At this point, the tasks aren't throttled. Even if a task's container command immediately exits with a non-zero exit code, the task already moved to the RUNNING state. Tasks that fail immediately because command errors don't cause the throttle or the service event message.

# **Amazon ECS service definition parameters**

A service definition defines how to run your Amazon ECS service. The following parameters can be specified in a service definition.

## Launch type

launchType

Type: String

Valid values: EC2 | FARGATE | EXTERNAL

**Required: No** 

The launch type on which to run your service. If a launch type is not specified, the default capacityProviderStrategy is used by default. For more information, see <u>Amazon ECS</u> launch types.

If a launchType is specified, the capacityProviderStrategy parameter must be omitted.

## Capacity provider strategy

capacityProviderStrategy

Type: Array of objects

Required: No

The capacity provider strategy to use for the service.

A capacity provider strategy consists of one or more capacity providers along with the base and weight to assign to them. A capacity provider must be associated with the cluster to be used in a capacity provider strategy. The PutClusterCapacityProviders API is used to associate a capacity provider with a cluster. Only capacity providers with an ACTIVE or UPDATING status can be used.

If a capacityProviderStrategy is specified, the launchType parameter must be omitted. If no capacityProviderStrategy or launchType is specified, the defaultCapacityProviderStrategy for the cluster is used.

If you want to specify a capacity provider that uses an Auto Scaling group, the capacity provider must already be created. New capacity providers can be created with the CreateCapacityProvider API operation.

To use an AWS Fargate capacity provider, specify either the FARGATE or FARGATE\_SPOT capacity providers. The AWS Fargate capacity providers are available to all accounts and only need to be associated with a cluster to be used.

The PutClusterCapacityProviders API operation is used to update the list of available capacity providers for a cluster after the cluster is created.

capacityProvider

Type: String

**Required: Yes** 

The short name or full Amazon Resource Name (ARN) of the capacity provider.

weight

Type: Integer

Valid range: Integers between 0 and 1,000.

#### **Required: No**

The weight value designates the relative percentage of the total number of tasks launched that use the specified capacity provider.

For example, assume that you have a strategy that contains two capacity providers and both have a weight of one. When the base is satisfied, the tasks split evenly across the two capacity providers. Using that same logic, assume that you specify a weight of 1 for *capacityProviderA* and a weight of 4 for *capacityProviderB*. Then, for every one task that is run using *capacityProviderA*, four tasks use *capacityProviderB*.

base

Type: Integer

Valid range: Integers between 0 and 100,000.

**Required: No** 

The base value designates how many tasks, at a minimum, to run on the specified capacity provider. Only one capacity provider in a capacity provider strategy can have a base defined.

## **Task definition**

taskDefinition

Type: String

**Required: No** 

The family and revision (family:revision) or full Amazon Resource Name (ARN) of the task definition to run in your service. If a revision isn't specified, the latest ACTIVE revision of the specified family is used.

A task definition must be specified when using the rolling update (ECS) deployment controller.

## Platform operating system

platformFamily

Type: string

**Required: Conditional** 

Default: Linux

This parameter is required for Amazon ECS services hosted on Fargate.

This parameter is ignored for Amazon ECS services hosted on Amazon EC2.

The operating system on the containers that runs the service. The valid values are LINUX, WINDOWS\_SERVER\_2019\_FULL, WINDOWS\_SERVER\_2019\_CORE, WINDOWS\_SERVER\_2022\_FULL, and WINDOWS\_SERVER\_2022\_CORE.

The platformFamily value for every task that you specify for the service must match the service platformFamily value. For example, if you set the platformFamily to WINDOWS\_SERVER\_2019\_FULL, the platformFamily value for all the tasks must be WINDOWS\_SERVER\_2019\_FULL.

### **Platform version**

platformVersion

Type: String

**Required: No** 

The platform version on which your tasks in the service are running. A platform version is only specified for tasks using the Fargate launch type. If one is not specified, the latest version (LATEST) is used by default.

AWS Fargate platform versions are used to refer to a specific runtime environment for the Fargate task infrastructure. When specifying the LATEST platform version when running a task or creating a service, you get the most current platform version available for your tasks. When you scale up your service, those tasks receive the platform version that was specified on the service's current deployment. For more information, see <u>Fargate Linux platform versions for Amazon ECS</u>.

#### Note

Platform versions are not specified for tasks using the EC2 launch type.

## Cluster

cluster

Type: String

Required: No

The short name or full Amazon Resource Name (ARN) of the cluster on which to run your service. If you do not specify a cluster, the default cluster is assumed.

## Service name

serviceName

Type: String

**Required: Yes** 

The name of your service. Up to 255 letters (uppercase and lowercase), numbers, hyphens, and underscores are allowed. Service names must be unique within a cluster, but you can have similarly named services in multiple clusters within a Region or across multiple Regions.

## Scheduling strategy

schedulingStrategy

Type: String

Valid values: REPLICA | DAEMON

Required: No

The scheduling strategy to use. If no scheduling strategy is specified, the REPLICA strategy is used. For more information, see <u>Amazon ECS services</u>.

There are two service scheduler strategies available:

• REPLICA—The replica scheduling strategy places and maintains the desired number of tasks across your cluster. By default, the service scheduler spreads tasks across Availability Zones.

You can use task placement strategies and constraints to customize task placement decisions. For more information, see Replica strategy.

 DAEMON—The daemon scheduling strategy deploys exactly one task on each active container instance that meets all of the task placement constraints that you specify in your cluster. When using this strategy, there is no need to specify a desired number of tasks, a task placement strategy, or use Service Auto Scaling policies. For more information, see <u>Daemon</u> <u>strategy</u>.

#### i Note

Fargate tasks do not support the DAEMON scheduling strategy.

### **Desired count**

desiredCount

Type: Integer

Required: No

The number of instantiations of the specified task definition to place and keep running in your service.

This parameter is required if the REPLICA scheduling strategy is used. If the service uses the DAEMON scheduling strategy, this parameter is optional.

## **Deployment configuration**

deploymentConfiguration

Type: Object

**Required: No** 

Optional deployment parameters that control how many tasks run during the deployment and the ordering of stopping and starting tasks.

maximumPercent

Type: Integer

#### **Required: No**

If a service is using the rolling update (ECS) deployment type, the maximumPercent parameter represents an upper limit on the number of your service's tasks that are allowed in the RUNNING, STOPPING, or PENDING state during a deployment. It is expressed as a percentage of the desiredCount that is rounded down to the nearest integer. You can use this parameter to define the deployment batch size. For example, if your service is using the REPLICA service scheduler and has a desiredCount of four tasks and a maximumPercent value of 200%, the scheduler might start four new tasks before stopping the four older tasks. This is provided that the cluster resources required to do this are available. The default maximumPercent value for a service using the REPLICA service scheduler is 200%.

If your service is using the DAEMON service scheduler type, the maximumPercent should remain at 100%. This is the default value.

The maximum number of tasks during a deployment is the desiredCount multiplied by the maximumPercent/100, rounded down to the nearest integer value.

If a service is using either the blue/green (CODE\_DEPLOY) or EXTERNAL deployment types and tasks that use the EC2 launch type, the **maximum percent** value is set to the default value and is used to define the upper limit on the number of the tasks in the service that remain in the RUNNING state while the container instances are in the DRAINING state. If the tasks in the service use the Fargate launch type, the maximum percent value isn't used, although it's returned when describing your service.

minimumHealthyPercent

Type: Integer

#### **Required: No**

If a service is using the rolling update (ECS) deployment type, the minimumHealthyPercent represents a lower limit on the number of your service's tasks that must remain in the RUNNING state during a deployment. This is expressed as a percentage of the desiredCount that is rounded up to the nearest integer. You can use this parameter to deploy without using additional cluster capacity. For example, if your service has a desiredCount of four tasks and a minimumHealthyPercent of 50%, the service scheduler might stop two existing tasks to free up cluster capacity before starting two new tasks. For services that *do not* use a load balancer, consider the following:

- A service is considered healthy if all essential containers within the tasks in the service pass their health checks.
- If a task has no essential containers with a health check defined, the service scheduler waits for 40 seconds after a task reaches a RUNNING state before the task is counted towards the minimum healthy percent total.
- If a task has one or more essential containers with a health check defined, the service scheduler waits for the task to reach a healthy status before counting it towards the minimum healthy percent total. A task is considered healthy when all essential containers within the task have passed their health checks. The amount of time the service scheduler can wait for is determined by the container health check settings. For more information, see <u>Health check</u>.

For services that *do* use a load balancer, consider the following:

- If a task has no essential containers with a health check defined, the service scheduler waits for the load balancer target group health check to return a healthy status before counting the task towards the minimum healthy percent total.
- If a task has an essential container with a health check defined, the service scheduler waits for both the task to reach a healthy status and the load balancer target group health check to return a healthy status before counting the task towards the minimum healthy percent total.

The default value for a replica service for minimumHealthyPercent is 100%. The default minimumHealthyPercent value for a service using the DAEMON service schedule is 0% for the AWS CLI, the AWS SDKs, and the APIs and 50% for the AWS Management Console.

The minimum number of healthy tasks during a deployment is the desiredCount multiplied by the minimumHealthyPercent/100, rounded up to the nearest integer value.

If a service is using either the blue/green (CODE\_DEPLOY) or EXTERNAL deployment types and is running tasks that use the EC2 launch type, the **minimum healthy percent** value is set to the default value and is used to define the lower limit on the number of the tasks in the service that remain in the RUNNING state while the container instances are in the DRAINING state. If a service is using either the blue/green (CODE\_DEPLOY) or EXTERNAL deployment types and is running tasks that use the Fargate launch type, the minimum healthy percent value is not used, although it is returned when describing your service.

## **Deployment controller**

deploymentController

Type: Object

**Required: No** 

The deployment controller to use for the service. If no deployment controller is specified, the ECS controller is used. For more information, see <u>Amazon ECS services</u>.

type

Type: String

Valid values: ECS | CODE\_DEPLOY | EXTERNAL

Required: yes

The deployment controller type to use. There are three deployment controller types available:

#### ECS

The rolling update (ECS) deployment type involves replacing the current running version of the container with the latest version. The number of containers Amazon ECS adds or removes from the service during a rolling update is controlled by adjusting the minimum and maximum number of healthy tasks allowed during a service deployment, as specified in the <u>deploymentConfiguration</u>.

#### CODE\_DEPLOY

The blue/green (CODE\_DEPLOY) deployment type uses the blue/green deployment model powered by CodeDeploy, which allows you to verify a new deployment of a service before sending production traffic to it.

#### EXTERNAL

Use the external deployment type when you want to use any third-party deployment controller for full control over the deployment process for an Amazon ECS service.

## Task placement

placementConstraints

Type: Array of objects

Required: No

An array of placement constraint objects to use for tasks in your service. You can specify a maximum of 10 constraints per task. This limit includes constraints in the task definition and those specified at run time. If you use the Fargate launch type, task placement constraints aren't supported.

type

Type: String

**Required: No** 

The type of constraint. Use distinctInstance to ensure that each task in a particular group is running on a different container instance. Use memberOf to restrict the selection to a group of valid candidates. The value distinctInstance is not supported in task definitions.

expression

Type: String

**Required: No** 

A cluster query language expression to apply to the constraint. You can't specify an expression if the constraint type is distinctInstance. For more information, see <u>Create</u> expressions to define container instances for Amazon ECS tasks.

placementStrategy

Type: Array of objects

**Required: No** 

The placement strategy objects to use for tasks in your service. You can specify a maximum of four strategy rules per service.

type

Type: String

Valid values: random | spread | binpack

#### **Required: No**

The type of placement strategy. The random placement strategy randomly places tasks on available candidates. The spread placement strategy spreads placement across available candidates evenly based on the field parameter. The binpack strategy places tasks on available candidates that have the least available amount of the resource that's specified with the field parameter. For example, if you binpack on memory, a task is placed on the instance with the least amount of remaining memory but still enough to run the task.

field

Type: String

**Required: No** 

The field to apply the placement strategy against. For the spread placement strategy, valid values are instanceId (or host, which has the same effect), or any platform or custom attribute that's applied to a container instance, such as attribute:ecs.availability-zone. For the binpack placement strategy, valid values are cpu and memory. For the random placement strategy, this field is not used.

## Tags

#### tags

Type: Array of objects

**Required: No** 

The metadata that you apply to the service to help you categorize and organize them. Each tag consists of a key and an optional value, both of which you define. When a service is deleted, the tags are deleted as well. A maximum of 50 tags can be applied to the service. For more information, see Tagging Amazon ECS resources.

key

Type: String

Length Constraints: Minimum length of 1. Maximum length of 128.

#### **Required: No**

One part of a key-value pair that make up a tag. A key is a general label that acts like a category for more specific tag values.

value

Type: String

Length Constraints: Minimum length of 0. Maximum length of 256.

**Required: No** 

The optional part of a key-value pair that make up a tag. A value acts as a descriptor within a tag category (key).

enableECSManagedTags

Type: Boolean

Valid values: true | false

**Required: No** 

Specifies whether to use Amazon ECS managed tags for the tasks in the service. If no value is specified, the default value is false. For more information, see <u>Use tags for billing</u>.

#### propagateTags

Type: String

Valid values: TASK\_DEFINITION | SERVICE

**Required: No** 

Specifies whether to copy the tags from the task definition or the service to the tasks in the service. If no value is specified, the tags are not copied. Tags can only be copied to the tasks within the service during service creation. To add tags to a task after service creation or task creation, use the TagResource API action.

## **Network configuration**

networkConfiguration

Type: Object

#### **Required: No**

The network configuration for the service. This parameter is required for task definitions that use the awsvpc network mode to receive their own Elastic Network Interface, and it isn't supported for other network modes. If using the Fargate launch type, the awsvpc network mode is required. For more information about networking for the Amazon EC2 launch type, see <u>Amazon ECS task networking options for the EC2 launch type</u>. For more information about networking for the Fargate launch type, see <u>Fargate Task Networking</u>.

awsvpcConfiguration

Type: Object

**Required: No** 

An object representing the subnets and security groups for a task or service.

subnets

Type: Array of strings

**Required: Yes** 

The subnets that are associated with the task or service. There is a limit of 16 subnets that can be specified according to awsvpcConfiguration.

#### securityGroups

Type: Array of strings

**Required: No** 

The security groups associated with the task or service. If you don't specify a security group, the default security group for the VPC is used. There's a limit of five security groups that can be specified based on awsvpcConfiguration.

#### assignPublicIP

Type: String

Valid values: ENABLED | DISABLED

Required: No

Whether the task's elastic network interface receives a public IP address. If no value is specified, the default value of DISABLED is used.

#### healthCheckGracePeriodSeconds

#### Type: Integer

#### **Required: No**

The period of time, in seconds, that the Amazon ECS service scheduler should ignore unhealthy Elastic Load Balancing target health checks, container health checks, and Route 53 health checks after a task enters a RUNNING state. This is only valid if your service is configured to use a load balancer. If your service has a load balancer defined and you do not specify a health check grace period value, the default value of 0 is used.

If your service's tasks take a while to start and respond to health checks, you can specify a health check grace period of up to 2,147,483,647 seconds during which the ECS service scheduler ignores the health check status. This grace period can prevent the ECS service scheduler from marking tasks as unhealthy and stopping them before they have time to come up.

If you do not use an Elastic Load Balancing, we recommend that you use the startPeriod in the task definition health check parameters. For more information, see <u>Determine Amazon ECS</u> task health using container health checks.

#### loadBalancers

Type: Array of objects

#### **Required: No**

A load balancer object representing the load balancers to use with your service. For services that use an Application Load Balancer or Network Load Balancer, there's a limit of five target groups that you can attach to a service.

After you create a service, the load balancer configuration can't be changed from the AWS Management Console. You can use the AWS Copilot, AWS CloudFormation, AWS CLI or SDK to modify the load balancer configuration for the ECS rolling deployment controller only, not AWS CodeDeploy blue/green or external. When you add, update, or remove a load balancer configuration, Amazon ECS starts a new deployment with the updated Elastic Load Balancing configuration. This causes tasks to register to and deregister from load balancers. We recommend that you verify this on a test environment before you update the Elastic Load Balancing configuration. For information about how to modify the configuration, see UpdateService in the Amazon Elastic Container Service API Reference. For Application Load Balancers and Network Load Balancers, this object must contain the load balancer target group ARN, the container name (as it appears in a container definition), and the container port to access from the load balancer. When a task from this service is placed on a container instance, the container instance and port combination is registered as a target in the target group specified.

targetGroupArn

Type: String

**Required: No** 

The full Amazon Resource Name (ARN) of the Elastic Load Balancing target group that's associated with a service.

A target group ARN is only specified when using an Application Load Balancer or Network Load Balancer.

loadBalancerName

Type: String

**Required: No** 

The name of the load balancer to associate with the service.

If you're using an Application Load Balancer or a Network Load Balancer, omit the load balancer name parameter.

containerName

Type: String

**Required: No** 

The name of the container (as it appears in a container definition) to associate with the load balancer.

containerPort

Type: Integer

**Required: No** 

The port on the container to associate with the load balancer. This port must correspond to a containerPort in the task definition used by tasks in the service. For tasks that use the

EC2 launch type, the container instance must allow inbound traffic on the hostPort of the port mapping.

#### role

Type: String

**Required: No** 

The short name or full ARN of the IAM role that allows Amazon ECS to make calls to your load balancer on your behalf. This parameter is only permitted if you are using a load balancer with a single target group for your service, and your task definition does not use the awsvpc network mode. If you specify the role parameter, you must also specify a load balancer object with the loadBalancers parameter.

If your specified role has a path other than /, then you must either specify the full role ARN (this is recommended) or prefix the role name with the path. For example, if a role with the name bar has a path of /foo/ then you would specify /foo/bar as the role name. For more information, see Friendly Names and Paths in the *IAM User Guide*.

#### 🛕 Important

If your account has already created the Amazon ECS service-linked role, that role is used by default for your service unless you specify a role here. The service-linked role is required if your task definition uses the awsvpc network mode, in which case you should not specify a role here. For more information, see <u>Using service-linked roles for Amazon ECS</u>.

serviceConnectConfiguration

Type: Object

**Required: No** 

The configuration for this service to discover and connect to services, and be discovered by, and connected from, other services within a namespace.

For more information, see <u>Use Service Connect to connect Amazon ECS services with short</u> names.

#### enabled

Type: Boolean

Required: Yes

Specifies whether to use Service Connect with this service.

#### namespace

Type: String

**Required: No** 

The short name or full Amazon Resource Name (ARN) of the AWS Cloud Map namespace for use with Service Connect. The namespace must be in the same AWS Region as the Amazon ECS service and cluster. The type of namespace doesn't affect Service Connect. For more information about AWS Cloud Map, see <u>Working with Services</u> in the AWS Cloud Map Developer Guide.

services

Type: Array of objects

**Required: No** 

An array of Service Connect service objects. These are names and aliases (also known as endpoints) that are used by other Amazon ECS services to connect to this service.

This field isn't required for a "client" Amazon ECS service that's a member of a namespace only to connect to other services within the namespace. An example is frontend application that accepts incoming requests from either a load balancer that's attached to the service or by other means.

An object selects a port from the task definition, assigns a name for the AWS Cloud Map service, and an array of aliases (also known as endpoints) and ports for client applications to refer to this service.

portName

Type: String

Required: Yes

The portName must match the name of one of the portMappings from all of the containers in the task definition of this Amazon ECS service.

discoveryName

Type: String

**Required: No** 

The discoveryName is the name of the new AWS Cloud Map service that Amazon ECS creates for this Amazon ECS service. This must be unique within the AWS Cloud Map namespace.

If this field isn't specified, portName is used.

#### clientAliases

Type: Array of objects

**Required: No** 

The list of client aliases for this service connect service. You use these to assign names that can be used by client applications. The maximum number of client aliases that you can have in this list is 1.

Each alias ("endpoint") is a DNS name and port number that other Amazon ECS services ("clients") can use to connect to this service.

Each name and port combination must be unique within the namespace.

These names are configured within each task of the client service, not in AWS Cloud Map. DNS requests to resolve these names don't leave the task, and don't count toward the quota of DNS requests per second per elastic network interface.

port

Type: Integer

**Required: Yes** 

The listening port number for the service connect proxy. This port is available inside of all of the tasks within the same namespace.

To avoid changing your applications in client Amazon ECS services, set this to the same port that the client application uses by default.

dnsName

Type: String

**Required: No** 

The dnsName is the name that you use in the applications of client tasks to connect to this service. The name must be a valid DNS label.

The default value is the discoveryName.namespace if this field is not specified. If the discoveryName isn't specified, the portName from the task definition is used.

To avoid changing your applications in client Amazon ECS services, set this to the same name that the client application uses by default. For example, a few common names are database, db, or the lowercase name of a database, such as mysql or redis.

ingressPortOverride

Type: Integer

**Required: No** 

(Optional) The port number for the Service Connect proxy to listen on.

Use the value of this field to bypass the proxy for traffic on the port number that's specified in the named portMapping in the task definition of this application, and then use it in your Amazon VPC security groups to allow traffic into the proxy for this Amazon ECS service.

In awsvpc mode, the default value is the container port number that's specified in the named portMapping in the task definition of this application. In bridge mode, the default value is the dynamic ephemeral port of the Service Connect proxy.

logConfiguration

Type: LogConfiguration Object

**Required: No** 

This defines where the Service Connect proxy logs are published. Use the logs for debugging during unexpected events. This configuration sets the logConfiguration parameter in the Service Connect proxy container in each task in this Amazon ECS service. The proxy container isn't specified in the task definition.

We recommend that you use the same log configuration as the application containers of the task definition for this Amazon ECS service. For FireLens, this is the log configuration of the application container. It's not the FireLens log router container that uses the fluent-bit or fluentd container image.

#### serviceRegistries

Type: Array of objects

**Required:** No

The details of the service discovery configuration for your service. For more information, see Use service discovery to connect Amazon ECS services with DNS names.

registryArn

Type: String

**Required: No** 

The Amazon Resource Name (ARN)of the service registry. The currently supported service registry is AWS Cloud Map. For more information, see <u>Working with Services</u> in the AWS Cloud Map Developer Guide.

#### port

Type: Integer

**Required: No** 

The port value that's used if your service discovery service specified an SRV record. This field is required if both the awsvpc network mode and SRV records are used.

containerName

Type: String

**Required: No** 

The container name value to be used for your service discovery service. This value is specified in the task definition. If the task definition that your service task specifies uses the bridge or host network mode, you must specify a containerName and containerPort combination from the task definition. If the task definition that your service task specifies uses the awsvpc network mode and a type SRV DNS record is used, you must specify either a containerName and containerPort combination or a port value, but not both.

#### containerPort

Type: Integer

#### **Required: No**

The port value to be used for your service discovery service. This value is specified in the task definition. If the task definition your service task specifies uses the bridge or host network mode, you must specify a containerName and containerPort combination from the task definition. If the task definition your service task specifies uses the awsvpc network mode and a type SRV DNS record is used, you must specify either a containerName and containerPort combination or a port value, but not both.

#### Client token

#### clientToken

Type: String

**Required: No** 

The unique, case-sensitive identifier that you provide to ensure the idempotency of the request. It can be up to 32 ASCII characters long.

## **Volume configurations**

volumeConfigurations

Type: Object

**Required: No** 

The configuration that will be used to create volumes for tasks that are managed by the service. One volume is created for each task in the service. Only volumes that are marked as configuredAtLaunch in the task definition can be configured by using this object. This object is required for attaching Amazon EBS data volumes to tasks that are managed by a service. For more information, see Amazon EBS volumes.

name

Type: String

#### **Required: Yes**

The name of a volume that's configured when creating or updating a service. Up to 255 letters (uppercase and lowercase), numbers, underscores (\_), and hyphens (-) are allowed. This value must match the volume name that's specified in the task definition.

#### managedEBSVolume

Type: Object

**Required: No** 

The volume configuration for Amazon EBS volumes that are attached to tasks that are managed by a service when a service is created or updated.

encrypted

Type: Boolean

Required: No

Valid values: true|false

Specifies whether the Amazon EBS volume that's attached to tasks managed by a service will be encrypted. If you've turned on Amazon EBS encryption by default for your account, this setting will be overridden, and the volume will be encrypted. For more information about EBS encryption by default, see <u>Encryption by default</u> in the *Amazon EC2 User Guide*.

kmsKeyId

Type: String

Required: No

The identifier of the AWS Key Management Service (AWS KMS) key to use for Amazon EBS encryption. If this parameter is not specified, your AWS KMS key for Amazon EBS is used. If KmsKeyId is specified, the encrypted state must be true.

You can specify the KMS key by using any of the following:

- Key ID For example, 1234abcd-12ab-34cd-56ef-1234567890ab.
- **Key alias** For example, alias/ExampleAlias.
- Key ARN For example, arn:aws:kms:useast-1:012345678910:key/1234abcd-12ab-34cd-56ef-1234567890ab.

 Alias ARN – For example, arn:aws:kms:us-east-1:012345678910:alias/ ExampleAlias.

#### 🔥 Important

AWS authenticates the KMS key asynchronously. Therefore, if you specify an ID, alias, or ARN that isn't valid, the action can appear to succeed, but it eventually fails. For more information, see <u>Troubleshooting Amazon EBS volume attachment issues</u>.

#### volumeType

Type: String

**Required: No** 

Valid values: gp2|gp3|io1|io2|sc1|st1|standard

The EBS volume type. For more information about volume types, see <u>Amazon EBS</u> volume types in the Amazon EC2 User Guide. The default volume type is gp3.

#### 🚺 Note

The standard volume type is not supported for Amazon EBS volumes configured for attachment to Fargate tasks.

#### sizeInGiB

Type: Integer

**Required: No** 

Valid range: Integers between 1 and 16,384

The size of the EBS volume in gibibytes (GiB). If you do not provide a snapshot ID to configure a volume for attachment, you must provide a size value. If you configure a volume for attachment by using a snapshot, the default value is the snapshot size. You can then specify a size greater than or equal to the snapshot size.

For gp2 and gp3 volume types, the valid range is 1-16,384.

For io1 and io2 volume types, the valid range is 4-16,384.

For st1 and sc1 volume types, the valid range is 125-16,384.

For the standard volume type, the valid range is 1-1,024.

snapshotId

Type: String

**Required: No** 

The ID of the snapshot of an existing EBS volume that's used to create a new volume that's attached to the ECS task.

iops

Type: Integer

**Required: No** 

The number of I/O operations per second (IOPS). For gp3, io1, and io2 volumes, this represents the number of IOPS that are provisioned for the volume. For gp2 volumes, this value represents the baseline performance of the volume and the rate at which the volume accumulates I/O credits for bursting. This parameter is required for io1 and io2 volumes. This parameter is not supported for gp2, st1,sc1, or standard volumes.

For gp3 volumes, the valid range of values is 3,000 to 16,000.

For io1 volumes, the valid range of values is 100 to 64,000.

For io2 volumes, the valid range of values is 100 to 64,000.

throughput

Type: Integer

**Required: No** 

The throughput to provision for volumes that are attached to tasks that are managed by a service.

#### ▲ Important

This parameter is supported only for gp3 volumes.

#### roleArn

Type: String

**Required: Yes** 

The Amazon Resource ARN (ARN) of the infrastructure AWS Identity and Access Management (IAM) role that provides Amazon ECS permissions to manage Amazon EBS resources for your tasks. For more information, see <u>Amazon ECS infrastructure IAM role</u>.

tagSpecifications

Type: Object

**Required: No** 

The specification for tags to be applied to serivce managed Amazon EBS volumes.

resourceType

Type: String

**Required: Yes** 

Valid values: volume

The type of resource to tag on creation.

#### tags

Type: Array of objects

**Required: No** 

The metadata that you apply to volumes to help you categorize and organize them. Each tag consists of a key and an optional value, both of which you define. AmazonECSCreated and AmazonECSManaged are reserved tags that added by Amazon ECS on your behalf, so you can specify a maximum of 48 tags of your own. When a volume is deleted, the tags are deleted as well. For more information, see Tagging Amazon ECS resources.

key

Type: String

Length Constraints: Minimum length of 1. Maximum length of 128.

#### Required: No

One part of a key-value pair that makes up a tag. A key is a general label that acts like a category for more specific tag values.

value

Type: String

Length Constraints: Minimum length of 0. Maximum length of 256.

Required: No

The optional part of a key-value pair that makes up a tag. A value acts as a descriptor within a tag category (key).

#### propagateTags

Type: String

Valid values: TASK\_DEFINITION | SERVICE | NONE

Required: No

Specifies whether to copy the tags from the task definition or the service to a volume. If NONE is specified or no value is specified, the tags aren't copied.

#### fileSystemType

Type: String

**Required: No** 

Valid values: xfs|ext3|ext4

The type of file system on a volume. The volume's file system type determines how data is stored and retrieved in the volume. For volumes created from a snapshot, you must specify the same filesystem type that the volume was using when the snapshot was created. If there is a filesystem type mismatch, the task will fail to start. The default for volumes that are attached to Linux tasks is XFS.

## Service definition template

The following shows the JSON representation of an Amazon ECS service definition.

#### Amazon EC2 launch type

```
{
    "cluster": "",
    "serviceName": "",
    "taskDefinition": "",
    "loadBalancers": [
        {
            "targetGroupArn": "",
            "loadBalancerName": "",
            "containerName": "",
            "containerPort": 0
        }
    ],
    "serviceRegistries": [
        {
            "registryArn": "",
            "port": 0,
            "containerName": "",
            "containerPort": 0
        }
    ],
    "desiredCount": 0,
    "clientToken": "",
    "launchType": "EC2",
    "capacityProviderStrategy": [
        {
            "capacityProvider": "",
            "weight": 0,
            "base": 0
        }
    ],
    "platformVersion": "",
    "role": "",
    "deploymentConfiguration": {
        "deploymentCircuitBreaker": {
            "enable": true,
            "rollback": true
        },
        "maximumPercent": 0,
        "minimumHealthyPercent": 0,
        "alarms": {
            "alarmNames": [
                .....
```

```
],
        "enable": true,
        "rollback": true
    }
},
"placementConstraints": [
    {
        "type": "distinctInstance",
        "expression": ""
    }
],
"placementStrategy": [
    {
        "type": "binpack",
        "field": ""
    }
],
"networkConfiguration": {
    "awsvpcConfiguration": {
        "subnets": [
            .....
        ],
        "securityGroups": [
            .....
        ],
        "assignPublicIp": "DISABLED"
    }
},
"healthCheckGracePeriodSeconds": 0,
"schedulingStrategy": "REPLICA",
"deploymentController": {
    "type": "EXTERNAL"
},
"tags": [
    {
        "key": "",
        "value": ""
    }
],
"enableECSManagedTags": true,
"propagateTags": "TASK_DEFINITION",
"enableExecuteCommand": true,
"serviceConnectConfiguration": {
    "enabled": true,
```

```
"namespace": "",
    "services": [
        {
            "portName": "",
            "discoveryName": "",
            "clientAliases": [
                {
                     "port": 0,
                     "dnsName": ""
                }
            ],
            "ingressPortOverride": 0
        }
    ],
    "logConfiguration": {
        "logDriver": "journald",
        "options": {
            "KeyName": ""
        },
        "secretOptions": [
            {
                "name": "",
                "valueFrom": ""
            }
        ]
    }
},
"volumeConfigurations": [
    {
        "name": "",
        "managedEBSVolume": {
            "encrypted": true,
            "kmsKeyId": "",
            "volumeType": "",
            "sizeInGiB": 0,
            "snapshotId": "",
            "iops": 0,
            "throughput": 0,
            "tagSpecifications": [
                {
                     "resourceType": "volume",
                     "tags": [
                         {
                             "key": "",
```

```
"value": ""

}

],

"propagateTags": "NONE"

}

],

"roleArn": "",

"filesystemType": ""

}

]

}
```

#### Fargate launch type

```
{
    "cluster": "",
    "serviceName": "",
    "taskDefinition": "",
    "loadBalancers": [
        {
            "targetGroupArn": "",
            "loadBalancerName": "",
            "containerName": "",
            "containerPort": 0
        }
    ],
    "serviceRegistries": [
        {
            "registryArn": "",
            "port": 0,
            "containerName": "",
            "containerPort": 0
        }
    ],
    "desiredCount": 0,
    "clientToken": "",
    "launchType": "FARGATE",
    "capacityProviderStrategy": [
        {
            "capacityProvider": "",
            "weight": 0,
            "base": 0
```

}

```
],
"platformVersion": "",
"platformFamily": "",
"role": "",
"deploymentConfiguration": {
    "deploymentCircuitBreaker": {
        "enable": true,
        "rollback": true
    },
    "maximumPercent": 0,
    "minimumHealthyPercent": 0,
    "alarms": {
        "alarmNames": [
            .....
        ],
        "enable": true,
        "rollback": true
    }
},
"placementStrategy": [
    {
        "type": "binpack",
        "field": ""
    }
],
"networkConfiguration": {
    "awsvpcConfiguration": {
        "subnets": [
            .....
        ],
        "securityGroups": [
            .....
        ],
        "assignPublicIp": "DISABLED"
    }
},
"healthCheckGracePeriodSeconds": 0,
"schedulingStrategy": "REPLICA",
"deploymentController": {
    "type": "EXTERNAL"
},
"tags": [
    {
```

```
"key": "",
        "value": ""
    }
],
"enableECSManagedTags": true,
"propagateTags": "TASK_DEFINITION",
"enableExecuteCommand": true,
"serviceConnectConfiguration": {
    "enabled": true,
    "namespace": "",
    "services": [
        {
            "portName": "",
            "discoveryName": "",
            "clientAliases": [
                {
                     "port": 0,
                     "dnsName": ""
                }
            ],
            "ingressPortOverride": 0
        }
    ],
    "logConfiguration": {
        "logDriver": "journald",
        "options": {
            "KeyName": ""
        },
        "secretOptions": [
            {
                "name": "",
                "valueFrom": ""
            }
        ]
    }
},
"volumeConfigurations": [
    {
        "name": "",
        "managedEBSVolume": {
            "encrypted": true,
            "kmsKeyId": "",
            "volumeType": "",
            "sizeInGiB": 0,
```

```
"snapshotId": "",
                 "iops": 0,
                 "throughput": 0,
                 "tagSpecifications": [
                     {
                         "resourceType": "volume",
                         "tags": [
                             {
                                 "key": "",
                                 "value": ""
                             }
                         ],
                         "propagateTags": "NONE"
                     }
                ],
                "roleArn": "",
                 "filesystemType": ""
            }
        }
    ]
}
```

You can create this service definition template using the following AWS CLI command.

aws ecs create-service --generate-cli-skeleton

# **Tagging Amazon ECS resources**

To help you manage your Amazon ECS resources, you can optionally assign your own metadata to each resource using *tags*. Each *tag* consists of a *key* and an optional *value*.

You can use tags to categorize your Amazon ECS resources in different ways, for example, by purpose, owner, or environment. This is useful when you have many resources of the same type. You can quickly identify a specific resource based on the tags that you assigned to it. For example, you can define a set of tags for your account's Amazon ECS container instances. This helps you track each instance's owner and stack level.

You can use tags for your Cost and Usage reports. You can use these reports to analyze the cost and usage of your Amazon ECS resources. For more information, see <u>the section called "Usage</u> <u>Reports"</u>.

#### 🔥 Warning

There are many APIs that return tag keys and their values. Denying access to DescribeTags doesn't automatically deny access to tags returned by other APIs. As a best practice, we recommend that you do not include sensitive data in your tags.

We recommend that you devise a set of tag keys that meets your needs for each resource type. You can use a consistent set of tag keys for easier management of your resources. You can search and filter the resources based on the tags you add.

Tags don't have any semantic meaning to Amazon ECS and are interpreted strictly as a string of characters. You can edit tag keys and values, and you can remove tags from a resource at any time. You can set the value of a tag to an empty string, but you can't set the value of a tag to null. If you add a tag that has the same key as an existing tag on that resource, the new value overwrites the earlier value. When you delete a resource, any tags for the resource are also deleted.

If you use AWS Identity and Access Management (IAM), you can control which users in your AWS account have permission to manage tags.

## How resources are tagged

There are multiple ways that Amazon ECS tasks, services, task definitions, and clusters are tagged:

- A user manually tags a resource by using the AWS Management Console, Amazon ECS API, the AWS CLI, or an AWS SDK.
- A user creates a service or runs a standalone task and selects the Amazon ECS-managed tags option.

Amazon ECS automatically tags all newly launched tasks. For more information, see <u>the section</u> called "Amazon ECS-managed tags".

• A user creates a resource using the console. The console automatically tags the resources.

These tags are returned in the AWS CLI, and AWS SDK responses and are displayed in the console. You cannot modify or delete these tags.

For information about the added tags, see the **Tags automatically added by the console** column in the **Tagging support for Amazon ECS resources** table.

If you specify tags when you create a resource and the tags can't be applied, Amazon ECS rolls back the creation process. This ensures that resources are either created with tags or not created at all, and that no resources are left untagged at any time. By tagging resources while they're being created, you can eliminate the need to run custom tagging scripts after resource creation.

The following table describes the Amazon ECS resources that support tagging.

#### **Tagging support for Amazon ECS resources**

| Resource            | Supports tags | Supports tag<br>propagation                                                               | Tags automatic<br>ally added by the<br>console                          |
|---------------------|---------------|-------------------------------------------------------------------------------------------|-------------------------------------------------------------------------|
| Amazon ECS tasks    | Yes           | Yes, from the task<br>definition.                                                         | <i>Key</i> : aws:ecs:c<br>lusterName<br><i>Value</i> : cluster-n<br>ame |
| Amazon ECS services | Yes           | Yes, from either the<br>task definition or the<br>service to the tasks<br>in the service. | <i>Key:</i> ecs:servi<br>ce:stackId                                     |

| Resource                       | Supports tags | Supports tag<br>propagation | Tags automatic<br>ally added by the<br>console                                                                                                    |
|--------------------------------|---------------|-----------------------------|----------------------------------------------------------------------------------------------------|
|                                |               |                             | <pre>Value arn:aws:c loudforma tion: arn</pre>                                                                                                    |
| Amazon ECS task sets           | Yes           | No                          | N/A                                                                                                    |
| Amazon ECS task<br>definitions | Yes           | No                          | <pre>Key: ecs:taskD efinition :createdFrom Value: ecs-conso le-v2</pre>                                                                                                    |
| Amazon ECS clusters            | Yes           | No                          | <pre>Key: aws:cloud<br/>formation<br/>:logical-id<br/>Value: ECSCluster<br/>Key: aws:cloud<br/>formation<br/>:stack-id<br/>Value: arn:aws:c<br/>loudforma<br/>tion: arn<br/>Key: aws:cloud<br/>formation<br/>:stack-name<br/>Value: ECS-Conso<br/>le-V2-Clu<br/>ster- EXAMPLE</pre> |

| Resource                          | Supports tags                                                                               | Supports tag<br>propagation                                                                                                    | Tags automatic<br>ally added by the<br>console |
|-----------------------------------|---------------------------------------------------------------------------------------------|----------------------------------------------------------------------------------------------------|------------------------------------------------|
| Amazon ECS<br>container instances | Yes                                                                                         | Yes, from the Amazon<br>EC2 instance. For<br>more information,<br>see <u>Adding tags</u><br><u>to an Amazon ECS</u><br><u>container instance</u> . | N/A                                            |
| Amazon ECS External<br>instances  | Yes                                                                                         | No                                                                                                    | N/A                                            |
| Amazon ECS capacity<br>provider   | Yes.<br>You cannot tag the<br>predefined FARGATE<br>and FARGATE_SPOT<br>capacity providers. | No                                                                                                    | N/A                                            |

# **Tagging resources on creation**

The following resources support tagging on creation using the Amazon ECS API, AWS CLI, or AWS SDK:

- Amazon ECS tasks
- Amazon ECS services
- Amazon ECS task definition
- Amazon ECS task sets
- Amazon ECS clusters
- Amazon ECS container instances
- Amazon ECS capacity providers

Amazon ECS has the option to use tagging authorization for resource creation. When the AWS account is configured for tagging authorization, users must have permissions for actions that create the resource, such as ecsCreateCluster. If you specify tags in the resource-creating action, AWS performs additional authorization to verify if users or roles have permissions to create tags. Therefore, you must grant explicit permissions to use the ecs:TagResource action. For more information, see <u>the section called "Tag resources during creation"</u>. For information about how to configure the option, see <u>the section called "Tagging authorization"</u>.

# Restrictions

The following restrictions apply to tags:

- A maximum of 50 tags can be associated with a resource.
- Tag keys can't be repeated for one resource. Each tag key must be unique, and can only have one value.
- Keys can be up to 128 characters long in UTF-8.
- Values can be up to 256 characters long in UTF-8.
- If multiple AWS services and resources use your tagging schema, limit the types of characters you use. Some services might have restrictions on allowed characters. Generally, allowed characters are letters, numbers, spaces, and the following characters: + = . \_ : / @.
- Tag keys and values are case sensitive.
- You can't use aws:, AWS:, or any upper or lowercase combination of such as a prefix for either keys or values. These are reserved only for AWS use. You can't edit or delete tag keys or values with this prefix. Tags with this prefix don't count against your tags-per-resource limit.

# **Amazon ECS-managed tags**

When you use Amazon ECS-managed tags, Amazon ECS automatically tags all newly launched tasks and any Amazon EBS volumes attached to the tasks with the cluster information and either the user-added task definition tags or the service tags. The following describes the added tags:

Standalone tasks – a tag with a Key as aws:ecs:clusterName and a Value set to the cluster name. All task definition tags that were added by users. An Amazon EBS volume attached to a standalone task will receive the tag with a Key as aws:ecs:clusterName and a Value set to the cluster name. For more information about Amazon EBS volume tagging, see <u>Tagging Amazon</u> <u>EBS volumes</u>.

- Tasks that are part of a service a tag with a *Key* as aws:ecs:clusterName and a *Value* set to the cluster name. A tag with a *Key* as aws:ecs:serviceName and a *Value* set to the service name. Tags from one of the following resources:
  - Task definitions All task definition tags that were added by users.
  - Services All service tags that were added by users.

An Amazon EBS volume attached to a task that is part of a service will receive a tag with a *Key* as aws:ecs:clusterName and a *Value* set to the cluster name, and a tag with a *Key* as aws:ecs:serviceName and a *Value* set to the service name. For more information about Amazon EBS volume tagging, see <u>Tagging Amazon EBS volumes</u>.

The following options are required for this feature:

- You must opt in to the new Amazon Resource Name (ARN) and resource identifier (ID) formats. For more information, see Amazon Resource Names (ARNs) and IDs.
- When you use the APIs to create a service or run a task, you must set enableECSManagedTags to true for run-task and create-service. For more information, see <u>create-service</u> and <u>run-task</u> in the AWS Command Line Interface API Reference.
- Amazon ECS uses managed tags to determine when some features are enabled, for example cluster Auto Scaling. We recommend that you do not manually modify tags so that the Amazon ECS can effectively manage the features.

# Use tags for billing

AWS provides a reporting tool called Cost Explorer that you can use to analyze the cost and usage of your Amazon ECS resources.

You can use Cost Explorer to view charts of your usage and costs. You can view data from the last 13 months, and forecast how much you're likely to spend for the next three months. You can use Cost Explorer to see patterns in how much you spend on AWS resources over time. For example, you can use it to identify areas that need further inquiry and see trends that you can use to understand your costs. You also can specify time ranges for the data, and view time data by day or by month.

You can use Amazon ECS-managed tags or user-added tags for your Cost and Usage Report. For more information, see Amazon ECS usage reports.

To see the cost of your combined resources, you can organize your billing information based on resources that have the same tag key values. For example, you can tag several resources with a specific application name, and then organize your billing information to see the total cost of that application across several services. For more information about setting up a cost allocation report with tags, see The Monthly Cost Allocation Report in the AWS Billing User Guide.

Additionally, you can turn on *Split Cost Allocation Data* to get task-level CPU and memory usage data in your Cost and Usage Reports. For more information, see <u>Task-level Cost and Usage Reports</u>.

#### 1 Note

If you've turned on reporting, it can take up to 24 hours before the data for the current month is available for viewing.

# Adding tags to Amazon ECS resources

You can tag new or existing tasks, services, task definitions, or clusters. For information about tagging your container instances, see Adding tags to an Amazon ECS container instance.

#### <u> M</u>arning

Do not add personally identifiable information (PII) or other confidential or sensitive information in tags. Tags are accessible to many AWS services, including billing. Tags are not intended to be used for private or sensitive data.

You can use the following resources to specify tags when you create the resource.

| Task                   | Console                                               | AWS CLI         | API Action           |
|------------------------|-------------------------------------------------------|-----------------|----------------------|
| Run one or more tasks. | Running an<br>application as<br>an Amazon ECS<br>task | <u>run-task</u> | <u>RunTask</u>       |
| Create a service.      | Creating an<br>Amazon ECS                             | create-service  | <u>CreateService</u> |

| Task                                | Console                                                                         | AWS CLI                      | API Action                 |
|-------------------------------------|---------------------------------------------------------------------------------|------------------------------|----------------------------|
|                                     | <u>service using the</u><br><u>console</u>                                      |                              |                            |
| Create a task set.                  | Deploy Amazon<br>ECS services<br>using a third-par<br>ty controller             | <u>create-task-set</u>       | <u>CreateTaskSet</u>       |
| Register a task definition.         | the section<br>called "Creating<br>a task definitio<br>n using the co<br>nsole" | register-task-<br>definition | RegisterT<br>askDefinition |
| Create a cluster.                   | Creating an<br>Amazon ECS<br>cluster for the<br>Fargate launch<br>type          | <u>create-cluster</u>        | <u>CreateCluster</u>       |
| Run one or more container instances | Launching an<br>Amazon ECS<br>Linux container<br>instance                       | run-instances                | <u>RunInstances</u>        |

### Adding tags to existing resources (Amazon ECS console)

You can add or delete tags that are associated with your clusters, services, tasks, and task definitions directly from the resource's page.

#### To modify a tag for an individual resource

- 1. Open the console at <u>https://console.aws.amazon.com/ecs/v2</u>.
- 2. From the navigation bar, select the AWS Region to use.
- 3. In the navigation pane, select a resource type (for example, **Clusters**).
- 4. Select the resource from the resource list, choose the **Tags** tab, and then choose **Manage tags**.

#### 5. Configure your tags.

[Add a tag] Choose Add tag, and then do the following:

- For Key, enter the key name.
- For Value, enter the key value.
- 6. Choose Save.

### Adding tags to existing resources (AWS CLI)

You can add or overwrite one or more tags by using the AWS CLI or an API.

- AWS CLI tag-resource
- API action <u>TagResource</u>

# Adding tags to an Amazon ECS container instance

You can associate tags with your container instances using one of the following methods:

 Method 1 – When creating the container instance using the Amazon EC2 API, CLI, or console, specify tags by passing user data to the instance using the container agent configuration parameter ECS\_CONTAINER\_INSTANCE\_TAGS. This creates tags that are associated with the container instance in Amazon ECS only, they cannot be listed using the Amazon EC2 API. For more information, see <u>Bootstrapping Amazon ECS Linux container instances to pass data</u>.

#### <u> Important</u>

If you launch your container instances using an Amazon EC2 Auto Scaling group, then you should use the ECS\_CONTAINER\_INSTANCE\_TAGS agent configuration parameter to add tags. This is due to the way in which tags are added to Amazon EC2 instances that are launched using Auto Scaling groups.

The following is an example of a user data script that associates tags with your container instance:

#### #!/bin/bash

```
cat <<'EOF' >> /etc/ecs/ecs.config
ECS_CLUSTER=MyCluster
ECS_CONTAINER_INSTANCE_TAGS={"tag_key": "tag_value"}
EOF
```

 Method 2 – When you create your container instance using the Amazon EC2 API, CLI, or console, first specify tags using the TagSpecification.N parameter. Then, pass user data to the instance by using the container agent configuration parameter ECS\_CONTAINER\_INSTANCE\_PROPAGATE\_TAGS\_FROM. Doing so propagates them from Amazon EC2 to Amazon ECS.

The following is an example of a user data script that propagates the tags that are associated with an Amazon EC2 instance, and registers the instance with a cluster that's named MyCluster.

```
#!/bin/bash
cat <<'EOF' >> /etc/ecs/ecs.config
ECS_CLUSTER=MyCluster
ECS_CONTAINER_INSTANCE_PROPAGATE_TAGS_FROM=ec2_instance
EOF
```

To provide access to allow container instance tags to propagate from Amazon EC2 to Amazon ECS, manually add the following permissions as an inline policy to the Amazon ECS container instance IAM role. For more information, see Adding and Removing IAM Policies.

ec2:DescribeTags

The following is an example policy that's used to add these permissions.

```
{
    "Version": "2012-10-17",
    "Statement": [
        {
            "Effect": "Allow",
            "Action": [
            "ec2:DescribeTags"
        ],
        "Resource": "*"
        }
    ]
}
```

# **External container instances**

You can associate tags with your external container instances by using one of the following methods.

Method 1 – Before running the installation script to register your external instance with your cluster, create or edit the Amazon ECS container agent configuration file at /etc/ecs/ecs.config and add the ECS\_CONTAINER\_INSTANCE\_TAGS container agent configuration parameter. This creates tags that are associated with the external instance.

The following is example syntax.

```
ECS_CONTAINER_INSTANCE_TAGS={"tag_key": "tag_value"}
```

 Method 2 – After your external instance is registered to your cluster, you can use the AWS Management Console to add tags. For more information, see <u>Adding tags to existing resources</u> (Amazon ECS console).

# **Amazon ECS usage reports**

AWS provides a reporting tool called Cost Explorer that you can use to analyze the cost and usage of your Amazon ECS resources.

You can use Cost Explorer to view charts of your usage and costs. You can view data from the last 13 months, and forecast how much you're likely to spend for the next three months. You can use Cost Explorer to see patterns in how much you spend on AWS resources over time. For example, you can use it to identify areas that need further inquiry and see trends that you can use to understand your costs. You also can specify time ranges for the data, and view time data by day or by month.

The metering data in your Cost and Usage Report shows usage across all of your Amazon ECS tasks. The metering data includes CPU usage as vCPU-Hours and memory usage as GB-Hours for each task that was run. How that data is presented depends on the launch type of the task.

For tasks using the Fargate launch type, the lineItem/Operation column shows FargateTask and you will see the cost associated with each task.

For tasks that use the EC2 launch type, the lineItem/Operation column shows ECSTask-EC2 and the tasks don't have a direct cost associated with them. The metering data that's shown in the report, such as memory usage, represents the total resources that the task reserved over the billing period that you specify. You can use this data to determine the cost of your underlying cluster of Amazon EC2 instances. The cost and usage data for your Amazon EC2 instances are listed separately under the Amazon EC2 service.

You can also use the Amazon ECS managed tags to identify the service or cluster that each task belongs to. For more information, see Use tags for billing.

### 🔥 Important

The metering data is only viewable for tasks that are launched on or after November 16, 2018. Tasks that are launched before this date don't show metering data.

The following is an example of some of the fields that you can use to sort cost allocation data in Cost Explorer.

- Cluster name
- Service name
- Resource tags
- Launch type
- AWS Region
- Usage type

For more information about creating an AWS Cost and Usage Report, see <u>AWS Cost and Usage</u> <u>Report</u> in the AWS Billing User Guide.

# **Task-level Cost and Usage Reports**

AWS Cost Management can provide CPU and memory usage data in the AWS Cost and Usage Report for the each task on Amazon ECS, including tasks on Fargate and tasks on EC2. This data is called *Split Cost Allocation Data*. You can use this data to analyze costs and usage for applications. Additionally, you can split and allocate the costs to individual business units and teams with cost allocation tags and cost categories. For more information about *Split Cost Allocation Data*, see Understanding split cost allocation data in the AWS Cost and Usage Report User Guide. You can opt in to task-level *Split Cost Allocation Data* for the account in the AWS Cost Management Console. If you have a management (payer) account, you can opt in from the payer account to apply this configuration to every linked account.

After you set up *Split Cost Allocation Data*, there will be additional columns under the **splitLineItem** header in the report. For more information see <u>Split line item details</u> in the AWS Cost and Usage Report User Guide

For tasks on EC2, this data splits the cost of the EC2 instance based on the resource usage or reservations and the remaining resources on the instance.

The following are prerequistites:

• Set the ECS\_DISABLE\_METRICS Amazon ECS agent configuration parameter to false.

When this setting is false, the Amazon ECS agent sends metrics to Amazon CloudWatch. On Linux, this setting is false by default and metrics are sent to CloudWatch. On Windows, this setting is true by default, so you must change the setting to false to send the metrics to CloudWatch for AWS Cost Management to use. For more information about ECS agent configuration, see Amazon ECS container agent configuration.

• The minimum Docker version for reliable metrics is Docker version v20.10.13 and newer, which is included in Amazon ECS-optimized AMI 20220607 and newer.

To use *Split Cost Allocation Data*, you must create a report, and select **Split cost allocation data**. For more information, see <u>Creating Cost and Usage Reports</u> in the AWS Cost and Usage Report User Guide.

AWS Cost Management calculates the *Split Cost Allocation Data* with the task CPU and memory usage. AWS Cost Management can use the task CPU and memory reservation instead of the usage, if the usage is unavailable. If you see the CUR is using the reservations, check that your container instances meet the prerequisites and the task resource usage metrics appear in CloudWatch.

# **Monitoring Amazon ECS**

Monitoring is an important part of maintaining the reliability, availability, and performance of Amazon ECS and your AWS solutions. You should collect monitoring data from all of the parts of your AWS solution so that you can more easily debug a multi-point failure if one occurs. Before you start monitoring Amazon ECS, create a monitoring plan that includes answers to the following questions:

- What are your monitoring goals?
- What resources will you monitor?
- How often will you monitor these resources?
- What monitoring tools will you use?
- Who will perform the monitoring tasks?
- Who should be notified when something goes wrong?

The metrics made available depend on the launch type of the tasks and services in your clusters. If you are using the Fargate launch type for your services, then CPU and memory utilization metrics are provided to assist in the monitoring of your services. For the Amazon EC2 launch type, you own and need to monitor the EC2 instances that make your underlying infrastructure. Additional CPU and memory reservation and utilization metrics are made available at the cluster, service, and task.

The next step is to establish a baseline for normal Amazon ECS performance in your environment, by measuring performance at various times and under different load conditions. As you monitor Amazon ECS, store historical monitoring data so that you can compare it with current performance data, identify normal performance patterns and performance anomalies, and devise methods to address issues.

To establish a baseline you should, at a minimum, monitor the following items:

- The CPU and memory reservation and utilization metrics for your Amazon ECS clusters
- The CPU and memory utilization metrics for your Amazon ECS services

For more information, see Viewing Amazon ECS metrics.

# **Best practices for monitoring Amazon ECS**

Use the following best practices for monitoring Amazon ECS.

- Make monitoring a priority to head off small problems before they become big ones
- Create a monitoring plan that includes answers to the following question
  - What are your monitoring goals?
  - What resources will you monitor?
  - How often will you monitor these resources?
  - What monitoring tools will you use?
  - Who will perform the monitoring tasks?
  - Who should be notified when something goes wrong?
- Automate monitoring as much as possible.
- Check the Amazon ECS log files. For more information, see <u>Viewing Amazon ECS container agent</u> <u>logs</u>.

# Monitoring tools for Amazon ECS

AWS provides various tools that you can use to monitor Amazon ECS. You can configure some of these tools to do the monitoring for you, while some of the tools require manual intervention. We recommend that you automate monitoring tasks as much as possible.

# Automated monitoring tools

You can use the following automated monitoring tools to watch Amazon ECS and report when something is wrong:

 Amazon CloudWatch alarms – Watch a single metric over a time period that you specify, and perform one or more actions based on the value of the metric relative to a given threshold over a number of time periods. The action is a notification sent to an Amazon Simple Notification Service (Amazon SNS) topic or Amazon EC2 Auto Scaling policy. CloudWatch alarms do not invoke actions simply because they are in a particular state; the state must have changed and been maintained for a specified number of periods. For more information, see <u>Monitor Amazon</u> ECS using CloudWatch. For services with tasks that use the Fargate launch type, you can use CloudWatch alarms to scale in and scale out the tasks in your service based on CloudWatch metrics, such as CPU and memory utilization. For more information, see Automatically scale your Amazon ECS service.

For clusters with tasks or services using the EC2 launch type, you can use CloudWatch alarms to scale in and scale out the container instances based on CloudWatch metrics, such as cluster memory reservation.

For your container instances that were launched with the Amazon ECS-optimized Amazon Linux AMI, you can use CloudWatch Logs to view different logs from your container instances in one convenient location. You must install the CloudWatch agent on your container instances. For more information, see <u>Download and configure the CloudWatch agent using the command line</u> in the *Amazon CloudWatch User Guide*. You must also add the ECS-CloudWatchLogs policy to the ecsInstanceRole role. For more information, see <u>Monitoring container instances</u> permissions.

 Amazon CloudWatch Logs – Monitor, store, and access the log files from the containers in your Amazon ECS tasks by specifying the awslogs log driver in your task definitions. For more information, see <u>Send Amazon ECS logs to CloudWatch</u>.

You can also monitor, store, and access the operating system and Amazon ECS container agent log files from your Amazon ECS container instances. This method for accessing logs can be used for containers using the EC2 launch type.

- Amazon CloudWatch Events Match events and route them to one or more target functions or streams to make changes, capture state information, and take corrective action. For more information, see <u>Automate responses to Amazon ECS errors using EventBridge</u> in this guide and <u>What Is Amazon CloudWatch Events?</u> in the *Amazon CloudWatch Events User Guide*.
- Container Insights Collect, aggregate, and summarize metrics and logs from your containerized applications and microservices. Container Insights collects data as performance log events using embedded metric format. These performance log events are entries that use a structured JSON schema that allow high-cardinality data to be ingested and stored at scale. From this data, CloudWatch creates aggregated metrics at the cluster, task, and service level as CloudWatch metrics. The metrics that Container Insights collects are available in CloudWatch automatic dashboards, and are also viewable in the Metrics section of the CloudWatch console.
- AWS CloudTrail log monitoring Share log files between accounts, monitor CloudTrail log files in real time by sending them to CloudWatch Logs, write log processing applications in Java, and validate that your log files have not changed after delivery by CloudTrail. For more information,

see Log Amazon ECS API calls using AWS CloudTrail in this guide, and Working with CloudTrail Log Files in the AWS CloudTrail User Guide.

 Runtime Monitoring – Detect threats for clusters and containers within your AWS environment. Runtime Monitoring uses a GuardDuty security agent that adds runtime visibility into individual Amazon ECS workloads, for example, file access, process execution, and network connections.

# Manual monitoring tools

Another important part of monitoring Amazon ECS involves manually monitoring those items that the CloudWatch alarms don't cover. The CloudWatch, Trusted Advisor, and other AWS console dashboards provide an at-a-glance view of the state of your AWS environment. We recommend that you also check the log files on your container instances and the containers in your tasks.

- Amazon ECS console:
  - Cluster metrics for the EC2 launch type
  - Service metrics
  - Service health status
  - Service deployment events
- CloudWatch home page:
  - Current alarms and status
  - Graphs of alarms and resources
  - Service health status

In addition, you can use CloudWatch to do the following:

- Create customized dashboards to monitor the services you care about.
- Graph metric data to troubleshoot issues and discover trends.
- Search and browse all your AWS resource metrics.
- Create and edit alarms to be notified of problems.
- Container health check These are commands that run locally on a container and validate application health and availability. You configure these per container in your task definition.
- AWS Trusted Advisor can help you monitor your AWS resources to improve performance, reliability, security, and cost effectiveness. Four Trusted Advisor checks are available to all users; more than 50 checks are available to users with a Business or Enterprise support plan. For more information, see AWS Trusted Advisor.

Trusted Advisor has these checks that relate to Amazon ECS:

- A fault tolerance which indicates that you have a service running in a single Availability Zone.
- A fault tolerance which indicates that you have not used the spread placement strategy for multiple Availability Zones.
- AWS Compute Optimizer is a service that analyzes the configuration and utilization metrics of your AWS resources. It reports whether your resources are optimal, and generates optimization recommendations to reduce the cost and improve the performance of your workloads.

For more information, see <u>AWS Compute Optimizer recommendations for Amazon ECS</u>.

# Monitor Amazon ECS using CloudWatch

You can monitor your Amazon ECS resources using Amazon CloudWatch, which collects and processes raw data from Amazon ECS into readable, near real-time metrics. These statistics are recorded for a period of two weeks so that you can access historical information and gain a better perspective on how your clusters or services are performing. Amazon ECS metric data is automatically sent to CloudWatch in 1-minute periods. For more information about CloudWatch, see the Amazon CloudWatch User Guide.

Amazon ECS provides free metrics for clusters and services. For an additional cost, you can turn on Amazon ECS CloudWatch Container Insights for your cluster for per-task metrics, including CPU, memory, and EBS filesystem utilization. For more information about Container Insights, see Monitor Amazon ECS containers using Container Insights.

# Considerations

The following should be considered when using Amazon ECS CloudWatch metrics.

- Any Amazon ECS service hosted on Fargate has CloudWatch CPU and memory utilization metrics automatically, so you don't need to take any manual steps.
- For any Amazon ECS task or service hosted on Amazon EC2 instances, the Amazon EC2 instance requires version 1.4.0 or later (Linux) or 1.0.0 or later (Windows) of the container agent for CloudWatch metrics to be generated. However, we recommend using the latest container agent version. For information about checking your agent version and updating to the latest version, see Updating the Amazon ECS container agent.

- The minimum Docker version for reliable CloudWatch metrics is Docker version 20.10.13 and newer.
- Your Amazon EC2 instances also require the ecs:StartTelemetrySession permission on the IAM role that you launch your Amazon EC2 instances with. If you created your Amazon ECS container instance IAM role before CloudWatch metrics were available for Amazon ECS, you might need to add this permission. For information about the container instance IAM role and attaching the managed IAM policy for container instances, see <u>Amazon ECS container instance</u> <u>IAM role</u>.
- You can disable CloudWatch metrics collection on your Amazon EC2 instances by setting ECS\_DISABLE\_METRICS=true in your Amazon ECS container agent configuration. For more information, see <u>Amazon ECS container agent configuration</u>.

## **Recommended metrics**

Amazon ECS provides free CloudWatch metrics you can use to monitor your resources. The CPU and memory reservation and the CPU, memory, and EBS filesystem utilization across your cluster as a whole, and the CPU, memory, and EBS filesystem utilization on the services in your clusters can be measured using these metrics. For your GPU workloads, you can measure your GPU reservation across your cluster.

The infrastructure your Amazon ECS tasks are hosted on in your clusters determines which metrics are available. For tasks hosted on Fargate infrastructure, Amazon ECS provides CPU, memory, and EBS filesystem utilization metrics are provided to assist in the monitoring of your services. For tasks hosted on EC2 instances, Amazon ECS provides CPU, memory, and GPU reservation metrics and CPU and memory utilization metrics at the cluster and service level. You need to monitor the Amazon EC2 instances that make your underlying infrastructure separately. For more information about monitoring your Amazon EC2 instances, see <u>Monitoring Amazon EC2</u> in the *Amazon EC2 User Guide*.

For information about the recommended alarms to use with Amazon ECS, see one of the following in the *Amazon CloudWatch Logs User Guide*:

- Amazon ECS
- Amazon ECS with Container Insights

## **Viewing Amazon ECS metrics**

After you have resources running in your cluster, you can view the metrics on the Amazon ECS and CloudWatch consoles. The Amazon ECS console provides a 24-hour maximum, minimum, and average view of your cluster and service metrics. The CloudWatch console provides a fine-grained and customizable display of your resources, as well as the number of running tasks in a service.

### Amazon ECS console

Amazon ECS service CPU and memory utilization metrics are available on the Amazon ECS console. The view provided for service metrics shows the average, minimum, and maximum values for the previous 24-hour period, with data points available in 5-minute intervals. For more information, see <u>Amazon ECS service utilization metrics</u>.

- 1. Open the console at <a href="https://console.aws.amazon.com/ecs/v2">https://console.aws.amazon.com/ecs/v2</a>.
- 2. Select the cluster that you want to view metrics for.
- 3. Determine the metrics to view.

| Toview metrics from | Steps                                                                                                    |
|---------------------|----------------------------------------------------------------------------------------------------|
| Clusters            | On the cluster details page,<br>choose the <b>Metrics</b> tab.<br>There is also a link provided<br>to the CloudWatch console<br>to view your CloudWatch<br>Container Insights metrics if<br>you have those turned on. |
| Services            | On the cluster details page,<br>on the <b>Services</b> tab, select<br>the service. The metrics are<br>then available on the <b>Health</b><br><b>and metrics</b> tab.                                                  |

### **CloudWatch console**

For the Fargate launch type, Amazon ECS service metrics can also be viewed on the CloudWatch console. The console provides the most detailed view of Amazon ECS metrics, and you can tailor the views to suit your needs. You can view the service utilization and service RUNNING task count.

For the EC2 launch type, Amazon ECS cluster and service metrics can also be viewed on the CloudWatch console. The console provides the most detailed view of Amazon ECS metrics, and you can tailor the views to suit your needs.

For information about how to view the metrics, see <u>View available metrics</u> the *Amazon CloudWatch User Guide*.

## **Amazon ECS CloudWatch metrics**

You can use CloudWatch usage metrics to provide visibility into your accounts usage of resources. Use these metrics to visualize your current service usage on CloudWatch graphs and dashboards.

#### CPUReservation

The percentage of CPU units that are reserved in the cluster or service.

The CPU reservation (filtered by ClusterName) is measured as the total CPU units that are reserved by Amazon ECS tasks on the cluster, divided by the total CPU units for all of the Amazon EC2 instances registered in the cluster. Only Amazon EC2 instances in ACTIVE or DRAINING status will affect CPU reservation metrics. The metric is only supported for tasks hosted on an Amazon EC2 instance.

Valid dimensions: ClusterName.

Useful statistics: Average, Minimum, Maximum

Unit: Percent.

#### CPUUtilization

The percentage of CPU units that is used by the cluster or service.

The cluster-level CPU utilization (filtered by ClusterName) is measured as the total CPU units that are in use by Amazon ECS tasks on the cluster, divided by the total CPU units for all of the Amazon EC2 instances registered in the cluster. Only Amazon EC2 instances in ACTIVE or

DRAINING status will affect CPU reservation metrics. The cluster-level metric is only supported for tasks hosted on an Amazon EC2 instance.

The service-level CPU utilization (filtered by ClusterName, ServiceName) is measured as the total CPU units in use by the tasks that belong to the service, divided by the total number of CPU units that are reserved for the tasks that belong to the service. The service-level metric is supported for tasks hosted on Amazon EC2 instances and Fargate.

Valid dimensions: ClusterName, ServiceName.

Useful statistics: Average, Minimum, Maximum

Unit: Percent.

MemoryReservation

The percentage of memory that is reserved by running tasks in the cluster.

Cluster memory reservation is measured as the total memory that is reserved by Amazon ECS tasks on the cluster, divided by the total amount of memory for all of the Amazon EC2 instances registered in the cluster. This metric can only be filtered by ClusterName. Only Amazon EC2 instances in ACTIVE or DRAINING status will affect memory reservation metrics. The cluster level memory reservation metric is only supported for tasks hosted on an Amazon EC2 instance.

#### 🚯 Note

When calculating memory utilization, if MemoryReservation is specified, it's used in the calculation instead of total memory.

Valid dimensions: ClusterName.

Useful statistics: Average, Minimum, Maximum

Unit: Percent.

#### MemoryUtilization

The percentage of memory in use by the cluster or service.

The cluster-level memory utilization (filtered by ClusterName) is measured as the total memory in use by Amazon ECS tasks on the cluster, divided by the total memory for all of

the Amazon EC2 instances registered in the cluster. Only Amazon EC2 instances in ACTIVE or DRAINING status will affect memory utilization metrics. The cluster-level metric is only supported for tasks hosted on an Amazon EC2 instance.

The service-level memory utilization (filtered by ClusterName, ServiceName) is measured as the total memory in use by the tasks that belong to the service, divided by the total memory reserved for the tasks that belong to the service. The service-level metric is supported for tasks hosted on Amazon EC2 instances and Fargate.

Valid dimensions: ClusterName, ServiceName.

Useful statistics: Average, Minimum, Maximum

Unit: Percent.

EBSFilesystemUtilization

The percentage of the Amazon EBS filesystem that is used by tasks in a service.

The service level EBS filesystem utilization metric (filtered by ClusterName, ServiceName) is measured as the total amount of the EBS filesystem in use by the tasks that belong to the service, divided by the total amount of EBS filesystem storage that is allocated for all tasks that belong to the service. The service level EBS filesystem utilization metric is only available for tasks hosted on Amazon EC2 instances (using container agent version 1.79.0) and Fargate (using platform version 1.4.0) that have an EBS volume attached.

#### Note

For tasks hosted on Fargate, there is space on the disk that is only used by Fargate. There is no cost associated with the space Fargate uses, but you will see this additional storage using tools like df.

Valid dimensions: ClusterName, ServiceName.

Useful statistics: Average, Minimum, Maximum

Unit: Percent.

GPUReservation

The percentage of total available GPUs that are reserved by running tasks in the cluster.

The cluster level GPU reservation metric is measured as the number of GPUs reserved by Amazon ECS tasks on the cluster, divided by the total number of GPUs that was available on all of the Amazon EC2 instances with GPUs registered in the cluster. Only Amazon EC2 instances in ACTIVE or DRAINING status will affect GPU reservation metrics.

Valid dimensions: ClusterName.

Useful statistics: Average, Minimum, Maximum

All statistics: Average, Minimum, Maximum, Sum, Sample Count.

Unit: Percent.

ActiveConnectionCount

The total number of concurrent connections active from clients to the Amazon ECS Service Connect proxies that run in tasks that share the selected DiscoveryName.

This metric is only available if you have configured Amazon ECS Service Connect.

Valid dimensions: DiscoveryName and DiscoveryName, ServiceName, ClusterName.

Useful statistics: Average, Minimum, Maximum, Sum.

Unit: Count.

NewConnectionCount

The total number of new connections established from clients to the Amazon ECS Service Connect proxies that run in tasks that share the selected DiscoveryName.

This metric is only available if you have configured Amazon ECS Service Connect.

Valid dimensions: DiscoveryName and DiscoveryName, ServiceName, ClusterName.

Useful statistics: Average, Minimum, Maximum, Sum.

Unit: Count.

#### ProcessedBytes

The total number of bytes of inbound traffic processed by the Service Connect proxies.

This metric is only available if you have configured Amazon ECS Service Connect.

Valid dimensions: DiscoveryName and DiscoveryName, ServiceName, ClusterName.

Useful statistics: Average, Minimum, Maximum, Sum.

Unit: Bytes.

RequestCount

The number of inbound traffic requests processed by the Service Connect proxies.

This metric is only available if you have configured Amazon ECS Service Connect.

You also need to configure appProtocol in the port mapping in your task definition.

Valid dimensions: DiscoveryName and DiscoveryName, ServiceName, ClusterName.

Useful statistics: Average, Minimum, Maximum, Sum.

Unit: Count.

GrpcRequestCount

The number of gRPC inbound traffic requests processed by the Service Connect proxies.

This metric is only available if you have configured Amazon ECS Service Connect and the appProtocol is GRPC in the port mapping in the task definition.

Valid dimensions: DiscoveryName and DiscoveryName, ServiceName, ClusterName.

Useful statistics: Average, Minimum, Maximum, Sum.

Unit: Count.

HTTPCode\_Target\_2XX\_Count

The number of HTTP response codes with numbers 200 to 299 generated by the applications in these tasks. These tasks are the targets. This metric only counts the responses sent to the Service Connect proxies by the applications in these tasks, not responses sent directly.

This metric is only available if you have configured Amazon ECS Service Connect and the appProtocol is HTTP or HTTP2 in the port mapping in the task definition.

Valid dimensions: TargetDiscoveryName and TargetDiscoveryName, ServiceName, ClusterName.

Useful statistics: Average, Minimum, Maximum, Sum.

Unit: Count.

HTTPCode\_Target\_3XX\_Count

The number of HTTP response codes with numbers 300 to 399 generated by the applications in these tasks. These tasks are the targets. This metric only counts the responses sent to the Service Connect proxies by the applications in these tasks, not responses sent directly.

This metric is only available if you have configured Amazon ECS Service Connect and the appProtocol is HTTP or HTTP2 in the port mapping in the task definition.

Valid dimensions: TargetDiscoveryName and TargetDiscoveryName, ServiceName, ClusterName.

Useful statistics: Average, Minimum, Maximum, Sum.

Unit: Count.

#### HTTPCode\_Target\_4XX\_Count

The number of HTTP response codes with numbers 400 to 499 generated by the applications in these tasks. These tasks are the targets. This metric only counts the responses sent to the Service Connect proxies by the applications in these tasks, not responses sent directly.

This metric is only available if you have configured Amazon ECS Service Connect and the appProtocol is HTTP or HTTP2 in the port mapping in the task definition.

Valid dimensions: TargetDiscoveryName and TargetDiscoveryName, ServiceName, ClusterName.

Useful statistics: Average, Minimum, Maximum, Sum

Unit: Count.

HTTPCode\_Target\_5XX\_Count

The number of HTTP response codes with numbers 500 to 599 generated by the applications in these tasks. These tasks are the targets. This metric only counts the responses sent to the Service Connect proxies by the applications in these tasks, not responses sent directly.

This metric is only available if you have configured Amazon ECS Service Connect and the appProtocol is HTTP or HTTP2 in the port mapping in the task definition.

Useful statistics: Average, Minimum, Maximum, Sum.

Unit: Count.

RequestCountPerTarget

The average number of requests received by each target that share the selected DiscoveryName.

This metric is only available if you have configured Amazon ECS Service Connect.

Valid dimensions: TargetDiscoveryName and TargetDiscoveryName, ServiceName, ClusterName.

Useful statistics: Average.

Unit: Count.

TargetProcessedBytes

The total number of bytes processed by the Service Connect proxies.

This metric is only available if you have configured Amazon ECS Service Connect.

Valid dimensions: TargetDiscoveryName and TargetDiscoveryName, ServiceName, ClusterName.

Useful statistics: Average, Minimum, Maximum, Sum.

Unit: Bytes.

#### TargetResponseTime

The latency of the application request processing. The time elapsed, in milliseconds, after the request reached the Service Connect proxy in the target task until a response from the target application is received back to the proxy.

This metric is only available if you have configured Amazon ECS Service Connect.

Valid dimensions: TargetDiscoveryName and TargetDiscoveryName, ServiceName, ClusterName.

Useful statistics: Average, Minimum, Maximum.

All statistics: Average, Minimum, Maximum, Sum, Sample Count.

Unit: Milliseconds.

ClientTLSNegotiationErrorCount

The total number of times the TLS connection failed. This metric is only used when TLS is enabled.

This metric is only available if you have configured Amazon ECS Service Connect.

Valid dimensions: DiscoveryName and DiscoveryName, ServiceName, ClusterName.

Useful statistics: Average, Minimum, Maximum, Sum.

Unit: Count.

TargetTLSNegotiationErrorCount

The total number of times the TLS connection failed due to missing client certificates, failed AWS Private CA verifications, or failed SAN verifications. This metric is only used when TLS is enabled.

This metric is only available if you have configured Amazon ECS Service Connect.

Valid dimensions: ServiceName, ClusterName, TargetDiscoveryName and TargetDiscoveryName.

Useful statistics: Average, Minimum, Maximum, Sum.

Unit: Count.

### **Dimensions for Amazon ECS metrics**

Amazon ECS metrics use the AWS/ECS namespace and provide metrics for the following dimensions. Amazon ECS only sends metrics for resources that have tasks in the RUNNING state. For example, if you have a cluster with one service in it but that service has no tasks in a RUNNING state, there will be no metrics sent to CloudWatch. If you have two services and one of them has running tasks and the other doesn't, only the metrics for the service with running tasks would be sent.

ClusterName

This dimension filters the data that you request for all resources in a specified cluster. All Amazon ECS metrics are filtered by ClusterName.

#### ServiceName

This dimension filters the data that you request for all resources in a specified service within a specified cluster.

#### DiscoveryName

This dimension filters the data that you request for traffic metrics to a specified Service Connect discovery name across all Amazon ECS clusters.

Note that a specific port in a running container can have multiple discovery names.

DiscoveryName, ServiceName, ClusterName

This dimension filters the data that you request for traffic metrics to a specified Service Connect discovery name across tasks that have this discovery name and that are created by this service in this cluster.

Use this dimension to see the inbound traffic metrics for a specific service, if you have reused the same discovery name in multiple services in different namespaces.

Note that a specific port in a running container can have multiple discovery names.

TargetDiscoveryName

This dimension filters the data that you request for traffic metrics to a specified Service Connect discovery name across all Amazon ECS clusters.

Different from DiscoveryName, these traffic metrics only measure inbound traffic to this DiscoveryName that come from other Amazon ECS tasks that have a Service Connect configuration in this namespace. This includes tasks made by services with either a client-only or client-server Service Connect configuration.

Note that a specific port in a running container can have multiple discovery names.

TargetDiscoveryName, ServiceName, ClusterName

This dimension filters the data that you request for traffic metrics to a specified Service Connect discovery name but only counts traffic from tasks created by this service in this cluster.

Use this dimension to see the inbound traffic metrics that come from a specific client in another service.

Different from DiscoveryName, ServiceName, ClusterName, these traffic metrics only measure inbound traffic to this DiscoveryName that come from other Amazon ECS tasks that have a Service Connect configuration in this namespace. This includes tasks made by services with either a client-only or client-server Service Connect configuration.

Note that a specific port in a running container can have multiple discovery names.

### **AWS Fargate usage metrics**

You can use CloudWatch usage metrics to provide visibility into your accounts usage of resources. Use these metrics to visualize your current service usage on CloudWatch graphs and dashboards.

AWS Fargate usage metrics correspond to AWS service quotas. You can configure alarms that alert you when your usage approaches a service quota. For more information about Fargate service quotas, see <u>AWS Fargate service quotas</u>.

AWS Fargate publishes the following metrics in the AWS/Usage namespace.

| Metric        | Description                                                                                                    |
|---------------|----------------------------------------------------------------------------------------------------|
| ResourceCount | The total number of the specified resource running on your account. The resource is defined by the dimensions associated with the metric. |

The following dimensions are used to refine the usage metrics that are published by AWS Fargate.

| Dimension | Description                                                                                                    |
|-----------|----------------------------------------------------------------------------------------------------|
| Service   | The name of the AWS service containing the resource. For AWS Fargate usage metrics, the value for this dimension is Fargate. |
| Туре      | The type of entity that is being reported. Currently, the only valid value for AWS Fargate usage metrics is Resource.        |
| Resource  | The type of resource that is running. The type of resource that is running. Currently, the only valid value for AWS Fargate  |

| Dimension | Description                                                                                                    |
|-----------|----------------------------------------------------------------------------------------------------|
|           | usage metrics is vCPU which returns information about the running instances.                                                                                                    |
| Class     | The class of resource being tracked. The class of resource being tracked. For AWS Fargate usage metrics with vCPU as the value of the Resource dimension, the valid values are Standard/ OnDemand and Standard/Spot . |

You can use the Service Quotas console to visualize your usage on a graph and configure alarms that alert you when your AWS Fargate usage approaches a service quota. For information about how to create a CloudWatch alarm to notify you when you're close to a quota value threshold, see <u>Service Quotas and Amazon CloudWatch</u> alarms in the *Service Quotas User Guide* 

### **Amazon ECS cluster reservation metrics**

Cluster reservation metrics are measured as the percentage of CPU, memory, and GPUs that are reserved by all Amazon ECS tasks on a cluster when compared to the aggregate CPU, memory, and GPUs that were registered for each active container instance in the cluster. Only container instances in ACTIVE or DRAINING status will affect cluster reservation metrics. This metric is used only on clusters with tasks or services hosted on EC2 instances. It's not supported on clusters with tasks hosted on AWS Fargate.

(Total MiB of memory reserved by tasks in cluster x 100) Cluster memory reservation = (Total MiB of memory registered by container instances in cluster)

|                           | (Total GPUs reserved by tasks in cluster x 100)           |
|---------------------------|-----------------------------------------------------------|
| Cluster GPU reservation = |                                                           |
|                           |                                                           |
|                           | (Total GPUs registered by container instances in cluster) |

When you run a task in a cluster, Amazon ECS parses its task definition and reserves the aggregate CPU units, MiB of memory, and GPUs that are specified in its container definitions. Each minute, Amazon ECS calculates the number of CPU units, MiB of memory, and GPUs that are currently reserved for each task that is running in the cluster. The total amount of CPU, memory, and GPUs reserved for all tasks running on the cluster is calculated, and those numbers are reported to CloudWatch as a percentage of the total registered resources for the cluster. If you specify a soft limit (memoryReservation) in the task definition, it's used to calculate the amount of reserved memory. Otherwise, the hard limit (memory) is used. The total MiB of memory reserved by tasks in a cluster also includes temporary file system (tmpfs) volume size and sharedMemorySize if defined in the task definition. For more information about hard and soft limits, shared memory size, and tmpfs volume size, see Task Definition Parameters.

For example, a cluster has two active container instances registered: a c4.4xlarge instance and a c4.large instance. The c4.4xlarge instance registers into the cluster with 16,384 CPU units and 30,158 MiB of memory. The c4.large instance registers with 2,048 CPU units and 3,768 MiB of memory. The aggregate resources of this cluster are 18,432 CPU units and 33,926 MiB of memory.

If a task definition reserves 1,024 CPU units and 2,048 MiB of memory, and ten tasks are started with this task definition on this cluster (and no other tasks are currently running), a total of 10,240 CPU units and 20,480 MiB of memory are reserved. This is reported to CloudWatch as 55% CPU reservation and 60% memory reservation for the cluster.

The following illustration shows the total registered CPU units in a cluster and what their reservation and utilization means to existing tasks and new task placement. The lower (Reserved, used) and center (Reserved, not used) blocks represent the total CPU units that are reserved for the existing tasks that are running on the cluster, or the CPUReservation CloudWatch metric. The lower block represents the reserved CPU units that the running tasks are actually using on the cluster, or the CPUUtilization CloudWatch metric. The upper block represents CPU units that are not reserved by existing tasks; these CPU units are available for new task placement. Existing tasks can use these unreserved CPU units as well, if their need for CPU resources increases. For more information, see the cpu task definition parameter documentation.

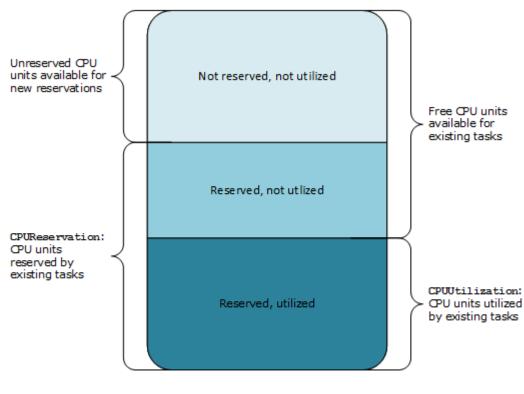

Aggregate cluster CPU units

### **Amazon ECS cluster utilization metrics**

The cluster utilization metrics are available for CPU, memory, and, when there is an EBS volume attached to your tasks, EBS filesystem utilization. These metrics are only available for clusters with tasks or services hosted on Amazon EC2 instances. They're not supported on clusters with tasks hosted on AWS Fargate.

### Amazon ECS cluster level CPU and memory utilization metrics

The CPU and memory utilization is measured as the percentage of CPU and memory that is used by all tasks on a cluster when compared to the aggregate CPU and memory that was registered for each active Amazon EC2 instances registered to the cluster. Only Amazon EC2 instances in ACTIVE or DRAINING status will affect cluster utilization metrics.

```
(Total CPU units used by tasks in cluster) x 100
Cluster CPU utilization =
(Total CPU units registered by container instances in
cluster)
```

Each minute, the Amazon ECS container agent on each Amazon EC2 instance calculates the number of CPU units and MiB of memory that is currently being used for each task that is running on that Amazon EC2 instance, and this information is reported back to Amazon ECS. The total amount of CPU and memory used for all tasks running on the cluster is calculated, and those numbers are reported to CloudWatch as a percentage of the total registered resources for the cluster.

For example, a cluster has two active Amazon EC2 instances registered, a c4.4xlarge instance and a c4.large instance. The c4.4xlarge instance registers into the cluster with 16,384 CPU units and 30,158 MiB of memory. The c4.large instance registers with 2,048 CPU units and 3,768 MiB of memory. The aggregate resources of this cluster are 18,432 CPU units and 33,926 MiB of memory.

If ten tasks are running on this cluster and each task consumes 1,024 CPU units and 2,048 MiB of memory, a total of 10,240 CPU units and 20,480 MiB of memory are used on the cluster. This is reported to CloudWatch as 55% CPU utilization and 60% memory utilization for the cluster.

### Amazon ECS cluster-level Amazon EBS filesystem utilization

The cluster level EBS filesystem utilization metric is measured as the total amount of the EBS filesystem in use by the tasks running on the cluster, divided by the total amount of EBS filesystem storage that was allocated for all of the tasks in the cluster.

## Amazon ECS service utilization metrics

The service utilization metrics are available for CPU, memory, and, when there is an EBS volume attached to your tasks, EBS filesystem utilization. The service level metrics are supported for services with tasks hosted on both Amazon EC2 instances and Fargate.

### Service level CPU and memory utilization

The CPU and memory utilization is measured as the percentage of CPU and memory that is used by the Amazon ECS tasks that belong to a service on a cluster when compared to the CPU and memory that is specified in the service's task definition.

```
(Total CPU units used by tasks in service) x 100

Service CPU utilization =

(Total CPU units specified in task definition) x (number of
tasks in service)

(Total MiB of memory used by tasks in service) x

100

Service memory utilization =

(Total MiB of memory specified in task definition) x
(number of tasks in service)
```

Each minute, the Amazon ECS container agent calculates the number of CPU units and MiB of memory that are currently being used for each task owned by the service, and this information is reported back to Amazon ECS. The total amount of CPU and memory used for all tasks owned by the service that are running on the cluster is calculated, and those numbers are reported to CloudWatch as a percentage of the total resources that are specified for the service in the service's task definition. If you specify a soft limit (memoryReservation), it's used to calculate the amount of reserved memory. Otherwise, the hard limit (memory) is used. For more information about hard and soft limits, see Task size.

For example, the task definition for a service specifies a total of 512 CPU units and 1,024 MiB of memory (with the hard limit memory parameter) for all of its containers. The service has a desired count of 1 running task, the service is running on a cluster with 1 c4.large container instance (with 2,048 CPU units and 3,768 MiB of total memory), and there are no other tasks running on the cluster. Although the task specifies 512 CPU units, because it is the only running task on a

container instance with 2,048 CPU units, it can use up to four times the specified amount (2,048 / 512). However, the specified memory of 1,024 MiB is a hard limit and it can't be exceeded, so in this case, service memory utilization can't exceed 100%.

If the previous example used the soft limit memoryReservation instead of the hard limit memory parameter, the service's tasks could use more than the specified 1,024 MiB of memory as needed. In this case, the service's memory utilization could exceed 100%.

If your application has a sudden spike in memory utilization for a short amount of time, you will not see the service memory utilization increasing because Amazon ECS collects multiple data points every minute, and then aggregates them to one data point that is sent to CloudWatch.

If this task is performing CPU-intensive work during a period and using all 2,048 of the available CPU units and 512 MiB of memory, the service reports 400% CPU utilization and 50% memory utilization. If the task is idle and using 128 CPU units and 128 MiB of memory, the service reports 25% CPU utilization and 12.5% memory utilization.

#### Note

In this example, the CPU utilization will only go above 100% when the CPU units are defined at the container level. If you define CPU units at the task level, the utilization will not go above the defined task-level limit.

### Service level EBS filesystem utilization

The service level EBS filesystem utilization is measured as the total amount of the EBS filesystem in use by the tasks that belong to the service, divided by the total amount of EBS filesystem storage that is allocated for all tasks that belong to the service.

```
(Total GB of EBS filesystem used by tasks in the
service x 100)
Service EBS filesystem utilization =
(Total GB of EBS filesystem allocated to tasks
in the service)
```

### Service RUNNING task count

You can use CloudWatch metrics to view the number of tasks in your services that are in the RUNNING state. For example, you can set a CloudWatch alarm for this metric to alert you if the number of running tasks in your service falls below a specified value.

#### Service RUNNING task count in Amazon ECS CloudWatch Container Insights

A "Number of Running Tasks" (RunningTaskCount) metric is available per cluster and per service when you use Amazon ECS CloudWatch Container Insights. You can use Container Insights for all new clusters created by opting in to the containerInsights account setting, on individual clusters by turning on the cluster settings during cluster creation, or on existing clusters by using the UpdateClusterSettings API. Metrics collected by CloudWatch Container Insights are charged as custom metrics. For more information about CloudWatch pricing, see <u>CloudWatch Pricing</u>.

To view this metric, see <u>Amazon ECS Container Insights Metrics</u> in the Amazon CloudWatch User Guide.

# Automate responses to Amazon ECS errors using EventBridge

Using Amazon EventBridge, you can automate your AWS services and respond automatically to system events such as application availability issues or resource changes. Events from AWS services are delivered to EventBridge in near real time. You can write simple rules to indicate which events are of interest to you and what automated actions to take when an event matches a rule. The actions that can be automatically configured to include the following:

- Adding events to log groups in CloudWatch Logs
- Invoking an AWS Lambda function
- Invoking Amazon EC2 Run Command
- Relaying the event to Amazon Kinesis Data Streams
- Activating an AWS Step Functions state machine
- Notifying an Amazon SNS topic or an Amazon Simple Queue Service (Amazon SQS) queue

For more information, see <u>Getting Started with Amazon EventBridge</u> in the *Amazon EventBridge User Guide*.

You can use Amazon ECS events for EventBridge to receive near real-time notifications regarding the current state of your Amazon ECS clusters. If your tasks are using the EC2 launch type, you can

see the state of both the container instances and the current state of all tasks running on those container instances. If your tasks are using the Fargate launch type, you can see the state of the container instances.

Using EventBridge, you can build custom schedulers on top of Amazon ECS that are responsible for orchestrating tasks across clusters and monitoring the state of clusters in near real time. You can eliminate scheduling and monitoring code that continuously polls the Amazon ECS service for status changes and instead handle Amazon ECS state changes asynchronously using any EventBridge target. Targets might include AWS Lambda, Amazon Simple Queue Service, Amazon Simple Notification Service, or Amazon Kinesis Data Streams.

An Amazon ECS event stream ensures that every event is delivered at least one time. If duplicate events are sent, the event provides enough information to identify duplicates. For more information, see Handling Amazon ECS events.

Events are relatively ordered, so that you can easily tell when an event occurred in relation to other events.

#### Topics

- Amazon ECS events
- Handling Amazon ECS events

### **Amazon ECS events**

Amazon ECS tracks the state of each of your tasks and services. If the state of a task or service changes, an event is generated and is sent to Amazon EventBridge. These events are classified as task state change events and service action events. These events and their possible causes are described in greater detail in the following sections.

Amazon ECS generated and sends the following types of events to EventBridge: container instance state change events, task state change events, service action, and service deployment state change events.

- Container instance state change
- Task state change
- Deployment state change
- Service action

### 🚯 Note

Amazon ECS may add other event types, sources, and details in the future. If you are deserializing event JSON data in code, make sure that your application is prepared to handle unknown properties to avoid issues if and when these additional properties are added.

In some cases, multiple events are generated for the same activity. For example, when a task is started on a container instance, a task state change event is generated for the new task. A container instance state change event is generated to account for the change in available resources, such as CPU, memory, and available ports, on the container instance. Likewise, if a container instance is terminated, events are generated for the container instance, the container agent connection status, and every task that was running on the container instance.

Container state change and task state change events contain two version fields: one in the main body of the event, and one in the detail object of the event. The following describes the differences between these two fields:

- The version field in the main body of the event is set to 0 on all events. For more information about EventBridge parameters, see <u>Events and Event Patterns</u> in the *Amazon EventBridge User Guide*.
- The version field in the detail object of the event describes the version of the associated resource. Each time a resource changes state, this version is incremented. Because events can be sent multiple times, this field allows you to identify duplicate events. Duplicate events have the same version in the detail object. If you are replicating your Amazon ECS container instance and task state with EventBridge, you can compare the version of a resource reported by the Amazon ECS APIs with the version reported in EventBridge for the resource (inside the detail object) to verify that the version in your event stream is current.

Service action events only contain the version field in the main body.

For additional information about how to integrate Amazon ECS and EventBridge, see <u>Integrating</u> Amazon EventBridge and Amazon ECS.

### **Amazon ECS container instance state change events**

The following scenarios cause container instance state change events:

You call the StartTask, RunTask, or StopTask API operations, either directly or with the AWS Management Console or SDKs.

Placing or stopping tasks on a container instance modifies the available resources on the container instance, such as CPU, memory, and available ports.

The Amazon ECS service scheduler starts or stops a task.

Placing or stopping tasks on a container instance modifies the available resources on the container instance, such as CPU, memory, and available ports.

The Amazon ECS container agent calls the SubmitTaskStateChange API operation with a STOPPED status for a task with a desired status of RUNNING.

The Amazon ECS container agent monitors the state of tasks on your container instances, and it reports any state changes. If a task that is supposed to be RUNNING is transitioned to STOPPED, the agent releases the resources that were allocated to the stopped task, such as CPU, memory, and available ports.

You deregister the container instance with the DeregisterContainerInstance API operation, either directly or with the AWS Management Console or SDKs.

Deregistering a container instance changes the status of the container instance and the connection status of the Amazon ECS container agent.

A task was stopped when an EC2 instance was stopped.

When you stop a container instance, the tasks that are running on it are transitioned to the STOPPED status.

The Amazon ECS container agent registers a container instance for the first time.

The first time the Amazon ECS container agent registers a container instance (at launch or when first run manually), this creates a state change event for the instance.

The Amazon ECS container agent connects or disconnects from Amazon ECS.

When the Amazon ECS container agent connects or disconnects from the Amazon ECS backend, it changes the agentConnected status of the container instance.

#### 🚯 Note

The Amazon ECS container agent disconnects and reconnects several times per hour as a part of its normal operation, so agent connection events should be expected. These

events are not an indication that there is an issue with the container agent or your container instance.

You upgrade the Amazon ECS container agent on an instance.

The container instance detail contains an object for the container agent version. If you upgrade the agent, this version information changes and generates an event.

#### Example Container instance state change event

Container instance state change events are delivered in the following format. The detail section below resembles the <u>ContainerInstance</u> object that is returned from a <u>DescribeContainerInstances</u> API operation in the *Amazon Elastic Container Service API Reference*. For more information about EventBridge parameters, see <u>Events and Event Patterns</u> in the *Amazon EventBridge User Guide*.

```
{
  "version": "0",
  "id": "8952ba83-7be2-4ab5-9c32-6687532d15a2",
  "detail-type": "ECS Container Instance State Change",
  "source": "aws.ecs",
  "account": "111122223333",
  "time": "2016-12-06T16:41:06Z",
  "region": "us-east-1",
  "resources": [
    "arn:aws:ecs:us-east-1:111122223333:container-instance/
b54a2a04-046f-4331-9d74-3f6d7f6ca315"
  ],
  "detail": {
    "agentConnected": true,
    "attributes": [
      {
        "name": "com.amazonaws.ecs.capability.logging-driver.syslog"
      },
      {
        "name": "com.amazonaws.ecs.capability.task-iam-role-network-host"
      },
      {
        "name": "com.amazonaws.ecs.capability.logging-driver.awslogs"
      },
      ſ
        "name": "com.amazonaws.ecs.capability.logging-driver.json-file"
```

```
},
      {
        "name": "com.amazonaws.ecs.capability.docker-remote-api.1.17"
      },
      {
        "name": "com.amazonaws.ecs.capability.privileged-container"
      },
      {
        "name": "com.amazonaws.ecs.capability.docker-remote-api.1.18"
      },
      {
        "name": "com.amazonaws.ecs.capability.docker-remote-api.1.19"
      },
      {
        "name": "com.amazonaws.ecs.capability.ecr-auth"
      },
      {
        "name": "com.amazonaws.ecs.capability.docker-remote-api.1.20"
      },
      {
        "name": "com.amazonaws.ecs.capability.docker-remote-api.1.21"
      },
      {
        "name": "com.amazonaws.ecs.capability.docker-remote-api.1.22"
      },
      {
        "name": "com.amazonaws.ecs.capability.docker-remote-api.1.23"
      },
      {
        "name": "com.amazonaws.ecs.capability.task-iam-role"
      }
    ],
    "clusterArn": "arn:aws:ecs:us-east-1:111122223333:cluster/default",
    "containerInstanceArn": "arn:aws:ecs:us-east-1:111122223333:container-instance/
b54a2a04-046f-4331-9d74-3f6d7f6ca315",
    "ec2InstanceId": "i-f3a8506b",
    "registeredResources": [
      {
        "name": "CPU",
        "type": "INTEGER",
        "integerValue": 2048
      },
      {
        "name": "MEMORY",
```

```
"type": "INTEGER",
    "integerValue": 3767
  },
  {
    "name": "PORTS",
    "type": "STRINGSET",
    "stringSetValue": [
      "22",
      "2376",
      "2375",
      "51678",
      "51679"
    ]
  },
  {
    "name": "PORTS_UDP",
    "type": "STRINGSET",
    "stringSetValue": []
  }
],
"remainingResources": [
  {
    "name": "CPU",
    "type": "INTEGER",
    "integerValue": 1988
  },
  {
    "name": "MEMORY",
    "type": "INTEGER",
    "integerValue": 767
  },
  {
    "name": "PORTS",
    "type": "STRINGSET",
    "stringSetValue": [
      "22",
      "2376",
      "2375",
      "51678",
      "51679"
    ]
  },
  {
    "name": "PORTS_UDP",
```

```
"type": "STRINGSET",
    "stringSetValue": []
    }
],
"status": "ACTIVE",
"version": 14801,
"versionInfo": {
    "agentHash": "aebcbca",
    "agentVersion": "1.13.0",
    "dockerVersion": "1.13.0",
    "dockerVersion": "DockerVersion: 1.11.2"
    },
    "updatedAt": "2016-12-06T16:41:06.991Z"
  }
}
```

## Amazon ECS task state change events

The following scenarios cause task state change events:

You call the StartTask, RunTask, or StopTask API operations, either directly or with the AWS Management Console, AWS CLI, or SDKs.

Starting or stopping tasks creates new task resources or modifies the state of existing task resources.

The Amazon ECS service scheduler starts or stops a task.

Starting or stopping tasks creates new task resources or modifies the state of existing task resources.

The Amazon ECS container agent calls the SubmitTaskStateChange API operation.

For the Amazon EC2 launch type, the Amazon ECS container agent monitors the state of your tasks on your container instances. The Amazon ECS container agent reports any state changes. State changes might include changes from PENDING to RUNNING or from RUNNING to STOPPED.

You force deregistration of the underlying container instance with the DeregisterContainerInstance API operation and the force flag, either directly or with the AWS Management Console or SDKs.

Deregistering a container instance changes the status of the container instance and the connection status of the Amazon ECS container agent. If tasks are running on the container

instance, the force flag must be set to allow deregistration. This stops all tasks on the instance.

The underlying container instance is stopped or terminated.

When you stop or terminate a container instance, the tasks that are running on it are transitioned to the STOPPED status.

A container in the task changes state.

The Amazon ECS container agent monitors the state of containers within tasks. For example, if a container that is running within a task stops, this container state change generates an event.

A task using the Fargate Spot capacity provider receives a termination notice.

When a task is using the FARGATE\_SPOT capacity provider and is stopped due to a Spot interruption, a task state change event is generated.

## Example Task state change event

Task state change events are delivered in the following format. The detail section below resembles the <u>Task</u> object that is returned from a <u>DescribeTasks</u> API operation in the *Amazon Elastic Container Service API Reference*. If your containers are using an image hosted with Amazon ECR, the imageDigest field is returned.

#### Note

The values for the createdAt, connectivityAt, pullStartedAt, startedAt, pullStoppedAt, and updatedAt fields are UNIX timestamps in the response of a DescribeTasks action whereas in the task state change event they are ISO string timestamps.

For more information about CloudWatch Events parameters, see <u>Events and Event Patterns</u> in the *Amazon EventBridge User Guide*.

For information about how to configure configure an Amazon EventBridge event rule that only captures task events where the task has stopped running because one of its essential containers has terminated, see <u>Sending Amazon Simple Notification Service alerts for Amazon ECS task</u> stopped events

```
"version": "0",
    "id": "3317b2af-7005-947d-b652-f55e762e571a",
    "detail-type": "ECS Task State Change",
    "source": "aws.ecs",
    "account": "111122223333",
    "time": "2020-01-23T17:57:58Z",
    "region": "us-west-2",
    "resources": [
        "arn:aws:ecs:us-west-2:111122223333:task/FargateCluster/
c13b4cb40f1f4fe4a2971f76ae5a47ad"
    ],
    "detail": {
        "attachments": [
            {
                "id": "1789bcae-ddfb-4d10-8ebe-8ac87ddba5b8",
                "type": "eni",
                "status": "ATTACHED",
                "details": [
                    {
                        "name": "subnetId",
                        "value": "subnet-abcd1234"
                    },
                    {
                        "name": "networkInterfaceId",
                        "value": "eni-abcd1234"
                    },
                    {
                        "name": "macAddress",
                        "value": "0a:98:eb:a7:29:ba"
                    },
                    {
                        "name": "privateIPv4Address",
                        "value": "10.0.0.139"
                    }
                ]
            }
        ],
        "availabilityZone": "us-west-2c",
        "clusterArn": "arn:aws:ecs:us-west-2:111122223333:cluster/FargateCluster",
        "containers": [
            {
                "containerArn": "arn:aws:ecs:us-west-2:111122223333:container/
cf159fd6-3e3f-4a9e-84f9-66cbe726af01",
                "lastStatus": "RUNNING",
```

```
"name": "FargateApp",
                "image": "111122223333.dkr.ecr.us-west-2.amazonaws.com/hello-
repository:latest",
                "imageDigest":
 "sha256:74b2c688c700ec95a93e478cdb959737c148df3fbf5ea706abe0318726e885e6",
                "runtimeId":
 "ad64cbc71c7fb31c55507ec24c9f77947132b03d48d9961115cf24f3b7307e1e",
                "taskArn": "arn:aws:ecs:us-west-2:111122223333:task/FargateCluster/
c13b4cb40f1f4fe4a2971f76ae5a47ad",
                "networkInterfaces": [
                    {
                        "attachmentId": "1789bcae-ddfb-4d10-8ebe-8ac87ddba5b8",
                        "privateIpv4Address": "10.0.0.139"
                    }
                ],
                "cpu": "0"
            }
        ],
        "createdAt": "2020-01-23T17:57:34.402Z",
        "launchType": "FARGATE",
        "cpu": "256",
        "memory": "512",
        "desiredStatus": "RUNNING",
        "group": "family:sample-fargate",
        "lastStatus": "RUNNING",
        "overrides": {
            "container0verrides": [
                {
                    "name": "FargateApp"
                }
            1
        },
        "connectivity": "CONNECTED",
        "connectivityAt": "2020-01-23T17:57:38.453Z",
        "pullStartedAt": "2020-01-23T17:57:52.103Z",
        "startedAt": "2020-01-23T17:57:58.103Z",
        "pullStoppedAt": "2020-01-23T17:57:55.103Z",
        "updatedAt": "2020-01-23T17:57:58.103Z",
        "taskArn": "arn:aws:ecs:us-west-2:111122223333:task/FargateCluster/
c13b4cb40f1f4fe4a2971f76ae5a47ad",
        "taskDefinitionArn": "arn:aws:ecs:us-west-2:111122223333:task-definition/
sample-fargate:1",
        "version": 4,
        "platformVersion": "1.3.0"
```

## }

}

Amazon ECS sends service action events with the detail type **ECS Service Action**. Unlike the container instance and task state change events, the service action events do not include a version number in the details response field. The following is an event pattern that is used to create an EventBridge rule for Amazon ECS service action events. For more information, see <u>Creating an</u> <u>EventBridge Rule</u> in the *Amazon EventBridge User Guide*.

```
{
    "source": [
        "aws.ecs"
    ],
    "detail-type": [
        "ECS Service Action"
    ]
}
```

Amazon ECS sends events with INFO, WARN, and ERROR event types. The following are the service action events.

## Service action events with INFO event type

SERVICE\_STEADY\_STATE

The service is healthy and at the desired number of tasks, thus reaching a steady state. The service scheduler reports the status periodically, so you might receive this message multiple times.

TASKSET\_STEADY\_STATE

The task set is healthy and at the desired number of tasks, thus reaching a steady state.

CAPACITY\_PROVIDER\_STEADY\_STATE

A capacity provider associated with a service reaches a steady state.

SERVICE\_DESIRED\_COUNT\_UPDATED

When the service scheduler updates the computed desired count for a service or task set. This event is not sent when the desired count is manually updated by a user.

#### Service action events with WARN event type

## SERVICE\_TASK\_START\_IMPAIRED

The service is unable to consistently start tasks successfully.

SERVICE\_DISCOVERY\_INSTANCE\_UNHEALTHY

A service using service discovery contains an unhealthy task. The service scheduler detects that a task within a service registry is unhealthy.

#### Service action events with ERROR event type

#### SERVICE\_DAEMON\_PLACEMENT\_CONSTRAINT\_VIOLATED

A task in a service using the DAEMON service scheduler strategy no longer meets the placement constraint strategy for the service.

#### ECS\_OPERATION\_THROTTLED

The service scheduler has been throttled due to the Amazon ECS API throttle limits.

## SERVICE\_DISCOVERY\_OPERATION\_THROTTLED

The service scheduler has been throttled due to the AWS Cloud Map API throttle limits. This can occur on services configured to use service discovery.

#### SERVICE\_TASK\_PLACEMENT\_FAILURE

The service scheduler is unable to place a task. The cause will be described in the reason field.

A common cause for this service event being generated is because of a lack of resources in the cluster to place the task. For example, not enough CPU or memory capacity on the available container instances or no container instances being available. Another common cause is when the Amazon ECS container agent is disconnected on the container instance, causing the scheduler to be unable to place the task.

## SERVICE\_TASK\_CONFIGURATION\_FAILURE

The service scheduler is unable to place a task due to a configuration error. The cause will be described in the reason field.

A common cause of this service event being generated is because tags were being applied to the service but the user or role had not opted in to the new Amazon Resource Name (ARN)

format in the Region. For more information, see <u>Amazon Resource Names (ARNs) and IDs</u>. Another common cause is that Amazon ECS was unable to assume the task IAM role provided.

#### Example Service steady state event

Service steady state events are delivered in the following format. For more information about EventBridge parameters, see <u>Events and Event Patterns</u> in the *Amazon EventBridge User Guide*.

```
{
    "version": "0",
    "id": "af3c496d-f4a8-65d1-70f4-a69d52e9b584",
    "detail-type": "ECS Service Action",
    "source": "aws.ecs",
    "account": "111122223333",
    "time": "2019-11-19T19:27:22Z",
    "region": "us-west-2",
    "resources": [
        "arn:aws:ecs:us-west-2:111122223333:service/default/servicetest"
    ],
    "detail": {
        "eventType": "INFO",
        "eventName": "SERVICE_STEADY_STATE",
        "clusterArn": "arn:aws:ecs:us-west-2:111122223333:cluster/default",
        "createdAt": "2019-11-19T19:27:22.695Z"
    }
}
```

#### Example Capacity provider steady state event

Capacity provider steady state events are delivered in the following format.

```
{
    "version": "0",
    "id": "b9baa007-2f33-0eb1-5760-0d02a572d81f",
    "detail-type": "ECS Service Action",
    "source": "aws.ecs",
    "account": "111122223333",
    "time": "2019-11-19T19:37:00Z",
    "region": "us-west-2",
    "resources": [
        "arn:aws:ecs:us-west-2:111122223333:service/default/servicetest"
],
```

```
"detail": {
    "eventType": "INFO",
    "eventName": "CAPACITY_PROVIDER_STEADY_STATE",
    "clusterArn": "arn:aws:ecs:us-west-2:111122223333:cluster/default",
    "capacityProviderArns": [
        "arn:aws:ecs:us-west-2:111122223333:capacity-provider/ASG-tutorial-
capacity-provider"
    ],
    "createdAt": "2019-11-19T19:37:00.807Z"
    }
}
```

#### Example Service task start impaired event

Service task start impaired events are delivered in the following format.

```
{
    "version": "0",
    "id": "57c9506e-9d21-294c-d2fe-e8738da7e67d",
    "detail-type": "ECS Service Action",
    "source": "aws.ecs",
    "account": "111122223333",
    "time": "2019-11-19T19:55:38Z",
    "region": "us-west-2",
    "resources": [
        "arn:aws:ecs:us-west-2:111122223333:service/default/servicetest"
    ],
    "detail": {
        "eventType": "WARN",
        "eventName": "SERVICE_TASK_START_IMPAIRED",
        "clusterArn": "arn:aws:ecs:us-west-2:111122223333:cluster/default",
        "createdAt": "2019-11-19T19:55:38.725Z"
    }
}
```

## Example Service task placement failure event

Service task placement failure events are delivered in the following format. For more information about EventBridge parameters, see <u>Events and Event Patterns</u> in the *Amazon EventBridge User Guide*.

In the following example, the task was attempting to use the FARGATE\_SPOT capacity provider but the service scheduler was unable to acquire any Fargate Spot capacity.

```
{
    "version": "0",
    "id": "ddca6449-b258-46c0-8653-e0e3a6d0468b",
    "detail-type": "ECS Service Action",
    "source": "aws.ecs",
    "account": "111122223333",
    "time": "2019-11-19T19:55:38Z",
    "region": "us-west-2",
    "resources": [
        "arn:aws:ecs:us-west-2:111122223333:service/default/servicetest"
    ],
    "detail": {
        "eventType": "ERROR",
        "eventName": "SERVICE_TASK_PLACEMENT_FAILURE",
        "clusterArn": "arn:aws:ecs:us-west-2:111122223333:cluster/default",
        "capacityProviderArns": [
            "arn:aws:ecs:us-west-2:111122223333:capacity-provider/FARGATE_SPOT"
        ],
        "reason": "RESOURCE:FARGATE",
        "createdAt": "2019-11-06T19:09:33.087Z"
    }
}
```

In the following example for the EC2 launch type, the task was attempted to launch on the Container Instance 2dd1b186f39845a584488d2ef155c131 but the service scheduler was unable to place the task because of insufficient CPU.

```
{
    "version": "0",
    "id": "ddca6449-b258-46c0-8653-e0e3a6d0468b",
    "detail-type": "ECS Service Action",
    "source": "aws.ecs",
    "account": "111122223333",
    "time": "2019-11-19T19:55:38Z",
    "region": "us-west-2",
    "resources": [
        "arn:aws:ecs:us-west-2:11122223333:service/default/servicetest"
    ],
    "detail": {
        "eventType": "ERROR",
        "eventName": "SERVICE_TASK_PLACEMENT_FAILURE",
        "clusterArn": "arn:aws:ecs:us-west-2:11112222333:cluster/default",
        "clusterArn": "arn:aws:ecs:us-west-2:11112222333:cluster/default",
        "clusterArn": "arn:aws:ecs:us-west-2:11112222333:cluster/default",
        "clusterArn": "arn:aws:ecs:us-west-2:11112222333:cluster/default",
        "clusterArn": "arn:aws:ecs:us-west-2:11112222333:cluster/default",
        "clusterArn": "arn:aws:ecs:us-west-2:11112222333:cluster/default",
        "clusterArn": "arn:aws:ecs:us-west-2:11112222333:cluster/default",
        "clusterArn": "arn:aws:ecs:us-west-2:11112222333:cluster/default",
        "clusterArn": "arn:aws:ecs:us-west-2:11112222333:cluster/default",
        "clusterArn": "arn:aws:ecs:us-west-2:11112222333:cluster/default",
        "clusterArn": "arn:aws:ecs:us-west-2:11112222333:cluster/default",
        "clusterArn": "arn:aws:ecs:us-west-2:11112222333:cluster/default",
        "clusterArn": "arn:aws:ecs:us-west-2:11112222333:cluster/default",
        "clusterArn": "arn:aws:ecs:us-west-2:11112222333:cluster/default",
        "clusterArn": "arn:aws:ecs:us-west-2:11112222333:cluster/default",
        "clusterArn": "arn:aws:ecs:us-west-2:11112222333:cluster/default",
        "clusterArn": "arn:aws:ecs:us-west-2:11112222333:cluster/default",
        "clusterArn": "arn:aws:ecs:us-west-2:11112222333:cluster/default",
        "clusterArn": "arn:aws:ecs:us-west-2:11112222333:cluster/default",
        "clusterArn": "arn:aws:ecs:us-west-2:11112222333:cluster/default",
        "clusterArn": "arn:aws:ecs:us-west-2:11112222333:cluster/default",
        "clusterArn": "arn:aws:ecs:
```

```
"containerInstanceArns": [
    "arn:aws:ecs:us-west-2:111122223333:container-instance/
default/2dd1b186f39845a584488d2ef155c131"
    ],
    "reason": "RESOURCE:CPU",
    "createdAt": "2019-11-06T19:09:33.087Z"
    }
}
```

## Amazon ECS service deployment state change events

Amazon ECS sends service deployment change state events with the detail type **ECS Deployment State Change**. The following is an event pattern that is used to create an EventBridge rule for Amazon ECS service deployment state change events. For more information, see <u>Creating an</u> <u>EventBridge Rule in the Amazon EventBridge User Guide</u>.

```
{
    "source": [
        "aws.ecs"
    ],
    "detail-type": [
        "ECS Deployment State Change"
    ]
}
```

Amazon ECS sends events with INFO and ERROR event types. The following are the service deployment state change events.

#### SERVICE\_DEPLOYMENT\_IN\_PROGRESS

The service deployment is in progress. This event is sent for both initial deployments and rollback deployments.

#### SERVICE\_DEPLOYMENT\_COMPLETED

The service deployment has completed. This event is sent once a service reaches a steady state after a deployment.

```
SERVICE_DEPLOYMENT_FAILED
```

The service deployment has failed. This event is sent for services with deployment circuit breaker logic turned on.

## Example service deployment in progress event

Service deployment in progress events are delivered when both an initial and a rollback deployment is started. The difference between the two is in the reason field. For more information about EventBridge parameters, see <u>Events and Event Patterns</u> in the *Amazon EventBridge User Guide*.

The following shows an example output for an initial deployment starting.

```
{
   "version": "0",
   "id": "ddca6449-b258-46c0-8653-e0e3a6EXAMPLE",
   "detail-type": "ECS Deployment State Change",
   "source": "aws.ecs",
   "account": "111122223333",
   "time": "2020-05-23T12:31:14Z",
   "region": "us-west-2",
   "resources": [
        "arn:aws:ecs:us-west-2:111122223333:service/default/servicetest"
   ],
   "detail": {
        "eventType": "INFO",
        "eventName": "SERVICE_DEPLOYMENT_IN_PROGRESS",
        "deploymentId": "ecs-svc/123",
        "updatedAt": "2020-05-23T11:11:11Z",
        "reason": "ECS deployment deploymentId in progress."
   }
}
```

The following shows an example output for a rollback deployment starting. The reason field provides the ID of the deployment the service is rolling back to.

```
{
    "version": "0",
    "id": "ddca6449-b258-46c0-8653-e0e3aEXAMPLE",
    "detail-type": "ECS Deployment State Change",
    "source": "aws.ecs",
    "account": "111122223333",
    "time": "2020-05-23T12:31:14Z",
    "region": "us-west-2",
    "resources": [
        "arn:aws:ecs:us-west-2:11122223333:service/default/servicetest"
    "arn:aws:ecs:us-west-2:11122223333:service/default/servicetest"
}
```

```
],
  "detail": {
    "eventType": "INFO",
    "eventName": "SERVICE_DEPLOYMENT_IN_PROGRESS",
    "deploymentId": "ecs-svc/123",
    "updatedAt": "2020-05-23T11:11:11Z",
    "reason": "ECS deployment circuit breaker: rolling back to
    deploymentId deploymentID."
    }
}
```

## Example service deployment completed event

Service deployment completed state events are delivered in the following format. For more information, see Deploy Amazon ECS services by replacing tasks.

```
{
   "version": "0",
   "id": "ddca6449-b258-46c0-8653-e0e3aEXAMPLE",
   "detail-type": "ECS Deployment State Change",
   "source": "aws.ecs",
   "account": "111122223333",
   "time": "2020-05-23T12:31:14Z",
   "region": "us-west-2",
   "resources": [
        "arn:aws:ecs:us-west-2:111122223333:service/default/servicetest"
   ],
   "detail": {
        "eventType": "INFO",
        "eventName": "SERVICE_DEPLOYMENT_COMPLETED",
        "deploymentId": "ecs-svc/123",
        "updatedAt": "2020-05-23T11:11:11Z",
        "reason": "ECS deployment deploymentID completed."
   }
}
```

## Example service deployment failed event

Service deployment failed state events are delivered in the following format. A service deployment failed state event will only be sent for services that have deployment circuit breaker logic turned on. For more information, see <u>Deploy Amazon ECS services by replacing tasks</u>.

{

```
"version": "0",
   "id": "ddca6449-b258-46c0-8653-e0e3aEXAMPLE",
   "detail-type": "ECS Deployment State Change",
   "source": "aws.ecs",
   "account": "111122223333",
   "time": "2020-05-23T12:31:14Z",
   "region": "us-west-2",
   "resources": [
        "arn:aws:ecs:us-west-2:111122223333:service/default/servicetest"
   ],
   "detail": {
        "eventType": "ERROR",
        "eventName": "SERVICE_DEPLOYMENT_FAILED",
        "deploymentId": "ecs-svc/123",
        "updatedAt": "2020-05-23T11:11:11Z",
        "reason": "ECS deployment circuit breaker: task failed to start."
   }
}
```

## Handling Amazon ECS events

Amazon ECS sends events on an *at least once* basis. This means you might receive multiple copies of a given event. Additionally, events may not be delivered to your event listeners in the order in which the events occurred.

To order of events properly, the detail section of each event contains a version property. Each time a resource changes state, this version is incremented. Duplicate events have the same version in the detail object. If you are replicating your Amazon ECS container instance and task state with EventBridge, you can compare the version of a resource reported by the Amazon ECS APIs with the version reported in EventBridge for the resource to verify that the version in your event stream is current. Events with a higher version property number should be treated as occurring later than events with lower version numbers.

## **Example: Handling events in an AWS Lambda function**

The following example shows a Lambda function written in Python 3.9 that captures both task and container instance state change events and saves them to one of two Amazon DynamoDB tables:

- *ECSCtrInstanceState* Stores the latest state for a container instance. The table ID is the containerInstanceArn value of the container instance.
- ECSTaskState Stores the latest state for a task. The table ID is the taskArn value of the task.

```
import json
import boto3
def lambda_handler(event, context):
    id name = ""
    new_record = {}
    # For debugging so you can see raw event format.
    print('Here is the event:')
    print((json.dumps(event)))
    if event["source"] != "aws.ecs":
       raise ValueError("Function only supports input from events with a source type
 of: aws.ecs")
    # Switch on task/container events.
    table_name = ""
    if event["detail-type"] == "ECS Task State Change":
        table_name = "ECSTaskState"
        id_name = "taskArn"
        event_id = event["detail"]["taskArn"]
    elif event["detail-type"] == "ECS Container Instance State Change":
        table_name = "ECSCtrInstanceState"
        id_name = "containerInstanceArn"
        event_id = event["detail"]["containerInstanceArn"]
    else:
        raise ValueError("detail-type for event is not a supported type. Exiting
 without saving event.")
    new_record["cw_version"] = event["version"]
    new_record.update(event["detail"])
    # "status" is a reserved word in DDB, but it appears in containerPort
    # state change messages.
    if "status" in event:
        new_record["current_status"] = event["status"]
        new_record.pop("status")
    # Look first to see if you have received a newer version of an event ID.
    # If the version is OLDER than what you have on file, do not process it.
    # Otherwise, update the associated record with this latest information.
    print("Looking for recent event with same ID...")
```

```
dynamodb = boto3.resource("dynamodb", region_name="us-east-1")
   table = dynamodb.Table(table_name)
   saved_event = table.get_item(
       Key={
           id_name : event_id
       }
   )
   if "Item" in saved_event:
       # Compare events and reconcile.
       print(("EXISTING EVENT DETECTED: Id " + event_id + " - reconciling"))
       if saved_event["Item"]["version"] < event["detail"]["version"]:</pre>
           print("Received event is a more recent version than the stored event -
updating")
           table.put_item(
               Item=new_record
           )
       else:
           print("Received event is an older version than the stored event -
ignoring")
   else:
       print(("Saving new event - ID " + event_id))
       table.put_item(
           Item=new_record
       )
```

The following Fargate example shows a Lambda function written in Python 3.9 that captures task state change events and saves them to the following Amazon DynamoDB table:

```
import json
import boto3
def lambda_handler(event, context):
    id_name = ""
    new_record = {}
    # For debugging so you can see raw event format.
    print('Here is the event:')
    print((json.dumps(event)))
    if event["source"] != "aws.ecs":
        raise ValueError("Function only supports input from events with a source type
    of: aws.ecs")
```

```
# Switch on task/container events.
   table_name = ""
   if event["detail-type"] == "ECS Task State Change":
       table_name = "ECSTaskState"
       id name = "taskArn"
       event_id = event["detail"]["taskArn"]
   else:
       raise ValueError("detail-type for event is not a supported type. Exiting
without saving event.")
   new_record["cw_version"] = event["version"]
   new_record.update(event["detail"])
   # "status" is a reserved word in DDB, but it appears in containerPort
   # state change messages.
   if "status" in event:
       new_record["current_status"] = event["status"]
       new_record.pop("status")
   # Look first to see if you have received a newer version of an event ID.
   # If the version is OLDER than what you have on file, do not process it.
   # Otherwise, update the associated record with this latest information.
   print("Looking for recent event with same ID...")
   dynamodb = boto3.resource("dynamodb", region_name="us-east-1")
   table = dynamodb.Table(table_name)
   saved_event = table.get_item(
       Key={
           id_name : event_id
       }
   )
   if "Item" in saved_event:
       # Compare events and reconcile.
       print(("EXISTING EVENT DETECTED: Id " + event_id + " - reconciling"))
       if saved_event["Item"]["version"] < event["detail"]["version"]:</pre>
           print("Received event is a more recent version than the stored event -
updating")
           table.put_item(
               Item=new_record
           )
       else:
           print("Received event is an older version than the stored event -
ignoring")
```

```
else:
    print(("Saving new event - ID " + event_id))
    table.put_item(
        Item=new_record
    )
```

## **Monitor Amazon ECS containers using Container Insights**

CloudWatch Container Insights collects, aggregates, and summarizes metrics and logs from your containerized applications and microservices.

Container Insights will discover all the running containers in a cluster and collect performance data at every layer of the performance stack. Operational data is collected as performance log events. These are entries that use a structured JSON schema for high-cardinality data to be ingested and stored at scale. From this data, CloudWatch creates higher-level aggregated metrics at the cluster, service, and task level as CloudWatch metrics. The metrics include utilization for resources such as CPU, memory, disk, and network. The metrics are available in CloudWatch automatic dashboards. For information about the available metrics, see <u>Amazon ECS Container Insights metrics</u> in the *Amazon CloudWatch User Guide*.

#### 🛕 Important

Metrics collected by CloudWatch Container Insights are charged as custom metrics. For more information about CloudWatch pricing, see <u>CloudWatch Pricing</u>. Amazon ECS also provides monitoring metrics that are provided at no additional cost. For more information, see <u>Monitor Amazon ECS using CloudWatch</u>.

## Considerations

The following should be considered when using CloudWatch Container Insights.

 CloudWatch Container Insights metrics only reflect the resources with running tasks during the specified time range. For example, if you have a cluster with one service in it but that service has no tasks in a RUNNING state, there will be no metrics sent to CloudWatch. If you have two services and one of them has running tasks and the other doesn't, only the metrics for the service with running tasks will be sent.  Network metrics are available for all tasks run on Fargate and tasks run on Amazon EC2 instances that use either the bridge or awsvpc network modes.

You can view Amazon ECS task and service lifecycle events within the CloudWatch Container Insights console. This helps you correlate your container metrics, logs, and events in a single view to give you a more complete operational visibility.

The events that you can view are the ones that Amazon ECS sends to Amazon EventBridge. For more information, see <u>Amazon ECS events</u>.

You can choose to configure performance metrics for clusters, tasks, or services. Depending on the resource you choose, the following events are reported:

- Container instance state change events
- Service action events
- Task state change events

## **Configuring CloudWatch Container Insights for Amazon ECS**

You can configure Container Insights using the Amazon ECS console, the AWS CLI, API, and SDKs.

Before you configure Container Insights, perform the following operations:

- The task definition must have a task execution role with the Container Insights permissions. For more information, see Amazon ECS task execution IAM role.
- For clusters containing tasks or services using the EC2 launch type, your container instances must be running version 1.29.0 or later of the Amazon ECS agent. For more information, see <u>Amazon</u> <u>ECS Linux container instance management</u>.

Use the following table to determine the action to take for adding Container Insights.

#### **Configuration for Amazon ECS resources**

| Task                             | Console              | AWS CLI              | API action         |
|----------------------------------|----------------------|----------------------|--------------------|
| Change the default for all users | Modifying Amazon     | put-account-setting- | PutAccountSettingD |
|                                  | ECS account settings | default              | efault             |

| Task                                                      | Console                                                                                                    | AWS CLI                                       | API action                                   |
|-----------------------------------------------------------|----------------------------------------------------------------------------------------------------|-----------------------------------------------|----------------------------------------------|
| Change the default for a specific user                    | Modifying Amazon<br>ECS account settings                                                                      | put-account-setting                           | PutAccountSetting                            |
| Configure Container<br>Insights for a specific<br>cluster | Creating an Amazon<br>ECS cluster for the<br>Fargate launch type<br>Creating an Amazon<br>ECS cluster for the | <u>create-cluster</u><br><u>UpdateCluster</u> | <u>CreateCluster</u><br><u>UpdateCluster</u> |
|                                                           | Amazon EC2 launch<br>type<br>Updating an Amazon<br>ECS cluster                                                |                                               |                                              |

# Determine Amazon ECS task health using container health checks

When you create a task definition, you can configure a health check for you containers. Health checks are commands that run locally on a container and validate application health and availability.

The Amazon ECS container agent only monitors and reports on the health checks that are specified in the task definition. Amazon ECS doesn't monitor Docker health checks that are embedded in a container image but aren't specified in the container definition. Health check parameters that are specified in a container definition override any Docker health checks that exist in the container image.

When a health check is defined in a task definition, the container runs the health check process inside the container, and then evaluate the exit code to determine the application health.

The health check consists the following parameters:

Command – The command that the container runs to determine if it's healthy. The string array
can start with CMD to run the command arguments directly, or CMD-SHELL to run the command
with the container's default shell.

- Interval The period of time (in seconds) between each health check.
- Timeout The period of time (in seconds) to wait for a health check to succeed before it's considered a failure.
- Retries The number of times to retry a failed health check before the container is considered unhealthy.
- Start period The optional grace period to provide containers time to bootstrap in before failed health checks count towards the maximum number of retries.

For information about how to specify a health check in a task definition, see <u>Health check</u>.

The following describes the possible health status values for a container:

- HEALTHY–The container health check has passed successfully.
- UNHEALTHY-The container health check has failed.
- UNKNOWN–The container health check is being evaluated, there's no container health check defined, or Amazon ECS doesn't have the health status of the container.

The health check commands run on the container. Therefore you must include the commands in the container image.

The health check connects to the application through the container's loopback interface at localhost or 127.0.0.1. An exit code of 0 indicates success, and non-zero exit code indicates failure.

Consider the following when using container health checks:

- Container health checks require version 1.17.0 or greater of the Amazon ECS container agent.
- Container health checks are supported for Fargate tasks if you're using Linux platform version 1.1.0 or greater or Windows platform version 1.1.0 or greater

## How Amazon ECS determines task health

Containers that are essential and have health check command in the task definition are the only ones considered to determine the task health.

The following rules are evaluated in order:

- 1. If the status of one essential container is UNHEALTHY, then the task status is UNHEALTHY.
- 2. If he status of one essential container is UNKNOWN, then the task status is UNKNOWN.
- 3. If the status of all essential containers are HEALTHY, then the task status is HEALTHY.

Consider the following task health example with 2 essential containers.

| Container 1 health | Container 2 health | Task health |
|--------------------|--------------------|-------------|
| UNHEALTHY          | UNKNOWN            | UNHEALTHY   |
| UNHEALTHY          | HEALTHY            | UNHEALTHY   |
| HEALTHY            | UNKNOWN            | UNKNOWN     |
| HEALTHY            | HEALTHY            | HEALTHY     |

Consider the following task health example with 3 containers.

| Container 1 health | Container 2 health | Container 3 health | Task health |
|--------------------|--------------------|--------------------|-------------|
| UNHEALTHY          | UNKNOWN            | UNKNOWN            | UNHEALTHY   |
| UNHEALTHY          | UNKNOWN            | HEALTHY            | UNHEALTHY   |
| UNHEALTHY          | HEALTHY            | HEALTHY            | UNHEALTHY   |
| HEALTHY            | UNKNOWN            | HEALTHY            | UNKNOWN     |
| HEALTHY            | UNKNOWN            | UNKNOWN            | UNKNOWN     |
| HEALTHY            | HEALTHY            | HEALTHY            | HEALTHY     |

## How health checks are affected by agent disconnects

If the Amazon ECS container agent becomes disconnected from the Amazon ECS service, this won't cause a container to transition to an UNHEALTHY status. This is by design, to ensure that containers remain running during agent restarts or temporary unavailability. The health check status is

the "last heard from" response from the Amazon ECS agent, so if the container was considered HEALTHY prior to the disconnect, that status will remain until the agent reconnects and another health check occurs. There are no assumptions made about the status of the container health checks.

## Viewing Amazon ECS container health

You can view the container health in the console, and using the API in the DescribeTasks response. For more information, see <u>DescribeTasks</u> in the *Amazon Elastic Container Service API Reference*.

If you use logging for your container, for example Amazon CloudWatch Logs, you can configure the health check command to forward the container health output to your logs. Make sure to use 2&1 to catch both the stdout and stderr information.

```
"command": [
    "CMD-SHELL",
    "curl -f http://localhost/ >> /proc/1/fd/1 2>&1 || exit 1"
],
```

## Monitor Amazon ECS container instance health

Amazon ECS provides container instance health monitoring. You can quickly determine whether Amazon ECS has detected any problems that might prevent your container instances from running containers. Amazon ECS performs automated checks on every running container instance with agent version 1.57.0 or later to identify issues. For more information on verifying the agent version an a container instance, see <u>Updating the Amazon ECS container agent</u>.

You must be using AWS CLI version 1.22.3 or later or AWS CLI version 2.3.6 or later. For information about how to update the AWS CLI, see <u>Installing or updating the latest version of the</u> <u>AWS CLI</u> in the AWS Command Line Interface User Guide Version 2.

Status checks are performed about twice per minute, returning a pass or a fail status. If all checks pass, the overall status of the instance is OK. If one or more checks fail, the overall status is IMPAIRED. Status checks are built into Amazon ECS container agent, so they cannot be turned off or deleted. You can view the results of these status checks to identify specific and detectable problems. For more information, see the section called "Health check".

Run the DescribeContainerInstances API with the CONTAINER\_INSTANCE\_HEALTH option to retrieve the container instance health.

```
aws ecs describe-container-instances \
    --cluster cluster_name \
    --container-instances 47279cd2cadb41cbaef2dcEXAMPLE \
    --include CONTAINER_INSTANCE_HEALTH
```

The following is an example of the health status object in the output.

```
"healthStatus": {
    "overallStatus": "OK",
    "details": [{
        "type": "CONTAINER_RUNTIME",
        "status": "OK",
        "lastUpdated": "2021-11-10T03:30:26+00:00",
        "lastStatusChange": "2021-11-10T03:26:41+00:00"
    }]
}
```

## **Related topics**

Monitor Amazon ECS using CloudWatch

# Identify Amazon ECS optimization opportunities using application trace data

Amazon ECS integrates with AWS Distro for OpenTelemetry to collect trace data from your application. Amazon ECS uses an AWS Distro for OpenTelemetry sidecar container to collect and route trace data to AWS X-Ray. For more information, see <u>Setting up AWS Distro for</u> <u>OpenTelemetry Collector in Amazon ECS</u>. You can then use AWS X-Ray to identify errors and exceptions, analyze performance bottlenecks and response times.

For the AWS Distro for OpenTelemetry Collector to send trace data to AWS X-Ray, your application must be configured to create the trace data. For more information, see <u>Instrumenting your</u> application for AWS X-Ray in the AWS X-Ray Developer Guide.

## Required IAM permissions for AWS Distro for OpenTelemetry integration with AWS X-Ray

The Amazon ECS integration with AWS Distro for OpenTelemetry requires that you create a task role and specify the role in your task definition. We recommend that you configure the AWS Distro for OpenTelemetry sidecar to route container logs to CloudWatch Logs.

## 🛕 Important

If you also collect application metrics using the AWS Distro for OpenTelemetry integration, ensure your task IAM role also contains the permissions necessary for that integration. For more information, see <u>Correlate Amazon ECS application performance using application metrics</u>.

Create the following policy, and then attach it to the task execution role.

## To use the JSON policy editor to create a policy

- 1. Sign in to the AWS Management Console and open the IAM console at <a href="https://console.aws.amazon.com/iam/">https://console.aws.amazon.com/iam/</a>.
- 2. In the navigation pane on the left, choose **Policies**.

If this is your first time choosing **Policies**, the **Welcome to Managed Policies** page appears. Choose **Get Started**.

- 3. At the top of the page, choose **Create policy**.
- 4. In the **Policy editor** section, choose the **JSON** option.
- 5. Enter the following JSON policy document:

```
{
    "Version": "2012-10-17",
    "Statement": [
        {
            "Effect": "Allow",
            "Action": [
               "logs:PutLogEvents",
               "logs:CreateLogGroup",
               "logs:CreateLogStream",
               "logs:CreateLogStream",
               "logs:CreateLogStream",
               "logs:CreateLogStream",
               "logs:CreateLogStream",
               "logs:CreateLogStream",
               "logs:CreateLogStream",
               "logs:CreateLogStream",
              "logs:CreateLogStream",
               "logs:CreateLogStream",
               "logs:CreateLogStream",
               "logs:CreateLogStream",
               "logs:CreateLogStream",
               "logs:CreateLogStream",
               "logs:CreateLogStream",
               "logs:CreateLogStream",
               "logs:CreateLogStream",
               "logs:CreateLogStream",
               "logs:CreateLogStream",
               "logs:CreateLogStream",
               "logs:CreateLogStream",
               "logs:CreateLogStream",
               "logs:CreateLogStream",
               "logs:CreateLogStream",
               "logs:CreateLogStream",
               "logs:CreateLogStream",
               "logs:CreateLogStream",
               "logs:CreateLogStream",
               "logs:CreateLogStream",
               "logs:CreateLogStream",
               "logs:CreateLogStream",
               "logs:CreateLogStream",
               "logs:CreateLogStream",
               "logs:CreateLogStream",
               "logs:CreateLogStream",
               "logs:CreateLogStream",
                "logs:CreateLogStream",
                "logs:CreateLogStream",
               "logs:CreateLogStream",
               "logs:CreateLogStream",
               "logs:CreateLogStream",
               "logs:CreateLogStream",
               "logs:CreateLogStream",
               "logs:CreateLogStream",
               "logs:CreateLogStream",
               "logs:CreateLogStream",
               "logs:CreateLogStream",
                "l
```

|   |   |   | "logs:DescribeLogStreams",            |
|---|---|---|---------------------------------------|
|   |   |   | "logs:DescribeLogGroups",             |
|   |   |   | "logs:PutRetentionPolicy",            |
|   |   |   | "xray:PutTraceSegments",              |
|   |   |   | "xray:PutTelemetryRecords",           |
|   |   |   | "xray:GetSamplingRules",              |
|   |   |   | "xray:GetSamplingTargets",            |
|   |   |   | "xray:GetSamplingStatisticSummaries", |
|   |   |   | "ssm:GetParameters"                   |
|   |   |   | ],                                    |
|   |   |   | "Resource": "*"                       |
|   |   | } |                                       |
|   | ] |   |                                       |
| } |   |   |                                       |
|   |   |   |                                       |

## 6. Choose Next.

## 🚯 Note

You can switch between the **Visual** and **JSON** editor options anytime. However, if you make changes or choose **Next** in the **Visual** editor, IAM might restructure your policy to optimize it for the visual editor. For more information, see <u>Policy restructuring</u> in the *IAM User Guide*.

- 7. On the **Review and create** page, enter a **Policy name** and a **Description** (optional) for the policy that you are creating. Review **Permissions defined in this policy** to see the permissions that are granted by your policy.
- 8. Choose **Create policy** to save your new policy.

## Specifying the AWS Distro for OpenTelemetry sidecar for AWS X-Ray integration in your task definition

The Amazon ECS console simplifies creating the AWS Distro for OpenTelemetry sidecar container by using the **Use trace collection** option. For more information, see <u>Creating an Amazon ECS task</u> <u>definition using the console</u>.

If you're not using the Amazon ECS console, you can add the AWS Distro for OpenTelemetry sidecar container to your task definition. The following task definition snippet shows the container definition for adding the AWS Distro for OpenTelemetry sidecar for AWS X-Ray integration.

```
{
 "family": "otel-using-xray",
 "taskRoleArn": "arn:aws:iam::111122223333:role/AmazonECS_OpenTelemetryXrayRole",
"executionRoleArn": "arn:aws:iam::111122223333:role/ecsTaskExecutionRole",
 "containerDefinitions": [{
   "name": "aws-otel-emitter",
  "image": "application-image",
   "logConfiguration": {
    "logDriver": "awslogs",
   "options": {
     "awslogs-create-group": "true",
     "awslogs-group": "/ecs/aws-otel-emitter",
     "awslogs-region": "us-east-1",
     "awslogs-stream-prefix": "ecs"
   }
  },
  "dependsOn": [{
   "containerName": "aws-otel-collector",
    "condition": "START"
  }]
 },
 {
  "name": "aws-otel-collector",
  "image": "public.ecr.aws/aws-observability/aws-otel-collector:v0.30.0",
  "essential": true,
  "command": [
    "--config=/etc/ecs/otel-instance-metrics-config.yaml"
  ],
  "logConfiguration": {
   "logDriver": "awslogs",
    "options": {
     "awslogs-create-group": "True",
     "awslogs-group": "/ecs/ecs-aws-otel-sidecar-collector",
     "awslogs-region": "us-east-1",
     "awslogs-stream-prefix": "ecs"
   }
  }
 }
],
 "networkMode": "awsvpc",
"requiresCompatibilities": [
 "FARGATE"
],
```

```
"cpu": "1024",
"memory": "3072"
}
```

## **Correlate Amazon ECS application performance using application metrics**

Amazon ECS on Fargate supports collecting metrics from your applications running on Fargate and exporting them to either Amazon CloudWatch or Amazon Managed Service for Prometheus.

You can use the collected metadata to correlate application performance data with underlying infrastructure data, reducing the mean time to resolve the problem.

Amazon ECS uses an AWS Distro for OpenTelemetry sidecar container to collect and route your application metrics to the destination. The Amazon ECS console experience simplifies the process of adding this integration when creating your task definitions.

## Topics

- Exporting application metrics to Amazon CloudWatch
- Exporting application metrics to Amazon Managed Service for Prometheus

## **Exporting application metrics to Amazon CloudWatch**

Amazon ECS on Fargate supports exporting your custom application metrics to Amazon CloudWatch as custom metrics. This is done by adding the AWS Distro for OpenTelemetry sidecar container to your task definition. The Amazon ECS console simplifies this process by adding the **Use metric collection** option when creating a new task definition. For more information, see <u>Creating</u> an Amazon ECS task definition using the console.

The application metrics are exported to CloudWatch Logs with log group name /aws/ecs/ application/metrics and the metrics can be viewed in the ECS/AWSOTel/Application namespace. Your application must be instrumented with the OpenTelemetry SDK. For more information, see <u>Introduction to AWS Distro for OpenTelemetry</u> in the AWS Distro for OpenTelemetry documentation.

## Considerations

The following should be considered when using the Amazon ECS on Fargate integration with AWS Distro for OpenTelemetry to send application metrics to Amazon CloudWatch.

- This integration only sends your custom application metrics to CloudWatch. If you want tasklevel metrics, you can turn on Container Insights in the Amazon ECS cluster configuration. For more information, see Monitor Amazon ECS containers using Container Insights.
- The AWS Distro for OpenTelemetry integration is supported for Amazon ECS workloads hosted on Fargate and Amazon ECS workloads hosted on Amazon EC2 instances. External instances aren't currently supported.
- CloudWatch supports a maximum of 30 dimensions per metric. By default, Amazon ECS defaults to including the TaskARN, ClusterARN, LaunchType, TaskDefinitionFamily, and TaskDefinitionRevision dimensions to the metrics. The remaining 25 dimensions can be defined by your application. If more than 30 dimensions are configured, CloudWatch can't display them. When this occurs, the application metrics will appear in the ECS/ AWSOTel/Application CloudWatch metric namespace but without any dimensions. You can instrument your application to add additional dimensions. For more information, see <u>Using</u> CloudWatch metrics with AWS Distro for OpenTelemetry in the AWS Distro for OpenTelemetry documentation.

## Required IAM permissions for AWS Distro for OpenTelemetry integration with Amazon CloudWatch

The Amazon ECS integration with AWS Distro for OpenTelemetry requires that you create a task IAM role and specify the role in your task definition. We recommend that the AWS Distro for OpenTelemetry sidecar also be configured to route container logs to CloudWatch Logs which requires a task execution IAM role be created and specified in your task definition as well. The Amazon ECS console takes care of the task execution IAM role on your behalf, but the task IAM role must be created manually and added to your task definition. For more information about the task execution IAM role, see <u>Amazon ECS task execution IAM role</u>.

## 🔥 Important

If you're also collecting application trace data using the AWS Distro for OpenTelemetry integration, ensure your task IAM role also contains the permissions necessary for that

integration. For more information, see <u>Identify Amazon ECS optimization opportunities</u> using application trace data.

If your application requires any additional permissions, you should add them to this policy. Each task definition may only specify one task IAM role. For example, if you are using a custom configuration file stored in Systems Manager, you should add the ssm:GetParameters permission to this IAM policy.

## To create the service role for Elastic Container Service (IAM console)

- Sign in to the AWS Management Console and open the IAM console at <u>https://</u> console.aws.amazon.com/iam/.
- 2. In the navigation pane of the IAM console, choose **Roles**, and then choose **Create role**.
- 3. For **Trusted entity type**, choose **AWS service**.
- 4. For Service or use case, choose Elastic Container Service, and then choose the Elastic Container Service Task use case.
- 5. Choose Next.
- 6. In the **Add permissions** section, search for **AWSDistroOpenTelemetryPolicyForXray**, then select the policy.
- 7. (Optional) Set a <u>permissions boundary</u>. This is an advanced feature that is available for service roles, but not service-linked roles.
  - a. Open the **Set permissions boundary** section, and then choose **Use a permissions boundary to control the maximum role permissions**.

IAM includes a list of the AWS managed and customer-managed policies in your account.

- b. Select the policy to use for the permissions boundary.
- 8. Choose Next.
- 9. Enter a role name or a role name suffix to help you identify the purpose of the role.

## 🔥 Important

When you name a role, note the following:

• Role names must be unique within your AWS account, and can't be made unique by case.

For example, don't create roles named both **PRODROLE** and **prodrole**. When a role name is used in a policy or as part of an ARN, the role name is case sensitive, however when a role name appears to customers in the console, such as during the sign-in process, the role name is case insensitive.

- You can't edit the name of the role after it's created because other entities might reference the role.
- 10. (Optional) For **Description**, enter a description for the role.
- 11. (Optional) To edit the use cases and permissions for the role, in the **Step 1: Select trusted entities** or **Step 2: Add permissions** sections, choose **Edit**.
- 12. (Optional) To help identify, organize, or search for the role, add tags as key-value pairs. For more information about using tags in IAM, see Tagging IAM resources in the IAM User Guide.
- 13. Review the role, and then choose **Create role**.

## Specifying the AWS Distro for OpenTelemetry sidecar in your task definition

The Amazon ECS console simplifies the experience of creating the AWS Distro for OpenTelemetry sidecar container by using the **Use metric collection** option. For more information, see <u>Creating an</u> <u>Amazon ECS task definition using the console</u>.

If you're not using the Amazon ECS console, you can add the AWS Distro for OpenTelemetry sidecar container to your task definition manually. The following task definition example shows the container definition for adding the AWS Distro for OpenTelemetry sidecar for Amazon CloudWatch integration.

```
"awslogs-region": "us-east-1",
     "awslogs-stream-prefix": "ecs"
    }
   },
   "dependsOn": [{
    "containerName": "aws-otel-collector",
    "condition": "START"
  }]
  },
  {
   "name": "aws-otel-collector",
   "image": "public.ecr.aws/aws-observability/aws-otel-collector:v0.30.0",
   "essential": true,
   "command": [
    "--config=/etc/ecs/ecs-cloudwatch.yaml"
   ],
   "logConfiguration": {
    "logDriver": "awslogs",
    "options": {
     "awslogs-create-group": "True",
     "awslogs-group": "/ecs/ecs-aws-otel-sidecar-collector",
     "awslogs-region": "us-east-1",
     "awslogs-stream-prefix": "ecs"
    }
  }
  }
 ],
 "networkMode": "awsvpc",
 "requiresCompatibilities": [
  "FARGATE"
 ],
 "cpu": "1024",
 "memory": "3072"
}
```

## Exporting application metrics to Amazon Managed Service for Prometheus

Amazon ECS supports exporting your task-level CPU, memory, network, and storage metrics and your custom application metrics to Amazon Managed Service for Prometheus. This is done by adding the AWS Distro for OpenTelemetry sidecar container to your task definition. The Amazon ECS console simplifies this process by adding the **Use metric collection** option when creating a

new task definition. For more information, see <u>Creating an Amazon ECS task definition using the</u> <u>console</u>.

The metrics are exported to Amazon Managed Service for Prometheus and can be viewed using the Amazon Managed Grafana dashboard. Your application must be instrumented with either Prometheus libraries or with the OpenTelemetry SDK. For more information about instrumenting your application with the OpenTelemetry SDK, see <u>Introduction to AWS Distro for OpenTelemetry</u> in the AWS Distro for OpenTelemetry documentation.

When using the Prometheus libraries, your application must expose a /metrics endpoint which is used to scrape the metrics data. For more information about instrumenting your application with Prometheus libraries, see Prometheus client libraries in the Prometheus documentation.

## Considerations

The following should be considered when using the Amazon ECS on Fargate integration with AWS Distro for OpenTelemetry to send application metrics to Amazon Managed Service for Prometheus.

- The AWS Distro for OpenTelemetry integration is supported for Amazon ECS workloads hosted on Fargate and Amazon ECS workloads hosted on Amazon EC2 instances. External instances aren't supported currently.
- By default, AWS Distro for OpenTelemetry includes all available task-level dimensions for your application metrics when exporting to Amazon Managed Service for Prometheus. You can also instrument your application to add additional dimensions. For more information, see <u>Getting</u> <u>Started with Prometheus Remote Write Exporter for Amazon Managed Service for Prometheus</u> in the AWS Distro for OpenTelemetry documentation.

## Required IAM permissions for AWS Distro for OpenTelemetry integration with Amazon Managed Service for Prometheus

The Amazon ECS integration with Amazon Managed Service for Prometheus using the AWS Distro for OpenTelemetry sidecar requires that you create a task IAM role and specify the role in your task definition. This task IAM role must be created manually using the steps below prior to registering your task definition.

We recommend that the AWS Distro for OpenTelemetry sidecar also be configured to route container logs to CloudWatch Logs which requires a task execution IAM role be created and specified in your task definition as well. The Amazon ECS console takes care of the task execution IAM role on your behalf, but the task IAM role must be created manually. For more information about creating a task execution IAM role, see Amazon ECS task execution IAM role.

#### <u> Important</u>

If you're also collecting application trace data using the AWS Distro for OpenTelemetry integration, ensure your task IAM role also contains the permissions necessary for that integration. For more information, see <u>Identify Amazon ECS optimization opportunities</u> using application trace data.

#### To create the service role for Elastic Container Service (IAM console)

- Sign in to the AWS Management Console and open the IAM console at <u>https://</u> console.aws.amazon.com/iam/.
- 2. In the navigation pane of the IAM console, choose **Roles**, and then choose **Create role**.
- 3. For **Trusted entity type**, choose **AWS service**.
- 4. For Service or use case, choose Elastic Container Service, and then choose the Elastic Container Service Task use case.
- 5. Choose Next.
- 6. In the **Add permissions** section, search for **AmazonPrometheusRemoteWriteAccess**, then select the policy.
- 7. (Optional) Set a <u>permissions boundary</u>. This is an advanced feature that is available for service roles, but not service-linked roles.
  - a. Open the **Set permissions boundary** section, and then choose **Use a permissions boundary to control the maximum role permissions**.

IAM includes a list of the AWS managed and customer-managed policies in your account.

- b. Select the policy to use for the permissions boundary.
- 8. Choose Next.
- 9. Enter a role name or a role name suffix to help you identify the purpose of the role.

#### <u> Important</u>

When you name a role, note the following:

• Role names must be unique within your AWS account, and can't be made unique by case.

For example, don't create roles named both **PRODROLE** and **prodrole**. When a role name is used in a policy or as part of an ARN, the role name is case sensitive, however when a role name appears to customers in the console, such as during the sign-in process, the role name is case insensitive.

- You can't edit the name of the role after it's created because other entities might reference the role.
- 10. (Optional) For **Description**, enter a description for the role.
- 11. (Optional) To edit the use cases and permissions for the role, in the **Step 1: Select trusted entities** or **Step 2: Add permissions** sections, choose **Edit**.
- 12. (Optional) To help identify, organize, or search for the role, add tags as key-value pairs. For more information about using tags in IAM, see <u>Tagging IAM resources</u> in the *IAM User Guide*.
- 13. Review the role, and then choose **Create role**.

## Specifying the AWS Distro for OpenTelemetry sidecar in your task definition

The Amazon ECS console simplifies the experience of creating the AWS Distro for OpenTelemetry sidecar container by using the **Use metric collection** option. For more information, see <u>Creating an</u> <u>Amazon ECS task definition using the console</u>.

If you're not using the Amazon ECS console, you can add the AWS Distro for OpenTelemetry sidecar container to your task definition manually. The following task definition example shows the container definition for adding the AWS Distro for OpenTelemetry sidecar for Amazon Managed Service for Prometheus integration.

```
{
    "family": "otel-using-cloudwatch",
    "taskRoleArn": "arn:aws:iam::111122223333:role/AmazonECS_OpenTelemetryCloudWatchRole",
    "executionRoleArn": "arn:aws:iam::11112223333:role/ecsTaskExecutionRole",
    "containerDefinitions": [{
        "name": "aws-otel-emitter",
        "image": "application-image",
        "logConfiguration": {
        "logDriver": "awslogs",
        "options": {
    }
}
```

```
"awslogs-create-group": "true",
     "awslogs-group": "/ecs/aws-otel-emitter",
     "awslogs-region": "aws-region",
     "awslogs-stream-prefix": "ecs"
    }
   },
   "dependsOn": [{
    "containerName": "aws-otel-collector",
    "condition": "START"
  }]
  },
  {
   "name": "aws-otel-collector",
   "image": "public.ecr.aws/aws-observability/aws-otel-collector:v0.30.0",
   "essential": true,
   "command": [
   "--config=/etc/ecs/ecs-amp.yaml"
   ],
   "environment": [{
   "name": "AWS_PROMETHEUS_ENDPOINT",
    "value": "https://aps-workspaces.aws-region.amazonaws.com/workspaces/
ws-a1b2c3d4-5678-90ab-cdef-EXAMPLE11111/api/v1/remote_write"
   }],
   "logConfiguration": {
    "logDriver": "awslogs",
    "options": {
     "awslogs-create-group": "True",
     "awslogs-group": "/ecs/ecs-aws-otel-sidecar-collector",
     "awslogs-region": "aws-region",
     "awslogs-stream-prefix": "ecs"
    }
  }
  }
 ],
 "networkMode": "awsvpc",
 "requiresCompatibilities": [
  "FARGATE"
 ],
 "cpu": "1024",
 "memory": "3072"
}
```

# Log Amazon ECS API calls using AWS CloudTrail

Amazon ECS is integrated with AWS CloudTrail, a service that provides a record of actions taken by a user, role, or an AWS service in Amazon ECS. CloudTrail captures all API calls for Amazon ECS as events, including calls from the Amazon ECS console and from code calls to the Amazon ECS API operations. To protect your VPC, requests that are denied by a VPC endpoint policy, but otherwise would have been allowed, are not recorded in CloudTrail.

If you create a trail, you can enable continuous delivery of CloudTrail events to an Amazon S3 bucket, including events for Amazon ECS. If you don't configure a trail, you can still view the most recent events in the CloudTrail console in **Event history**. Using the information collected by CloudTrail, you can determine the request that was made to Amazon ECS, the IP address from which the request was made, who made the request, when it was made, and additional details.

For more information, see the <u>AWS CloudTrail User Guide</u>.

# Amazon ECS information in CloudTrail

CloudTrail is turned on in your AWS account when you create the account. When activity occurs in Amazon ECS, that activity is recorded in a CloudTrail event along with other AWS service events in **Event history**. You can view, search, and download recent events in your AWS account. For more information, see <u>Viewing Events with CloudTrail Event History</u>.

For an ongoing record of events in your AWS account, including events for Amazon ECS, create a trail which CloudTrail uses to deliver log files to an Amazon S3 bucket. By default, when you create a trail in the console, the trail applies to all regions. The trail logs events from all Regions in the AWS partition and delivers the log files to the Amazon S3 bucket that you specify. Additionally, you can configure other AWS services to further analyze and act upon the event data collected in CloudTrail logs. For more information, see:

- Overview for Creating a Trail
- <u>CloudTrail Supported Services and Integrations</u>
- Configuring Amazon SNS Notifications for CloudTrail
- <u>Receiving CloudTrail Log Files from Multiple Regions</u> and <u>Receiving CloudTrail Log Files from</u> <u>Multiple Accounts</u>

All Amazon ECS actions are logged by CloudTrail and are documented in the <u>Amazon Elastic</u> <u>Container Service API Reference</u>. For example, calls to the CreateService, RunTask and DeleteCluster sections generate entries in the CloudTrail log files.

Every event or log entry contains information about who generated the request. The identity information helps you determine the following:

- Whether the request was made with root user or user credentials.
- Whether the request was made with temporary security credentials for a role or federated user.
- Whether the request was made by another AWS service.

For more information, see the <u>CloudTrail userIdentity Element</u>.

# **Understanding Amazon ECS log file entries**

A trail is a configuration that allows the delivery of events as log files to an Amazon S3 bucket that you specify. CloudTrail log files contain one or more log entries. An event represents a single request from any source and includes information about the requested action, the date and time of the action, request parameters, and so on. CloudTrail log files are not an ordered stack trace of the public API calls, so they do not appear in any specific order.

#### 🚺 Note

These examples have been formatted for improved readability. In a CloudTrail log file, all entries and events are concatenated into a single line. In addition, this example has been limited to a single Amazon ECS entry. In a real CloudTrail log file, you see entries and events from multiple AWS services.

The following example shows a CloudTrail log entry that demonstrates the CreateCluster action:

```
{
    "eventVersion": "1.04",
    "userIdentity": {
        "type": "AssumedRole",
        "principalId": "AIDACKCEVSQ6C2EXAMPLE:account_name",
        "arn": "arn:aws:sts::123456789012:user/Mary_Major",
        "accountId": "123456789012",
```

```
"accessKeyId": "AKIAIOSFODNN7EXAMPLE",
        "sessionContext": {
            "attributes": {
                "mfaAuthenticated": "false",
                "creationDate": "2018-06-20T18:32:25Z"
            },
            "sessionIssuer": {
                "type": "Role",
                "principalId": "AIDACKCEVSQ6C2EXAMPLE",
                "arn": "arn:aws:iam::123456789012:role/Admin",
                "accountId": "123456789012",
                "userName": "Mary_Major"
            }
        }
    },
    "eventTime": "2018-06-20T19:04:36Z",
    "eventSource": "ecs.amazonaws.com",
    "eventName": "CreateCluster",
    "awsRegion": "us-east-1",
    "sourceIPAddress": "203.0.113.12",
    "userAgent": "console.amazonaws.com",
    "requestParameters": {
        "clusterName": "default"
    },
    "responseElements": {
        "cluster": {
            "clusterArn": "arn:aws:ecs:us-east-1:123456789012:cluster/default",
            "pendingTasksCount": 0,
            "registeredContainerInstancesCount": 0,
            "status": "ACTIVE",
            "runningTasksCount": 0,
            "statistics": [],
            "clusterName": "default",
            "activeServicesCount": 0
        }
    },
    "requestID": "cb8c167e-EXAMPLE",
    "eventID": "e3c6f4ce-EXAMPLE",
    "eventType": "AwsApiCall",
    "recipientAccountId": "123456789012"
}
```

# Monitor workloads using Amazon ECS metadata

You can use the task and container metadata to troubleshoot your workloads and to make configuration changes based on the runtime environment.

Metadata includes the following categories:

- Task-level attributes that provide information about where the task is running.
- Container-level attributes that provide the Docker ID, name, and image details.

This provides visibility into the container.

• Network settings such as IP addresses, subnets, and network mode.

This helps with network configuration and troubleshooting.

Task status and health

This lets you know if the tasks are running.

You can view metadata by any of the following methods:

• Container metadata file

Beginning with version 1.15.0 of the Amazon ECS container agent, various container metadata is available within your containers or the host container instance. By enabling this feature, you can query the information about a task, container, and container instance from within the container or the host container instance. The metadata file is created on the host instance and mounted in the container as a Docker volume and therefore is not available when a task is hosted on AWS Fargate.

• Task metadata endpoint

The Amazon ECS container agent injects an environment variable into each container, referred to as the *task metadata endpoint* which provides various task metadata and <u>Docker stats</u> to the container.

Container introspection

The Amazon ECS container agent provides an API operation for gathering details about the container instance on which the agent is running and the associated tasks running on that instance.

# Amazon ECS container metadata file

Beginning with version 1.15.0 of the Amazon ECS container agent, various container metadata is available within your containers or the host container instance. By enabling this feature, you can query the information about a task, container, and container instance from within the container or the host container instance. The metadata file is created on the host instance and mounted in the container as a Docker volume and therefore is not available when a task is hosted on AWS Fargate.

The container metadata file is cleaned up on the host instance when the container is cleaned up. You can adjust when this happens with the ECS\_ENGINE\_TASK\_CLEANUP\_WAIT\_DURATION container agent variable. For more information, see <u>Automatic Amazon ECS task and image clean</u> <u>up</u>.

### Topics

- Container metadata file locations
- Turning on Amazon ECS container metadata
- Amazon ECS container metadata file format

# **Container metadata file locations**

By default, the container metadata file is written to the following host and container paths.

- For Linux instances:
  - Host path: /var/lib/ecs/data/metadata/cluster\_name/task\_id/container\_name/ ecs-container-metadata.json

## 🚯 Note

The Linux host path assumes that the default data directory mount path (/var/lib/ ecs/data) is used when the agent is started. If you are not using an Amazon ECSoptimized AMI (or the ecs-init package to start and maintain the container agent), be sure to set the ECS\_HOST\_DATA\_DIR agent configuration variable to the host path where the container agent's state file is located. For more information, see <u>Amazon</u> <u>ECS container agent configuration</u>.

- Container path: /opt/ecs/metadata/random\_ID/ecs-container-metadata.json
- For Windows instances:

- Host path: C:\ProgramData\Amazon\ECS\data\metadata \task\_id\container\_name\ecs-container-metadata.json
- Container path: C:\ProgramData\Amazon\ECS\metadata\random\_ID\ecs-containermetadata.json

However, for easy access, the container metadata file location is set to the ECS\_CONTAINER\_METADATA\_FILE environment variable inside the container. You can read the file contents from inside the container with the following command:

• For Linux instances:

cat \$ECS\_CONTAINER\_METADATA\_FILE

• For Windows instances (PowerShell):

Get-Content -path \$env:ECS\_CONTAINER\_METADATA\_FILE

## Turning on Amazon ECS container metadata

You can turn on container metadata at the container instance level by setting the ECS\_ENABLE\_CONTAINER\_METADATA container agent variable to true. You can set this variable in the /etc/ecs/ecs.config configuration file and restart the agent. You can also set it as a Docker environment variable at runtime when the agent container is started. For more information, see <u>Amazon ECS container agent configuration</u>.

If the ECS\_ENABLE\_CONTAINER\_METADATA is set to true when the agent starts, metadata files are created for any containers created from that point forward. The Amazon ECS container agent cannot create metadata files for containers that were created before the ECS\_ENABLE\_CONTAINER\_METADATA container agent variable was set to true. To ensure that all containers receive metadata files, you should set this agent variable at container instance launch. The following is an example user data script that will set this variable as well as register your container instance with your cluster.

#!/bin/bash
cat <<'EOF' >> /etc/ecs/ecs.config
ECS\_CLUSTER=your\_cluster\_name
ECS\_ENABLE\_CONTAINER\_METADATA=true

EOF

**Developer Guide** 

# Amazon ECS container metadata file format

The following information is stored in the container metadata JSON file.

#### Cluster

The name of the cluster that the container's task is running on.

#### ContainerInstanceARN

The full Amazon Resource Name (ARN) of the host container instance.

#### TaskARN

The full Amazon Resource Name (ARN) of the task that the container belongs to. TaskDefinitionFamily

The name of the task definition family the container is using.

TaskDefinitionRevision

The task definition revision the container is using.

#### ContainerID

The Docker container ID (and not the Amazon ECS container ID) for the container.

#### ContainerName

The container name from the Amazon ECS task definition for the container.

#### DockerContainerName

The container name that the Docker daemon uses for the container (for example, the name that shows up in **docker ps** command output).

#### ImageID

The SHA digest for the Docker image used to start the container.

#### ImageName

The image name and tag for the Docker image used to start the container.

#### PortMappings

Any port mappings associated with the container.

#### ContainerPort

The port on the container that is exposed.

#### HostPort

The port on the host container instance that is exposed.

#### BindIp

The bind IP address that is assigned to the container by Docker. This IP address is only applied with the bridge network mode, and it is only accessible from the container instance.

#### Protocol

The network protocol used for the port mapping.

#### Networks

The network mode and IP address for the container.

NetworkMode

The network mode for the task to which the container belongs.

```
IPv4Addresses
```

The IP addresses associated with the container.

#### 🛕 Important

If your task is using the awsvpc network mode, the IP address of the container will not be returned. In this case, you can retrieve the IP address by reading the /etc/ hosts file with the following command:

tail -1 /etc/hosts | awk '{print \$1}'

#### MetadataFileStatus

The status of the metadata file. When the status is READY, the metadata file is current and complete. If the file is not ready yet (for example, the moment the task is started), a truncated version of the file format is available. To avoid a likely race condition where the container has started, but the metadata has not yet been written, you can parse the metadata file and

wait for this parameter to be set to READY before depending on the metadata. This is usually available in less than 1 second from when the container starts.

AvailabilityZone

The Availability Zone the host container instance resides in. HostPrivateIPv4Address

The private IP address for the task the container belongs to.

HostPublicIPv4Address

The public IP address for the task the container belongs to.

#### Example Amazon ECS container metadata file (READY)

The following example shows a container metadata file in the READY status.

```
{
    "Cluster": "default",
    "ContainerInstanceARN": "arn:aws:ecs:us-west-2:012345678910:container-instance/
default/1f73d099-b914-411c-a9ff-81633b7741dd",
    "TaskARN": "arn:aws:ecs:us-west-2:012345678910:task/default/2b88376d-
aba3-4950-9ddf-bcb0f388a40c",
    "TaskDefinitionFamily": "console-sample-app-static",
    "TaskDefinitionRevision": "1",
    "ContainerID": "aec2557997f4eed9b280c2efd7afccdcedfda4ac399f7480cae870cfc7e163fd",
    "ContainerName": "simple-app",
    "CreatedAt": "2023-10-08T20:09:11.44527186Z",
    "StartedAt": "2023-10-08T20:09:11.44527186Z",
    "DockerContainerName": "/ecs-console-sample-app-static-1-simple-app-
e4e8e495e8baa5de1a00",
    "ImageID":
 "sha256:2ae34abc2ed0a22e280d17e13f9c01aaf725688b09b7a1525d1a2750e2c0d1de",
    "ImageName": "httpd:2.4",
    "PortMappings": [
        {
            "ContainerPort": 80,
            "HostPort": 80,
            "BindIp": "0.0.0.0",
            "Protocol": "tcp"
        }
    ],
    "Networks": [
```

```
{
    "NetworkMode": "bridge",
    "IPv4Addresses": ["192.0.2.0"]
    }
],
"MetadataFileStatus": "READY",
"AvailabilityZone": "us-east-1b",
"HostPrivateIPv4Address": "192.0.2.0",
"HostPublicIPv4Address": "203.0.113.0"
}
```

#### Example Incomplete Amazon ECS container metadata file (not yet READY)

The following example shows a container metadata file that has not yet reached the READY status. The information in the file is limited to a few parameters that are known from the task definition. The container metadata file should be ready within 1 second after the container starts.

```
{
    "Cluster": "default",
    "ContainerInstanceARN": "arn:aws:ecs:us-west-2:012345678910:container-instance/
default/1f73d099-b914-411c-a9ff-81633b7741dd",
    "TaskARN": "arn:aws:ecs:us-west-2:012345678910:task/default/
d90675f8-1a98-444b-805b-3d9cabb6fcd4",
    "ContainerName": "metadata"
}
```

# Task metadata available for Amazon ECS tasks on EC2

The Amazon ECS container agent provides a method to retrieve various task metadata and <u>Docker</u> stats. This is referred to as the task metadata endpoint. The following versions are available:

- Task metadata endpoint version 4 Provides a variety of metadata and Docker stats to containers. Can also provide network rate data. Available for Amazon ECS tasks launched on Amazon EC2 Linux instances running at least version 1.39.0 of the Amazon ECS container agent. For Amazon EC2 Windows instances that use awsvpc network mode, the Amazon ECS container agent must be at least version 1.54.0. For more information, see <u>Amazon ECS tasks</u> metadata endpoint version 4.
- Task metadata endpoint version 3 Provides a variety of metadata and Docker stats to containers. Available for Amazon ECS tasks launched on Amazon EC2 Linux instances running at least version 1.21.0 of the Amazon ECS container agent. For Amazon EC2 Windows instances

that use awsvpc network mode, the Amazon ECS container agent must be at least version 1.54.0. For more information, see Amazon ECS task metadata endpoint version 3.

 Task metadata endpoint version 2 – Available for Amazon ECS tasks launched on Amazon EC2 Linux instances running at least version 1.17.0 of the Amazon ECS container agent. For Amazon EC2 Windows instances that use awsvpc network mode, the Amazon ECS container agent must be at least version 1.54.0. For more information, see <u>Amazon ECS task metadata endpoint</u> <u>version 2</u>.

If your Amazon ECS task is hosted on Amazon EC2, you can also access task host metadata using the <u>Instance Metadata Service (IMDS) endpoint</u>. The following command, when run from within the instance hosting the task, lists the ID of the host instance.

```
curl http://169.254.169.254/latest/meta-data/instance-id
```

The information you can obtain from the endpoint is divided into categories such as *instance-id*. For more information on the different categories of host instance metadata you can obtain using the endpoint, see Instance metadata categories .

# Amazon ECS task metadata endpoint version 4

The Amazon ECS container agent injects an environment variable into each container, referred to as the *task metadata endpoint* which provides various task metadata and <u>Docker stats</u> to the container.

The task metadata and network rate stats are sent to CloudWatch Container Insights and can be viewed in the AWS Management Console. For more information, see <u>Monitor Amazon ECS</u> containers using Container Insights.

## i Note

Amazon ECS provides earlier versions of the task metadata endpoint. To avoid the need to create new task metadata endpoint versions in the future, additional metadata may be added to the version 4 output. We will not remove any existing metadata or change the metadata field names.

The environment variable is injected by default into the containers of Amazon ECS tasks launched on Amazon EC2 Linux instances that are running at least version 1.39.0 of the Amazon ECS

container agent. For Amazon EC2 Windows instances that use awsvpc network mode, the Amazon ECS container agent must be at least version 1.54.0. For more information, see <u>Amazon ECS Linux</u> container instance management.

#### 🚺 Note

You can add support for this feature on Amazon EC2 instances using older versions of the Amazon ECS container agent by updating the agent to the latest version. For more information, see <u>Updating the Amazon ECS container agent</u>.

#### Task metadata endpoint version 4 paths

The following task metadata endpoint paths are available to containers.

\${ECS\_CONTAINER\_METADATA\_URI\_V4}

This path returns metadata for the container.

\${ECS\_CONTAINER\_METADATA\_URI\_V4}/task

This path returns metadata for the task, including a list of the container IDs and names for all of the containers associated with the task. For more information about the response for this endpoint, see Amazon ECS task metadata V4 JSON response.

\${ECS\_CONTAINER\_METADATA\_URI\_V4}/taskWithTags

This path returns the metadata for the task included in the /task endpoint in addition to the task and container instance tags that can be retrieved using the ListTagsForResource API. Any errors received when retrieving the tag metadata will be included in the Errors field in the response.

#### Note

The Errors field is only in the response for tasks hosted on Amazon EC2 Linux instances running at least version 1.50.0 of the container agent. For Amazon EC2 Windows instances that use awsvpc network mode, the Amazon ECS container agent must be at least version 1.54.0

This endpoint requires the ecs.ListTagsForResource permission.

## \${ECS\_CONTAINER\_METADATA\_URI\_V4}/stats

This path returns Docker stats for the specific container. For more information about each of the returned stats, see <u>ContainerStats</u> in the Docker API documentation.

For Amazon ECS tasks that use the awsvpc or bridge network modes hosted on Amazon EC2 Linux instances running at least version 1.43.0 of the container agent, there will be additional network rate stats included in the response. For all other tasks, the response will only include the cumulative network stats.

#### \${ECS\_CONTAINER\_METADATA\_URI\_V4}/task/stats

This path returns Docker stats for all of the containers associated with the task. This can be used by sidecar containers to extract network metrics. For more information about each of the returned stats, see <u>ContainerStats</u> in the Docker API documentation.

For Amazon ECS tasks that use the awsvpc or bridge network modes hosted on Amazon EC2 Linux instances running at least version 1.43.0 of the container agent, there will be additional network rate stats included in the response. For all other tasks, the response will only include the cumulative network stats.

#### Amazon ECS task metadata V4 JSON response

The following information is returned from the task metadata endpoint (\${ECS\_CONTAINER\_METADATA\_URI\_V4}/task) JSON response. This includes metadata associated with the task in addition to the metadata for each container within the task.

Cluster

The Amazon Resource Name (ARN) or short name of the Amazon ECS cluster to which the task belongs.

#### ServiceName

The name of the service to which the task belongs. ServiceName will appear for Amazon EC2 and Amazon ECS Anywhere container instances if the task is associated with a service.

#### Note

The ServiceName metadata is only included when using Amazon ECS container agent version 1.63.1 or later.

#### VPCID

The VPC ID of the Amazon EC2 container instance. This field only appears for Amazon EC2 instances.

#### 🚺 Note

The VPCID metadata is only included when using Amazon ECS container agent version 1.63.1 or later.

#### TaskARN

The full Amazon Resource Name (ARN) of the task to which the container belongs.

Family

The family of the Amazon ECS task definition for the task.

Revision

The revision of the Amazon ECS task definition for the task.

DesiredStatus

The desired status for the task from Amazon ECS.

#### KnownStatus

The known status for the task from Amazon ECS.

#### Limits

The resource limits specified at the task level, such as CPU (expressed in vCPUs) and memory. This parameter is omitted if no resource limits are defined.

#### PullStartedAt

The timestamp for when the first container image pull began. PullStoppedAt

The timestamp for when the last container image pull finished.

AvailabilityZone

The Availability Zone the task is in.

#### (i) Note

The Availability Zone metadata is only available for Fargate tasks using platform version 1.4 or later (Linux) or 1.0.0 (Windows).

#### LaunchType

The launch type the task is using. When using cluster capacity providers, this indicates whether the task is using Fargate or EC2 infrastructure.

#### 🚯 Note

This LaunchType metadata is only included when using Amazon ECS Linux container agent version 1.45.0 or later (Linux) or 1.0.0 or later (Windows).

#### Containers

A list of container metadata for each container associated with the task.

#### DockerId

The Docker ID for the container.

When you use Fargate, the id is a 32-digit hex followed by a 10 digit number.

#### Name

The name of the container as specified in the task definition.

#### DockerName

The name of the container supplied to Docker. The Amazon ECS container agent generates a unique name for the container to avoid name collisions when multiple copies of the same task definition are run on a single instance.

#### Image

The image for the container.

#### ImageID

The SHA-256 digest for the image.

#### Ports

Any ports exposed for the container. This parameter is omitted if there are no exposed ports. Labels

Any labels applied to the container. This parameter is omitted if there are no labels applied. DesiredStatus

The desired status for the container from Amazon ECS.

#### KnownStatus

The known status for the container from Amazon ECS.

#### ExitCode

The exit code for the container. This parameter is omitted if the container has not exited.

#### Limits

The resource limits specified at the container level, such as CPU (expressed in CPU units) and memory. This parameter is omitted if no resource limits are defined.

#### CreatedAt

The time stamp for when the container was created. This parameter is omitted if the container has not been created yet.

#### StartedAt

The time stamp for when the container started. This parameter is omitted if the container has not started yet.

#### FinishedAt

The time stamp for when the container stopped. This parameter is omitted if the container has not stopped yet.

#### Туре

The type of the container. Containers that are specified in your task definition are of type NORMAL. You can ignore other container types, which are used for internal task resource provisioning by the Amazon ECS container agent.

#### LogDriver

The log driver the container is using.

## 🚯 Note

This LogDriver metadata is only included when using Amazon ECS Linux container agent version 1.45.0 or later.

### Log0ptions

The log driver options defined for the container.

## 🚯 Note

This LogOptions metadata is only included when using Amazon ECS Linux container agent version 1.45.0 or later.

### ContainerARN

The full Amazon Resource Name (ARN) of the container.

#### 🚯 Note

This ContainerARN metadata is only included when using Amazon ECS Linux container agent version 1.45.0 or later.

#### Networks

The network information for the container, such as the network mode and IP address. This parameter is omitted if no network information is defined.

#### ExecutionStoppedAt

The time stamp for when the tasks DesiredStatus moved to STOPPED. This occurs when an essential container moves to STOPPED.

#### Amazon ECS task metadata v4 examples

The following examples show example outputs from each of the task metadata endpoints.

#### Example container metadata response

When querying the \${ECS\_CONTAINER\_METADATA\_URI\_V4} endpoint you are returned only metadata about the container itself. The following is an example output.

```
{
    "DockerId": "ea32192c8553fbff06c9340478a2ff089b2bb5646fb718b4ee206641c9086d66",
    "Name": "curl",
    "DockerName": "ecs-curltest-24-curl-cca48e8dcadd97805600",
    "Image": "111122223333.dkr.ecr.us-west-2.amazonaws.com/curltest:latest",
    "ImageID":
 "sha256:d691691e9652791a60114e67b365688d20d19940dde7c4736ea30e660d8d3553",
    "Labels": {
        "com.amazonaws.ecs.cluster": "default",
        "com.amazonaws.ecs.container-name": "curl",
        "com.amazonaws.ecs.task-arn": "arn:aws:ecs:us-west-2:111122223333:task/
default/8f03e41243824aea923aca126495f665",
        "com.amazonaws.ecs.task-definition-family": "curltest",
        "com.amazonaws.ecs.task-definition-version": "24"
    },
    "DesiredStatus": "RUNNING",
    "KnownStatus": "RUNNING",
    "Limits": {
        "CPU": 10,
        "Memory": 128
    },
    "CreatedAt": "2020-10-02T00:15:07.620912337Z",
    "StartedAt": "2020-10-02T00:15:08.062559351Z",
    "Type": "NORMAL",
    "LogDriver": "awslogs",
    "LogOptions": {
        "awslogs-create-group": "true",
        "awslogs-group": "/ecs/metadata",
        "awslogs-region": "us-west-2",
        "awslogs-stream": "ecs/curl/8f03e41243824aea923aca126495f665"
    },
    "ContainerARN": "arn:aws:ecs:us-west-2:111122223333:container/0206b271-
b33f-47ab-86c6-a0ba208a70a9",
    "Networks": [
        {
            "NetworkMode": "awsvpc",
            "IPv4Addresses": [
                "10.0.2.100"
            ],
```

```
"AttachmentIndex": 0,
    "MACAddress": "0e:9e:32:c7:48:85",
    "IPv4SubnetCIDRBlock": "10.0.2.0/24",
    "PrivateDNSName": "ip-10-0-2-100.us-west-2.compute.internal",
    "SubnetGatewayIpv4Address": "10.0.2.1/24"
    }
]
```

#### Example task metadata response

When querying the \${ECS\_CONTAINER\_METADATA\_URI\_V4}/task endpoint you are returned metadata about the task the container is part of in addition to the metadata for each container within the task. The following is an example output.

```
{
    "Cluster": "default",
    "TaskARN": "arn:aws:ecs:us-west-2:111122223333:task/
default/158d1c8083dd49d6b527399fd6414f5c",
    "Family": "curltest",
    "ServiceName": "MyService",
    "Revision": "26",
    "DesiredStatus": "RUNNING",
    "KnownStatus": "RUNNING",
    "PullStartedAt": "2020-10-02T00:43:06.202617438Z",
    "PullStoppedAt": "2020-10-02T00:43:06.31288465Z",
    "AvailabilityZone": "us-west-2d",
    "VPCID": "vpc-1234567890abcdef0",
    "LaunchType": "EC2",
    "Containers": [
        {
            "DockerId":
 "598cba581fe3f939459eaba1e071d5c93bb2c49b7d1ba7db6bb19deeb70d8e38",
            "Name": "~internal~ecs~pause",
            "DockerName": "ecs-curltest-26-internalecspause-e292d586b6f9dade4a00",
            "Image": "amazon/amazon-ecs-pause:0.1.0",
            "ImageID": "",
            "Labels": {
                "com.amazonaws.ecs.cluster": "default",
                "com.amazonaws.ecs.container-name": "~internal~ecs~pause",
                "com.amazonaws.ecs.task-arn": "arn:aws:ecs:us-west-2:111122223333:task/
default/158d1c8083dd49d6b527399fd6414f5c",
                "com.amazonaws.ecs.task-definition-family": "curltest",
```

```
"com.amazonaws.ecs.task-definition-version": "26"
            },
            "DesiredStatus": "RESOURCES_PROVISIONED",
            "KnownStatus": "RESOURCES_PROVISIONED",
            "Limits": {
                "CPU": 0,
                "Memory": 0
            },
            "CreatedAt": "2020-10-02T00:43:05.602352471Z",
            "StartedAt": "2020-10-02T00:43:06.076707576Z",
            "Type": "CNI_PAUSE",
            "Networks": [
                {
                    "NetworkMode": "awsvpc",
                    "IPv4Addresses": [
                        "10.0.2.61"
                    ],
                    "AttachmentIndex": 0,
                    "MACAddress": "0e:10:e2:01:bd:91",
                    "IPv4SubnetCIDRBlock": "10.0.2.0/24",
                    "PrivateDNSName": "ip-10-0-2-61.us-west-2.compute.internal",
                    "SubnetGatewayIpv4Address": "10.0.2.1/24"
                }
            ]
        },
        {
            "DockerId":
 "ee08638adaaf009d78c248913f629e38299471d45fe7dc944d1039077e3424ca",
            "Name": "curl",
            "DockerName": "ecs-curltest-26-curl-a0e7dba5aca6d8cb2e00",
            "Image": "111122223333.dkr.ecr.us-west-2.amazonaws.com/curltest:latest",
            "ImageID":
 "sha256:d691691e9652791a60114e67b365688d20d19940dde7c4736ea30e660d8d3553",
            "Labels": {
                "com.amazonaws.ecs.cluster": "default",
                "com.amazonaws.ecs.container-name": "curl",
                "com.amazonaws.ecs.task-arn": "arn:aws:ecs:us-west-2:111122223333:task/
default/158d1c8083dd49d6b527399fd6414f5c",
                "com.amazonaws.ecs.task-definition-family": "curltest",
                "com.amazonaws.ecs.task-definition-version": "26"
            },
            "DesiredStatus": "RUNNING",
            "KnownStatus": "RUNNING",
            "Limits": {
```

```
"CPU": 10,
                "Memory": 128
            },
            "CreatedAt": "2020-10-02T00:43:06.326590752Z",
            "StartedAt": "2020-10-02T00:43:06.767535449Z",
            "Type": "NORMAL",
            "LogDriver": "awslogs",
            "LogOptions": {
                "awslogs-create-group": "true",
                "awslogs-group": "/ecs/metadata",
                "awslogs-region": "us-west-2",
                "awslogs-stream": "ecs/curl/158d1c8083dd49d6b527399fd6414f5c"
            },
            "ContainerARN": "arn:aws:ecs:us-west-2:111122223333:container/
abb51bdd-11b4-467f-8f6c-adcfe1fe059d",
            "Networks": [
                {
                    "NetworkMode": "awsvpc",
                    "IPv4Addresses": [
                        "10.0.2.61"
                    ],
                    "AttachmentIndex": 0,
                    "MACAddress": "0e:10:e2:01:bd:91",
                    "IPv4SubnetCIDRBlock": "10.0.2.0/24",
                    "PrivateDNSName": "ip-10-0-2-61.us-west-2.compute.internal",
                    "SubnetGatewayIpv4Address": "10.0.2.1/24"
                }
            ]
        }
    ]
}
```

#### Example task with tags metadata response

When querying the \${ECS\_CONTAINER\_METADATA\_URI\_V4}/taskWithTags endpoint you are returned metadata about the task, including the task and container instance tags. The following is an example output.

```
{
    "Cluster": "default",
    "TaskARN": "arn:aws:ecs:us-west-2:111122223333:task/
default/158d1c8083dd49d6b527399fd6414f5c",
    "Family": "curltest",
```

```
"ServiceName": "MyService",
    "Revision": "26",
    "DesiredStatus": "RUNNING",
    "KnownStatus": "RUNNING",
    "PullStartedAt": "2020-10-02T00:43:06.202617438Z",
    "PullStoppedAt": "2020-10-02T00:43:06.31288465Z",
    "AvailabilityZone": "us-west-2d",
    "VPCID": "vpc-1234567890abcdef0",
    "TaskTags": {
        "tag-use": "task-metadata-endpoint-test"
    },
    "ContainerInstanceTags":{
        "tag_key":"tag_value"
    },
    "LaunchType": "EC2",
    "Containers": [
        {
            "DockerId":
 "598cba581fe3f939459eaba1e071d5c93bb2c49b7d1ba7db6bb19deeb70d8e38",
            "Name": "~internal~ecs~pause",
            "DockerName": "ecs-curltest-26-internalecspause-e292d586b6f9dade4a00",
            "Image": "amazon/amazon-ecs-pause:0.1.0",
            "ImageID": "",
            "Labels": {
                "com.amazonaws.ecs.cluster": "default",
                "com.amazonaws.ecs.container-name": "~internal~ecs~pause",
                "com.amazonaws.ecs.task-arn": "arn:aws:ecs:us-west-2:111122223333:task/
default/158d1c8083dd49d6b527399fd6414f5c",
                "com.amazonaws.ecs.task-definition-family": "curltest",
                "com.amazonaws.ecs.task-definition-version": "26"
            },
            "DesiredStatus": "RESOURCES_PROVISIONED",
            "KnownStatus": "RESOURCES_PROVISIONED",
            "Limits": {
                "CPU": 0,
                "Memory": 0
            },
            "CreatedAt": "2020-10-02T00:43:05.602352471Z",
            "StartedAt": "2020-10-02T00:43:06.076707576Z",
            "Type": "CNI_PAUSE",
            "Networks": [
                {
                    "NetworkMode": "awsvpc",
                    "IPv4Addresses": [
```

```
"10.0.2.61"
                    ],
                    "AttachmentIndex": 0,
                    "MACAddress": "0e:10:e2:01:bd:91",
                    "IPv4SubnetCIDRBlock": "10.0.2.0/24",
                    "PrivateDNSName": "ip-10-0-2-61.us-west-2.compute.internal",
                    "SubnetGatewayIpv4Address": "10.0.2.1/24"
                }
            ]
        },
        {
            "DockerId":
 "ee08638adaaf009d78c248913f629e38299471d45fe7dc944d1039077e3424ca",
            "Name": "curl",
            "DockerName": "ecs-curltest-26-curl-a0e7dba5aca6d8cb2e00",
            "Image": "111122223333.dkr.ecr.us-west-2.amazonaws.com/curltest:latest",
            "ImageID":
 "sha256:d691691e9652791a60114e67b365688d20d19940dde7c4736ea30e660d8d3553",
            "Labels": {
                "com.amazonaws.ecs.cluster": "default",
                "com.amazonaws.ecs.container-name": "curl",
                "com.amazonaws.ecs.task-arn": "arn:aws:ecs:us-west-2:111122223333:task/
default/158d1c8083dd49d6b527399fd6414f5c",
                "com.amazonaws.ecs.task-definition-family": "curltest",
                "com.amazonaws.ecs.task-definition-version": "26"
            },
            "DesiredStatus": "RUNNING",
            "KnownStatus": "RUNNING",
            "Limits": {
                "CPU": 10,
                "Memory": 128
            },
            "CreatedAt": "2020-10-02T00:43:06.326590752Z",
            "StartedAt": "2020-10-02T00:43:06.767535449Z",
            "Type": "NORMAL",
            "LogDriver": "awslogs",
            "LogOptions": {
                "awslogs-create-group": "true",
                "awslogs-group": "/ecs/metadata",
                "awslogs-region": "us-west-2",
                "awslogs-stream": "ecs/curl/158d1c8083dd49d6b527399fd6414f5c"
            },
            "ContainerARN": "arn:aws:ecs:us-west-2:111122223333:container/
```

```
abb51bdd-11b4-467f-8f6c-adcfe1fe059d",
```

```
"Networks": [
                {
                    "NetworkMode": "awsvpc",
                    "IPv4Addresses": [
                         "10.0.2.61"
                    ],
                    "AttachmentIndex": 0,
                    "MACAddress": "0e:10:e2:01:bd:91",
                    "IPv4SubnetCIDRBlock": "10.0.2.0/24",
                    "PrivateDNSName": "ip-10-0-2-61.us-west-2.compute.internal",
                    "SubnetGatewayIpv4Address": "10.0.2.1/24"
                }
            ]
        }
    ]
}
```

#### Example task with tags with an error metadata response

When querying the \${ECS\_CONTAINER\_METADATA\_URI\_V4}/taskWithTags endpoint you are returned metadata about the task, including the task and container instance tags. If there is an error retrieving the tagging data, the error is returned in the response. The following is an example output for when the IAM role associated with the container instance doesn't have the ecs:ListTagsForResource permission allowed.

```
{
    "Cluster": "default",
    "TaskARN": "arn:aws:ecs:us-west-2:111122223333:task/
default/158d1c8083dd49d6b527399fd6414f5c",
    "Family": "curltest",
    "ServiceName": "MyService",
    "Revision": "26",
    "DesiredStatus": "RUNNING",
    "KnownStatus": "RUNNING",
    "PullStartedAt": "2020-10-02T00:43:06.202617438Z",
    "PullStoppedAt": "2020-10-02T00:43:06.31288465Z",
    "AvailabilityZone": "us-west-2d",
    "VPCID": "vpc-1234567890abcdef0",
    "Errors": [
        {
            "ErrorField": "ContainerInstanceTags",
            "ErrorCode": "AccessDeniedException",
```

```
"ErrorMessage": "User: arn:aws:sts::111122223333:assumed-
role/ecsInstanceRole/i-0744a608689EXAMPLE is not authorized to perform:
 ecs:ListTagsForResource on resource: arn:aws:ecs:us-west-2:111122223333:container-
instance/default/2dd1b186f39845a584488d2ef155c131",
            "StatusCode": 400,
            "RequestId": "cd597ef0-272b-4643-9bd2-1de469870fa6",
            "ResourceARN": "arn:aws:ecs:us-west-2:111122223333:container-instance/
default/2dd1b186f39845a584488d2ef155c131"
        },
        {
            "ErrorField": "TaskTags",
            "ErrorCode": "AccessDeniedException",
            "ErrorMessage": "User: arn:aws:sts::111122223333:assumed-
role/ecsInstanceRole/i-0744a608689EXAMPLE is not authorized to perform:
 ecs:ListTagsForResource on resource: arn:aws:ecs:us-west-2:111122223333:task/
default/9ef30e4b7aa44d0db562749cff4983f3",
            "StatusCode": 400,
            "RequestId": "862c5986-6cd2-4aa6-87cc-70be395531e1",
            "ResourceARN": "arn:aws:ecs:us-west-2:111122223333:task/
default/9ef30e4b7aa44d0db562749cff4983f3"
        }
    ],
    "LaunchType": "EC2",
    "Containers": [
        {
            "DockerId":
 "598cba581fe3f939459eaba1e071d5c93bb2c49b7d1ba7db6bb19deeb70d8e38",
            "Name": "~internal~ecs~pause",
            "DockerName": "ecs-curltest-26-internalecspause-e292d586b6f9dade4a00",
            "Image": "amazon/amazon-ecs-pause:0.1.0",
            "ImageID": "",
            "Labels": {
                "com.amazonaws.ecs.cluster": "default",
                "com.amazonaws.ecs.container-name": "~internal~ecs~pause",
                "com.amazonaws.ecs.task-arn": "arn:aws:ecs:us-west-2:111122223333:task/
default/158d1c8083dd49d6b527399fd6414f5c",
                "com.amazonaws.ecs.task-definition-family": "curltest",
                "com.amazonaws.ecs.task-definition-version": "26"
            },
            "DesiredStatus": "RESOURCES_PROVISIONED",
            "KnownStatus": "RESOURCES_PROVISIONED",
            "Limits": {
                "CPU": 0,
                "Memory": 0
```

```
},
            "CreatedAt": "2020-10-02T00:43:05.602352471Z",
            "StartedAt": "2020-10-02T00:43:06.076707576Z",
            "Type": "CNI_PAUSE",
            "Networks": [
                {
                    "NetworkMode": "awsvpc",
                    "IPv4Addresses": [
                        "10.0.2.61"
                    ],
                    "AttachmentIndex": 0,
                    "MACAddress": "0e:10:e2:01:bd:91",
                    "IPv4SubnetCIDRBlock": "10.0.2.0/24",
                    "PrivateDNSName": "ip-10-0-2-61.us-west-2.compute.internal",
                    "SubnetGatewayIpv4Address": "10.0.2.1/24"
                }
            ]
        },
        {
            "DockerId":
 "ee08638adaaf009d78c248913f629e38299471d45fe7dc944d1039077e3424ca",
            "Name": "curl",
            "DockerName": "ecs-curltest-26-curl-a0e7dba5aca6d8cb2e00",
            "Image": "111122223333.dkr.ecr.us-west-2.amazonaws.com/curltest:latest",
            "ImageID":
 "sha256:d691691e9652791a60114e67b365688d20d19940dde7c4736ea30e660d8d3553",
            "Labels": {
                "com.amazonaws.ecs.cluster": "default",
                "com.amazonaws.ecs.container-name": "curl",
                "com.amazonaws.ecs.task-arn": "arn:aws:ecs:us-west-2:111122223333:task/
default/158d1c8083dd49d6b527399fd6414f5c",
                "com.amazonaws.ecs.task-definition-family": "curltest",
                "com.amazonaws.ecs.task-definition-version": "26"
            },
            "DesiredStatus": "RUNNING",
            "KnownStatus": "RUNNING",
            "Limits": {
                "CPU": 10,
                "Memory": 128
            },
            "CreatedAt": "2020-10-02T00:43:06.326590752Z",
            "StartedAt": "2020-10-02T00:43:06.767535449Z",
            "Type": "NORMAL",
            "LogDriver": "awslogs",
```

```
"LogOptions": {
                "awslogs-create-group": "true",
                "awslogs-group": "/ecs/metadata",
                "awslogs-region": "us-west-2",
                "awslogs-stream": "ecs/curl/158d1c8083dd49d6b527399fd6414f5c"
            },
            "ContainerARN": "arn:aws:ecs:us-west-2:111122223333:container/
abb51bdd-11b4-467f-8f6c-adcfe1fe059d",
            "Networks": [
                {
                    "NetworkMode": "awsvpc",
                    "IPv4Addresses": [
                        "10.0.2.61"
                    ],
                    "AttachmentIndex": 0,
                    "MACAddress": "0e:10:e2:01:bd:91",
                    "IPv4SubnetCIDRBlock": "10.0.2.0/24",
                    "PrivateDNSName": "ip-10-0-2-61.us-west-2.compute.internal",
                    "SubnetGatewayIpv4Address": "10.0.2.1/24"
                }
            ]
        }
    ]
}
```

#### **Example container stats response**

When querying the \${ECS\_CONTAINER\_METADATA\_URI\_V4}/stats endpoint you are returned network metrics for the container. For Amazon ECS tasks that use the awsvpc or bridge network modes hosted on Amazon EC2 instances running at least version 1.43.0 of the container agent, there will be additional network rate stats included in the response. For all other tasks, the response will only include the cumulative network stats.

The following is an example output from an Amazon ECS task on Amazon EC2 that uses the bridge network mode.

```
{
    "read": "2020-10-02T00:51:13.410254284Z",
    "preread": "2020-10-02T00:51:12.406202398Z",
    "pids_stats": {
        "current": 3
    },
    "blkio_stats": {
```

```
"io_service_bytes_recursive": [
    ],
    "io_serviced_recursive": [
    ],
    "io_queue_recursive": [
    ],
    "io_service_time_recursive": [
    ],
    "io_wait_time_recursive": [
    ],
    "io_merged_recursive": [
    ],
    "io_time_recursive": [
    ],
    "sectors_recursive": [
    ]
},
"num_procs": 0,
"storage_stats": {
},
"cpu_stats": {
    "cpu_usage": {
        "total_usage": 360968065,
        "percpu_usage": [
            182359190,
            178608875
        ],
        "usage_in_kernelmode": 40000000,
        "usage_in_usermode": 290000000
    },
    "system_cpu_usage": 13939680000000,
    "online_cpus": 2,
    "throttling_data": {
        "periods": 0,
        "throttled_periods": 0,
```

```
"throttled_time": 0
    }
},
"precpu_stats": {
    "cpu_usage": {
        "total_usage": 360968065,
        "percpu_usage": [
            182359190,
            178608875
        ],
        "usage_in_kernelmode": 40000000,
        "usage_in_usermode": 290000000
    },
    "system_cpu_usage": 13937670000000,
    "online_cpus": 2,
    "throttling_data": {
        "periods": 0,
        "throttled_periods": 0,
        "throttled_time": 0
    }
},
"memory_stats": {
    "usage": 1806336,
    "max_usage": 6299648,
    "stats": {
        "active_anon": 606208,
        "active_file": 0,
        "cache": 0,
        "dirty": 0,
        "hierarchical_memory_limit": 134217728,
        "hierarchical_memsw_limit": 268435456,
        "inactive_anon": 0,
        "inactive_file": 0,
        "mapped_file": 0,
        "pgfault": 4185,
        "pgmajfault": 0,
        "pgpgin": 2926,
        "pgpgout": 2778,
        "rss": 606208,
        "rss_huge": 0,
        "total_active_anon": 606208,
        "total_active_file": 0,
        "total_cache": 0,
        "total_dirty": 0,
```

```
"total_inactive_anon": 0,
            "total_inactive_file": 0,
            "total_mapped_file": 0,
            "total_pgfault": 4185,
            "total_pgmajfault": 0,
            "total_pgpgin": 2926,
            "total_pgpgout": 2778,
            "total_rss": 606208,
            "total_rss_huge": 0,
            "total_unevictable": 0,
            "total_writeback": 0,
            "unevictable": 0,
            "writeback": 0
        },
        "limit": 134217728
    },
    "name": "/ecs-curltest-26-curl-c2e5f6e0cf91b0bead01",
    "id": "5fc21e5b015f899d22618f8aede80b6d70d71b2a75465ea49d9462c8f3d2d3af",
    "networks": {
        "eth0": {
            "rx_bytes": 84,
            "rx_packets": 2,
            "rx_errors": 0,
            "rx_dropped": 0,
            "tx_bytes": 84,
            "tx_packets": 2,
            "tx_errors": 0,
            "tx_dropped": 0
        }
    },
    "network_rate_stats": {
        "rx_bytes_per_sec": 0,
        "tx_bytes_per_sec": 0
    }
}
```

#### Example task stats response

When querying the \${ECS\_CONTAINER\_METADATA\_URI\_V4}/task/stats endpoint you are returned network metrics about the task the container is part of. The following is an example output.

{

```
"01999f2e5c6cf4df3873f28950e6278813408f281c54778efec860d0caad4854": {
    "read": "2020-10-02T00:51:32.51467703Z",
    "preread": "2020-10-02T00:51:31.50860463Z",
    "pids_stats": {
        "current": 1
    },
    "blkio_stats": {
        "io_service_bytes_recursive": [
        ],
        "io_serviced_recursive": [
        ],
        "io_queue_recursive": [
        ],
        "io_service_time_recursive": [
        ],
        "io_wait_time_recursive": [
        ],
        "io_merged_recursive": [
        ],
        "io_time_recursive": [
        ],
        "sectors_recursive": [
        ]
    },
    "num_procs": 0,
    "storage_stats": {
    },
    "cpu_stats": {
        "cpu_usage": {
            "total_usage": 177232665,
            "percpu_usage": [
                13376224,
                163856441
            ],
            "usage_in_kernelmode": 0,
```

```
"usage_in_usermode": 160000000
   },
    "system_cpu_usage": 13977820000000,
    "online_cpus": 2,
    "throttling_data": {
        "periods": 0,
        "throttled_periods": 0,
        "throttled_time": 0
    }
},
"precpu_stats": {
    "cpu_usage": {
        "total_usage": 177232665,
        "percpu_usage": [
            13376224,
            163856441
        ],
        "usage_in_kernelmode": 0,
        "usage_in_usermode": 160000000
   },
    "system_cpu_usage": 1397580000000,
    "online_cpus": 2,
    "throttling_data": {
        "periods": 0,
        "throttled_periods": 0,
        "throttled_time": 0
    }
},
"memory_stats": {
    "usage": 532480,
    "max_usage": 6279168,
    "stats": {
        "active_anon": 40960,
        "active_file": 0,
        "cache": 0,
        "dirty": 0,
        "hierarchical_memory_limit": 9223372036854771712,
        "hierarchical_memsw_limit": 9223372036854771712,
        "inactive_anon": 0,
        "inactive_file": 0,
        "mapped_file": 0,
        "pgfault": 2033,
        "pgmajfault": 0,
        "pgpgin": 1734,
```

```
"pgpgout": 1724,
            "rss": 40960,
            "rss_huge": 0,
            "total_active_anon": 40960,
            "total_active_file": 0,
            "total_cache": 0,
            "total_dirty": 0,
            "total_inactive_anon": 0,
            "total_inactive_file": 0,
            "total_mapped_file": 0,
            "total_pgfault": 2033,
            "total_pgmajfault": 0,
            "total_pgpgin": 1734,
            "total_pgpgout": 1724,
            "total_rss": 40960,
            "total_rss_huge": 0,
            "total_unevictable": 0,
            "total_writeback": 0,
            "unevictable": 0,
            "writeback": 0
        },
        "limit": 4073377792
    },
    "name": "/ecs-curltest-26-internalecspause-a6bcc3dbadfacfe85300",
    "id": "01999f2e5c6cf4df3873f28950e6278813408f281c54778efec860d0caad4854",
    "networks": {
        "eth0": {
            "rx_bytes": 84,
            "rx_packets": 2,
            "rx_errors": 0,
            "rx_dropped": 0,
            "tx_bytes": 84,
            "tx_packets": 2,
            "tx_errors": 0,
            "tx_dropped": 0
        }
    },
    "network_rate_stats": {
        "rx_bytes_per_sec": 0,
        "tx_bytes_per_sec": 0
    }
},
"5fc21e5b015f899d22618f8aede80b6d70d71b2a75465ea49d9462c8f3d2d3af": {
    "read": "2020-10-02T00:51:32.512771349Z",
```

```
"preread": "2020-10-02T00:51:31.510597736Z",
"pids_stats": {
    "current": 3
},
"blkio_stats": {
    "io_service_bytes_recursive": [
    ],
    "io_serviced_recursive": [
    ],
    "io_queue_recursive": [
    ],
    "io_service_time_recursive": [
    ],
    "io_wait_time_recursive": [
    ],
    "io_merged_recursive": [
    ],
    "io_time_recursive": [
    ],
    "sectors_recursive": [
    ]
},
"num_procs": 0,
"storage_stats": {
},
"cpu_stats": {
    "cpu_usage": {
        "total_usage": 379075681,
        "percpu_usage": [
            191355275,
            187720406
        ],
        "usage_in_kernelmode": 60000000,
        "usage_in_usermode": 310000000
    },
```

```
"system_cpu_usage": 1397780000000,
    "online_cpus": 2,
    "throttling_data": {
        "periods": 0,
        "throttled_periods": 0,
        "throttled_time": 0
   }
},
"precpu_stats": {
    "cpu_usage": {
        "total_usage": 378825197,
        "percpu_usage": [
            191104791,
            187720406
        ],
        "usage_in_kernelmode": 60000000,
        "usage_in_usermode": 31000000
   },
    "system_cpu_usage": 1397580000000,
    "online_cpus": 2,
    "throttling_data": {
        "periods": 0,
        "throttled_periods": 0,
        "throttled_time": 0
   }
},
"memory_stats": {
    "usage": 1814528,
    "max_usage": 6299648,
    "stats": {
        "active_anon": 606208,
        "active_file": 0,
        "cache": 0,
        "dirty": 0,
        "hierarchical_memory_limit": 134217728,
        "hierarchical_memsw_limit": 268435456,
        "inactive_anon": 0,
        "inactive_file": 0,
        "mapped_file": 0,
        "pgfault": 5377,
        "pgmajfault": 0,
        "pgpgin": 3613,
        "pgpgout": 3465,
        "rss": 606208,
```

```
"rss_huge": 0,
                "total_active_anon": 606208,
                "total_active_file": 0,
                "total_cache": 0,
                "total_dirty": 0,
                "total_inactive_anon": 0,
                "total_inactive_file": 0,
                "total_mapped_file": 0,
                "total_pgfault": 5377,
                "total_pgmajfault": 0,
                "total_pgpgin": 3613,
                "total_pgpgout": 3465,
                "total_rss": 606208,
                "total_rss_huge": 0,
                "total_unevictable": 0,
                "total_writeback": 0,
                "unevictable": 0,
                "writeback": 0
            },
            "limit": 134217728
        },
        "name": "/ecs-curltest-26-curl-c2e5f6e0cf91b0bead01",
        "id": "5fc21e5b015f899d22618f8aede80b6d70d71b2a75465ea49d9462c8f3d2d3af",
        "networks": {
            "eth0": {
                "rx_bytes": 84,
                "rx_packets": 2,
                "rx_errors": 0,
                "rx_dropped": 0,
                "tx_bytes": 84,
                "tx_packets": 2,
                "tx_errors": 0,
                "tx_dropped": 0
            }
        },
        "network_rate_stats": {
            "rx_bytes_per_sec": 0,
            "tx_bytes_per_sec": 0
        }
    }
}
```

# Amazon ECS task metadata endpoint version 3

### <u> Important</u>

The task metadata version 3 endpoint is no longer being actively maintained. We recommend that you update the task metadata version 4 endpoint to get the latest metadata endpoint information. For more information, see <u>the section called "Task</u> metadata endpoint version 4".

If you are using Amazon ECS tasks hosted on AWS Fargate, see <u>Task metadata endpoint</u> version 3 in the Amazon Elastic Container Service User Guide for AWS Fargate.

Beginning with version 1.21.0 of the Amazon ECS container agent, the agent injects an environment variable called ECS\_CONTAINER\_METADATA\_URI into each container in a task. When you query the task metadata version 3 endpoint, various task metadata and <u>Docker stats</u> are available to tasks. For tasks that use the bridge network mode, network metrics are available when querying the /stats endpoints.

The task metadata endpoint version 3 feature is enabled by default for tasks that use the Fargate launch type on platform version v1.3.0 or later and tasks that use the EC2 launch type and are launched on Amazon EC2 Linux infrastructure running at least version 1.21.0 of the Amazon ECS container agent or on Amazon EC2 Windows infrastructure running at least version 1.54.0 of the Amazon ECS container agent and use awsvpc network mode. For more information, see <u>Amazon ECS Linux container instance management</u>.

You can add support for this feature on older container instances by updating the agent to the latest version. For more information, see <u>Updating the Amazon ECS container agent</u>.

### <u> Important</u>

For tasks using the Fargate launch type and platform versions prior to v1.3.0, the task metadata version 2 endpoint is supported. For more information, see <u>Amazon ECS task</u> metadata endpoint version 2.

### Task Metadata endpoint version 3 paths

The following task metadata endpoints are available to containers:

# \${ECS\_CONTAINER\_METADATA\_URI}

This path returns metadata JSON for the container.

# \${ECS\_CONTAINER\_METADATA\_URI}/task

This path returns metadata JSON for the task, including a list of the container IDs and names for all of the containers associated with the task. For more information about the response for this endpoint, see <u>Amazon ECS task metadata v3 JSON response</u>.

# \${ECS\_CONTAINER\_METADATA\_URI}/taskWithTags

This path returns the metadata for the task included in the /task endpoint in addition to the task and container instance tags that can be retrieved using the ListTagsForResource API.

### \${ECS\_CONTAINER\_METADATA\_URI}/stats

This path returns Docker stats JSON for the specific Docker container. For more information about each of the returned stats, see ContainerStats in the Docker API documentation.

# \${ECS\_CONTAINER\_METADATA\_URI}/task/stats

This path returns Docker stats JSON for all of the containers associated with the task. For more information about each of the returned stats, see <u>ContainerStats</u> in the Docker API documentation.

### Amazon ECS task metadata v3 JSON response

The following information is returned from the task metadata endpoint (\${ECS\_CONTAINER\_METADATA\_URI}/task) JSON response.

Cluster

The Amazon Resource Name (ARN) or short name of the Amazon ECS cluster to which the task belongs.

### TaskARN

The full Amazon Resource Name (ARN) of the task to which the container belongs.

Family

The family of the Amazon ECS task definition for the task.

### Revision

The revision of the Amazon ECS task definition for the task.

#### DesiredStatus

The desired status for the task from Amazon ECS.

#### KnownStatus

The known status for the task from Amazon ECS.

#### Limits

The resource limits specified at the task level, such as CPU (expressed in vCPUs) and memory. This parameter is omitted if no resource limits are defined.

#### PullStartedAt

The timestamp for when the first container image pull began.

#### PullStoppedAt

The timestamp for when the last container image pull finished.

#### AvailabilityZone

The Availability Zone the task is in.

### Note

The Availability Zone metadata is only available for Fargate tasks using platform version 1.4 or later (Linux) or 1.0.0 or later (Windows).

### Containers

A list of container metadata for each container associated with the task.

DockerId

The Docker ID for the container.

#### Name

The name of the container as specified in the task definition.

### DockerName

The name of the container supplied to Docker. The Amazon ECS container agent generates a unique name for the container to avoid name collisions when multiple copies of the same task definition are run on a single instance.

#### Image

The image for the container.

### ImageID

The SHA-256 digest for the image.

### Ports

Any ports exposed for the container. This parameter is omitted if there are no exposed ports. Labels

Any labels applied to the container. This parameter is omitted if there are no labels applied. DesiredStatus

The desired status for the container from Amazon ECS.

# KnownStatus

The known status for the container from Amazon ECS.

### ExitCode

The exit code for the container. This parameter is omitted if the container has not exited.

### Limits

The resource limits specified at the container level, such as CPU (expressed in CPU units) and memory. This parameter is omitted if no resource limits are defined.

### CreatedAt

The time stamp for when the container was created. This parameter is omitted if the container has not been created yet.

### StartedAt

The time stamp for when the container started. This parameter is omitted if the container has not started yet.

### FinishedAt

The time stamp for when the container stopped. This parameter is omitted if the container has not stopped yet.

# Туре

The type of the container. Containers that are specified in your task definition are of type NORMAL. You can ignore other container types, which are used for internal task resource provisioning by the Amazon ECS container agent.

# Networks

The network information for the container, such as the network mode and IP address. This parameter is omitted if no network information is defined.

# ClockDrift

The information about the difference between the reference time and the system time. This applies to the Linux operating system. This capability uses Amazon Time Sync Service to measure clock accuracy and provide the clock error bound for containers. For more information, see <u>Set the time for your Linux instance</u> in the *Amazon EC2 User Guide for Linux instances*.

# ReferenceTime

The basis of clock accuracy. Amazon ECS uses the Coordinated Universal Time (UTC) global standard through NTP, for example 2021-09-07T16:57:44Z.

# ClockErrorBound

The measure of clock error, defined as the offset to UTC. This error is the difference in milliseconds between the reference time and the system time.

# ClockSynchronizationStatus

Indicates whether the most recent synchronization attempt between the system time and the reference time was successful.

The valid values are SYNCHRONIZED and NOT\_SYNCHRONIZED.

### ExecutionStoppedAt

The time stamp for when the tasks DesiredStatus moved to STOPPED. This occurs when an essential container moves to STOPPED.

# Amazon ECS task metadata v3 examples

The following examples show sample outputs from the task metadata endpoints.

### **Example Container Metadata Response**

When querying the \${ECS\_CONTAINER\_METADATA\_URI} endpoint you are returned only metadata about the container itself. The following is an example output.

```
{
    "DockerId": "43481a6ce4842eec8fe72fc28500c6b52edcc0917f105b83379f88cac1ff3946",
    "Name": "nginx-curl",
    "DockerName": "ecs-nginx-5-nginx-curl-ccccb9f49db0dfe0d901",
    "Image": "nrdlngr/nginx-curl",
    "ImageID":
 "sha256:2e00ae64383cfc865ba0a2ba37f61b50a120d2d9378559dcd458dc0de47bc165",
    "Labels": {
        "com.amazonaws.ecs.cluster": "default",
        "com.amazonaws.ecs.container-name": "nginx-curl",
        "com.amazonaws.ecs.task-arn": "arn:aws:ecs:us-
east-2:012345678910:task/9781c248-0edd-4cdb-9a93-f63cb662a5d3",
        "com.amazonaws.ecs.task-definition-family": "nginx",
        "com.amazonaws.ecs.task-definition-version": "5"
    },
    "DesiredStatus": "RUNNING",
    "KnownStatus": "RUNNING",
    "Limits": {
        "CPU": 512,
        "Memory": 512
    },
    "CreatedAt": "2018-02-01T20:55:10.554941919Z",
    "StartedAt": "2018-02-01T20:55:11.064236631Z",
    "Type": "NORMAL",
    "Networks": [
        {
            "NetworkMode": "awsvpc",
            "IPv4Addresses": [
                "10.0.2.106"
            ]
        }
    ]
}
```

### Example task metadata response

When querying the \${ECS\_CONTAINER\_METADATA\_URI}/task endpoint you are returned metadata about the task the container is part of. The following is an example output.

The following JSON response is for a single-container task.

```
{
  "Cluster": "default",
  "TaskARN": "arn:aws:ecs:us-east-2:012345678910:task/9781c248-0edd-4cdb-9a93-
f63cb662a5d3",
  "Family": "nginx",
  "Revision": "5",
  "DesiredStatus": "RUNNING",
  "KnownStatus": "RUNNING",
  "Containers": [
    {
      "DockerId": "731a0d6a3b4210e2448339bc7015aaa79bfe4fa256384f4102db86ef94cbbc4c",
      "Name": "~internal~ecs~pause",
      "DockerName": "ecs-nginx-5-internalecspause-acc699c0cbf2d6d11700",
      "Image": "amazon/amazon-ecs-pause:0.1.0",
      "ImageID": "",
      "Labels": {
        "com.amazonaws.ecs.cluster": "default",
        "com.amazonaws.ecs.container-name": "~internal~ecs~pause",
        "com.amazonaws.ecs.task-arn": "arn:aws:ecs:us-
east-2:012345678910:task/9781c248-0edd-4cdb-9a93-f63cb662a5d3",
        "com.amazonaws.ecs.task-definition-family": "nginx",
        "com.amazonaws.ecs.task-definition-version": "5"
      },
      "DesiredStatus": "RESOURCES_PROVISIONED",
      "KnownStatus": "RESOURCES_PROVISIONED",
      "Limits": {
        "CPU": 0,
        "Memory": 0
      },
      "CreatedAt": "2018-02-01T20:55:08.366329616Z",
      "StartedAt": "2018-02-01T20:55:09.058354915Z",
      "Type": "CNI_PAUSE",
      "Networks": [
        {
          "NetworkMode": "awsvpc",
          "IPv4Addresses": [
            "10.0.2.106"
          ]
        }
      ]
    },
    ſ
```

```
"DockerId": "43481a6ce4842eec8fe72fc28500c6b52edcc0917f105b83379f88cac1ff3946",
      "Name": "nginx-curl",
      "DockerName": "ecs-nginx-5-nginx-curl-ccccb9f49db0dfe0d901",
      "Image": "nrdlngr/nginx-curl",
      "ImageID":
 "sha256:2e00ae64383cfc865ba0a2ba37f61b50a120d2d9378559dcd458dc0de47bc165",
      "Labels": {
        "com.amazonaws.ecs.cluster": "default",
        "com.amazonaws.ecs.container-name": "nginx-curl",
        "com.amazonaws.ecs.task-arn": "arn:aws:ecs:us-
east-2:012345678910:task/9781c248-0edd-4cdb-9a93-f63cb662a5d3",
        "com.amazonaws.ecs.task-definition-family": "nginx",
        "com.amazonaws.ecs.task-definition-version": "5"
      },
      "DesiredStatus": "RUNNING",
      "KnownStatus": "RUNNING",
      "Limits": {
        "CPU": 512,
        "Memory": 512
      },
      "CreatedAt": "2018-02-01T20:55:10.554941919Z",
      "StartedAt": "2018-02-01T20:55:11.064236631Z",
      "Type": "NORMAL",
      "Networks": [
        {
          "NetworkMode": "awsvpc",
          "IPv4Addresses": [
            "10.0.2.106"
          ]
        }
      ]
    }
  ],
  "PullStartedAt": "2018-02-01T20:55:09.372495529Z",
  "PullStoppedAt": "2018-02-01T20:55:10.552018345Z",
  "AvailabilityZone": "us-east-2b"
}
```

# Amazon ECS task metadata endpoint version 2

# 🔥 Important

The task metadata version 2 endpoint is no longer being actively maintained. We recommend that you update the task metadata version 4 endpoint to get the latest metadata endpoint information. For more information, see <u>the section called "Task</u> metadata endpoint version 4".

Beginning with version 1.17.0 of the Amazon ECS container agent, various task metadata and <u>Docker stats</u> are available to tasks that use the awsvpc network mode at an HTTP endpoint that is provided by the Amazon ECS container agent.

All containers belonging to tasks that are launched with the awsvpc network mode receive a local IPv4 address within a predefined link-local address range. When a container queries the metadata endpoint, the Amazon ECS container agent can determine which task the container belongs to based on its unique IP address, and metadata and stats for that task are returned.

### Enabling task metadata

The task metadata version 2 feature is enabled by default for the following:

- Tasks using the Fargate launch type that use platform version v1.1.0 or later. For more information, see Fargate Linux platform versions for Amazon ECS.
- Tasks using the EC2 launch type that also use the awsvpc network mode and are launched on Amazon EC2 Linux infrastructure running at least version 1.17.0 of the Amazon ECS container agent or on Amazon EC2 Windows infrastructure running at least version 1.54.0 of the Amazon ECS container agent. For more information, see <u>Amazon ECS Linux container instance</u> management.

You can add support for this feature on older container instances by updating the agent to the latest version. For more information, see <u>Updating the Amazon ECS container agent</u>.

### Task metadata endpoint paths

The following API endpoints are available to containers:

### 169.254.170.2/v2/metadata

This endpoint returns metadata JSON for the task, including a list of the container IDs and names for all of the containers associated with the task. For more information about the response for this endpoint, see Task metadata JSON response.

169.254.170.2/v2/metadata/<container-id>

This endpoint returns metadata JSON for the specified Docker container ID.

169.254.170.2/v2/metadata/taskWithTags

This path returns the metadata for the task included in the /task endpoint in addition to the task and container instance tags that can be retrieved using the ListTagsForResource API.

#### 169.254.170.2/v2/stats

This endpoint returns Docker stats JSON for all of the containers associated with the task. For more information about each of the returned stats, see <u>ContainerStats</u> in the Docker API documentation.

#### 169.254.170.2/v2/stats/<container-id>

This endpoint returns Docker stats JSON for the specified Docker container ID. For more information about each of the returned stats, see <u>ContainerStats</u> in the Docker API documentation.

### Task metadata JSON response

The following information is returned from the task metadata endpoint (169.254.170.2/v2/metadata) JSON response.

#### Cluster

The Amazon Resource Name (ARN) or short name of the Amazon ECS cluster to which the task belongs.

### TaskARN

The full Amazon Resource Name (ARN) of the task to which the container belongs.

#### Family

The family of the Amazon ECS task definition for the task.

#### Revision

The revision of the Amazon ECS task definition for the task.

#### DesiredStatus

The desired status for the task from Amazon ECS.

#### KnownStatus

The known status for the task from Amazon ECS.

#### Limits

The resource limits specified at the task level, such as CPU (expressed in vCPUs) and memory. This parameter is omitted if no resource limits are defined.

### PullStartedAt

The timestamp for when the first container image pull began.

### PullStoppedAt

The timestamp for when the last container image pull finished.

#### AvailabilityZone

The Availability Zone the task is in.

### Note

The Availability Zone metadata is only available for Fargate tasks using platform version 1.4 or later (Linux) or 1.0.0 or later (Windows).

### Containers

A list of container metadata for each container associated with the task.

DockerId

The Docker ID for the container.

#### Name

The name of the container as specified in the task definition.

### DockerName

The name of the container supplied to Docker. The Amazon ECS container agent generates a unique name for the container to avoid name collisions when multiple copies of the same task definition are run on a single instance.

### Image

The image for the container.

# ImageID

The SHA-256 digest for the image.

### Ports

Any ports exposed for the container. This parameter is omitted if there are no exposed ports. Labels

Any labels applied to the container. This parameter is omitted if there are no labels applied. DesiredStatus

The desired status for the container from Amazon ECS.

### KnownStatus

The known status for the container from Amazon ECS.

### ExitCode

The exit code for the container. This parameter is omitted if the container has not exited.

### Limits

The resource limits specified at the container level, such as CPU (expressed in CPU units) and memory. This parameter is omitted if no resource limits are defined.

### CreatedAt

The time stamp for when the container was created. This parameter is omitted if the container has not been created yet.

### StartedAt

The time stamp for when the container started. This parameter is omitted if the container has not started yet.

# FinishedAt

The time stamp for when the container stopped. This parameter is omitted if the container has not stopped yet.

# Туре

The type of the container. Containers that are specified in your task definition are of type NORMAL. You can ignore other container types, which are used for internal task resource provisioning by the Amazon ECS container agent.

### Networks

The network information for the container, such as the network mode and IP address. This parameter is omitted if no network information is defined.

# ClockDrift

The information about the difference between the reference time and the system time. This applies to the Linux operating system. This capability uses Amazon Time Sync Service to measure clock accuracy and provide the clock error bound for containers. For more information, see <u>Set the time for your Linux instance</u> in the *Amazon EC2 User Guide for Linux instances*.

### ReferenceTime

The basis of clock accuracy. Amazon ECS uses the Coordinated Universal Time (UTC) global standard through NTP, for example 2021-09-07T16:57:44Z.

# ClockErrorBound

The measure of clock error, defined as the offset to UTC. This error is the difference in milliseconds between the reference time and the system time.

### ClockSynchronizationStatus

Indicates whether the most recent synchronization attempt between the system time and the reference time was successful.

The valid values are SYNCHRONIZED and NOT\_SYNCHRONIZED.

### ExecutionStoppedAt

The time stamp for when the tasks DesiredStatus moved to STOPPED. This occurs when an essential container moves to STOPPED.

#### Example task metadata response

The following JSON response is for a single-container task.

```
{
  "Cluster": "default",
  "TaskARN": "arn:aws:ecs:us-east-2:012345678910:task/9781c248-0edd-4cdb-9a93-
f63cb662a5d3",
  "Family": "nginx",
  "Revision": "5",
  "DesiredStatus": "RUNNING",
  "KnownStatus": "RUNNING",
  "Containers": [
    {
      "DockerId": "731a0d6a3b4210e2448339bc7015aaa79bfe4fa256384f4102db86ef94cbbc4c",
      "Name": "~internal~ecs~pause",
      "DockerName": "ecs-nginx-5-internalecspause-acc699c0cbf2d6d11700",
      "Image": "amazon/amazon-ecs-pause:0.1.0",
      "ImageID": "",
      "Labels": {
        "com.amazonaws.ecs.cluster": "default",
        "com.amazonaws.ecs.container-name": "~internal~ecs~pause",
        "com.amazonaws.ecs.task-arn": "arn:aws:ecs:us-
east-2:012345678910:task/9781c248-0edd-4cdb-9a93-f63cb662a5d3",
        "com.amazonaws.ecs.task-definition-family": "nginx",
        "com.amazonaws.ecs.task-definition-version": "5"
      },
      "DesiredStatus": "RESOURCES_PROVISIONED",
      "KnownStatus": "RESOURCES_PROVISIONED",
      "Limits": {
        "CPU": 0,
        "Memory": 0
      },
      "CreatedAt": "2018-02-01T20:55:08.366329616Z",
      "StartedAt": "2018-02-01T20:55:09.058354915Z",
      "Type": "CNI_PAUSE",
      "Networks": [
        {
          "NetworkMode": "awsvpc",
          "IPv4Addresses": [
            "10.0.2.106"
          ]
        }
      ٦
```

```
},
    {
      "DockerId": "43481a6ce4842eec8fe72fc28500c6b52edcc0917f105b83379f88cac1ff3946",
      "Name": "nginx-curl",
      "DockerName": "ecs-nginx-5-nginx-curl-ccccb9f49db0dfe0d901",
      "Image": "nrdlngr/nginx-curl",
      "ImageID":
 "sha256:2e00ae64383cfc865ba0a2ba37f61b50a120d2d9378559dcd458dc0de47bc165",
      "Labels": {
        "com.amazonaws.ecs.cluster": "default",
        "com.amazonaws.ecs.container-name": "nginx-curl",
        "com.amazonaws.ecs.task-arn": "arn:aws:ecs:us-
east-2:012345678910:task/9781c248-0edd-4cdb-9a93-f63cb662a5d3",
        "com.amazonaws.ecs.task-definition-family": "nginx",
        "com.amazonaws.ecs.task-definition-version": "5"
      },
      "DesiredStatus": "RUNNING",
      "KnownStatus": "RUNNING",
      "Limits": {
        "CPU": 512,
        "Memory": 512
      },
      "CreatedAt": "2018-02-01T20:55:10.554941919Z",
      "StartedAt": "2018-02-01T20:55:11.064236631Z",
      "Type": "NORMAL",
      "Networks": [
        {
          "NetworkMode": "awsvpc",
          "IPv4Addresses": [
            "10.0.2.106"
          1
        }
      ]
    }
  ],
  "PullStartedAt": "2018-02-01T20:55:09.372495529Z",
  "PullStoppedAt": "2018-02-01T20:55:10.552018345Z",
  "AvailabilityZone": "us-east-2b"
}
```

# Amazon ECS task metadata available for tasks on Fargate

Amazon ECS on Fargate provides a method to retrieve various metadata, network metrics, and <u>Docker stats</u> about your containers and the tasks they are a part of. This is referred to as the *task metadata endpoint*. The following task metadata endpoint versions are available for Amazon ECS on Fargate tasks:

- Task metadata endpoint version 4 Available for tasks that use platform version 1.4.0 or later.
- Task metadata endpoint version 3 Available for tasks that use platform version 1.1.0 or later.

All containers belonging to tasks that are launched with the awsvpc network mode receive a local IPv4 address within a predefined link-local address range. When a container queries the metadata endpoint, the container agent can determine which task the container belongs to based on its unique IP address, and metadata and stats for that task are returned.

### Topics

- <u>Amazon ECS task metadata endpoint version 4 for tasks on Fargate</u>
- Amazon ECS task metadata endpoint version 3 for tasks on Fargate

# Amazon ECS task metadata endpoint version 4 for tasks on Fargate

### 🛕 Important

If you are using Amazon ECS tasks hosted on Amazon EC2 instances, see <u>Amazon ECS task</u> metadata endpoint.

Beginning with Fargate platform version 1.4.0, an environment variable named ECS\_CONTAINER\_METADATA\_URI\_V4 is injected into each container in a task. When you query the task metadata endpoint version 4, various task metadata and <u>Docker stats</u> are available to tasks.

The task metadata endpoint version 4 functions like the version 3 endpoint but provides additional network metadata for your containers and tasks. Additional network metrics are available when querying the /stats endpoints as well.

The task metadata endpoint is on by default for all Amazon ECS tasks run on AWS Fargate that use platform version 1.4.0 or later.

### i Note

To avoid the need to create new task metadata endpoint versions in the future, additional metadata may be added to the version 4 output. We will not remove any existing metadata or change the metadata field names.

### Fargate task metadata endpoint version 4 paths

The following task metadata endpoints are available to containers:

\${ECS\_CONTAINER\_METADATA\_URI\_V4}

This path returns metadata for the container.

\${ECS\_CONTAINER\_METADATA\_URI\_V4}/task

This path returns metadata for the task, including a list of the container IDs and names for all of the containers associated with the task. For more information about the response for this endpoint, see Amazon ECS task metadata v4 JSON response for tasks on Fargate.

\${ECS\_CONTAINER\_METADATA\_URI\_V4}/stats

This path returns Docker stats for the Docker container. For more information about each of the returned stats, see ContainerStats in the Docker API documentation.

#### Note

Amazon ECS tasks on AWS Fargate require that the container run for ~1 second prior to returning the container stats.

\${ECS\_CONTAINER\_METADATA\_URI\_V4}/task/stats

This path returns Docker stats for all of the containers associated with the task. For more information about each of the returned stats, see <u>ContainerStats</u> in the Docker API documentation.

# í) Note

Amazon ECS tasks on AWS Fargate require that the container run for ~1 second prior to returning the container stats.

### Amazon ECS task metadata v4 JSON response for tasks on Fargate

The following metadata is returned in the task metadata endpoint (\${ECS\_CONTAINER\_METADATA\_URI\_V4}/task) JSON response.

### Cluster

The Amazon Resource Name (ARN) or short name of the Amazon ECS cluster to which the task belongs.

### VPCID

The VPC ID of the Amazon EC2 container instance. This field only appears for Amazon EC2 instances.

### 🚺 Note

The VPCID metadata is only included when using Amazon ECS container agent version 1.63.1 or later.

### TaskARN

The full Amazon Resource Name (ARN) of the task to which the container belongs.

### Family

The family of the Amazon ECS task definition for the task.

### Revision

The revision of the Amazon ECS task definition for the task.

### DesiredStatus

The desired status for the task from Amazon ECS.

#### KnownStatus

The known status for the task from Amazon ECS.

#### Limits

The resource limits specified at the task levels such as CPU (expressed in vCPUs) and memory. This parameter is omitted if no resource limits are defined.

### PullStartedAt

The timestamp for when the first container image pull began.

#### PullStoppedAt

The timestamp for when the last container image pull finished.

#### AvailabilityZone

The Availability Zone the task is in.

### Note

The Availability Zone metadata is only available for Fargate tasks using platform version 1.4 or later (Linux) or 1.0.0 (Windows).

### LaunchType

The launch type the task is using. When using cluster capacity providers, this indicates whether the task is using Fargate or EC2 infrastructure.

### Note

This LaunchType metadata is only included when using Amazon ECS Linux container agent version 1.45.0 or later (Linux) or 1.0.0 or later (Windows).

### EphemeralStorageMetrics

The reserved size and current usage of the ephemeral storage of this task.

# 🚯 Note

Fargate reserves space on disk. It is only used by Fargate. You aren't billed for it. It isn't shown in these metrics. However, you can see this additional storage in other tools such as df.

### Utilized

The current ephemeral storage usage (in MiB) of this task.

### Reserved

The reserved ephemeral storage (in MiB) of this task. The size of the ephemeral storage can't be changed in a running task. You can specify the ephermalStorage object in your task definition to change the amount of ephemeral storage. The ephermalStorage is specified in GiB, not MiB. The ephermalStorage and the EphemeralStorageMetrics are only available on Fargate Linux platform version 1.4.0 or later.

### Containers

A list of container metadata for each container associated with the task.

### DockerId

The Docker ID for the container.

When you use Fargate, the id is a 32-digit hex followed by a 10 digit number.

### Name

The name of the container as specified in the task definition.

### DockerName

The name of the container supplied to Docker. The Amazon ECS container agent generates a unique name for the container to avoid name collisions when multiple copies of the same task definition are run on a single instance.

### Image

The image for the container.

### ImageID

The SHA-256 digest for the image.

#### Ports

Any ports exposed for the container. This parameter is omitted if there are no exposed ports. Labels

Any labels applied to the container. This parameter is omitted if there are no labels applied. DesiredStatus

The desired status for the container from Amazon ECS.

### KnownStatus

The known status for the container from Amazon ECS.

#### ExitCode

The exit code for the container. This parameter is omitted if the container has not exited.

#### Limits

The resource limits specified at the container level such as CPU (expressed in CPU units) and memory. This parameter is omitted if no resource limits are defined.

#### CreatedAt

The time stamp for when the container was created. This parameter is omitted if the container has not been created yet.

#### StartedAt

The time stamp for when the container started. This parameter is omitted if the container has not started yet.

#### FinishedAt

The time stamp for when the container stopped. This parameter is omitted if the container has not stopped yet.

### Туре

The type of the container. Containers that are specified in your task definition are of type NORMAL. You can ignore other container types, which are used for internal task resource provisioning by the Amazon ECS container agent.

#### LogDriver

The log driver the container is using.

# 🚯 Note

This LogDriver metadata is only included when using Amazon ECS Linux container agent version 1.45.0 or later.

# LogOptions

The log driver options defined for the container.

# 🚺 Note

This LogOptions metadata is only included when using Amazon ECS Linux container agent version 1.45.0 or later.

# ContainerARN

The full Amazon Resource Name (ARN) of the container.

# 🚯 Note

This ContainerARN metadata is only included when using Amazon ECS Linux container agent version 1.45.0 or later.

### Networks

The network information for the container, such as the network mode and IP address. This parameter is omitted if no network information is defined.

### Snapshotter

The snapshotter that was used by containerd to download this container image. Valid values are overlayfs, which is the default, and soci, used when lazy loading with a SOCI index. This parameter is only available for tasks that run on Linux platform version 1.4.0.

### ClockDrift

The information about the difference between the reference time and the system time. This capability uses Amazon Time Sync Service to measure clock accuracy and provide the clock

error bound for containers. For more information, see <u>Set the time for your Linux instance</u> in the *Amazon EC2 User Guide for Linux instances*.

### ReferenceTime

The basis of clock accuracy. Amazon ECS uses the Coordinated Universal Time (UTC) global standard through NTP, for example 2021-09-07T16:57:44Z.

### ClockErrorBound

The measure of clock error, defined as the offset to UTC. This error is the difference in milliseconds between the reference time and the system time.

### ClockSynchronizationStatus

Indicates whether the most recent synchronization attempt between the system time and the reference time was successful.

The valid values are SYNCHRONIZED and NOT\_SYNCHRONIZED.

ExecutionStoppedAt

The time stamp for when the tasks DesiredStatus moved to STOPPED. This occurs when an essential container moves to STOPPED.

### Amazon ECS task metadata v4 examples for tasks on Fargate

The following examples show sample outputs from the task metadata endpoints for Amazon ECS tasks run on AWS Fargate.

From the container, you can use curl followed by the task meta data endpoint to query the endpoint for example curl \${ECS\_CONTAINER\_METADATA\_URI\_V4}/task.

#### Example container metadata response

When querying the \${ECS\_CONTAINER\_METADATA\_URI\_V4} endpoint you are returned only metadata about the container itself. The following is an example output.

```
{
    "DockerId": "cd189a933e5849daa93386466019ab50-2495160603",
    "Name": "curl",
    "DockerName": "curl",
    "Image": "111122223333.dkr.ecr.us-west-2.amazonaws.com/curltest:latest",
    "ImageID":
    "sha256:25f3695bedfb454a50f12d127839a68ad3caf91e451c1da073db34c542c4d2cb",
```

```
"Labels": {
        "com.amazonaws.ecs.cluster": "arn:aws:ecs:us-west-2:111122223333:cluster/
default",
        "com.amazonaws.ecs.container-name": "curl",
        "com.amazonaws.ecs.task-arn": "arn:aws:ecs:us-west-2:111122223333:task/default/
cd189a933e5849daa93386466019ab50",
        "com.amazonaws.ecs.task-definition-family": "curltest",
        "com.amazonaws.ecs.task-definition-version": "2"
    },
    "DesiredStatus": "RUNNING",
    "KnownStatus": "RUNNING",
    "Limits": {
        "CPU": 10,
        "Memory": 128
    },
    "CreatedAt": "2020-10-08T20:09:11.44527186Z",
    "StartedAt": "2020-10-08T20:09:11.44527186Z",
    "Type": "NORMAL",
    "Networks": [
        {
            "NetworkMode": "awsvpc",
            "IPv4Addresses": [
                "192.0.2.3"
            ],
            "AttachmentIndex": 0,
            "MACAddress": "0a:de:f6:10:51:e5",
            "IPv4SubnetCIDRBlock": "192.0.2.0/24",
            "DomainNameServers": [
                "192.0.2.2"
            ],
            "DomainNameSearchList": [
                "us-west-2.compute.internal"
            ],
            "PrivateDNSName": "ip-10-0-0-222.us-west-2.compute.internal",
            "SubnetGatewayIpv4Address": "192.0.2.0/24"
        }
    ],
    "ContainerARN": "arn:aws:ecs:us-west-2:111122223333:container/05966557-
f16c-49cb-9352-24b3a0dcd0e1",
    "LogOptions": {
        "awslogs-create-group": "true",
        "awslogs-group": "/ecs/containerlogs",
        "awslogs-region": "us-west-2",
        "awslogs-stream": "ecs/curl/cd189a933e5849daa93386466019ab50"
```

```
},
"LogDriver": "awslogs",
"Snapshotter": "overlayfs"
}
```

# Amazon ECS task metadata v4 examples for tasks on Fargate

When querying the \${ECS\_CONTAINER\_METADATA\_URI\_V4}/task endpoint you are returned metadata about the task the container is part of. The following is an example output.

```
{
  "Cluster": "arn:aws:ecs:us-east-1:123456789012:cluster/clusterName",
  "TaskARN": "arn:aws:ecs:us-east-1:123456789012:task/MyEmptyCluster/
bfa2636268144d039771334145e490c5",
  "Family": "sample-fargate",
  "Revision": "5",
  "DesiredStatus": "RUNNING",
  "KnownStatus": "RUNNING",
  "Limits": {
    "CPU": 0.25,
    "Memory": 512
  },
  "PullStartedAt": "2023-07-21T15:45:33.532811081Z",
  "PullStoppedAt": "2023-07-21T15:45:38.541068435Z",
  "AvailabilityZone": "us-east-1d",
  "Containers": [
    {
      "DockerId": "bfa2636268144d039771334145e490c5-1117626119",
      "Name": "curl-image",
      "DockerName": "curl-image",
      "Image": "curlimages/curl",
      "ImageID":
 "sha256:daf3f46a2639c1613b25e85c9ee4193af8a1d538f92483d67f9a3d7f21721827",
      "Labels": {
        "com.amazonaws.ecs.cluster": "arn:aws:ecs:us-east-1:123456789012:cluster/
MyEmptyCluster",
        "com.amazonaws.ecs.container-name": "curl-image",
        "com.amazonaws.ecs.task-arn": "arn:aws:ecs:us-east-1:123456789012:task/
MyEmptyCluster/bfa2636268144d039771334145e490c5",
        "com.amazonaws.ecs.task-definition-family": "sample-fargate",
        "com.amazonaws.ecs.task-definition-version": "5"
      },
      "DesiredStatus": "RUNNING",
```

```
"KnownStatus": "RUNNING",
      "Limits": { "CPU": 128 },
      "CreatedAt": "2023-07-21T15:45:44.91368314Z",
      "StartedAt": "2023-07-21T15:45:44.91368314Z",
      "Type": "NORMAL",
      "Networks": [
        {
          "NetworkMode": "awsvpc",
          "IPv4Addresses": ["172.31.42.189"],
          "AttachmentIndex": 0,
          "MACAddress": "0e:98:9f:33:76:d3",
          "IPv4SubnetCIDRBlock": "172.31.32.0/20",
          "DomainNameServers": ["172.31.0.2"],
          "DomainNameSearchList": ["ec2.internal"],
          "PrivateDNSName": "ip-172-31-42-189.ec2.internal",
          "SubnetGatewayIpv4Address": "172.31.32.1/20"
        }
      ],
      "ContainerARN": "arn:aws:ecs:us-east-1:123456789012:container/MyEmptyCluster/
bfa2636268144d039771334145e490c5/da6cccf7-1178-400c-afdf-7536173ee209",
      "Snapshotter": "overlayfs"
    },
    {
      "DockerId": "bfa2636268144d039771334145e490c5-3681984407",
      "Name": "fargate-app",
      "DockerName": "fargate-app",
      "Image": "public.ecr.aws/docker/library/httpd:latest",
      "ImageID":
 "sha256:8059bdd0058510c03ae4c808de8c4fd2c1f3c1b6d9ea75487f1e5caa5ececa02",
      "Labels": {
        "com.amazonaws.ecs.cluster": "arn:aws:ecs:us-east-1:123456789012:cluster/
MyEmptyCluster",
        "com.amazonaws.ecs.container-name": "fargate-app",
        "com.amazonaws.ecs.task-arn": "arn:aws:ecs:us-east-1:123456789012:task/
MyEmptyCluster/bfa2636268144d039771334145e490c5",
        "com.amazonaws.ecs.task-definition-family": "sample-fargate",
        "com.amazonaws.ecs.task-definition-version": "5"
      },
      "DesiredStatus": "RUNNING",
      "KnownStatus": "RUNNING",
      "Limits": { "CPU": 2 },
      "CreatedAt": "2023-07-21T15:45:44.954460255Z",
      "StartedAt": "2023-07-21T15:45:44.954460255Z",
      "Type": "NORMAL",
```

Amazon Elastic Container Service

```
"Networks": [
        {
          "NetworkMode": "awsvpc",
          "IPv4Addresses": ["172.31.42.189"],
          "AttachmentIndex": 0,
          "MACAddress": "0e:98:9f:33:76:d3",
          "IPv4SubnetCIDRBlock": "172.31.32.0/20",
          "DomainNameServers": ["172.31.0.2"],
          "DomainNameSearchList": ["ec2.internal"],
          "PrivateDNSName": "ip-172-31-42-189.ec2.internal",
          "SubnetGatewayIpv4Address": "172.31.32.1/20"
        }
      ],
      "ContainerARN": "arn:aws:ecs:us-east-1:123456789012:container/MyEmptyCluster/
bfa2636268144d039771334145e490c5/f65b461d-aa09-4acb-a579-9785c0530cbc",
      "Snapshotter": "overlayfs"
    }
  ],
  "LaunchType": "FARGATE",
  "ClockDrift": {
    "ClockErrorBound": 0.446931,
    "ReferenceTimestamp": "2023-07-21T16:09:17Z",
    "ClockSynchronizationStatus": "SYNCHRONIZED"
  },
  "EphemeralStorageMetrics": {
    "Utilized": 261,
    "Reserved": 20496
  }
}
```

### Example task stats response

When querying the \${ECS\_CONTAINER\_METADATA\_URI\_V4}/task/stats endpoint you are returned network metrics about the task the container is part of. The following is an example output.

```
{
    "3d1f891cded94dc795608466cce8ddcf-464223573": {
        "read": "2020-10-08T21:24:44.938937019Z",
        "preread": "2020-10-08T21:24:34.938633969Z",
        "pids_stats": {},
        "blkio_stats": {
            "io_service_bytes_recursive": [
```

```
{
    "major": 202,
    "minor": 26368,
    "op": "Read",
    "value": 638976
 },
  {
    "major": 202,
    "minor": 26368,
    "op": "Write",
    "value": 0
 },
  {
    "major": 202,
    "minor": 26368,
    "op": "Sync",
    "value": 638976
 },
  {
    "major": 202,
    "minor": 26368,
    "op": "Async",
    "value": 0
  },
  {
    "major": 202,
    "minor": 26368,
    "op": "Total",
    "value": 638976
  }
],
"io_serviced_recursive": [
 {
    "major": 202,
    "minor": 26368,
    "op": "Read",
    "value": 12
  },
  {
    "major": 202,
    "minor": 26368,
    "op": "Write",
    "value": 0
  },
```

```
{
      "major": 202,
      "minor": 26368,
      "op": "Sync",
      "value": 12
    },
    {
      "major": 202,
      "minor": 26368,
      "op": "Async",
      "value": 0
    },
    {
      "major": 202,
      "minor": 26368,
      "op": "Total",
      "value": 12
    }
  ],
  "io_queue_recursive": [],
  "io_service_time_recursive": [],
  "io_wait_time_recursive": [],
  "io_merged_recursive": [],
  "io_time_recursive": [],
  "sectors_recursive": []
},
"num_procs": 0,
"storage_stats": {},
"cpu_stats": {
  "cpu_usage": {
    "total_usage": 1137691504,
    "percpu_usage": [
      696479228,
      441212276,
      0,
      0,
      0,
      0,
      0,
      0,
      0,
      0,
      0,
      0,
```

```
0,
      0,
      0
    ],
    "usage_in_kernelmode": 80000000,
    "usage_in_usermode": 810000000
  },
  "system_cpu_usage": 9393210000000,
  "online_cpus": 2,
  "throttling_data": {
    "periods": 0,
    "throttled_periods": 0,
    "throttled_time": 0
  }
},
"precpu_stats": {
  "cpu_usage": {
    "total_usage": 1136624601,
    "percpu_usage": [
      695639662,
      440984939,
      0,
      0,
      0,
      0,
      0,
      0,
      0,
      0,
      0,
      0,
      0,
      0,
      0
    ],
    "usage_in_kernelmode": 80000000,
    "usage_in_usermode": 810000000
  },
  "system_cpu_usage": 9373330000000,
  "online_cpus": 2,
  "throttling_data": {
    "periods": 0,
    "throttled_periods": 0,
    "throttled_time": 0
```

}

```
},
"memory_stats": {
  "usage": 6504448,
  "max_usage": 8458240,
  "stats": {
    "active_anon": 1675264,
    "active_file": 557056,
    "cache": 651264,
    "dirty": 0,
    "hierarchical_memory_limit": 536870912,
    "hierarchical_memsw_limit": 9223372036854772000,
    "inactive_anon": 0,
    "inactive_file": 3088384,
    "mapped_file": 430080,
    "pgfault": 11034,
    "pgmajfault": 5,
    "pgpgin": 8436,
    "pgpgout": 7137,
    "rss": 4669440,
    "rss_huge": 0,
    "total_active_anon": 1675264,
    "total_active_file": 557056,
    "total_cache": 651264,
    "total_dirty": 0,
    "total_inactive_anon": 0,
    "total_inactive_file": 3088384,
    "total_mapped_file": 430080,
    "total_pgfault": 11034,
    "total_pgmajfault": 5,
    "total_pgpgin": 8436,
    "total_pgpgout": 7137,
    "total_rss": 4669440,
    "total_rss_huge": 0,
    "total_unevictable": 0,
    "total_writeback": 0,
    "unevictable": 0,
    "writeback": 0
  },
  "limit": 9223372036854772000
},
"name": "curltest",
"id": "3d1f891cded94dc795608466cce8ddcf-464223573",
"networks": {
```

```
"eth1": {
        "rx_bytes": 2398415937,
        "rx_packets": 1898631,
        "rx_errors": 0,
        "rx_dropped": 0,
        "tx_bytes": 1259037719,
        "tx_packets": 428002,
        "tx_errors": 0,
        "tx_dropped": 0
      }
    },
    "network_rate_stats": {
      "rx_bytes_per_sec": 43.298687872232854,
      "tx_bytes_per_sec": 215.39347269466413
    }
  }
}
```

# Amazon ECS task metadata endpoint version 3 for tasks on Fargate

### <u> Important</u>

The task metadata version 3 endpoint is no longer being actively maintained. We recommend that you update the task metadata version 4 endpoint to get the latest metadata endpoint information. For more information, see <u>the section called "Task</u> metadata endpoint version 4 for tasks on Fargate".

Beginning with Fargate platform version 1.1.0, an environment variable named ECS\_CONTAINER\_METADATA\_URI is injected into each container in a task. When you query the task metadata version 3 endpoint, various task metadata and <u>Docker stats</u> are available to tasks.

The task metadata endpoint feature is enabled by default for Amazon ECS tasks hosted on Fargate that use platform version 1.1.0 or later. For more information, see <u>Fargate Linux platform</u> versions for Amazon ECS.

### Task metadata endpoint paths for tasks on Fargate

The following API endpoints are available to containers:

# \${ECS\_CONTAINER\_METADATA\_URI}

This path returns metadata JSON for the container.

# \${ECS\_CONTAINER\_METADATA\_URI}/task

This path returns metadata JSON for the task, including a list of the container IDs and names for all of the containers associated with the task. For more information about the response for this endpoint, see Amazon ECS task metadata v3 JSON response for tasks on Fargate.

# \${ECS\_CONTAINER\_METADATA\_URI}/stats

This path returns Docker stats JSON for the specific Docker container. For more information about each of the returned stats, see <u>ContainerStats</u> in the Docker API documentation.

### \${ECS\_CONTAINER\_METADATA\_URI}/task/stats

This path returns Docker stats JSON for all of the containers associated with the task. For more information about each of the returned stats, see <u>ContainerStats</u> in the Docker API documentation.

# Amazon ECS task metadata v3 JSON response for tasks on Fargate

The following information is returned from the task metadata endpoint (\${ECS\_CONTAINER\_METADATA\_URI}/task) JSON response.

Cluster

The Amazon Resource Name (ARN) or short name of the Amazon ECS cluster to which the task belongs.

### TaskARN

The full Amazon Resource Name (ARN) of the task to which the container belongs.

### Family

The family of the Amazon ECS task definition for the task.

### Revision

The revision of the Amazon ECS task definition for the task.

### DesiredStatus

The desired status for the task from Amazon ECS.

#### KnownStatus

The known status for the task from Amazon ECS.

#### Limits

The resource limits specified at the task level, such as CPU (expressed in vCPUs) and memory. This parameter is omitted if no resource limits are defined.

#### PullStartedAt

The timestamp for when the first container image pull began.

### PullStoppedAt

The timestamp for when the last container image pull finished.

### AvailabilityZone

The Availability Zone the task is in.

### Note

The Availability Zone metadata is only available for Fargate tasks using platform version 1.4 or later (Linux) or 1.0.0 or later (Windows).

### Containers

A list of container metadata for each container associated with the task.

DockerId

The Docker ID for the container.

### Name

The name of the container as specified in the task definition.

### DockerName

The name of the container supplied to Docker. The Amazon ECS container agent generates a unique name for the container to avoid name collisions when multiple copies of the same task definition are run on a single instance.

### Image

The image for the container.

#### ImageID

The SHA-256 digest for the image.

#### Ports

Any ports exposed for the container. This parameter is omitted if there are no exposed ports. Labels

Any labels applied to the container. This parameter is omitted if there are no labels applied. DesiredStatus

The desired status for the container from Amazon ECS.

### KnownStatus

The known status for the container from Amazon ECS.

### ExitCode

The exit code for the container. This parameter is omitted if the container has not exited. Limits

The resource limits specified at the container level, such as CPU (expressed in CPU units) and memory. This parameter is omitted if no resource limits are defined.

### CreatedAt

The time stamp for when the container was created. This parameter is omitted if the container has not been created yet.

### StartedAt

The time stamp for when the container started. This parameter is omitted if the container has not started yet.

### FinishedAt

The time stamp for when the container stopped. This parameter is omitted if the container has not stopped yet.

### Туре

The type of the container. Containers that are specified in your task definition are of type NORMAL. You can ignore other container types, which are used for internal task resource provisioning by the Amazon ECS container agent.

#### Networks

The network information for the container, such as the network mode and IP address. This parameter is omitted if no network information is defined.

#### ClockDrift

The information about the difference between the reference time and the system time. This applies to the Linux operating system. This capability uses Amazon Time Sync Service to measure clock accuracy and provide the clock error bound for containers. For more information, see <u>Set the time for your Linux instance</u> in the *Amazon EC2 User Guide for Linux instance*. ReferenceTime

The basis of clock accuracy. Amazon ECS uses the Coordinated Universal Time (UTC) global standard through NTP, for example 2021-09-07T16:57:44Z.

#### ClockErrorBound

The measure of clock error, defined as the offset to UTC. This error is the difference in milliseconds between the reference time and the system time.

#### ClockSynchronizationStatus

Indicates whether the most recent synchronization attempt between the system time and the reference time was successful.

The valid values are SYNCHRONIZED and NOT\_SYNCHRONIZED.

#### ExecutionStoppedAt

The time stamp for when the tasks DesiredStatus moved to STOPPED. This occurs when an essential container moves to STOPPED.

#### Amazon ECS task metadata v3 examples for tasks on Fargate

The following JSON response is for a single-container task.

```
{
   "Cluster": "default",
   "TaskARN": "arn:aws:ecs:us-east-2:012345678910:task/9781c248-0edd-4cdb-9a93-
f63cb662a5d3",
   "Family": "nginx",
   "Revision": "5",
   "DesiredStatus": "RUNNING",
```

```
"KnownStatus": "RUNNING",
  "Containers": [
    {
      "DockerId": "731a0d6a3b4210e2448339bc7015aaa79bfe4fa256384f4102db86ef94cbbc4c",
      "Name": "~internal~ecs~pause",
      "DockerName": "ecs-nginx-5-internalecspause-acc699c0cbf2d6d11700",
      "Image": "amazon/amazon-ecs-pause:0.1.0",
      "ImageID": "",
      "Labels": {
        "com.amazonaws.ecs.cluster": "default",
        "com.amazonaws.ecs.container-name": "~internal~ecs~pause",
        "com.amazonaws.ecs.task-arn": "arn:aws:ecs:us-
east-2:012345678910:task/9781c248-0edd-4cdb-9a93-f63cb662a5d3",
        "com.amazonaws.ecs.task-definition-family": "nginx",
        "com.amazonaws.ecs.task-definition-version": "5"
      },
      "DesiredStatus": "RESOURCES_PROVISIONED",
      "KnownStatus": "RESOURCES_PROVISIONED",
      "Limits": {
        "CPU": 0,
        "Memory": 0
      },
      "CreatedAt": "2018-02-01T20:55:08.366329616Z",
      "StartedAt": "2018-02-01T20:55:09.058354915Z",
      "Type": "CNI PAUSE",
      "Networks": [
        {
          "NetworkMode": "awsvpc",
          "IPv4Addresses": [
            "10.0.2.106"
          ٦
        }
      ]
    },
    {
      "DockerId": "43481a6ce4842eec8fe72fc28500c6b52edcc0917f105b83379f88cac1ff3946",
      "Name": "nginx-curl",
      "DockerName": "ecs-nginx-5-nginx-curl-ccccb9f49db0dfe0d901",
      "Image": "nrdlngr/nginx-curl",
      "ImageID":
 "sha256:2e00ae64383cfc865ba0a2ba37f61b50a120d2d9378559dcd458dc0de47bc165",
      "Labels": {
        "com.amazonaws.ecs.cluster": "default",
        "com.amazonaws.ecs.container-name": "nginx-curl",
```

```
"com.amazonaws.ecs.task-arn": "arn:aws:ecs:us-
east-2:012345678910:task/9781c248-0edd-4cdb-9a93-f63cb662a5d3",
        "com.amazonaws.ecs.task-definition-family": "nginx",
        "com.amazonaws.ecs.task-definition-version": "5"
      },
      "DesiredStatus": "RUNNING",
      "KnownStatus": "RUNNING",
      "Limits": {
        "CPU": 512,
        "Memory": 512
      },
      "CreatedAt": "2018-02-01T20:55:10.554941919Z",
      "StartedAt": "2018-02-01T20:55:11.064236631Z",
      "Type": "NORMAL",
      "Networks": [
        {
          "NetworkMode": "awsvpc",
          "IPv4Addresses": [
            "10.0.2.106"
          ]
        }
      ]
    }
  ],
  "PullStartedAt": "2018-02-01T20:55:09.372495529Z",
  "PullStoppedAt": "2018-02-01T20:55:10.552018345Z",
  "AvailabilityZone": "us-east-2b"
}
```

## **Amazon ECS container introspection**

The Amazon ECS container agent provides an API operation for gathering details about the container instance on which the agent is running and the associated tasks running on that instance. You can use the **curl** command from within the container instance to query the Amazon ECS container agent (port 51678) and return container instance metadata or task information.

#### <u> Important</u>

Your container instance must have an IAM role that allows access to Amazon ECS in order to retrieve the metadata. For more information, see <u>Amazon ECS container instance IAM</u> role.

To view container instance metadata, log in to your container instance via SSH and run the following command. Metadata includes the container instance ID, the Amazon ECS cluster in which the container instance is registered, and the Amazon ECS container agent version information.

curl -s http://localhost:51678/v1/metadata | python3 -mjson.tool

#### Output:

```
{
    "Cluster": "cluster_name",
    "ContainerInstanceArn": "arn:aws:ecs:region:aws_account_id:container-
instance/cluster_name/container_instance_id",
    "Version": "Amazon ECS Agent - v1.30.0 (02ff320c)"
}
```

To view information about all of the tasks that are running on a container instance, log in to your container instance via SSH and run the following command:

#### curl http://localhost:51678/v1/tasks

#### Output:

```
{
    "Tasks": [
        {
            "Arn": "arn:aws:ecs:us-west-2:012345678910:task/default/example5-58ff-46c9-
ae05-543f8example",
            "DesiredStatus": "RUNNING",
            "KnownStatus": "RUNNING",
            "Family": "hello_world",
            "Version": "8",
            "Containers": [
                {
          "DockerId":
 "9581a69a761a557fbfce1d0f6745e4af5b9dbfb86b6b2c5c4df156f1a5932ff1",
          "DockerName": "ecs-hello_world-8-mysql-fcae8ac8f9f1d89d8301",
          "Name": "mysql",
          "CreatedAt": "2023-10-08T20:09:11.44527186Z",
          "StartedAt": "2023-10-08T20:09:11.44527186Z",
          "ImageID":
 "sha256:2ae34abc2ed0a22e280d17e13f9c01aaf725688b09b7a1525d1a2750e2c0d1de"
```

You can view information for a particular task that is running on a container instance. To specify a specific task or container, append one of the following to the request:

- The task ARN (?taskarn=task\_arn)
- The Docker ID for a container (?dockerid=docker\_id)

To get task information with a container's Docker ID, log in to your container instance via SSH and run the following command.

#### Note

Amazon ECS container agents before version 1.14.2 require full Docker container IDs for the introspection API, not the short version that is shown with **docker ps**. You can get the full Docker ID for a container by running the **docker ps --no-trunc** command on the container instance.

curl http://localhost:51678/v1/tasks?dockerid=79c796ed2a7f

#### Output:

```
"DockerId":
"79c796ed2a7f864f485c76f83f3165488097279d296a7c05bd5201a1c69b2920",
        "DockerName": "ecs-nginx-efs-2-nginx-9ac0808dd0afa495f001",
        "Name": "nginx",
        "CreatedAt": "2023-10-08T20:09:11.44527186Z",
        "StartedAt": "2023-10-08T20:09:11.44527186Z",
        "ImageID":
"sha256:2ae34abc2ed0a22e280d17e13f9c01aaf725688b09b7a1525d1a2750e2c0d1de"
        }
    ],
    "DesiredStatus": "RUNNING",
    "Family": "nginx-efs",
    "KnownStatus": "RUNNING",
    "Version": "2"
}
```

# Identify unauthorized behavior using Runtime Monitoring

Amazon GuardDuty is a threat detection service that helps protect your accounts, containers, workloads, and the data within your AWS environment. Using machine learning (ML) models, and anomaly and threat detection capabilities, GuardDuty continuously monitors different log sources and runtime activity to identify and prioritize potential security risks and malicious activities in your environment.

Runtime Monitoring in GuardDuty protects workloads running on Fargate and EC2 container instances by continuously monitoring AWS log and networking activity to identify malicious or unauthorized behavior. Runtime Monitoring uses a lightweight, fully managed GuardDuty security agent that analyzes on-host behavior, such as file access, process execution, and network connections. This covers issues including escalation of privileges, use of exposed credentials, or communication with malicious IP addresses, domains, and the presence of malware on your Amazon EC2 instances and container workloads. For more information, see <u>GuardDuty Runtime</u> Monitoring in the *GuardDuty User Guide*.

Your security administrator enables Runtime Monitoring for a single or multiple accounts in AWS Organizations for GuardDuty. They also select whether GuardDuty automatically deploys the GuardDuty security agent when you use Fargate. All your clusters are automatically protected, and GuardDuty manages the security agent on your behalf.

You can also manually configure the GuardDuty security agent in the following cases:

- You use EC2 container instances
- You need granular control to enable Runtime Monitoring at the cluster level

To use Runtime Monitoring, you must configure the clusters that are protected, and install and manage the GuardDuty security agent on your EC2 container instances.

## How Runtime Monitoring works with Amazon ECS

Runtime Monitoring uses a lightweight GuardDuty security agent that monitors Amazon ECS workload activity for how applications are requesting, gaining access and consuming underlying system resources.

For Fargate tasks, the GuardDuty security agent runs as a sidecar container for each task.

For EC2 container instances, the GuardDuty security agent runs as a process on the instance.

The GuardDuty security agent collects data from the following resources, and then sends the data to GuardDuty to process. You can view the findings in the GuardDuty console. You can also send them to other AWS services such as AWS Security Hub, or a third-party security vendor for aggregation and remediation. For information about how to view and manage findings, see Managing Amazon GuardDuty findings in the Amazon GuardDuty User Guide.

- Responses from the following Amazon ECS API calls:
  - DescribeClusters

The response parameters include the Runtime Monitoring tag (when the tag is set) when you use the --include TAGS option.

DescribeTasks

For the Fargate launch type, the response parameters include the GuardDuty sidecar container.

ListAccountSettings

The response parameters include the Runtime Monitoring account setting, which is set by your security administrator.

- The container agent introspection data. For more information, see <u>Amazon ECS container</u> <u>introspection</u>.
- The task metadata endpoint for the launch type:
  - Amazon ECS task metadata endpoint version 4

• Amazon ECS task metadata endpoint version 4 for tasks on Fargate

# Considerations

Consider the following when using Runtime Monitoring:

- Runtime Monitoring has a cost associated with it. For more information, see <u>Amazon GuardDuty</u> <u>Pricing</u>.
- Runtime Monitoring is not supported on Amazon ECS Anywhere.
- Runtime Monitoring is not supported for the Windows operating system.
- When you use Amazon ECS Exec on Fargate, you must specify the container name because the GuardDuty security agent runs as a sidecar container.
- You cannot use Amazon ECS Exec on the GuardDuty security agent sidecar container.
- The IAM user that controls Runtime Monitoring at the cluster level, must have the appropriate IAM permissions for tagging. For more information, see <u>IAM tutorial: Define permissions to</u> access AWS resources based on tags in the *IAM User Guide*.
- Fargate tasks must use a task execution role. This role grants the tasks permission to retrieve, update, and manage the GuardDuty security agent, which is stored in an Amazon ECR private repository, on your behalf.

# **Resource utilization**

The tag that you add to the cluster counts toward the cluster tag quota.

The GuardDuty agent sidecar container does not count toward the containers per task definition quota.

As with most security software, there is a slight overhead for GuardDuty. For information about the Fargate memory limits, see <u>CPU and memory limits</u> in the *GuardDuty User Guide*. For information about the Amazon EC2 memory limits, see <u>CPU and memory limit for GuardDuty agent</u>.

# **Runtime Monitoring for Amazon ECS Fargate workloads**

If you use EC2 container instances, you must manually configure Runtime Monitoring. For more information, see <u>Runtime Monitoring for EC2 workloads on Amazon ECS</u>.

You can have GuardDuty manage the security agent on your container instances. This option is only available for Fargate. This option (GuardDuty agent management) is available in GuardDuty

When you use GuardDuty agent management, GuardDuty performs the following operations:

- Creates VPC endpoints for GuardDuty for each VPC that hosts a cluster.
- Retrieves, and installs the latest GuardDuty security agent as a sidecar container on all new standalone Fargate tasks, and new service deployments.

A new service deployment happens the first time you launch a service, or when you update an existing service with the **force new deployment** option.

## **Turning on Runtime Monitoring for Amazon ECS**

You can configure GuardDuty to automatically manage the security agen for all your Fargate clusters.

The following are prerequisites for using Runtime Monitoring:

- The Fargate platform version must be 1.4.0 or later for Linux.
- IAM roles and permissions for Amazon ECS:
  - Fargate tasks must use a task execution role. This role grants the tasks permission to retrieve, update, and manage the GuardDuty security agent on your behalf. For more information see Amazon ECS task execution IAM role.
  - You control Runtime Monitoring for a cluster with a pre-defined tag. If your access policies
    restrict access based on tags, you must grant explicit permissions to your IAM users to tag
    clusters. For more information, see <u>IAM tutorial: Define permissions to access AWS resources
    based on tags</u> in the *IAM User Guide*.
- Connecting to the Amazon ECR repository:

The GuardDuty security agent is stored in an Amazon ECR repository. Each standalone and service task must have access to the repository. You can use one of the following options:

 For tasks in public subnets, you can either use a public IP address for the task, or create a VPC endpoint for Amazon ECR in the subnet where the task runs. For more information, see <u>Amazon ECR interface VPC endpoints (AWS PrivateLink)</u> in the *Amazon Elastic Container Registry User Guide*. • For tasks in private subnets, you can use a Network Address Translation (NAT) gateway, or create a VPC endpoint for Amazon ECR in the subnet where the task runs.

For more information, see Using a private subnet and NAT gateway.

- You must have the AWSServiceRoleForAmazonGuardDuty role for GuardDuty. For more
  information, see <u>Service-linked role permissions for GuardDuty</u> in the Amazon GuardDuty User
  Guide.
- Any files that you want to protect with Runtime Monitoring must be accessible by the root user. If you manually changed the permissions of a file, you must set it to 755.

The following are prerequisites for using Runtime Monitoring on EC2 container instances:

- You must use version 20230929 or later of the Amazon ECS-AMI.
- You must run Amazon ECS agent to version 1.77 or later on the container instances.
- You must use kernel version 5.10 or later.
- For information about the supported Linux operating systems and architectures, see <u>Which</u> operating models and workloads does GuardDuty Runtime Monitoring support.
- You can use Systems Manager to manage your container instances. For more information, see <u>Setting up Systems Manager for EC2 instances</u> in the AWS Systems Manager Session Manager User Guide.

You enable Runtime Monitoring in GuardDuty. For information about how to enable the feature, see Enabling Runtime Monitoring in the Amazon GuardDuty User Guide.

## Adding Runtime Monitoring to existing Amazon ECS Fargate tasks

When you turn on Runtime Monitoring, all new standalone tasks, and new service deployments in the cluster are protected automatically. In order to preserve the immutability constraint, existing tasks are not affected.

The following are prerequisites for using Runtime Monitoring:

- The Fargate platform version must be 1.4.0 or later for Linux.
- IAM roles and permissions for Amazon ECS:

- Fargate tasks must use a task execution role. This role grants the tasks permission to retrieve, update, and manage the GuardDuty security agent on your behalf. For more information see Amazon ECS task execution IAM role.
- You control Runtime Monitoring for a cluster with a pre-defined tag. If your access policies
  restrict access based on tags, you must grant explicit permissions to your IAM users to tag
  clusters. For more information, see <u>IAM tutorial: Define permissions to access AWS resources
  based on tags</u> in the *IAM User Guide*.
- Connecting to the Amazon ECR repository:

The GuardDuty security agent is stored in an Amazon ECR repository. Each standalone and service task must have access to the repository. You can use one of the following options:

- For tasks in public subnets, you can either use a public IP address for the task, or create a VPC endpoint for Amazon ECR in the subnet where the task runs. For more information, see <u>Amazon ECR interface VPC endpoints (AWS PrivateLink)</u> in the *Amazon Elastic Container Registry User Guide*.
- For tasks in private subnets, you can use a Network Address Translation (NAT) gateway, or create a VPC endpoint for Amazon ECR in the subnet where the task runs.

For more information, see Using a private subnet and NAT gateway.

- You must have the AWSServiceRoleForAmazonGuardDuty role for GuardDuty. For more information, see <u>Service-linked role permissions for GuardDuty</u> in the Amazon GuardDuty User Guide.
- Any files that you want to protect with Runtime Monitoring must be accessible by the root user. If you manually changed the permissions of a file, you must set it to 755.

The following are prerequisites for using Runtime Monitoring on EC2 container instances:

- You must use version 20230929 or later of the Amazon ECS-AMI.
- You must run Amazon ECS agent to version 1.77 or later on the container instances.
- You must use kernel version 5.10 or later.
- For information about the supported Linux operating systems and architectures, see <u>Which</u> operating models and workloads does GuardDuty Runtime Monitoring support.
- You can use Systems Manager to manage your container instances. For more information, see <u>Setting up Systems Manager for EC2 instances</u> in the AWS Systems Manager Session Manager User Guide.

To immediately protect a task, you need to perform one of the following actions:

- For standalone tasks, stop the tasks, and then start them. For more information, see <u>Stopping an</u> Amazon ECS task and Running an application as an Amazon ECS task
- For tasks that are part of a service, update the service with the "force new deployment" option. For more information, see <u>Updating an Amazon ECS service using the console</u>.

## **Removing Runtime Monitoring from an Amazon ECS cluster**

You might want to exclude certain clusters from protection, for example clusters that you use for testing. This causes GuardDuty to perform the following operations on resources in the cluster:

• No longer deploy the GuardDuty security agent to new standalone Fargate tasks, or new service deployments.

In order to preserve the immutability constraint, existing tasks and deployments with Runtime Monitoring enabled are not affected.

• Stop billing and no longer accepts run time events for tasks.

Perform the following steps to remove Runtime Monitoring from a cluster.

 Use the Amazon ECS console or AWS CLI to set the GuardDutyManaged tag key on the cluster to false. For more information, see <u>Updating a cluster</u> or <u>Working with tags using the CLI or</u> API. Use the following values for the tag.

Note

The Key and Value are case sensitive and must exactly match the strings.

Key = GuardDutyManaged, Value = false

2. Delete the GuardDuty VPC endpoint for the cluster. For more information about how to delete VPC endpoints, see Delete an interface endpoint in the AWS PrivateLink User Guide.

## **Removing Runtime Monitoring for Amazon ECS from an account**

When you no longer want to use Runtime Monitoring, disable the feature in GuardDuty. For information about how to disable the feature, see <u>Enabling Runtime Monitoring</u> in the *Amazon GuardDuty User Guide*.

GuardDuty performs the following operations:

- Deletes the VPC endpoints for GuardDuty for each VPC that hosts a cluster.
- No longer deploys the GuardDuty security agent to new standalone Fargate tasks, or new service deployments.

In order to preserve the immutability constraint, existing tasks and deployments are not affected until they are stopped, replicated, or scaled.

• Stops billing and no longer accepts run time events for tasks.

# **Runtime Monitoring for EC2 workloads on Amazon ECS**

Use this option when you use EC2 instances for your capacity, or when you need granular control of Runtime Monitoring at the cluster-level on Fargate.

You provision the clusters for Runtime Monitoring by adding a pre-defined tag.

For EC2 container instances, you download, install, and manage the GuardDuty security agent.

For Fargate, GuardDuty manages the security agent on your behalf.

## **Turning on Runtime Monitoring for Amazon ECS**

You can turn on Runtime Monitoring for clusters with EC2 instances, or when you need granular control of Runtime Monitoring at the cluster-level on Fargate.

The following are prerequisites for using Runtime Monitoring:

- The Fargate platform version must be 1.4.0 or later for Linux.
- IAM roles and permissions for Amazon ECS:
  - Fargate tasks must use a task execution role. This role grants the tasks permission to retrieve, update, and manage the GuardDuty security agent on your behalf. For more information see Amazon ECS task execution IAM role.

- You control Runtime Monitoring for a cluster with a pre-defined tag. If your access policies
  restrict access based on tags, you must grant explicit permissions to your IAM users to tag
  clusters. For more information, see <u>IAM tutorial: Define permissions to access AWS resources
  based on tags</u> in the *IAM User Guide*.
- Connecting to the Amazon ECR repository:

The GuardDuty security agent is stored in an Amazon ECR repository. Each standalone and service task must have access to the repository. You can use one of the following options:

- For tasks in public subnets, you can either use a public IP address for the task, or create a VPC endpoint for Amazon ECR in the subnet where the task runs. For more information, see <u>Amazon ECR interface VPC endpoints (AWS PrivateLink)</u> in the *Amazon Elastic Container Registry User Guide*.
- For tasks in private subnets, you can use a Network Address Translation (NAT) gateway, or create a VPC endpoint for Amazon ECR in the subnet where the task runs.

For more information, see Using a private subnet and NAT gateway.

- You must have the AWSServiceRoleForAmazonGuardDuty role for GuardDuty. For more information, see <u>Service-linked role permissions for GuardDuty</u> in the Amazon GuardDuty User Guide.
- Any files that you want to protect with Runtime Monitoring must be accessible by the root user. If you manually changed the permissions of a file, you must set it to 755.

The following are prerequisites for using Runtime Monitoring on EC2 container instances:

- You must use version 20230929 or later of the Amazon ECS-AMI.
- You must run Amazon ECS agent to version 1.77 or later on the container instances.
- You must use kernel version 5.10 or later.
- For information about the supported Linux operating systems and architectures, see <u>Which</u> operating models and workloads does GuardDuty Runtime Monitoring support.
- You can use Systems Manager to manage your container instances. For more information, see <u>Setting up Systems Manager for EC2 instances</u> in the AWS Systems Manager Session Manager User Guide.

You turn on Runtime Monitoring in GuardDuty. For information about how to enable the feature, see Enabling Runtime Monitoring in the *Amazon GuardDuty User Guide*.

## Adding Runtime Monitoring an Amazon ECS cluster

Configure Runtime Monitoring for the cluster, and then install the GuardDuty security agent on your EC2 container instances.

The following are prerequisites for using Runtime Monitoring:

- The Fargate platform version must be 1.4.0 or later for Linux.
- IAM roles and permissions for Amazon ECS:
  - Fargate tasks must use a task execution role. This role grants the tasks permission to retrieve, update, and manage the GuardDuty security agent on your behalf. For more information see <u>Amazon ECS task execution IAM role</u>.
  - You control Runtime Monitoring for a cluster with a pre-defined tag. If your access policies
    restrict access based on tags, you must grant explicit permissions to your IAM users to tag
    clusters. For more information, see <u>IAM tutorial: Define permissions to access AWS resources
    based on tags in the IAM User Guide.</u>
- Connecting to the Amazon ECR repository:

The GuardDuty security agent is stored in an Amazon ECR repository. Each standalone and service task must have access to the repository. You can use one of the following options:

- For tasks in public subnets, you can either use a public IP address for the task, or create a VPC endpoint for Amazon ECR in the subnet where the task runs. For more information, see <u>Amazon ECR interface VPC endpoints (AWS PrivateLink)</u> in the *Amazon Elastic Container Registry User Guide*.
- For tasks in private subnets, you can use a Network Address Translation (NAT) gateway, or create a VPC endpoint for Amazon ECR in the subnet where the task runs.

For more information, see Using a private subnet and NAT gateway.

- You must have the AWSServiceRoleForAmazonGuardDuty role for GuardDuty. For more information, see <u>Service-linked role permissions for GuardDuty</u> in the Amazon GuardDuty User Guide.
- Any files that you want to protect with Runtime Monitoring must be accessible by the root user. If you manually changed the permissions of a file, you must set it to 755.

The following are prerequisites for using Runtime Monitoring on EC2 container instances:

• You must use version 20230929 or later of the Amazon ECS-AMI.

- You must run Amazon ECS agent to version 1.77 or later on the container instances.
- You must use kernel version 5.10 or later.
- For information about the supported Linux operating systems and architectures, see <u>Which</u> operating models and workloads does GuardDuty Runtime Monitoring support.
- You can use Systems Manager to manage your container instances. For more information, see <u>Setting up Systems Manager for EC2 instances</u> in the AWS Systems Manager Session Manager User Guide.

Perform the following operations to add Runtime Monitoring to a cluster.

- 1. Create a VPC endpoint for GuardDuty for each cluster VPC. For more information, see <u>Creating</u> Amazon VPC endpoint manually in the *GuardDuty User Guide*.
- 2. Configure the EC2 container instances.
  - a. Update the Amazon ECS agent to version 1.77 or later on the EC2 container instances in the cluster. For more information see <u>Updating the Amazon ECS container agent</u>.
  - b. Install the GuardDuty security agent on the EC2 container instances in the cluster. For more information, see <u>Managing the security agent on an Amazon EC2 instance manually</u> in the *GuardDuty User Guide*.

All new and existing tasks, and deployments are immediately protected because the GuardDuty security agent runs as a process on the EC2 container instance.

 Use the Amazon ECS console or AWS CLI to set the GuardDutyManaged tag key on the cluster to true. For more information, see <u>Updating a cluster</u> or <u>Working with tags using the CLI or</u> <u>API</u>. Use the following values for the tag.

### 🚺 Note

The Key and Value are case sensitive and must exactly match the strings.

Key = GuardDutyManaged, Value = true

## Adding Runtime Monitoring to existing Amazon ECS tasks

When you turn on Runtime Monitoring, all new standalone tasks, and new service deployments in the cluster are protected automatically. In order to preserve the immutability constraint, existing tasks are not affected.

The following are prerequisites for using Runtime Monitoring:

- The Fargate platform version must be 1.4.0 or later for Linux.
- IAM roles and permissions for Amazon ECS:
  - Fargate tasks must use a task execution role. This role grants the tasks permission to retrieve, update, and manage the GuardDuty security agent on your behalf. For more information see Amazon ECS task execution IAM role.
  - You control Runtime Monitoring for a cluster with a pre-defined tag. If your access policies
    restrict access based on tags, you must grant explicit permissions to your IAM users to tag
    clusters. For more information, see <u>IAM tutorial: Define permissions to access AWS resources
    based on tags in the IAM User Guide.</u>
- Connecting to the Amazon ECR repository:

The GuardDuty security agent is stored in an Amazon ECR repository. Each standalone and service task must have access to the repository. You can use one of the following options:

- For tasks in public subnets, you can either use a public IP address for the task, or create a VPC endpoint for Amazon ECR in the subnet where the task runs. For more information, see <u>Amazon ECR interface VPC endpoints (AWS PrivateLink)</u> in the *Amazon Elastic Container Registry User Guide*.
- For tasks in private subnets, you can use a Network Address Translation (NAT) gateway, or create a VPC endpoint for Amazon ECR in the subnet where the task runs.

For more information, see Using a private subnet and NAT gateway.

- You must have the AWSServiceRoleForAmazonGuardDuty role for GuardDuty. For more information, see <u>Service-linked role permissions for GuardDuty</u> in the Amazon GuardDuty User Guide.
- Any files that you want to protect with Runtime Monitoring must be accessible by the root user. If you manually changed the permissions of a file, you must set it to 755.

The following are prerequisites for using Runtime Monitoring on EC2 container instances:

- You must use version 20230929 or later of the Amazon ECS-AMI.
- You must run Amazon ECS agent to version 1.77 or later on the container instances.
- You must use kernel version 5.10 or later.
- For information about the supported Linux operating systems and architectures, see <u>Which</u> operating models and workloads does GuardDuty Runtime Monitoring support.
- You can use Systems Manager to manage your container instances. For more information, see <u>Setting up Systems Manager for EC2 instances</u> in the AWS Systems Manager Session Manager User Guide.

To immediately protect a task, you need to perform one of the following actions:

- For standalone tasks, stop the tasks, and then start them. For more information, see <u>Stopping an</u> Amazon ECS task and Running an application as an Amazon ECS task
- For tasks that are part of a service, update the service with the "force new deployment" option. For more information, see Updating an Amazon ECS service using the console.

### **Removing Runtime Monitoring from an Amazon ECS cluster**

You can remove Runtime Monitoring from a cluster. This causes GuardDuty to stop monitoring all resources in the cluster.

#### To remove Runtime Monitoring from a cluster.

 Use the Amazon ECS console or AWS CLI to set the GuardDutyManaged tag key on the cluster to false. For more information, see <u>Updating a cluster</u> or <u>Working with tags using the CLI or</u> <u>API</u>.

#### Note

The Key and Value are case sensitive and must exactly match the strings.

Key = GuardDutyManaged, Value = false

2. Uninstall the GuardDuty security agent on you EC2 container instances in the cluster.

For more information, see <u>Uninstalling the security agent manually</u> in the *GuardDuty User Guide*.

3. Delete the GuardDuty VPC endpoint for each cluster VPC. For more information about how to delete VPC endpoints, see <u>Delete an interface endpoint</u> in the AWS PrivateLink User Guide.

## Updating the GuardDuty security agent on your Amazon ECS container instances

For information about how to update the GuardDuty security agent on your EC2 container instances, see Updating GuardDuty security agent in the Amazon GuardDuty User Guide.

## **Removing Runtime Monitoring for Amazon ECS from an account**

When you no longer want to use Runtime Monitoring, disable the feature in GuardDuty. For information about how to disable the feature, see <u>Enabling Runtime Monitoring</u> in the *Amazon GuardDuty User Guide*.

Remove Runtime Monitoring from all clusters. For more information, see <u>Removing Runtime</u> Monitoring from an Amazon ECS cluster.

# **Runtime Monitoring Troubleshooting FAQs**

You might need to troubleshoot or verify that Runtime Monitoring is enabled and running on your tasks and containers.

## Topics

- How can I tell if Runtime Monitoring is active on my account?
- How can I tell if Runtime Monitoring is active on a cluster?
- How can I tell if the GuardDuty security agent is running on a Fargate task?
- How can I tell if the GuardDuty security agent is running on an EC2 container instance?
- What happens when there is no task execution role for a task running on the cluster?
- How can I tell if I have the correct permissions to tag clusters for Runtime Monitoring?
- What happens when there is no connection Amazon ECR?
- How do I address out of memory errors on my Fargate tasks after enabling Runtime Monitoring?

## How can I tell if Runtime Monitoring is active on my account?

In the Amazon ECS console, the information is in on the **Account Settings** page.

You can also run list-account-settings with the effective-settings option.

```
aws ecs list-account-settings --effective-settings
```

#### Output

The setting with **name** set to guardDutyActivate and **value** set to on indicates that the account is configured. You must check with your GuardDuty administrator to see if the management is automatic or manual.

```
{
    "setting": {
        "name": "guardDutyActivate",
        "value": "enabled",
        "principalArn": "arn:aws:iam::123456789012:root",
        "type": "aws-managed"
    }
}
```

## How can I tell if Runtime Monitoring is active on a cluster?

In the Amazon ECS console, the information is on Tags tab of the Cluster detail page.

You can also run describe-clusters with the TAGS option.

The following example shows the output for the default cluster

aws ecs describe-clusters --cluster default --include TAGS

Output

The tag with **Key** set to GuardDutyManaged and **Value** set to true indicates that the cluster is configured for Runtime Monitoring.

```
{
    "clusters": [
    {
```

```
"clusterArn": "arn:aws:ecs:us-east-1:1234567890:cluster/default",
            "clusterName": "default",
            "status": "ACTIVE",
            "registeredContainerInstancesCount": 0,
            "runningTasksCount": 1,
            "pendingTasksCount": 0,
            "activeServicesCount": 0,
            "statistics": [],
            "tags": [
                {
                    "key": "GuardDutyManaged",
                    "value": "true"
                }
            ],
            "settings": [],
            "capacityProviders": [],
            "defaultCapacityProviderStrategy": []
        }
    ],
    "failures": []
}
```

## How can I tell if the GuardDuty security agent is running on a Fargate task?

The GuardDuty security agent runs as a sidecar container for Fargate tasks.

In the Amazon ECS console, the sidecar is displayed under **Containers** on the **Task details** page.

You can run describe-tasks and look for the container with a **name** set to aws-gd-agent and the **lastStatus** set to RUNNING.

The following example shows the output for the default cluster for task aws:ecs:useast-1:123456789012:task/0b69d5c0-d655-4695-98cd-5d2d5EXAMPLE.

```
aws ecs describe-tasks --cluster default --tasks aws:ecs:us-
east-1:123456789012:task/0b69d5c0-d655-4695-98cd-5d2d5EXAMPLE
```

#### Output

The container named gd-agent is in the RUNNING state.

```
"containers": [
    {
```

```
"containerArn": "arn:aws:ecs:us-east-1:123456789012:container/4df26bb4-
f057-467b-a079-96167EXAMPLE",
    "taskArn": "arn:aws:ecs:us-east-1:123456789012:task/0b69d5c0-
d655-4695-98cd-5d2d5EXAMPLE",
    "lastStatus": "RUNNING",
    "healthStatus": "UNKNOWN",
    "memory": "string",
    "name": "aws-gd-agent"
    }
]
```

# How can I tell if the GuardDuty security agent is running on an EC2 container instance?

Run the following command to view the status:

sudo systemctl status amazon-guardduty-agent

The log file is in the following location:

/var/log/amzn-guardduty-agent

# What happens when there is no task execution role for a task running on the cluster?

For Fargate tasks, the task starts without the GuardDuty security agent sidecar container. The GuardDuty dashboard will show that the task is missing protection in the coverage statistics dashboard.

# How can I tell if I have the correct permissions to tag clusters for Runtime Monitoring?

In order to tag a cluster, you must have the ecs:TagResource action for both CreateCluster and UpdateCluster.

The following is a snippet of an example policy.

```
{
    "Statement": [
    {
```

```
"Effect": "Allow",
"Action": [
    "ecs:TagResource"
],
"Resource": "*",
"Condition": {
    "StringEquals": {
        "ecs:CreateAction" : "CreateCluster",
        "ecs:CreateAction" : "UpdateCluster",
        }
      }
    }
]
```

## What happens when there is no connection Amazon ECR?

For Fargate tasks, the task starts without the GuardDuty security agent sidecar container. The GuardDuty dashboard will show that the task is missing protection in the coverage statistics dashboard.

## How do I address out of memory errors on my Fargate tasks after enabling Runtime Monitoring?

The GuardDuty security agent is a lightweight process. However, the process still consumes resources according to the size of the workload. We recommend using container resource tracking tooling, such as Amazon CloudWatch Container Insights to stage GuardDuty deployments in your cluster. These tools help you to discover the consumption profile of the GuardDuty security agent for your applications. You can then adjust your Fargate task size, if required, to avoid potential out of memory conditions.

# **Monitor Amazon ECS containers with ECS Exec**

With Amazon ECS Exec, you can directly interact with containers without needing to first interact with the host container operating system, open inbound ports, or manage SSH keys. You can use ECS Exec to run commands in or get a shell to a container running on an Amazon EC2 instance or on AWS Fargate. This makes it easier to collect diagnostic information and quickly troubleshoot errors. For example, in a development context, you can use ECS Exec to easily interact with various process in your containers and troubleshoot your applications. And in production scenarios, you can use it to gain break-glass access to your containers to debug issues. You can run commands in a running Linux or Windows container using ECS Exec from the Amazon ECS API, AWS Command Line Interface (AWS CLI), AWS SDKs, or the AWS Copilot CLI. For details on using ECS Exec, as well as a video walkthrough, using the AWS Copilot CLI, see the <u>Copilot GitHub</u> documentation.

You can also use ECS Exec to maintain stricter access control policies. By selectively turning on this feature, you can control who can run commands and on which tasks they can run those commands. With a log of each command and their output, you can use ECS Exec to view which tasks were run and you can use CloudTrail to audit who accessed a container.

# Considerations

For this topic, you should be familiar with the following aspects involved with using ECS Exec:

- ECS Exec is not currently supported using the AWS Management Console.
- ECS Exec is supported for tasks that run on the following infrastructure:
  - Linux containers on Amazon EC2 on any Amazon ECS-optimized AMI, including Bottlerocket
  - Linux and Windows containers on external instances (Amazon ECS Anywhere)
  - Linux and Windows containers on AWS Fargate
  - Windows containers on Amazon EC2 on the following Windows Amazon ECS-optimized AMIs (with the container agent version 1.56 or later):
    - Amazon ECS-optimized Windows Server 2022 Full AMI
    - Amazon ECS-optimized Windows Server 2022 Core AMI
    - Amazon ECS-optimized Windows Server 2019 Full AMI
    - Amazon ECS-optimized Windows Server 2019 Core AMI
    - Amazon ECS-optimized Windows Server 20H2 Core AMI
- ECS Exec and Amazon VPC
  - If you are using interface Amazon VPC endpoints with Amazon ECS, you must create the interface Amazon VPC endpoints for the Systems Manager Session Manager (ssmmessages). For more information about Systems Manager VPC endpoints, see <u>Use AWS PrivateLink to set up a VPC endpoint for Session Manager</u> in the AWS Systems Manager User Guide.
  - If you are using interface Amazon VPC endpoints with Amazon ECS, and you are using AWS KMS key for encryption, then you must create the interface Amazon VPC endpoint for AWS KMS key. For more information, see <u>Connecting to AWS KMS key through a VPC endpoint</u> in the AWS Key Management Service Developer Guide.

- When you have tasks that run on Amazon EC2 instances, use awsvpc networking mode. If you don't have internet access, such as not configured to use a NAT gateway), you must create the interface Amazon VPC endpoints for the Systems Manager Session Manager (ssmmessages). For more information about awsvpc network mode considerations, see <u>Considerations</u>. For more information about Systems Manager VPC endpoints, see <u>Use AWS PrivateLink to set up a VPC endpoint for Session Manager</u> in the AWS Systems Manager User Guide.
- ECS Exec and SSM
  - When a user runs commands on a container using ECS Exec, these commands are run as the root user. The SSM agent and its child processes run as root even when you specify a user ID for the container.
  - The SSM agent requires that the container file system can be written to in order to create the required directories and files. Therefore, making the root file system read-only using the readonlyRootFilesystem task definition parameter, or any other method, isn't supported.
  - While starting SSM sessions outside of the execute-command action is possible, this results in the sessions not being logged and being counted against the session limit. We recommend limiting this access by denying the ssm:start-session action using an IAM policy. For more information, see Limiting access to the Start Session action.
- The following features run as a sidecar container. Therefore, you must specify the container name to run the command on.
  - Runtime Monitoring
  - Service Connect
- Users can run all of the commands that are available within the container context. The following
  actions might result in orphaned and zombie processes: terminating the main process of the
  container, terminating the command agent, and deleting dependencies. To cleanup zombie
  processes, we recommend adding the initProcessEnabled flag to your task definition.
- ECS Exec uses some CPU and memory. You'll want to accommodate for that when specifying the CPU and memory resource allocations in your task definition.
- You must be using AWS CLI version 1.22.3 or later or AWS CLI version 2.3.6 or later. For information about how to update the AWS CLI, see <u>Installing or updating the latest version of the AWS CLI</u> in the AWS Command Line Interface User Guide Version 2.
- You can have only one ECS Exec session per process ID (PID) namespace. If you are <u>sharing a PID</u> <u>namespace in a task</u>, you can only start ECS Exec sessions into one container.
- The ECS Exec session has an idle timeout time of 20 minutes. This value can't be changed.
- You can't turn on ECS Exec for existing tasks. It can only be turned on for new tasks.

- You can't use ECS Exec when you use run-task to launch a task on a cluster that uses managed scaling with asynchronous placement (launch a task with no instance).
- You can't run ECS Exec against Microsoft Nano Server containers.

# Prerequisites

Before you start using ECS Exec, make sure that you have completed these actions:

- Install and configure the AWS CLI. For more information, see Get started with the AWS CLI.
- Install Session Manager plugin for the AWS CLI. For more information, see <u>Install the Session</u> <u>Manager plugin for the AWS CLI</u>.
- You must use a task role with the appropriate permissions for ECS Exec. For more information, see <u>Task IAM role</u>.
- ECS Exec has version requirements depending on whether your tasks are hosted on Amazon EC2 or AWS Fargate:
  - If you're using Amazon EC2, you must use an Amazon ECS optimized AMI that was released after January 20th, 2021, with an agent version of 1.50.2 or greater. For more information, see <u>Amazon ECS optimized AMIs</u>.
  - If you're using AWS Fargate, you must use platform version 1.4.0 or higher (Linux) or 1.0.0 (Windows). For more information, see AWS Fargate platform versions.

# Architecture

ECS Exec makes use of AWS Systems Manager (SSM) Session Manager to establish a connection with the running container and uses AWS Identity and Access Management (IAM) policies to control access to running commands in a running container. This is made possible by bind-mounting the necessary SSM agent binaries into the container. The Amazon ECS or AWS Fargate agent is responsible for starting the SSM core agent inside the container alongside your application code. For more information, see <u>Systems Manager Session Manager</u>.

You can audit which user accessed the container using the ExecuteCommand event in AWS CloudTrail and log each command (and their output) to Amazon S3 or Amazon CloudWatch Logs. To encrypt data between the local client and container with your own encryption key, you must provide the AWS Key Management Service (AWS KMS) key.

# Using ECS Exec

## **Optional task definition changes**

If you set the task definition parameter initProcessEnabled to true, this starts the init process inside the container. This removes any zombie SSM agent child processes found. The following provides an example.

```
{
    "taskRoleArn": "ecsTaskRole",
    "networkMode": "awsvpc",
    "requiresCompatibilities": [
        "EC2",
        "FARGATE"
    ],
    "executionRoleArn": "ecsTaskExecutionRole",
    "memory": ".5 gb",
    "cpu": ".25 vcpu",
    "containerDefinitions": [
        {
            "name": "amazon-linux",
            "image": "amazonlinux:latest",
            "essential": true,
            "command": ["sleep","3600"],
            "linuxParameters": {
                "initProcessEnabled": true
            }
        }
    ],
    "family": "ecs-exec-task"
}
```

## Turning on ECS Exec for your tasks and services

You can turn on the ECS Exec feature for your services and standalone tasks by specifying the -enable-execute-command flag when using one of the following AWS CLI commands: <u>create-</u> service, update-service, start-task, or run-task.

For example, if you run the following command, the ECS Exec feature is turned on for a newly created service that runs on Fargate. For more information about creating services, see <u>create-service</u>.

| aws ecs create-service \                                                                |         |
|-----------------------------------------------------------------------------------------|---------|
| cluster <i>cluster-name</i> \                                                           |         |
| task-definition <pre>task-definition-name \</pre>                                       |         |
| enable-execute-command \                                                                |         |
| service-name service-name \                                                             |         |
| launch-type FARGATE \                                                                   |         |
| network-configuration                                                                   |         |
| "awsvpcConfiguration={subnets=[subnet-12344321],securityGroups=[sg-12344321],assignPubl | icIp=EN |
|                                                                                         |         |
| desired-count 1                                                                         |         |

After you turn on ECS Exec for a task, you can run the following command to confirm the task is ready to be used. If the lastStatus property of the ExecuteCommandAgent is listed as RUNNING and the enableExecuteCommand property is set to true, then your task is ready.

```
aws ecs describe-tasks \
    --cluster cluster-name \
    --tasks task-id
```

The following output snippet is an example of what you might see.

```
{
    "tasks": [
         {
             . . .
             "containers": [
                 {
                      "managedAgents": [
                          {
                               "lastStartedAt": "2021-03-01T14:49:44.574000-06:00",
                               "name": "ExecuteCommandAgent",
                               "lastStatus": "RUNNING"
                          }
                      ]
                 }
             ],
             . . .
             "enableExecuteCommand": true,
             . . .
         }
    ]
```

### **Running commands using ECS Exec**

After you have confirmed the ExecuteCommandAgent is running, you can open an interactive shell on your container using the following command. If your task contains multiple containers, you must specify the container name using the --container flag. Amazon ECS only supports initiating interactive sessions, so you must use the --interactive flag.

The following command will run an interactive /bin/sh command against a container named *container-name* for a task with an ID of *task-id*.

The *task-id* is the Amazon Resource Name (ARN) of the task.

```
aws ecs execute-command --cluster cluster-name \
    --task task-id \
    --container container-name \
    --interactive \
    --command "/bin/sh"
```

## Logging using ECS Exec

#### Turning on logging in your tasks and services

#### <u> Important</u>

For more information about CloudWatch pricing, see <u>CloudWatch Pricing</u>. Amazon ECS also provides monitoring metrics that are provided at no additional cost. For more information, see <u>Monitor Amazon ECS using CloudWatch</u>.

Amazon ECS provides a default configuration for logging commands run using ECS Exec by sending logs to CloudWatch Logs using the awslogs log driver that's configured in your task definition. If you want to provide a custom configuration, the AWS CLI supports a --configuration flag for both the create-cluster and update-cluster commands. It's also important to know that the container image requires script and cat to be installed in order to have command logs uploaded correctly to Amazon S3 or CloudWatch Logs. For more information about creating clusters, see create-cluster.

### í) Note

This configuration only handles the logging of the execute-command session. It doesn't affect logging of your application.

The following example creates a cluster and then logs the output to your CloudWatch Logs LogGroup named cloudwatch-log-group-name and your Amazon S3 bucket named s3-bucket-name.

You must use an AWS KMS customer managed key to encrypt the log group when you set the CloudWatchEncryptionEnabled option to true. For information about how to encrypt the log group, see Encrypt log data in CloudWatch Logs using AWS Key Management Service, in the Amazon CloudWatch Logs User Guide.

```
aws ecs create-cluster \
    --cluster-name cluster-name \
    --configuration executeCommandConfiguration="{ \
        kmsKeyId=string, \
        logging=OVERRIDE, \
        logConfiguration={ \
            cloudWatchLogGroupName=cloudwatch-log-group-name, \
            cloudWatchEncryptionEnabled=true, \
            s3BucketName=s3-bucket-name, \
            s3EncryptionEnabled=true, \
            s3EncryptionEnabled=true, \
            s3EncryptionEnabled=true, \
            s3KeyPrefix=demo \
            } \
        } \
```

The logging property determines the behavior of the logging capability of ECS Exec:

- NONE: logging is turned off.
- DEFAULT: logs are sent to the configured awslogs driver. If the driver isn't configured, then no log is saved.
- OVERRIDE: logs are sent to the provided Amazon CloudWatch Logs LogGroup, Amazon S3 bucket, or both.

## IAM permissions required for Amazon CloudWatch Logs or Amazon S3 Logging

To enable logging, the Amazon ECS task role that's referenced in your task definition needs to have additional permissions. These additional permissions can be added as a policy to the task role. They're different depending on if you direct your logs to Amazon CloudWatch Logs or Amazon S3.

#### Amazon CloudWatch Logs

The following example policy adds the required Amazon CloudWatch Logs permissions.

```
{
   "Version": "2012-10-17",
   "Statement": [
        {
            "Effect": "Allow",
            "Action": [
                "logs:DescribeLogGroups"
            ],
            "Resource": "*"
        },
        {
            "Effect": "Allow",
            "Action": [
               "logs:CreateLogStream",
               "logs:DescribeLogStreams",
               "logs:PutLogEvents"
            ],
            "Resource": "arn:aws:logs:region:account-id:log-group:/aws/
ecs/cloudwatch-log-group-name:*"
        }
   ]
}
```

#### Amazon S3

The following example policy adds the required Amazon S3 permissions.

```
{
    "Version": "2012-10-17",
    "Statement": [
        {
            "Effect": "Allow",
            "
```

```
"Action": [
            "s3:GetBucketLocation"
         ],
         "Resource": "*"
     },
     {
        "Effect": "Allow",
        "Action": [
            "s3:GetEncryptionConfiguration"
        ],
        "Resource": "arn:aws:s3:::s3-bucket-name"
     },
     {
         "Effect": "Allow",
         "Action": [
             "s3:PutObject"
         ],
         "Resource": "arn:aws:s3:::s3-bucket-name/*"
     }
]
}
```

## IAM permissions required for encryption using your own AWS KMS key (KMS key)

By default, the data transferred between your local client and the container uses TLS 1.2 encryption that AWS provides. To further encrypt data using your own KMS key, you must create a KMS key and add the kms:Decrypt permission to your task IAM role. This permission is used by your container to decrypt the data. For more information about creating a KMS key, see <u>Creating keys</u>.

You add the following inline policy to your task IAM role which requires the AWS KMS permissions. For more information, see <u>ECS Exec permissions</u>.

```
{
    "Version": "2012-10-17",
    "Statement": [
        {
            "Effect": "Allow",
            "Action": [
               "kms:Decrypt"
        ],
            "Resource": "kms-key-arn"
```

}

] }

For the data to be encrypted using your own KMS key, the user or group using the executecommand action must be granted the kms:GenerateDataKey permission.

The following example policy for your user or group contains the required permission to use your own KMS key. You must specify the Amazon Resource Name (ARN) of your KMS key.

```
{
    "Version": "2012-10-17",
    "Statement": [
        {
            "Effect": "Allow",
            "Action": [
               "kms:GenerateDataKey"
        ],
            "Resource": "kms-key-arn"
        }
    ]
}
```

# Using IAM policies to limit access to ECS Exec

You limit user access to the execute-command API action by using one or more of the following IAM policy condition keys:

- aws:ResourceTag/clusterTagKey
- ecs:ResourceTag/clusterTagKey
- aws:ResourceTag/taskTagKey
- ecs:ResourceTag/taskTagKey
- ecs:container-name
- ecs:cluster
- ecs:task
- ecs:enable-execute-command

With the following example IAM policy, users can run commands in containers that are running within tasks with a tag that has an environment key and development value and in a cluster that's named cluster-name.

```
{
    "Version": "2012-10-17",
    "Statement": [
        {
            "Effect": "Allow",
            "Action": [
                "ecs:ExecuteCommand",
                "ecs:DescribeTasks"
            ],
         "Resource": [
                "arn:aws:ecs:region:aws-account-id:task/cluster-name/*",
                "arn:aws:ecs:region:aws-account-id:cluster/*"
            ],
            "Condition": {
                "StringEquals": {
                     "ecs:ResourceTag/environment": "development"
                }
            }
        }
    ]
}
```

With the following IAM policy example, users can't use the execute-command API when the container name is production-app.

} } }

With the following IAM policy, users can only launch tasks when ECS Exec is turned off.

```
{
    "Version": "2012-10-17",
    "Statement": [
        {
            "Effect": "Allow",
            "Action": [
                 "ecs:RunTask",
                 "ecs:StartTask",
                 "ecs:CreateService",
                 "ecs:UpdateService"
            ],
            "Resource": "*",
            "Condition": {
                 "StringEquals": {
                     "ecs:enable-execute-command": "false"
                 }
            }
        }
    ]
}
```

### i Note

Because the execute-command API action contains only task and cluster resources in a request, only cluster and task tags are evaluated.

For more information about IAM policy condition keys, see <u>Actions, resources, and condition keys</u> for Amazon Elastic Container Service in the Service Authorization Reference.

## Limiting access to the Start Session action

While starting SSM sessions on your container outside of ECS Exec is possible, this could potentially result in the sessions not being logged. Sessions started outside of ECS Exec also count against the

Amazon Elastic Container Service

session quota. We recommend limiting this access by denying the ssm:start-session action directly for your Amazon ECS tasks using an IAM policy. You can deny access to all Amazon ECS tasks or to specific tasks based on the tags used.

The following is an example IAM policy that denies access to the ssm:start-session action for tasks in all Regions with a specified cluster name. You can optionally include a wildcard with the *cluster-name*.

```
{
    "Version": "2012-10-17",
    "Statement": [
        {
            "Effect": "Deny",
            "Action": "ssm:StartSession",
            "Resource": [
               "arn:aws:ecs:region:aws-account-id:task/cluster-name/*",
               "arn:aws:ecs:region:aws-account-id:cluster/*"
            ]
        }
    ]
}
```

The following is an example IAM policy that denies access to the ssm:start-session action on resources in all Regions tagged with tag key Task-Tag-Key and tag value Exec-Task.

For help with any issues you may run into when using Amazon ECS Exec, see <u>Troubleshooting issues</u> with Exec.

### **AWS Compute Optimizer recommendations for Amazon ECS**

AWS Compute Optimizer generates recommendations for Amazon ECS task and container sizes. For more information, see <u>What is AWS Compute Optimizer</u>? in the AWS Compute Optimizer User Guide.

# Task and container size recommendations for Amazon ECS services on AWS Fargate

AWS Compute Optimizer generates recommendations for Amazon ECS services on AWS Fargate. AWS Compute Optimizer recommends task CPU and task memory size and container CPU, container memory and container memory reservation sizes. These recommendations are displayed on the following pages of the Compute Optimizer console.

- Recommendations for Amazon ECS services on Fargate page
- Amazon ECS services on Fargate details page

For more information, see <u>Viewing recommendations for Amazon ECS services on Fargate</u> in the *AWS Compute Optimizer User Guide*.

### **Amazon ECS troubleshooting**

You might need to troubleshoot issues with your load balancers, tasks, services, or container instances. This chapter helps you find diagnostic information from the Amazon ECS container agent, the Docker daemon on the container instance, and the service event log in the Amazon ECS console.

For information about stopped tasks, see one of the following.

| Action                                  | Learn more                                        |
|-----------------------------------------|---------------------------------------------------|
| Resolve stopped task errors.            | Viewing Amazon ECS stopped<br>task errors         |
| View stopped task errors.               | Resolve Amazon ECS stopped<br>task errors         |
| Review stopped task error codes.        | Amazon ECS stopped tasks<br>error messages        |
| Review CannotPullContainer task errors. | CannotPullContainer task<br>errors in Amazon ECS  |
| View task IAM role requests.            | Viewing IAM role requests for<br>Amazon ECS tasks |

For information about service errors, see one of the following.

| Action                            | Learn more                                   |
|-----------------------------------|----------------------------------------------|
| View service event messages.      | Viewing Amazon ECS service<br>event messages |
| Review service event<br>messages. | Amazon ECS service event<br>messages         |

| Action                              | Learn more                                            |
|-------------------------------------|-------------------------------------------------------|
| Review load balancer issues.        | Troubleshooting service load balancers in Amazon ECS  |
| Review service auto scaling issues. | Troubleshooting service auto<br>scaling in Amazon ECS |

For information about task definition errors, see one of the following.

| Action                                | Learn more                                                                 |
|---------------------------------------|----------------------------------------------------------------------------|
| Resolve task definition memory error. | Troubleshoot Amazon ECS<br>task definition invalid CPU or<br>memory errors |

For information about Amazon ECS agent errors, see one of the following.

| Action                                                 | Learn more                                                            |
|--------------------------------------------------------|-----------------------------------------------------------------------|
| View Amazon ECS container agent logs.                  | Viewing Amazon ECS<br>container agent logs                            |
| Learn how to collect Amazon<br>ECS logs.               | Collecting container logs with<br>Amazon ECS logs collector           |
| Retrieve diagnostic details with the Amazon ECS agent. | Retrieve Amazon ECS<br>diagnostic details with agent<br>introspection |

For information about Docker errors, see one of the following.

| Action                                | Learn more                                                             |
|---------------------------------------|------------------------------------------------------------------------|
| Use Docker diagnostics.               | Docker diagnostics in Amazon<br>ECS                                    |
| Turn on Docker debug mode.            | Configuring verbose output<br>from the Docker daemon in<br>Amazon ECS  |
| Troubleshoot Docker API error<br>500. | Troubleshoot the Docker API<br>error (500): devmapper<br>in Amazon ECS |

For information about ECS Exec and Amazon ECS Anywhere errors, see one of the following.

| Action                               | Learn more                                 |
|--------------------------------------|--------------------------------------------|
| Troubleshoot ECS Exec.               | Troubleshoot Amazon ECS<br>Exec issues     |
| Troubleshoot Amazon ECS<br>Anywhere. | Troubleshoot Amazon ECS<br>Anywhere issues |

For information about throttling issues, see one of the following.

| Action                                              | Learn more                              |
|-----------------------------------------------------|-----------------------------------------|
| Learn about Fargate throttlin<br>g quotas.          | AWS Fargate throttling<br>quotas        |
| Learn the best practices for Amazon ECS throttling. | Handle Amazon ECS throttlin<br>g issues |

For information about API errors, see one of the following.

#### Action

#### Learn more

Resolve API errors.

Amazon ECS API failure reasons

### **Resolve Amazon ECS stopped task errors**

When your task fails to start, you see an error message in the console and in the describetasks output parameters (stoppedReason and stoppedCode). The following sections provide additional information about how to resolve stopped tasks issues.

The following pages provide information about stopped tasks.

• Learn about changes to stopped task error messages.

Amazon ECS stopped task error messages updates

• View your stopped tasks so you can get information about the cause.

Viewing Amazon ECS stopped task errors

• Learn about the stopped tasks error messages and possible reasons for the errors.

Amazon ECS stopped tasks error messages

• Learn how to verify stopped task connectivity and fix the errors.

Verifying Amazon ECS stopped task connectivity

#### Amazon ECS stopped task error messages updates

Beginning June 14, 2024 the Amazon ECS team is changing the stopped task error messages as described in the following tables. The stopCode will not change. If your applications depend on exact error message strings, you must update your applications with the new strings. For help with questions or problems, contact AWS Support.

#### 1 Note

We recommend that you do not rely on the error messages for your automation, because the error messaes are subject to change.

#### CannotPullContainerError

#### Old error message

CannotPullContainerError: Error response from daemon: pull access denied for *repository*, repository does not exist or may require 'docker login': denied: User: *roleARN* 

#### New error message

CannotPullContainerError: The task can't pull the image. Check that the role has the permissions to pull images from the registry. Error response from daemon: pull access denied for *repositor y*, repository does not exist or may require 'docker login': denied: User: *roleARN* is not authorized to perform: ecr:BatchGetImage on resource: *image* because no identity-based policy allows the ecr:BatchGetImage action.

CannotPullContainerError: The task can't pull the image. Check whether the image exists. Error response from daemon: pull access denied for *repository*, repositor y does not exist or may require 'docker login': denied: requested access to the resource is denied.

CannotPullContainerError: Error response from daemon: Get *imageURI*: net/http: request canceled while waiting for connection CannotPullContainerError: The task can't pull the image. Check your network configura tion. Error response from daemon: Get *image*: net/ http: request canceled while

| Old error message                                                                                                    | New error message                                                                                                    |
|----------------------------------------------------------------------------------------------------|----------------------------------------------------------------------------------------------------|
|                                                                                                    | waiting for connection<br>(Client.Timeout exceeded<br>while awaiting headers)                                                                                                    |
| CannotPullContainerError:<br>ref pull has been retried<br>5 time(s): failed to copy:<br>httpReadSeeker: failed open:<br>failed to do request: Get<br><i>imageURI</i> : dial tcp | CannotPullContainerError:<br>The task cannot pull ' <i>image-name</i> ' from the Amazon ECR<br>repository ' <i>repository</i><br><i>URI</i> '. There is a connection<br>issue between the task and<br>Amazon ECR. Check your<br>task network configuration.<br>failed to copy: httpReadS<br>eeker: failed open: failed to<br>do request: Get <i>imageURI</i> :<br>dial tcp |

### ResourceNotFoundException

| Old error message                                                                                                    | New error message                                                                                                    |
|----------------------------------------------------------------------------------------------------|----------------------------------------------------------------------------------------------------|
| Fetching secret data from<br>AWS Secrets Manager in<br><i>region</i> region: secret<br><i>sercretARN</i> : ResourceN<br>otFoundException: Secrets<br>Manager can't find the<br>specified secret. | ResourceNotFoundException:<br>The task can't retrieve the<br>secret with ARN ' <i>sercretAR</i><br><i>N</i> ' from AWS Secrets<br>Manager. Check whether the<br>secret exists in the specified<br>Region. ResourceNotFoundEx<br>ception: Fetching secret data<br>from AWS Secrets Manager<br>in region <i>region</i> : secret<br><i>sercretARN</i> : ResourceN<br>otFoundException: Secrets |

#### Old error message

New error message

Manager can't find the specified secret.

#### ResourceInitializationError

| Old error message                         | New error message              |
|-------------------------------------------|--------------------------------|
| ResourceInitializationError               | ResourceInitializationError    |
| : unable to pull secrets or               | : unable to pull secrets or    |
| registry auth: execution                  | registry auth: The task cannot |
| resource retrieval failed:                | pull registry authentication   |
| unable to retrieve ecr registry           | from Amazon ECR. There is      |
| auth: service call has been               | a connection issue between     |
| retried 3 time(s): RequestEr              | the task and Amazon ECR.       |
| ror: send request failed                  | Check your task network        |
| caused by: Post "https://                 | configuration. RequestError:   |
| api.ecr.us-east-1.amazonaws               | send request failed caused     |
| .com/": dial tcp <ip>:<port>:</port></ip> | by: Post "https://api.ecr.us-  |
| i/o timeout. Please check your            | east-1.amazonaws.com/": dial   |
| task network configuration.               | tcp                            |
| ResourceInitializationError               | ResourceInitializationError    |
| : unable to pull secrets or               | : unable to pull secrets or    |
| registry auth: pull command               | registry auth: unable to       |
| failed: unable to retrieve                | retrieve secrets from ssm: The |
| secrets from ssm: RequestCa               | task cannot pull secrets from  |

AWS Secrets Manager. There

is a connection issue between

the task and AWS Secrets Manager Parameter Store. Check your task network configuration. RequestCa nceled: request context

nceled: request context

deadline exceeded

canceled caused by: context

Amazon Elastic Container Service

| Old error message                                                                                                    | New error message                                                                                                    |
|----------------------------------------------------------------------------------------------------|----------------------------------------------------------------------------------------------------|
|                                                                                                    | canceled caused by: context deadline exceeded                                                                                                    |
| ResourceInitializationError:<br>failed to download env files:<br>file download command:<br>non empty error stream:<br>RequestCanceled: request<br>context canceled caused by:<br>context deadline exceeded | ResourceInitializationError:<br>The task can't download the<br>environment variable files<br>from Amazon S3. There is a<br>connection issue between<br>the task and Amazon S3.<br>Check your task network<br>configuration. RequestCa<br>nceled: request context<br>canceled caused by: context<br>deadline exceeded. |
| ResourceInitializationError<br>: failed to validate logger<br>args::signal:killed                                                                                                    | ResourceInitializationError<br>: failed to validate logger<br>args: The task cannot find<br>the Amazon CloudWatch<br>log group defined in the<br>task definition. There is a<br>connection issue between the<br>task and Amazon CloudWatc<br>h. Check your network<br>configuration. : signal: killed                 |

| Old error message                                                                                                    | New error message                                                                                                    |
|----------------------------------------------------------------------------------------------------|----------------------------------------------------------------------------------------------------|
| ResourceInitializationError<br>: unable to pull secrets or<br>registry auth: pull command<br>failed: : signal: killed | ResourceInitializationError<br>: unable to pull secrets<br>or registry auth: The task<br>can't pull secrets from AWS<br>Systems Manager Parameter<br>Store. There is a connection<br>issue between the task and<br>Systems Manager. Check your<br>task network configuration. :<br>signal: killed                      |
|                                                                                                    | ResourceInitializationError<br>: unable to pull secrets or<br>registry auth: unable to<br>retrieve secrets from asm: The<br>task can't pull secrets from<br>AWS Secrets Manager. There<br>is a connection issue between<br>the task and Secrets Manager.<br>Check your task network<br>configuration. : signal: killed |
|                                                                                                    | ResourceInitializationError<br>: unable to pull secrets or<br>registry auth: Check your<br>task network configuration. :<br>signal: killed                                                                                                    |

### Viewing Amazon ECS stopped task errors

If you have trouble starting a task, your task might be stopping because of application or configuration errors. For example, you run the task and the task displays a PENDING status and then disappears.

If your task was created by an Amazon ECS service, the actions that Amazon ECS takes to maintain the service are published in the service events. You can view the events in the AWS Management Console, AWS CLI, AWS SDKs, the Amazon ECS API, or tools that use the SDKs and API. These events include Amazon ECS stopping and replaces a task because the containers in the task have stopped running, or have failed too many health checks from Elastic Load Balancing.

If your task ran on a container instance on Amazon EC2 or external computers, you can also look at the logs of the container runtime and the Amazon ECS Agent. These logs are on the host Amazon EC2 instance or external computer. For more information, see <u>Viewing Amazon ECS container agent</u> logs.

#### Procedure

#### Console

#### AWS Management Console

The following steps can be used to check stopped tasks for errors using the new AWS Management Console.

- 1. Open the console at <a href="https://console.aws.amazon.com/ecs/v2">https://console.aws.amazon.com/ecs/v2</a>.
- 2. In the navigation pane, choose **Clusters**.
- 3. On the **Clusters** page, choose the cluster.
- 4. On the **Cluster :** *name* page, choose the **Tasks** tab.
- 5. Configure the filter to display stopped tasks. For **Filter desired status**, choose **Stopped** or **Any desired status**.

The **Stopped** option displays your stopped tasks and **Any desired status** displays all of your tasks.

- 6. Choose the stopped task to inspect.
- 7. In the row for your stopped task, in the Last Status column, choose Stopped.

A pop-up window displays the stopped reason.

#### AWS CLI

1. List the stopped tasks in a cluster. The output contains the Amazon Resource Name (ARN) of the task, which you need to describe the task.

```
aws ecs list-tasks \
    --cluster cluster_name \
    --desired-status STOPPED \
    --region region
```

2. Describe the stopped task to retrieve the information. For more information, see <u>describe-</u> tasks in the AWS Command Line Interface Reference.

```
aws ecs describe-tasks \
    --cluster cluster_name \
    --tasks arn:aws:ecs:region:account_id:task/cluster_name/task_ID \
    --region region
```

Use the following output parameters.

- stopCode The stop code indicates why a task was stopped, for example ResourceInitializationError
- StoppedReason The reason the task stopped.
- reason (in the containers structure) The reason provide additional details about the stopped container.

#### Next steps

View your stopped tasks so you can get information about the cause. For more information, see Amazon ECS stopped tasks error messages.

#### Amazon ECS stopped tasks error messages

The following are the possible error messages you may receive when your task stops unexpectedly.

To check your stopped tasks for an error message using the AWS Management Console, see Viewing Amazon ECS stopped task errors.

Stopped task error codes are have a category associated with them, for example "ResourceInitializationError". To get more information about each category, see the following:

| Category                         | Learn more                                                            |
|----------------------------------|-----------------------------------------------------------------------|
| TaskFailedToStart                | Troubleshooting Amazon ECS<br>TaskFailedToStart errors                |
| ResourceInitializationError      | Troubleshooting Amazon ECS<br>ResourceInitializationError<br>errors   |
| ResourceNotFoundException        | Troubleshooting Amazon ECS<br>ResourceNotFoundException<br>errors     |
| SpotInterruptionError            | Troubleshooting Amazon ECS<br>SpotInterruption errors                 |
| InternalError                    | Troubleshooting Amazon ECS<br>InternalError errors                    |
| OutOfMemoryError                 | Troubleshooting Amazon ECS<br>OutOfMemoryError errors                 |
| ContainerRuntimeError            | Troubleshooting Amazon ECS<br>ContainerRuntimeError errors            |
| ContainerRuntimeTi<br>meoutError | Troubleshooting Amazon<br>ECS ContainerRuntimeTi<br>meoutError errors |
| CannotStartContainerError        | Troubleshooting Amazon ECS<br>CannotStartContainerError<br>errors     |
| CannotStopContainerError         | Troubleshooting Amazon ECS<br>CannotStopContainerError<br>errors      |

| Category                    | Learn more                                                          |
|-----------------------------|---------------------------------------------------------------------|
| CannotInspectContainerError | Troubleshooting Amazon ECS<br>CannotInspectContainerError<br>errors |
| CannotCreateVolumeError     | Troubleshooting Amazon ECS<br>CannotCreateVolumeError<br>errors     |
| CannotPullContainer         | CannotPullContainer task<br>errors in Amazon ECS                    |

#### Troubleshooting Amazon ECS TaskFailedToStart errors

The following are some TaskFailedToStart error messages and actions that you can take to fix the errors.

## Unexpected EC2 error while attempting to Create Network Interface with public IP assignment enabled in subnet '*subnet-id*

This happens when a Fargate task that uses the aswsvpc network mode and runs in a subnet with a public IP address, and the subnet does not have enough IP addresses.

The number of available IP addresses is available on the subnet details page in the Amazon EC2 console, or by using <u>describe-subnets</u>. For more information, see <u>View your subnet</u> in the *Amazon VPC User Guide*.

To fix this issue, you can create a new subnet to run your task in.

#### InternalError: <reason>

This error occurs when an ENI attachment is requested. Amazon EC2 asynchronously handles the provisioning of the ENI. The provisioning process takes time. Amazon ECS has a timeout in case there are long wait times or unreported failures. There are times when the ENI is provisioned, but the report comes to Amazon ECS after the failure timeout. In this case, Amazon ECS sees the reported task failure with an in-use ENI.

#### The selected task definition is not compatible with the selected compute strategy

This error occurs when you chose a task definition with a launch type that does not match the cluster capacity type. For more information, see <u>Amazon ECS launch types</u>. You need to select a task definition that matches the capacity provider assigned to your cluster.

#### Troubleshooting Amazon ECS ResourceInitializationError errors

The following are some ResourceInitialization error messages and actions that you can take to fix the errors.

#### Errors

- The task cannot pull registry authentication from Amazon ECR. There is a connection issue between the task and Amazon ECR. Check your task network configuration.
- <u>The task can't download the environment variable files from Amazon S3. There is a connection</u> issue between the task and Amazon S3. Check your task network configuration.
- <u>The task cannot pull secrets from AWS Systems Manager Parameter Store. Check your network</u> <u>connection between the task and AWS Systems Manager.</u>
- <u>The task can't pull secrets from AWS Secrets Manager. There is a connection issue between the</u> task and Secrets Manager. Check your task network configuration.
- <u>The task can't pull the secret from Secrets Manager. The task can't retrieve the secret with ARN</u> 'secretARN' from Secrets Manager. Check whether the secret exists in the specified Region.
- pull command failed: unable to pull secrets or registry auth Check your task network configuration.
- <u>The task cannot find the Amazon CloudWatch log group defined in the task definition. There is a</u> connection issue between the task and Amazon CloudWatch. Check your network configuration.
- failed to initialize logging driver
- failed to invoke EFS utils commands to set up EFS volumes

## The task cannot pull registry authentication from Amazon ECR. There is a connection issue between the task and Amazon ECR. Check your task network configuration.

This error indicates that the task can't connect to Amazon ECR.

Check the connection between the task and Amazon ECR. For information, see <u>Verifying Amazon</u> ECS stopped task connectivity.

## The task can't download the environment variable files from Amazon S3. There is a connection issue between the task and Amazon S3. Check your task network configuration.

This error occurs when your task can't download your environment file from Amazon S3.

Check the connection between the task and the Amazon S3 VPC endpoint. For information, see Verifying Amazon ECS stopped task connectivity.

## The task cannot pull secrets from AWS Systems Manager Parameter Store. Check your network connection between the task and AWS Systems Manager.

This error occurs when your task can't pull the image defined in the task definition using the credentials in Systems Manager.

Check the connection between the task and the Systems Manager VPC endpoint. For information, see Verifying Amazon ECS stopped task connectivity.

## The task can't pull secrets from AWS Secrets Manager. There is a connection issue between the task and Secrets Manager. Check your task network configuration.

This error occurs when your task can't pull the image defined in the task definition using the credentials in Secrets Manager.

The error indicates that there is a network connectivity issue between the Systems Manager VPC endpoint and the task.

For information about how to verify the connectivity between the task and the endpoint, see Verifying Amazon ECS stopped task connectivity.

## The task can't pull the secret from Secrets Manager. The task can't retrieve the secret with ARN '*secretARN*' from Secrets Manager. Check whether the secret exists in the specified Region.

This error occurs when your task can't pull the image defined in the task definition using the credentials in Secrets Manager.

This issue is caused by one of the following reasons:

| Error cause                 | Do this                   |
|-----------------------------|---------------------------|
| Network connectivity issue  | Verify the connectivity   |
| between the Secrets Manager | between the task and the  |
| VPC endpoint and the task.  | Secrets Manager endpoint. |

| Error cause                                                                                                    | Do this                                                                                                    |
|----------------------------------------------------------------------------------------------------|----------------------------------------------------------------------------------------------------|
| The problem is a network<br>issue when you see any of the<br>following strings in the error<br>message:                                                                                                    | For more information,<br>see <u>Verifying Amazon ECS</u><br>stopped task connectivity.                                                                                                    |
| <ul> <li>dial tcp</li> <li>dial udp</li> <li><ip>:<port>: i/o timeout</port></ip></li> <li>net/http: TLS handshake timeout</li> <li>read: connection timed out</li> <li>Client.Timeout exceeded while awaiting headers</li> <li>net/http: request canceled while waiting for connection n</li> <li>signal: killed</li> <li>context deadline exceeded</li> </ul> |                                                                                                    |
| The task execution role<br>defined in the task definition<br>doesn't have the permissions<br>for Secrets Manager.                                                                                                    | Add the required permissio<br>ns for Secrets Manager to<br>the task execution role. For<br>more information, see <u>Secrets</u><br><u>Manager or Systems Manager</u><br><u>permissions</u> .         |
| The secret ARN doesn't exist                                                                                                    | Check that the ARN exists<br>in Secrets Manager. For<br>information about viewing<br>your images, see <u>Find secrets</u><br><u>in Secrets Manager</u> in the<br>Secrets Manager Developer<br>Guide. |

## pull command failed: unable to pull secrets or registry auth Check your task network configuration.

This error occurs when your task can't connect to Amazon ECR, Systems Manager, or Secrets Manager. This is due to a misconfiguration in your network.

To fix this issue, verify the connectivity between the task and Amazon ECR. You also need to e connectivity between your task and the service which stores your secret (Systems Manager, or Secrets Manager). For more information, see <u>Verifying Amazon ECS stopped task connectivity</u>.

#### The task cannot find the Amazon CloudWatch log group defined in the task definition. There is a connection issue between the task and Amazon CloudWatch. Check your network configuration.

This error occurs when your task fails to find the CloudWatch log group you defined in the task definition.

The error indicates that there is a network connectivity issue between the CloudWatch VPC endpoint and the task.

For information about how to verify the connectivity between the task and the endpoint, see Verifying Amazon ECS stopped task connectivity.

#### failed to initialize logging driver

This error occurs when your task fails to find the CloudWatch log group you defined in the task definition.

The error indicates that the CloudWatch group in the task definition does not exist.

Use the following steps to find the missing CloudWatch.

1. Run the following command to get the task definition information.

```
aws ecs describe-task-definition \
--task-definition task-def-name
```

Look at the output for each container and note the awslogs-group value.

```
"logConfiguration": {
    "logDriver": "awslogs",
    "options": {
```

```
"awslogs-group": "/ecs/example-group",
    "awslogs-create-group": "true",
    "awslogs-region": "us-east-1",
    "awslogs-stream-prefix": "ecs"
},
```

2. Verify that the group existis in CloudWatch for more information, see <u>Working with log groups</u> and log streams in the Amazon CloudWatch Logs User Guide.

The issue is either that the group specified in the task definition is incorrect, or the log group does not exist.

3. Fix the issue.

| The issue is                                                       | Do this                                                                                                    |
|--------------------------------------------------------------------|----------------------------------------------------------------------------------------------------|
| The incorrect log group<br>is specified in the task<br>definition. | Update the task definitio<br>n to include the log group<br>configuration in the<br>container definition.For<br>information about updating<br>the task definition, see<br><u>Updating an Amazon</u><br><u>ECS task definition using</u><br><u>the console or RegisterT</u><br><u>askDefinition</u> in the Amazon<br>Elastic Container Service API<br>Reference. |
| The log group does not exist in CloudWatch                         | Create the log group.<br>For more information,<br>see <u>Create a log group in</u><br><u>CloudWatch Logs</u> in the<br><i>Amazon CloudWatch Logs</i><br><i>User Guide</i> .                                                                                                    |

#### failed to invoke EFS utils commands to set up EFS volumes

The following issues might prevent you from mounting your Amazon EFS volumes on your asks:

- The Amazon EFS file system isn't configured correctly.
- The task doesn't have the required permissions.
- There are issues related to network and VPC configurations.

For information about how to debug and fix this issue, see <u>Why can't I mount my Amazon EFS</u> volumes on my AWS Fargate tasks on AWS re:Post.

#### Troubleshooting Amazon ECS ResourceNotFoundException errors

The following are some ResourceNotFoundException error messages and actions that you can take to fix the errors.

## The task can't retrieve the secret with ARN '*sercretARN*' from AWS Secrets Manager. Check whether the secret exists in the specified Region.

This error occurs when the task can't retrieve the secret from Secrets Manager. This means that the secret specified in the task definition (and contained in the error message) does not exist in Secrets Manager.

The Region is in the error message.

Fetching secret data from AWS Secrets Manager in region *region*: secret *sercretARN*: ResourceNotFoundException: Secrets Manager can't find the specified secret.

For information about finding a secret, see <u>Find secrets in AWS Secrets Manager</u> in the AWS Secrets Manager User Guide.

Use the following table to determine and address the error.

| Issue                                                                   | Actions                                                                                                    |
|-------------------------------------------------------------------------|----------------------------------------------------------------------------------------------------|
| The secret is in a different<br>Region from the the task<br>definition. | <ul> <li>a. Create the secret in the same Region as the task.</li> <li>For more information, see <u>Create an AWS Secrets</u> <u>Manager secret</u>.</li> <li>b. Update the task definitio n with the new secret.</li> </ul> |

| lssue                                                                                                    | Actions                                                                                                    |
|----------------------------------------------------------------------------------------------------|----------------------------------------------------------------------------------------------------|
|                                                                                                    | For more information,<br>see <u>Updating an Amazon</u><br><u>ECS task definition using</u><br><u>the console</u> or <u>RegisterT</u><br><u>askDefinition</u> in the<br><i>Amazon Elastic Container</i><br><i>Service API Reference</i> .                                                                                                    |
| The task definition has the<br>incorrect secret ARN. The<br>correct secret exists in Secrets<br>Manager. | Update the task definitio<br>n with the correct secret.<br>For more information, see<br>Updating an Amazon ECS task<br>definition using the console<br>or RegisterTaskDefinition in<br>the Amazon Elastic Container<br>Service API Reference.                                                                                                    |
| The secret no longer exists.                                                                             | <ul> <li>a. Create the secret in the same Region as the task. For more information, see <u>Create an AWS Secrets</u> <u>Manager secret</u>.</li> <li>b. Update the task definitio n with the new secret. For more information, see <u>Updating an Amazon</u> <u>ECS task definition using</u> <u>the console</u> or <u>RegisterT</u> <u>askDefinition</u> in the <i>Amazon Elastic Container Service API Reference</i>.</li> </ul> |

### **Troubleshooting Amazon ECS SpotInterruption errors**

The SpotInterruption error has different reasons for the Fargate and EC2 launch types.

#### Fargate launch type

The SpotInterruption error occurs when there is no Fargate Spot capacity or when Fargate takes back Spot capacity.

You can have your tasks run in multiple Availability Zones to allow for more capacity.

#### EC2 launch type

This error occurs when there are no available Spot Instances or EC2 takes back Spot Instance capacity.

You can have your instances run in multiple Availability Zones to allow for more capacity.

#### **Troubleshooting Amazon ECS InternalError errors**

#### Applies to: Fargate launch type

The InternalError error when the agent encounters an unexpected, non-runtime related internal error.

This error only occurs if using platform version 1.4 or later.

For information about how to debug and fix this issue, see <u>How do I troubleshoot an Amazon ECS</u> task that failed to start in an ECS cluster on AWS re:Post.

#### Troubleshooting Amazon ECS OutOfMemoryError errors

The following are some OutOfMemoryError error messages and actions that you can take to fix the errors.

#### container killed due to memory usage

This error occurs when a container exits due to processes in the container consuming more memory than was allocated in the task definition.

#### Troubleshooting Amazon ECS ContainerRuntimeError errors

The following are some ContainerRuntimeError error messages and actions that you can take to fix the errors.

#### ContainerRuntimeError

This error occurs when the agent receives an unexpected error from containerd for a runtime-specific operation. This error is usually caused by an internal failure in the agent or the containerd runtime.

This error only occurs if you use platform version 1.4.0 or later (Linux) or 1.0.0 or later (Windows).

For information about how to debug and fix this issue, see <u>Why is my Amazon ECS task Stopped</u> on AWS re:Post.

#### Troubleshooting Amazon ECS ContainerRuntimeTimeoutError errors

The following are some ContainerRuntimeTimeoutError error messages and actions that you can take to fix the errors.

#### Could not transition to running; timed out after waiting 1m or Docker timeout error

This error occurs when a container can't transition to either a RUNNING or STOPPED state within the timeout period. The reason and timeout value is provided in the error message.

#### Troubleshooting Amazon ECS CannotStartContainerError errors

The following are some CannotStartContainerError error messages and actions that you can take to fix the errors.

#### failed to get container status: <reason>

This error occurs when a container can't be started.

#### Troubleshooting Amazon ECS CannotStopContainerError errors

The following are some CannotStopContainerError error messages and actions that you can take to fix the errors.

#### CannotStopContainerError

This error occurs when a container can't be stopped.

For information about how to debug and fix this issue, see <u>Why is my Amazon ECS task Stopped</u> on AWS re:Post.

#### Troubleshooting Amazon ECS CannotInspectContainerError errors

The following are some CannotInspectContainerError error messages and actions that you can take to fix the errors.

#### CannotInspectContainerError

This error occurs when the container agent can't describe the container through the container runtime.

When using platform version 1.3 or earlier, the Amazon ECS agent returns the reason from Docker.

When using platform version 1.4.0 or later (Linux) or 1.0.0 or later (Windows), the Fargate agent returns the reason from containerd.

For information about how to debug and fix this issue, see <u>Why is my Amazon ECS task Stopped</u> on AWS re:Post.

#### Troubleshooting Amazon ECS CannotCreateVolumeError errors

The following are some CannotCreateVolumeError error messages and actions that you can take to fix the errors.

#### CannotCreateVolumeError

This error occurs when the agent can't create the volume mount specified in the task definition.

This error only occurs if you use platform version 1.4.0 or later (Linux) or 1.0.0 or later (Windows).

For information about how to debug and fix this issue, see <u>Why is my Amazon ECS task Stopped</u> on AWS re:Post.

#### CannotPullContainer task errors in Amazon ECS

The following errors indicate that the task failed to start because Amazon ECS can't retrieve the specified container image.

#### 🚯 Note

The 1.4 Fargate platform version truncates long error messages.

#### Errors

- The task can't pull the image. Check that the role has the permissions to pull images from the registry.
- <u>The task cannot pull 'image-name' from the Amazon ECR repository 'repository URI'. There is a</u> <u>connection issue between the task and Amazon ECR. Check your task network configuration.</u>
- The task can't pull the image. Check your network configuration
- <u>API error (500): Get https://111122223333.dkr.ecr.us-east-1.amazonaws.com/v2/: net/http:</u> request canceled while waiting for connection
- API error
- write /var/lib/docker/tmp/GetImageBlob111111111: no space left on device
- ERROR: toomanyrequests: Too Many Requests or You have reached your pull rate limit.
- Error response from daemon: Get url: net/http: request canceled while waiting for connection
- ref pull has been retried 1 time(s): failed to copy: httpReaderSeeker: failed open: unexpected status code
- pull access denied
- pull command failed: panic: runtime error: invalid memory address or nil pointer dereference
- error pulling image conf/error pulling image configuration
- <u>Context canceled</u>

## The task can't pull the image. Check that the role has the permissions to pull images from the registry.

This error indicates that the task can't pull the image specified in the task definition because of permission issues.

To resolve this issue:

- 1. Check that the image exists in the *irepository*. For information about viewing your images, see <u>Viewing image details in Amazon ECR</u> in the *Amazon Elastic Container Registry User Guide*.
- 2. Verify that the *role-arn* has the correct permissions to pull the image.

For information about how to view and modify roles, see <u>Modifying a role</u> in the AWS Identity and Access Management Use Guide.

The task uses one of the following roles:

- For tasks with the Fargate launch type, this is the task execution role. For information about the additional permissions for Amazon ECR, <u>Fargate tasks pulling Amazon ECR images over</u> interface endpoints permissions.
- For tasks with the EC2 launch type, this is the container instance role. For information about the additional permissions for Amazon ECR, Amazon ECR permissions.

### The task cannot pull '*image-name*' from the Amazon ECR repository '*repository URI*'. There is a connection issue between the task and Amazon ECR. Check your task network configuration.

This error indicates that the task can't connect to Amazon ECR. Check the connection to the *repository URI* repository.

For information about how to verify and resolve the issue, see <u>Verifying Amazon ECS stopped task</u> connectivity.

#### The task can't pull the image. Check your network configuration

This error indicates that the task can't connect to Amazon ECR.

For information about how to verify and resolve the issue, see <u>Verifying Amazon ECS stopped task</u> connectivity.

## API error (500): Get https://111122223333.dkr.ecr.us-east-1.amazonaws.com/v2/: net/http: request canceled while waiting for connection

This error indicates that a connection timed out, because a route to the internet doesn't exist.

To resolve this issue, you can:

- For tasks in public subnets, specify **ENABLED** for **Auto-assign public IP** when launching the task. For more information, see Running an application as an Amazon ECS task.
- For tasks in private subnets, specify **DISABLED** for **Auto-assign public IP** when launching the task, and configure a NAT gateway in your VPC to route requests to the internet. For more information, see <u>NAT Gateways</u> in the *Amazon VPC User Guide*.

#### API error

This error indicates that there is a connection issue with the Amazon ECR endpoint.

For information about how to resolve this issue, see <u>How can I resolve the Amazon ECR error</u> "CannotPullContainerError: API error" in Amazon ECS on the AWS Support website.

#### write /var/lib/docker/tmp/GetImageBlob111111111: no space left on device

This error indicates that there is insufficient disk space.

To resolve this issue, free up disk space.

If you are using the Amazon ECS-optimized AMI, you can use the following command to retrieve the 20 largest files on your file system:

```
du -Sh / | sort -rh | head -20
```

Example output:

```
5.7G /var/lib/docker/
containers/50501b5f4cbf90b406e0ca60bf4e6d4ec8f773a6c1d2b451ed8e0195418ad0d2
1.2G /var/log/ecs
594M /var/lib/docker/devicemapper/mnt/
c8e3010e36ce4c089bf286a623699f5233097ca126ebd5a700af023a5127633d/rootfs/data/logs
...
```

In some cases, the root volume might be filled out by a running container. If the container is using the default json-file log driver without a max-size limit, it may be that the log file is responsible for most of that space used. You can use the docker ps command to verify which container is using the space by mapping the directory name from the output above to the container ID. For example:

| CONTAINER ID | IMAGE                          | COMMAND  | CREATED    |  |
|--------------|--------------------------------|----------|------------|--|
| STATUS       | PORTS                          | NAMES    |            |  |
| 50501b5f4cbf | amazon/amazon-ecs-agent:latest | "/agent" | 4 days ago |  |
| Up 4 days    | ecs-agent                      |          |            |  |
|              |                                |          |            |  |

By default, when using the json-file log driver, Docker captures the standard output (and standard error) of all of your containers and writes them in files using the JSON format. You can set the max-size as a log driver option, which prevents the log file from taking up too much space. For more information, see Configure logging drivers in the Docker documentation.

The following is a container definition snippet showing how to use this option:

```
{
    "log-driver": "json-file",
    "log-opts": {
        "max-size": "256m"
    }
}
```

An alternative, if your container logs are taking up too much disk space, is to use the awslogs log driver. The awslogs log driver sends the logs to CloudWatch, which frees up the disk space that would otherwise be used for your container logs on the container instance. For more information, see <u>Send Amazon ECS logs to CloudWatch</u>.

#### ERROR: toomanyrequests: Too Many Requests or You have reached your pull rate limit.

This error indicates that there is a Docker Hub rate limiting.

If you receive one of the following errors, you're likely hitting the Docker Hub rate limits:

For more information about the Docker Hub rate limits, see <u>Understanding Docker Hub rate</u> <u>limiting</u>.

If you have increased the Docker Hub rate limit and you need to authenticate your Docker pulls for your container instances, see Private registry authentication for container instances.

#### Error response from daemon: Get url: net/http: request canceled while waiting for connection

This error indicates that a connection timed out, because a route to the internet doesn't exist.

To resolve this issue, you can:

- For tasks in public subnets, specify **ENABLED** for **Auto-assign public IP** when launching the task. For more information, see Running an application as an Amazon ECS task.
- For tasks in private subnets, specify **DISABLED** for **Auto-assign public IP** when launching the task, and configure a NAT gateway in your VPC to route requests to the internet. For more information, see <u>NAT Gateways</u> in the *Amazon VPC User Guide*.

## ref pull has been retried 1 time(s): failed to copy: httpReaderSeeker: failed open: unexpected status code

This error indicates that there was a failure when copying an image.

To resolve this issue, review one of the following articles:

- For Fargate tasks, see <u>How do I resolve the "cannotpullcontainererror" error for my Amazon ECS</u> <u>tasks on Fargate</u>.
- For other tasks, see <u>How do I resolve the "cannotpullcontainererror" error for my Amazon ECS</u> <u>tasks</u>.

#### pull access denied

This error indicates that there is no access to the image.

To resolve this issue, you might need to authenticate your Docker client with Amazon ECR For more information, see <u>Private registry authentication</u> in the *Amazon ECR User Guide*.

#### pull command failed: panic: runtime error: invalid memory address or nil pointer dereference

This error indicates that there is no access to the image because of an invalid memory address or nil pointer dereference.

To resolve this issue:

- Check that you have the security group rules to reach Amazon S3.
- When you use gateway endpoints, you must add a route in the route table to access the endpoint.

#### error pulling image conf/error pulling image configuration

This error indicates a rate limit has been reached or there is a network error:

To resolve this issue, see <u>How can I resolve the "CannotPullContainerError" error in my Amazon ECS</u> EC2 Launch Type Task.

#### Context canceled

This error indicates that the context was cancelled.

The common cause for this error is because the VPC your task is using doesn't have a route to pull the container image from Amazon ECR.

### Verifying Amazon ECS stopped task connectivity

There are times when a task stops because of a network connectivity issue. It might be an intermittent issue, but it is most likely caused because the task cannot connect to an endpoint.

#### Testing the task connectivity

You can use AWSSupport-TroubleshootECSTaskFailedToStart runbook to test the task connectivity. When you use the runbook, you need the following resource information:

• The task ID

Use the ID of the most recent failed task.

• The cluster that the task was in

For information about how to use the runbook, see <u>AWSSupport-</u> <u>TroubleshootECSTaskFailedToStart</u> in the AWS Systems Manager Automation runbook reference.

The runbook analyzes the task. You can view the results in the **Output** section for the following issues that can prevent a task from starting:

- Network connectivity to the configured container registry
- VPC endpoint connectivity
- Security group rule configuration

#### **Fixing VPC endpoint issues**

When the AWSSupport-TroubleshootECSTaskFailedToStart runbook result indicates the VPC endpoint issue, check the following configuration:

- The VPC where you create the endpoint needs to use Private DNS.
- Make sure that you have a AWS PrivateLink endpoint for the service that the task cannot connect to in the same VPC as the task. For more information see one of the following:

| Service         | VPC endpoint information for the service                |
|-----------------|---------------------------------------------------------|
| Amazon ECR      | Amazon ECR interface VPC<br>endpoints (AWS PrivateLink) |
| Systems Manager | Create s VPC endpoint                                   |
| Secrets Manager | Using an AWS Systems<br>Manager VPC endpoint            |
| CloudWatch      | CloudWatch VPC endpoint                                 |
| Amazon S3       | AWS PrivateLink for Amazon<br>S3                        |

- Configure an outbound rule for the task subnet which allows HTTPS on port 443 DNS (UDP and TCP) traffic. For more information, see <u>Add rules to a security group</u> in the *Amazon Elastic Compute Cloud User Guide*.
- If the subnet has a network ACL, the following ACL rules are required:
  - An outbound rule that allows traffic that allows traffic on ports 1024-65535.
  - An inbound rule that allows TCP traffic on port 443.

For information about how to configure rules, see <u>Control traffic to subnets using network ACLs</u> in the *Amazon Virtual Private Cloud User Guide*.

#### **Fixing network issues**

When the AWSSupport-TroubleshootECSTaskFailedToStart runbook result indicates a network issue, check the following configuration:

#### Tasks that use awsvpc network mode in a public subnet

Perform the following configuration based on the runbook:

• For tasks in public subnets, specify **ENABLED** for **Auto-assign public IP** when launching the task. For more information, see <u>Running an application as an Amazon ECS task</u>. • You need a gateway to handle internet traffic. The route table for the task subnet needs to have a route for traffic to the gateway.

For more information, see <u>Add and remove routes from a route table</u> in the *Amazon Virtual Private Cloud User Guide*.

| Gateway type     | Route table destination | Rout table target   |
|------------------|-------------------------|---------------------|
| NAT              | 0.0.0/0                 | NAT gateway ID      |
| Internet gateway | 0.0.0/0                 | Internet gateway ID |

- If the task subnet has a network ACL, the following ACL rules are required:
  - An outbound rule that allows traffic that allows traffic on ports 1024-65535.
  - An inbound rule that allows TCP traffic on port 443.

For information about how to configure rules, see <u>Control traffic to subnets using network ACLs</u> in the *Amazon Virtual Private Cloud User Guide*.

#### Tasks that use awsvpc network mode in a private subnet

Perform the following configuration based on the runbook:

- Choose **DISABLED** for **Auto-assign public IP** when launching the task.
- Configure a NAT gateway in your VPC to route requests to the internet. For more information, see NAT Gateways in the Amazon Virtual Private Cloud User Guide.
- The route table for the task subnet needs to have a route for traffic to the NAT gateway.

For more information, see <u>Add and remove routes from a route table</u> in the *Amazon Virtual Private Cloud User Guide*.

| Gateway type | Route table destination | Rout table target |
|--------------|-------------------------|-------------------|
| NAT          | 0.0.0/0                 | NAT gateway ID    |

- If the task subnet has a network ACL, the following ACL rules are required:
  - An outbound rule that allows traffic that allows traffic on ports 1024-65535.
  - An inbound rule that allows TCP traffic on port 443.

For information about how to configure rules, see <u>Control traffic to subnets using network ACLs</u> in the *Amazon Virtual Private Cloud User Guide*.

#### Tasks that don't use awsvpc network mode in a public subnet

Perform the following configuration based on the runbook:

• Choose **Turn on** for **Auto assign IP** under **Networking for Amazon EC2 instances** when you create the cluster.

This option assigns a public IP address to the instance primary network interface.

• You need a gateway to handle internet traffic. The route table for the instance subnet needs to have a route for traffic to the gateway.

For more information, see <u>Add and remove routes from a route table</u> in the *Amazon Virtual Private Cloud User Guide*.

| Gateway type     | Route table destination | Rout table target   |
|------------------|-------------------------|---------------------|
| NAT              | 0.0.0/0                 | NAT gateway ID      |
| Internet gateway | 0.0.0/0                 | Internet gateway ID |

- If the instance subnet has a network ACL, the following ACL rules are required:
  - An outbound rule that allows traffic that allows traffic on ports 1024-65535.
  - An inbound rule that allows TCP traffic on port 443.

For information about how to configure rules, see <u>Control traffic to subnets using network ACLs</u> in the *Amazon Virtual Private Cloud User Guide*.

#### Tasks that use awsvpc network mode in a private subnet

Perform the following configuration based on the runbook:

- Choose Turn off for Auto assign IP under Networking for Amazon EC2 instances when you create the cluster.
- Configure a NAT gateway in your VPC to route requests to the internet. For more information, see NAT Gateways in the Amazon VPC User Guide.

• The route table for the instance subnet needs to have a route for traffic to the NAT gateway.

For more information, see <u>Add and remove routes from a route table</u> in the *Amazon Virtual Private Cloud User Guide*.

| Gateway type | Route table destination | Rout table target |
|--------------|-------------------------|-------------------|
| NAT          | 0.0.0/0                 | NAT gateway ID    |

- If the task subnet has a network ACL, the following ACL rules are required:
  - An outbound rule that allows traffic that allows traffic on ports 1024-65535.
  - An inbound rule that allows TCP traffic on port 443.

For information about how to configure rules, see <u>Control traffic to subnets using network ACLs</u> in the *Amazon Virtual Private Cloud User Guide*.

### Viewing IAM role requests for Amazon ECS tasks

When you use a provider for your task credentials in an IAM role, the provider requests saved in an audit log. The audit log inherits the same log rotation settings as the container agent log. The ECS\_LOG\_ROLLOVER\_TYPE, ECS\_LOG\_MAX\_FILE\_SIZE\_MB, and ECS\_LOG\_MAX\_ROLL\_COUNT container agent configuration variables can be set to affect the behavior of the audit log. For more information, see Amazon ECS container agent log configuration parameters.

For container agent version 1.36.0 and later, the audit log is located at /var/log/ecs/ audit.log. When the log is rotated, a timestamp in YYYY-MM-DD-HH format is added to the end of the log file name.

For container agent version 1.35.0 and earlier, the audit log is located at /var/log/ecs/ audit.log.YYYY-MM-DD-HH.

The log entry format is as follows:

- Timestamp
- HTTP response code
- IP address and port number of request origin
- Relative URI of the credential provider

- The user agent that made the request
- The ARN of the task to which the requesting container belongs
- The GetCredentials API name and version number
- The name of the Amazon ECS cluster to which the container instance is registered
- The container instance ARN

You can use the following command to view the log files.

cat /var/log/ecs/audit.log.2016-07-13-16

#### Output:

```
2016-07-13T16:11:53Z 200 172.17.0.5:52444 "/v1/credentials" "python-requests/2.7.0
CPython/2.7.6 Linux/4.4.14-24.50.amzn1.x86_64" TASK_ARN GetCredentials
1 CLUSTER_NAME CONTAINER_INSTANCE_ARN
```

### Viewing Amazon ECS service event messages

When troubleshooting a problem with a service, the first place you should check for diagnostic information is the service event log. You can view service events using the DescribeServices API, the AWS CLI, or by using the AWS Management Console.

When viewing service event messages using the Amazon ECS API, only the events from the service scheduler are returned. These include the most recent task placement and instance health events. However, the Amazon ECS console displays service events from the following sources.

- Task placement and instance health events from the Amazon ECS service scheduler. These events have a prefix of **service** (*service-name*). To ensure that this event view is helpful, we only show the 100 most recent events and duplicate event messages are omitted until either the cause is resolved or six hours passes. If the cause is not resolved within six hours, you receive another service event message for that cause.
- Service Auto Scaling events. These events have a prefix of **Message**. The 10 most recent scaling events are shown. These events only occur when a service is configured with an Application Auto Scaling scaling policy.

Use the following steps to view your current service event messages.

#### Console

- 1. Open the console at <a href="https://console.aws.amazon.com/ecs/v2">https://console.aws.amazon.com/ecs/v2</a>.
- 2. In the navigation pane, choose **Clusters**.
- 3. On the **Clusters** page, choose the cluster.
- 4. Choose the service to inspect.
- 5. Choose **Deployments and events**, under **Events**, view the messages.

#### AWS CLI

Use the <u>describe-services</u> command to view the service event messages for a specified service.

The following AWS CLI example describes the *service-name* service in the *default* cluster, which will provide the latest service event messages.

```
aws ecs describe-services \
    --cluster default \
    --services service-name \
    --region us-west-2
```

### Amazon ECS service event messages

The following are examples of service event messages you may see in the Amazon ECS console.

#### service (service-name) has reached a steady state.

The service scheduler sends a service (*service-name*) has reached a steady state. service event when the service is healthy and at the desired number of tasks, thus reaching a steady state.

The service scheduler reports the status periodically, so you might receive this message multiple times.

## service (*service-name*) was unable to place a task because no container instance met all of its requirements.

The service scheduler sends this event message when it couldn't find the available resources to add another task. The possible causes for this are:

### No container instances were found in your cluster

If no container instances are registered in the cluster you attempt to run a task in, you receive this error. You should add container instances to your cluster. For more information, see Launching an Amazon ECS Linux container instance.

### Not enough ports

If your task uses fixed host port mapping (for example, your task uses port 80 on the host for a web server), you must have at least one container instance per task, because only one container can use a single host port at a time. You should add container instances to your cluster or reduce your number of desired tasks.

### Too many ports registered

The closest matching container instance for task placement can't exceed the maximum allowed reserved port limit of 100 host ports per container instance. Using dynamic host port mapping may remediate the issue.

### Port already in-use

The task definition of this task uses the same port in its port mapping as a task already running on the container instance that was chosen. The service event message would have the chosen container instance ID as part of the message below.

The closest matching container-instance is already using a port required by your task.

### Not enough memory

If your task definition specifies 1000 MiB of memory, and the container instances in your cluster each have 1024 MiB of memory, you can only run one copy of this task per container instance. You can experiment with less memory in your task definition so that you could launch more than one task per container instance, or launch more container instances into your cluster.

### Note

If you're trying to maximize your resource utilization by providing your tasks as much memory as possible for a particular instance type, see <u>Reserving Amazon ECS Linux</u> <u>container instance memory</u>.

#### Not enough CPU

A container instance has 1,024 CPU units for every CPU core. If your task definition specifies 1,000 CPU units, and the container instances in your cluster each have 1,024 CPU units, you can only run one copy of this task per container instance. You can experiment with fewer CPU units in your task definition so that you could launch more than one task per container instance, or launch more container instances into your cluster.

Not enough available ENI attachment points

Tasks that use the awsvpc network mode each receive their own elastic network interface (ENI), which is attached to the container instance that hosts it. Amazon EC2 instances have a limit to the number of ENIs that can be attached to them and there are no container instances in the cluster that have ENI capacity available.

The ENI limit for individual container instances depends on the following conditions:

- If you have not opted in to the awsvpcTrunking account setting, the ENI limit for each container instance depends on the instance type. For more information, see <u>IP Addresses Per Network Interface Per Instance Type</u> in the Amazon EC2 User Guide.
- If you have opted in to the awsvpcTrunking account setting but you have not launched new container instances using a supported instance type after opting in, the ENI limit for each container instance is still at the default value. For more information, see <u>IP Addresses Per</u> Network Interface Per Instance Type in the Amazon EC2 User Guide.
- If you have opted in to the awsvpcTrunking account setting and you have launched new container instances using a supported instance type after opting in, additional ENIs are available. For more information, see <u>Supported instances for increased Amazon ECS container</u> <u>network interfaces</u>.

For more information about opting in to the awsvpcTrunking account setting, see Increasing Amazon ECS Linux container instance network interfaces.

You can add container instances to your cluster to provide more available network adapters.

Container instance missing required attribute

Some task definition parameters require a specific Docker remote API version to be installed on the container instance. Others, such as the logging driver options, require the container instances to register those log drivers with the ECS\_AVAILABLE\_LOGGING\_DRIVERS agent configuration variable. If your task definition contains a parameter that requires a specific container instance attribute, and you don't have any available container instances that can satisfy this requirement, the task can't be placed.

A common cause of this error is if your service is using tasks that use the awsvpc network mode and the EC2 launch type. The cluster you specified doesn't have a container instance registered to it in the same subnet that was specified in the awsvpcConfiguration when the service was created.

For more information on which attributes are required for specific task definition parameters and agent configuration variables, see <u>Amazon ECS task definition parameters</u> and <u>Amazon ECS</u> <u>container agent configuration</u>.

# service (*service-name*) was unable to place a task because no container instance met all of its requirements. The closest matching container-instance *containerinstance-id* has insufficient CPU units available.

The closest matching container instance for task placement doesn't contain enough CPU units to meet the requirements in the task definition. Review the CPU requirements in both the task size and container definition parameters of the task definition.

# service (*service-name*) was unable to place a task because no container instance met all of its requirements. The closest matching container-instance *container-instance-id* encountered error "AGENT".

The Amazon ECS container agent on the closest matching container instance for task placement is disconnected. If you can connect to the container instance with SSH, you can examine the agent logs; for more information, see <u>Amazon ECS container agent log configuration parameters</u>. You should also verify that the agent is running on the instance. If you are using the Amazon ECS-optimized AMI, you can try stopping and restarting the agent with the following command.

 For the Amazon ECS-optimized Amazon Linux 2 AMI and Amazon ECS-optimized Amazon Linux 2023 AMI

sudo systemctl restart ecs

• For the Amazon ECS-optimized Amazon Linux AMI

sudo stop ecs && sudo start ecs

# service (*service-name*) (instance *instance-id*) is unhealthy in (elb *elb-name*) due to (reason Instance has failed at least the UnhealthyThreshold number of health checks consecutively.)

This service is registered with a load balancer and the load balancer health checks are failing. For more information, see <u>Troubleshooting service load balancers in Amazon ECS</u>.

# service (*service-name*) is unable to consistently start tasks successfully.

This service contains tasks that have failed to start after consecutive attempts. At this point, the service scheduler begins to incrementally increase the time between retries. You should troubleshoot why your tasks are failing to launch. For more information, see <u>Amazon ECS service</u> throttle logic.

After the service is updated, for example with an updated task definition, the service scheduler resumes normal behavior.

# service (*service-name*) operations are being throttled. Will try again later.

This service is unable to launch more tasks due to API throttling limits. Once the service scheduler is able to launch more tasks, it will resume.

To request an API rate limit quota increase, open the <u>AWS Support Center</u> page, sign in if necessary, and choose **Create case**. Choose **Service limit increase**. Complete and submit the form.

# service (*service-name*) was unable to stop or start tasks during a deployment because of the service deployment configuration. Update the minimumHealthyPercent or maximumPercent value and try again.

This service is unable to stop or start tasks during a service deployment due to the deployment configuration. The deployment configuration consists of the minimumHealthyPercent and maximumPercent values, which are defined when the service is created. Those values can also be updated on an existing service.

The minimumHealthyPercent represents the lower limit on the number of tasks that should be running for a service during a deployment or when a container instance is draining. It's a percent of the desired number of tasks for the service. This value is rounded up. For example, if the minimum healthy percent is 50 and the desired task count is four, then the scheduler can stop two existing tasks before starting two new tasks. Likewise, if the minimum healthy percent is 75% and the

desired task count is two, then the scheduler can't stop any tasks due to the resulting value also being two.

The maximumPercent represents the upper limit on the number of tasks that should be running for a service during a deployment or when a container instance is draining. It's a percent of the desired number of tasks for a service. This value is rounded down. For example, if the maximum percent is 200 and the desired task count is four, then the scheduler can start four new tasks before stopping four existing tasks. Likewise, if the maximum percent is 125 and the desired task count is three, the scheduler can't start any tasks due to the resulting value also being three.

When setting a minimum healthy percent or a maximum percent, you should ensure that the scheduler can stop or start at least one task when a deployment is triggered.

# service (*service-name*) was unable to place a task. Reason: You've reached the limit on the number of tasks you can run concurrently

You can request a quota increase for the resource that caused the error. For more information, see <u>Service quotas</u>. To request a quota increase, see <u>Requesting a quota increase</u> in the Service Quotas User Guide.

# service (*service-name*) was unable to place a task. Reason: Internal error.

The following are the possible reasons for this error:

• The service is unable to start a task due to a subnet being in an unsupported Availability Zone.

For information about the supported Fargate Regions and Availability Zones, see <u>the section</u> <u>called "AWS Fargate Regions"</u>.

For information about how to view the subnet Availability Zone, see <u>View your subnet</u> in the *Amazon VPC User Guide*.

• You are trying to run a task definition that uses the ARM architecture on Fargate Spot.

# service (*service-name*) was unable to place a task. Reason: The requested CPU configuration is above your limit.

You can request a quota increase for the resource that caused the error. For more information, see <u>Service quotas</u>. To request a quota increase, see <u>Requesting a quota increase</u> in the Service Quotas User Guide.

# service (*service-name*) was unable to place a task. Reason: The requested MEMORY configuration is above your limit.

You can request a quota increase for the resource that caused the error. For more information, see <u>Service quotas</u>. To request a quota increase, see <u>Requesting a quota increase</u> in the Service Quotas User Guide.

# service (*service-name*) was unable to place a task. Reason: You've reached the limit on the number of vCPUs you can run concurrently

AWS Fargate is transitioning from task count-based quotas to vCPU-based quotas.

You can request a quota increase for the Fargate vCPU-based quota. For more information, see <u>Service quotas</u>. To request a Fargate quota increase, see <u>Requesting a quota increase</u> in the Service Quotas User Guide.

# service (*service-name*) was unable to reach steady state because task set (*taskSet-ID*) was unable to scale in. Reason: The number of protected tasks are more than the desired count of tasks.

The service has more protected tasks than the desired count of tasks. You can do one the following:

- Wait until the protection on the current tasks expire, enabling them to be terminated.
- Determine which tasks can be stopped and use the UpdateTaskProtection API with the protectionEnabled option set to false to unset protection for these tasks.
- Increase the desired task count of the service to more than the number of protected tasks.

# service (*service-name*) was unable to reach steady state. Reason: No Container Instances were found in your capacity provider.

The service scheduler sends this event message when it couldn't find the available resources to add another task. The possible causes for this are:

There is no capacity provider associated with the cluster

Use describe-services to verify that you have a capacity provider associated with the cluster You can update the capacity provider strategy for the service.

Verify that there is available capacity in the capacity provider, In the case of the EC2 launch type, make sure that the container instances meet the task definition requirements.

No container instances were found in your cluster

If no container instances are registered in the cluster you attempt to run a task in, you receive this error. You should add container instances to your cluster. For more information, see Launching an Amazon ECS Linux container instance.

#### Not enough ports

If your task uses fixed host port mapping (for example, your task uses port 80 on the host for a web server), you must have at least one container instance per task. Only one container can use a single host port at a time. You should add container instances to your cluster or reduce your number of desired tasks.

#### Too many ports registered

The closest matching container instance for task placement can't exceed the maximum allowed reserved port limit of 100 host ports per container instance. Using dynamic host port mapping may remediate the issue.

#### Port already in-use

The task definition of this task uses the same port in its port mapping as a task already running on the container instance that was chosen. The service event message would have the chosen container instance ID as part of the message below.

The closest matching container-instance is already using a port required by your task.

### Not enough memory

If your task definition specifies 1000 MiB of memory, and the container instances in your cluster each have 1024 MiB of memory, you can only run one copy of this task per container instance. You can experiment with less memory in your task definition so that you could launch more than one task per container instance, or launch more container instances into your cluster.

# 🚯 Note

If you are trying to maximize your resource utilization by providing your tasks as much memory as possible for a particular instance type, see <u>Reserving Amazon ECS Linux</u> <u>container instance memory</u>.

## Not enough available ENI attachment points

Tasks that use the awsvpc network mode each receive their own elastic network interface (ENI), which is attached to the container instance that hosts it. Amazon EC2 instances have a limit to the number of ENIs that can be attached to them, and there are no container instances in the cluster that have ENI capacity available.

The ENI limit for individual container instances depends on the following conditions:

- If you have not opted in to the awsvpcTrunking account setting, the ENI limit for each container instance depends on the instance type. For more information, see <u>IP Addresses Per Network Interface Per Instance Type</u> in the Amazon EC2 User Guide.
- If you have opted in to the awsvpcTrunking account setting but you have not launched new container instances using a supported instance type after opting in, the ENI limit for each container instance is still at the default value. For more information, see <u>IP Addresses Per</u> Network Interface Per Instance Type in the Amazon EC2 User Guide.
- If you have opted in to the awsvpcTrunking account setting and you have launched new container instances using a supported instance type after opting in, additional ENIs are available. For more information, see <u>Supported instances for increased Amazon ECS container</u> <u>network interfaces</u>.

For more information about opting in to the awsvpcTrunking account setting, see <u>Increasing</u> <u>Amazon ECS Linux container instance network interfaces</u>.

You can add container instances to your cluster to provide more available network adapters.

Container instance missing required attribute

Some task definition parameters require a specific Docker remote API version to be installed on the container instance. Others, such as the logging driver options, require the container instances to register those log drivers with the ECS\_AVAILABLE\_LOGGING\_DRIVERS agent configuration variable. If your task definition contains a parameter that requires a specific container instance attribute, and you don't have any available container instances that can satisfy this requirement, the task cannot be placed.

A common cause of this error is if your service is using tasks that use the awsvpc network mode and the EC2 launch type and the cluster you specified doesn't have a container instance registered to it in the same subnet that was specified in the awsvpcConfiguration when the service was created.

For more information on which attributes are required for specific task definition parameters and agent configuration variables, see <u>Amazon ECS task definition parameters</u> and <u>Amazon ECS</u> <u>container agent configuration</u>.

# service (*service-name*) was unable to place a task. Reason: Capacity is unavailable at this time. Please try again later or in a different availability zone.

There is currently no available capacity to run your service on.

You can do one the following:

- Wait until the Fargate capacity or EC2 container instances become available.
- Relaunch the service and specify additional subnets.

# service (service-name) deployment failed: tasks failed to start.

The tasks in your service failed to start.

For information about how to debug stopped tasks. see <u>Amazon ECS stopped tasks error messages</u>.

# service (*service-name*) Timed out waiting for Amazon ECS Agent to start. Please check logs at /var/log/ecs/ecs-agent.log".

The Amazon ECS container agent on the closest matching container instance for task placement is disconnected. If you can connect to the container instance with SSH, you can examine the agent logs. For more information, see <u>Amazon ECS container agent log configuration parameters</u>. You should also verify that the agent is running on the instance. If you are using the Amazon ECS-optimized AMI, you can try stopping and restarting the agent with the following command.

• For the Amazon ECS-optimized Amazon Linux 2 AMI

sudo systemctl restart ecs

For the Amazon ECS-optimized Amazon Linux AMI

sudo stop ecs && sudo start ecs

# service (service-name) task set (taskSet-ID) is not healthy in target-group (targetGroup-ARN)) due to TARGET GROUP IS NOT FOUND.

The task set for the service is failing health checks because the target group isn't found. You should delete and recreate the service. Don't delete any Elastic Load Balancing target group unless the corresponding Amazon ECS service is already deleted.

# service (service-name) task set (taskSet-ID) is not healthy in target-group (targetGroup-ARN)) due to TARGET IS NOT FOUND.

The task set for the service is failing health checks because the target isn't found.

# **Troubleshooting service load balancers in Amazon ECS**

Amazon ECS services can register tasks with an Elastic Load Balancing load balancer. Load balancer configuration errors are common causes for stopped tasks. If your stopped tasks were started by services that use a load balancer, consider the following possible causes.

#### Amazon ECS service-linked role doesn't exist

The Amazon ECS service-linked role allows Amazon ECS services to register container instances with Elastic Load Balancing load balancers. The service-linked role must be created in your account. For more information, see Using service-linked roles for Amazon ECS.

#### **Container instance security group**

If your container is mapped to port 80 on your container instance, your container instance security group must allow inbound traffic on port 80 for the load balancer health checks to pass.

### Elastic Load Balancing load balancer not configured for all Availability Zones

Your load balancer should be configured to use all of the Availability Zones in a Region, or at least all of the Availability Zones where your container instances reside. If a service uses a load balancer and starts a task on a container instance that resides in an Availability Zone that the load balancer isn't configured to use, the task never passes the health check. This results in the task being killed.

### Elastic Load Balancing load balancer health check misconfigured

The load balancer health check parameters can be overly restrictive or point to resources that don't exist. If a container instance is determined to be unhealthy, it's removed from the load balancer. Be sure to verify that the following parameters are configured correctly for your service load balancer.

### **Ping Port**

The **Ping Port** value for a load balancer health check is the port on the container instances that the load balancer checks to determine if it is healthy. If this port is misconfigured, the load balancer likely deregisters your container instance from itself. This port should be configured to use the hostPort value for the container in your service's task definition that you're using with the health check.

### **Ping Path**

This is part of the load balancer healthcheck. It is an endpoint on your application that can resturn a successful status code (for example, 200) when the application is healthy. This value is often set to index.html, but if your service doesn't respond to that request, then the health check fails. If your container doesn't have an index.html file, you can set this to / to target the base URL for the container instance.

#### **Response Timeout**

This is the amount of time that your container has to return a response to the health check ping. If this value is lower than the amount of time required for a response, the health check fails.

### Health Check Interval

This is the amount of time between health check pings. The shorter your health check intervals are, the faster your container instance can reach the **Unhealthy Threshold**.

#### **Unhealthy Threshold**

This is the number of times your health check can fail before your container instance is considered unhealthy. If you have an unhealthy threshold of 2, and a health check interval of 30 seconds, then your task has 60 seconds to respond to the health check ping before it's assumed unhealthy. You can raise the unhealthy threshold or the health check interval to give your tasks more time to respond.

Unable to update the service *servicename*: Load balancer container name or port changed in task definition

If your service uses a load balancer, you can use the AWS CLI or SDK to modify the load balancer configuration. For information about how to modify the configuration, see <u>UpdateService</u> in the *Amazon Elastic Container Service API Reference*. If you update the task definition for the service, the container name and container port that are specified in the load balancer configuration must remain in the task definition.

### You've reached the limit on the number of tasks that you can run concurrently.

For a new account, your quotas might be lower that the service quotas. The service quota for your account can be viewed in the Service Quotas console. To request a quota increase, see <u>Requesting a quota increase</u> in the *Service Quotas User Guide*.

# **Troubleshooting service auto scaling in Amazon ECS**

Application Auto Scaling turns off scale-in processes while Amazon ECS deployments are in progress, and they resume once the deployment has completed. However, scale-out processes continue to occur, unless suspended, during a deployment. For more information, see <u>Suspending</u> and resuming scaling for Application Auto Scaling.

# Troubleshoot Amazon ECS task definition invalid CPU or memory errors

When registering a task definition using the Amazon ECS API or AWS CLI, if you specify an invalid cpu or memory value, the following error is returned.

An error occurred (ClientException) when calling the RegisterTaskDefinition operation: Invalid 'cpu' setting for task.

#### Note

When using Terraform, the following error might be returned.

Error: ClientException: No Fargate configuration exists for given values.

To resolve this issue, you must specify a supported value for the task CPU and memory in your task definition. The cpu value can be expressed in CPU units or vCPUs in a task definition. It's converted to an integer indicating the CPU units when the task definition is registered. The memory value can be expressed in MiB or GB in a task definition. It'ss converted to an integer indicating the MiB when the task definition is registered.

For task definitions that only specify EC2 for the requiresCompatibilities parameter, the supported CPU values are between 256 CPU units (0.25 vCPUs) and 16384 CPU units (16 vCPUs). The memory value must be an integer, and the limit is dependent upon the amount of available memory on the underlying Amazon EC2 instance you use.

For task definitions that specify FARGATE for the requiresCompatibilities parameter (even if EC2 is also specified), you must use one of the values in the following table. These values determines your range of supported values for the CPU and memory parameter.

For tasks hosted on Fargate, the following table shows the valid CPU and memory combinations. The memory values in the JSON file are specified in MiB. You can convert the GB value to MiB by multiplying the value by 1024. For example 1 GB = 1024 MiB.

| CPU value      | Memory value                                 | Operating systems<br>supported for AWS Fargate |
|----------------|----------------------------------------------|------------------------------------------------|
| 256 (.25 vCPU) | 512 MiB, 1 GB, 2 GB                          | Linux                                          |
| 512 (.5 vCPU)  | 1 GB, 2 GB, 3 GB, 4 GB                       | Linux                                          |
| 1024 (1 vCPU)  | 2 GB, 3 GB, 4 GB, 5 GB, 6 GB,<br>7 GB, 8 GB  | Linux, Windows                                 |
| 2048 (2 vCPU)  | Between 4 GB and 16 GB in 1<br>GB increments | Linux, Windows                                 |

| CPU value                                                                                      | Memory value                                   | Operating systems<br>supported for AWS Fargate |
|------------------------------------------------------------------------------------------------|------------------------------------------------|------------------------------------------------|
| 4096 (4 vCPU)                                                                                  | Between 8 GB and 30 GB in 1<br>GB increments   | Linux, Windows                                 |
| 8192 (8 vCPU)<br><b>(3) Note</b><br>This option requires<br>Linux platform 1.4.0<br>or later.  | Between 16 GB and 60 GB in<br>4 GB increments  | Linux                                          |
| 16384 (16vCPU)<br><b>(i)</b> Note<br>This option requires<br>Linux platform 1.4.0<br>or later. | Between 32 GB and 120 GB in<br>8 GB increments | Linux                                          |

For tasks hosted on Amazon EC2, supported task CPU values are between 0.25 vCPUs and 192 vCPUs.

## 🚯 Note

Task-level CPU and memory parameters are ignored for Windows containers.

# Viewing Amazon ECS container agent logs

Amazon ECS stores logs in the /var/log/ecs folder of your container instances. There are logs available from the Amazon ECS container agent and from the ecs-init service that controls the state of the agent (start/stop) on the container instance. You can view these log files by connecting to a container instance using SSH.

### 1 Note

If you are not sure how to collect all of the logs on your container instances, you can use the Amazon ECS logs collector. For more information, see <u>Collecting container logs with</u> <u>Amazon ECS logs collector</u>.

# Linux operating system

The ecs-init process stores logs at /var/log/ecs/ecs-init.log.

The ecs-init.log file contains information about the continer agent lifecycle management, configuration, and bootstrapping.

You can use the following command to view the log files.

cat /var/log/ecs/ecs-init.log

Output:

```
2018-02-16T18:13:54Z [INFO] pre-start
2018-02-16T18:13:56Z [INFO] start
2018-02-16T18:13:56Z [INFO] No existing agent container to remove.
2018-02-16T18:13:56Z [INFO] Starting Amazon Elastic Container Service Agent
```

## Windows operating system

You can use the Amazon ECS logs collector for Windows. For more information, see <u>Amazon ECS</u> Logs Collector For Windows on Github.

- 1. Connect to your instance.
- 2. Open PowerShell and then run the following commands with administrative privileges. The commands download the script and collects the logs.

```
Invoke-WebRequest -OutFile ecs-logs-collector.ps1 https://
raw.githubusercontent.com/awslabs/aws-ecs-logs-collector-for-windows/master/ecs-
logs-collector.ps1
.\ecs-logs-collector.ps1
```

You can turn on debug logging for Amazon ECS agent and the Docker daemon. This option allows the script to collect the logs before turning on debug mode. The script restarts the Docker daemon and Amazon ECS agent, and then terminates all containers running on the instance. Before running the following command, drain the container instance and moving any important tasks to other container instances.

Run the following command to turn on logging.

.\ecs-logs-collector.ps1 -RunMode debug

# **Collecting container logs with Amazon ECS logs collector**

If you are unsure how to collect all of the various logs on your container instances, you can use the Amazon ECS logs collector. It is available on GitHub for both <u>Linux</u> and <u>Windows</u>. The script collects general operating system logs as well as Docker and Amazon ECS container agent logs, which can be helpful for troubleshooting AWS Support cases. It then compresses and archives the collected information into a single file that can easily be shared for diagnostic purposes. It also supports enabling debug mode for the Docker daemon and the Amazon ECS container agent on Amazon Linux variants, such as the Amazon ECS-optimized AMI. Currently, the Amazon ECS logs collector supports the following operating systems:

- Amazon Linux
- Red Hat Enterprise Linux 7
- Debian 8
- Ubuntu 14.04
- Ubuntu 16.04
- Ubuntu 18.04
- Windows Server 2016

### 🚯 Note

The source code for the Amazon ECS logs collector is available on GitHub for both <u>Linux</u> and <u>Windows</u>. We encourage you to submit pull requests for changes that you would like to have included. However, Amazon Web Services doesn't currently support running modified copies of this software.

### To download and run the Amazon ECS logs collector for Linux

- 1. Connect to your container instance.
- 2. Download the Amazon ECS logs collector script.

curl -0 https://raw.githubusercontent.com/awslabs/ecs-logs-collector/master/ecslogs-collector.sh

3. Run the script to collect the logs and create the archive.

### Note

To enable the debug mode for the Docker daemon and the Amazon ECS container agent, add the --mode=enable-debug option to the following command. This might restart the Docker daemon, which kills all containers that are running on the instance. Consider draining the container instance and moving any important tasks to other container instances before enabling debug mode. For more information, see <u>Draining</u> <u>Amazon ECS container instances</u>.

[ec2-user ~]\$ sudo bash ./ecs-logs-collector.sh

After you have run the script, you can examine the collected logs in the collect folder that the script created. The collect.tgz file is a compressed archive of all of the logs, which you can share with AWS Support for diagnostic help.

### To download and run the Amazon ECS logs collector for Windows

- 1. Connect to your container instance. For more information, see <u>Connecting to Your Windows</u> Instance in the *Amazon EC2 User Guide*.
- 2. Download the Amazon ECS logs collector script using PowerShell.

```
Invoke-WebRequest -OutFile ecs-logs-collector.ps1 https://
raw.githubusercontent.com/awslabs/aws-ecs-logs-collector-for-windows/master/ecs-
logs-collector.ps1
```

3. Run the script to collect the logs and create the archive.

# 🚯 Note

To enable the debug mode for the Docker daemon and the Amazon ECS container agent, add the -RunMode debug option to the following command. This restarts the Docker daemon, which kills all containers that are running on the instance. Consider draining the container instance and moving any important tasks to other container instances before enabling debug mode. For more information, see <u>Draining Amazon</u> <u>ECS container instances</u>.

.\ecs-logs-collector.ps1

After you have run the script, you can examine the collected logs in the collect folder that the script created. The collect.tgz file is a compressed archive of all of the logs, which you can share with AWS Support for diagnostic help.

# Retrieve Amazon ECS diagnostic details with agent introspection

The Amazon ECS agent introspection API provides information about the overall state of the Amazon ECS agent and the container instances.

You can use the agent introspection API to get the Docker ID for a container in your task. You can use the agent introspection API by connecting to a container instance using SSH.

## <u> Important</u>

Your container instance must have an IAM role that allows access to Amazon ECS in order to reach the introspection API. For more information, see <u>Amazon ECS container instance</u> IAM role.

The following example shows two tasks, one that is currently running and one that was stopped.

### i Note

The following command is piped through the **python -mjson.tool** for greater readability.

```
curl http://localhost:51678/v1/tasks | python -mjson.tool
```

```
% Total
            % Received % Xferd Average Speed Time
                                                       Time
                                                                Time Current
                                Dload Upload Total
                                                        Spent
                                                                Left Speed
100 1095 100 1095
                                 117k
                                           0 --:--: -- 133k
                       0
                             0
{
    "Tasks": [
        {
           "Arn": "arn:aws:ecs:us-west-2:aws_account_id:task/090eff9b-1ce3-4db6-848a-
a8d14064fd24",
           "Containers": [
               {
                   "DockerId":
"189a8ff4b5f04affe40e5160a5ffadca395136eb5faf4950c57963c06f82c76d",
                   "DockerName": "ecs-console-sample-app-static-6-simple-
app-86caf9bcabe3e9c61600",
                   "Name": "simple-app"
               },
               {
                   "DockerId":
 "f7f1f8a7a245c5da83aa92729bd28c6bcb004d1f6a35409e4207e1d34030e966",
                   "DockerName": "ecs-console-sample-app-static-6-busybox-
ce83ce978a87a890ab01",
                   "Name": "busybox"
               }
           ],
           "Family": "console-sample-app-static",
           "KnownStatus": "STOPPED",
           "Version": "6"
       },
        {
           "Arn": "arn:aws:ecs:us-west-2:aws_account_id:task/1810e302-eaea-4da9-
a638-097bea534740",
           "Containers": [
               {
```

Amazon Elastic Container Service

```
"DockerId":
 "dc7240fe892ab233dbbcee5044d95e1456c120dba9a6b56ec513da45c38e3aeb",
                    "DockerName": "ecs-console-sample-app-static-6-simple-app-
f0e5859699a7aecfb101",
                    "Name": "simple-app"
                },
                {
                    "DockerId":
 "096d685fb85a1ff3e021c8254672ab8497e3c13986b9cf005cbae9460b7b901e",
                    "DockerName": "ecs-console-sample-app-static-6-
busybox-92e4b8d0ecd0cce69a01",
                    "Name": "busybox"
                }
            ],
            "DesiredStatus": "RUNNING",
            "Family": "console-sample-app-static",
            "KnownStatus": "RUNNING",
            "Version": "6"
        }
    ]
}
```

In the preceding example, the stopped task (090eff9b-1ce3-4db6-848a-a8d14064fd24) has two containers. You can use **docker inspect** container-ID to view detailed information on each container. For more information, see Amazon ECS container introspection.

# **Docker diagnostics in Amazon ECS**

Docker provides several diagnostic tools that help you troubleshoot problems with your containers and tasks. For more information about all of the available Docker command line utilities, see the <u>Docker Command Line</u> topic in the Docker documentation. You can access the Docker command line utilities by connecting to a container instance using SSH.

The exit codes that Docker containers report can also provide some diagnostic information (for example, exit code 137 means that the container received a SIGKILL signal). For more information, see <u>Exit Status</u> in the Docker documentation.

# List Docker containers in Amazon ECS

You can use the **docker ps** command on your container instance to list the running containers. In the following example, only the Amazon ECS container agent is running. For more information, see <u>docker ps</u> in the Docker documentation.

| docker ps |  |
|-----------|--|
|           |  |

Output:

| CONTAINER ID | IMAGE                          | COMMAND   | CREATED      |
|--------------|--------------------------------|-----------|--------------|
| STATUS       | PORTS                          | NAMES     |              |
| cee0d6986de0 | amazon/amazon-ecs-agent:latest | "/agent"  | 22 hours ago |
| Up 22 hours  | 127.0.0.1:51678->51678/tcp     | ecs-agent |              |
|              |                                |           |              |

You can use the **docker ps -a** command to see all containers (even stopped or killed containers). This is helpful for listing containers that are unexpectedly stopping. In the following example, container f7f1f8a7a245 exited 9 seconds ago, so it doesn't show up in a **docker ps** output without the -a flag.

docker ps -a

| CONTAINER ID       | IMAGE                        |                   | COMMAND           |       |
|--------------------|------------------------------|-------------------|-------------------|-------|
| CREATED            | STATUS                       | PORTS             |                   | NAMES |
| db4d48e411b1       | amazon/ecs-emptyvolume-bas   | e:autogenerated   | "not-applicable   |       |
| 19 seconds ago     |                              |                   |                   | ecs-  |
| console-sample-app | -static-6-internalecs-emptyv | olume-source-c092 | 288a6b0cba8a53700 |       |
| f7f1f8a7a245       | busybox:buildroot-2014.02    |                   | "\"sh -c '/bin/s  | sh -c |
| 22 hours ago       | Exited (137) 9 seconds a     | go                |                   | ecs-  |
| console-sample-app | -static-6-busybox-ce83ce978a | 87a890ab01        |                   |       |
| 189a8ff4b5f0       | httpd:2                      |                   | "httpd-foregrou   | nd"   |
| 22 hours ago       | Exited (137) 40 seconds      | ago               |                   | ecs-  |
| console-sample-app | -static-6-simple-app-86caf9b | cabe3e9c61600     |                   |       |
| 0c7dca9321e3       | amazon/ecs-emptyvolume-bas   | e:autogenerated   | "not-applicable   |       |
| 22 hours ago       |                              |                   |                   | ecs-  |
| console-sample-app | -static-6-internalecs-emptyv | olume-source-90fe | efaa68498a8a80700 |       |

cee0d6986de0 22 hours ago agent

amazon/amazon-ecs-agent:latest "/agent" Up 22 hours 127.0.0.1:51678->51678/tcp

ecs-

# **View Docker Logs in Amazon ECS**

You can view the STDOUT and STDERR streams for a container with the docker logs command. In this example, the logs are displayed for the *dc7240fe892a* container and piped through the **head** command for brevity. For more information, go to docker logs in the Docker documentation.

#### (i) Note

Docker logs are only available on the container instance if you are using the default j son log driver. If you have configured your tasks to use the awslogs log driver, then your container logs are available in CloudWatch Logs. For more information, see Send Amazon ECS logs to CloudWatch.

#### docker logs dc7240fe892a | head

```
AH00558: httpd: Could not reliably determine the server's fully qualified domain name,
 using 172.17.0.11. Set the 'ServerName' directive globally to suppress this message
AH00558: httpd: Could not reliably determine the server's fully qualified domain name,
 using 172.17.0.11. Set the 'ServerName' directive globally to suppress this message
[Thu Apr 23 19:48:36.956682 2015] [mpm_event:notice] [pid 1:tid 140327115417472]
AH00489: Apache/2.4.12 (Unix) configured -- resuming normal operations
[Thu Apr 23 19:48:36.956827 2015] [core:notice] [pid 1:tid 140327115417472] AH00094:
 Command line: 'httpd -D FOREGROUND'
10.0.1.86 - - [23/Apr/2015:19:48:59 +0000] "GET / HTTP/1.1" 200 348
10.0.0.154 - - [23/Apr/2015:19:48:59 +0000] "GET / HTTP/1.1" 200 348
10.0.1.86 - - [23/Apr/2015:19:49:28 +0000] "GET / HTTP/1.1" 200 348
10.0.0.154 - - [23/Apr/2015:19:49:29 +0000] "GET / HTTP/1.1" 200 348
10.0.1.86 - - [23/Apr/2015:19:49:50 +0000] "-" 408 -
10.0.0.154 - - [23/Apr/2015:19:49:50 +0000] "-" 408 -
10.0.1.86 - - [23/Apr/2015:19:49:58 +0000] "GET / HTTP/1.1" 200 348
10.0.0.154 - - [23/Apr/2015:19:49:59 +0000] "GET / HTTP/1.1" 200 348
10.0.1.86 - - [23/Apr/2015:19:50:28 +0000] "GET / HTTP/1.1" 200 348
10.0.0.154 - - [23/Apr/2015:19:50:29 +0000] "GET / HTTP/1.1" 200 348
```

time="2015-04-23T20:11:20Z" level="fatal" msg="write /dev/stdout: broken pipe"

# **Inspect Docker Containers in Amazon ECS**

If you have the Docker ID of a container, you can inspect it with the **docker inspect** command. Inspecting containers provides the most detailed view of the environment in which a container was launched. For more information, see <u>docker inspect</u> in the Docker documentation.

docker inspect dc7240fe892a

```
[{
    "AppArmorProfile": "",
    "Args": [],
    "Config": {
        "AttachStderr": false,
        "AttachStdin": false,
        "AttachStdout": false,
        "Cmd": [
            "httpd-foreground"
        ],
        "CpuShares": 10,
        "Cpuset": "",
        "Domainname": "",
        "Entrypoint": null,
        "Env": [
            "PATH=/usr/local/sbin:/usr/local/bin:/usr/sbin:/usr/bin:/sbin:/bin:/usr/
local/apache2/bin",
            "HTTPD_PREFIX=/usr/local/apache2",
            "HTTPD_VERSION=2.4.12",
            "HTTPD_BZ2_URL=https://www.apache.org/dist/httpd/httpd-2.4.12.tar.bz2"
        ],
        "ExposedPorts": {
            "80/tcp": {}
        },
        "Hostname": "dc7240fe892a",
. . .
```

# Configuring verbose output from the Docker daemon in Amazon ECS

If you're having trouble with Docker containers or images, you can turn on debug mode on your Docker daemon. Using debugging provides more verbose output from the daemon, You can use this to retrive error messages that are sent from container registries, such as Amazon ECR.

## 🔥 Important

This procedure is written for the Amazon ECS-optimized Amazon Linux AMI. For other operating systems, see <u>Enable debugging</u> and <u>Control and configure Docker with systemd</u> in the Docker documentation.

### To use Docker daemon debug mode on the Amazon ECS-optimized Amazon Linux AMI

- 1. Connect to your container instance.
- 2. Open the Docker options file with a text editor, such as **vi**. For the Amazon ECS-optimized Amazon Linux AMI, the Docker options file is at /etc/sysconfig/docker.
- 3. Find the Docker options statement and add the -D option to the string, inside the quotes.

### i Note

If the Docker options statement begins with a #, remove that character to uncomment the statement and enable the options.

For the Amazon ECS-optimized Amazon Linux AMI, the Docker options statement is called OPTIONS. For example:

# Additional startup options for the Docker daemon, for example: # OPTIONS="--ip-forward=true --iptables=true" # By default we limit the number of open files per container OPTIONS="-D --default-ulimit nofile=1024:4096"

- 4. Save the file and exit your text editor.
- 5. Restart the Docker daemon.

sudo service docker restart

The output is as follows:

Stopping docker: Starting docker: . [ OK ]

6. Restart the Amazon ECS agent.

sudo service ecs restart

Your Docker logs should now show more verbose output.

time="2015-12-30T21:48:21.907640838Z" level=debug msg="Unexpected response from server: \"{\\\"errors\\\":[{\\\"code\\\":\\\"DENIED\\\",\\\"message\\\":\\\"User: arn:aws:sts::111:assumed-role/ecrReadOnly/i-abcdefg is not authorized to perform: ecr:InitiateLayerUpload on resource: arn:aws:ecr:us-east-1:1111:repository/nginx\_test \\\"}]}\\n\" http.Header{\"Connection\":[]string{\"keep-alive\"}, \"Content-Type\": []string{\"application/json; charset=utf-8\"}, \"Date\":[]string{\"Wed, 30 Dec 2015 21:48:21 GMT\"}, \"Docker-Distribution-Api-Version\":[]string{\"registry/2.0\"}, \"Content-Length\":[]string{\"235\"}}"

# Troubleshoot the Docker API error (500): devmapper in Amazon ECS

The following Docker error indicates that the thin pool storage on your container instance is full, and that the Docker daemon cannot create new containers:

CannotCreateContainerError: API error (500): devmapper: Thin Pool has 4350 free data blocks which is less than minimum required 4454 free data blocks. Create more free space in thin pool or use dm.min\_free\_space option to change behavior

By default, Amazon ECS-optimized Amazon Linux AMIs from version 2015.09.d and later launch with an 8-GiB volume for the operating system that's attached at /dev/xvda and mounted as the root of the file system. There's an additional 22-GiB volume that's attached at /dev/xvdcz that Docker uses for image and metadata storage. If this storage space is filled up, the Docker daemon cannot create new containers.

The easiest way to add storage to your container instances is to terminate the existing instances and launch new ones with larger data storage volumes. However, if you can't do this, you can add storage to the volume group that Docker uses and extend its logical volume by following the procedures in Amazon ECS-optimized Linux AMIs.

If your container instance storage is filling up too quickly, there are a few actions that you can take to reduce this effect:

• To view the thin poll information, run the following command on your container instance:

docker info

- (Amazon ECS container agent 1.8.0 and later) You can reduce the amount of time that stopped or exited containers remain on your container instances. The ECS\_ENGINE\_TASK\_CLEANUP\_WAIT\_DURATION agent configuration variable sets the time duration to wait from when a task is stopped until the Docker container is removed (by default, this value is 3 hours). This removes the Docker container data. If this value is set too low, you might not be able to inspect your stopped containers or view the logs before they are removed. For more information, see Amazon ECS container agent configuration.
- You can remove non-running containers and unused images from your container instances. You
  can use the following example commands to manually remove stopped containers and unused
  images. Deleted containers can't be inspected later, and deleted images must be pulled again
  before starting new containers from them.

To remove non-running containers, run the following command on your container instance:

docker rm \$(docker ps -aq)

To remove unused images, run the following command on your container instance:

docker rmi \$(docker images -q)

• You can remove unused data blocks within containers. You can use the following command to run **fstrim** on any running container and discard any data blocks that are unused by the container file system.

```
sudo sh -c "docker ps -q | xargs docker inspect --format='{{ .State.Pid }}' | xargs -
IZ fstrim /proc/Z/root/"
```

# **Troubleshoot Amazon ECS Exec issues**

The following are troubleshooting notes to help diagnose why you may be getting an error when using ECS Exec.

# Verify using the Exec Checker

The ECS Exec Checker script provides a way to verify and validate that your Amazon ECS cluster and task have met the prerequisites for using the ECS Exec feature. The ECS Exec Checker script verifies both your AWS CLI environment and cluster and tasks are ready for ECS Exec, by calling various APIs on your behalf. The tool requires the latest version of the AWS CLI and that the jq is available. For more information, see <u>ECS Exec Checker</u> on GitHub.

# Error when calling execute-command

If a The execute command failed error occurs, the following are possible causes.

- The task does not have the required permissions. Verify that the task definition used to launch your task has a task IAM role defined and that the role has the required permissions. For more information, see <u>ECS Exec permissions</u>.
- The SSM agent isn't installed or isn't running.
- There is an interface Amazon VPC endpoint for Amazon ECS, but there isn't one for Systems Manager Session Manager.

# **Troubleshoot Amazon ECS Anywhere issues**

Amazon ECS Anywhere provides support for registering an *external instance* such as an onpremises server or virtual machine (VM) to your Amazon ECS cluster. The following are common issues that you might encounter and general troubleshooting recommendations for them.

# Topics

- External instance registration issues
- External instance network issues
- Issues running tasks on your external instance

# **External instance registration issues**

When registering an external instance with your Amazon ECS cluster, the following requirements must be met:

- An AWS Systems Manager activation, which consists of an activation ID and activation code, must be retrieved. You use it to register the external instance as a Systems Manager managed instance. When a Systems Manager activation is requested, specify a registration limit and expiration date. The registration limit specifies the maximum number of instances that can be registered using the activation. The default value for registration limit is 1 instance. The expiration date specifies when the activation expires. The default value is 24 hours. If the Systems Manager activation that you're using to register your external instance isn't valid, request a new one. For more information, see <u>Registering an external instance to an Amazon ECS cluster</u>.
- An IAM policy is used to provide your external instance the permissions that it needs to communicate with AWS API operations. If this managed policy isn't created properly and doesn't contain the required permissions, external instance registration fails. For more information, see Amazon ECS Anywhere IAM role.
- Amazon ECS provides an installation script that installs Docker, the Amazon ECS container agent, and the Systems Manager Agent on your external instance. If the installation script fails, it's likely that the script can't be run again on the same instance without an error occurring. If this happens, follow the cleanup process to clear AWS resources from the instance so you can run the installation script again. For more information, see <u>Deregistering an Amazon ECS external instance</u>.

## i Note

Be aware that, if the installation script successfully requested and used the Systems Manager activation, running the installation script a second time uses the Systems Manager activation again. This might in turn cause you to reach the registration limit for that activation. If this limit is reached, you must create a new activation.

• When running the installation script on an external instance for GPU workloads, if the NVIDIA driver is not detected or configured properly, an error will occur. The installation script uses the nvidia-smi command to confirm the existence of the NVIDIA driver.

# **External instance network issues**

To communicate any changes, your external instance requires a network connection to AWS. If your external instance loses its network connection to AWS, tasks that are running on your instances continue to run anyway unless stopped manually. After the connection to AWS is restored, the AWS credentials that are used by the Amazon ECS container agent and Systems Manager Agent on the external instance renew automatically. For more information about the AWS domains that are used for communication between your external instance and AWS, see Networking.

# Issues running tasks on your external instance

If your tasks or containers fail to run on your external instance, the most common causes are either network or permission related. If your containers are pulling their images from Amazon ECR or are configured to send container logs to CloudWatch Logs, your task definition must specify a valid task execution IAM role. Without a valid task execution IAM role, your containers will fail to start. For more information about network related issues, see External instance network issues.

## 🛕 Important

Amazon ECS provides the Amazon ECS logs collection tool. You can use it to collect logs from your external instances for troubleshooting purposes. For more information, see Collecting container logs with Amazon ECS logs collector.

# AWS Fargate throttling quotas

AWS Fargate limits Amazon ECS tasks and Amazon EKS pods launch rates to quotas (formerly referred to as limits) using a <u>token bucket algorithm</u> for each AWS account on a per-Region basis. With this algorithm, your account has a bucket that holds a specific number of tokens. The number of tokens in the bucket represents your rate quota at any given second. Each customer account has a tasks and pods token bucket that depletes based on the number of tasks and pods launched by the customer account. This token bucket has a bucket maximum that allows you to periodically make a higher number of requests, and a refill rate that allows you to sustain a steady rate of requests for as long as needed.

For example, the tasks and pods token bucket size for a Fargate customer account is 100 tokens, and the refill rate is 20 tokens per second. Therefore, you can immediately launch up to 100

Amazon ECS tasks and Amazon EKS pods per customer account, with a sustained launch rate of 20 Amazon ECS tasks and Amazon EKS pods per second.

| Actions                                                                                        | Bucket maximum<br>capacity (or Burst<br>rate) | Bucket refill rate (or<br>Sustained rate) |
|------------------------------------------------------------------------------------------------|-----------------------------------------------|-------------------------------------------|
| Fargate Resource rate quota for On Demand<br>Amazon ECS tasks and Amazon EKS pods <sup>1</sup> | 100                                           | 20                                        |
| Fargate Resource rate quota for Spot Amazon<br>ECS tasks                                       | 100                                           | 20                                        |

<sup>1</sup>Accounts launching only Amazon EKS pods have a burst rate of 20 with a sustained pod launch rate of 20 pod launches per second when using the platform versions called out in the <u>Amazon EKS</u> <u>platform versions</u>.

# Throttling the RunTask API in Fargate

In addition, Fargate limits the request rate when launching tasks using the Amazon ECS RunTask API using a separate quota. Fargate limits Amazon ECS RunTask API requests for each AWS account on a per-Region basis. Each request that you make removes one token from the bucket. We do this to help the performance of the service, and to ensure fair usage for all Fargate customers. API calls are subject to the request quotas whether they originate from the Amazon Elastic Container Service console, a command line tool, or a third-party application. The rate quota for calls to the Amazon ECS RunTask API is 20 calls per second (burst and sustained). Each call to this API can, however, launch up to 10 tasks. This means you can launch 100 tasks in one second by making 10 calls to this API, requesting 10 tasks to be launched in each call. Similarly, you could also make 20 calls to this API, requesting 5 tasks to be launched in each call. For more information on API throttling for Amazon ECS RunTask API, see <u>API request throttling</u> in the Amazon ECS API Reference.

In practice, task and pod launch rates are also dependent on other considerations such as container images to be downloaded and unpacked, health checks and other integrations enabled, such as registering tasks or pods into a load balancer. Customers see variations in task and pod launch rates compared with the quotas represented earlier based on the features that customers enable.

# Adjusting rate quotas in Fargate

You can request an increase for Fargate rate throttling quotas for your AWS account. To request a quota adjustment, contact the AWS Support Center.

# Handle Amazon ECS throttling issues

Throttling errors fall into two major categories: *synchronous* throttling and *asynchronous* throttling.

# Synchronous throttling

When synchronous throttling occurs, you immediately receive an error response from Amazon ECS. This category of throttling typically occurs when you call Amazon ECS APIs while running tasks or creating services. For more information about the throttling involved and the relevant throttle limits, see <u>Request throttling for the Amazon ECS API</u>.

When your application initiates API requests, for example, by using the AWS CLI or an AWS SDK, you can remediate API throttling. You can do this by either architecting your application to handle the errors or by implementing an exponential backoff and jitter strategy with retry logic for the API calls. For more information, see <u>Timeouts, retries, and backoff with jitter</u>.

If you use an AWS SDK, the automatic retry logic is already built-in and configurable.

# Asynchronous throttling in Amazon ECS

Asynchronous throttling occurs because of asynchronous workflows where Amazon ECS or AWS CloudFormation might be calling APIs on your behalf to provision resources. It's important to know which AWS APIs that Amazon ECS invokes on your behalf. For example, the CreateNetworkInterface API is invoked for tasks that use the awsvpc network mode, and the DescribeTargetHealth API is invoked when performing health checks for tasks registered to a load balancer.

When your workloads reach a considerable scale, these API operations might be throttled. That is, they might be throttled enough to breach the limits enforced by Amazon ECS or the AWS service that is being called. For example, if you deploy hundreds of services, each having hundreds of tasks concurrently that use the awsvpc network mode, Amazon ECS invokes Amazon EC2 API operations such as CreateNetworkInterface and Elastic Load Balancing API operations such as RegisterTarget or DescribeTargetHealth to register the elastic network interface and load

balancer, respectively. These API calls can exceed the API limits, resulting in throttling errors. The following is an example of an Elastic Load Balancing throttling error that's included in the service event message.

| {                                                                               |  |
|---------------------------------------------------------------------------------|--|
| "userIdentity":{                                                                |  |
| "arn":"arn:aws:sts::111122223333:assumed-role/AWSServiceRoleForECS/ecs-service- |  |
| scheduler",                                                                     |  |
| "eventTime":"2022-03-21T08:11:24Z",                                             |  |
| "eventSource":"elasticloadbalancing.amazonaws.com",                             |  |
| "eventName":" DescribeTargetHealth ",                                           |  |
| "awsRegion":"us-east-1",                                                        |  |
| "sourceIPAddress":"ecs.amazonaws.com",                                          |  |
| "userAgent":"ecs.amazonaws.com",                                                |  |
| "errorCode":"ThrottlingException",                                              |  |
| "errorMessage":"Rate exceeded",                                                 |  |
| "eventID":"0aeb38fc-229b-4912-8b0d-2e8315193e9c"                                |  |
| }                                                                               |  |
| }                                                                               |  |
|                                                                                 |  |

When these API calls share limits with other API traffic in your account, they might be difficult monitor even though they're emitted as service events.

# **Monitor throttling**

It's important to identify which API requests are throttled and who issues these requests. You can use AWS CloudTrail which monitors throttling, and integrates with CloudWatch, Amazon Athena, and Amazon EventBridge. You can configure CloudTrail to send specific events to CloudWatch Logs. CloudWatch Logs log insights parses and analyzes the events. This identifies details in throttling events such as the user or IAM role that made the call and the number of API calls that were made. For more information, see <u>Monitoring CloudTrail log files with CloudWatch Logs</u>.

For more information about CloudWatch Logs insights and instructions on how to query log files, see <u>Analyzing log data with CloudWatch Logs Insights</u>.

With Amazon Athena, you can create queries and analyze data using standard SQL. For example, you can create an Athena table to parse CloudTrail events. For more information, see <u>Using the</u> CloudTrail console to create an Athena table for CloudTrail logs.

After creating an Athena table, you can use simple SQL queries such as the following one to investigate ThrottlingException errors.

```
select eventname, errorcode,eventsource,awsregion, useragent,COUNT(*) count
FROM cloudtrail-table-name
where errorcode = 'ThrottlingException'
AND eventtime between '2022-01-14T03:00:08Z' and '2022-01-23T07:15:08Z'
group by errorcode, awsregion, eventsource, username, eventname
order by count desc;
```

Amazon ECS also emits event notifications to Amazon EventBridge. There are resource state change events and service action events. They include API throttling events such as ECS\_OPERATION\_THROTTLED and SERVICE\_DISCOVERY\_OPERATION\_THROTTLED. For more information, see Amazon ECS service action events.

These events can be consumed by a service such as AWS Lambda to perform actions in response. For more information, see <u>Handling Amazon ECS events</u>.

If you run standalone tasks, some API operations such as RunTask are asynchronous, and retry operations aren't automatically performed. In such cases, you can use services such as AWS Step Functions with EventBridge integration to retry throttled or failed operations. For more information, see Manage a container task (Amazon ECS, Amazon SNS).

# Use CloudWatch to monitor throttling

CloudWatch offers API usage monitoring on the Usage namespace under **By AWS Resource**. These metrics are logged with type **API** and metric name **CallCount**. You can create alarms to start whenever these metrics reach a certain threshold. For more information, see <u>Visualizing your</u> <u>service quotas and setting alarms</u>.

CloudWatch also offers anomaly detection. This feature uses machine learning to analyze and establish baselines based on the particular behavior of the metric that you enabled it on. If there's unusual API activity, you can use this feature together with CloudWatch alarms. For more information, see <u>Using CloudWatch anomaly detection</u>.

By proactively monitoring throttling errors, you can contact AWS Support to increase the relevant throttling limits and also receive guidance for your unique application needs.

# **Amazon ECS API failure reasons**

When an API action that you have triggered through the Amazon ECS API, console, or the AWS CLI exits with a failures error message, the following might assist in troubleshooting the cause. The

failure returns a reason and the Amazon Resource Name (ARN) of the resource associated with the failure.

Many resources are Region-specific, so when using the console ensure that you set the correct Region for your resources. When using the AWS CLI, make sure that your AWS CLI commands are being sent to the correct Region with the --region *region* parameter.

For more information about the structure of the Failure data type, see <u>Failure</u> in the Amazon Elastic Container Service API Reference.

The following are examples of failure messages that you might receive when running API commands.

| API action        | Failure reason or Stopped reason | Cause                                                                                                    |
|-------------------|----------------------------------|----------------------------------------------------------------------------------------------------|
| DescribeClusters  | MISSING                          | The specified cluster wasn't found. Verify the spelling of the cluster name.                                                                                                    |
| DescribeInstances | MISSING                          | The specified container<br>instance wasn't found. Verify<br>that you specified the cluster<br>the container instance is<br>registered to and that both<br>the container instance ARN or<br>ID is correct. |
| DescribeServices  | MISSING                          | The specified service wasn't<br>found. Verify that the correct<br>cluster or Region is specified<br>and that the service ARN or<br>name is valid.                                                         |
| DescribeTasks     | MISSING                          | The specified task wasn't<br>found. Verify the correct<br>cluster or Region is specified<br>and that both the task ARN or<br>ID is valid.                                                                 |

| API action    | Failure reason or Stopped reason | Cause                                                                                                    |
|---------------|----------------------------------|----------------------------------------------------------------------------------------------------|
| DescribeTasks | TaskFailedToStart:<br>RESOURCE:* | For RESOURCE : CPU<br>errors, the number of CPUs<br>requested by the task are<br>unavailable on your container<br>instances. This generally<br>happens when the CPU unit<br>requirement in your task<br>definition is larger than the<br>CPU size of the Amazon EC2<br>instances defined in the Auto<br>Scaling group mapped to the<br>capacity provider. You need to<br>check your capacity provider<br>configuration.<br>For RESOURCE : MEMORY<br>errors, the amount of<br>memory requested by the<br>task are unavailable on your<br>container instances. This<br>generally happens when the<br>memory amount requireme<br>nt in your task definition is<br>larger than the supported<br>memory on the Amazon EC2<br>instances defined in the Auto<br>Scaling group mapped to the<br>capacity provider. You need to<br>check your capacity provider<br>configuration. |

| API action | Failure reason or Stopped reason                                       | Cause                                                                                                    |
|------------|------------------------------------------------------------------------|----------------------------------------------------------------------------------------------------|
|            | TaskFailedToStart:<br>AGENT                                            | The container instance that<br>you attempted to launch<br>a task onto has an agent<br>that's currently disconnec<br>ted. To prevent extended wait<br>times for task placement, the<br>request was rejected.<br>For information about how to<br>troubleshoot an agent that's<br>disconnected, see <u>How do I</u><br><u>troubleshoot a disconnected</u><br><u>Amazon ECS agent</u> . |
|            | TaskFailedToStart:<br>MemberOf placement<br>constraint unsatisfi<br>ed | There is no container instance<br>that meets the placement<br>constraints defined in your<br>task definition.                                                                                                    |

| API action | Failure reason or Stopped<br>reason       | Cause                                                                                                    |
|------------|-------------------------------------------|----------------------------------------------------------------------------------------------------|
|            | TaskFailedToStart:<br>ATTRIBUTE           | Your task definition contains<br>a parameter that requires a<br>specific container instance<br>attribute that isn't available<br>on your container instances.<br>For example, if your task uses<br>the awsvpc network mode,<br>but there are no instances in<br>your specified subnets with<br>the ecs.capability.tas<br>k-eni attribute. For more<br>information about which<br>attributes are required<br>for specific task definitio<br>n parameters and agent<br>configuration variables, see<br>Amazon ECS task definitio<br>n parameters and Amazon<br>ECS container agent configura |
|            | TaskFailedToStart: NO<br>ACTIVE INSTANCES | There are no active instances<br>in your capacity provider. For<br>information about how to<br>manage your Auto Scaling<br>groups, see <u>Auto Scaling</u><br>groups in the Amazon EC2<br>Auto Scaling User Guide.                                                                                                    |

| API action        | Failure reason or Stopped reason                 | Cause                                                                                                    |
|-------------------|--------------------------------------------------|----------------------------------------------------------------------------------------------------|
|                   | TaskFailedToStart:<br>EMPTY CAPACITY<br>PROVIDER | There are no instances in<br>your cluster. This is most<br>likely because of an empty<br>capacity provider, or because<br>the instances in the capacity<br>provider are not registered to<br>the cluster. For information<br>about how to manage your<br>Auto Scaling groups, see <u>Auto</u><br><u>Scaling groups</u> in the Amazon<br>EC2 Auto Scaling User Guide. |
| GetTaskProtection | MISSING                                          | The specified task wasn't<br>found. Verify that the cluster<br>name or ARN and the task<br>ARN or ID are valid.                                                                                                    |
|                   | TASK_NOT_VALID                                   | The specified task isn't part of<br>an Amazon ECS service. Only<br>Amazon ECS service-managed<br>tasks can be protected. Verify<br>the task ARN or ID and try<br>again.                                                                                                    |

| API action           | Failure reason or Stopped reason | Cause                                                                                                    |
|----------------------|----------------------------------|----------------------------------------------------------------------------------------------------|
| RunTask or StartTask | RESOURCE:*                       | The resource or resources that<br>are requested by the task are<br>unavailable on the container<br>instances in the cluster. If<br>the resource is CPU, memory,<br>ports, or elastic network<br>interfaces, you might need<br>to add additional container<br>instances to your cluster.<br>For RESOURCE : ENI errors,<br>your cluster doesn't have<br>any available elastic network<br>interface attachment points,<br>which are required for tasks<br>that use the awsvpc network<br>mode. Amazon EC2 instances<br>have a limit to the number<br>of network interfaces that<br>can be attached to them,<br>and the primary network<br>interface counts as one. For<br>more information about how<br>many network interfaces are<br>supported for each instance<br>type, see IP Addresses<br>Per Network Interface Per<br>Instance Type in the Amazon<br>EC2 User Guide. |

| API action | Failure reason or Stopped reason | Cause                                                                                                    |
|------------|----------------------------------|----------------------------------------------------------------------------------------------------|
|            |                                  | need to add GPU-enabled<br>container instances to your<br>cluster. For more information,<br>see <u>Amazon ECS task definitio</u><br><u>ns for GPU workloads</u> .                                                                                                    |
|            | AGENT                            | The container instance that<br>you attempted to launch<br>a task onto has an agent<br>that's currently disconnec<br>ted. To prevent extended wait<br>times for task placement, the<br>request was rejected.<br>For information about how to<br>troubleshoot an agent that's<br>disconnected, see How do I<br>troubleshoot a disconnected<br>Amazon ECS agent. |
|            | LOCATION                         | The container instance that<br>you attempted to launch a<br>task onto is in a different<br>Availability Zone than the<br>subnets that you specified in<br>your awsVpcConfiguratio<br>n .                                                                                                    |

| API action | Failure reason or Stopped reason | Cause                                                                                                    |
|------------|----------------------------------|----------------------------------------------------------------------------------------------------|
|            | ATTRIBUTE                        | Your task definition contains<br>a parameter that requires a<br>specific container instance<br>attribute that isn't available<br>on your container instances.<br>For example, if your task uses<br>the awsvpc network mode,<br>but there are no instances in<br>your specified subnets with<br>the ecs.capability.tas<br>k-eni attribute. For more<br>information about which<br>attributes are required<br>for specific task definitio<br>n parameters and agent<br>configuration variables, see<br><u>Amazon ECS task definitio</u><br>n parameters and <u>Amazon</u><br><u>ECS container agent configura</u><br>tion. |
| StartTask  | MISSING                          | The container instance that<br>you attempted to launch the<br>task onto can't be found.<br>Check if the wrong cluster<br>or Region is specified, or the<br>container instance ARN or ID<br>is misspelled.                                                                                                    |
|            | INACTIVE                         | The container instance that<br>you attempted to launch<br>a task onto was previously<br>deregistered with Amazon<br>ECS and can't be used.                                                                                                    |

| API action           | Failure reason or Stopped reason | Cause                                                                                                    |
|----------------------|----------------------------------|----------------------------------------------------------------------------------------------------|
| UpdateTaskProtection | DEPLOYMENT_BLOCKED               | Can't set task protection as<br>one or more protected tasks<br>are preventing the service<br>deployment from reaching<br>a steady state. Unset task<br>protection on existing tasks<br>or wait until task protection<br>expires. |
|                      | MISSING                          | The specified task wasn't<br>found. Verify that the cluster<br>name or ARN and the task<br>ARN or ID are valid.                                                                                                    |
|                      | TASK_NOT_VALID                   | The specified task isn't part of<br>an Amazon ECS service. Only<br>Amazon ECS service-managed<br>tasks can be protected. Verify<br>the task ARN or ID and try<br>again.                                                          |

## (i) Note

Besides the failure scenarios described here, API operations can also fail due to exceptions, resulting in error responses. For a list of such exceptions, see <u>Common Errors</u>.

# Security in Amazon Elastic Container Service

Cloud security at AWS is the highest priority. As an AWS customer, you benefit from a data center and network architecture that is built to meet the requirements of the most security-sensitive organizations.

Security is a shared responsibility between AWS and you. The <u>shared responsibility model</u> describes this as security *of* the cloud and security *in* the cloud:

- Security of the cloud AWS is responsible for protecting the infrastructure that runs AWS services in the AWS Cloud. AWS also provides you with services that you can use securely. Third-party auditors regularly test and verify the effectiveness of our security as part of the <u>AWS</u> <u>compliance programs</u>. To learn about the compliance programs that apply to Amazon Elastic Container Service, see AWS Services in Scope by Compliance Program.
- Security in the cloud Your responsibility is determined by the AWS service that you use. You are also responsible for other factors including the sensitivity of your data, your company's requirements, and applicable laws and regulations.

This documentation helps you understand how to apply the shared responsibility model when using Amazon ECS. The following topics show you how to configure Amazon ECS to meet your security and compliance objectives. You also learn how to use other AWS services that help you to monitor and secure your Amazon ECS resources.

### Topics

- Identity and Access Management for Amazon Elastic Container Service
- Logging and Monitoring in Amazon Elastic Container Service
- <u>Compliance validation for Amazon Elastic Container Service</u>
- AWS Fargate Federal Information Processing Standard (FIPS-140)
- Infrastructure Security in Amazon Elastic Container Service
- Amazon ECS task and container security best practices

# Identity and Access Management for Amazon Elastic Container Service

AWS Identity and Access Management (IAM) is an AWS service that helps an administrator securely control access to AWS resources. IAM administrators control who can be *authenticated* (signed in) and *authorized* (have permissions) to use Amazon ECS resources. IAM is an AWS service that you can use with no additional charge.

#### Topics

- Audience
- Authenticating with identities
- Managing access using policies
- How Amazon Elastic Container Service works with IAM
- Identity-based policy examples for Amazon Elastic Container Service
- AWS managed policies for Amazon Elastic Container Service
- Using service-linked roles for Amazon ECS
- IAM roles for Amazon ECS
- Permissions required for the Amazon ECS console
- IAM permissions required for Amazon ECS service auto scaling
- Grant permission to tag resources on creation
- Troubleshooting Amazon Elastic Container Service identity and access
- IAM best practices for Amazon ECS

## Audience

How you use AWS Identity and Access Management (IAM) differs, depending on the work that you do in Amazon ECS.

**Service user** – If you use the Amazon ECS service to do your job, then your administrator provides you with the credentials and permissions that you need. As you use more Amazon ECS features to do your work, you might need additional permissions. Understanding how access is managed can help you request the right permissions from your administrator. If you cannot access a feature in Amazon ECS, see Troubleshooting Amazon Elastic Container Service identity and access.

**Service administrator** – If you're in charge of Amazon ECS resources at your company, you probably have full access to Amazon ECS. It's your job to determine which Amazon ECS features and resources your service users should access. You must then submit requests to your IAM administrator to change the permissions of your service users. Review the information on this page

to understand the basic concepts of IAM. To learn more about how your company can use IAM with Amazon ECS, see How Amazon Elastic Container Service works with IAM.

**IAM administrator** – If you're an IAM administrator, you might want to learn details about how you can write policies to manage access to Amazon ECS. To view example Amazon ECS identity-based policies that you can use in IAM, see <u>Identity-based policy examples for Amazon Elastic Container</u> Service.

## Authenticating with identities

Authentication is how you sign in to AWS using your identity credentials. You must be *authenticated* (signed in to AWS) as the AWS account root user, as an IAM user, or by assuming an IAM role.

You can sign in to AWS as a federated identity by using credentials provided through an identity source. AWS IAM Identity Center (IAM Identity Center) users, your company's single sign-on authentication, and your Google or Facebook credentials are examples of federated identities. When you sign in as a federated identity, your administrator previously set up identity federation using IAM roles. When you access AWS by using federation, you are indirectly assuming a role.

Depending on the type of user you are, you can sign in to the AWS Management Console or the AWS access portal. For more information about signing in to AWS, see <u>How to sign in to your AWS</u> <u>account</u> in the AWS Sign-In User Guide.

If you access AWS programmatically, AWS provides a software development kit (SDK) and a command line interface (CLI) to cryptographically sign your requests by using your credentials. If you don't use AWS tools, you must sign requests yourself. For more information about using the recommended method to sign requests yourself, see <u>Signing AWS API requests</u> in the *IAM User Guide*.

Regardless of the authentication method that you use, you might be required to provide additional security information. For example, AWS recommends that you use multi-factor authentication (MFA) to increase the security of your account. To learn more, see <u>Multi-factor authentication</u> in the *AWS IAM Identity Center User Guide* and <u>Using multi-factor authentication (MFA) in AWS</u> in the *IAM User Guide*.

## AWS account root user

When you create an AWS account, you begin with one sign-in identity that has complete access to all AWS services and resources in the account. This identity is called the AWS account *root user* and

is accessed by signing in with the email address and password that you used to create the account. We strongly recommend that you don't use the root user for your everyday tasks. Safeguard your root user credentials and use them to perform the tasks that only the root user can perform. For the complete list of tasks that require you to sign in as the root user, see <u>Tasks that require root</u> user credentials in the *IAM User Guide*.

## **Federated identity**

As a best practice, require human users, including users that require administrator access, to use federation with an identity provider to access AWS services by using temporary credentials.

A *federated identity* is a user from your enterprise user directory, a web identity provider, the AWS Directory Service, the Identity Center directory, or any user that accesses AWS services by using credentials provided through an identity source. When federated identities access AWS accounts, they assume roles, and the roles provide temporary credentials.

For centralized access management, we recommend that you use AWS IAM Identity Center. You can create users and groups in IAM Identity Center, or you can connect and synchronize to a set of users and groups in your own identity source for use across all your AWS accounts and applications. For information about IAM Identity Center, see <u>What is IAM Identity Center?</u> in the *AWS IAM Identity Center User Guide*.

## IAM users and groups

An <u>IAM user</u> is an identity within your AWS account that has specific permissions for a single person or application. Where possible, we recommend relying on temporary credentials instead of creating IAM users who have long-term credentials such as passwords and access keys. However, if you have specific use cases that require long-term credentials with IAM users, we recommend that you rotate access keys. For more information, see <u>Rotate access keys regularly for use cases that require long-</u> term credentials in the *IAM User Guide*.

An <u>IAM group</u> is an identity that specifies a collection of IAM users. You can't sign in as a group. You can use groups to specify permissions for multiple users at a time. Groups make permissions easier to manage for large sets of users. For example, you could have a group named *IAMAdmins* and give that group permissions to administer IAM resources.

Users are different from roles. A user is uniquely associated with one person or application, but a role is intended to be assumable by anyone who needs it. Users have permanent long-term credentials, but roles provide temporary credentials. To learn more, see <u>When to create an IAM user</u> (instead of a role) in the *IAM User Guide*.

## IAM roles

An <u>IAM role</u> is an identity within your AWS account that has specific permissions. It is similar to an IAM user, but is not associated with a specific person. You can temporarily assume an IAM role in the AWS Management Console by <u>switching roles</u>. You can assume a role by calling an AWS CLI or AWS API operation or by using a custom URL. For more information about methods for using roles, see Using IAM roles in the *IAM User Guide*.

IAM roles with temporary credentials are useful in the following situations:

- Federated user access To assign permissions to a federated identity, you create a role and define permissions for the role. When a federated identity authenticates, the identity is associated with the role and is granted the permissions that are defined by the role. For information about roles for federation, see <u>Creating a role for a third-party Identity Provider</u> in the *IAM User Guide*. If you use IAM Identity Center, you configure a permission set. To control what your identities can access after they authenticate, IAM Identity Center correlates the permission set to a role in IAM. For information about permissions sets, see <u>Permission sets</u> in the *AWS IAM Identity Center User Guide*.
- **Temporary IAM user permissions** An IAM user or role can assume an IAM role to temporarily take on different permissions for a specific task.
- Cross-account access You can use an IAM role to allow someone (a trusted principal) in a different account to access resources in your account. Roles are the primary way to grant crossaccount access. However, with some AWS services, you can attach a policy directly to a resource (instead of using a role as a proxy). To learn the difference between roles and resource-based policies for cross-account access, see <u>Cross account resource access in IAM</u> in the *IAM User Guide*.
- **Cross-service access** Some AWS services use features in other AWS services. For example, when you make a call in a service, it's common for that service to run applications in Amazon EC2 or store objects in Amazon S3. A service might do this using the calling principal's permissions, using a service role, or using a service-linked role.
  - Forward access sessions (FAS) When you use an IAM user or role to perform actions in AWS, you are considered a principal. When you use some services, you might perform an action that then initiates another action in a different service. FAS uses the permissions of the principal calling an AWS service, combined with the requesting AWS service to make requests to downstream services. FAS requests are only made when a service receives a request that requires interactions with other AWS services or resources to complete. In this case, you must have permissions to perform both actions. For policy details when making FAS requests, see Forward access sessions.

- Service role A service role is an <u>IAM role</u> that a service assumes to perform actions on your behalf. An IAM administrator can create, modify, and delete a service role from within IAM. For more information, see <u>Creating a role to delegate permissions to an AWS service</u> in the *IAM User Guide*.
- Service-linked role A service-linked role is a type of service role that is linked to an AWS service. The service can assume the role to perform an action on your behalf. Service-linked roles appear in your AWS account and are owned by the service. An IAM administrator can view, but not edit the permissions for service-linked roles.
- Applications running on Amazon EC2 You can use an IAM role to manage temporary credentials for applications that are running on an EC2 instance and making AWS CLI or AWS API requests. This is preferable to storing access keys within the EC2 instance. To assign an AWS role to an EC2 instance and make it available to all of its applications, you create an instance profile that is attached to the instance. An instance profile contains the role and enables programs that are running on the EC2 instance to get temporary credentials. For more information, see Using an IAM role to grant permissions to applications running on Amazon EC2 instances in the IAM User Guide.

To learn whether to use IAM roles or IAM users, see <u>When to create an IAM role (instead of a user)</u> in the *IAM User Guide*.

## Managing access using policies

You control access in AWS by creating policies and attaching them to AWS identities or resources. A policy is an object in AWS that, when associated with an identity or resource, defines their permissions. AWS evaluates these policies when a principal (user, root user, or role session) makes a request. Permissions in the policies determine whether the request is allowed or denied. Most policies are stored in AWS as JSON documents. For more information about the structure and contents of JSON policy documents, see <u>Overview of JSON policies</u> in the *IAM User Guide*.

Administrators can use AWS JSON policies to specify who has access to what. That is, which **principal** can perform **actions** on what **resources**, and under what **conditions**.

By default, users and roles have no permissions. To grant users permission to perform actions on the resources that they need, an IAM administrator can create IAM policies. The administrator can then add the IAM policies to roles, and users can assume the roles.

IAM policies define permissions for an action regardless of the method that you use to perform the operation. For example, suppose that you have a policy that allows the iam:GetRole action. A

user with that policy can get role information from the AWS Management Console, the AWS CLI, or the AWS API.

## **Identity-based policies**

Identity-based policies are JSON permissions policy documents that you can attach to an identity, such as an IAM user, group of users, or role. These policies control what actions users and roles can perform, on which resources, and under what conditions. To learn how to create an identity-based policy, see <u>Creating IAM policies</u> in the *IAM User Guide*.

Identity-based policies can be further categorized as *inline policies* or *managed policies*. Inline policies are embedded directly into a single user, group, or role. Managed policies are standalone policies that you can attach to multiple users, groups, and roles in your AWS account. Managed policies include AWS managed policies and customer managed policies. To learn how to choose between a managed policy or an inline policy, see <u>Choosing between managed policies and inline policies</u> in the *IAM User Guide*.

## **Resource-based policies**

Resource-based policies are JSON policy documents that you attach to a resource. Examples of resource-based policies are IAM *role trust policies* and Amazon S3 *bucket policies*. In services that support resource-based policies, service administrators can use them to control access to a specific resource. For the resource where the policy is attached, the policy defines what actions a specified principal can perform on that resource and under what conditions. You must <u>specify a principal</u> in a resource-based policy. Principals can include accounts, users, roles, federated users, or AWS services.

Resource-based policies are inline policies that are located in that service. You can't use AWS managed policies from IAM in a resource-based policy.

## Access control lists (ACLs)

Access control lists (ACLs) control which principals (account members, users, or roles) have permissions to access a resource. ACLs are similar to resource-based policies, although they do not use the JSON policy document format.

Amazon S3, AWS WAF, and Amazon VPC are examples of services that support ACLs. To learn more about ACLs, see <u>Access control list (ACL) overview</u> in the *Amazon Simple Storage Service Developer Guide*.

## Other policy types

AWS supports additional, less-common policy types. These policy types can set the maximum permissions granted to you by the more common policy types.

- Permissions boundaries A permissions boundary is an advanced feature in which you set the maximum permissions that an identity-based policy can grant to an IAM entity (IAM user or role). You can set a permissions boundary for an entity. The resulting permissions are the intersection of an entity's identity-based policies and its permissions boundaries. Resource-based policies that specify the user or role in the Principal field are not limited by the permissions boundary. An explicit deny in any of these policies overrides the allow. For more information about permissions boundaries, see <u>Permissions boundaries for IAM entities</u> in the *IAM User Guide*.
- Service control policies (SCPs) SCPs are JSON policies that specify the maximum permissions for an organization or organizational unit (OU) in AWS Organizations. AWS Organizations is a service for grouping and centrally managing multiple AWS accounts that your business owns. If you enable all features in an organization, then you can apply service control policies (SCPs) to any or all of your accounts. The SCP limits permissions for entities in member accounts, including each AWS account root user. For more information about Organizations and SCPs, see <u>How SCPs</u> work in the AWS Organizations User Guide.
- Session policies Session policies are advanced policies that you pass as a parameter when you
  programmatically create a temporary session for a role or federated user. The resulting session's
  permissions are the intersection of the user or role's identity-based policies and the session
  policies. Permissions can also come from a resource-based policy. An explicit deny in any of these
  policies overrides the allow. For more information, see <u>Session policies</u> in the *IAM User Guide*.

## **Multiple policy types**

When multiple types of policies apply to a request, the resulting permissions are more complicated to understand. To learn how AWS determines whether to allow a request when multiple policy types are involved, see Policy evaluation logic in the *IAM User Guide*.

## How Amazon Elastic Container Service works with IAM

Before you use IAM to manage access to Amazon ECS, learn what IAM features are available to use with Amazon ECS.

#### IAM features you can use with Amazon Elastic Container Service

| IAM feature                   | Amazon ECS support |
|-------------------------------|--------------------|
| Identity-based policies       | Yes                |
| Resource-based policies       | No                 |
| Policy actions                | Yes                |
| Policy resources              | Partial            |
| Policy condition keys         | Yes                |
| ACLs                          | No                 |
| ABAC (tags in policies)       | Yes                |
| Temporary credentials         | Yes                |
| Forward access sessions (FAS) | Yes                |
| Service roles                 | Yes                |
| Service-linked roles          | Yes                |

To get a high-level view of how Amazon ECS and other AWS services work with most IAM features, see AWS services that work with IAM in the *IAM User Guide*.

## **Identity-based policies for Amazon ECS**

Supports identity-based policies Yes

Identity-based policies are JSON permissions policy documents that you can attach to an identity, such as an IAM user, group of users, or role. These policies control what actions users and roles can perform, on which resources, and under what conditions. To learn how to create an identity-based policy, see <u>Creating IAM policies</u> in the *IAM User Guide*.

With IAM identity-based policies, you can specify allowed or denied actions and resources as well as the conditions under which actions are allowed or denied. You can't specify the principal in an identity-based policy because it applies to the user or role to which it is attached. To learn about all of the elements that you can use in a JSON policy, see <u>IAM JSON policy elements reference</u> in the *IAM User Guide*.

#### Identity-based policy examples for Amazon ECS

To view examples of Amazon ECS identity-based policies, see <u>Identity-based policy examples for</u> <u>Amazon Elastic Container Service</u>.

## **Resource-based policies within Amazon ECS**

Supports resource-based policies No

Resource-based policies are JSON policy documents that you attach to a resource. Examples of resource-based policies are IAM *role trust policies* and Amazon S3 *bucket policies*. In services that support resource-based policies, service administrators can use them to control access to a specific resource. For the resource where the policy is attached, the policy defines what actions a specified principal can perform on that resource and under what conditions. You must <u>specify a principal</u> in a resource-based policy. Principals can include accounts, users, roles, federated users, or AWS services.

To enable cross-account access, you can specify an entire account or IAM entities in another account as the principal in a resource-based policy. Adding a cross-account principal to a resource-based policy is only half of establishing the trust relationship. When the principal and the resource are in different AWS accounts, an IAM administrator in the trusted account must also grant the principal entity (user or role) permission to access the resource. They grant permission by attaching an identity-based policy to the entity. However, if a resource-based policy grants access to a principal in the same account, no additional identity-based policy is required. For more information, see Cross account resource access in IAM in the *IAM User Guide*.

## **Policy actions for Amazon ECS**

Supports policy actions

Yes

Amazon Elastic Container Service

Administrators can use AWS JSON policies to specify who has access to what. That is, which **principal** can perform **actions** on what **resources**, and under what **conditions**.

The Action element of a JSON policy describes the actions that you can use to allow or deny access in a policy. Policy actions usually have the same name as the associated AWS API operation. There are some exceptions, such as *permission-only actions* that don't have a matching API operation. There are also some operations that require multiple actions in a policy. These additional actions are called *dependent actions*.

Include actions in a policy to grant permissions to perform the associated operation.

To see a list of Amazon ECS actions, see <u>Actions defined by Amazon Elastic Container Service</u> in the *Service Authorization Reference*.

Policy actions in Amazon ECS use the following prefix before the action:

ecs

To specify multiple actions in a single statement, separate them with commas.

```
"Action": [
"ecs:action1",
"ecs:action2"
]
```

You can specify multiple actions using wildcards (\*). For example, to specify all actions that begin with the word Describe, include the following action:

```
"Action": "ecs:Describe*"
```

To view examples of Amazon ECS identity-based policies, see <u>Identity-based policy examples for</u> <u>Amazon Elastic Container Service</u>.

## **Policy resources for Amazon ECS**

```
Supports policy resources
```

Partial

Amazon Elastic Container Service

Administrators can use AWS JSON policies to specify who has access to what. That is, which **principal** can perform **actions** on what **resources**, and under what **conditions**.

The Resource JSON policy element specifies the object or objects to which the action applies. Statements must include either a Resource or a NotResource element. As a best practice, specify a resource using its <u>Amazon Resource Name (ARN)</u>. You can do this for actions that support a specific resource type, known as *resource-level permissions*.

For actions that don't support resource-level permissions, such as listing operations, use a wildcard (\*) to indicate that the statement applies to all resources.

"Resource": "\*"

To see a list of Amazon ECS resource types and their ARNs, see <u>Resources defined by Amazon</u> <u>Elastic Container Service</u> in the *Service Authorization Reference*. To learn with which actions you can specify the ARN of each resource, see <u>Actions defined by Amazon Elastic Container Service</u>.

Some Amazon ECS API actions support multiple resources. For example, multiple clusters can be referenced when calling the DescribeClusters API action. To specify multiple resources in a single statement, separate the ARNs with commas.

```
"Resource": [
"EXAMPLE-RESOURCE-1",
"EXAMPLE-RESOURCE-2"
```

For example, the Amazon ECS cluster resource has the following ARN:

arn:\${Partition}:ecs:\${Region}:\${Account}:cluster/\${clusterName}

To specify my-cluster-1 and my-cluster-2 cluster in your statement, use the following ARNs:

```
"Resource": [
    "arn:aws:ecs:us-east-1:123456789012:cluster/my-cluster-1",
    "arn:aws:ecs:us-east-1:123456789012:cluster/my-cluster-2"
```

To specify all clusters that belong to a specific account, use the wildcard (\*):

"Resource": "arn:aws:ecs:us-east-1:123456789012:cluster/\*"

For task definitions, you can specify the latest revision, or a specific revision.

To specify all revisions of the task definition, use the wildcard (\*):

"Resource:arn:\${Partition}:ecs:\${Region}:\${Account}:task-definition/
\${TaskDefinitionFamilyName}:\*"

To specify a specific task definition revision, use \${TaskDefinitionRevisionNumber}:

```
"Resource:arn:${Partition}:ecs:${Region}:${Account}:task-definition/
${TaskDefinitionFamilyName}:${TaskDefinitionRevisionNumber}"
```

To view examples of Amazon ECS identity-based policies, see <u>Identity-based policy examples for</u> Amazon Elastic Container Service.

### Policy condition keys for Amazon ECS

Supports service-specific policy condition keys Yes

Administrators can use AWS JSON policies to specify who has access to what. That is, which **principal** can perform **actions** on what **resources**, and under what **conditions**.

The Condition element (or Condition *block*) lets you specify conditions in which a statement is in effect. The Condition element is optional. You can create conditional expressions that use <u>condition operators</u>, such as equals or less than, to match the condition in the policy with values in the request.

If you specify multiple Condition elements in a statement, or multiple keys in a single Condition element, AWS evaluates them using a logical AND operation. If you specify multiple values for a single condition key, AWS evaluates the condition using a logical OR operation. All of the conditions must be met before the statement's permissions are granted.

You can also use placeholder variables when you specify conditions. For example, you can grant an IAM user permission to access a resource only if it is tagged with their IAM user name. For more information, see IAM policy elements: variables and tags in the *IAM User Guide*. AWS supports global condition keys and service-specific condition keys. To see all AWS global condition keys, see AWS global condition context keys in the *IAM User Guide*.

Amazon ECS supports the following service-specific condition keys that you can use to provide fine-grained filtering for your IAM policies:

| Condition Key                      | Description                                                                                                    | Evaluation<br>Types |
|------------------------------------|----------------------------------------------------------------------------------------------------|---------------------|
| aws:RequestTag/<br>\${TagKey}      | The context key is formatted "aws:Requ<br>estTag/ tag-key":"tag-value "where tag-<br>keyand tag-value are a tag key and value pair.                                                       | String              |
|                                    | Checks that the tag key-value pair is present in an AWS request. For example, you could check to see that the request includes the tag key "Dept" and that it has the value "Accounting". |                     |
| aws:Resou<br>rceTag/\${<br>TagKey} | The context key is formatted "aws:Reso<br>urceTag/ tag-key":"tag-value " where tag-<br>keyand tag-value are a tag key and value pair.                                                     | String              |
|                                    | Checks that the tag attached to the identity resource<br>(user or role) matches the specified key name and value.                                                                         |                     |
| aws:TagKeys                        | This context key is formatted "aws:TagKeys":" tag-<br>key" where tag-key is a list of tag keys without values<br>(for example, ["Dept", "Cost-Center"] ).                                 | String              |
|                                    | Checks the tag keys that are present in an AWS request.                                                                                                    |                     |
| ecs:Resou<br>rceTag/\${<br>TagKey} | The context key is formatted "ecs:Reso<br>urceTag/ tag-key": "tag-value " where tag-<br>keyand tag-value are a tag key and value pair.                                                    | String              |
|                                    | Checks that the tag attached to the identity resource<br>(user or role) matches the specified key name and value.                                                                         |                     |

| Condition Key                      | Description                                                                                                    | Evaluation<br>Types |
|------------------------------------|----------------------------------------------------------------------------------------------------|---------------------|
| ecs:cluster                        | The context key is formatted "ecs:clus<br>ter":" <i>cluster-arn</i> " where <i>cluster-arn</i> is the<br>ARN for the Amazon ECS cluster.                                                 | ARN, Null           |
| ecs:container-<br>instances        | The context key is formatted "ecs:container-<br>instances": container-instance-arns "<br>where container-instance-arns is one or more<br>container instance ARNs.                        | ARN, Null           |
| ecs:container-<br>name             | The context key is formatted "ecs:container-<br>name":" container-name "where container-<br>instance- is the name of an Amazon ECS container<br>which is defined in the task definition. | String              |
| ecs:enabl<br>e-execute-<br>command | The context key is formatted "ecs:enable-execut<br>e-command":" value" where value- is "true" or<br>"false".                                                                             | String              |
| ecs:enable-<br>service-connect     | The context key is formatted "ecs:enable-servic<br>e-connect":" <i>value</i> " where <i>value</i> is "true" or<br>"false".                                                               | String              |
| ecs:enable-ebs-<br>volumes         | The context key is formatted "ecs:enable-ebs-<br>volumes":" <i>value</i> " where <i>value</i> is "true" or<br>"false".                                                                   | String              |
| ecs:namespace                      | The context key is formatted "ecs:name<br>space": " <i>namespace-arn</i> " where <i>namespace-arn</i> is the ARN for the AWS Cloud Map namespace.                                        | ARN, Null           |
| ecs:service                        | The context key is formatted "ecs:serv<br>ice":" <i>service-arn</i> " where <i>service-arn</i> is the<br>ARN for the Amazon ECS service.                                                 | ARN, Null           |

| Condition Key           | Description                                                                                                    | Evaluation<br>Types |
|-------------------------|----------------------------------------------------------------------------------------------------|---------------------|
| ecs:task-definitio<br>n | The context key is formatted "ecs:task-definiti<br>on":" <i>task-definition-arn</i> " where <i>task-defi</i><br><i>nition-arn</i> is the ARN for the Amazon ECS task<br>definition. | ARN, Null           |
| ecs:account-<br>setting | The context key is formatted "ecs:account-setting": " account-setting " where account-setting is the name of an Amazon ECS account setting.                                         | String              |

To see a list of Amazon ECS condition keys, see <u>Condition keys for Amazon Elastic Container</u> <u>Service</u> in the *Service Authorization Reference*. To learn with which actions and resources you can use a condition key, see <u>Actions defined by Amazon Elastic Container Service</u>.

To view examples of Amazon ECS identity-based policies, see <u>Identity-based policy examples for</u> <u>Amazon Elastic Container Service</u>.

### Access control lists (ACLs) in Amazon ECS

| Supports ACLs | No |
|---------------|----|
|---------------|----|

Access control lists (ACLs) control which principals (account members, users, or roles) have permissions to access a resource. ACLs are similar to resource-based policies, although they do not use the JSON policy document format.

## Attribute-based access control (ABAC) with Amazon ECS

#### A Important

Amazon ECS supports attributes-based access control for all Amazon ECS resources. To determine whether you can use attributes to scope an action, use the <u>Actions defined by</u> Amazon ECS table in *Service Authorization Reference*. First verify that there is a resource in the **Resource** column. Then, use the **Condition keys** column to see the keys for the action/ resource combination.

Supports ABAC (tags in policies) Yes

Attribute-based access control (ABAC) is an authorization strategy that defines permissions based on attributes. In AWS, these attributes are called *tags*. You can attach tags to IAM entities (users or roles) and to many AWS resources. Tagging entities and resources is the first step of ABAC. Then you design ABAC policies to allow operations when the principal's tag matches the tag on the resource that they are trying to access.

ABAC is helpful in environments that are growing rapidly and helps with situations where policy management becomes cumbersome.

To control access based on tags, you provide tag information in the <u>condition element</u> of a policy using the aws:ResourceTag/key-name, aws:RequestTag/key-name, or aws:TagKeys condition keys.

If a service supports all three condition keys for every resource type, then the value is **Yes** for the service. If a service supports all three condition keys for only some resource types, then the value is **Partial**.

For more information about ABAC, see <u>What is ABAC?</u> in the *IAM User Guide*. To view a tutorial with steps for setting up ABAC, see <u>Use attribute-based access control (ABAC)</u> in the *IAM User Guide*.

For more information about tagging Amazon ECS resources, see Tagging Amazon ECS resources.

To view an example identity-based policy for limiting access to a resource based on the tags on that resource, see <u>Describing Amazon ECS services based on tags</u>.

#### Using Temporary credentials with Amazon ECS

Supports temporary credentials Yes

Some AWS services don't work when you sign in using temporary credentials. For additional information, including which AWS services work with temporary credentials, see <u>AWS services that</u> work with IAM in the *IAM User Guide*.

You are using temporary credentials if you sign in to the AWS Management Console using any method except a user name and password. For example, when you access AWS using your company's single sign-on (SSO) link, that process automatically creates temporary credentials. You also automatically create temporary credentials when you sign in to the console as a user and then switch roles. For more information about switching roles, see <u>Switching to a role (console)</u> in the *IAM User Guide*.

You can manually create temporary credentials using the AWS CLI or AWS API. You can then use those temporary credentials to access AWS. AWS recommends that you dynamically generate temporary credentials instead of using long-term access keys. For more information, see Temporary security credentials in IAM.

### Forward access sessions for Amazon ECS

| Su | pports f | forward | access session | ons (FAS) | Yes |
|----|----------|---------|----------------|-----------|-----|
|----|----------|---------|----------------|-----------|-----|

When you use an IAM user or role to perform actions in AWS, you are considered a principal. When you use some services, you might perform an action that then initiates another action in a different service. FAS uses the permissions of the principal calling an AWS service, combined with the requesting AWS service to make requests to downstream services. FAS requests are only made when a service receives a request that requires interactions with other AWS services or resources to complete. In this case, you must have permissions to perform both actions. For policy details when making FAS requests, see Forward access sessions.

## Service roles for Amazon ECS

| Supports service roles |
|------------------------|
|------------------------|

A service role is an <u>IAM role</u> that a service assumes to perform actions on your behalf. An IAM administrator can create, modify, and delete a service role from within IAM. For more information, see Creating a role to delegate permissions to an AWS service in the *IAM User Guide*.

Yes

#### 🔥 Warning

Changing the permissions for a service role might break Amazon ECS functionality. Edit service roles only when Amazon ECS provides guidance to do so.

## Service-linked roles for Amazon ECS

Supports service-linked roles

A service-linked role is a type of service role that is linked to an AWS service. The service can assume the role to perform an action on your behalf. Service-linked roles appear in your AWS account and are owned by the service. An IAM administrator can view, but not edit the permissions for service-linked roles.

Yes

For details about creating or managing Amazon ECS service-linked roles, see <u>Using service-linked</u> roles for Amazon ECS.

## Identity-based policy examples for Amazon Elastic Container Service

By default, users and roles don't have permission to create or modify Amazon ECS resources. They also can't perform tasks by using the AWS Management Console, AWS Command Line Interface (AWS CLI), or AWS API. To grant users permission to perform actions on the resources that they need, an IAM administrator can create IAM policies. The administrator can then add the IAM policies to roles, and users can assume the roles.

To learn how to create an IAM identity-based policy by using these example JSON policy documents, see Creating IAM policies in the *IAM User Guide*.

For details about actions and resource types defined by Amazon ECS, including the format of the ARNs for each of the resource types, see <u>Actions, resources, and condition keys for Amazon Elastic</u> Container Service in the *Service Authorization Reference*.

#### Topics

- Amazon ECS policy best practices
- Allow Amazon ECS users to view their own permissions
- Amazon ECS cluster examples
- <u>Amazon ECS container instance examples</u>
- <u>Amazon ECS task definition examples</u>
- Run Amazon ECS Task Example
- Start Amazon ECS task example
- List and describe Amazon ECS task examples

- Create Amazon ECS service example
- Update Amazon ECS service example
- Describing Amazon ECS services based on tags
- Deny Amazon ECS Service Connect Namespace Override Example

## Amazon ECS policy best practices

Identity-based policies determine whether someone can create, access, or delete Amazon ECS resources in your account. These actions can incur costs for your AWS account. When you create or edit identity-based policies, follow these guidelines and recommendations:

- Get started with AWS managed policies and move toward least-privilege permissions To get started granting permissions to your users and workloads, use the AWS managed policies that grant permissions for many common use cases. They are available in your AWS account. We recommend that you reduce permissions further by defining AWS customer managed policies that are specific to your use cases. For more information, see <u>AWS managed policies</u> or <u>AWS</u> managed policies for job functions in the *IAM User Guide*.
- **Apply least-privilege permissions** When you set permissions with IAM policies, grant only the permissions required to perform a task. You do this by defining the actions that can be taken on specific resources under specific conditions, also known as *least-privilege permissions*. For more information about using IAM to apply permissions, see <u>Policies and permissions in IAM</u> in the *IAM User Guide*.
- Use conditions in IAM policies to further restrict access You can add a condition to your
  policies to limit access to actions and resources. For example, you can write a policy condition to
  specify that all requests must be sent using SSL. You can also use conditions to grant access to
  service actions if they are used through a specific AWS service, such as AWS CloudFormation. For
  more information, see IAM JSON policy elements: Condition in the IAM User Guide.
- Use IAM Access Analyzer to validate your IAM policies to ensure secure and functional permissions – IAM Access Analyzer validates new and existing policies so that the policies adhere to the IAM policy language (JSON) and IAM best practices. IAM Access Analyzer provides more than 100 policy checks and actionable recommendations to help you author secure and functional policies. For more information, see <u>IAM Access Analyzer policy validation</u> in the *IAM User Guide*.
- **Require multi-factor authentication (MFA)** If you have a scenario that requires IAM users or a root user in your AWS account, turn on MFA for additional security. To require MFA when

API operations are called, add MFA conditions to your policies. For more information, see Configuring MFA-protected API access in the *IAM User Guide*.

For more information about best practices in IAM, see <u>Security best practices in IAM</u> in the *IAM User Guide*.

## Allow Amazon ECS users to view their own permissions

This example shows how you might create a policy that allows IAM users to view the inline and managed policies that are attached to their user identity. This policy includes permissions to complete this action on the console or programmatically using the AWS CLI or AWS API.

```
{
    "Version": "2012-10-17",
    "Statement": [
        {
            "Sid": "ViewOwnUserInfo",
            "Effect": "Allow",
            "Action": [
                "iam:GetUserPolicy",
                "iam:ListGroupsForUser",
                "iam:ListAttachedUserPolicies",
                "iam:ListUserPolicies",
                "iam:GetUser"
            ],
            "Resource": ["arn:aws:iam::*:user/${aws:username}"]
        },
        {
            "Sid": "NavigateInConsole",
            "Effect": "Allow",
            "Action": [
                "iam:GetGroupPolicy",
                "iam:GetPolicyVersion",
                "iam:GetPolicy",
                "iam:ListAttachedGroupPolicies",
                "iam:ListGroupPolicies",
                "iam:ListPolicyVersions",
                "iam:ListPolicies",
                "iam:ListUsers"
            ],
            "Resource": "*"
        }
```

}

]

## Amazon ECS cluster examples

The following IAM policy allows permission to create and list clusters. The CreateCluster and ListClusters actions do not accept any resources, so the resource definition is set to \* for all resources.

```
{
    "Version": "2012-10-17",
    "Statement": [
        {
            "Effect": "Allow",
            "Action": [
               "ecs:CreateCluster",
               "ecs:ListClusters"
        ],
        "Resource": ["*"]
      }
  ]
}
```

The following IAM policy allows permission to describe and delete a specific cluster. The DescribeClusters and DeleteCluster actions accept cluster ARNs as resources.

```
{
    "Version": "2012-10-17",
    "Statement": [
        {
            "Effect": "Allow",
            "Action": [
               "Action": [
               "ecs:DescribeClusters",
               "ecs:DeleteCluster"
              ],
            "Resource": ["arn:aws:ecs:us-east-1:<aws_account_id>:cluster/
<cluster_name>"]
        }
    ]
}
```

Developer Guide

The following IAM policy can be attached to a user or group that would only allow that user or group to perform operations on a specific cluster.

```
{
    "Version": "2012-10-17",
    "Statement": [
        {
            "Action": [
                "ecs:Describe*",
                "ecs:List*"
            ],
            "Effect": "Allow",
            "Resource": "*"
        },
        {
            "Action": [
                "ecs:DeleteCluster",
                "ecs:DeregisterContainerInstance",
                "ecs:ListContainerInstances",
                "ecs:RegisterContainerInstance",
                "ecs:SubmitContainerStateChange",
                "ecs:SubmitTaskStateChange"
            ],
            "Effect": "Allow",
            "Resource": "arn:aws:ecs:us-east-1:<aws_account_id>:cluster/default"
        },
        {
            "Action": [
                "ecs:DescribeContainerInstances",
                "ecs:DescribeTasks",
                "ecs:ListTasks",
                "ecs:UpdateContainerAgent",
                "ecs:StartTask",
                "ecs:StopTask",
                "ecs:RunTask"
            ],
            "Effect": "Allow",
            "Resource": "*",
            "Condition": {
                "ArnEquals": {"ecs:cluster": "arn:aws:ecs:us-
east-1:<aws_account_id>:cluster/default"}
            }
        }
```

# }

]

## Amazon ECS container instance examples

Container instance registration is handled by the Amazon ECS agent, but there may be times where you want to allow a user to deregister an instance manually from a cluster. Perhaps the container instance was accidentally registered to the wrong cluster, or the instance was terminated with tasks still running on it.

The following IAM policy allows a user to list and deregister container instances in a specified cluster:

```
{
    "Version": "2012-10-17",
    "Statement": [
        {
          "Effect": "Allow",
          "Action": [
            "ecs:DeregisterContainerInstance",
            "ecs:ListContainerInstances"
        ],
        "Resource": ["arn:aws:ecs:<region>:<aws_account_id>:cluster/
<cluster_name>"]
        }
    ]
}
```

The following IAM policy allows a user to describe a specified container instance in a specified cluster. To open this permission up to all container instances in a cluster, you can replace the container instance UUID with \*.

```
{
    "Version": "2012-10-17",
    "Statement": [
        {
            "Effect": "Allow",
            "Action": ["ecs:DescribeContainerInstances"],
            "Condition": {
               "ArnEquals": {"ecs:cluster":
             "arn:aws:ecs:<region>:<aws_account_id>:cluster/<cluster_name>"}
        },
        }
    }
}
```

```
"Resource": ["arn:aws:ecs:<region>:<aws_account_id>:container-instance/
<cluster_name>/<container_instance_UUID>"]
        }
    ]
}
```

### Amazon ECS task definition examples

Task definition IAM policies do not support resource-level permissions, but the following IAM policy allows a user to register, list, and describe task definitions:

If you use the console, you must add CloudFormation: CreateStack as an Action.

```
{
    "Version": "2012-10-17",
    "Statement": [
        {
            "Effect": "Allow",
            "Action": [
               "ecs:RegisterTaskDefinition",
               "ecs:ListTaskDefinitions",
               "ecs:DescribeTaskDefinition"
            ],
            "Resource": ["*"]
        }
    ]
}
```

### Run Amazon ECS Task Example

The resources for RunTask are task definitions. To limit which clusters a user can run task definitions on, you can specify them in the Condition block. The advantage is that you don't have to list both task definitions and clusters in your resources to allow the appropriate access. You can apply one, the other, or both.

The following IAM policy allows permission to run any revision of a specific task definition on a specific cluster:

```
"Effect": "Allow",
    "Action": ["ecs:RunTask"],
    "Condition": {
        "ArnEquals": {"ecs:cluster":
        "arn:aws:ecs:<region>:<aws_account_id>:cluster/<cluster_name>"}
        },
        "Resource": ["arn:aws:ecs:<region>:<aws_account_id>:task-definition/
<task_family>:*"]
        }
        ]
    }
```

### Start Amazon ECS task example

The resources for StartTask are task definitions. To limit which clusters and container instances a user can start task definitions on, you can specify them in the Condition block. The advantage is that you don't have to list both task definitions and clusters in your resources to allow the appropriate access. You can apply one, the other, or both.

The following IAM policy allows permission to start any revision of a specific task definition on a specific cluster and specific container instance.

#### 🚯 Note

For this example, when you call the StartTask API with the AWS CLI or another AWS SDK, you must specify the task definition revision so that the Resource mapping matches.

```
},
    "Resource": ["arn:aws:ecs:<region>:<aws_account_id>:task-definition/
<task_family>:*"]
    }
}
```

## List and describe Amazon ECS task examples

The following IAM policy allows a user to list tasks for a specified cluster:

```
{
    "Version": "2012-10-17",
    "Statement": [
        {
            "Effect": "Allow",
            "Action": ["ecs:ListTasks"],
            "Condition": {
                "ArnEquals": {"ecs:cluster":
                "ArnEquals": {"ecs:cluster":
                "arn:aws:ecs:<region>:<aws_account_id>:cluster/<cluster_name>"}
                },
                "Resource": ["arn:aws:ecs:<region>:<aws_account_id>:cluster/
```

The following IAM policy allows a user to describe a specified task in a specified cluster:

#### }

### **Create Amazon ECS service example**

The following IAM policy allows a user to create Amazon ECS services in the AWS Management Console:

```
{
    "Version": "2012-10-17",
    "Statement": [
        ſ
            "Effect": "Allow",
            "Action": [
                "application-autoscaling:Describe*",
                "application-autoscaling:PutScalingPolicy",
                "application-autoscaling:RegisterScalableTarget",
                "cloudwatch:DescribeAlarms",
                "cloudwatch:PutMetricAlarm",
                "ecs:List*",
                "ecs:Describe*",
                "ecs:CreateService",
                "elasticloadbalancing:Describe*",
                "iam:GetPolicy",
                "iam:GetPolicyVersion",
                "iam:GetRole",
                "iam:ListAttachedRolePolicies",
                "iam:ListRoles",
                "iam:ListGroups",
                "iam:ListUsers"
            ],
            "Resource": ["*"]
        }
    ]
}
```

### Update Amazon ECS service example

The following IAM policy allows a user to update Amazon ECS services in the AWS Management Console:

```
"Version": "2012-10-17",
```

{

```
"Statement": [
        {
            "Effect": "Allow",
            "Action": [
                "application-autoscaling:Describe*",
                "application-autoscaling:PutScalingPolicy",
                "application-autoscaling:DeleteScalingPolicy",
                "application-autoscaling:RegisterScalableTarget",
                "cloudwatch:DescribeAlarms",
                "cloudwatch:PutMetricAlarm",
                "ecs:List*",
                "ecs:Describe*",
                "ecs:UpdateService",
                "iam:GetPolicy",
                "iam:GetPolicyVersion",
                "iam:GetRole",
                "iam:ListAttachedRolePolicies",
                "iam:ListRoles",
                "iam:ListGroups",
                "iam:ListUsers"
            ],
            "Resource": ["*"]
        }
    ]
}
```

## **Describing Amazon ECS services based on tags**

You can use conditions in your identity-based policy to control access to Amazon ECS resources based on tags. This example shows how you might create a policy that allows describing your services. However, permission is granted only if the service tag Owner has the value of that user's user name. This policy also grants the permissions necessary to complete this action on the console.

```
{
    "Version": "2012-10-17",
    "Statement": [
        {
            "Sid": "DescribeServices",
            "Effect": "Allow",
            "Action": "ecs:DescribeServices",
            "Resource": "*"
        },
```

```
{
    "Sid": "ViewServiceIfOwner",
    "Effect": "Allow",
    "Action": "ecs:DescribeServices",
    "Resource": "arn:aws:ecs:*:*:service/*",
    "Condition": {
        "StringEquals": {"ecs:ResourceTag/Owner": "${aws:username}"}
    }
    }
}
```

You can attach this policy to the IAM users in your account. If a user named richard-roe attempts to describe an Amazon ECS service, the service must be tagged Owner=richard-roe or owner=richard-roe. Otherwise he is denied access. The condition tag key Owner matches both Owner and owner because condition key names are not case-sensitive. For more information, see IAM JSON Policy Elements: Condition in the *IAM User Guide*.

## Deny Amazon ECS Service Connect Namespace Override Example

The following IAM policy denies a user from overriding the default Service Connect namespace in a service configuration. The default namespace is set in the cluster. However, you can override it in a service configuration. For consistency, consider setting all your new services to use the same namespace. Use the following context keys to require services to use a specific namespace. Replace the <region>, <aws\_account\_id>, <cluster\_name> and <namespace\_id> with your own in the following example.

```
{
    "Version": "2012-10-17",
    "Statement": [
        {
            "Effect": "Allow",
            "Action": [
               "ecs:CreateService",
               "ecs:UpdateService"
        ],
            "Condition": {
               "ArnEquals": {
                 "ecs:cluster": "arn:aws:ecs:<region>:<aws_account_id>:cluster/
<cluster_name>",
               "ecs:namespace":
            "arn:aws:servicediscovery:<region>:<aws_account_id>:namespace/<namespace_id>"
```

```
}
},
"Resource": "*"
}
]
}
```

# AWS managed policies for Amazon Elastic Container Service

To add permissions to users, groups, and roles, it is easier to use AWS managed policies than to write policies yourself. It takes time and expertise to <u>create IAM customer managed policies</u> that provide your team with only the permissions they need. To get started quickly, you can use our AWS managed policies. These policies cover common use cases and are available in your AWS account. For more information about AWS managed policies, see <u>AWS managed policies</u> in the *IAM User Guide*.

AWS services maintain and update AWS managed policies. You can't change the permissions in AWS managed policies. Services occasionally add additional permissions to an AWS managed policy to support new features. This type of update affects all identities (users, groups, and roles) where the policy is attached. Services are most likely to update an AWS managed policy when a new feature is launched or when new operations become available. Services do not remove permissions from an AWS managed policy, so policy updates won't break your existing permissions.

Additionally, AWS supports managed policies for job functions that span multiple services. For example, the **ReadOnlyAccess** AWS managed policy provides read-only access to all AWS services and resources. When a service launches a new feature, AWS adds read-only permissions for new operations and resources. For a list and descriptions of job function policies, see <u>AWS managed</u> policies for job functions in the *IAM User Guide*.

Amazon ECS and Amazon ECR provide several managed policies and trust relationships that you can attach to users, groups, roles, Amazon EC2 instances, and Amazon ECS tasks that allow differing levels of control over resources and API operations. You can apply these policies directly, or you can use them as starting points for creating your own policies. For more information about the Amazon ECR managed policies, see <u>Amazon ECR managed policies</u>.

# AmazonECS\_FullAccess

You can attach the AmazonECS\_FullAccess policy to your IAM identities.

This policy grants administrative access to Amazon ECS resources and grants an IAM identity (such as a user, group, or role) access to the AWS services that Amazon ECS is integrated with to use all of Amazon ECS features. Using this policy allows access to all of Amazon ECS features that are available in the AWS Management Console.

#### **Permissions details**

The AmazonECS\_FullAccess managed IAM policy includes the following permissions. Following the best practice of granting least privilege, you can use the AmazonECS\_FullAccess managed policy as a template for creating you own custom policy. That way, you can take away or add permissions to and from the managed policy based on your specific requirements.

- ecs Allows principals full access to all Amazon ECS API operations.
- application-autoscaling Allows principals to create, describe, and manage Application Auto Scaling resources. This is required when enabling service auto scaling for your Amazon ECS services.
- appmesh Allows principals to list App Mesh service meshes and virtual nodes and describe App Mesh virtual nodes. This is required when integrating your Amazon ECS services with App Mesh.
- autoscaling Allows principals to create, manage, and describe Amazon EC2 Auto Scaling resources. This is required when managing Amazon EC2 Auto Scaling groups when using the cluster auto scaling feature.
- cloudformation Allows principals to create and manage AWS CloudFormation stacks. This
  is required when creating Amazon ECS clusters using the AWS Management Console and the
  subsequent managing of those clusters.
- cloudwatch Allows principals to create, manage, and describe Amazon CloudWatch alarms.
- codedeploy Allows principals to create and manage application deployments and view their configurations, revisions, and deployment targets.
- sns Allows principals to view a list of Amazon SNS topics.
- lambda Allows principals to view a list of AWS Lambda functions and their version specific configurations.
- ec2 Allows principals to run Amazon EC2 instances and create and manage routes, route tables, internet gateways, launch groups, security groups, virtual private clouds, Spot Fleets, and subnets.
- elasticloadbalancing Allows principals to create, describe, and delete Elastic Load Balancing load balancers. Principals will also be able to add tags to newly created target groups, listeners, and listener rules for load balancers.

- events Allows principals to create, manage, and delete Amazon EventBridge rules and their targets.
- iam- Allows principals to list IAM roles and their attached policies. Principals can also list instance profiles available to your Amazon EC2 instances.
- logs Allows principals to create and describe Amazon CloudWatch Logs log groups. Principals can also list log events for these log groups.
- route53 Allows principals to create, manage, and delete Amazon Route 53 hosted zones.
   Principals can also view Amazon Route 53 health check configuration and information. For more information about hosted zones, see <u>Working with hosted zones</u>.
- servicediscovery Allows principals to create, manage, and delete AWS Cloud Map services and create private DNS namespaces.

The following is an example AmazonECS\_FullAccess policy.

```
{
    "Version": "2012-10-17",
    "Statement": [
        {
            "Effect": "Allow",
            "Action": [
                "application-autoscaling:DeleteScalingPolicy",
                "application-autoscaling:DeregisterScalableTarget",
                "application-autoscaling:DescribeScalableTargets",
                "application-autoscaling:DescribeScalingActivities",
                "application-autoscaling:DescribeScalingPolicies",
                "application-autoscaling:PutScalingPolicy",
                "application-autoscaling:RegisterScalableTarget",
                "appmesh:DescribeVirtualGateway",
                "appmesh:DescribeVirtualNode",
                "appmesh:ListMeshes",
                "appmesh:ListVirtualGateways",
                "appmesh:ListVirtualNodes",
                "autoscaling:CreateAutoScalingGroup",
                "autoscaling:CreateLaunchConfiguration",
                "autoscaling:DeleteAutoScalingGroup",
                "autoscaling:DeleteLaunchConfiguration",
                "autoscaling:Describe*",
                "autoscaling:UpdateAutoScalingGroup",
                "cloudformation:CreateStack",
                "cloudformation:DeleteStack",
```

"cloudformation:DescribeStack\*", "cloudformation:UpdateStack", "cloudwatch:DeleteAlarms", "cloudwatch:DescribeAlarms", "cloudwatch:GetMetricStatistics", "cloudwatch:PutMetricAlarm", "codedeploy:BatchGetApplicationRevisions", "codedeploy:BatchGetApplications", "codedeploy:BatchGetDeploymentGroups", "codedeploy:BatchGetDeployments", "codedeploy:ContinueDeployment", "codedeploy:CreateApplication", "codedeploy:CreateDeployment", "codedeploy:CreateDeploymentGroup", "codedeploy:GetApplication", "codedeploy:GetApplicationRevision", "codedeploy:GetDeployment", "codedeploy:GetDeploymentConfig", "codedeploy:GetDeploymentGroup", "codedeploy:GetDeploymentTarget", "codedeploy:ListApplicationRevisions", "codedeploy:ListApplications", "codedeploy:ListDeploymentConfigs", "codedeploy:ListDeploymentGroups", "codedeploy:ListDeployments", "codedeploy:ListDeploymentTargets", "codedeploy:RegisterApplicationRevision", "codedeploy:StopDeployment", "ec2:AssociateRouteTable", "ec2:AttachInternetGateway", "ec2:AuthorizeSecurityGroupIngress", "ec2:CancelSpotFleetRequests", "ec2:CreateInternetGateway", "ec2:CreateLaunchTemplate", "ec2:CreateRoute", "ec2:CreateRouteTable", "ec2:CreateSecurityGroup", "ec2:CreateSubnet", "ec2:CreateVpc", "ec2:DeleteLaunchTemplate", "ec2:DeleteSubnet", "ec2:DeleteVpc", "ec2:Describe\*",

"ec2:DisassociateRouteTable", "ec2:ModifySubnetAttribute", "ec2:ModifyVpcAttribute", "ec2:RequestSpotFleet", "ec2:RunInstances", "ecs:\*", "elasticfilesystem:DescribeAccessPoints", "elasticfilesystem:DescribeFileSystems", "elasticloadbalancing:CreateListener", "elasticloadbalancing:CreateLoadBalancer", "elasticloadbalancing:CreateRule", "elasticloadbalancing:CreateTargetGroup", "elasticloadbalancing:DeleteListener", "elasticloadbalancing:DeleteLoadBalancer", "elasticloadbalancing:DeleteRule", "elasticloadbalancing:DeleteTargetGroup", "elasticloadbalancing:DescribeListeners", "elasticloadbalancing:DescribeLoadBalancers", "elasticloadbalancing:DescribeRules", "elasticloadbalancing:DescribeTargetGroups", "events:DeleteRule", "events:DescribeRule", "events:ListRuleNamesByTarget", "events:ListTargetsByRule", "events:PutRule", "events:PutTargets", "events:RemoveTargets", "fsx:DescribeFileSystems", "iam:ListAttachedRolePolicies", "iam:ListInstanceProfiles", "iam:ListRoles", "lambda:ListFunctions", "logs:CreateLogGroup", "logs:DescribeLogGroups", "logs:FilterLogEvents", "route53:CreateHostedZone", "route53:DeleteHostedZone", "route53:GetHealthCheck", "route53:GetHostedZone", "route53:ListHostedZonesByName", "servicediscovery:CreatePrivateDnsNamespace", "servicediscovery:CreateService", "servicediscovery:DeleteService", "servicediscovery:GetNamespace",

```
"servicediscovery:GetOperation",
               "servicediscovery:GetService",
               "servicediscovery:ListNamespaces",
               "servicediscovery:ListServices",
               "servicediscovery:UpdateService",
               "sns:ListTopics"
           ],
           "Resource": ["*"]
       },
       {
           "Effect": "Allow",
           "Action": [
               "ssm:GetParameter",
               "ssm:GetParameters",
               "ssm:GetParametersByPath"
           ],
           "Resource": "arn:aws:ssm:*:*:parameter/aws/service/ecs*"
       },
       {
           "Effect": "Allow",
           "Action": [
               "ec2:DeleteInternetGateway",
               "ec2:DeleteRoute",
               "ec2:DeleteRouteTable",
               "ec2:DeleteSecurityGroup"
           ],
           "Resource": ["*"],
           "Condition": {
               "StringLike": {"ec2:ResourceTag/aws:cloudformation:stack-name":
"EC2ContainerService-*"}
           }
       },
       {
           "Action": "iam:PassRole",
           "Effect": "Allow",
           "Resource": ["*"],
           "Condition": {
               "StringLike": {"iam:PassedToService": "ecs-tasks.amazonaws.com"}
           }
       },
       {
           "Action": "iam:PassRole",
           "Effect": "Allow",
           "Resource": ["arn:aws:iam::*:role/ecsInstanceRole*"],
```

```
"Condition": {
        "StringLike": {
            "iam:PassedToService": [
                "ec2.amazonaws.com",
                "ec2.amazonaws.com.cn"
            ]
        }
    }
},
{
    "Action": "iam:PassRole",
    "Effect": "Allow",
    "Resource": ["arn:aws:iam::*:role/ecsAutoscaleRole*"],
    "Condition": {
        "StringLike": {
            "iam:PassedToService": [
                "application-autoscaling.amazonaws.com",
                "application-autoscaling.amazonaws.com.cn"
            ]
        }
    }
},
{
    "Effect": "Allow",
    "Action": "iam:CreateServiceLinkedRole",
    "Resource": "*",
    "Condition": {
        "StringLike": {
            "iam:AWSServiceName": [
                "autoscaling.amazonaws.com",
                "ecs.amazonaws.com",
                "ecs.application-autoscaling.amazonaws.com",
                "spot.amazonaws.com",
                "spotfleet.amazonaws.com"
            ]
        }
    }
},
{
    "Effect": "Allow",
    "Action": ["elasticloadbalancing:AddTags"],
    "Resource": "*",
    "Condition": {
        "StringEquals": {
```

# AmazonECSInfrastructureRolePolicyForVolumes

The AmazonECSInfrastructureRolePolicyForVolumes managed IAM policy grants the permissions that are needed by Amazon ECS to make AWS API calls on your behalf. You can attach this policy to the IAM role that you provide with your volume configuration when launching Amazon ECS tasks and services. The role enables Amazon ECS to manage volumes attached to your tasks. For more information, see Amazon ECS infrastructure IAM role.

#### **Permissions details**

The AmazonECSInfrastructureRolePolicyForVolumes managed IAM policy includes the following permissions. Following the standard security advice of granting least privilege, you can use the AmazonECSInfrastructureRolePolicyForVolumes managed policy as a template for creating your own custom policy that includes only the permissions that you require.

- ec2:CreateVolume Allows a principal to create an Amazon EBS volume if and only if they are tagged with the AmazonECSCreated and AmazonECSManaged tags. This permission is required to create Amazon EBS volumes that are attached to Amazon ECS tasks and minimize permissions provided to Amazon ECS by this policy.
- ec2:CreateTags Allows a principal to add tags to an Amazon EBS volume as part of ec2:CreateVolume. This permission is required by Amazon ECS to add customer specified tags to Amazon EBS volumes created on your behalf.
- ec2:AttachVolume Allows a principal to attach an Amazon EBS volume to an Amazon EC2 instance. This permission is required by Amazon ECS to attach Amazon EBS volumes to the Amazon EC2 instance hosting the associated Amazon ECS task.
- ec2:DescribeVolume Allows a principal to retrieve information about Amazon EBS volumes.
   This permission is required to manage the lifecycle of Amazon EBS volumes.

- ec2:DescribeAvailabilityZones Allows a principal to retrieve information about Availability Zones in your account. This is required to manage the lifecycle of EBS Volumes.
- ec2:DetachVolume Allows a principal to detach an Amazon EBS volume from an Amazon EC2 instance. This permission is required by Amazon ECS to detach the Amazon EBS volume from the Amazon EC2 instance that's hosting the associated Amazon ECS task when the task terminates.
- ec2:DeleteVolume Allows a principal to delete an Amazon EBS volume. This permission is required by Amazon ECS to delete Amazon EBS volumes that are no longer used by the Amazon ECS task.
- ec2:DeleteTags Allows a principal to delete the AmazonECSManaged tag from an Amazon EBS volume. This permission is required by Amazon ECS to remove access to an Amazon EBS volume after it is no longer associated with an Amazon ECS workload. This is only applicable when an Amazon EBS volume is not deleted after task shutdown.

The following is an example AmazonECSInfrastructureRolePolicyForVolumes policy.

```
{
 "Version": "2012-10-17",
 "Statement": [
 {
   "Sid": "CreateEBSManagedVolume",
  "Effect": "Allow",
  "Action": "ec2:CreateVolume",
   "Resource": "arn:aws:ec2:*:*:volume/*",
   "Condition": {
    "ArnLike": {
     "aws:RequestTag/AmazonECSCreated": "arn:aws:ecs:*:*:task/*"
    },
    "StringEquals": {
     "aws:RequestTag/AmazonECSManaged": "true"
    }
  }
 },
  {
  "Sid": "TagOnCreateVolume",
   "Effect": "Allow",
   "Action": "ec2:CreateTags",
   "Resource": "arn:aws:ec2:*:*:volume/*",
   "Condition": {
    "ArnLike": {
     "aws:RequestTag/AmazonECSCreated": "arn:aws:ecs:*:*:task/*"
```

},

```
"StringEquals": {
  "ec2:CreateAction": "CreateVolume",
   "aws:RequestTag/AmazonECSManaged": "true"
  }
}
},
{
 "Sid": "DescribeVolumesForLifecycle",
 "Effect": "Allow",
 "Action": [
 "ec2:DescribeVolumes",
 "ec2:DescribeAvailabilityZones"
 ],
 "Resource": "*"
},
{
 "Sid": "ManageEBSVolumeLifecycle",
 "Effect": "Allow",
 "Action": [
 "ec2:AttachVolume",
 "ec2:DetachVolume"
],
 "Resource": "arn:aws:ec2:*:*:volume/*",
 "Condition": {
 "StringEquals": {
  "aws:ResourceTag/AmazonECSManaged": "true"
 }
}
},
{
 "Sid": "ManageVolumeAttachmentsForEC2",
 "Effect": "Allow",
 "Action": [
 "ec2:AttachVolume",
 "ec2:DetachVolume"
 ],
 "Resource": "arn:aws:ec2:*:*:instance/*"
},
{
 "Sid": "DeleteEBSManagedVolume",
 "Effect": "Allow",
 "Action": "ec2:DeleteVolume",
 "Resource": "arn:aws:ec2:*:*:volume/*",
```

```
"Condition": {
    "ArnLike": {
        "aws:ResourceTag/AmazonECSCreated": "arn:aws:ecs:*:*:task/*"
    },
    "StringEquals": {
        "aws:ResourceTag/AmazonECSManaged": "true"
    }
    }
    }
}
```

# AmazonEC2ContainerServiceforEC2Role

Amazon ECS attaches this policy to a service role that allows Amazon ECS to perform actions on your behalf against Amazon EC2 instances or external instances.

This policy grants administrative permissions that allow Amazon ECS container instances to make calls to AWS on your behalf. For more information, see <u>Amazon ECS container instance IAM role</u>.

#### Considerations

You should consider the following recommendations and considerations when using the AmazonEC2ContainerServiceforEC2Role managed IAM policy.

- Following the standard security advice of granting least privilege, you can modify the AmazonEC2ContainerServiceforEC2Role managed policy to fit your specific needs.
   If any of the permissions granted in the managed policy aren't needed for your use case, create a custom policy and add only the permissions that you require. For example, the UpdateContainerInstancesState permission is provided for Spot Instance draining. If that permission isn't needed for your use case, exclude it using a custom policy. For more information, see Permissions details.
- Containers that are running on your container instances have access to all of the permissions that are supplied to the container instance role through <u>instance metadata</u>. We recommend that you limit the permissions in your container instance role to the minimal list of permissions that are provided in the managed AmazonEC2ContainerServiceforEC2Role policy. If the containers in your tasks need extra permissions that aren't listed, we recommend providing those tasks with their own IAM roles. For more information, see <u>AmazonECS task IAM role</u>.

You can prevent containers on the docker0 bridge from accessing the permissions supplied to the container instance role. You can do this while still allowing the permissions that are provided by <u>Amazon ECS task IAM role</u> by running the following **iptables** command on your container instances. Containers can't query instance metadata with this rule in effect. This command assumes the default Docker bridge configuration and it doesn't work with containers that use the host network mode. For more information, see Network mode.

sudo yum install -y iptables-services; sudo iptables --insert DOCKER USER 1 --ininterface docker+ --destination 169.254.169.254/32 --jump DROP

You must save this **iptables** rule on your container instance for it to survive a reboot. For the Amazon ECS-optimized AMI, use the following command. For other operating systems, consult the documentation for that OS.

• For the Amazon ECS-optimized Amazon Linux 2 AMI:

```
sudo iptables-save | sudo tee /etc/sysconfig/iptables && sudo systemctl enable --
now iptables
```

• For the Amazon ECS-optimized Amazon Linux AMI:

sudo service iptables save

#### **Permissions details**

The AmazonEC2ContainerServiceforEC2Role managed IAM policy includes the following permissions. Following the standard security advice of granting least privilege, the AmazonEC2ContainerServiceforEC2Role managed policy can be used as a guide. If you don't need any of the permissions that are granted in the managed policy for your use case, create a custom policy and add only the permissions that you need.

- ec2:DescribeTags Allows a principal to describe the tags that are associated with an Amazon EC2 instance. This permission is used by the Amazon ECS container agent to support resource tag propagation. For more information, see How resources are tagged.
- ecs:CreateCluster Allows a principal to create an Amazon ECS cluster. This permission is used by the Amazon ECS container agent to create a default cluster, if one doesn't already exist.

- ecs:DeregisterContainerInstance Allows a principal to deregister an Amazon ECS container instance from a cluster. The Amazon ECS container agent doesn't call this API operation, but this permission remains to help ensure backwards compatibility.
- ecs:DiscoverPollEndpoint This action returns endpoints that the Amazon ECS container agent uses to poll for updates.
- ecs:Poll Allows the Amazon ECS container agent to communicate with the Amazon ECS control plane to report task state changes.
- ecs:RegisterContainerInstance Allows a principal to register a container instance with a cluster. This permission is used by the Amazon ECS container agent to register the Amazon EC2 instance with a cluster and to support resource tag propagation.
- ecs:StartTelemetrySession Allows the Amazon ECS container agent to communicate with the Amazon ECS control plane to report health information and metrics for each container and task.
- ecs:TagResource Allows the Amazon ECS container agent to tag cluster on creation and to tag container instances when they are registered to a cluster.
- ecs:UpdateContainerInstancesState Allows a principal to modify the status of an Amazon ECS container instance. This permission is used by the Amazon ECS container agent for Spot Instance draining.
- ecs:Submit\* This includes the SubmitAttachmentStateChanges, SubmitContainerStateChange, and SubmitTaskStateChange API actions. They're used by the Amazon ECS container agent to report state changes for each resource to the Amazon ECS control plane. The SubmitContainerStateChange permission is no longer used by the Amazon ECS container agent but remains to help ensure backwards compatibility.
- ecr:GetAuthorizationToken Allows a principal to retrieve an authorization token. The authorization token represents your IAM authentication credentials and can be used to access any Amazon ECR registry that the IAM principal has access to. The authorization token received is valid for 12 hours.
- ecr:BatchCheckLayerAvailability When a container image is pushed to an Amazon ECR private repository, each image layer is checked to verify if it's already pushed. If it is, then the image layer is skipped.
- ecr:GetDownloadUrlForLayer When a container image is pulled from an Amazon ECR private repository, this API is called once for each image layer that's not already cached.
- ecr:BatchGetImage When a container image is pulled from an Amazon ECR private repository, this API is called once to retrieve the image manifest.

- logs:CreateLogStream Allows a principal to create a CloudWatch Logs log stream for a specified log group.
- logs:PutLogEvents Allows a principal to upload a batch of log events to a specified log stream.

The following is an example AmazonEC2ContainerServiceforEC2Role policy.

```
{
    "Version": "2012-10-17",
    "Statement": [
        {
            "Effect": "Allow",
            "Action": [
                "ec2:DescribeTags",
                "ecs:CreateCluster",
                "ecs:DeregisterContainerInstance",
                "ecs:DiscoverPollEndpoint",
                "ecs:Poll",
                "ecs:RegisterContainerInstance",
                "ecs:StartTelemetrySession",
                "ecs:UpdateContainerInstancesState",
                "ecs:Submit*",
                "ecr:GetAuthorizationToken",
                "ecr:BatchCheckLayerAvailability",
                "ecr:GetDownloadUrlForLayer",
                "ecr:BatchGetImage",
                "logs:CreateLogStream",
                "logs:PutLogEvents"
            ],
            "Resource": "*"
        },
        {
            "Effect": "Allow",
            "Action": "ecs:TagResource",
            "Resource": "*",
            "Condition": {
                "StringEquals": {
                     "ecs:CreateAction": [
                         "CreateCluster",
                         "RegisterContainerInstance"
                    ]
                }
```

```
}
}
```

## AmazonEC2ContainerServiceEventsRole

This policy grants permissions that allow Amazon EventBridge (formerly CloudWatch Events) to run tasks on your behalf. This policy can be attached to the IAM role that's specified when you create scheduled tasks. For more information, see <u>Amazon ECS EventBridge IAM Role</u>.

#### **Permissions details**

This policy includes the following permissions.

- ecs Allows a principal in a service to call the Amazon ECS RunTask API. Allows a principal in a service to add tags (TagResource) when they call the Amazon ECS RunTask API.
- iam Allows passing any IAM service role to any Amazon ECS tasks.

The following is an example AmazonEC2ContainerServiceEventsRole policy.

```
{
    "Version": "2012-10-17",
    "Statement": [
        {
            "Effect": "Allow",
            "Action": ["ecs:RunTask"],
            "Resource": ["*"]
        },
        {
            "Effect": "Allow",
            "Action": "iam:PassRole",
            "Resource": ["*"],
            "Condition": {
                "StringLike": {"iam:PassedToService": "ecs-tasks.amazonaws.com"}
            }
        },
        {
            "Effect": "Allow",
            "Action": "ecs:TagResource",
            "Resource": "*",
            "Condition": {
```

# AmazonECSTaskExecutionRolePolicy

The AmazonECSTaskExecutionRolePolicy managed IAM policy grants the permissions that are needed by the Amazon ECS container agent and AWS Fargate container agents to make AWS API calls on your behalf. This policy can be added to your task execution IAM role. For more information, see <u>Amazon ECS task execution IAM role</u>.

#### Permissions details

The AmazonECSTaskExecutionRolePolicy managed IAM policy includes the following permissions. Following the standard security advice of granting least privilege, the AmazonECSTaskExecutionRolePolicy managed policy can be used as a guide. If any of the permissions that are granted in the managed policy aren't needed for your use case, create a custom policy and add only the permissions that you require.

- ecr:GetAuthorizationToken Allows a principal to retrieve an authorization token. The authorization token represents your IAM authentication credentials and can be used to access any Amazon ECR registry that the IAM principal has access to. The authorization token received is valid for 12 hours.
- ecr:BatchCheckLayerAvailability When a container image is pushed to an Amazon ECR private repository, each image layer is checked to verify if it's already pushed. If it's pushed, then the image layer is skipped.
- ecr:GetDownloadUrlForLayer When a container image is pulled from an Amazon ECR private repository, this API is called once for each image layer that's not already cached.
- ecr:BatchGetImage When a container image is pulled from an Amazon ECR private repository, this API is called once to retrieve the image manifest.
- logs:CreateLogStream Allows a principal to create a CloudWatch Logs log stream for a specified log group.
- logs:PutLogEvents Allows a principal to upload a batch of log events to a specified log stream.

## The following is an example AmazonECSTaskExecutionRolePolicy policy.

```
{
    "Version": "2012-10-17",
    "Statement": [
        {
            "Effect": "Allow",
            "Action": [
                 "ecr:GetAuthorizationToken",
                "ecr:BatchCheckLayerAvailability",
                "ecr:GetDownloadUrlForLayer",
                 "ecr:BatchGetImage",
                "logs:CreateLogStream",
                "logs:PutLogEvents"
            ],
            "Resource": "*"
        }
    ]
}
```

# AmazonECSServiceRolePolicy

The AmazonECSServiceRolePolicy managed IAM policy enables Amazon Elastic Container Service to manage your cluster. This policy can be added to your task execution IAM role. For more information, see Amazon ECS task execution IAM role.

#### **Permissions details**

The AmazonECSServiceRolePolicy managed IAM policy includes the following permissions. Following the standard security advice of granting least privilege, the AmazonECSServiceRolePolicy managed policy can be used as a guide. If any of the permissions that are granted in the managed policy aren't needed for your use case, create a custom policy and add only the permissions that you require.

- autoscaling Allows principals to create, manage, and describe Amazon EC2 Auto Scaling resources. This is required when managing Amazon EC2 Auto Scaling groups when using the cluster auto scaling feature.
- autoscaling-plans Allows principals to create, delete, and describe autoscaling plans.
- cloudwatch Allows principals to create, manage, and describe Amazon CloudWatch alarms.

- ec2 Allows principals run to Amazon EC2 instances and create and manage network interfaces and tags.
- elasticloadbalancing Allows principals to create, describe, and delete Elastic Load Balancing load balancers. Principals will also be able to add and describe target groups.
- logs Allows principals to create and describe Amazon CloudWatch Logs log groups. Principals can also list log events for these log groups.
- route53 Allows principals to create, manage, and delete Amazon Route 53 hosted zones.
   Principals can also view Amazon Route 53 health check configuration and information. For more information about hosted zones, see <u>Working with hosted zones</u>.
- servicediscovery Allows principals to create, manage, and delete AWS Cloud Map services and create private DNS namespaces.
- events Allows principals to create, manage, and delete Amazon EventBridge rules and their targets.

The following is an example AmazonECSServiceRolePolicy policy.

```
{
    "Version": "2012-10-17",
    "Statement": [
        {
            "Sid": "ECSTaskManagement",
            "Effect": "Allow",
            "Action": [
                "ec2:AttachNetworkInterface",
                "ec2:CreateNetworkInterface",
                "ec2:CreateNetworkInterfacePermission",
                "ec2:DeleteNetworkInterface",
                "ec2:DeleteNetworkInterfacePermission",
                "ec2:Describe*",
                "ec2:DetachNetworkInterface",
                "elasticloadbalancing:DeregisterInstancesFromLoadBalancer",
                "elasticloadbalancing:DeregisterTargets",
                "elasticloadbalancing:Describe*",
                "elasticloadbalancing:RegisterInstancesWithLoadBalancer",
                "elasticloadbalancing:RegisterTargets",
                "route53:ChangeResourceRecordSets",
                "route53:CreateHealthCheck",
                "route53:DeleteHealthCheck",
                "route53:Get*",
```

```
"route53:List*",
        "route53:UpdateHealthCheck",
        "servicediscovery:DeregisterInstance",
        "servicediscovery:Get*",
        "servicediscovery:List*",
        "servicediscovery:RegisterInstance",
        "servicediscovery:UpdateInstanceCustomHealthStatus"
    ],
    "Resource": "*"
},
{
    "Sid": "AutoScaling",
    "Effect": "Allow",
    "Action": [
        "autoscaling:Describe*"
    ],
    "Resource": "*"
},
{
    "Sid": "AutoScalingManagement",
    "Effect": "Allow",
    "Action": [
        "autoscaling:DeletePolicy",
        "autoscaling:PutScalingPolicy",
        "autoscaling:SetInstanceProtection",
        "autoscaling:UpdateAutoScalingGroup",
        "autoscaling:PutLifecycleHook",
        "autoscaling:DeleteLifecycleHook",
        "autoscaling:CompleteLifecycleAction",
        "autoscaling:RecordLifecycleActionHeartbeat"
    ],
    "Resource": "*",
    "Condition": {
        "Null": {
            "autoscaling:ResourceTag/AmazonECSManaged": "false"
        }
    }
},
{
    "Sid": "AutoScalingPlanManagement",
    "Effect": "Allow",
    "Action": [
        "autoscaling-plans:CreateScalingPlan",
        "autoscaling-plans:DeleteScalingPlan",
```

```
"autoscaling-plans:DescribeScalingPlans",
        "autoscaling-plans:DescribeScalingPlanResources"
    ],
    "Resource": "*"
},
{
    "Sid": "EventBridge",
    "Effect": "Allow",
    "Action": [
        "events:DescribeRule",
        "events:ListTargetsByRule"
    ],
    "Resource": "arn:aws:events:*:*:rule/ecs-managed-*"
},
{
    "Sid": "EventBridgeRuleManagement",
    "Effect": "Allow",
    "Action": [
        "events:PutRule",
        "events:PutTargets"
    ],
    "Resource": "*",
    "Condition": {
        "StringEquals": {
            "events:ManagedBy": "ecs.amazonaws.com"
        }
    }
},
{
    "Sid": "CWAlarmManagement",
    "Effect": "Allow",
    "Action": [
        "cloudwatch:DeleteAlarms",
        "cloudwatch:DescribeAlarms",
        "cloudwatch:PutMetricAlarm"
    ],
    "Resource": "arn:aws:cloudwatch:*:*:alarm:*"
},
{
    "Sid": "ECSTagging",
    "Effect": "Allow",
    "Action": [
        "ec2:CreateTags"
    ],
```

```
"Resource": "arn:aws:ec2:*:*:network-interface/*"
},
{
    "Sid": "CWLogGroupManagement",
    "Effect": "Allow",
    "Action": [
        "logs:CreateLogGroup",
        "logs:DescribeLogGroups",
        "logs:PutRetentionPolicy"
    ],
    "Resource": "arn:aws:logs:*:*:log-group:/aws/ecs/*"
},
{
    "Sid": "CWLogStreamManagement",
    "Effect": "Allow",
    "Action": [
        "logs:CreateLogStream",
        "logs:DescribeLogStreams",
        "logs:PutLogEvents"
    ],
    "Resource": "arn:aws:logs:*:*:log-group:/aws/ecs/*:log-stream:*"
},
{
    "Sid": "ExecuteCommandSessionManagement",
    "Effect": "Allow",
    "Action": [
        "ssm:DescribeSessions"
    ],
    "Resource": "*"
},
{
    "Sid": "ExecuteCommand",
    "Effect": "Allow",
    "Action": [
        "ssm:StartSession"
    ],
    "Resource": [
        "arn:aws:ecs:*:*:task/*",
        "arn:aws:ssm:*:*:document/AmazonECS-ExecuteInteractiveCommand"
    ]
},
{
    "Sid": "CloudMapResourceCreation",
    "Effect": "Allow",
```

```
"Action": [
        "servicediscovery:CreateHttpNamespace",
        "servicediscovery:CreateService"
    ],
    "Resource": "*",
    "Condition": {
        "ForAllValues:StringEquals": {
            "aws:TagKeys": [
                "AmazonECSManaged"
            ]
        }
    }
},
{
    "Sid": "CloudMapResourceTagging",
    "Effect": "Allow",
    "Action": "servicediscovery:TagResource",
    "Resource": "*",
    "Condition": {
        "StringLike": {
            "aws:RequestTag/AmazonECSManaged": "*"
        }
    }
},
{
    "Sid": "CloudMapResourceDeletion",
    "Effect": "Allow",
    "Action": [
        "servicediscovery:DeleteService"
    ],
    "Resource": "*",
    "Condition": {
        "Null": {
            "aws:ResourceTag/AmazonECSManaged": "false"
        }
    }
},
{
    "Sid": "CloudMapResourceDiscovery",
    "Effect": "Allow",
    "Action": [
        "servicediscovery:DiscoverInstances",
        "servicediscovery:DiscoverInstancesRevision"
    ],
```

```
"Resource": "*"
}
]
```

# AmazonECSInfrastructureRolePolicyForServiceConnectTransportLayerSecu

Provides administrative access to AWS Private Certificate Authority, Secrets Manager and other AWS Services required to manage Amazon ECS Service Connect TLS features on your behalf.

#### **Permissions details**

#### The

}

AmazonECSInfrastructureRolePolicyForServiceConnectTransportLayerSecurity managed IAM policy includes the following permissions. Following the standard security advice of granting least privilege, the

AmazonECSInfrastructureRolePolicyForServiceConnectTransportLayerSecurity managed policy can be used as a guide. If any of the permissions that are granted in the managed policy aren't needed for your use case, create a custom policy and add only the permissions that you require.

- secretsmanager:CreateSecret Allows principal to create the secret. It's required for Service Connect TLS, Amazon ECS keeps the customer's private key in the customer's Secrets Manager secret.
- secretsmanager: TagResource Allows principal to attach tag on the created secret. It
  is required for Service Connect TLS, because Amazon ECS creates the secret on behalf of the
  customer and attaches tag with resource. These tags provide an easier way for the customer to
  identify the managed secret and restrict actions on these secrets.
- secretsmanager:DescribeSecret Allow principal to describe the secret and retrieve the current version stage. It is required for Amazon ECS to do Amazon ECS Service Connect TLS materials rotation.
- secretsmanager:UpdateSecret Allow principal to update the secret. It is required for Amazon ECS to do Amazon ECS Service Connect TLS materials rotation and update the secret with new materials.
- secretsmanager:GetSecretValue Allow principal to get the secret value. It is required for Amazon ECS to do Amazon ECS Service Connect TLS materials rotation.
- secretsmanager:PutSecretValue Allow principal to put the secret value. It is required for Amazon ECS to do Amazon ECS Service Connect TLS materials rotation.

- secretsmanager:UpdateSecretVersionStage Allow principal to update the secret version stage. It is required for Amazon ECS to do Amazon ECS Service Connect TLS materials rotation.
- acm-pca:IssueCertificate Allow principal to call IssueCertificate for End entity certificate for Amazon ECS Service Connect TLS. It required for ECS to generate certificate for customer's upstream service.
- acm-pca:GetCertificate Allow principal to call GetCertificate for End entity certificate for Amazon ECS Service Connect TLS.
- acm-pca:GetCertificateAuthorityCertificate Allow principal to get certificate authorities certificate. It's required for Amazon ECS Service Connect TLS so that customer's downstream service can trust the upstream end entity certificate.
- acm-pca:DescribeCertificateAuthority Allow principal to get details about the certificate authority. It is required for Amazon ECS Service Connect TLS to reuse information like signing algorithm to create the CSR (Certificate Signing Request).

The following is an example

AmazonECSInfrastructureRolePolicyForServiceConnectTransportLayerSecurity policy.

```
{
    "Version": "2012-10-17",
    "Statement": [
        {
            "Sid": "CreateSecret",
            "Effect": "Allow",
            "Action": "secretsmanager:CreateSecret",
            "Resource": "arn:aws:secretsmanager:*:*:secret:ecs-sc!*",
            "Condition": {
                "ArnLike": {
                    "aws:RequestTag/AmazonECSCreated": [
                         "arn:aws:ecs:*:*:service/*/*",
                         "arn:aws:ecs:*:*:task-set/*/*"
                    ]
                },
                "StringEquals": {
                    "aws:RequestTag/AmazonECSManaged": "true",
                    "aws:ResourceAccount": "${aws:PrincipalAccount}"
                }
            }
```

```
},
       {
           "Sid": "TagOnCreateSecret",
           "Effect": "Allow",
           "Action": "secretsmanager:TagResource",
           "Resource": "arn:aws:secretsmanager:*:*:secret:ecs-sc!*",
           "Condition": {
               "ArnLike": {
                    "aws:RequestTag/AmazonECSCreated": [
                       "arn:aws:ecs:*:*:service/*/*",
                       "arn:aws:ecs:*:*:task-set/*/*"
                   1
               },
               "StringEquals": {
                   "aws:RequestTag/AmazonECSManaged": "true",
                   "aws:ResourceAccount": "${aws:PrincipalAccount}"
               }
           }
       },
       {
           "Sid": "RotateTLSCertificateSecret",
           "Effect": "Allow",
           "Action": [
               "secretsmanager:DescribeSecret",
               "secretsmanager:UpdateSecret",
               "secretsmanager:GetSecretValue",
               "secretsmanager:PutSecretValue",
               "secretsmanager:DeleteSecret",
               "secretsmanager:RotateSecret",
               "secretsmanager:UpdateSecretVersionStage"
           ],
           "Resource": "arn:aws:secretsmanager:*:*:secret:ecs-sc!*",
           "Condition": {
               "StringEquals": {
                   "secretsmanager:ResourceTag/aws:secretsmanager:owningService":
"ecs-sc",
                   "aws:ResourceAccount": "${aws:PrincipalAccount}"
               }
           }
       },
       {
           "Sid": "ManagePrivateCertificateAuthority",
           "Effect": "Allow",
           "Action": [
```

```
"acm-pca:GetCertificate",
                "acm-pca:GetCertificateAuthorityCertificate",
                "acm-pca:DescribeCertificateAuthority"
            ],
            "Resource": "*",
            "Condition": {
                "StringEquals": {
                    "aws:ResourceTag/AmazonECSManaged": "true"
                }
            }
        },
        {
            "Sid": "ManagePrivateCertificateAuthorityForIssuingEndEntityCertificate",
            "Effect": "Allow",
            "Action": [
                "acm-pca:IssueCertificate"
            ],
            "Resource": "*",
            "Condition": {
                "StringEquals": {
                    "aws:ResourceTag/AmazonECSManaged": "true",
                    "acm-pca:TemplateArn":"arn:aws:acm-pca:::template/
EndEntityCertificate/V1"
                }
            }
        }
    ]
}
```

# **AWSApplicationAutoscalingECSServicePolicy**

You can't attach AWSApplicationAutoscalingECSServicePolicy to your IAM entities. This policy is attached to a service-linked role that allows Application Auto Scaling to perform actions on your behalf. For more information, see <u>Service-linked roles for Application Auto Scaling</u>.

# AWSCodeDeployRoleForECS

You can't attach AWSCodeDeployRoleForECS to your IAM entities. This policy is attached to a service-linked role that allows CodeDeploy to perform actions on your behalf. For more information, see <u>Create a service role for CodeDeploy</u> in the AWS CodeDeploy User Guide.

# AWSCodeDeployRoleForECSLimited

You can't attach AWSCodeDeployRoleForECSLimited to your IAM entities. This policy is attached to a service-linked role that allows CodeDeploy to perform actions on your behalf. For more information, see <u>Create a service role for CodeDeploy</u> in the AWS CodeDeploy User Guide.

## Amazon ECS updates to AWS managed policies

View details about updates to AWS managed policies for Amazon ECS since this service started tracking these changes. For automatic alerts about changes to this page, subscribe to the RSS feed on the Amazon ECS Document history page.

| Change                                                                                                    | Description                                                                                                    | Date             |
|----------------------------------------------------------------------------------------------------|----------------------------------------------------------------------------------------------------|------------------|
| Add new <u>AmazonECSInfrastru</u><br>ctureRolePolicyForServiceCo<br><u>nnectTransportLayerSecurity</u><br>policy | Added new AmazonECS<br>InfrastructureRolePolicyFor<br>ServiceConnectTransportLaye<br>rSecurity policy that provides<br>administrative access to AWS<br>KMS, AWS Private Certificate<br>Authority, Secrets Manager<br>and enables Amazon ECS<br>Service Connect TLS features<br>to work properly. | January 22, 2024 |
| Add new policy <u>AmazonECS</u><br><u>InfrastructureRolePolicyFor</u><br><u>Volumes</u>                          | The AmazonECSInfrastru<br>ctureRolePolicyFor<br>Volumes policy was<br>added. The policy grants the<br>permissions that are needed<br>by Amazon ECS to make AWS<br>API calls to manage Amazon<br>EBS volumes associated with<br>Amazon ECS workloads.                                             | January 11, 2024 |
| Add permissions to<br><u>AmazonECSServiceRolePolicy</u>                                                          | The AmazonECSServiceRo<br>lePolicy managed IAM                                                                                                    | December 4, 2023 |

| Change                                                                      | Description                                                                                                    | Date            |
|-----------------------------------------------------------------------------|----------------------------------------------------------------------------------------------------|-----------------|
|                                                                             | policy was updated with new<br>events permissions and<br>additional autoscaling<br>and autoscaling-plans<br>permissions.                                                                                                    |                 |
| Add permissions to<br><u>AmazonEC2Container</u><br><u>ServiceEventsRole</u> | The AmazonECSServiceRo<br>lePolicy managed IAM<br>policy was updated to allow<br>access to the AWS Cloud Map<br>DiscoverInstancesR<br>evision API operation.                                                                                          | October 4, 2023 |
| Add permissions to<br><u>AmazonEC2Container</u><br><u>ServiceforEC2Role</u> | The AmazonEC2Container<br>ServiceforEC2Role<br>policy was modified to add<br>the ecs:TagResource<br>permission, which includes<br>a condition that limits the<br>permission only to newly<br>created clusters and registere<br>d container instances. | March 6, 2023   |

| Change                                                                                   | Description                                                                                                    | Date            |
|------------------------------------------------------------------------------------------|----------------------------------------------------------------------------------------------------|-----------------|
| Add permissions to <u>the</u><br><u>section called "AmazonEC</u><br><u>S_FullAccess"</u> | The AmazonECS_FullAcce<br>ss policy was modified<br>to add the elasticlo<br>adbalancing: AddTags<br>permission, which includes<br>a condition that limits the<br>permission only to newly<br>created load balancers, target<br>groups, rules, and listeners<br>created. This permission<br>doesn't allow tags to be<br>added to any already created<br>Elastic Load Balancing<br>resources. | January 4, 2023 |
| Amazon ECS started tracking changes                                                      | Amazon ECS started tracking changes for its AWS managed policies.                                                                                                    | June 8, 2021    |

# Phased out AWS managed IAM policies for Amazon Elastic Container Service

The following AWS managed IAM policies are phased out. These policies are now replaced by the updated policies. We recommend that you update your users or roles to use the updated policies.

#### AmazonEC2ContainerServiceFullAccess

#### <u> Important</u>

The AmazonEC2ContainerServiceFullAccess managed IAM policy was phased out as of January 29, 2021, in response to a security finding with the iam:passRole permission. This permission grants access to all resources including credentials to roles in the account. Now that the policy is phased out, you can't attach the policy to any new users or roles. Any users or roles that already have the policy attached can continue using it. However, we recommend that you update your users or roles to use the AmazonECS\_FullAccess managed policy instead. For more information, see <u>Migrating to</u> the AmazonECS\_FullAccess managed policy.

#### AmazonEC2ContainerServiceRole

#### 🛕 Important

The AmazonEC2ContainerServiceRole managed IAM policy is phased out. It's now replaced by the Amazon ECS service-linked role. For more information, see <u>Using service-linked roles for Amazon ECS</u>.

#### AmazonEC2ContainerServiceAutoscaleRole

#### <u> Important</u>

The AmazonEC2ContainerServiceAutoscaleRole managed IAM policy is phased out. It's now replaced by the Application Auto Scaling service-linked role for Amazon ECS. For more information, see <u>Service-linked roles for Application Auto Scaling</u> in the *Application Auto Scaling User Guide*.

# Migrating to the AmazonECS\_FullAccess managed policy

The AmazonEC2ContainerServiceFullAccess managed IAM policy was phased out on January 29, 2021, in response to a security finding with the iam:passRole permission. This permission grants access to all resources including credentials to roles in the account. Now that the policy is phased out, you can't attach the policy to any new groups, users, or roles. Any groups, users, or roles that already have the policy attached can continue using it. However, we recommend that you update your groups, users, or roles to use the AmazonECS\_FullAccess managed policy instead.

The permissions that are granted by the AmazonECS\_FullAccess policy include the complete list of permissions that are necessary to use ECS as an administrator. If you currently use permissions that are granted by the AmazonEC2ContainerServiceFullAccess policy that aren't in the AmazonECS\_FullAccess policy, you can add them to an inline policy statement. For more information, see AWS managed policies for Amazon Elastic Container Service.

Use the following steps to determine if you have any groups, users, or roles that are currently using the AmazonEC2ContainerServiceFullAccess managed IAM policy. Then, update them to detach the earlier policy and attach the AmazonECS\_FullAccess policy.

# To update a group, user, or role to use the AmazonECS\_FullAccess policy (AWS Management Console)

- 1. Open the IAM console at <a href="https://console.aws.amazon.com/iam/">https://console.aws.amazon.com/iam/</a>.
- 2. In the navigation pane, choose **Policies** and search for and select the AmazonEC2ContainerServiceFullAccess policy.
- 3. Choose the **Policy usage** tab that displays any IAM role that's currently using this policy.
- 4. For each IAM role that's currently using the AmazonEC2ContainerServiceFullAccess policy, select the role and use the following steps to detach the phased out policy and attach the AmazonECS\_FullAccess policy.
  - a. On the **Permissions** tab, choose the **X** next to the **AmazonEC2ContainerServiceFullAccess** policy.
  - b. Choose Add permissions.
  - c. Choose **Attach existing policies directly**, search for and select the **AmazonECS\_FullAccess** policy, and then choose **Next: Review**.
  - d. Review the changes and then choose Add permissions.
  - e. Repeat these steps for each group, user, or role that's using the AmazonEC2ContainerServiceFullAccess policy.

#### To update a group, user, or role to use the AmazonECS\_FullAccess policy (AWS CLI)

1. Use the <u>generate-service-last-accessed-details</u> command to generate a report that includes details about when the phased out policy was last used.

#### Example output:

{

"JobId": "32bb1fb0-1ee0-b08e-3626-ae83EXAMPLE"

}

 Use the job ID from the previous output with the <u>get-service-last-accessed-details</u> command to retrieve the last accessed report of the service. This report displays the Amazon Resource Name (ARN) of the IAM entities that last used the phased out policy.

```
aws iam get-service-last-accessed-details \
    --job-id 32bb1fb0-1ee0-b08e-3626-ae83EXAMPLE
```

- Use one of the following commands to detach the AmazonEC2ContainerServiceFullAccess policy from a group, user, or role.
  - detach-group-policy
  - detach-role-policy
  - detach-user-policy
- 4. Use one of the following commands to attach the AmazonECS\_FullAccess policy to a group, user, or role.
  - attach-group-policy
  - attach-role-policy
  - attach-user-policy

# Using service-linked roles for Amazon ECS

Amazon Elastic Container Service uses AWS Identity and Access Management (IAM) <u>service-linked</u> <u>roles</u>. A service-linked role is a unique type of IAM role that is linked directly to Amazon ECS. The service-linked role is predefined by Amazon ECS and includes all the permissions that the service requires to call other AWS services on your behalf.

A service-linked role makes setting up Amazon ECS easier because you don't have to manually add the necessary permissions. Amazon ECS defines the permissions of its service-linked roles, and unless defined otherwise, only Amazon ECS can assume its roles. The defined permissions include the trust policy and the permissions policy, and that permissions policy cannot be attached to any other IAM entity.

For information about other services that support service-linked roles, see <u>AWS services that work</u> <u>with IAM</u> and look for the services that have **Yes** in the **Service-linked roles** column. Choose a **Yes** with a link to view the service-linked role documentation for that service.

# Service-linked role permissions for Amazon ECS

Amazon ECS uses the service-linked role named AWSServiceRoleForECS.

The AWSServiceRoleForECS service-linked role trusts the following services to assume the role:

• ecs.amazonaws.com

The role permissions policy named AmazonECSServiceRolePolicy allows Amazon ECS to complete the following actions on the specified resources:

- Action: When using the awsvpc network mode for your Amazon ECS tasks, Amazon ECS manages the lifecycle of the elastic network interfaces associated with the task. This also includes tags that Amazon ECS adds to your elastic network interfaces.
- Action: When using a load balancer with your Amazon ECS service, Amazon ECS manages the registration and deregistration of resources with the load balancer.
- Action: When using Amazon ECS service discovery, Amazon ECS manages the required Route 53 and AWS Cloud Map resources for service discovery to work.
- Action: When using Amazon ECS service auto scaling, Amazon ECS manages the required Auto Scaling resources.
- Action: Amazon ECS creates and manages CloudWatch alarms and log streams that assist in the monitoring of your Amazon ECS resources.
- Action: When using Amazon ECS Exec, Amazon ECS manages the permissions needed to start Amazon ECS Exec sessions to your tasks.
- Action: When using Amazon ECS Service Connect, Amazon ECS manages the required AWS Cloud Map resources to use the feature.
- Action: When using Amazon ECS capacity providers, Amazon ECS manages the permissions required to modify the Auto Scaling group and its Amazon EC2 instances.

You must configure permissions to allow an IAM entity (such as a user, group, or role) to create, edit, or delete a service-linked role. For more information, see <u>Service-linked role permissions</u> in the *IAM User Guide*.

# Creating a service-linked role for Amazon ECS

In most cases you don't need to manually create a service-linked role. When you create a cluster or create or update a service in the AWS Management Console, the AWS CLI, or the AWS API, Amazon

ECS creates the service-linked role for you. If you do not see the **AWSServiceRoleForECS** role after you create a cluster, perform the following to fix the issue:

- Verify and configure the permissions to allow Amazon ECS to create, edit, or delete a servicelinked role on your behalf. For more information, see <u>Service-linked role permissions</u> in the *IAM User Guide*.
- Retry the cluster creation operation, or manually create the service-linked role.

You can use the IAM console to create the **AWSServiceRoleForECS** service-linked role. In the AWS CLI or the AWS API, create a service-linked role with the ecs.amazonaws.com service name. For more information, see <u>Creating a service-linked role</u> in the *IAM User Guide*.

#### 🔥 Important

This service-linked role can appear in your account if you completed an action in another service that uses the features supported by this role.

If you delete this service-linked role, and then need to create it again, you can use the same process to recreate the role in your account. When you create a cluster or create or update a service, Amazon ECS creates the service-linked role for you again.

If you delete this service-linked role, you can use the same IAM process to create the role again.

# Editing a service-linked role for Amazon ECS

Amazon ECS doesn't allow you to edit the AWSServiceRoleForECS service-linked role. After you create a service-linked role, you cannot change the name of the role because various entities might reference the role. However, you can edit the description of the role using IAM. For more information, see Editing a service-linked role in the *IAM User Guide*.

# Deleting a service-linked role for Amazon ECS

If you no longer need to use a feature or service that requires a service-linked role, we recommend that you delete that role. That way you don't have an unused entity that is not actively monitored or maintained. However, you must clean up the resources for your service-linked role before you can manually delete it.

## 🚯 Note

If the Amazon ECS service is using the role when you try to delete the resources, then the deletion might fail. If that happens, wait for a few minutes and try the operation again.

#### To check whether the service-linked role has an active session

- 1. Open the IAM console at https://console.aws.amazon.com/iam/.
- 2. In the navigation pane, choose **Roles** and choose the AWSServiceRoleForECS name (not the check box).
- 3. On the **Summary** page, choose **Access Advisor** and review recent activity for the service-linked role.

#### 🚯 Note

If you are unsure whether Amazon ECS is using the AWSServiceRoleForECS role, you can try to delete the role. If the service is using the role, then the deletion fails and you can view the regions where the role is being used. If the role is being used, then you must wait for the session to end before you can delete the role. You cannot revoke the session for a service-linked role.

#### To remove Amazon ECS resources used by the AWSServiceRoleForECS service-linked role

You must delete all Amazon ECS clusters in all AWS Regions before you can delete the AWSServiceRoleForECS role.

- Scale all Amazon ECS services down to a desired count of 0 in all regions, and then delete the services. For more information, see <u>Updating an Amazon ECS service using the console</u> and Deleting an Amazon ECS service using the console.
- 2. Force deregister all container instances from all clusters in all regions. For more information, see Deregistering an Amazon ECS container instance.
- Delete all Amazon ECS clusters in all regions. For more information, see <u>Deleting an Amazon</u> <u>ECS cluster</u>.

#### To manually delete the service-linked role using IAM

Use the IAM console, the AWS CLI, or the AWS API to delete the AWSServiceRoleForECS servicelinked role. For more information, see <u>Deleting a service-linked role</u> in the *IAM User Guide*.

# Supported regions for Amazon ECS service-linked roles

Amazon ECS supports using service-linked roles in all of the regions where the service is available. For more information, see AWS regions and endpoints.

# IAM roles for Amazon ECS

An IAM role is an IAM identity that you can create in your account that has specific permissions. In Amazon ECS, you can create roles to grant permissions to Amazon ECS resource such as containers or services.

The roles Amazon ECS requires depend on the task definition launch type and the features that you use. Use the following table to determine which IAM roles you need for Amazon ECS.

| Role                | Definition                                                                     | When required                                                                                                    | More information                      |
|---------------------|--------------------------------------------------------------------------------|----------------------------------------------------------------------------------------------------|---------------------------------------|
| Task execution role | This role allows<br>Amazon ECS to use<br>other AWS services<br>on your behalf. | <ul> <li>Your task is hosted<br/>on AWS Fargate or<br/>on external instances<br/>and:</li> <li>pulls a container<br/>image from an<br/>Amazon ECR<br/>private repository.</li> <li>pulls a container<br/>image from an<br/>Amazon ECR<br/>private repositor<br/>y in a different<br/>account from the<br/>account that runs<br/>the task.</li> <li>sends container<br/>logs to CloudWatc</li> </ul> | Amazon ECS task<br>execution IAM role |

| Role                       | Definition                                                                                          | When required                                                                                                    | More information                                           |
|----------------------------|----------------------------------------------------------------------------------------------------|----------------------------------------------------------------------------------------------------|------------------------------------------------------------|
|                            |                                                                                                    | h Logs using the<br>awslogs log<br>driver.                                                                                                    |                                                            |
|                            |                                                                                                    | Your task is hosted on<br>either AWS Fargate<br>or Amazon EC2<br>instances and:                                                                                            |                                                            |
|                            |                                                                                                    | <ul> <li>uses private<br/>registry authentic<br/>ation.</li> </ul>                                                                                                    |                                                            |
|                            |                                                                                                    | <ul> <li>uses Runtime<br/>Monitoring.</li> </ul>                                                                                                    |                                                            |
|                            |                                                                                                    | <ul> <li>the task definition<br/>references sensitive<br/>data using Secrets<br/>Manager secrets<br/>or AWS Systems<br/>Manager Parameter<br/>Store parameters.</li> </ul> |                                                            |
| Task role                  | This role allows your<br>application code (on<br>the container) to use<br>other AWS services.       | Your application<br>accesses other AWS<br>services, such as<br>Amazon S3.                                                                                                  | <u>Amazon ECS task IAM</u><br><u>role</u>                  |
| Container instance<br>role | This role allows your<br>EC2 instances or<br>external instances<br>to register with the<br>cluster. | Your task is hosted<br>on Amazon EC2<br>instances or an<br>external instance.                                                                                              | <u>Amazon ECS</u><br><u>container instance</u><br>IAM role |

Developer Guide

Amazon Elastic Container Service

| Role                               | Definition                                                                                    | When required                                                                                                    | More information                          |
|------------------------------------|-----------------------------------------------------------------------------------------------|----------------------------------------------------------------------------------------------------|-------------------------------------------|
| Amazon ECS<br>Anywhere role        | This role allows your external instances to access AWS APIs.                                  | Your task is hosted on external instances.                                                                                                    | Amazon ECS<br>Anywhere IAM role           |
| Amazon ECS<br>CodeDeploy role      | This role allows<br>CodeDeploy to make<br>updates to your<br>services.                        | You use the<br>CodeDeploy blue/<br>green deploymen<br>t type to deploy<br>services.                                                                                                    | <u>Amazon ECS</u><br>CodeDeploy IAM Role  |
| Amazon ECS<br>EventBridge role     | This role allows<br>EventBridge to make<br>updates to your<br>services.                       | You use the EventBrid<br>ge rules and targets<br>to schedule your<br>tasks.                                                                                                    | <u>Amazon ECS</u><br>EventBridge IAM Role |
| Amazon ECS infrastru<br>cture role | This role allows<br>Amazon ECS to<br>manage infrastru<br>cture resources in<br>your clusters. | <ul> <li>You want to<br/>attach Amazon<br/>EBS volumes to<br/>your Fargate or<br/>EC2 launch type<br/>Amazon ECS tasks.<br/>The infrastru<br/>cture role allows<br/>Amazon ECS to<br/>manage Amazon<br/>EBS volumes for<br/>your tasks.</li> <li>You want to use<br/>Transport Layer<br/>Security (TLS) to<br/>encrypt traffic<br/>between your<br/>Amazon ECS<br/>Service Connect<br/>services.</li> </ul> | Amazon ECS infrastru<br>cture IAM role    |

# Best practices for IAM roles in Amazon ECS

We recommend that you assign a task role. Its role can be distinguished from the role of the Amazon EC2 instance that it's running on. Assigning each task a role aligns with the principle of least privileged access and allows for greater granular control over actions and resources.

When assigning IAM roles for a task, you must use the following trust policy so that each of your tasks can assume an IAM role that's different from the one that your EC2 instance uses. This way, your task doesn't inherit the role of your EC2 instance.

```
{
    "Version": "2012-10-17",
    "Statement": [
        {
            "Sid": "",
            "Effect": "Allow",
            "Principal": {
               "Service": "ecs-tasks.amazonaws.com"
        },
        "Action": "sts:AssumeRole"
        }
    ]
}
```

When you add a task role to a task definition, the Amazon ECS container agent automatically creates a token with a unique credential ID (for example, 12345678-90abcdef-1234-567890abcdef) for the task. This token and the role credentials are then added to the agent's internal cache. The agent populates the environment variable AWS\_CONTAINER\_CREDENTIALS\_RELATIVE\_URI in the container with the URI of the credential ID (for example, /v2/credentials/12345678-90ab-cdef-1234-567890abcdef).

You can manually retrieve the temporary role credentials from inside a container by appending the environment variable to the IP address of the Amazon ECS container agent and running the curl command on the resulting string.

```
curl 169.254.170.2$AWS_CONTAINER_CREDENTIALS_RELATIVE_URI
```

### The expected output is as follows:

{

```
"RoleArn": "arn:aws:iam::123456789012:role/SSMTaskRole-SSMFargateTaskIAMRole-
DASWWSF2WGD6",
    "AccessKeyId": "AKIAIOSFODNN7EXAMPLE",
    "SecretAccessKey": "wJalrXUtnFEMI/K7MDENG/bPxRfiCYEXAMPLEKEY",
    "Token": "IQoJb3JpZ2luX2VjEEM/Example==",
    "Expiration": "2021-01-16T00:51:53Z"
}
```

Newer versions of the AWS SDKs automatically fetch these credentials from the AWS\_CONTAINER\_CREDENTIALS\_RELATIVE\_URI environment variable when making AWS API calls.

The output includes an access key-pair consisting of a secret access key ID and a secret key which your application uses to access AWS resources. It also includes a token that AWS uses to verify that the credentials are valid. By default, credentials assigned to tasks using task roles are valid for six hours. After that, they are automatically rotated by the Amazon ECS container agent.

### Task execution role

The task execution role is used to grant the Amazon ECS container agent permission to call specific AWS API actions on your behalf. For example, when you use AWS Fargate, Fargate needs an IAM role that allows it to pull images from Amazon ECR and write logs to CloudWatch Logs. An IAM role is also required when a task references a secret that's stored in AWS Secrets Manager, such as an image pull secret.

### Note

If you're pulling images as an authenticated user, you're less likely to be impacted by the changes that occurred to <u>Docker Hub's pull rate limits</u>. For more information see, <u>Private</u> registry authentication for container instances.

By using Amazon ECR and Amazon ECR Public, you can avoid the limits imposed by Docker. If you pull images from Amazon ECR, this also helps shorten network pull times and reduces data transfer changes when traffic leaves your VPC.

### 🔥 Important

When you use Fargate, you must authenticate to a private image registry using repositoryCredentials. It's not possible to set the Amazon ECS container agent

environment variables ECS\_ENGINE\_AUTH\_TYPE or ECS\_ENGINE\_AUTH\_DATA or modify the ecs.config file for tasks hosted on Fargate. For more information, see <u>Private registry</u> authentication for tasks.

#### **Container instance role**

The AmazonEC2ContainerServiceforEC2Role managed IAM policy includes the following permissions. Following the standard security advice of granting least privilege, the AmazonEC2ContainerServiceforEC2Role managed policy can be used as a guide. If you don't need any of the permissions that are granted in the managed policy for your use case, create a custom policy and add only the permissions that you need.

- ec2:DescribeTags )Optional) Allows a principal to describe the tags that are associated with an Amazon EC2 instance. This permission is used by the Amazon ECS container agent to support resource tag propagation. For more information, see How resources are tagged.
- ecs:CreateCluster (Optional) Allows a principal to create an Amazon ECS cluster. This
  permission is used by the Amazon ECS container agent to create a default cluster, if one
  doesn't already exist.
- ecs:DeregisterContainerInstance (Optional) Allows a principal to deregister an Amazon ECS container instance from a cluster. The Amazon ECS container agent doesn't call this API operation, but this permission remains to help ensure backwards compatibility.
- ecs:DiscoverPollEndpoint (Required) This action returns endpoints that the Amazon ECS container agent uses to poll for updates.
- ecs:Poll (Required) Allows the Amazon ECS container agent to communicate with the Amazon ECS control plane to report task state changes.
- ecs:RegisterContainerInstance (Required) Allows a principal to register a container instance with a cluster. This permission is used by the Amazon ECS container agent to register the Amazon EC2 instance with a cluster and to support resource tag propagation.
- ecs:StartTelemetrySession (Optional) Allows the Amazon ECS container agent to communicate with the Amazon ECS control plane to report health information and metrics for each container and task.

Although this permission is not required, we recommend that you add it to allow the container instance metrics to start scale actions and also receive reports related to health check commands.

- ecs:TagResource (Optional) Allows the Amazon ECS container agent to tag cluster on creation and to tag container instances when they are registered to a cluster.
- ecs:UpdateContainerInstancesState Allows a principal to modify the status of an Amazon ECS container instance. This permission is used by the Amazon ECS container agent for Spot Instance draining.
- ecs:Submit\* (Required) This includes the SubmitAttachmentStateChanges, SubmitContainerStateChange, and SubmitTaskStateChange API actions. They're used by the Amazon ECS container agent to report state changes for each resource to the Amazon ECS control plane. The SubmitContainerStateChange permission is no longer used by the Amazon ECS container agent but remains to help ensure backwards compatibility.
- ecr:GetAuthorizationToken (Optional) Allows a principal to retrieve an authorization token. The authorization token represents your IAM authentication credentials and can be used to access any Amazon ECR registry that the IAM principal has access to. The authorization token received is valid for 12 hours.
- ecr:BatchCheckLayerAvailability (Optional) When a container image is pushed to an Amazon ECR private repository, each image layer is checked to verify if it's already pushed. If it is, then the image layer is skipped.
- ecr:GetDownloadUrlForLayer (Optional) When a container image is pulled from an Amazon ECR private repository, this API is called once for each image layer that's not already cached.
- ecr:BatchGetImage (Optional) When a container image is pulled from an Amazon ECR private repository, this API is called once to retrieve the image manifest.
- logs:CreateLogStream (Optional) Allows a principal to create a CloudWatch Logs log stream for a specified log group.
- logs:PutLogEvents (Optional) Allows a principal to upload a batch of log events to a specified log stream.

The following policy contains the required permissions.

```
{
    "Version": "2012-10-17",
    "Statement": [
        {
            "Effect": "Allow",
            "Action": [
            "ecs:DiscoverPollEndpoint",
```

```
"ecs:Poll",
    "ecs:RegisterContainerInstance",
    "ecs:UpdateContainerInstancesState",
    "ecs:Submit*"
    ],
    "Resource": "*"
    }
]
}
```

### Service-linked roles

You can use the service-linked role for Amazon ECS to grant the Amazon ECS service permission to call other service APIs on your behalf. Amazon ECS needs the permissions to create and delete network interfaces, register, and de-register targets with a target group. It also needs the necessary permissions to create and delete scaling policies. These permissions are granted through the service-linked role. This role is created on your behalf the first time that you use the service.

### Note

If you inadvertently delete the service-linked role, you can recreate it. For instructions, see Create the service-linked role.

### **Roles recommendations**

We recommend that you do the following when setting up your task IAM roles and policies.

#### Block access to Amazon EC2 metadata

When you run your tasks on Amazon EC2 instances, we strongly recommend that you block access to Amazon EC2 metadata to prevent your containers from inheriting the role assigned to those instances. If your applications have to call an AWS API action, use IAM roles for tasks instead.

To prevent tasks running in **bridge** mode from accessing Amazon EC2 metadata, run the following command or update the instance's user data. For more instruction on updating the user data of an instance, see this <u>AWS Support Article</u>. For more information about the task definition bridge mode, see task definition network mode.

sudo yum install -y iptables-services; sudo iptables --insert FORWARD 1 --in-interface docker+ --destination 192.0.2.0/32 --jump DROP For this change to persist after a reboot, run the following command that's specific for your Amazon Machine Image (AMI):

Amazon Linux 2

sudo iptables-save | sudo tee /etc/sysconfig/iptables && sudo systemctl enable --now
iptables

Amazon Linux

sudo service iptables save

For tasks that use awsvpc network mode, set the environment variable ECS\_AWSVPC\_BLOCK\_IMDS to true in the /etc/ecs/ecs.config file.

You should set the ECS\_ENABLE\_TASK\_IAM\_ROLE\_NETWORK\_HOST variable to false in the ecsagent config file to prevent the containers that are running within the host network from accessing the Amazon EC2 metadata.

### Use the awsvpc network mode

Use the network awsvpc network mode to restrict the flow of traffic between different tasks or between your tasks and other services that run within your Amazon VPC. This adds an additional layer of security. The awsvpc network mode provides task-level network isolation for tasks that run on Amazon EC2. It is the default mode on AWS Fargate. it's the only network mode that you can use to assign a security group to tasks.

### **Use IAM Access Advisor to refine roles**

We recommend that you remove any actions that were never used or haven't been used for some time. This prevents unwanted access from happening. To do this, review the results produced by IAM Access Advisor, and then remove actions that were never used or haven't been used recently. You can do this by following the following steps.

Run the following command to generate a report showing the last access information for the referenced policy:

```
aws iam generate-service-last-accessed-details --arn arn:aws:iam::123456789012:policy/
ExamplePolicy1
```

use the JobId that was in the output to run the following command. After you do this, you can view the results of the report.

```
aws iam get-service-last-accessed-details --job-id 98a765b4-3cde-2101-2345-example678f9
```

For more information, see IAM Access Advisor.

### Monitor AWS CloudTrail for suspicious activity

You can monitor AWS CloudTrail for any suspicious activity. Most AWS API calls are logged to AWS CloudTrail as events. They are analyzed by AWS CloudTrail Insights, and you're alerted of any suspicious behavior that's associated with write API calls. This might include a spike in call volume. These alerts include such information as the time the unusual activity occurred and the top identity ARN that contributed to the APIs.

You can identify actions that are performed by tasks with an IAM role in AWS CloudTrail by looking at the event's userIdentity property. In the following example, the arn includes of the name of the assumed role, s3-write-go-bucket-role, followed by the name of the task, 7e9894e088ad416eb5cab92afExample.

```
"userIdentity": {
    "type": "AssumedRole",
    "principalId": "AR0A36C6WWEJ2YEXAMPLE:7e9894e088ad416eb5cab92afExample",
    "arn": "arn:aws:sts::123456789012:assumed-role/s3-write-go-bucket-
role/7e9894e088ad416eb5cab92afExample",
    ...
}
```

### Note

When tasks that assume a role are run on Amazon EC2 container instances, a request is logged by Amazon ECS container agent to the audit log of the agent that's located at an address in the /var/log/ecs/audit.log.YYYY-MM-DD-HH format. For more information, see Task IAM Roles Log and Logging Insights Events for Trails.

# Amazon ECS task execution IAM role

The task execution role grants the Amazon ECS container and Fargate agents permission to make AWS API calls on your behalf. The task execution IAM role is required depending on the

requirements of your task. You can have multiple task execution roles for different purposes and services associated with your account. For the IAM permissions that your application needs to run, see Amazon ECS task IAM role.

The following are common use cases for a task execution IAM role:

- Your task is hosted on AWS Fargate or on an external instance and:
  - pulls a container image from an Amazon ECR private repository.
  - pulls a container image from an Amazon ECR private repository in a different account from the account that runs the task.
  - sends container logs to CloudWatch Logs using the awslogs log driver. For more information, see Send Amazon ECS logs to CloudWatch.
- Your tasks are hosted on either AWS Fargate or Amazon EC2 instances and:
  - uses private registry authentication. For more information, see <u>Private registry authentication</u> permissions.
  - uses Runtime Monitoring.
  - the task definition references sensitive data using Secrets Manager secrets or AWS Systems Manager Parameter Store parameters. For more information, see <u>Secrets Manager or Systems</u> <u>Manager permissions</u>.

### 🚺 Note

The task execution role is supported by Amazon ECS container agent version 1.16.0 and later.

Amazon ECS provides the managed policy named AmazonECSTaskExecutionRolePolicy which contains the permissions the common use cases described above require. For more information, see <u>AmazonECSTaskExecutionRolePolicy</u> in the AWS Managed Policy Reference Guide. It might be necessary to add inline policies to your task execution role for special use cases

The Amazon ECS console creates a task execution role. You can manually attach the managed IAM policy for tasks to allow Amazon ECS to add permissions for future features and enhancements as they are introduced. You can use IAM console search to search for ecsTaskExecutionRole and see if your account already has the task execution role. For more information, see IAM console search in the IAM user guide.

If you pull images as an authenticated user, you're less likely to be impacted by the changes that occurred to <u>Docker Hub's pull rate limits</u>. For more information see, <u>Private registry authentication</u> for container instances.

By using Amazon ECR and Amazon ECR Public, you can avoid the limits imposed by Docker. If you pull images from Amazon ECR, this also helps shorten network pull times and reduces data transfer changes when traffic leaves your VPC.

When you use Fargate, you must authenticate to a private image registry using repositoryCredentials. It's not possible to set the Amazon ECS container agent environment variables ECS\_ENGINE\_AUTH\_TYPE or ECS\_ENGINE\_AUTH\_DATA or modify the ecs.config file for tasks hosted on Fargate. For more information, see Private registry authentication for tasks.

### Creating the task execution role

If your account doesn't already have a task execution role, use the following steps to create the role.

### AWS Management Console

### To create the service role for Elastic Container Service (IAM console)

- 1. Sign in to the AWS Management Console and open the IAM console at <a href="https://console.aws.amazon.com/iam/">https://console.aws.amazon.com/iam/</a>.
- 2. In the navigation pane of the IAM console, choose **Roles**, and then choose **Create role**.
- 3. For **Trusted entity type**, choose **AWS service**.
- 4. For Service or use case, choose Elastic Container Service, and then choose the Elastic Container Service Task use case.
- 5. Choose Next.
- 6. In the **Add permissions** section, search for **AmazonECSTaskExecutionRolePolicy**, then select the policy.
- 7. Choose Next.
- 8. For Role name, enter ecsTaskExecutionRole.
- 9. Review the role, and then choose **Create role**.

### AWS CLI

Replace all *user input* with your own information.

1. Create a file named ecs-tasks-trust-policy.json that contains the trust policy to use for the IAM role. The file should contain the following:

```
{
    "Version": "2012-10-17",
    "Statement": [
        {
            "Sid": "",
            "Effect": "Allow",
            "Principal": {
               "Service": "ecs-tasks.amazonaws.com"
        },
            "Action": "sts:AssumeRole"
        }
    ]
}
```

Create an IAM role named ecsTaskExecutionRole using the trust policy created in the previous step.

```
aws iam create-role \
    --role-name ecsTaskExecutionRole \
    --assume-role-policy-document file://ecs-tasks-trust-policy.json
```

3. Attach the AWS managed AmazonECSTaskExecutionRolePolicy policy to the ecsTaskExecutionRole role.

```
aws iam attach-role-policy \
          --role-name ecsTaskExecutionRole \
          --policy-arn arn:aws:iam::aws:policy/service-role/
AmazonECSTaskExecutionRolePolicy
```

After you create the role, add additional permissions to the role for the following features.

| Feature                                                                           | Additional permissions                      |
|-----------------------------------------------------------------------------------|---------------------------------------------|
| Use Secrets Manager credentials to access your container image private repository | Private registry authentication permissions |

| Feature                                                             | Additional permissions                                                                      |
|---------------------------------------------------------------------|---------------------------------------------------------------------------------------------|
| Pass sensitive data with Systems Manager or Secrets Manager         | Secrets Manager or Systems Manager permissions                                              |
| Have Fargate tasks pull Amazon ECR images over interface endpoints  | Fargate tasks pulling Amazon ECR images over<br>interface endpoints permissions             |
| Host configuration files in an Amazon S3<br>bucket                  | Amazon S3 file storage permissions                                                          |
| Configure Container Insights to view Amazon<br>ECS lifecycle events | Permissions required to configure Container<br>Insights to view Amazon ECS lifecycle events |
| View Amazon ECS lifecycle events in Container<br>Insights           | Permissions required to view Amazon ECS<br>lifecycle events in Container Insights           |

### Private registry authentication permissions

To provide access to the secrets that you create, add the following permissions as an inline policy to the task execution role. For more information, see Adding and Removing IAM Policies.

- secretsmanager:GetSecretValue
- kms:Decrypt—Required only if your key uses a custom KMS key and not the default key. The Amazon Resource Name (ARN) for your custom key must be added as a resource.

The following is an example inline policy that adds the permissions.

```
{
    "Version": "2012-10-17",
    "Statement": [
        {
            "Effect": "Allow",
            "Action": [
               "kms:Decrypt",
               "secretsmanager:GetSecretValue"
        ],
            "Resource": [
              "arn:aws:secretsmanager:<region>:<aws_account_id>:secret:secret_name",
            "
```

```
"arn:aws:kms:<region>:<aws_account_id>:key/key_id"
]
}
]
```

#### Secrets Manager or Systems Manager permissions

The permission to allow the container agent to pull the necessary AWS Systems Manager or Secrets Manager resources. For more information, see <u>Pass sensitive data to an Amazon ECS container</u>.

#### **Using Secrets Manager**

To provide access to the Secrets Manager secrets that you create, manually add the following permission to the task execution role. For information about how to manage permissions, see Adding and Removing IAM identity permissions in the *IAM User Guide*.

secretsmanager:GetSecretValue- Required if you are referencing a Secrets Manager secret.
 Adds the permission to retrieve the secret from Secrets Manager.

The following example policy adds the required permissions.

```
{
   "Version": "2012-10-17",
   "Statement": [
    {
        "Effect": "Allow",
        "Action": [
          "secretsmanager:GetSecretValue"
        ],
        "Resource": [
          "arn:aws:secretsmanager:region:aws_account_id:secret:secret_name"
        ]
    }
]
```

### **Using Systems Manager**

# <u> Important</u>

For tasks that use the EC2 launch type, you must use the ECS agent configuration variable ECS\_ENABLE\_AWSLOGS\_EXECUTIONROLE\_OVERRIDE=true to use this feature. You can add it to the ./etc/ecs/ecs.config file during container instance creation or you can add it to an existing instance and then restart the ECS agent. For more information, see Amazon ECS container agent configuration.

To provide access to the Systems Manager Parameter Store parameters that you create, manually add the following permissions as a policy to the task execution role. For information about how to manage permissions, see Adding and Removing IAM identity permissions in the *IAM User Guide*.

- ssm:GetParameters Required if you are referencing a Systems Manager Parameter Store parameter in a task definition. Adds the permission to retrieve Systems Manager parameters.
- secretsmanager:GetSecretValue Required if you are referencing a Secrets Manager secret either directly or if your Systems Manager Parameter Store parameter is referencing a Secrets Manager secret in a task definition. Adds the permission to retrieve the secret from Secrets Manager.
- kms:Decrypt Required only if your secret uses a customer managed key and not the default key. The ARN for your custom key should be added as a resource. Adds the permission to decrypt the customer managed key.

The following example policy adds the required permissions:

```
{
    "Version": "2012-10-17",
    "Statement": [
    {
        "Effect": "Allow",
        "Action": [
          "ssm:GetParameters",
          "secretsmanager:GetSecretValue",
          "kms:Decrypt"
    ],
        "Resource": [
          "arn:aws:ssm:region:aws_account_id:parameter/parameter_name",
          "arn:aws:secretsmanager:region:aws_account_id:secret:secret_name",
          "arn:aws:kms:region:aws_account_id:key/key_id"
```

```
}
]
]
```

### Fargate tasks pulling Amazon ECR images over interface endpoints permissions

When launching tasks that use the Fargate launch type that pull images from Amazon ECR when Amazon ECR is configured to use an interface VPC endpoint, you can restrict the tasks access to a specific VPC or VPC endpoint. Do this by creating a task execution role for the tasks to use that use IAM condition keys.

Use the following IAM global condition keys to restrict access to a specific VPC or VPC endpoint. For more information, see AWS Global Condition Context Keys.

- aws:SourceVpc—Restricts access to a specific VPC. You can restrict the VPC to the VPC that hosts the task and endpoint.
- aws:SourceVpce—Restricts access to a specific VPC endpoint.

The following task execution role policy provides an example for adding condition keys:

### <u> Important</u>

The ecr:GetAuthorizationToken API action cannot have the aws:sourceVpc or aws:sourceVpce condition keys applied to it because the GetAuthorizationToken API call goes through the elastic network interface owned by AWS Fargate rather than the elastic network interface of the task.

```
{
    "Version": "2012-10-17",
    "Statement": [
        {
            "Effect": "Allow",
            "Action": [
               "ecr:GetAuthorizationToken",
               "logs:CreateLogStream",
               "logs:PutLogEvents"
        ],
```

```
"Resource": "*"
        },
        {
            "Effect": "Allow",
            "Action": [
                "ecr:BatchCheckLayerAvailability",
                "ecr:GetDownloadUrlForLayer",
                "ecr:BatchGetImage"
            ],
            "Resource": "*",
            "Condition": {
                "StringEquals": {
                     "aws:sourceVpce": "vpce-xxxxx",
                     "aws:sourceVpc": "vpc-xxxxx"
                }
            }
        }
    ]
}
```

# Amazon S3 file storage permissions

When you specify a configuration file that's hosted in Amazon S3, your task execution role must include the s3:GetObject permission for the configuration file and the s3:GetBucketLocation permission on the Amazon S3 bucket that the file is in. For more information, see <u>Specifying Permissions in a Policy</u> in the Amazon Simple Storage Service User Guide.

The following example policy adds the required permissions for retrieving a file from Amazon S3. Specify the name of your Amazon S3 bucket and configuration file name.

```
{
    "Version": "2012-10-17",
    "Statement": [
        {
            "Effect": "Allow",
            "Action": [
               "s3:GetObject"
        ],
            "Resource": [
               "arn:aws:s3:::DOC-EXAMPLE-BUCKET/folder_name/config_file_name"
        ]
      },
```

```
{
    "Effect": "Allow",
    "Action": [
        "s3:GetBucketLocation"
    ],
    "Resource": [
        "arn:aws:s3:::DOC-EXAMPLE-BUCKET"
    ]
    }
]
```

# Permissions required to configure Container Insights to view Amazon ECS lifecycle events

The following permissions are required in the task role to configure the lifecycle events:

- events:PutRule
- events:PutTargets
- logs:CreateLogGroup

```
{
    "Version": "2012-10-17",
    "Statement": [
        {
            "Effect": "Allow",
            "Action": [
               "events:PutRule",
               "events:PutTargets",
               "logs:CreateLogGroup"
        ],
        "Resource": "*"
        }
    ]
}
```

### Permissions required to view Amazon ECS lifecycle events in Container Insights

The following permissions are required to view the lifecycle events. Add the following permissions as an inline policy to the task execution role. For more information, see <u>Adding and Removing IAM</u> <u>Policies</u>.

- events:DescribeRule
- events:ListTargetsByRule
- logs:DescribeLogGroups

```
{
    "Version": "2012-10-17",
    "Statement": [
        {
          "Effect": "Allow",
          "Action": [
             "events:DescribeRule",
             "events:ListTargetsByRule",
             "logs:DescribeLogGroups"
        ],
        "Resource": "*"
        }
    ]
}
```

# Amazon ECS task IAM role

Your Amazon ECS tasks can have an IAM role associated with them. The permissions granted in the IAM role are assumed by the containers running in the task. This role allows your application code (on the container) to use other AWS services. The task role is required when your application accesses other AWS services, such as Amazon S3. For the IAM permissions that Amazon ECS needs to pull container images and run the task, see <u>Amazon ECS task execution IAM role</u>.

The following are the benefits of using task roles:

- **Credential Isolation:** A container can only retrieve credentials for the IAM role that is defined in the task definition to which it belongs; a container never has access to credentials that are intended for another container that belongs to another task.
- Authorization: Unauthorized containers cannot access IAM role credentials defined for other tasks.
- Auditing: Access and event logging is available through CloudTrail to ensure retrospective auditing. Task credentials have a context of taskArn that is attached to the session, so CloudTrail logs show which task is using which role.

# 🚯 Note

When you specify an IAM role for a task, the AWS CLI or other SDKs in the containers for that task use the AWS credentials provided by the task role exclusively and they no longer inherit any IAM permissions from the Amazon EC2 or external instance they are running on.

## Creating the task IAM role

When creating an IAM policy for your tasks to use, the policy must include the permissions that you want the containers in your tasks to assume. You can use an existing AWS managed policy, or you can create a custom policy from scratch that meets your specific needs. For more information, see Creating IAM policies in the IAM User Guide.

### 🔥 Important

For Amazon ECS tasks (for all launch types), we recommend that you use the IAM policy and role for your tasks. These credentials allow your task to make AWS API requests without calling sts:AssumeRole to assume the same role that is already associated with the task. If your task requires that a role assumes itself, you must create a trust policy that explicitly allows that role to assume itself. For more information, see <u>Modifying a role trust</u> policy in the *IAM User Guide*.

After the IAM policy is created, you can create an IAM role which includes that policy which you reference in your Amazon ECS task definition. You can create the role using the **Elastic Container Service Task** use case in the IAM console. Then, you can attach your specific IAM policy to the role that gives the containers in your task the permissions you desire. The procedures below describe how to do this.

If you have multiple task definitions or services that require IAM permissions, you should consider creating a role for each specific task definition or service with the minimum required permissions for the tasks to operate so that you can minimize the access that you provide for each task.

For information about the service endpoint for your Region, see <u>Service endpoints</u> in the *Amazon Web Services General Reference Guide*.

The IAM task role must have a trust policy that specifies the ecs-tasks.amazonaws.com service. The sts:AssumeRole permission allows your tasks to assume an IAM role that's different from the one that the Amazon EC2 instance uses. This way, your task doesn't inherit the role associated with the Amazon EC2 instance. The following is an example trust policy. Replace the Region identifier and specify the AWS account number that you use when launching tasks.

```
{
   "Version":"2012-10-17",
   "Statement":[
      {
         "Effect":"Allow",
         "Principal":{
            "Service":[
                "ecs-tasks.amazonaws.com"
            ]
         },
         "Action":"sts:AssumeRole",
         "Condition":{
            "ArnLike":{
            "aws:SourceArn":"arn:aws:ecs:us-west-2:111122223333:*"
            },
            "StringEquals":{
                "aws:SourceAccount":"111122223333"
            }
         }
      }
   ]
}
```

### <u> Important</u>

When creating your task IAM role, it is recommended that you use the aws:SourceAccount or aws:SourceArn condition keys in either the trust relationship or the IAM policy associated with the role to scope the permissions further to prevent the confused deputy security issue. Using the aws:SourceArn condition key to specify a specific cluster is not currently supported, you should use the wildcard to specify all clusters. To learn more about the confused deputy problem and how to protect your AWS account, see <u>The confused deputy problem</u> in the *IAM User Guide*.

The following procedures describe how to create a policy to retrieve objects from Amazon S3 with an example policy. Replace all *user input* with your own values.

#### AWS Management Console

### To use the JSON policy editor to create a policy

- 1. Sign in to the AWS Management Console and open the IAM console at <a href="https://console.aws.amazon.com/iam/">https://console.aws.amazon.com/iam/</a>.
- 2. In the navigation pane on the left, choose **Policies**.

If this is your first time choosing **Policies**, the **Welcome to Managed Policies** page appears. Choose **Get Started**.

- 3. At the top of the page, choose **Create policy**.
- 4. In the **Policy editor** section, choose the **JSON** option.
- 5. Enter the following JSON policy document:

```
{
   "Version":"2012-10-17",
   "Statement":[
      {
         "Effect":"Allow",
         "Action":[
            "s3:GetObject"
         ],
         "Resource":[
            "arn:aws:s3:::my-task-secrets-bucket/*"
         ],
         "Condition":{
            "ArnLike":{
            "aws:SourceArn":"arn:aws:ecs:region:123456789012:*"
            },
            "StringEquals":{
                "aws:SourceAccount":"123456789012"
            }
         }
      }
   ]
}
```

6. Choose Next.

# 🚯 Note

You can switch between the **Visual** and **JSON** editor options anytime. However, if you make changes or choose **Next** in the **Visual** editor, IAM might restructure your policy to optimize it for the visual editor. For more information, see <u>Policy</u> restructuring in the *IAM User Guide*.

- 7. On the **Review and create** page, enter a **Policy name** and a **Description** (optional) for the policy that you are creating. Review **Permissions defined in this policy** to see the permissions that are granted by your policy.
- 8. Choose **Create policy** to save your new policy.

# AWS CLI

Replace all *user input* with your own values.

1. Create a file called s3-policy.json with the following content.

```
{
   "Version":"2012-10-17",
   "Statement":[
      {
         "Effect":"Allow",
         "Action":[
            "s3:GetObject"
         ],
         "Resource":[
            "arn:aws:s3:::my-task-secrets-bucket/*"
         ],
         "Condition":{
            "ArnLike":{
            "aws:SourceArn":"arn:aws:ecs:region:123456789012:*"
            },
            "StringEquals":{
               "aws:SourceAccount":"123456789012"
            }
         }
      }
   ]
```

}

2. Use the following command to create the IAM policy using the JSON policy document file.

```
aws iam create-policy \
    --policy-name taskRolePolicy \
    --policy-document file://s3-policy.json
```

The following procedures describe how to create a task IAM role by attaching an IAM policy that you create.

AWS Management Console

### To create the service role for Elastic Container Service (IAM console)

- 1. Sign in to the AWS Management Console and open the IAM console at <a href="https://console.aws.amazon.com/iam/">https://console.aws.amazon.com/iam/</a>.
- 2. In the navigation pane of the IAM console, choose **Roles**, and then choose **Create role**.
- 3. For Trusted entity type, choose AWS service.
- 4. For Service or use case, choose Elastic Container Service, and then choose the Elastic Container Service Task use case.
- 5. Choose Next.
- 6. For **Add permissions**, search for and choose the policy you created.
- 7. Choose Next.
- 8. For **Role name**, enter a name for your role. For this example, type AmazonECSTaskS3BucketRole to name the role.
- 9. Review the role, and then choose Create role.

### AWS CLI

Replace all *user input* with your own values.

1. Create a file named ecs-tasks-trust-policy.json that contains the trust policy to use for the task IAM role. The file should contain the following. Replace the Region identifier and specify the AWS account number that you use when launching tasks.

{

```
"Version":"2012-10-17",
   "Statement":[
      {
         "Effect":"Allow",
         "Principal":{
            "Service":[
               "ecs-tasks.amazonaws.com"
            ]
         },
         "Action":"sts:AssumeRole",
         "Condition":{
            "ArnLike":{
            "aws:SourceArn":"arn:aws:ecs:us-west-2:111122223333:*"
            },
            "StringEquals":{
               "aws:SourceAccount":"111122223333"
            }
         }
      }
   ]
}
```

2. Create an IAM role named ecsTaskRole using the trust policy created in the previous step.

```
aws iam create-role \
    --role-name ecsTaskRole \
    --assume-role-policy-document file://ecs-tasks-trust-policy.json
```

3. Retrieve the ARN of the IAM policy you created using the following command. Replace *taskRolePolicy* with the name of the policy you created.

```
aws iam list-policies --scope Local --query 'Policies[?
PolicyName==`taskRolePolicy`].Arn'
```

4. Attach the IAM policy you created to the ecsTaskRole role. Replace the policy-arn with the ARN of the policy that you created.

```
aws iam attach-role-policy \
    --role-name ecsTaskRole \
    --policy-arn arn:aws:iam:111122223333:aws:policy/taskRolePolicy
```

### After you create the role, add additional permissions to the role for the following features.

| Feature                               | Additional permissions                               |
|---------------------------------------|------------------------------------------------------|
| Use ECS Exec                          | ECS Exec permissions                                 |
| Use EC2 instances (Windows and Linux) | Amazon EC2 instances additional configura<br>tion    |
| Use external instances                | External instance additional configuration           |
| Use Windows EC2 instances             | Amazon EC2 Windows instance additional configuration |

### **ECS Exec permissions**

The <u>ECS Exec</u> feature requires a task IAM role to grant containers the permissions needed for communication between the managed SSM agent (execute-command agent) and the SSM service. You should add the following permissions to a task IAM role and include the task IAM role in your task definition. For more information, see <u>Adding and Removing IAM Policies</u> in the *IAM User Guide*.

Use the following policy for your task IAM role to add the required SSM permissions.

```
{
    "Version": "2012-10-17",
    "Statement": [
        {
         "Effect": "Allow",
         "Action": [
            "ssmmessages:CreateControlChannel",
            "ssmmessages:CreateDataChannel",
            "ssmmessages:OpenControlChannel",
            "ssmmessages:OpenDataChannel"
        ],
        "Resource": "*"
        }
    ]
}
```

### Amazon EC2 instances additional configuration

We recommend that you limit the permissions in your container instance role to the minimal list of permissions used in the AmazonEC2ContainerServiceforEC2Role managed IAM policy.

Your Amazon EC2 instances require at least version 1.11.0 of the container agent to use task role; however, we recommend using the latest container agent version. For information about checking your agent version and updating to the latest version, see <u>Updating the Amazon ECS container</u> <u>agent</u>. If you use an Amazon ECS-optimized AMI, your instance needs at least 1.11.0-1 of the ecs-init package. If your instances are using the latest Amazon ECS-optimized AMI, then they contain the required versions of the container agent and ecs-init. For more information, see <u>Amazon ECS-optimized Linux AMIs</u>.

If you are not using the Amazon ECS-optimized AMI for your container instances, add the -net=host option to your **docker run** command that starts the agent and the following agent configuration variables for your desired configuration (for more information, see <u>Amazon ECS</u> <u>container agent configuration</u>):

ECS\_ENABLE\_TASK\_IAM\_ROLE=true

Uses IAM roles for tasks for containers with the bridge and default network modes. ECS\_ENABLE\_TASK\_IAM\_ROLE\_NETWORK\_HOST=true

Uses IAM roles for tasks for containers with the host network mode. This variable is only supported on agent versions 1.12.0 and later.

For an example run command, see <u>Manually updating the Amazon ECS container agent (for non-Amazon ECS-Optimized AMIs)</u>. You will also need to set the following networking commands on your container instance so that the containers in your tasks can retrieve their AWS credentials:

```
sudo sysctl -w net.ipv4.conf.all.route_localnet=1
sudo iptables -t nat -A PREROUTING -p tcp -d 169.254.170.2 --dport 80 -j DNAT --to-
destination 127.0.0.1:51679
sudo iptables -t nat -A OUTPUT -d 169.254.170.2 -p tcp -m tcp --dport 80 -j REDIRECT --
to-ports 51679
```

You must save these **iptables** rules on your container instance for them to survive a reboot. You can use the **iptables-save** and **iptables-restore** commands to save your **iptables** rules and restore them at boot. For more information, consult your specific operating system documentation.

To prevent containers run by tasks that use the awsvpc network mode from accessing the credential information supplied to the Amazon EC2 instance profile, while still allowing the permissions that are provided by the task role, set the ECS\_AWSVPC\_BLOCK\_IMDS agent configuration variable to true in the agent configuration file and restart the agent. For more information, see <u>Amazon ECS container agent configuration</u>.

To prevent containers run by tasks that use the bridge network mode from accessing the credential information supplied to the Amazon EC2 instance profile, while still allowing the permissions that are provided by the task role, by running the following **iptables** command on your Amazon EC2 instances. This command doesn't affect containers in tasks that use the host or awsvpc network modes. For more information, see Network mode.

sudo yum install -y iptables-services; sudo iptables --insert DOCKER-USER 1 --ininterface docker+ --destination 169.254.169.254/32 --jump DROP

You must save this **iptables** rule on your Amazon EC2 instance for it to survive a reboot. When using the Amazon ECS-optimized AMI, you can use the following command. For other operating systems, consult the documentation for that operating system.

sudo iptables-save | sudo tee /etc/sysconfig/iptables && sudo systemctl enable --now
iptables

### External instance additional configuration

Your external instances require at least version 1.11.0 of the container agent to use task IAM roles; however, we recommend using the latest container agent version. For information about checking your agent version and updating to the latest version, see <u>Updating the Amazon ECS</u> <u>container agent</u>. If you are using an Amazon ECS-optimized AMI, your instance needs at least 1.11.0-1 of the ecs-init package. If your instances are using the latest Amazon ECS-optimized AMI, then they contain the required versions of the container agent and ecs-init. For more information, see <u>Amazon ECS-optimized Linux AMIs</u>.

If you are not using the Amazon ECS-optimized AMI for your container instances, add the -net=host option to your **docker run** command that starts the agent and the following agent configuration variables for your desired configuration (for more information, see <u>Amazon ECS</u> <u>container agent configuration</u>):

#### ECS\_ENABLE\_TASK\_IAM\_ROLE=true

Uses IAM roles for tasks for containers with the bridge and default network modes.

ECS\_ENABLE\_TASK\_IAM\_ROLE\_NETWORK\_HOST=true

Uses IAM roles for tasks for containers with the host network mode. This variable is only supported on agent versions 1.12.0 and later.

For an example run command, see <u>Manually updating the Amazon ECS container agent (for non-Amazon ECS-Optimized AMIs)</u>. You will also need to set the following networking commands on your container instance so that the containers in your tasks can retrieve their AWS credentials:

```
sudo sysctl -w net.ipv4.conf.all.route_localnet=1
sudo iptables -t nat -A PREROUTING -p tcp -d 169.254.170.2 --dport 80 -j DNAT --to-
destination 127.0.0.1:51679
sudo iptables -t nat -A OUTPUT -d 169.254.170.2 -p tcp -m tcp --dport 80 -j REDIRECT --
to-ports 51679
```

You must save these **iptables** rules on your container instance for them to survive a reboot. You can use the **iptables-save** and **iptables-restore** commands to save your **iptables** rules and restore them at boot. For more information, consult your specific operating system documentation.

#### Amazon EC2 Windows instance additional configuration

#### <u> Important</u>

This applies only to Windows containers on EC2 that use task roles.

The task role with Windows features requires additional configuration on EC2.

• When you launch your container instances, you must set the -EnableTaskIAMRole option in the container instances user data script. The EnableTaskIAMRole turns on the Task IAM roles feature for the tasks. For example:

```
<powershell>
Import-Module ECSTools
Initialize-ECSAgent -Cluster 'windows' -EnableTaskIAMRole
```

- You must bootstrap your container with the networking commands that are provided in <u>Amazon</u> <u>ECS container bootstrap script</u>.
- You must create an IAM role and policy for your tasks. For more information, see <u>Creating the</u> task IAM role.
- The IAM roles for the task credential provider use port 80 on the container instance. Therefore, if you configure IAM roles for tasks on your container instance, your containers can't use port 80 for the host port in any port mappings. To expose your containers on port 80, we recommend configuring a service for them that uses load balancing. You can use port 80 on the load balancer. By doing so, traffic can be routed to another host port on your container instances. For more information, see Use load balancing to distribute Amazon ECS service traffic.
- If your Windows instance is restarted, you must delete the proxy interface and initialize the Amazon ECS container agent again to bring the credential proxy back up.

#### Amazon ECS container bootstrap script

Before containers can access the credential proxy on the container instance to get credentials, the container must be bootstrapped with the required networking commands. The following code example script should be run on your containers when they start.

### Note

You do not need to run this script when you use awsvpc network mode on Windows.

If you run Windows containers which include Powershell, then use the following script:

```
# Copyright Amazon.com Inc. or its affiliates. All Rights Reserved.
#
# Licensed under the Apache License, Version 2.0 (the "License"). You may
# not use this file except in compliance with the License. A copy of the
# License is located at
#
# http://aws.amazon.com/apache2.0/
#
# or in the "license" file accompanying this file. This file is distributed
# on an "AS IS" BASIS, WITHOUT WARRANTIES OR CONDITIONS OF ANY KIND, either
# express or implied. See the License for the specific language governing
# permissions and limitations under the License.
```

\$gateway = (Get-NetRoute | Where { \$\_.DestinationPrefix -eq '0.0.0.0/0' } | Sort-Object RouteMetric | Select NextHop).NextHop \$ifIndex = (Get-NetAdapter -InterfaceDescription "Hyper-V Virtual Ethernet\*" | Sort-Object | Select ifIndex).ifIndex New-NetRoute -DestinationPrefix 169.254.170.2/32 -InterfaceIndex \$ifIndex -NextHop \$gateway -PolicyStore ActiveStore # credentials API New-NetRoute -DestinationPrefix 169.254.169.254/32 -InterfaceIndex \$ifIndex -NextHop \$gateway -PolicyStore ActiveStore # metadata API

If you run Windows containers that only have the Command shell, then use the following script:

```
# Copyright Amazon.com Inc. or its affiliates. All Rights Reserved.
#
# Licensed under the Apache License, Version 2.0 (the "License"). You may
# not use this file except in compliance with the License. A copy of the
# License is located at
#
# http://aws.amazon.com/apache2.0/
#
# or in the "license" file accompanying this file. This file is distributed
# on an "AS IS" BASIS, WITHOUT WARRANTIES OR CONDITIONS OF ANY KIND, either
# express or implied. See the License for the specific language governing
# permissions and limitations under the License.
for /f "tokens=1" %i in ('netsh interface ipv4 show interfaces ^| findstr /x /r
 ".*vEthernet.*"') do set interface=%i
for /f "tokens=3" %i in ('netsh interface ipv4 show addresses %interface% ^| findstr /
x /r ".*Default.Gateway.*"') do set gateway=%i
netsh interface ipv4 add route prefix=169.254.170.2/32 interface="%interface%"
 nexthop="%gateway%" store=active # credentials API
netsh interface ipv4 add route prefix=169.254.169.254/32 interface="%interface%"
 nexthop="%gateway%" store=active # metadata API
```

# Amazon ECS container instance IAM role

Amazon ECS container instances, including both Amazon EC2 and external instances, run the Amazon ECS container agent and require an IAM role for the service to know that the agent belongs to you. Before you launch container instances and register them to a cluster, you must create an IAM role for your container instances to use. The role is created in the account that you use to log into the console or run the AWS CLI commands.

# 🔥 Important

If you are registering external instances to your cluster, the IAM role you use requires Systems Manager permissions as well. For more information, see <u>Amazon ECS Anywhere</u> IAM role.

Amazon ECS provides the AmazonEC2ContainerServiceforEC2Role managed IAM policy which contains the permissions needed to use the full Amazon ECS feature set. This managed policy can be attached to an IAM role and associated with your container instances. Alternatively, you can use the managed policy as a guide when creating a custom policy to use. The container instance role provides permissions needed for the Amazon ECS container agent and Docker daemon to call AWS APIs on your behalf. For more information on the managed policy, see AmazonEC2ContainerServiceforEC2Role.

Amazon ECS supports launching container instances with increased ENI density using supported Amazon EC2 instance types. When you use this feature, we recommend that you create 2 container instance roles. Enable the awsvpcTrunking account setting for one role and use that role for tasks that require ENI trunking. For information about the awsvpcTrunking account setting, see Access Amazon ECS features with account settings.

### Create the container instance role

### 🛕 Important

If you are registering external instances to your cluster, see <u>Amazon ECS Anywhere IAM</u> role.

You can manually create the role and attach the managed IAM policy for container instances to allow Amazon ECS to add permissions for future features and enhancements as they are introduced. Use the following procedure to attach the managed IAM policy if needed.

AWS Management Console

### To create the service role for Elastic Container Service (IAM console)

 Sign in to the AWS Management Console and open the IAM console at <u>https://</u> console.aws.amazon.com/iam/.

- 2. In the navigation pane of the IAM console, choose **Roles**, and then choose **Create role**.
- 3. For Trusted entity type, choose AWS service.
- 4. For Service or use case, choose Elastic Container Service, and then choose the EC2 Role for Elastic Container Service use case.
- 5. Choose Next.
- In the Permissions policies section, verify that the AmazonEC2ContainerServiceforEC2Role policy is selected.

#### 🛕 Important

The **AmazonEC2ContainerServiceforEC2Role** managed policy should be attached to the container instance IAM role, otherwise you will receive an error using the AWS Management Console to create clusters.

- 7. Choose Next.
- 8. For Role name, enter ecsInstanceRole
- 9. Review the role, and then choose **Create role**.

#### AWS CLI

Replace all *user input* with your own values.

1. Create a file called instance-role-trust-policy.json with the following contents.

```
{
    "Version": "2012-10-17",
    "Statement": [
        {
            "Effect": "Allow",
            "Principal": { "Service": "ec2.amazonaws.com"},
            "Action": "sts:AssumeRole"
        }
    ]
}
```

2. Use the following command to create the instance IAM role using the trust policy document.

```
aws iam create-role \
    --role-name ecsInstanceRole \
    --assume-role-policy-document file://instance-role-trust-policy.json
```

 Create an instance profile named ecsInstanceRole-profile using the <u>create-instance-</u> profile command.

```
aws iam create-instance-profile --instance-profile-name ecsInstanceRole-profile
```

Example response

```
{
    "InstanceProfile": {
        "InstanceProfileId": "AIPAJTLBPJLEGREXAMPLE",
        "Roles": [],
        "CreateDate": "2022-04-12T23:53:34.093Z",
        "InstanceProfileName": "ecsInstanceRole-profile",
        "Path": "/",
        "Arn": "arn:aws:iam::123456789012:instance-profile/ecsInstanceRole-
profile"
        }
}
```

4. Add the *ecsInstanceRole* role to the *ecsInstanceRole-profile* instance profile.

```
aws iam add-role-to-instance-profile \
    --instance-profile-name ecsInstanceRole-profile \
    --role-name ecsInstanceRole
```

5. Attach the AmazonEC2ContainerServiceRoleForEC2Role managed policy to the role using the following command.

```
aws iam attach-role-policy \
    --policy-arn arn:aws:iam::aws:policy/service-role/
AmazonEC2ContainerServiceforEC2Role \
    --role-name ecsInstanceRole
```

After you create the role, add additional permissions to the role for the following features.

| Feature                                            | Additional permissions                     |
|----------------------------------------------------|--------------------------------------------|
| Amazon ECR has the container image                 | Amazon ECR permissions                     |
| Have CloudWatch Logs monitor container instances   | Monitoring container instances permissions |
| Host configuration files in an Amazon S3<br>bucket | Amazon S3 read-only access                 |

### Amazon ECR permissions

The Amazon ECS container instance role that you use with your container instances must have the following IAM policy permissions for Amazon ECR.

```
{
    "Version": "2012-10-17",
    "Statement": [
        {
          "Effect": "Allow",
          "Action": [
             "ecr:BatchCheckLayerAvailability",
             "ecr:BatchGetImage",
             "ecr:GetDownloadUrlForLayer",
             "ecr:GetAuthorizationToken"
        ],
        "Resource": "*"
      }
  ]
}
```

If you use the AmazonEC2ContainerServiceforEC2Role managed policy for your container instances, then your role has the proper permissions. To check that your role supports Amazon ECR, see <u>Amazon ECS Container Instance IAM Role</u> in the *Amazon Elastic Container Service Developer Guide*.

### Amazon S3 read-only access

Storing configuration information in a private bucket in Amazon S3 and granting read-only access to your container instance IAM role is a secure and convenient way to allow container instance

configuration at launch time. You can store a copy of your ecs.config file in a private bucket, use Amazon EC2 user data to install the AWS CLI and then copy your configuration information to / etc/ecs/ecs.config when the instance launches.

For more information about creating an ecs.config file, storing it in Amazon S3, and launching instances with this configuration, see <u>Storing Amazon ECS container instance configuration in</u> Amazon S3.

You can use the following AWS CLI command to allow Amazon S3 read-only access for your container instance role. Replace *ecsInstanceRole* with the name of the role that you created.

```
aws iam attach-role-policy \
    --role-name ecsInstanceRole \
    --policy-arn arn:aws::iam::aws:policy/AmazonS3ReadOnlyAccess
```

You can also use the IAM console to add Amazon S3 read-only access (AmazonS3ReadOnlyAccess) to your role. For more information, see <u>Modifying a role permissions</u> policy (console) in the AWS Identity and Access Management User Guide.

# Monitoring container instances permissions

Before your container instances can send log data to CloudWatch Logs, you must create an IAM policy to allow your container instances to use the CloudWatch Logs APIs, and then you must attach that policy to ecsInstanceRole.

AWS Management Console

### To use the JSON policy editor to create a policy

- 1. Sign in to the AWS Management Console and open the IAM console at <a href="https://console.aws.amazon.com/iam/">https://console.aws.amazon.com/iam/</a>.
- 2. In the navigation pane on the left, choose **Policies**.

If this is your first time choosing **Policies**, the **Welcome to Managed Policies** page appears. Choose **Get Started**.

- 3. At the top of the page, choose **Create policy**.
- 4. In the **Policy editor** section, choose the **JSON** option.
- 5. Enter the following JSON policy document:

{

6. Choose Next.

#### 🚯 Note

You can switch between the **Visual** and **JSON** editor options anytime. However, if you make changes or choose **Next** in the **Visual** editor, IAM might restructure your policy to optimize it for the visual editor. For more information, see <u>Policy</u> restructuring in the *IAM User Guide*.

- 7. On the **Review and create** page, enter a **Policy name** and a **Description** (optional) for the policy that you are creating. Review **Permissions defined in this policy** to see the permissions that are granted by your policy.
- 8. Choose **Create policy** to save your new policy.

After you create the policy, attach the policy to the container instance role. For information about how to attach the policy to the role, see <u>Modifying a role permissions policy (console)</u> in the AWS Identity and Access Management User Guide.

#### AWS CLI

1. Create a file called instance-cw-logs.json with the following content.

```
"Effect": "Allow",
"Action": [
"logs:CreateLogGroup",
"logs:CreateLogStream",
"logs:PutLogEvents",
"logs:DescribeLogStreams"
],
"Resource": ["arn:aws:logs:*:*:*"]
}
]
```

2. Use the following command to create the IAM policy using the JSON policy document file.

```
aws iam create-policy \
    --policy-name cwlogspolicy \
    --policy-document file://instance-cw-logs.json
```

3. Retrieve the ARN of the IAM policy you created using the following command. Replace *cwlogspolicy* with the name of the policy you created.

```
aws iam list-policies --scope Local --query 'Policies[?
PolicyName==`cwlogsppolicy`].Arn'
```

4. Use the following command to attach the policy to the container instance IAM role using the policy ARN.

```
aws iam attach-role-policy \
    --role-name ecsInstanceRole \
    --policy-arn arn:aws:iam:111122223333:aws:policy/cwlogspolicy
```

## Amazon ECS Anywhere IAM role

When you register an on-premises server or virtual machine (VM) to your cluster, the server or VM requires an IAM role to communicate with AWS APIs. You only need to create this IAM role once for each AWS account. However, this IAM role must be associated with each server or VM that you register to a cluster. This role is the ECSAnywhereRole. You can create this role manually. Alternatively, Amazon ECS can create the role on your behalf when you register an external instance in the AWS Management Console. You can use IAM console search to search for ecsAnywhereRole and see if your account already has the role. For more information, see <u>IAM</u> console search in the *IAM user guide*.

AWS provides two managed IAM policies that can be used when creating the ECS Anywhere IAM role, the AmazonSSMManagedInstanceCore and AmazonEC2ContainerServiceforEC2Role policies. The AmazonEC2ContainerServiceforEC2Role policy includes permissions that likely provide more access than you need. Therefore, depending on your specific use case, we recommend that you create a custom policy adding only the permissions from that policy that you require in it. For more information, see Amazon ECS container instance IAM role.

The task execution IAM role grants the Amazon ECS container agent permission to make AWS API calls on your behalf. When a task execution IAM role is used, it must be specified in your task definition. For more information, see <u>Amazon ECS task execution IAM role</u>.

The task execution role is required if any of the following conditions apply:

- You're sending container logs to CloudWatch Logs using the awslogs log driver.
- Your task definition specifies a container image that's hosted in an Amazon ECR private repository. However, if the ECSAnywhereRole role that's associated with your external instance also includes the permissions necessary to pull images from Amazon ECR then your task execution role doesn't need to include them.

## Creating the Amazon ECS Anywhere role

Replace all *user input* with your own information.

1. Create a local file named ssm-trust-policy.json with the following trust policy.

```
{
   "Version": "2012-10-17",
   "Statement": {
      "Effect": "Allow",
      "Principal": {"Service": [
        "ssm.amazonaws.com"
     ]},
     "Action": "sts:AssumeRole"
   }
}
```

2. Create the role and attach the trust policy by using the following AWS CLI command.

```
aws iam create-role --role-name ecsAnywhereRole --assume-role-policy-document
file://ssm-trust-policy.json
```

3. Attach the AWS managed policies by using the following command.

```
aws iam attach-role-policy --role-name ecsAnywhereRole --policy-arn
arn:aws:iam::aws:policy/AmazonSSMManagedInstanceCore
aws iam attach-role-policy --role-name ecsAnywhereRole --policy-arn
arn:aws:iam::aws:policy/service-role/AmazonEC2ContainerServiceforEC2Role
```

You can also use the IAM custom trust policy workflow to create the role. For more information, see Creating a role using custom trust policies (console) in the *IAM User Guide*.

#### Amazon ECS infrastructure IAM role

An Amazon ECS infrastructure IAM role allows Amazon ECS to manage infrastructure resources in your clusters on your behalf, and is used when:

- You want to attach Amazon EBS volumes to your Fargate or EC2 launch type Amazon ECS tasks. The infrastructure role allows Amazon ECS to manage Amazon EBS volumes for your tasks.
- You want to use Transport Layer Security (TLS) to encrypt traffic between your Amazon ECS Service Connect services.

When Amazon ECS assumes this role to take actions on your behalf, the events will be visible in AWS CloudTrail. If Amazon ECS uses the role to manage Amazon EBS volumes attached to your tasks, the CloudTrail log roleSessionNamefolefole will be ECSTaskVolumesForEBS. If the role is used to encrypt traffic between your Amazon ECS Service Connect services, the CloudTrail log roleSessionName will be ECSServiceConnectForTLS. You can use this name to search events in the CloudTrail console by filtering for **User name**.

Amazon ECS provides managed policies which contain the permissions required for volume attachment and TLS. For more information see, <u>AmazonECSInfrastructureRolePolicyForVolumes</u> and <u>AmazonECSInfrastructureRolePolicyForServiceConnectTransportLayerSecurity</u> in the AWS Managed Policy Reference Guide.

#### Creating the Amazon ECS infrastructure role

Replace all *user input* with your own information.

 Create a file named ecs-infrastructure-trust-policy.json that contains the trust policy to use for the IAM role. The file should contain the following:

```
{
    "Version": "2012-10-17",
    "Statement": [
        {
            "Sid": "AllowAccessToECSForInfrastructureManagement",
            "Effect": "Allow",
            "Principal": {
               "Service": "ecs.amazonaws.com"
            },
            "Action": "sts:AssumeRole"
        }
    ]
}
```

2. Use the following AWS CLI command to create a role named ecsInfrastructureRole by using the trust policy that you created in the previous step.

```
aws iam create-role \
    --role-name ecsInfrastructureRole \
    --assume-role-policy-document file://ecs-infrastructure-trust-policy.json
```

 Depending on your use case, attach the AWS managed AmazonECSInfrastructureRolePolicyForVolumes or AmazonECSInfrastructureRolePolicyForServiceConnectTransportLayerSecurity policy to the ecsInfrastructureRole role.

```
aws iam attach-role-policy \
    --role-name ecsInfrastructureRole \
    --policy-arn arn:aws:iam::aws:policy/service-role/
AmazonECSInfrastructureRolePolicyForVolumes
```

```
aws iam attach-role-policy \
          --role-name ecsInfrastructureRole \
          --policy-arn arn:aws:iam::aws:policy/service-role/
AmazonECSInfrastructureRolePolicyForServiceConnectTransportLayerSecurity
```

You can also use the IAM console's **Custom trust policy** workflow to create the role. For more information, see Creating a role using custom trust policies (console) in the *IAM User Guide*.

#### A Important

If the ECS infrastructure role is being used by Amazon ECS to manage Amazon EBS volumes attached to your tasks, ensure the following before you stop tasks that use Amazon EBS volumes.

- The role isn't deleted.
- The trust policy for the role isn't modified to remove Amazon ECS access (ecs.amazonaws.com).
- The managed policy AmazonECSInfrastructureRolePolicyForVolumes isn't removed. If you must modify the role's permissions, retain at least ec2:DetachVolume, ec2:DeleteVolume, and ec2:DescribeVolumes for volume deletion.

Deleting or modifying the role before stopping tasks with attached Amazon EBS volumes will result in the tasks getting stuck in DEPROVISIONING and the associated Amazon EBS volumes failing to delete. Amazon ECS will automatically retry at regular intervals to stop the task and delete the volume until the necessary permissions are restored. You can view a task's volume attachment status and associated status reason by using the <u>DescribeTasks</u> API.

After you create the file, you must grant your user permission to pass the role to Amazon ECS.

#### Permission to pass the infrastructure role to Amazon ECS

To use an ECS infrastructure IAM role, you must grant your user permission to pass the role to Amazon ECS. Attach the following iam: PassRole permission to your user. Replace *ecsInfrastructureRole* with the name of the infrastructure role that you created.

```
"Effect": "Allow",
    "Resource": ["arn:aws:iam::*:role/ecsInfrastructureRole"],
    "Condition": {
        "StringEquals": {"iam:PassedToService": "ecs.amazonaws.com"}
     }
     }
]
```

For more information about iam: Passrole and updating permissions for your user, see <u>Granting</u> <u>a user permissions to pass a role to an AWS service</u> and <u>Changing permissions for an IAM user</u> in the AWS Identity and Access Management User Guide.

## Amazon ECS CodeDeploy IAM Role

Before you can use the CodeDeploy blue/green deployment type with Amazon ECS, the CodeDeploy service needs permissions to update your Amazon ECS service on your behalf. These permissions are provided by the CodeDeploy IAM role (ecsCodeDeployRole).

#### 1 Note

Users also require permissions to use CodeDeploy; these permissions are described in Required IAM permissions.

There are two managed policies provided. For more information, see one of the following in the *AWS Managed Policy Reference Guide*:

- <u>AWSCodeDeployRoleForECS</u> gives CodeDeploy permission to update any resource using the associated action.
- <u>AWSCodeDeployRoleForECSLimited</u> gives CodeDeploy more limited permissions.

#### Creating the CodeDeploy role

You can use the following procedures to create a CodeDeploy role for Amazon ECS

#### AWS Management Console

#### To create the service role for CodeDeploy (IAM console)

- 1. Sign in to the AWS Management Console and open the IAM console at <a href="https://console.aws.amazon.com/iam/">https://console.aws.amazon.com/iam/</a>.
- 2. In the navigation pane of the IAM console, choose **Roles**, and then choose **Create role**.
- 3. For Trusted entity type, choose AWS service.
- 4. For **Service or use case**, choose **CodeDeploy**, and then choose the **CodeDeploy ECS** use case.
- 5. Choose Next.
- 6. In the **Attach permissions policy** section, ensure that the **AWSCodeDeployRoleForECS** policy is selected.
- 7. Choose Next.
- 8. For Role name, enter ecsCodeDeployRole.
- 9. Review the role, and then choose Create role.

#### AWS CLI

Replace all *user input* with your own information.

1. Create a file named codedeploy-trust-policy.json that contains the trust policy to use for the CodeDeploy IAM role.

```
{
    "Version": "2012-10-17",
    "Statement": [
        {
            "Sid": "",
            "Effect": "Allow",
            "Principal": {
               "Service": ["codedeploy.amazonaws.com"]
            },
            "Action": "sts:AssumeRole"
        }
    ]
}
```

2. Create an IAM role named ecsCodedeployRole using the trust policy created in the previous step.

```
aws iam create-role \
    --role-name ecsCodedeployRole \
    --assume-role-policy-document file://codedeploy-trust-policy.json
```

3. Attach the AWSCodeDeployRoleForECS or AWSCodeDeployRoleForECSLimited managed policy to the ecsTaskRole role.

```
aws iam attach-role-policy \
    --role-name ecsCodedeployRole \
    --policy-arn arn:aws::iam::aws:policy/AWSCodeDeployRoleForECS
```

```
aws iam attach-role-policy \
    --role-name ecsCodedeployRole \
    --policy-arn arn:aws::iam::aws:policy/AWSCodeDeployRoleForECSLimited
```

When the tasks in your service need a task ececution role, you must add the iam: PassRole permission for each task execution role or task role override to the CodeDeploy role as a policy.

#### Task execution role permissions

When the tasks in your service need a task eccution role, you must add the iam: PassRole permission for each task execution role or task role override to the CodeDeploy role as a policy. For more information, see <u>Amazon ECS task execution IAM role</u> and <u>Amazon ECS task IAM role</u>. Then, you attach that policy to the CodeDeploy role

Create the policy

AWS Management Console

#### To use the JSON policy editor to create a policy

- 1. Sign in to the AWS Management Console and open the IAM console at <a href="https://console.aws.amazon.com/iam/">https://console.aws.amazon.com/iam/</a>.
- 2. In the navigation pane on the left, choose **Policies**.

If this is your first time choosing **Policies**, the **Welcome to Managed Policies** page appears. Choose **Get Started**.

- 3. At the top of the page, choose **Create policy**.
- 4. In the **Policy editor** section, choose the **JSON** option.
- 5. Enter the following JSON policy document:

```
{
    "Version": "2012-10-17",
    "Statement": [
        {
            "Effect": "Allow",
            "Action": "iam:PassRole",
            "Action": "iam:PassRole",
            "Resource": ["arn:aws:iam::<aws_account_id>:role/
<ecsCodeDeployRole>"]
        }
    ]
}
```

6. Choose Next.

#### 🚯 Note

You can switch between the **Visual** and **JSON** editor options anytime. However, if you make changes or choose **Next** in the **Visual** editor, IAM might restructure your policy to optimize it for the visual editor. For more information, see <u>Policy</u> restructuring in the *IAM User Guide*.

- 7. On the **Review and create** page, enter a **Policy name** and a **Description** (optional) for the policy that you are creating. Review **Permissions defined in this policy** to see the permissions that are granted by your policy.
- 8. Choose **Create policy** to save your new policy.

After you create the policy, attach the policy to the CodeDeploy role. For information about how to attach the policy to the role, see <u>Modifying a role permissions policy (console)</u> in the *AWS Identity and Access Management User Guide*.

#### AWS CLI

Replace all *user input* with your own information.

1. Create a file called blue-green-iam-passrole.json with the following content.

```
{
    "Version": "2012-10-17",
    "Statement": [
        {
            "Effect": "Allow",
            "Action": "iam:PassRole",
            "Resource": ["arn:aws:iam::<aws_account_id>:role/
<ecsCodeDeployRole>"]
        }
    ]
}
```

2. Use the following command to create the IAM policy using the JSON policy document file.

```
aws iam create-policy \
    --policy-name cdTaskExecutionPolicy \
    --policy-document file://blue-green-iam-passrole.json
```

3. Retrieve the ARN of the IAM policy you created using the following command.

```
aws iam list-policies --scope Local --query 'Policies[?
PolicyName==`cdTaskExecutionPolicy`].Arn'
```

4. Use the following command to attach the policy to the CodeDeploy IAM role.

```
aws iam attach-role-policy \
    --role-name ecsCodedeployRole \
    --policy-arn arn:aws:iam:111122223333:aws:policy/cdTaskExecutionPolicy
```

## Amazon ECS EventBridge IAM Role

Before you can use Amazon ECS scheduled tasks with EventBridge rules and targets, the EventBridge service needs permissions to run Amazon ECS tasks on your behalf. These permissions are provided by the EventBridge IAM role (ecsEventsRole).

#### The AmazonEC2ContainerServiceEventsRole policy is shown below.

```
{
    "Version": "2012-10-17",
    "Statement": [
        {
            "Effect": "Allow",
            "Action": ["ecs:RunTask"],
            "Resource": ["*"]
        },
        {
            "Effect": "Allow",
            "Action": "iam:PassRole",
            "Resource": ["*"],
            "Condition": {
                "StringLike": {"iam:PassedToService": "ecs-tasks.amazonaws.com"}
            }
        },
        {
            "Effect": "Allow",
            "Action": "ecs:TagResource",
            "Resource": "*",
            "Condition": {
                "StringEquals": {
                     "ecs:CreateAction": ["RunTask"]
                }
            }
        }
    ]
}
```

If your scheduled tasks require the use of the task execution role, a task role, or a task role override, then you must add iam: PassRole permissions for each task execution role, task role, or task role override to the EventBridge IAM role. For more information about the task execution role, see Amazon ECS task execution IAM role.

#### 🚺 Note

Specify the full ARN of your task execution role or task role override.

You can choose to let the AWS Management Console create the EventBridge role for you when you configure a scheduled task. For more information, see <u>Using Amazon EventBridge Scheduler to</u> <u>schedule Amazon ECS tasks</u>.

#### Creating the EventBridge role

Replace all *user input* with your own information.

1. Create a file named eventbridge-trust-policy.json that contains the trust policy to use for the IAM role. The file should contain the following:

```
{
    "Version": "2012-10-17",
    "Statement": [
        {
            "Sid": "",
            "Effect": "Allow",
            "Principal": {
               "Service": "events.amazonaws.com"
        },
        "Action": "sts:AssumeRole"
        }
   ]
}
```

2. Use the following command to create an IAM role named ecsEventsRole by using the trust policy that you created in the previous step.

```
aws iam create-role \
    --role-name ecsEventsRole \
    --assume-role-policy-document file://eventbridge-policy.json
```

# 3. Attach the AWS managed AmazonEC2ContainerServiceEventsRole to the ecsEventsRole role using the following command.

```
aws iam attach-role-policy \
          --role-name ecsEventsRole \
          --policy-arn arn:aws:iam::aws:policy/service-role/
AmazonEC2ContainerServiceEventsRole
```

You can also use the IAM console's **Custom trust policy** workflow (<u>https://</u> <u>console.aws.amazon.com/iam/</u>) to create the role. For more information, see <u>Creating a role using</u> custom trust policies (console) in the *IAM User Guide*.

#### Attaching a policy to the ecsEventsRole role

You can use the following procedures to add permissions for the task execution role to the EventBridge IAM role.

#### AWS Management Console

#### To use the JSON policy editor to create a policy

- 1. Sign in to the AWS Management Console and open the IAM console at <a href="https://console.aws.amazon.com/iam/">https://console.aws.amazon.com/iam/</a>.
- 2. In the navigation pane on the left, choose **Policies**.

If this is your first time choosing **Policies**, the **Welcome to Managed Policies** page appears. Choose **Get Started**.

- 3. At the top of the page, choose **Create policy**.
- 4. In the **Policy editor** section, choose the **JSON** option.
- 5. Enter the following JSON policy document:

```
{
    "Version": "2012-10-17",
    "Statement": [
        {
            "Effect": "Allow",
            "Action": "iam:PassRole",
            "Resource": ["arn:aws:iam::<aws_account_id>:role/
<ecsTaskExecutionRole_or_TaskRole_name>"]
```

```
]
```

}

#### 🚯 Note

You can switch between the **Visual** and **JSON** editor options anytime. However, if you make changes or choose **Next** in the **Visual** editor, IAM might restructure your policy to optimize it for the visual editor. For more information, see <u>Policy</u> restructuring in the *IAM User Guide*.

- 7. On the **Review and create** page, enter a **Policy name** and a **Description** (optional) for the policy that you are creating. Review **Permissions defined in this policy** to see the permissions that are granted by your policy.
- 8. Choose **Create policy** to save your new policy.

After you create the policy, attach the policy to the EventBridge role. For information about how to attach the policy to the role, see <u>Modifying a role permissions policy (console)</u> in the *AWS Identity and Access Management User Guide*.

## AWS CLI

Replace all *user input* with your own information.

1. Create a file called ev-iam-passrole.json with the following content.

```
{
    "Version": "2012-10-17",
    "Statement": [
        {
            "Effect": "Allow",
            "Action": "iam:PassRole",
            "Resource": ["arn:aws:iam::<aws_account_id>:role/
<ecsTaskExecutionRole_or_TaskRole_name>"]
        }
    ]
}
```

2. Use the following AWS CLI command to create the IAM policy using the JSON policy document file.

```
aws iam create-policy \
    --policy-name eventsTaskExecutionPolicy \
    --policy-document file://ev-iam-passrole.json
```

3. Retrieve the ARN of the IAM policy you created using the following command.

```
aws iam list-policies --scope Local --query 'Policies[?
PolicyName==`eventsTaskExecutionPolicy`].Arn'
```

4. Use the following command to attach the policy to the EventBridge IAM role by using the policy ARN.

```
aws iam attach-role-policy \
    --role-name ecsEventsRole \
    --policy-arn arn:aws:iam:111122223333:aws:policy/eventsTaskExecutionPolicy
```

## Permissions required for the Amazon ECS console

Following the best practice of granting least privilege, you can use the AmazonECS\_FullAccess managed policy as a template for creating you own custom policy. That way, you can take away or add permissions to and from the managed policy based on your specific requirements. For more information, see Permissions details.

The Amazon ECS console is powered by AWS CloudFormation and requires additional IAM permissions in the following cases:

- Creating a cluster
- Creating a service
- Creating a capacity provider

You can create a policy for the additional permissions, and then attach them to the IAM role you use to access the console. For more information, see Creating IAM policies in the *IAM User Guide*.

## Permissions required for creating a cluster

When you create a cluster in the console, you need additional permissions that grant you permissions to manage AWS CloudFormation stacks.

The following additional permissions are required:

cloudformation – Allows principals to create and manage AWS CloudFormation stacks. This
is required when creating Amazon ECS clusters using the AWS Management Console and the
subsequent managing of those clusters.

The following policy contains the required AWS CloudFormation permissions, and limits the actions to resources created in the Amazon ECS console.

```
{
  "Statement": [
      {
          "Effect": "Allow",
          "Action": [
                "cloudformation:CreateStack",
                "cloudformation:DeleteStack",
                "cloudformation:DescribeStack*",
                "cloudformation:UpdateStack"
             ],
            "Resource": [
                 "arn:*:cloudformation:*:*:stack/Infra-ECS-Cluster-*"
            ]
      }
   ]
}
```

If you have not created the Amazon ECS container instance role (ecsInstanceRole), and you are creating a cluster that uses Amazon EC2 instances, then the console will create the role on your behalf.

In addition, if you use Auto Scaling groups, then you need additional permissions so that the console can add tags to the auto scaling groups when using the cluster auto scaling feature.

The following additional permissions are required:

- autoscaling Allows the console to tag Amazon EC2 Auto Scaling group. This is required when managing Amazon EC2 auto scaling groups when using the cluster auto scaling feature. The tag is the ECS-managed tag that the console automatically adds to the group to indicate is was created in the console.
- iam- Allows principals to list IAM roles and their attached policies. Principals can also list instance profiles available to your Amazon EC2 instances.

The following policy contains the required IAM permissions, and limits the actions to the ecsInstanceRole role.

The Auto Scaling permissions are not limited.

```
{
  "Statement": [
      {
          "Effect": "Allow",
            "Action": [
              "iam:AttachRolePolicy",
              "iam:CreateRole",
              "iam:CreateInstanceProfile",
              "iam:AddRoleToInstanceProfile",
              "iam:ListInstanceProfilesForRole",
              "iam:GetRole"
            ],
            "Resource": "arn:aws:iam::*:role/ecsInstanceRole"
        },
        {
            "Effect": "Allow",
            "Action": "autoscaling:CreateOrUpdateTags",
            "Resource": "*"
        }
    ]
}
```

## Permissions required for creating a capacity provider

When you create a service in the console, you need additional permissions that grant you permissions to manage AWS CloudFormation stacks. The following additional permissions are required:

 cloudformation – Allows principals to create and manage AWS CloudFormation stacks. This is required when creating Amazon ECS capacity providers using the AWS Management Console and the subsequent managing of those capacity providers.

The following policy contains the required permissions, and limits the actions to resources created in the Amazon ECS console.

```
{
  "Statement": [
      {
          "Effect": "Allow",
          "Action": [
                "cloudformation:CreateStack",
                "cloudformation:DeleteStack",
                "cloudformation:DescribeStack*",
                "cloudformation:UpdateStack"
             ],
            "Resource": [
                "arn:*:cloudformation:*:*:stack/Infra-ECS-CapacityProvider-*"
            ]
      }
   ]
}
```

## Permissions required for creating a service

When you create a service in the console, you need additional permissions that grant you permissions to manage AWS CloudFormation stacks. The following additional permissions are required:

cloudformation – Allows principals to create and manage AWS CloudFormation stacks. This
is required when creating Amazon ECS services using the AWS Management Console and the
subsequent managing of those services.

The following policy contains the required permissions, and limits the actions to resources created in the Amazon ECS console.

```
{
    "Statement": [
        {
```

```
"Effect": "Allow",
    "Action": [
        "cloudformation:CreateStack",
        "cloudformation:DeleteStack",
        "cloudformation:DescribeStack*",
        "cloudformation:UpdateStack"
        ],
        "Resource": [
            "arn:*:cloudformation:*:*:stack/ECS-Console-V2-Service-*"
        ]
      }
]
```

## Permissions for creating IAM roles

The following actions require additional permissions in order to complete the operation:

- Registering an external instance for more information, see Amazon ECS Anywhere IAM role
- Registering a task definition for more information, see Amazon ECS task execution IAM role
- Creating an EventBridge rule to use for scheduling tasks for more information, see <u>Amazon ECS</u> <u>EventBridge IAM Role</u>

You can add these permissions by creating a role in IAM before you use them in the Amazon ECS console. If you do not create the roles, the Amazon ECS console creates then on your behalf.

#### Permissions required for registering an external instance to a cluster

You need additional permissions when you register an external instance to a cluster and you want to create a new external instance (escExternalInstanceRole) role.

The following additional permissions are required:

- iam- Allows principals to create and list IAM roles and their attached policies.
- ssm Allows principals to register the external instance with Systems Manager.

#### (i) Note

In order to choose an existing escExternalInstanceRole, you must have the iam:GetRole and iam:PassRole permissions.

The following policy contains the required permissions, and limits the actions to the escExternalInstanceRole role.

```
ſ
  "Statement": [
      {
          "Effect": "Allow",
            "Action": [
              "iam:AttachRolePolicy",
              "iam:CreateRole",
              "iam:CreateInstanceProfile",
              "iam:AddRoleToInstanceProfile",
              "iam:ListInstanceProfilesForRole",
              "iam:GetRole"
            ],
            "Resource": "arn:aws:iam::*:role/escExternalInstanceRole"
        },
        {
            "Effect": "Allow",
            "Action": ["iam:PassRole", "ssm:CreateActivation"],
            "Resource": "arn:aws:iam::*:role/escExternalInstanceRole"
        }
    ]
}
```

#### Permissions required for registering a task definition

You need additional permissions when you register a task definition and you want to create a new task execution (ecsTaskExecutionRole) role.

The following additional permissions are required:

• iam- Allows principals to create and list IAM roles and their attached policies.

#### (i) Note

In order to choose an existing ecsTaskExecutionRole, you must have the iam:GetRole permission.

The following policy contains the required permissions, and limits the actions to the ecsTaskExecutionRole role.

```
{
   "Statement": [
    {
        "Effect": "Allow",
        "Action": [
            "iam:AttachRolePolicy",
            "iam:CreateRole",
            "iam:GetRole"
        ],
        "Resource": "arn:aws:iam::*:role/ecsTaskExecutionRole"
        }
    ]
}
```

#### Permissions required for creating an EventBridge rule for scheduled tasks

You need additional permissions when you schedule a task and you want to create a new CloudWatch Events role (ecsEventsRole) role.

The following additional permissions are required:

• iam- Allows principals to create and list IAM roles and their attached policies, and to allow Amazon ECS to pass the role to other services to assume the role.

#### 1 Note

In order to choose an existing ecsEventsRole, you must have the iam:GetRole and iam:PassRole permissions.

The following policy contains the required permissions, and limits the actions to the ecsEventsRole role.

```
{
   "Statement": [
    {
        "Effect": "Allow",
        "Action": [
           "iam:AttachRolePolicy",
           "iam:CreateRole",
           "iam:GetRole",
           "iam:PassRole"
        ],
        "Resource": "arn:aws:iam::*:role/ecsEventsRole"
        }
    ]
}
```

## IAM permissions required for Amazon ECS service auto scaling

Service Auto Scaling is made possible by a combination of the Amazon ECS, CloudWatch, and Application Auto Scaling APIs. Services are created and updated with Amazon ECS, alarms are created with CloudWatch, and scaling policies are created with Application Auto Scaling.

In addition to the standard IAM permissions for creating and updating services, the following permissions are required to interact with Service Auto Scaling settings as shown in the following example policy.

```
{
    "Version": "2012-10-17",
    "Statement": [
        {
         "Effect": "Allow",
         "Action": [
         "application-autoscaling:*",
         "ecs:DescribeServices",
         "ecs:UpdateService",
         "cloudwatch:DescribeAlarms",
         "cloudwatch:DeleteAlarms",
         "cloudwatch:DescribeAlarmHistory",
         "cloudwatch:DescribeAlarmsForMetric",
         "cloudwatch:DescribeAlarmsForMetric",
         "cloudwatch:DescribeAlarmsForMetric",
         "cloudwatch:DescribeAlarmsForMetric",
         "cloudwatch:DescribeAlarmsForMetric",
         "cloudwatch:DescribeAlarmsForMetric",
         "cloudwatch:DescribeAlarmsForMetric",
         "cloudwatch:DescribeAlarmsForMetric",
         "cloudwatch:DescribeAlarmsForMetric",
         "cloudwatch:DescribeAlarmsForMetric",
         "cloudwatch:DescribeAlarmsForMetric",
         "cloudwatch:DescribeAlarmsForMetric",
         "cloudwatch:DescribeAlarmsForMetric",
         "cloudwatch:DescribeAlarmsForMetric",
         "cloudwatch:DescribeAlarmsForMetric",
         "cloudwatch:DescribeAlarmsForMetric",
         "cloudwatch:DescribeAlarmsForMetric",
         "cloudwatch:DescribeAlarmsForMetric",
         "cloudwatch:DescribeAlarmsForMetric",
         "cloudwatch:DescribeAlarmsForMetric",
         "cloudwatch:DescribeAlarmsForMetric",
         "cloudwatch:DescribeAlarmsForMetric",
         "cloudwatch:DescribeAlarmsForMetric",
         "cloudwatch:DescribeAlarmsForMetric",
         "cloudwatch:DescribeAlarmsForMetric",
         "cloudwatch:DescribeAlarmsForMetric",
         "cloudwatch:DescribeAlarmsForMetric",
         "cloudwatch:DescribeAlarmsForMetric",
         "cloudwatch:DescribeAlarmsForMetric",
         "cloudwatch:DescribeAlarmsForMetric",
         "cloudwatch:DescribeAlarmsForMetric",
         "cloudwatch:DescribeAlarmsForMetric",
         "cloudwatch:DescribeAlarmsForMetric",
         "cloudwatch:DescribeAlarmsForMetric",
         "cloudwatch:DescribeAlarmsForMetric",
         "cloudwatch:DescribeAlarmsFormatcharmsForMetric",
```

```
"cloudwatch:GetMetricStatistics",
    "cloudwatch:ListMetrics",
    "cloudwatch:DisableAlarmActions",
    "iam:CreateServiceLinkedRole",
    "sns:CreateTopic",
    "sns:Subscribe",
    "sns:List*"
    ],
    "Resource": ["*"]
  }
]
```

The <u>Create Amazon ECS service example</u> and <u>Update Amazon ECS service example</u> IAM policy examples show the required permissions to use Service Auto Scaling in the AWS Management Console.

The Application Auto Scaling service also needs permission to describe your Amazon ECS services and CloudWatch alarms, and permissions to modify your service's desired count on your behalf. The sns: permissions are for the notifications that CloudWatch sends to an Amazon SNS topic when a threshold has been exceeded. If you use automatic scaling for your Amazon ECS services, it creates a service-linked role named AWSServiceRoleForApplicationAutoScaling\_ECSService. This service-linked role grants Application Auto Scaling permission to describe the alarms for your policies, to monitor the current running task count of the service, and to modify the desired count of the service. The original managed Amazon ECS role for Application Auto Scaling was ecsAutoscaleRole, but it is no longer required. The service-linked role is the default role for Application Auto Scaling. For more information, see <u>Service-linked roles for Application Auto</u> Scaling in the Application Auto Scaling User Guide.

If you created your Amazon ECS container instance role before CloudWatch metrics are available for Amazon ECS, you might need to add the ecs:StartTelemetrySession permission. For more information, see <u>Considerations</u>.

## Grant permission to tag resources on creation

The following tag-on create Amazon ECS API actions allow you to specify tags when you create the resource. If tags are specified in the resource-creating action, AWS performs additional authorization to verify that the correct permissions are assigned to create tags.

- CreateCapacityProvider
- CreateCluster
- CreateService
- CreateTaskSet
- RegisterContainerInstance
- RegisterTaskDefinition
- RunTask
- StartTask

You can use resource tags to implement attribute-based control (ABAC). For more information, see <u>the section called "Control access to Amazon ECS resources using resource tags"</u> and <u>Tagging</u> <u>resources</u>.

To allow tagging on creation, create or modify a policy to include both the permissions to use the action that creates the resource, such as ecs:CreateCluster or ecs:RunTask and the ecs:TagResource action.

The following example demonstrates a policy that allows users to create clusters and add tags during the cluster creation. Users are not permitted to tag any existing resources (they cannot call the ecs:TagResource action directly).

```
{
  "Statement": [
    {
      "Effect": "Allow",
      "Action": [
         "ecs:CreateCluster"
      ],
      "Resource": "*"
    },
    {
      "Effect": "Allow",
      "Action": [
         "ecs:TagResource"
      ],
      "Resource": "*",
      "Condition": {
         "StringEquals": {
                   "ecs:CreateAction": [
```

```
"CreateCluster",
"CreateCapacityProvider",
"CreateService",
"CreateTaskSet",
"RegisterContainerInstance",
"RegisterTaskDefinition",
"RunTask",
"StartTask"
]
}
}
```

The ecs: TagResource action is only evaluated if tags are applied during the resource-creating action. Therefore, a user that has permissions to create a resource (assuming there are no tagging conditions) does not require permissions to use the ecs: TagResource action if no tags are specified in the request. However, if the user attempts to create a resource with tags, the request fails if the user does not have permissions to use the ecs: TagResource action.

## Amazon ECS control access to specific tags

You can use additional conditions in the Condition element of your IAM policies to control the tag keys and values that can be applied to resources.

The following condition keys can be used with the examples in the preceding section:

- aws:RequestTag: To indicate that a particular tag key or tag key and value must be present in a request. Other tags can also be specified in the request.
  - Use with the StringEquals condition operator to enforce a specific tag key and value combination, for example, to enforce the tag cost-center=cc123:

"StringEquals": { "aws:RequestTag/cost-center": "cc123" }

• Use with the StringLike condition operator to enforce a specific tag key in the request; for example, to enforce the tag key purpose:

"StringLike": { "aws:RequestTag/purpose": "\*" }

• aws:TagKeys: To enforce the tag keys that are used in the request.

• Use with the ForAllValues modifier to enforce specific tag keys if they are provided in the request (if tags are specified in the request, only specific tag keys are allowed; no other tags are allowed). For example, the tag keys environment or cost-center are allowed:

"ForAllValues:StringEquals": { "aws:TagKeys": ["environment","cost-center"] }

• Use with the ForAnyValue modifier to enforce the presence of at least one of the specified tag keys in the request. For example, at least one of the tag keys environment or webserver must be present in the request:

```
"ForAnyValue:StringEquals": { "aws:TagKeys": ["environment", "webserver"] }
```

These condition keys can be applied to resource-creating actions that support tagging, as well as the ecs:TagResource action. To learn whether an Amazon ECS API action supports tagging, see Actions, resources, and condition keys for Amazon ECS.

To force users to specify tags when they create a resource, you must use the aws:RequestTag condition key or the aws:TagKeys condition key with the ForAnyValue modifier on the resource-creating action. The ecs:TagResource action is not evaluated if a user does not specify tags for the resource-creating action.

For conditions, the condition key is not case-sensitive and the condition value is case-sensitive. Therefore, to enforce the case-sensitivity of a tag key, use the aws : TagKeys condition key, where the tag key is specified as a value in the condition.

For more information about multi-value conditions, see <u>Creating a Condition That Tests Multiple</u> <u>Key Values</u> in the *IAM User Guide*.

## Control access to Amazon ECS resources using resource tags

When you create an IAM policy that grants users permission to use Amazon ECS resources, you can include tag information in the Condition element of the policy to control access based on tags. This is known as attribute-based access control (ABAC). ABAC provides better control over which resources a user can modify, use, or delete. For more information, see <u>What is ABAC for AWS?</u>

For example, you can create a policy that allows users to delete a cluster, but denies the action if the cluster has the tag environment=production. To do this, you use the aws:ResourceTag condition key to allow or deny access to the resource based on the tags that are attached to the resource.

"StringEquals": { "aws:ResourceTag/environment": "production" }

To learn whether an Amazon ECS API action supports controlling access using the aws:ResourceTag condition key, see <u>Actions, resources, and condition keys for Amazon ECS</u>. Note that the Describe actions do not support resource-level permissions, so you must specify them in a separate statement without conditions.

For example IAM policies, see <u>Amazon ECS Example policies</u>.

If you allow or deny users access to resources based on tags, you must consider explicitly denying users the ability to add those tags to or remove them from the same resources. Otherwise, it's possible for a user to circumvent your restrictions and gain access to a resource by modifying its tags.

### **Amazon ECS Example policies**

You can use IAM policies to grant users permissions to view and work with specific resources in the Amazon ECS console. You can use the example policies in the previous section; however, they are designed for requests that are made with the AWS CLI or an AWS SDK.

#### Example: Allow users to delete an Amazon ECS cluster based on tags

The following policy allows users to delete clusters when the tag has a key/value pair of "Purpose/ Testing".

```
{
  "Version": "2012-10-17",
  "Statement": [
       {
      "Action": [
        "ecs:DeleteCluster"
      ],
      "Effect": "Allow",
      "Resource": "arn:aws:ecs:region:account-id:cluster/*",
      "Condition": {
        "StringEquals": {
          "aws:ResourceTag/Purpose": "Testing"
        }
      }
    }
 ]
```

### }

# **Troubleshooting Amazon Elastic Container Service identity and access**

Use the following information to help you diagnose and fix common issues that you might encounter when working with Amazon ECS and IAM.

#### Topics

- I am not authorized to perform an action in Amazon ECS
- I am not authorized to perform iam:PassRole
- I want to allow people outside of my AWS account to access my Amazon ECS resources
- <u>Additional troubleshooting resources</u>

## I am not authorized to perform an action in Amazon ECS

If you receive an error that you're not authorized to perform an action, your policies must be updated to allow you to perform the action.

The following example error occurs when the mateojackson IAM user tries to use the console to view details about a fictional *my*-*example*-*widget* resource but doesn't have the fictional ecs: *GetWidget* permissions.

```
User: arn:aws:iam::123456789012:user/mateojackson is not authorized to perform:
    ecs:GetWidget on resource: my-example-widget
```

In this case, the policy for the mateojackson user must be updated to allow access to the *myexample-widget* resource by using the ecs: *GetWidget* action.

If you need help, contact your AWS administrator. Your administrator is the person who provided you with your sign-in credentials.

## I am not authorized to perform iam:PassRole

If you receive an error that you're not authorized to perform the iam: PassRole action, your policies must be updated to allow you to pass a role to Amazon ECS.

Some AWS services allow you to pass an existing role to that service instead of creating a new service role or service-linked role. To do this, you must have permissions to pass the role to the service.

The following example error occurs when an IAM user named marymajor tries to use the console to perform an action in Amazon ECS. However, the action requires the service to have permissions that are granted by a service role. Mary does not have permissions to pass the role to the service.

```
User: arn:aws:iam::123456789012:user/marymajor is not authorized to perform: iam:PassRole
```

In this case, Mary's policies must be updated to allow her to perform the iam: PassRole action.

If you need help, contact your AWS administrator. Your administrator is the person who provided you with your sign-in credentials.

# I want to allow people outside of my AWS account to access my Amazon ECS resources

You can create a role that users in other accounts or people outside of your organization can use to access your resources. You can specify who is trusted to assume the role. For services that support resource-based policies or access control lists (ACLs), you can use those policies to grant people access to your resources.

To learn more, consult the following:

- To learn whether Amazon ECS supports these features, see <u>How Amazon Elastic Container</u> Service works with IAM.
- To learn how to provide access to your resources across AWS accounts that you own, see Providing access to an IAM user in another AWS account that you own in the IAM User Guide.
- To learn how to provide access to your resources to third-party AWS accounts, see <u>Providing</u> access to AWS accounts owned by third parties in the *IAM User Guide*.
- To learn how to provide access through identity federation, see <u>Providing access to externally</u> authenticated users (identity federation) in the *IAM User Guide*.
- To learn the difference between using roles and resource-based policies for cross-account access, see Cross account resource access in IAM in the *IAM User Guide*.

## Additional troubleshooting resources

The following pages provide information about error codes:

Amazon ECS stopped tasks error messages

## IAM best practices for Amazon ECS

You can use AWS Identity and Access Management (IAM) to manage and control access to your AWS services and resources through rule-based policies for authentication and authorization purposes. More specifically, through this service, you control access to your AWS resources by using policies that are applied to users, groups, or roles. Among these three, users are accounts that can have access to your resources. And, an IAM role is a set of permissions that can be assumed by an authenticated identity, which isn't associated with a particular identity outside of IAM. For more information, see Amazon ECS overview of access management: Permissions and policies.

### Follow the policy of least privileged access

Create policies that are scoped to allow users to perform their prescribed jobs. For example, if a developer needs to periodically stop a task, create a policy that only permits that particular action. The following example only allows a user to stop a task that belongs to a particular task\_family on a cluster with a specific Amazon Resource Name (ARN). Referring to an ARN in a condition is also an example of using resource-level permissions. You can use resource-level permissions to specify the resource that you want an action to apply to.

#### 🚯 Note

When referencing an ARN in a policy, use the new longer ARN format. For more information, see <u>Amazon Resource Names (ARNs) and IDs</u> in the *Amazon Elastic Container Service Developer Guide*.

```
}
},
"Resource": [
"arn:aws:ecs:region:account_id:task-definition/task_family:*"
]
}
```

## Have cluster resources serve as the administrative boundary

Policies that are too narrowly scoped can cause a proliferation of roles and increase administrative overhead. Rather than creating roles that are scoped to particular tasks or services only, create roles that are scoped to clusters and use the cluster as your primary administrative boundary.

## Create automated pipelines to isolate end-users from the API

You can limit the actions that users can use by creating pipelines that automatically package and deploy applications onto Amazon ECS clusters. This effectively delegates the job of creating, updating, and deleting tasks to the pipeline. For more information, see <u>Tutorial: Amazon ECS</u> <u>standard deployment with CodePipeline</u> in the AWS CodePipeline User Guide.

## Use policy conditions for an added layer of security

When you need an added layer of security, add a condition to your policy. This can be useful if you're performing a privileged operation or when you need to restrict the set of actions that can be performed against particular resources. The following example policy requires multi-factor authorization when deleting a cluster.

```
{
    "Version": "2012-10-17",
    "Statement": [
        {
            "Effect": "Allow",
            "Action": [
               "ecs:DeleteCluster"
        ],
            "Condition": {
               "Bool": {
                 "aws:MultiFactorAuthPresent": "true"
              }
        },
```

```
"Resource": ["*"]
}
]
}
```

Tags applied to services are propagated to all the tasks that are part of that service. Because of this, you can create roles that are scoped to Amazon ECS resources with specific tags. In the following policy, an IAM principals starts and stops all tasks with a tag-key of Department and a tag-value of Accounting.

```
{
    "Version": "2012-10-17",
    "Statement": [
        {
             "Effect": "Allow",
            "Action": [
                 "ecs:StartTask",
                 "ecs:StopTask",
                 "ecs:RunTask"
            ],
            "Resource": "arn:aws:ecs:*",
             "Condition": {
                 "StringEquals": {"ecs:ResourceTag/Department": "Accounting"}
            }
        }
    ]
}
```

## Periodically audit access to the APIs

A user might change roles. After they change roles, the permissions that were previously granted to them might no longer apply. Make sure that you audit who has access to the Amazon ECS APIs and whether that access is still warranted. Consider integrating IAM with a user lifecycle management solution that automatically revokes access when a user leaves the organization. For more information, see <u>Amazon ECS security audit guidelines</u> in the *Amazon Web Services General Reference*.

# Logging and Monitoring in Amazon Elastic Container Service

Monitoring is an important part of maintaining the reliability, availability, and performance of Amazon Elastic Container Service and your AWS solutions. You should collect monitoring data from

all of the parts of your AWS solution so that you can more easily debug a multi-point failure if one occurs. AWS provides several tools for monitoring your Amazon ECS resources and responding to potential incidents:

#### Amazon CloudWatch Alarms

Watch a single metric over a time period that you specify, and perform one or more actions based on the value of the metric relative to a given threshold over a number of time periods. The action is a notification sent to an Amazon Simple Notification Service (Amazon SNS) topic or Amazon EC2 Auto Scaling policy. CloudWatch alarms do not invoke actions simply because they are in a particular state; the state must have changed and been maintained for a specified number of periods. For more information, see Monitor Amazon ECS using CloudWatch.

For services with tasks that use the Fargate launch type, you can use CloudWatch alarms to scale in and scale out the tasks in your service based on CloudWatch metrics, such as CPU and memory utilization. For more information, see Automatically scale your Amazon ECS service.

For clusters with tasks or services using the EC2 launch type, you can use CloudWatch alarms to scale in and scale out the container instances based on CloudWatch metrics, such as cluster memory reservation.

#### Amazon CloudWatch Logs

Monitor, store, and access the log files from the containers in your Amazon ECS tasks by specifying the awslogs log driver in your task definitions. For more information, see <u>Using the</u> awslogs driver.

You can also monitor, store, and access the operating system and Amazon ECS container agent log files from your Amazon ECS container instances. This method for accessing logs can be used for containers using the EC2 launch type..

#### Amazon CloudWatch Events

Match events and route them to one or more target functions or streams to make changes, capture state information, and take corrective action. For more information, see <u>Automate</u> responses to Amazon ECS errors using EventBridge in this guide and <u>What Is Amazon</u> <u>CloudWatch Events?</u> in the Amazon CloudWatch Events User Guide.

#### AWS CloudTrail Logs

CloudTrail provides a record of actions taken by a user, role, or an AWS service in Amazon ECS. Using the information collected by CloudTrail, you can determine the request that was made

to Amazon ECS, the IP address from which the request was made, who made the request, when it was made, and additional details. For more information, see <u>Log Amazon ECS API calls using</u> AWS CloudTrail.

#### **AWS Trusted Advisor**

Trusted Advisor draws upon best practices learned from serving hundreds of thousands of AWS customers. Trusted Advisor inspects your AWS environment and then makes recommendations when opportunities exist to save money, improve system availability and performance, or help close security gaps. All AWS customers have access to five Trusted Advisor checks. Customers with a Business or Enterprise support plan can view all Trusted Advisor checks.

For more information, see AWS Trusted Advisor in the AWS Support User Guide.

#### **AWS Compute Optimizer**

AWS Compute Optimizer is a service that analyzes the configuration and utilization metrics of your AWS resources. It reports whether your resources are optimal, and generates optimization recommendations to reduce the cost and improve the performance of your workloads.

For more information, see AWS Compute Optimizer recommendations for Amazon ECS.

Another important part of monitoring Amazon ECS involves manually monitoring those items that the CloudWatch alarms don't cover. The CloudWatch, Trusted Advisor, and other AWS console dashboards provide an at-a-glance view of the state of your AWS environment. We recommend that you also check the log files on your container instances and the containers in your tasks.

# **Compliance validation for Amazon Elastic Container Service**

To learn whether an AWS service is within the scope of specific compliance programs, see <u>AWS</u> <u>services in Scope by Compliance Program</u> and choose the compliance program that you are interested in. For general information, see AWS Compliance Programs.

You can download third-party audit reports using AWS Artifact. For more information, see Downloading Reports in AWS Artifact.

Your compliance responsibility when using AWS services is determined by the sensitivity of your data, your company's compliance objectives, and applicable laws and regulations. AWS provides the following resources to help with compliance:

- <u>Security and Compliance Quick Start Guides</u> These deployment guides discuss architectural considerations and provide steps for deploying baseline environments on AWS that are security and compliance focused.
- <u>Architecting for HIPAA Security and Compliance on Amazon Web Services</u> This whitepaper describes how companies can use AWS to create HIPAA-eligible applications.

#### Note

Not all AWS services are HIPAA eligible. For more information, see the <u>HIPAA Eligible</u> <u>Services Reference</u>.

- <u>AWS Compliance Resources</u> This collection of workbooks and guides might apply to your industry and location.
- <u>AWS Customer Compliance Guides</u> Understand the shared responsibility model through the lens of compliance. The guides summarize the best practices for securing AWS services and map the guidance to security controls across multiple frameworks (including National Institute of Standards and Technology (NIST), Payment Card Industry Security Standards Council (PCI), and International Organization for Standardization (ISO)).
- <u>Evaluating Resources with Rules</u> in the AWS Config Developer Guide The AWS Config service assesses how well your resource configurations comply with internal practices, industry guidelines, and regulations.
- <u>AWS Security Hub</u> This AWS service provides a comprehensive view of your security state within AWS. Security Hub uses security controls to evaluate your AWS resources and to check your compliance against security industry standards and best practices. For a list of supported services and controls, see <u>Security Hub controls reference</u>.
- <u>Amazon GuardDuty</u> This AWS service detects potential threats to your AWS accounts, workloads, containers, and data by monitoring your environment for suspicious and malicious activities. GuardDuty can help you address various compliance requirements, like PCI DSS, by meeting intrusion detection requirements mandated by certain compliance frameworks.
- <u>AWS Audit Manager</u> This AWS service helps you continuously audit your AWS usage to simplify how you manage risk and compliance with regulations and industry standards.

## **Compliance and security best practices for Amazon ECS**

Your compliance responsibility when using Amazon ECS is determined by the sensitivity of your data, and the compliance objectives of your company, and applicable laws and regulations.

### AWS provides the following resources to help with compliance:

- <u>Security and compliance quick start guides</u>: These deployment guides discuss architectural considerations and provide steps for deploying security and compliance-focused baseline environments on AWS.
- <u>Architecting for HIPAA Security and Compliance Whitepaper</u>: This whitepaper describes how companies can use AWS to create HIPAA-compliant applications.
- <u>AWS Services in Scope by Compliance Program</u>: This list contains the AWS services in scope of specific compliance programs. For more information, see <u>AWS Compliance Programs</u>.

### Payment Card Industry Data Security Standards (PCI DSS)

It's important that you understand the complete flow of cardholder data (CHD) within the environment when adhering to PCI DSS. The CHD flow determines the applicability of the PCI DSS, defines the boundaries and components of a cardholder data environment (CDE), and therefore the scope of a PCI DSS assessment. Accurate determination of the PCI DSS scope is key to defining the security posture and ultimately a successful assessment. Customers must have a procedure for scope determination that assures its completeness and detects changes or deviations from the scope.

The temporary nature of containerized applications provides additional complexities when auditing configurations. As a result, customers need to maintain an awareness of all container configuration parameters to ensure compliance requirements are addressed throughout all phases of a container lifecycle.

For additional information on achieving PCI DSS compliance on Amazon ECS, refer to the following whitepapers.

- <u>Architecting on Amazon ECS for PCI DSS compliance</u>
- Architecting for PCI DSS Scoping and Segmentation on AWS

### HIPAA (U.S. Health Insurance Portability and Accountability Act)

Using Amazon ECS with workloads that process protected health information (PHI) requires no additional configuration. Amazon ECS acts as an orchestration service that coordinates the launch of containers on Amazon EC2. It doesn't operate with or upon data within the workload being

orchestrated. Consistent with HIPAA regulations and the AWS Business Associate Addendum, PHI should be encrypted in transit and at-rest when accessed by containers launched with Amazon ECS.

Various mechanisms for encrypting at-rest are available with each AWS storage option, such as Amazon S3, Amazon EBS, and AWS KMS. You may deploy an overlay network (such as VNS3 or Weave Net) to ensure complete encryption of PHI transferred between containers or to provide a redundant layer of encryption. Complete logging should also be enabled and all container logs should be directed to Amazon CloudWatch. To design your AWS environment using the best practices for infrastructure security, see <u>Infrastructure Protection</u> in *Security Pillar AWS Well-Architected Framework*.

### **AWS Security Hub**

Use AWS Security Hub to monitor your usage of Amazon ECS as it relates to security best practices. Security Hub uses controls to evaluate resource configurations and security standards to help you comply with various compliance frameworks. For more information about using Security Hub to evaluate Amazon ECS resources, see Amazon ECS controls in the AWS Security Hub User Guide.

### Amazon GuardDuty with Amazon ECS Runtime Monitoring

Amazon GuardDuty is a threat detection service that helps protect your accounts, containers, workloads, and the data within your AWS environment. Using machine learning (ML) models, and anomaly and threat detection capabilities, GuardDuty continuously monitors different log sources and runtime activity to identify and prioritize potential security risks and malicious activities in your environment.

Use Runtime Monitoring in GuardDuty to identify malicious or unauthorized behavior. Runtime Monitoring protects workloads running on Fargate and EC2 by continuously monitoring AWS log and networking activity to identify malicious or unauthorized behavior. Runtime Monitoring uses a lightweight, fully managed GuardDuty security agent that analyzes on-host behavior, such as file access, process execution, and network connections. This covers issues including escalation of privileges, use of exposed credentials, or communication with malicious IP addresses, domains, and the presence of malware on your Amazon EC2 instances and container workloads. For more information, see <u>GuardDuty Runtime Monitoring</u> in the *GuardDuty User Guide*.

### **Compliance recommendations**

You should engage the compliance program owners within your business early and use the <u>AWS</u> <u>shared responsibility model</u> to identify compliance control ownership for success with the relevant compliance programs.

# AWS Fargate Federal Information Processing Standard (FIPS-140)

Federal Information Processing Standard (FIPS). FIPS-140 is a U.S. and Canadian government standard that specifies the security requirements for cryptographic modules that protect sensitive information. FIPS-140 defines a set of validated cryptography functions that can be used to encrypt data in transit and data at rest.

When you turn on FIPS-140 compliance, you can run workloads on Fargate in a manner that is compliant with FIPS-140. For more information about FIPS-140 compliance, see <u>Federal</u> <u>Information Processing Standard (FIPS) 140-2</u>.

## **AWS Fargate FIPS-140 Considerations**

Consider the following when using FIPS-140 compliance on Fargate:

- FIPS-140 compliance is only available in the AWS GovCloud (US) Regions.
- FIPS-140 compliance is turned off by default. You must turn it on.
- Your tasks must use the following configuration for FIPS-140 compliance:
  - The operatingSystemFamily must be LINUX.
  - The cpuArchitecture must be X86\_64.
  - The Fargate platform version must be 1.4.0 or later.

## **Use FIPS on Fargate**

Use the following procedure to use FIPS-140 compliance on Fargate.

- 1. Turn on FIPS-140 compliance. For more information, see <u>the section called "AWS Fargate</u> Federal Information Processing Standard (FIPS-140) compliance".
- 2. You can optionally use ECS Exec to run the following command to verify the FIPS-140 compliance status for a cluster.

Replace *my-cluster* with the name of your cluster.

A return value of "1" indicates that you are using FIPS.

```
aws ecs execute-command --cluster cluster-name \
```

--interactive \

--command "cat /proc/sys/crypto/fips\_enabled"

### Use CloudTrail for Fargate FIPS-140 auditing

CloudTrail is turned on in your AWS account when you create the account. When API and console activity occurs in Amazon ECS, that activity is recorded in a CloudTrail event along with other AWS service events in **Event history**. You can view, search, and download recent events in your AWS account. For more information, see <u>Viewing Events with CloudTrail Event History</u>.

For an ongoing record of events in your AWS account, including events for Amazon ECS, create a trail which CloudTrail uses to deliver log files to an Amazon S3 bucket. By default, when you create a trail in the console, the trail applies to all regions. The trail logs events from all Regions in the AWS partition and delivers the log files to the Amazon S3 bucket that you specify. Additionally, you can configure other AWS services to further analyze and act upon the event data collected in CloudTrail logs. For more information, see <u>the section called "Log Amazon ECS API calls using AWS CloudTrail"</u>.

The following example shows a CloudTrail log entry that demonstrates the PutAccountSettingDefault API action:

```
{
    "eventVersion": "1.08",
    "userIdentity": {
        "type": "IAMUser",
        "principalId": "AIDAIV5AJI5LXF5EXAMPLE",
         "arn": "arn:aws:iam::123456789012:user/jdoe",
        "accountId": "123456789012",
        "accessKeyId": "AKIAIPWIOFC3EXAMPLE",
    },
    "eventTime": "2023-03-01T21:45:18Z",
    "eventSource": "ecs.amazonaws.com",
    "eventName": "PutAccountSettingDefault",
    "awsRegion": "us-gov-east-1",
    "sourceIPAddress": "52.94.133.131",
    "userAgent": "aws-cli/2.9.8 Python/3.9.11 Windows/10 exe/AMD64 prompt/off command/
ecs.put-account-setting",
    "requestParameters": {
        "name": "fargateFIPSMode",
        "value": "enabled"
```

```
},
    "responseElements": {
        "setting": {
            "name": "fargateFIPSMode",
            "value": "enabled",
            "principalArn": "arn:aws:iam::123456789012:user/jdoe"
        }
    },
    "requestID": "acdc731e-e506-447c-965d-f5f75EXAMPLE",
    "eventID": "6afced68-75cd-4d44-8076-0beEXAMPLE",
    "readOnly": false,
    "eventType": "AwsApiCall",
    "managementEvent": true,
    "recipientAccountId": "123456789012",
    "eventCategory": "Management",
    "tlsDetails": {
        "tlsVersion": "TLSv1.2",
        "cipherSuite": "ECDHE-RSA-AES128-GCM-SHA256",
        "clientProvidedHostHeader": "ecs-fips.us-gov-east-1.amazonaws.com"
    }
}
```

## Infrastructure Security in Amazon Elastic Container Service

As a managed service, Amazon Elastic Container Service is protected by AWS global network security. For information about AWS security services and how AWS protects infrastructure, see <u>AWS Cloud Security</u>. To design your AWS environment using the best practices for infrastructure security, see <u>Infrastructure Protection</u> in *Security Pillar AWS Well-Architected Framework*.

You use AWS published API calls to access Amazon ECS through the network. Clients must support the following:

- Transport Layer Security (TLS). We require TLS 1.2 and recommend TLS 1.3.
- Cipher suites with perfect forward secrecy (PFS) such as DHE (Ephemeral Diffie-Hellman) or ECDHE (Elliptic Curve Ephemeral Diffie-Hellman). Most modern systems such as Java 7 and later support these modes.

Additionally, requests must be signed by using an access key ID and a secret access key that is associated with an IAM principal. Or you can use the <u>AWS Security Token Service</u> (AWS STS) to generate temporary security credentials to sign requests.

You can call these API operations from any network location. Amazon ECS supports resource-based access policies, which can include restrictions based on the source IP address, so make sure that the policies account for the IP address for the network location. You can also use Amazon ECS policies to control access from specific Amazon Virtual Private Cloud endpoints or specific VPCs. Effectively, this isolates network access to a given Amazon ECS resource from only the specific VPC within the AWS network. For more information, see Amazon ECS interface VPC endpoints (AWS PrivateLink).

## Amazon ECS interface VPC endpoints (AWS PrivateLink)

You can improve the security posture of your VPC by configuring Amazon ECS to use an interface VPC endpoint. Interface endpoints are powered by AWS PrivateLink, a technology that allows you to privately access Amazon ECS APIs by using private IP addresses. AWS PrivateLink restricts all network traffic between your VPC and Amazon ECS to the Amazon network. You don't need an internet gateway, a NAT device, or a virtual private gateway.

For more information about AWS PrivateLink and VPC endpoints, see <u>VPC Endpoints</u> in the *Amazon VPC User Guide*.

### Considerations

### Considerations for endpoints in Regions introduced starting on December 23, 2023

Before you set up interface VPC endpoints for Amazon ECS, be aware of the following considerations:

- You must have the following Region-specific VPC endpoints:
  - com.amazonaws.region.ecs-agent
  - com.amazonaws.region.ecs-telemetry
  - com.amazonaws.*region*.ecs

For example, the Canada West (Calgary) (ca-west-1) Region needs the following VPC endpoints:

- com.amazonaws.ca-west-1.ecs-agent
- com.amazonaws.ca-west-1.ecs-telemetry
- com.amazonaws.ca-west-1.ecs
- When you use a template to create AWS resources in the new Region and the template was copied from a Region introduced before December 23, 2023, depending on the copy-from Region, perform one of the following operations.

For example, the copy-from Region is US East (N. Virginia) (us-east-1). The copy-to Region is Canada West (Calgary) (ca-west-1).

| Configuration                                                        | Action                                                                                                    |
|----------------------------------------------------------------------|----------------------------------------------------------------------------------------------------|
| The copied-from Region does not have any VPC endpoints.              | Create all three VPC<br>endpoints for the new<br>Region (for example,<br>com.amazonaws.ca-w<br>est-1.ecs-agent ).                                                                                                    |
| The copied-from Region<br>contains Region-specific VPC<br>endpoints. | <ul> <li>a. Create all three VPC<br/>endpoints for the new<br/>Region (for example,<br/>com.amazonaws.ca-w<br/>est-1.ecs-agent ).</li> <li>b. Delete all three VPC<br/>endpoints for the copy-<br/>from Region (for example,<br/>com.amazonaws.us-e<br/>ast-1.ecs-agent ).</li> </ul> |

### Considerations for Amazon ECS VPC endpoints for the Fargate launch type

When there is an VPC endpoint for ecr.dkr and ecr.api in the same VPC where a Fargate task is deployed into, it will use the VPC endpoint. If there is no VPC endpoint, it will use the Fargate interface.

Before you set up interface VPC endpoints for Amazon ECS, be aware of the following considerations:

 Tasks using the Fargate launch type don't require the interface VPC endpoints for Amazon ECS, but you might need interface VPC endpoints for Amazon ECR, Secrets Manager, or Amazon CloudWatch Logs described in the following points.  To allow your tasks to pull private images from Amazon ECR, you must create the interface VPC endpoints for Amazon ECR. For more information, see <u>Interface VPC Endpoints (AWS</u> <u>PrivateLink</u>) in the Amazon Elastic Container Registry User Guide.

If your VPC doesn't have an internet gateway, you must create the gateway endpoint for Amazon S3. For more information, see <u>Create the Amazon S3 gateway endpoint</u> in the *Amazon Elastic Container Registry User Guide*. The interface endpoints for Amazon S3 can't be used with Amazon ECR.

### 🔥 Important

If you configure Amazon ECR to use an interface VPC endpoint, you can create a task execution role that includes condition keys to restrict access to a specific VPC or VPC endpoint. For more information, see <u>Fargate tasks pulling Amazon ECR images over</u> interface endpoints permissions.

- To allow your tasks to pull sensitive data from Secrets Manager, you must create the interface VPC endpoints for Secrets Manager. For more information, see <u>Using Secrets Manager with</u> VPC Endpoints in the AWS Secrets Manager User Guide.
- If your VPC doesn't have an internet gateway and your tasks use the awslogs log driver to send log information to CloudWatch Logs, you must create an interface VPC endpoint for CloudWatch Logs. For more information, see <u>Using CloudWatch Logs with Interface VPC</u> <u>Endpoints in the Amazon CloudWatch Logs User Guide</u>.
- VPC endpoints currently don't support cross-Region requests. Ensure that you create your endpoint in the same Region where you plan to issue your API calls to Amazon ECS. For example, assume that you want to run tasks in US East (N. Virginia). Then, you must create the Amazon ECS VPC endpoint in US East (N. Virginia). An Amazon ECS VPC endpoint created in any other region can't run tasks in US East (N. Virginia).
- VPC endpoints only support Amazon-provided DNS through Amazon Route 53. If you want to use your own DNS, you can use conditional DNS forwarding. For more information, see <u>DHCP</u> Options Sets in the Amazon VPC User Guide.
- The security group attached to the VPC endpoint must allow incoming connections on TCP port 443 from the private subnet of the VPC.
- Service Connect management of the Envoy proxy uses the com. amazonaws. *region*.ecs-agent VPC endpoint. When you don't use the VPC endpoints, Service Connect management

of the Envoy proxy uses the ecs-sc endpoint in that Region. For a list of the Amazon ECS endpoints in each Region, see Amazon ECS endpoints and quotas.

### Considerations for Amazon ECS VPC endpoints for the EC2 launch type

Before you set up interface VPC endpoints for Amazon ECS, be aware of the following considerations:

- Tasks using the EC2 launch type require that the container instances that they're launched on to run version 1.25.1 or later of the Amazon ECS container agent. For more information, see <u>Amazon ECS Linux container instance management</u>.
- To allow your tasks to pull sensitive data from Secrets Manager, you must create the interface VPC endpoints for Secrets Manager. For more information, see <u>Using Secrets Manager with VPC</u> <u>Endpoints</u> in the AWS Secrets Manager User Guide.
- If your VPC doesn't have an internet gateway and your tasks use the awslogs log driver to send log information to CloudWatch Logs, you must create an interface VPC endpoint for CloudWatch Logs. For more information, see <u>Using CloudWatch Logs with Interface VPC Endpoints</u> in the *Amazon CloudWatch Logs User Guide*.
- VPC endpoints currently don't support cross-Region requests. Ensure that you create your endpoint in the same Region where you plan to issue your API calls to Amazon ECS. For example, assume that you want to run tasks in US East (N. Virginia). Then, you must create the Amazon ECS VPC endpoint in US East (N. Virginia). An Amazon ECS VPC endpoint created in any other Region can't run tasks in US East (N. Virginia).
- VPC endpoints only support Amazon-provided DNS through Amazon Route 53. If you want to use your own DNS, you can use conditional DNS forwarding. For more information, see <u>DHCP</u> <u>Options Sets</u> in the Amazon VPC User Guide.
- The security group attached to the VPC endpoint must allow incoming connections on TCP port 443 from the private subnet of the VPC.

### **Creating the VPC Endpoints for Amazon ECS**

To create the VPC endpoint for the Amazon ECS service, use the <u>Creating an Interface Endpoint</u> procedure in the *Amazon VPC User Guide* to create the following endpoints. If you have existing container instances within your VPC, you should create the endpoints in the order that they're listed. If you plan on creating your container instances after your VPC endpoint is created, the order doesn't matter.

- com.amazonaws.region.ecs-agent
- com.amazonaws.region.ecs-telemetry
- com.amazonaws.region.ecs

### 🚯 Note

*region* represents the Region identifier for an AWS Region supported by Amazon ECS, such as us-east-2 for the US East (Ohio) Region.

The ecs-agent endpoint uses the ecs:poll API, and the ecs-telemetry endpoint uses the ecs:poll and ecs:StartTelemetrySession API.

If you have existing tasks that are using the EC2 launch type, after you have created the VPC endpoints, each container instance needs to pick up the new configuration. For this to happen, you must either reboot each container instance or restart the Amazon ECS container agent on each container instance. To restart the container agent, do the following.

### To restart the Amazon ECS container agent

- 1. Log in to your container instance via SSH.
- 2. Stop the container agent.

sudo docker stop ecs-agent

3. Start the container agent.

sudo docker start ecs-agent

After you have created the VPC endpoints and restarted the Amazon ECS container agent on each container instance, all newly launched tasks pick up the new configuration.

### **Creating a VPC endpoint policy for Amazon ECS**

You can attach an endpoint policy to your VPC endpoint that controls access to Amazon ECS. The policy specifies the following information:

• The principal that can perform actions.

- The actions that can be performed.
- The resources on which actions can be performed.

For more information, see <u>Controlling access to services with VPC endpoints</u> in the *Amazon VPC User Guide*.

### Example: VPC endpoint policy for Amazon ECS actions

The following is an example of an endpoint policy for Amazon ECS. When attached to an endpoint, this policy grants access to permission to create and list clusters. The CreateCluster and ListClusters actions do not accept any resources, so the resource definition is set to \* for all resources.

```
{
    "Statement":[
    {
        "Effect": "Allow",
        "Action": [
           "ecs:CreateCluster",
           "ecs:ListClusters"
        ],
        "Resource": [
           "*"
        ]
      }
]
```

## Amazon ECS task and container security best practices

You should consider the container image as your first line of defense against an attack. An insecure, poorly constructed image can allow an attacker to escape the bounds of the container and gain access to the host. You should do the following to mitigate the risk of this happening.

We recommend that you do the following when setting up your tasks and containers.

## **Create minimal or use distroless images**

Start by removing all extraneous binaries from the container image. If you're using an unfamiliar image from Amazon ECR Public Gallery, inspect the image to refer to the contents of each of the container's layers. You can use an application such as Dive to do this.

Alternatively, you can use **distroless** images that only include your application and its runtime dependencies. They don't contain package managers or shells. Distroless images improve the "signal to noise of scanners and reduces the burden of establishing provenance to just what you need." For more information, see the GitHub documentation on <u>distroless</u>.

Docker has a mechanism for creating images from a reserved, minimal image known as **scratch**. For more information, see <u>Creating a simple parent image using **scratch**</u> in the Docker documentation. With languages like Go, you can create a static linked binary and reference it in your Dockerfile. The following example shows how you can accomplish this.

```
# STEP 1 build executable binary
FROM golang:alpine AS builder
# Install git.
# Git is required for fetching the dependencies.
RUN apk update && apk add --no-cache git
WORKDIR $GOPATH/src/mypackage/myapp/
COPY . .
# Fetch dependencies.
# Using go get.
RUN go get -d -v
# Build the binary.
RUN go build -o /go/bin/hello
# STEP 2 build a small image
FROM scratch
# Copy our static executable.
COPY --from=builder /go/bin/hello /go/bin/hello
# Run the hello binary.
ENTRYPOINT ["/go/bin/hello"]
This creates a container image that consists of your application and nothing else,
making it extremely secure.
```

The previous example is also an example of a multi-stage build. These types of builds are attractive from a security standpoint because you can use them to minimize the size of the final image pushed to your container registry. Container images devoid of build tools and other extraneous binaries improves your security posture by reducing the attack surface of the image. For more information about multi-stage builds, see creating multi-stage builds.

## Scan your images for vulnerabilities

Similar to their virtual machine counterparts, container images can contain binaries and application libraries with vulnerabilities or develop vulnerabilities over time. The best way to safeguard against exploits is by regularly scanning your images with an image scanner.

Images that are stored in Amazon ECR can be scanned on push or on-demand (once every 24 hours). Amazon ECR basic scanning uses <u>Clair</u>, an open-source image scanning solution. Amazon ECR enhanced scanning uses Amazon Inspector. After an image is scanned, the results are logged to the Amazon ECR event stream in Amazon EventBridge. You can also see the results of a scan from within the Amazon ECR console or by calling the <u>DescribeImageScanFindings</u> API. Images with a HIGH or CRITICAL vulnerability should be deleted or rebuilt. If an image that has been deployed develops a vulnerability, it should be replaced as soon as possible.

<u>Docker Desktop Edge version 2.3.6.0</u> or later can <u>scan</u> local images. The scans are powered by <u>Snyk</u>, an application security service. When vulnerabilities are discovered, Snyk identifies the layers and dependencies with the vulnerability in the Dockerfile. It also recommends safe alternatives like using a slimmer base image with fewer vulnerabilities or upgrading a particular package to a newer version. By using Docker scan, developers can resolve potential security issues before pushing their images to the registry.

 <u>Automating image compliance using Amazon ECR and AWS Security Hub</u> explains how to surface vulnerability information from Amazon ECR in AWS Security Hub and automate remediation by blocking access to vulnerable images.

## Remove special permissions from your images

The access rights flags setuid and setgid allow running an executable with the permissions of the owner or group of the executable. Remove all binaries with these access rights from your image as these binaries can be used to escalate privileges. Consider removing all shells and utilities like nc and curl that can be used for malicious purposes. You can find the files with setuid and setgid access rights by using the following command.

```
find / -perm /6000 -type f -exec ls -ld {} \;
```

To remove these special permissions from these files, add the following directive to your container image.

RUN find / -xdev -perm /6000 -type f -exec chmod a-s {} \; || true

### Create a set of curated images

Rather than allowing developers to create their own images, create a set of vetted images for the different application stacks in your organization. By doing so, developers can forego learning how to compose Dockerfiles and concentrate on writing code. As changes are merged into your codebase, a CI/CD pipeline can automatically compile the asset and then store it in an artifact repository. And, last, copy the artifact into the appropriate image before pushing it to a Docker registry such as Amazon ECR. At the very least you should create a set of base images that developers can create their own Dockerfiles from. You should avoid pulling images from Docker Hub. You don't always know what is in the image and about a fifth of the top 1000 images have vulnerabilities. A list of those images and their vulnerabilities can be found at <a href="https://vulnerablecontainers.org/">https://vulnerablecontainers.org/</a>.

## Scan application packages and libraries for vulnerabilities

Use of open source libraries is now common. As with operating systems and OS packages, these libraries can have vulnerabilities . As part of the development lifecycle these libraries should be scanned and updated when critical vulnerabilities are found.

Docker Desktop performs local scans using Snyk. It can also be used to find vulnerabilities and potential licensing issues in open source libraries. It can be integrated directly into developer workflows giving you the ability to mitigate risks posed by open source libraries. For more information, see the following topics:

<u>Open Source Application Security Tools</u> includes a list of tools for detecting vulnerabilities in applications.

## Perform static code analysis

You should perform static code analysis before building a container image. It's performed against your source code and is used to identify coding errors and code that could be exploited by a malicious actor, such as fault injections. <u>SonarQube</u> is a popular option for static application security testing (SAST), with support for a variety of different programming languages.

### Run containers as a non-root user

You should run containers as a non-root user. By default, containers run as the root user unless the USER directive is included in your Dockerfile. The default Linux capabilities that are assigned by Docker restrict the actions that can be run as root, but only marginally. For example, a container running as root is still not allowed to access devices.

As part of your CI/CD pipeline you should lint Dockerfiles to look for the USER directive and fail the build if it's missing. For more information, see the following topics:

- <u>Dockerfile-lint</u> is an open-source tool from RedHat that can be used to check if the file conforms to best practices.
- Hadolint is another tool for building Docker images that conform to best practices.

### Use a read-only root file system

You should use a read-only root file system. A container's root file system is writable by default. When you configure a container with a R0 (read-only) root file system it forces you to explicitly define where data can be persisted. This reduces your attack surface because the container's file system can't be written to unless permissions are specifically granted.

### Note

Having a read-only root file system can cause issues with certain OS packages that expect to be able to write to the filesystem. If you're planning to use read-only root file systems, thoroughly test beforehand.

## Configure tasks with CPU and Memory limits (Amazon EC2)

You should configure tasks with CPU and memory limits to minimize the following risk. A task's resource limits set an upper bound for the amount of CPU and memory that can be reserved by all the containers within a task. If no limits are set, tasks have access to the host's CPU and memory. This can cause issues where tasks deployed on a shared host can starve other tasks of system resources.

### 1 Note

Amazon ECS on AWS Fargate tasks require you to specify CPU and memory limits because it uses these values for billing purposes. One task hogging all of the system resources isn't an issue for Amazon ECS Fargate because each task is run on its own dedicated instance. If you don't specify a memory limit, Amazon ECS allocates a minimum of 4MB to each container. Similarly, if no CPU limit is set for the task, the Amazon ECS container agent assigns it a minimum of 2 CPUs.

## Use immutable tags with Amazon ECR

With Amazon ECR, you can and should use configure images with immutable tags. This prevents pushing an altered or updated version of an image to your image repository with an identical tag. This protects against an attacker pushing a compromised version of an image over your image with the same tag. By using immutable tags, you effectively force yourself to push a new image with a different tag for each change.

## Avoid running containers as privileged (Amazon EC2)

You should avoid running containers as privileged. For background, containers run as privileged are run with extended privileges on the host. This means the container inherits all of the Linux capabilities assigned to root on the host. It's use should be severely restricted or forbidden. We advise setting the Amazon ECS container agent environment variable ECS\_DISABLE\_PRIVILEGED to true to prevent containers from running as privileged on particular hosts if privileged isn't needed. Alternatively you can use AWS Lambda to scan your task definitions for the use of the privileged parameter.

### i Note

Running a container as privileged isn't supported on Amazon ECS on AWS Fargate.

### Remove unnecessary Linux capabilities from the container

The following is a list of the default Linux capabilities assigned to Docker containers. For more information about each capability, see Overview of Linux Capabilities.

```
CAP_CHOWN, CAP_DAC_OVERRIDE, CAP_FOWNER, CAP_FSETID, CAP_KILL,
CAP_SETGID, CAP_SETUID, CAP_SETPCAP, CAP_NET_BIND_SERVICE,
CAP_NET_RAW, CAP_SYS_CHROOT, CAP_MKNOD, CAP_AUDIT_WRITE,
CAP_SETFCAP
```

If a container doesn't require all of the Docker kernel capabilities listed above, consider dropping them from the container. For more information about each Docker kernel capability, see KernelCapabilities. You can find out which capabilities are in use by doing the following:

- Install the OS package <u>libcap-ng</u> and run the pscap utility to list the capabilities that each process is using.
- You can also use capsh to decipher which capabilities a process is using.

## Use a customer managed key (CMK) to encrypt images pushed to Amazon ECR

You should use a customer managed key (CMK) to encrypt images that are pushed to Amazon ECR. Images that are pushed to Amazon ECR are automatically encrypted at rest with a AWS Key Management Service (AWS KMS) managed key. If you would rather use your own key, Amazon ECR now supports AWS KMS encryption with customer managed keys (CMK). Before enabling server side encryption with a CMK, review the Considerations listed in the documentation on <u>encryption at rest</u>.

## **Tutorials for Amazon ECS**

The following tutorials show you how to perform common tasks when using Amazon ECS.

You can use any of the following tutorials to deploy tasks on Amazon ECS using the AWS CLI

| Tutorial overview                                  | Learn more                                                                             |
|----------------------------------------------------|----------------------------------------------------------------------------------------|
| Create a Linux task for the Fargate launch type.   | Creating an Amazon ECS<br>Linux task for the Fargate<br>launch type with the AWS CLI   |
| Create a Windows task for the Fargate launch type. | Creating an Amazon ECS<br>Windows task for the Fargate<br>launch type with the AWS CLI |
| Create a Linux task for the EC2 launch type.       | Creating an Amazon ECS task<br>for the EC2 launch type with<br>the AWS CLI             |

You can use any of the following tutorials to learn more about monitoring and logging.

| Tutorial overview                                                                                                    | Learn more                                                                                    |
|----------------------------------------------------------------------------------------------------|-----------------------------------------------------------------------------------------------|
| Set up a simple Lambda<br>function that listens for task<br>events and writes them out<br>to a CloudWatch Logs log<br>stream.               | Configuring Amazon ECS to<br>listen for CloudWatch Events<br>events                           |
| Configure an Amazon<br>EventBridge event rule that<br>only captures task events<br>where the task has stopped<br>running because one of its | Sending Amazon Simple<br>Notification Service alerts for<br>Amazon ECS task stopped<br>events |

| Tutorial overview                                                                                                    | Learn more                                                           |
|----------------------------------------------------------------------------------------------------|----------------------------------------------------------------------|
| essential containers has terminated.                                                                                                    |                                                                      |
| Concatenate log messages<br>that originally belong to one<br>context but were split across<br>multiple records or log lines.                                                                | Concatenating multiline or<br>stack-trace Amazon ECS log<br>messages |
| Deploy Fluent Bit containers<br>on their Windows instances<br>running in Amazon ECS to<br>stream logs generated by the<br>Windows tasks to Amazon<br>CloudWatch for centralized<br>logging. | Deploying Fluent Bit on<br>Amazon ECS Windows<br>containers          |

You can use any of the following tutorials to learn more about how to use Active Directory authentication with group Managed Service Account on Amazon ECS.

| Tutorial overview                                                                       | Learn more                                                                       |  |
|-----------------------------------------------------------------------------------------|----------------------------------------------------------------------------------|--|
| Use group Managed Service<br>Account with Linux containers<br>on EC2.                   | Using gMSA for EC2 Linux<br>containers on Amazon ECS                             |  |
| Use group Managed Service<br>Account with Windows<br>containers on EC2.                 | Learn how to use gMSAs for<br>EC2 Windows containers for<br>Amazon ECS           |  |
| Use group Managed Service<br>Account with Linux containers<br>on Fargate.               |                                                                                  |  |
| Create a task that runs a<br>Windows container that has<br>credentials to access Active | Using Amazon ECS Windows<br>containers with domainless<br>gMSA using the AWS CLI |  |

#### Developer Guide

|      | • •  | •        |
|------|------|----------|
| Luto | rial | overview |
|      |      | 01011011 |

Learn more

Directory with domainles s group Managed Service Account.

# Creating an Amazon ECS Linux task for the Fargate launch type with the AWS CLI

The following steps help you set up a cluster, register a task definition, run a Linux task, and perform other common scenarios in Amazon ECS with the AWS CLI. Use the latest version of the AWS CLI. For more information on how to upgrade to the latest version, see <u>Installing the AWS</u> <u>Command Line Interface</u>.

### Topics

- Prerequisites
- Step 1: Create a Cluster
- Step 2: Register a Linux Task Definition
- Step 3: List Task Definitions
- <u>Step 4: Create a Service</u>
- Step 5: List Services
- Step 6: Describe the Running Service
- Step 7: Test
- Step 8: Clean Up

## Prerequisites

This tutorial assumes that the following prerequisites have been completed.

- The latest version of the AWS CLI is installed and configured. For more information about installing or upgrading your AWS CLI, see Installing the AWS Command Line Interface.
- The steps in Set up to use Amazon ECS have been completed.
- Your AWS user has the required permissions specified in the <u>AmazonECS\_FullAccess</u> IAM policy example.

- You have a VPC and security group created to use. This tutorial uses a container image hosted on Amazon ECR Public so your task must have internet access. To give your task a route to the internet, use one of the following options.
  - Use a private subnet with a NAT gateway that has an elastic IP address.
  - Use a public subnet and assign a public IP address to the task.

For more information, see the section called "Create a virtual private cloud".

For information about security groups and rules, see, <u>Default security groups for your VPCs</u> and <u>Example rules</u> in the *Amazon Virtual Private Cloud User Guide*.

- If you follow this tutorial using a private subnet, you can use Amazon ECS Exec to directly
  interact with your container and test the deployment. You will need to create a task IAM role
  to use ECS Exec. For more information on the task IAM role and other prerequisites, see <u>Using
  Amazon ECS Exec for debugging</u>.
- (Optional) AWS CloudShell is a tool that gives customers a command line without needing to create their own EC2 instance. For more information, see <u>What is AWS CloudShell?</u> in the AWS CloudShell User Guide.

### Step 1: Create a Cluster

By default, your account receives a default cluster.

### Note

The benefit of using the default cluster that is provided for you is that you don't have to specify the --cluster *cluster\_name* option in the subsequent commands. If you do create your own, non-default, cluster, you must specify --cluster *cluster\_name* for each command that you intend to use with that cluster.

Create your own cluster with a unique name with the following command:

aws ecs create-cluster --cluster-name *fargate-cluster* 

### Output:

```
"cluster": {
        "status": "ACTIVE",
        "defaultCapacityProviderStrategy": [],
        "statistics": [],
        "capacityProviders": [],
        "tags": [],
        "clusterName": "fargate-cluster",
        "settings": [
            {
                "name": "containerInsights",
                "value": "disabled"
            }
        ],
        "registeredContainerInstancesCount": 0,
        "pendingTasksCount": 0,
        "runningTasksCount": 0,
        "activeServicesCount": 0,
        "clusterArn": "arn:aws:ecs:region:aws_account_id:cluster/fargate-cluster"
    }
}
```

## Step 2: Register a Linux Task Definition

Before you can run a task on your ECS cluster, you must register a task definition. Task definitions are lists of containers grouped together. The following example is a simple task definition that creates a PHP web app using the httpd container image hosted on Docker Hub. For more information about the available task definition parameters, see <u>Amazon ECS task definitions</u>. For this tutorial, the taskRoleArn is only needed if you are deploying the task in a private subnet and wish to test the deployment. Replace the taskRoleArn with the IAM task role you created to use ECS Exec as mentioned in <u>Prerequisites</u>.

```
"hostPort": 80,
                        "protocol": "tcp"
                    }
                ],
                "essential": true,
                "entryPoint": [
                    "sh",
                    "-c"
                ],
                "command": [
                    "/bin/sh -c \"echo '<html> <head> <title>Amazon ECS Sample
 App</title> <style>body {margin-top: 40px; background-color: #333;} </style> </</pre>
head><body> <div style=color:white;text-align:center> <h1>Amazon ECS Sample App</h1>
 <h2>Congratulations!</h2> Your application is now running on a container in Amazon
 ECS. </div></body></html>' > /usr/local/apache2/htdocs/index.html && httpd-
foreground\""
                ]
            }
        ],
        "requiresCompatibilities": [
            "FARGATE"
        ],
        "cpu": "256",
        "memory": "512"
}
```

Save the task definition JSON as a file and pass it with the --cli-input-json file://path\_to\_file.json option.

To use a JSON file for container definitions:

aws ecs register-task-definition --cli-input-json file://\$HOME/tasks/fargate-task.json

The **register-task-definition** command returns a description of the task definition after it completes its registration.

## Step 3: List Task Definitions

You can list the task definitions for your account at any time with the **list-task-definitions** command. The output of this command shows the family and revision values that you can use together when calling **run-task** or **start-task**.

### aws ecs list-task-definitions

### Output:

```
{
    "taskDefinitionArns": [
        "arn:aws:ecs:region:aws_account_id:task-definition/sample-fargate:1"
    ]
}
```

## Step 4: Create a Service

After you have registered a task for your account, you can create a service for the registered task in your cluster. For this example, you create a service with one instance of the sample-fargate:1 task definition running in your cluster. The task requires a route to the internet, so there are two ways you can achieve this. One way is to use a private subnet configured with a NAT gateway with an elastic IP address in a public subnet. Another way is to use a public subnet and assign a public IP address to your task. We provide both examples below.

Example using a private subnet. The enable-execute-command option is needed to use Amazon ECS Exec.

```
aws ecs create-service --cluster fargate-cluster --service-name fargate-service --
task-definition sample-fargate:1 --desired-count 1 --launch-type "FARGATE" --network-
configuration "awsvpcConfiguration={subnets=[subnet-abcd1234],securityGroups=[sg-
abcd1234]}" --enable-execute-command
```

Example using a public subnet.

```
aws ecs create-service --cluster fargate-cluster --service-name fargate-service --
task-definition sample-fargate:1 --desired-count 1 --launch-type "FARGATE" --network-
configuration "awsvpcConfiguration={subnets=[subnet-abcd1234],securityGroups=[sg-
abcd1234],assignPublicIp=ENABLED}"
```

The **create-service** command returns a description of the task definition after it completes its registration.

## **Step 5: List Services**

List the services for your cluster. You should see the service that you created in the previous section. You can take the service name or the full ARN that is returned from this command and use it to describe the service later.

```
aws ecs list-services --cluster fargate-cluster
```

### Output:

```
{
    "serviceArns": [
        "arn:aws:ecs:region:aws_account_id:service/fargate-cluster/fargate-service"
]
}
```

## Step 6: Describe the Running Service

Describe the service using the service name retrieved earlier to get more information about the task.

```
aws ecs describe-services --cluster fargate-cluster --services fargate-service
```

If successful, this will return a description of the service failures and services. For example, in the services section, you will find information on deployments, such as the status of the tasks as running or pending. You may also find information on the task definition, the network configuration and time-stamped events. In the failures section, you will find information on failures, if any, associated with the call. For troubleshooting, see <u>Service Event Messages</u>. For more information about the service description, see <u>Describe Services</u>.

```
{
    "services": [
        {
            "networkConfiguration": {
                "awsvpcConfiguration": {
                    "subnets": [
                    "subnet-abcd1234"
                ],
                "securityGroups": [
                    "sg-abcd1234"
                    "sg-abcd1234"
                    "sg-abcd1234"
                    "sg-abcd1234"
                    "sg-abcd1234"
                    "sg-abcd1234"
                    "sg-abcd1234"
                    "sg-abcd1234"
                    "sg-abcd1234"
                    "sg-abcd1234"
                    "sg-abcd1234"
                    "sg-abcd1234"
                    "sg-abcd1234"
                    "sg-abcd1234"
                    "sg-abcd1234"
                    "sg-abcd1234"
                    "sg-abcd1234"
                    "sg-abcd1234"
                    "sg-abcd1234"
                    "sg-abcd1234"
                    "sg-abcd1234"
                    "sg-abcd1234"
                    "sg-abcd1234"
```

```
],
                    "assignPublicIp": "ENABLED"
                }
            },
            "launchType": "FARGATE",
            "enableECSManagedTags": false,
            "loadBalancers": [],
            "deploymentController": {
                "type": "ECS"
            },
            "desiredCount": 1,
            "clusterArn": "arn:aws:ecs:region:aws_account_id:cluster/fargate-cluster",
            "serviceArn": "arn:aws:ecs:region:aws_account_id:service/fargate-service",
            "deploymentConfiguration": {
                "maximumPercent": 200,
                "minimumHealthyPercent": 100
            },
            "createdAt": 1692283199.771,
            "schedulingStrategy": "REPLICA",
            "placementConstraints": [],
            "deployments": [
                {
                    "status": "PRIMARY",
                    "networkConfiguration": {
                         "awsvpcConfiguration": {
                             "subnets": [
                                 "subnet-abcd1234"
                             ],
                             "securityGroups": [
                                 "sg-abcd1234"
                             ],
                             "assignPublicIp": "ENABLED"
                        }
                    },
                    "pendingCount": 0,
                    "launchType": "FARGATE",
                    "createdAt": 1692283199.771,
                    "desiredCount": 1,
                    "taskDefinition": "arn:aws:ecs:region:aws_account_id:task-
definition/sample-fargate:1",
                    "updatedAt": 1692283199.771,
                    "platformVersion": "1.4.0",
                    "id": "ecs-svc/9223370526043414679",
                    "runningCount": 0
```

```
}
            ],
            "serviceName": "fargate-service",
            "events": [
                {
                    "message": "(service fargate-service) has started 2 tasks: (task
 53c0de40-ea3b-489f-a352-623bf1235f08) (task d0aec985-901b-488f-9fb4-61b991b332a3).",
                    "id": "92b8443e-67fb-4886-880c-07e73383ea83",
                    "createdAt": 1510811841.408
                },
                {
                    "message": "(service fargate-service) has started 2 tasks: (task
 b4911bee-7203-4113-99d4-e89ba457c626) (task cc5853e3-6e2d-4678-8312-74f8a7d76474).",
                    "id": "d85c6ec6-a693-43b3-904a-a997e1fc844d",
                    "createdAt": 1510811601.938
                },
                {
                    "message": "(service fargate-service) has started 2 tasks: (task
 cba86182-52bf-42d7-9df8-b744699e6cfc) (task f4c1ad74-a5c6-4620-90cf-2aff118df5fc).",
                    "id": "095703e1-0ca3-4379-a7c8-c0f1b8b95ace",
                    "createdAt": 1510811364.691
                }
            ],
            "runningCount": 0,
            "status": "ACTIVE",
            "serviceRegistries": [],
            "pendingCount": 0,
            "createdBy": "arn:aws:iam::aws_account_id:user/user_name",
            "platformVersion": "LATEST",
            "placementStrategy": [],
            "propagateTags": "NONE",
            "roleArn": "arn:aws:iam::aws_account_id:role/aws-service-role/
ecs.amazonaws.com/AWSServiceRoleForECS",
            "taskDefinition": "arn:aws:ecs:region:aws_account_id:task-definition/
sample-fargate:1"
        }
    ],
    "failures": []
}
```

## Step 7: Test

### Testing task deployed using public subnet

Describe the task in the service so that you can get the Elastic Network Interface (ENI) for the task.

First, get the task ARN.

```
aws ecs list-tasks --cluster fargate-cluster --service fargate-service
```

The output contains the task ARN.

```
{
    "taskArns": [
    "arn:aws:ecs:us-east-1:123456789012:task/fargate-service/EXAMPLE
  ]
}
```

Describe the task and locate the ENI ID. Use the task ARN for the tasks parameter.

```
aws ecs describe-tasks --cluster fargate-cluster --tasks arn:aws:ecs:us-
east-1:123456789012:task/service/EXAMPLE
```

The attachment information is listed in the output.

```
"value": "eni-0fa40520aeEXAMPLE"
```

```
},
]
}
```

Describe the ENI to get the public IP address.

```
aws ec2 describe-network-interfaces --network-interface-id eni-Ofa40520aeEXAMPLE
```

The public IP address is in the output.

```
{
    "NetworkInterfaces": [
        {
            "Association": {
                "IpOwnerId": "amazon",
                "PublicDnsName": "ec2-34-229-42-222.compute-1.amazonaws.com",
                "PublicIp": "198.51.100.2"
                },
                ...
}
```

Enter the public IP address in your web browser and you should see a webpage that displays the **Amazon ECS** sample application.

### Testing task deployed using private subnet

Describe the task and locate managedAgents to verify that the ExecuteCommandAgent is running. Note the privateIPv4Address for later use.

```
aws ecs describe-tasks --cluster fargate-cluster --tasks arn:aws:ecs:us-
east-1:123456789012:task/fargate-service/EXAMPLE
```

The managed agent information is listed in the output.

```
{
"tasks": [
{
```

```
"attachments": [
            {
                 "id": "d9e7735a-16aa-4128-bc7a-b2d5115029e9",
                 "type": "ElasticNetworkInterface",
                 "status": "ATTACHED",
                 "details": [
                     {
                         "name": "subnetId",
                         "value": "subnetabcd1234"
                     },
                     {
                         "name": "networkInterfaceId",
                         "value": "eni-0fa40520aeEXAMPLE"
                     },
                     {
                         "name": "privateIPv4Address",
                         "value": "10.0.143.156"
                     }
                 ]
            }
        ],
 . . .
 "containers": [
     {
     . . .
    "managedAgents": [
                     {
                         "lastStartedAt": "2023-08-01T16:10:13.002000+00:00",
                         "name": "ExecuteCommandAgent",
                         "lastStatus": "RUNNING"
                     }
            ],
    . . .
}
```

After verifying that the ExecuteCommandAgent is running, you can run the following command to run an interactive shell on the container in the task.

```
aws ecs execute-command --cluster fargate-cluster \
    --task arn:aws:ecs:us-east-1:123456789012:task/fargate-service/EXAMPLE \
    --container fargate-app \
    --interactive \
    --command "/bin/sh"
```

After the interactive shell is running, run the following commands to install cURL.

apt update

apt install curl

After installing cURL, run the following command using the private IP address you obtained earlier.

curl 10.0.143.156

You should see the HTML equivalent of the **Amazon ECS** sample application webpage.

```
<html>
<head>
<title>Amazon ECS Sample App</title>
<style>body {margin-top: 40px; background-color: #333;} </style>
</head>
<body>
<div style=color:white;text-align:center>
<hl>Amazon ECS Sample App</hl>
<hl>Amazon ECS Sample App</hl>
<hl>> Your application is now running on a container in
Amazon ECS.
</div>
</body>
</html>
```

## Step 8: Clean Up

When you are finished with this tutorial, you should clean up the associated resources to avoid incurring charges for unused resources.

Delete the service.

aws ecs delete-service --cluster fargate-cluster --service fargate-service --force

Delete the cluster.

```
aws ecs delete-cluster --cluster fargate-cluster
```

# Creating an Amazon ECS Windows task for the Fargate launch type with the AWS CLI

The following steps help you set up a cluster, register a task definition, run a Windows task, and perform other common scenarios in Amazon ECS with the AWS CLI. Ensure that you are using the latest version of the AWS CLI. For more information on how to upgrade to the latest version, see Installing the AWS Command Line Interface.

### Topics

- Prerequisites
- Step 1: Create a Cluster
- Step 2: Register a Windows Task Definition
- Step 3: List task definitions
- Step 4: Create a service
- Step 5: List services
- Step 6: Describe the Running Service
- Step 7: Clean Up

## Prerequisites

This tutorial assumes that the following prerequisites have been completed.

- The latest version of the AWS CLI is installed and configured. For more information about installing or upgrading your AWS CLI, see Installing the AWS Command Line Interface.
- The steps in Set up to use Amazon ECS have been completed.
- Your AWS user has the required permissions specified in the <u>AmazonECS\_FullAccess</u> IAM policy example.
- You have a VPC and security group created to use. This tutorial uses a container image hosted on Docker Hub so your task must have internet access. To give your task a route to the internet, use one of the following options.
  - Use a private subnet with a NAT gateway that has an elastic IP address.
  - Use a public subnet and assign a public IP address to the task.

For more information, see the section called "Create a virtual private cloud".

For information about security groups and rules, see, <u>Default security groups for your VPCs</u> and <u>Example rules</u> in the *Amazon Virtual Private Cloud User Guide*.

 (Optional) AWS CloudShell is a tool that gives customers a command line without needing to create their own EC2 instance. For more information, see <u>What is AWS CloudShell</u>? in the AWS CloudShell User Guide.

### Step 1: Create a Cluster

By default, your account receives a default cluster.

### 🚯 Note

The benefit of using the default cluster that is provided for you is that you don't have to specify the --cluster *cluster\_name* option in the subsequent commands. If you do create your own, non-default, cluster, you must specify --cluster *cluster\_name* for each command that you intend to use with that cluster.

Create your own cluster with a unique name with the following command:

```
aws ecs create-cluster --cluster-name fargate-cluster
```

Output:

```
{
    "cluster": {
        "status": "ACTIVE",
        "statistics": [],
        "clusterName": "fargate-cluster",
        "registeredContainerInstancesCount": 0,
        "pendingTasksCount": 0,
        "runningTasksCount": 0,
        "activeServicesCount": 0,
        "clusterArn": "arn:aws:ecs:region:aws_account_id:cluster/fargate-cluster"
    }
}
```

## Step 2: Register a Windows Task Definition

Before you can run a Windows task on your Amazon ECS cluster, you must register a task definition. Task definitions are lists of containers grouped together. The following example is a simple task definition that creates a web app. For more information about the available task definition parameters, see Amazon ECS task definitions.

```
{
    "containerDefinitions": [
        {
            "command": ["New-Item -Path C:\\inetpub\\wwwroot\\index.html -Type file
 -Value '<html> <head> <title>Amazon ECS Sample App</title> <style>body {margin-top:
 40px; background-color: #333;} </style> </head><body> <div style=color:white;text-
align:center> <h1>Amazon ECS Sample App</h1> <h2>Congratulations!</h2> Your
 application is now running on a container in Amazon ECS.'; C:\\ServiceMonitor.exe
 w3svc"],
            "entryPoint": [
                "powershell",
                "-Command"
            ],
            "essential": true,
            "cpu": 2048,
            "memory": 4096,
            "image": "mcr.microsoft.com/windows/servercore/iis:windowsservercore-
ltsc2019",
            "name": "sample_windows_app",
            "portMappings": [
                {
                    "hostPort": 80,
                    "containerPort": 80,
                    "protocol": "tcp"
                }
            ]
        }
    ],
    "memory": "4096",
    "cpu": "2048",
    "networkMode": "awsvpc",
    "family": "windows-simple-iis-2019-core",
    "executionRoleArn": "arn:aws:iam::012345678910:role/ecsTaskExecutionRole",
    "runtimePlatform": {"operatingSystemFamily": "WINDOWS_SERVER_2019_CORE"},
    "requiresCompatibilities": ["FARGATE"]
```

}

The above example JSON can be passed to the AWS CLI in two ways: You can save the task definition JSON as a file and pass it with the --cli-input-json file://path\_to\_file.json option.

To use a JSON file for container definitions:

```
aws ecs register-task-definition --cli-input-json file://$HOME/tasks/fargate-task.json
```

The **register-task-definition** command returns a description of the task definition after it completes its registration.

## Step 3: List task definitions

You can list the task definitions for your account at any time with the **list-task-definitions** command. The output of this command shows the family and revision values that you can use together when calling **run-task** or **start-task**.

aws ecs list-task-definitions

### Output:

```
{
    "taskDefinitionArns": [
        "arn:aws:ecs:region:aws_account_id:task-definition/sample-fargate-windows:1"
]
}
```

## Step 4: Create a service

After you have registered a task for your account, you can create a service for the registered task in your cluster. For this example, you create a service with one instance of the sample-fargate:1 task definition running in your cluster. The task requires a route to the internet, so there are two ways you can achieve this. One way is to use a private subnet configured with a NAT gateway with an elastic IP address in a public subnet. Another way is to use a public subnet and assign a public IP address to your task. We provide both examples below.

Example using a private subnet.

```
aws ecs create-service --cluster fargate-cluster --service-name fargate-service
--task-definition sample-fargate-windows:1 --desired-count 1 --launch-type
"FARGATE" --network-configuration "awsvpcConfiguration={subnets=[subnet-
abcd1234],securityGroups=[sg-abcd1234]}"
```

Example using a public subnet.

```
aws ecs create-service --cluster fargate-cluster --service-name fargate-service
--task-definition sample-fargate-windows:1 --desired-count 1 --launch-type
"FARGATE" --network-configuration "awsvpcConfiguration={subnets=[subnet-
abcd1234],securityGroups=[sg-abcd1234],assignPublicIp=ENABLED}"
```

The **create-service** command returns a description of the task definition after it completes its registration.

### **Step 5: List services**

List the services for your cluster. You should see the service that you created in the previous section. You can take the service name or the full ARN that is returned from this command and use it to describe the service later.

```
aws ecs list-services --cluster fargate-cluster
```

Output:

```
{
    "serviceArns": [
        "arn:aws:ecs:region:aws_account_id:service/fargate-service"
]
}
```

### Step 6: Describe the Running Service

Describe the service using the service name retrieved earlier to get more information about the task.

```
aws ecs describe-services --cluster fargate-cluster --services fargate-service
```

If successful, this will return a description of the service failures and services. For example, in services section, you will find information on deployments, such as the status of the tasks

as running or pending. You may also find information on the task definition, the network configuration and time-stamped events. In the failures section, you will find information on failures, if any, associated with the call. For troubleshooting, see <u>Service Event Messages</u>. For more information about the service description, see <u>Describe Services</u>.

```
{
    "services": [
        {
            "status": "ACTIVE",
            "taskDefinition": "arn:aws:ecs:region:aws_account_id:task-definition/
sample-fargate-windows:1",
            "pendingCount": 2,
            "launchType": "FARGATE",
            "loadBalancers": [],
            "roleArn": "arn:aws:iam::aws_account_id:role/aws-service-role/
ecs.amazonaws.com/AWSServiceRoleForECS",
            "placementConstraints": [],
            "createdAt": 1510811361.128,
            "desiredCount": 2,
            "networkConfiguration": {
                "awsvpcConfiguration": {
                    "subnets": [
                        "subnet-abcd1234"
                    ],
                    "securityGroups": [
                        "sg-abcd1234"
                    ],
                    "assignPublicIp": "DISABLED"
                }
            },
            "platformVersion": "LATEST",
            "serviceName": "fargate-service",
            "clusterArn": "arn:aws:ecs:region:aws_account_id:cluster/fargate-cluster",
            "serviceArn": "arn:aws:ecs:region:aws_account_id:service/fargate-service",
            "deploymentConfiguration": {
                "maximumPercent": 200,
                "minimumHealthyPercent": 100
            },
            "deployments": [
                {
                    "status": "PRIMARY",
                    "networkConfiguration": {
                         "awsvpcConfiguration": {
```

```
"subnets": [
                                 "subnet-abcd1234"
                            ],
                            "securityGroups": [
                                "sg-abcd1234"
                            ],
                            "assignPublicIp": "DISABLED"
                        }
                    },
                    "pendingCount": 2,
                    "launchType": "FARGATE",
                    "createdAt": 1510811361.128,
                    "desiredCount": 2,
                    "taskDefinition": "arn:aws:ecs:region:aws_account_id:task-
definition/sample-fargate-windows:1",
                    "updatedAt": 1510811361.128,
                    "platformVersion": "0.0.1",
                    "id": "ecs-svc/9223370526043414679",
                    "runningCount": 0
                }
            ],
            "events": [
                {
                    "message": "(service fargate-service) has started 2 tasks: (task
 53c0de40-ea3b-489f-a352-623bf1235f08) (task d0aec985-901b-488f-9fb4-61b991b332a3).",
                    "id": "92b8443e-67fb-4886-880c-07e73383ea83",
                    "createdAt": 1510811841.408
                },
                {
                    "message": "(service fargate-service) has started 2 tasks: (task
 b4911bee-7203-4113-99d4-e89ba457c626) (task cc5853e3-6e2d-4678-8312-74f8a7d76474).",
                    "id": "d85c6ec6-a693-43b3-904a-a997e1fc844d",
                    "createdAt": 1510811601.938
                },
                {
                    "message": "(service fargate-service) has started 2 tasks: (task
 cba86182-52bf-42d7-9df8-b744699e6cfc) (task f4c1ad74-a5c6-4620-90cf-2aff118df5fc).",
                    "id": "095703e1-0ca3-4379-a7c8-c0f1b8b95ace",
                    "createdAt": 1510811364.691
                }
            ],
            "runningCount": 0,
            "placementStrategy": []
        }
```

```
],
"failures": []
}
```

## Step 7: Clean Up

When you are finished with this tutorial, you should clean up the associated resources to avoid incurring charges for unused resources.

Delete the service.

```
aws ecs delete-service --cluster fargate-cluster --service fargate-service --force
```

Delete the cluster.

aws ecs delete-cluster --cluster fargate-cluster

## Creating an Amazon ECS task for the EC2 launch type with the AWS CLI

The following steps help you set up a cluster, register a task definition, run a task, and perform other common scenarios in Amazon ECS with the AWS CLI. Use the latest version of the AWS CLI. For more information on how to upgrade to the latest version, see <u>Installing the AWS Command</u> <u>Line Interface</u>.

#### Topics

- Prerequisites
- Step 1: Create a Cluster
- Step 2: Launch an Instance with the Amazon ECS AMI
- Step 3: List Container Instances
- Step 4: Describe your Container Instance
- Step 5: Register a Task Definition
- Step 6: List Task Definitions
- Step 7: Run a Task

- Step 8: List Tasks
- Step 9: Describe the Running Task

### Prerequisites

This tutorial assumes that the following prerequisites have been completed:

- The latest version of the AWS CLI is installed and configured. For more information about installing or upgrading your AWS CLI, see Installing the AWS Command Line Interface.
- The steps in <u>Set up to use Amazon ECS</u> have been completed.
- Your AWS user has the required permissions specified in the <u>AmazonECS\_FullAccess</u> IAM policy example.
- You have a VPC and security group created to use. For more information, see <u>the section called</u> <u>"Create a virtual private cloud"</u>.
- (Optional) AWS CloudShell is a tool that gives customers a command line without needing to create their own EC2 instance. For more information, see <u>What is AWS CloudShell?</u> in the AWS CloudShell User Guide.

## Step 1: Create a Cluster

By default, your account receives a default cluster when you launch your first container instance.

#### 🚺 Note

The benefit of using the default cluster that is provided for you is that you don't have to specify the --cluster *cluster\_name* option in the subsequent commands. If you do create your own, non-default, cluster, you must specify --cluster *cluster\_name* for each command that you intend to use with that cluster.

Create your own cluster with a unique name with the following command:

```
aws ecs create-cluster --cluster-name MyCluster
```

```
{
    "cluster": {
        "clusterName": "MyCluster",
        "status": "ACTIVE",
        "clusterArn": "arn:aws:ecs:region:aws_account_id:cluster/MyCluster"
    }
}
```

## Step 2: Launch an Instance with the Amazon ECS AMI

You must have an Amazon ECS container instance in your cluster before you can run tasks on it. If you do not have any container instances in your cluster, see <u>Launching an Amazon ECS Linux</u> <u>container instance</u> for more information.

#### **Step 3: List Container Instances**

Within a few minutes of launching your container instance, the Amazon ECS agent registers the instance with your default cluster. You can list the container instances in a cluster by running the following command:

aws ecs list-container-instances --cluster default

Output:

```
{
    "containerInstanceArns": [
        "arn:aws:ecs:us-east-1:aws_account_id:container-instance/container_instance_ID"
]
}
```

#### Step 4: Describe your Container Instance

After you have the ARN or ID of a container instance, you can use the **describe-container-instances** command to get valuable information on the instance, such as remaining and registered CPU and memory resources.

```
aws ecs describe-container-instances --cluster default --container-
instances container_instance_ID
```

```
{
    "failures": [],
    "containerInstances": [
        {
            "status": "ACTIVE",
            "registeredResources": [
                {
                     "integerValue": 1024,
                     "longValue": 0,
                     "type": "INTEGER",
                     "name": "CPU",
                     "doubleValue": 0.0
                },
                {
                     "integerValue": 995,
                     "longValue": 0,
                     "type": "INTEGER",
                     "name": "MEMORY",
                     "doubleValue": 0.0
                },
                {
                     "name": "PORTS",
                     "longValue": 0,
                     "doubleValue": 0.0,
                     "stringSetValue": [
                         "22",
                         "2376",
                         "2375",
                         "51678"
                     ],
                     "type": "STRINGSET",
                     "integerValue": 0
                },
                {
                     "name": "PORTS_UDP",
                     "longValue": 0,
                     "doubleValue": 0.0,
                     "stringSetValue": [],
                     "type": "STRINGSET",
                     "integerValue": 0
                }
            ],
```

```
"ec2InstanceId": "instance_id",
            "agentConnected": true,
            "containerInstanceArn": "arn:aws:ecs:us-west-2:aws_account_id:container-
instance/container_instance_ID",
            "pendingTasksCount": 0,
            "remainingResources": [
                {
                    "integerValue": 1024,
                    "longValue": 0,
                    "type": "INTEGER",
                    "name": "CPU",
                    "doubleValue": 0.0
                },
                {
                    "integerValue": 995,
                    "longValue": 0,
                    "type": "INTEGER",
                    "name": "MEMORY",
                    "doubleValue": 0.0
                },
                {
                    "name": "PORTS",
                    "longValue": 0,
                    "doubleValue": 0.0,
                    "stringSetValue": [
                         "22",
                         "2376",
                         "2375",
                         "51678"
                    ],
                    "type": "STRINGSET",
                    "integerValue": 0
                },
                {
                    "name": "PORTS_UDP",
                    "longValue": 0,
                    "doubleValue": 0.0,
                    "stringSetValue": [],
                    "type": "STRINGSET",
                    "integerValue": 0
                }
            ],
            "runningTasksCount": 0,
            "attributes": [
```

```
{
                    "name": "com.amazonaws.ecs.capability.privileged-container"
                },
                {
                    "name": "com.amazonaws.ecs.capability.docker-remote-api.1.17"
                },
                {
                    "name": "com.amazonaws.ecs.capability.docker-remote-api.1.18"
                },
                {
                    "name": "com.amazonaws.ecs.capability.docker-remote-api.1.19"
                },
                {
                    "name": "com.amazonaws.ecs.capability.logging-driver.json-file"
                },
                {
                    "name": "com.amazonaws.ecs.capability.logging-driver.syslog"
                }
            ],
            "versionInfo": {
                "agentVersion": "1.5.0",
                "agentHash": "b197edd",
                "dockerVersion": "DockerVersion: 1.7.1"
            }
        }
    ]
}
```

You can also find the Amazon EC2 instance ID that you can use to monitor the instance in the Amazon EC2 console or with the **aws ec2 describe-instances --instance-id instance\_id** command.

## Step 5: Register a Task Definition

Before you can run a task on your ECS cluster, you must register a task definition. Task definitions are lists of containers grouped together. The following example is a simple task definition that uses a busybox image from Docker Hub and simply sleeps for 360 seconds. For more information about the available task definition parameters, see <u>Amazon ECS task definitions</u>.

```
"name": "sleep",
"image": "busybox",
"cpu": 10,
"command": [
"sleep",
"360"
],
"memory": 10,
"essential": true
}
],
"family": "sleep360"
}
```

The above example JSON can be passed to the AWS CLI in two ways: You can save the task definition JSON as a file and pass it with the --cli-input-json file://path\_to\_file.json option. Or, you can escape the quotation marks in the JSON and pass the JSON container definitions on the command line as in the below example. If you choose to pass the container definitions on the command line, your command additionally requires a --family parameter that is used to keep multiple versions of your task definition associated with each other.

To use a JSON file for container definitions:

```
aws ecs register-task-definition --cli-input-json file://$HOME/tasks/sleep360.json
```

To use a JSON string for container definitions:

```
aws ecs register-task-definition --family sleep360 --container-definitions "[{\"name
\":\"sleep\",\"image\":\"busybox\",\"cpu\":10,\"command\":[\"sleep\",\"360\"],\"memory
\":10,\"essential\":true}]"
```

The **register-task-definition** returns a description of the task definition after it completes its registration.

```
"environment": [],
                 "name": "sleep",
                 "mountPoints": [],
                 "image": "busybox",
                 "cpu": 10,
                 "portMappings": [],
                 "command": [
                     "sleep",
                     "360"
                 ],
                 "memory": 10,
                 "essential": true,
                 "volumesFrom": []
            }
        ],
        "family": "sleep360",
        "revision": 1
    }
}
```

## Step 6: List Task Definitions

You can list the task definitions for your account at any time with the **list-task-definitions** command. The output of this command shows the family and revision values that you can use together when calling **run-task** or **start-task**.

```
aws ecs list-task-definitions
```

```
{
    "taskDefinitionArns": [
        "arn:aws:ec2:us-east-1:aws_account_id:task-definition/sleep300:1",
        "arn:aws:ec2:us-east-1:aws_account_id:task-definition/sleep300:2",
        "arn:aws:ec2:us-east-1:aws_account_id:task-definition/sleep360:1",
        "arn:aws:ec2:us-east-1:aws_account_id:task-definition/wordpress:3",
        "arn:aws:ec2:us-east-1:aws_account_id:task-definition/wordpress:4",
        "arn:aws:ec2:us-east-1:aws_account_id:task-definition/wordpress:5",
        "arn:aws:ec2:us-east-1:aws_account_id:task-definition/wordpress:6"
]
```

## Step 7: Run a Task

After you have registered a task for your account and have launched a container instance that is registered to your cluster, you can run the registered task in your cluster. For this example, you place a single instance of the sleep360:1 task definition in your default cluster.

```
aws ecs run-task --cluster default --task-definition sleep360:1 --count 1
```

```
{
    "tasks": [
        {
            "taskArn": "arn:aws:ecs:us-east-1:aws_account_id:task/task_ID",
            "overrides": {
                "containerOverrides": [
                    {
                        "name": "sleep"
                    }
                ]
            },
            "lastStatus": "PENDING",
            "containerInstanceArn": "arn:aws:ecs:us-east-1:aws_account_id:container-
instance/container_instance_ID",
            "clusterArn": "arn:aws:ecs:us-east-1:aws_account_id:cluster/default",
            "desiredStatus": "RUNNING",
            "taskDefinitionArn": "arn:aws:ecs:us-east-1:aws_account_id:task-definition/
sleep360:1",
            "containers": [
                {
                    "containerArn": "arn:aws:ecs:us-
east-1:aws_account_id:container/container_ID",
                    "taskArn": "arn:aws:ecs:us-east-1:aws_account_id:task/task_ID",
                    "lastStatus": "PENDING",
                    "name": "sleep"
                }
            ]
        }
    ]
}
```

## Step 8: List Tasks

List the tasks for your cluster. You should see the task that you ran in the previous section. You can take the task ID or the full ARN that is returned from this command and use it to describe the task later.

```
aws ecs list-tasks --cluster default
```

Output:

```
{
    "taskArns": [
        "arn:aws:ecs:us-east-1:aws_account_id:task/task_ID"
    ]
}
```

## Step 9: Describe the Running Task

Describe the task using the task ID retrieved earlier to get more information about the task.

aws ecs describe-tasks --cluster default --task task\_ID

```
{
    "failures": [],
    "tasks": [
        {
            "taskArn": "arn:aws:ecs:us-east-1:aws_account_id:task/task_ID",
            "overrides": {
                "containerOverrides": [
                    {
                         "name": "sleep"
                    }
                ]
            },
            "lastStatus": "RUNNING",
            "containerInstanceArn": "arn:aws:ecs:us-east-1:aws_account_id:container-
instance/container_instance_ID",
            "clusterArn": "arn:aws:ecs:us-east-1:aws_account_id:cluster/default",
            "desiredStatus": "RUNNING",
```

# **Configuring Amazon ECS to listen for CloudWatch Events**

Learn how to set up a simple Lambda function that listens for task events and writes them out to a CloudWatch Logs log stream.

## Prerequisite: Set up a test cluster

If you do not have a running cluster to capture events from, follow the steps in <u>the section called</u> <u>"Creating a cluster for the Fargate launch type"</u> to create one. At the end of this tutorial, you run a task on this cluster to test that you have configured your Lambda function correctly.

## Step 1: Create the Lambda function

In this procedure, you create a simple Lambda function to serve as a target for Amazon ECS event stream messages.

- 1. Open the AWS Lambda console at https://console.aws.amazon.com/lambda/.
- 2. Choose **Create function**.
- 3. On the Author from scratch screen, do the following:
  - a. For Name, enter a value.
  - b. For **Runtime**, choose your version of Python, for example, **Python 3.9**.

- c. For Role, choose Create a new role with basic Lambda permissions.
- 4. Choose **Create function**.
- 5. In the Function code section, edit the sample code to match the following example:

```
import json

def lambda_handler(event, context):
    if event["source"] != "aws.ecs":
        raise ValueError("Function only supports input from events with a source
    type of: aws.ecs")
    print('Here is the event:')
    print(json.dumps(event))
```

This is a simple Python 3.9 function that prints the event sent by Amazon ECS. If everything is configured correctly, at the end of this tutorial, you see that the event details appear in the CloudWatch Logs log stream associated with this Lambda function.

6. Choose Save.

## Step 2: Register an event rule

Next, you create a CloudWatch Events event rule that captures task events coming from your Amazon ECS clusters. This rule captures all events coming from all clusters within the account where it is defined. The task messages themselves contain information about the event source, including the cluster on which it resides, that you can use to filter and sort events programmatically.

#### 🚺 Note

When you use the AWS Management Console to create an event rule, the console automatically adds the IAM permissions necessary to grant CloudWatch Events permission to call your Lambda function. If you are creating an event rule using the AWS CLI, you need to grant this permission explicitly. For more information, see <u>Events and Event Patterns</u> in the *Amazon CloudWatch Events User Guide*.

#### To route events to your Lambda function

- 1. Open the CloudWatch console at <a href="https://console.aws.amazon.com/cloudwatch/">https://console.aws.amazon.com/cloudwatch/</a>.
- 2. On the navigation pane, choose **Events**, **Rules**, **Create rule**.
- 3. For **Event Source**, choose **ECS** as the event source. By default, the rule applies to all Amazon ECS events for all of your Amazon ECS groups. Alternatively, you can select specific events or a specific Amazon ECS group.
- 4. For **Targets**, choose **Add target**, for **Target type**, choose **Lambda function**, and then select your Lambda function.
- 5. Choose **Configure details**.
- 6. For **Rule definition**, type a name and description for your rule and choose **Create rule**.

### Step 3: Create a task definition

Create a task definition.

- 1. Open the console at https://console.aws.amazon.com/ecs/v2.
- 2. In the navigation pane, choose **Task Definitions**.
- 3. Choose Create new Task Definition, Create new revision with JSON.
- 4. Copy and paste the following example task definition into the box and then choose **Save**.

```
{
    "containerDefinitions": [
        {
            "entryPoint": [
                 "sh",
                 "-c"
            ],
            "portMappings": [
                 {
                     "hostPort": 80,
                     "protocol": "tcp",
                     "containerPort": 80
                 }
            ],
            "command": [
                 "/bin/sh -c \"echo '<html> <head> <title>Amazon ECS Sample
 App</title> <style>body {margin-top: 40px; background-color: #333;} </style> </</pre>
```

5. Choose Create.

## Step 4: Test your rule

Finally, you create a CloudWatch Events event rule that captures task events coming from your Amazon ECS clusters. This rule captures all events coming from all clusters within the account where it is defined. The task messages themselves contain information about the event source, including the cluster on which it resides, that you can use to filter and sort events programmatically.

#### To test your rule

- 1. Open the console at <u>https://console.aws.amazon.com/ecs/v2</u>.
- 2. Choose Task definitions.
- 3. Choose **console-sample-app-static**, and then choose **Deploy**, **Run new task**.
- 4. For **Cluster**, choose default, and then choose **Deploy**.
- 5. Open the CloudWatch console at https://console.aws.amazon.com/cloudwatch/.
- 6. On the navigation pane, choose **Logs** and select the log group for your Lambda function (for example, **/aws/lambda/***my***-***function*).
- 7. Select a log stream to view the event data.

## Sending Amazon Simple Notification Service alerts for Amazon ECS task stopped events

Configure an Amazon EventBridge event rule that only captures task events where the task has stopped running because one of its essential containers has terminated. The event sends only task events with a specific stoppedReason property to the designated Amazon SNS topic.

## Prerequisite: Set up a test cluster

If you do not have a running cluster to capture events from, follow the steps in <u>Getting started</u> <u>with the console using Linux containers on AWS Fargate</u> to create one. At the end of this tutorial, you run a task on this cluster to test that you have configured your Amazon SNS topic and EventBridge rule correctly.

## Prerequisite: Configure permissions for Amazon SNS

To allow EventBridge to publish to an Amazon SNS topic, use the aws sns get-topic-attributes and the aws sns set-topic-attributes commands.

For information about how to add the permission, see <u>Amazon SNS permissions</u> in the Amazon Simple Notification Service Developer Guide

Add the following permissions:

```
{
   "Sid": "PublishEventsToMyTopic",
   "Effect": "Allow",
   "Principal": {
        "Service": "events.amazonaws.com"
    },
     "Action": "sns: Publish",
     "Resource": "arn:aws:sns:region:account-id:TaskStoppedAlert",
}
```

## Step 1: Create and subscribe to an Amazon SNS topic

For this tutorial, you configure an Amazon SNS topic to serve as an event target for your new event rule.

For information about how to create and subscribe to an Amazon SNS topic , see <u>Getting started</u> <u>with Amazon SNS</u> in the *Amazon Simple Notification Service Developer Guide* and use the following table to determine what options to select.

| Option   | Value                                               |
|----------|-----------------------------------------------------|
| Туре     | Standard                                            |
| Name     | TaskStoppedAlert                                    |
| Protocol | Email                                               |
| Endpoint | An email address to which you currently have access |

## Step 2: Register an event rule

Next, you register an event rule that captures only task-stopped events for tasks with stopped containers.

For information about how to create and subscribe to an Amazon SNS topic , see <u>Create a rule</u> in <u>Amazon EventBridge</u> in the <u>Amazon EventBridge User Guide</u> and use the following table to determine what options to select.

| Option        | Value                                                                    |
|---------------|--------------------------------------------------------------------------|
| Rule type     | Rule with an event pattern                                               |
| Event source  | AWS events or EventBridge partner events                                 |
| Event pattern | Custom pattern (JSON editor)                                             |
| Event pattern | <pre>{     "source":[         "aws.ecs"     ],     "detail-type":[</pre> |

| Option      | Value                                                                                                    |
|-------------|----------------------------------------------------------------------------------------------------|
|             | <pre>"ECS Task State<br/>Change"<br/>],<br/>"detail":{<br/>"lastStatus":[<br/>"STOPPED"<br/>],<br/>"stoppedReason":[<br/>"Essentia<br/>l container in task<br/>exited"<br/>]<br/>}</pre> |
| Target type | AWS service                                                                                                    |
| Target      | SNS topic                                                                                                    |
| Торіс       | TaskStoppedAlert (The topic<br>you created in Step 1)                                                                                                    |

## Step 3: Test your rule

Verify that the rule is working by running a task that exits shortly after it starts. If your event rule is configured correctly, you receive an email message within a few minutes with the event text. If you have an existing task definition that can satisfy the rule requirements, run a task using it. If you do not, the following steps will walk you through registering a Fargate task definition and running it that will.

- 1. Open the console at <a href="https://console.aws.amazon.com/ecs/v2">https://console.aws.amazon.com/ecs/v2</a>.
- 2. In the navigation pane, choose Task definitions.
- 3. Choose **Create new task definition**, **Create new task definition with JSON**.
- 4. In the JSON editor box, edit your JSON file, copy the following into the editor.

```
"containerDefinitions":[
```

{

```
{
         "command":[
            "sh",
            "-c",
            "sleep 5"
         ],
         "essential":true,
         "image":"amazonlinux:2",
         "name":"test-sleep"
      }
   ],
   "cpu":"256",
   "executionRoleArn":"arn:aws:iam::012345678910:role/ecsTaskExecutionRole",
   "family":"fargate-task-definition",
   "memory":"512",
   "networkMode":"awsvpc",
   "requiresCompatibilities":[
      "FARGATE"
   ]
}
```

5. Choose Create.

#### To run a task from the console

- 1. Open the console at https://console.aws.amazon.com/ecs/v2.
- 2. On the **Clusters** page, choose the cluster you created in the prerequisites.
- 3. From the Tasks tab, choose Run new task.
- 4. For **Application type**, choose **Task**.
- 5. For **Task definition**, choose **fargate-task-definition**.
- 6. For **Desired tasks**, enter the number of tasks to launch.
- 7. Choose Create.

## Concatenating multiline or stack-trace Amazon ECS log messages

Beginning with AWS for Fluent Bit version 2.22.0, a multiline filter is included. The multiline filter helps concatenate log messages that originally belong to one context but were split across

multiple records or log lines. For more information about the multiline filter, see the <u>Fluent Bit</u> <u>documentation</u>.

Common examples of split log messages are:

- Stack traces.
- Applications that print logs on multiple lines.
- Log messages that were split because they were longer than the specified runtime max buffer size. You can concatenate log messages split by the container runtime by following the example on GitHub: FireLens Example: Concatenate Partial/Split Container Logs.

### **Required IAM permissions**

You have the necessary IAM permissions for the container agent to pull the container images from Amazon ECR and for the container to route logs to CloudWatch Logs.

For these permissions, you must have the following roles:

- A task IAM role.
- A task execution IAM role.

#### To use the JSON policy editor to create a policy

- 1. Sign in to the AWS Management Console and open the IAM console at <a href="https://console.aws.amazon.com/iam/">https://console.aws.amazon.com/iam/</a>.
- 2. In the navigation pane on the left, choose Policies.

If this is your first time choosing **Policies**, the **Welcome to Managed Policies** page appears. Choose **Get Started**.

- 3. At the top of the page, choose **Create policy**.
- 4. In the **Policy editor** section, choose the **JSON** option.
- 5. Enter the following JSON policy document:

```
{
    "Version": "2012-10-17",
    "Statement": [{
        "Effect": "Allow",
        "
```

```
"Action": [
   "logs:CreateLogStream",
   "logs:CreateLogGroup",
   "logs:PutLogEvents"
  ],
   "Resource": "*"
}]
```

6. Choose Next.

#### 🚯 Note

You can switch between the **Visual** and **JSON** editor options anytime. However, if you make changes or choose **Next** in the **Visual** editor, IAM might restructure your policy to optimize it for the visual editor. For more information, see <u>Policy restructuring</u> in the *IAM User Guide*.

- 7. On the **Review and create** page, enter a **Policy name** and a **Description** (optional) for the policy that you are creating. Review **Permissions defined in this policy** to see the permissions that are granted by your policy.
- 8. Choose **Create policy** to save your new policy.

#### Determine when to use the multiline log setting

The following are example log snippets that you see in the CloudWatch Logs console with the default log setting. You can look at the line that starts with log to determine if you need the multiline filter. When the context is the same, you can use the multiline log setting, In this example, the context is "com.myproject.model.MyProject".

```
2022-09-20T15:47:56:595-05-00 {"container_id":
    "82ba37cada1d44d389b03e78caf74faa-EXAMPLE", "container_name": "example-
app", "source=": "stdout", "log": ": " at com.myproject.modele.
(MyProject.badMethod.java:22)",
    {
        "container_id": "82ba37cada1d44d389b03e78caf74faa-EXAMPLE",
        "container_name: ": "example-app",
        "source": "stdout",
        "log": ": " at com.myproject.model.MyProject.badMethod(MyProject.java:22)",
        "ecs_cluster": "default",
```

```
"ecs_task_arn": "arn:aws:region:123456789012:task/default/
b23c940d29ed4714971cba72cEXAMPLE",
    "ecs_task_definition": "firelense-example-multiline:3"
}
```

```
2022-09-20T15:47:56:595-05-00
                                                         {"container_id":
 "82ba37cada1d44d389b03e78caf74faa-EXAMPLE", "container_name": "example-app", "stdout",
 "log": ": "
                 at com.myproject.modele.(MyProject.oneMoreMethod.java:18)",
    {
      "container_id": "82ba37cada1d44d389b03e78caf74faa-EXAMPLE",
      "container_name: ": "example-app",
      "source": "stdout",
      "log": ": "
                      at
com.myproject.model.MyProject.oneMoreMethod(MyProject.java:18)",
      "ecs_cluster": "default",
      "ecs_task_arn": "arn:aws:region:123456789012:task/default/
b23c940d29ed4714971cba72cEXAMPLE,
      "ecs_task_definition": "firelense-example-multiline:3"
     }
```

After you use the multiline log setting, the output will look similar to the example below.

```
2022-09-20T15:47:56:595-05-00
                                                         {"container_id":
 "82ba37cada1d44d389b03e78caf74faa-EXAMPLE", "container_name": "example-app",
 "stdout",...
    {
      "container_id": "82ba37cada1d44d389b03e78caf74faa-EXAMPLE",
      "container_name: ": "example-app",
      "source": "stdout",
               "September 20, 2022 06:41:48 Exception in thread \"main\"
      "log:
 java.lang.RuntimeException: Something has gone wrong, aborting!\n
    at com.myproject.module.MyProject.badMethod(MyProject.java:22)\n
                                                                         at
    at com.myproject.model.MyProject.oneMoreMethod(MyProject.java:18)
 com.myproject.module.MyProject.main(MyProject.java:6)",
      "ecs_cluster": "default",
      "ecs_task_arn": "arn:aws:region:123456789012:task/default/
b23c940d29ed4714971cba72cEXAMPLE",
      "ecs_task_definition": "firelense-example-multiline:2"
     }
```

## Parse and concatenate options

To parse logs and concatenate lines that were split because of newlines, you can use either of these two options.

- Use your own parser file that contains the rules to parse and concatenate lines that belong to the same message.
- Use a Fluent Bit built-in parser. For a list of languages supported by the Fluent Bit built-in parsers, see <u>Fluent Bit documentation</u>.

The following tutorial walks you through the steps for each use case. The steps show you how to concatenate multilines and send the logs to Amazon CloudWatch. You can specify a different destination for your logs.

#### Example: Use a parser that you create

In this example, you will complete the following steps:

- 1. Build and upload the image for a Fluent Bit container.
- 2. Build and upload the image for a demo multiline application that runs, fails, and generates a multiline stack trace.
- 3. Create the task definition and run the task.
- 4. View the logs to verify that messages that span multiple lines appear concatenated.

#### Build and upload the image for a Fluent Bit container

This image will include the parser file where you specify the regular expression and a configuration file that references the parser file.

- 1. Create a folder with the name FluentBitDockerImage.
- 2. Within the folder, create a parser file that contains the rules to parse the log and concatenate lines that belong in the same message.
  - a. Paste the following contents in the parser file:

```
[MULTILINE_PARSER]
name multiline-regex-test
type regex
```

```
flush_timeout 1000
#
# Regex rules for multiline parsing
# _____
#
# configuration hints:
#
# - first state always has the name: start_state
 - every field in the rule must be inside double quotes
#
#
# rules | state name | regex pattern
                                             | next state
"start_state" "/(Dec \d+ \d+\:\d+\:\d+)(.*)/" "cont"
rule
rule
        "cont"
                    "/^\s+at.*/"
                                              "cont"
```

As you customize your regex pattern, we recommend you use a regular expression editor to test the expression.

- b. Save the file as parsers\_multiline.conf.
- 3. Within the FluentBitDockerImage folder, create a custom configuration file that references the parser file that you created in the previous step.

For more information about the custom configuration file, see <u>Specifying a custom</u> configuration file in the Amazon Elastic Container Service Developer Guide

a. Paste the following contents in the file:

| [SERVICE]                        |                                    |
|----------------------------------|------------------------------------|
| flush                            | 1                                  |
| log_level                        | info                               |
| parsers_file                     | <pre>/parsers_multiline.conf</pre> |
|                                  |                                    |
| [FILTER]                         |                                    |
| name                             | multiline                          |
| match                            | *                                  |
| <pre>multiline.key_content</pre> | log                                |
| multiline.parser                 | multiline-regex-test               |
|                                  |                                    |

#### 🚯 Note

You must use the absolute path of the parser.

- b. Save the file as extra.conf.
- 4. Within the FluentBitDockerImage folder, create the Dockerfile with the Fluent Bit image and the parser and configuration files that you created.
  - a. Paste the following contents in the file:

```
FROM public.ecr.aws/aws-observability/aws-for-fluent-bit:latest
ADD parsers_multiline.conf /parsers_multiline.conf
ADD extra.conf /extra.conf
```

- b. Save the file as Dockerfile.
- 5. Using the Dockerfile, build a custom Fluent Bit image with the parser and custom configuration files included.

#### 🚺 Note

You can place the parser file and configuration file anywhere in the Docker image except /fluent-bit/etc/fluent-bit.conf as this file path is used by FireLens.

a. Build the image: docker build -t fluent-bit-multiline-image .

Where: fluent-bit-multiline-image is the name for the image in this example.

b. Verify that the image was created correctly: docker images —filter reference=fluent-bit-multiline-image

If successful, the output shows the image and the latest tag.

- 6. Upload the custom Fluent Bit image to Amazon Elastic Container Registry.
  - a. Create an Amazon ECR repository to store the image: aws ecr create-repository --repository-name fluent-bit-multiline-repo --region us-east-1

Where: fluent-bit-multiline-repo is the name for the repository and us-east-1 is the region in this example.

The output gives you the details of the new repository.

b. Tag your image with the repositoryUri value from the previous output: docker tag fluent-bit-multiline-image repositoryUri

```
Example: docker tag fluent-bit-multiline-image
xxxxxxxxx.dkr.ecr.us-east-1.amazonaws.com/fluent-bit-multiline-
repo
```

c. Run the docker image to verify it ran correctly: docker images —filter reference=repositoryUri

In the output, the repository name changes from fluent-bit-multiline-repo to the repositoryUri.

d. Authenticate to Amazon ECR by running the aws ecr get-login-password command and specifying the registry ID you want to authenticate to: aws ecr get-loginpassword | docker login --username AWS --password-stdin registry ID.dkr.ecr.region.amazonaws.com

Example: ecr get-login-password | docker login --username AWS -password-stdin xxxxxxxxx.dkr.ecr.us-east-1.amazonaws.com

A successful login message appears.

e. Push the image to Amazon ECR: docker push *registry ID*.dkr.ecr.*region*.amazonaws.com/*repository name* 

Example: docker push xxxxxxxxx.dkr.ecr.us-east-1.amazonaws.com/
fluent-bit-multiline-repo

#### Build and upload the image for a demo multiline application

This image will include a Python script file that runs the application and a sample log file.

When you run the task, the application simulates runs, then fails and creates a stack trace.

- 1. Create a folder named multiline-app: mkdir multiline-app
- 2. Create a Python script file.
  - a. Within the multiline-app folder, create a file and name it main.py.
  - b. Paste the following contents in the file:

```
import os
import time
file1 = open('/test.log', 'r')
Lines = file1.readlines()
count = 0
for i in range(10):
    print("app running normally...")
    time.sleep(1)
# Strips the newline character
for line in Lines:
    count += 1
    print(line.rstrip())
print(count)
print("app terminated.")
```

- c. Save the main.py file.
- 3. Create a sample log file.
  - a. Within the multiline-app folder, create a file and name it test.log.
  - b. Paste the following contents in the file:

```
single line...
Dec 14 06:41:08 Exception in thread "main" java.lang.RuntimeException:
Something has gone wrong, aborting!
at com.myproject.module.MyProject.badMethod(MyProject.java:22)
at com.myproject.module.MyProject.oneMoreMethod(MyProject.java:18)
at com.myproject.module.MyProject.anotherMethod(MyProject.java:14)
at com.myproject.module.MyProject.someMethod(MyProject.java:14)
at com.myproject.module.MyProject.someMethod(MyProject.java:10)
at com.myproject.module.MyProject.main(MyProject.java:6)
another line...
```

- c. Save the test.log file.
- 4. Within the multiline-app folder, create the Dockerfile.
  - a. Paste the following contents in the file:

FROM public.ecr.aws/amazonlinux/amazonlinux:latest

```
ADD test.log /test.log

RUN yum upgrade -y && yum install -y python3

WORKDIR /usr/local/bin

COPY main.py .

CMD ["python3", "main.py"]
```

- b. Save the Dockerfile file.
- 5. Using the Dockerfile, build an image.
  - a. Build the image: docker build -t multiline-app-image .

Where: multiline-app-image is the name for the image in this example.

 b. Verify that the image was created correctly: docker images —filter reference=multiline-app-image

If successful, the output shows the image and the latest tag.

- 6. Upload the image to Amazon Elastic Container Registry.
  - a. Create an Amazon ECR repository to store the image: aws ecr create-repository
     -repository-name multiline-app-repo --region us-east-1

Where: multiline-app-repo is the name for the repository and us-east-1 is the region in this example.

The output gives you the details of the new repository. Note the repositoryUri value as you will need it in the next steps.

b. Tag your image with the repositoryUri value from the previous output: docker tag multiline-app-image repositoryUri

Example: docker tag multiline-app-image xxxxxxxxxx.dkr.ecr.useast-1.amazonaws.com/multiline-app-repo

c. Run the docker image to verify it ran correctly: docker images —filter reference=repositoryUri

In the output, the repository name changes from multiline-app-repo to the repositoryUri value.

d. Push the image to Amazon ECR: docker push

aws\_account\_id.dkr.ecr.region.amazonaws.com/repository name

```
Example: docker push xxxxxxxxx.dkr.ecr.us-east-1.amazonaws.com/
multiline-app-repo
```

#### Create the task definition and run the task

- 1. Create a task definition file with the file name multiline-task-definition.json.
- 2. Paste the following contents in the multiline-task-definition.json file:

```
{
    "family": "firelens-example-multiline",
    "taskRoleArn": "task role ARN,
    "executionRoleArn": "execution role ARN",
    "containerDefinitions": [
        {
            "essential": true,
            "image": "aws_account_id.dkr.ecr.us-east-1.amazonaws.com/fluent-bit-
multiline-image:latest",
            "name": "log_router",
            "firelensConfiguration": {
                "type": "fluentbit",
                "options": {
                    "config-file-type": "file",
                    "config-file-value": "/extra.conf"
                }
            },
            "memoryReservation": 50
        },
        {
            "essential": true,
            "image": "aws_account_id.dkr.ecr.us-east-1.amazonaws.com/multiline-app-
image:latest",
            "name": "app",
            "logConfiguration": {
                "logDriver": "awsfirelens",
                "options": {
                    "Name": "cloudwatch_logs",
                    "region": "us-east-1",
                    "log_group_name": "multiline-test/application",
```

}

Replace the following in the multiline-task-definition.json task definition:

```
a. task role ARN
```

To find the task role ARN, go to the IAM console. Choose **Roles** and find the ecs-task-role-for-firelens task role that you created. Choose the role and copy the **ARN** that appears in the **Summary** section.

b. execution role ARN

To find the execution role ARN, go to the IAM console. Choose **Roles** and find the ecsTaskExecutionRole role. Choose the role and copy the **ARN** that appears in the **Summary** section.

**c**. aws\_account\_id

To find your aws\_account\_id, log into the AWS Management Console. Choose your user name on the top right and copy your Account ID.

d. us-east-1

Replace the region if necessary.

- 3. Register the task definition file: aws ecs register-task-definition --cli-inputjson file://multiline-task-definition.json --region region
- 4. Open the console at <a href="https://console.aws.amazon.com/ecs/v2">https://console.aws.amazon.com/ecs/v2</a>.
- 5. In the navigation pane, choose **Task Definitions** and then choose the firelens-examplemultiline family because we registered the task definition to this family in the first line of the task definition above.

- 6. Choose the latest version.
- 7. Choose the **Deploy**, **Run task**.
- 8. On the **Run Task** page, For **Cluster**, choose the cluster, and then under **Networking**, for **Subnets**, choose the available subnets for your task.
- 9. Choose **Create**.

#### Verify that multiline log messages in Amazon CloudWatch appear concatenated

- 1. Open the CloudWatch console at https://console.aws.amazon.com/cloudwatch/.
- 2. From the navigation pane, expand Logs and choose Log groups.
- 3. Choose the multiline-test/applicatio log group.
- 4. Choose the log. View messages. Lines that matched the rules in the parser file are concatenated and appear as a single message.

The following log snippet shows lines concatenated in a single Java stack trace event:

```
{
    "container_id": "xxxxxx",
    "container_name": "app",
    "source": "stdout",
    "log": "Dec 14 06:41:08 Exception in thread \"main\"
 java.lang.RuntimeException: Something has gone wrong, aborting!\n
 at com.myproject.module.MyProject.badMethod(MyProject.java:22)\n
                                                                      at
 com.myproject.module.MyProject.oneMoreMethod(MyProject.java:18)\n
 at com.myproject.module.MyProject.anotherMethod(MyProject.java:14)\n
 at com.myproject.module.MyProject.someMethod(MyProject.java:10)\n
                                                                       at
 com.myproject.module.MyProject.main(MyProject.java:6)",
    "ecs_cluster": "default",
    "ecs_task_arn": "arn:aws:ecs:us-east-1:xxxxxxxxxxx:task/default/xxxxxx",
    "ecs_task_definition": "firelens-example-multiline:2"
}
```

The following log snippet shows how the same message appears with just a single line if you run an Amazon ECS container that is not configured to concatenate multiline log messages.

```
{
    "log": "Dec 14 06:41:08 Exception in thread \"main\"
    java.lang.RuntimeException: Something has gone wrong, aborting!",
        "container_id": "xxxxxx-xxxxx",
```

```
"container_name": "app",
"source": "stdout",
"ecs_cluster": "default",
"ecs_task_arn": "arn:aws:ecs:us-east-1:xxxxxxxxxx:task/default/xxxxxx",
"ecs_task_definition": "firelens-example-multiline:3"
}
```

#### Example: Use a Fluent Bit built-in parser

In this example, you will complete the following steps:

- 1. Build and upload the image for a Fluent Bit container.
- 2. Build and upload the image for a demo multiline application that runs, fails, and generates a multiline stack trace.
- 3. Create the task definition and run the task.
- 4. View the logs to verify that messages that span multiple lines appear concatenated.

#### Build and upload the image for a Fluent Bit container

This image will include a configuration file that references the Fluent Bit parser.

- 1. Create a folder with the name FluentBitDockerImage.
- 2. Within the FluentBitDockerImage folder, create a custom configuration file that references the Fluent Bit built-in parser file.

For more information about the custom configuration file, see <u>Specifying a custom</u> configuration file in the Amazon Elastic Container Service Developer Guide

a. Paste the following contents in the file:

```
[FILTER]
name multiline
match *
multiline.key_content log
multiline.parser go
```

- b. Save the file as extra.conf.
- 3. Within the FluentBitDockerImage folder, create the Dockerfile with the Fluent Bit image and the parser and configuration files that you created.

a. Paste the following contents in the file:

```
FROM public.ecr.aws/aws-observability/aws-for-fluent-bit:latest
ADD extra.conf /extra.conf
```

- b. Save the file as Dockerfile.
- 4. Using the Dockerfile, build a custom Fluent Bit image with the custom configuration file included.

#### Note

You can place the configuration file anywhere in the Docker image except /fluentbit/etc/fluent-bit.conf as this file path is used by FireLens.

a. Build the image: docker build -t fluent-bit-multiline-image .

Where: fluent-bit-multiline-image is the name for the image in this example.

b. Verify that the image was created correctly: docker images —filter reference=fluent-bit-multiline-image

If successful, the output shows the image and the latest tag.

- 5. Upload the custom Fluent Bit image to Amazon Elastic Container Registry.
  - a. Create an Amazon ECR repository to store the image: aws ecr create-repository --repository-name fluent-bit-multiline-repo --region us-east-1

Where: fluent-bit-multiline-repo is the name for the repository and us-east-1 is the region in this example.

The output gives you the details of the new repository.

b. Tag your image with the repositoryUri value from the previous output: docker tag fluent-bit-multiline-image repositoryUri

Example: docker tag fluent-bit-multiline-image
xxxxxxxxx.dkr.ecr.us-east-1.amazonaws.com/fluent-bit-multilinerepo

c. Run the docker image to verify it ran correctly: docker images —filter reference=repositoryUri

In the output, the repository name changes from fluent-bit-multiline-repo to the repositoryUri.

d. Authenticate to Amazon ECR by running the aws ecr get-login-password command and specifying the registry ID you want to authenticate to: aws ecr get-loginpassword | docker login --username AWS --password-stdin registry ID.dkr.ecr.region.amazonaws.com

Example: ecr get-login-password | docker login --username AWS -password-stdin xxxxxxxxx.dkr.ecr.us-east-1.amazonaws.com

A successful login message appears.

e. Push the image to Amazon ECR: docker push *registry ID*.dkr.ecr.*region*.amazonaws.com/*repository name* 

Example: docker push xxxxxxxxx.dkr.ecr.us-east-1.amazonaws.com/
fluent-bit-multiline-repo

#### Build and upload the image for a demo multiline application

This image will include a Python script file that runs the application and a sample log file.

- 1. Create a folder named multiline-app: mkdir multiline-app
- 2. Create a Python script file.
  - a. Within the multiline-app folder, create a file and name it main.py.
  - b. Paste the following contents in the file:

```
import os
import time
file1 = open('/test.log', 'r')
Lines = file1.readlines()
count = 0
for i in range(10):
    print("app running normally...")
```

```
time.sleep(1)
```

```
# Strips the newline character
for line in Lines:
    count += 1
    print(line.rstrip())
print(count)
print("app terminated.")
```

- c. Save the main.py file.
- 3. Create a sample log file.
  - a. Within the multiline-app folder, create a file and name it test.log.
  - b. Paste the following contents in the file:

```
panic: my panic
goroutine 4 [running]:
panic(0x45cb40, 0x47ad70)
  /usr/local/go/src/runtime/panic.go:542 +0x46c fp=0xc42003f7b8 sp=0xc42003f710
 pc=0x422f7c
main.main.func1(0xc420024120)
  foo.go:6 +0x39 fp=0xc42003f7d8 sp=0xc42003f7b8 pc=0x451339
runtime.goexit()
  /usr/local/go/src/runtime/asm_amd64.s:2337 +0x1 fp=0xc42003f7e0
 sp=0xc42003f7d8 pc=0x44b4d1
created by main.main
  foo.go:5 +0x58
goroutine 1 [chan receive]:
runtime.gopark(0x4739b8, 0xc420024178, 0x46fcd7, 0xc, 0xc420028e17, 0x3)
  /usr/local/go/src/runtime/proc.go:280 +0x12c fp=0xc420053e30 sp=0xc420053e00
 pc=0x42503c
runtime.goparkunlock(0xc420024178, 0x46fcd7, 0xc, 0x1000f010040c217, 0x3)
  /usr/local/go/src/runtime/proc.go:286 +0x5e fp=0xc420053e70 sp=0xc420053e30
 pc=0x42512e
runtime.chanrecv(0xc420024120, 0x0, 0xc420053f01, 0x4512d8)
  /usr/local/go/src/runtime/chan.go:506 +0x304 fp=0xc420053f20 sp=0xc420053e70
 pc=0x4046b4
runtime.chanrecv1(0xc420024120, 0x0)
  /usr/local/go/src/runtime/chan.go:388 +0x2b fp=0xc420053f50 sp=0xc420053f20
 pc=0x40439b
```

```
main.main()
  foo.go:9 +0x6f fp=0xc420053f80 sp=0xc420053f50 pc=0x4512ef
runtime.main()
  /usr/local/go/src/runtime/proc.go:185 +0x20d fp=0xc420053fe0 sp=0xc420053f80
 pc=0x424bad
runtime.goexit()
  /usr/local/go/src/runtime/asm_amd64.s:2337 +0x1 fp=0xc420053fe8
 sp=0xc420053fe0 pc=0x44b4d1
goroutine 2 [force gc (idle)]:
runtime.gopark(0x4739b8, 0x4ad720, 0x47001e, 0xf, 0x14, 0x1)
  /usr/local/go/src/runtime/proc.go:280 +0x12c fp=0xc42003e768 sp=0xc42003e738
 pc=0x42503c
runtime.goparkunlock(0x4ad720, 0x47001e, 0xf, 0xc420000114, 0x1)
  /usr/local/go/src/runtime/proc.go:286 +0x5e fp=0xc42003e7a8 sp=0xc42003e768
 pc=0x42512e
runtime.forcegchelper()
  /usr/local/go/src/runtime/proc.go:238 +0xcc fp=0xc42003e7e0 sp=0xc42003e7a8
 pc=0x424e5c
runtime.goexit()
  /usr/local/go/src/runtime/asm_amd64.s:2337 +0x1 fp=0xc42003e7e8
 sp=0xc42003e7e0 pc=0x44b4d1
created by runtime.init.4
  /usr/local/go/src/runtime/proc.go:227 +0x35
goroutine 3 [GC sweep wait]:
runtime.gopark(0x4739b8, 0x4ad7e0, 0x46fdd2, 0xd, 0x419914, 0x1)
  /usr/local/go/src/runtime/proc.go:280 +0x12c fp=0xc42003ef60 sp=0xc42003ef30
 pc=0x42503c
runtime.goparkunlock(0x4ad7e0, 0x46fdd2, 0xd, 0x14, 0x1)
  /usr/local/go/src/runtime/proc.go:286 +0x5e fp=0xc42003efa0 sp=0xc42003ef60
 pc=0x42512e
runtime.bgsweep(0xc42001e150)
  /usr/local/go/src/runtime/mgcsweep.go:52 +0xa3 fp=0xc42003efd8
 sp=0xc42003efa0 pc=0x419973
runtime.goexit()
  /usr/local/go/src/runtime/asm_amd64.s:2337 +0x1 fp=0xc42003efe0
 sp=0xc42003efd8 pc=0x44b4d1
created by runtime.gcenable
  /usr/local/go/src/runtime/mgc.go:216 +0x58
one more line, no multiline
```

c. Save the test.log file.

#### 4. Within the multiline-app folder, create the Dockerfile.

a. Paste the following contents in the file:

```
FROM public.ecr.aws/amazonlinux/amazonlinux:latest
ADD test.log /test.log
RUN yum upgrade -y && yum install -y python3
WORKDIR /usr/local/bin
COPY main.py .
CMD ["python3", "main.py"]
```

- b. Save the Dockerfile file.
- 5. Using the Dockerfile, build an image.
  - a. Build the image: docker build -t multiline-app-image .

Where: multiline-app-image is the name for the image in this example.

 b. Verify that the image was created correctly: docker images —filter reference=multiline-app-image

If successful, the output shows the image and the latest tag.

- 6. Upload the image to Amazon Elastic Container Registry.
  - a. Create an Amazon ECR repository to store the image: aws ecr create-repository
     -repository-name multiline-app-repo --region us-east-1

Where: multiline-app-repo is the name for the repository and us-east-1 is the region in this example.

The output gives you the details of the new repository. Note the repositoryUri value as you will need it in the next steps.

b. Tag your image with the repositoryUri value from the previous output: docker tag multiline-app-image repositoryUri

Example: docker tag multiline-app-image xxxxxxxxxx.dkr.ecr.useast-1.amazonaws.com/multiline-app-repo c. Run the docker image to verify it ran correctly: docker images —filter reference=repositoryUri

In the output, the repository name changes from multiline-app-repo to the repositoryUri value.

d. Push the image to Amazon ECR: docker push aws\_account\_id.dkr.ecr.region.amazonaws.com/repository name

Example: docker push xxxxxxxxx.dkr.ecr.us-east-1.amazonaws.com/
multiline-app-repo

#### Create the task definition and run the task

- 1. Create a task definition file with the file name multiline-task-definition.json.
- 2. Paste the following contents in the multiline-task-definition.json file:

```
{
    "family": "firelens-example-multiline",
    "taskRoleArn": "task role ARN,
    "executionRoleArn": "execution role ARN",
    "containerDefinitions": [
        {
            "essential": true,
            "image": "aws_account_id.dkr.ecr.us-east-1.amazonaws.com/fluent-bit-
multiline-image:latest",
            "name": "log_router",
            "firelensConfiguration": {
                "type": "fluentbit",
                "options": {
                    "config-file-type": "file",
                    "config-file-value": "/extra.conf"
                }
            },
            "memoryReservation": 50
        },
        {
            "essential": true,
            "image": "aws_account_id.dkr.ecr.us-east-1.amazonaws.com/multiline-app-
image:latest",
            "name": "app",
            "logConfiguration": {
```

```
"logDriver": "awsfirelens",
                "options": {
                     "Name": "cloudwatch_logs",
                     "region": "us-east-1",
                     "log_group_name": "multiline-test/application",
                     "auto_create_group": "true",
                     "log_stream_prefix": "multiline-"
                }
            },
            "memoryReservation": 100
        }
    ],
    "requiresCompatibilities": ["FARGATE"],
    "networkMode": "awsvpc",
    "cpu": "256",
    "memory": "512"
}
```

Replace the following in the multiline-task-definition.json task definition:

#### a. task role ARN

To find the task role ARN, go to the IAM console. Choose **Roles** and find the ecs-task-role-for-firelens task role that you created. Choose the role and copy the **ARN** that appears in the **Summary** section.

b. execution role ARN

To find the execution role ARN, go to the IAM console. Choose **Roles** and find the ecsTaskExecutionRole role. Choose the role and copy the **ARN** that appears in the **Summary** section.

c. aws\_account\_id

To find your aws\_account\_id, log into the AWS Management Console. Choose your user name on the top right and copy your Account ID.

d. us-east-1

Replace the region if necessary.

- 3. Register the task definition file: aws ecs register-task-definition --cli-inputjson file://multiline-task-definition.json --region us-east-1
- 4. Open the console at https://console.aws.amazon.com/ecs/v2.

- 5. In the navigation pane, choose Task Definitions and then choose the firelens-examplemultiline family because we registered the task definition to this family in the first line of the task definition above.
- 6. Choose the latest version.
- 7. Choose the **Deploy**, **Run task**.
- 8. On the **Run Task** page, For **Cluster**, choose the cluster, and then under **Networking**, for **Subnets**, choose the available subnets for your task.
- 9. Choose Create.

#### Verify that multiline log messages in Amazon CloudWatch appear concatenated

- 1. Open the CloudWatch console at https://console.aws.amazon.com/cloudwatch/.
- 2. From the navigation pane, expand Logs and choose Log groups.
- 3. Choose the multiline-test/applicatio log group.
- 4. Choose the log and view the messages. Lines that matched the rules in the parser file are concatenated and appear as a single message.

The following log snippet shows a Go stack trace that is concatenated into a single event:

{ "log": "panic: my panic\n\ngoroutine 4 [running]:\npanic(0x45cb40, 0x47ad70)\n /usr/local/go/src/runtime/panic.go:542 +0x46c fp=0xc42003f7b8 sp=0xc42003f710 pc=0x422f7c\nmain.main.func1(0xc420024120)\n foo.go:6 +0x39 fp=0xc42003f7d8 sp=0xc42003f7b8 pc=0x451339\nruntime.goexit()\n /usr/ local/go/src/runtime/asm\_amd64.s:2337 +0x1 fp=0xc42003f7e0 sp=0xc42003f7d8 pc=0x44b4d1\ncreated by main.main\n foo.go:5 +0x58\n\ngoroutine 1 [chan receive]: \nruntime.gopark(0x4739b8, 0xc420024178, 0x46fcd7, 0xc, 0xc420028e17, 0x3)\n /usr/ local/go/src/runtime/proc.go:280 +0x12c fp=0xc420053e30 sp=0xc420053e00 pc=0x42503c \nruntime.goparkunlock(0xc420024178, 0x46fcd7, 0xc, 0x1000f010040c217, 0x3)\n /usr/local/go/src/runtime/proc.go:286 +0x5e fp=0xc420053e70 sp=0xc420053e30 pc=0x42512e\nruntime.chanrecv(0xc420024120, 0x0, 0xc420053f01, 0x4512d8)\n /usr/local/go/src/runtime/chan.go:506 +0x304 fp=0xc420053f20 sp=0xc420053e70 pc=0x4046b4\nruntime.chanrecv1(0xc420024120, 0x0)\n /usr/local/go/src/runtime/ chan.go:388 +0x2b fp=0xc420053f50 sp=0xc420053f20 pc=0x40439b\nmain.main()\n foo.go:9 +0x6f fp=0xc420053f80 sp=0xc420053f50 pc=0x4512ef\nruntime.main()\n /usr/local/go/src/runtime/proc.go:185 +0x20d fp=0xc420053fe0 sp=0xc420053f80 pc=0x424bad\nruntime.goexit()\n /usr/local/go/src/runtime/asm\_amd64.s:2337 +0x1 fp=0xc420053fe8 sp=0xc420053fe0 pc=0x44b4d1\n\ngoroutine 2 [force gc (idle)]:\nruntime.gopark(0x4739b8, 0x4ad720, 0x47001e, 0xf, 0x14, 0x1)\n /

```
usr/local/go/src/runtime/proc.go:280 +0x12c fp=0xc42003e768 sp=0xc42003e738
 pc=0x42503c\nruntime.goparkunlock(0x4ad720, 0x47001e, 0xf, 0xc420000114, 0x1)\n
  /usr/local/go/src/runtime/proc.go:286 +0x5e fp=0xc42003e7a8 sp=0xc42003e768
 pc=0x42512e\nruntime.forcegchelper()\n /usr/local/go/src/runtime/proc.go:238
 +0xcc fp=0xc42003e7e0 sp=0xc42003e7a8 pc=0x424e5c\nruntime.goexit()\n /usr/
local/go/src/runtime/asm_amd64.s:2337 +0x1 fp=0xc42003e7e8 sp=0xc42003e7e0
 pc=0x44b4d1\ncreated by runtime.init.4\n /usr/local/go/src/runtime/proc.go:227
 +0x35\n\ngoroutine 3 [GC sweep wait]:\nruntime.gopark(0x4739b8, 0x4ad7e0,
 0x46fdd2, 0xd, 0x419914, 0x1)\n /usr/local/go/src/runtime/proc.go:280 +0x12c
 fp=0xc42003ef60 sp=0xc42003ef30 pc=0x42503c\nruntime.goparkunlock(0x4ad7e0,
 0x46fdd2, 0xd, 0x14, 0x1)\n /usr/local/go/src/runtime/proc.go:286 +0x5e
 fp=0xc42003efa0 sp=0xc42003ef60 pc=0x42512e\nruntime.bgsweep(0xc42001e150)\n
  /usr/local/go/src/runtime/mgcsweep.go:52 +0xa3 fp=0xc42003efd8 sp=0xc42003efa0
 pc=0x419973\nruntime.goexit()\n /usr/local/go/src/runtime/asm_amd64.s:2337 +0x1
 fp=0xc42003efe0 sp=0xc42003efd8 pc=0x44b4d1\ncreated by runtime.gcenable\n /usr/
local/go/src/runtime/mgc.go:216 +0x58",
    "container_id": "xxxxxx-xxxxxx",
    "container_name": "app",
    "source": "stdout",
    "ecs_cluster": "default",
    "ecs_task_arn": "arn:aws:ecs:us-east-1:xxxxxxxxxxx:task/default/xxxxxx",
    "ecs_task_definition": "firelens-example-multiline:2"
}
```

The following log snippet shows how the same event appears if you run an ECS container that is not configured to concatenate multiline log messages. The log field contains a single line.

```
{
    "log": "panic: my panic",
    "container_id": "xxxxxx-xxxxx",
    "container_name": "app",
    "source": "stdout",
    "ecs_cluster": "default",
    "ecs_task_arn": "arn:aws:ecs:us-east-1:xxxxxxxxx:task/default/xxxxxx",
    "ecs_task_definition": "firelens-example-multiline:3"
```

## 🚯 Note

If your logs go to log files instead of the standard output, we recommend specifying the multiline.parser and multiline.key\_content configuration parameters in the <u>Tail</u> input plugin instead of the Filter.

# **Deploying Fluent Bit on Amazon ECS Windows containers**

Fluent Bit is a fast and flexible log processor and router supported by various operating systems. It can be used to route logs to various AWS destinations such as Amazon CloudWatch Logs, Firehose Amazon S3, and Amazon OpenSearch Service. Fluent Bit supports common partner solutions such as <u>Datadog</u>, <u>Splunk</u>, and custom HTTP servers. For more information about Fluent Bit, see the Fluent Bit website.

The **AWS for Fluent Bit** image is available on Amazon ECR on both the Amazon ECR Public Gallery and in an Amazon ECR repository in most Regions for high availability. For more information, see <u>aws-for-fluent-bit</u> on the GitHub website.

This tutorial walks you through how to deploy Fluent Bit containers on their Windows instances running in Amazon ECS to stream logs generated by the Windows tasks to Amazon CloudWatch for centralized logging.

This tutorial uses the following approach:

- Fluent Bit runs as a service with the Daemon scheduling strategy. This strategy ensures that a single instance of Fluent Bit always runs on the container instances in the cluster.
  - Listens on port 24224 using the forward input plug-in.
  - Expose port 24224 to the host so that the docker runtime can send logs to Fluent Bit using this exposed port.
  - Has a configuration which allows Fluent Bit to send the logs records to specified destinations.
- Launch all other Amazon ECS task containers using the fluentd logging driver. For more information, see Fluentd logging driver on the Docker documentation website.
  - Docker connects to the TCP socket 24224 on localhost inside the host namespace.
  - The Amazon ECS agent adds labels to the containers which includes the cluster name, task definition family name, task definition revision number, task ARN, and the container name. The same information is added to the log record using the labels option of the fluentd docker

logging driver. For more information, see <u>labels</u>, <u>labels-regex</u>, <u>env</u>, <u>and env-regex</u> on the Docker documentation website.

 Because the async option of the fluentd logging driver is set to true, when the Fluent Bit container is restarted, docker buffers the logs until the Fluent Bit container is restarted. You can increase the buffer limit by setting the fluentd-buffer-limit option. For more information, see fluentd-buffer-limit on the Docker documentation website.

The work flow is as follows:

- The Fluent Bit container starts and listens on port 24224 which is exposed to the host.
- Fluent Bit uses the task IAM role credentials specified in its task definition.
- Other tasks launched on the same instance use the fluentd docker logging driver to connect to the Fluent Bit container on port 24224.
- When the application containers generate logs, docker runtime tags those records, adds additional metadata specified in labels, and then forwards them on port 24224 in the host namespace.
- Fluent Bit receives the log record on port 24224 because it is exposed to the host namespace.
- Fluent Bit performs its internal processing and routes the logs as specified.

This tutorial uses the default CloudWatch Fluent Bit configuration which does the following:

- Creates a new log group for each cluster and task definition family.
- Creates a new log stream for each task container in above generated log group whenever a new task is launched. Each stream will be marked with the task id to which the container belongs.
- Adds additional metadata including the cluster name, task ARN, task container name, task definition family, and the task definition revision number in each log entry.

For example, if you have task\_1 with container\_1 and container\_2 and task\_2 with container\_3, then the following are the CloudWatch log streams:

/aws/ecs/windows.ecs\_task\_1

task-out.TASK\_ID.container\_1

- task-out.TASK\_ID.container\_2
- /aws/ecs/windows.ecs\_task\_2

task-out.TASK\_ID.container\_3

## Steps

- Prerequisites
- Step 1: Create the IAM access roles
- Step 2: Create an Amazon ECS Windows container instance
- Step 3: Configure Fluent Bit
- Step 4: Register a Windows Fluent Bit task definition which routes the logs to CloudWatch
- <u>Step 5: Run the ecs-windows-fluent-bit task definition as an Amazon ECS service using the</u> <u>daemon scheduling strategy</u>
- Step 6: Register a Windows task definition which generates the logs
- Step 7: Run the windows-app-task task definition
- Step 8: Verify the logs on CloudWatch
- Step 9: Clean up

## Prerequisites

This tutorial assumes that the following prerequisites have been completed:

- The latest version of the AWS CLI is installed and configured. For more information, see <u>Installing</u> the AWS Command Line Interface.
- The aws-for-fluent-bit container image is available for the following Windows operating systems:
  - Windows Server 2019 Core
  - Windows Server 2019 Full
  - Windows Server 2022 Core
  - Windows Server 2022 Full
- The steps in Set up to use Amazon ECS have been completed.
- You have a cluster. In this tutorial, the cluster name is **FluentBit-cluster**.
- You have a VPC with a public subnet where the EC2 instance will be launched. You can use your default VPC. You can also use a private subnet that allows Amazon CloudWatch endpoints to reach the subnet. For more information about Amazon CloudWatch endpoints, see <u>Amazon</u>

<u>CloudWatch endpoints and quotas</u> in the AWS General Reference. For information about how to use the Amazon VPC wizard to create a VPC, see <u>the section called "Create a virtual private</u> cloud".

## Step 1: Create the IAM access roles

Create the Amazon ECS IAM roles.

- 1. Create the Amazon ECS container instance role named "ecsInstanceRole". For more information, see Amazon ECS container instance IAM role.
- 2. Create an IAM role for the Fluent Bit task named fluentTaskRole. For more information, see the section called "Task IAM role".

The IAM permissions granted in this IAM role are assumed by the task containers. In order to allow Fluent Bit to send logs to CloudWatch, you need to attach the following permissions to the task IAM role.

```
{
    "Version": "2012-10-17",
    "Statement": [
    {
        "Effect": "Allow",
        "Action": [
            "logs:CreateLogStream",
            "logs:CreateLogGroup",
            "logs:DescribeLogStreams",
            "logs:PutLogEvents"
        ],
        "Resource": "*"
    }
   ]
}
```

- 3. Attach the policy to the role.
  - a. Save the above content in a file named fluent-bit-policy.json.
  - b. Run the following command to attach the inline policy to fluentTaskRole IAM role.

```
aws iam put-role-policy --role-name fluentTaskRole --policy-name
fluentTaskPolicy --policy-document file://fluent-bit-policy.json
```

## **Step 2: Create an Amazon ECS Windows container instance**

Create an Amazon ECS Windows container instance.

#### To create an Amazon ECS instance

- 1. Use the aws ssm get-parameters command to retrieve the AMI ID for the Region that hosts your VPC. For more information, see <u>Retrieving Amazon ECS-Optimized AMI metadata</u>.
- 2. Use the Amazon EC2 console to launch the instance.
  - a. Open the Amazon EC2 console at <a href="https://console.aws.amazon.com/ec2/">https://console.aws.amazon.com/ec2/</a>.
  - b. From the navigation bar, select the Region to use.
  - c. From the **EC2 Dashboard**, choose **Launch instance**.
  - d. For **Name**, enter a unique name.
  - e. For **Application and OS Images (Amazon Machine Image)**, choose the AMI that you retrieved in the first step.
  - f. For **Instance type**, choose t3.xlarge.
  - g. For **Key pair (login)**, choose a key pair.
  - h. Under **Network settings**, for **Security group**, choose an existing security group, or create a new one.
  - i. Under Network settings, for Auto-assign Public IP, select Enable.
  - j. Under Advanced details, for IAM instance profile , choose ecsInstanceRole.
  - k. Configure your Amazon ECS container instance with the following user data. Under Advanced Details, paste the following script into the User data field, replacing *cluster\_name* with the name of your cluster.

```
<powershell>
Import-Module ECSTools
Initialize-ECSAgent -Cluster cluster-name -EnableTaskENI -EnableTaskIAMRole -
LoggingDrivers '["awslogs","fluentd"]'
```

- l. When you are ready, select the acknowledgment field, and then choose Launch Instances.
- m. A confirmation page lets you know that your instance is launching. Choose **View Instances** to close the confirmation page and return to the console.

# Step 3: Configure Fluent Bit

You can use the following default configuration provided by AWS to get quickly started:

• <u>Amazon CloudWatch</u> which is based on the Fluent Bit plug-in for <u>Amazon CloudWatch</u> on the *Fluent Bit Official Manual*.

Alternatively, you can use other default configurations provided by AWS. For more information, see <u>Overriding the entrypoint for the Windows image</u> on the aws-for-fluent-bit the Github website.

The default Amazon CloudWatch Fluent Bit configuration is shown below.

Replace the following variables:

• *region* with the Region where you want to send the Amazon CloudWatch logs.

| [SERVICE]                                                                            |                                                                |  |  |  |
|--------------------------------------------------------------------------------------|----------------------------------------------------------------|--|--|--|
| Flush                                                                                | 5                                                              |  |  |  |
| Log_Level                                                                            | info                                                           |  |  |  |
| Daemon                                                                               | off                                                            |  |  |  |
|                                                                                      |                                                                |  |  |  |
| [INPUT]                                                                              |                                                                |  |  |  |
| Name                                                                                 | forward                                                        |  |  |  |
| Listen                                                                               | 0.0.0                                                          |  |  |  |
| Port                                                                                 | 24224                                                          |  |  |  |
| Buffer_Chunk_Size                                                                    | 1M                                                             |  |  |  |
| Buffer_Max_Size                                                                      | 6M                                                             |  |  |  |
| Tag_Prefix                                                                           | ecs.                                                           |  |  |  |
|                                                                                      |                                                                |  |  |  |
| # Amazon ECS agent adds the following log keys as labels to the docker container.    |                                                                |  |  |  |
| # We would use fluentd logging driver to add these to log record while sending it to |                                                                |  |  |  |
| Fluent Bit.                                                                          |                                                                |  |  |  |
| [FILTER]                                                                             |                                                                |  |  |  |
| Name                                                                                 | modify                                                         |  |  |  |
| Match                                                                                | ecs.*                                                          |  |  |  |
| Rename                                                                               | com.amazonaws.ecs.cluster ecs_cluster                          |  |  |  |
| Rename                                                                               | <pre>com.amazonaws.ecs.container-name ecs_container_name</pre> |  |  |  |
| Rename                                                                               | com.amazonaws.ecs.task-arn ecs_task_arn                        |  |  |  |
| Rename                                                                               | com.amazonaws.ecs.task-definition-family                       |  |  |  |
| <pre>ecs_task_definition_family</pre>                                                |                                                                |  |  |  |

| Rename<br>ecs_task_definition_ve   | com.amazonaws.ecs.task-definition-version                  |  |  |
|------------------------------------|------------------------------------------------------------|--|--|
| [FILTER]                           |                                                            |  |  |
| Name                               | rewrite_tag                                                |  |  |
| Match                              | ecs.*                                                      |  |  |
| Rule                               | \$ecs_task_arn ^([a-z-:0-9]+)/([a-zA-Z0-9]+)/([a-z0-9]+)\$ |  |  |
| out.\$3.\$ecs_container_name false |                                                            |  |  |
| Emitter_Name                       | re_emitted                                                 |  |  |
| 500-20-27                          |                                                            |  |  |
| [OUTPUT]                           |                                                            |  |  |
| Name                               | cloudwatch_logs                                            |  |  |
| Match                              | out.*                                                      |  |  |
| region                             | region                                                     |  |  |
| <pre>log_group_name</pre>          | fallback-group                                             |  |  |
| <pre>log_group_template</pre>      | /aws/ecs/\$ecs_cluster.\$ecs_task_definition_family        |  |  |
| <pre>log_stream_prefix</pre>       | task-                                                      |  |  |
| auto_create_group                  | On                                                         |  |  |
|                                    |                                                            |  |  |

Every log which gets into Fluent Bit has a tag which you specify, or is automatically generated when you do not supply one. The tags can be used to route different logs to different destinations. For additional information, see Tag in the *Fluent Bit Official Manual*.

The Fluent Bit configuration described above has the following properties:

- The forward input plug-in listens for incoming traffic on TCP port 24224.
- Each log entry received on that port has a tag which the forward input plug-in modifies to prefix the record with ecs. string.
- The Fluent Bit internal pipeline routes the log entry to modify the filter using the Match regex. This filter replaces the keys in the log record JSON to the format which Fluent Bit can consume.
- The modified log entry is then consumed by the rewrite\_tag filter. This filter changes the tag of the log record to the format out.TASK\_ID.CONTAINER\_NAME.
- The new tag will be routed to output cloudwatch\_logs plug-in which creates the log groups and streams as described earlier by using the log\_group\_template and log\_stream\_prefix options of the CloudWatch output plug-in. For additional information, see <u>Configuration</u> <u>parameters</u> in the *Fluent Bit Official Manual*.

# Step 4: Register a Windows Fluent Bit task definition which routes the logs to CloudWatch

Register a Windows Fluent Bit task definition which routes the logs to CloudWatch.

## 🚺 Note

This task definition exposes Fluent Bit container port 24224 to the host port 24224. Verify that this port is not open in your EC2 instance security group to prevent access from outside.

## To register a task definition

1. Create a file named fluent-bit.json with the following contents.

Replace the following variables:

- task-iam-role with the Amazon Resource Name (ARN) of your task IAM role
- region with the Region where your task runs

```
{
  "family": "ecs-windows-fluent-bit",
  "taskRoleArn": "task-iam-role",
  "containerDefinitions": [
    {
      "name": "fluent-bit",
      "image": "public.ecr.aws/aws-observability/aws-for-fluent-
bit:windowsservercore-latest",
      "cpu": 512,
      "portMappings": [
        {
          "hostPort": 24224,
          "containerPort": 24224,
          "protocol": "tcp"
        }
      ],
      "entryPoint": [
        "Powershell",
        "-Command"
```

```
],
      "command": [
        "C:\\entrypoint.ps1 -ConfigFile C:\\ecs_windows_forward_daemon\
\cloudwatch.conf"
      ],
      "environment": [
        {
          "name": "AWS_REGION",
          "value": "region"
        }
      ],
      "memory": 512,
      "essential": true,
      "logConfiguration": {
        "logDriver": "awslogs",
        "options": {
          "awslogs-group": "/ecs/fluent-bit-logs",
          "awslogs-region": "region",
          "awslogs-stream-prefix": "flb",
          "awslogs-create-group": "true"
        }
      }
    }
  ],
  "memory": "512",
  "cpu": "512"
}
```

2. Run the following command to register the task definition.

```
aws ecs register-task-definition --cli-input-json file://fluent-bit.json --
region region
```

You can list the task definitions for your account by running the list-task-definitions command. The output of displays the family and revision values that you can use together with run-task or start-task.

# Step 5: Run the ecs-windows-fluent-bit task definition as an Amazon ECS service using the daemon scheduling strategy

After you register a task definition for your account, you can run a task in the cluster. For this tutorial, you run one instance of the ecs-windows-fluent-bit:1 task definition in your FluentBit-cluster cluster. Run the task in a service which uses the daemon scheduling strategy, which ensures that a single instance of Fluent Bit always runs on each of your container instances.

## To run a task

1. Run the following command to start the ecs-windows-fluent-bit:1 task definition (registered in the previous step) as a service.

## 🚯 Note

This task definition uses the awslogs logging driver, your container instance need to have the necessary permissions.

Replace the following variables:

• *region* with the Region where your service runs

```
aws ecs create-service \
    --cluster FluentBit-cluster \
    --service-name FluentBitForwardDaemonService \
    --task-definition ecs-windows-fluent-bit:1 \
    --launch-type EC2 \
    --scheduling-strategy DAEMON \
    --region region
```

2. Run the following command to list your tasks.

Replace the following variables:

• *region* with the Region where your service tasks run

aws ecs list-tasks --cluster FluentBit-cluster --region region

## Step 6: Register a Windows task definition which generates the logs

Register a task definition which generates the logs. This task definition deploys Windows container image which will write a incremental number to stdout every second.

The task definition uses the fluentd logging driver which connects to port 24224 which the Fluent Bit plug-in listens to. The Amazon ECS agent labels each Amazon ECS container with tags including the cluster name, task ARN, task definition family name, task definition revision number and the task container name. These key-value labels are passed to Fluent Bit.

## Note

This task uses the default network mode. However, you can also use the awsvpc network mode with the task.

#### To register a task definition

1. Create a file named windows-app-task.json with the following contents.

```
{
  "family": "windows-app-task",
  "containerDefinitions": [
    {
      "name": "sample-container",
      "image": "mcr.microsoft.com/windows/servercore:ltsc2019",
      "cpu": 512,
      "memory": 512,
      "essential": true,
      "entryPoint": [
        "Powershell",
        "-Command"
      ],
      "command": [
        "$count=1;while(1) {    Write-Host $count; sleep 1; $count=$count+1;}"
      ],
```

```
"logConfiguration": {
        "logDriver": "fluentd",
        "options": {
          "fluentd-address": "localhost:24224",
          "tag": "{{ index .ContainerLabels \"com.amazonaws.ecs.task-definition-
family" }",
          "fluentd-async": "true",
          "labels": "com.amazonaws.ecs.cluster,com.amazonaws.ecs.container-
name, com.amazonaws.ecs.task-arn, com.amazonaws.ecs.task-definition-
family, com.amazonaws.ecs.task-definition-version"
        }
      }
    }
  ],
  "memory": "512",
  "cpu": "512"
}
```

2. Run the following command to register the task definition.

Replace the following variables:

• region with the Region where your task runs

```
aws ecs register-task-definition --cli-input-json file://windows-app-task.json --
region region
```

You can list the task definitions for your account by running the list-task-definitions command. The output of displays the family and revision values that you can use together with run-task or start-task.

## Step 7: Run the windows-app-task task definition

After you register the windows-app-task task definition, run it in your FluentBit-cluster cluster.

#### To run a task

1. Run the windows-app-task:1 task definition you registered in the previous step.

Replace the following variables:

• *region* with the Region where your task runs

```
aws ecs run-task --cluster FluentBit-cluster --task-definition windows-app-task:1
    --count 2 --region region
```

2. Run the following command to list your tasks.

```
aws ecs list-tasks --cluster FluentBit-cluster
```

## Step 8: Verify the logs on CloudWatch

In order to verify your Fluent Bit setup, check for the following log groups in the CloudWatch console:

- /ecs/fluent-bit-logs This is the log group which corresponds to the Fluent Bit daemon container which is running on the container instance.
- /aws/ecs/FluentBit-cluster.windows-app-task This is the log group which corresponds to all the tasks launched for windows-app-task task definition family inside FluentBit-cluster cluster.

task-out.*FIRST\_TASK\_ID*.sample-container - This log stream contains all the logs generated by the first instance of the task in the sample-container task container.

task-out.SECOND\_TASK\_ID.sample-container - This log stream contains all the logs generated by the second instance of the task in the sample-container task container.

The task-out. TASK\_ID. sample-container log stream has fields similar to the following:

```
{
    "source": "stdout",
    "ecs_task_arn": "arn:aws:ecs:region:0123456789012:task/FluentBit-
cluster/13EXAMPLE",
    "container_name": "/ecs-windows-app-task-1-sample-container-cEXAMPLE",
    "ecs_cluster": "FluentBit-cluster",
    "ecs_container_name": "sample-container",
```

```
"ecs_task_definition_version": "1",
    "container_id": "61f5e6EXAMPLE",
    "log": "10",
    "ecs_task_definition_family": "windows-app-task"
}
```

## To verify the Fluent Bit setup

- 1. Open the CloudWatch console at https://console.aws.amazon.com/cloudwatch/.
- 2. In the navigation pane, choose **Log groups**. Make sure that you're in the Region where you deployed Fluent Bit to your containers.

In the list of log groups in the AWS Region, you should see the following:

- /ecs/fluent-bit-logs
- /aws/ecs/FluentBit-cluster.windows-app-task

If you see these log groups, the Fluent Bit setup is verified.

## Step 9: Clean up

When you have finished this tutorial, clean up the resources associated with it to avoid incurring charges for resources that you aren't using.

#### To clean up the tutorial resources

- Stop the windows-simple-task task and the ecs-fluent-bit task. For more information, see the section called "Stopping a task".
- Run the following command to delete the /ecs/fluent-bit-logs log group. For more information, about deleting log groups see <u>delete-log-group</u> in the AWS Command Line Interface Reference.

```
aws logs delete-log-group --log-group-name /ecs/fluent-bit-logs
aws logs delete-log-group --log-group-name /aws/ecs/FluentBit-cluster.windows-app-
task
```

3. Run the following command to terminate the instance.

```
aws ec2 terminate-instances --instance-ids instance-id
```

4. Run the following commands to delete the IAM roles.

aws iam delete-role --role-name ecsInstanceRole aws iam delete-role --role-name fluentTaskRole

5. Run the following command to delete the Amazon ECS cluster.

```
aws ecs delete-cluster --cluster FluentBit-cluster
```

# Using gMSA for EC2 Linux containers on Amazon ECS

Amazon ECS supports Active Directory authentication for Linux containers on EC2 through a special kind of service account called a *group Managed Service Account* (gMSA).

Linux based network applications, such as .NET Core applications, can use Active Directory to facilitate authentication and authorization management between users and services. You can use this feature by designing applications that integrate with Active Directory and run on domain-joined servers. But, because Linux containers can't be domain-joined, you need to configure a Linux container to run with gMSA.

A Linux container that runs with gMSA relies on the credentials-fetcher daemon that runs on the container's host Amazon EC2 instance. That is, the daemon retrieves the gMSA credentials from the Active Directory domain controller and then transfers these credentials to the container instance. For more information about service accounts, see <u>Create gMSAs for Windows containers</u> on the Microsoft Learn website.

## Considerations

Consider the following before you use gMSA for Linux containers:

- If your containers run on EC2, you can use gMSA for Windows containers and Linux containers.
   For information about how to use gMSA for Linux container on Fargate, see <u>Using gMSA for</u> Linux containers on Fargate.
- You might need a Windows computer that's joined to the domain to complete the prerequisites.
   For example, you might need a Windows computer that's joined to the domain to create the gMSA in Active Directory with PowerShell. The RSAT Active Director PowerShell tools are only

available for Windows. For more information, see <u>Installing the Active Directory administration</u> tools.

• You chose between **domainless gMSA** and **joining each instance to a single domain**. By using domainless gMSA, the container instance isn't joined to the domain, other applications on the instance can't use the credentials to access the domain, and tasks that join different domains can run on the same instance.

Then, choose the data storage for the CredSpec and optionally, for the Active Directory user credentials for domainless gMSA.

Amazon ECS uses an Active Directory credential specification file (CredSpec). This file contains the gMSA metadata that's used to propagate the gMSA account context to the container. You generate the CredSpec file and then store it in one of the CredSpec storage options in the following table, specific to the Operating System of the container instances. To use the domainless method, an optional section in the CredSpec file can specify credentials in one of the *domainless user credentials* storage options in the following table, specific to the Operating System of the container instances.

## gMSA data storage options by Operating System

| Storage location                              | Linux                       | Windows                               |
|-----------------------------------------------|-----------------------------|---------------------------------------|
| Amazon Simple Storage<br>Service              | CredSpec                    | CredSpec                              |
| AWS Secrets Manager                           | domainless user credentials | domainless user credentials           |
| Amazon EC2 Systems<br>Manager Parameter Store | CredSpec                    | CredSpec, domainless user credentials |
| Local file                                    | N/A                         | CredSpec                              |

## Prerequisites

Before you use the gMSA for Linux containers feature with Amazon ECS, make sure to complete the following:

• You set up an Active Directory domain with the resources that you want your containers to access. Amazon ECS supports the following setups:

- An AWS Directory Service Active Directory. AWS Directory Service is an AWS managed Active Directory that's hosted on Amazon EC2. For more information, see <u>Getting Started with AWS</u> Managed Microsoft AD in the AWS Directory Service Administration Guide.
- An on-premises Active Directory. You must ensure that the Amazon ECS Linux container instance can join the domain. For more information, see AWS Direct Connect.
- You have an existing gMSA account in the Active Directory. For more information, see <u>Using</u> gMSA for EC2 Linux containers on Amazon ECS.
- You installed and are running the credentials-fetcher daemon on an Amazon ECS Linux container instance. You also added an initial set of credentials to the credentials-fetcher daemon to authenticate with the Active Directory.

## 🚯 Note

The credentials-fetcher daemon is only available for Amazon Linux 2023 and Fedora 37 and later. The daemon isn't available for Amazon Linux 2. For more information, see <u>aws/credentials-fetcher</u> on GitHub.

- You set up the credentials for the credentials-fetcher daemon to authenticate with the Active Directory. The credentials must be a member of the Active Directory security group that has access to the gMSA account. There are multiple options in <u>Decide if you want to join the instances to the domain, or use domainless gMSA</u>.
- You added the required IAM permissions. The permissions that are required depend on the methods that you choose for the initial credentials and for storing the credential specification:
  - If you use *domainless gMSA* for initial credentials, IAM permissions for AWS Secrets Manager are required on the task execution role.
  - If you store the credential specification in SSM Parameter Store, IAM permissions for Amazon EC2 Systems Manager Parameter Store are required on the task execution role.
  - If you store the credential specification in Amazon S3, IAM permissions for Amazon Simple Storage Service are required on the task execution role.

# Setting up gMSA-capable Linux Containers on Amazon ECS

## Prepare the infrastructure

The following steps are considerations and setup that are performed once. After you complete these steps, you can automate creating container instances to reuse this configuration.

Decide how the initial credentials are provided and configure the EC2 user data in a reusable EC2 launch template to install the credentials-fetcher daemon.

- 1. Decide if you want to join the instances to the domain, or use domainless gMSA.
  - Join EC2 instances to the Active Directory domain

## • Join the instances by user data

Add the steps to join the Active Directory domain to your EC2 user data in an EC2 launch template. Multiple Amazon EC2 Auto Scaling groups can use the same launch template.

You can use these steps <u>Joining an Active Directory or FreeIPA domain</u> in the Fedora Docs.

## • Make an Active Directory user for domainless gMSA

The credentials-fetcher daemon has a feature that's called *domainless gMSA*. This feature requires a domain, but the EC2 instance doesn't need to be joined to the domain. By using domainless gMSA, the container instance isn't joined to the domain, other applications on the instance can't use the credentials to access the domain, and tasks that join different domains can run on the same instance. Instead, you provide the name of a secret in AWS Secrets Manager in the CredSpec file. The secret must contain a username, password, and the domain to log in to.

This feature is supported and can be used with Linux and Windows containers.

This feature is similar to the *gMSA support for non-domain-joined container hosts* feature. For more information about the Windows feature, see <u>gMSA architecture and</u> improvements on the Microsoft Learn website.

- a. Make a user in your Active Directory domain. The user in Active Directory must have permission to access the gMSA service accounts that you use in the tasks.
- b. Create a secret in AWS Secrets Manager, after you made the user in Active Directory. For more information, see Create an AWS Secrets Manager secret.
- c. Enter the user's username, password, and the domain into JSON key-value pairs called username, password and domainName, respectively.

<sup>{&</sup>quot;username":"username","password":"passw0rd", "domainName":"example.com"}

d. Add configuration to the CredSpec file for the service account. The additional HostAccountConfig contains the Amazon Resource Name (ARN) of the secret in Secrets Manager.

On Windows, the PluginGUID must match the GUID in the following example snippet. On Linux, the PluginGUID is ignored. Replace MySecret with example with the Amazon Resource Name (ARN) of your secret.

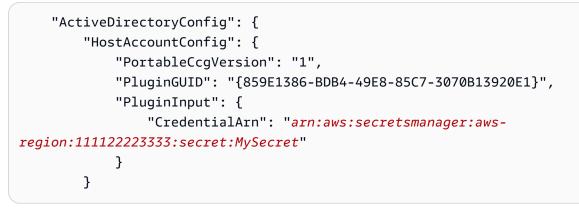

e. The *domainless gMSA* feature needs additional permissions in the task execution role. Follow the step (Optional) domainless gMSA secret.

## 2. Configure instances and install credentials-fetcher daemon

You can install the credentials-fetcher daemon with a user data script in your EC2 Launch Template. The following examples demonstrate two types of user data, cloudconfig YAML or bash script. These examples are for Amazon Linux 2023 (AL2023). Replace MyCluster with the name of the Amazon ECS cluster that you want these instances to join.

• cloud-config YAML

```
Content-Type: text/cloud-config
package_reboot_if_required: true
packages:
    # prerequisites
    dotnet
    realmd
    oddjob
    oddjob-mkhomedir
    sssd
    adcli
    krb5-workstation
    samba-common-tools
```

```
# https://github.com/aws/credentials-fetcher gMSA credentials management for
 containers
  - credentials-fetcher
write_files:
# configure the ECS Agent to join your cluster.
# replace MyCluster with the name of your cluster.
- path: /etc/ecs/ecs.config
  owner: root:root
  permissions: '0644'
  content: |
    ECS_CLUSTER=MyCluster
    ECS_GMSA_SUPPORTED=true
runcmd:
# start the credentials-fetcher daemon and if it succeeded, make it start after
every reboot
- "systemctl start credentials-fetcher"
- "systemctl is-active credentials-fetch && systemctl enable credentials-
fetcher"
```

#### • bash script

If you're more comfortable with bash scripts and have multiple variables to write to / etc/ecs/ecs.config, use the following heredoc format. This format writes everything between the lines beginning with **cat** and EOF to the configuration file.

```
#!/usr/bin/env bash
set -euxo pipefail
# prerequisites
timeout 30 dnf install -y dotnet realmd oddjob oddjob-mkhomedir sssd adcli
krb5-workstation samba-common-tools
# install https://github.com/aws/credentials-fetcher gMSA credentials
management for containers
timeout 30 dnf install -y credentials-fetcher
# start credentials-fetcher
systemctl start credentials-fetcher
systemctl is-active credentials-fetch && systemctl enable credentials-fetcher
cat <<'EOF' >> /etc/ecs/ecs.config
ECS_CLUSTER=MyCluster
ECS_GMSA_SUPPORTED=true
```

EOF

There are optional configuration variables for the credentials-fetcher daemon that you can set in /etc/ecs/ecs.config. We recommend that you set the variables in the user data in the YAML block or heredoc similar to the previous examples. Doing so prevents issues with partial configuration that can happen with editing a file multiple times. For more information about the ECS agent configuration, see Amazon ECS Container Agent on GitHub.

• Optionally, you can use the variable CREDENTIALS\_FETCHER\_HOST if you change the credentials-fetcher daemon configuration to move the socket to another location.

## Setting up permissions and secrets

Do the following steps once for each application and each task definition. We recommend that you use the best practice of granting the least privilege and narrow the permissions used in the policy. This way, each task can only read the secrets that it needs.

#### 1. (Optional) domainless gMSA secret

If you use the domainless method where the instance isn't joined to the domain, follow this step.

You must add the following permissions as an inline policy to the task execution IAM role. Doing so gives the credentials-fetcher daemon access to the Secrets Manager secret. Replace the MySecret example with the Amazon Resource Name (ARN) of your secret in the Resource list.

```
{
    "Version": "2012-10-17",
    "Statement": [
        {
            "Effect": "Allow",
            "Action": [
               "secretsmanager:GetSecretValue"
        ],
        "Resource": [
               "arn:aws:ssm:aws-region:111122223333:secret:MySecret"
        ]
        }
    ]
```

## i Note

If you use your own KMS key to encrypt your secret, you must add the necessary permissions to this role and add this role to the AWS KMS key policy.

## 2. Decide if you're using SSM Parameter Store or S3 to store the CredSpec

Amazon ECS supports the following ways to reference the file path in the credentialSpecs field of the task definition.

If you join the instances to a single domain, use the prefix credentialspec: at the start of the ARN in the string. If you use domainless gMSA, then use credentialspecdomainless:.

For more information about the CredSpec, see Credential specification file.

Amazon S3 Bucket

Add the credential spec to an Amazon S3 bucket. Then, reference the Amazon Resource Name (ARN) of the Amazon S3 bucket in the credentialSpecs field of the task definition.

```
{
    "family": "",
    "executionRoleArn": "",
    "containerDefinitions": [
        {
             "name": "",
             . . .
             "credentialSpecs": [
                 "credentialspecdomainless:arn:aws:s3:::${BucketName}/
${ObjectName}"
             ],
             . . .
        }
    ],
    . . .
}
```

To give your tasks access to the S3 bucket, add the following permissions as an inline policy to the Amazon ECS task execution IAM role.

```
{
    "Version": "2012-10-17",
    "Statement": [
        {
            "Sid": "VisualEditor",
            "Effect": "Allow",
            "Action": [
                "s3:Get*",
                "s3:List*"
            ],
            "Resource": [
                "arn:aws:s3:::DOC-EXAMPLE-BUCKET",
                "arn:aws:s3:::DOC-EXAMPLE-BUCKET/{object}"
            ]
        }
    ]
}
```

## • SSM Parameter Store parameter

Add the credential spec to an SSM Parameter Store parameter. Then, reference the Amazon Resource Name (ARN) of the SSM Parameter Store parameter in the credentialSpecs field of the task definition.

```
{
    "family": "",
    "executionRoleArn": "",
    "containerDefinitions": [
        {
            "name": "",
            ...
            "credentialSpecs": [
            "credentialspecdomainless:arn:aws:ssm:aws-
region:111122223333:parameter/parameter_name"
            ],
            ...
        }
    ],
    ...
}
```

### }

To give your tasks access to the SSM Parameter Store parameter, add the following permissions as an inline policy to the Amazon ECS task execution IAM role.

## **Credential specification file**

Amazon ECS uses an Active Directory credential specification file (*CredSpec*). This file contains the gMSA metadata that's used to propagate the gMSA account context to the Linux container. You generate the CredSpec and reference it in the credentialSpecs field in your task definition. The CredSpec file doesn't contain any secrets.

The following is an example CredSpec file.

```
{
    "CmsPlugins": [
        "ActiveDirectory"
],
    "DomainJoinConfig": {
        "Sid": "S-1-5-21-2554468230-2647958158-2204241789",
        "MachineAccountName": "WebApp01",
        "Guid": "8665abd4-e947-4dd0-9a51-f8254943c90b",
        "DnsTreeName": "example.com",
        "DnsName": "example.com",
        "NetBiosName": "example"
},
```

```
"ActiveDirectoryConfig": {
        "GroupManagedServiceAccounts": [
            {
                "Name": "WebApp01",
                "Scope": "example.com"
            }
        ],
        "HostAccountConfig": {
            "PortableCcgVersion": "1",
            "PluginGUID": "{859E1386-BDB4-49E8-85C7-3070B13920E1}",
            "PluginInput": {
                "CredentialArn": "arn:aws:secretsmanager:aws-
region:111122223333:secret:MySecret"
            }
        }
    }
}
```

## Creating a CredSpec

You create a CredSpec by using the CredSpec PowerShell module on a Windows computer that's joined to the domain. Follow the steps in <u>Create a credential spec</u> on the Microsoft Learn website.

# Using gMSA for Linux containers on Fargate

Amazon ECS supports Active Directory authentication for Linux containers on Fargate through a special kind of service account called a *group Managed Service Account* (gMSA).

Linux based network applications, such as .NET Core applications, can use Active Directory to facilitate authentication and authorization management between users and services. You can use this feature by designing applications that integrate with Active Directory and run on domain-joined servers. But, because Linux containers can't be domain-joined, you need to configure a Linux container to run with gMSA.

## Considerations

Consider the following before you use gMSA for Linux containers on Fargate:

- You must be running Platform Version 1.4 or later.
- You might need a Windows computer that's joined to the domain to complete the prerequisites. For example, you might need a Windows computer that's joined to the domain to create the

gMSA in Active Directory with PowerShell. The RSAT Active Director PowerShell tools are only available for Windows. For more information, see <u>Installing the Active Directory administration</u> tools.

• You must use **domainless gMSA**.

Amazon ECS uses an Active Directory credential specification file (CredSpec). This file contains the gMSA metadata that's used to propagate the gMSA account context to the container. You generate the CredSpec file, and then store it in an Amazon S3 bucket.

• A task can only support one Active Directory.

## Prerequisites

Before you use the gMSA for Linux containers feature with Amazon ECS, make sure to complete the following:

- You set up an Active Directory domain with the resources that you want your containers to access. Amazon ECS supports the following setups:
  - An AWS Directory Service Active Directory. AWS Directory Service is an AWS managed Active Directory that's hosted on Amazon EC2. For more information, see <u>Getting Started with AWS</u> <u>Managed Microsoft AD</u> in the AWS Directory Service Administration Guide.
  - An on-premises Active Directory. You must ensure that the Amazon ECS Linux container instance can join the domain. For more information, see AWS Direct Connect.
- You have an existing gMSA account in the Active Directory and a user that has permission to access the gMSA service account. For more information, see <u>Make an Active Directory user for</u> domainless gMSA.
- You have an Amazon S3 bucket. For more information, see <u>Creating a bucket</u> in the Amazon S3 User Guide.

## Setting up gMSA-capable Linux Containers on Amazon ECS

## Prepare the infrastructure

The following steps are considerations and setup that are performed once.

### Make an Active Directory user for domainless gMSA

When you use domainless gMSA, the container isn't joined to the domain. Other applications that run on the container can't use the credentials to access the domain. Tasks that use a different domain can run on the same container. You provide the name of a secret in AWS Secrets Manager in the CredSpec file. The secret must contain a username, password, and the domain to log in to.

This feature is similar to the *gMSA support for non-domain-joined container hosts* feature. For more information about the Windows feature, see <u>gMSA architecture and improvements</u> on the Microsoft Learn website.

- a. Configure a user in your Active Directory domain. The user in the Active Directory must have permission to access the gMSA service account that you use in the tasks.
- b. You have a VPC and subnets that can resolve the Active Directory domain name. Configure the VPC with DHCP options with the domain name that points to the Active Directory service name. For information about how to configure DHCP options for a VPC, see <u>Work</u> with DHCP option sets in the Amazon Virtual Private Cloud User Guide.
- c. Create a secret in AWS Secrets Manager.
- d. Create the credential specification file.

#### Setting up permissions and secrets

Do the following steps one time for each application and each task definition. We recommend that you use the best practice of granting the least privilege and narrow the permissions used in the policy. This way, each task can only read the secrets that it needs.

- 1. Make a user in your Active Directory domain. The user in Active Directory must have permission to access the gMSA service accounts that you use in the tasks.
- 2. After you make the Active Directory user, create a secret in AWS Secrets Manager. For more information, see Create an AWS Secrets Manager secret.
- 3. Enter the user's username, password, and the domain into JSON key-value pairs called username, password and domainName, respectively.

{"username":"username","password":"passw0rd", "domainName":"example.com"}

4. You must add the following permissions as an inline policy to the task execution IAM role. Doing so gives the credentials-fetcher daemon access to the Secrets Manager secret. Replace the MySecret example with the Amazon Resource Name (ARN) of your secret in the Resource list.

```
{
    "Version": "2012-10-17",
    "Statement": [
        {
            "Effect": "Allow",
            "Action": [
              "secretsmanager:GetSecretValue"
        ],
            "Resource": [
               "arn:aws:secretsmanager:aws-region:111122223333:secret:MySecret"
        ]
        }
    ]
}
```

## i Note

If you use your own KMS key to encrypt your secret, you must add the necessary permissions to this role and add this role to the AWS KMS key policy.

5. Add the credential spec to an Amazon S3 bucket. Then, reference the Amazon Resource Name (ARN) of the Amazon S3 bucket in the credentialSpecs field of the task definition.

. . .

}

To give your tasks access to the S3 bucket, add the following permissions as an inline policy to the Amazon ECS task execution IAM role.

```
{
    "Version": "2012-10-17",
    "Statement": [
        {
            "Sid": "VisualEditor",
            "Effect": "Allow",
            "Action": [
                "s3:GetObject",
                "s3:ListObject"
            ],
            "Resource": [
                "arn:aws:s3:::{bucket_name}",
                "arn:aws:s3:::{bucket_name}/{object}"
            ]
        }
    ]
}
```

## **Credential specification file**

Amazon ECS uses an Active Directory credential specification file (*CredSpec*). This file contains the gMSA metadata that's used to propagate the gMSA account context to the Linux container. You generate the CredSpec and reference it in the credentialSpecs field in your task definition. The CredSpec file doesn't contain any secrets.

The following is an example CredSpec file.

```
{
    "CmsPlugins": [
        "ActiveDirectory"
],
    "DomainJoinConfig": {
        "Sid": "S-1-5-21-2554468230-2647958158-2204241789",
        "MachineAccountName": "WebApp01",
        "Guid": "8665abd4-e947-4dd0-9a51-f8254943c90b",
```

```
"DnsTreeName": "example.com",
        "DnsName": "example.com",
        "NetBiosName": "example"
    },
    "ActiveDirectoryConfig": {
        "GroupManagedServiceAccounts": [
            {
                "Name": "WebApp01",
                "Scope": "example.com"
            }
        ],
        "HostAccountConfig": {
            "PortableCcgVersion": "1",
            "PluginGUID": "{859E1386-BDB4-49E8-85C7-3070B13920E1}",
            "PluginInput": {
                "CredentialArn": "arn:aws:secretsmanager:aws-
region:111122223333:secret:MySecret"
            }
        }
    }
}
```

## Creating a CredSpec and uploading it to an Amazon S3

You create a CredSpec by using the CredSpec PowerShell module on a Windows computer that's joined to the domain. Follow the steps in Create a credential spec on the Microsoft Learn website.

After you create the credential specification file, upload it to an Amazon S3 bucket. Copy the CredSpec file to the computer or environment that you are running AWS CLI commands in.

Run the following AWS CLI command to upload the CredSpec to Amazon S3. Replace *DOC*-*EXAMPLE-BUCKET* with the name of your Amazon S3 bucket. You can store the file as an object in any bucket and location, but you must allow access to that bucket and location in the policy that you attach to the task execution role.

For PowerShell, use the following command:

```
$ Write-S30bject -BucketName "DOC-EXAMPLE-BUCKET" -Key "ecs-domainless-gmsa-credspec" -
File "gmsa-cred-spec.json"
```

The following AWS CLI command uses backslash continuation characters that are used by sh and compatible shells.

# Using Amazon ECS Windows containers with domainless gMSA using the AWS CLI

The following tutorial shows how to create an Amazon ECS task that runs a Windows container that has credentials to access Active Directory with the AWS CLI. By using domainless gMSA, the container instance isn't joined to the domain, other applications on the instance can't use the credentials to access the domain, and tasks that join different domains can run on the same instance.

#### Topics

- Prerequisites
- Step 1: Create and configure the gMSA account on Active Directory Domain Services (AD DS)
- Step 2: Upload Credentials to Secrets Manager
- <u>Step 3: Modify your CredSpec JSON to include domainless gMSA information</u>
- Step 4: Upload CredSpec to Amazon S3
- Step 5: (Optional) Create an Amazon ECS cluster
- Step 6: Create an IAM role for container instances
- Step 7: Create a custom task execution role
- Step 8: Create a task role for Amazon ECS Exec
- Step 9: Register a task definition that uses domainless gMSA
- Step 10: Register a Windows container instance to the cluster
- Step 11: Verify the container instance
- Step 12: Run a Windows task
- Step 13: Verify the container has gMSA credentials
- Step 14: Clean up
- Debugging Amazon ECS domainless gMSA for Windows containers

## Prerequisites

This tutorial assumes that the following prerequisites have been completed:

- The steps in Set up to use Amazon ECS have been completed.
- Your AWS user has the required permissions specified in the <u>AmazonECS\_FullAccess</u> IAM policy example.
- The latest version of the AWS CLI is installed and configured. For more information about installing or upgrading your AWS CLI, see <u>Installing the AWS Command Line Interface</u>.
- You set up an Active Directory domain with the resources that you want your containers to access. Amazon ECS supports the following setups:
  - An AWS Directory Service Active Directory. AWS Directory Service is an AWS managed Active Directory that's hosted on Amazon EC2. For more information, see <u>Getting Started with AWS</u> Managed Microsoft AD in the AWS Directory Service Administration Guide.
  - An on-premises Active Directory. You must ensure that the Amazon ECS Linux container instance can join the domain. For more information, see <u>AWS Direct Connect</u>.
- You have a VPC and subnets that can resolve the Active Directory domain name.
- You chose between **domainless gMSA** and **joining each instance to a single domain**. By using domainless gMSA, the container instance isn't joined to the domain, other applications on the instance can't use the credentials to access the domain, and tasks that join different domains can run on the same instance.

Then, choose the data storage for the CredSpec and optionally, for the Active Directory user credentials for domainless gMSA.

Amazon ECS uses an Active Directory credential specification file (CredSpec). This file contains the gMSA metadata that's used to propagate the gMSA account context to the container. You generate the CredSpec file and then store it in one of the CredSpec storage options in the following table, specific to the Operating System of the container instances. To use the domainless method, an optional section in the CredSpec file can specify credentials in one of the *domainless user credentials* storage options in the following table, specific to the Operating System of the container instances.

#### gMSA data storage options by Operating System

| Storage location                              | Linux                       | Windows                               |
|-----------------------------------------------|-----------------------------|---------------------------------------|
| Amazon Simple Storage<br>Service              | CredSpec                    | CredSpec                              |
| AWS Secrets Manager                           | domainless user credentials | domainless user credentials           |
| Amazon EC2 Systems<br>Manager Parameter Store | CredSpec                    | CredSpec, domainless user credentials |
| Local file                                    | N/A                         | CredSpec                              |

 (Optional) AWS CloudShell is a tool that gives customers a command line without needing to create their own EC2 instance. For more information, see <u>What is AWS CloudShell</u>? in the AWS CloudShell User Guide.

## Step 1: Create and configure the gMSA account on Active Directory Domain Services (AD DS)

Create and configure a gMSA account on the Active Directory domain.

#### 1. Generate a Key Distribution Service root key

#### 🚯 Note

If you are using AWS Directory Service, then you can skip this step.

The KDS root key and gMSA permissions are configured with your AWS managed Microsoft AD.

If you have not already created a gMSA Service Account in your domain, you'll need to first generate a Key Distribution Service (KDS) root key. The KDS is responsible for creating, rotating, and releasing the gMSA password to authorized hosts. When the ccg.exe needs to retrieve gMSA credentials, it contact KDS to retrieve the current password.

To check if the KDS root key has already been created, run the following PowerShell cmdlet with domain admin privileges on a domain controller using the ActiveDirectory

PowerShell module. For more information about the module, see <u>ActiveDirectory Module</u> on the Microsoft Learn website.

PS C:\> Get-KdsRootKey

If the command returns a key ID, you can skip the rest of this step. Otherwise, create the KDS root key by running the following command:

PS C:\> Add-KdsRootKey -EffectiveImmediately

Although the argument EffectiveImmediately to the command implies the key is effective immediately, you need to wait 10 hours before the KDS root key is replicated and available for use on all domain controllers.

#### 2. Create the gMSA account

To create the gMSA account and allow the ccg.exe to retrieve the gMSA password, run the following PowerShell commands from a Windows Server or client with access to the domain. Replace ExampleAccount with the name that you want for your gMSA account.

a.

PS C:\> Install-WindowsFeature RSAT-AD-PowerShell

b.

PS C:\> New-ADGroup -Name "ExampleAccount Authorized Hosts" -SamAccountName
"ExampleAccountHosts" -GroupScope DomainLocal

c.

PS C:\> New-ADServiceAccount -Name "ExampleAccount" -DnsHostName
 "contoso" -ServicePrincipalNames "host/ExampleAccount", "host/contoso" PrincipalsAllowedToRetrieveManagedPassword "ExampleAccountHosts"

d. Create a user with a permanent password that doesn't expire. These credentials are stored in AWS Secrets Manager and used by each task to join the domain.

```
PS C:\> New-ADUser -Name "ExampleAccount" -AccountPassword (ConvertTo-
SecureString -AsPlainText "Test123" -Force) -Enabled 1 -PasswordNeverExpires 1
```

e.

PS C:\> Add-ADGroupMember -Identity "ExampleAccountHosts" -Members "ExampleAccount" f. Install the PowerShell module for creating CredSpec objects in Active Directory and output the CredSpec JSON.

```
PS C:\> Install-PackageProvider -Name NuGet -Force
```

```
PS C:\> Install-Module CredentialSpec
```

- g. PS C:\> New-CredentialSpec -AccountName ExampleAccount
- Copy the JSON output from the previous command into a file called gmsa-cred-spec.json. This is the CredSpec file. It is used in Step 3, <u>Step 3: Modify your CredSpec JSON to include</u> domainless gMSA information.

#### **Step 2: Upload Credentials to Secrets Manager**

Copy the Active Directory credentials into a secure credential storage system, so that each task retrieves it. This is the domainless gMSA method. By using domainless gMSA, the container instance isn't joined to the domain, other applications on the instance can't use the credentials to access the domain, and tasks that join different domains can run on the same instance.

This step uses the AWS CLI. You can run these commands in AWS CloudShell in the default shell, which is bash.

 Run the following AWS CLI command and replace the username, password, and domain name to match your environment. Keep the ARN of the secret to use in the next step, <u>Step 3: Modify</u> your CredSpec JSON to include domainless gMSA information

The following command uses backslash continuation characters that are used by sh and compatible shells. This command isn't compatible with PowerShell. You must modify the command to use it with PowerShell.

```
$ aws secretsmanager create-secret \
--name gmsa-plugin-input \
--description "Amazon ECS - gMSA Portable Identity." \
--secret-string "{\"username\":\"ExampleAccount\",\"password\":\"Test123\",
\"domainName\":\"contoso.com\"}"
```

## Step 3: Modify your CredSpec JSON to include domainless gMSA information

Before uploading the CredSpec to one of the storage options, add information to the CredSpec with the ARN of the secret in Secrets Manager from the previous step. For more information, see <u>Additional credential spec configuration for non-domain-joined container host use case</u> on the Microsoft Learn website.

 Add the following information to the CredSpec file inside the ActiveDirectoryConfig. Replace the ARN with the secret in Secrets Manager from the previous step.

Note that the PluginGUID value must match the GUID in the following example snippet and is required.

```
"HostAccountConfig": {
    "PortableCcgVersion": "1",
    "PluginGUID": "{859E1386-BDB4-49E8-85C7-3070B13920E1}",
    "PluginInput": "{\"credentialArn\": \"arn:aws:secretsmanager:aws-
region:111122223333:secret:gmsa-plugin-input\"}"
    }
```

You can also use a secret in SSM Parameter Store by using the ARN in this format: \"arn:aws:ssm:aws-region:111122223333:parameter/gmsa-plugin-input\".

2. After you modify the CredSpec file, it should look like the following example:

```
{
   "CmsPlugins": [
    "ActiveDirectory"
],
   "DomainJoinConfig": {
    "Sid": "S-1-5-21-4066351383-705263209-1606769140",
    "MachineAccountName": "ExampleAccount",
    "Guid": "ac822f13-583e-49f7-aa7b-284f9a8c97b6",
    "DnsTreeName": "contoso",
    "DnsTreeName": "contoso",
    "NetBiosName": "contoso"
},
   "ActiveDirectoryConfig": {
    "GroupManagedServiceAccounts": [
    {
}
```

```
"Name": "ExampleAccount",
        "Scope": "contoso"
      },
      {
        "Name": "ExampleAccount",
        "Scope": "contoso"
      }
    ],
    "HostAccountConfig": {
      "PortableCcgVersion": "1",
      "PluginGUID": "{859E1386-BDB4-49E8-85C7-3070B13920E1}",
      "PluginInput": "{\"credentialArn\": \"arn:aws:secretsmanager:aws-
region:111122223333:secret:gmsa-plugin-input\"}"
    }
 }
}
```

## Step 4: Upload CredSpec to Amazon S3

This step uses the AWS CLI. You can run these commands in AWS CloudShell in the default shell, which is bash.

- 1. Copy the CredSpec file to the computer or environment that you are running AWS CLI commands in.
- Run the following AWS CLI command to upload the CredSpec to Amazon S3. Replace MyBucket with the name of your Amazon S3 bucket. You can store the file as an object in any bucket and location, but you must allow access to that bucket and location in the policy that you attach to the task execution role.

The following command uses backslash continuation characters that are used by sh and compatible shells. This command isn't compatible with PowerShell. You must modify the command to use it with PowerShell.

```
$ aws s3 cp gmsa-cred-spec.json \
s3://MyBucket/ecs-domainless-gmsa-credspec
```

## Step 5: (Optional) Create an Amazon ECS cluster

By default, your account has an Amazon ECS cluster named default. This cluster is used by default in the AWS CLI, SDKs, and AWS CloudFormation. You can use additional clusters to group and organize tasks and infrastructure, and assign defaults for some configuration.

You can create a cluster from the AWS Management Console, AWS CLI, SDKs, or AWS CloudFormation. The settings and configuration in the cluster don't affect gMSA.

This step uses the AWS CLI. You can run these commands in AWS CloudShell in the default shell, which is bash.

\$ aws ecs create-cluster --cluster-name windows-domainless-gmsa-cluster

#### <u> Important</u>

If you choose to create your own cluster, you must specify --cluster clusterName for each command that you intend to use with that cluster.

#### Step 6: Create an IAM role for container instances

A *container instance* is a host computer to run containers in ECS tasks, for example Amazon EC2 instances. Each container instance registers to an Amazon ECS cluster. Before you launch Amazon EC2 instances and register them to a cluster, you must create an IAM role for your container instances to use.

To create the container instance role, see <u>Amazon ECS container instance IAM role</u>. The default ecsInstanceRole has sufficient permissions to complete this tutorial.

## Step 7: Create a custom task execution role

Amazon ECS can use a different IAM role for the permissions needed to start each task, instead of the container instance role. This role is the *task execution role*. We recommend creating a task execution role with only the permissions required for ECS to run the task, also known as *least-privilege permissions*. For more information about the principle of least privilege, see <u>SEC03-BP02</u> Grant least privilege access in the AWS Well-Architected Framework.  To create a task execution role, see <u>Creating the task execution role</u>. The default permissions allow the container instance to pull container images from Amazon Elastic Container Registry and stdout and stderr from your applications to be logged to Amazon CloudWatch Logs.

Because the role needs custom permissions for this tutorial, you can give the role a different name than ecsTaskExecutionRole. This tutorial uses ecsTaskExecutionRole in further steps.

2. Add the following permissions by creating a custom policy, either an inline policy that only exists in for this role, or a policy that you can reuse. Replace the ARN for the Resource in the first statement with the Amazon S3 bucket and location, and the second Resource with the ARN of the secret in Secrets Manager.

If you encrypt the secret in Secrets Manager with a custom key, you must also allow kms:Decrypt for the key.

If you use SSM Parameter Store instead of Secrets Manager, you must allow ssm:GetParameter for the parameter, instead of secretsmanager:GetSecretValue.

```
Ł
"Version": "2012-10-17",
  "Statement": [
    {
      "Effect": "Allow",
      "Action": [
        "s3:GetObject"
      ],
      "Resource": "arn:aws:s3:::MyBucket/ecs-domainless-gmsa-credspec/gmsa-cred-
spec.json"
    },
    {
      "Effect": "Allow",
      "Action": [
        "secretsmanager:GetSecretValue"
      ],
      "Resource": "arn:aws:secretsmanager:aws-region:111122223333:secret:gmsa-
plugin-input"
    }
  ]
}
```

## Step 8: Create a task role for Amazon ECS Exec

This tutorial uses Amazon ECS Exec to verify functionality by running a command inside a running task. To use ECS Exec, the service or task must turn on ECS Exec and the task role (but not the task execution role) must have ssmmessages permissions. For the required IAM policy, see ECS Exec permissions.

This step uses the AWS CLI. You can run these commands in AWS CloudShell in the default shell, which is bash.

To create a task role using the AWS CLI, follow these steps.

1. Create a file called ecs-tasks-trust-policy.json with the following contents:

```
{
    "Version": "2012-10-17",
    "Statement": [
        {
            "Effect": "Allow",
            "Principal": {
               "Service": "ecs-tasks.amazonaws.com"
            },
            "Action": "sts:AssumeRole"
        }
]
```

2. Create an IAM role. You can replace the name ecs-exec-demo-task-role but keep the name for following steps.

The following command uses backslash continuation characters that are used by sh and compatible shells. This command isn't compatible with PowerShell. You must modify the command to use it with PowerShell.

```
$ aws iam create-role --role-name ecs-exec-demo-task-role \
--assume-role-policy-document file://ecs-tasks-trust-policy.json
```

You can delete the file ecs-tasks-trust-policy.json.

3. Create a file called ecs-exec-demo-task-role-policy.json with the following contents:

{

4. Create an IAM policy and attach it to the role from the previous step.

The following command uses backslash continuation characters that are used by sh and compatible shells. This command isn't compatible with PowerShell. You must modify the command to use it with PowerShell.

```
$ aws iam put-role-policy \
    --role-name ecs-exec-demo-task-role \
    --policy-name ecs-exec-demo-task-role-policy \
    --policy-document file://ecs-exec-demo-task-role-policy.json
```

You can delete the file ecs-exec-demo-task-role-policy.json.

## Step 9: Register a task definition that uses domainless gMSA

This step uses the AWS CLI. You can run these commands in AWS CloudShell in the default shell, which is bash.

 Create a file called windows-gmsa-domainless-task-def.json with the following contents:

```
{
  "family": "windows-gmsa-domainless-task",
  "containerDefinitions": [
    {
```

```
"name": "windows_sample_app",
      "image": "mcr.microsoft.com/windows/servercore/iis",
      "cpu": 1024,
      "memory": 1024,
      "essential": true,
      "credentialSpecs": [
                "credentialspecdomainless:arn:aws:s3:::ecs-domainless-gmsa-
credspec/gmsa-cred-spec.json"
      ],
      "entryPoint": [
        "powershell",
        "-Command"
      ],
      "command": [
        "New-Item -Path C:\\inetpub\\wwwroot\\index.html -ItemType file -Value
 '<html> <head> <title>Amazon ECS Sample App</title> <style>body {margin-top:
 40px; background-color: #333;} </style> </head><body> <div style=color:white;text-
align:center> <h1>Amazon ECS Sample App</h1> <h2>Congratulations!</h2> Your
 application is now running on a container in Amazon ECS.' -Force ; C:\
\ServiceMonitor.exe w3svc"
      ],
      "portMappings": [
        {
          "protocol": "tcp",
          "containerPort": 80,
          "hostPort": 8080
        }
      ]
    }
  ],
  "taskRoleArn": "arn:aws:iam::111122223333:role/ecs-exec-demo-task-role",
  "executionRoleArn": "arn:aws:iam::111122223333:role/ecsTaskExecutionRole"
}
```

2. Register the task definition by running the following command:

The following command uses backslash continuation characters that are used by sh and compatible shells. This command isn't compatible with PowerShell. You must modify the command to use it with PowerShell.

```
$ aws ecs register-task-definition \
--cli-input-json file://windows-gmsa-domainless-task-def.json
```

#### Step 10: Register a Windows container instance to the cluster

Launch an Amazon EC2 Windows instance and run the ECS container agent to register it as a container instance in the cluster. ECS runs tasks on the container instances that are registered to the cluster that the tasks are started in.

- To launch an Amazon EC2 Windows instance that is configured for Amazon ECS in the AWS Management Console, see <u>Launching an Amazon ECS Windows container instance</u>. Stop at the step for *user data*.
- 2. For gMSA, the user data must set the environment variable ECS\_GMSA\_SUPPORTED before starting the ECS container agent.

For ECS Exec, the agent must start with the argument -EnableTaskIAMRole.

To secure the instance IAM role by preventing tasks from reaching the EC2 IMDS web service to retrieve the role credentials, add the argument -AwsvpcBlockIMDS. This only applies to tasks that use the awsvpc network mode.

```
<powershell>
[Environment]::SetEnvironmentVariable("ECS_GMSA_SUPPORTED", $TRUE, "Machine")
Import-Module ECSTools
Initialize-ECSAgent -Cluster windows-domainless-gmsa-cluster -EnableTaskIAMRole -
AwsvpcBlockIMDS
</powershell>
```

3. Review a summary of your instance configuration in the **Summary** panel, and when you're ready, choose **Launch instance**.

## Step 11: Verify the container instance

You can verify that there is a container instance in the cluster using the AWS Management Console. However, gMSA needs additional features that are indicated as *attributes*. These attributes aren't visible in the AWS Management Console, so this tutorial uses the AWS CLI.

This step uses the AWS CLI. You can run these commands in AWS CloudShell in the default shell, which is bash.

1. List the container instances in the cluster. Container instances have an ID that is different from the ID of the EC2 instance.

\$ aws ecs list-container-instances

#### Output:

```
{
    "containerInstanceArns": [
        "arn:aws:ecs:aws-region:111122223333:container-
instance/default/MyContainerInstanceID"
    ]
}
```

For example, 526bd5d0ced448a788768334e79010fd is a valid container instance ID.

2. Use the container instance ID from the previous step to get the details for the container instance. Replace MyContainerInstanceID with the ID.

The following command uses backslash continuation characters that are used by sh and compatible shells. This command isn't compatible with PowerShell. You must modify the command to use it with PowerShell.

Note that the output is very long.

3. Verify that the attributes list has an object with the key called name and a value ecs.capability.gmsa-domainless. The following is an example of the object.

Output:

```
{
    "name": "ecs.capability.gmsa-domainless"
}
```

## Step 12: Run a Windows task

Run an Amazon ECS task. If there is only 1 container instance in the cluster, you can use runtask. If there are many different container instances, it might be easier to use start-task and specify the container instance ID to run the task on, than to add placement constraints to the task definition to control what type of container instance to run this task on.

This step uses the AWS CLI. You can run these commands in AWS CloudShell in the default shell, which is bash.

1.

The following command uses backslash continuation characters that are used by sh and compatible shells. This command isn't compatible with PowerShell. You must modify the command to use it with PowerShell.

Note the task ID that is returned by the command.

2. Run the following command to verify that the task has started. This command waits and doesn't return the shell prompt until the task starts. Replace MyTaskID with the task ID from the previous step.

\$ aws ecs wait tasks-running --task MyTaskID

## Step 13: Verify the container has gMSA credentials

Verify that the container in the task has a Kerberos token. gMSA

This step uses the AWS CLI. You can run these commands in AWS CloudShell in the default shell, which is bash.

1.

The following command uses backslash continuation characters that are used by sh and compatible shells. This command isn't compatible with PowerShell. You must modify the command to use it with PowerShell.

```
$ aws ecs execute-command \
```

```
--task MyTaskID \
--container windows_sample_app \
--interactive \
--command powershell.exe
```

The output will be a PowerShell prompt.

2. Run the following command in the PowerShell terminal inside the container.

```
PS C:\> klist get ExampleAccount$
```

In the output, note the Principal is the one that you created previously.

#### Step 14: Clean up

When you are finished with this tutorial, you should clean up the associated resources to avoid incurring charges for unused resources.

This step uses the AWS CLI. You can run these commands in AWS CloudShell in the default shell, which is bash.

1. Stop the task. Replace MyTaskID with the task ID from step 12, Step 12: Run a Windows task.

```
$ aws ecs stop-task --task MyTaskID
```

2. Terminate the Amazon EC2 instance. Afterwards, the container instance in the cluster will be deleted automatically after one hour.

You can find and terminate the instance by using the Amazon EC2 console. Or, you can run the following command. To run the command, find the EC2 instance ID in the output of the aws ecs describe-container-instances command from step 1, <u>Step 11: Verify the container</u> instance. i-10a64379 is an example of an EC2 instance ID.

```
$ aws ec2 terminate-instances --instance-ids MyInstanceID
```

3. Delete the CredSpec file in Amazon S3. Replace MyBucket with the name of your Amazon S3 bucket.

\$ aws s3api delete-object --bucket MyBucket --key ecs-domainless-gmsa-credspec/ gmsa-cred-spec.json 4. Delete the secret from Secrets Manager. If you used SSM Parameter Store instead, delete the parameter.

The following command uses backslash continuation characters that are used by sh and compatible shells. This command isn't compatible with PowerShell. You must modify the command to use it with PowerShell.

```
$ aws secretsmanager delete-secret --secret-id gmsa-plugin-input \
        --force-delete-without-recovery
```

- 5. Deregister and delete the task definition. By deregistering the task definition, you mark it as inactive so it can't be used to start new tasks. Then, you can delete the task definition.
  - a. Deregister the task definition by specifying the version. ECS automatically makes versions of task definitions, that are numbered starting from 1. You refer to the versions in the same format as the labels on container images, such as :1.

```
$ aws ecs deregister-task-definition --task-definition windows-gmsa-domainless-
task:1
```

b. Delete the task definition.

```
$ aws ecs delete-task-definitions --task-definition windows-gmsa-domainless-
task:1
```

6. (Optional) Delete the ECS cluster, if you created a cluster.

\$ aws ecs delete-cluster --cluster windows-domainless-gmsa-cluster

## Debugging Amazon ECS domainless gMSA for Windows containers

Amazon ECS task status

ECS tries to start a task exactly once. Any task that has an issue is stopped, and set to the status STOPPED. There are two common types of issues with tasks. First, tasks that couldn't be started. Second, tasks where the application has stopped inside one of the containers. In the AWS Management Console, look at the **Stopped reason** field of the task for the reason why the task

was stopped. In the AWS CLI, describe the task and look at the stoppedReason. For steps in the AWS Management Console and AWS CLI, see <u>Viewing Amazon ECS stopped task errors</u>.

Windows Events

Windows Events for gMSA in containers are logged in the Microsoft-Windows-Containers-CCG log file and can be found in the Event Viewer in the section Applications and Services in Logs\Microsoft\Windows\Containers-CCG\Admin. For more debugging tips, see <u>Troubleshoot gMSAs for Windows containers</u> on the Microsoft Learn website.

ECS agent gMSA plugin

Logging for gMSA plugin for the ECS agent on the Windows container instance is in the following directory, C:/ProgramData/Amazon/gmsa-plugin/. Look in this log to see if the domainless user credentials were downloaded from the storage location, such as Secrets Manager, and that the credential format was read correctly.

## Learn how to use gMSAs for EC2 Windows containers for Amazon ECS

Amazon ECS supports Active Directory authentication for Windows containers through a special kind of service account called a *group Managed Service Account* (gMSA).

Windows based network applications such as .NET applications often use Active Directory to facilitate authentication and authorization management between users and services. Developers commonly design their applications to integrate with Active Directory and run on domain-joined servers for this purpose. Because Windows containers cannot be domain-joined, you must configure a Windows container to run with gMSA.

A Windows container running with gMSA relies on its host Amazon EC2 instance to retrieve the gMSA credentials from the Active Directory domain controller and provide them to the container instance. For more information, see Create gMSAs for Windows containers.

#### 1 Note

This feature is not supported on Windows containers on Fargate.

#### Topics

- Considerations
- Prerequisites
- Setting up gMSA for Windows Containers on Amazon ECS

## Considerations

The following should be considered when using gMSAs for Windows containers:

- When using the Amazon ECS-optimized Windows Server 2016 Full AMI for your container instances, the container hostname must be the same as the gMSA account name defined in the credential spec file. To specify a hostname for a container, use the hostname container definition parameter. For more information, see <u>Network settings</u>.
- You chose between **domainless gMSA** and **joining each instance to a single domain**. By using domainless gMSA, the container instance isn't joined to the domain, other applications on the instance can't use the credentials to access the domain, and tasks that join different domains can run on the same instance.

Then, choose the data storage for the CredSpec and optionally, for the Active Directory user credentials for domainless gMSA.

Amazon ECS uses an Active Directory credential specification file (CredSpec). This file contains the gMSA metadata that's used to propagate the gMSA account context to the container. You generate the CredSpec file and then store it in one of the CredSpec storage options in the following table, specific to the Operating System of the container instances. To use the domainless method, an optional section in the CredSpec file can specify credentials in one of the *domainless user credentials* storage options in the following table, specific to the Operating System of the container instances.

#### gMSA data storage options by Operating System

| Storage location                 | Linux                       | Windows                     |
|----------------------------------|-----------------------------|-----------------------------|
| Amazon Simple Storage<br>Service | CredSpec                    | CredSpec                    |
| AWS Secrets Manager              | domainless user credentials | domainless user credentials |

| Storage location                              | Linux    | Windows                               |
|-----------------------------------------------|----------|---------------------------------------|
| Amazon EC2 Systems<br>Manager Parameter Store | CredSpec | CredSpec, domainless user credentials |
| Local file                                    | N/A      | CredSpec                              |

## Prerequisites

Before you use the gMSA for Windows containers feature with Amazon ECS, make sure to complete the following:

- You set up an Active Directory domain with the resources that you want your containers to access. Amazon ECS supports the following setups:
  - An AWS Directory Service Active Directory. AWS Directory Service is an AWS managed Active Directory that's hosted on Amazon EC2. For more information, see <u>Getting Started with AWS</u> <u>Managed Microsoft AD</u> in the AWS Directory Service Administration Guide.
  - An on-premises Active Directory. You must ensure that the Amazon ECS Linux container instance can join the domain. For more information, see <u>AWS Direct Connect</u>.
- You have an existing gMSA account in the Active Directory. For more information, see <u>Create</u> <u>gMSAs for Windows containers</u>.
- You chose to use *domainless gMSA* or the Amazon ECS Windows container instance hosting the Amazon ECS task must be *domain joined* to the Active Directory and be a member of the Active Directory security group that has access to the gMSA account.

By using domainless gMSA, the container instance isn't joined to the domain, other applications on the instance can't use the credentials to access the domain, and tasks that join different domains can run on the same instance.

- You added the required IAM permissions. The permissions that are required depend on the methods that you choose for the initial credentials and for storing the credential specification:
  - If you use *domainless gMSA* for initial credentials, IAM permissions for AWS Secrets Manager are required on the Amazon EC2 instance role.
  - If you store the credential specification in SSM Parameter Store, IAM permissions for Amazon EC2 Systems Manager Parameter Store are required on the task execution role.

• If you store the credential specification in Amazon S3, IAM permissions for Amazon Simple Storage Service are required on the task execution role.

## Setting up gMSA for Windows Containers on Amazon ECS

To set up gMSA for Windows Containers on Amazon ECS, you can follow the complete tutorial that includes configuring the prerequisites <u>Using Amazon ECS Windows containers with domainless</u> gMSA using the AWS CLI.

The following sections cover the CredSpec configuration in detail.

#### Topics

- Example CredSpec
- Domainless gMSA setup
- Referencing a Credential Spec File in a Task Definition

#### Example CredSpec

Amazon ECS uses a credential spec file that contains the gMSA metadata used to propagate the gMSA account context to the Windows container. You can generate the credential spec file and reference it in the credentialSpec field in your task definition. The credential spec file does not contain any secrets.

The following is an example credential spec file:

```
{
    "CmsPlugins": [
        "ActiveDirectory"
    ],
    "DomainJoinConfig": {
        "Sid": "S-1-5-21-2554468230-2647958158-2204241789",
        "MachineAccountName": "WebApp01",
        "Guid": "8665abd4-e947-4dd0-9a51-f8254943c90b",
        "DnsTreeName": "contoso.com",
        "DnsName": "contoso.com",
        "NetBiosName": "contoso."
    },
    "ActiveDirectoryConfig": {
        "GroupManagedServiceAccounts": [
        "CmsPlugins": [
        "CmsPlugins": [
        "Sid": [
        "Sid": [
        "Sid": [
        "Sid": [
        "Sid": [
        "Sid": [
        "Sid": [
        "Sid": [
        "Sid": [
        "Sid": [
        "Sid": [
        "Sid": [
        "Sid": [
        "Sid": [
        "Sid": [
        "Sid": [
        "Sid": [
        "Sid": [
        "Sid": [
        "Sid": [
        "Sid": [
        "Sid": [
        "Sid": [
        "Sid": [
        "Sid": [
        "Sid": [
        "Sid": [
        "Sid": [
        "Sid": [
        "Sid": [
        "Sid": [
        "Sid": [
        "Sid": [
        "Sid": [
        "Sid": [
        "Sid": [
        "Sid": [
        "Sid": [
        "Sid": [
        "Sid": [
        "Sid": [
        "Sid": [
        "Sid": [
        "Sid": [
        "Sid": [
        "Sid": [
        "Sid": [
        "Sid": [
        "Sid": [
        "Sid": [
        "Sid": [
        "Sid": [
        "Sid": [
        "Sid": [
        "Sid": [
        "Sid": [
        "Sid": [
        "Sid": [
        "Sid": [
        "Sid": [
        "Sid": [
        "Sid": [
        "Sid": [
        "Sid": [
        "Sid": [
        "Sid": [
        "Sid": [
        "Sid": [
        "Sid": [
        "Sid": [
        "Sid": [
        "Sid": [
        "Sid": [
        "Sid": [
        "Sid": [
        "Sid": [
        "Sid": [
        "Sid": [
        "Sid": [
        "Sid": [
        "Sid": [
        "Sid": [
        "Sid": [
        "Sid": [
        "Sid": [
        "Sid": [
        "Sid": [
        "Sid": [
        "Sid": [
        "Sid": [
        "Sid": [
        "Sid": [
```

#### Domainless gMSA setup

We recommend domainless gMSA instead of joining the container instances to a single domain. By using domainless gMSA, the container instance isn't joined to the domain, other applications on the instance can't use the credentials to access the domain, and tasks that join different domains can run on the same instance.

 Before uploading the CredSpec to one of the storage options, add information to the CredSpec with the ARN of the secret in Secrets Manager or SSM Parameter Store. For more information, see <u>Additional credential spec configuration for non-domain-joined container host use case</u> on the Microsoft Learn website.

#### Domainless gMSA credential format

The following is the JSON format for the domainless gMSA credentials for your Active Directory. Store the credentials in Secrets Manager or SSM Parameter Store.

```
{
    "username":"WebApp01",
    "password":"Test123!",
    "domainName":"contoso.com"
}
```

2. Add the following information to the CredSpec file inside the ActiveDirectoryConfig. Replace the ARN with the secret in Secrets Manager or SSM Parameter Store.

Note that the PluginGUID value must match the GUID in the following example snippet and is required.

```
"HostAccountConfig": {
    "PortableCcgVersion": "1",
    "PluginGUID": "{859E1386-BDB4-49E8-85C7-3070B13920E1}",
```

```
"PluginInput": "{\"credentialArn\": \"arn:aws:secretsmanager:aws-
region:111122223333:secret:gmsa-plugin-input\"}"
}
```

You can also use a secret in SSM Parameter Store by using the ARN in this format: \"arn:aws:ssm:aws-region:111122223333:parameter/gmsa-plugin-input\".

3. After you modify the CredSpec file, it should look like the following example:

```
{
  "CmsPlugins": [
    "ActiveDirectory"
  ],
  "DomainJoinConfig": {
    "Sid": "S-1-5-21-4066351383-705263209-1606769140",
    "MachineAccountName": "WebApp01",
    "Guid": "ac822f13-583e-49f7-aa7b-284f9a8c97b6",
    "DnsTreeName": "contoso",
    "DnsName": "contoso",
    "NetBiosName": "contoso"
  },
  "ActiveDirectoryConfig": {
    "GroupManagedServiceAccounts": [
      {
        "Name": "WebApp01",
        "Scope": "contoso"
      },
      {
        "Name": "WebApp01",
        "Scope": "contoso"
      }
    ],
    "HostAccountConfig": {
      "PortableCcgVersion": "1",
      "PluginGUID": "{859E1386-BDB4-49E8-85C7-3070B13920E1}",
      "PluginInput": "{\"credentialArn\": \"arn:aws:secretsmanager:aws-
region:111122223333:secret:gmsa-plugin-input\"}"
    }
  }
}
```

#### **Referencing a Credential Spec File in a Task Definition**

Amazon ECS supports the following ways to reference the file path in the credentialSpecs field of the task definition. For each of these options, you can provide credentialspec: or domainlesscredentialspec:, depending on whether you are joining the container instances to a single domain, or using domainless gMSA, respectively.

#### Amazon S3 Bucket

Add the credential spec to an Amazon S3 bucket and then reference the Amazon Resource Name (ARN) of the Amazon S3 bucket in the credentialSpecs field of the task definition.

```
{
    "family": "",
    "executionRoleArn": "",
    "containerDefinitions": [
        {
            "name": "",
            ...
            "credentialSpecs": [
            "credentialSpecs": [
            "credentialspecdomainless:arn:aws:s3:::${BucketName}/${ObjectName}"
        ],
        ...
        }
    ],
    ...
}
```

You must also add the following permissions as an inline policy to the Amazon ECS task execution IAM role to give your tasks access to the Amazon S3 bucket.

```
{
    "Version": "2012-10-17",
    "Statement": [
        {
            "Sid": "VisualEditor",
            "Effect": "Allow",
            "Action": [
               "s3:Get*",
               "s3:List*"
        ],
            "Resource": [
```

#### SSM Parameter Store parameter

Add the credential spec to an SSM Parameter Store parameter and then reference the Amazon Resource Name (ARN) of the SSM Parameter Store parameter in the credentialSpecs field of the task definition.

You must also add the following permissions as an inline policy to the Amazon ECS task execution IAM role to give your tasks access to the SSM Parameter Store parameter.

```
{
    "Version": "2012-10-17",
    "Statement": [
        {
            "Effect": "Allow",
            "Action": [
              "ssm:GetParameters"
        ],
            "Resource": [
```

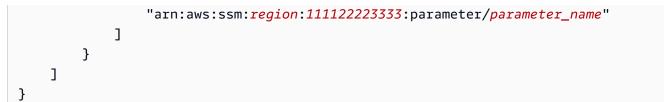

#### Local File

With the credential spec details in a local file, reference the file path in the credentialSpecs field of the task definition. The file path referenced must be relative to the C:\ProgramData \Docker\CredentialSpecs directory and use the backslash ('\') as the file path separator.

```
{
    "family": "",
    "executionRoleArn": "",
    "containerDefinitions": [
        {
            "name": "",
            ...
            "credentialSpecs": [
               "credentialSpecs": [
               "credentialSpec:file://CredentialSpecDir\CredentialSpecFile.json"
        ],
        ...
        }
    ],
    ...
}
```

## Using EC2 Image Builder to build customized Amazon ECSoptimized AMIs

AWS recommends the you use the Amazon ECS-optimized AMIs because they are preconfigured with the requirements and recommendations to run your container workloads. There might be times when you need to customize your AMI to add additional software. You can use EC2 Image Builder for the creation, management, and deployment of your server images. You retain ownership of the customized images created in your account. You can use EC2 Image Builder pipelines to automate updates and system patching for your images, or use a stand-alone command to create an image with your defined configuration resources. Amazon Elastic Container Service

You create a recipe for your image. The recipe includes a parent image, and any additional components. You also create a pipeline which distributes your customized AMI.

You create a recipe for your image. An Image Builder image recipe is a document that defines the base image and the components that are applied to the base image to produce the desired configuration for the output AMI image. You also create a pipeline which distributes your customized AMI. For more information, see <u>How EC2 Image Builder works</u> in the *EC2 Image Builder User Guide*.

We recommend that you use one of the following Amazon ECS-optimized AMIs as your "Parent image" in EC2 Image Builder:

- Linux
  - Amazon ECS-optimized AL2023 x86
  - Amazon ECS-optimized Amazon Linux 2023 (arm64) AMI
  - Amazon ECS-optimized Amazon Linux 2 kernel 5 AMI
  - Amazon ECS-optimized Amazon Linux 2 x86 AMI
- Windows
  - Amazon ECS-optimized Windows 2022 Full x86
  - Amazon ECS-optimized Windows 2022 Core x86
  - Amazon ECS-optimized Windows 2019 Full x86
  - Amazon ECS-optimized Windows 2019 Core x86
  - Amazon ECS-optimized Windows 2016 Full x86

We also recommend that you select "Use latest available OS version". The pipeline will use semantic versioning for the parent image, which helps detect the dependency updates in automatically scheduled jobs. For more information, see <u>Semantic versioning</u> in the *EC2 Image Builder User Guide*.

AWS regularly updates Amazon ECS-optimized AMI images with security patches and the new container agent version. When you use an AMI ID as your parent image in your image recipe, you need to regularly check for updates to the parent image. If there are updates, you must create a new version of your recipe with the updated AMI. This ensures that your custom images incorporate the latest version of the parent image. For information about how to create a workflow to automatically update your EC2 instances in your Amazon ECS cluster with the newly created

## AMIs, see <u>How to create an AMI hardening pipeline and automate updates to your ECS instance</u> fleet.

You can also specify the Amazon Resource Name (ARN) of a parent image that's published through a managed EC2 Image Builder pipeline. Amazon routinely publishes Amazon ECS-optimized AMI images through managed pipelines. These images are publicly accessible. You must have the correct permissions to access the image. When you use an image ARN instead of an AMI in your Image Builder recipe, your pipeline automatically uses the most recent version of the parent image each time it runs. This approach eliminates the need to manually create new recipe versions for each update.

## Using the image ARN with infrastructure as code (IaC)

You can configure the recipe using the EC2 Image Builder console, or infrastructure as code (for example, AWS CloudFormation), or the AWS SDK. When you specify a parent image in your recipe, you can specify an EC2 AMI ID, Image Builder image ARN, AWS Marketplace product ID, or container image. AWS publishes both AMI IDs and Image Builder image ARNs of Amazon ECS-Optimized AMIs publicly. The following is the ARN format for the image:

arn:\${Partition}:imagebuilder:\${Region}:\${Account}:image/\${ImageName}/\${ImageVersion}

The ImageVersion has the following format. Replace *major*, *minor* and *patch* with the latest values.

<major>.<minor>.<patch>

You can replace major, minor and patch to specific values or you can use Versionless ARN of an image, so your pipeline remains up-to-date with the latest version of the parent image. A versionless ARN uses wildcard format 'x.x.x' to represent the image version. This approach allows the Image Builder service to automatically resolve to the most recent version of the image. Using versionless ARN ensures that your reference always point to the latest image available, streamlining the process of maintaining up to date images in your deployment. When you create a recipe with the console, EC2 Image Builder automatically identifies the ARN for your parent image. When you use IaC to create the recipe, you must identify the ARN and select the desired image version or use versionless arn to indicate latest available image. We recommend that you create an automated script to filter and only display images that align with your criteria. The following Python script shows how to retrieve a list of Amazon ECS-optimized AMIs. The script accepts two optional arguments: owner and platform, with default values of "Amazon", and "Windows" respectively. The valid values for the owner argument are: Self, Shared, Amazon, and ThirdParty. The valid values for the platform argument are Windows and Linux. For example, if you run the script with the owner argument set to Amazon and the platform set to Linux, the script generates a list of images published by Amazon including Amazon ECS-Optimized images.

```
import boto3
import argparse
def list_images(owner, platform):
    # Create a Boto3 session
    session = boto3.Session()
    # Create an EC2 Image Builder client
    client = session.client('imagebuilder')
    # Define the initial request parameters
    request_params = {
        'owner': owner,
        'filters': [
            {
                'name': 'platform',
                'values': [platform]
            }
        ]
    }
    # Initialize the results list
    all_images = []
    # Get the initial response with the first page of results
    response = client.list_images(**request_params)
    # Extract images from the response
    all_images.extend(response['imageVersionList'])
    # While 'nextToken' is present, continue paginating
    while 'nextToken' in response and response['nextToken']:
        # Update the token for the next request
        request_params['nextToken'] = response['nextToken']
        # Get the next page of results
```

```
response = client.list_images(**request_params)
        # Extract images from the response
        all_images.extend(response['imageVersionList'])
    return all_images
def main():
    # Initialize the parser
    parser = argparse.ArgumentParser(description="List AWS images based on owner and
 platform")
    # Add the parameters/arguments
    parser.add_argument("--owner", default="Amazon", help="The owner of the images.
 Default is 'Amazon'.")
    parser.add_argument("--platform", default="Windows", help="The platform type of the
 images. Default is 'Windows'.")
    # Parse the arguments
    args = parser.parse_args()
    # Retrieve all images based on the provided owner and platform
    images = list_images(args.owner, args.platform)
    # Print the details of the images
    for image in images:
        print(f"Name: {image['name']}, Version: {image['version']}, ARN:
 {image['arn']}")
if __name__ == "__main__":
    main()
```

#### Using the image ARN with AWS CloudFormation

An Image Builder image recipe is a blueprint that specifies the parent image and components required to achieve the intended configuration of the output image. You use the AWS::ImageBuilder::ImageRecipe resource. Set the ParentImage value to the image ARN. Use the versionless ARN of your desired image to ensure your pipeline always uses the most recent version of the image. For example, arn:aws:imagebuilder:us-east-1:aws:image/amazon-linux-2023-ecs-optimized-x86/x.x.x. The following AWS::ImageBuilder::ImageRecipe resource definition uses an Amazon managed image ARN:

```
ECSRecipe:
Type: AWS::ImageBuilder::ImageRecipe
Properties:
Name: MyRecipe
Version: '1.0.0'
Components:
- ComponentArn: [<The component arns of the image recipe>]
ParentImage: "arn:aws:imagebuilder:us-east-1:aws:image/amazon-linux-2023-ecs-
optimized-x86/x.x.x"
```

For more information about the <u>AWS::ImageBuilder::ImageRecipe</u> resource see in the AWS CloudFormation User Guide.

You can automate the creation of new images in your pipeline by setting the Schedule property of the AWS::ImageBuilder::ImagePipeline resource. The schedule includes a start condition and cron expression. For more information, see <u>AWS::ImageBuilder::ImagePipeline</u> in the *AWS CloudFormation User Guide*.

The following of AWS::ImageBuilder::ImagePipeline example has the pipeline run a build at 10:00AM Coordinated Universal Time (UTC) every day. Set the following Schedule values:

```
    Set PipelineExecutionStartCondition to
EXPRESSION_MATCH_AND_DEPENDENCY_UPDATES_AVAILABLE. The build initiates only if
dependent resources like the parent image or components, which use the wildcard 'x' in their
semantic versions, are updated. This ensures the build incorporates the latest updates of those
resources.
```

• Set ScheduleExpression to the cron expression (0 10 \* \* ? \*).

```
ECSPipeline:
Type: AWS::ImageBuilder::ImagePipeline
Properties:
Name: my-pipeline
ImageRecipeArn: <arn of the recipe you created in previous step>
InfrastructureConfigurationArn: <ARN of the infrastructure configuration
associated with this image pipeline>
Schedule:
PipelineExecutionStartCondition:
EXPRESSION_MATCH_AND_DEPENDENCY_UPDATES_AVAILABLE
```

ScheduleExpression: 'cron(0 10 \* \* ? \*)'

## Using the image ARN with Terraform

The approach for specifying your pipeline's parent image and schedule in Terraform aligns with that in AWS CloudFormation. You use the aws\_imagebuilder\_image\_recipe resource. Set the parent\_image value to the image ARN. Use the versionless ARN of your desired image to ensure your pipeline always uses the most recent version of the image.. For more information, see <a href="mailto:aws\_imagebuilder\_image\_recipe">aws\_imagebuilder\_image\_recipe</a> in the Terraform documentation.

In the schedule configuration block of the aws\_imagebuilder\_image\_pipeline resource, set the schedule\_expression argument value to a cron expression of your choice to specify how often the pipeline runs, and set the pipeline\_execution\_start\_condition to EXPRESSION\_MATCH\_AND\_DEPENDENCY\_UPDATES\_AVAILABLE. For more information, see <a href="https://www.aws\_imagebuilder\_image\_pipeline">aws\_imagebuilder\_image\_pipeline</a> in the Terraform documentation.

## **Using AWS Deep Learning Containers on Amazon ECS**

AWS Deep Learning Containers provide a set of Docker images for training and serving models in TensorFlow and Apache MXNet (Incubating) on Amazon ECS. Deep Learning Containers enable optimized environments with TensorFlow, NVIDIA CUDA (for GPU instances), and Intel MKL (for CPU instances) libraries. Container images for Deep Learning Containers are available in Amazon ECR to reference in Amazon ECS task definitions. You can use Deep Learning Containers along with Amazon Elastic Inference to lower your inference costs.

To get started using Deep Learning Containers without Elastic Inference on Amazon ECS, see <u>Deep</u> <u>Learning Containers on Amazon ECS</u> in the AWS Deep Learning AMI Developer Guide.

## **Deep Learning Containers with Elastic Inference on Amazon ECS**

#### 🚺 Note

Starting April 15, 2023, AWS will not onboard new customers to Amazon Elastic Inference (EI), and will help current customers migrate their workloads to options that offer better price and performance. After April 15, 2023, new customers will not be able to launch instances with Amazon EI accelerators in Amazon SageMaker, Amazon ECS, or Amazon EC2. However, customers who have used Amazon EI at least once during the past 30-day period are considered current customers and will be able to continue using the service. AWS Deep Learning Containers provide a set of Docker images for serving models in TensorFlow and Apache MXNet (Incubating) that take advantage of Amazon Elastic Inference accelerators. Amazon ECS provides task definition parameters to attach Elastic Inference accelerators to your containers. When you specify an Elastic Inference accelerator type in your task definition, Amazon ECS manages the lifecycle of, and configuration for, the accelerator. The Amazon ECS service-linked role is required when using this feature. For more information about Elastic Inference accelerators, see Amazon Elastic Inference Basics.

#### <u> Important</u>

Your Amazon ECS container instances require at least version 1.30.0 of the container agent. For information about checking your agent version and updating to the latest version, see <u>Updating the Amazon ECS container agent</u>.

To get started using Deep Learning Containers with Elastic Inference on Amazon ECS, see <u>Deep</u> <u>Learning Containers with Elastic Inference on Amazon ECS</u> in the *Amazon Elastic Inference Developer Guide*.

## **Amazon ECS service quotas**

The following tables provide the default service quotas, also referred to as limits, for Amazon ECS for an AWS account. For more information about the service quotas for other AWS services that you can use with Amazon ECS, such as Elastic Load Balancing and Auto Scaling, see <u>AWS service</u> <u>quotas</u> in the *Amazon Web Services General Reference*. For information about API throttling in the Amazon ECS API, see <u>Request throttling for the Amazon ECS API</u>.

## **Amazon ECS service quotas**

The following are Amazon ECS service quotas.

New AWS accounts might have initial lower quotas that can increase over time. Amazon ECS constantly monitors the account usage within each Region, and then automatically increases the quotas based on your usage. You can also request a quota increase for values that are shown as adjustable, see <u>Requesting a quota increase</u> in the *Service Quotas User Guide*.

| Name                               | Default                          | Adjus<br>e | Description                                                                              |
|------------------------------------|----------------------------------|------------|------------------------------------------------------------------------------------------|
| Capacity providers per cluster     | Each supported<br>Region: 20     | No         | The maximum number of<br>capacity providers that<br>can be associated with a<br>cluster. |
| Classic Load Balancers per service | Each supported<br>Region: 1      | No         | The maximum number<br>of Classic Load Balancers<br>per service.                          |
| Clusters per account               | Each supported<br>Region: 10,000 | <u>Yes</u> | Number of clusters per account                                                           |
| Container instances per cluster    | Each supported<br>Region: 5,000  | No         | Number of container instances per cluster                                                |
| Container instances per start-task | Each supported<br>Region: 10     | No         | The maximum number of container instances                                                |

| Name                                                                         | Default                             | Adjus<br>e | Description                                                                                                    |
|------------------------------------------------------------------------------|-------------------------------------|------------|----------------------------------------------------------------------------------------------------|
|                                                                              |                                     |            | specified in a StartTask<br>API action.                                                                                                    |
| Containers per task definition                                               | Each supported<br>Region: 10        | No         | The maximum number<br>of containers definitions<br>within a task definition.                                                                                                    |
| ECS Exec sessions                                                            | Each supported<br>Region: 1,000     | No         | The maximum number<br>of ECS Exec sessions per<br>container.                                                                                                    |
| Rate of tasks launched by a service on<br>AWS Fargate                        | Each supported<br>Region: 500       | No         | The maximum number<br>of tasks that can be<br>provisioned per service<br>per minute on Fargate by<br>the Amazon ECS service<br>scheduler.                                                    |
| Rate of tasks launched by a service on<br>an Amazon EC2 or External instance | Each supported<br>Region: 500       | No         | The maximum number<br>of tasks that can be<br>provisioned per service<br>per minute on an<br>Amazon EC2 or External<br>instance by the Amazon<br>ECS service scheduler.                      |
| Revisions per task definition family                                         | Each supported<br>Region: 1,000,000 | No         | The maximum number<br>of revisions per task<br>definition family.<br>Deregistering or deleting<br>a task definition revision<br>does not exclude it from<br>being included in this<br>limit. |

| Name                                        | Default                                   | Adjus<br>e | Description                                                                                                    |
|---------------------------------------------|-------------------------------------------|------------|----------------------------------------------------------------------------------------------------|
| Security groups per awsvpcCon<br>figuration | Each supported<br>Region: 5               | No         | The maximum number of<br>security groups specified<br>within an awsvpcCon<br>figuration.                                        |
| Services per cluster                        | Each supported<br>Region: 5,000           | No         | The maximum number of services per cluster                                                                                      |
| Services per namespace                      | Each supported<br>Region: 100             | <u>Yes</u> | The maximum number<br>of services that can<br>be running within a<br>namespace.                                                 |
| Subnets per awsvpcConfiguration             | Each supported<br>Region: 16              | No         | The maximum number of subnets specified within an awsvpcConfiguration.                                                          |
| Tags per resource                           | Each supported<br>Region: 50              | No         | The maximum number<br>of tags per resource. This<br>applies to task definitio<br>ns, clusters, tasks, and<br>services.          |
| Target groups per service                   | Each supported<br>Region: 5               | No         | The maximum number of<br>target groups per service,<br>if using an Applicati<br>on Load Balancer or a<br>Network Load Balancer. |
| Task definition size                        | Each supported<br>Region: 64<br>Kilobytes | No         | The maximum size, in<br>KiB, of a task definition.                                                                              |

| Name                                       | Default                         | Adjus<br>e | Description                                                                                                    |
|--------------------------------------------|---------------------------------|------------|----------------------------------------------------------------------------------------------------|
| Tasks in PROVISIONING state per<br>cluster | Each supported<br>Region: 500   | No         | The maximum number<br>of tasks waiting in the<br>PROVISIONING state<br>per cluster. This quota<br>only applies to tasks<br>launched using an EC2<br>Auto Scaling group<br>capacity provider. |
| Tasks launched per run-task                | Each supported<br>Region: 10    | No         | The maximum number<br>of tasks that can be<br>launched per RunTask<br>API action.                                                                                                    |
| Tasks per service                          | Each supported<br>Region: 5,000 | No         | The maximum number<br>of tasks per service (the<br>desired count).                                                                                                    |

### (i) Note

The default values are the initial quotas set by AWS, which are separate from the actual applied quota value and maximum possible service quota. For more information, see Terminology in Service Quotas in the Service Quotas User Guide.

#### Note

Services configured to use Amazon ECS service discovery have a limit of 1,000 tasks per service. This is due to the AWS Cloud Map service quota for the number of instances per service. For more information, see <u>AWS Cloud Map service quotas</u> in the *Amazon Web Services General Reference*.

#### (i) Note

In practice, task launch rates are also dependent on other considerations such as container images to be downloaded and unpacked, health checks and other integrations enabled, such as registering tasks with a load balancer. You might see variations in task launch rates compared with the quotas that are represented here. These variations are causes by the features that you use for your services. For more information, see <u>Best practices for</u> Amazon ECS service parameters.

#### 1 Note

Services configured to use Amazon ECS Service Connect have a limit of 1,000 tasks per service. This is due to the AWS Cloud Map service quota for the number of instances per service. For more information, see <u>AWS Cloud Map service quotas</u> in the *Amazon Web Services General Reference*.

## **AWS Fargate service quotas**

The following are Amazon ECS on AWS Fargate service quotas and are listed under the **AWS Fargate** service in the Service Quotas console.

New AWS accounts might have initial lower quotas that can increase over time. Fargate constantly monitors the account usage within each Region, and then automatically increases the quotas based on your usage. You can also request a quota increase for values that are shown as adjustable, see <u>Requesting a quota increase</u> in the *Service Quotas User Guide*.

| Name                                     | Default                     | Adjus<br>e | Description                                                                                                    |
|------------------------------------------|-----------------------------|------------|----------------------------------------------------------------------------------------------------|
| Fargate On-Demand vCPU resource<br>count | Each supported<br>Region: 6 | <u>Yes</u> | The number of Fargate<br>vCPUs running concurren<br>tly as Fargate On-<br>Demand in this account<br>in the current Region. |

| Name                             | Default                     | Adjus<br>e | Description                                                                                                    |
|----------------------------------|-----------------------------|------------|----------------------------------------------------------------------------------------------------|
| Fargate Spot vCPU resource count | Each supported<br>Region: 6 | <u>Yes</u> | The number of Fargate<br>vCPUs running concurren<br>tly as Fargate Spot in this<br>account in the current<br>Region. |

#### 🚺 Note

The default values are the initial quotas set by AWS, which are separate from the actual applied quota value and maximum possible service quota. For more information, see Terminology in Service Quotas in the Service Quotas User Guide.

#### 🚺 Note

Fargate additionally enforces Amazon ECS tasks and Amazon EKS pods launch rate limits. For more information, see Fargate throttling limits.

# Managing your Amazon ECS and AWS Fargate service quotas in the AWS Management Console

Amazon ECS has integrated with Service Quotas, an AWS service that enables you to view and manage your quotas from a central location. For more information, see <u>What Is Service Quotas?</u> in the *Service Quotas User Guide*.

Service Quotas makes it easy to look up the value of your Amazon ECS service quotas.

AWS Management Console

#### To view Amazon ECS and Fargate service quotas using the AWS Management Console

- 1. Open the Service Quotas console at <u>https://console.aws.amazon.com/servicequotas/</u>.
- 2. In the navigation pane, choose **AWS services**.

## 3. From the AWS services list, search for and select Amazon Elastic Container Service (Amazon ECS) or AWS Fargate.

In the **Service quotas** list, you can see the service quota name, applied value (if it is available), AWS default quota, and whether the quota value is adjustable.

- 4. To view additional information about a service quota, such as the description, choose the quota name.
- 5. (Optional) To request a quota increase, select the quota that you want to increase, select **Request quota increase**, enter or select the required information, and select **Request**.

To work more with service quotas using the AWS Management Console see the <u>Service Quotas</u> <u>User Guide</u>. To request a quota increase, see <u>Requesting a quota increase</u> in the *Service Quotas User Guide*.

#### AWS CLI

#### To view Amazon ECS and Fargate service quotas using the AWS CLI

Run the following command to view the default Amazon ECS quotas.

```
aws service-quotas list-aws-default-service-quotas \
    --query 'Quotas[*].
{Adjustable:Adjustable,Name:QuotaName,Value:Value,Code:QuotaCode}' \
    --service-code ecs \
    --output table
```

Run the following command to view the default Fargate quotas.

```
aws service-quotas list-aws-default-service-quotas \
    --query 'Quotas[*].
{Adjustable:Adjustable,Name:QuotaName,Value:Value,Code:QuotaCode}' \
    --service-code fargate \
    --output table
```

Run the following command to view your applied Fargate quotas.

```
aws service-quotas list-service-quotas \
    --service-code fargate
```

#### Note

Amazon ECS doesn't support applied quotas.

For more information about working with service quotas using the AWS CLI, see the <u>Service</u> <u>Quotas AWS CLI Command Reference</u>. To request a quota increase, see the <u>request</u>-<u>service-quota-increase</u> command in the AWS CLI Command Reference.

## Handle Amazon ECS service quotas and API throttling limits

Amazon ECS is integrated with several AWS services, including Elastic Load Balancing, AWS Cloud Map, and Amazon EC2. With this tight integration, Amazon ECS includes several features such as service load balancing, Service Connect, task networking, and cluster auto scaling. Amazon ECS and the other AWS services that it integrates with all maintain service quotas and API rate limits to ensure consistent performance and utilization. These service quotas also prevent the accidental provisioning of more resources than needed and protect against malicious actions that might increase your bill.

By familiarizing yourself with your service quotas and the AWS API rate limits, you can plan for scaling your workloads without worrying about unexpected performance degradation. For more information, see Request throttling for the Amazon ECS API.

When scaling your workloads on Amazon ECS, we recommend that you consider the following service quota.

- AWS Fargate has quotas that limit the number of concurrent running tasks in each AWS Region. There are quotas for both On-Demand and Fargate Spot tasks on Amazon ECS. Each service quota also includes any Amazon EKS pods that you run on Fargate.
- For tasks that run on Amazon EC2 instances, the maximum number of Amazon EC2 instances that you can register for each cluster is 5,000. If you use Amazon ECS cluster auto scaling with an Auto Scaling group capacity provider, or if you manage Amazon EC2 instances for your cluster on your own, this quota might become a deployment bottleneck. If you require more capacity, you can create more clusters or request a service quota increase.
- If you use Amazon ECS cluster auto scaling with an Auto Scaling group capacity provider, when scaling your services consider the Tasks in the PROVISIONING state per cluster quota. This quota is the maximum number of tasks in the PROVISIONING state for each cluster

for which capacity providers can increase capacity. When you launch a large number of tasks all at the same time, you can easily meet this quota. One example is if you simultaneously deploy tens of services, each with hundreds of tasks. When this happens, the capacity provider needs to launch new container instances to place the tasks when the cluster has insufficient capacity. While the capacity provider is launching additional Amazon EC2 instances, the Amazon ECS service scheduler likely will continue to launch tasks in parallel. However, this activity might be throttled because of insufficient cluster capacity. The Amazon ECS service scheduler implements a back-off and exponential throttling strategy for retrying task placement as new container instances are launched. As a result, you might experience slower deployment or scale-out times. To avoid this situation, you can plan your service deployments in one of the following ones. Either deploy a large number of tasks don't require increasing cluster capacity, or keep spare cluster capacity for new task launches.

In addition to considering Amazon ECS service quota when scaling your workloads, consider also the service quota for the other AWS services that are integrated with Amazon ECS.

## **Elastic Load Balancing**

You can configure your Amazon ECS services to use Elastic Load Balancing to distribute traffic evenly across the tasks. For more information and recommended best practices for how to choose a load balancer, see Use load balancing to distribute Amazon ECS service traffic.

## **Elastic Load Balancing service quotas**

When you scale your workloads, consider the following Elastic Load Balancing service quotas. Most Elastic Load Balancing service quotas are adjustable, and you can request an increase in the Service Quotas console.

## **Application Load Balancer**

When you use an Application Load Balancer, depending on your use case, you might need to request a quota increase for:

- The Targets per Application Load Balancer quota which is the number of targets behind your Application Load Balancer.
- The Targets per Target Group per Region quota which is the number of targets behind your Target Groups.

For more information, see <u>Quotas for your Application Load Balancers</u> in User Guide for Application Load Balancers.

### **Network Load Balancer**

There are stricter limitations on the number of targets you can register with a Network Load Balancer. When using a Network Load Balancer, you often will want to enable cross-zone support, which comes with additional scaling limitations on Targets per Availability Zone Per Network Load Balancer the maximum number of targets per Availability Zone for each Network Load Balancer. For more information, see <u>Quotas for your Network Load Balancers</u> in the *User Guide for Network Load Balancers*.

## **Elastic Load Balancing API throttling**

When you configure an Amazon ECS service to use a load balancer, the target group health checks must pass before the service is considered healthy. For performing these health checks, Amazon ECS invokes Elastic Load Balancing API operations on your behalf. If you have a large number of services configured with load balancers in your account, you might slower service deployments because of potential throttling specifically for the RegisterTarget, DeregisterTarget, and DescribeTargetHealth Elastic Load Balancing API operations. When throttling occurs, throttling errors occur in your Amazon ECS service event messages.

If you experience AWS Cloud Map API throttling, you can contact AWS Support for guidance on how to increase your AWS Cloud Map API throttling limits. For more information about monitoring and troubleshooting such throttling errors, see <u>Handle Amazon ECS throttling issues</u>.

## **Elastic network interfaces**

With your tasks use the awsvpc network mode, Amazon ECS provisions a unique elastic network interface (ENI) for each task. When your Amazon ECS services use an Elastic Load Balancing load balancer, these network interfaces are also registered as targets to the appropriate target group defined in the service.

## Elastic network interface service quotas

When you run tasks that use the awsvpc network mode, a unique elastic network interface is attached to each task. If those tasks must be reached over the internet, assign a public IP address to the elastic network interface for those tasks. When you scale your Amazon ECS workloads, consider these two important quotas:

- The Network interfaces per Region quota which is the maximum number of network interfaces in an AWS Region for your account.
- The Elastic IP addresses per Region quota which is the maximum number of elastic IP addresses in an AWS Region.

Both of these service quotas are adjustable and you can request an increase from your Service Quotas console for these. For more information, see <u>Amazon VPC service quotas</u> in the *Amazon Virtual Private Cloud user Guide*.

For Amazon ECS workloads that are hosted on Amazon EC2 instances, when running tasks that use the awsvpc network mode consider the Maximum network interfaces service quota, the maximum number of network instances for each Amazon EC2 instance. This quota limits the number of tasks that you can place on an instance. You cannot adjust the quota and it's not available in the Service Quotas console. For more information, see <u>IP addresses per network</u> interface per instance type in the Amazon EC2 User Guide.

Although you can't change the number of network interfaces that can be attached to an Amazon EC2 instance, you can use the elastic network interface trunking feature to increase the number of available network interfaces. For example, by default a c5.large instance can have up to three network interfaces. The primary network interface for the instance counts as one. So, you can attach an additional two network interfaces to the instance. Because each task that uses the awsvpc network mode requires a network interface, you can typically only run two such tasks on this instance type. This can lead to under-utilization of your cluster capacity. If you enable elastic network interface trunking, you can increase the network interface density to place a larger number of tasks on each instance. With trunking turned on, a c5.large instance can have up to 12 network interfaces. The instance has the primary network interface and Amazon ECS creates and attaches a "trunk" network interface to the instance. As a result, with this configuration you can run 10 tasks on the instance instead of the default two tasks. For more information, see Increasing Amazon ECS Linux container instance network interfaces.

## **Elastic network interface API throttling**

When you run tasks that use the awsvpc network mode, Amazon ECS relies on the following Amazon EC2 APIs. Each of these APIs have different API throttles. For more information, see Request throttling for the Amazon EC2 API in the Amazon EC2 API Reference.

- CreateNetworkInterface
- AttachNetworkInterface

- DetachNetworkInterface
- DeleteNetworkInterface
- DescribeNetworkInterfaces
- DescribeVpcs
- DescribeSubnets
- DescribeSecurityGroups
- DescribeInstances

If the Amazon EC2 API calls are throttled during the elastic network interface provisioning workflows, the Amazon ECS service scheduler automatically retries with exponential back-offs. These automatic retires might sometimes lead to a delay in launching tasks, which results in slower deployment speeds. When API throttling occurs, you will see the message Operations are being throttled. Will try again later. on your service event messages. If you consistently meet Amazon EC2 API throttles, you can contact AWS Support for guidance on how to increase your API throttling limits. For more information about monitoring and troubleshooting throttling errors, see Handling throttling issues.

## **AWS Cloud Map**

Amazon ECS service discovery and Service Connect use AWS Cloud Map APIs to manage namespaces for your Amazon ECS services. If your services have a large number of tasks, consider the following recommendations.

## AWS Cloud Map service quotas

When Amazon ECS services are configured to use service discovery or Service Connect, the Tasks per service quota which is the maximum number of tasks for the service, is affected by the AWS Cloud Map Instances per service service quota which is the maximum number of instances for that service. In particular, the AWS Cloud Map service quota decreases the amount of tasks that you can run to at most 1,0000 tasks for service. You cannot change the AWS Cloud Map quota. For more information, see <u>AWS Cloud Map service quotas</u>.

## AWS Cloud Map API throttling

Amazon ECS calls the ListInstances, GetInstancesHealthStatus, RegisterInstance, and DeregisterInstance AWS Cloud Map APIs on your behalf. They help with service discovery and perform health checks when you launch a task. When multiple services that use service discovery

with a large number of tasks are deployed at the same time, this can result in exceeding the AWS Cloud Map API throttling limits. When this happens, you likely will see the following message: Operations are being throttled. Will try again later in your Amazon ECS service event messages and slower deployment and task launch speed. AWS Cloud Map doesn't document throttling limits for these APIs. If you experience throttling from these, you can contact AWS Support for guidance on increasing your API throttling limits. For more recommendations about monitoring and troubleshooting such throttling errors, see Handle Amazon ECS throttling issues.

## **Amazon ECS API reference**

In addition to the AWS Management Console and the AWS Command Line Interface (AWS CLI), Amazon ECS also provides an API. You can use the API to automate tasks for managing Amazon ECS resources.

- For a list of API operations by Amazon ECS resource, see Actions by Amazon ECS resource.
- For an alphabetical list of API operations, see Actions.
- For an alphabetical list of data types, see Data types.
- For a list of common query parameters, see Common parameters.
- For descriptions of the error codes, see Common errors.

For more information about the AWS CLI, see <u>AWS Command Line Interface reference for Amazon</u> <u>ECS</u>.

## **Document history**

The following table describes the major updates and new features for the *Amazon Elastic Container Service Developer Guide*. We also update the documentation frequently to address the feedback that you send us.

| Change                                                                     | Description                                                                                                    | Date                |
|----------------------------------------------------------------------------|----------------------------------------------------------------------------------------------------|---------------------|
| gMSA for Linux<br>Containers on Fargate<br>support                         | Amazon ECS supports Active Directory authentication<br>for Linux containers on Fargate through a special kind<br>of service account called a group Managed Service<br>Account (gMSA). For more information, see <u>Using</u><br><u>gMSA for Linux containers on Fargate</u> . | March 5,<br>2024    |
| CloudWatch metrics<br>added for Amazon EBS<br>volumes attached to<br>tasks | Amazon ECS now publishes CloudWatch metrics for<br>the Amazon EBS storage utilization for tasks that<br>have an Amazon EBS volume attached. For more<br>information, see <u>Amazon ECS CloudWatch metrics</u> .                                                               | February 8,<br>2024 |
| Service Connect TLS                                                        | You can now use <u>TLS with Service Connect</u> .                                                                                                    | January<br>22, 2024 |
| Service Connect TLS managed policy                                         | Added new <u>AmazonECSInfrastructureRolePolicyFor</u><br><u>ServiceConnectTransportLayerSecurity</u> policy.                                                                                                    | January<br>22, 2024 |
| Service Connect timeout configuration update                               | Service Connect <u>timeout configuration</u> can now be<br>updated and includes two optional parameters -<br>idleTimeout and perRequestTimeout .                                                                                                    | January<br>22, 2024 |
| Amazon ECS managed instance draining                                       | You can use Amazon ECS <u>managed instance draining</u><br>to facilitate graceful termination of Amazon ECS<br>instances.                                                                                                    | January<br>19, 2024 |
| Ubuntu 22 support<br>added for ECS Anywhere                                | Support for the Ubuntu 22 operating system was<br>added to ECS Anywhere. For more information, see<br><u>Supported operating systems and system architect</u><br><u>ures</u> .                                                                                                | January<br>16, 2024 |

| Change                                                                    | Description                                                                                                    | Date                 |
|---------------------------------------------------------------------------|----------------------------------------------------------------------------------------------------|----------------------|
| Add AmazonECS<br>Infrastru<br>ctureRole<br>PolicyForVolumes<br>IAM policy | The <u>AmazonECSInfrastructureoleP</u><br>olicyForVolumes was added. The policy grants<br>the permissions that are needed by Amazon ECS to<br>make AWS API calls to manage Amazon EBS volumes<br>associated with Amazon ECS workloads.                                                                                                    | January<br>11, 2024  |
| Amazon EBS data<br>volume for Amazon ECS<br>task                          | You can configure 1 <u>Amazon EBS data volume</u> per<br>task during deployment for attachment to standalo<br>ne Amazon ECS tasks or tasks managed by an ECS<br>service. Configuring a volume at deployment allows<br>you to create resuable task definitions not constra<br>ined to specific volume types or settings. Amazon<br>EBS volumes provide a highly available, cost-effe<br>ctive, durable, high-performance block storage for<br>data intensive containerized workloads. | January<br>11, 2024  |
| Amazon ECS classic<br>console reached end of<br>life                      | The Amazon ECS console has reached the end of life.                                                                                                    | December<br>4, 2023  |
| Updated policy                                                            | The <u>AmazonECSServiceRolePolicy</u> managed IAM policy was updated with new events permissions and additional autoscaling and autoscaling-plans permissions.                                                                                                    | December<br>4, 2023  |
| Runtime Monitoring<br>support                                             | You can use Runtime Monitoring to monitor your<br>Amazon ECS workloads to identify malicious or<br>unauthorized behavior. For more information, see<br><u>Runtime Monitoring</u> .                                                                                                    | November<br>26, 2023 |
| Updated policy                                                            | The <u>AmazonECSServiceRolePolicy</u> managed<br>IAM policy was updated to allow access to the AWS<br>Cloud Map DiscoverInstancesRevision API.                                                                                                    | October 4,<br>2023   |

| Change                                                        | Description                                                                                                    | Date                 |
|---------------------------------------------------------------|----------------------------------------------------------------------------------------------------|----------------------|
| AWS Fargate task retirement configuration                     | You can configure the wait period before Fargate tasks are retired For more information, see <u>AWS</u><br><u>Fargate task maintenance</u> .                                                                                                    | September<br>5, 2023 |
| Additional task definitio<br>n parameters in AWS<br>Fargate   | AWS Fargate adds support for pidMode and systemControls in Linux platform version 1.4.0. For more information, see <u>Task definitions</u> .                                                                                                    | August 9,<br>2023    |
| Amazon ECS console task definition page redesign              | The task definition page in the Amazon ECS console<br>has been redesigned and contains additional options.<br>For more information, see <u>Creating a task definition</u><br><u>using the console</u> .                                                                                                    | July 26,<br>2023     |
| Fargate supports lazy<br>loading with Seekable<br>OCI indexes | AWS Fargate is introducing Seekable OCI (SOCI)<br>indexes. With SOCI, containers only spend a few<br>seconds on the image pull before they can start,<br>providing time for environment setup and applicati<br>on instantiation while the image is downloaded in<br>the background. For more information, see Lazy<br>loading container images using Seekable OCI (SOCI)<br>in the Amazon ECS User Guide for AWS Fargate. | July 17,<br>2023     |
| Improved support for<br>gMSA on Linux and<br>Windows          | The task definition has a new credentialSpecs<br>field for gMSA for Linux and Windows. A new<br>complete tutorial for domainless gMSA on Windows<br>has been added, see <u>Tutorial: Using Windows</u><br><u>Containers with Domainless gMSA using the AWS</u><br><u>CLI</u> . For more information, see <u>Using gMSAs for</u><br><u>Linux Containers</u> and <u>Using gMSAs for Windows Co</u><br><u>ntainers</u> .     | July 14,<br>2023     |

| Change                                                                       | Description                                                                                                    | Date              |
|------------------------------------------------------------------------------|----------------------------------------------------------------------------------------------------|-------------------|
| Improved ECS Agent<br>versions documentation                                 | The documentation for the Amazon ECS Agent<br>versions has been updated. We recommend that you<br>use the v20.10.13 version or newer of Docker<br>with the latest version of the Amazon ECS container<br>agent. The released versions and changes to the<br>agent are available on GitHub. For more information,<br>see <u>Amazon ECS Linux container agent versions</u> .                 | June 20,<br>2023  |
| Updated Region availabil<br>ity for Fargate ARM64<br>support                 | The Region availability for Fargate ARM64 support has been updated. For more information, see <u>Considerations</u> .                                                                                                    | June 19,<br>2023  |
| Improve cluster auto scaling documentation                                   | The documentation for Amazon ECS scaling of<br>Amazon EC2 Auto Scaling has significant improvem<br>ents in accuracy and readability. For more informati<br>on, see <u>Amazon ECS cluster auto scaling</u> .                                                                                                    | May 4,<br>2023    |
| Tagging authorization<br>for resource creation.                              | Users must have permissions for actions that create<br>the resource, such as ecsCreateCluster . When<br>you create a resource and specify tags for that<br>resource, AWS performs additional authorization to<br>verify that there are permissions to create tags. For<br>more information, see <u>Tagging authorization</u> and<br><u>Grant permission to tag resources on creation</u> . | April 18,<br>2023 |
| Support for gMSA for<br>Linux containers on EC2                              | You can use gMSA to authenticate to Active Directory for Linux containers on EC2. For more information, see Using gMSAs for Linux Containers.                                                                                                    | April 14,<br>2023 |
| Support for ephemeral<br>storage for Windows<br>containers on AWS<br>Fargate | You can use ephemeral storage for Windows<br>containers on AWS Fargate. For more information,<br>see <u>Fargate task storage</u> .                                                                                                    | April 14,<br>2023 |

| Change                                                               | Description                                                                                                    | Date                 |
|----------------------------------------------------------------------|----------------------------------------------------------------------------------------------------|----------------------|
| AWS Cost Managemen<br>t support for task-level<br>CUR data           | You can turn on task-level cost and resource usage<br>in the Cost and Usage Reports. This adds Split Cost<br>Allocation Data for tasks that run on AWS Fargate<br>and EC2. For more information, see <u>Task-level Cost</u><br><u>and Usage Reports</u> .                           | April 12,<br>2023    |
| Amazon Linux 2023<br>Amazon ECS-optimized<br>AMI                     | You can deploy workloads on the Amazon Linux 2023<br>Amazon ECS-optimized AMI. For more information,<br>see <u>Amazon ECS-optimized Linux AMIs</u> .                                                                                                    | April 10,<br>2023    |
| AWS Fargate Federal<br>Information Processing<br>Standard (FIPS) 140 | You can deploy workloads on Amazon ECS on<br>AWS Fargate in a manner compliant with Federal<br>Information Processing Standard (FIPS) 140. For<br>more information, see <u>AWS Fargate Federal Informati</u><br><u>on Processing Standard (FIPS-140)</u> .                          | April 10,<br>2023    |
| Task definition deletion                                             | You can delete a task definition using the Amazon ECS console, SDK, and AWS CLI. For more informati on, see <u>Deleting a task definition revision using the console</u> and <u>Task definitions</u> .                                                                              | February<br>24, 2023 |
| AWS Fargate service<br>recommendations in<br>Compute Optimizer       | AWS Compute Optimizer generates task and<br>container size recommendations based on the<br>utilization of running tasks in Amazon ECS services<br>on AWS Fargate. For more information, see <u>Viewing</u><br><u>recommendations for Amazon ECS services on</u><br><u>Fargate</u> . | January<br>27, 2023  |
| Amazon ECS console                                                   | The new Amazon ECS console is now the default console. For more information, see <u>New Amazon</u><br><u>ECS console</u> .                                                                                                    | January<br>19, 2023  |
| Updated AmazonECS<br>_FullAccess IAM<br>policy                       | The AmazonECS_FullAccess IAM policy is updated to include permissions to add tags to load balancers during creation. For more information, see <u>AmazonECS_FullAccess</u> .                                                                                                    | January 4,<br>2023   |

| Change                                                                          | Description                                                                                                    | Date                 |
|---------------------------------------------------------------------------------|----------------------------------------------------------------------------------------------------|----------------------|
| Use CloudWatch alarms<br>to detect Amazon ECS<br>service deployment<br>failures | You can configure Amazon ECS to set the deploymen<br>t to failed when it detects that a specified CloudWatc<br>h alarm has gone into the ALARM state. For more<br>information, see <u>the section called "Failure detection</u><br><u>"</u> .                              | December<br>19, 2022 |
| Support for container port mapping                                              | You can set a port number range on the container that's bound to the dynamically mapped host port range. For more information, see <u>the section called</u> <u>"Port mappings"</u> .                                                                                      | December<br>15, 2022 |
| General availability of<br>Amazon ECS Service<br>Connect                        | This feature adds service discovery and service mesh that is controlled by Amazon ECS service deploymen ts. For more information, see <u>the section called "</u> <u>Service Connect"</u> .                                                                                | November<br>27, 2022 |
| The new Amazon ECS<br>console experience<br>for task definitions is<br>updated  | The new Amazon ECS console experience now contains a JSON editor for task definitions. For more information, see <u>the section called "Creating a task</u> <u>definition using the console"</u> .                                                                         | October<br>27, 2022  |
| The new Amazon ECS<br>console experience<br>for task definitions is<br>updated  | The new Amazon ECS console experience now contains a JSON editor for task definitions. For more information, see <u>the section called "Creating a task</u> <u>definition using the console"</u> .                                                                         | October<br>27, 2022  |
| The new Amazon ECS console experience is updated                                | The new Amazon ECS console experience has been<br>updated with additional service and task parameter<br>s. For more information, see <u>the section called</u><br><u>"Creating a service"</u> and <u>the section called "Running</u><br><u>an application as a task"</u> . | October 7,<br>2022   |
| New information in<br>task metadata endpoint<br>version 4                       | The task metadata endpoint version 4 now invludes<br>the VPC ID and the service name. For more informati<br>on, see <u>the section called "Task metadata endpoint</u><br><u>version 4"</u> .                                                                               | October 7,<br>2022   |

| Change                                               | Description                                                                                                    | Date                  |
|------------------------------------------------------|----------------------------------------------------------------------------------------------------|-----------------------|
| New task definition sizes                            | Amazon ECS on Fargate now supports the 8 vCPU<br>and 16 vCPU task sizes. For more information, see<br>the section called "Task size".                                                                                                    | September<br>16, 2022 |
| ECS CLI pages archived                               | The ECS CLI documentation has been archived. We recommend using AWS Copilot for your command line tool needs. For more information, see <u>Creating Amazon ECS resources using the AWS Copilot command line interface</u> .                         | September<br>15, 2022 |
| New Fargate quotas                                   | Fargate is transitioning from task count-based quotas to vCPU-based quotas. For more information, see <u>the</u> <u>section called "AWS Fargate service quotas"</u> .                                                                               | September<br>8, 2022  |
| Support for Amazon EC2<br>Auto Scaling warm pools.   | You can now use Amazon EC2 Auto Scaling warm<br>pools to scale out your applications faster and save<br>costs. For more information, see <u>Configuring pre-initi</u><br><u>alized instances for your Amazon ECS Auto Scaling</u><br><u>group</u> . | March 23,<br>2022     |
| Support for Windows<br>instances in ECS<br>Anywhere. | ECS Anywhere now supports Windows instances. For more information, see <u>Amazon ECS clusters for the external launch type</u> .                                                                                                    | March 3,<br>2022      |
| Added ECS Exec support for external instances        | ECS Exec is now supported for external instances<br>. For more information, see <u>Monitor Amazon ECS</u><br><u>containers with ECS Exec</u> .                                                                                                    | January<br>24, 2022   |

| Change                                                                   | Description                                                                                                    | Date                 |
|--------------------------------------------------------------------------|----------------------------------------------------------------------------------------------------|----------------------|
| The new Amazon ECS<br>console experience<br>updated                      | The new Amazon ECS console experience supports<br>creating and deleting a cluster, updating a task<br>definition, and deregistering a task definition. For<br>more information, see <u>Creating an Amazon ECS</u><br><u>cluster for the Fargate launch type</u> , <u>Deleting an</u><br><u>Amazon ECS cluster</u> , <u>Updating an Amazon ECS task</u><br><u>definition using the console</u> , and <u>Deregistering</u><br><u>an Amazon ECS task definition revision using the</u><br><u>console</u> . | December<br>8, 2021  |
| The new Amazon ECS console experience updated                            | The new Amazon ECS console experience supports creating a task definition. For more information, see <u>Creating an Amazon ECS task definition using the console</u> .                                                                                                    | November<br>23, 2021 |
| Amazon ECS supports<br>the 64-bit ARM architect<br>ure for Linux.        | Amazon ECS supports the 64-bit ARM CPU architect<br>ure for the Linux operating system. For more<br>information, see <u>the section called "Task definitions</u><br>for 64-bit ARM workloads".                                                                                                    | November<br>23, 2021 |
| Amazon ECS support for<br>the fluentd log-driver-<br>buffer-limit option | Amazon ECS supports the fluentd log-driver-<br>buffer-limit option. For more information, see<br><u>Send Amazon ECS logs to an AWS service or AWS</u><br><u>Partner</u> .                                                                                                    | November<br>22, 2021 |
| Amazon ECS-optimized<br>Linux AMI build script                           | Amazon ECS has open-sourced the build scripts that<br>are used to build the Linux variants of the Amazon<br>ECS-optimized AMI. For more information, see<br><u>Amazon ECS-optimized Linux AMI build script</u> .                                                                                                    | November<br>19, 2021 |
| Container instance<br>health                                             | Amazon ECS adds support for container instance<br>health monitoring. For more information, see<br><u>Monitor Amazon ECS container instance health</u> .                                                                                                    | November<br>10, 2021 |

| Change                                                          | Description                                                                                                    | Date                |
|-----------------------------------------------------------------|----------------------------------------------------------------------------------------------------|---------------------|
| Support for Windows<br>Amazon ECS Exec                          | Amazon ECS Exec supports Windows. For more information, see <u>Monitor Amazon ECS containers with ECS Exec</u> .                                                                                                    | November<br>1, 2021 |
| Support for Windows containers on Fargate.                      | Amazon ECS supports Windows containers on<br>Fargate. For more information, see <u>Fargate Windows</u><br><u>platform versions for Amazon ECS</u> .                                                                                                    | October<br>28, 2021 |
| GPU support for external<br>instances on Amazon ECS<br>Anywhere | Amazon ECS supports specifying GPU requireme<br>nts in the task definition for tasks run on external<br>instances. For more information, see <u>Amazon ECS</u><br><u>task definitions for GPU workloads</u> and <u>Registering</u><br>an external instance to an Amazon ECS cluster. | October 8,<br>2021  |
| Support of awsvpc<br>network mode on<br>Windows                 | Amazon ECS supports awsvpc network mode on<br>Windows. For more information, see <u>Allocate a</u><br><u>network interface for an Amazon ECS task</u> .                                                                                                    | July 15,<br>2021    |
| General availability of<br>Bottlerocket                         | Amazon ECS supports an Amazon ECS-optimized<br>AMI variant of the Bottlerocket operating system<br>is provided as an AMI. For more information, see<br><u>Amazon ECS-optimized Bottlerocket AMIs</u> .                                                                               | June 30,<br>2021    |
| Amazon ECS scheduled tasks update                               | Amazon EventBridge added support for additional parameters when creating rules that trigger Amazon ECS scheduled tasks.                                                                                                    | June 25,<br>2021    |
| AWS managed policies for Amazon ECS                             | Amazon ECS added documentation of AWS managed policies for service-linked roles. For more informati on, see <u>AWS managed policies for Amazon Elastic</u> <u>Container Service</u> .                                                                                                | June 8,<br>2021     |
| Getting started with the AWS CDK                                | Added a getting started guide for using the AWS<br>CDK with Amazon ECS. For more information, see<br><u>Creating Amazon ECS resources using the AWS CDK</u> .                                                                                                    | May 27,<br>2021     |

| Change                                                                           | Description                                                                                                    | Date                 |
|----------------------------------------------------------------------------------|----------------------------------------------------------------------------------------------------|----------------------|
| Amazon ECS Anywhere                                                              | Amazon ECS has added support for registering an<br>on-premise server or virtual machine (VM) with<br>your cluster. For more information, see <u>Amazon ECS</u><br><u>clusters for the external launch type</u> .                                                                      | May 25,<br>2021      |
| Amazon ECS-optimized<br>Windows Server 20H2<br>Core AMI                          | Amazon ECS has added support for a new Windows<br>Amazon ECS-optimized AMI variant for Windows<br>Server 20H2 Core. For more information, see <u>Amazon</u><br><u>ECS-optimized Linux AMIs</u> .                                                                                      | April 19,<br>2021    |
| Amazon ECS Exec                                                                  | Amazon ECS has released a new debugging tool called ECS Exec. For more information, see <u>Monitor</u> <u>Amazon ECS containers with ECS Exec</u> .                                                                                                    | March 15,<br>2021    |
| VPC endpoint policy support                                                      | Amazon ECS now supports VPC endpoint policies.<br>For more information, see <u>Creating a VPC endpoint</u><br>policy for Amazon ECS.                                                                                                    | January<br>11, 2021  |
| New console experience                                                           | Amazon ECS has released a new console experienc<br>e which supports creating or updating a service or<br>running a standalone task. For more information, see<br><u>Creating an Amazon ECS service using the console</u><br>and <u>Running an application as an Amazon ECS task</u> . | December<br>28, 2020 |
| Capacity provider update                                                         | Amazon ECS added support for updating an existing Auto Scaling group capacity provider.                                                                                                    | November<br>23, 2020 |
| ECS now supporting<br>Amazon FSx for Windows<br>File Server for Windows<br>tasks | Amazon ECS added support for specifying Amazon<br>FSx for Windows File Server volumes in Windows<br>task definitions. For more information, see <u>Use FSx</u><br>for Windows File Server volumes with Amazon ECS.                                                                    | November<br>11, 2020 |

| Change                                                                | Description                                                                                                    | Date                 |
|-----------------------------------------------------------------------|----------------------------------------------------------------------------------------------------|----------------------|
| VPC dual-stack mode support added                                     | Amazon ECS added support for using a VPC in dual-<br>stack mode with tasks using the awsvpc network<br>mode, which provides support for IPv6 addresses.<br>For more information, see <u>Using a VPC in dual-stack</u><br><u>mode</u> .                                                                                                    | November<br>5, 2020  |
| Task metadata endpoint<br>v4 update                                   | Amazon ECS added additional metadata to the task<br>metadata endpoint v4 output. For more information,<br>see <u>Amazon ECS task metadata endpoint version 4</u> .                                                                                                    | November<br>5, 2020  |
| Support for Local Zones and Wavelength Zones                          | Amazon ECS added support for workloads in Local<br>Zones and Wavelength Zones. For more information,<br>see <u>Amazon ECS applications in shared subnets, Local</u><br><u>Zones, and Wavelength Zones</u> .                                                                                                    | September<br>4, 2020 |
| Amazon ECS variant of<br>Bottlerocket AMI                             | Bottlerocket is a Linux-based open source operating<br>system that is purpose-built by AWS for running<br>containers. An Amazon ECS-optimized AMI variant<br>of the Bottlerocket operating system is provided<br>as an AMI you can use when launching Amazon<br>ECS container instances. For more information, see<br><u>Amazon ECS-optimized Bottlerocket AMIs</u> . | August 31,<br>2020   |
| Task metadata endpoint<br>version 4 updated for<br>network rate stats | The task metadata endpoint version 4 has been<br>updated to provide network rate stats for Amazon<br>ECS tasks that use the awsvpc or bridge network<br>modes hosted on Amazon EC2 instances running<br>at least version 1.43.0 of the container agent. For<br>more information, see <u>Amazon ECS task metadata</u><br><u>endpoint version 4</u> .                   | August 10,<br>2020   |
| Fargate usage metrics                                                 | AWS Fargate provides CloudWatch usage metrics<br>which provide visibility into your accounts usage of<br>Fargate On-Demand and Fargate Spot resources. For<br>more information, see <u>Usage metrics</u> .                                                                                                    | August 3,<br>2020    |

| Change                                                          | Description                                                                                                    | Date             |
|-----------------------------------------------------------------|----------------------------------------------------------------------------------------------------|------------------|
| AWS Copilot version<br>0.1.0                                    | The new AWS Copilot CLI launched, providing high-<br>level commands to simplify modeling, creating,<br>releasing, and managing containerized applications<br>on Amazon ECS from a local development environme<br>nt. For more information, see <u>Creating Amazon</u><br><u>ECS resources using the AWS Copilot command line</u><br><u>interface</u> . | July 9,<br>2020  |
| AWS Fargate platform versions deprecation schedule              | The Fargate platform version deprecation schedule has been added. For more information, see <u>AWS</u><br>Fargate Linux platform version deprecation.                                                                                                    | July 8,<br>2020  |
| AWS Fargate Region expansion                                    | Amazon ECS on AWS Fargate has expanded to the Europe (Milan) Region.                                                                                                    | June 25,<br>2020 |
| Amazon ECS optimized<br>Amazon Linux 2 (Neuron)<br>AMI released | Amazon ECS released an Amazon ECS optimized<br>Amazon Linux 2 (Neuron) AMI for inferential<br>workloads.<br>For more information, see <u>Amazon ECS-optimized</u><br><u>Linux AMIs</u> .                                                                                                    | June 24,<br>2020 |
| Added support for<br>deleting capacity<br>providers             | Amazon ECS added support for deleting Auto Scaling group capacity providers.                                                                                                    | June 11,<br>2020 |
| AWS Fargate platform version 1.4.0 update                       | Beginning on May 28, 2020, any new Fargate task<br>that is launched using platform version 1.4.0 will<br>have its 20 GB ephemeral storage encrypted with<br>an AES-256 encryption algorithm using an AWS<br>Fargate-managed encryption key. For more informati<br>on, see Fargate task ephemeral storage for Amazon<br>ECS.                            | May 28,<br>2020  |

| Change                               | Description                                                                                                    | Date              |
|--------------------------------------|----------------------------------------------------------------------------------------------------|-------------------|
| Environment variable file<br>support | Added support for specifying environment variable<br>files in a task definition, which enables you to bulk<br>add environment variables to your containers. For<br>more information, see <u>Pass an individual environment</u><br><u>variable to an Amazon ECS container</u> . | May 18,<br>2020   |
| AWS Fargate Region expansion         | AWS Fargate with Amazon ECS has expanded to the Africa (Cape Town) Region.                                                                                                    | May 11,<br>2020   |
| Service quota updated                | <ul> <li>The following service quota was updated:</li> <li>Clusters per account was raised from 2,000 to 10,000.</li> <li>For more information, see <u>Amazon ECS service</u> quotas.</li> </ul>                                                                               | April 17,<br>2020 |

| Change | Description                                                                                                    | Date             |
|--------|----------------------------------------------------------------------------------------------------|------------------|
|        | <ul> <li>AWS Fargate platform version 1.4.0 is released, which contains the following features:</li> <li>Added support for using Amazon EFS file system volumes for persistent task storage. For more information, see <u>Use Amazon EFS volumes with Amazon ECS</u>.</li> <li>The ephemeral task storage has been increased to 20 GB. For more information, see <u>Fargate task ephemeral storage for Amazon ECS</u>.</li> <li>The network traffic behavior to and from tasks has been updated. Starting with platform version 1.4, all Fargate tasks receive a single elastic network interface (referred to as the task ENI) and all network traffic flows through that ENI within yo ur VPC and will be visible to you through your VPC flow logs. For more information, see <u>Fargate Task Networking</u> in the <i>Amazon Elastic Container Service User Guide for AWS Fargate</i>.</li> <li>Task ENIs add support for jumbo frames. Network interfaces are configured with a maximum transmission unit (MTU), which is the size of the largest payload that fits within a single frame. The larger the MTU, the more application payload can fit within a single frame, which reduces perframe overhead and increases efficiency. Supportin g jumbo frames will reduce overhead when the network path between your task and the destinati on supports jumbo frames, such as all traffic that remains within your VPC.</li> </ul> | April 8,<br>2020 |

| hange | Description                                                                                                    | Date |
|-------|----------------------------------------------------------------------------------------------------|------|
|       | CloudWatch Container Insights will include network<br>performance metrics for Fargate tasks. For more<br>information, see <u>Monitor Amazon ECS containers</u><br><u>using Container Insights</u> .<br>•<br>Added support for the task metadata endpoint v4<br>which provides additional information for your<br>Fargate tasks, including network stats for the task<br>and which Availability Zone the task is running |      |
|       | <ul> <li>in. For more information, see <u>Amazon ECS task</u> <u>metadata endpoint version 4</u>.</li> <li>Added support for the SYS_PTRACE Linux parameter in container definitions. For more information, see <u>Linux parameters</u>.</li> </ul>                                                                                                    |      |
|       | The Fargate container agent replaces the use of the<br>Amazon ECS container agent for all Fargate tasks.<br>This change should not have an effect on how your<br>tasks run.<br>•<br>The container runtime is now using Containerd                                                                                                    |      |
|       | instead of Docker. This change should not have<br>an effect on how your tasks run. You will notice<br>that some error messages that originate with the<br>container runtime will change from mentioning<br>Docker to more general errors.                                                                                                    |      |
|       | For more information, see <u>Fargate Linux platform</u> versions for Amazon ECS.                                                                                                    |      |

| Change                                                                                                    | Description                                                                                                    | Date                 |
|----------------------------------------------------------------------------------------------------|----------------------------------------------------------------------------------------------------|----------------------|
| Amazon EFS file system support for task volumes                                                              | Amazon EFS file systems can be used as data volumes<br>for both your Amazon ECS and Fargate tasks. For<br>more information, see <u>Use Amazon EFS volumes with</u><br><u>Amazon ECS</u> .                                                                                                    | April 8,<br>2020     |
| Amazon ECS Task<br>Metadata Endpoint<br>version 4                                                            | Beginning with Amazon ECS container agent<br>version 1.39.0 and Fargate platform version 1.4.0,<br>an environment variable named ECS_CONTA<br>INER_METADATA_URI_V4 is injected into<br>each container in a task. When you query the<br>task metadata version 4 endpoint, various task<br>metadata and Docker stats are available to tasks. For<br>more information, see <u>Amazon ECS task metadata</u><br>endpoint version 4. | April 8,<br>2020     |
| Support for specific<br>versions of Secrets<br>Manager secrets to be<br>injected as environment<br>variables | Added support for specifying sensitive data using specific versions of Secrets Manager secrets. For more information, see <u>Pass sensitive data to an</u> <u>Amazon ECS container</u> .                                                                                                    | February<br>24, 2020 |
| Added additional<br>CodeDeploy deployment<br>configuration options for<br>blue/green deployments             | The CodeDeploy service added new canary and<br>linear deployment configurations for the Amazon<br>ECS deployment type. The ability to define cust<br>om deployment configurations is also available.<br>For more information, see <u>Validate the state of an</u><br><u>Amazon ECS service before deployment</u> .                                                                                                    | February 6,<br>2020  |
| Added the efsVolume<br>Configuration task<br>definition parameter                                            | The efsVolumeConfiguration task definition<br>parameter is in public preview, which makes it easier<br>to use Amazon EFS file systems with your Amazon<br>ECS tasks. For more information, see <u>Use Amazon EFS</u><br><u>volumes with Amazon ECS</u> .                                                                                                    | January<br>17, 2020  |

| Change                                                    | Description                                                                                                    | Date                 |
|-----------------------------------------------------------|----------------------------------------------------------------------------------------------------|----------------------|
| Amazon ECS container<br>agent logging behavior<br>updated | The Amazon ECS container agent logging locations<br>and rotation behavior has been updated. For more<br>information, see <u>Amazon ECS container agent log</u><br><u>configuration parameters</u> .                                         | January<br>13, 2020  |
| Fargate Spot                                              | Amazon ECS added support for running tasks using<br>Fargate Spot. For more information, see <u>Amazon ECS</u><br><u>clusters for the Fargate launch type</u> .                                                                              | December<br>3, 2019  |
| Cluster Auto Scaling                                      | Amazon ECS cluster auto scaling enables you to<br>have more control over how you scale tasks within<br>a cluster. For more information, see <u>Automatically</u><br><u>manage Amazon ECS capacity with cluster auto</u><br><u>scaling</u> . | December<br>3, 2019  |
| Cluster Capacity<br>Providers                             | Amazon ECS cluster capacity providers determine<br>the infrastructure to use for your tasks. For more<br>information, see <u>Amazon ECS clusters</u> .                                                                                      | December<br>3, 2019  |
| Creating a cluster on an AWS Outposts                     | Amazon ECS now supports creating clusters on an<br>AWS Outposts. For more information, see <u>the section</u><br><u>called "Amazon Elastic Container Service on AWS</u><br><u>Outposts"</u> .                                               | December<br>3, 2019  |
| Service Action Events                                     | Amazon ECS now sends events to Amazon EventBrid<br>ge when certain service actions occur. For more<br>information, see <u>Amazon ECS service action events</u> .                                                                            | November<br>25, 2019 |
| Amazon ECS GPU-optim<br>ized AMI Supports G4<br>Instances | Amazon ECS added support for the g4 instance type family when using the Amazon ECS GPU-optimized AMI. For more information, see <u>Amazon ECS task</u> <u>definitions for GPU workloads</u> .                                               | October 8,<br>2019   |

| Change                                                               | Description                                                                                                    | Date                  |
|----------------------------------------------------------------------|----------------------------------------------------------------------------------------------------|-----------------------|
| FireLens for Amazon ECS                                              | FireLens for Amazon ECS is in general availability.<br>FireLens for Amazon ECS enables you to use task<br>definition parameters to route logs to an AWS<br>service or partner destination for log storage and<br>analytics. For more information, see <u>Send Amazon</u><br><u>ECS logs to an AWS service or AWS Partner</u> . | September<br>30, 2019 |
| AWS Fargate region expansion                                         | AWS Fargate with Amazon ECS has expanded to the Europe (Paris), Europe (Stockholm), and Middle East (Bahrain) regions.                                                                                                    | September<br>30, 2019 |
| Deep Learning Container<br>s with Elastic Inference<br>on Amazon ECS | Amazon ECS supports attaching Amazon Elastic<br>Inference accelerators to your containers to make<br>running deep learning inference workloads more<br>efficient. For more information, see <u>Deep Learning</u><br><u>Containers with Elastic Inference on Amazon ECS</u> .                                                   | September<br>3, 2019  |
| FireLens for Amazon ECS                                              | FireLens for Amazon ECS is in public preview. FireLens<br>for Amazon ECS enables you to use task definitio<br>n parameters to route logs to an AWS service or<br>partner destination for log storage and analytics. For<br>more information, see <u>Send Amazon ECS logs to an</u><br><u>AWS service or AWS Partner</u> .      | August 30,<br>2019    |
| CloudWatch Container<br>Insights                                     | CloudWatch Container Insights is now generally<br>available. It enables you to collect, aggregate, and<br>summarize metrics and logs from your containerized<br>applications and microservices. For more information,<br>see <u>Monitor Amazon ECS containers using Container</u><br><u>Insights</u> .                         | August 30,<br>2019    |

| Change                                                        | Description                                                                                                    | Date               |
|---------------------------------------------------------------|----------------------------------------------------------------------------------------------------|--------------------|
| Container Level Swap<br>Configuration                         | Amazon ECS added support for controlling the usage<br>of swap memory space on your Linux container<br>instances at the container level. Using a per-conta<br>iner swap configuration, each container within a task<br>definition can have swap enabled or disabled, and<br>for those that have it enabled, the maximum amount<br>of swap space used can be limited. For more inform<br>ation, see <u>Managing container swap memory space</u><br><u>on Amazon ECS</u> . | August 16,<br>2019 |
| AWS Fargate region expansion                                  | AWS Fargate with Amazon ECS has expanded to the Asia Pacific (Hong Kong) Region.                                                                                                    | August 6,<br>2019  |
| Elastic Network Interface<br>Trunking                         | Added additional supported Amazon EC2 instance<br>types for ENI trunking feature. For more information,<br>see <u>Supported instances for increased Amazon ECS</u><br><u>container network interfaces</u> .                                                                                                    | August 1,<br>2019  |
| Registering Multiple<br>Target Groups with a<br>Service       | Added support for specifying multiple target groups<br>in a service definition. For more information, see<br><u>Registering multiple target groups with an Amazon</u><br><u>ECS service</u> .                                                                                                    | July 30,<br>2019   |
| Specifying Sensitive Data<br>Using Secrets Manager<br>Secrets | Added tutorial for specifying sensitive data using<br>Secrets Manager secrets. For more information,<br>see <u>Specifying sensitive data using Secrets Manager</u><br><u>secrets in Amazon ECS</u> .                                                                                                    | July 20,<br>2019   |
| CloudWatch Container<br>Insights                              | Amazon ECS has added support for CloudWatc<br>h Container Insights. For more information, see<br><u>Monitor Amazon ECS containers using Container</u><br><u>Insights</u> .                                                                                                    | July 9,<br>2019    |

| Change                                                                 | Description                                                                                                    | Date             |
|------------------------------------------------------------------------|----------------------------------------------------------------------------------------------------|------------------|
| Resource-level permissio<br>ns for Amazon ECS<br>services and tasksets | Amazon ECS has expanded resource-level permissio<br>ns support for Amazon ECS services and tasks. For<br>more information, see <u>How Amazon Elastic Container</u><br><u>Service works with IAM</u> .                                                                                                    | June 27,<br>2019 |
| New Amazon ECS-optim<br>ized AMI patched for<br>AWS-2019-005           | Amazon ECS has updated the Amazon ECS-optim ized AMI to address the vulnerabilities described in <u>AWS-2019-005</u> .                                                                                                    | June 17,<br>2019 |
| Elastic Network Interface<br>Trunking                                  | Amazon ECS introduces support for launching<br>container instances using supported Amazon EC2<br>instance types that have increased elastic network<br>interface (ENI) density. Using these instance types<br>and opting in to the awsvpcTrunking account<br>setting provides increased ENI density on newly<br>launched container instances which allows you to<br>place more tasks on each container instance. For<br>more information, see Increasing Amazon ECS Linux<br>container instance network interfaces. | June 6,<br>2019  |
| AWS Fargate platform version 1.3.0 update                              | Beginning on May 1, 2019, any new Fargate task<br>that is launched supports the splunk log driver<br>in addition to the awslogs log driver. For more<br>information, see <u>Storage and logging</u> .                                                                                                    | May 1,<br>2019   |
| AWS Fargate platform version 1.3.0 update                              | Beginning on May 1, 2019, any new Fargate task<br>that is launched supports referencing sensitive data<br>in the log configuration of a container using the<br>secretOptions container definition parameter.<br>For more information, see <u>Pass sensitive data to an</u><br><u>Amazon ECS container</u> .                                                                                                    | May 1,<br>2019   |

| Change                                                   | Description                                                                                                    | Date              |
|----------------------------------------------------------|----------------------------------------------------------------------------------------------------|-------------------|
| AWS Fargate platform version 1.3.0 update                | Beginning on April 2, 2019, any new Fargate task<br>that is launched supports injecting sensitive data<br>into your containers by storing your sensitive data in<br>either AWS Secrets Manager secrets or AWS Systems<br>Manager Parameter Store parameters and then<br>referencing them in your container definition. For<br>more information, see <u>Pass sensitive data to an</u><br><u>Amazon ECS container</u> .                                                | Apr 2,<br>2019    |
| AWS Fargate platform version 1.3.0 update                | Beginning on March 27, 2019, any new Fargate task<br>launched can use additional task definition parameter<br>s that enable you to define a proxy configuration,<br>dependencies for container startup and shutdow<br>n as well as a per-container start and stop timeout<br>value. For more information, see <u>Proxy configuration</u> ,<br><u>Container dependency</u> , and <u>Container timeouts</u> .                                                          | March 27,<br>2019 |
| Amazon ECS introduces<br>the external deployment<br>type | The <i>external</i> deployment type enables you to use<br>any third-party deployment controller for full control<br>over the deployment process for an Amazon ECS<br>service. For more information, see <u>Deploy Amazon</u><br><u>ECS services using a third-party controller</u> .                                                                                                    | March 27,<br>2019 |
| AWS Deep Learning<br>Containers on Amazon<br>ECS         | AWS Deep Learning Containers are a set of Docker<br>images for training and serving models in TensorFlo<br>w on Amazon Elastic Container Service (Amazon<br>ECS). Deep Learning Containers provide optimized e<br>nvironments with TensorFlow, Nvidia CUDA (for GPU<br>instances), and Intel MKL (for CPU instances) libraries<br>and are available in Amazon ECR. For more inform<br>ation, see <u>Using AWS Deep Learning Containers on</u><br><u>Amazon ECS</u> . | March 27,<br>2019 |

| Change                                                                    | Description                                                                                                    | Date                |
|---------------------------------------------------------------------------|----------------------------------------------------------------------------------------------------|---------------------|
| Amazon ECS introduce<br>s enhanced container<br>dependency managemen<br>t | Amazon ECS introduces additional task definition<br>parameters that enable you to define dependenc<br>ies for container startup and shutdown as well as a<br>per-container start and stop timeout value. For more<br>information, see <u>Container dependency</u> .                                                                                                  | March 7,<br>2019    |
| Amazon ECS introduce<br>s the PutAccoun<br>tSettingDefault<br>API         | Amazon ECS introduces the PutAccountSettingD<br>efault API that allows a user to set the default<br>ARN/ID format opt in status for all the users and<br>roles on the account. Previously, setting the account's<br>default opt in status required the use of the account<br>owner.<br>For more information, see <u>Amazon Resource Names</u><br>(ARNs) and IDs.     | February 8,<br>2019 |
| Amazon ECS supports<br>GPU workloads                                      | Amazon ECS introduces support for GPU workloads<br>by enabling you to create clusters with GPU-enabl<br>ed container instances. In a task definition you can<br>specify the number of required GPUs and the ECS<br>agent will pin the physical GPUs to the container.<br>For more information, see <u>Amazon ECS task definitio</u><br><u>ns for GPU workloads</u> . | February 4,<br>2019 |
| Amazon ECS expanded secrets support                                       | Amazon ECS expanded support for using AWS Secrets<br>Manager secrets directly in your task definitions to<br>inject sensitive data into your containers.<br>For more information, see <u>Pass sensitive data to an</u><br><u>Amazon ECS container</u> .                                                                                                    | January<br>21, 2019 |

| Change                                       | Description                                                                                                    | Date                 |
|----------------------------------------------|----------------------------------------------------------------------------------------------------|----------------------|
| Interface VPC Endpoints<br>(AWS PrivateLink) | Added support for configuring interface VPC<br>endpoints powered by AWS PrivateLink. This allows<br>you to create a private connection between your VPC<br>and Amazon ECS without requiring access over the<br>Internet, through a NAT instance, a VPN connection,<br>or AWS Direct Connect.<br>For more information, see Interface VPC Endpoints<br>(AWS PrivateLink).                                                                                                    | December<br>26, 2018 |
| AWS Fargate platform<br>version 1.3.0        | <ul> <li>New AWS Fargate platform version released, which contains:</li> <li>Added support for using AWS Systems Manager Parameter Store parameters to inject sensitive data into your containers.</li> <li>For more information, see Pass sensitive data to an Amazon ECS container.</li> <li>Added task recycling for Fargate tasks, which is the process of refreshing tasks that are a part of an Amazon ECS service.</li> <li>For more information, see Task maintenance in the Amazon Elastic Container Service User Guide for AWS Fargate.</li> <li>For more information, see Fargate Linux platform versions for Amazon ECS.</li> </ul> | December<br>17, 2018 |

| Change                                                         | Description                                                                                                    | Date                 |
|----------------------------------------------------------------|----------------------------------------------------------------------------------------------------|----------------------|
| Service limits updated                                         | <ul> <li>The following service limits were updated:</li> <li>Number of clusters per Region, per account was raised from 1000 to 2000.</li> <li>Number of container instances per cluster was raised from 1000 to 2000.</li> <li>Number of services per cluster was raised from 500 to 1000.</li> <li>For more information, see <u>Amazon ECS service quotas</u>.</li> </ul> | December<br>14, 2018 |
| AWS Fargate region<br>expansion                                | AWS Fargate with Amazon ECS has expanded to the<br>Asia Pacific (Mumbai) and Canada (Central) Regions.<br>For more information, see <u>Supported Regions for</u><br><u>Amazon ECS on AWS Fargate</u> .                                                                                                    | December<br>7, 2018  |
| Amazon ECS blue/green<br>deployments                           | Amazon ECS added support for blue/green<br>deployments using CodeDeploy. This deployment<br>type allows you to verify a new deployment of a<br>service before sending production traffic to it.<br>For more information, see <u>Validate the state of an</u><br><u>Amazon ECS service before deployment</u> .                                                               | November<br>27, 2018 |
| Amazon ECS-optimized<br>Amazon Linux 2 (arm64)<br>AMI released | Amazon ECS released an Amazon ECS-optimized<br>Amazon Linux 2 AMIs for arm64 architecture.<br>For more information, see <u>Amazon ECS-optimized</u><br>Linux AMIs.                                                                                                    | November<br>26, 2018 |

| Change                                                              | Description                                                                                                    | Date                 |
|---------------------------------------------------------------------|----------------------------------------------------------------------------------------------------|----------------------|
| Added support for<br>additional Docker flags in<br>task definitions | Amazon ECS introduced support for the following<br>Docker flags in task definitions:<br>• IPC mode<br>• PID mode                                                                                                    | November<br>16, 2018 |
| Amazon ECS secrets<br>support                                       | Amazon ECS added support for using AWS Systems<br>Manager Parameter Store parameters to inject<br>sensitive data into your containers.<br>For more information, see <u>Pass sensitive data to an</u><br><u>Amazon ECS container</u> . | November<br>15, 2018 |
| Resource tagging                                                    | Amazon ECS added support for adding metadata tags<br>to your services, task definitions, tasks, clusters, and<br>container instances.<br>For more information, see <u>Tagging Amazon ECS</u><br>resources.                            | November<br>15, 2018 |
| AWS Fargate Region<br>expansion                                     | AWS Fargate with Amazon ECS has expanded to<br>the US West (N. California) and Asia Pacific (Seoul)<br>Regions.<br>For more information, see <u>AWS Fargate for Amazon</u><br><u>ECS</u> .                                            | November<br>7, 2018  |

| Change                                                 | Description                                                                                                    | Date                |
|--------------------------------------------------------|----------------------------------------------------------------------------------------------------|---------------------|
| Service limits updated                                 | <ul> <li>The following service limits were updated:</li> <li>Number of tasks using the Fargate launch type, per Region, per account was raised from 20 to 50.</li> <li>Number of public IP addresses for tasks using the Fargate launch type was raised from 20 to 50.</li> <li>For more information, see <u>Amazon ECS service quotas</u>.</li> </ul>                                                                                            | October<br>31, 2018 |
| AWS Fargate Region<br>expansion                        | AWS Fargate with Amazon ECS has expanded to the<br>Europe (London) Region.<br>For more information, see <u>AWS Fargate for Amazon</u><br><u>ECS</u> .                                                                                                    | October<br>26, 2018 |
| Amazon ECS-optimized<br>Amazon Linux 2 AMI<br>Released | Amazon ECS vends Linux AMIs that are optimized<br>for the service in two variants. The latest and<br>recommended version is based on x;. Amazon ECS<br>also vends AMIs that are based on the , but we<br>recommend that you migrate your workloads to the<br>Amazon Linux 2 variant, as support for the Amazon<br>Linux AMI will end no later than June 30, 2020.<br>For more information, see <u>Amazon ECS-optimized</u><br><u>Linux AMIs</u> . | October<br>18, 2018 |

| Change                                                                   | Description                                                                                                    | Date                  |
|--------------------------------------------------------------------------|----------------------------------------------------------------------------------------------------|-----------------------|
| Amazon ECS Task<br>Metadata Endpoint<br>version 3                        | Beginning with version 1.21.0 of the Amazon ECS<br>container agent, the agent injects an environment<br>variable called ECS_CONTAINER_METADATA_URI<br>into each container in a task. When you query the<br>task metadata version 3 endpoint, various task<br>metadata and <u>Docker stats</u> are available to tasks that<br>use the awsvpc network mode at an HTTP endpoint<br>that is provided by the Amazon ECS container agent.<br>For more information, see <u>Monitor workloads using</u><br><u>Amazon ECS metadata</u> . | October<br>18, 2018   |
| Amazon ECS service<br>discovery Region<br>expansion                      | Amazon ECS service discovery has expanded support<br>to the Canada (Central), South America (São Paulo),<br>Asia Pacific (Seoul), Asia Pacific (Mumbai), and Europe<br>(Paris) Regions.<br>For more information, see <u>Use service discovery to</u><br><u>connect Amazon ECS services with DNS names</u> .                                                                                                    | September<br>27, 2018 |
| Added support for<br>additional Docker flags in<br>container definitions | Amazon ECS introduced support for the following<br>Docker flags in container definitions:<br>• <u>System controls</u><br>• <u>Interactive</u><br>• <u>Pseudo terminal</u>                                                                                                    | September<br>17, 2018 |

| Change                                                                                   | Description                                                                                                    | Date                  |
|------------------------------------------------------------------------------------------|----------------------------------------------------------------------------------------------------|-----------------------|
| Private registry authentic<br>ation support for<br>Amazon ECS using AWS<br>Fargate tasks | Amazon ECS introduced support for Fargate tasks<br>using private registry authentication using AWS<br>Secrets Manager. This feature enables you to store<br>your credentials securely and then reference them in<br>your container definition, which allows your tasks to<br>use private images.<br>For more information, see <u>Using non-AWS container</u><br><u>images in Amazon ECS</u> . | September<br>10, 2018 |
| Amazon ECS service<br>discovery Region<br>expansion                                      | Amazon ECS service discovery has expanded support<br>to the Asia Pacific (Singapore), Asia Pacific (Sydney),<br>Asia Pacific (Tokyo), EU (Frankfurt), and Europe<br>(London) Regions.<br>For more information, see <u>Use service discovery to</u><br><u>connect Amazon ECS services with DNS names</u> .                                                                                     | August 30,<br>2018    |
| Scheduled tasks with<br>Fargate tasks support                                            | Amazon ECS introduced support for scheduled tasks for the Fargate launch type.                                                                                                    | August 28,<br>2018    |
| Private registry authentic<br>ation using AWS Secrets<br>Manager support                 | Amazon ECS introduced support for private registry<br>authentication using AWS Secrets Manager. This<br>feature enables you to store your credentials securely<br>and then reference them in your container definition,<br>which allows your tasks to use private images.<br>For more information, see Using non-AWS container                                                                | August 16,<br>2018    |
|                                                                                          | images in Amazon ECS.                                                                                                    |                       |
| Docker volume support<br>added                                                           | Amazon ECS introduced support for Docker volumes.<br>For more information, see <u>Storage options for</u><br><u>Amazon ECS tasks</u> .                                                                                                    | August 9,<br>2018     |

| Change                                              | Description                                                                                                    | Date             |
|-----------------------------------------------------|----------------------------------------------------------------------------------------------------|------------------|
| AWS Fargate Region<br>expansion                     | AWS Fargate with Amazon ECS has expanded to the<br>Europe (Frankfurt), Asia Pacific (Singapore), and Asia<br>Pacific (Sydney) Regions.                                                                                                    | July 19,<br>2018 |
|                                                     | For more information, see <u>AWS Fargate for Amazon</u><br><u>ECS</u> .                                                                                                    |                  |
| Amazon ECS service<br>scheduler strategies<br>added | <ul> <li>Amazon ECS introduced the concept of service scheduler strategies.</li> <li>There are two service scheduler strategies available:</li> <li>REPLICA—The replica scheduling strategy places and maintains the desired number of tasks across your cluster. By default, the service scheduler spreads tasks across Availability Zones. You can use task placement strategies and constraints to customize task placement decisions. For more information, see <u>Replica strategy</u>.</li> <li>DAEMON—The daemon scheduling strategy deploys exactly one task on each active container instance that meets all of the task placement constrain ts that you specify in your cluster. When using this strategy, there is no need to specify a desired number of tasks, a task placement strategy, or use Service Auto Scaling policies. For more information, see <u>Daemon strategy</u>.</li> <li>Mote</li> <li>Fargate tasks do not support the DAEMON scheduling strategy.</li> </ul> | June 12,<br>2018 |
|                                                     |                                                                                                    |                  |

| Change                                                                                         | Description                                                                                                    | Date              |
|------------------------------------------------------------------------------------------------|----------------------------------------------------------------------------------------------------|-------------------|
| Amazon ECS container<br>agent v1.18.0                                                          | New version of the Amazon ECS container agent<br>released, which added the following functionality:<br>•<br>• Added support for customizing the container<br>agent image pull behavior using the ECS_IMAGE<br>_PULL_BEHAVIOR parameter. For more<br>information, see <u>Amazon ECS container agent</u><br><u>configuration</u> .<br>For more information, see <u>amazon-ecs-agent github</u> . | May 24,<br>2018   |
| Added Support for<br>bridge and host<br>Network Modes When<br>Configuring Service<br>Discovery | Added support for configuring service discovery<br>for Amazon ECS services using task definitions<br>that specify the bridge or host network modes.<br>For more information, see <u>Use service discovery to</u><br><u>connect Amazon ECS services with DNS names</u> .                                                                                                    | May 22,<br>2018   |
| Added support for<br>additional Amazon ECS-<br>optimized AMI metadata<br>parameters            | Added subparameters that allow you to programat<br>ically retrieve the Amazon ECS-optimized AMI ID,<br>image name, operating system, container agent versi<br>on, and runtime version. Query the metadata using<br>the Systems Manager Parameter Store API. For more<br>information, see <u>Retrieving Amazon ECS-optimized</u><br><u>Linux AMI metadata</u> .                                 | May 9,<br>2018    |
| AWS Fargate Region<br>expansion                                                                | AWS Fargate with Amazon ECS has expanded to<br>the US East (Ohio), US West (Oregon), and EU West<br>(Ireland) Regions.<br>For more information, see <u>AWS Fargate for Amazon</u><br><u>ECS</u> .                                                                                                    | April 26,<br>2018 |

| Change                                         | Description                                                                                                    | Date              |
|------------------------------------------------|----------------------------------------------------------------------------------------------------|-------------------|
| Amazon ECS-optimized<br>AMI Metadata Retrieval | Added ability to programatically retrieve Amazon<br>ECS-optimized AMI metadata using the Systems<br>Manager Parameter Store API. For more informati<br>on, see <u>Retrieving Amazon ECS-optimized Linux AMI</u><br><u>metadata</u> .                                                                                                    | April 10,<br>2018 |
| AWS Fargate platform<br>version                | <ul> <li>New AWS Fargate platform version released, which contains:</li> <li>Added support for <u>Monitor workloads using Amazon ECS metadata</u>.</li> <li>Added support for <u>Health check</u>.</li> <li>Added support for <u>Use service discovery to connect Amazon ECS services with DNS names</u></li> <li>For more information, see <u>Fargate Linux platform versions for Amazon ECS</u>.</li> </ul> | March 26,<br>2018 |
| Amazon ECS Service<br>Discovery                | Added integration with Route 53 to support Amazon<br>ECS service discovery. For more information, see <u>Use</u><br><u>service discovery to connect Amazon ECS services</u><br><u>with DNS names</u> .                                                                                                    | March 22,<br>2018 |
| Docker shm-size and tmpfs support              | Added support for the Docker shm-size and tmpfs<br>parameters in Amazon ECS task definitions.<br>For more information about the updated ECS CLI<br>syntax, see Linux parameters.                                                                                                    | March 20,<br>2018 |
| Container Health Checks                        | Added support for Docker health checks in container definitions. For more information, see <u>Health check</u> .                                                                                                    | March 8,<br>2018  |

| Change                                                                | Description                                                                                                    | Date                 |
|-----------------------------------------------------------------------|----------------------------------------------------------------------------------------------------|----------------------|
| AWS Fargate                                                           | Added overview for Amazon ECS with AWS Fargate.<br>For more information, see <u>AWS Fargate for Amazon</u><br><u>ECS</u> .                                                                                                    | February<br>22, 2018 |
| Amazon ECS Task<br>Metadata Endpoint                                  | Beginning with version 1.17.0 of the Amazon ECS<br>container agent, various task metadata and <u>Docker</u><br><u>stats</u> are available to tasks that use the awsvpc<br>network mode at an HTTP endpoint that is provided<br>by the Amazon ECS container agent. For more<br>information, see <u>Monitor workloads using Amazon</u><br><u>ECS metadata</u> . | February 8,<br>2018  |
| Amazon ECS Service<br>Auto Scaling using target<br>tracking policies  | Added support for ECS Service Auto Scaling using<br>target tracking policies in the Amazon ECS console.<br>For more information, see <u>Scale your Amazon ECS</u><br><u>service using a target metric value</u> .<br>Removed the previous tutorial for step scaling in the<br>ECS first run wizard. This was replaced with the new                            | February 8,<br>2018  |
|                                                                       | tutorial for target tracking.                                                                                                    |                      |
| Docker 17.09 support                                                  | Added support for Docker 17.09. For more informati on, see <u>Amazon ECS-optimized Linux AMIs</u> .                                                                                                    | January<br>18, 2018  |
| New service scheduler<br>behavior                                     | Updated information about the behavior for service<br>tasks that fail to launch. Documented new service<br>event message that triggers when a service task has<br>consecutive failures                                                                                                    | January<br>11, 2018  |
| Elastic Load Balancing<br>health check initializ<br>ation wait period | Added ability to specify a wait period for health checks.                                                                                                    | December<br>27, 2017 |
| Task-level CPU and memory                                             | Added support for specifying CPU and memory at the task-level in task definitions. For more information, see <u>TaskDefinition</u> .                                                                                                    | December<br>12, 2017 |

| Change                           | Description                                                                                                    | Date                 |
|----------------------------------|----------------------------------------------------------------------------------------------------|----------------------|
| Task execution role              | The Amazon ECS container agent makes calls to the<br>Amazon ECS API actions on your behalf, so it requires<br>an IAM policy and role for the service to know that<br>the agent belongs to you. The following actions are<br>covered by the task execution role:<br>• Calls to Amazon ECR to pull the container image<br>• Calls to CloudWatch to store container application<br>logs<br>For more information, see <u>Amazon ECS task</u><br><u>execution IAM role</u> . | December<br>7, 2017  |
| Windows containers<br>support GA | Added support for Windows Server 2016 container<br>s. For more information, see <u>Amazon ECS-optimized</u><br><u>AMI variants</u> .                                                                                                    | December<br>5, 2017  |
| AWS Fargate GA                   | Added support for launching Amazon ECS services using the Fargate launch type. For more information, see <u>Amazon ECS launch types</u> .                                                                                                    | November<br>29, 2017 |
| Amazon ECS name<br>change        | Amazon Elastic Container Service is renamed (previously Amazon EC2 Container Service).                                                                                                    | November<br>21, 2017 |

| Change                                            | Description                                                                                                    | Date                  |
|---------------------------------------------------|----------------------------------------------------------------------------------------------------|-----------------------|
| Task networking                                   | The task networking features provided by the awsvpc<br>network mode give Amazon ECS tasks the same<br>networking properties as Amazon EC2 instances.<br>When you use the awsvpc network mode in your<br>task definitions, every task that is launched from<br>that task definition gets its own elastic network int<br>erface, a primary private IP address, and an internal<br>DNS hostname. The task networking feature simplifie<br>s container networking and gives you more control<br>over how containerized applications communica<br>te with each other and other services within your<br>VPCs. For more information, see <u>Amazon ECS task</u><br><u>networking options for the EC2 launch type</u> . | November<br>14, 2017  |
| Amazon ECS container<br>metadata                  | Amazon ECS containers are now able to access<br>metadata such as their Docker container or image<br>ID, networking configuration, or Amazon ARNs.<br>For more information, see <u>Amazon ECS container</u><br><u>metadata file</u> .                                                                                                    | November<br>2, 2017   |
| Docker 17.06 support                              | Added support for Docker 17.06. For more informati on, see <u>Amazon ECS-optimized Linux AMIs</u> .                                                                                                    | November<br>2, 2017   |
| Support for Docker flags:<br>device and init      | Added support for Docker's device and init features<br>in task definitions using the LinuxParameters<br>parameter (devices and initProcessEnabled ).<br>For more information, see LinuxParameters.                                                                                                    | November<br>2, 2017   |
| Support for Docker flags:<br>cap-add and cap-drop | Added support for Docker's cap-add and cap-drop features in task definitions using the LinuxPara meters parameter (capabilities ). For more information, see LinuxParameters.                                                                                                    | September<br>22, 2017 |
| Network Load Balancer<br>support                  | Amazon ECS added support for Network Load<br>Balancers in the Amazon ECS console.                                                                                                    | September<br>7, 2017  |

| Change                                                                    | Description                                                                                                    | Date                 |
|---------------------------------------------------------------------------|----------------------------------------------------------------------------------------------------|----------------------|
| RunTask overrides                                                         | Added support for task definition overrides when<br>running a task. This allows you to run a task while<br>changing a task definition without the need to create<br>a new task definition revision. For more information,<br>see <u>Running an application as an Amazon ECS task</u> . | June 27,<br>2017     |
| Amazon ECS scheduled tasks                                                | Added support for scheduling tasks using cron.                                                                                                    | June 7,<br>2017      |
| Spot Instances in the<br>Amazon ECS console                               | Added support for creating Spot Fleet container<br>instances within the Amazon ECS console. For more<br>information, see <u>Launching an Amazon ECS Linux</u><br><u>container instance</u> .                                                                                           | June 6,<br>2017      |
| Amazon SNS notificat<br>ion for new Amazon ECS-<br>optimized AMI releases | Added ability to subscribe to SNS notifications about new Amazon ECS-optimized AMI releases.                                                                                                    | March 23,<br>2017    |
| Microservices and batch<br>jobs                                           | Added documentation for two common use cases for Amazon ECS: microservices and batch jobs. For more information, see <u>Amazon ECS Related information</u> .                                                                                                    | February<br>2017     |
| Container instance<br>draining                                            | Added support for container instance draining, which provides a method for removing container instances from a cluster. For more information, see <u>Draining</u><br><u>Amazon ECS container instances</u> .                                                                           | January<br>24, 2017  |
| Docker 1.12 support                                                       | Added support for Docker 1.12. For more informati on, see <u>Amazon ECS-optimized Linux AMIs</u> .                                                                                                    | January<br>24, 2017  |
| New task placement<br>strategies                                          | Added support for task placement strategies:<br>attribute-based placement, bin pack, Availability<br>Zone spread, and one per host. For more informati<br>on, see <u>Use strategies to define Amazon ECS task</u><br><u>placement</u> .                                                | December<br>29, 2016 |

| Change                                                                             | Description                                                                                                    | Date                  |
|------------------------------------------------------------------------------------|----------------------------------------------------------------------------------------------------|-----------------------|
| Windows container support in beta                                                  | Added support for Windows Server 2016 containers (beta). For more information, see <u>Amazon ECS-optim</u><br>ized AMI variants.                                                                                                    | December<br>20, 2016  |
| Blox OSS support                                                                   | Added support for Blox OSS, which allows for custom task schedulers. For more information, see <u>Schedule</u> your containers on Amazon ECS.                                                                                                    | December<br>1, 2016   |
| Amazon ECS event<br>stream for CloudWatch<br>Events                                | Amazon ECS now sends container instance and task<br>state changes to CloudWatch Events. For more<br>information, see <u>Automate responses to Amazon ECS</u><br><u>errors using EventBridge</u> .                                                                                                    | November<br>21, 2016  |
| Amazon ECS container<br>logging to CloudWatch<br>Logs                              | Added support for the awslogs driver to send<br>container log streams to CloudWatch Logs. For more<br>information, see <u>Send Amazon ECS logs to CloudWatc</u><br><u>h</u> .                                                                                                    | September<br>12, 2016 |
| Amazon ECS services<br>with Elastic Load<br>Balancing support for<br>dynamic ports | Added support for a load balancer to support<br>multiple instance:port combinations per listener,<br>which increases flexibility for containers. Now you<br>can let Docker dynamically define the container's host<br>port and the ECS scheduler registers the instance:<br>port with the load balancer. For more information,<br>see <u>Use load balancing to distribute Amazon ECS</u><br><u>service traffic</u> . | August 11,<br>2016    |
| IAM roles for Amazon<br>ECS tasks                                                  | Added support for associating IAM roles with a task.<br>This provides finer-grained permissions to container<br>s as opposed to a single role for an entire container<br>instance. For more information, see <u>Amazon ECS task</u><br><u>IAM role</u> .                                                                                                    | July 13,<br>2016      |
| Docker 1.11 support                                                                | Added support for Docker 1.11. For more informati on, see <u>Amazon ECS-optimized Linux AMIs</u> .                                                                                                    | May 31,<br>2016       |

| Change                                                          | Description                                                                                                    | Date                 |
|-----------------------------------------------------------------|----------------------------------------------------------------------------------------------------|----------------------|
| Task automatic scaling                                          | Amazon ECS added support for automatically scaling<br>your tasks run by a service. For more information, see<br><u>Automatically scale your Amazon ECS service</u> .                                                                                                    | May 18,<br>2016      |
| Task definition filtering on task family                        | Added support for filtering a list of task definition n based on the task definition family. For more information, see ListTaskDefinitions.                                                                                                    | May 17,<br>2016      |
| Docker container and<br>Amazon ECS agent<br>logging             | Amazon ECS added ability to send ECS agent and<br>Docker container logs from container instances to<br>CloudWatch Logs to simplify troubleshooting issues.                                                                                                    | May 5,<br>2016       |
| ECS-optimized AMI now supports Amazon Linux 2016.03.            | The ECS-optimized AMI added support for Amazon Linux 2016.03. For more information, see <u>Amazon</u> <u>ECS-optimized Linux AMIs</u> .                                                                                                    | April 5,<br>2016     |
| Docker 1.9 support                                              | Added support for Docker 1.9. For more information, see <u>Amazon ECS-optimized Linux AMIs</u> .                                                                                                    | December<br>22, 2015 |
| CloudWatch metrics for<br>cluster CPU and memory<br>reservation | Amazon ECS added custom CloudWatch metrics for CPU and memory reservation.                                                                                                    | December<br>22, 2015 |
| New Amazon ECS first-<br>run experience                         | The Amazon ECS console first-run experience added zero-click role creation.                                                                                                    | November<br>23, 2015 |
| Task placement across<br>Availability Zones                     | The Amazon ECS service scheduler added support for task placement across Availability Zones.                                                                                                    | October 8,<br>2015   |
| CloudWatch metrics for<br>Amazon ECS clusters and<br>services   | Amazon ECS added custom CloudWatch metrics<br>for CPU and memory utilization for each container<br>instance, service, and task definition family in a<br>cluster. These new metrics can be used to scale<br>container instances in a cluster using Auto Scaling<br>groups or to create custom CloudWatch alarms. | August 17,<br>2015   |

| Change                                                                        | Description                                                                                                    | Date             |
|-------------------------------------------------------------------------------|----------------------------------------------------------------------------------------------------|------------------|
| UDP port support                                                              | Added support for UDP ports in task definitions.                                                                                                    | July 7,<br>2015  |
| Environment variable<br>overrides                                             | Added support for deregisterTaskDefinition and environment variable overrides for runTask.                                                                                        | June 18,<br>2015 |
| Automated Amazon ECS<br>agent updates                                         | Added ability to see the ECS agent version that is<br>running on a container instance. Also able to update<br>the ECS agent from the AWS Management Console,<br>AWS CLI, and SDK. | June 11,<br>2015 |
| Amazon ECS service<br>scheduler and Elastic<br>Load Balancing integrati<br>on | Added ability to define a service and associate that service with an Elastic Load Balancing load balancer.                                                                        | April 9,<br>2015 |
| Amazon ECS GA                                                                 | Amazon ECS general availability in the US East (N.<br>Virginia), US West (Oregon), Asia Pacific (Tokyo), and<br>Europe (Ireland) Regions.                                         | April 9,<br>2015 |